## **+ЭНЦИКЛОПЕДИЯ**

3-Е ИЗДАНИЕ

# Цифровая фотография

ПРОФЕССИОНАЛЬНЫЕ МЕТОДЫ ЦИФРОВОЙ ФОТОСЪЕМКИ И ОБРАБОТКИ ИЗОБРАЖЕНИЙ

КЭТРИН АЙСМАНН, ШОН ДУГГАН И ТИМ ГРЕЙ

### ЭНЦИКЛОПЕДИЯ **цифровой фотографии**

**3-е издание**

## REAL WORLD **Digital Photography**

**Third Edition**

Katrin Eismann, Sean Duggan and Tim Grey

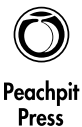

1249 Eighth Street Bernerey, Carrentee<br>WWW.neachnit.com ww.peach.com

## ЭНЦИКЛОПЕДИЯ **цифровой фотографии**

**3-е издание**

Кэтрин Айсманн, Шон Дугган и Тим Грей

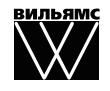

Москва **·** Санкт-Петербург **·** Киев

Издательский дом "Вильямс"

Зав. редакцией *С.Н. Тригуб*

Перевод с английского и редакция *И.В. Берштейна*

По общим вопросам обращайтесь в Издательский дом "Вильямс" по адресу: info@williamspublishing.com, http://www.williamspublishing.com

#### **Айсманн**, Кэтрин, **Дугган**, Шон, **Грей**, Тим.

А36 Энциклопедия цифровой фотографии, 3е изд. : Пер. с англ. — М. : ООО "И.Д. Вильямс", 2011. — 560 с. : ил. — Парал. тит. англ.

ISBN 978-5-8459-1724-9 (рус.)

#### **ББК 32.973.26018.2.75**

Все названия программных продуктов являются зарегистрированными торговыми марками соответ ствующих фирм.

Никакая часть настоящего издания ни в каких целях не может быть воспроизведена в какой бы то ни было форме и какими бы то ни было средствами, будь то электронные или механические, включая фотокопирование и запись на магнитный носитель, если на это нет письменного разрешения издательства Peachpit Press.

Authorized translation from the English language edition published by Peachpit Press, Copyright © 2011 by Katrin Eismann, Sean Duggan, and Tim Grey.

All rights reserved. No part of this book may be reproduced or transmitted in any form or by any means, electronic or mechanical, including photocopying, recording or by any information storage retrieval system, without permission from the Publisher.

Russian language edition published by Williams Publishing House according to the Agreement with R&I Enterprises International, Copyright © 2011

*Научно-популярное издание* 

#### **Кэтрин Айсманн, Шон Дугган, Тим Грей**

#### Энциклопедия цифровой фотографии 3е издание

Литературный редактор *И.А. Попова* Верстка *О.В. Романенко* Художественный редактор *В.Г. Павлютин* Корректор *Л.А. Гордиенко*

> Подписано в печать 28.02.2011. Формат 70x100/16. Гарнитура Times. Печать офсетная. Усл. печ. л. 45,15. Уч.-изд. л. 38,3. Тираж 1500 экз. Заказ № 0000.

Отпечатано по технологии CtP в ОАО "Печатный двор" им. А. М. Горького 197110, Санкт-Петербург, Чкаловский пр., 15.

ООО "И. Д. Вильямс", 127055, г. Москва, ул. Лесная, д. 43, стр. 1

ISBN 9785845917249 (рус.) © Издательский дом "Вильямс", 2011 ISBN 978-0-321-70099-5 (англ.) © Katrin Eismann, Sean Duggan, and Tim Grey, 2011

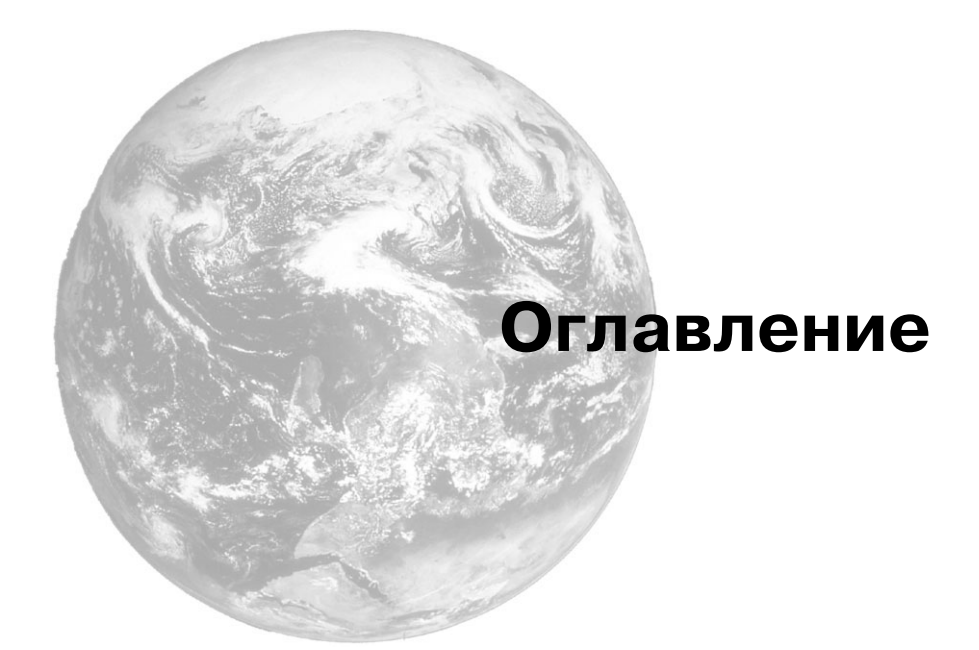

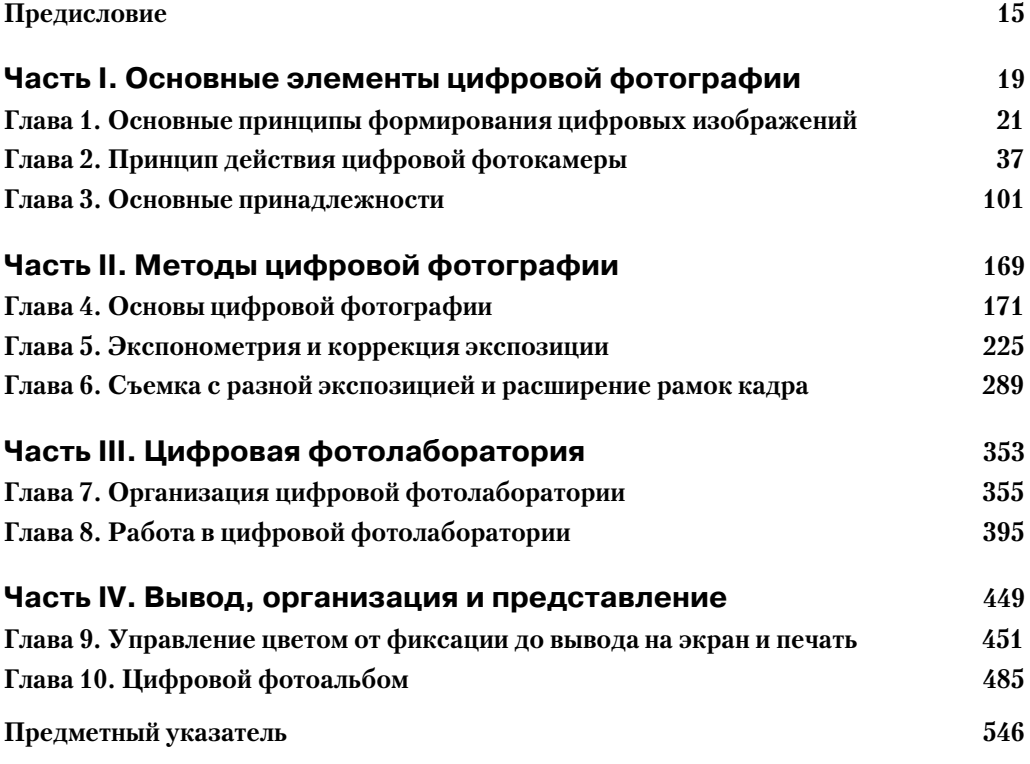

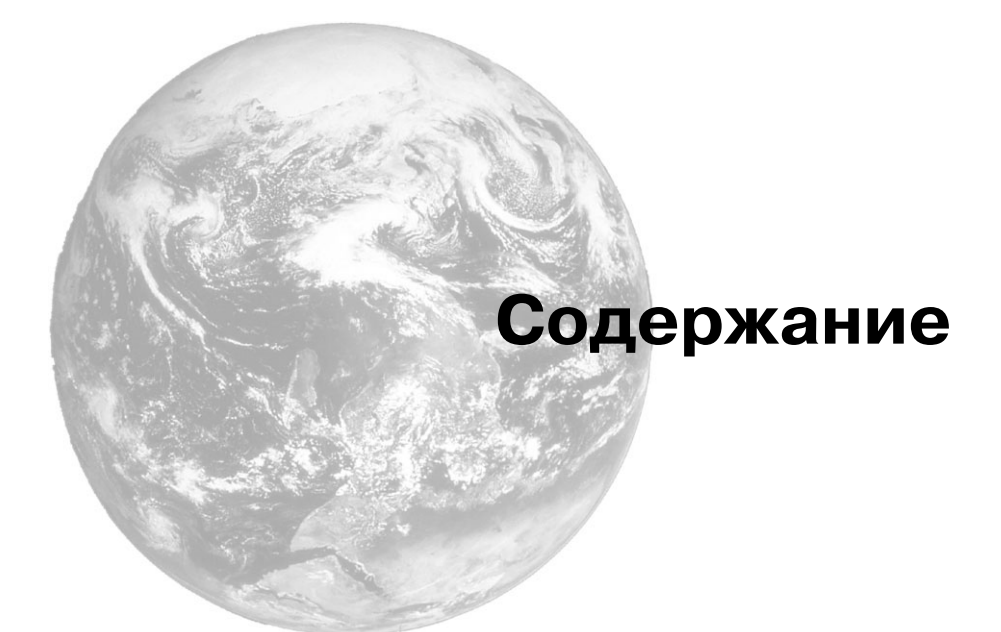

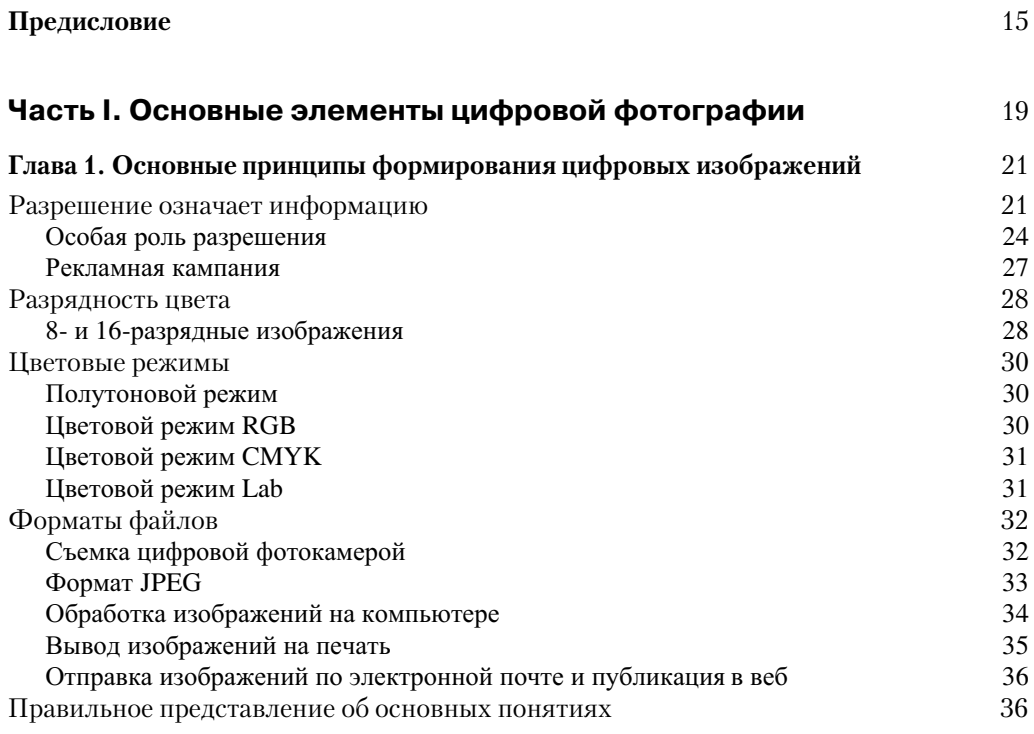

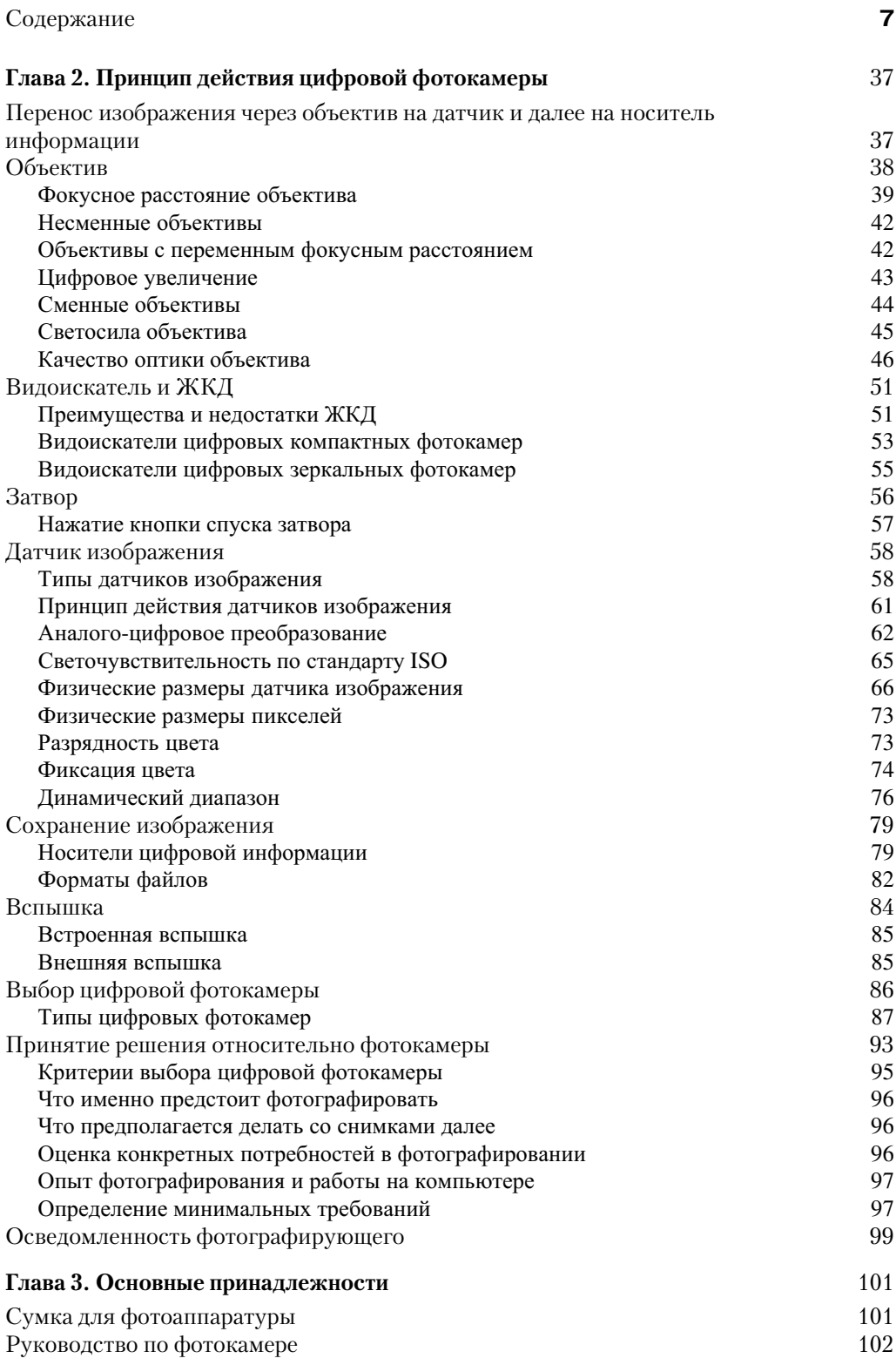

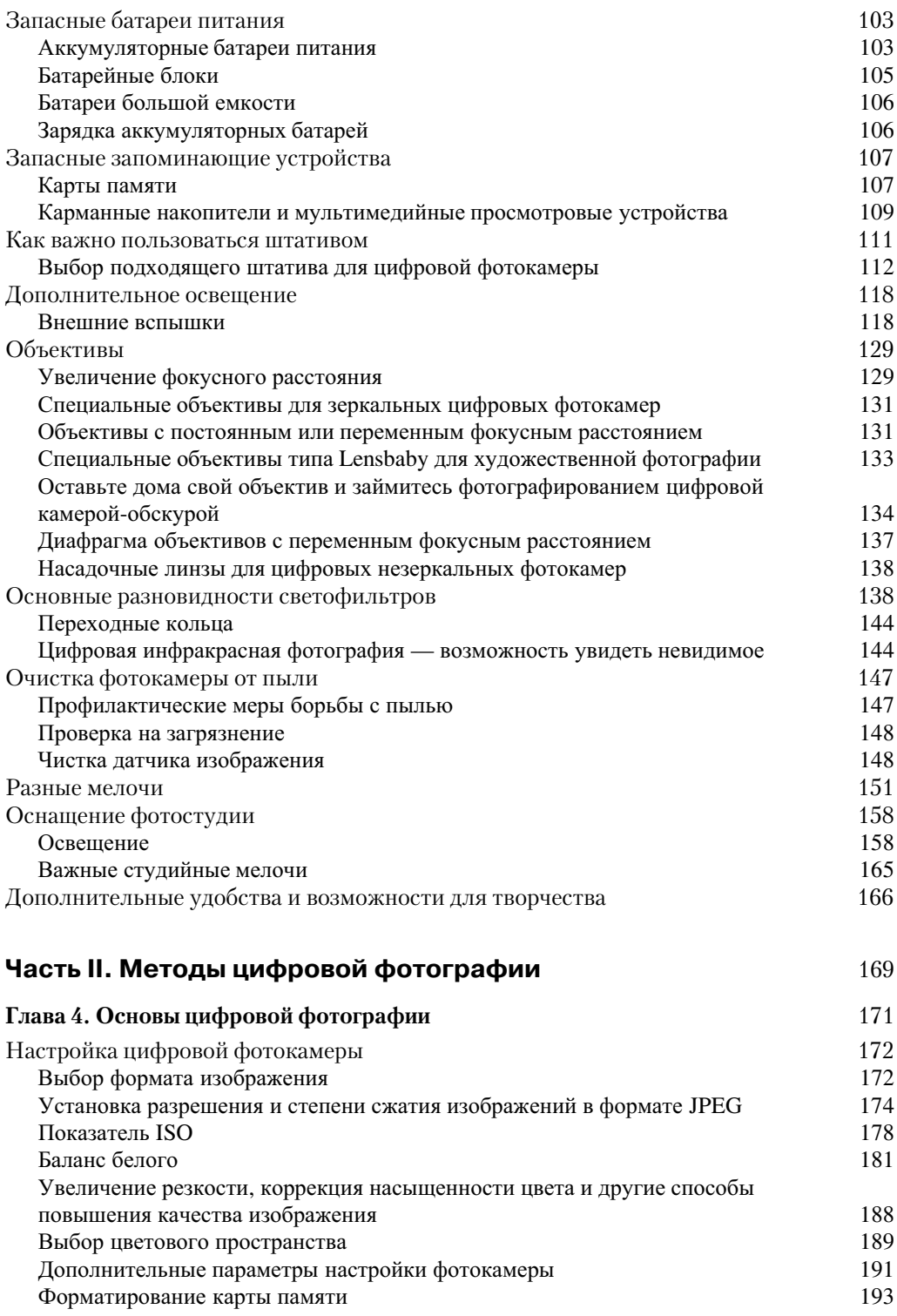

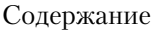

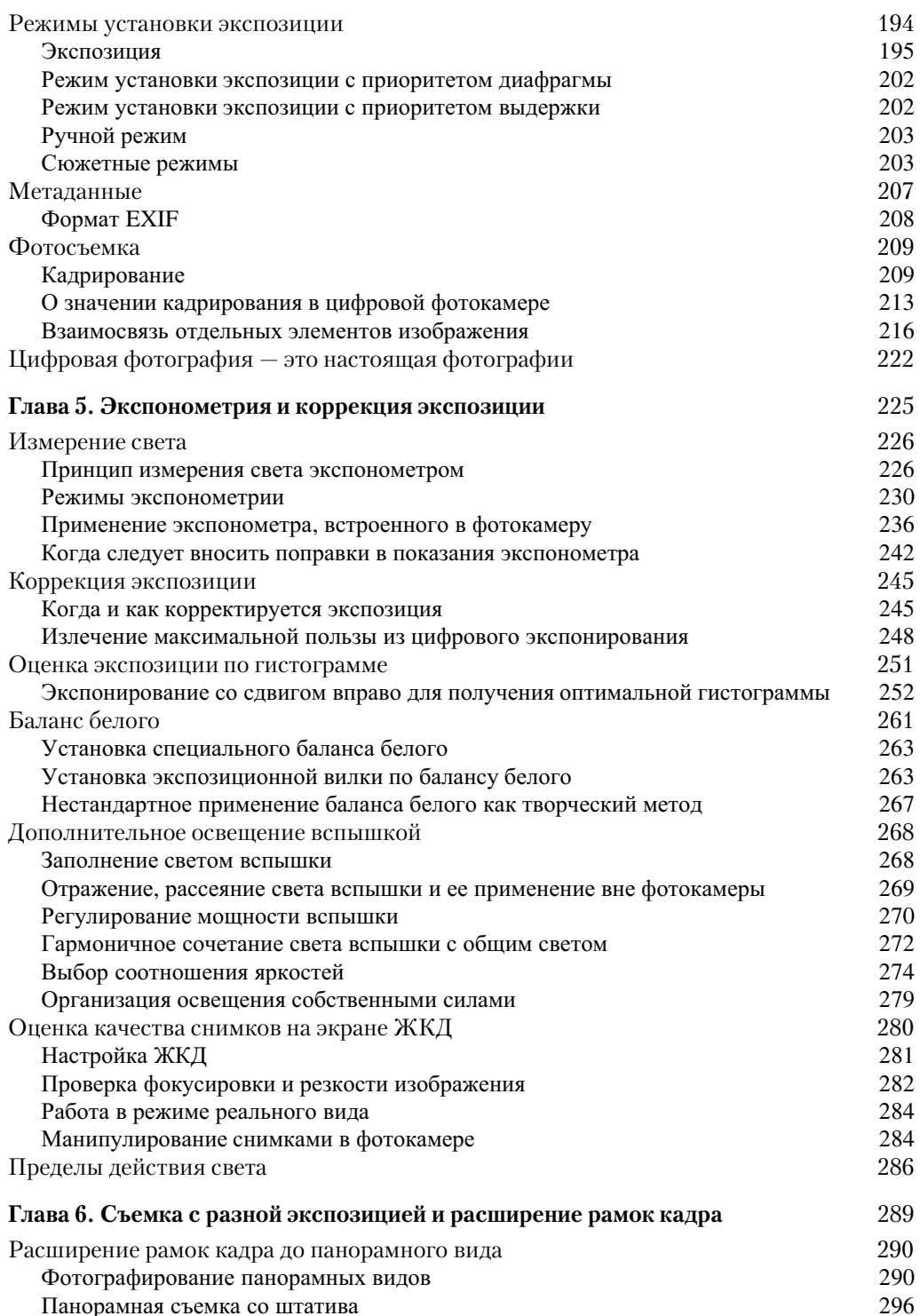

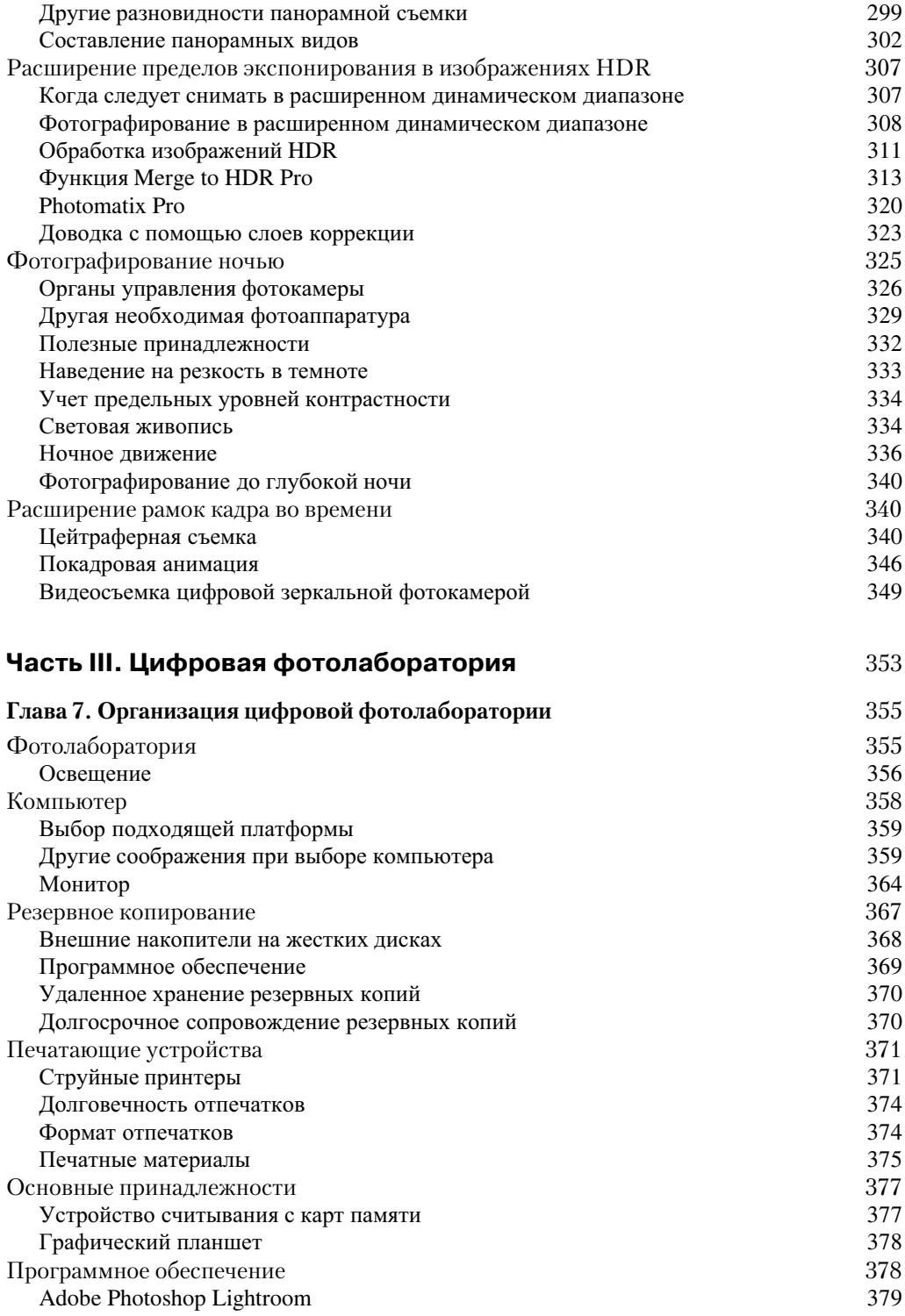

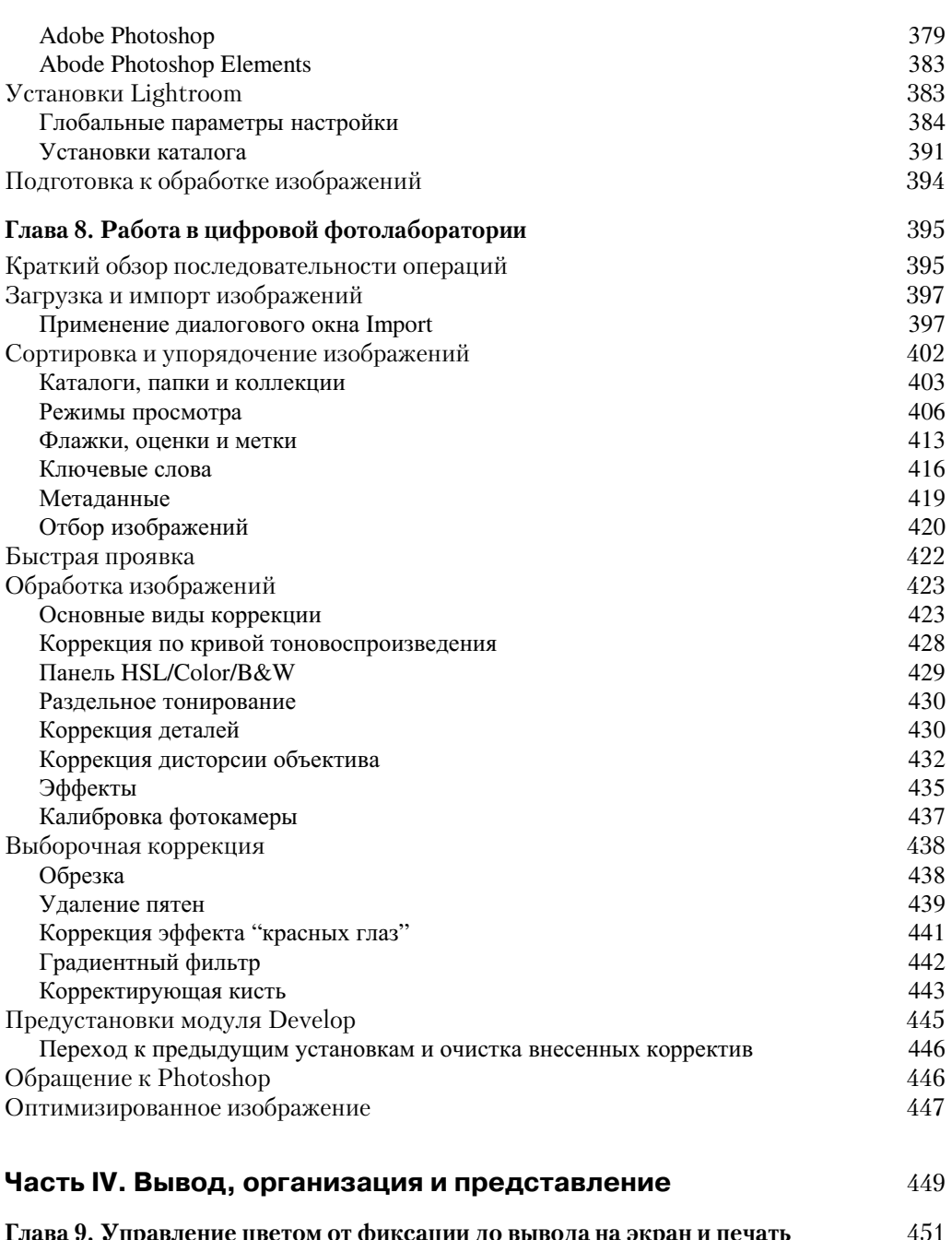

 $11$ 

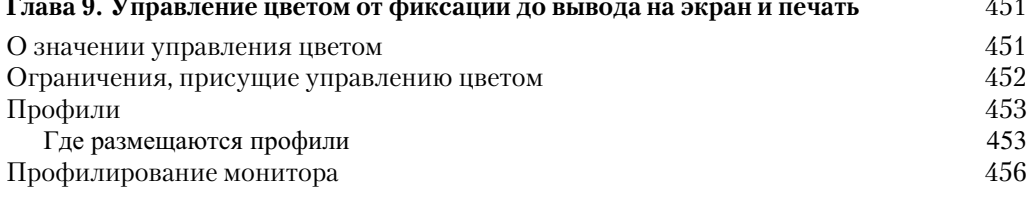

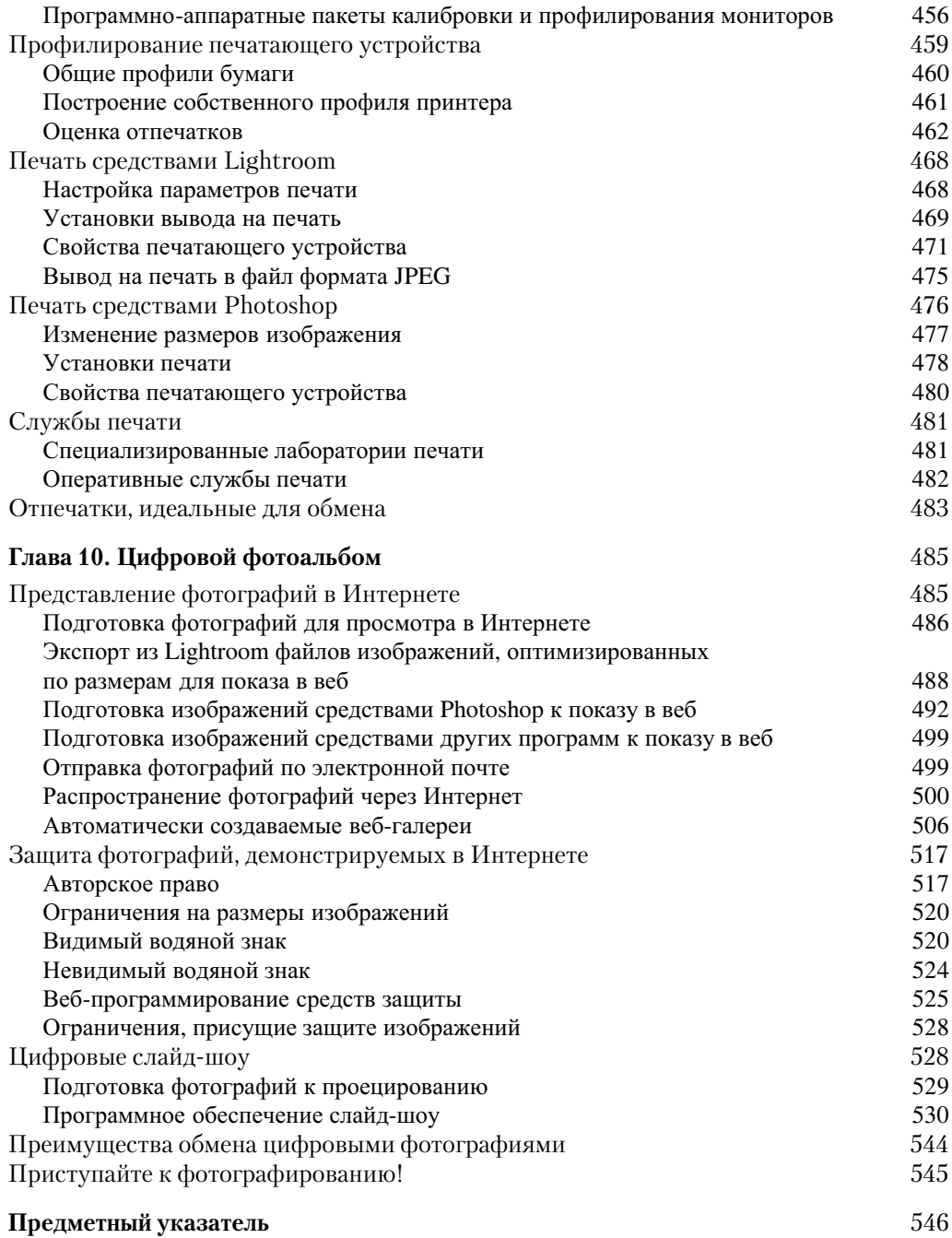

#### **Посвящения**

#### **Кэтрин Айсманн**

Джону, у которого всегда все на месте: ремешок для фотокамеры, сумка для фо тоаппаратуры, кабели, запасные батареи питания и желание подавить мой беспри чинный страх перед техникой, что дает мне возможность увлеченно заниматься фо тографией вместе с ним.

#### **Шон Дугган**

Моей матери, Бетти Дугган, подарившей мне мой первый пленочный зеркальный фо тоаппарат по окончании средней школы. С тех пор мой интерес к фотографии превра тился в настоящую увлеченность, которая не угасла и доныне. Благодарю тебя, мама!

#### **Тим Грей**

Моей 10-летней племяннице, Эмбер, которая уже удостоилась высоких наград за свои фотографии и тем самым дала дядюшке отличный повод очень гордиться ею.

#### **Благодарности**

Мы часто читаем в сообщениях по электронной почте и слышим из уст участни ков конференций и семинаров слова благодарности за нашу книгу, которой читатели нередко пользуются как справочником по цифровой фотографии. Разумеется, мы ценим столь высокое мнение о нашем скромном труде, но в этой книге, к сожалению, недостаточно места, чтобы перечислить всех тех людей, благодаря помощи, под держке, личному вкладу и бесконечному терпению которых стало возможным ее на писание, оформление, издание и распространение.

Благодарим прежде всего фотографов и художников, которые любезно предоста вили свои работы в качестве иллюстраций к книге, значительно обогативших ее со держание. Нас вдохновляют на совершенствование фотографии фотоработы сле дующих мастеров.

Марк Бекемальман (Mark Beckelman), Дэн Бэркхолдер (Dan Burkholder), Джек Дэвис (Jack Davis), Роберт Энтони Дероза (Robert Anthony DeRosa), Джон Донич (John Donich), Юлия Горбаченко, Грег Горман (Greg Gorman), Стивен Джонсон (Stephen Johnson), Джулиан Кост (Julieanne Kost), Джефф Скотт (Geoff Scott), Джефф Шьюи (Jeff Schewe), Симона Мюллер (Simone Mьller), Джон Макинтош (John McIntosh), Джон Парсекиан (John Parsekian), Джек Резницки (Jack Reznicki), Юдифь Танцман (Judith Tanzman), Рейд Элем (Reid Elem), Майк Шипмен (Mike Shipman), Линдсей Сильвермен (Lindsay Silverman), Мэтью Смит (Matthew Smith), а также Уэйн Пальмер (Wayne Palmer).

Выражаем признательность всем тем, кто откликнулся на наши просьбы по элек тронной почте или телефону как можно быстрее ответить на технические вопросы, возникавшие у нас в процессе работы над книгой. Качество этой книги, безусловно, повысилось благодаря обширным знаниям, настоящей интуиции и глубокому пони манию предмета следующих людей.

Том П. Эш (Tom P. Ashe), Аллен Фэрбек (Allen Furbeck), Том Хогарти (Tom Hogarthy), Крис Мэрфи (Chris Murphy), Джон Нэк (John Nack), Брайан О'Нил Хьюджес (Brayan O'Neil Huges), Марк Сигал (Mark Segal), Том Сван (Tom Swan), Сет Резник (Seth Resnick), а также Джон Уорнер (John Warner).

Благодарим весь коллектив издательства Peachpit Press за проявленное терпение, помощь, любезное обхождение и тонкое умение направлять наши усилия в нужное русло, чтобы работа над книгой спорилась. Нам была очень нужна поддержка и опе ка следующих людей, чтобы вовремя завершить свой труд!

Никки Макдональд (Nikki McDonald), Сара Тодд (Sara Todd), Энн Мэри Уокер (Anne Marie Walker), Хилаль Сала (Hilal Sala), Лиз Уэлч (Liz Welch), а также наш научный редактор Джефф Грин (Jeff Greene).

Развитие цифровой фотографии трудно представить без труда инженеров, разра ботчиков программного обеспечения и производителей фотоаппаратуры, которые чут ко откликаются на потребности пользователей их продукции, чтобы сделать ее еще бо лее качественной. Благодарим за поддержку представителей следующих компаний.

Adobe Systems, B&H Photo & Video, Canon USA, Epson America, Gary Fong, Lensbaby, Nik Software, onOne Software, Really Right Stuff, SunBounce, а также X-Rite.

И наконец, выражаем сердечную признательность нашим семьям, которые окру жили нас заботой и не жаловались на то, что мы не смогли провести с ними время в погожие дни, работая над книгой. От всей души благодарим вас за проявленное тер пение, когда вы служили моделями для иллюстраций к книге и выслушивали наше постоянное брюзжание по поводу ее содержания!

Выражаем также искреннюю признательность нашим ученикам и читателям, благодаря вопросам и комментариям которых мы совершенствовались как учителя и авторы. Свои отзывы о книге присылайте по адресу auhors@digitalphotobook.net. Однако сразу оговоримся, что не даем технических консультаций и не оказываем помощь в приобретении книги. По всем вопросам, связанным с изданием и распространением книги, включая обнаруженные опечатки и пропуски, просим обращаться непосредственно к издателю.

Все приведенные выше благодарности — это наша скромная дань всем, кто имеет отношение к этой книге в частности и к цифровой фотографии вообще. Без всех этих людей мы не смогли бы завершить работу над книгой. Мы почитаем за честь при надлежать к числу столь одаренных, щедрых и вдохновляющих на творчество лич ностей! А теперь перейдем непосредственно к цифровой фотографии.

Кэтрин Айсманн, Шон Дугган, Тим Грей

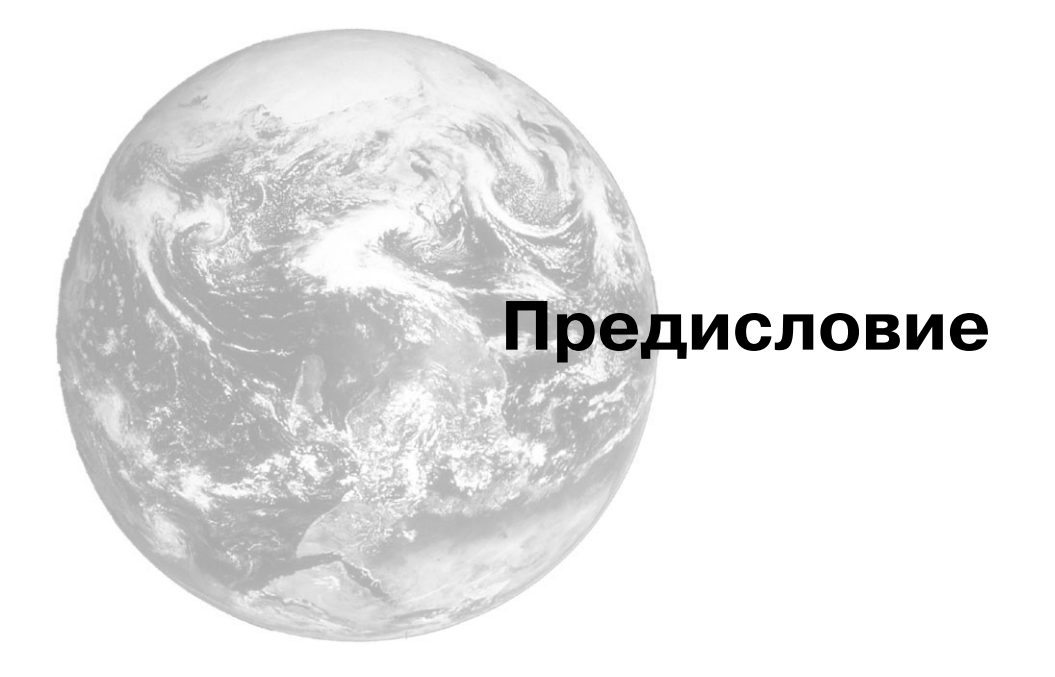

Фотография весьма разнообразна: от семейного фотопортрета до снимка Земли, всходящей на лунном горизонте. За свою краткую 170-летнюю историю фотография играла самую разную роль в судьбах многих людей: как средство запечатления со бытий в личной жизни на память, выявления состояния здоровья человека или ока зания помощи в самостоятельных исследованиях. Через фотографию обнаруживает ся наше восприятие внешнего мира. Она настолько важна для нас, что мы просто не можем не фиксировать на снимках опыт нашего восприятия внешнего мира и после их обработки делиться этим опытом с родными, близкими и даже незнакомыми людьми, — благодаря распространившимся за последнее время социальным сетям. А цифровая фотография дает нам возможность делать больше снимков, причем на много проще и быстрее. Но прежде чем перейти к рассмотрению основных элемен тов цифровой фотографии в третьем издании этой книги, нам хотелось бы высказать ряд предположений и пожеланий в связи с процессом формирования фотоизобра жений из света и тени.

#### **Предположения**

Делать снимки — занимательно. Делать хорошие снимки — доставляет удовольствие. Умение делать отличные снимки постоянно может превратиться в настоящее увлечение на всю жизнь, а возможно, стать щедро вознаграждающей за труды профессией.

Современная цифровая фотография своими корнями уходит в XIX век, когда одаренный изобретатель Джордж Истмен (George Eastman) основал Eastman Kodak Company и придумал для нее следующий девиз: "Вы делаете снимки, а мы — все ос

тальное". Истмен прозорливо осознал, что если взять на себя все основные хлопоты по обработке снимков, предлагая различные фотографические услуги, то все большее число людей заинтересуется фотографией.

Разумеется, упомянутое выше предположение Истмена могло быть воплощено в жизнь лишь при условии, что получаемые в итоге фотографии будут иметь приемлемое качество и разумную цену. По существу, увлечение фотографией должно было стать для миллионов людей не просто интересным занятием, но возможностью добиваться время от времени успехов и доставляющих удовольствие результатов.

Продажа каждой кассеты фотопленки основывалась на следующих предположениях. Подавляющее большинство фотографирующих, вероятнее всего, будут снимать вне помещения в дневное время суток при ясной, безоблачной погоде. Наиболее вероятным объектом съемки должен стать отдельный человек, группа людей, пейзаж или крупный план. Если бы фотографирующие действовали в рамках этих элементарных предположений, то они, скорее всего, добились бы успеха в фотографии, получая от нее удовольствие, что побуждало бы их делать еще больше снимков.

Разумеется, фотографирующие - люди, а следовательно, они стремятся проявить творческую инициативу, а не просто щелкать затвором. Для того чтобы добиться большего успеха, фотографирующие стали ответственно подходить к выбору объекта съемки, составлению композиции снимка, наведению на резкость, установке экспозиции, исходя из условий освещения и светочувствительности фотопленки, а также твердости руки и верности глаза в момент съемки. И с каждой сотней тысяч километров проявленной любительской фотопленки, появлением фотоаппаратов Kodak Instamatic для получения мгновенных снимков, а также одноразовых фотокамер, которые до сих пор продаются буквально в каждом привлекательном для туристов месте, показатели личных достижений фотографирующих заметно возросли, вознаграждая их усилия.

#### Ожидания

Удачные, надежные и повторяющиеся результаты фотосъемки также служат залогом совершенствования опыта в цифровой фотографии. Предположение, выдвинутое Истменом более столетия назад, отзывается эхом и в наш цифровой век, но эхо постепенно проходит, отражая изменения во времени. В наше время более актуален следующий девиз: "Я делаю снимки, а все остальное уже сделано за меня". Съемка, просмотр и обмен фотографиями теперь приносит удовлетворение от фотографирования в считанные доли секунды, а распространение снимков происходит практически в мгновение ока.

Честно говоря, всем нам очень хотелось бы, чтобы на снимке объект съемки выглядел так же, как и в жизни. И чем точнее снимок напоминает нам нашу точку зрения или запечатленный в памяти момент, тем более удачным и приносящим большее удовлетворение он считается. Разумеется, мы по-прежнему стараемся удерживать фотокамеру в неподвижном положении во время съемки и направлять ее на заслуживающий внимания объект съемки, но теперь параметры для установки подходящей экспозиции и получения резкого снимка рассчитываются самой фотокамерой, причем намного быстрее, чем мы нажимаем кнопку спуска затвора. Иногда мы читаем инструкции, прилагаемые к фотокамере, но чаще полагаемся на свой опыт и метод проб и ошибок в освоении особенностей работы фотокамеры. В самом деле, если мы не нарушим установки, рекомендованные производителем в приобретенной на ми последней модели цифровой фотокамеры, то она будет работать довольно хоро шо, а следовательно, мы будем получать правильно экспонированные и резкие снимки сцен, находящихся перед объективом фотокамеры.

Когда мы берем в руки цифровую фотокамеру, будь она встроенной в мобильный телефон или зеркальной профессионального класса, а затем зажимаем кнопку спус ка затвора, на самом деле полагаемся на знания и квалификацию многих ученых, инженеров и разработчиков программного обеспечения, целью которых было сде лать так, чтобы мы добивались оптимальных и повторяющихся результатов в самых разных условиях съемки. По мере усовершенствования цифровой фотоаппаратуры ее производителям приходится все больше расширять круг предположений относи тельно света, цвета, движения, экспозиции фото- или видеосъемки. И если фотографирующие не выходят за рамки этих предположений, то получаемые результаты съемки будут вполне соответствовать качеству выбранной ими фотоаппаратуры.

Но если мы хотим добиться оптимального качества снимков от нашей цифровой фотоаппаратуры или делать их так, чтобы они в большей степени выражали наше восприятие действительности, то должны ясно понимать, что автоматически уста навливаемые по умолчанию режимы съемки могут служить лишь отправной точкой для дальнейшего совершенствования в цифровой фотографии. Для того чтобы фо тографии стали единственными и неповторимыми произведениями их автора, необ ходимо научиться делать правильный выбор среди многих имеющихся вариантов и подходить к этому выбору творчески.

Если вы решили просто снимать, предоставляя другим делать все остальное за вас, отложите эту книгу в сторону, поскольку она вряд ли принесет вам большую пользу. А если вы исповедуете творческий подход к фотографии и стремитесь делать все ос тальное сами, читайте дальше, чтобы научиться экспериментировать и трезво оцени вать, насколько верно и полно ваши фотографии отражают окружающий вас мир.

#### **Пожелания**

Когда авторы работали над первым изданием книги в 1999 году, они подходили к цифровой фотографии и перспективным технологиям формирования изображе ний с несколько наивным энтузиазмом, хотя потенциальные возможности данной отрасли деятельности человечества, безусловно, перевешивали ощутимые результа ты. Фотокамеры в то время были довольно громоздкими и неудобными в использо вании, обладали весьма ограниченными возможностями, стоили недешево и, откро венно говоря, делали снимки далеко не лучшего качества.

Когда в 2004 году к выпуску готовилось второе издание книги, технические вопро сы повышения разрешающей способности, расширения динамического диапазона и улучшения цветопередачи уже были близки к своему разрешению, хотя и с высокой ценой, которую готовы были платить главным образом профессиональные фотографы, имевшие многочисленных клиентов, или преданные фотографии любители, доходы которых позволяли им перейти с пленочной на цифровую фотоаппаратуру.

Теперь, когда на дворе уже 2011 год и выпущено третье издание книги, цифровую фотоаппаратуру уже никто не сравнивает с пленочной. В большинстве фотографи ческих процессов цифровой метод одержал решительную победу с точки зрения ка чества, простоты использования, надежности и уровня цен. Многие практикующие сегодня фотографы никогда не пользовались пленочными фотоаппаратами и не проявляли фотопленку. Качество, эффективность и соотношение цен постоянно смещаются в лучшую для потребителей сторону. Стоимость современной цифровой фотоаппаратуры относительно невелика, тогда как качество цифровых фотографий очень высокое.

Эта книга предназначена для всех фотографирующих, стремящихся расширить свой опыт фотосъемки, не ограничиваясь простым нажатием кнопки спуска затвора. В ней читатель надет целый словарь терминов цифровой фотографии, технические решения и накопленный опыт улучшения качества снимков. Она написана тремя художниками, преподавателями и страстными фотографами и послужит основательным введением в необычайно сложный, но занимательный и творчески неисчерпаемый мир цифровой фотографии. Каждый из авторов книги внес свое представление о тех навыках и качествах, которыми должен обладать удачливый фотограф, исповедующий принцип "вы снимаете и с удовольствием делаете все остальное сами". Книга послужит читателю надежным руководством для получения впечатляющих фотографий с полной уверенностью в правильности и обоснованности выбора технических решений и достижения творческих результатов, отражающих особый взгляд автора снимков. Фотографирование - это достойное занятие, позволяющее яснее понять себя и окружающий мир.

Кэтрин Айсманн, Шон Дугган, Тим Грей

#### От издательства

Вы, читатель этой книги, и есть главный ее критик и комментатор. Мы ценим ваше мнение и хотим знать, что было сделано нами правильно, что можно было сделать лучше и что еще вы хотели бы увидеть изданным нами. Нам интересно услышать и любые другие замечания, которые вам хотелось бы высказать в наш адрес.

Мы ждем ваших комментариев и надеемся на них. Вы можете прислать нам бумажное или электронное письмо, либо просто посетить наш веб-сервер и оставить свои замечания там. Одним словом, любым удобным для вас способом дайте нам знать, нравится или нет вам эта книга, а также выскажите свое мнение о том, как сделать наши книги более интересными для вас.

Посылая письмо или сообщение, не забудьте указать название книги и ее авторов, а также ваш обратный адрес. Мы внимательно ознакомимся с вашим мнением и обязательно учтем его при отборе и подготовке к изданию последующих книг.

Наши электронные адреса.

info@williamspublishing.com  $E$ -mail: WWW: http://www.williamspublishing.com

Наши почтовые адреса.

в России: 127055, г. Москва, ул. Лесная, д. 43, стр. 1 в Украине: 03150, Киев, а/я 152

### Основные элементы цифровой фотографии

### **Основные принципы формирования цифровых изображений** 1

Прежде чем отправляться на съемку c цифровой фотокамерой, даже если это и не первая ваша съемка, вы должны уяснить основные элементы цифровой фотографии. И чем лучше вы усвоите основные принципы формирования цифровых изображе ний, тем лучше будете вооружены знаниями, необходимыми для получения фото графий максимально высокого качества. К числу основных понятий, которые необ ходимо усвоить, относятся разрешение, разрядность цвета, цветовые режимы и фор маты файлов изображений.

#### **Разрешение означает информацию**

Разрешение относится к одним из самых главных понятий в области формирова ния цифровых изображений, и особенно в цифровой фотографии. Термином *разре шение* описывается как число, так и плотность расположения пикселей, причем во многих случаях оба вида описания данного понятия используются попеременно, что иногда приводит к путанице.

Разрешение фотокамеры измеряется в *мегапикселях* (т.е. миллионах пикселей). В то же время разрешение файла изображения и монитора измеряется в пикселях на дюйм (ppi) или размерами в пикселях (например, 1024×768 пикселей), тогда как разрешающая способность печатающего устройства измеряется в точках на дюйм (dpi) (рис. 1.1). Во всех этих случаях для описания изображений используются раз ные числовые значения, что усложняет преобразование из одной системы мер в дру гую. А это, в свою очередь, затрудняет понимание взаимосвязи подобных числовых значений с такими реальными факторами, как детализация и качество, размер файла изображения и формат печати.

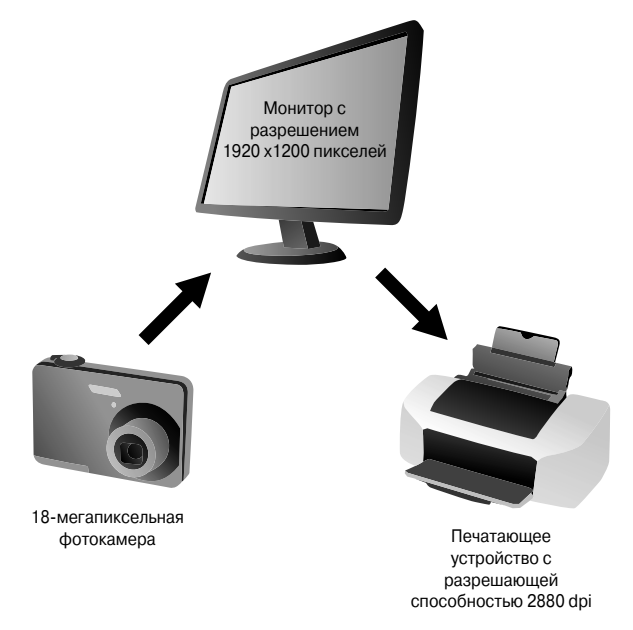

**Рис. 1.1.** *Для различных типов устройств используются разные единицы измерения разрешения, что может привести фотографирующих в заме шательство. Правильное представление о том, как разрешение обознача ется в каждом типе устройств, позволяет лучше понять их возможно сти и найти им соответствующее практическое применение*

#### **Пиксели на дюйм и точки на дюйм**

Строго говоря, следует проводить четкое различие между пикселями на дюйм (ppi) и точками на дюйм (dpi). Пиксели представляют собой точечные элементы изображения на экране монитора, то гда как точки — растровые точки краски на бумаге. Отличие между ними весьма незначительное. Тем не менее очень важно пользоваться на практике наиболее точной и ясной терминологией: разреше ние устройства отображения или цифровой фотокамеры обозначается в пикселях на дюйм, тогда как разрешающая способность печатающего устройства — в точках на дюйм.

Таким образом, разрешение в пикселях на дюйм имеет, как правило, отношение к фиксации изображений в цифровой фотокамере или их выводу на устройство отображения, а разреше ние в точках на дюйм — к выводу на печать. И если ваш собеседник упоминает в своей речи разрешение в точках на дюйм (dpi), употребляя его как общий термин, то он, скорее всего, имеет в виду разрешение в пикселях на дюйм (ppi). Обратите его внимание на возникающую путаницу в терминологии и порекомендуйте ему почитать эту книгу!

В конечном итоге разрешение означает информацию. Чем выше разрешение, тем больше получается информации. Когда говорят о разрешении, которое обозначается общим числом пикселей, например, числом мегапикселей, фиксируемых цифровой фотокамерой, то речь идет об общем количестве получаемой информации и, в частно сти, фиксируемой датчиком изображения фотокамеры. Когда же говорят о плотности расположения пикселей (например, о числе точек на дюйм при печати), то речь идет о числе пикселей, приходящихся на *данный* участок изображения. Чем больше пикселей в изображении, тем в более крупном формате оно может быть воспроизведено. И чем выше плотность расположения пикселей в изображении, тем более детально или каче ственно может быть воспроизведено само изображение (рис. 1.2).

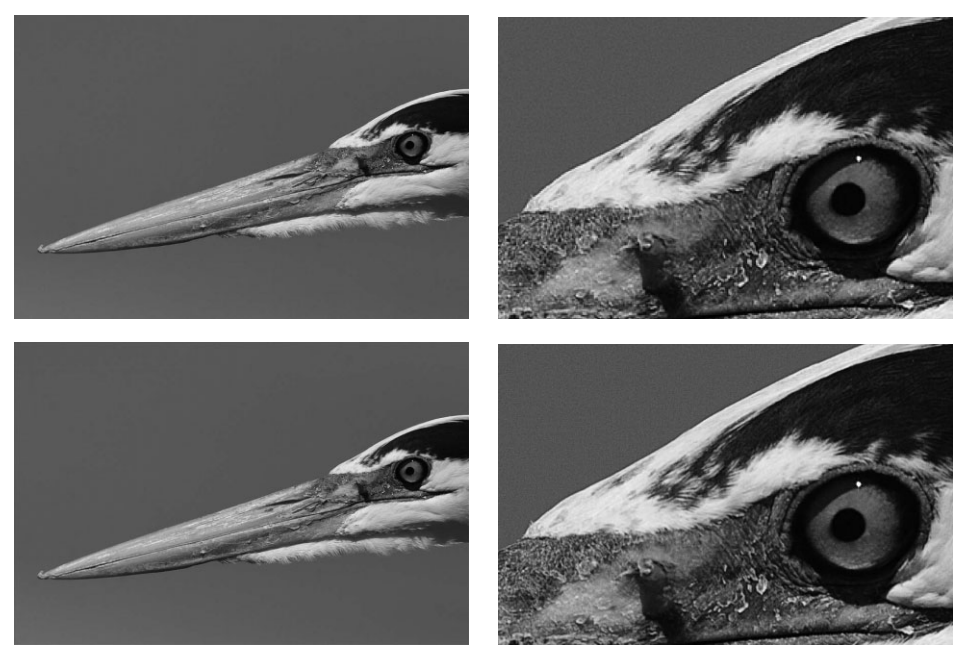

**Рис. 1.2.** *Разрешение цифровой фотокамеры означает количество фиксируемой ин формации. Снимок слева был получен при разрешении 1 мегапиксель и поэтому содер жит меньше деталей и менее четко очерченные края. А снимок справа получен при раз решении 6 мегапикселей и содержит значительно больше деталей и более плавно очер ченные края*

Что касается разрешения, то главный вопрос состоит в следующем: какого разре шения должно быть *действительно* достаточно? Разумеется, чем выше разрешение, тем лучше, но это совсем не означает, что максимальное разрешение снимает все ос тальные вопросы. Ведь возможности цифровых инструментальных средств следует со гласовывать с разными потребностями. Так, если требуется снять образцы недвижи мости для размещения на веб-сайте или печати в рекламном листке формата 4×6 дюймов (10×15 см), для этой цели окажется более чем достаточно цифровой компактной фотокамеры типа "мыльницы" с разрешением 4–6 мегапикселей. Но если фотографи ческие изображения требуется регулярно печатать в крупном формате с высоким каче ством, то для их фиксации уже потребуется цифровая зеркальная фотокамера профес сионального класса с разрешением 22 мегапикселя.

В последующих главах будут приведены конкретные значения разрешения раз личных инструментальных средств, применяемых для фиксации, редактирования и печати цифровых изображений.

#### **Номинальные и действующие мегапиксели**

Цифровые фотокамеры отличаются своим разрешением, измеряемым в мегапикселях, т.е. в миллионах пикселей, фиксируемых датчиком изображения фотокамеры для формирования цифрового изображения. Чем больше мегапикселей фиксирует фотокамера, тем больше ин формации она собирает, а следовательно, крупнее выходной формат изображения.

Но не все пиксели, фиксируемые датчиком изображения, фактически используются для фор мирования изображения. Так, пиксели, расположенные по краям изображения, как правило,

маскируются, или закрываются. Это делается по целому ряду причин, включая изменение пропорций окончательного изображения, а также измерение уровня яркости черной точки (где значение пикселя, считываемого фотокамерой, соответствует отсутствию света) во время экспонирования, результаты которого используются при окончательной обработке изображения.

В связи с тем что не все пиксели, фиксируемые датчиком изображения, используются для формирования окончательного изображения, в технических характеристиках цифровых фотокамер обычно указывается число действующих мегапикселей, т.е. общее число пикселей, фактически используемых для регистрации изображения, а не общее число номинальных мегапикселей, фиксируемых датчиком изображения.

#### Особая роль разрешения

Разрешение играет важную роль на каждом этапе процесса фотографирования и редактирования полученных изображений. Цифровая фотокамера для регистрации изображений, монитор для просмотра этих изображений и принтер для получения отпечатков - все эти устройства обладают максимальным разрешением, определяющим количество фиксируемой, отображаемой или печатаемой информации. Поэтому ясное представление о роли разрешения каждого из этих устройств помогает правильно выбрать соответствующие инструментальные средства для практического применения при обработке цифровых изображений.

#### Разрешение фотокамеры

Разрешение фотокамеры определяет количество отдельных пикселей, доступных для регистрации изображения, наблюдаемого в объектив. Это разрешение, как правило, обозначается в мегапикселях, т.е. в миллионах пикселей, используемых для регистрации изображения снимаемой сцены в датчике фотокамеры. Чем больше мегапикселей доступно в фотокамере, тем больше информации регистрируется в изображении.

Многие фотографы рассматривают разрешение как меру детализации зафиксированного изображения. И хотя это верно, разрешение лучше всего связывать с конечным размером воспроизводимого изображения. В табл. 1.1 приведены соотношения между разрешением фотокамеры и размерами изображений, окончательно фиксируемых фотокамерой.

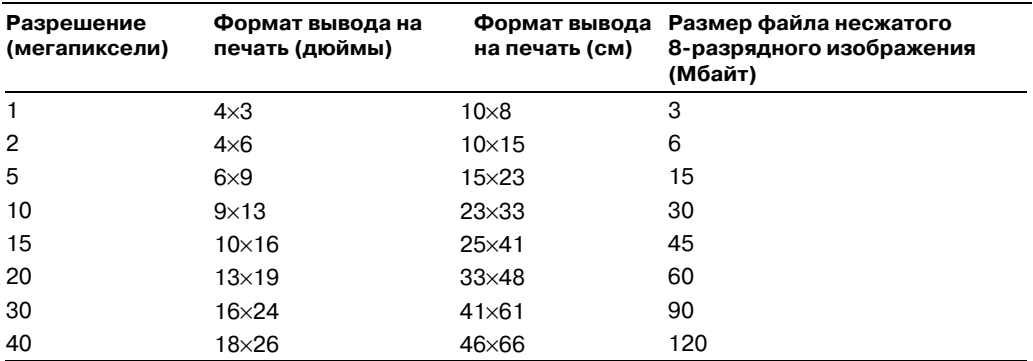

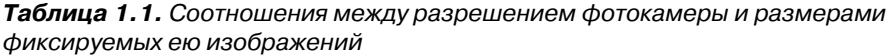

Если бы качество и детализация фиксируемого изображения определялись только размерами датчика изображения, то выбрать подходящую фотокамеру по принципу "чем крупнее датчик, тем лучше" было бы проще пареной репы. Но, к сожале нию, этот простой принцип оказывается не вполне пригодным. Помимо размеров датчика, на качество и детализацию фиксируемого изображения оказывают влияние и другие факторы, в том числе качество оптики объектива, форматы файлов, методы обработки изображений и основные параметры фотосъемки, определяющие уста навливаемую экспозицию.

Подробнее о том, как правильно выбрать цифровую фотокамеру, исходя из кон кретных потребностей в фотосъемке, речь пойдет в главе 2.

#### **Разрешение монитора**

Основным фактором, определяющим разрешение монитора, служит фактическое число пикселей, которое может быть отображено на его экране. Настольные жид кокристаллические (ЖК) мониторы обладают собственным разрешением, обозна чающим количество светоиспускающих пикселей, причем это оптимальное разре шение для вывода изображений на экран. При любом другом разрешении качество изображения ухудшается (подробнее об этом речь пойдет в главе 7).

Конкретное разрешение нередко обозначается не количеством пикселей по гори зонтали и по вертикали, а названием конкретного стандарта отображения. Например, по стандарту XGA (Extended Graphics Array — расширенная графическая матрица) разрешение монитора составляет 1024 пикселя по горизонтали и 768 пикселей по вер тикали, а по стандарту SXGA (Super Extended Graphics Array — сверхрасширенная графическая матрица) — 1280×1024 пикселя. Существует целый ряд аналогичных стандартных видов разрешения мониторов.

В целом работать лучше всего при максимальном разрешении монитора, чтобы сразу видеть как можно б*о*льшую часть изображения. Не следует, однако, забывать, что чем выше разрешение, тем мельче элементы интерфейса на экране монитора (рис. 1.3).

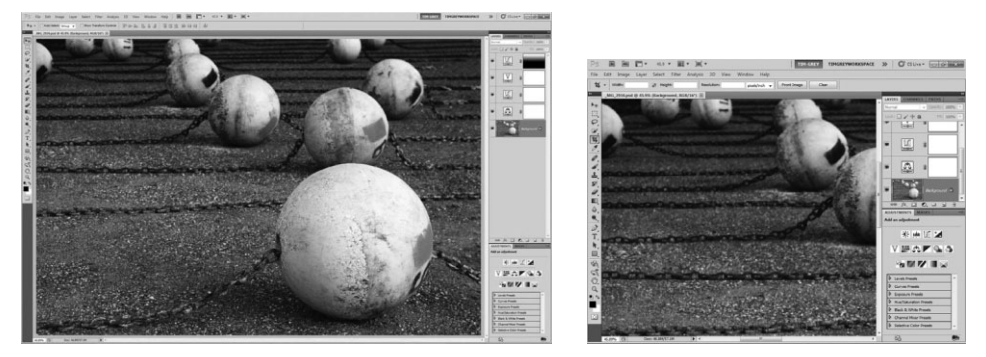

**Рис. 1.3.** *Выбранное разрешение монитора определяет количество отображаемой ин формации. При высоком разрешении 1920*×*1200 (слева) отображается больше инфор мации, чем при более низком разрешении 1024*×*768 (справа). Чем выше разрешение, тем мельче элементы интерфейса на экране монитора*

#### **О разрешении 72 ppi**

Одно из наиболее распространенных недоразумений связано с тем, что мониторы якобы работают с разрешением 72 пикселя на дюйм (ppi). Такое разрешение действительно использовалось в 13дюймовых мониторах первых моделей персональных компьютеров компании Apple Computer. А большинство современных мониторов работает с разрешением от 85 до 125 ppi. Точная величина разрешения зависит от размеров изображения в пикселях и физических размеров экрана монитора. С другой стороны, эта величина определяется плотностью расположения пикселей и поэтому связа на с общим качеством отображения. Чем выше разрешение в пикселях на дюйм, тем более четким получается отображение, а следовательно, на экране монитора могут быть отображены мелкие дета ли без существенного увеличения изображения.

Если речь идет о демонстрации изображений в Интернете, то конечное распределение пиксе лей определяется разрешением монитора, используемого для просмотра веб-страниц. Это означает, что каждое изображение, публикуемое в веб, совсем не обязательно должно иметь разрешение 72 ppi.

#### **Разрешающая способность печатающего устройства**

Для многих фотографирующих решающий момент наступает при выводе цифро вого изображения на печать, когда краска ложится на бумагу (рис. 1.4). Окончатель ная распечатка представляет собой кульминационный момент всей работы над изо бражением, начиная с исходного замысла, нажатия кнопки спуска затвора, обработ ки полученного изображения с целью его оптимизации и до вывода печать. Качество окончательно распечатываемого изображения отчасти определяется разрешающей способностью печатающего устройства.

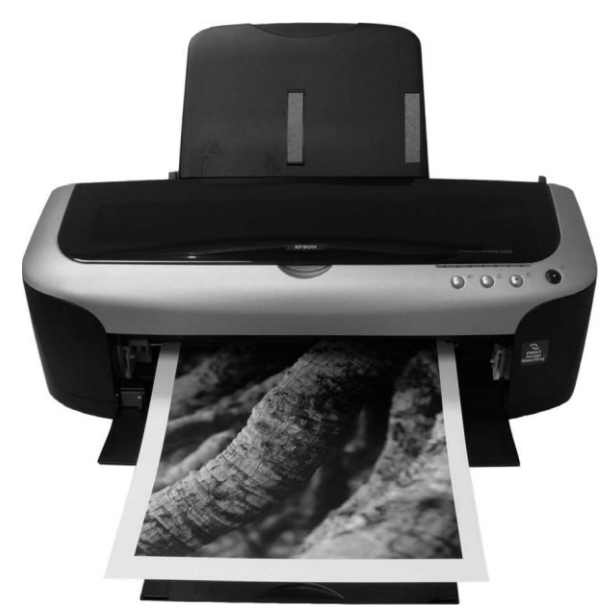

**Рис. 1.4.** *Большинство фотографирующих считает вы сококачественный отпечаток конечной целью обработ ки цифрового изображения*

И в этом случае возможна путаница, поскольку под разрешающей способностью печатающего устройства зачастую понимается как выходная разрешающая способ ность, так и разрешающая способность печати. Эту путаницу еще больше усугубля ют рекламные кампании производителей печатающих устройств, как поясняется в следующем разделе.

*Выходная разрешающая способность* в файле изображения определяет число пикселей, распределенных в изображении, а следовательно, его размеры при выводе на печать и до некоторой степени качество получаемого отпечатка.

*Разрешающая способность печати* определяет, насколько близко печатающее уст ройство размещает точки на бумаге при печати. Это основной фактор, определяющий способность печатающего устройства передавать детали, что в конечном итоге опреде ляет качество печати. Следует также иметь в виду, что разрешающая способность пе чатающего устройства определяется числом капель краски, наносимых на данный уча сток бумаги, а не числом пикселей в самом изображении. Поэтому прямой зависимо сти между выходной разрешающей способностью и разрешающей способностью печати может и не существовать. Ведь для воспроизведения отдельных пикселей изо бражения при печати может потребоваться не одна, а несколько капель краски.

Каждый тип, а фактически каждая модель печатающего устройства обладает раз ной разрешающей способностью. Возможности каждого типа печатающих устройств и порядок подготовки файлов изображений к выводу на эти печатающие устройства более подробно рассматриваются в главе 9.

#### **Рекламная кампания**

Конечно, нет ничего хорошего в том, что в определении разрешения разных циф ровых устройств существует такая путаница, причем их производители стремятся еще больше запутать потребителей. И этому способствует отсутствие четких опреде лений терминов, используемых для описания различной продукции. Например, термины *разрешение* или *разрешающая способность* употребляются для описания качества печати, обеспечиваемого печатающим устройством. Но сама величина этой разрешающей способности не имеет никакого смысла, поскольку на качество окон чательно получаемого изображения оказывают влияние немало других факторов. Поэтому единственный способ интерпретировать эту величину состоит в том, чтобы сравнить ее с аналогичными величинами других печатающих устройств данного класса с учетом прочих факторов, в том числе количества используемых красок, точности нанесения точек краски на бумагу, применяемых растров размывания и т.д. Ведь производители пытаются убедить потребителей, что их продукция самая луч шая, и за этой рекламной кампанией скрывается истинное положение дел.

Так, производители цифровых фотокамер прежде всего расхваливают количество мегапикселей, которое способна фиксировать фотокамера. Конечно, это очень важ ный фактор, который следует непременно принимать во внимание при выборе циф ровой фотокамеры. Но на качество окончательно получаемого изображения оказы вают влияние и другие не менее важные факторы (более подробно об этом речь пойдет в главе 2). Следует также иметь в виду, что для конкретного применения далеко не всегда требуется фотокамера с максимальным числом фиксируемых мегапикселей. А иногда требуются цифровые изображения в крупном выходном формате (см. сле дующий раздел), даже если максимальное разрешение недоступно. К другим важ ным факторам, которые необходимо принимать во внимание при выборе цифровой фотокамеры, относятся качество оптики объектива, чувствительность датчика изо бражения и такие специальные возможности, как частота кадров при съемке видео клипов и повышенная светочувствительность по стандарту ISO.

Самая крупномасштабная рекламная кампания развернулась вокруг струйных фотопринтеров. И связана она в основном с числом точек на дюйм (dpi), печатаемых последними моделями принтеров данного класса. Но многократные испытания убедительно показали, что вывод фотографий на печать с разрешением более 1440 dpi не лает заметного повышения качества отпечатка.

Таким образом, ясное представление о том, что означают отдельные термины в технических характеристиках выбираемых цифровых устройств, и учет наиболее важных факторов позволяет сделать правильный выбор при покупке конкретного устройства, абстрагируясь от рекламной кампании.

#### Разрядность цвета

Разрядность цвета обозначает число двоичных разрядов (битов), используемых для хранения значения цвета, причем число возможных значений растет по экспоненциальному закону по мере увеличения числа битов (табл. 1.2). Одиночный бит позволяет хранить два возможных значения цвета (черного и белого), тогда как 2 бита – четыре возможных значения цвета (черного, белого и двух градаций серого) и т.д. (рис. 1.5). Цифровые изображения сохраняются в файлах с разрядностью цвета 8 или 16 бит на каждый из трех каналов цвета (красного, зеленого и синего), определяющих значения отдельных пикселей (подробнее об этом - ниже, в разделе "Цветовые режимы"). А изображения с расширенным динамическим диапазоном (HDR) обрабатываются и сохраняются в файлах с разрядностью цвета 32 бита (подробнее об этом рассказывается в главе 6).

| .              |                                         |  |
|----------------|-----------------------------------------|--|
| Число битов    | Число возможных значений цветового тона |  |
| $\overline{2}$ | 4                                       |  |
| $\overline{4}$ | 16                                      |  |
| 6              | 64                                      |  |
| 8              | 256                                     |  |
| 10             | 1024                                    |  |
| 12             | 4096                                    |  |
| 14             | 16384                                   |  |
| 16             | 65536                                   |  |
|                |                                         |  |

Таблица 1.2. Разрядность цвета

#### 8- и 16-разрядные изображения

Отличие между 8- и 16-разрядными изображениями состоит в числе регистрируемых значений цветового тона. (Изображения с числом разрядов свыше 8 на каждый канал цвета называют высокоразрядными.) При фиксации изображения с разрядностью цвета 8 бит на каждый из трех каналов цвета приходится по 256 (т.е.  $2^s$ ) значений цветового тона, тогда как при фиксации изображения с разрядностью цвета 16 бит на каждый из этих каналов приходится до 65536 (т.е. 2<sup>16</sup>) значений цветового тона. Во время аналого-цифрового преобразования в фотокамере обеспечивается разрядность цвета 8 бит (т.е. 256 цветовых тонов на каждый канал цвета), 12 бит (т.е. 4096 цветовых тонов на каждый канал цвета) или 16 бит (т.е. 65536 цветовых тонов на каждый канал цвета), хотя в большинстве моделей цифровых фотокамер поддерживается разрядность цвета 12 или 14 бит. При обработке изображений с единственной экспозицией соответствующее программное обеспечение поддерживает только режимы 8 или 16 бит на каждый канал цвета, а все, что превышает 8 бит на канал, сохраняется в файле изображения с разрядностью цвета 16 бит на канал, даже если изображение и не содержит настолько подробную информацию.

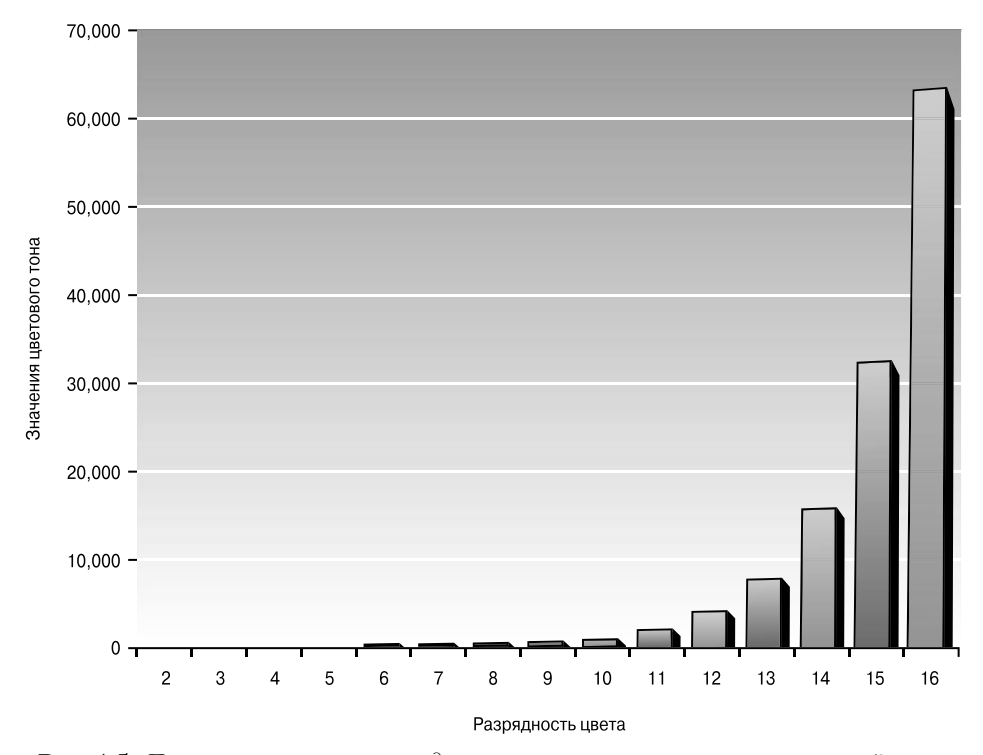

**Рис. 1.5.** *По мере увеличения разрядности цвета число возможных значений цвето вого тона растет по экспоненциальному закону*

Как правило, высокоразрядное изображение, фиксируемое в формате RAW без предварительной обработки в фотокамере, содержит больше информации для тоно вой коррекции. Даже если в результате такой коррекции (увеличения контрастности или других изменений) теряются детали при некоторых значениях цветового тона, огромное число последних на каждый канал цвета компенсирует эти потери по срав нению с коррекцией 8-разрядных изображений. Таким образом, даже при относительно крупной коррекции высокоразрядных изображений в окончательно выводи мом на печать изображении получаются совершенно плавные изменения градаций яркости и цвета.

Обработка изображений в режиме 16 бит на каждый канал цвета дает целый ряд преимуществ, далеко не самым последним из которых является обеспечение плавно сти изменения градаций яркости и цвета, несмотря на значительные коррективы, вносимые в изображение. В 16-разрядных изображениях разрядность цвета на каждый канал удваивается по сравнению с 8-разрядными изображениями, что, по существу, означает удвоение размера файла. Но поскольку качество изображения важнее всего, то преимущества обработки высокоразрядных изображений намного пере крывают дополнительные (и относительно низкие) издержки на их хранение и дру гие недостатки. В связи с этим изображения рекомендуется всегда обрабатывать в режиме 16 бит на каждый канал цвета.

#### **Цветовые режимы**

Файл цифрового изображения содержит числовые значения цвета для каждого пикселя этого изображения. А цветовой режим определяет цветовую систему, ис пользуемую для описания значений цвета отдельных пикселей и их организации в изображении. В полутоновом режиме изображения могут быть только черно белыми, тогда как для цветных изображений обычно используются цветовые режи мы RGB, CMYK и Lab.

#### **Полутоновой режим**

Полутоновой режим предназначен для нецветных изображений. Так, 8разрядное полутоновое изображение может содержать 256 возможных градаций серого, а 16-разрядное — теоретически 65536 градаций серого. Черно-белая фотография на первый взгляд содержит только черный и белый цвета, но при более тщательном ее изучении обнаруживаются едва заметные тона, усиливающие окраску в области теней и средних тонов. Поэтому черно-белые изображения рекомендуется фиксировать и хранить в цветовом режиме RGB для расширения до максимума градации тонов изображения. Даже если в цифровой фотокамере доступен полутоновой режим, им не стоит пользо ваться, поскольку решение об исключении конкретных цветов и тонов принимается не во время съемки, а в процессе обработки изображения. Кроме того, фиксация изобра жения в полутоновом режиме и в формате RAW все равно не прибавляет ничего к той информации, которая регистрируется в фотокамере. Если требуется получить полутоно вое изображение отличного качества, то лучше отложить эту задачу до преобразования цветного изображения RGB в полутоновое на этапе обработки и правки изображения. На данном этапе имеется отличная возможность получить черно-белые отпечатки из файла изображения RGB, не уступающие по качеству настоящим фотоопечаткам, получаемым традиционным способом фотопечати. Как поясняется в главе 8, черно-белые фотографические изображения обычно получаются из цветных в программе Adobe Photoshop Lightroom. Что же касается печати полутоновых или чернобелых изображений, то подробнее об этом речь пойдет в главе 9.

#### **Цветовой режим RGB**

Цветовой режим RGB является самым распространенным для фотографических изображений. В этом режиме информация изображения сохраняется на основании трех основных аддитивных цветов: красного, зеленого и синего. Это основные цвета не только для *излучаемого* света, но и для света, отфильтровываемого светочувствитель ными датчиками цифровых фотокамер при фиксации изображения. Кроме того, цве товой режим RGB применяется в компьютерных мониторах для отображения выво димого на экран изображения. Основные цвета данного режима называются *аддитив ными*, потому что длины волн света, имеющего окраску каждого из этих цветов, складываются, образуя в итоге цвет, окончательно воспринимаемый зрением человека.

Изображение, сохраняемое в цветовом режиме RGB при выводе в файл, фактиче ски содержит три отдельных канала, описывающих значения красного, зеленого и си него цвета каждого пикселя данного изображения. Эти значения могут изменяться в пределах от 0 (черный цвет) до 255 (белый цвет) для 8разрядных изображений. Так, если во всех трех каналах цвета установлены значения 0 для отдельного пикселя, этот пиксель будет окрашен совершенно черным цветом. А если эти значения равны 255, он будет окрашен чисто-белым цветом. Если же во всех трех каналах цвета установлено одно и то же промежуточное значение, данный пиксель будет окрашен определенным оттенком серого. Сочетание разных значений в каждом канале цвета окраски отдель ного пикселя 8-разрядного изображения может дать более 16,7 млн. цветов. Значение цвета отдельного пикселя 16разрядного изображения находится в пределах от 0 до 65536, что в итоге может дать более 281 *триллиона* цветов. Впрочем, стандартные ЖК мониторы все равно не способны воспроизвести такое количество цветов, хотя их про изводители не упускают возможность указывать подобные внушительные величины в характеристиках своей продукции, как будто они имеют какойто смысл как единицы измерения. Как правило, все цветные изображения сохраняются в цветовом режиме RGB, поскольку преобразование в полутоновой режим или цветной режим CMYK ли бо Lab способно без особой нужды ухудшить качество изображения, а в конечном ито ге привести к потере очень важной информации о градациях тонов и цвета.

#### **Цветовой режим CMYK**

Цветовой режим CMYK основан на субтрактивных основных цветах: голубом, пур пурном и желтом. Эти цвета дают окончательно воспринимаемый зрением цвет в результате *отражения* света, например от краски на бумаге. А четвертый черный цвет (K) примешивается к трем другим цветам для получения на бумаге подлинно черного цвета, поскольку краски поглощают часть света, освещающего отпечаток, вычитая из не го некоторые длины волн (отсюда и название *субтрактивные* основные цвета).

Те фотографирующие, которые самостоятельно обрабатывают и печатают циф ровые изображения, редко сталкиваются с цветовым режимом CMYK, если только им не приходится подготавливать файлы изображений для печати типографским способом. Поэтому в большинстве случаев изображения лучше всего сохранять в цветовом режиме RGB. Единственный случай, когда изображение, возможно, при дется преобразовать в цветовой режим CMYK, связан с офсетной печатью или спе циальными методами восстановления изображений, хотя выполнение такого преоб разования лучше всего предоставить самой типографии.

#### **Цветовой режим Lab**

Цветовой режим Lab носит относительно абстрактный характер. В этом режиме данные изображения сохраняются в трех каналах цвета аналогично цветовому ре жиму RGB. Но информация, содержащаяся в каждом канале цвета, организована иначе, чем в режиме RGB.

Если в цветовых режимах RGB и CMYK цвет, окончательно воспринимаемый зре нием человека, определяется способом его воспроизведения в конкретном устройстве, работающем в данном режиме (мониторе или принтере), то цветовой режим Lab не за висит от конкретного устройства и цвет в нем описывается по его восприятию. Иными словами, независимо от свойств монитора или принтера, внешний вид цвета определя ется по его восприятию зрением человека, исходя из светлоты (или яркости) и двух пар противоположных цветов: красного и зеленого, а также синего и желтого.

Первым каналом в цветовом режиме Lab является канал светлоты ("L"). Этот ка нал описывает относительную яркость каждого пикселя. Второй канал, "a", описы вает цвет по оси противоположных цветов красного и зеленого, а третий канал, "b", — цвет по оси противоположных цветов синего и желтого.

Режим Lab служит в качестве эталонного цветового пространства для преобразо вания цветов из одних цветовых режимов или пространств в другие. Он позволяет вносить коррективы, оказывающие влияние только на значения яркости отдельных пикселей изображения без риска изменить цвета. Тем не менее цветовой режим Lab не столь интуитивен, как остальные, и поэтому он рекомендуется лишь для тех поль зователей, которые накопили солидный опыт работы в цветовом режиме RGB.

#### **Форматы файлов**

В процессе формирования цифровых изображений форматы файлов приходится выбирать на следующих четырех основных этапах: при съемке цифровой фотокаме рой, обработке в программном обеспечении, выводе на печать и сохранении изображе ний-оригиналов в файлах. Типичный перечень доступных форматов файлов, в которых можно сохранять изображения, поражает разнообразием наименований и обилием всевозможных сокращений. Правда, для эффективной работы и сохранения качества изображений требуется знать лишь несколько стандартных форматов файлов.

#### **Съемка цифровой фотокамерой**

Во время съемки цифровой фотокамерой доступны два основных формата фай лов. Каждый из них имеет свои достоинства и недостатки и поразному оказывает влияние на качество окончательного изображения.

#### **Формат RAW**

Формат файлов RAW не является таковым в традиционном смысле. На самом деле название RAW этого формата не является каким-то сокращением, а обозначает необработанные данные и выделено прописными буквами лишь по аналогии с дру гими форматами файлов.

Под термином RAW подразумевается не какой-то отдельный формат файлов, а общее обозначение различных форматов, используемых для хранения необрабо танных данных, зафиксированных датчиком изображения цифровой фотокамеры. Для фиксации изображений каждый производитель цифровых фотокамер разрабо тал свой собственный формат RAW. Например, в цифровых фотокамерах компании Canon используется формат CRW или CR2, а в цифровой фотоаппаратуре компании Nikon — формат NEF. Данные в этих форматах сохраняются в том исходном виде, в каком они были зафиксированы датчиком изображения. А поскольку такие форма ты не являются стандартными, соответствующие файлы приходится преобразовы вать во время работы на компьютере перед тем, как приступать к редактированию изображений, используя для этой цели встроенный в Photoshop модуль Camera Raw или программу Adobe Photoshop Lightroom.

Многие производители цифровой фотоаппаратуры разработали целые семейства форматов RAW, включая самые последние их версии в комплект поставки своей продукции. Поэтому ныне существуют уже сотни разновидностей формата RAW. В качестве выхода из этого затруднительного положения компания Adobe Systems разработала открытый отраслевой стандарт для файлов необработанных изображений под названием DNG (цифровой негатив). Этот формат был принят некоторыми производителями цифровой фотоаппаратуры, но все же не сумел остановить появление все новых разновидностей формата RAW. Изображения, зафиксированные в оригинальном формате RAW, можно преобразовать в формат DNG, чтобы гарантировать на булушее полную совместимость файлов. Для этой цели служат следующие программные средства: свободно доступный преобразователь Adobe DNG Converter, а также Adobe Bridge и Adobe Photoshop Lightroom.

Размер файла изображения, фиксируемого в формате RAW, практически равен разрешению цифровой фотокамеры в мегапикселях. Хотя он может изменяться в зависимости от модели фотокамеры, причем в некоторых разновидностях данного формата допускается дополнительное сжатие данных. Так или иначе, файлы изображений, зафиксированных в формате RAW, значительно крупнее по размеру, чем файлы изображений формата JPEG, хотя и меньше, чем файлы изображений формата TIFF.

К преимуществам формата RAW относятся такие возможности, как фиксация изображений с большой разрядностью цвета и без предварительной обработки в цифровой фотокамере, а также коррекция экспозиции, баланса белого и других параметров во время преобразования. К недостаткам данного формата следует отнести относительно большие размеры файлов фиксируемых изображений, потребность в преобразовании этих файлов перед их обработкой, правкой или публикацией в веб, а также необходимость работать с высокоразрядными файлами ради излечения максимальной пользы из фиксации изображений с большой разрядностью цвета.

Мы настоятельно рекомендуем фиксировать цифровые фотографические изображения в формате RAW, поскольку сами чаще всего пользуемся им при фотографировании. Инструментальные средства для обработки изображений формата RAW стали настолько развитыми, что, по существу, свели на нет многие аргументы против применения данного формата. В своей практике цифровой фотографии мы стремимся сохранить все преимущества, которые дают данные высокоразрядных изображений, удобство их послесъемочной обработки и отсутствие их сжатия с потерями. И все эти преимущества обеспечивает фиксация изображений в формате RAW.

#### Формат JPEG

Основное преимущество формата IPEG (Joint Photography Experts Group  $-$  Объединенная группа экспертов в области фотографии) состоит в его удобстве. Файлы изображений формата JPEG поддерживаются практически всеми программами редактирования изображений. Кроме того, файлы данного формата невелики по размеру, поскольку при сохранении в них изображений применяется сжатие. И хотя это сжатие с потерями, т.е. значения цвета отдельных пикселей усредняются в процессе такого сжатия, в результате чего могут быть утрачены некоторые детали и оттенки цвета в изображение, тем не менее при установке максимального качества, т.е. наименьшей степени сжатия, качество самого изображения по-прежнему остается достаточно хорошим. Но если во главу угла ставится качество изображения, то мы не пользуемся форматом ЈРЕС. С другой стороны, мы пользуемся форматом ЈРЕС для получения быстрых и моментальных снимков с места событий, например вечеринок, но только для публикации на интернет-аукционах типа еВау или в социальных сетях типа Facebook, а также при цейтраферной и покадровой съемке, как поясняется в главе 6.

При выборе формата JPEG во время съемки цифровой фотокамерой имеется возможность указать размер файла и качество или степень сжатия данных изображения. Рекомендуется всегда выбирать как можно большие размеры изображения в пикселях, максимально используя разрешение датчика изображения цифровой фотокамеры. Как правило, такие размеры обозначаются как Large (Крупный формат). Кроме того, рекомендуется выбрать самое высокое качество изображения. Более полробно эти настройки и режимы рассматриваются в главе 4.

#### Обработка изображений на компьютере

Если вы, как и мы, пользуетесь прикладной программой Lightroom для обработки и правки цифровых фотографических изображений, то вам не нужно вообще думать о форматах файлов вплоть до того момента, когда настанет время экспортировать изображения туда, где они будут использоваться в дальнейшем. Если же вы не пользуетесь Lightroom, вам придется сохранить изображения после их первоначального преобразования из формата RAW в файлах какого-нибудь другого формата. Так или иначе, наступает момент, когда нужно выбирать формат файла для различных производных копий, получающихся в результате обработки исходного изображения. Ниже рассматриваются форматы файлов, наиболее распространенные при обработке цифровых изображений на компьютере.

#### **Формат JPEG**

Формат IPEG носит характер 8-разрядных изображений, снижаемых с потерями для сокращения размера файла, а следовательно, он представляет собой определенный компромисс между компактностью файла и качеством изображения. Таким образом, данный формат лучше всего подходит в тех случаях, когда особое значение придается компактности файлов изображений.

Формат IPEG отлично полхолит лля сохранения изображений, предназначенных для размещения на веб-страницах, или отправки электронной почтой (подробнее об этом — в главе 10). Но поскольку в формате JPEG применяется сжатие данных с потерями, то в результате неоднократного сохранения в этом формате внесенных правок качество изображения постепенно ухудшается.

#### **Формат TIFF**

Формат TIFF считается самым надежным. Он поддерживает многослойные документы и самые разные дополнительные возможности. Благодаря этому он отлично подходит для архивного хранения оптимизированных изображений. На самом деле формат TIFF может в конечном итоге заменить формат Photoshop PSD, поскольку он имеет более широкую поддержку и в то же время предоставляет практически все преимущества формата Photoshop PSD.

Файлы формата TIFF занимают больше места, чем файлы других форматов (например, JPEG), но это вполне оправданная жертва. Так, если требуется сохранить все слои, использованные для коррекции изображения в Photoshop (а это настоятельно рекомендуется сделать), для этой цели подойдет формат TIFF или PSD. И хотя в формате PSD по умолчанию применяется сжатие без потерь, если при сохранении файлов в формате TIFF выбрать алгоритм сжатия LZW или ZIP, то в итоге размер файла окажется еще меньше. Размеры таких файлов по-прежнему больше, чем у файлов формата JPEG, но ведь это именно та жертва, на которую готов пойти любой профессиональный фотограф ради достижения высокого качества изображений. К тому же жесткие диски постоянно дешевеют, а их емкость растет!

#### **Формат Photoshop RAW**

В связи с тем что фиксация изображений цифровой фотокамерой в формате RAW дает некоторые преимущества в отношении качества окончательного изображения, казалось бы, имеет прямой смысл сохранять обработанные изображения в формате RAW, но в действительности делать это нецелесообразно. Формат RAW можно даже обнаружить в раскрывающемся списке Format диалогового окна Save As в Photoshop. Но в Photoshop это совсем не тот формат, что в цифровой фотокамере.

Формат файлов Photoshop RAW служит для переноса изображений в виде необработанных данных в другую прикладную программу, не поддерживающую остальные форматы файлов. Поэтому сохранять изображения в этом формате вообще не рекомендуется.

#### Формат Photoshop PSD

Многие фотографы пользуются Adobe Photoshop для оптимизации изображений. Раньше изображения сохранялись, как правило, в формате Photoshop PSD для целей архивирования, поскольку это давало возможность сохранять все слои, использованные для обработки большинства изображений.

Но, как упоминалось выше, формат TIFF предоставляет теперь практически все возможности формата PSD. И надо полагать, что благодаря своим универсальным свойствам формат TIFF в конечном итоге вытеснит оригинальный формат Photoshop PSD, если компания Adobe Systems не расширит функциональные возможности последнего. Следует, однако, иметь в виду, что файлы многослойных изображений, сохраненные в формате PSD или TIFF, нельзя открыть в другом приложении, не затронув их слои.

#### Вывод изображений на печать

Для вывода изображений на печать специально указывать формат файлов не нужно. Если файлы изображений открываются в программе редактирования изображений, они могут быть там же и распечатаны. После того как файл изображения будет открыт, его формат особого значения уже не имеет, ведь пиксели по-прежнему остаются всего лишь пикселями.

Разумеется, не все форматы файлов в равной степени пригодны для печати. Соображения, которыми руководствуются при выборе формата для сохранения изображений в файлах, справедливы и для окончательной их распечатки. Так, если изображения сохраняются в файлах формата JPEG с высокой степенью сжатия данных, потери качества изображения, обусловленные сжатием данных, отразятся и на окончательных отпечатках.

В целом отпечатки наилучшего качества получаются из файлов изображений, сохраненных в формате TIFF или Photoshop PSD. Для получения отпечатков хорошего качества подойдут и файлы формата JPEG с высоким качеством сжатия данных. Ведь самое главное для вывода на печать - это качество сохраненного изображения. Если изображение, сохраненное в файле, выглядит качественно, то и его отпечаток получится качественным, при условии, что выбран подходящий способ увеличения резкости и оптимальный процесс управления цветом, о чем речь пойдет в главах 8 и 10.

#### Отправка изображений по электронной почте и публикация в веб

Итак, убедительно доказав необходимость сохранять цифровые фотографии в формате TIFF для обеспечения наилучшего их качества, следует упомянуть и об одном исключении из этого правила: файлы в таком формате совершенно не годятся для отправки электронной почтой! Поэтому для пересылки изображений электронной почтой (даже если у их получателя имеется высокоскоростное соединение с Интернетом) необходимо найти оптимальное соотношение между размерами изображения и его качеством, чтобы файлы изображений дошли до получателя еще в этом столетии. Это означает, что в подобных случаях наиболее подходящим оказывается формат JPEG, допускающий сжатие файлов изображений до приемлемого размера.

#### Правильное представление об основных понятиях

В этой главе рассмотрены основные понятия, правильное представление о которых очень важно для овладения принципами формирования цифровых изображений. Полученные знания послужат вам прочным основанием для изучения цифровой фотографии. А в следующей главе речь пойдет об основных компонентах цифровой фотокамеры и принципе ее действия.
# **Принцип действия цифровой фотокамеры** 2

Получение отличной фотографии представляет собой нечто большее, чем нажатие кнопки спуска затвора фотокамеры, нацеленной на прекрасную сцену. Конечно, фото графы страстно увлечены своими фотокамерами и объективами, но они тратят немало времени на поиски идеального снимка и совершенствование навыков и приемов фото графирования.

Безусловно, выработка зоркого глаза для выбора подходящего освещения, ком позиции и художественных качеств фотографии имеет большое значение, но не ме нее важно разбираться в тех инструментальных средствах, которыми приходится пользоваться, в частности фотокамерой, для получения как можно более качествен ных снимков. Ясно представляя, каким образом изображение фиксируется в фото камере, вы можете более интуитивно реагировать на снимаемую сцену.

# **Перенос изображения через объектив на датчик и далее на носитель информации**

Фотография, будь то пленочная или цифровая, прежде всего связана со светом. Свет от солнца или искусственного источника света сначала отражается от сцены, находящейся перед объективом фотокамеры, а затем проходит через объектив к зад ней стенке корпуса фотокамеры. Этот процесс аналогичен прохождению света через хрусталик глаза человека к колбочкам и палочкам, расположенным на задней стенке глаза, а также к зрительным нервам. Когда же свет достигает через открытый затвор задней стенки корпуса фотокамеры, где находится пленка или чувствительный эле мент, цифровая фотокамера начинает действовать иначе, чем пленочная.

В пленочной фотокамере свет, проходящий через объектив, экспонирует свето чувствительную пленку, где его действие регистрируется с помощью фотохимиче ских реакций на молекулярном уровне, в результате чего на пленке образуется скрытое (невидимое) изображение. Это изображение становится видимым в процес се химического проявления пленки.

В цифровую фотокамеру свет проникает аналогичным образом, чего нельзя сказать о потоке информации. Когда свет достигает задней стенки корпуса фотокамеры, он попа дает на чувствительный элемент (датчик изображения), который преобразует свет в электрическое напряжение. Затем полученная таким образом информация обрабатыва ется для исключения помех, расчета значений цвета, формирования файла данных изо бражения и записи этого файла на носитель информации (карту памяти для хранения цифровых изображений). После этого фотокамера подготавливается к экспонированию следующего изображения. Весь этот процесс, в течение которого огромное количество информации обрабатывается и записывается на носитель, происходит довольно быстро.

Итак, проследим путь прохождения света, чтобы рассмотреть функции отдель ных компонентов цифровой фотокамеры и их влияние на качество получаемого изо бражения (рис. 2.1).

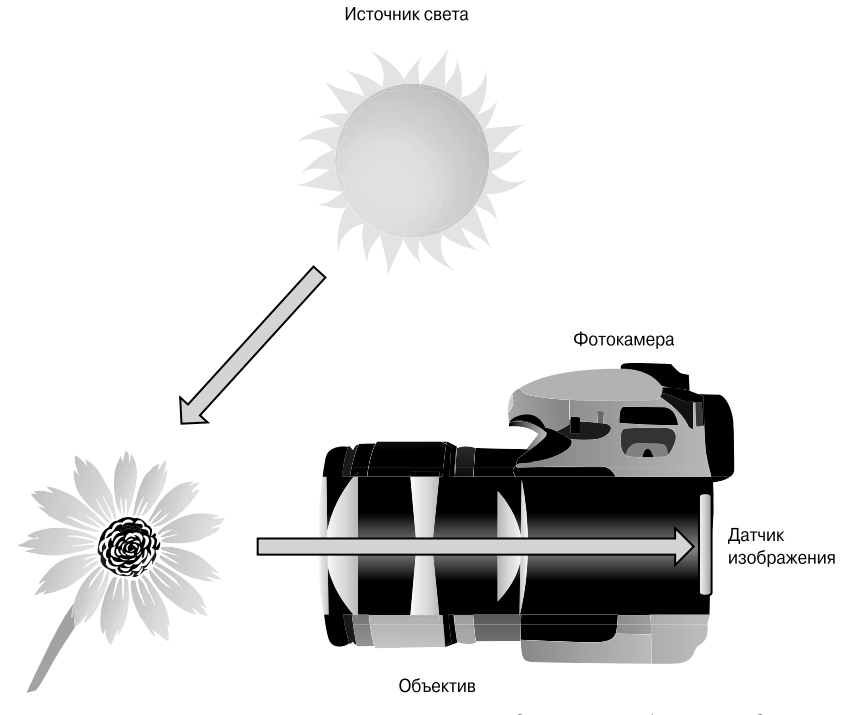

**Рис. 2.1.** *В цифровой фотокамере свет проходит через объектив к датчику изображения*

# **Объектив**

Объектив фотокамеры представляет собой весьма сложную и замысловатую конст рукцию. Он, как правило, состоит из целого ряда стеклянных линз, преломляющих и фокусирующих свет, поступающий в объектив. Благодаря этому увеличивается изо бражение снимаемой сцены и осуществляется фокусировка на конкретной точке.

Как показывает опыт, для цифровой фотокамеры требуется более качественный объектив, чем для пленочной. Ведь пленка обладает переменной зернистостью, тогда как пиксели датчика изображения имеют одни и те же размеры. Это означает, что цифровые фотокамеры оказываются в менее выгодном положении, когда дело дохо дит до фиксации мелких деталей. Кроме того, датчик изображения более чувствите лен к свету, падающему под прямым углом, чем к свету, падающему под косым уг лом, в результате чего происходят незначительные потери резкости, особенно по краям широкоугольных объективов. Эти потери могут быть частично возмещены благодаря применению высококачественного объектива. Тот же опыт показывает, что откорректировать один или два нерезких снимка нетрудно, но совсем не инте ресно править аналогичным образом сотни или даже тысячи снимков. Четкий и рез кий объектив вряд ли вызовет когда-нибудь сожаление у фотографирующего.

## **Фокусное расстояние объектива**

У каждого объектива имеется своя перспектива, и отличаются они друг от друга фокусным расстоянием. *Фокусное расстояние* формально означает расстояние от задней узловой точки объектива до точки, в которой лучи, проходящие через объек тив, фокусируются на *фокальной плоскости*, находящейся на пленке или датчике изображения (рис. 2.2). Как правило, это расстояние измеряется в миллиметрах. С практической точки зрения фокусное расстояние можно рассматривать в качестве меры, определяющей оптическое увеличение объектива. Чем больше фокусное рас стояние, тем больше объектив увеличивает изображение. При большом фокусном расстоянии изображение, проецируемое на заднюю стенку корпуса фотокамеры, со держит меньшую часть снимаемой сцены (рис. 2.3).

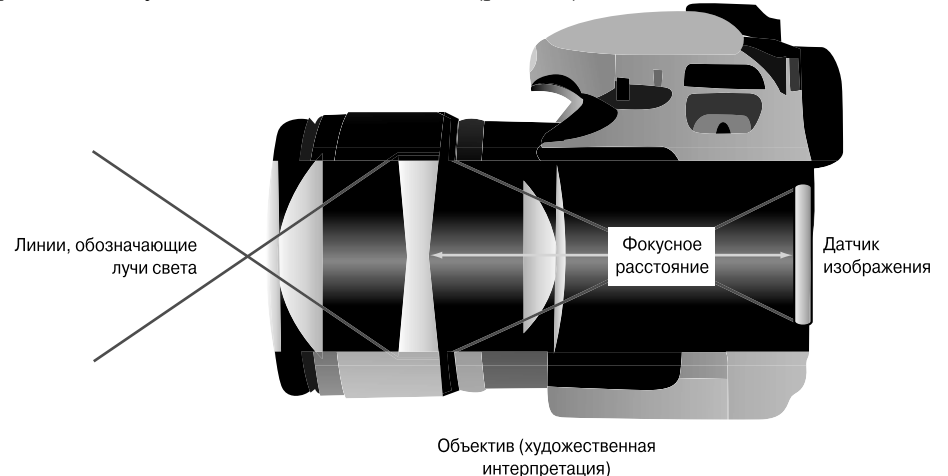

**Рис. 2.2.** *Фокусное расстояние объектива измеряется как расстояние от объекти ва до точки, в которой лучи, проходящие через объектив, фокусируются на фокаль ной плоскости*

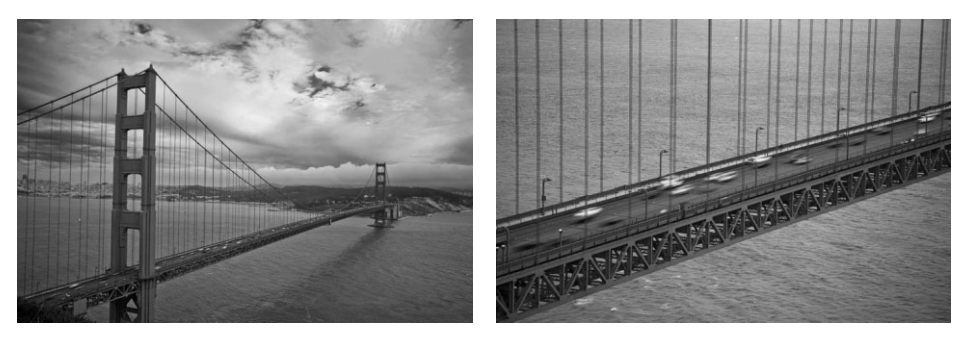

**Рис. 2.3.** *Увеличение фокусного расстояния, по существу, означает увеличение сни маемой сцены. Снимок слева был сделан объективом с фокусным расстоянием 28 мм, а снимок справа — объективом с фокусным расстоянием 135 мм*

Помимо того что фокусное расстояние определяет увеличение снимаемой сцены, оно, как принято считать, оказывает влияние на видимую перспективу и уплотнение сцены. А в действительности фокусное расстояние не изменяет перспективу. Напро тив, перспектива меняется при изменении положения фотокамеры, если требуется, чтобы размеры объекта переднего плана остались такими же, как и при съемке с дру гим фокусным расстоянием объектива. Так, если расположить объекты на переднем и заднем краях стола, а затем снять их широкоугольным объективом, объекты задне го плана окажутся очень мелкими. А если снимать их телеобъективом, то придется отступить от стола подальше, с тем чтобы размеры объектов переднего плана оста лись такими же, как и при съемке широкоугольным объективом. При этом угол поля зрения объектов съемки изменяется таким образом, чтобы сократилось расстояние между объектами переднего и заднего плана (рис. 2.4).

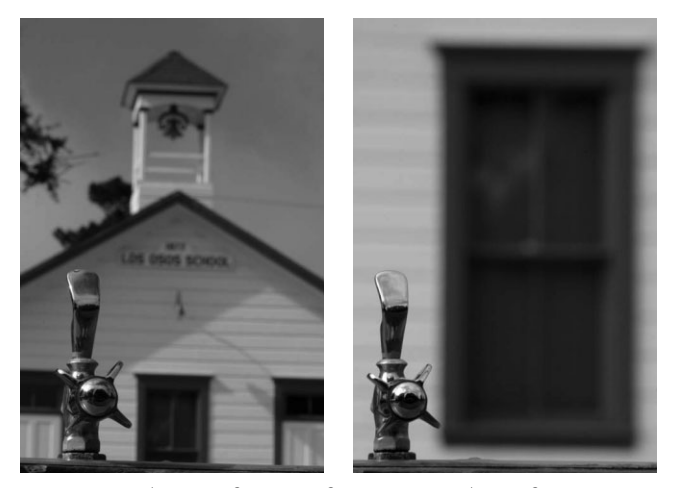

**Рис. 2.4.** *Оба приведенных здесь снимка были сделаны та ким образом, чтобы сохранить размеры объекта переднего плана. При изменении фокусного расстояния пришлось из менить и расстояние между фотокамерой и объектом съемки, что, в свою очередь, привело к изменению относи тельных размеров объектов заднего плана*

## **Общепринятые величины фокусных расстояний объективов**

Для съемки на 35-миллиметровую пленку уже давно установились стандартные величины фокусных расстояний объективов. Так, для сохранения близкого к привычному для человека поля зрения при съемке 35-миллиметровой пленочной фотокамерой обычно требуется объектив с фокусным расстоянием 43 мм. Но, как известно любому фотографирующему, стандартным считается объектив с фокусным расстоянием 50 мм. В действительности такой объектив не сколько сужает нормальную перспективу зрения человека, но в то же время позволяет сохра нить пространственное соотношение между объектами в изображении очень близким к тому, что мы наблюдаем в окружающем мире. Если объектив с фокусным расстоянием 20 мм обес печивает широкоугольную перспективу, то объектив с фокусным расстоянием 500 мм значи тельно увеличивает снимаемую сцену.

Что же касается цифровых фотокамер, то для достижения заданного увеличения требуется са мое разное фокусное расстояние вследствие большого разнообразия размеров датчиков изо бражения (о которых речь пойдет несколько позже). А поскольку датчики изображения боль шинства типов цифровых фотокамер меньше стандартного кадра 35миллиметровой пленки, то фокусное расстояние объективов таких фотокамер может быть намного короче для получе ния того же угла поля зрения, что и при съемке с помощью стандартных объективов для 35 миллиметровых пленочных фотокамер (рис. 2.5).

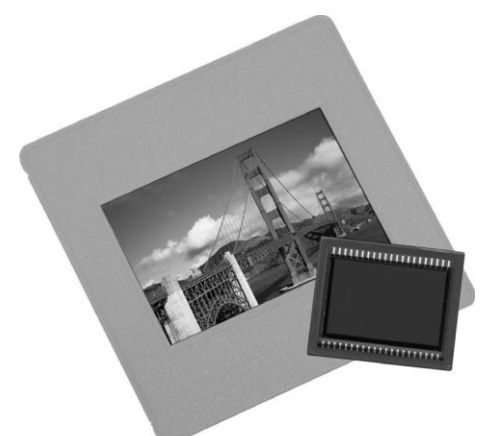

**Рис. 2.5.** *Типичный датчик изображения замет но меньше кадра 35миллиметровой пленки*

Вследствие разных размеров датчиков изображения и в связи с установившимися стандарта ми на величины фокусных расстояний объективов для 35-миллиметровых пленочных фотокамер эти общепринятые в фотографии фокусные расстояния указываются для справки как экви валентные в технических характеристиках цифровых фотокамер.

Например, фокусное расстояние объектива цифровой фотокамеры Canon PowerShot G11 изменя ется в пределах от 6,1 до 30,5 мм. Эти величины фокусного расстояния ничего не говорят фото графирующему о свойствах объектива. Если фотографирующему приходилось пользоваться объек тивом с фокусным расстоянием 15 мм, ему трудно даже представить, насколько необычной получит ся сцена, зафиксированная объективом с фокусным расстоянием 6,1 мм! Ведь такой широко угольный объектив, установленный в обычной 35-миллиметровой пленочной фотокамере, значительно искажает перспективу вследствие расширения поля зрения. Но из-за относительно малых размеров датчика изображения в цифровой фотокамере указанные выше пределы изменения фокусного расстояния объектива эквивалентны изменению фокусного расстояния в пределах от 28 до 140 мм в обычной 35-миллиметровой пленочной фотокамере. Такие величины более привычны для фотографа, и поэтому большинство производителей включают для справки эквива лентные общепринятые фокусные расстояния объективов 35-миллиметровых пленочных фотокамер в технические характеристики своих цифровых фотокамер.

## Несменные объективы

Несменные объективы устанавливаются постоянно и не подлежат смене на другие объективы (рис. 2.6). Очевидно, что такие объективы упрощают обращение с фотокамерой и позволяют сделать ее компактной, хотя наличие в фотокамере постоянно установленного объектива не всегла удобно. В этом, собственно, и заключается главный недостаток несменных объективов. А поскольку эти объективы несменные, то изменить существенно фокусное расстояние во время съемки, сменив объектив, нельзя. Остается лишь пользоваться возможностью изменять фокусное расстояние самого несменного объектива или применять насадочные линзы для получения эффекта широкоугольного объектива или телеобъектива. Правда, для выбора подходящей композиции в большинстве цифровых фотокамер с несменными объективами имеется возможность изменить увеличение объектива простым нажатием соответствующей кнопки.

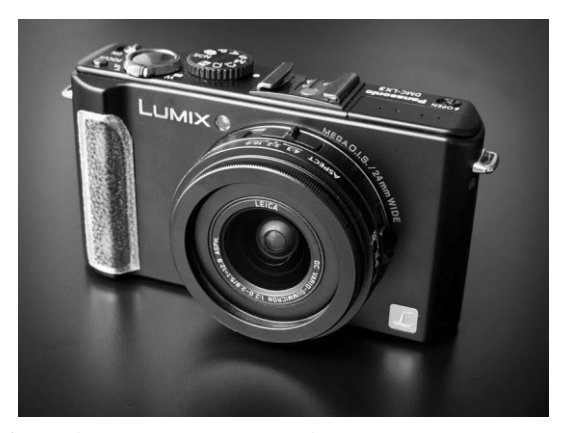

Рис. 2.6. Цифровые компактные фотокамеры имеют несменные объективы, хотя для получения эффекта широкоугольного объектива или телеобъектива могут применяться дополнительные насадочные линзы. (Светлая полоска была специально наклеена фотографом на гладкий корпус этой фотокамеры, чтобы сделать его поверхность шероховатой и обеспечить более надежный захват.)

## Объективы с переменным фокусным расстоянием

В данной разновидности объективов фокусное расстояние не является постоянным и может изменяться в определенных пределах. Увеличивая или уменьшая фокусное расстояние объектива, а по существу, регулируя увеличение объектива, можно изменить композицию фотографии и пространственное соотношение между объектами в снимаемой сцене, не меняя положение фотокамеры. В цифровых фотокамерах это делается оптическим или цифровым способом, хотя последний не рекомендуется.

#### Оптическое увеличение

Для изменения оптического увеличения, т.е. масштаба изображения снимаемой сцены, применяется объектив с переменным фокусным расстоянием, состоящий из целого ряда линз, перемещающихся в корпусе объектива, изменяя свое положение, а значит, и фокусное расстояние. Фотографирующий может выбрать любое фокусное расстояние в заданных для такого объектива пределах, чтобы как угодно изменить композицию снимаемой сцены. Объективы с переменным фокусным расстоянием дают менее резкие снимки по сравнению с обычным объективам с постоянным фокусным расстоянием, главным образом потому, что при разработке конструкции таких объективов приходится идти на ряд компромиссов, включая добавление дополнительных линз для расширения пределов оптического увеличения объектива. Тем не менее объективы с переменным фокусным расстоянием позволяют делать отличные снимки и очень удобны в употреблении.

Как упоминалось выше, пределы оптического увеличения в конкретной цифровой фотокамере обычно приводятся в ее технических характеристиках в соответствии с общепринятыми пределами изменения эквивалентного фокусного расстояния объектива 35-миллиметровой пленочной фотокамеры. С другой стороны, оптическое увеличение может быть выражено показателем кратности увеличения, обозначающим способность объектива увеличивать размеры объекта съемки в пределах от минимального до максимального фокусного расстояния. Так, если съемка производится фотокамерой с трехкратным увеличением, объект съемки можно зафиксировать на снимке в три раза крупнее.

# $)$  Cober

Прежде чем изменять масштаб изображения, регулируя оптическое увеличение объектива, рекомендуется изменить положение фотокамеры. Многие фотографирующие пользуются возможностью регулировать оптическое увеличение объектива вместо того, чтобы сделать несколько шагов вперед или назад. Но благодаря тому что сначала выбирается оптимальное положение фотокамеры, а затем изменяется оптическое увеличение. в целом улучшается композиция снимка.

# Цифровое увеличение

В дополнение к оптическому способу регулировки увеличения для изменения масштаба изображения во многих цифровых фотокамерах предоставляется и цифровой способ. На самом деле это не более, чем рекламный трюк, поскольку в итоге получается такой же результат, как и при обрезке изображения в программе редактирования изображений на компьютере. Проще говоря, цифровое увеличение означает отбрасывание лишней информации в изображении.

При цифровом увеличении просто обрезается часть изображения, зафиксированного при максимальном оптическом увеличении, после чего размеры изображения увеличиваются путем интерполяции. К сожалению, в результате такой интерполяции получается малоконтрастное изображение, в котором отсутствуют мелкие детали. В связи с этим рекомендуется вообще избегать цифрового увеличения во время съемки. Во многих моделях цифровых фотокамер режим цифрового увеличения выключается, чтобы фотографирующие не пользовались им по ошибке. Конечно, весьма соблазнительно воспользоваться дополнительной возможностью увеличить изображение до предела, но, как правило, за это приходится расплачиваться значительным ухудшением качества изображения (рис. 2.7).

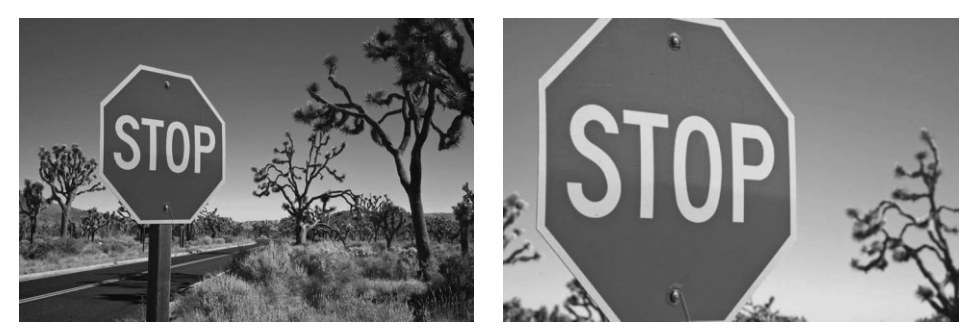

**Рис. 2.7.** *Снимок слева сделан при максимальном оптическом увеличении. Как следует из снимка справа, при дополнительном увеличении масштаба цифровым способом ухуд шается качество изображения*

Если оптического увеличения фотокамеры недостаточно для получения искомо го изображения, попробуйте подойти поближе к объекту съемки. Существуют и дру гие методы увеличения фотографии. И хотя они могут оказать отрицательное влия ние на качество изображения, тем не менее, обрезка и изменение размеров изобра жения, например в Photoshop, позволяет получать более качественные изображения, чем цифровое увеличение. Как бы то ни было, лучше правильно зафиксировать изо бражение фотокамерой, чем пытаться затем править его программными средствами.

# **Сменные объективы**

Несмотря на то что многие цифровые фотокамеры с несменными объективами обладают достаточно широким диапазоном действующих фокусных расстояний, они не так удобны, как фотокамеры со сменными объективами (рис. 2.8).

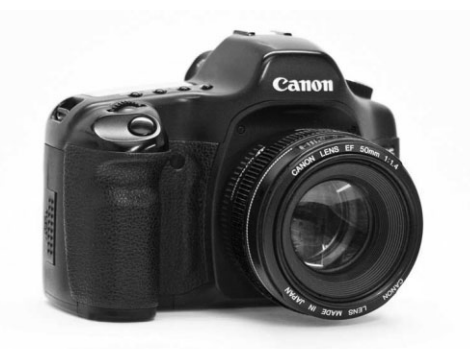

**Рис. 2.8.** *Цифровые зеркальные фотокамеры позво ляют сменить объектив, если того требует ситуа ция во время съемки*

Возможность сменить объектив в зависимости от конкретной ситуации во время съемки дает немало преимуществ для творческого подхода к фотографированию. Например, стоя на одном месте, можно сначала снять всю окружающую местность широкоугольным объективом, а затем конкретный элемент сцены — телеобъекти вом. Многие цифровые компактные фотокамеры позволяют изменять фокусное рас стояние с помощью насадочных линз, превращая обычный объектив в телеобъектив или широкоугольный объектив. Но применению насадочных линз присущи сущест венные недостатки, в том числе уменьшение контрастности изображения и цветная окантовка. В то же время цифровая зеркальная фотокамера обеспечивает макси мальное удобство во время съемки, позволяя устанавливать самые разные объекти вы (рис. 2.9), хотя в комплекте со сменными объективами она стоит значительно до роже, чем цифровая компактная фотокамера, да и весит вся эта фотоаппаратура за метно больше.

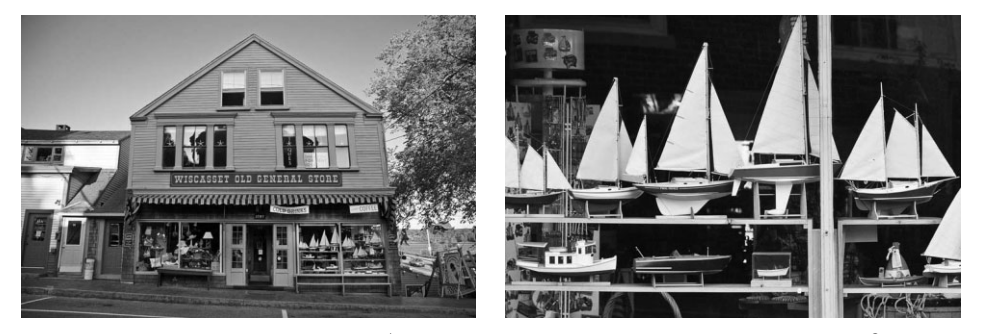

*Рис. 2.9. Возможность сменить объектив в цифровой зеркальной фотокамере дает не мало удобств во время съемки. Снимок слева был сделан широкоугольным объективом, а снимок той же самой сцены справа — телеобъективом, направленным на модели лодок в витрине магазина*

# **Совет**

Если цифровая зеркальная фотокамера предназначена для "серьезного" фотографирования, то цифровая компактная фотокамера удобна для получения простых, документальных снимков, когда не требуется носить с собой дополнительную дорогостоящую и тяжелую фотоаппаратуру, применяемую при съемке цифровой зеркальной фотокамерой.

# **Светосила объектива**

Светосила объектива обозначает количество света, пропускаемого объективом при максимальной диафрагме (т.е. минимальном числе диафрагмы). Объективы с большой светосилой обладают большой диафрагмой, пропуская больше света, что удобно для съемки при слабом освещении (в частности, рано утром или при свете свечи; рис. 2.10). А объективы с малой светосилой обладают малой диафрагмой, пропуская меньше света. Так, максимальная диафрагма объектива с большой свето силой соответствует числу диафрагмы 1,4–2,8, а максимальная диафрагма объектива с малой светосилой — числу диафрагмы 5,6. Поэтому объективы с большой светоси лой более предпочтительны, хотя и стоят дороже.

Более подробно установка подходящей экспозиции рассматривается в главе 5, а до тех пор достаточно сказать, что правильная экспозиция зависит от устанавливае мых величин диафрагмы, выдержки и светочувствительности по стандарту ISO, ко торые определяют количество света, достигающего датчика изображения. При уве личении диафрагмы, когда через объектив в фотокамеру проникает больше света, устанавливается меньшая выдержка. Объективы с большой светосилой и малым числом диафрагмы обладают большой диафрагмой. Это означает, что в фотокамерах с такими объективами можно устанавливать меньшую выдержку по сравнению с объективами, обладающими малой светосилой, что служит большим подспорьем во время съемки при слабом освещении.

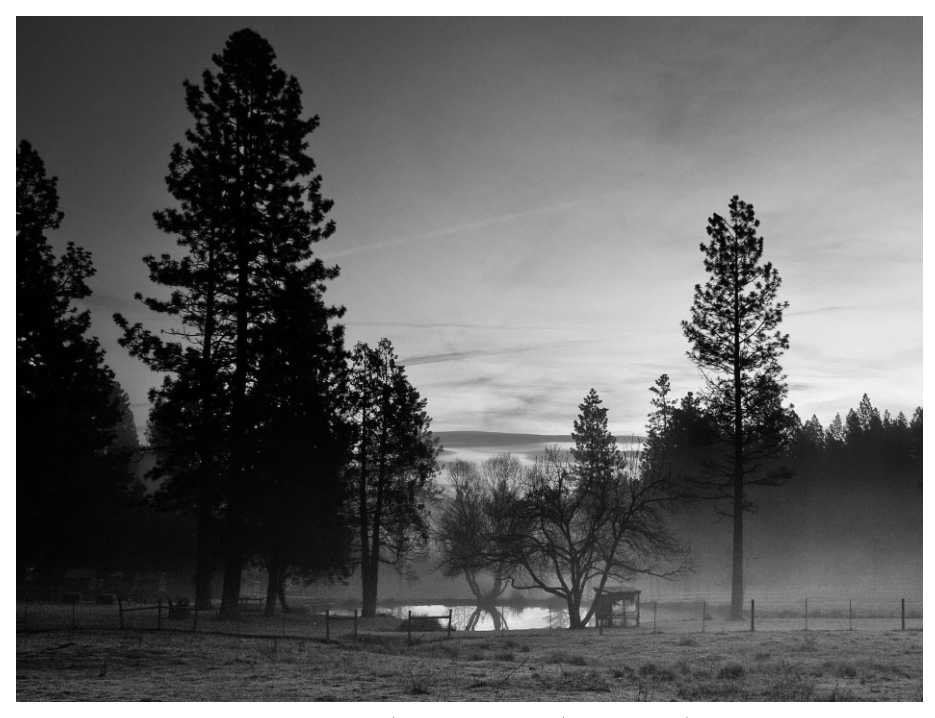

**Рис. 2.10.** *Во время съемки при слабом освещении объективы с большой светосилой по зволяют получать резкое изображение при относительно малой выдержке (см. также цветную вклейку)*

Кроме того, объектив с большой светосилой помогает точнее сфокусировать фо токамеру. Благодаря тому что такой объектив пропускает больше света, фотокамера может быть точнее наведена на резкость даже при относительно слабом освещении.

## **Качество оптики объектива**

Независимо от типа цифровой фотокамеры (компактной с несменным объекти вом или зеркальной со сменными объективами), объектив оказывает заметное влия ние на качество получаемого изображения. Высококачественные объективы неиз менно позволяют получать наиболее резкие, четкие изображения, сохраняющие максимальную степень детализации в области светов и теней.

Цифровую компактную фотокамеру рекомендуется выбирать с как можно более качественным объективом. Что же касается цифровой зеркальной фотокамеры, то в данном случае имеется намного больше возможностей для выбора подходящего объектива. При всякой возможности рекомендуется проверить фотокамеру с кон кретным объективом на предмет общего качества изображения. Ведь качество опти ки объектива в конечном итоге определяет качество фотографии.

#### **Выявление недостатков объектива**

Для оценки качества оптики объектива необходимо сделать снимок с этим объек тивом, а затем проанализировать полученные результаты. Но поскольку на качество изображения оказывают влияние и другие факторы (в частности, метод фотографи рования, качество датчика изображения, а также внешние условия), такой способ оценки качества оптики объектива оказывается далеко не самым надежным, хотя и зачастую единственно доступным для фотографирующего.

Для оценки качества оптики объектива лучше всего подходит контрольная шкала (рис. 2.11). На самых распространенных контрольных шкалах нанесены тонкие линии, которые постепенно сближаются по длине, что дает возможность оценить относитель ную разрешающую способность объектива. К сожалению, контрольная шкала для про верки разрешающей способности объектива стоит недешево. Так, весьма распростра ненная и самая дешевая контрольная шкала для проверки разрешающей способности I3A/ISO Resolution Test Chart, предоставляемая компанией Edmund Industrial Optics (www.edmundoptics.com), обычно продается по цене около 185 долларов.

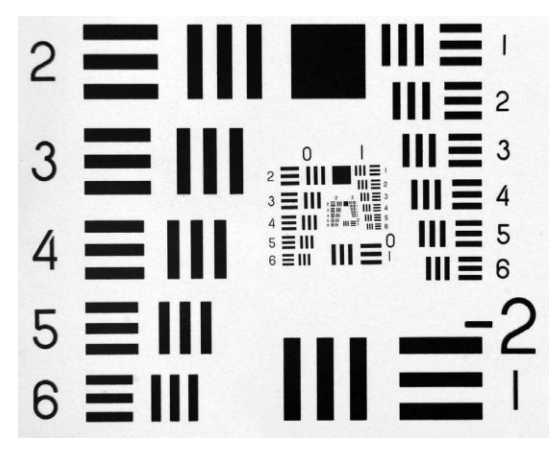

**Рис. 2.11.** *Фотографирование контрольной шкалы для проверки разрешающей способности позво ляет оценить качество оптики объектива*

# **Совет**

Если требуется оценить разрешающую способность объектива, т.е. его способность различать мелкие детали, рекомендуется снять первую полосу газеты, географическую карту или лист нот ной бумаги на расстоянии около 1 метра (рис. 2.12) или же настолько близко, насколько позволяет фокусировка объектива. Оценив полученный снимок при большом увеличении в программе ре дактирования изображений, можно определить, насколько хорошо объектив передает мелкие де тали, а также проверить наличие у него других недостатков, в том числе цветной окантовки.

Независимо от способа проверки качества оптики объектива при съемке кон трольного снимка рекомендуется использовать штатив и установить минимальное значение показателя светочувствительности ISO, чтобы свести к минимуму дрожа ние фотокамеры и цифровой шум. Кроме того, контрольную шкалу или другой об разец (карту, газету и прочее) следует установить ровно и перпендикулярно фото камере, равномерно осветив.

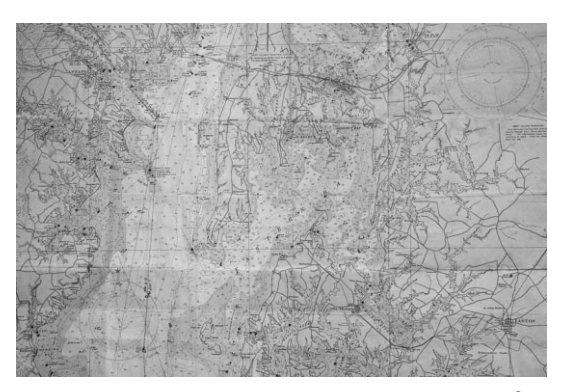

**Рис. 2.12.** *В отсутствие контрольной шкалы для проверки разрешающей способности объектива можно сфотографировать реальные объекты, что* бы получить хоть какое-то представление о каче*стве оптики объектива. Приведенная на этом ри сунке географическая карта Чесапикского залива содержит немало тонких линий, по которым можно вполне достоверно оценить резкость объектива*

#### **Резкость объектива**

Резкость представляет собой способность объектива различать мелкие детали, сохраняя контрастность на краях этих деталей. Разрешающая способность объекти ва определяется числом пар линий, приходящихся на каждый различаемый объек тивом миллиметр. Для проверки качества оптики объектива рекомендуется сфото графировать соответствующую контрольную шкалу, чтобы оценить, в какой точке можно по-прежнему различить отдельные пары черно-белых линий. Постепенно сближаясь, эти линии в конечном итоге сливаются.

Для более точной оценки резкости объектива по цифровому изображению необхо димо установить его масштаб 1:1 или 100% в программе редактирования изображений. Кроме того, следует проверить резкость по краям изображения. Как показывает опыт, многие объективы обладают достаточной резкостью по центру, а по краям она оказы вается значительно хуже. Ведь нет ничего неприятнее, чем сделать снимок с удачно со ставленной композицией, который в итоге получится резким лишь отчасти.

## **Искажения в объективе**

Линзы объектива преломляют и фокусируют свет для формирования окончатель ного изображения. При этом изображение может быть искажено. Иногда такое иска жение желательно, например, во время съемки широкоугольным объективом типа "рыбий глаз" для получения необычного фотоэффекта (рис. 2.13). Ниже приведены другие виды искажений, которые могут привести к нежелательным результатам.

**Подушкообразное искажение.** Это вид искажения, при котором края изображения изгибаются внутрь. Такое искажение может произойти в объективе с переменным фокусным расстоянием при максимальном увеличении, а также при установке насадочных линз на короткофокусные объективы. Этот вид ис кажения наиболее заметен на прямых линиях вблизи краев изображения (рис. 2.14). Подушкообразное искажение обычно устраняется в программе ре дактирования изображений.

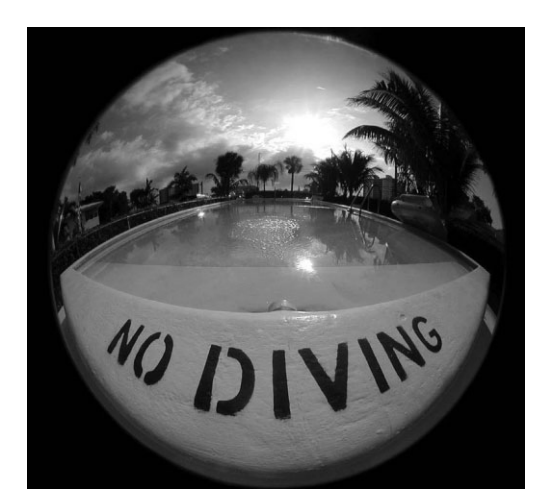

*Рис. 2.13. Широкоугольный объектив типа "рыбий Рис. 2.14. Подушкообразное искажение наи глаз" позволяет фиксировать изображения с не более заметно на прямых линиях вблизи кра обычной перспективой*

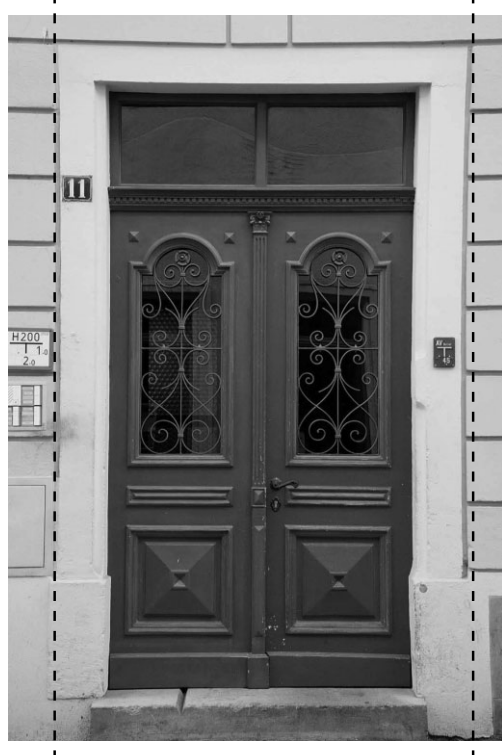

*ев изображения, где они изгибаются внутрь (см. для сравнения черные пунктирные линии, специально наложенные на изображение по обеим его сторонам)*

- **Бочкообразное искажение.** Это противоположный подушкообразному вид искажения. При бочкообразном искажении изображение кажется выпуклым, а прямые линии изгибаются наружу (рис. 2.15). Такое искажение происходит при установке очень малого увеличения в объективах с переменным фокус ным расстоянием либо в широкоугольных объективах. И этот вид искажения наиболее заметен на прямых линиях вблизи краев изображения. Аналогично подушкообразному искажению, бочкообразное искажение может быть устра нено в программе редактирования изображений.
- **Хроматическая аберрация.** Этот вид искажения обусловлен отсутствием фокусировки света разной длины волны в одной и той же фокальной точке. При этом коротковолновый свет преломляется больше, чем длинноволновый, в ре зультате чего возникает рассогласование света разной окраски в окончатель ном изображении. Такое искажение характерно для большинства цифровых любительских фотокамер, в которых применяются объективы более низкого качества. А в большинстве объективов фотокамер профессионального класса

применяется стеклянная оптика с малой дисперсией для сведения к миниму му явления хроматической аберрации.

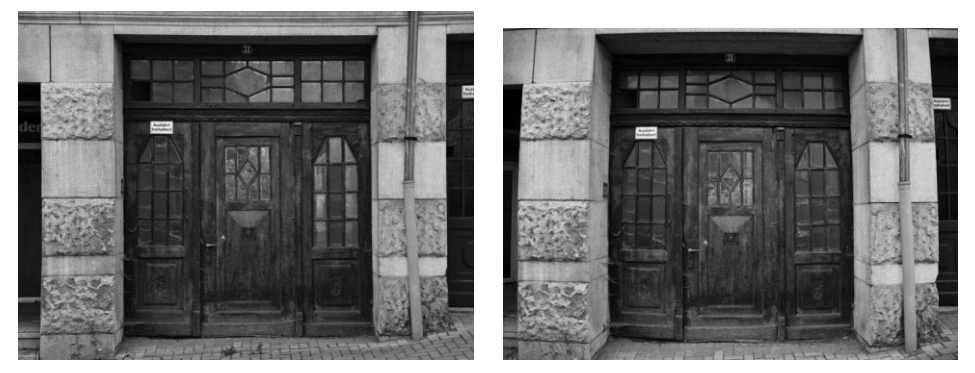

**Рис. 2.15.** *Бочкообразное искажение делает изображение "выпуклым", что наиболее заметно на прямых линиях вблизи краев изображения, где они изгибаются наружу. Слева показан снимок, сделанный при установленном фокусном расстоянии 24 мм. На нем хорошо заметно бочкообразное искажение. А справа показан снимок, сделанный при установленном фокусном расстоянии 60 мм. При таком фокусном расстоянии объектива бочкообразное искажение, как правило, не возникает*

Цветные ореолы на светлых контрастных краях изображения представляют собой еще одну разновидность хроматической аберрации. Цветные ореолы обычно проявляются в виде красной или голубой окантовки вдоль краев от дельных элементов снимаемой сцены (рис. 2.16). Этот вид искажения чаще всего возникает на внешних краях изображения и наиболее характерен для съемки на коротких фокусных расстояниях или недорогими широкоугольны ми объективами. Правда, его нетрудно обнаружить, сделав снимок высоко контрастной сцены, например веток деревьев зимой, и внимательно посмотрев на контрастные края (в данном случае — веток деревьев), где оно обычно про является в виде цветной окантовки. Хроматическую аберрацию можно устра нить в программе редактирования изображений.

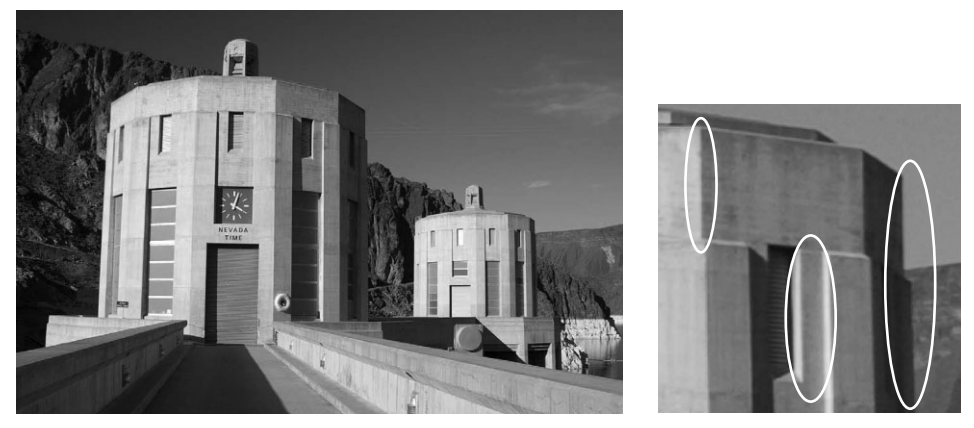

**Рис. 2.16.** *Хроматическая аберрация чаще всего возникает на высококонтрастных краях снимка, как показано на рисунке справа*

# **• Примечание**

Возможность устранить подушкообразные и бочкообразные искажения, а также хроматическую аберрацию в программе редактирования изображений совсем не означает, что этими видами иска жений следует пренебрегать при оценке качества оптики объектива. Если еще в двух или трех сним ках их нетрудно устранить, то в ста или более фотографиях сделать это будет намного сложнее.

# **Видоискатель и ЖКД**

Видоискатель позволяет видеть изображение в момент его съемки. В большинст ве пленочных фотокамер видоискатель представляет собой небольшое окно, в кото рое наблюдается снимаемая сцена. С его помощью уточняется композиция непо средственно перед съемкой. Такой видоискатель называется оптическим. Далеко не все цифровые компактные фотокамеры оснащены оптическим видоискателем, но все они обладают жидкокристаллическим дисплеем (ЖКД), который выполняет двой ную функцию видоискателя и экрана для просмотра сделанных снимков. В самых компактных цифровых фотокамерах оптический видоискатель отсутствует, а его функцию выполняет ЖКД (рис. 2.17). В то же время в большинстве зеркальных цифровых фотокамер ЖКД служит лишь для просмотра полученных снимков и из менения параметров настройки фотокамеры из меню, хотя в некоторых из послед них моделей данного класса предоставляется возможность предварительного про смотра снимаемой сцены не только в оптический видоискатель, но и на экране ЖКД.

## **Преимущества и недостатки ЖКД**

Мы все стремимся как можно быстрее удовлетворить свои желания, и в этом от ношении ЖКД в цифровой фотокамере дает большие преимущества. Ведь он обес печивает предварительный просмотр снимков перед их получением, а также после дующий просмотр и анализ только что сделанных снимков на предмет правильности установленной экспозиции и композиции либо для показа их окружающим. Кроме того, на ЖКД можно в любой момент просмотреть сделанные ранее снимки.

В цифровых фотокамерах (кроме зеркальных) ЖКД может также выполнять функцию видоискателя. Вместо того чтобы подносить фотокамеру к глазу для со ставления композиции снимаемой сцены, подготовить фотокамеру к съемке можно в любом положении, наблюдая на экране ЖКД изображение еще до того, как оно бу дет зафиксировано. Это не только дает большую свободу действий, но и позволяет делать снимки с необычной перспективой. Нам всем не раз приходилось видеть тол пы фоторепортеров, пытающихся одновременно снять один и тот же объект, причем те, кто находятся сзади этой толпы, поднимают свои фотокамеры на вытянутых ру ках вверх и щелкают затвором, снимая наудачу. Эта задача существенно упрощается при наличии ЖКД (рис. 2.18). Таким образом, снимки можно делать под любым ра курсом, заранее зная конечный результат.

Один из главных недостатков ЖКД состоит в том, что их экраны полностью засвечи ваются ярким солнечным светом при съемке вне помещения в ясный день. Для составле ния композиции снимка на экране ЖКД в подобных условиях съемки приходится засло нять ЖКД рукой, а для просмотра сделанных снимков — отворачиваться от солнца, ис кать спасения в тени деревьев или зданий, класть фотокамеру в сумку для фотоаппаратуры и даже сгибаться в три погибели, спрятав ее под пиджак или куртку.

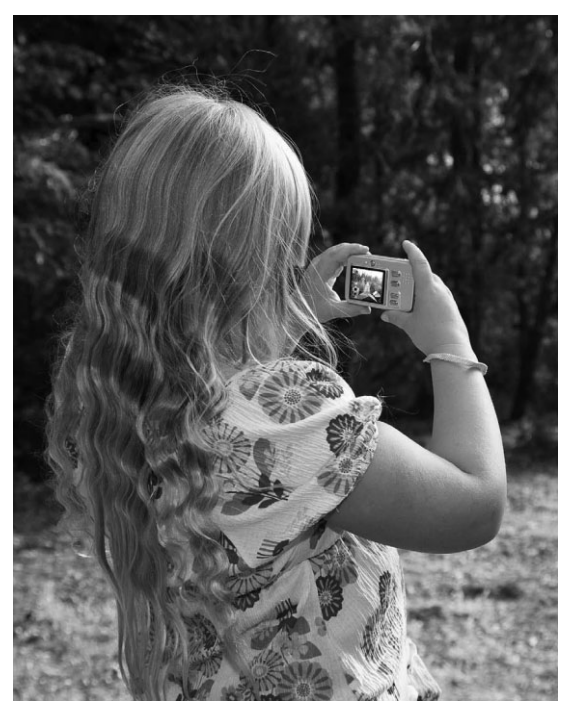

**Рис. 2.17.** *Экран ЖКД цифровой компактной фотокамеры может быть использо ван для составления композиции снимка, что делает цифровую фотографию дос тупной даже для самых юных фотографов*

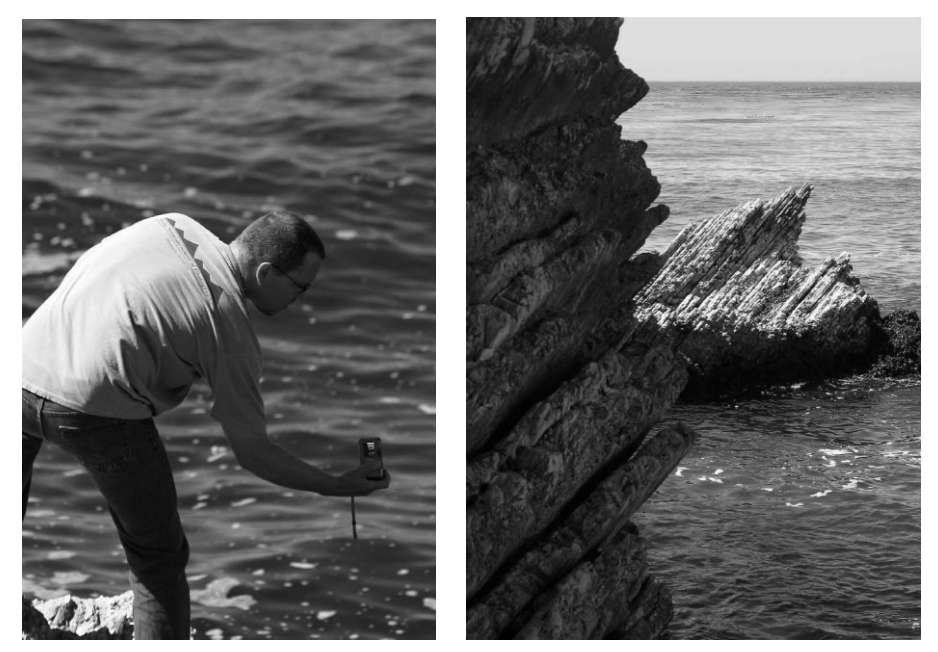

**Рис. 2.18.** *Благодаря режиму предварительного просмотра изображений на экране ЖКД получаются снимки, которые просто невозможно сделать иначе*

Благодаря уменьшению яркости ЖКД на его экране легче просматривать изо бражения при ярком освещении. Хотя в этом случае изменяется внешний вид изо бражения, что не дает возможности правильно судить о выбранной экспозиции только по ЖКД. Поэтому рекомендуется скрыть экран ЖКД как можно лучше в те ни и воспользоваться режимом отображения гистограммы для правильной оценки экспозиции. Более подробно применение гистограмм будет рассмотрено в главе 5.

Для затенения ЖКД существуют самые разные приспособления. В самом про стейшем виде это тубусы, которые накладываются на экран и затеняют его, а в неко торых моделях фотокамер они встраиваются в ЖКД. В идеальном случае, присло нив тубус к экрану ЖКД, а свое лицо к тубусу, наблюдатель максимально заслоняет экран от света. Но недостаток таких приспособлений состоит в том, что глаза наблю дателя оказываются слишком близко к экрану и не могут сфокусироваться на изо бражении. И хотя некоторые виды таких приспособлений снабжены увеличителями, последние чрезмерно подчеркивают отдельные пиксели изображения, вместо того, чтобы давать возможность наблюдать само изображение. Самые лучшие модели ту бусов для ЖКД с увеличителем расширяют угол поля зрения, позволяя видеть весь экран и не увеличивая чрезмерно отдельные пиксели изображения. Кроме того, они допускают подстройку под индивидуальную остроту зрения пользователя (подроб нее об этом речь пойдет в главе 3).

# **Совет**

Для просмотра снимков на экране ЖКД при ярком освещении имеются вспомогательные видо искатели с тубуcом и лупой. Мы, например, пользуемся для этой цели видоискателем для эк рана ЖКД с солнцезащитным тубусом HoodLoupe. Подробнее о подобных приспособлениях рассказывается в главе 3.

# **Видоискатели цифровых компактных фотокамер**

Несмотря на все перечисленные выше преимущества ЖКД, в цифровой фотока мере иногда полезным оказывается и видоискатель, например, в тех случаях, когда заряд батареи питания на исходе и просто жалко расходовать ее драгоценную энер гию на питание ЖКД. Хотя в других случаях пользоваться им нецелесообразно. Как бы там ни было, но видоискатель по-прежнему служит удобной альтернативой ЖКД при составлении композиции фотографии.

## **Оптические видоискатели**

В цифровых компактных фотокамерах применяются две разновидности видоис кателей: оптические и электронные. Они представляют собой небольшое смотровое окно, которое обычно располагается прямо над объективом, а иногда немного сме щено в сторону. А поскольку расположение у видоискателя и объектива разное, то перспектива, наблюдаемая в видоискатель, смещена на определенную величину по сравнению с тем, что видно в объектив. Такое смещение называется *параллаксом*. При съемке отдаленных объектов фиксируемое изображение практически не отли чается внешне от того, что видно в видоискатель. Но при съемке крупным планом то, что видно в видоискатель, может сильно отличаться от того, что фактически фикси руется фотокамерой (рис. 2.19).

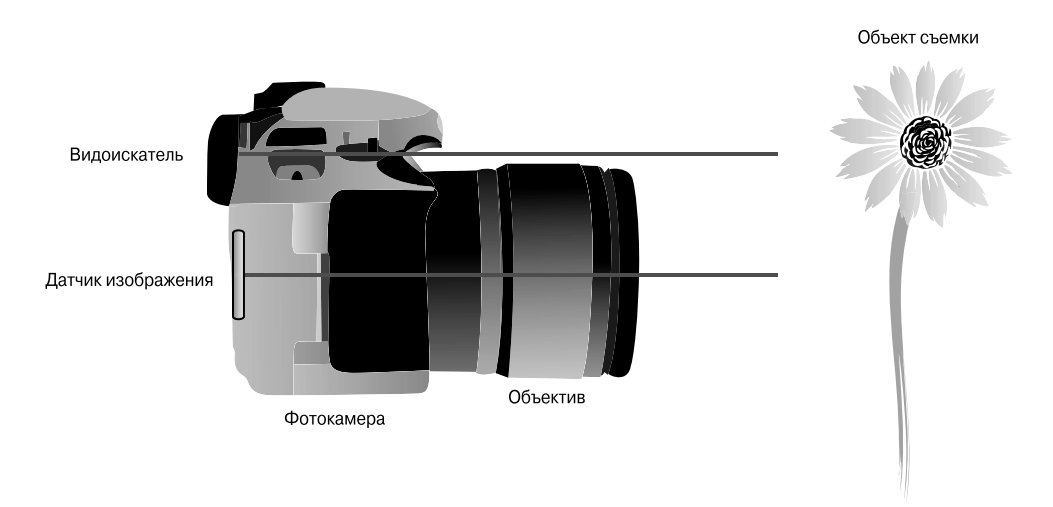

**Рис. 2.19.** *В цифровых компактных фотокамерах видоискатель не дает точного представ ления о снимаемой сцене, особенно если объект съемки находится близко к фотокамере*

В окне большинства оптических видоискателей имеются специально нанесенные направляющие линии, которые помогают правильно составить композицию снимка на разных расстояниях с учетом параллакса и дают некоторое представление о том, чем именно будет отличаться окончательное изображение, особенно при съемке крупным планом (рис. 2.20). О том, насколько сцена, наблюдаемая в видоискатель, отличается от того, что фиксируется через объектив, можно судить, сравнив ее с изо бражением на экране ЖКД. Кэтрин Айсманн пользуется этим методом, например, для кадрирования снимаемой двери в видоискателе и оценки ее внешнего вида на экране ЖКД. Такой метод позволяет сразу же определить, находится ли изображе ние, наблюдаемое в видоискатель, по центру или же смещено в сторону.

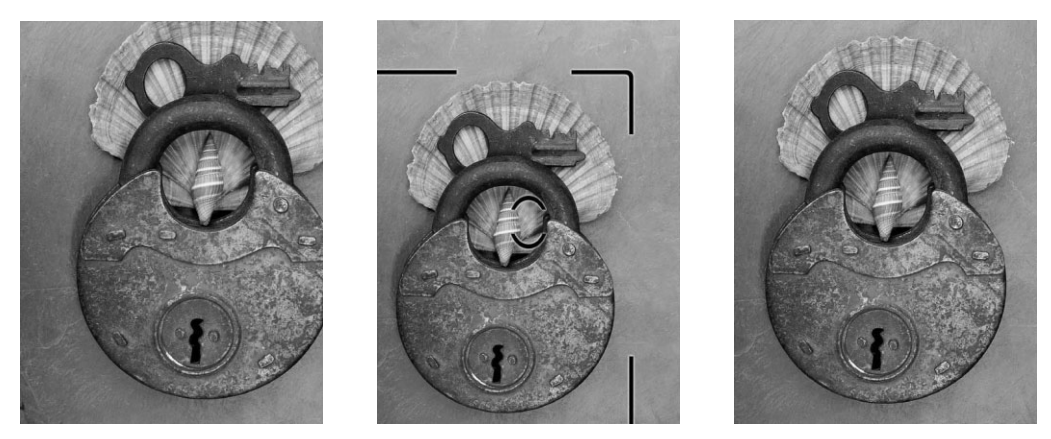

**Рис. 2.20.** *Параллакс возникает при съемке объектов крупным планом, поскольку то, что видно в оптический видоискатель, отличается от того, что фиксируется через объектив фотокаме ры. Направляющие линии коррекции параллакса в видоискателе позволяют определить реаль ный край кадра, в отличие от того, что наблюдается в видоискатель*

#### **Электронные видоискатели**

Электронный видоискатель очень похож на оптический, и наблюдаемая в него сцена внешне может мало чем отличаться от того, что видно в оптический видоиска тель. Но если в оптический видоискатель видно саму снимаемую сцену, то в элек тронный видоискатель — видеоизображение, переносимое из датчика изображения на окуляр видоискателя. В этом отношении электронный видоискатель имеет боль ше общего с видоискателем видеокамеры, чем традиционной фотокамеры.

Главное преимущество электронного видоискателя заключается в том, что он по казывает именно то, что видно в объектив, избавляя от необходимости корректиро вать параллакс при составлении композиции снимка. А главный его недостаток со стоит в явлении *задержки изображения*. Это явление особенно заметно при съемке быстродвижущихся объектов, когда изображение в окне электронного видоискателя размывается или двоится из-за задержки передачи видеосигнала из датчика изображения в видоискатель. Еще один недостаток электронного видоискателя заключает ся в том, что в него не видны естественные качества света, присутствующего в сцене, вид которой очень похож на тот, который можно наблюдать в недорогую видеокаме ру. Если вы привыкли работать с видеокамерами, то данный недостаток может ока заться для вас несущественным, но многих фотографирующих, привыкших годами кадрировать снимки в оптический видоискатель, качество видеоизображения в элек тронном видоискателе явно не удовлетворяет.

## **Видоискатели цифровых зеркальных фотокамер**

В оптический видоискатель цифровой зеркальной фотокамеры видно именно то, что фиксируется через ее объектив. Несмотря на то что такой видоискатель смещен относительно объектива, изображение в его окне формируется с помощью зеркала и пентапризмы, отражающих свет из объектива вверх на видоискатель. С фотографической точки зрения у такого способа предварительного просмотра снимаемой сцены имеется ряд преимуществ, главным из которых является воз можность видеть те же самые качества света, как и при наблюдении снимаемой сцены невооруженным глазом (рис. 2.21). Кроме того, у таких видоискателей от сутствует явление задержки изображения, столь характерное для электронных ви доискателей. С его помощью можно более эффективно абстрагироваться от ос тальной части сцены, сосредоточив основное внимание на составлении композиции снимка. Помимо этого, функция предварительного просмотра глубины резкости в цифровых зеркальных фотокамерах позволяет довольно точно определить глуби ну резкости в окончательном снимке.

Следует, однако, иметь в виду, что снимаемая сцена может быть не полностью видна в оптический видоискатель цифровой зеркальной фотокамеры. На самом деле в большинство таких видоискателей видно лишь около 95% снимаемой сцены. Это означает, что та небольшая часть сцены, которую не видно в оптический видоиска тель цифровой зеркальной фотокамеры, все же попадет в окончательный снимок. Как правило, чем более "профессиональной" (и соответственно дорогой) является модель цифровой зеркальной фотокамеры, тем б*о*льшая часть снимаемой сцены видна в ее оптический видоискатель.

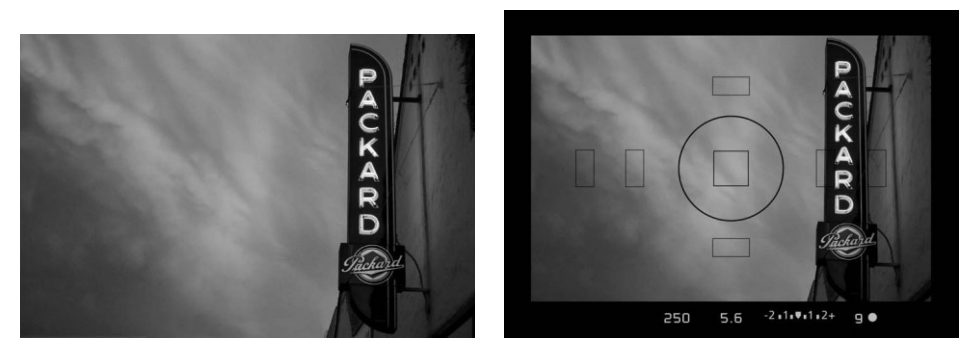

**Рис. 2.21.** *В оптический видоискатель цифровой зеркальной фотокамеры видна та же самая сцена и при тех же условиях освещения, что и в объектив во время съемки*

## **Предварительный просмотр сцены на ЖКД перед съемкой**

Исторически сложилось так, что в цифровых зеркальных фотокамерах отсутст вовала возможность для предварительного просмотра сцены на ЖКД перед съемкой, а в компактных цифровых фотокамерах она появилась уже много лет назад. Дело в том, что традиционные цифровые зеркальные фотокамеры сконструированы ина че, чем компактные. Свет в них не достигает датчика изображения до самого момен та экспонирования, когда зеркало откидывается в сторону и открывается механиче ский затвор. Эта конструктивная особенность цифровых зеркальных фотокамерах постепенно претерпевает изменения, и в новых моделях, появившихся за последнее время на рынке, уже имеется возможность для предварительного просмотра сцены непосредственно перед съемкой на экране ЖКД.

Предварительный просмотр сцены на ЖКД непосредственно перед съемкой осу ществляется с помощью специально предназначенного для этой цели второго датчика изображения либо путем откидывания зеркала в сторону на время составления компо зиции. Такое замечательное на первый взгляд усовершенствование в действительно сти является компромиссным и не лишено недостатков. Предварительный просмотр сцены на ЖКД непосредственно перед съемкой замедляет автоматическое наведение на резкость, что, в свою очередь, замедляет весь процесс фотографирования. А при ярком освещении предварительный просмотр снимаемой сцены на ЖКД сильно за труднен. Такой режим просмотра может оказаться полезным в качестве вспомога тельного средства при съемке в хорошо контролируемых условиях освещения, на пример, в фотостудии или при фотографировании неподвижных объектов, но не го дится для съемки, требующей быстрого реагирования на изменяющиеся внешние условия. На наш взгляд, большинство фотографов, снимающих зеркальными фото камерами, будут по-прежнему отдавать предпочтение просмотру большинства снимаемых сцен в оптический видоискатель.

# **Затвор**

Затвор представляет собой сложный механизм, точно управляющий продолжи тельностью прохождения света через объектив к пленке или цифровому датчику изображения, расположенному на задней стенке корпуса фотокамеры.

В пленочной фотокамере затвор остается закрытым, препятствуя экспонирова нию пленки светом вплоть до самого момента съемки. А в цифровой фотокамере за твор в традиционном смысле может и не понадобиться, что зависит от типа исполь зуемого датчика изображения. Датчик изображения цифровой фотокамеры является электронным прибором, а не светочувствительной пленкой, поэтому может включать ся или выключаться электронным путем. Следовательно, необходимость в наличии механического затвора, управляющего поступлением света в фотокамеру, отпадает. Тем не менее для некоторых типов датчиков изображения затвор все же требуется, хо тя во многих моделях цифровых фотокамер механический затвор не применяется.

Независимо от наличия или отсутствия механического затвора, в цифровой фо токамере по-прежнему требуется механизм управления экспонированием изображения, а также кнопка спуска затвора.

## **Нажатие кнопки спуска затвора**

При нажатии кнопки спуска затвора активизируется целый ряд действий, приво дящих в итоге к получению окончательного изображения. Прежде всего необходимо зарядить датчик изображения, чтобы подготовить его к восприятию света, посту пающего из объектива. Кроме того, следует активизировать карту памяти, чтобы подготовить ее к приему данных изображения.

Помимо подготовки фотокамеры к съемке необходимо установить параметры на стройки для экспонирования. К ним относится установка режима автоматической фоку сировки, расчет экспозиции, если активизирован режим автоматической установки экс позиции, а также выбор подходящего баланса белого для обеспечения правильной пере дачи цветов снимаемой сцены в зависимости от вида используемого освещения. Несмотря на то что цифровые фотокамеры постоянно усовершенствуются, реакция обычной компактной фотокамеры оказывается более продолжительной, чем зеркальной.

По завершении всех указанных выше действий фотокамера готова к спуску за твора и восприятию света датчиком изображения. И хотя все эти операции выпол няются в считанные доли секунды, даже такие незначительные задержки могут вы звать нетерпение и раздражение фотографа во время съемки.

## **Время задержки спуска затвора**

Самый неприятный момент в цифровой фотографии состоит в том, что при на жатии кнопки спуска затвора для фотографирования, например, щенка, бегущего по берегу моря, фиксация изображения фотокамерой происходит с некоторой задерж кой. А между тем щенок убегает из кадра, и в итоге на фотографии отсутствует (или же присутствует частично) главный объект съемки (рис. 2.22). Такая задержка обычно называется *временем задержки спуска затвора*, но на самом деле она обу словлена не только недостаточно быстрым срабатыванием самого затвора. Как упо миналось выше, для наиболее качественной съемки в фотокамере выполняется рас чет целого ряда параметров настройки. Поэтому ниже приведен специальный прием, позволяющий учесть задержку спуска затвора и сделать снимок в нужный момент.

При фотографировании щенка, бегущего по берегу моря, следует нажать кнопку спуска затвора, но не до конца, чтобы выбрать сначала композицию снимка и в то же время дать фотокамере возможность подготовиться к съемке, а затем нажать эту кнопку до конца в тот момент, когда требуется сделать снимок (рис. 2.23). В зависи мости от возможностей конкретной модели цифровой фотокамеры такая задержка съемки может оказаться пренебрежимо малой и едва заметной, иначе придется дрес сировать щенка вовремя останавливаться перед объективом фотокамеры.

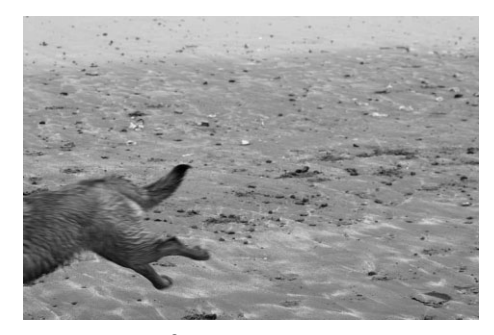

**Рис. 2.22.** *Задержка спуска затвора мо жет стать причиной того, что момент, который требуется зафиксировать, ока жется упущенным*

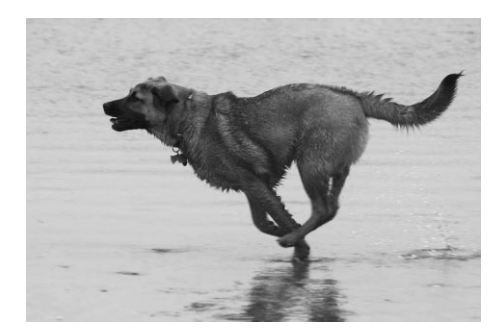

**Рис. 2.23.** *Если нажать кнопку спуска зат вора не до конца перед тем, как сделать снимок, задержку спуска затвора можно свести к минимуму и в то же время полу чить снимок в нужный момент*

# **Датчик изображения**

Обычная фотопленка выполняет функции регистрации и сохранения фотогра фируемого изображения. А в цифровой фотокамере эти функции распределены ме жду датчиком изображения и носителем цифровой информации (более подробно носители информации рассматриваются далее в этой главе). В качестве регистри рующего средства датчик изображения заменяет пленку. Датчик изображения со стоит из миллионов отдельных пикселей, называемых *светочувствительными эле ментами*. В этих светочувствительных элементах, по существу, выполняется преоб разование света в электрическое напряжение. Этот процесс называется *аналого цифровым преобразованием*. Уровни электрического напряжения, преобразованного в дискретный цифровой код, представляют собой значения цветового тона в фото графическом изображении.

Несмотря на то что цифровые фотокамеры позволяют делать многоцветные снимки, их датчики изображения не воспринимают цвет. Они способны реагировать только на относительную яркость снимаемой сцены. Для ограничения спектра света, на который реагирует каждый пиксель датчика изображения, применяются специ альные цветные светофильтры. Таким образом, в каждом пикселе может быть заре гистрирован только один из трех основных цветов (красный, зеленый или синий), которые необходимы для определения окончательного цвета пикселя. А для опреде ления значений двух остальных основных цветов каждого пикселя применяется *ин терполяция цвета*.

## **Типы датчиков изображения**

Наиболее распространенными датчиками изображения являются приборы с за рядовой связью (ПЗС), а также комплементарные металло-оксидные полупроводниковые приборы (КМОП).

## **Датчики на ПЗС**

Датчики на ПЗС фиксируют изображение, а затем передают данные изображения по конвейеру. В таких датчиках применяется матрица пикселей, организованных в определенном порядке для восприятия света и преобразования его в электрическое напряжение. После того как в процессе фиксации изображения в каждом пикселе появится электрическое напряжение, начинает действовать конвейерный принцип передачи данных. При этом информация считывается только из строки пикселей, ближе всего расположенных к регистрам чтения. После считывания первой строки пик селей данные во всех остальных строках пикселей сдвигаются по конвейеру, в состояние чтения переводится следующая строка и так далее до конца матрицы (рис. 2.24). Сам датчик на ПЗС не обрабатывает уровни напряжения и не преобразует их в цифровой код. Для этой цели служит дополнительная схема в цифровой фотокамере.

## **Датчики на КМОП**

Датчики на КМОП носят название соответствующего технологического процесса изготовления электронных приборов, из которых состоят многие компоненты запоми нающих устройств компьютеров. Аналогично датчикам на ПЗС, датчики на КМОП состоят из матрицы пикселей, преобразующей свет в уровни напряжения. Но в от личие от датчиков на ПЗС пиксели в датчиках на КМОП содержат дополнительную схему для преобразования напряжения в конкретный цифровой код. Кроме того, данные из датчика на КМОП передаются в схему фотокамеры параллельно, а это позволяет значительно ускорить перенос информации из датчика изображения в электронную схему фотокамеры (рис. 2.25). В силу этого существенного отличия в обработке исходных данных изображения датчики на КМОП иногда еще называют датчиками с активными пикселями (APS).

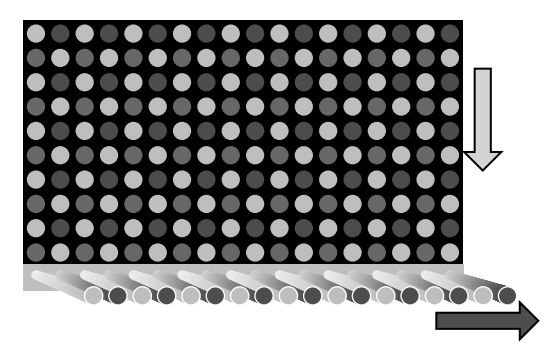

**Рис. 2.24.** *Данные, зафиксированные датчиком на ПЗС, считываются построчно и перемеща ются по конвейеру для считывания очередной выходной строки*

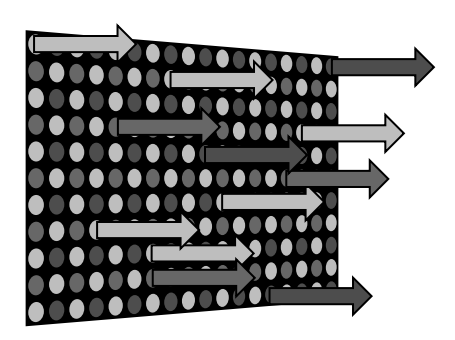

**Рис. 2.25.** *Данные могут быть считаны одно временно из всех пикселей датчика на КМОП, поэтому перенос информации изображения из такого датчика осуществляется намного бы стрее, чем из датчика на ПЗС*

Вследствие того что в каждом пикселе или светочувствительном элементе датчи ка на КМОП применяется отдельная схема преобразования данных, сокращается площадь, доступная для регистрации света в каждом пикселе. Для возмещения этого недостатка над каждым пикселем датчика на КМОП устанавливаются крошечные микролинзы, фокусирующие свет и, по существу, усиливающие его, с тем чтобы ка ждый пиксель регистрировал больше света. А поскольку такие датчики изображения выполняют сразу несколько функций и построены на КМОП-структуре, они потребляют меньше энергии и рассеивают меньше тепла, чем их аналоги на ПЗС.

#### **Датчики на КМОП в сравнении с датчиками на ПЗС**

Датчики изображения цифровых фотокамер постоянно совершенствуются, и по этому тип датчиков, преобладающий сегодня, может быть потеснен другим типом датчиков десять лет спустя. Помимо характеристик самих датчиков изображения, при их выборе во внимание принимаются другие факторы, в том числе габаритные размеры корпуса фотокамеры, быстродействие, потребляемая мощность и пр. Но для фотографирующего важнее всего влияние датчика изображения на производи тельность фотокамеры и качество получаемых снимков.

Что касается влияния разных типов датчиков на общую производительность фо токамеры и качество получаемых снимков, то главными их характеристиками счи таются потребляемая мощность, светочувствительность по стандарту ISO и уровень генерируемого шума. Датчики на ПЗС потребляют значительно больше энергии, чем датчики на КМОП, но в то же время они обладают большей светочувствительностью благодаря увеличенным размерам отдельных пикселей. Именно по этой причине датчики на ПЗС по-прежнему применяются как наиболее предпочтительные в цифровых компактных фотокамерах. До недавнего времени было намного труднее скон струировать датчики на КМОП малых размеров специально для компактных фото камер. В то же время датчики малых размеров на ПЗС позволяют формировать изо бражения с меньшим уровнем шума. Но по мере усовершенствования конструкции датчиков на КМОП это положение, скорее всего, изменится.

Что же касается датчиков крупных размеров, то в настоящее время в цифровых зеркальных фотокамерах применяются в основном датчики на КМОП. Они облада ют б*о*льшим быстродействием, потребляют мало энергии, изготовляются относи тельно дешево, что и привлекает в них производителей цифровых фотокамер. Бла годаря увеличенным размерам отдельных пикселей датчики изображения цифровых зеркальных фотокамер обладают повышенной светочувствительностью, что, в свою очередь, улучшает характеристики светочувствительности фотокамеры по стандарту ISO. Это обстоятельство наряду с подавлением шума в фотокамере способствует по лучению качественных снимков с низким уровнем шума при использовании совре менного поколения датчиков на КМОП.

Отличия обоих рассматриваемых здесь типов датчиков изображения, безусловно, важны для конструирования фотокамер, но и тот и другой тип датчиков вполне справляется со своей основной функцией — фиксированием цифровых изображе ний. Поэтому мы не рекомендуем основывать выбор цифровой фотокамеры исклю чительно на типе датчика изображения. Конечно, качество получаемых снимков иг рает немаловажную роль при выборе фотокамеры, но на него оказывает влияние не только тип применяемого датчика изображения. Вместо этого фотокамеру рекомен дуется рассматривать как единое целое, принимая во внимание не только качество снимков, но и другие свойства, в том числе совместимость с разными типами объек тивов, пригодность к конкретному виду фотографирования и пр.

## **Другие типы датчиков изображения**

Датчики на ПЗС и КМОП чаще всего применяются в цифровых фотокамерах, но существуют и другие типы датчиков изображения, о которых следует упомянуть хотя бы вкратце.

♦ **Датчики на ПЗС типа Super CCD EXR от компании Fuji.** За последние годы компания Fuji выпустила несколько разновидностей датчиков изображения, изготовленных по усовер шенствованной стандартной технологии ПЗС. Современное их поколение носит название Super CCD EXR. В датчиках данного типа применяется технология фиксации изображения тремя способами, исходя из условий съемки сцены. В различных режимах фиксации изо бражения приоритет отдается высокому разрешению, высокой чувствительности, низкому уровню шума и широкому динамическому диапазону.

- Датчики Foveon X3. Если большинство датчиков изображения регистрируют только один основной цвет в каждом пикселе, то датчик Foveon X3 фактически регистрирует все три ос новных цвета в каждом пикселе, поскольку он состоит из трех слоев датчиков. При этом верхние слои пропускают свет для его регистрации в нижних слоях подобно тому, как это происходит в пленке. Благодаря этому обеспечивается более высокое качество изображе ния, поскольку для получения окончательного изображения интерполяция не требуется. От личие состоит в едва заметном повышении степени детализации окончательного изобра жения, что становится очевидным лишь при более тщательном изучении изображения. В 2008 году компания Foveon была приобретена компанией Sigma, и на момент написания этой книги датчик Foveon X3 применялся только в цифровых фотокамерах любительского класса, выпускаемых компанией Sigma.
- **Сканирующие фотоприставки.** Еще одним типом датчиков изображения, нередко применяемых в цифровых фотокамерах среднего и крупного формата, являются сканирующие фотоприставки. В отличие от датчиков, применяемых в большинстве цифровых фотокамер, сканирующие фотоприставки не регистрируют всю сцену за один такт. Вместо этого они сканируют изображение, проецируемое объективом, регистрируя информацию построчно и для каждого значения цвета в отдельности. В итоге получается цифровое изображение исключительно высокого качества, но для этого фотокамера и снимаемый объект должны быть неподвижны во время съемки. В силу этой особенности сканирующих фотоприставок фотокамеры, в которых они применяются, не находят широкого распространения среди фотографирующих. Но благодаря высокому качеству изображения такие фотокамеры при годны для студийной съемки, репродукции произведений искусства, пейзажной художест венной и научно-технической фотографии.

## **Принцип действия датчиков изображения**

Независимо от конструктивных особенностей датчика изображения, его основ ная функция остается неизменной. Матрица светочувствительных пикселей, пред ставляющих каждый пиксель окончательного изображения, экспонируется во время съемки. Когда свет достигает этих пикселей, формируется электрический заряд, пропорциональный силе и количеству света.

Величина этого электрического заряда определяет уровень яркости каждого пик селя. Чем больше света достигает каждого пикселя, тем выше уровень напряжения, обусловленного электрическим зарядом, а следовательно, ярче изображение. Если же до датчика доходит слишком мало света, изображение получается темным.

## **Расплывание изображения**

В каждом пикселе датчика изображения может храниться лишь ограниченная ве личина электрического заряда, и поэтому дополнительное экспонирование не по зволяет получить больше информации изображения. Когда же отдельный пиксель освещается чрезмерным количеством света, избыточный электрический заряд, кото рый не может уже храниться в данном пикселе, перетекает в соседние пиксели. В итоге возникает явление, называемое *расплыванием изображения*. Специальные вентили, применяемые в датчике изображения, позволяют свести к минимуму рас плывание изображения, но и тогда оно возникает на его высококонтрастных участ ках. Как правило, расплывание изображения проявляется в виде ореола или тяну щихся продолжений вблизи этих высококонтрастных участков (рис. 2.26).

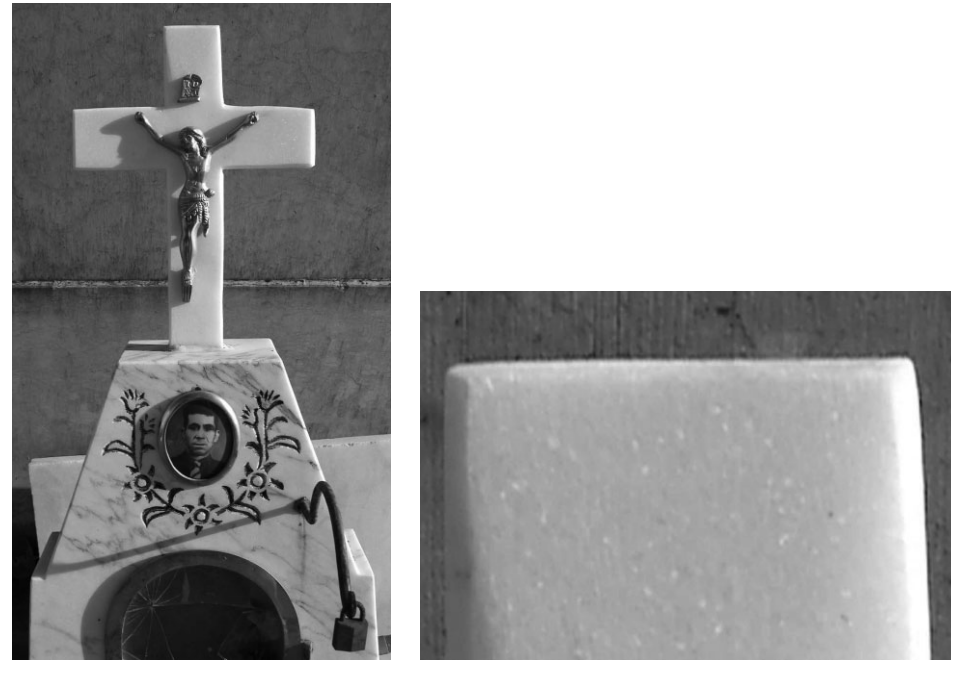

**Рис. 2.26.** *Расплывание изображения приводит к потере детализации на тех участках изображения, где пиксели датчика изображения неспособны зарегистрировать все ко личество достигающего их света*

Как правило, расплывание изображения устраняется благодаря выбору правиль ной экспозиции, хотя оно может все же проявиться при наличии очень большого контраста в снимаемой сцене. Поэтому на всякий случай рекомендуется зафиксиро вать изображение с некоторой недодержкой. Ведь если превышен предел величины электрического заряда, хранимого в отдельном пикселе, на этом участке изображе ния исчезнут детали.

## **Аналого?цифровое преобразование**

Звуки, которые мы слышим в окружающем мире, носят аналоговый характер. Это означает, что уровень звука может изменяться бесконечно разнообразно с плавными и нерезкими переходами от одного тона к другому в виде звуковой волны. Если же пре образовать этот звук в цифровую форму, например, для записи на компакт-диск, появится определенное число дискретных значений, а переход от одного тона к другому уже не будет столь плавным. Таким образом, если аналоговые данные обозначают плавное изменение значения, то цифровые — дискретное, пошаговое (рис. 2.27).

Свет поступает в датчик изображения через объектив в аналоговой форме. Эта аналоговая форма означает плавные переходы между градациями яркости и цветами в изображении, причем они могут принимать бесконечное число значений в задан ных пределах. А в цифровой форме информация изображения представлена в виде дискретных значений. В частности, разрядность цвета в файле цифрового изображе ния обозначает, сколько возможных значений цвета может в нем храниться, но это число дискретных значений всегда будет меньше по сравнению с числом возможных

аналоговых значений в заданных пределах. Когда датчик изображения фиксирует сцену, проецируемую на него через объектив, он должен преобразовать аналоговую информацию в цифровую, чтобы сохранить ее в файле изображения.

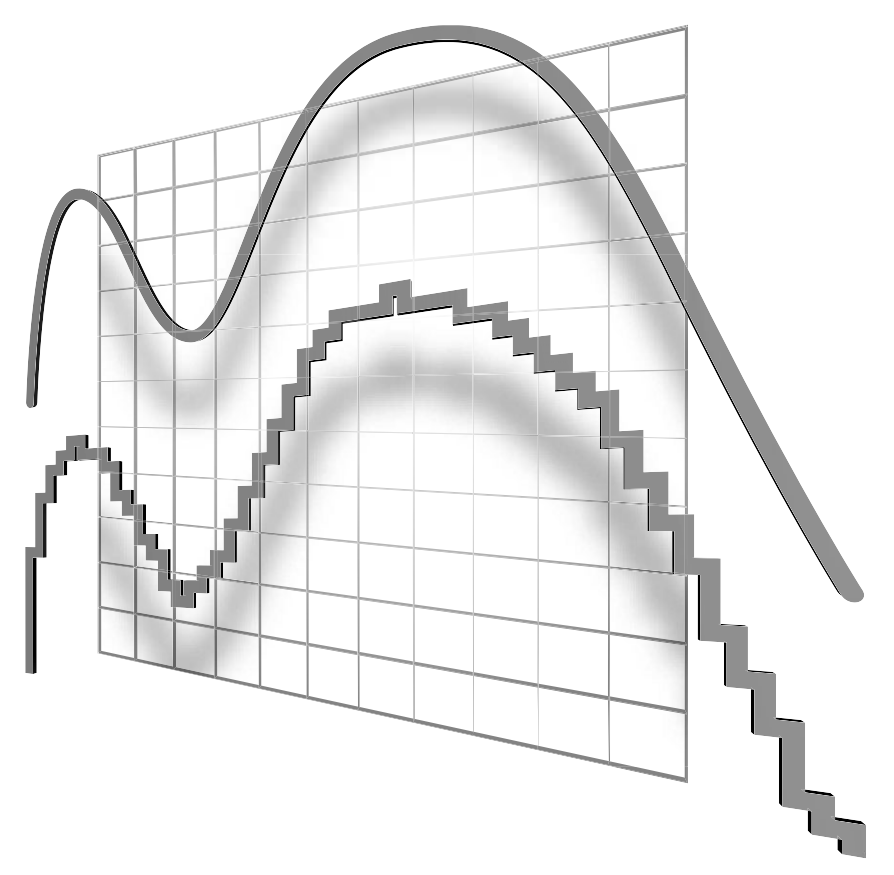

Рис. 2.27. Аналоговые данные (сверху) обозначают бесконечное число возможных значений с плавным изменением. Цифровые данные (снизу) обозначают конечное число возможных значений, а следовательно, дискретное, неплавное их изменение

Аналого-цифровое преобразование представляет собой процесс, в результате которого аналоговые сигналы преобразуются в дискретные значения цифрового кода. Это один из самых важных моментов фотографического процесса, определяющий степень детализации и общее качество цифрового изображения. Аналого-цифровое преобразование - это основа цифровой фотографии, так как оно превращает снимаемую аналоговую сцену в цифровую информацию фиксируемого изображения.

## Качество преобразования

Число двоичных разрядов, используемых для обозначения возможных дискретных значений в цифровой форме, служит основным фактором, определяющим качество аналого-цифрового преобразования. Так, если для обозначения каждого преобразуемого аналогового значения используется 8-разрядное число, в итоге получается 256 (2 в степени 8) возможных дискретных значений. Если же это 10-разрядное число, то число возможных дискретных значений возрастает до 1024, а если 12-разрядное число, то до 4096. Чем больше дискретных значений получается в результате аналого-цифрового преобразования, тем более плавными получаются переходы между градациями яркости и тем выше степень детализации при переходе от ярких участков света к темным участкам тени. Следует, однако, иметь в виду, что в файле формата JPEG может храниться 8 бит информации или 256 градаций тонов на каждый элемент изображения. Поэтому для увеличения разрядности цвета рекомендуется снимать в формате RAW.

## Цифровой шум

Шум в цифровых изображениях нередко сравнивается с зернистостью пленки в традиционной фотографии. Эти явления действительно имеют внешнее сходство, но их внешнее проявление и причины совершенно разные.

В пленке для фиксации изображения применяются светочувствительные галогенидосеребряные частицы, которые и образуют зернистую структуру пленки. Такая структура играет решающую роль в способности пленки регистрировать снимаемую сцену, хотя и придает изображению хорошо заметную текстуру (рис. 2.28). Подобный эффект не всегда желателен, хотя он и способен создать определенное настроение в снимке. Зернистость пленки с более высоким показателем ISO оказывается больше и поэтому становится заметной при увеличении изображения.

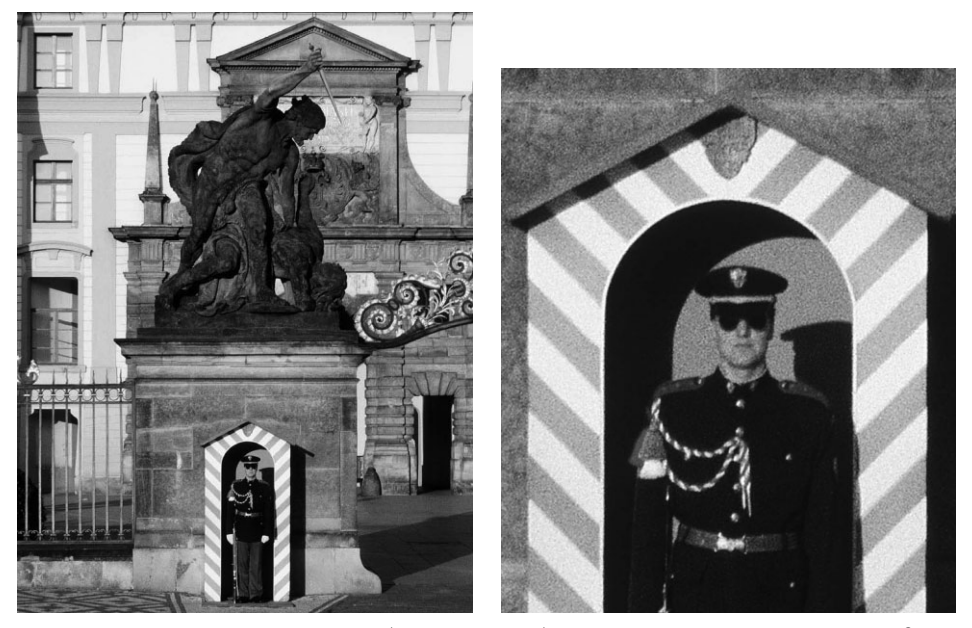

Рис. 2.28. Зернистость пленки образует в изображении текстуру, которая в одних случаях нежелательна, а в других придает изображению определенный характер

Аналогичный недостаток в цифровых фотокамерах проявляется в связи с шумом. Но шум вызван не особенностями физической конструкции датчика изображения, а электронными погрешностями и взаимными помехами. В частности, взаимные помехи в сигналах от соседних компонентов в фотокамере могут препятствовать регистрации света в виде уровней напряжения в каждом пикселе датчика изображения. При усилении сигнала (например, при фотографировании с большей светочувстви тельностью по стандарту ISO) также повышается вероятность появления помех в окончательном изображении. Цифровой шум наиболее заметно проявляется в не додержанных снимках, особенно если осветлить их в программе редактирования изображений (рис. 2.29).

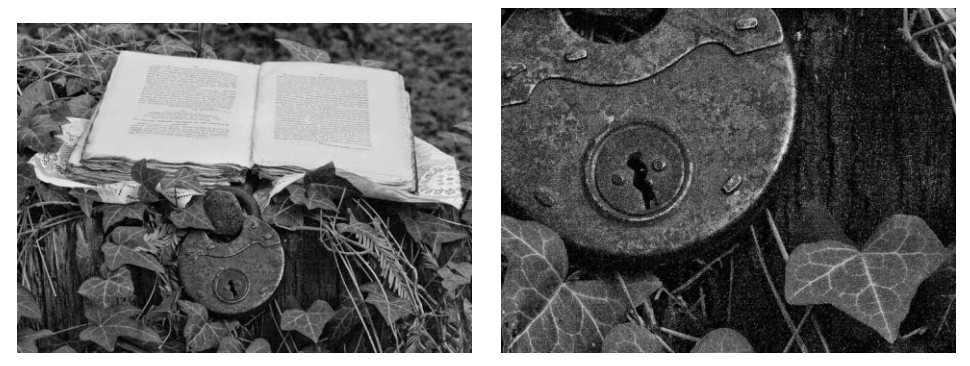

**Рис. 2.29.** *Помехи в цифровом изображении приводят к весьма нежелательным послед ствиям. Снимок слева был сделан при показателе светочувствительности 32000 ISO и получился недодержанным. После осветления этого снимка в программе редактиро вания изображений шум стал явно заметным, как показано справа*

В некоторых моделях фотокамер цифровой шум может быть сведен к минимуму в результате проверки картины распределения шума в датчике изображения по *фик сации в темную*. Для этого данные из датчика изображения считываются при закры том затворе фотокамеры до или после съемки. В итоге формируется картина распре деления шума, обусловленного отдельными пикселями. Обнаруженный шум затем вычитается из окончательного изображения.

Как показывает опыт, шум в цифровой фотокамере создает менее приятные эффекты, чем зернистость пленки, и поэтому его следует всячески избегать. В частности, рекомендуется снимать при минимально возможном показателе светочувствительности ISO и правильно установленной экспозиции. Правда, современные модели цифровых зеркальных фотокамер способны делать снимки очень приличного качества при светочувствительности 25000 ISO или еще выше благодаря упреждающему экспонированию датчика перед экспонированием са мого изображения.

## **Светочувствительность по стандарту ISO**

Показатель ISO (Международной организации по стандартизации) определяет светочувствительность пленки или датчика изображения. Фотографирующие при выкли мыслить категориями светочувствительности по стандарту ISO, выбирая пленку для конкретного вида съемки. Одно из преимуществ цифровой фотографии состоит в возможности изменять светочувствительность по стандарту ISO в цифро вой фотокамере в промежутке между разными видами съемки. А в пленочной фото камере для этого пришлось бы поменять всю кассету с пленкой.

Каждый тип датчика изображения обладает определенной чувствительностью к свету. Светочувствительность отдельных пикселей изменить непосредственно нельзя, и поэтому для повышения показателя ISO приходится усиливать сигналы, поступающие из отдельных пикселей датчика изображения. Такое электронное усиление сигнала, по существу, повышает светочувствительность пикселей при слабом освещении, усиливая их реакцию на слабый свет. Именно поэтому на более темных участках изображения заметны артефакты, обусловленные шумом.

При усилении сигнала, поступающего из отдельного пикселя, существует вероятность значительного повышения уровня шума и ухудшения качества окончательного изображения. В современных моделях цифровых фотокамер применяются весьма эффективные средства снижения уровня шума при съемке с высокими показателями ISO без ухудшения качества получаемого изображения. Но далеко не все цифровые фотокамеры в равной степени способны эффективно подавлять шум, поэтому даже при умеренных показателях ISO в получаемых снимках может присутствовать шум недопустимого уровня.

#### Когда следует изменять светочувствительность по стандарту ISO

Для получения наиболее четкого изображения при минимальном уровне шума рекомендуется выбирать самый низкий из доступных показателей ISO. В большинстве случаев он находится в пределах от 100 до 400 ISO при малой светочувствительности и достигает 3200 ISO при большой светочувствительности. Если же текущие условия освещения не позволяют выбрать достаточно малую выдержку, рекомендуется воспользоваться штативом, установить меньшую диафрагму либо увеличить светочувствительность по стандарту ISO в качестве последнего средства для уменьшения выдержки. Так, для съемки вне помещения следует выбрать минимальный показатель ISO (рис. 2.30), а для съемки в помещении увеличить этот показатель, чтобы установить экспозицию, наиболее подходящую для имеющихся условий освещения (рис. 2.31). Особенности выбора наиболее подходящего показателя ISO более подробно рассматриваются в главе 4.

## Физические размеры датчика изображения

Число пикселей и их размеры определяют размеры самого датчика изображения. Чем выше разрешение и крупнее пиксели, тем крупнее должен быть датчик изображения, чтобы вместить все эти пиксели. Датчики изображения цифровых зеркальных фотокамер, как правило, оказываются крупнее датчиков цифровых компактных фотокамер, размеры которых зачастую довольно малы. Именно поэтому так сильно отличаются по качеству снимки, получаемые цифровыми компактными и зеркальными фотокамерами (рис. 2.32).

## Датчики формата APS-C

Во многих моделях цифровых зеркальных фотокамер применяются датчики формата, основанного на формате APS (Advanced Photo System  $-$  усовершенствованная фотосистема) пленки фирмы Kodak (размерами около 25,1мм×16,7мм), хотя фактические размеры этих датчиков немного меньше. Формат пленки APS на самом деле никогда не пользовался особым успехом у профессиональных фотографов, и поэтому компания Kodak прекратила выпуск пленочных фотокамер этого формата в 2004 году, но его название перешло на датчики изображения цифровых фотокамер.

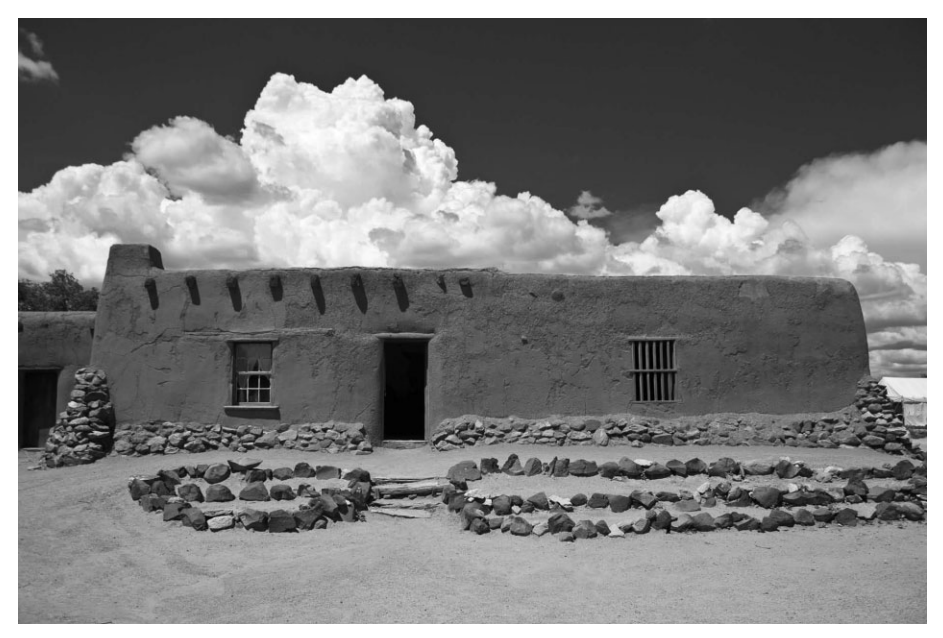

**Рис. 2.30.** *Малый показатель ISO может быть выбран при достаточно хорошем освещении, как, например, при съемке в погожий день. При таких внешних условиях он наиболее предпочтителен для получения снимков наивысшего качества. Снимок, приведенный на этом рисунке, был сделан при показателе 100 ISO (см. также цвет ную вклейку)*

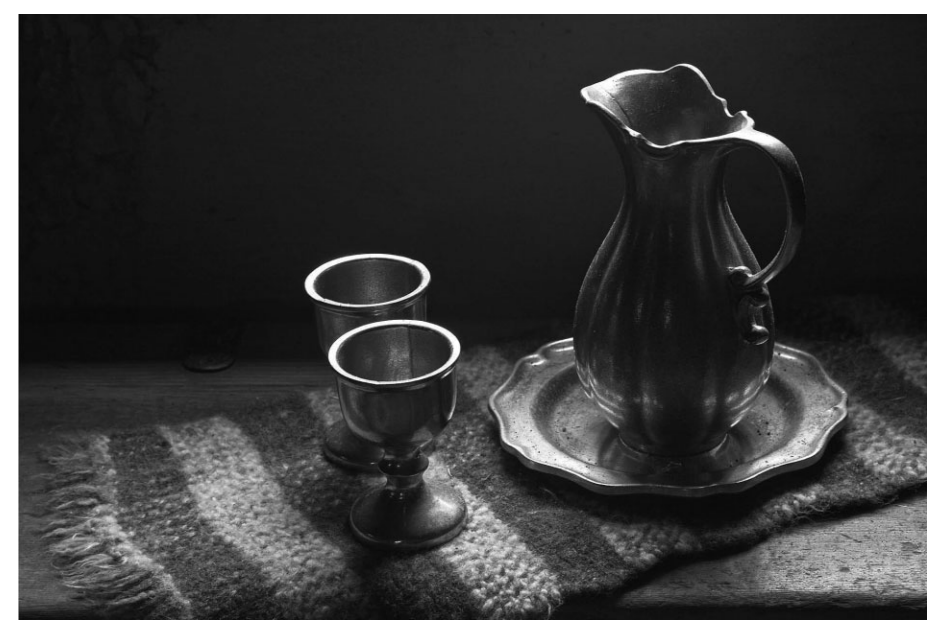

**Рис. 2.31.** *При слабом освещении более высокий показатель ISO позволяет получить снимок, который просто невозможно сделать иначе, но при этом повышается веро ятность появления шума в изображении*

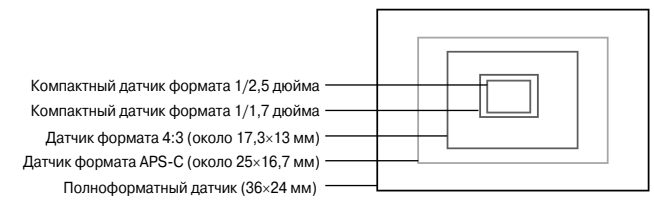

**Рис. 2.32.** *Физические размеры и форматы датчиков изо бражения сильно разнятся в зависимости от класса циф ровой фотокамеры*

Буква "C" в названии формата APSC обозначает "классические" пропорции 3:2, как у 35миллиметровой фотопленки. Некоторые производители фотокамер назы вают рассматриваемый здесь формат иначе. Например, компания Nikon обозначает свои датчики данного формата как DX, причем они приблизительно на 1 мм больше датчиков формата APSC компании Canon. Датчики еще одной разновидности дан ного формата обозначаются как APSH и применяются в фотокамере модели EOS 1D Mark IV. Эти датчики изображения имеют размеры 27,9×18,6 мм, а следователь но, они немного крупнее стандартного формата APSC, хотя имеют стандартные пропорции 3:2.

### **Формат 4:3**

Этот формат считается стандартным для конструкций фотокамер и объективов и обладает рядом интересных преимуществ для цифровой фотоаппаратуры, зани мающей нишу между компактными фотокамерами повышенного класса и полно форматными зеркальными фотокамерами. Формат 4:3 был разработан компаниями Olympus и Kodak для нового класса малогабаритных и облегченных цифровых зер кальных фотокамер с однотипной оправой объектива и датчиком изображения с пропорциями 4:3 (рис. 2.33). Пропорции 4:3 очень похожи на пропорции изобра жения 8×10, а также на форматы 6×4,5 см и 6×7 см, применяемые во всех средне форматных фотокамерах. Полезная площадь датчика изображения формата 4:3 со ставляет около 17,3×13 мм, т.е. на 30–40% меньше, чем у датчиков формата APSC, но все же больше, чем у мелких датчиков, применяемых в большинстве моделей цифровых компактных фотокамер. Во многих моделях цифровых фотокамер данно го формата применяются датчики изображения Live MOS, называемые так благода ря своей способности обеспечивать предварительный просмотр сцены на экране ЖКД перед съемкой. Датчики изображения Live MOS разработаны компанией Panasonic и сочетают в себе высокое датчиков на ПЗС с малой потребляемой мощ ностью датчиков на КМОП.

Несмотря на то что полезная площадь датчиков изображения формата 4:3 мень ше, чем у датчиков формата APSC, главное преимущество формата 4:3 заключается в том, что круг изображения, проецируемого на датчик объективами, специально сконструированными под данный формат, вписывается в размеры и пропорции дат чика. Это дает возможность сделать объективы намного более компактными и лег кими, чем аналогичные объективы для цифровых зеркальных фотокамер, в которых применяются датчики формата APSC или полноформатные датчики.

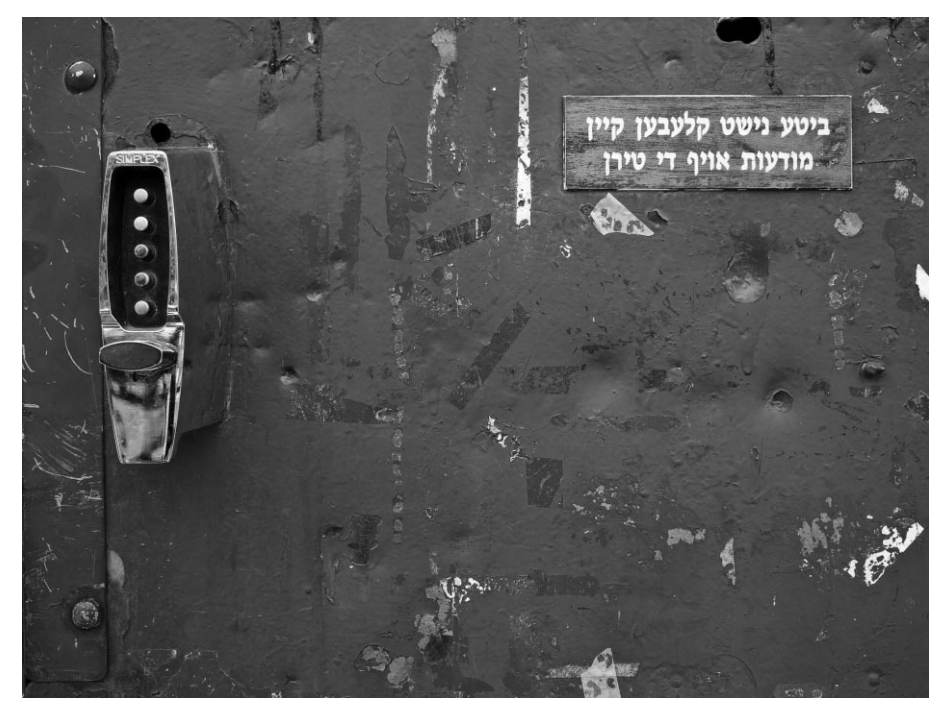

**Рис. 2.33.** *Пропорции датчика изображения формата 4:3 очень похожи на классиче ские пропорции изображения 8*×*10, и поэтому они отличаются своей прямоуголь ностью от пропорций 3:2 датчиков изображения, применяемых в фотокамерах, скон струированных на основе формата 35миллиметровой пленки. Фото Джона Донича*

По сравнению с результатами съемки стандартными объективами для 35-миллиметровых пленочных фотокамер датчики изображения формата 4:3 обладают крат ностью увеличения фокусного расстояния, равной 2, а следовательно, объектив с фокусным расстоянием 200 мм, предназначенный для фотокамеры с датчиком изо бражения формата 4:3, обеспечит такое же оптическое увеличение, как и объектив с фокусным расстоянием 400 мм, установленный в стандартной зеркальной фотока мере, но по своим конструктивным особенностям он компактнее и намного легче. Поэтому, если хотите снимать, пользуясь всеми преимуществами зеркальных фото камер, но не желаете таскать с собой тяжелые и громоздкие принадлежности к ней, обратите внимание на фотокамеры формата 4:3 (рис. 2.34). Сменные объективы для фотоаппаратуры формата 4:3 подходят под любые зеркальные фотокамеры данного формата независимо от их производителя. Такие фотокамеры в настоящее время выпускаются компаниями Panasonic и Leica.

## **Полноформатные датчики**

В некоторых моделях цифровых зеркальных фотокамер применяются датчики изображения таких же размеров, как и кадр 35-миллиметровой пленки ( $36\times24$  мм). Такие датчики обычно называются полноформатными, хотя сами производители могут называть их иначе. Например, компания Nikon обозначает полноформатные датчики изображения своих фотокамер как FX. Производство полноформатных дат чиков изображения обходится намного дороже, что, конечно, сказывается на цене

цифровых фотокамер, в которых они применяются. К преимуществам полноформатных датчиков относится возможность использовать более крупные пиксели, обладающие лучшими свойствами накопления света, что, в свою очередь, сказывается на повышении качества получаемых снимков с низким уровнем цифрового шума. Кроме того, у полноформатных датчиков изображения отсутствует коэффициент сужения поля зрения при использовании стандартных объективов (подробнее об этом речь пойдет в следующем подразделе).

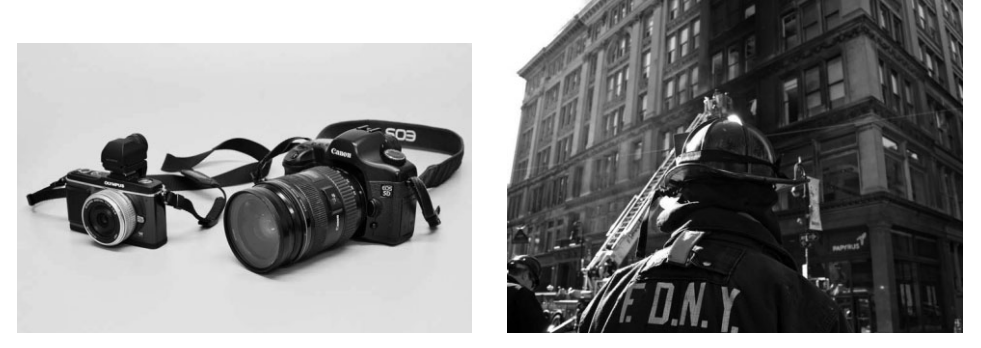

Рис. 2.34. Фотокамеры и объективы формата 4:3 намного компактнее и легче, чем обычные цифровые зеркальные фотокамеры и объективы к ним, что делает их привлекательными для тех фотографирующих, которые хотят пользоваться всеми преимуществами зеркальных фотокамер и удобствами обращения с более компактной и легкой фотоаппаратурой. Фото Джона Донича

## Влияние размеров датчика изображения на фокусное расстояние

В зависимости от типа применяемого объектива общие размеры датчика изображения могут оказывать влияние на действующее фокусное расстояние объектива. Как правило, это проявляется в расширении свойств объектива в сторону телеобъектива, но за счет сокращения широкоугольных свойств. Довольно часто ведется полемика по поводу отрицательного или положительного характера этого влияния. Одни усматривают в этом возможность эффективно увеличить фокусное расстояние объектива, а другие считают такое увеличение недостатком.

Такое изменение действующего фокусного расстояния происходит в том случае, если объектив, предназначенный для 35-миллиметровой пленочной или полноформатной цифровой фотокамеры, устанавливается в фотокамере с датчиком изображения меньших размеров, чем кадр стандартной 35-миллиметровой пленки. Все объективы сконструированы для фокусировки света в пределах круга изображения определенной величины, которая калибруется по размерам носителя, регистрирующего изображение. Если датчик изображения оказывается меньше той величины круга изображения, на которую рассчитан объектив, то на него объективом проецируется лишь регистрируемая часть круга изображения (рис. 2.35). А поскольку датчик воспринимает лишь часть всего круга изображения, в итоге получается изображение, обрезанное таким образом, как будто оно было зафиксировано при большем фокусном расстоянии объектива.

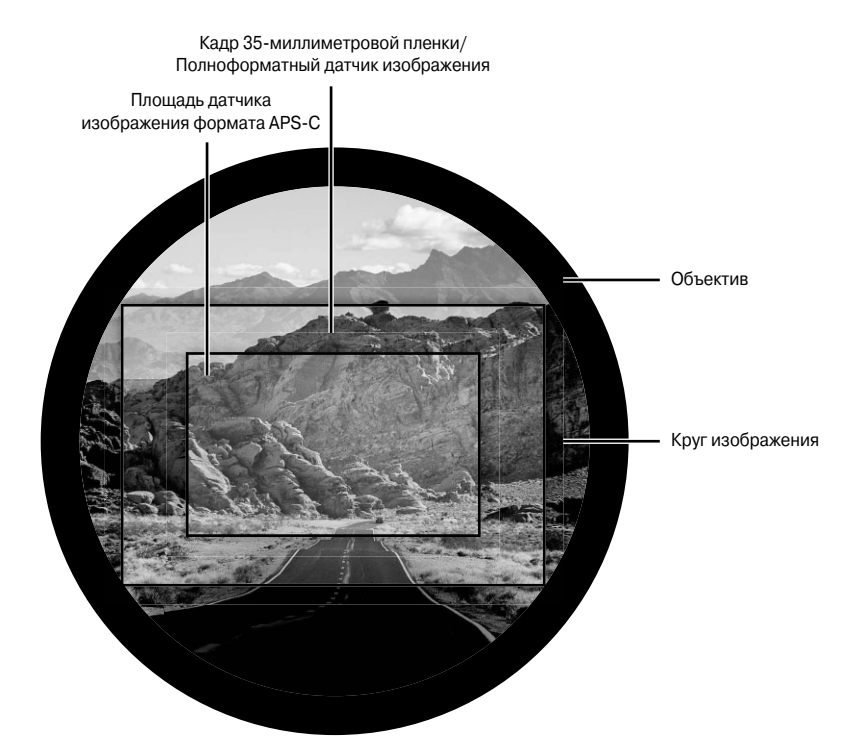

**Рис. 2.35.** *Датчики изображения, применяемые в большинстве цифровых фото камер, оказываются меньше кадра 35миллиметровой пленки и поэтому обреза ют круг изображения, проецируемого объективом, а следовательно, увеличива ют действующее фокусное расстояние*

К сожалению, это также означает, что широкоугольные объективы будут выпол нять нехарактерную для них функцию обычного объектива с "нормальным" фокус ным расстоянием и сокращенным углом поля зрения (рис. 2.36).

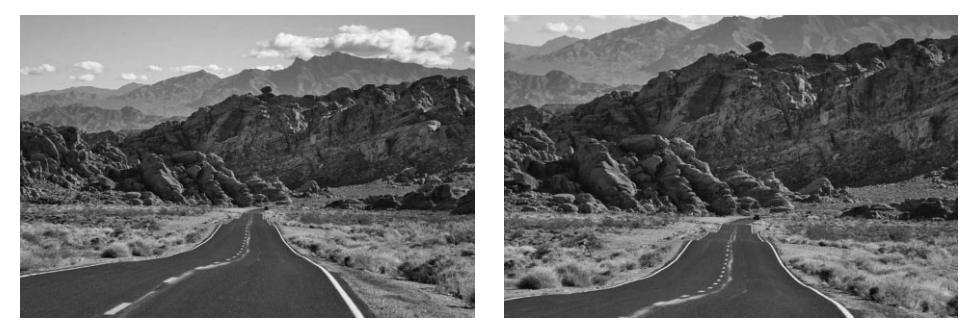

Рис. 2.36. Объектив с заданным фокусным расстоянием, установленный в 35-милли*метровой пленочной или полноформатной цифровой зеркальной фотокамере, дает одно изображение (*слева*), тогда как в цифровой фотокамере с датчиком меньших размеров тот же самый объектив дает другое изображение благодаря увеличению действующего фокусного расстояния (*справа*). Для съемки одних сцен это качество может быть по ложительным, а для съемки других — отрицательным, поскольку оно ограничивает ши рокоугольные свойства некоторых объективов*

Упомянутое выше свойство датчиков изображения меньших размеров обознача ется разными терминами: коэффициент сужения поля зрения, обрезка поля зрения или кратность увеличения фокусного расстояния. Например, у цифровой фотокаме ры может быть коэффициент сужения поля зрения, равный 1,5. Это означает, что ес ли умножить фокусное расстояние стандартного объектива на 1,5, то получится его действующее фокусное расстояние при установке в данной фотокамере.

#### **Влияние размеров датчика изображения на качество изображения**

Если стандартный объектив устанавливается в цифровой фотокамере с датчиком изображения формата APSC, то это позволяет фактически повысить качество изо бражения, увеличив его резкость. Наибольшая резкость объектива наблюдается в его центре, а ближе к краям она постепенно ухудшается. А поскольку датчик изображения формата APSC обрезает окончательное изображение относительно центра его круга, то в конечном итоге фиксируется наиболее резкая часть этого круга изображения.

Но один только факт, что датчик фиксирует наиболее резкую часть изображения, проецируемого объективом, еще не гарантирует повышение качества изображения. Конкретные размеры пикселей в датчике изображения также оказывают влияние на общее качество изображения.

#### **Цифровые объективы**

Некоторые объективы специально предназначены для применения только в циф ровых фотокамерах с датчиками изображения формата APS-C. Такие объективы нередко называют "цифровыми", поскольку они сконструированы под цифровые зер кальные фотокамеры с датчиками изображения формата APSC. Эти объективы об разуют меньший круг изображения, специально подогнанный по меньшим размерам датчика, и поэтому для них не характерно увеличение действующего фокусного рас стояния, как для стандартных объективов, устанавливаемых в цифровых фотокаме рах с датчиками изображения формата APSC. И хотя эти объективы нельзя уста навливать в большинстве моделей полноформатных цифровых фотокамер (в неко торых моделях все же допускается их установка, но в конечном итоге изображение обрезается и остается только его центральная часть, фиксируемая датчиком), они, тем не менее, обладают определенными преимуществами, в том числе компактно стью и легкостью. Большинство объективов данного класса являются широкоуголь ными с переменным фокусным расстоянием. Объективы такого формата, выпускае мые компанией Nikon, обозначаются как DX, а их аналоги, выпускаемые компанией  $Canon, -$  как  $EF-S.$ 

# **Примечание**

Несмотря на искушение выбрать цифровую зеркальную фотокамеру из-за того, что уже имеются старые объективы того же самого производителя, такое решение, к сожалению, оказывает ся неоправданным вследствие более низкого качества оптики старых объективов, не говоря уже об отсутствии автоматической фокусировки и электронного сопряжения объектива с кор пусом фотокамеры. Новые объективы специально производятся для применения в цифровых фотокамерах и обеспечивают лучшие результаты фотосъемки.
### **Физические размеры пикселей**

Размеры отдельных пикселей оказывают влияние на светочувствительность дат чика изображения (называемую также показателем светочувствительности по стан дарту ISO), а также на его способность воспроизводить мелкие детали изображения.

#### **Влияние физических размеров пикселей на светочувствительность**

Как пояснялось выше, система показателей ISO служит для оценки относитель ной светочувствительности пленки. Чем выше такой показатель, тем больше свето чувствительность пленки. Это означает, что такой пленке требуется меньше света для регистрации изображения.

В цифровых фотокамерах минимальный показатель ISO определяется светочув ствительностью датчика изображения. Крупные пиксели имеют большую площадь поверхности для поглощения света, а следовательно, повышенную светочувстви тельность, или более высокий действующий показатель ISO. Мелкие пиксели неспо собны воспринимать много света, а значит, они имеют недостаточную светочувстви тельность, или более низкий показатель ISO.

#### **Влияние физических размеров пикселей на качество изображения**

Размеры отдельных пикселей оказывают влияние и на качество окончательного изображения. Крупные пиксели дают более грубое изображение, поскольку они не способны фиксировать в достаточной степени мелкие детали. А мелкие пиксели спо собны различать более мелкие детали.

Тем не менее уменьшение размеров пикселей не всегда приводит к повышению общего качества изображения. В связи с тем что мелкие пиксели менее чувствитель ны к свету, вырабатываемый ими сигнал, как правило, приходится больше усили вать, а следовательно, повышается уровень шума в окончательном изображении. Оптимальные размеры пикселей представляет собой компромисс между способно стью цифровой фотокамеры различать мелкие детали, снижать до минимума уро вень шума и работать при приемлемом показателе ISO.

### **Разрядность цвета**

В главе 1 уже рассматривалось понятие разрядности цвета в связи с файлами цифровых изображений. В этом случае *разрядность цвета* обозначает, сколько воз можных числовых значений может быть использовано для описания цвета одного пикселя, а следовательно, сколько значений цветового тона может быть представле но в файле изображения при разной разрядности цвета. Это же понятие применимо и к датчику изображения, а также к данным, которые он собирает и обрабатывает.

У датчика изображения отсутствует то строгое ограничение на диапазон уровней яр кости от светлого к темному, которое характерно для пленки. Напротив, присущие ему ограничения связаны с особенностями аналого-цифрового преобразования, а также хранения данных изображения. Чем больше разрядность цвета при аналого-цифровом преобразовании, тем больше деталей изображения воспроизводится. В процессе записи файла изображения (подробнее об этом — в разделе "Сохранение изображения" далее в этой главе) разрядность цвета определяет число значений цветового тона, сохраняе мых в окончательном изображении. Например, при 12-разрядном аналого-цифровом преобразовании получаются 4096 возможных значений цветового тона на каждый

канал цвета, а при 8-разрядном аналого-цифровом преобразовании в файле изображения формата JPEG сохраняется лишь 256 таких значений. Это приводит к потере информации о цветовых тонах в изображении и служит одной из причин, по которой настоятельно рекомендуется фиксировать изображение по возможности в формате RAW, о чем речь пойлет лалее в главе.

При фиксации изображения с разрядностью цвета 8 бит на каждый канал получается результат фотографического качества, но без издержек, связанных со значительной тоновой и цветовой коррекцией изображения. Если используется именно такой режим фиксации изображений, то очень важно как можно точнее выбрать экспозицию, чтобы свести к минимуму объем правок, которые потребуются для получения фотографического изображения идеального качества. В главе 5 будет показано, как добиться такой идеальной экспозиции.

В тех случаях, когда освещения оказывается недостаточно либо предполагается значительный объем правок для оптимизации изображения, последнее рекомендуется фиксировать с большей разрядностью цвета, чем 8 бит на каждый канал, если, конечно, фотокамера допускает такую возможность. Как правило, это режим фиксации изображений в формате RAW. Если такой высокоразрядный режим фиксации доступен, что зависит от свойств применяемого датчика изображения и характеристик аналогово-цифрового преобразования, он позволяет делать снимки с разрядностью нвета 14 бит на кажлый канал.

### Фиксация цвета

Как упоминалось ранее, датчики изображения не воспринимают цвет, потому что они реагируют только на уровни относительной яркости света. Поэтому для определения значений цвета перед каждым пикселем такого датчика устанавливается цветной светофильтр, что дает ему возможность воспринимать только один основной цвет. (Исключение из этого правила составляет датчик Foveon X3, в котором каждый пиксель способен регистрировать все три основных цвета. Более подробно об этом см. во врезке "Другие типы датчиков изображения".)

Вследствие того что основными цветами излучаемого света являются красный, зеленый и синий, эти цвета, как правило, используются в цветных светофильтрах, устанавливаемых перед каждым пикселем датчика изображения. А поскольку перед каждым пикселем может быть установлен только один такой светофильтр, то практически во всех моделях цифровых фотокамер светофильтры разного цвета размещаются в таком порядке, чтобы каждый фиксируемый цвет был надлежащим образом представлен в данных, на основании которых получается окончательное цветное изображение.

#### Матрицы светофильтров

В большинстве цифровых фотокамер для организации пикселей, фиксирующих красный, зеленый и синий свет, применяется матрица Байера. В этой матрице используется в два раза больше зеленых пикселей, чем красных или синих, поскольку зрение человека более восприимчиво к зеленому диапазону видимой части спектра, расположенному посредине этого спектра. Если посмотреть на сетку из четырех пикселей из датчика изображения, в котором применяется матрица Байера, то два зеленых пикселя располагаются на одной диагонали напротив друг друга, а красный и синий пиксели — на противоположной диагонали (рис. 2.37).

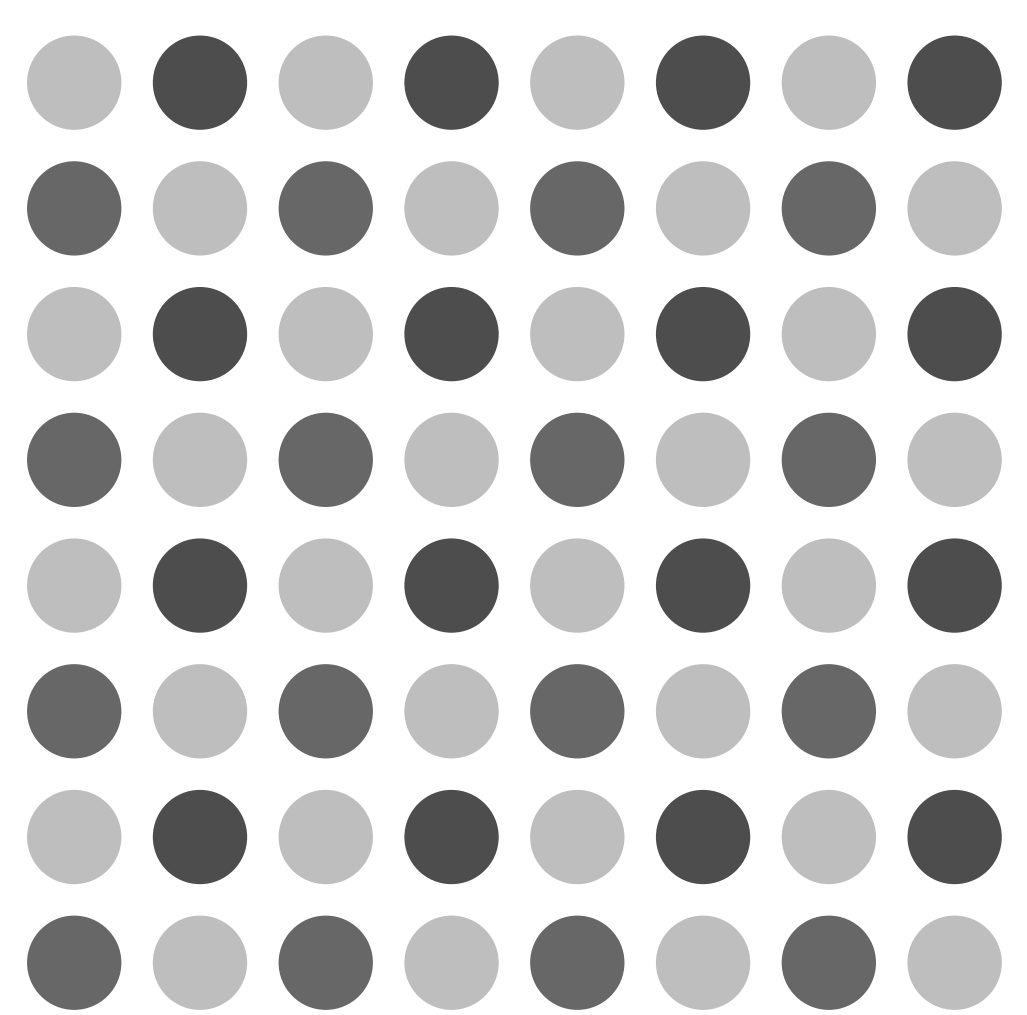

**Рис. 2.37.** *Вследствие того что каждый пиксель датчика изображения регистрирует уровни яркости только одного основного цвета, светофильтры, определяющие цвет, вос принимаемый каждым пикселем, должны быть организованы в определенной форме. Наи более распространенной считается форма матрицы Байера, приведенная на этом рисун ке (см. также цветную вклейку)*

Несмотря на то что каждый пиксель регистрирует только один основной цвет, для определения фактического цвета каждого пикселя требуются значения всех трех основных цветов (красного, зеленого и синего). Поэтому для определения двух ос тальных основных цветов в каждом пикселе применяется интерполяция цвета. По существу, это метод расчета недостающих значений цвета пикселя на основании значений цвета соседних пикселей. Так, при окончательном расчете значений крас ного и синего цвета для зеленого пикселя во внимание принимаются значения цвета соседних красного и синего пикселей (рис. 2.38).

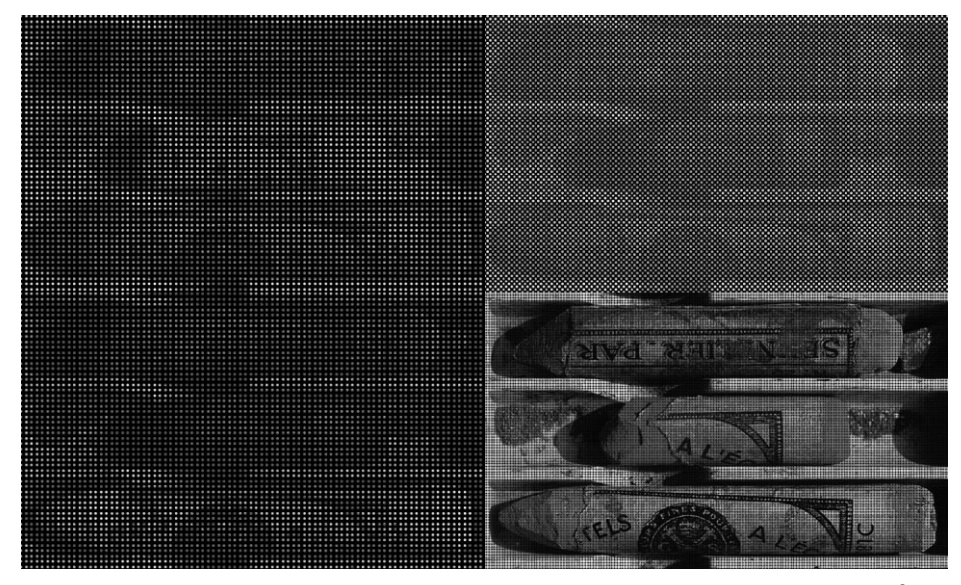

**Рис. 2.38.** *Значения цвета, фиксируемые красным, зеленым и синим пикселями в дат чике изображения, должны быть интерполированы для получения окончательного цветного изображения (см. также цветную вклейку)*

При определении двух других основных цветов для каждого пикселя возможны си туации, когда эти значения получаются не столь точными, как требуется. В таком слу чае проявляются самые разные недостатки воспроизведения цвета в виде артефактов.

Цветовые артефакты возникают в том случае, если цвета на отдельных участках изображения не совпадают с цветами окружающих пикселей. Так, на изображении чисто-голубого неба может появиться произвольный зеленый участок. Такие артефакты никак не связаны с шумом, поскольку они, как правило, возникают в группах соседних пикселей, а не в отдельных пикселях и обусловлены другими причинами. К наиболее очевидным артефактам подобного рода относятся различные виды муа ра, который проявляется в виде рисунка в елочку или в клетку и обусловлен интер ференцией между соседними пикселями и мелкими текстурами фиксируемого изо бражения (рис. 2.39). Муары могут также возникать при съемке тонких узоров, го лых веток дерева или мелких рисунков ткани. Для сведения к минимуму муаров зачастую достаточно приблизить или, наоборот, отдалить фотокамеру от объекта съемки либо установить б*о*льшую диафрагму.

### **Динамический диапазон**

Динамический диапазон представляет собой способность фиксировать изобра жение с максимальной детализацией по уровням яркости: от самой яркой области светов до самой темной области теней.

Так, если фотографируются новобрачные при солнечном свете, фотокамера с ма лым динамическим диапазоном скорее всего воспроизведет детали белоснежного пла тья невесты с преувеличенным контрастом вплоть до чисто-белого цвета (рис. 2.40). А если сфотографировать молодую чету фотокамерой, имеющей более широкий ди намический диапазон, то на самых ярких участках подвенечного платья невесты и самых темных участках фрака жениха сохранятся детали с хорошо воспроизведен ной текстурой. Таким образом, большой динамический диапазон позволяет сохра нить детали фиксируемого изображения как в самой яркой области светов, так и в самой темной области теней. На динамический диапазон цифровой фотокамеры ока зывают влияние самые разные факторы, включая светочувствительность датчика изображения, размеры его пикселей, отношение "сигнал–шум", а также качество аналого-цифрового преобразования.

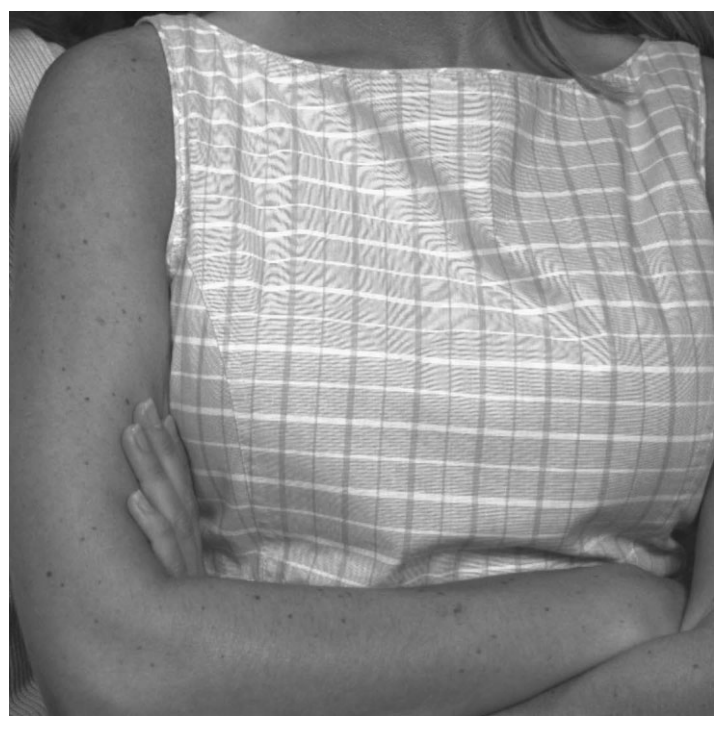

**Рис. 2.39.** *Муар появляется в изображении в тех случаях, когда возникает интерференция между мелкими текстурами фикси руемого изображения и расположенными в определенном порядке пикселями датчика изображения*

Обработка изображения в самой фотокамере также оказывает влияние на дина мический диапазон окончательного изображения. Так, в результате увеличения кон трастности с помощью параметров настройки фотокамеры можно, по существу, уменьшить общий динамический диапазон, а следовательно, число градаций ярко сти, присутствующих в фиксируемом изображении. Поэтому для максимального расширения динамического диапазона не рекомендуется пользоваться какими-либо параметрами настройки контрастности или насыщенности в фотокамере. Если же фотокамера увеличивает контрастность или насыщенность фиксируемого изобра жения, устранить эти изменения цвета будет очень трудно. Иными словами, столь важные функции не следует доверять фотокамере. Установки в фотокамере, в том числе контрастности, яркости и насыщенности, применяются только к файлам изо бражений формата JPEG, но не формата RAW. Дополнительные сведения об опти

мальной настройке параметров фотокамеры для фиксации изображений наилучшим образом приведены в главе 4.

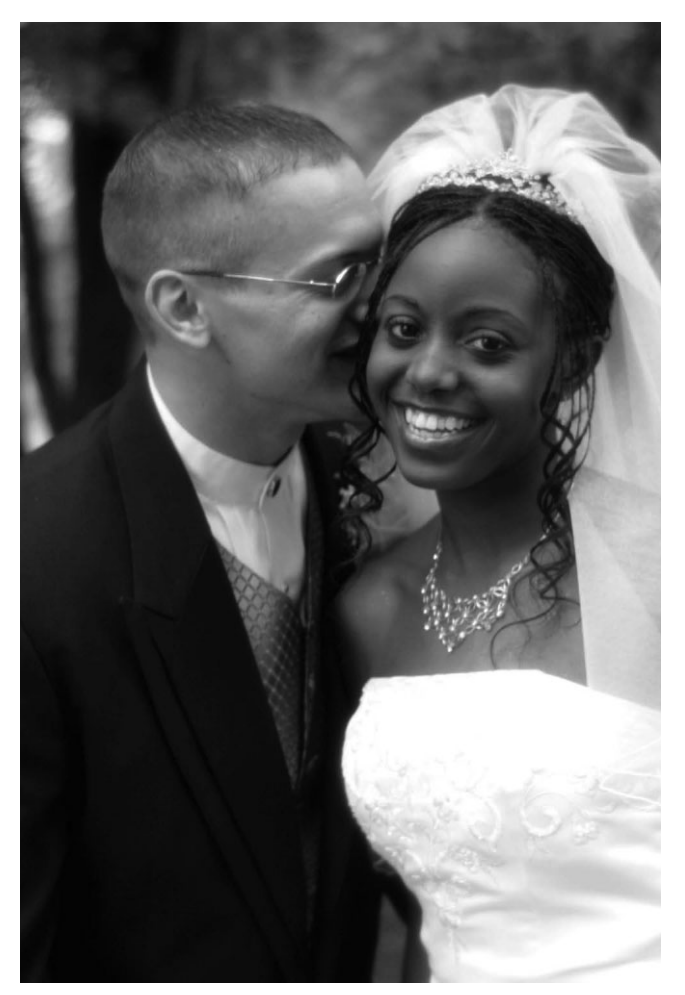

**Рис. 2.40.** *Если датчик изображения неспособен зафикси ровать весь диапазон значений градаций яркости в снимае мой сцене, в области светов и теней могут быть потеряны важные детали. Фото Уэйна Р. Палмера, студия Palmer Multimedia Imaging*

Если снимаемая сцена содержит более широкий диапазон градаций яркости, чем тот, который способна зафиксировать фотокамера, ситуация выглядит не столь без надежно. В главе 6 будет показано, как благодаря определенному сочетанию разных экспозиций можно сохранить информацию о большем числе градаций яркости, чем, то, которое способен зафиксировать датчик изображения фотокамеры.

# Сохранение изображения

После того как датчик зарегистрирует изображение, проецируемое объективом, в фотокамере начинается обработка информации, собранной каждым пикселем этого датчика. При этом выполняются самые разные операции, направленные на оптимизацию полученного изображения, в зависимости от установленных текущих параметров настройки фотокамеры. Обработанную таким образом информацию необходимо сохранить для последующего применения. Это означает, что данные изображения должны быть перенесены на цифровую карту памяти и записаны в формате такого файла, который может быть в дальнейшем открыт для правки и печати.

# Носители цифровой информации

Емкость носителей цифровой информации значительно возросла за последние годы, и теперь уже стало нормой, когда она насчитывает несколько гигабайт, а некоторые карты памяти обладают емкостью до 64 Гбайт. Для сравнения: первая цифровая фотокамера любительского класса Apple Ouick Take 100, выпущенная в 1994 году, обладала неслыханной в то время емкостью внутренней памяти  $-1$  Мбайт!

В различных моделях цифровых фотокамер применяются разные типы носителей цифровой информации. А в некоторых фотокамерах имеется даже возможность использовать несколько типов носителей, что дает дополнительные удобства. Тип носителя — это один из факторов, которые следует принимать во внимание при выборе цифровой фотокамеры, поскольку у каждого типа носителя имеются свои достоинства и недостатки. Все современные носители цифровой информации представляют собой полупроводниковые приборы, в которых для хранения данных применяется энергонезависимая флэш-память. В таких носителях исключается риск износа подвижных деталей, но применяемые в них компоненты все же имеют ограниченный срок службы. Срелний срок службы карт памяти для хранения цифровых изображений составляет сотни тысяч циклов, поэтому они могут надежно служить фотографам вплоть до замены на носители большей емкости. Ниже перечислены наиболее распространенные типы носителей информации, применяемых в цифровых фотокамерах.

**CompactFlash.** Карты памяти формата CompactFlash применяются в настоящее время во многих цифровых зеркальных фотокамерах (рис. 2.41).

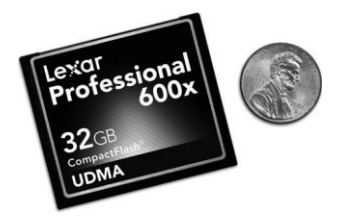

Рис. 2.41. Карта памяти формата CompactFlash

На самом деле существуют два типа карт CompactFlash. Карты первого типа имеют размеры 36×43×3,3 мм, а карты второго типа имеют ту же самую длину и ширину при толщине 5 мм. Карты CompactFlash обоих типов могут быть вставлены в разъем второго типа (Туре II), тогда как в разъем первого типа (Туре I) — только карты первого типа. Данные передаются на карту памяти CompactFlash по целому ряду выводов разъема. Ради большего удобства в большинстве моделей цифровых фотокамер имеется разъем Type II для уста новки карт обоих типов. Формат Type II первоначально применялся для уста новки микроприводов — миниатюрных накопителей на жестких дисках, на смену которым пришла флэш-память, и поэтому они теперь редко применяются в цифровых фотокамерах.

Карты CompactFlash относятся к наиболее дешевым носителям, исходя из стои мости хранения одного мегабайта информации. На момент написания этой кни ги они обладали емкостью в пределах 1–64 Гбайт. Несмотря на более крупные размеры этих носителей цифровой информации по сравнению с другими, т.е. величиной с коробок спичек, они по-прежнему считаются малогабаритными по сравнению с остальными принадлежностями для фотокамеры. На наш взгляд, чуть более крупные размеры карт памяти CompactFlash имеют свои преимуще ства, поскольку их труднее потерять, чем их более миниатюрные аналоги!

- Secure Digital (SD)/ MultiMedia (MM). Эти очень мелкие карты памяти размерами 24×32×2,1 мм чаще всего применяются как основные носители цифро вой информации, особенно в компактных фотокамерах, хотя и не только в них, но и в зеркальных фотокамерах. Стандартная емкость карт памяти SD достигает 2 Гбайт, а карт памяти SDHC (т.е. большой емкости) — 32 Гбайт. Главное отличие форматов Secure Digital и MultiMedia состоит в том, что на корпусе карт памяти SD и SDHC установлен миниатюрный переключатель, позволяющий защитить данные на карте от случайного стирания. Помимо цифровых фотокамер, эти носители информации можно применять и в других цифровых устройствах, включая мобильные телефоны и карманные компью теры (рис. 2.42).
- -**Memory Stick.** Формат Memory Stick был разработан компанией Sony и в на стоящее время применяется только в цифровых фотокамерах этой компании (рис. 2.43). Первоначально карты памяти этого формата имели размеры, прак тически совпадавшие с размерами пластинки жевательной резинки, но затем их конструктивные параметры стали более разнообразными, включая и фор мат Memory Stick Duo, носители которого чуть меньше карт SD. В настоящее время имеются карты памяти формата Memory Stick емкостью до 32 Гбайт.

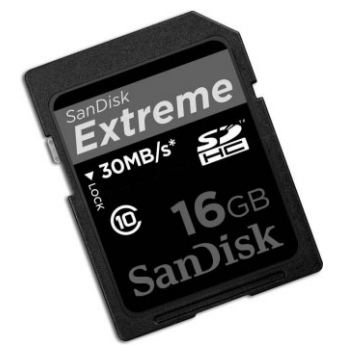

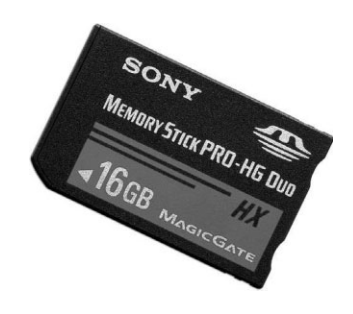

**Рис. 2.42.** *Карта памяти Secure Digital (SD)* **Рис. 2.43.** *Карта памяти Memory Stick*

#### Главные характеристики носителей цифровой информации

Двумя наиболее важными характеристиками для сравнения различных носителей цифровой информации служат их емкость и быстродействие. Хотя их цена также имеет значение, но качество все же важнее. К тому же цены на такие носители постоянно падают, и поэтому они вполне доступны. Таким образом, при выборе носителя цифровой информации прежде всего следует обращать внимание на его емкость, быстродействие и репутацию производителя, выпускающего продукцию самого высокого качества.

#### Емкость памяти

Чем больше емкость приобретаемой карты памяти, тем больше снимков можно сделать, прежде чем заменять эту карту другой, удалять или загружать файлы изображений в компьютер. А режим сжатия данных во время съемки позволяет рационально использовать доступное на карте пространство, хотя это и делается за счет качества изображения.

Отправляясь на съемку, следует взять с собой достаточное количество карт памяти для сохранения сделанных снимков. А если захватить с собой еще и портативный компьютер или переносное запоминающее устройство (подробнее об этом - в главе 3), то карты памяти можно будет использовать с максимальной эффективностью, перенося с них сделанные снимки и записывая на них новые.

Карты памяти проще всего выбирать по максимально доступной емкости. Но практичнее рассчитать, сколько изображений может быть сохранено на карте данной емкости. В руководстве по цифровой фотокамере, скорее всего, указано, сколько изображений может быть сохранено на карте памяти конкретной емкости в разных режимах фиксации. Эта информация может послужить основанием для выбора карты памяти наиболее подходящей емкости. Однако чем больше емкость карты памяти, тем больше изображений можно потерять при выходе карты из строя или ее потере.

#### Скорость записи

Быстродействие носителя цифровой информации определяет скорость, с которой файлы изображений записываются на носитель. Но из этого быстродействия еще нужно извлечь максимальную пользу в цифровой фотокамере. Так, если фотокамера не позволяет записывать данные достаточно быстро, то нецелесообразно тратить лишние средства на карту памяти с большим быстродействием. Фотожурналист и консультант по цифровой фотографии Роб Гэлбрейт ведет базу данных о производительности карт памяти форматов CompactFlash и SD/SDHC/SDXC для различных моделей цифровых фотокамер на своем веб-сайте по адресу www.robgalbraith.com.

Стиль фотографирования также оказывает влияние на выбор носителей цифровой информации по их быстродействию. Цифровые фотокамеры содержат буфер для хранения изображений перед их записью на носитель цифровой информации. Размер этого буфера определяет, сколько снимков можно сделать, прежде чем останавливать съемку для записи данных на карту.

Если приходится снимать в быстром темпе, например, полет птиц, спортивные состязания или другое скоротечное действие, буфер фотокамеры может очень быстро заполниться серией снимков (рис. 2.44). В таком случае приходится делать паузу, пока данные перезаписываются на носитель цифровой информации из буфера, а затем продолжать съемку. В подобных ситуациях очень важно, чтобы быстродействие носителя соответствовало скорости, с которой цифровая фотокамера способна пере сылать на него данные.

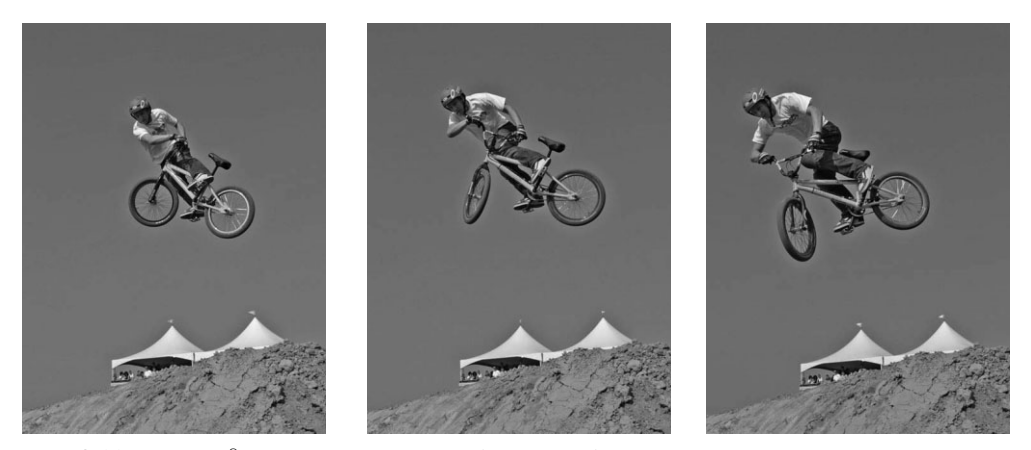

**Рис. 2.44.** *Быстродействие носителя цифровой информации играет решающую роль при выполнении серии снимков скоротечного действия, как, например, при фотографировании быстродвижущихся объектов, когда карта памяти должна поспевать за переносом снимков из внутреннего буфера фотокамеры, чтобы не создавать длительных пауз в съемке*

## **Форматы файлов**

Когда цифровая фотокамера записывает данные изображения на карту памяти, это, как правило, делается в определенном формате файла, который может быть в дальнейшем прочитан. Для этой цели обычно служит стандартный формат файла либо формат необработанных зафиксированных данных. Форматы файлов уже рас сматривались в главе 1, а ниже будет показана их взаимосвязь с емкостью носителей цифровой информации.

В большинстве моделей цифровых фотокамер поддерживаются одни и те же фор маты файлов: JPEG, а в некоторых моделях — RAW. Окончательный размер файла за висит от параметров настройки фотокамеры и разрешения датчика изображения, по этому для сравнения здесь и далее упоминаются файлы изображений, фиксируемых 12,7мегапиксельной зеркальной фотокамерой. При разрешении 4368×2912 файл мно гоцветного изображения RGB, зафиксированного такой фотокамерой, занимает на носителе пространство 36,5 Мбайт, если оно сохраняется в формате TIFF или PSD. Правда, размеры файлов изображений, сохраняемых в цифровых фотокамерах, ока зываются намного меньше, чем у файла полноразмерного изображения, даже если для этой цели выбираются самые крупные форматы файлов.

#### **Формат JPEG**

Формат JPEG представляет собой наиболее распространенный вариант выбора, и для этого имеются веские основания. Ведь это стандартный формат файла, который может быть открыт буквально в любой программе просмотра или редактирования изо бражений. Кроме того, в этом формате выполняется сжатие данных ради сокращения размера файла. И хотя такое сжатие выполняется *с потерями*, что означает потерю не которой информации, а следовательно, и ухудшение качества изображения, при мини мальной степени сжатия, не требующей значительной интерполяции, получаются довольно неплохие отпечатки.

Вариант выбора минимальной степени сжатия для получения наилучшего качества изображения формата JPEG обычно обозначается режимом Fine или Best, т.е. отличное качество, в меню фотокамеры. Такой режим следует выбирать в том случае, если изображения предполагается фиксировать в формате IPEG, чтобы уменьшить размер файла при сохранении качества изображения на максимально высоком уровне. Но сжатие в формате JPEG позволяет существенно сократить размер файла изображения — приблизительно до 5 Мбайт в 12.7-мегапиксельной зеркальной фотокамере. В таком случае на карте памяти емкостью 4 Гбайт можно сохранить около 820 изображений формата ЈРЕС.

#### Формат RAW

Для большинства видов съемки цифровой фотокамерой вполне подходит формат JPEG. Но для съемки при слабом освещении либо для фиксации изображения с наивысшим качеством лучше всего выбрать формат RAW.

Формат RAW допускает максимальный контроль над изображениями. В этом формате фотокамера сохраняет исходные данные, собранные датчиком изображения, практически не обрабатывая их. В файле формата RAW данные сохраняются с максимальной разрядностью цвета, на которую способна фотокамера, что, как правило, составляет 14 бит на каждый канал цвета, в отличие от разрядности цвета 8 бит на канал, доступной для формата файлов JPEG.

Основной недостаток формата RAW заключается в необходимости выполнять дополнительные операции преобразования. Ведь это нестандартный формат, и поэтому файл изображения формата RAW приходится предварительно преобразовывать в стандартный формат, распознаваемый программой редактирования изображений, прежде чем приступать к работе с ним (рис. 2.45). Более подробно процесс обработки файлов изображений формата RAW рассматривается в главе 8.

Не следует также забывать, что большинство датчиков изображения регистрируют в каждом пикселе лишь один из трех основных цветов, а два других определяются путем интерполяции цвета. Но поскольку в файле формата RAW представлено лишь то, что воспринимает датчик изображения, а не интерполированные значения цвета, то в нем нужно фактически хранить лишь одну треть значений пикселей. В итоге размер файла формата RAW получается меньше, чем обычно требуется. Тем не менее его размер больше, чем у файла формата JPEG, поскольку сжатие данных с потерями в данном случае не выполняется.

В 12,7-мегапиксельной зеркальной фотокамере размер такого файла обычно составляет порядка 12,5 Мбайт. Это относительно большой размер файла, поскольку в данном формате на карте емкостью 4 Гбайт может быть сохранено лишь 327 снимков, т.е. вдвое меньше, чем в формате JPEG. Хотя это сравнительно небольшая плата в смысле занимаемого пространства и времени записи на носитель цифровой информации за возможность получить файл изображения как можно более высокого качества и с максимальным диапазоном воспроизводимых градаций яркости.

#### Видеоформат

Несмотря на то что эта книга посвящена цифровым фотокамерам и фотографии, не исключено, что в дальнейшем вам придется иметь дело с видеоматериалом. Многие современные цифровые фотокамеры позволяют снимать, помимо фотографий, короткие видеоклипы, а в некоторых моделях зеркальных фотокамер доступны средства видеосъемки с высокой четкостью. Разрешение, а значит и качество видеоклипов, снимаемых компактными фотокамерами, разумеется, не идет ни в какое сравнение с тем видеоматериалом, который можно снимать видеокамерой. Тем не менее многих фотографов привлекает возможность снимать короткие видеосюжеты зеркальными фотокамерами для показа на экранах телевизоров высокой четкости. Что же касается емкости памяти, то видеоклипы, несмотря на относительно низкое разрешение, способны быстро заполнить носитель цифровой информации, поэтому для их съемки фотокамерой рекомендуется применять карты самой большой емкости.

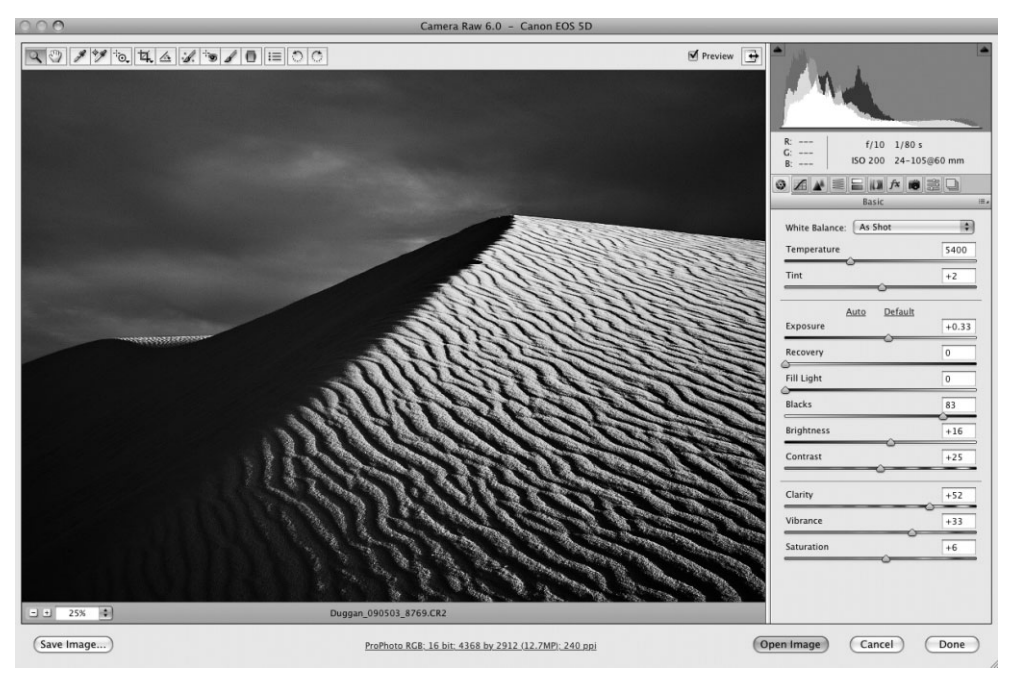

**Рис. 2.45.** Фиксация изображений в режиме RAW подразумевает дополнительную процедуру преобразования их файлов в стандартный формат перед тем, как приступать к работе с ними, но в то же время этот режим позволяет зафиксировать максимальное количество информации для обеспечения наилучшего качества изображения

# Вспышка

Во многих видах съемки для получения правильно экспонированного изображения требуется вспышка. Она может быть использована в качестве основного источника света при съемке в темноте, как средство фиксации действия или в виде источника заливающего света для смягчения резких теней.

Практически каждая модель цифровой фотокамеры содержит встроенную вспышку, а многие из них допускают также установку дополнительной внешней вспышки в стандартную обойму, что дает возможность применять самые разные виды вспышек, доступных на рынке.

### **Встроенная вспышка**

Встроенная вспышка имеется в подавляющем большинстве моделей цифровых фотокамер. Безусловно, это очень удобно, поскольку света в окружающих условиях зачастую не хватает. С другой стороны, вспышки, встроенные во многие фотокаме ры, далеко не всегда оказываются практичными.

Отчасти это связано с отсутствием контроля над встроенной вспышкой. Ведь в большинстве моделей цифровых фотокамер нельзя регулировать мощность встро енной вспышки, и поэтому при оценке уровня освещения приходится полностью по лагаться на фотокамеру.

Отсутствие возможности регулировать мощность и положение встроенной вспышки превращается в серьезное препятствие при съемке объектов, расположен ных близко к фотокамере. В этом случае вспышка слишком сильно освещает сцену, а изображение получается в итоге блеклым (рис. 2.46).

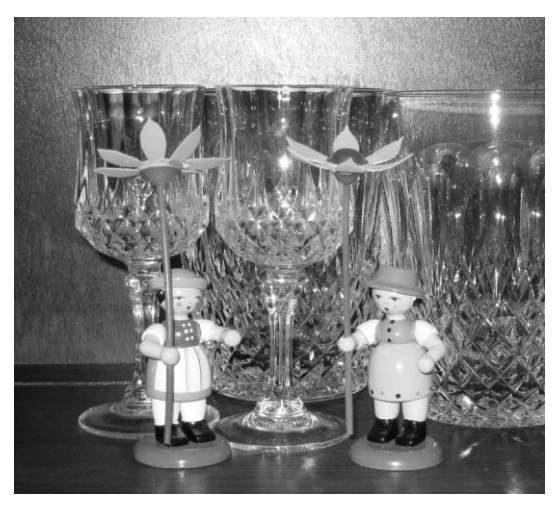

**Рис. 2.46.** *Вспышка, встроенная во многие циф ровые компактные фотокамеры, не подлежит полному контролю, и поэтому снимок объекта, расположенного близко к фотокамере, получа ется передержанным*

В связи с тем что встроенная вспышка находится очень близко к объективу, при съемке зачастую возникает нежелательный эффект "красных глаз". Способы устране ния этого недостатка съемки со вспышкой более подробно рассматриваются в главе 5.

### **Внешняя вспышка**

Внешние вспышки позволяют намного точнее контролировать экспонирование изображения и действие освещения. Все большее число моделей цифровых ком пактных фотокамер оснащаются специальной обоймой для подключения внешних вспышек, давая возможность использовать одну или несколько вспышек. А в зер кальных фотокамерах такая возможность предоставляется как стандартная уже многие годы (рис. 2.47).

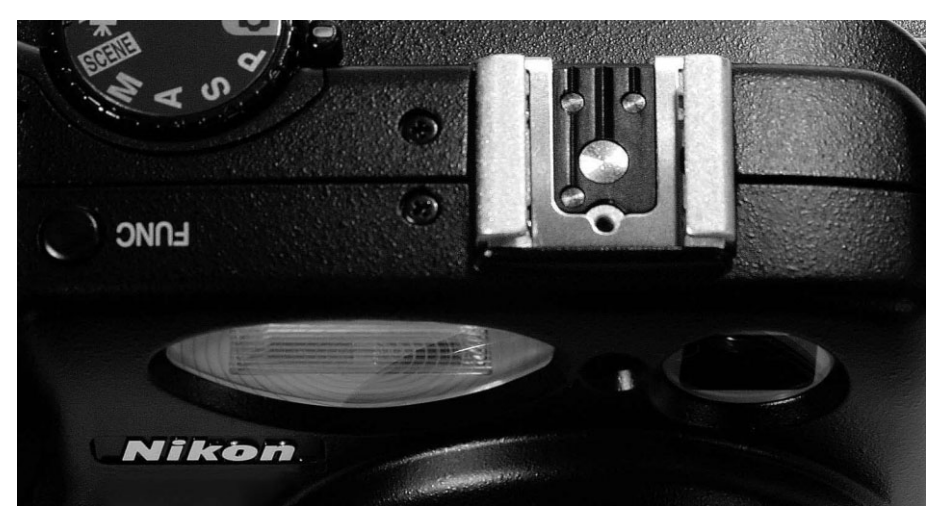

*Рис. 2.47. Специальная обойма на верхней стороне корпуса цифровой фотокамеры дает возможность использовать самые разные виды внешних вспышек с максималь ным удобством*

Отдельная вспышка позволяет точнее контролировать выходную мощность и направленность света. Положение головки многих моделей внешних вспышек можно регулировать, чтобы направить свет вспышки на потолок или отражатель и тем самым организовать более мягкое и естественное освещение (рис. 2.48). Не которые модели внешних вспышек допускают применение вспомогательных вспышек, устанавливаемых отдельно от фотокамеры и управляемых специальны ми устройствами беспроводной связи в инфракрасном или радиочастотном диапа зоне. Это дает возможность использовать одну вспышку в качестве основного ис точника света, а вспомогательные вспышки — в качестве источников заливающего света или задней подсветки. Возможности применения внешних вспышек ограни чиваются лишь воображением фотографа.

О внешних и вспомогательных вспышках, а также об отражателях и других осве тительных приборах речь пойдет в главе 3, а об их применении — в главе 5.

# **Выбор цифровой фотокамеры**

Для того чтобы правильно выбрать подходящую цифровую фотокамеру, нужно иметь ясное представление о типах фотокамер, виде фотографирования, которым хотелось бы заниматься, а также уяснить целый ряд основных терминов цифровой фотографии. Если вы делаете только первые шаги в цифровой фотографии, то мо жете испытать поначалу сильную перегруженность разнообразной информацией и запутаться в непроходимых дебрях новых для вас терминологических обозначений и понятий. В этом разделе будут рассмотрены некоторые важные особенности, кото рые следует принимать во внимание при выборе цифровой фотокамеры, а также по казано, как принимается столь важное решение, чтобы снять покров таинственности и пугающей недоступности с данного процесса.

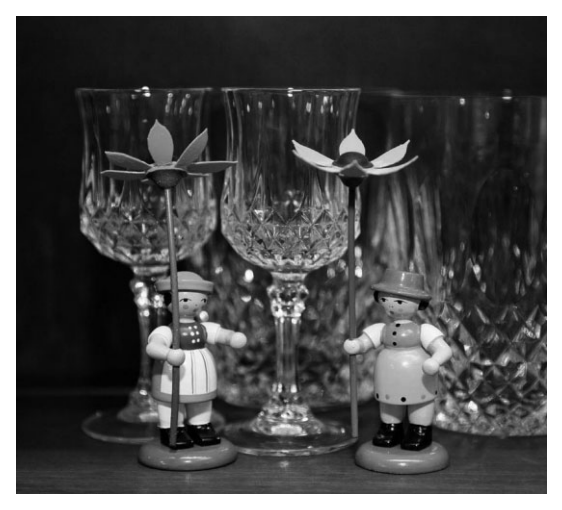

**Рис. 2.48.** *С помощью вспомогательных вспышек можно точнее контролировать освещение, что бы добиться лучших результатов фотографиро вания. Этот снимок был сделан с внешней вспыш кой, положение головки которой было отрегулиро вано таким образом, чтобы ее свет отражался от потолка и небольшой белой карточки*

### **Типы цифровых фотокамер**

Цифровые фотокамеры разделяются на несколько категорий. Выбор подходящей категории зависит от целого ряда факторов, в том числе цены, функциональных возможностей, доступных принадлежностей и не в последнюю очередь разновидно стей фотографических снимков, которые предполагается получать выбираемой фо токамерой. Ясное представление о типах цифровых фотокамер и видах фотосъемки, на которые они способны, помогает правильно выбрать модель, наиболее отвечаю щую конкретным потребностям фотографирующего.

На первый взгляд, наиболее очевидным показателем, по которому различаются цифровые фотокамеры, являются их габаритные размеры. В этом отношении циф ровые фотокамеры отличаются очень сильно: от самых миниатюрных любительско го класса (размерами с брелок или кредитную карточку) до крупных и массивных профессионального класса, а в промежутке между ними — среднеформатных фото камер. Ниже будут рассмотрены функциональные возможности каждой категории цифровых фотокамер с точки зрения их способности делать фотографические сним ки. Ради простоты начнем рассмотрение цифровых фотокамер с четырех основных категорий: компактных, переходных, зеркальных любительских и полупрофессио нальных и зеркальных профессиональных.

#### **Компактные фотокамеры**

Цифровые компактные фотокамеры относятся к категории наиболее распростра ненных среди любителей цифровой фотографии. Они обладают самыми разными функциональными возможностями, небольшими габаритными размерами и малым ве

сом, благодаря чему их удобно носить с собой куда угодно. Это немаловажное обстоя тельство позволяет расширить горизонты фотографирования вплоть до тех мест и си туаций, в которых не хотелось бы пользоваться громоздкой зеркальной фотокамерой.

С точки зрения качества получаемых снимков фотокамеры данной категории разнят ся от простых моделей начального уровня до сложных моделей повышенного класса с автоматической наводкой. Хорошие компактные цифровые фотокамеры обладают дат чиками изображения с разрешением 8–10 мегапикселей, а также объективами с пере менным фокусным расстоянием, относительно крупным экраном ЖКД, средствами для съемки крупным планом, специальными сюжетными режимами, предназначенными для разных видов фотосъемки, например, салютов или в ночное время суток. Большинство компактных фотокамер позволяют также снимать короткие видеосюжеты.

Фотокамеры данной категории лучше всего подходят для начинающих фотогра фов, предполагающих делать семейные или товарищеские фотографии и размещать их на личном веб-сайте или печатать для семейного альбома. Они годятся и тем любителям цифровой фотографии, которые творчески подходят к своему занятию, пы таясь сделать его более занимательным, но не сильно обременяя себя массивной фо тоаппаратурой (рис. 2.49).

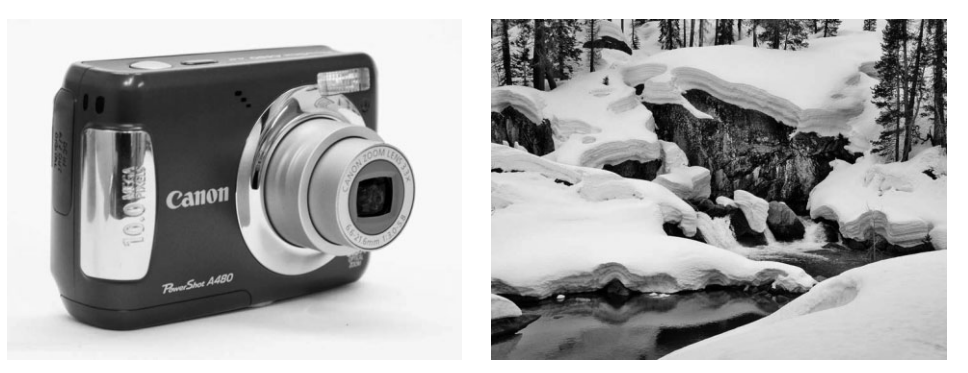

**Рис. 2.49.** *Компактные фотокамеры обладают далеко не самыми лучшими свойства ми, тем не менее, они способны фиксировать изображения отличного качества, а ма лые размеры и вес делают их очень удобными в употреблении*

Главный недостаток компактных фотокамер состоит в том, что они не оставляют места для дальнейшего развития, когда интерес к фотографированию превращается в настоящее увлечение, а возможно и страсть! К числу важных свойств, недостаю щих фотокамерам данной категории, относятся отсутствие возможности снимать в формате RAW, корректировать вручную параметры установки экспозиции и поль зоваться такими распространенными фотографическими принадлежностями, как светофильтры или внешние вспышки.

#### **Переходные фотокамеры**

Переходные фотокамеры служат своего рода "мостом" между компактными фо токамерами и более сложными зеркальными фотокамерами, допускающими смену объектива. Фотокамеры данной категории обладают всеми типичными функцио нальными возможностями более компактных и менее дорогих цифровых фотокамер, а кроме того, более гибкими и удобными средствами управления процессом фото съемки, включая такое немаловажное обстоятельство, как способность фиксировать

изображения в формате RAW. Многие модели переходных фотокамер оснащены также обоймой для установки внешней вспышки, которая позволяет лучше контро лировать условия освещения в снимаемой сцене. Несмотря на то что фотокамеры данной категории имеют встроенный объектив с переменным фокусным расстояни ем, они, как правило, не допускают смену объектива, что очень важно для серьезных фотолюбителей и профессиональных фотографов. Исключением из данного прави ла являются фотокамеры формата 4:3, упоминавшиеся ранее в этой главе.

Переходные фотокамеры вполне подходят тем, кто не ограничивается интереса ми начинающего фотолюбителя и понастоящему увлечен фотографией, но хочет пользоваться не очень громоздкой фотокамерой, обладающей полным набором средств ручной и автоматической настройки. Такие фотокамеры специально рассчи таны на тех, кто не занимается фотографией профессионально, но все же стремится получать снимки отличного качества (рис. 2.50).

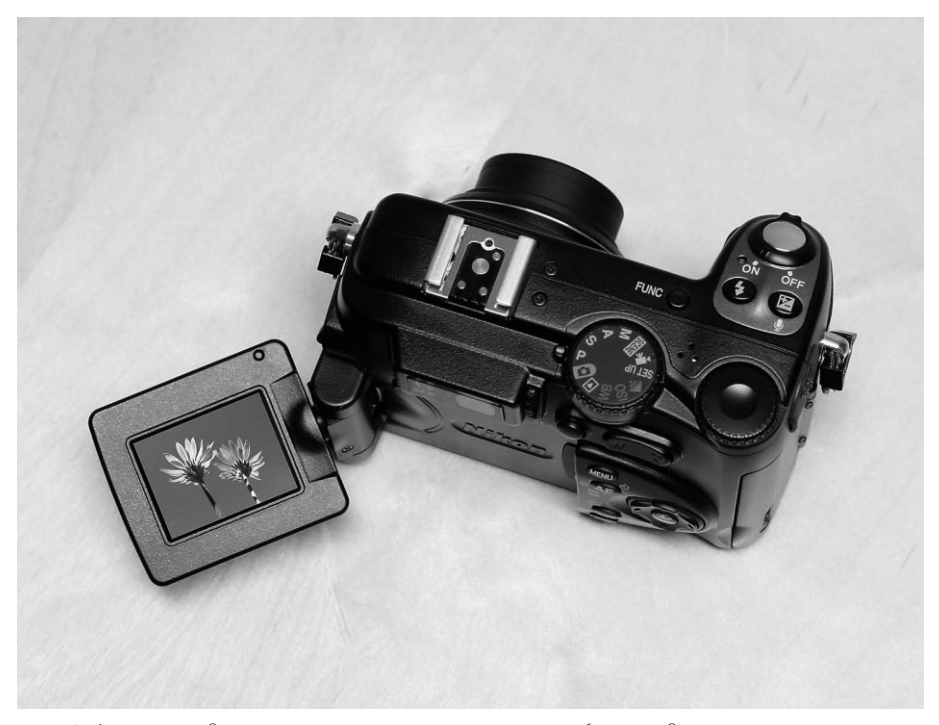

**Рис. 2.50.** *Переходные фотокамеры заполняют пробел между компактными и зер кальными фотокамерами. Благодаря своим развитым функциональным возможно стям они вполне подходят серьезным фотолюбителям и даже профессиональным фотографам, которых привлекают их небольшие габаритные размеры и относи тельно малый вес*

#### **Любительские и полупрофессиональные зеркальные фотокамеры**

Для многих фотографирующих опыт использования зеркальных фотокамер служит показателем их умения фотографировать. Гибкость и удобство управления процессом фотосъемки — вот отличительные качества цифровых зеркальных фото камер. Они идеально подходят серьезным фотолюбителям и профессиональным фо

тографам, которым требуется высокое разрешение, полностью ручное управление экспозицией, несколько точек наведения на резкость и режимов экспонометрии, а также возможность применять обширный ряд объективов и вспомогательных вспышек. Многие современные модели любительских и полупрофессиональных цифровых зеркальных фотокамер предоставляют также возможность снимать ко роткие видеосюжеты с высокой четкостью (рис. 2.51).

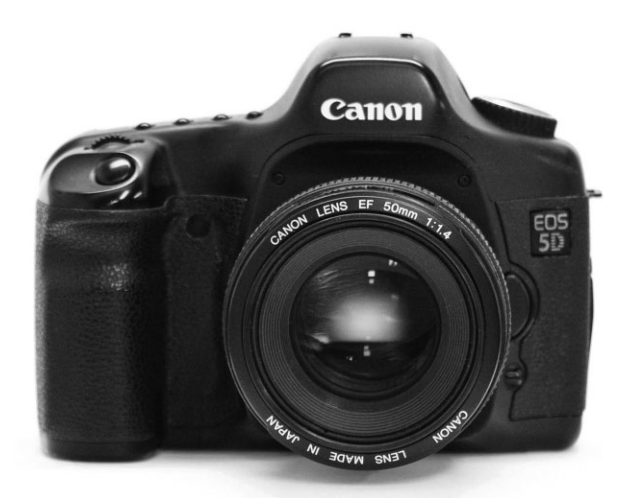

**Рис. 2.51.** *Развитые функциональные возможности, отличное качество снимков и полный контроль над процессом фотосъемки — все это предоставляют лю бительские и полупрофессиональные цифровые зер кальные фотокамеры, которые отлично подходят тем, кто хочет иметь в своем распоряжении полно ценную фотокамеру и пользоваться ею вместе с це лым набором сменных объективов*

Главными недостатками цифровых зеркальных фотокамер являются габаритные размеры, вес и, конечно, цена. Несмотря на то что на рынке имеются модели с отно сительно малыми размерами и весом, они все равно намного крупнее и тяжелее ком пактных фотокамер повышенного класса с автоматической наводкой и переходных фотокамер. Иногда это может служить препятствием для творческого подхода к фо тографии просто потому, что не всегда целесообразно носить с собой тяжелую фото камеру и целый комплект принадлежностей к ней и тем самым привлекать к себе лишнее внимание. Именно по этой причине многие фотографы, пользующиеся зер кальными фотокамерами, носят с собой и более компактные цифровые фотокамеры.

Цифровые зеркальные фотокамеры данной категории служат главным инстру ментальным средством для большинства профессиональных фотографов, но даже их функциональных возможностей может порой оказаться недостаточно. Так, если тре буется регулярно получать отпечатки очень крупного формата, выполнять серийную съемку с очень малой выдержкой или фотографировать пейзажи в неблагоприятных погодных условиях, имеет смысл перейти на зеркальную фотокамеру профессио нального класса.

#### **Профессиональные зеркальные фотокамеры**

Цифровые зеркальные фотокамеры данной категории полностью удовлетворяют потребностям профессиональных фотографов, позволяя получать снимки наивыс шего качества и предоставляя самый полный контроль над процессом съемки. Такие фотокамеры обладают самым высоким разрешением, которое только возможно для цифровой зеркальной фотоаппаратуры, и в настоящее время оно составляет от 12 до 24 мегапикселей.

Во многих профессиональных зеркальных фотокамерах применяется датчик изо бражения формата 35миллиметровой пленки. Как упоминалось ранее, при таком полноформатном датчике изображения не нужно беспокоиться об увеличении дей ствующего фокусного расстояния объектива. Это означает, что объектив будет да вать такое изображение, к которому привыкли фотографы, многие годы пользовав шиеся 35миллиметровыми пленочными зеркальными фотокамерами (рис. 2.52).

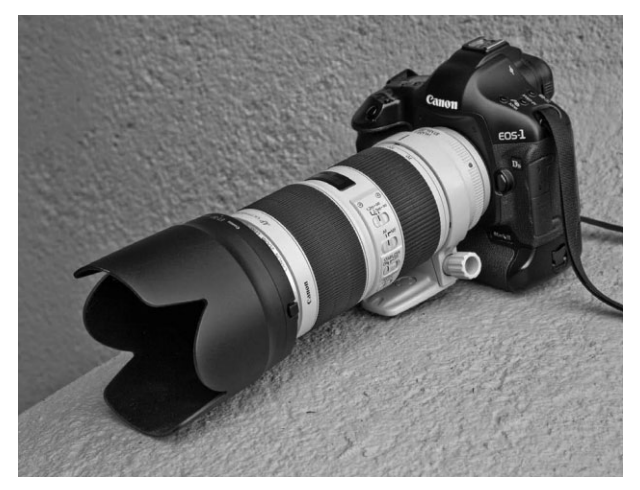

**Рис. 2.52.** *Профессиональная зеркальная цифровая фо токамера обладает всеми развитыми функциональными возможностями пленочных зеркальных фотокамер полу профессионального класса, а кроме того, прочной конст рукцией, удовлетворяющей самым высоким требованиям профессиональных фотографов. Фото Джека Резницки*

Профессиональные зеркальные фотокамеры, как правило, имеют более прочный корпус, надежную конструкцию, лучшую герметичность и защиту от влаги и атмо сферных воздействий и легче переносят "жестокое" обращение с ними профессио нальных фотографов в течение всего срока их эксплуатации.

К главным недостаткам зеркальных фотокамер данной категории относятся их высокая цена по сравнению с зеркальными фотокамерами других категорий, а также значительно больший вес и крупные габаритные размеры.

### **Среднеформатные фотокамеры, цифровые фотоприставки и сканирующие фотоприставки формата 4**×**5**

Если требуется максимально возможное разрешение, его способны обеспечить среднеформатные цифровые фотокамеры или среднеформатные/крупноформатные цифровые фотоприставки. Понятие *среднеформатный* возникло в эпоху пленочной фотографии и обозначает формат пленки, применявшейся первоначально в фотока мерах компаний Hasselblad и Mamiya. Обе компании выпускают в настоящее время цифровые аналоги этих фотокамер. Благодаря высокому качеству и крупному фор мату получаемых снимков фотокамеры данной категории обычно применяются профессиональными фотографами для съемки в коммерческих фотостудиях и фото графирования художественных пейзажей.

*Цифровая фотоприставка, или цифровой "задник"* — это специальное устройство, присоединяемое сзади к корпусу средне-или крупноформатной пленочной фотокамеры вместо пленки и позволяющее делать такой фотокамерой цифровые снимки (рис. 2.53). Современные модели среднеформатных цифровых фотокамер и цифро вых фотоприставок для пленочных фотокамер данного формата обеспечивают раз решение в пределах от 16 до 60 мегапикселей. А модель повышенного класса скани рующей фотоприставки формата 4×5, выпускаемая компанией Better Light (такая фотоаппаратура называется иначе цифровым павильонным фотоаппаратом), позво ляет сканировать с разрешением 144 мегапикселя и получать файл изображения размером 397 Мбайт, а при 16-разрядной глубине цвета - 794 Мбайт. Такие фотоприставки с высоким разрешением обычно формируют цифровые изображения в файлах очень крупных размеров, что дает возможность получать крупноформатные отпечатки исключительного качества (рис. 2.54).

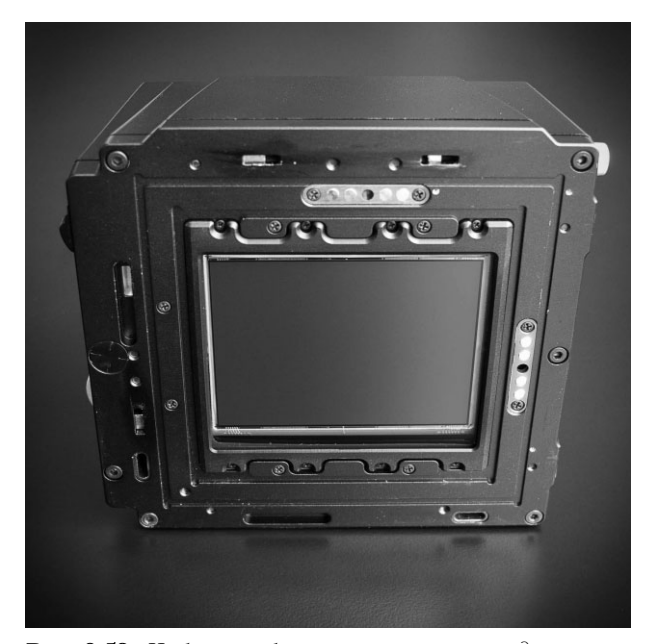

**Рис. 2.53.** *Цифровые фотоприставки присоединяются сзади к обычным пленочным фотокамерам среднего формата, что дает возможность получать цифровые изображения с помощью фотоаппаратуры, предназна ченной для пленочной фотографии*

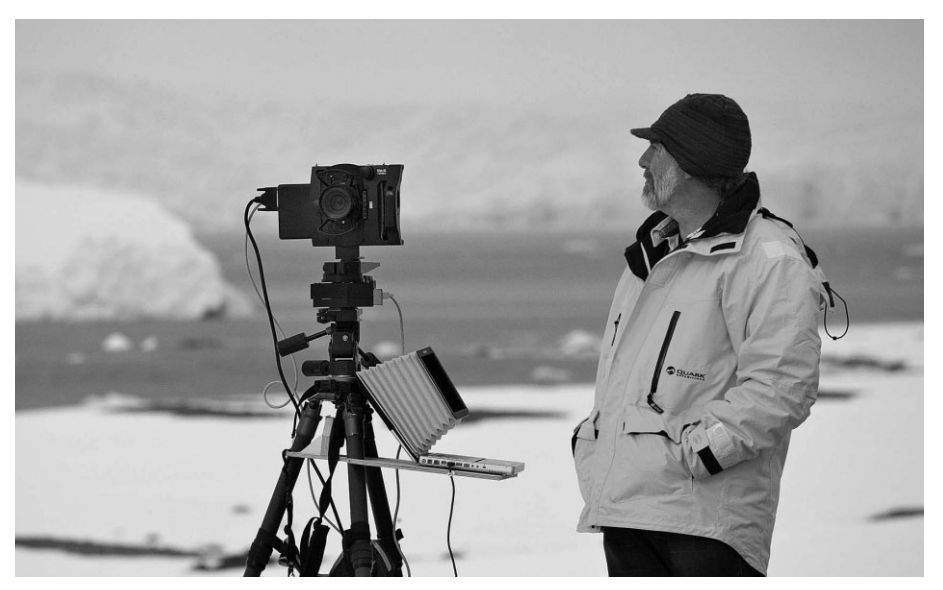

**Рис. 2.54.** *Модель Better Light сканирующей фотоприставки формата 4*×*5 является цифровым аналогом крупноформатного павильонного фотоаппарата. На этом снимке запечатлен пейзажный фотограф Стивен Джонсон, снимающий сцену в Ан тарктике (обратите внимание на переносной компьютер с кожухом для монитора, присоединенный к фотоприставке и установленный на специальной платформе, крепящейся на штативе). Фото Джеффа Шьюи*

Разумеется, такое разрешение не обходится даром. На момент написания этой книги цифровые фотоприставки стоили от 10 до 38 тыс. долл. А сканирующие фото приставки формата 4×5, выпускаемые компанией Better Light, стоили от 6500 до 23 тыс. долл. И это не считая сам*о*й пленочной фотокамеры или павильонного фотоап парата, объективов, штатива и прочих принадлежностей. Ясно, что цифровые и ска нирующие фотоприставки рассчитаны на серьезных профессиональных фотогра фов, которым требуется наивысшее качество фотоотпечатков самого крупного фор мата. Такая фотоаппаратура требует значительных капиталовложений (рис. 2.55).

# **Принятие решения относительно фотокамеры**

Процесс принятия решения относительно подходящего типа фотокамеры обычно производится методом исключения, но с учетом целого ряда факторов. Определив сначала вид фотосъемки, которой вам хотелось бы заниматься, а следовательно, наи более важные для вас функциональные возможности и физические свойства фотокаме ры, вы значительно сузите перечень фотокамер, удовлетворяющих вашим потребностям, а в идеальном случае оставляющих вам место для творчества и дальнейшего совершенст вования в фотографии. Следует также иметь в виду, что единственная фотокамера не в состоянии удовлетворить все потребности фотографирующего. Для некоторых идеаль ным вариантом может оказаться обладание двумя фотокамерами: полноценной зеркаль ной и компактной, которую легко носить в кармане или кошельке.

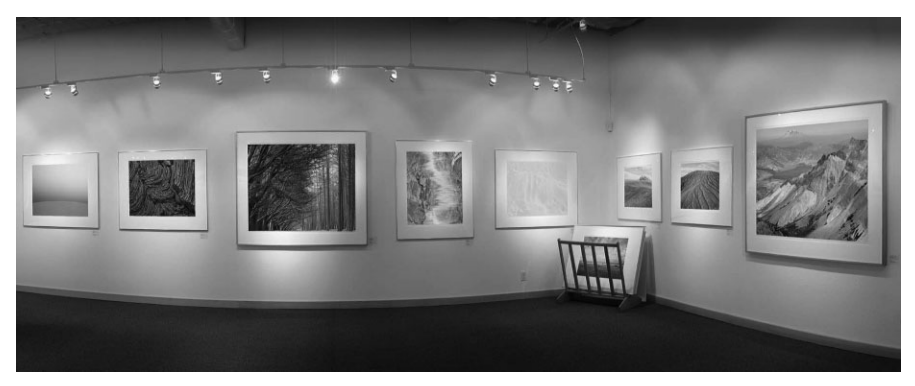

**Рис. 2.55.** *Недостаточная универсальность цифровых фотоприставок для фото камер среднего формата возмещается их высоким разрешением. Они позволяют фиксировать цифровые изображения исключительного качества в файлах очень большого размера, из которых печатаются фотоотпечатки крупного формата. На этом рисунке показан вид фотогалереи пейзажного фотографа Стивена Джонсона (www.sjphoto.com), где выставлены напечатанные в крупном фор мате снимки, сделанные его сканирующей фотоприставкой Better Light. Фото Стивена Джонсона*

### **Фотографирование сотовым телефоном iPhone**

За последние годы разрешение фотокамер, встраиваемых в мобильные телефоны, практически уд воилось, но лишь недавно качество снимков, получаемых такими фотокамерами, достигло прилично го уровня, способного удовлетворить фотографирующих. Одним из устройств, буквально возродив ших интерес к художественному фотографированию мобильными телефонами, стал сотовый теле фон iPhone, выпускаемый компанией Apple. Удобство иметь его постоянно под рукой и делать снимки с разрешением 5 мегапикселей дает возможность снимать эпизодически или даже документировать всевозможные события в повседневной жизни. Фотограф Чейз Джарвис буквально превозносит до небес удобство иметь сотовый телефон iPhone всегда под рукой для фотографирования в своей кни ге The Best Camera Is the One That's With You (издательство New Riders, 2009 г.). Джарвис разработал даже специальное приложение Best Camera для iPhone, дающее пользователям возможность твор чески подходить к правке и обмену фотографиями в социальных сетях типа Facebook, микроблогах типа Twitter, по электронной почте и на веб-сайтах, посвященных фотографированию средствами iPhone (www.thebestcamera.com).

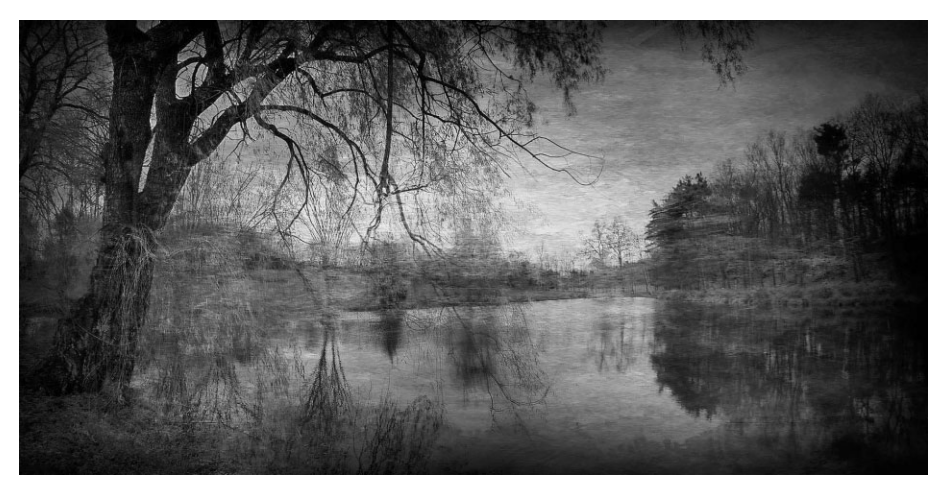

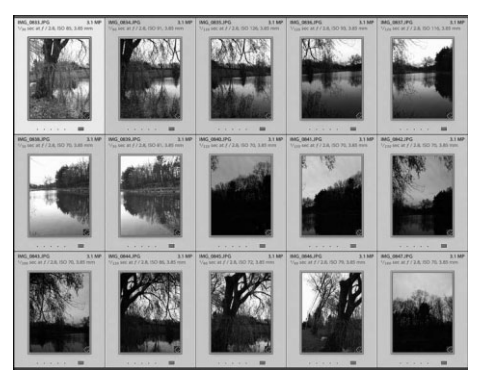

**Рис. 2.56.** *Панорамный вид "Дерево и пруд осенью" Дэна Бэркхолдера. Этот панорамный вид был составлен из пятнадцати фотографий, снятых, состыкованных вместе и обработанных непосредственно в сотовом телефоне iPhone. Фото Дэна Бэркхолдера*

Многочисленные приложения для iPhone позволяют править и улучшать фотографии непосред ственно в мобильном телефоне. Фотохудожник Дэн Бэркхолдер (www.danburkholder.com) создает визуально привлекательные и яркие изображения, используя iPhone и ряд приложе ний, установленных в этом телефоне. Многие фотографии, снятые средствами iPhone, он об рабатывает прямо на месте съемки, перенося практический опыт живописи на пленэре в циф ровую фотографию. Благодаря возможности делать много снимков и стыковать их панорамные виды вместе он ухитряется получать отпечатки шириной до 38 см (рис. 2.56).

# **Критерии выбора цифровой фотокамеры**

Приведенные ниже критерии выбора цифровых фотокамер основаны на личном опыте авторов этой книги и их коллег, которым не раз приходилось принимать от ветственное решение и делать окончательный выбор. Итак, прежде чем приобретать цифровую фотокамеру, рекомендуется ответить на следующие вопросы и принять соответствующее решение.

- **1.** Что именно предстоит фотографировать?
- **2.** Что предполагается делать со снимками далее?
- **3.** Каковы насущные потребности в фотографировании?
- **4.** Насколько велик опыт фотографирования и работы на компьютере?
- **5.** Какими обязательными свойствами и качествами должна обладать цифровая фотокамера?
- **6.** Какие средства могут быть выделены на приобретение цифровой фотокамеры?
- **7.** Оцените и сравните три наиболее подходящие модели фотокамер.
- **8.** Примите решение и руководствуйтесь им при окончательном выборе цифро вой фотокамеры.

### **Что именно предстоит фотографировать**

Прежде чем приобретать фотокамеру, необходимо решить, как она будет исполь зоваться. Такое решение позволит сузить поиск. Фотокамеру можно использовать для съемки торжеств по случаю дня рождения, а также во время семейного отдыха или спортивных состязаний. В деловой сфере с помощью фотокамеры делают сним ки для каталогов или информационных листков, а также для документального оформления лабораторных исследований или разработки продукции. Фотожурна листы пользуются фотокамерой для получения снимков, предназначенных для агентств новостей и периодических изданий. Фотокамерой можно снимать флору, фауну и пейзажи окружающей природы, делать снимки для фотовыставок или ре продукции музейных экспонатов (рис. 2.57). А страстному фотолюбителю просто нужна хорошая фотокамера для раскрытия собственного творческого потенциала.

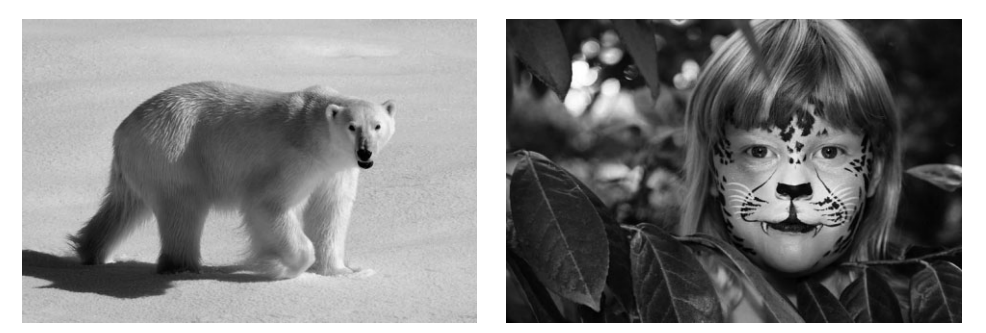

**Рис. 2.57.** *Предполагаемый вид фотосъемки оказывает значительное влияние на выбор типа фотокамеры, в наибольшей степени удовлетворяющей потребностям фотогра фирующего. Фото Джона Шоу (www.johnshawphoto.com)*

Все перечисленные выше примеры применения требуют выбора разных типов цифровых фотокамер. Поэтому, зная заранее конкретное назначение фотокамеры, можно существенно сузить поиск среди наиболее подходящих для выбора моделей.

### **Что предполагается делать со снимками далее**

Определение дальнейшей судьбы фотографий, норм их качества и того круга лиц, на который они рассчитаны, служит не менее важным критерием правильного выбо ра цифровой фотокамеры. Такой критерий позволяет определить потребности в сле дующем: составление альбомов из любительских снимков; отправка фотографий по электронной почте родным, друзьям или коллегам по работе; публикация снимков в веб, газетах и журналах; печать высококачественных фотографий для фотовыставок; научно-техническая фотография, для которой требуются специальные свойства фотокамеры, в том числе фокусирование на мелких предметах или расширенные пре делы выдержки (рис. 2.58).

# **Оценка конкретных потребностей в фотографировании**

Качество цифровых фотокамер, а следовательно, и снимков, постоянно растет, тогда как цены на цифровую фотоаппаратуру постепенно снижаются. В связи с этим целесообразно критически оценить свои насущные потребности в фотографирова нии. В частности, рекомендуется приобретать цифровую камеру, способную не только удовлетворить эти потребности, но и дающую возможность совершенство ваться в цифровой фотографии по мере ее освоения. Приобретая цифровую фотока меру "с запасом", вы извлечете из нее больше пользы в долгосрочной перспективе.

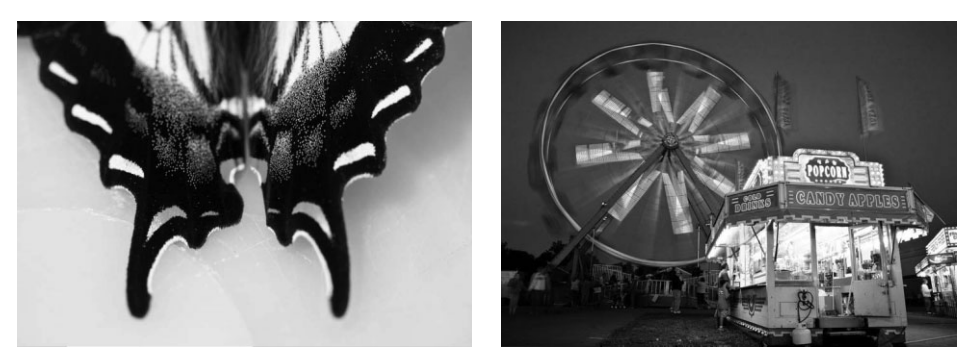

**Рис. 2.58.** *Для макросъемки и фотографирования в ночное время суток требуются фо токамеры и объективы с особыми характеристиками*

# **Опыт фотографирования и работы на компьютере**

После того, как будет определено, какие именно снимки требуется получать и что предполагается дальше с ними делать, необходимо критически оценить собственный уровень подготовки. При этом рекомендуется принять во внимание следующее: на сколько регулярными были занятия фотографией, какими фотокамерами приходи лось снимать раньше, насколько удалось овладеть терминами, понятиями и принци пами фотографии и работы на компьютере. Все эти факторы также должны оказы вать влияние на выбор типа цифровой фотокамеры.

### **Определение минимальных требований**

Прежде чем отправляться на поиски фотокамеры и сравнивать цены, необходимо выяснить минимальные требования к ней с учетом конкретных потребностей в фо тографировании. При этом не стоит строить воздушные замки, а необходимо серьез но определить обязательный набор свойств фотокамеры, без которых не обойтись. Ниже будут вкратце рассмотрены наиболее важные факторы, которые следует при нять во внимание, приобретая цифровую фотокамеру.

### **Функциональные возможности**

- Датчик изображения. Какое разрешение в мегапикселях требуется? Нужен ли полноформатный датчик изображения? Должна ли фотокамера обладать средствами для видеосъемки с высокой четкостью?
- **Возможности объектива.** Должен ли объектив иметь постоянное или переменное фокусное расстояние, а в последнем случае — насколько должно изме няться его фокусное расстояние? Можно ли использовать светофильтры и специальные насадки на объектив для макросъемки, съемки крупным пла ном и под широким углом зрения (рис. 2.59)? Должна ли фотокамера предос тавлять возможность смены объектива?

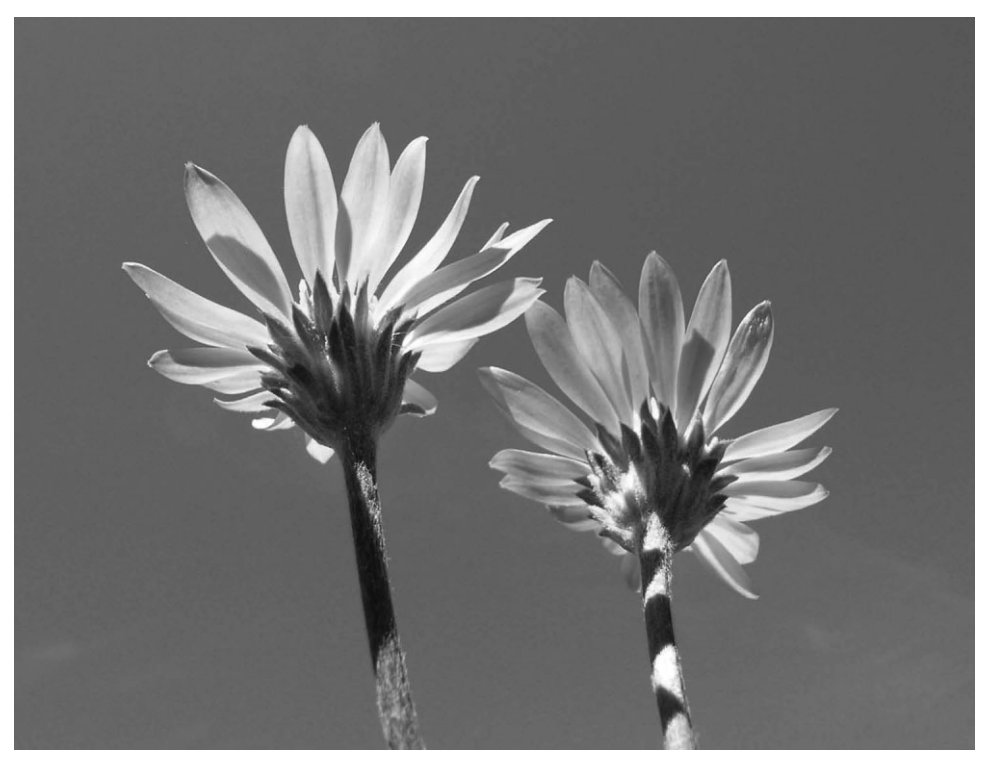

**Рис. 2.59.** *Во многих компактных фотокамерах имеются сюжетные режимы, специально предназначенные для макросъемки*

**• Возможности экспонирования.** Требуется ли полностью автоматическая установка экспозиции, или же она должна допускать какую-то возможность ручной установки?

### **Рабочие характеристики фотокамеры**

- **Время реакции.** Насколько быстро фотокамера реагирует на включение или нажатие кнопки спуска затвора и как быстро можно делать снимки?
- **Срок службы и стоимость батареи питания.** На какое количество снимков хватает одного заряда батареи питания, насколько она дорога и допускает ли перезарядку?
- -**Непрерывная съемка.** Требуется ли делать снимки в быстром темпе? Сколько кадров в секунду позволяет делать фотокамера? Какова минимальная вы держка?

### **Эксплуатационные характеристики фотокамеры**

- **Габаритные размеры.** Насколько важны компактность и малый вес фотокамеры (рис. 2.60)?
- **Простота эксплуатации.** Насколько удобны конструкция, расположение органов управления и меню выбора режимов работы фотокамеры?

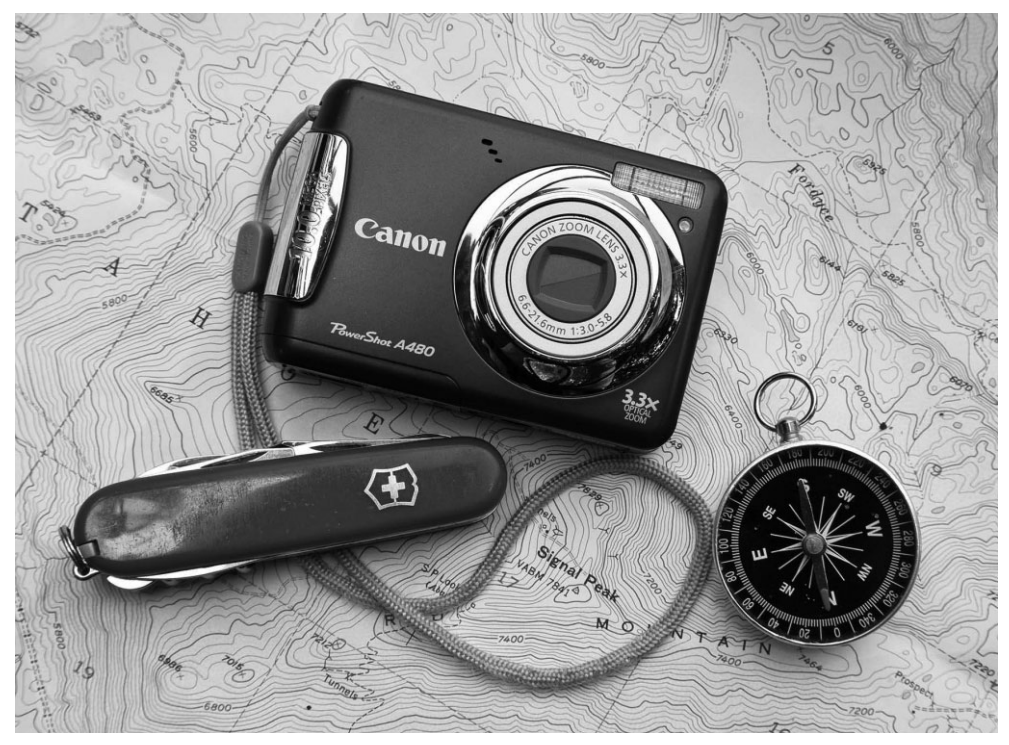

Рис. 2.60. Если малые габаритные размеры и небольшой вес фотокамеры имеют для вас большое значение, в продаже вы найдете самые разные модели компактных и легких цифровых фотокамер, удобно помещающихся в кармане

• Эргономичность. Удобно ли держать фотокамеру в руках, легко ли носить ее и насколько удобно пользоваться ее видоискателем?

# Осведомленность фотографирующего

Знание принципа действия цифровой фотокамеры и представление о различных типах цифровых фотокамер позволяют избежать распространенных ошибок как при фотографировании, так и при выборе подходящей модели. В этой главе дано общее представление о том, как работает цифровая фотокамера и как правильно ее выбирать. А в следующей главе будут рассмотрены основные принадлежности, расширяющие функциональные возможности цифровой фотокамеры и доставляющие большее удовольствие самому фотографирующему.

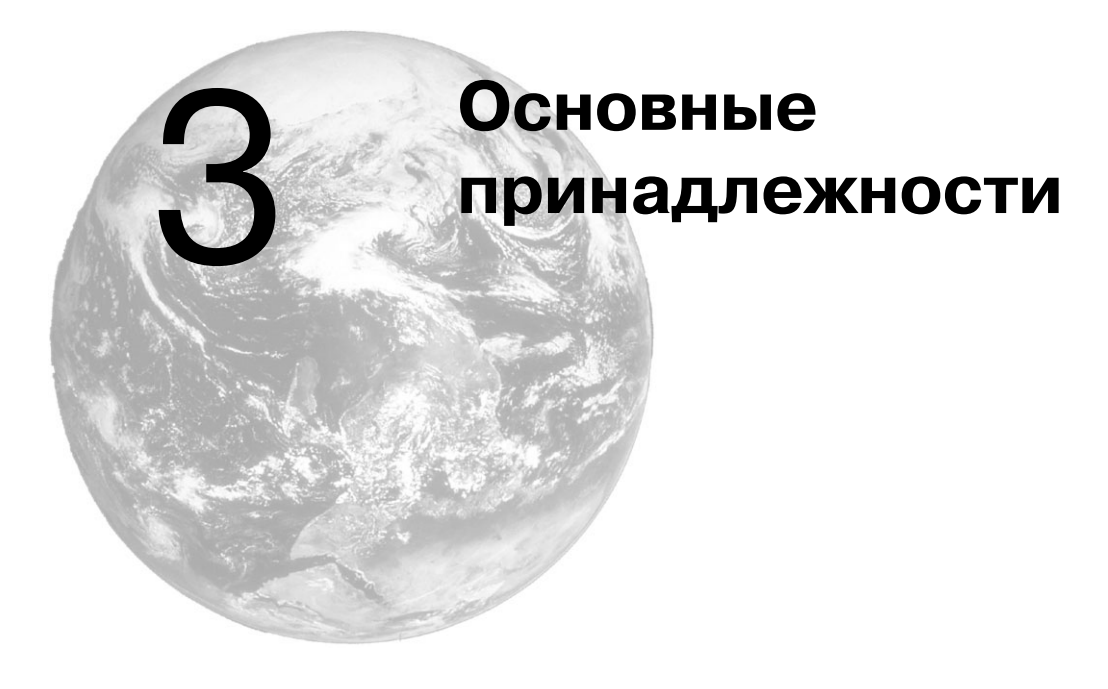

Современные цифровые фотокамеры снабжены таким числом режимов съемки и встроенных вариантов выбора экспозиции, что всех этих свойств фотокамеры мо жет оказаться более чем достаточно, чтобы надолго удовлетворить потребности в фотографировании. Но дополнительные принадлежности позволяют расширить функциональные возможности фотокамеры, особенно для таких специальных слу чаев, как съемка крупным планом или ночью. Если одни принадлежности предна значены для специальных целей, то другие имеют общее назначение, например, сум ка, блокнот или небольшой фонарик.

В этой главе будут рассмотрены некоторые обязательные принадлежности, кото рыми следует дополнить комплект цифровой фотокамеры. К ним, в частности, отно сятся запасные батареи питания, карты памяти, дополнительные объективы, вспыш ки, а также штативы, приносящие неоценимую пользу в самых разных фотографиче ских ситуациях. В ней будут упомянуты и некоторые предметы, полезные для фотографирования в небольшой студии или на природе.

# **Сумка для фотоаппаратуры**

Прежде всего рассмотрим такую очень важную для любого фотографа принад лежность, как сумку для ношения фотоаппаратуры. Сумки для фотоаппаратуры бы вают самых разных размеров: от небольших чехлов, предназначенных для хранения компактных цифровых фотокамер и запасных батарей питания, до крупных фото рюкзаков, в которых можно носить солидный комплект традиционной фотоаппара туры. Выбираемая сумка должна быть достаточно вместительной и удобной для но шения фотоаппаратуры, имеющейся в распоряжении фотографирующего. Кроме то го, в ней должно быть предусмотрено место и для любой новой фотоаппаратуры, ко торую предполагается приобрести в дальнейшем.

Нам нравятся сумки для фотоаппаратуры, которые позволяют быстро и просто получить доступ к самым основным принадлежностям. Это так называемая "съемка из сумки", причем удобная сумка облегчает фотографирование в полевых условиях и делает этот процесс более эффективным и приятным. Кроме того, в сумке должно быть специальное отделение для надежного хранения запасных батарей питания и карт памяти. Фильтры и переходные кольца также должны быть легко доступны в сумке. И было бы неплохо зарезервировать в ней место для переносного запоми нающего устройства.

Кроме того, для удобства ношения сумки на плече она должна быть снабжена легко регулируемым мягким ремешком. Ведь если сумка заполнена самой разной фотоаппаратурой, она становится довольно увесистой. В связи с этим рекомендуется принести всю свою фотоаппаратуру в старой сумке в магазин фототоваров и запол нить этой аппаратурой выбранную новую сумку. И не важно, что об этом подумают продавцы. В солидных магазинах фототоваров уже привыкли к такому поведению фотографов, поскольку другого способа опробовать новую сумку с полной нагруз кой на плечо или бедро просто не существует.

Если традиционная сумка не подходит, можно порекомендовать фотосъемочный пояс для модульных компонентов, в частности, модели, выпускаемые компанией Think Tank Photo (www.thinktankphoto.ru). Вместе с дополнительными чехлами разно го размера такой пояс можно приспособить под собственные фотографические нужды. Он очень практичен и даже идеально подходит для некоторых видов съемки.

# **Руководство по фотокамере**

Очень важным предметом, который часто забывают брать вместе с фотокамерой, а иногда просто теряют, является руководство по фотокамере. Всем фотокамерам сопутствует соответствующее руководство, кроме бывших в употреблении. Для того чтобы в максимальной степени воспользоваться возможностями фотокамеры, необ ходимо внимательно прочитать прилагаемое к ней руководство, что пользователи довольно часто ленятся делать, полагаясь на свои способности разбираться в новой аппаратуре по ходу дела.

Цифровые фотокамеры в какой-то степени подобны небольшим компьютерам со множеством органов управления, режимов работы и параметров настройки, и по этому самый простой путь для ознакомления с определенными режимами работы или органами управления состоит в том, чтобы обратиться к соответствующему раз делу руководства по фотокамере. В идеальном случае следует сесть за стол, открыть руководство и положить рядом фотокамеру, знакомясь с ее органами управления и режимами работы по мере чтения. Но даже после того, как руководство будет тща тельно изучено, его рекомендуется класть в сумку для фотокамеры до тех пор, пока не станут досконально известны все тонкости обращения с ней.

Еще один удобный способ иметь под рукой руководство по фотокамере — загру зить его электронный вариант в файле PDF с веб-сайта производителя фотокамеры, если он не поставляется в комплекте фотокамеры на компакт-диске. Таким файлом удобно пользоваться как справочником, очень быстро находя нужную информацию. Пользователи iPhone и iPad могут также загрузить Good Reader — средство про смотра крупных файлов PDF на небольших экранах этих портативных устройств.

# **Запасные батареи питания**

Во время натурной съемки нет более неприятного момента, чем активизация ин дикатора, предупреждающего об исчерпании заряда батареи питания. Во избежание этой неприятной ситуации необходимо запастись достаточным количеством заря женных батарей питания. В этом отношении запасные батареи питания наряду с картами памяти являются самыми важными принадлежностями фотокамеры.

С точки зрения используемых батарей питания цифровые фотокамеры могут быть разделены на две категории. В одних фотокамерах применяются одноразовые или аккумуляторные батареи с габаритными размерами формата AA, а в других фо токамерах — специальные ионно-литиевые аккумуляторные батареи, изготовляемые производителем фотокамеры и обычно поставляемые в одном комплекте с ней. На наш взгляд, возможность использовать в фотокамере аккумуляторные батареи пи тания является весьма важным ее свойством не только для фотографирования, но и для экологии вообще. Ведь в этом случае значительно уменьшается количество вы брасываемых на свалку разряженных одноразовых батарей.

## **Аккумуляторные батареи питания**

Аккумуляторные батареи питания не только экономичнее одноразовых в долго срочной перспективе, но и более экологически безопасны. Как правило, в сумке для фотокамеры нужно иметь хотя бы одну запасную заряженную батарею на тот слу чай, если разрядится основная батарея. Так, двух специальных ионно-литиевых батарей оказывается достаточно для съемки большинством моделей цифровых зер кальных фотокамер в течение целого дня, хотя все зависит от типа фотокамеры, сро ка службы применяемых в ней батарей питания и умения рационально пользоваться их зарядом во время съемки.

#### П  **Совет**

Заряжайте аккумуляторные батареи с вечера, чтобы подготовить их к работе на следующий день. Если придется снимать в тех местах, где нет доступа к электросети, рекомендуется взять с собой запасные батареи, чтобы работать с фотокамерой без перезарядки батарей.

В фотокамере могут быть использованы самые разные типы аккумуляторных ба тарей. Как правило, выбираемый тип батарей зависит от конструкции фотокамеры, поэтому прежде чем приобретать их, следует непременно справиться по этому во просу в руководстве по фотокамере. Ниже приведен краткий перечень наиболее рас пространенных типов аккумуляторных батарей питания для цифровых фотокамер.

**• Ионно-литиевые аккумуляторные батареи.** Это наиболее распространенный тип специализированных батарей, входящих в комплект многих цифровых фотокамер. Время перезарядки полностью разряженной батареи данного типа обычно составляет 60-90 минут. Ионно-литиевые батареи допускают около 500 циклов зарядки/разрядки, после чего они должны быть заменены. Если вы обнаружите, что старые батареи не держат заряд, как обычно, в течение продолжительного времени, это может означать, что их срок службы прибли жается к концу, а следовательно, их пора заменить. Такие батареи стоят относи тельно дорого, поэтому когда вы приобретаете запасные ионно-литивые батареи, вас может неприятно удивить их цена. На момент написания этой книги цены на ионно-литивые аккумуляторные батареи колебались в пределах от 25 до 110 долл. за штуку. Батареи для компактных фотокамер обычно стоят около 50 долл. за штуку, тогда как батареи для зеркальных фотокамер стоят от 45 долл. за штуку и выше. Высокая начальная стоимость ионно-литивых аккумуляторных батарей отчасти компенсируется длительным сроком их эксплуатации.

# **Совет**

В цифровой фотоаппаратуре многих производителей применяются однотипные аккумулятор ные батареи, а это означает, что их можно приобрести по приемлемой цене в магазине элек тронной бытовой техники. Например, однотипные батареи подходят для компактной фотока меры Canon S90 и цифровой фотоприставки Phase One P25+. Но не следует забывать, что ба тареи должны соответствовать техническим требованиям, устанавливаемым производителем фотоаппаратуры.

Для фотокамер, работающих от аккумуляторных батарей формата AA, произво дятся два рассматриваемых ниже типа батарей.

- **Никель-металлогидридные аккумуляторные батареи.** Это, вероятно, самые распространенные аккумуляторные батареи, применяемые во многих любительских цифровых фотокамерах. Они имеют стандартные габаритные размеры формата AA и могут быть приобретены в любом приличном магазине бытовой электронной техники (рис. 3.1). Если зарядное устройство не входит в комплект фотокамеры, его следует приобрести. Основной недостаток никель-металлогидридных батарей состоит в том, что они обладают меньшей емкостью, чем ионно-литиевые батареи, и если фотокамера потребляет много энергии, то таких батарей хватает ненадолго. Кроме того, батареи данного типа плохо работают в холодную погоду. Они вы держивают около 500 циклов зарядки/разрядки. Несмотря на более скромную емкость, никель-металлогидридные батареи намного надежнее, чем никелькадмиевые. В отличие от бытующего мнения, такие батареи подвержены эф фекту запоминания заряда, более характерному для никель-кадмиевых батарей (подробнее об этом — ниже). И хотя этот эффект не столь значителен, он все же имеет место.
- **Никель-кадмиевые аккумуляторные батареи.** Этот тип аккумуляторных батарей распространен в самой разной электронной аппаратуре, а не только в цифровых фотокамерах. Несмотря на то что такие батареи обычно выдержи вают в среднем 700 циклов разрядки/разрядки, их емкость не столь велика, как у ионно-литиевых и никель-металлогидридных батарей. Поэтому они не вполне подходят для высококачественных цифровых фотокамер. Кроме того, они подвержены *эффекту запоминания заряда*. Это означает, что их следует полностью разряжать перед перезарядкой. Так, если никель-кадмиевая батарея заряжается еще до полного исчерпания заряда, ее емкость постепенно уменьшается при последующих перезарядках. Такой эффект запоминания за ряда носит накопительный характер и становится тем заметнее, чем больше нарушается режим перезарядки батареи. Вследствие этого рекомендуется

применять ионно-литиевые или никель-металлогидридные батареи, а никелькадмиевые батареи оставить в резерве на всякий непредвиденный случай либо вообще не пользоваться ими.

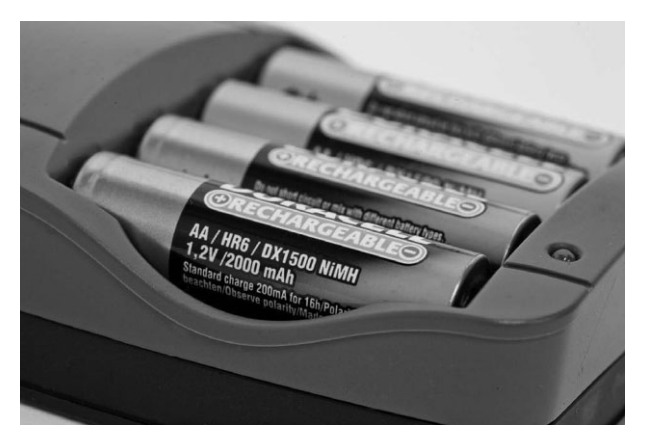

**Рис. 3.1.** *Если ваша компактная фотокамера питается от батарей формата АА, то применяя никель-металлогидридные аккумуляторные батареи, вы сэкономите не мало средств в долгосрочной перспективе*

# **<sup>•</sup> Примечание**

Любые старые батареи, даже аккумуляторные, нельзя просто выбрасывать. Ведь батареи в конце концов разрушаются, и содержащиеся в них токсичные химические вещества вытекают и просачиваются в почву. Поэтому израсходованные батареи следует сдавать в специально от веденный для этой цели пункт утилизации отходов. Многие магазины фототоваров и бытовой электроники предоставляют бесплатные услуги по утилизации малогабаритных батарей (но только не аккумуляторных автомобильных). Конечно, намного проще выбросить батареи в му сорный ящик, что, как мы подозреваем, большинство людей и делают, независимо от того, на сколько благие у них намерения. Если же пользоваться аккумуляторными батареями, то выбра сываться будет намного меньше одноразовых батарей. А это обнадеживающий признак с точки зрения экологии. Найти ближайший к вам пункт утилизации отходов можете, осуществив поиск в Интернете, например, по адресу www.earth911.com.

# **Батарейные блоки**

Многие зеркальные цифровые фотокамеры снабжены дополнительным батарей ным блоком, предназначенным для увеличения общей емкости батарей питания. Как правило, батарейный блок содержит две батареи вместо одной стандартной для пи тания фотокамеры. По существу, батарейный блок увеличивает вдвое продолжи тельность съемки. Единственный недостаток такого блока состоит в том, что он уве личивает и без того значительный вес и габаритные размеры фотокамеры. Поэтому рекомендуется опробовать фотокамеру с батарейным блоком на вес и проверить, помещается ли она в сумке для фотоаппаратуры. Большинство моделей батарейных блоков имеют дублирующий спуск затвора для удобства съемки фотокамерой в вер тикальном положении. На момент написания этой книги цены на батарейные блоки колебались в пределах от 115 до 250 долл.

## **Батареи большой емкости**

Если требуется питание фотокамеры в течение длительного периода времени, для этой цели могут вполне подойти батареи большой емкости, продаваемые в тор говой сети, например Digital Camera Battery (www.digitalcamerabattery.com) или Quantum Instruments (www.qtm.com). Это внешние батарейные источники пи тания, которые можно носить на поясе или в кармане брюк. Специальный шнур со единяет такую батарею с разъемом фотокамеры, предназначенным для подключения к сети переменного тока. Несмотря на свой вес и габаритные размеры, батареи большой емкости удобны для съемки с места событий, где приходится долго нахо диться. Большая емкость таких батарей позволяет снимать фотокамерой намного дольше обычного. Кроме того, от этих батарей можно питать и внешнюю вспышку.

# **Зарядка аккумуляторных батарей**

Даже если съемка на следующий день не планируется, следует выработать в себе привычку заряжать батареи по возвращении со съемок. Правда, большинство типов специализированных аккумуляторных батарей, входящих в комплект цифровых фо токамер, полностью заряжаются в течение 60–90 минут. Благодаря наличию заря женных батарей вы будете готовы к съемке в любой момент.

# **Примечание**

Многие батареи понемногу разряжаются даже при выключенной фотокамере. В итоге сокра щается общий срок их службы. Поэтому если не предполагается снимать фотокамерой не сколько дней подряд, в период между съемками лучше всего извлечь батареи из фотокамеры и хранить их отдельно (желательно в защитном пакете, если такой имеется).

Кроме того, рекомендуется всегда использовать отдельное зарядное устройство, а не подзаряжать батареи прямо в фотокамере, подключенной с помощью шнура к сети переменного тока. Ведь если фотокамера применяется в качестве зарядного устройства, значит, она уже не может быть использована по прямому назначению, т.е. ею нельзя снимать до тех пор, пока не зарядятся батареи. Другое преимущество, которое дает применение зарядного устройства, состоит в том, что большинство та ких устройств снабжено специальным индикатором уровня заряда батареи. А к за рядке батарей непосредственно в фотокамере следует прибегать как к самому край нему средству, когда под рукой нет зарядного устройства.

#### **Адаптеры напряжения**

Для зарубежных поездок рекомендуется приобрести адаптер напряжения, преобра зующий напряжение в местной электросети к той номинальной величине, на которую рассчитано зарядное устройство. Хотя многие зарядные устройства и переносные ком пьютеры специально сконструированы для питания от сети переменного тока с на пряжением от 100 до 240 В, а следовательно, ими можно пользоваться без дополни тельных адаптеров напряжения в большинстве стран мира. Тем не менее адаптеры на пряжения рекомендуется приобрести, поскольку розетки электросети в разных странах отличаются по своей конструкции, что затрудняет непосредственное подклю чение к ним аппаратуры. В магазине электробытовой техники или туристических то

варов можно найти адаптеры напряжения, соответствующие стандартам напряжения и типам розеток в электросети конкретной страны или региона мира.

Имеются также адаптеры источника питания, которые могут быть подключены к аккумуляторной батарее автомашины через разъем зажигалки для сигарет. В дли тельной поездке, где отсутствует доступ к розеткам электросети, аккумуляторная батарея автомашины оказывается единственным источником питания для зарядки батарей фотокамеры или загрузки файлов из фотокамеры в портативный компьютер для архивирования.

#### **Зарядные устройства на солнечных батареях**

Если приходится уезжать на съемки далеко от мест подключения к электросети или к аккумуляторной батарее автомашины, для перезарядки батарей фотокамеры можно использовать солнечную энергию. Переносные солнечные батареи применяются уже до вольно давно, но теперь, когда имеются цифровые фотокамеры, которые просто не могут работать без батарей, фотографы применяют панели солнечных батарей, когда им прихо дится снимать в удаленных уголках Земли в течение длительного периода времени.

На первый взгляд кажется, что для зарядки батарей от энергии солнца непременно требуется ясная погода, тем не менее многие модели современных зарядных устройств на солнечных батареях созданы на солнечных элементах из аморфного полупроводника, способных накапливать энергию даже в пасмурную погоду или при отраженном свете. Благодаря усовершенствованию технологии производства солнечных батарей их панели стали легкими и эластичными, а некоторые из них могут даже скатываться в рулон и ук ладываться в переносной тубус (рис. 3.2). Портативные панели солнечных батарей по зволяют перезаряжать аккумуляторные батареи фотокамеры и переносного компьютера во время съемки в отдаленных от электросети местах.

# **Запасные запоминающие устройства**

После запасных батарей на втором месте по важности стоят такие принадлежно сти, как дополнительные запоминающие устройства. Несмотря на возможность уда лять неудачные снимки по ходу съемки, свободного места на карте памяти все равно не хватает. Аналогично исчерпанию заряда батарей, быстрое заполнение карты па мяти способно лишить удовольствия от цифровой фотографии, особенно если есть что фотографировать.

### **Карты памяти**

Независимо от типа применяемых в фотокамере сменных запоминающих устройств целесообразно приобрести про запас дополнительные устройства, в частности, карты па мяти. Емкость карт памяти постоянно растет, и поэтому нетрудно найти карту, обеспечи вающую оптимальное соотношение емкости памяти и цены. Количество запасных карт памяти зависит от их емкости, количества снимков, выполняемых за один раз, а также от выбранного формата файлов изображений. Так, в формате JPEG можно сохранить больше снимков на карте памяти, чем в формате RAW, хотя последний более универса лен с точки зрения дальнейшего улучшения качества изображения.

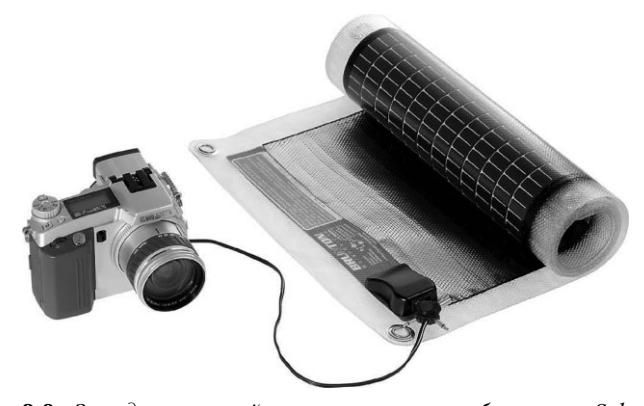

**Рис. 3.2.** *Зарядное устройство на солнечных батареях SolarRoll 14, выпускаемое компанией Brunton (www.brunton.com), пред ставляет собой водонепроницаемую панель на солнечных элементах из аморфного полупроводника с выходной мощностью 14 Вт при на пряжении 15,4 В. Такую панель можно скатывать в рулон, уклады вать в тубус и очень удобно носить вместе с фоторюкзаком. Фото воспроизводится с любезного разрешения компании Brunton*

Несмотря на повышенную стоимость карт емкостью в несколько единиц или десят ков гигабайт, такие носители цифровой информации способны в наибольшей степени удовлетворить конкретные потребности в фотосъемке, поскольку они позволяют сни мать без замены в течение более длительного периода времени, хотя все, конечно, за висит от конкретного вида съемки. Чем больше разрешающая способность фотокаме ры, тем более целесообразно применять в ней карты памяти повышенной емкости. Но на наш взгляд, пользоваться единственной картой большой емкости не очень удобно. Ведь если такая карта выйдет из строя, можно потерять больше изображений, чем на эквивалентном количестве карт памяти меньшей емкости. И хотя у нас еще не возни кало подобных проблем с картами памяти формата CompactFlash или SDHC, потеря всех 32 Гбайт информации изображений на одной карте может оказаться весьма чувст вительной. Поэтому мы предпочитаем пользоваться четырьмя картами памяти на 8 Гбайт или двумя на 16 Гбайт, чем одной на 32 Гбайт.

Запасные карты памяти рекомендуется приобретать у известных производите лей. Учитывая важность получаемых изображений, дополнительная плата за гаран тию безопасного временного хранения снимков на карте памяти известного произ водителя надежной продукции может считаться вполне оправданной. Необходимо также учитывать быстродействие носителя цифровой информации. Благодаря нали чию на некоторых картах памяти встроенного контроллера некоторые модели циф ровых фотокамер повышенного класса получают возможность для ускоренной запи си данных на такую карту по сравнению с другими типами карт. Несмотря на то что фотокамера обрабатывает данные с одинаковой скоростью независимо от типа ис пользуемой карты памяти, в какой-то момент ей приходится переносить данные на носитель цифровой информации. Поэтому от скорости, с которой этот носитель спо собен воспринимать данные, будет зависеть быстрота освобождения буфера памяти фотокамеры, а следовательно, и ее готовность к съемке следующего кадра. Дешевые и медленные карты памяти увеличивают время записи данных. В связи с этим эко

номия средств на медленных картах памяти малоизвестных производителей представляется не вполне оправданной.

### Специализированные устройства считывания с карт памяти

Специализированные устройства считывания с карт памяти позволяют без труда загружать цифровые изображения в компьютер, хотя сами они не предназначены для их хранения. Вместо того чтобы подключать фотокамеру к компьютеру для загрузки снимков, что связывает ее, достаточно вставить карту в устройство считывания и быстро выполнить аналогичную операцию. Такие устройства недороги - они стоят от 20 до 30 долл. Поэтому настоятельно рекомендуется приобрести их. Одно из них можно подключить к настольному компьютеру, а другое к портативному (рис. 3.3).

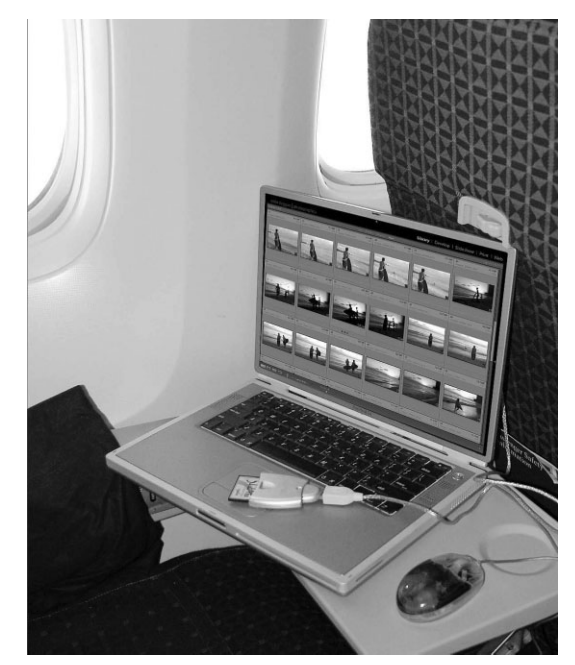

Рис. 3.3. Устройства считывания с карт памяти представляет собой очень важнию принадлежность, позволяющию загрижать изображения в компьютер, освобождая от этой функции фотокамеру. При этом экономится также ценная энергия заряда батареи фотокамеры. Подключив такое устройство к портативному компьютеру, можно заняться обработкой полученных изображений даже во время полета на высоте 10 тыс. м

# Карманные накопители и мультимедийные просмотровые устройства

С увеличением размера файлов цифровых изображений возникла потребность в компактных внешних запоминающих устройствах, питающихся от батарей. В настоящее время в продаже имеются карманные накопители и мультимедийные просмотровые устройства емкостью до 160 Гбайт, способные загружать цифровые изображения непосредственно из карты памяти.
Такие устройства отлично подходят для переноса из карты памяти многочислен ных снимков без загрузки последних в компьютер. Карту памяти можно вставить непосредственно в карманный накопитель (или в устройство считывания с карт памя ти, присоединив его к накопителю кабелем интерфейса USB) и скопировать снимки нажатием соответствующей кнопки. Многие модели таких портативных устройств ос нащены небольшим экраном ЖКД для просмотра изображений (рис. 3.4). Но в связи с тем что для просмотра изображений требуется драгоценная энергия батарей, кото рую лучше зарезервировать для работы самого накопителя на жестких дисках, про смотр изображений рекомендуется выполнять, вернувшись после съемки и подклю чив устройство к сети с помощью шнура. Заряда батарей таких устройств обычно хватает как минимум на 3 часа непрерывной работы.

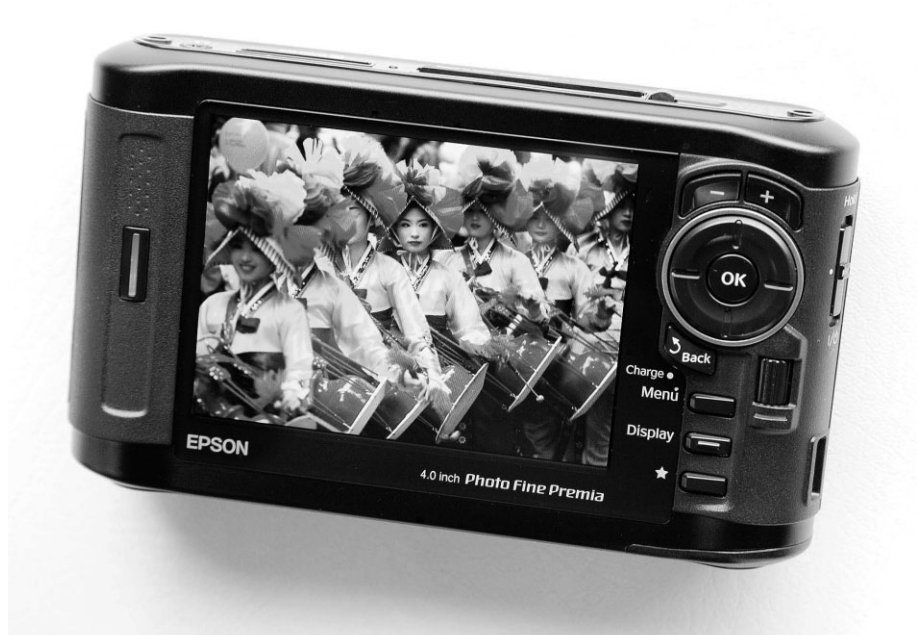

**Рис. 3.4.** *Мультимедийное просмотровое устройство Epson P7000 Multimedia Photo обладает емкостью 160 Гбайт и имеет 4дюймовый цветной экран для про смотра изображений. Для загрузки изображений карты памяти можно вставлять непосредственно в это просмотровое устройство. Фото Джека Резницки*

Портативный накопитель или мультимедийное просмотровое устройство удобно брать с собой в дальние поездки, положив его в сумку для фотоаппаратуры, чтобы сни мать сколько угодно, периодически загружая в него полученные снимки. Даже если за пастись большим количеством карт памяти, чтобы не переформатировать их, загружая полученные снимки в карманных накопитель или мультимедийное просмотровое уст ройство, можно сделать очень важное дело — создать резервную копию этих снимков.

## **Как важно пользоваться штативом**

Применение штатива представляет собой отличную возможность повысить рез кость и улучшить композицию изображений, хотя это довольно громоздкое приспо собление, не позволяющее передвигаться налегке. Ведь при выдержке 1/30 секунды очень трудно держать фотокамеру неподвижно во время съемки. При большой вы держке регистрируются даже самые незначительные движения фотокамеры, обуслов ленные нетвердостью руки или движением пальца вниз при нажатии кнопки спуска затвора. А в ветреный день еще труднее твердо держать фотокамеру, что не замедлит сказаться на резкости снимка. Штатив нужен также для съемки ночью или с целью до биться повышенной глубины резкости (рис. 3.5). Для передачи сцены с большим чис лом деталей в фокусе от переднего до заднего плана (т.е. с большой глубиной резко сти) необходимо затемнить линзу диафрагмой, уменьшив последнюю. А поскольку чем меньше диафрагма, тем больше выдержка, такая съемка с фотокамерой в руках не может дать качественного результата. И хотя современные объективы, оснащенные специальными средствами снижения вибрации или стабилизации изображения, пре доставляют больше возможностей снимать с рук при относительно большой выдерж ке, в определенных ситуациях без штатива просто не обойтись.

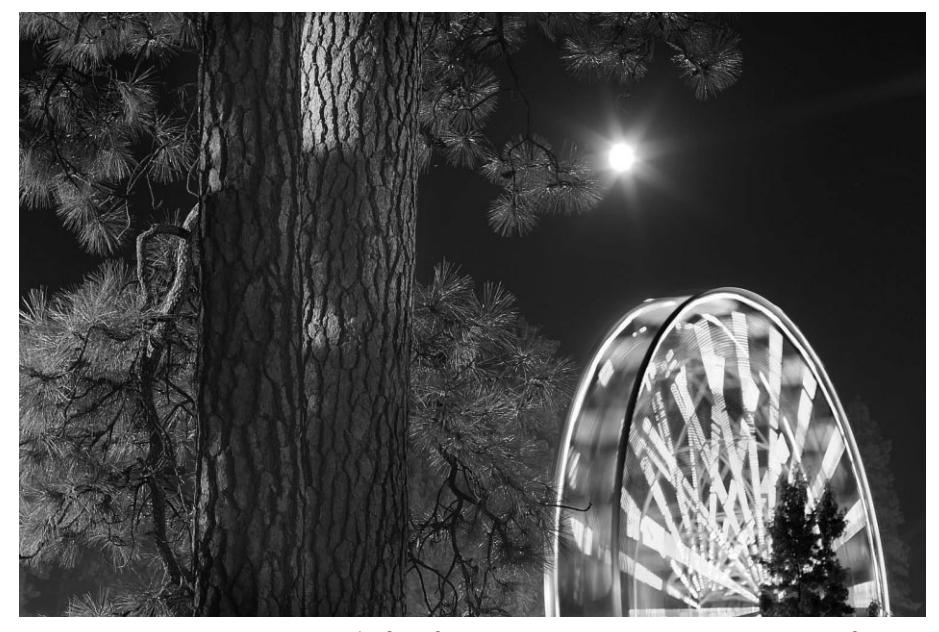

**Рис. 3.5.** *Штатив просто необходим для фотографирования ночью при продолжи тельной экспозиции. Для получения этого снимка с колесом обозрения на ярмарке затвор был открыт в течение 20 секунд, что позволило запечатлеть резкие детали на переднем плане и размытое движение на заднем (см. также цветную вклейку)*

Штатив имеет устойчивую поворотную платформу для обследования снимаемой сцены и составления композиции изображения. Если фотокамера неподвижно за креплена на штативе, то при длительной экспозиции можно получать резкие сним ки. Кроме того, штатив освобождает руки фотографа, а это дает возможность делать более стабильные снимки и не торопясь уточнять получаемые изображения. А самые лучшие снимки, как показывает опыт, делаются не спеша. Применяя взвешенный и обдуманный подход к фотографированию сцены, можно рассмотреть ее под разными углами зрения и выбрать наиболее подходящую композицию. Кадрирование изображения требует более вдумчивой оценки того, что видно в видоискатель, по сравнению с моментальными снимками. Даже несколько снимков, сделанных со штатива, который иногла прихолится носить с собой целый лень, заметно отличаются своим высоким качеством.

## Выбор подходящего штатива для цифровой фотокамеры

Существует столько же типов штативов, сколько и типов фотокамер. Поэтому очень важно выбрать такой штатив, который обеспечивал бы устойчивое положение фотокамеры, плавность движений, простоту регулировки и имел бы приличный вес. И хотя никому не нравится таскать с собой тяжелую фотоаппаратуру целый день, вес штатива имеет большое значение не потому, что его приходится носить на плече. Основное назначение штатива - обеспечить устойчивое положение фотокамеры при длительных экспозициях, а следовательно, он должен быть достаточно массивным для уравновешивания установленных на нем фотокамеры и объектива. Легкий алюминиевый штатив кажется отличным приобретением при опробовании на вес в магазине фототоваров, но совершенно не годится для установки зеркальной цифровой фотокамеры с прочным, массивным корпусом из магниевого сплава и крупным объективом. Кроме того, чем больше выдвигаются ножки штатива, чтобы поднять его выше, тем менее устойчивым он становится. И если предполагается много снимать на натуре, необходимо учитывать такие факторы, как сильные порывы ветра, препятствующие получению резких снимков.

Легкий штатив вполне подходит для легковесных компактных цифровых фотокамер. Но все же для съемки со штатива лучше приобрести более крупную и тяжелую его модель. Ведь если установить небольшую и легкую фотокамеру на легком штативе, то при всяком нажатии кнопки спуска затвора вибрации от этого движения будут распространяться по всей фотокамере во время экспонирования.

Чем крупнее и массивнее фотокамера, тем тяжелее должен быть штатив, особенно если применяются объективы с переменным фокусным расстоянием. Для телеобъективов характерны более заметные вибрации во время фокусирования на удаленных объектах. И в этом случае требуется прочный и массивный штатив в качестве самой устойчивой платформы для установки фотокамеры (рис. 3.6). Кроме того, для длительных экспозиций в подобных условиях съемки рекомендуются такие дополнительные принадлежности, как электронные спусковые тросики.

В конечном итоге вам придется, скорее всего, приобрести несколько штативов для разных ситуаций и типов фотокамер. В частности, Шон Дугган регулярно пользуется четырьмя штативами для своих фотокамер: небольшим алюминиевым штативом, идеально подходящим для съемки компактными фотокамерами; двумя разными по размеру штативами с гибкими ножками типа Gorillapod, которые можно закреплять на ветках деревьев и других необычных местах для получения особой точки обзора снимаемой сцены (рис. 3.7); штативом среднего размера, регулируемым по высоте от уровня глаз и ниже; а также крупным, массивным алюминиевым штативом, когда требуется установить фотокамеру на большой высоте и в достаточно устойчи вом положении. Следует также иметь в виду, что хороший штатив приобретается надолго. Так, Кэтрин Айсманн и ее муж Джон пользуются штативом, который они приобрели более тридцати лет назад. В то время это был самый лучший штатив, и до сих пор он отлично служит своим владельцам.

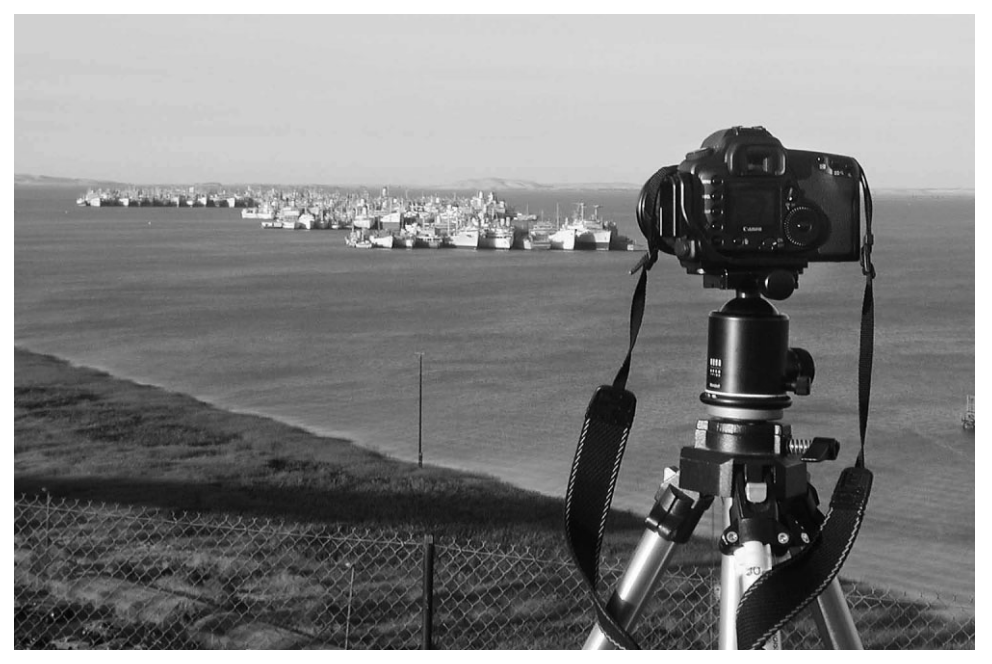

**Рис. 3.6.** *Тяжелый штатив просто необходим при съемке в ветреную погоду, как на этом снимке резервной флотилии Суисанского залива вблизи СанФранциско. Сильные ветры на такой возвышающейся обзорной площадке нередки, и поэтому предыдущие снимки, сделан ные с легкого штатива, получились менее резкими, чем с данного тяжелого штатива*

## **Совет**

Штатив следует устанавливать так, чтобы третья его ножка была выдвинута вперед и не нахо дилась между двумя другими ножками, иначе на нее можно наткнуться во время съемки.

### **Алюминиевые и углеродно?волоконные штативы**

Для изготовления штативов применяются два основных материала: алюминий и углеродное волокно. Алюминиевый материал более распространен и менее дорог, тогда как углеродно-волоконный материал на 30% легче алюминиевого, но столь же прочен и крепок. Кроме того, ножки углеродно-волоконных штативов оказываются не такими холодными на морозе, как у алюминиевых штативов, что очень важно для съемки в суровых климатических условиях. Углеродно-волоконные штативы удобны для вылазок с фоторюкзаком в отдаленные уголки природы. Но они стоят неде шево. Хорошие углеродно-волоконные штативы обычно стоят от 400 долл., и это цена только за ножки, не считая штативной головки. Но такие капиталовложения вполне оправданны, если приходится часто выполнять натурные съемки. Фирмы

Bogen, Gitzo и Manfrotto предлагают углеродно-волоконные модели штативов, помимо стандартных алюминиевых.

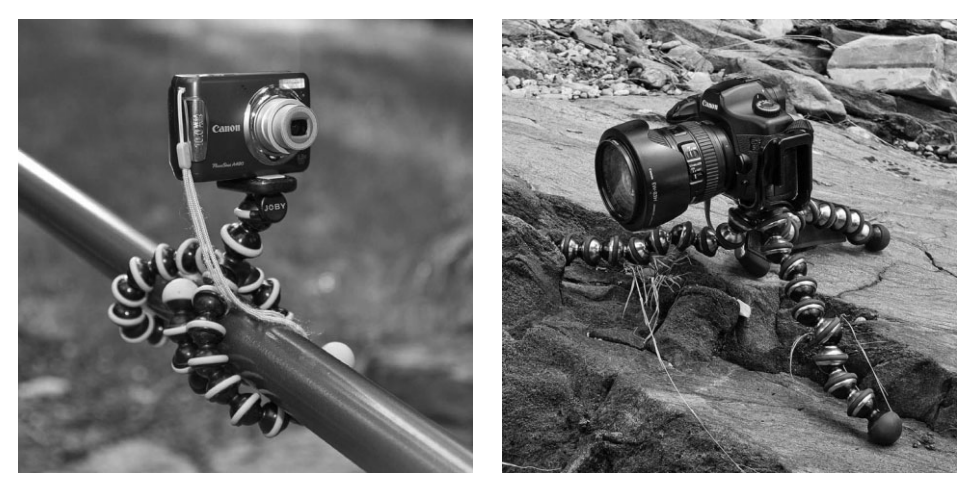

**Рис. 3.7.** *Штативы на гибких ножках типа Gorillapod фирмы Joby (www.joby.com) бывают самых разных размеров, предоставляя необычайные возможности для уста новки фотокамеры*

### **Штативные головки**

Штативная головка является составной частью штатива, на которой фактически крепится фотокамера. Она позволяет установить фотокамеру в нужное положение при составлении композиции снимка. В настоящее время распространены два типа штативных головок: регулируемые тремя рычагами или рукоятками и шаровые го ловки, регулирующие движение с помощью шарика, вращающегося в пазу. В обоих случаях фотокамера перемещается в разное положение, где и остается неподвижной на время экспонирования. Выбор конкретного типа штативной головки зависит от личных предпочтений фотографирующего. У каждого из этих двух типов штатив ных головок есть свои горячие сторонники. Для студийной фотосъемки лучше всего подходят стандартные штативные головки с регулирующими ручками. Но некото рым фотографам не нравятся штативные головки с регулирующими ручками, по скольку можно нечаянно наткнуться лицом на такие ручки. Некоторые головки ос нащены дополнительными рукоятками вместо ручек, чтобы избежать подобной опасности для лица и глаз (рис. 3.8). Тем, кто раньше не пользовался шаровыми штативными головками, трудно поначалу приспособиться к ним, но стоит к ним привыкнуть, и оказывается, что они позволяют быстрее перемещать фотокамеру и скорее реагировать на изменяющуюся ситуацию, что немаловажно для съемки на натуре. Наибольшей репутацией среди шаровых штативных головок пользуется мо дель B1 фирмы Arca-Swiss, ей отдают предпочтение даже по сравнению с более новой моделью Z1 того же производителя. Хорошая штативная головка стоит от 300 до 400 долл. (рис. 3.9).

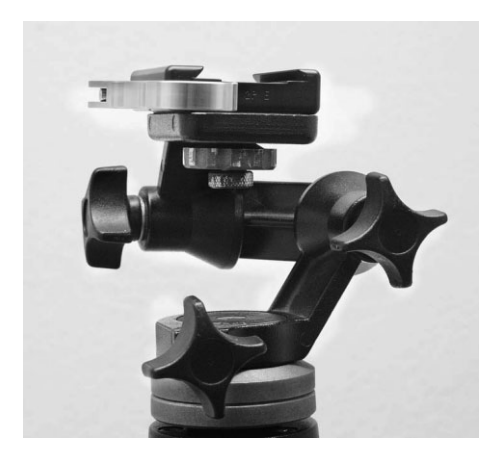

*Рис. 3.8. Эта штативная головка фирмы Manfrotto обеспечивает вращение по трем осям и панорамирование, а также осна щена низкопрофильными рукоятками вме сто длинных ручек*

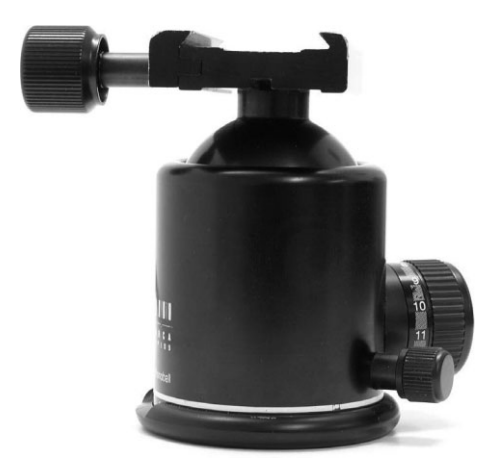

*Рис. 3.9. Шаровая штативная головка B1 фирмы ArcaSwiss лучше всего подходит для пейзажной съемки. И хотя такая головка стоит недешево (порядка 400 долл.), она име ет удобную конструкцию, точный механизм регулировки и пользуется солидной репута цией благодаря своей надежности и превос ходным функциональным возможностям*

### **Быстросъемные площадки**

Большинство современных штативов оснащено быстросъемной площадкой, состоя щей из двух частей: пластины, устанавливаемой на основании фотокамеры, и зажима, ус танавливаемого в верхней части штативной головки для присоединения быстро съемной пластины. Такие площадки явились значительным усовершенствованием старого способа установки фотокамеры на штативе с помощью винта с накатанной головкой. Быстросъемные площадки можно обнаружить практически во всех моде лях штативов, хотя каждый производитель предлагает собственную конструкцию, и в этом отношении быстросъемные площадки неравнозначны. В связи с этим реко мендуется проверить следующие свойства подобных установочных механизмов.

- **Устойчивость пластины.** Убедитесь в том, что пластина плотно и надежно прилегает к основанию фотокамеры после плотного затягивания зажима. Проверь те, допускает ли резьбовая оправа боковое перемещение пластины при ослабле нии зажима. Если это так, значит, передние края фотокамеры и соединения пла стины с зажимом не всегда будут выровнены.
- **Устойчивость зажима.** Установив фотокамеру на штативе, проверьте прочность и надежность ее крепления на месте с помощью пластины и зажима, а также на дежность крепления самой пластины. Ведь фотокамера — это дорогая фотоаппа ратура, а соединение пластины с зажимом — единственный механизм крепления фотокамеры к штативу, поэтому он должен быть достаточно надежным.
- **Механизм отпускания зажима.** Проверьте, насколько легко отпускается и затягивается зажим. Если для этого применяется специальный рычаг, убедитесь в том, чтобы он не цеплялся за одежду или ремешок фотокамеры и не отпус кал зажим непроизвольно.

### Специальные быстросъемные площадки

Обнаружив отличия в быстросъемных площадках основных производителей штативов, независимые производители решили удовлетворить запросы фотографирующих, разработав специальные быстросъемные площадки для конкретных корпусов фотокамер. В отличие от стандартных пластин, специальные пластины таких установочных механизмов имеют приподнятые края, крепко прижимающиеся к передней и задней стороне основания фотокамеры и не допускающие боковое смещение пластины после ее зажима на месте. Но поскольку каждая пластина изготовлена под конкретный корпус фотокамеры, она становится ее неотъемлемой частью, а не деталью, которая крепится к ней лишь усилием пальцев фотографирующего.

### Угловые установочные площадки

В качестве расширения принципа действия быстросъемной площадки служит угловая установочная площадка - замечательное и настоятельно рекомендуемое приспособление для зеркальной цифровой фотокамеры. Она очень удобна для тех, кто часто пользуется штативом. Угловая установочная плошалка обычно состоит из быстросъемной пластины, устанавливаемой на основании и боковой стороне фотокамеры. Это дает возможность быстро переходить от горизонтальной к вертикальной ориентации фотокамеры, не регулируя штативную головку. При стандартном креплении штатива такое изменение ориентации фотокамеры происходит не столь идеально, поскольку при этом существенно изменяется композиция. Более того, фотокамера буквально смещается в новое положение, причем таким образом, что ее центр тяжести и вся масса уже нахолятся нал пентральной точкой штатива. Если фотокамера и объектив имеют достаточный вес, штатив может оказаться неуравновешенным и скорее всего опрокинется.

Благодаря тому что угловая установочная площадка позволяет изменять ориентацию фотокамеры, не меняя положения штативной головки, кадрирование и точка наблюдения оказываются очень близкими к исходной композиции (рис. 3.10). При этом штативная головка остается в прямом положении, а значит, вес фотокамеры равномерно и надежно распределяется по центру штатива, способствуя максимальной устойчивости всей конструкции.

# I Примечание

Штативная головка, пригодная для пленочной фотокамеры, не всегда подходит для цифровой фотокамеры, поскольку она может закрыть доступ к заслонке для вставки карт памяти или крышке для установки батареи питания. Если же цифровую фотокамеру планируется использовать в студии вместе с подключенным к ней компьютером, следует проверить доступность ее портов для присоединения интерфейсных кабелей.

#### Одноногие штативы

В тех случаях, когда треногие штативы невозможно использовать вследствие ограниченного пространства или в силу необходимости быстро передвигаться, применяется одноногий штатив, или так называемый монопод. Он способен восполнить образовавшийся пробел между мобильностью и стабильностью съемки. По существу, одноногий штатив представляет собой единственную телескопическую ножку треногого штатива и применяется, как правило, спортивными фотографами, фотожурналистами и фотографами, снимающими живую природу. Опоры на единственную ножку оказы вается достаточно для обеспечения устойчивого положения фотокамеры при съемке с большой выдержкой или телеобъективом. Кроме того, одноногие штативы позволя ют установить фотокамеру в недоступном для самого фотографа месте.

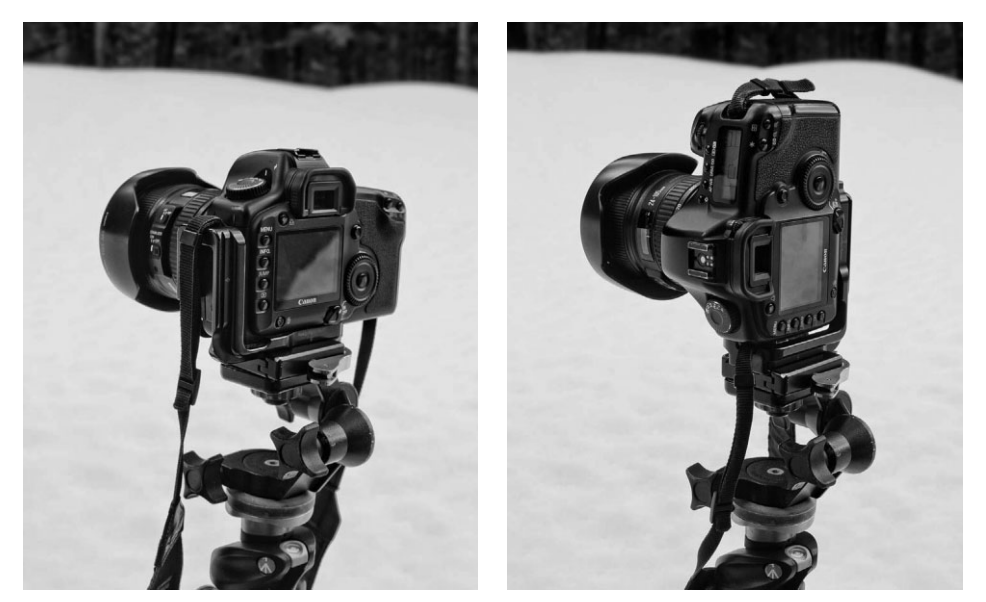

**Рис. 3.10.** *Угловая установочная площадка фирмы Really Right Stuff (www.reallyrightstuff.com) сконструирована под шаровую штативную головку фирмы Arca Swiss и под конкретные корпусы цифровых фотокамер, хотя имеются специальные адаптеры под другие типы штативных головок. Благодаря этому данная площадка идеально прилегает к основанию фотокамеры. Такая конструкция сдвоенных быстро съемных пластин позволяет быстро переходить от горизонтальной к вертикальной ориентации фотокамеры, не меняя положения штативной головки*

### **Дистанционный спуск и предварительный подъем зеркала**

Даже если фотокамера установлена на штативе, движение и вибрации могут по-прежнему передаваться фотокамере при простом нажатии кнопки спуска затвора. При съемке телеобъек тивом такие вибрации приводят к получению недостаточно резкого изображения. И для того чтобы увеличить вероятность получения четкого и резкого снимка, рекомендуется применять электронный дистанционный спуск затвора во время съемки со штатива. Если таковой отсутст вует, можно воспользоваться встроенным в фотокамеру режимом автоспуска, чтобы сделать снимок, не касаясь фотокамеры в момент открытия затвора.

Предварительный подъем зеркала — это не принадлежность, а скорее свойство некоторых моделей зеркальных фотокамер, позволяющее сделать снимок резким. Так, при нажатии кноп ки спуска затвора в цифровой зеркальной фотокамере зеркало, позволяющее видеть снимае мую сцену через объектив, поднимается вверх, открывая доступ света к датчику изображения. В некоторых случаях, когда фотокамера установлена на штативе, такое перемещение зеркала может вызвать незначительные вибрации в корпусе фотокамеры, которые могут отрицательно сказаться на резкости изображения. Этим недостатком особенно страдают снимки, сделанные телеобъективом при большой выдержке с легкого штатива, который не обеспечивает доста точно устойчивое положение фотокамеры.

Для устранения подобного недостатка некоторые модели цифровых зеркальных фотокамер по зволяют приподнять и заблокировать зеркало перед выполнением снимка, тем самым освобо

див свету путь к датчику изображения. При устойчивом и неподвижном положении зеркала можно добиться надежной экспозиции (желательно с помощью дистанционного спуска), сде лав, таким образом, все возможное для получения резкого снимка. В моделях Canon EOS ре жим предварительного подъема зеркала выбирается, например, из меню специальных функ ций. После активизации данного режима можно уделить основное внимание фокусировке, со ставлению композиции и установке экспозиции, а когда будет нажата кнопка спуска затвора, зеркало приподнимется вверх и заблокируется, освободив свету путь к датчику изображения и заслонив ему путь к видоискателю. Если подождать несколько секунд, чтобы исчезли всякие вибрации, в этом случае остается еще 30 секунд на то, чтобы нажать кнопку спуска затвора еще раз и сделать снимок. Таким образом, предварительный подъем зеркала — это еще одно важ ное и полезное свойство, которым должна обладать любая цифровая фотокамера профессио нального класса. Предварительный подъем зеркала доступен и в режиме Live View, т.е. реаль ного вида сцены непосредственно перед съемкой.

### **Дополнительное освещение**

Как указывалось ранее, фотография — это искусство фиксации мельчайших деталей взаимодействия света со снимаемой сценой. В идеальном случае света всегда должно хватать, но в действительности этого не происходит. С помощью дополнительного осве щения можно добиться весьма интересных результатов. Большинство цифровых фото камер оснащено встроенными вспышками, обеспечивающими основные потребности в освещении, но они не дают мягкий свет и обладают ограниченными возможностями. Профессиональные фотографы пользуются встроенными вспышками лишь в самом крайнем случае, если нет иного способа сделать снимок, используя имеющееся освеще ние. Если же серьезно относиться к применению искусственных источников света в фо тографии, то неизбежно возникает потребность дополнить свой комплект фотоаппарату ры специальными источниками света в виде внешних вспышек.

### **Внешние вспышки**

Возможность использовать внешнюю вспышку зависит от типа фотокамеры. Для синхронизации вспышки с экспозицией фотокамеры последняя должна быть оснаще на установочной обоймой на верхней стороне корпуса или выводом для подключения синхронизирующего шнура. Такой вывод обычно расположен на боковой стороне кор пуса фотокамеры. Обойма позволяет устанавливать внешнюю вспышку непосредст венно на фотокамере (рис. 3.11), а вывод для подключения синхронизирующего шну ра — подсоединять с его помощью вспышку, установленную вне фотокамеры. Ниже будет показано, как подключать внешнюю вспышку даже в том случае, если обе эти возможности отсутствуют.

Внешние вспышки имеют самые разные размеры, мощность и свойства для кон троля освещения. Главное их преимущество состоит в том, что они позволяют при поднять источник света над фотокамерой, а следовательно, устранить эффект "красных глаз", столь характерный для встроенных вспышек, находящихся слишком близко к объективу. Если вспышка специально предназначена для конкретной мо дели фотокамеры, это дает возможность использовать средства измерения уровня освещенности сцены, или экспонометрии через объектив (TTL), доступные в фото камере. При установке на фотокамере многие современные модели внешних вспы шек поддерживают режим предварительной вспышки для оценки освещенности снимаемой сцены и выбора правильной экспозиции, а также уровня выходной мощ ности вспышки. Современные вспышки позволяют также установить оптимальное

соотношение уровней их выходной мощности и общего освещения снимаемой сцены или фонового освещения (рис. 3.12 и 3.13).

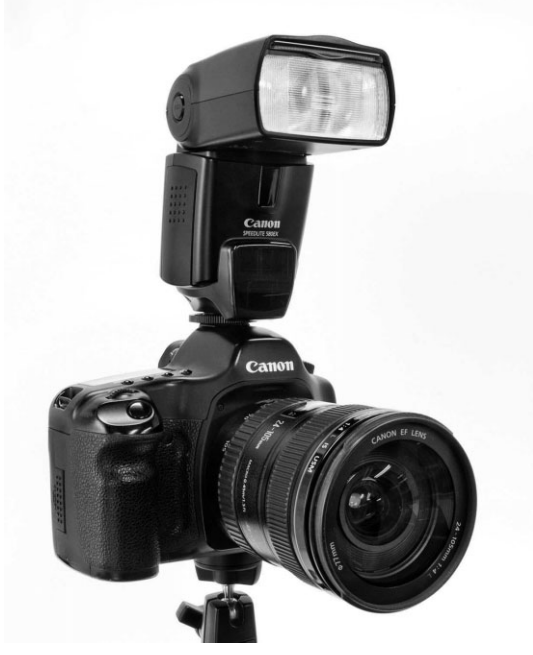

**Рис. 3.11.** *Чем выше расположена вспышка, тем ниже за легают тени позади освещаемых ею объектов съемки вме сто их оконтуривания. Это также дает возможность ви доизменять освещение с помощью специальных отражаю щих листов, карточек или рассеивателей*

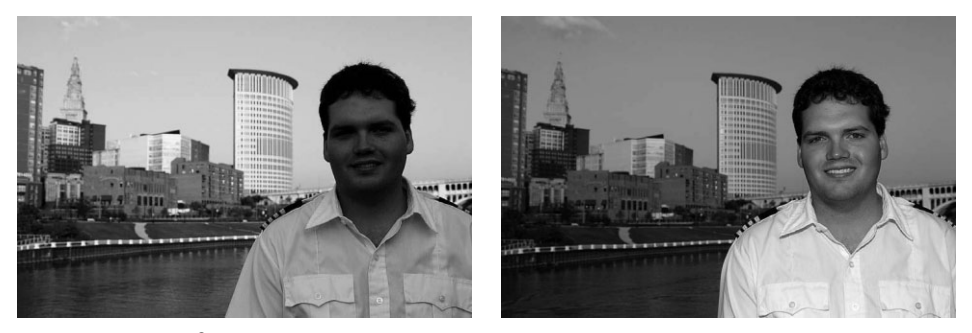

**Рис. 3.12.** *Благодаря применению полноценной внешней вспышки, установленной на фотокамере, открываются новые возможности для более творческого и тонкого подхода к освещению с помощью вспышки. Снимок слева был сделан без вспышки, а снимок справа со вспышкой, уровень выходной мощности которой был оптимально согласован с общим освещением на заднем плане. При этом глубина резкости объекта съемки и заднего плана осталась без изменения, и в то ж время были сохранены признаки мягкого освещения, ха рактерного для раннего вечера, на заднем плане. Фото Линдсея Силвермена*

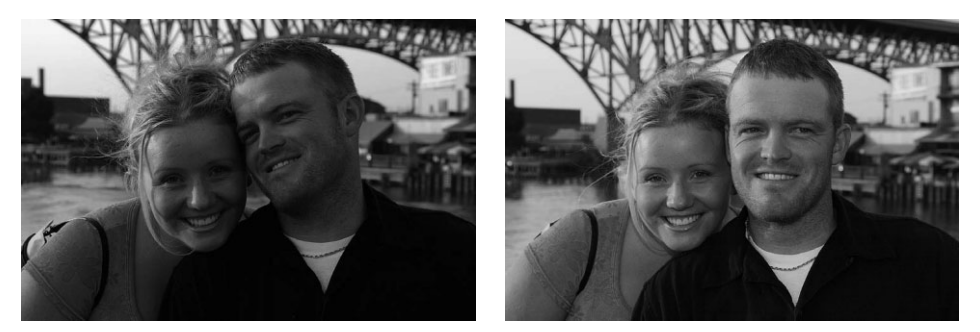

**Рис. 3.13.** *Для портретных снимков этой пары был использован лишь незначительный уровень мощности вспышки, чтобы подчеркнуть огоньки в глазах и тени. Теплые тона заката хорошо видны сбоку на лицах этой пары. Фото Линдсея Силвермена (см. также цветную вклейку)*

Более крупные, совершенные и дорогие вспышки, как правило, имеют вращаю щуюся на шарнире головку вспышки. Благодаря такой конструкции свет от вспыш ки может отражаться от поверхностей отражателей для смягчения освещения и охвата большей освещаемой площади. К дополнительным преимуществам усовершенство ванных вспышек следует отнести установку уровня выходной мощности с повышен ной точностью, а также беспроводный способ управления другими вспышками, ис пользуемыми в качестве источников фонового и заливающего света. Для таких вспышек характерно также автоматическое изменение фокусного расстояния голов ки в заданных пределах, соответствующих углу охвата вспышки и установленному фокусному расстоянию объектива фотокамеры. Типичные пределы изменения фо кусного расстояния вспышки составляют от 24 до 105 мм.

#### **Вспышки, устанавливаемые вне фотокамеры**

Благодаря установке вспышки в другом месте, а не на корпусе фотокамеры мож но более точно контролировать освещение. Недостаток фронтального освещения с помощью вспышек при фотографировании, в частности, состоит в том, что свет от вспышки делает более плоскими очертания форм на снимке, а следовательно, они теряют глубину и объемность. С помощью специального кронштейна вспышка мо жет быть отодвинута немного в сторону, и тогда свет от нее получается не таким резким. В отсутствие такого кронштейна вспышку, подключенную в фотокамере синхронизирующим шнуром, можно держать в руке (рис. 3.14).

Вспышка, устанавливаемая вне фотокамеры, удобна также для организации до полнительного освещения заливающим светом во время натурных съемок, когда ос новным источником служит дневной свет. Кроме того, освещение заливающим све том может быть использовано для уменьшения чрезмерного контраста. А в отсутст вие отражающих панелей применение вспышки оказывается единственно возможным способом организации такого освещения. При наличии длинного шнура или системы беспроводной связи в инфракрасном диапазоне для синхронизации вспышки последнюю можно даже установить на отдельном штативе или освети тельном стенде для еще более точного контроля направленного освещения. В таком случае внешняя вспышка выполняет роль студийной вспышки. Но в отличие от по следней она не имеет специального источника питания для практически мгновенной перезарядки, и поэтому после съемки очередного кадра приходится ожидать в тече ние нескольких секунд окончания перезарядки такой вспышки.

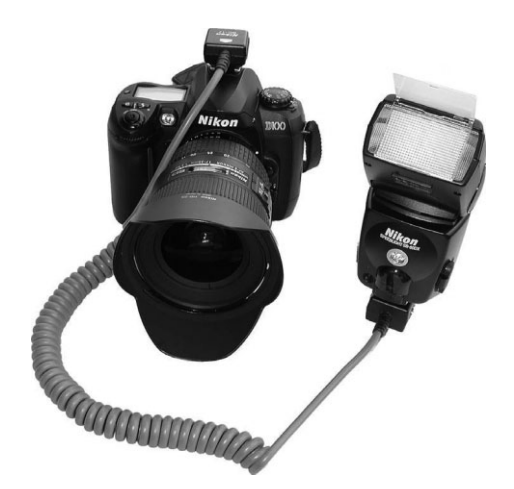

**Рис. 3.14.** *При отдалении вспышки от фотокамеры от крываются новые творческие возможности для органи зации правильного освещения снимаемой сцены. Внеш нюю вспышку можно подключить к фотокамере синхро низирующим шнуром, как показано на этом рисунке, или же в режиме беспроводной связи в инфракрасном диапа зоне. А с помощью специального кронштейна фотокаме ра и вспышка могут быть объединены в единую перенос ную конструкцию*

#### **Синхронизирующие кабели и светосинхронизаторы**

Если уж решиться на приобретение вспышки, устанавливаемой вне фотокамеры, чтобы освоить замечательные возможности съемки с внешней вспышкой, то стоит потратиться и на *синхронизирующий кабель*, хотя это и самые скромные затраты. Синхронизирующие кабели выпускаются самой разной длины: от очень коротких кабелей к кронштейнам для вспышек, находящихся близко к фотокамере, до длин ных многометровых шнуров.

*Светосинхронизаторы* представляют собой датчики, запускающие одну вспышку, когда срабатывает другая, соседняя вспышка. Они применяются в тех случаях, когда одна вспышка, устанавливаемая на фотокамере, используется в качестве основного источника света, а другая — в качестве источника заливающего света. Обычно свето синхронизаторы оснащены специальной обоймой для установки вспомогательной вспышки и могут быть смонтированы на штативе или осветительном стенде. Приме няя светосинхронизаторы, можно обойтись и без синхронизирующего шнура. Они полезны для установки вспышек в тех местах съемки, куда не достают синхронизи рующие шнуры.

#### **Система управления вспышками по беспроводной связи**

Беспроводная связь в инфракрасном или радиочастотном диапазоне позволяет управлять несколькими вспышками, не перетаскивая с места на место синхронизи рующие кабели. Ниже вкратце описываются устройства для организации управле ния вспышками по беспроводной связи.

**ИК-сихронизаторы.** Такое устройство устанавливается в обойму фотокамеры и запускает расположенные поблизости вспышки по каналам беспроводной связи в инфракрасном диапазоне (рис. 3.15). Так, ИК-сихронизатор типа Canon STF2 способен запускать неограниченное число удаленных вспышек Canon в двух отдельных группах, полностью управляя экспонометрией через объектив (TTL) и коэффициентом мощности вспышки. Дальность беспровод ной связи в инфракрасном диапазоне зависит от конкретной модели и места съемки (в студии или на натуре), т.е. наличия стен, заграждений и других пре пятствий для нормальной связи, но, как правило, она составляет от 7,5 до 15 м. Кроме того, ИКсихронизаторы могут служить в качестве вспомогательных средств для автоматической фокусировки во время съемки в условиях очень слабого освещения.

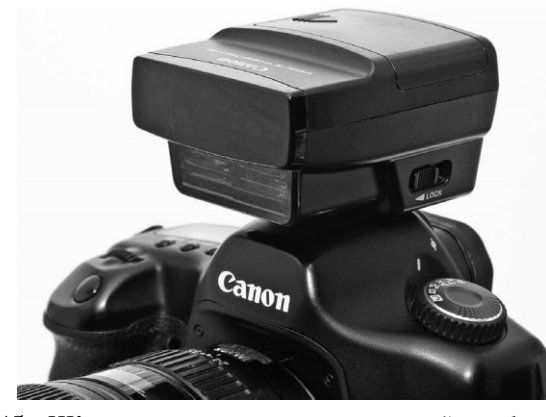

**Рис. 3.15.** *ИКсихронизатор, устанавливаемый на фотокамере, позволяет управлять вспышкой, находящейся вне фотокамеры, значительно расширяя возможности освещения снимаемой сцены. С помощью ИКсихронизатора можно управлять несколькими вспышками, регулируя их мощность*

**• Радиосихронизаторы.** Устройства беспроводной связи в радиочастотном диапазоне обычно состоят из радиопередатчика, устанавливаемого на фотока мере, и приемника, присоединяемого к удаленной вспышке (рис. 3.16). Радио сигналы беспрепятственно достигают удаленных вспышек на большем рас стоянии, чем в инфракрасном диапазоне, минуя объекты, находящиеся между передатчиком на фотокамере и приемником на вспышке. Дальность беспро водной связи в радиочастотном диапазоне зависит от возможностей конкрет ного радиосинхронизатора и применяемой вспышки, а также от других фак торов, включая и ориентацию антенны, но, как правило, она составляет от 9 до 210 м или от 9 до 240 м для элементарного запуска без экспонометрии через объектив. Все зависит от конкретных условий съемки и потребностей в осве щении вспышками.

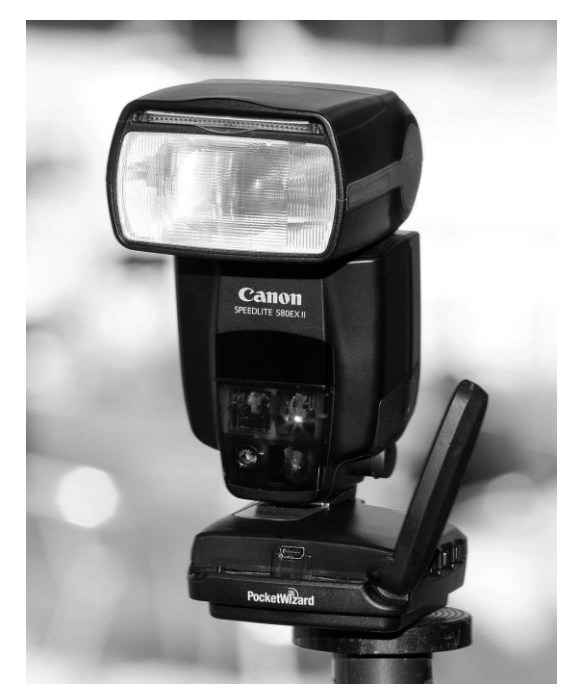

**Рис. 3.16.** *Радиосинхронизатор фирмы Pocket Wizard (www.pocketwizard.ru), установленный на вспышке Canon 580EX II Speedlite*

#### **Кронштейны для вспышек**

*Кронштейны для вспышек* позволяют присоединить вспышку к самой фотокамере или объективу, а не устанавливать ее в стандартную обойму (для телеобъективов имеется специальное хомутообразное штативное крепление). Для изучения возмож ностей применения вспышки, устанавливаемой вне фотокамеры, необходимо приоб рести одну из таких моделей кронштейнов. Наиболее распространенный тип крон штейна для вспышки присоединяется к основанию фотокамеры с помощью штатив ного крепления. Его горизонтальное плечо отводится в сторону, а на вертикальном плече устанавливается сама вспышка. Такие кронштейны обычно используются фо тографами для съемки с места событий, чтобы свести к минимуму эффект "красных глаз" и организовать более привлекательное освещение. Если же фотокамера кре пится к штативу с помощью быстросъемной пластины, последнюю скорее всего при дется удалить, чтобы установить кронштейн для вспышки.

В спортивной и макрофотографии, а также при фотосъемке живой природы приме няется другой тип кронштейна для вспышки, присоединяемый к хомутообразному шта тивному креплению на телеобъективе. Такая конструкция преследует аналогичную цель: уменьшить контрастность, организовать привлекательное освещение в пасмурную пого ду и сделать цвета более яркими. Благодаря присоединению к хомутообразному штатив ному креплению на телеобъективе вспышка составляет единое целое с объективом и фо токамерой и может быть использована в горизонтальной или вертикальной ориентации. Кронштейны фирмы Really Right Stuff (www.reallyrightstuff.com) для установки вспышек на объективе имеют специальную наклонную обойму, позволяющую дополни тельно контролировать направление распространения света от вспышки, что очень удоб но для получения снимков крупным планом (рис. 3.17).

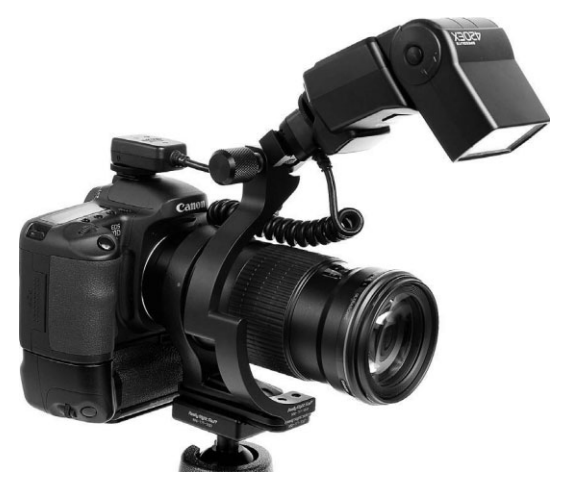

**Рис. 3.17.** *На этом снимке показана цифровая зеркальная фотока мера Canon со специальным кронштейном для вспышки B85 фирмы Really Right Stuff. Модель B85 сконструирована для присоединения к хомутообразному штативному креплению на телеобъективе. Это дает дополнительные удобства для съемки телеобъективом и со вспышкой. Установочная пластина может быть наклонена вниз для организации более направленного освещения. Благодаря этому такая конструкция идеально подходит для макросъемки*

### **Кольцевые вспышки**

Для съемки сверхкрупным планом, например в макрофотографии, стандартные вспышки не походят, поскольку они не в состоянии осветить участок, на котором сфокусирована фотокамера. В макрофотографии обычно применяются специальные *макросъемочные объективы* для съемки сверхкрупным планом растений или насеко мых. В таких случаях очень полезны *кольцевые вспышки*. Такие вспышки крепятся на конце объектива с помощью специального насадочного кольца и представляют собой круглые лампы-вспышки. А поскольку подобная вспышка оказывается непосредственно над объектом макросъемки, снимаемая сцена равномерно освещается ярким светом (рис. 3.18). Кроме того, компания Canon выпускает вспышку с не большими парными головками, устанавливаемые на конце объектива независимо друг от друга (рис. 3.19). Уровень выходной мощности таких вспышек регулируется раздельно для повышения объемности освещения во время макросъемки. Подобным образом можно организовать освещение мельчайших объектов съемки, аналогичное освещению основным и заливающим светом. Такую возможность по достоинству оценят настоящие фотографы!

### **Рассеиватели, отражающие листы, отражатели и цветные гели**

Фотографирующие часто жалуются на резкость света от стандартных вспышек, встроенных в большинство моделей фотокамер. И несмотря на то что внешние

вспышки обеспечивают намного более качественное освещение, чем те, что встроены в фотокамеры, они также дают резкий свет. Правда, смягчить освещение можно от носительно просто, проявив некоторую изобретательность либо воспользовавшись следующими видами коммерчески доступных принадлежностей.

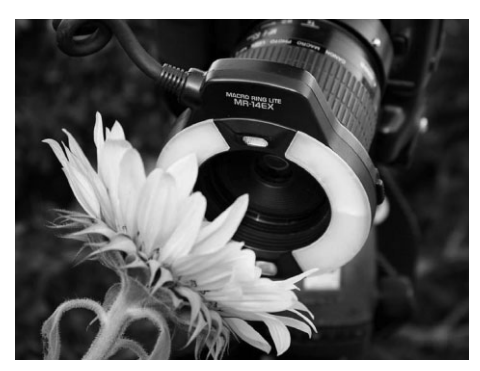

**Рис. 3.18.** *Кольцевая вспышка Canon MR 14EX Macro Ring Lite специально предна значена для макросъемки. В ней применя ется пара соединенных кольцом ламп вспышек, которые могут запускаться как совместно, так и раздельно (см. также цветную вклейку)*

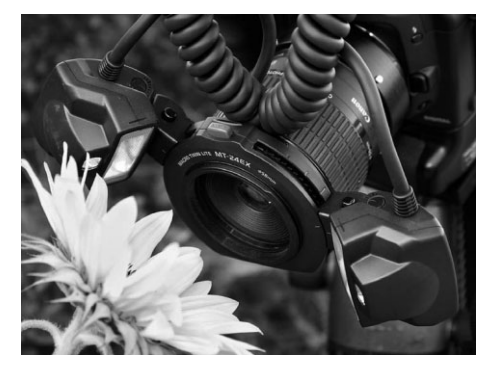

**Рис. 3.19.** *Компания Canon выпускает две неболь шие головки вспышек модели MT24EX Macro Twin Lite для тех фотографов, которым требуется максимальный контроль над освещением во время макросъемки. Обе головки присоединяются на кон це объектива независимо друг от друга и допуска ют раздельную регулировку уровня выходной мощ ности (см. также цветную вклейку)*

- **Рассеиватели.** Такие приспособления можно приобрести в магазине фототоваров. Как правило, они представляют собой крышку из белой полупрозрач ной ткани или пластмассы, надеваемую на головку вспышки (рис. 3.20). Свет от вспышки проникает сквозь полупрозрачный материал рассеивателя и значи тельно смягчается, достигая объекта съемки. Для вспышек выпускаются также небольшие мягкие прямоугольные насадки с серебряным внутренним покрыти ем и большой полупрозрачной передней панелью для рассеивания света. Так, новейшая модель рассеивателя Lightsphere Collapsible фирмы Gary Fong (www. garyfong.com) изготовлена из мягкой полупрозрачной пластмассы и может легко складываться в профиль малой формы, чтобы удобно помещаться в сумке для фотоаппаратуры (рис. 3.21). С помощью такого рассеивателя можно организовать довольно крупный источник рассеянного и очень мягкого света от вспышки. Для рассеивателя Lightsphere Collapsible имеются также допол нительные куполообразные насадки, предназначенные для коррекции окраски и жесткости излучаемого света.
- **Отражающие листы.** Свет может быть смягчен и с помощью отражающих листов. Это белые листы, согнутые вперед и присоединяемые к вертикально установленной вспышке самыми разными способами: от резиновых колец до клейких лент. Когда вспышка срабатывает, ее свет отражается от согнутой бе лой поверхности листа и направляется к основному объекту съемки. Благода ря отражающему листу увеличивается площадь поверхности излучения мяг кого света. А поскольку такой свет распространяется немного выше объектов съемки, то удается избежать резкого, бьющего прямого в глаза света, харак

терного для большинства встроенных в фотокамеру вспышек. Отражающие листы можно не только приобрести в магазине фототоваров, но и изготовить самостоятельно из куска белого картона, пластика или жесткой резиновой ленты (рис. 3.22). Кроме того, многие модели вспышек оснащаются отражаю щими листами, выдвигающимися из головки вспышки.

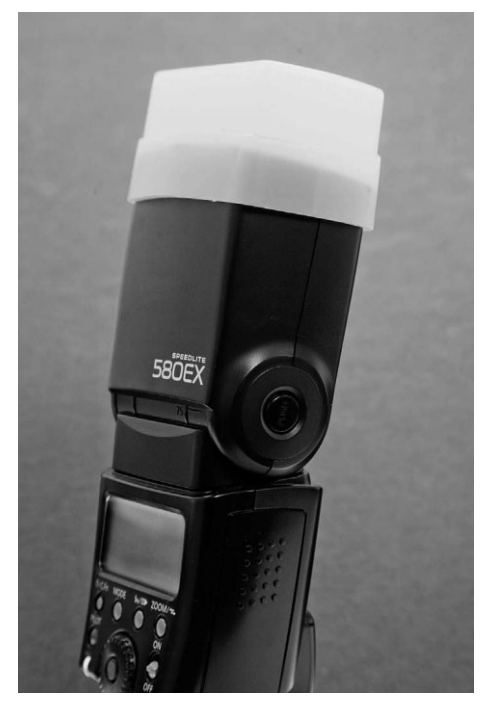

**Рис. 3.20.** *Простые рассеиватели света вспышки стоят недорого и служат для смягчения жесткого света, излучаемого вспышкой*

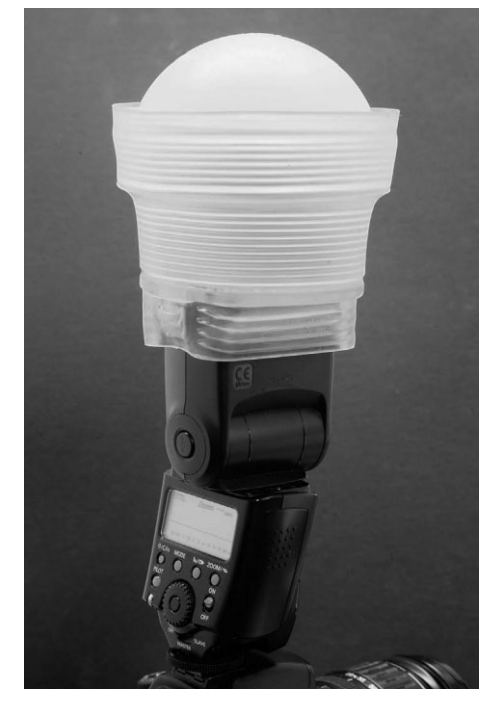

**Рис. 3.21.** *Такие высококачественные рас сеиватели, как модель Lightsphere Collapsible, предоставляют дополнительные возмож ности для видоизменения света вспышки, чтобы организовать источник мягкого и уютного света*

**• Отражатели.** В продаже имеются отражатели самой разной формы и размеров. Они служат для отражения любого света: как естественного, так и света вспышки. К числу наиболее удобных относится круглый отражатель, который можно компактно сложить и положить в сумку для фотоаппаратуры. Одни отражатели имеют двухстороннее покрытие, что дает возможность применять один и тот же отражатель в разных целях. Так, двухстороннее покрытие отра жателя типа Photoflex MultiDisc обеспечивает четыре разных вида отражаю щих поверхностей и рассеиватель для смягчения света (рис. 3.23).

Другие отражатели имеют легкие, но жесткие рамки и обеспечивают намного б*о*льшую площадь поверхности для отражения света. Так, в отражателях типа California Sunbounce (www.sunbounce.com) применяются алюминиевые рамки, которые легко собираются в разнотипные экраны, отражающие, убавляющие или поглощающие свет. Такие отражатели зачастую устанавливаются на осветитель

ных стендах или просто держатся в руках ассистентов, любезно помогающих фо тографам во время съемки (рис. 3.24).

**• Цветные гели.** По цветовой температуре свет от вспышки соответствует приблизительно дневному свету (5500 К). Тем не менее иногда он кажется холод

ным и непривлекательным, особенно для фотографирования людей с белой кожей. Для того чтобы сделать такой свет теплее, можно воспользоваться материалом цветного геля, который имеется в магазинах фототоваров. Та кой материал обычно продается боль шими листами и имеет определенную пропускную способность, характер ную для светофильтров, придающих свету теплую окраску, например, све тофильтров 81A. Приобретя такой гель, остается лишь обрезать его до нужных размеров и обернуть им го ловку вспышки, закрепив резиновыми кольцами. Если же во время съемки используется специальный баланс бе лого, то его следует установить без цветного геля, надетого на вспышку, иначе не удастся добиться теплой ок раски света (или иного искомого эф фекта). Кроме того, рекомендуется использовать баланс белого, предва рительно устанавливаемый во вспыш ке электронным путем. Более подобно об установке баланса белого речь пой дет в главе 5.

# **<sup>1</sup>** Примечание

Рассеиватели, отражатели и цветные гели по зволяют уменьшить количество света, излучае мого вспышкой. С помощью режимов автомати ческой экспонометрии через объектив можно определить оптимальную экспозицию при осве щении светом, проходящим сквозь рассеиватель или отражатель, но мы все же рекомендуем про верить любые вспомогательные средства, видо изменяющие свет вспышки, прежде чем делать ответственные снимки, например, на свадьбе лучшего друга.

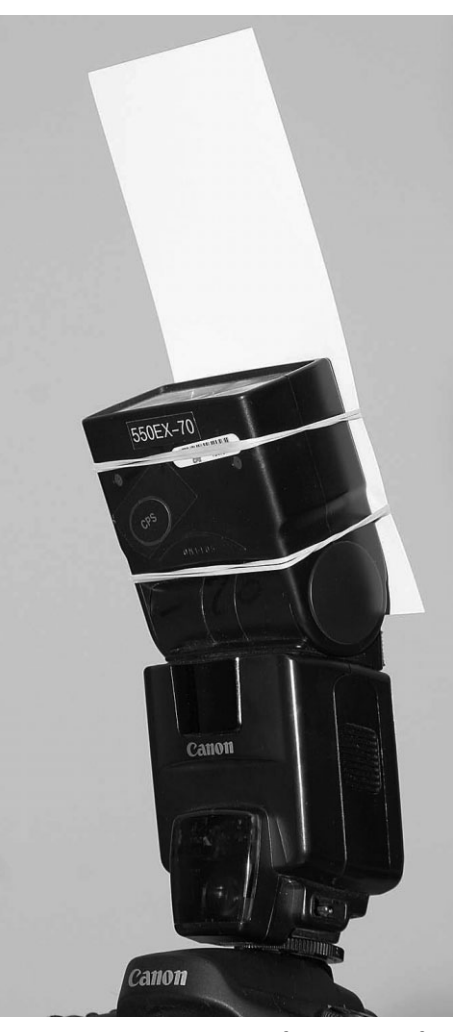

**Рис. 3.22.** *Не все принадлежности для вспышек обходятся дорого. В частности, отражающий лист можно самостоя тельно изготовить из куска белого кар тона или пластика и прикрепить его ре зиновыми кольцами к головке вспышки*

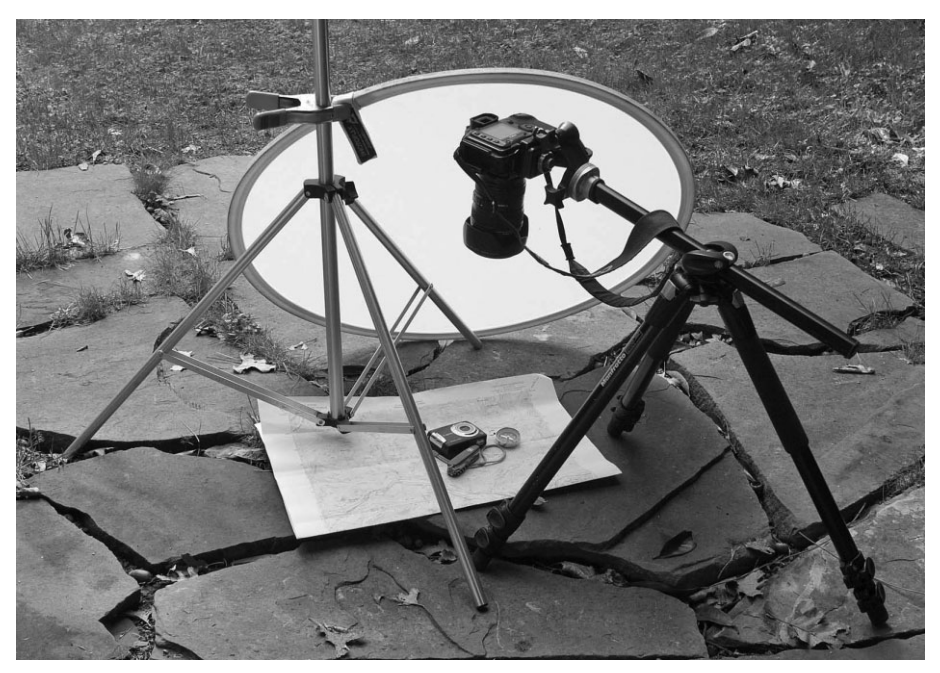

**Рис. 3.23.** *Круглый отражатель MultiDisc, выпускаемый фирмой Photoflex (www. photoflex.com), сочетает в себе функции одного рассеивателя, показанного на этом рисунке, и четырех тканевых отражателей с разными видами отражающих поверхностей*

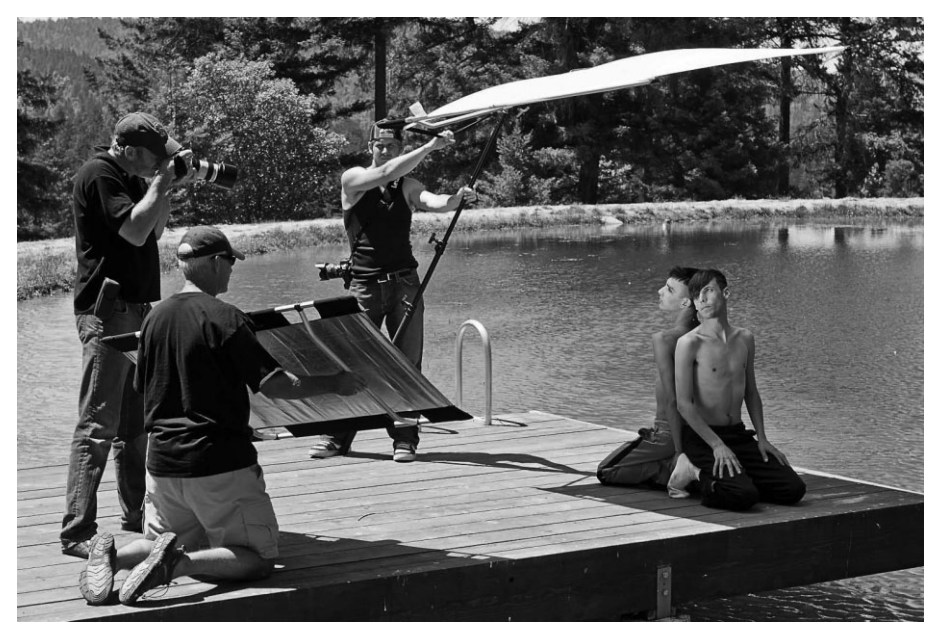

**Рис. 3.24.** *Фотограф Грег Норман (www.gormanworkshops.com) применяет от ражатели California Sunbounce для видоизменения освещения в снимаемой сцене на своих практических семинарах по фотографии*

## **Объективы**

При наличии цифровой зеркальной фотокамеры, допускающей смену объектива, приобретение новых объективов позволяет существенно дополнить комплект основной фотоаппаратуры и взглянуть на фотографирование свежим взглядом. Помимо вполне очевидной альтернативы, которую предоставляют объективы с переменным и постоянным фокусным расстоянием, следует принять во внимание и другие факторы, оказывающие влияние на выбор объектива, наиболее подходящего для конкретного вида съемки цифровой зеркальной фотокамерой.

Для компактных фотокамер с несменными объективами можно приобрести насадочные линзы, которые устанавливаются на встроенный в них несменный объектив. И хотя по своим оптическим характеристикам такие линзы не идут ни в какое сравнение с объективами, которые применяются в цифровых зеркальных фотокамерах, они обеспечивают разное поле зрения: от телеобъективов и до широкоугольных объективов типа "рыбий глаз".

### Увеличение фокусного расстояния

Как пояснялось в главе 2, большинство моделей цифровых зеркальных фотокамер со сменными объективами имеют датчики изображения, которые намного меньше по своему формату, чем кадр 35-миллиметровой пленки, тогда как многие применяемые в них объективы сконструированы для проецирования изображения, соответствующего формату кадра 35-миллиметровой пленки. В итоге круг изображения, проецируемого объективом, обрезается до меньших размеров датчика изображения. Визуально это равнозначно обрезанию фотографии по краям с сохранением только центральной ее части. Но, поскольку в фотокамере используется информация от всех пикселей датчика для фиксации "обрезанного" варианта изображения, проецируемого объективом, это не приводит к потере качества, обычно наблюдаемой в таких случаях в изображении, зафиксированном на пленке.

С точки зрения фокусного расстояния подобная обрезка круга изображения означает изменение стандартного фокусного расстояния объектива 35-миллиметровой пленочной фотокамеры, когда он применяется в цифровой фотокамере. Это так называемая кратность увеличения фокусного расстояния. Но правильнее это явление следовало бы назвать обрезкой поля зрения, поскольку круг изображения, а следовательно, и поле зрения в данном случае обрезается, а не увеличивается. С точки зрения окончательно получаемого изображения обрезанный круг изображения дает такой же результат, как и применение объектива с большим фокусным расстоянием. Именно поэтому и получил большее распространение термин кратность увеличения фокусного расстояния.

### Преимущества и недостатки увеличения фокусного расстояния

Субъективное увеличение фокусного расстояния, обусловленное обрезкой поля зрения, следует рассматривать под несколько иным углом зрения, когда новый объектив приобретается для цифровой, а не пленочной фотокамеры. Прежде всего следует выяснить, для чего, собственно, приобретается объектив. Так, если требуется универсальный объектив с переменным фокусным расстоянием для портретной съемки или телеобъектив для съемки спортивных состязаний или живой природы, увеличение фокусного расстояния, или обрезка поля зрения, будет носить положительный характер. Ведь это в конечном счете бесплатное увеличение фокусного расстояния. Например, вместо номинальных 300 мм фокусное расстояние приобретаемого объектива на самом деле увеличи вается до 450 и даже 480 мм в зависимости от фактической кратности увеличения фо кусного расстояния, которую дает конкретная модель фотокамеры. Некоторые фотогра фы, снимающие живую природу, используют эту особенность цифровой фотографии в свою пользу, превращая телеобъектив с фокусным расстоянием 500 мм и двукратным телеконвертором в телеобъектив с фокусным расстоянием 1500 мм.

Недостаток данной особенности цифровой фотографии проявляется во время съемки широкоугольным объективом. Если возможности телеобъективов при этом расширяются, то возможности широкоугольных, наоборот, сужаются. Так, если ус тановить объектив с фокусным расстоянием 24 мм в фотокамере с кратностью уве личения 1,5, его фокусное расстояние фактически увеличится до 36 мм, а у сверхши рокоугольного объектива оно возрастет с 20 до 30 мм, что соответствует умерено широкоугольному объективу (рис. 3.25). Таким образом, увеличение фокусного рас стояния превращается в жестокий обман для тех фотографов, для которых съемка широкоугольным объективом стала едва ли не мировоззрением.

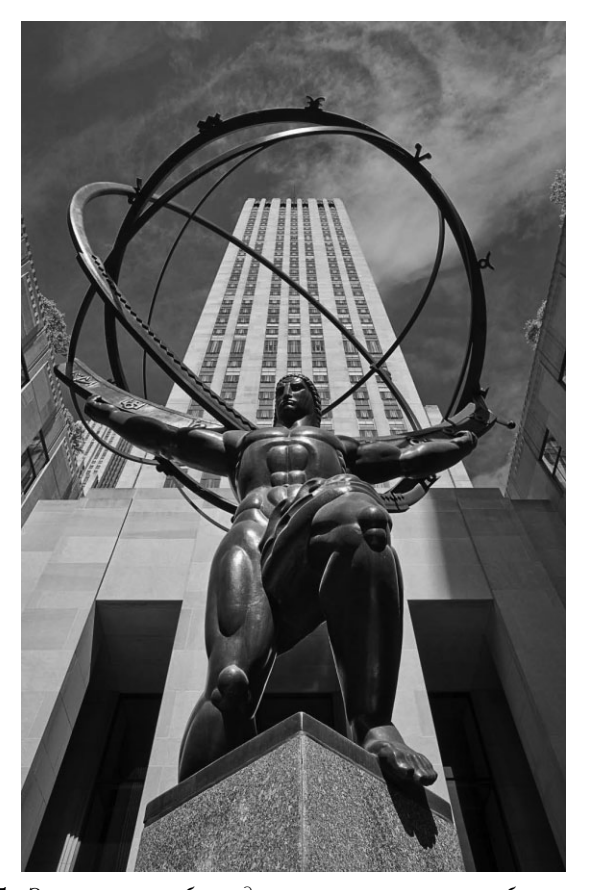

**Рис. 3.25.** *Этот снимок был сделан широкоугольным объективом с фо кусным расстоянием 24 мм. Если установить тот же самый объектив в фотокамере с кратностью увеличения фокусного расстояния 1,5, то добиться такого же широкого поля зрения не удастся*

## **Специальные объективы для зеркальных цифровых фотокамер**

Если получение широкого угла поля имеет большое значение для фотографиро вания неполноформатной зеркальной фотокамерой, например, с датчиком изобра жения формата APSC, то рекомендуется обратить внимание на объективы, проеци рующие нормальный круг изображения на датчик меньших размеров, чем стандарт ный кадр 35миллиметровой пленки. Такие объективы обеспечивают более широкий, чем у стандартных объективов, угол поля зрения, а их фокусное расстояние намного короче, хотя эквивалентное фокусное расстояние (для 35миллиметровой пленочной фотокамеры) оказывается привычным для большинства фотографирую щих. Например, переменное фокусное расстояние 12–24 мм такого объектива экви валентно фокусному расстоянию 18–35 мм объектива для пленочной фотокамеры, а широкоугольный объектив типа "рыбий глаз" с фокусным расстоянием 10,5 мм обеспечивает эквивалентное поле зрения около 15,75 мм (рис. 3.26).

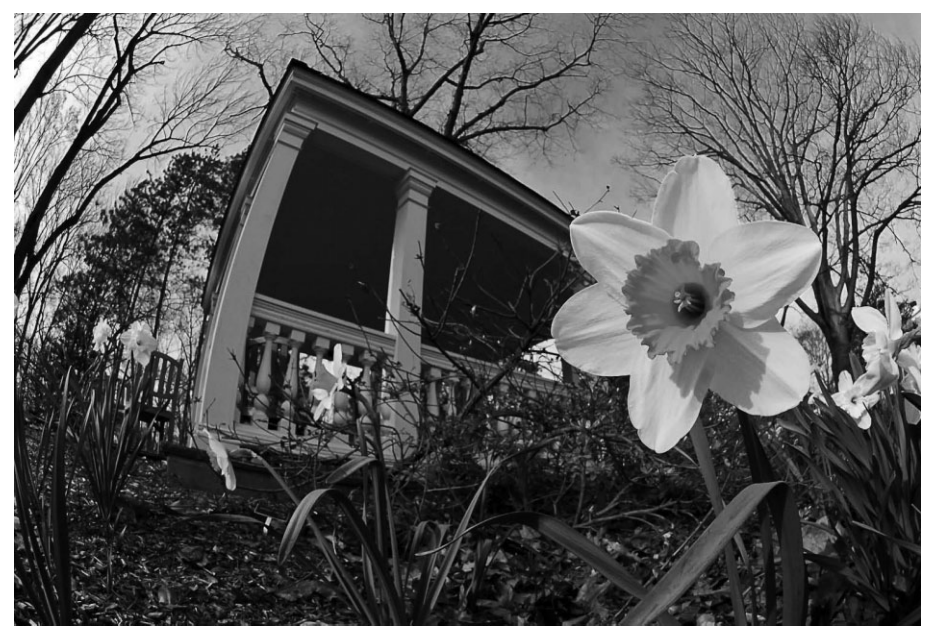

**Рис. 3.26.** *Этот снимок был сделан фотокамерой Nikon DX с широкоугольным объективом типа "рыбий глаз", имеющим фокусное расстояние 10,5 мм и макси мальную диафрагму 2,8. Его эквивалентное фокусное расстояние для 35милли метровой пленочной фотокамеры составляет около 16 мм*

## **Объективы с постоянным или переменным фокусным расстоянием**

Приобрести можно объектив, фокусное расстояние которого изменяется в опре деленных пределах, либо объектив с постоянным фокусным расстоянием. Многие фотографы считают, что объективы с постоянным фокусным расстоянием обеспечи вают б*о*льшую резкость, чем объективы с переменным фокусным расстоянием, по скольку в них применяется меньше линз. Тем не менее современные объективы с переменным фокусным расстоянием в целом имеют лостаточно хорошее качество оптики, кроме самых дешевых моделей, и способны обеспечить более оптимальное сочетание удобства эксплуатации и качества изображения, чем объективы с постоянным фокусным расстоянием.

На наш взгляд, приобретать объективы с постоянным фокусным расстоянием следует не ради резкости (хотя полемика по этому вопросу еще не завершена), а скорее ради светосилы. Такие объективы обычно обладают большей величиной максимальной диафрагмы, чем объективы с переменным фокусным расстоянием в соизмеримом ценовом диапазоне. Большая диафрагма означает три вещи с точки зрения фотографии. Во-первых, экспонирование может быть более коротким, поскольку объектив с большей диафрагмой пропускает больше света. Во-вторых, дополнительный свет, проникающий через объектив, позволяет получать более яркие виды сцен при слабом освещении, а следовательно, упрощается задача системы автоматической фокусировки фотокамеры по обнаружению и фиксации точки наведения на резкость. И, наконец, большая диафрагма позволяет получать изображения с очень мелкой глубиной резкости (рис. 3.27). Глубина резкости представляет собой участок изображения, который находится в фокусе от переднего до заднего плана, а также один из самых эффективных в фотографии способов привлечения внимания зрителей.

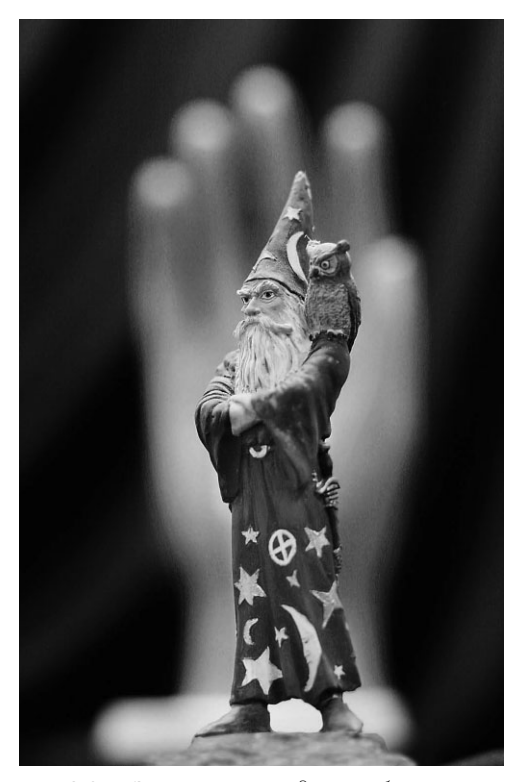

Рис. 3.27. Этот снимок сделан объективом с фокусным расстоянием 50 мм и максимальной диафрагмой 1,4 (см. также цветнию вклейки)

## **Специальные объективы типа Lensbaby для художественной фотографии**

Объективы типа Lensbaby (www.lensbaby.ru) представляют собой особое при способление для цифровых зеркальных фотокамер, поскольку их линзы можно пе ремещать вручную как угодно, чтобы сместить точку оптимальной фокусировки на разных участках изображения. Внешне такие объективы дают снимки, похожие на те, что получаются при съемке объективом с наклоном и сдвигом, но они стоят на много дешевле. И в конечном итоге участок вокруг оптимально сфокусированной точки превращается в нерезкий и плавно размытый (рис. 3.28).

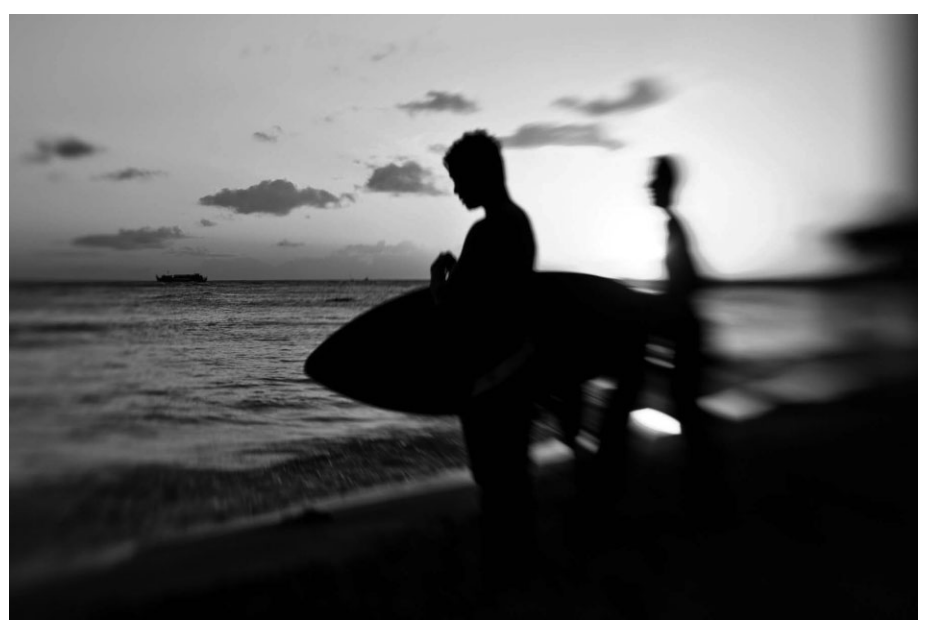

**Рис. 3.28.** *С помощью объектива типа Lensbaby обыкновенный снимок любителей* буги-серфинга на гавайском побережье Вайкики превратился в художественную *фотографию*

Компания Lensbaby предлагает специальные объективы трех видов: Muse с ори гинальной конструкцией из гибкого пластмассового кожуха и единственной линзы; Control Freak с более точной фиксацией спецэффекта размывания, что делает дан ный объектив наиболее пригодным для макросъемки в замедленном темпе и фото графирования натюрмортов; а также Composer — наиболее практичную, на наш взгляд, разновидность специальных объективов типа Lensbaby. С помощью кольца на внешнем крае объектива Composer можно выполнять ручную фокусировку, а простым нажатием пальцев на переднюю часть оправы объектива — смещать точку оптимальной фокусировки. Добившись нужного эффекта размывания фокуса, мож но затянуть кольцо на объективе, чтобы зафиксировать полученный эффект.

Все объективы типа Lensbaby оснащены различными дисками диафрагмы, кото рые быстро сменяются небольшим инструментом типа магнитного пера, входящим в комплект объектива, если требуется изменить диафрагму. Кроме того, они облада

ют очень хорошо сконструированной системой Optic Swap для удобной смены различной вспомогательной оптики и насадок, позволяющих получать такие спецэффекты, как "двойное стекло" (стандартный), "пластмасса" (также стандартный для объективов Muse и Composer), как при съемке любительским пленочным фотоаппаратом типа Holga с пластмассовой оптикой объектива, "мягкий фокус", "рыбий глаз" и даже эффект плавного размывания, получающийся при определенном сочетании точечной диафрагмы и зонной пластинки Френеля (рис. 3.29).

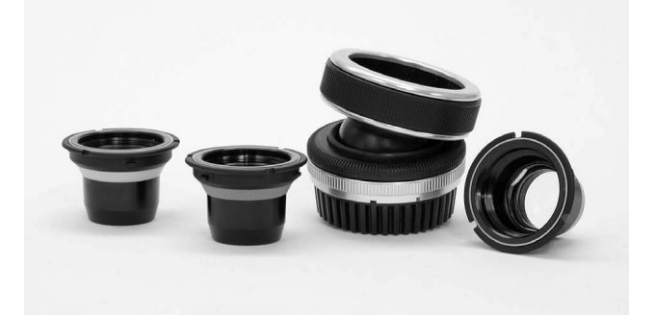

Рис. 3.29. Специальный объектив Сотроѕет, выпускаемый компанией Lensbaby для любителей художественной фотографии, вместе со вспомогательной оптикой и насадками

Специальные объективы типа Lensbaby широко применяются в свадебной и портретной фотографии, поскольку они способны придать совершенно иной, необычный внешний вид снимкам подобного рода. Но этими объективами могут пользоваться все, кто стремится выйти за рамки обыденного в фотографии, чтобы освоить новые возможности и исследовать неизведанные пути. Если вас привлекает качество и характер размытия в некоторых сделанных вами снимках, то с помощью объективов типа Lensbaby вы сможете продвинуться дальше в познании всей прелести и очарования плавного оптического размывания изображения (рис. 3.30).

# Оставьте дома свой объектив и займитесь фотографированием цифровой камерой-обскурой

Цифровой способ получения изображений обеспечивает непревзойденную точность и совершенство. Иногда мы настолько увлекаемся изучением мельчайших нюансов работы цифровой фотокамеры или коррекцией изображения, что просто забываем о возможности поэкспериментировать ради интереса, отдавшись творческому порыву, чтобы посмотреть, что из этого получится. Если вам однажды опостылят все эти цифры, коды и факты цифровой фотографии, попробуйте следующий прием, к которому часто прибегают многие фотографы в поисках вдохновения. Снимите объектив, проделайте точечное отверстие в круглой крышке того же диаметра, что и объектив, прикрепите ее к фотокамере вместо объектива, установите фотокамеру в режим ручной съемки и посмотрите, что из этого получится (рис. 3.31).

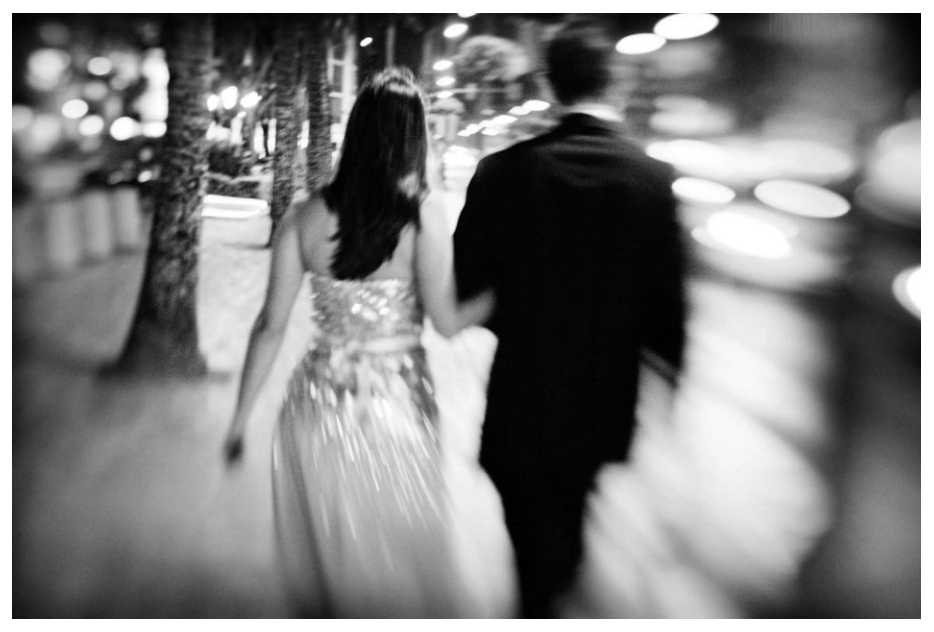

**Рис. 3.30.** *Специальные объективы типа Lensbaby вполне способны придать совер шенно иной вид портретным и свадебным снимкам*

Фотографирование с точечной диафрагмой — это разновидность фотографии, которой долгие годы занимались лишь энтузиасты. Многие изучавшие фотографию конструировали для этой цели камеру-обскуру из пакета из-под овсяных хлопьев, проделав в нем точечное отверстие и прикрепив внутри него клейкой лентой кусок черно-белой фотопленки. Изображения получались в итоге нерезкими, со множеством бликов и довольно скверного качества, хотя все это делалось лишь ради интере са и забавы. Если вас привлекает фотографирование с точечной диафрагмой, вам придется принять во внимание следующие его особенности: длительные экспозиции от полусекунды до многих секунд, отсутствие возможности составить композицию снимка с помощью видоискателя, нерезкость и малая контрастность изображений (рис. 3.32), а также радужные блики в тех местах, куда попадают прямые лучи света, проникающие через точечную диафрагму (см. рис. 3.31). Но самое интересное, что никогда нельзя предугадать, что в итоге получится. Кроме того, изображения, полу чаемые подобным способом, имеют неограниченную глубину резкости, а следова тельно, совершенно необычный вид.

Для фотографирования цифровой камерой-обскурой потребуется любая цифровая зеркальная фотокамера со съемным объективом, а также точечная диафрагма (рис. 3.33). Самый простой способ превратить цифровую зеркальную фотокамеру в камеру обскуру — воспользоваться видоизмененной крышкой для корпуса фотокамеры с про сверленным в ней мелким отверстием под точечную диафрагму. Такие крышки для кор пусов различных фотокамер можно найти, например, по адресу www.pinholeresource.com, или же изготовить их самостоятельно, как поясняется ниже.

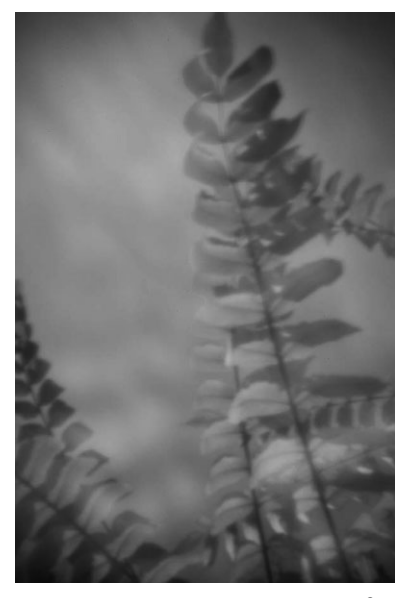

**Рис. 3.31.** *Цифровой снимок, сде ланный фотокамерой Nikon D100 с точечной диафрагмой (см. также цветную вклейку)*

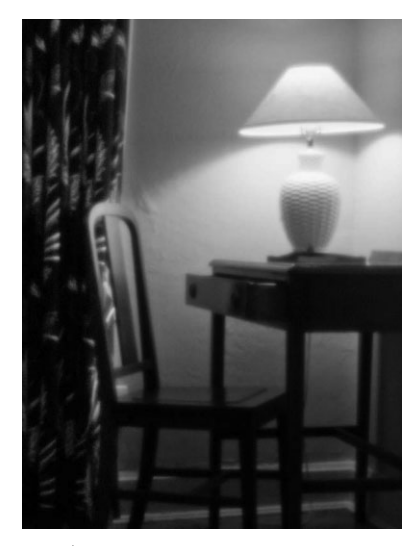

**Рис. 3.32.** *Изображения, зафиксированные цифровой фо токамерой с точечной диафрагмой, получаются нерезки ми, малоконтрастными, а их необычный внешний вид под черкивает особый характер снимаемой сцены и присут ствующих в ней объектов (см. также цветную вклейку)*

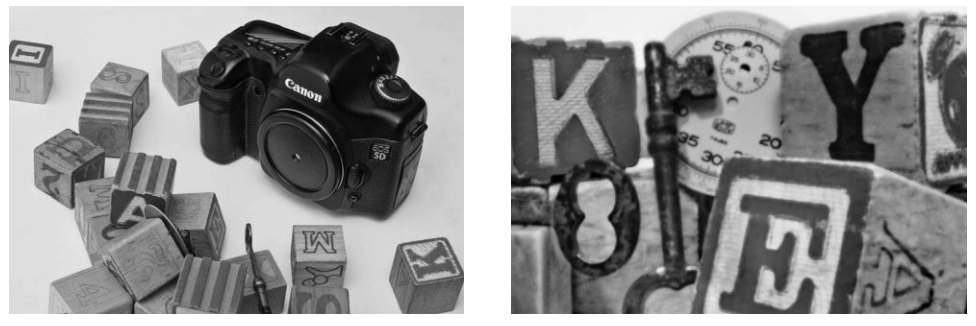

**Рис. 3.33.** Фотографирование цифровой камерой-обскирой — это своеобразное сочета*ние нового и старого. Подобным способом можно снимать объекты, очень близко распо ложенные к фотокамере. Справа на этом рисунке приведен натюрморт, снятый цифро вой зеркальной фотокамерой Canon 5D с отверстием под точечную диафрагму в крышке для ее корпуса, показанной слева. Полученное в итоге изображение экспонировалось 6 се кунд при показателе светочувствительности 800 ISO*

Для того чтобы сделать такое приспособление самостоятельно, возьмите черную крышку для корпуса фотокамеры, просверлите в ней отверстие диаметром полдюй ма (1,27 см), а затем возьмите тонкую металлическую фольгу (ее можно приобрести в хозяйственном магазине) и проделайте в ней отверстие острой иглой, зачистите заусеницы наждачной бумагой типа "нулевка" и прикрепите фольгу к наружной сто роне крышки черной клейкой лентой. Установив эту крышку на корпусе фотокаме ры, можете отправляться на съемки в погожий солнечный день.

Для фотографирования с точечной диафрагмой установите фотокамеру в режим ручной съемки, выберите показатель порядка 400 ISO или еще выше, установите для начала выдержку 1 секунда и воспользуйтесь штативом либо поставьте фотокамеру в устойчивое положение на любой ровной поверхности. Сначала попробуйте поэкспериментировать с форматом JPEG. Как только придет некоторая уверенность, можете выбрать формат RAW для дополнительного контроля над фиксируемым изображением. Благодаря последующей обработке изображений формата RAW можно улучшить экспозицию, контрастность и яркость. Наведите фотокамеру на объект съемки, который может находиться довольно близко к фотокамере, и нажмите кнопку спуска затвора. Проверьте правильность выбранной экспозиции по изображению на экране ЖКД. Если изображение получится слишком темным, увеличьте выдержку на 50%, а если слишком светлым - уменьшите выдержку на 50%. Повторите съемку. Регулировать экспозицию можно, только изменяя выдержку или показатель ISO. А самое главное - фотографирование с точечной диафрагмой полно неожиданностей. Оно позволяет получать прекрасные, живописные снимки, способные восхитить, вдохновить или просто позабавить.

## Диафрагма объективов с переменным фокусным расстоянием

При выборе объективов внимание обращается прежде всего на их фокусное расстояние (или пределы его изменения для объективов с переменным фокусным расстоянием) и максимальную диафрагму. Тем не менее в технических характеристиках многих объективов можно обнаружить не один, а два значения максимальной диафрагмы. Для объективов с переменным фокусным расстоянием это означает, что величина максимально большой диафрагмы доступна не для всех фокусных расстояний такого объектива. В действительности по мере изменения фокусного расстояния максимальная диафрагма смещается в сторону уменьшения отверстия в объективе, а следовательно, к пропусканию меньшего количества света.

Например, для объектива Cannon EF с переменным фокусным расстоянием 28-135 мм указываются два значения максимальной диафрагмы: 3,5 и 5,6. Так, при изменении фокусного расстояния данного объектива в пределах от 28 до 35 мм максимальная диафрагма составляет 3.5; в пределах от 35 до 50 мм  $-4.0$ ; в пределах от 50 до 70 мм – 4,5; в пределах от 70 до 85 мм – 5,0; а при дальнейшем увеличении фокусного расстояния — 5,6. Указанные пределы изменения фокусного расстояния данного объектива соответствуют отметкам на его оправе, а не фактическому фокусному расстоянию, определяемому коэффициентом сужения поля зрения в цифровой фотокамере с датчиком изображения формата APS-C.

Если светосила объектива (или количество света, пропускаемого объективом при максимально большой диафрагме) имеет большое значение для определенного вида фотосъемки, то имеет смысл рассмотреть возможность приобретения более дорогой модели объектива с переменным фокусным расстоянием и большей, но фиксированной максимальной диафрагмой.

## Насадочные линзы для цифровых незеркальных фотокамер

Если фотокамера не допускает смену объектива, к ее основному объективу все же можно присоелинить сперели насалочные линзы. И хотя такой вариант увеличения числа линз, строго говоря, может привести к ухудшению качества изображения, насадочные линзы все же приносят несомненную пользу. В качестве альтернативного варианта сменным объективами, они, в частности, позволяют получать интересные эффекты, помогают делать действительно хорошие снимки или решать специальные фотографические задачи. Как правило, насадочные линзы рассчитаны на конкретные модели фотокамер. Они имеют различные габаритные размеры и фокусные расстояния и бывают самого разного типа: от широкоугольных и телеконверторов до объективов типа "рыбий глаз" с крайне широким полем зрения (рис. 3.34).

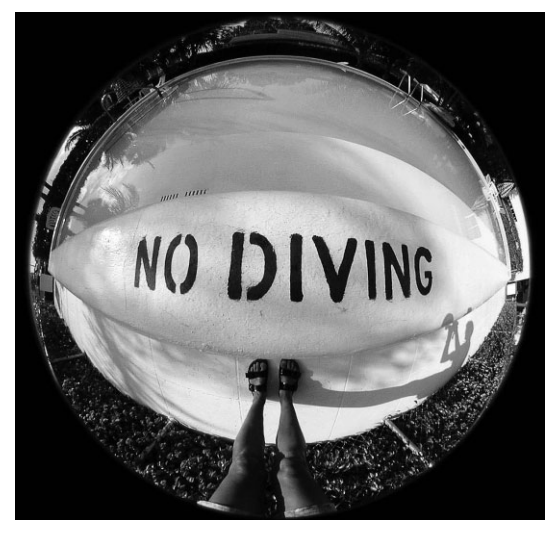

Рис. 3.34. Этот снимок был сделан цифровой компактной фотокамерой с насадочной линзой типа "рыбий глаз", присоединяемой спереди к несменному объективу этой фотокамеры. И хотя такая линза пригодна далеко не для каждого вида съемки, тем не менее, она позволяет получать довольно интересные и впечатляющие снимки

# Основные разновидности светофильтров

Несмотря на то что потребность в светофильтрах сократилась благодаря таким программам редактирования изображений, как Adobe Photoshop, некоторые светофильтры все же нужно иметь в комплекте фотоаппаратуры. В этом разделе упоминаются также специальные светофильтры, которые изменяют свет особым образом и без которых получить некоторые виды изображений было бы трудно, а то и невозможно. Далеко не все цифровые фотокамеры допускают применение стандартных светофильтров, а некоторые их модели работают только со специальными светофильтрами, изготовляемыми и рекомендуемыми производителем. Для навинчивания стандартного светофильтра на передней стороне оправы объектива должно быть установлено кольцо с соответствующей резьбой. Если объектив допускает установку светофильтров, то на его оправе должен быть указан размер подходящего для него светофильтра. Ниже представлены вкратце основные светофильтры, применяемые в цифровой фотографии.

- **Светофильтры верхнего света и ультрафиолетового излучения.** Такие светофильтры сделаны из чистого стекла и применяются главным образом для защиты объективов (и особенно их передних линз) от внешних воздействий и царапин, например, о ветки деревьев или кусты. Как правило, они стоят от 20 до 40 долл., что в целом обойдется дешевле, чем замена испорченного и на много более дорогого объектива. Кроме того, ультрафиолетовые светофильт ры позволяют избавиться от влияния атмосферной дымки на четкость снимка.
- **Поляризационный светофильтр.** Из всех основных видов светофильтров поляризационный светофильтр считается едва ли не самым необходимым. По добно всем остальным светофильтрам, он видоизменяет свет, поступающий в объектив. И отличительным его свойством является способность удалять ослепительный блеск и отражения от поверхности воды и стекла. Он также позволяет сделать небо темнее и усилить контрастность и насыщенность цве та. Подобным образом можно сделать освещение снимаемой сцены более чет ким и менее подернутым дымкой. Степень поляризации зависит от несколь ких факторов, включая время дня, угол падения света относительно снимае мой сцены и отражательные свойства поверхности (рис. 3.35).

Наиболее подходящим поляризационным светофильтром для цифровой зер кальной фотокамеры с автоматической фокусировкой является круговой поля ризатор. Для цифровой фотокамеры данного типа линейный поляризатор не го дится, поскольку он нарушает работу встроенных в фотокамеру систем автома тической фокусировки и экспонометрии. А круговой поляризатор содержит вращающееся спереди светофильтра кольцо для регулировки степени поляри зации. Поляризаторы представляют собой затемняющие светофильтры, умень шающие количество света, поступающего в объектив. И как правило, это озна чает увеличение диафрагмы или выдержки. Благодаря данному свойству поля ризаторы больше подходят для фотокамер с экспонометрией через объектив (TTL), где не нужно рассчитывать специальные компенсационные поправки. В фотокамерах с дальномером и экраном ЖКД, на котором отображается то, что видно в объектив, круговые поляризаторы могут быть использованы таким же образом, как и в цифровых зеркальных фотокамерах, т.е. путем вращения коль ца для получения наилучшего эффекта. Правда, на экране ЖКД трудно что нибудь увидеть при ярком свете, что затрудняет правильную оценку поляриза ционного эффекта. Любопытно, что Шон Дугган ухитряется пользоваться кру говым поляризационным светофильтром более крупного размера, просто держа его перед объективом своей компактной фотокамеры (рис. 3.36). Но поскольку на экране ЖКД иногда очень трудно рассмотреть изображение, то для выбора направления вращения светофильтра Шон подносит сначала фильтр к своим глазам и поворачивает его до тех пор, пока не добьется требуемого эффекта, а за тем помещает его перед объективом, следя за тем, чтобы он был повернут на тот же самый угол. Правда, применяемый им круговой поляризатор фирмы Tiffen

(www.tiffen.com) оснащен небольшой рукояткой для вращения кольца, что упрощает отметку его положения после поворота.

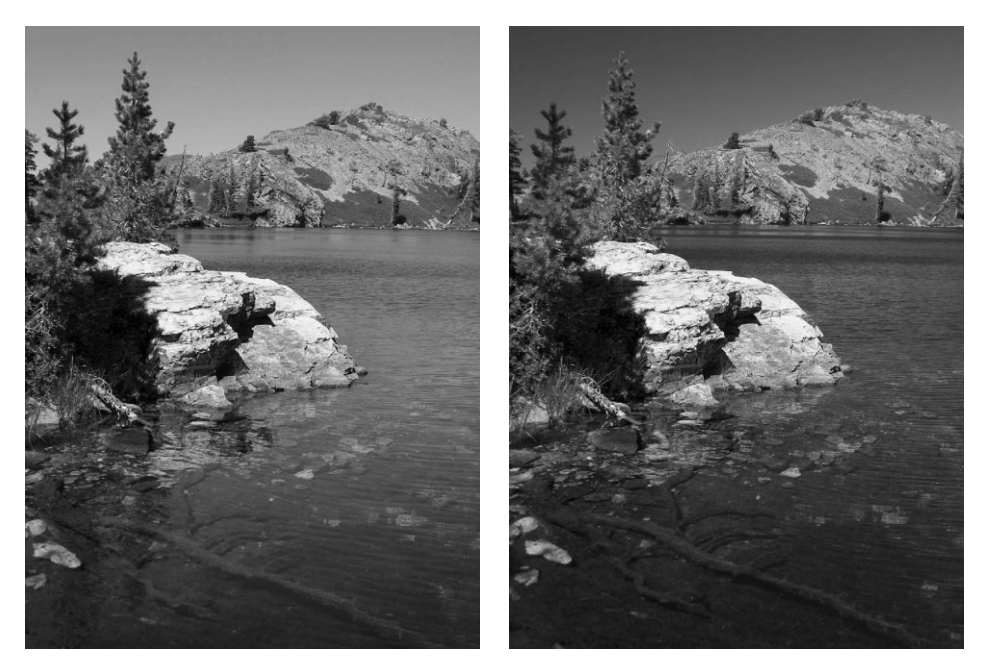

**Рис. 3.35.** *Поляризационный светофильтр позволяет существенно улучшить качество пейзажных снимков путем сокращения ослепительного света на воде, затемнения голу бого неба и повышения насыщенности цвета. На снимке слева горное озеро снято без светофильтра, а на снимке справа — та же самая сцена, но с применением кругового поляризатора (см. также цветную вклейку)*

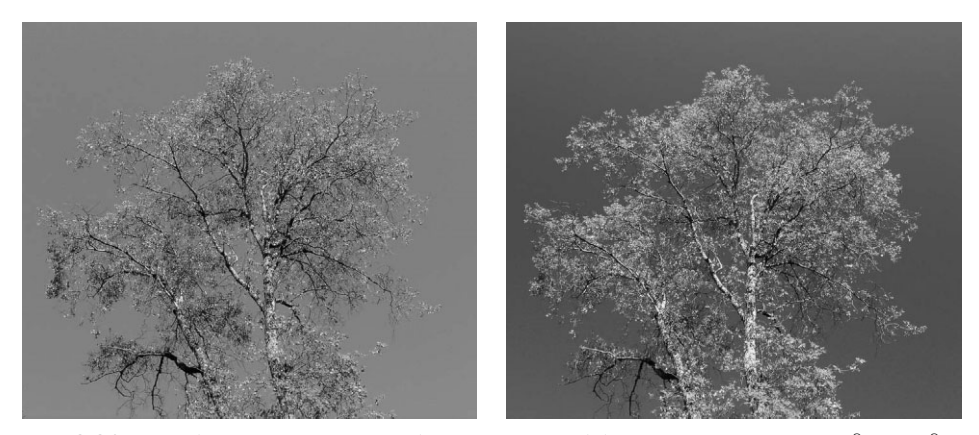

**Рис. 3.36.** *В цифровых зеркальных фотокамерах эффект поляризации иногда трудно увидеть на экране ЖКД. Поэтому поляризационный светофильтр проще сначала под нести к глазам и определить угол его поворота в нужном направлении, а затем помес тить его перед объективом, как было сделано Шоном Дугганом для получения снимка справа, сделанного так же, как и снимок слева, компактной цифровой фотокамерой*

Если поляризатор применяется в фотокамере с дальномером без экрана ЖКД, то требуемый эффект достигается в основном методом проб и ошибок. Для та ких фотокамер лучше всего подходит линейный поляризатор, особенно если экспонометрия в них выполняется не через объектив. Кроме того, в качестве компенсационной поправки для затемнения светофильтра, с тем чтобы он пропускал меньше света, необходимо увеличить экспозицию на одно или два экспозиционных числа, или ступени экспонирования.

На натурных съемках просто невозможно обойтись без поляризационного светофильтра. И несмотря на то что в редакторе изображений можно сделать темнее голубое небо и увеличить насыщенность некоторых цветов на снимке, эти коррективы не в состоянии заменить хороший поляризационный свето фильтр. На наш взгляд, поляризационный светофильтр — это одна из самых необходимых принадлежностей в комплекте цифровой фотоаппаратуры.

**• Светофильтры нейтральной плотности.** Такие светофильтры сокращают количество света, поступающего в объектив. А поскольку светофильтры дан ного типа обладают нейтральной оптической плотностью, они не оказывают влияния на цветовой баланс снимаемой сцены. Светофильтры нейтральной плотности применяются в тех случаях, когда при ярком свете нужно добить ся определенного эффекта, например, мелкой глубины резкости при широко открытой диафрагме или размытости движения при большой выдержке. Классическим примером тому служит съемка текущей воды при большой вы держке или высокой травы, колышущейся на ветру. Установив светофильтр нейтральной плотности перед объективом, можно сократить количество про никающего в него света и в то же время уменьшить диафрагму и увеличить выдержку (рис. 3.37). Стандартные светофильтры нейтральной плотности обеспечивают уменьшение силы света, кратное 1, 2, 3 и даже 5 экспозицион ным числам (рис. 3.38). В тех случаях, когда требуется по-настоящему сильное затемнение, перед объективом можно установить подряд несколько све тофильтров данного типа.

**• Светофильтры постепенно изменяющейся нейтральной плотности.** Такие светофильтры постепенно изменяют свою оптическую плотность, становясь наполовину темными и наполовину прозрачными. Они применяются в тех случаях, когда небо в снимаемой пейзажной сцене оказывается намного свет лее земли, находящейся ниже линии горизонта. С помощью светофильтра данного типа можно сделать небо темнее, а следовательно, добиться более уравновешенной экспозиции неба и земли в снимаемой сцене. Стандартные светофильтры постепенно изменяющейся нейтральной плотности обычно на винчиваются спереди объектива и не подходят для коррекции положения ли нии горизонта, поскольку она всегда оказывается точно посредине свето фильтра. Более подходящими в этом отношении являются светофильтры се рии Galen Rowell Graduated ND фирмы Singh-Ray (www.singh-ray.com). Эти светофильтры были разработаны Галеном Роуэллом, хорошо известным мастером фотографирования природы. Для них характерны резкие или мяг кие переходы от темной к прозрачной части светофильтра. Эти светофильтры изготовлены из оргстекла и имеют стандартную прямоугольную форму, под ходящую под фильтродержатель серии P фирмы Cokin, что дает фотографи

рующему возможность регулировать положение линии горизонта, смещая вверх или вниз границу постепенного изменения нейтральной оптической плотности светофильтра относительно линии горизонта в снимаемой сцене. Такие светофильтры идеально подходят для тех композиций, где линия гори зонта находится не по центру (рис. 3.39).

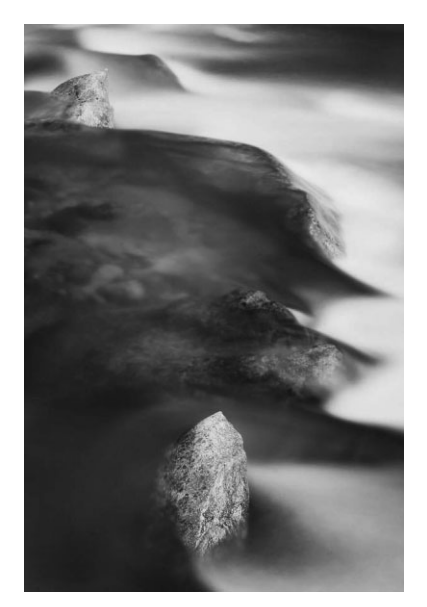

**Рис. 3.37.** *С помощью штатива и специаль ного светофильтра нейтральной плотности, уменьшающего силу света кратно 5 экспози ционным числам, Шону Дуггану удалось сде лать этот снимок с выдержкой 20 секунд, чтобы воспроизвести текущую воду с шелко вистой размытостью*

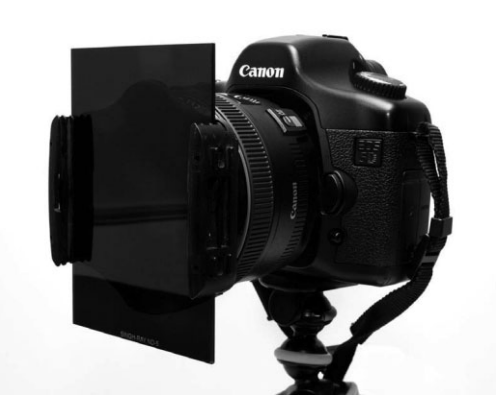

**Рис. 3.38.** *На этом снимке показан свето фильтр нейтральной плотности фирмы Singh Ray, уменьшающий силу света кратно 5 экспо зиционным числам и установленный в фильт родержатель серии P фирмы Cokin*

С появлением цифровых фотокамер получение упомянутого выше эффекта стало возможным другим путем. Для этого достаточно сделать два или более снимка отдельных частей снимаемой сцены с разной экспозицией фотокаме ры, установленной на штативе, а затем поместить эти снимки в отдельные слои в цифровой фотолаборатории, или в программе редактирования изобра жений и свести их в единое изображение вручную, или автоматически в про цессе формирования изображения с расширенным динамическим диапазоном. Но для этого требуется определенный опыт работы в таком редакторе изо бражений, как Photoshop. Поэтому тем, кто такого опыта не имеет или стре мится извлечь максимальную пользу из самой фотокамеры и сцены на месте съемки, для решения подобных фотографических задач рекомендуется при менять светофильтры постепенно изменяющейся нейтральной плотности. Подробнее о съемке и объединении нескольких снимков с разной экспозицией в единое изображение речь пойдет в главе 6.

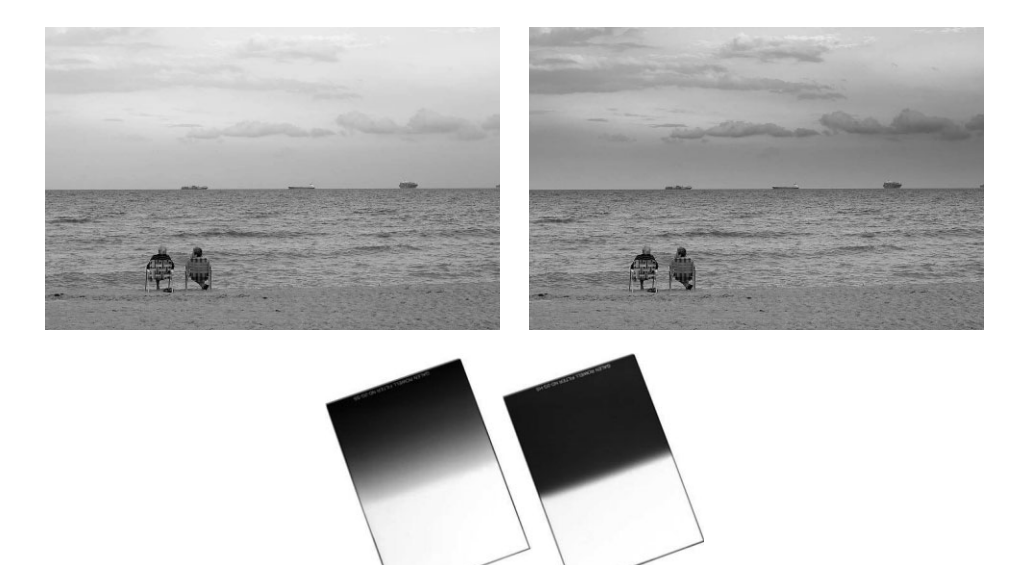

**Рис. 3.39.** *Светофильтр постепенно изменяющейся нейтральной плотности позволяет уменьшить яркость голубого неба и добиться более уравновешенной экспозиции, как по казано на втором снимке. А на третьем снимке показаны светофильтры серии Galen Rowell Graduated ND фирмы Singh-Ray, уменьшающие силу света кратно 2 экспозиционным числам с мягкими переходами от темной к прозрачной части светофильтра*

### **Цветные компенсационные светофильтры**

Пользуясь пленочными фотокамерами, фотографы зачастую полагались на светофильтры, специально предназначенные для коррекции цветовых характеристик типичных источников света, с тем чтобы регистрируемое на пленке изображение не имело нежелательной подцвет ки. Потребность в таких светофильтрах объясняется тем, что большинство видов фотопленки сбалансировано приблизительно по цветовой температуре дневного света порядка 5500 К. Ко гда же сбалансированная таким образом пленка используется для съемки с применением дру гих источников света, в том числе студийных вольфрамовых ламп накаливания или ламп днев ного света, получаемое в итоге изображение приобретает неприятную подцветку: желтоватую от ламп накаливания и зеленоватую от ламп дневного света. Для устранения подобного недос татка и служат цветные компенсационные светофильтры.

В цифровых фотокамерах, где пользователю предоставляется возможность устанавливать ба ланс белого, такие светофильтры уже практически не нужны, поскольку в данном случае имеет ся возможность установить цветовую температуру разных источников света, а также настроить специальные параметры в зависимости от условий освещения в конкретном месте. Установка баланса белого полезна и с эстетической точки зрения, поскольку дает возможность сделать изображение теплее или холоднее.

Светофильтры, дающие аналогичный эффект, находят применение лишь в том случае, когда на вспышки или студийные осветительные приборы надевают гели. Конкретная цветовая темпе ратура, устанавливаемая для того, чтобы сделать изображение теплее, оказывает влияние на все изображение в целом. А поскольку такие источники света являются, как правило, направ ленными, то если перед ними устанавливаются отепляющие гели, более теплыми станут дале ко не все участки снимаемой сцены. Поэтому при использовании цветных гелей для вспышек или студийных осветительных приборов баланс белого в фотокамере следует установить при освещении без цветных гелей. Именно таким образом достигается требуемый эффект окраски или отепления изображения. Подробнее о цветовой температуре и установке специального ба ланса белого речь пойдет в главе 5.

### **Переходные кольца**

Объективы имеют самые разные размеры и столь же разнообразные размеры ко лец светофильтров. Следовательно, вместо того чтобы приобретать наборы свето фильтров для каждого объектива, что обошлось бы совсем недешево, можно вос пользоваться переходными кольцами, позволяющими устанавливать одни и те же светофильтры на объективы разных размеров. Переходные кольца, позволяющие ус танавливать светофильтры на объективы большего размера, называются *повышаю щими*, а те, что позволяют устанавливать светофильтры на объективы меньшего раз мера, — *понижающими*.

Как правило, установка светофильтров на широкоугольных объективах большего диаметра связана с *виньетированием*. Данный эффект объясняется широким углом поля зрения объектива, в который попадает часть металлической кольцевой оправы светофильтра, в результате чего углы изображения становятся темнее. Так, эффект виньентирования, обусловленный применением светофильтров, надеваемых на объ ектив с помощью понижающих переходных колец, наблюдается в полноформатных цифровых зеркальных фотокамерах с широкоугольным объективом, где размеры датчика изображения полностью соответствуют формату кадра 35миллиметровой пленки, либо в специальных объективах, например, серии Nikon DX. А для цифро вых зеркальных фотокамер с определенной кратностью увеличения фокусного рас стояния эффект виньентирования не характерен вследствие обрезки круга изобра жения, даже если в них применяются широкоугольные объективы.

## **Цифровая инфракрасная фотография возможность увидеть невидимое**

Черно-белые инфракрасные фотографии отличаются своим прекрасным видом темного неба и воздушной, светящейся листвы. Снимки в таком "невидимом" свете можно получить и с помощью некоторых типов цифровых фотокамер со специаль ным инфракрасным светофильтром (рис. 3.40).

Для этой цели прежде всего необходимо выяснить, способен ли датчик изображе ния фотокамеры регистрировать инфракрасную часть видимой области спектра. Ведь инфракрасный свет может стать причиной ухудшения качества изображения. Поэтому для усовершенствования своих моделей многие производители цифровых фотокамер устанавливают над датчиком изображения специальные светофильтры для поглоще ния инфракрасного света. А для проверки способности фотокамеры снимать в инфра красном свете достаточно направить на нее пульт дистанционного управления телеви зора или видеомагнитофона, нажав на нем любую кнопку, и сделать снимок. Если на снимке проявится инфракрасный свет, это будет явно свидетельствовать о том, что данная фотокамера позволяет снимать в инфракрасном свете (рис. 3.41).

Для извлечения максимальной пользы из такой возможности фотокамеры потре буется специальный инфракрасный светофильтр, поглощающий весь видимый свет, направленный в объектив. В таком случае датчика изображения фотокамеры дости гает лишь свет, относящийся к инфракрасной части его спектра. Но поскольку такие светофильтры довольно темные, съемку с их помощью необходимо выполнять с большой выдержкой (от 1/4 до 1 секунды), а следовательно, потребуется штатив, чтобы снимки получились резкими. Прежде чем навинчивать инфракрасный свето фильтр на объектив, рекомендуется установить фотокамеру на штатив и составить композицию снимка, поскольку при надетом инфракрасном светофильтре в объек тив практически ничего не видно. Тем не менее фокусировку следует выполнять при надетом на объектив светофильтре, потому что отфильтрованный свет фокусирует ся иначе, чем обычный свет из видимой области спектра. В качестве вспомогатель ной меры можно выполнить кадрирование изображения, чтобы упростить определе ние контраста в одной из зон автоматической фокусировки, выполняемой фотока мерой. Далее необходимо выбрать режим автоматической установки экспозиции и попробовать внести компенсационную поправку в сторону увеличения экспозиции на 1 или 2 ступени (точная экспозиция зависит от типа фотокамеры, а также от типа светофильтра). Сделав снимок, можно проверить его качество на экране ЖКД, а за тем внести при необходимости дополнительные поправки в экспозицию. Несмотря на то что навинчиваемый фильтр лучше подходит для съемки в инфракрасном свете, поскольку он поглощает весь видимый свет, в крайнем случае можно обойтись и све тофильтром, который плотно прикладывается к объективу спереди. Это удобный выход из положения, если уже имеется светофильтр, который слишком велик для объектива компактной фотокамеры.

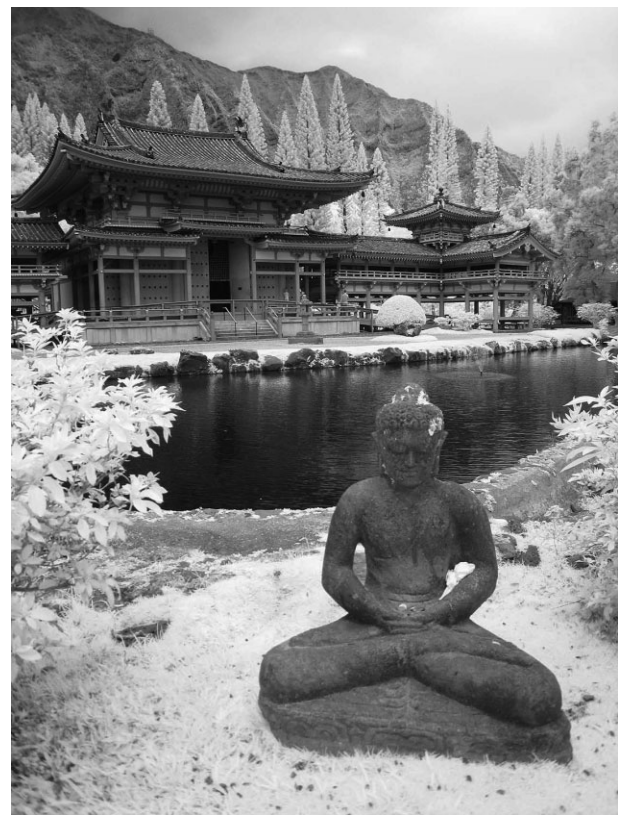

**Рис. 3.40.** *Буддистский храм на гавайском острове Оаху. Фото Джулиан Кост*
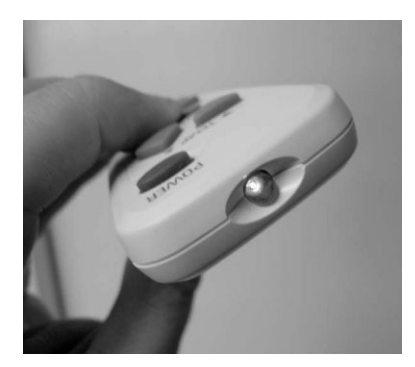

**Рис. 3.41.** *Чувствительность фото камеры к инфракрасному свету можно проверить с помощью снимка пульта дистанционного управления, направленного на фотокамеру при нажатой на нем кнопке*

Различные типы инфракрасных светофильтров могут давать несколько отличающиеся результаты в зависимости от количества инфракрасного света, ко торое способен зарегистрировать датчик изображе ния. К наиболее распространенным типам относятся инфракрасные светофильтры Kodak Wratten 89B, 87 и 87C. Кроме того, фирма Hoya выпускает свето фильтр RM90, а ее светофильтр Infrared R72 является приближенным аналогом светофильтра Kodak 89B. Компания Harrison & Harrison также выпускает ин фракрасный светофильтр типа 89B.

Кроме того, некоторые модели цифровых ком пактных и зеркальных фотокамер можно специаль но переоборудовать для съемки только в инфра красном свете, установив инфракрасный фильтр на самом датчике изображения (рис. 3.42). Преимуще ство такого подхода заключается в том, что оборудо ванной подобным образом фотокамерой можно

снимать, не надевая непрозрачный инфракрасный светофильтр на ее объектив, а не достаток — в том, что такой фотокамерой можно снимать только инфракрасные фото графии. Но если вам действительно нравится инфракрасная фотография, то для вас это совсем не недостаток. Услуги по переоборудованию цифровых фотокамер под съемку только в инфракрасном свете предлагает целый ряд коммерческих организа ций, а стоят такие услуги в среднем около 450 долл. Так, компания LDP LLC (www. maxmax.com) выполняет переоборудование цифровых зеркальных фотокамер для съемки в инфракрасном свете, причем весь этот процесс подробно описан на ее веб сайте по указанному выше адресу. А компания Life Pixel (www.lifepixel.com) предлагает аналогичные услуги для переоборудования под инфракрасную фотосъемку как зеркальных, так и некоторых моделей компактных цифровых фотокамер.

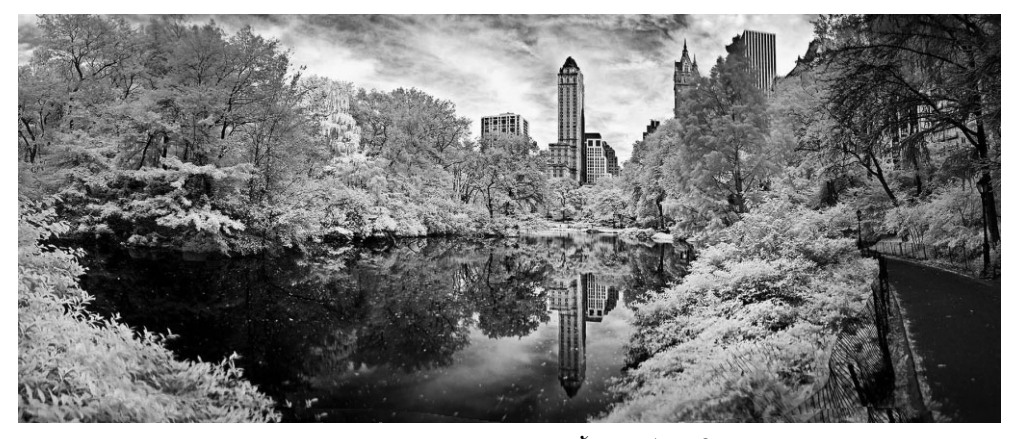

**Рис. 3.42.** *Этот снимок центрального парка в НьюЙорке был сделан цифровой компактной фотокамерой Canon Powershot SD870 IS, специально переоборудованной под съемку в ин фракрасном свете компанией Life Pixel. Фото Джека Х. Девиса (www.adventuresinphotoshop.com; см. также цветную вклейку)*

# **Очистка фотокамеры от пыли**

Съемка цифровой фотокамерой открывает новые возможности для фотографи рования, хотя на этом пути имеются некоторые препятствия. Одно из них состоит в накоплении пыли внутри фотокамеры. Фотографы столкнулись с проблемой пыли уже при появлении самых первых моделей цифровых фотокамер. А цифровые фото камеры со сменными объективами еще больше усугубили эту проблему. В отличие от пленочной фотокамеры, где пленка перемещается с каждым снятым кадром, дат чик изображения цифровой фотокамеры остается неподвижным. Пыль или другие загрязнители, попадающие на датчик, вызывают появление пятен в получаемых снимках. Правда, для устранения этого неприятного недостатка цифровых фотока мер имеются специальные приспособления, предназначенные для регулярной чист ки датчика изображения.

## **Профилактические меры борьбы с пылью**

Старая пословица "легче болезнь предупредить, чем потом ее лечить", особенно справедлива для цифровых фотокамер, датчики изображения которых должны под держиваться в чистоте. Для этого проще всего не снимать объектив с цифровой фо токамеры без особой надобности. А при смене объектива эту операцию следует вы полнять очень быстро, чтобы свести к минимуму время, в течение которого корпус фотокамеры остается открытым и подвержен атмосферным воздействиям. В связи с этим рекомендуется вынимать объектив из сумки для фотоаппаратуры с открытой задней крышкой, чтобы как можно быстрее произвести замену, сняв один объектив и установив в фотокамере другой. Если же эту операцию приходится делать в усло виях повышенной влажности, запыленности или риска попадания в фотокамеру других загрязнителей, необходимо принять все меры предосторожности во время смены объективов, найдя укромное место или накрыв фотокамеру пылезащитным и влагонепроницаемым материалом, пакетом или иным подручным средством.

Очистка места хранения фотокамеры от пыли и мелких частиц мусора и грязи также помогает свести к минимуму вероятность проникновения пыли в фотокаме ру. В частности, сумку для фотоаппаратуры, крышки для фотокамеры и объекти вов следует непременно поддерживать в чистоте, как можно более близкой к иде альной. Кроме того, отверстие для установки объектива в фотокамере целесооб разно закрывать крышкой, когда объектив не установлен, но если эта крышка загрязнена или запылена, то, надев ее на корпус фотокамеры, можно непроизволь но перенести частицы грязи и пыли на датчик изображения. Во многие модели цифровых зеркальных фотокамер внедрены специальные средства, предотвра щающие или сводящие к минимуму попадание частиц пыли и грязи на датчик изо бражения. К числу наиболее распространенных средств борьбы с пылью относится сочетание антистатического покрытия с фильтром нижних частот, который созда ет вибрации, когда фотокамера включена. А поскольку частицы пыли оказываются на фильтре, а не на датчике изображения, то в результате вибрации они свободно падают на поверхности, специально предназначенные для улавливания и погло щения пыли. И хотя такой способ удаления пыли с датчика изображения оказыва ется довольно эффективным, он далеко не идеален, а следовательно, пятна от пы ли могут периодически появляться на снимках.

### **Проверка на загрязнение**

Загрязнение датчика изображения становится очевидным при предварительном просмотре первого же полученного снимка. Пятна от пыли и грязи хорошо видны на участках одного и того же цвета или градации яркости, в частности, на участке неба. Но даже если пятна не видны явно, целесообразно периодически проверять датчик изображения на предмет его очистки. Впрочем, для этого недостаточно просто посмот реть на датчик изображения, поскольку частицы пыли, которые не всегда видны не вооруженным глазом, проявляются в виде пятен лишь в окончательном изображении.

Для проверки датчика изображения на предмет загрязнения лучше всего вос пользоваться широкоугольным объективом, максимально затемненным диафрагмой для получения наибольшей глубины резкости на плоскости датчика. Итак, правиль но подберите выдержку и сделайте контрольный снимок чистого неба, белой стены или другого однородного объекта, не фиксируя положение фотокамеры, чтобы изо бражение получилось не совсем резким. После этого перенесите полученное изо бражение в программу редактирования изображений и увеличьте его масштаб для тщательного изучения. Если же увеличить контрастность изображения с помощью команды Auto Levels (Автоматическая коррекция уровней) в Photoshop, пятна от пыли и грязи станут еще заметнее (рис. 3.43). Маловероятно, чтобы датчик изобра жения был когда-нибудь вообще совершенно чистым, но если на контрольном снимке будут обнаружены довольно крупные и заметные пятна, значит, датчик опреде ленно требует чистки.

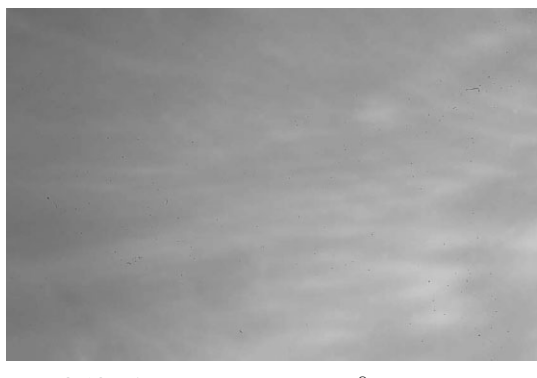

**Рис. 3.43.** *Контрольный снимок для проверки на личия пятен от пыли и грязи. Датчику изобра жения этой фотокамеры требуется основа тельная чистка!*

## **Совет**

Для тщательного визуального обследования датчика изображения на предмет загрязнения фирма Visible Dust (www.visibledust.com) предлагает специальную лупу с подсветкой, даю щую довольно хорошо освещенный увеличенный вид поверхности датчика изображения.

### **Чистка датчика изображения**

Что касается чистки датчика изображения, то речь на самом деле идет о чистке фильтра, находящегося перед датчиком. Как известно, внутри цифровой зеркальной фотокамеры имеется немало хрупких деталей. Поэтому очень важно проявить осо бую осторожность во время чистки датчика изображения в фотокамере. Если это не удобно сделать самостоятельно, данную операцию можно поручить специальной ре монтной службе.

В качестве вспомогательной меры защиты фотокамеры очень важно активизиро вать специальный режим очистки датчика, чтобы получить доступ к датчику изо бражения, скрытому за откидным зеркалом и затвором. В данном режиме зеркало приподнимается, а затвор открывается, предоставляя доступ к датчику изображения. Одни модели фотокамер должны быть включены через сетевой адаптер переменного тока во время чистки датчика изображения, чтобы воспрепятствовать опусканию зеркала при исчерпании заряда батареи питания. А другие модели позволяют рабо тать в данном режиме от батареи питания. Инструкции по активизации данного ре жима можно найти в руководстве по конкретной модели фотокамеры.

Сама чистка датчика изображения заключается в удалении или снятии частиц пыли с его поверхности. Это можно сделать самыми разными способами и средства ми, специально предназначенными для данной цели.

### **Продувочные груши**

Для удаления частиц пыли можно воспользоваться простой продувочной грушей, сжимая ее рукой и направляя струю сжатого воздуха на датчик изображения. Глав ный недостаток такой чистки заключается в том, что продувочные груши не только выдувают чистый воздух, но и втягивают через сопло окружающий воздух вместе с частицами пыли, в результате чего внутренняя часть фотокамеры может запылить ся больше прежнего. Упоминавшаяся выше фирма Visible Dust предлагает специ альную модель продувочной груши Zeeion Blower, выдувающей на поверхность дат чика изображения молекулы воздуха с противоположным зарядом, чтобы нейтрали зовать статические заряды и свести к минимуму повторное оседание частиц пыли на поверхности датчика. А обратный клапан и микрофильтры тонкой очистки препят ствуют попаданию пыли внутрь самой продувочной груши.

# **<sup>1</sup> Примечание**

Ни в коем случае не пользуйтесь для чистки датчиков изображения баллончиками со сжатым воздухом, поскольку в его состав могут входить химические вещества, способные повредить поверхность датчика.

### **Антистатические волоконные кисточки**

Кисточки типа Arctic Butterfly Sensor Brush фирмы Visible Dust и BRUSHOFF компании Photographic Solutions (www.photosol.com) изготовлены из специаль ного волокна для удаления пыли и снятия статического заряда на поверхности дат чика изображения. Заряженная поверхность кисточки способствует эффективному удалению частиц пыли с поверхности датчика изображения по ходу его чистки. Если чистка датчика производится кисточкой Arctic Butterfly Sensor Brush, то после каж дого прохода по его поверхности кисточка помещается в специальное приспособле ние, где она вращается с большой скоростью, чтобы удалить налипшие частицы пы ли и тем самым очистить кисточку и перезарядить ее волокна для последующего применения (рис. 3.44). Специально заряженные волокна кисточки довольно эф

фективно удаляют все частицы пыли, кроме самых стойких. К преимуществам тако го способа чистки датчика изображения следует отнести слабое воздействие на сам датчик, исключающее дополнительную его промывку специальным раствором, на несенным на помазок.

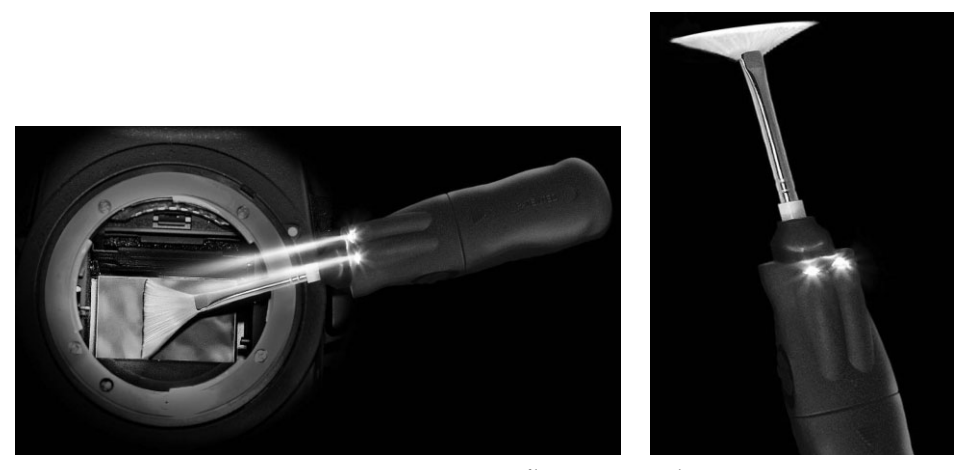

**Рис. 3.44.** *Волокна кисточки типа Arctic Butterfly Sensor Brush специально заряжаются для притягивания электрически заряженных частиц пыли на поверхности датчика изображения. На рисунке справа показана кисточка, вращающаяся с большой скоро стью, для удаления налипших на ее волокон и частиц пыли с датчика изображения. Фото публикуется с любезного разрешения компании Visible Dust*

### **Помазки и промывочные растворы**

В тех случаях, когда легкой продувки грушей или касания антистатической воло конной кисточки оказывается недостаточно для очистки датчика изображения, ему может потребоваться более основательная чистка. Для подобных случаев существу ют специальные помазки, хотя обращение с ними требует определенной аккуратно сти и некоторого опыта, чтобы добиться наилучших результатов. Сначала на пома зок наносится небольшое количество специального раствора для протирки объекти вов, а затем помазок проводится по поверхности датчика изображения в одном направлении, чтобы протереть его (рис. 3.45). После этого помазок переворачивается и проводится другой стороной по поверхности датчика в противоположном направ лении. Для очистки стойких частиц пыли и грязи придется прижимать помазок с достаточным усилием, но так, чтобы не оставить лишний раствор на поверхности датчика изображения.

Помазки для чистки датчиков изображения и промывочные растворы выпускаются несколькими производителями, в том числе компаниями Photographic Solutions и Visible Dust. Такие помазки изготовляются под конкретные форматы датчиков изо бражения, что необходимо принимать во внимание при их выборе.

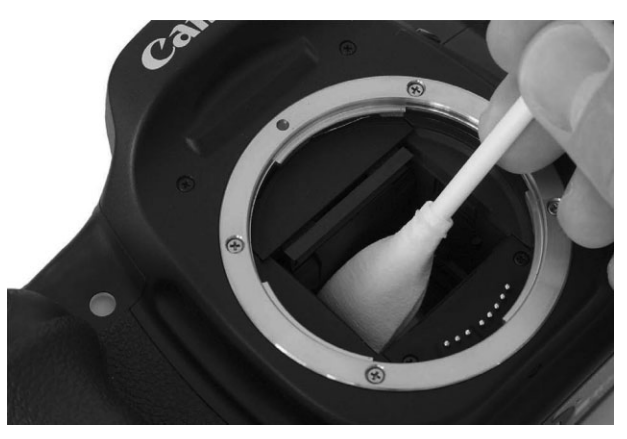

**Рис. 3.45.** *Чистка датчика изображения цифровой зер кальной фотокамеры помазком типа Sensor Swab фир мы Photographic Solutions*

# **Разные мелочи**

Некоторые принадлежности не подлежат четкой классификации, что, впрочем, не умаляет их важность. В этом разделе будут рассмотрены разные мелочи, которые могут пригодиться во время съемки.

### **Инструментальные средства экспонирования**

Серые шкалы или таблицы эталонных цветов, помещаемые в кадр съемки, помо гают дополнительно откорректировать баланс белого перед началом обработки изо бражений в цифровой фотолаборатории. Как только баланс белого будет установлен для контрольного снимка, его установку можно без особого труда распространить на все остальные снимки в той же самой съемке, сделанные при тех же условиях осве щения. Такие инструментальные средства особенно полезны для съемки сцен со смешанным освещением. Ниже описаны некоторые из наиболее распространенных инструментальных средств экспонирования.

- **Белая карточка.** Это самая недорогая принадлежность. В цифровой фотографии белая карточка или просто лист белой бумаги применяется для установки специального баланса белого, исходя из конкретных условий освещения на месте съемки. Это позволяет учесть во время настройки фотокамеры различ ные отклонения цвета окраски освещения, при котором выполняется съемка. Белая карточка не обязательно должна быть крупной. Как правило, достаточ но, чтобы она заполнила собой площадь кадра видоискателя. Для этой цели вполне подойдет кусок белого картона размерами 10×15 см или 13×18 см, ко торый вполне может поместиться в сумке для фотокамеры. Более износостой кой является карточка из белого пластика. Когда белая карточка изнашивает ся, ее заменяют. Что же касается установки специального баланса белого, то более подробно речь об этом пойдет в главе 5.
- Серая на 18% карточка. Серая карточка может быть использована в качестве вспомогательного средства для определения параметров экспозиции в слож ных условиях освещения, при которых встроенный в фотокамеру экспонометр

дает неточные показания. Ее можно даже поместить в кадр съемки и исполь зовать в качестве образца для установки баланса белого (при условии, что фо токамера воспринимает серую шкалу) либо в качестве шкалы градаций яркости для последующей нейтрализации в Photoshop любой подцветки, присутствую щей в изображении. Более подробно ситуации, в которых встроенный в фотока меру экспонометр дает неточные показания, рассматриваются в главе 5.

**III кала X-Rite ColorChecher.** Подобно серой на 18% карточке, шкала Color-Checher уже давно стала стандартом в традиционной фотографии. А в цифро вой фотографии она помогает установить баланс нейтрально-серого в изображении после открытия его файла в Photoshop. Контрольные изображения с такой шкалой при разных условиях освещения служат в качестве хорошего образца, дающего ясное представление о том, как должны выглядеть цвета. А для установки конкретного баланса нейтральносерого достаточно выбрать одно из полей нейтральносерого цвета на шкале ColorChecher с помощью специального инструмента типа пипетки в Photoshop. Шкалы ColorChecher бывают двух стандартных форматов, причем шкалу меньшего формата удобно носить в сумке для фотокамеры (рис. 3.46). О нейтрализации подцветок в изо бражении более подробно речь пойдет в главе 8.

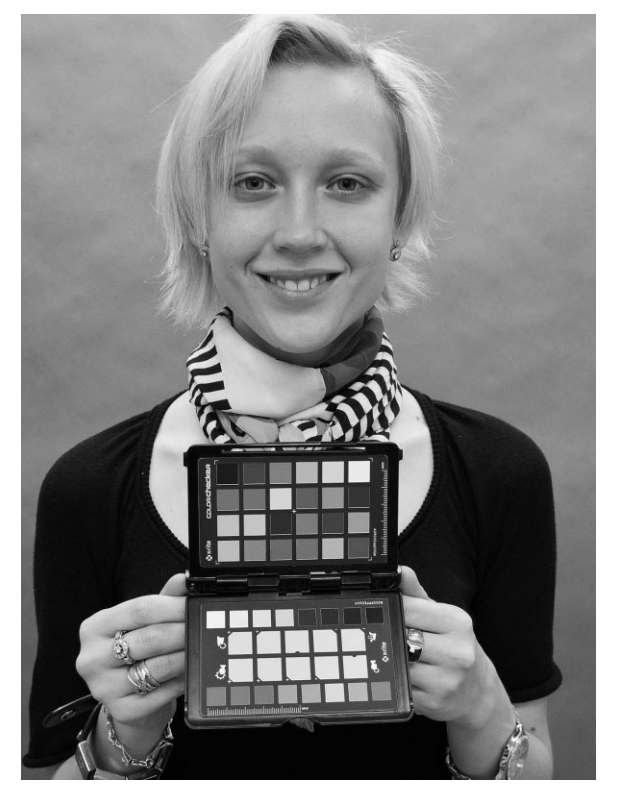

Рис. 3.46. Компактный набор контрольных шкал X-Rite *ColorChecher Passport (www.x-rite.com; см. также цветную вклейку)*

**Texcryneнчатая градационная карточка X-Rite Grayscale Card.** Эта карточка содержит точно воспроизведенные тона черного, серого и белого и может быть использована, подобно шкале ColorChecher, в качестве вспомогательного сред ства для определения черного, нейтрально-серого и белого цветов (рис. 3.47).

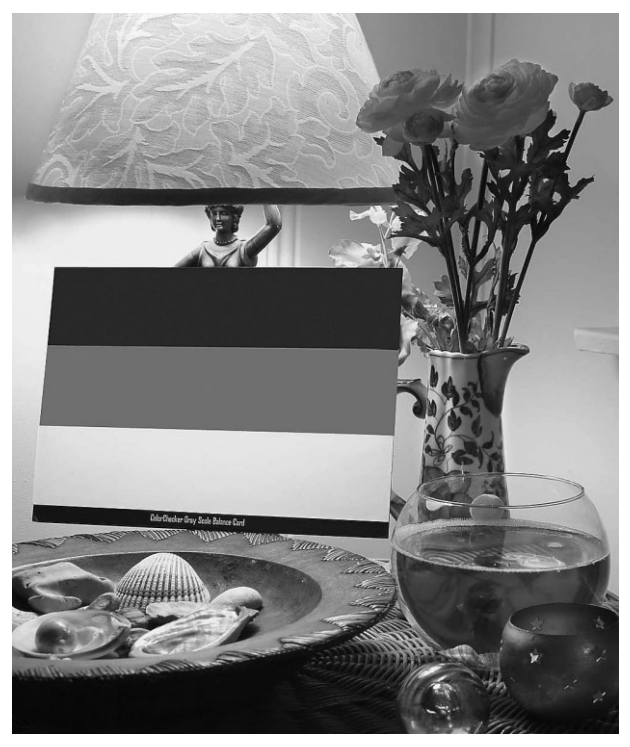

Рис. 3.47. Градационная карточка X-Rite Grayscale *Card может быть помещена в кадр контрольного изо бражения и использована, подобно шкале ColorChecher, для установки баланса черного, серого и белого в полу ченном снимке (см. также цветную вклейку)*

### **Основные средства ухода за фотокамерой**

По большому счету, перечисленные ниже средства нельзя отнести к типичных фотографическим принадлежностям. Но от этого они не становятся менее полезны ми, а порой без них вообще не обойтись.

**Принадлежности для чистки объективов.** Резкие снимки невозможно сделать объективом с грязным пятном на передней стороне. Так, при фотографирова нии в дождливую погоду капли дождя и пятна грязи на объективе весьма не редки. Поэтому в подобных случаях в сумке с фотоаппаратурой следует всегда носить кусок чистой ткани и пузырек с чистящей жидкостью специально для объективов.

# **<sup>2</sup>** Примечание

Несмотря на то что это самый простой прием, не рекомендуется дышать на высококачествен ную оптику объектива и вытирать ее рукавом рубашки. Вместо этого следует приобрести в ма газине профессиональной фотоаппаратуры специальную чистящую ткань и хранить ее в пла стиковом пакете, применяя только для чистки объективов.

-**Пластиковые пакеты.** В сумке с фотоаппаратурой следует хранить большие пластиковые пакеты на случай съемки в дождливую погоду. В дне такого па кета можно проделать отверстие под объектив, надеть пакет на фотокамеру и держать ее с открытого конца пакета, получив доступ к ее органам управле ния. И хотя такое приспособление не защищает от водяных брызг, особенно в выступающей наружу части объектива, в большинстве случаев фотокамера остается сухой и невредимой в ненастную погоду.

# **Совет**

Отправляясь на натурную съемку из гостиницы, захватите с собой шапочку для душа. Это ком пактное приспособление с эластичной повязкой может послужить импровизированной защи той фотокамеры от неожиданного дождя или порыва ветра, поднимающего столбом пыль. Та кой необычный, на первый взгляд, способ защиты фотокамеры позволяет сохранить ее сухой и невредимой!

■ Набор инструментов. К сожалению, любая фотоаппаратура время от времени выходит из строя. Так, затяжка винтов со временем ослабевает, а ножки шта тива имеют неприятную особенность медленно складываться, в результате че го он становится непригодным для фотосъемки. Поэтому в сумке с фотоаппа ратурой рекомендуется хранить набор самых основных инструментов для мелкого ремонта на месте съемки, чтобы продолжить фотографирование, не откладывая устранение неполадок до возвращения домой. К таким инстру ментам относятся отвертка, щипцы, острый нож, ножницы, плоскогубцы либо универсальный перочинный нож, щипцы, набор мелких отверток для затяжки винтов на оправе объектива (или очков), а также специальный набор инстру ментов для регулировки штатива.

### **Вспомогательные принадлежности**

К этой категории принадлежностей относятся самые разные предметы, которые часто оказываются полезными для решения определенных фотографических задач. И хотя их трудно отнести к основной категории принадлежностей, в некоторых слу чаях они спасают положение и, по крайней мере, превращают фотографирование в более приятное занятие.

**• Видоискатель для экрана ЖКД или солнцезащитный тубус.** Эти принадлежности можно смело отнести к категории самых необходимых в сумке для фото аппаратуры. При фотографировании на натуре в условиях яркого освещения порой бывает очень трудно различить изображение на экране ЖКД. В подобных случаях может выручить видоискатель для экрана ЖКД, например HoodLoupe, выпускаемый компанией Hoodman (www.hoodmanusa.com), с помощью кото рого удобно просматривать полученные снимки или даже снимаемую сцену на экране ЖКД. В крайнем случае экран ЖКД можно закрыть простым солнцеза щитным тубусом, который нетрудно изготовить даже самостоятельно. Восполь зовавшись однажды такими приспособлениями во время съемки при ярком сол нечном свете, вы оцените их по достоинству и будете всегда класть в сумку для фотоаппаратуры, отправляясь на фотосъемку (рис. 3.48).

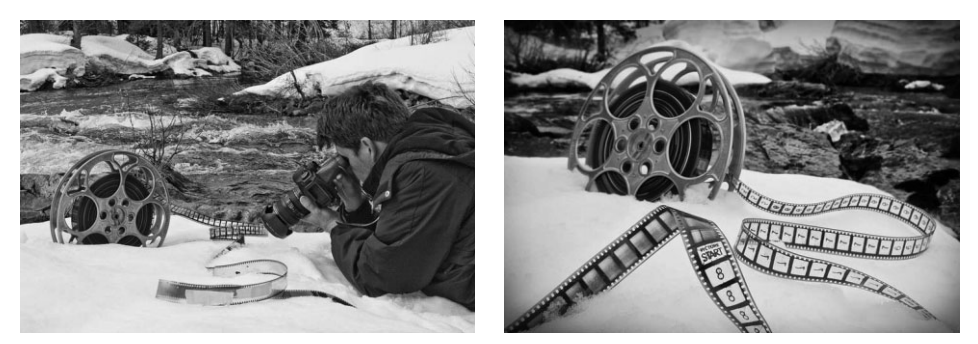

**Рис. 3.48.** *Шон Дугган пользуется видоискателем для экрана ЖКД типа HoodLoupe, чтобы проверить правильность составления композиции и установку экспозиции во время натурных съемок при очень ярком освещении*

- **Фонарик.** Фотографам приходится порой вставать до рассвета и отправляться на поиски интересных сюжетов для снимков. И здесь на помощь придет яркий свет фонарика. Так, небольшой карандашный фонарик очень удобен для ос вещения фотокамеры в темноте, когда требуется изменить некоторые парамет ры ее настройки. А поскольку в темноте автоматическая фокусировка обычно не работает, ее приходится устанавливать вручную, освещая фонариком показания шкалы расстояния на объективе. Кроме того, фонарики могут служить в качест ве дополнительных источников для освещения объектов переднего плана во время съемки ночью (рис. 3.49). А если требуется, чтобы руки были свободны, обычный или головной фонарик, питающийся от батареи, можно закрепить эла стичной повязкой на голове. Не забудьте о запасных батареях для фонарика. Подробнее о фотографировании ночью речь пойдет в главе 6.
- **Небольшой блокнот.** Конечно, цифровая фотокамера позволяет регистрировать все важные параметры снимка в файлах метаданных формата EXIF, но иногда, помимо той информации, которую регистрирует фотокамера, требуются дополнительные заметки: продолжительность освещения фона риком объекта переднего плана (например, интересного камня) во время съемки ночью или вид птиц, сфотографированных в кадрах 12–24. Для той же цели многие фотожурналисты носят с собой цифровые портативные дик тофоны, чтобы записывать свои сюжеты или интервью с теми, кого они фо тографировали.
- **Небольшой пузырьковый уровень.** Этот уровень может быть специально сконструирован для установки в обойму фотокамеры. Такое приспособление позволяет судить о правильности установки штатива с фотокамерой по уров ню (рис. 3.50).

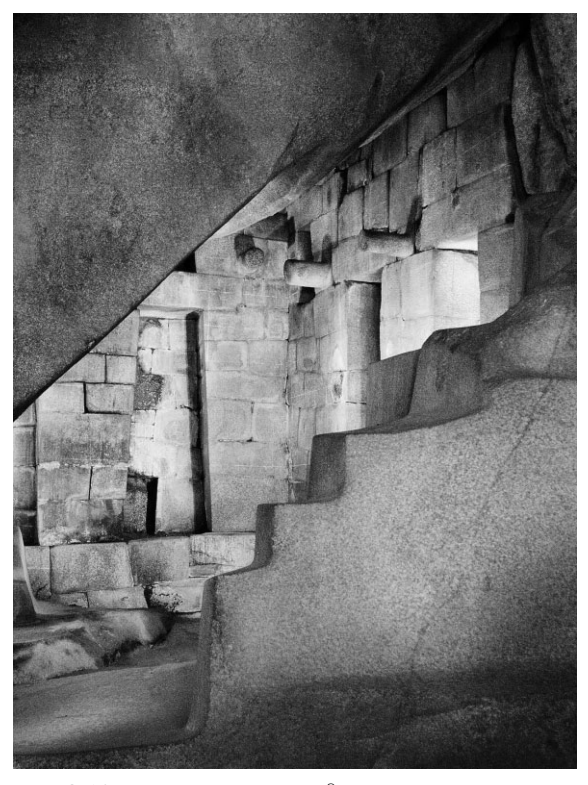

**Рис. 3.49.** *Интерьер храма древних инков в Мачу Пикчу был освещен лишь фонариком в течение трехминутного экспонирования этого снимка*

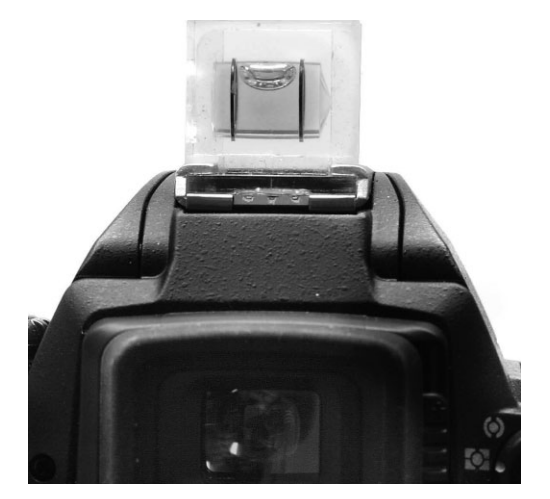

**Рис. 3.50.** *Небольшой пузырьковый уровень, специ ально сконструированный для установки в обойму фотокамеры, помогает правильно установить шта тив с фотокамерой по уровню*

- **Моток липучки.** Имея под рукой такой материал, можно буквально перевернуть мир. И хотя липучка не может служить панацеей от всех бед, она все же оказывается очень полезной для решения самых разных фотографических за дач, например, для обвязывания и отвода мешающих съемке мелких веток или для импровизированной установки отражателей при макросъемке. Такой ма териал шириной около 2,5 см легко скатывается в небольшой моток клейкой стороной внутрь.
- **Медный провод.** Такому проводу можно найти самое разное применение. Из него, например, можно без труда выгнуть требуемую форму отражателя. Как и липучка, медный провод продается в магазине электробытовых или хозяй ственных товаров.
- **Алюминиевая фольга.** Кусок такой фольги можно аккуратно сложить и положить в боковое отделение сумки для фотоаппаратуры, где он не займет мно го места. Алюминиевая фольга может быть использована в качестве неболь ших отражателей для макросъемки, а также в виде скомканного куска для подпорки как внешних вспышек, так и неподатливых объектов фотосъемки (рис. 3.51). А в качестве крупного и легкого "отражателя", сворачивающегося в небольшой сверток, может служить фольгированное термозащитное одеяло. В трудных условиях съемки оно также не даст замерзнуть!

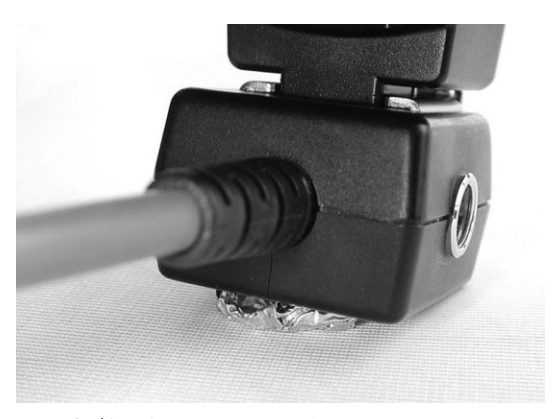

**Рис. 3.51.** *Алюминиевой фольге можно найти самое разное применение, поэтому ее нужно хранить про запас в сумке с фотоаппаратурой. Скомканный кусок фольги, показанный на этом снимке, использован в качестве подпорки для ус тановки внешней вспышки в нужное положение*

**• Предметы личного пользования.** Не забудьте и о предметах личного пользования, отправляясь снимать на целый день. Кэтрин Айсманн предпочитает брать с собой таблетки аспирина, несколько пакетов с бинтами, губной баль зам и немного денег на всякий случай.

# **Оснащение фотостудии**

Принадлежности как для пленочных, так и для цифровых фотокамер облегчают работу с ними или упрощают и ускоряют выполнение определенных задач и процедур. Ведь в конечном счете все сводится к получению как можно более совершенных сним ков. В большей части этой главы речь шла, в основном, о принадлежностях, которые фотографы обычно берут с собой на место съемки. А далее будут рассмотрены принад лежности, предназначенные для повышения эффективности съемки в фотостудии.

Подготовка студии для цифровой фотографии на самом деле мало чем отличает ся от аналогичной ее подготовки для фотографирования традиционным способом на пленку. Помимо установки компьютера рядом с местом съемки, все основные эле менты организации фотостудии остаются практически такими же, как и в традици онной фотографии. Для этого требуется объект съемки, декорации, на фоне которых он снимается, осветительные приборы для освещения сцены, а также фотокамера для фиксации изображения. Тем, кто уже знаком со студийной съемкой, все это уже, вероятно, известно.

В этом разделе рассматриваются полезные принадлежности и методы для тех фо тографов, которых интересуют вопросы организации небольшой студии. Ниже ос новное внимание будет уделено подготовке компактной фотостудии к съемке на тюрмортов, портретной и настольной съемке, но не к крупномасштабной съемке об разцов моды или автомашин на фоне крупных циклорам. Несмотря на то что крупные объекты требуют больше пространства, б*о*льшая часть студийной съемки может быть выполнена и на небольших студийных площадях.

### **Освещение**

Освещение играет решающую роль в организации фотостудии, так как в отсутст вие верхнего света нет иной возможности воспользоваться естественным дневным светом для освещения съемочной площадки. Но даже при наличии больших окон или застекленной крыши естественное освещение имеет приемлемый уровень толь ко для определенных видов съемки, и без дополнительного искусственного освеще ния здесь трудно обойтись.

### **Вспышки**

Это наиболее распространенный и универсальный вид студийного освещения. Просто поразительно, сколько разных функций могут выполнять лишь две вспышки: одна в качестве основного источника света, а другая в качестве источника заливающего света. Обе вспышки можно соединить и синхронизировать с помощью синхронизи рующих кабелей, светосинхронизаторов или системы управления по беспроводной связи в инфракрасном либо радиочастотном диапазоне. А в качестве дополнительного источника задней подсветки вполне подойдет третья недорогая вспышка.

### **Студийные стробоскопические источники света**

Следующим после нескольких вспышек шагом по оснащению фотостудии является компактная студийная система стробоскопических источников света, питающихся от отдельного источника на каждой стробоскопической головке или от общего блока пи тания. В обоих случаях стробоскопические источники света и блок питания подклю чаются к заземленной розетке электросети. Студийные вспышки обладают большей мощностью и более коротким временем восстановления, чем типичные вспышки, при чем уровень их выходной мощности регулируется как на самой вспышке, так в общем блоке питания. В зависимости от конкретной установки блоки питания могут снаб жать энергией 2–4 вспышки. Фотокамера синхронизируется с такими источниками света с помощью синхронизирующего шнура, подключаемого к общему блоку. Не смотря на то что системы с отдельными источниками питания для каждой стробоско пической головки (одиночного источника света), как правило, менее дороги, чем сис темы, работающие от общего блока питания, последние предоставляют больше удобств для организации съемки с несколькими стробоскопическими головками.

В связи с тем что свет от системы вспышек представляет собой кратковременный пучок, излучаемый в считанные доли секунды, работать с таким освещением совсем не так просто, как с освещением от постоянно включенных источников света. Для более наглядного представления о свете и тени от системы студийных вспышек обычно организуется моделирующее освещение, позволяющее фотографу оценить, как свет падает на объект съемки. Студийные стробоскопические источники света никак не сопрягаются со встроенным в фотокамеру экспонометром, выполняющим измерения через объектив, поэтому рекомендуется приобрести измеритель света вспышки. Такие приборы стоят около 70 долл. После установки исходной экспози ции можно воспользоваться экраном ЖКД или компьютерным монитором (при съемке с непосредственной передачей снимков на компьютер) для точной коррекции освещения и экспозиции.

#### **Постоянное освещение**

Если системы вспышек или стробоскопических источников света излучают свет в считанные доли секунды, то системы постоянного освещения работают непрерывно. Поэтому фотографу намного проще оценить, насколько хорошо они освещают объ ект съемки. Недостаток таких систем освещения состоит в том, что они выделяют слишком много тепла, нагревая съемочную площадку. Ниже приведены различные типы источников постоянного освещения.

- **Фотолампы заливающего света.** Такие источники света подобны стандартным бытовым лампочкам. Они дают свет очень теплой окраски, и для точной цветопередачи им недостает синей составляющей из видимой области спек тра. Для цифровой фотографии это не столь существенный недостаток, по скольку во время съемки можно снять показания специального баланса белого и "откалибровать" фотокамеру по цветовой температуре конкретного источ ника света. Главным недостатком таких источников света является довольно короткий срок службы их ламп (от 3 до 5 часов), а также изменение цвета ок раски по мере их старения. И хотя такие источники света весьма недороги, для серьезной съемки они не рекомендуются.
- **Вольфрамово-галогенные лампы.** Это намного более полезные для фотографии источники света, весьма распространенные в профессиональных фото студиях. Они дают свет с более широким спектром, чем фотолампы заливаю щего света, и с б*о*льшим постоянством в течение всего срока службы. Галоген ные лампы могут быть установлены в самых разных осветительных приборах, включая фокусирующие прожекторы и волоконно-оптические осветители, применяемые для создания спецэффектов.
- **Ртутно-иодистые среднедуговые лампы.** Это самые дорогие, хотя и наиболее подходящие для фотосъемки в студии источники постоянного освещения. Как правило, они применяются для освещения киносъемочных площадок, по скольку дают очень яркий, холодный свет с такой же цветовой температурой, как и у дневного света (от 5000 до 5600 К). Такой источник света на 125 Вт эк вивалентен по мощности кварцевой лампе на 650 Вт и стоит более 1 тыс. долл., а его сменные лампы — около 225 долл. за штуку.
- **Пюминесцентные лампы.** Эти источники так называемого "холодного света" раньше не применялись в фотостудиях, поскольку давали отвратительную подцветку и неровный, мерцающий свет. Но теперь их качество значительно повысилось, и они находят широкое применение в некоторых студиях цифро вой фотографии благодаря простоте их регулировки и эксплуатации. А по скольку люминесцентные лампы работают в диапазоне намного более холод ных цветовых температур, чем все перечисленные выше типы ламп накалива ния, они более экономичны и удобны в работе, особенно для портретной и модельной съемки. Такие источники света лучше всего подходят для равно мерного освещения больших площадей, получения неконтрастных копий и репродукции произведений искусства. В настоящее время имеются фото графические люминесцентные источники света со скорректированной цвето вой температурой как по дневному свету (5500 К), так и по свету ламп нака ливания (3200 К). Благодаря этому свойству они легко сочетаются с другими системами как естественного, так и искусственного освещения. Несмотря на большое число специальных средств и приспособлений для регулирования люминесцентных источников света, в качестве источников направленного света они все же уступают лампам накаливания.

### **Отражатели**

Отражатели являются весьма важными средствами регулирования характера распространения света на съемочной площадке. Они могут принимать вид простых крупных пенопластовых плит или профессиональных фотозонтиков, устанавливае мых на головках студийных стробоскопических источников света. Правда, отража тели относятся к тем приспособлениям, которые проще всего сделать самостоятель но. Проявив немного изобретательности, можно изготовить из подручных материа лов простую систему отражателей, которая будет служить во время съемки в студии не хуже дорогостоящих промышленных образцов.

- **Пенопластовая плита.** Это простейшая форма отражателя, дающая тот же эффект, что и дорогостоящий отражатель, который можно приобрести в мага зине профессиональной фотоаппаратуры. Для начала достаточно изготовить плиту размерами 76×102×0,6 см из белого пенопласта. С ее помощью можно получить мягкий заливающий свет. А обратную сторону плиты можно по крыть блестящей алюминиевой фольгой для отражения яркого света и полу чения более контрастного заливающего света.
- **Тканевые отражатели.** Такие отражатели состоят из отражательных полотен ткани, натянутых на складную раму из полихлорвиниловой трубки. Их ос новное преимущество над пенопластовыми плитами состоит в том, что они легко разбираются, не занимают много места для хранения, удобны для пере

возки и допускают применение на одной раме полотен из самой разной ткани. Так, золотистая отражающая ткань или материал дает теплый заливающий свет, серебряная ткань — нейтральный заливающий свет, а непрозрачная бе лая ткань — мягкий, ровный заливающий свет. Для рассеивания света, на правленного на объект съемки через отражатель, подходит полупрозрачная ткань. Полотна различных видов отражающей ткани предлагаются самыми разными производителями (рис. 3.52).

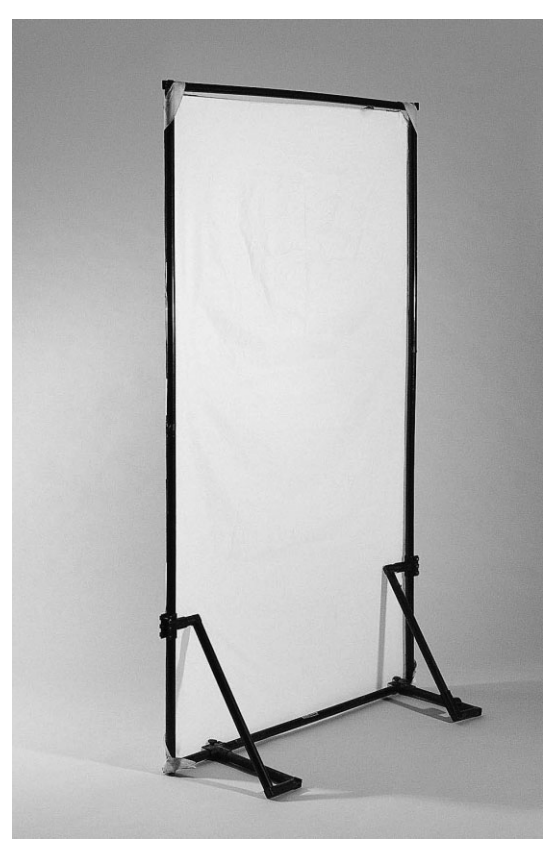

**Рис. 3.52.** *Отражатели из полотен ткани весят немного, просто переносятся вместе со складной рамой и допускают применение самых разных видов как отражающих, так и полупрозрачных тканей. Фото Марка Бекельмана и Джона Пар секиана*

**• Фотозонтики.** Отражающие фотозонтики устанавливаются на студийных источниках света (как стробоскопических, так и постоянных) и служат для рас ширения площади охвата освещением и дополнительного рассеяния света. Они имеют самую разную отражающую поверхность, в том числе белую, золо тистую, серебряную и белую полупрозрачную.

### **Задники**

Многие студийные фотографы составляют композиции своих фотографий от пе реднего до заднего плана, начиная с заднего плана, а затем постепенно переходя к переднему плану. В качестве задника может служить все, что угодно: от искусной драпировки тканью до куска старого дерева. Но в фотостудии принят ряд общих правил оформления места съемки, в том числе цельный вид задника и плавный пе реход от пола к заднему плану. Для этого имеются самые разные средства и мате риалы, а во многих случаях отличные задники можно сделать самостоятельно, не тратя на это большие средства.

-**Цельная бумага.** В магазинах фототоваров продаются большие рулоны прочной, цельной бумаги для задников самой разной ширины и цвета. Как правило, ширина рулона составляет от 1,5 до 3 м. Рулон такой бумаги подвешивается над съемочной площадкой и раскручивается вниз настолько, чтобы охватить достаточную пло щадь съемки и в то ж время создать плавный, закругленный переход от верти кальной к горизонтальной поверхности. Если после съемки бумага оказывается смятой и испорченной (что, как правило, и происходит), эту ее часть просто обре зают, а из рулона вытягивают новую. Для подвешивания рулона цельной бумаги можно приобрести специальный задниковый стенд, состоящий из двух стоек и шеста между ними для крепления рулона бумаги (рис. 3.53). Если же переносной стенд не требуется, то на стене студии можно смонтировать карниз и подвешивать на нем рулон бумаги. А для настольной съемки достаточно прикрепить лист пла катной бумаги или тонкого картона к краю стола и загнуть его вверх к стене.

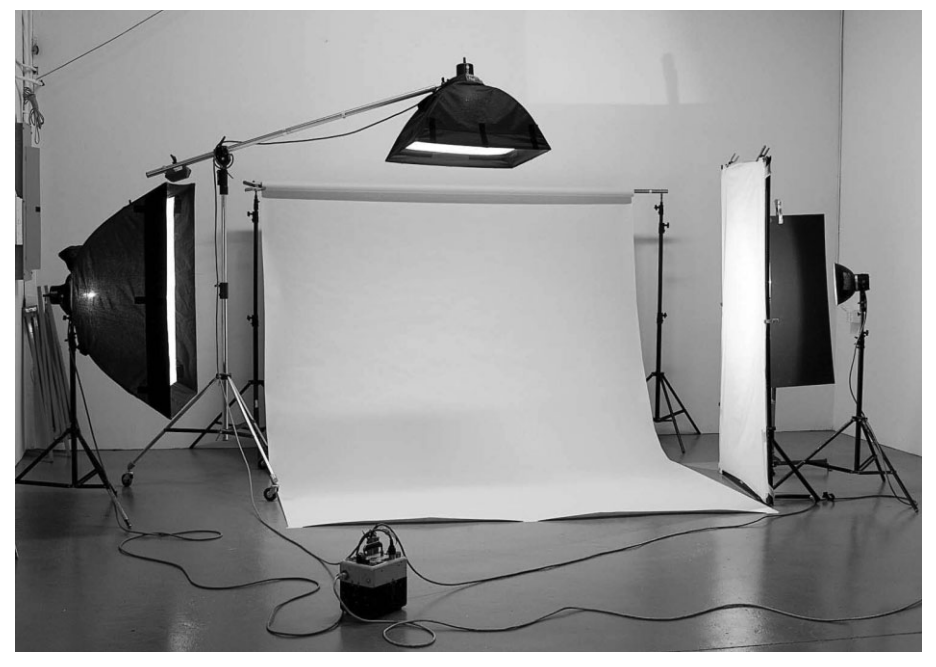

**Рис. 3.53.** *Цельная бумага для фотографических задников используется для созда ния плавного перехода от переднего к заднему плану. Фото Марка Бекельмана и Джона Парсекиана*

**• Ткань.** Задники из ткани придают фотографии классический, традиционный вид. Они особенно подходят для портретной съемки в строгом стиле. Для из готовления такого задника достаточно приобрести простую ткань, искусно за драпировав ею стену студии в виде ниспадающих складок, либо специально раскрашенные виды ткани, имеющиеся в магазинах профессиональной фото аппаратуры и фототоваров. В качестве материала задника используются в ос новном муслин и брезент. Муслин намного легче, им можно задрапировать пространство вокруг модели или оформить декорации либо съемочную пло щадку. А брезент предпочтительнее в том случае, если требуется плоский, ровный вид заднего плана. Для натурной съемки складывать и перевозить муслин намного удобнее, чем брезент. Можно даже свернуть муслин в плот ный узел, в результате чего образуются вмятины и складки, создающие инте ресный фон. Для самостоятельного изготовления такого задника достаточно приобрести в большом количестве муслин у поставщика материалов для теат ральных декораций и обрезать ткань до нужных размеров. Расцветку этого куска муслина можно оставить без изменения либо покрасить его по своему усмотрению. Шон Дугган изготовил таким способом два задника, оставив на одном из них исходную простую расцветку муслина, а другой покрасив. Оба задника он использует во время портерных съемок на натуре при естествен ном освещении, устанавливая их в области открытой тени (рис. 3.54).

# **Совет**

Приобретая и крася задник из ткани, следует иметь в виду, что им придется пользоваться долго и для съемки большого количества фотографий. Несмотря на то что интересные и отчетливые узоры кажутся более привлекательными на первый взгляд, опыт показывает, что намного более полезными оказываются простые задники из ткани, выполненные в приглушенных тонах.

**• Голубой или зеленый экран.** Всякий раз, когда в фильме возникает эпизод, в котором актер взаимодействует с чем-то, явно похожим на спецэффект (как, например, в научно-фантастических фильмах), такая сцена, без сомнения, получена с помощью процесса, называемого экранированием голубым или зеле ным фоном. При этом действующее лицо снимается на пустой сцене перед большим голубым или зеленым экраном. А во время монтажа участки голубо го или зеленого экрана заменяются спецэффектами или формируемыми на компьютере видами фона. По этому же принципу можно фотографировать и людей или объекты, изображения которых планируется вставить в другое изображение. Объект, снятый на цветном фоне, намного проще отделить от фона в Photoshop и вставить в другое изображение. С этой целью можно при обрести цельную бумагу для задников любой яркой расцветки, причем не обя зательно голубой или зеленой, хотя это традиционные для кинематографа цвета. Следует, однако, иметь в виду, что если такой задник находится слиш ком близко к объекту съемки, цвет от него может перейти на объект съемки (это так называемая паразитная засветка). Во избежание этого рекомендуется отодвинуть объект съемки он задника на 1–1,5 м. Если фотографируется че ловек, то цвет бумаги для задника необходимо подобрать таким, чтобы он был противоположным расцветке одежды фотографируемого.

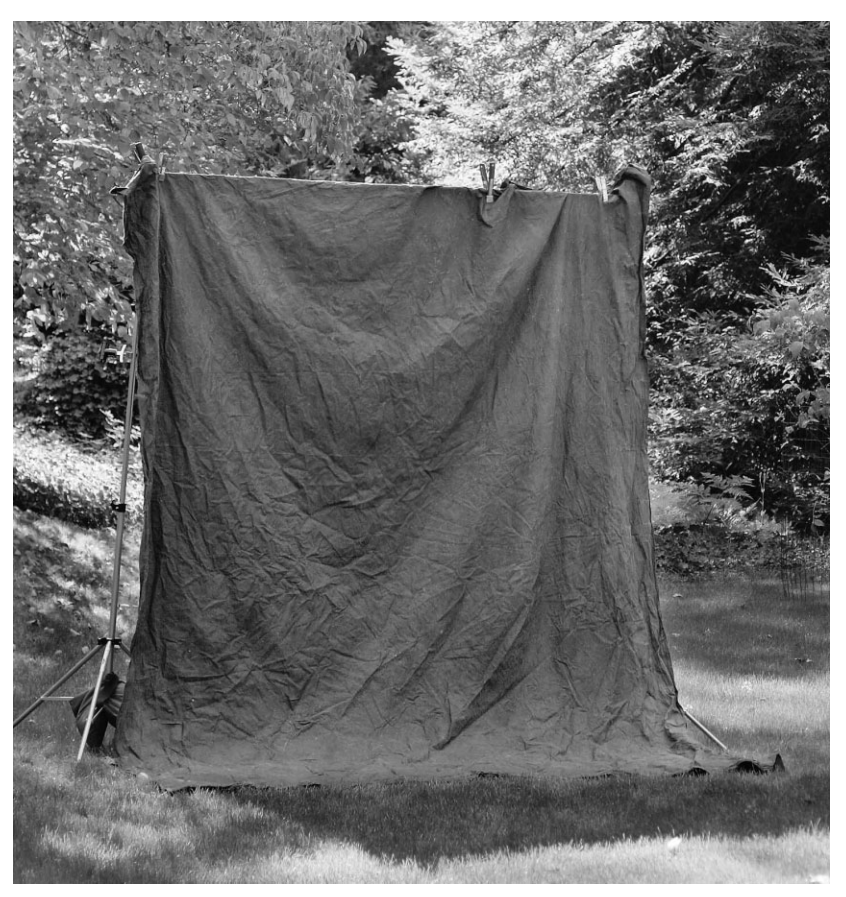

**Рис. 3.54.** *Задники из ткани придают портретной съемке более строгий, классический вид. Они могут быть использованы как в студии, так и на на туре во время портретной съемки при естественном освещении*

**• Текстуры.** В качестве задника для съемки мелких предметов или съемки натюрмортов пригодны также текстурированные поверхности, в том числе ка менные плиты, напольная плитка, изготовленная вручную бумага. Возможно сти выбора подходящего текстурированного фона для съемки мелких предме тов поистине безграничны.

### **Столы и тележки для компьютеров**

Специальные предметные столы для съемки натюрмортов и товарной продукции, а также передвижные тележки и платформы для установки компьютеров и других элементов фотосъемки, которые должны располагаться рядом с фотокамерой, по зволяют упростить и сделать более эффективным труд фотографа в студии.

**• Профилированные столы для предметной съемки.** Такие столы удобны для фотографирования разнообразных предметов в большом количестве. Эти ре гулируемые столы имеют съемочную поверхность, изготовленную из цельного листа полупрозрачного матированного оргстекла, плавно изогнутого снизу вверх. Профилированный стол для предметной съемки может быть освещен снизу, сверху или в обоих направлениях, что дает возможность выбрать самые разные варианты освещения. Эти предметные столы довольно прочны и дол говечны (рис. 3.55). Такой стол можно изготовить и самостоятельно, устано вив на прочной раме изогнутый лист матированного оргстекла.

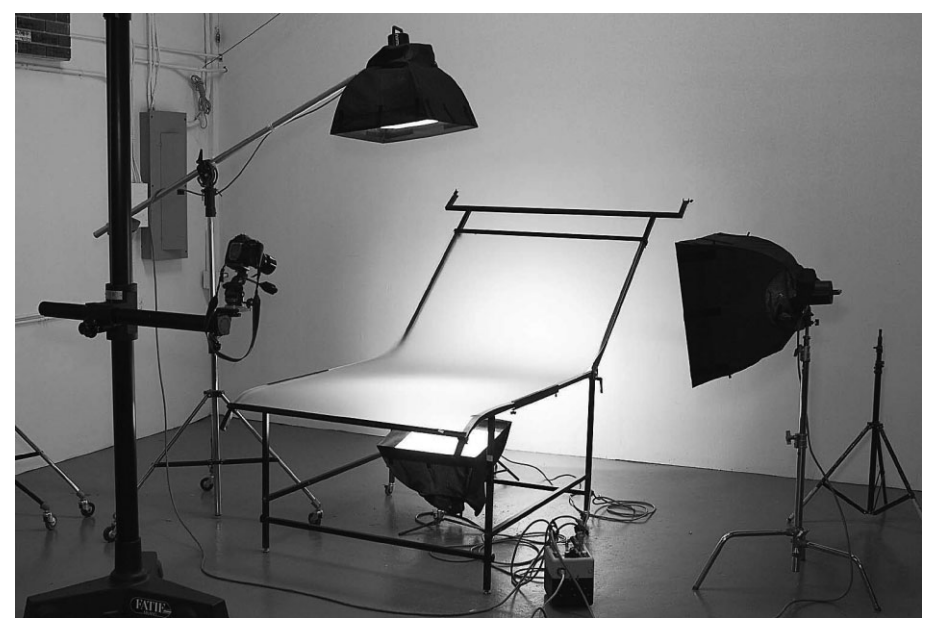

**Рис. 3.55.** *Профилированный предметный стол представляет собой студийную принадлежность, применяемую для фотографирования разнообразных предметов. Промышленные образцы профилированных предметных столов разных размеров предлагаются фирмамиизготовителями, хотя мастер на все руки может сделать такой стол самостоятельно, закрепив на деревянное раме изогнутый лист матиро ванного оргстекла. Фото Марка Бекельмана и Джона Парсекиана*

- **Тележка для компьютера.** В крупной студии очень полезны тележки на колесах для перемещения компьютера поближе к съемочной площадке. На таких тележках обычно размещается системный блок, монитор и еще остается место для прочих мелких принадлежностей. Это просто необходимая вещь для съемки фотокамерой, подключенной непосредственно к компьютеру для не посредственной передачи полученных снимков, поскольку тележка легко пе ремещается по всей студии.
- **Платформа для крепления переносного компьютера на штативе.** Для съемки с непосредственной передачей полученных снимков на переносной компьютер последний можно установить на специальной платформе, крепящейся к штати ву. Это более удобный вариант, чем тележка, особенно для съемки на натуре.

# **Важные студийные мелочи**

Коммерческая и художественная фотография ориентирована в основном на само изображение и имеет мало общего с действительностью. Нажать на кнопку спуска затвора может всякий, но не каждому дано сделать высокопрофессиональный сни

мок. Наблюдая за работой фотографов, снимающих товарную продукцию для рек ламы, можно заметить, как много времени они уделяют поиску подходящего сочета ния объектов съемки и декораций. Например, они отбирают лучшие образцы брюс сельской капусты из корзины, раскладывают лук-порей и другие овощи на столе, прикрепляя их булавками и клейкой лентой для осветительной аппаратуры, чтобы сделать снимок как на домашней кухне.

Сзади вся эта композиция похожа на довольно замысловатую конструкцию из булавок, проводов и замазки для крепления на месте объектов съемки. Но в видоис катель она смотрится почти идеально, поскольку все эти булавки, провода, ленты и замазка скрыты за объектами съемки или декорациями. Ниже перечислены лишь самые основные из вспомогательных студийных принадлежностей.

- **Зажимы.** Ни одна студия, будь то профессиональная или импровизированная в гараже, не может обойтись без зажимов разного размера. Они находят самое широкое применение для крепления задников и отражателей и даже для под порки лежащих объектов съемки. Наиболее удобны пружинные зажимы, но иногда оказываются полезными и С-образные струбцины, не говоря уже о самых обыкновенных прищепках.
- **Пистолет для горячей склейки.** Это абсолютное оружие для достижения фотографической убедительности снимков. С помощью термоэлектрического пистолета для горячей склейки объекты надежно крепятся на месте, чтобы ос таваться неподвижными во время съемки.
- **Замазка.** Благодаря своим замечательным свойствам прочно приклеиваться к поверхностям замазка из силиконового полимера типа Silly Putty отлично подходит для крепления отдельных предметов натюрморта при настольной и предметной съемке, а также во время натурных съемок в местах, подвержен ных землетрясениям. Для этих же целей можно воспользоваться и обыкно венной замазкой, которая продается в магазинах хозяйственных товаров.
- -**Провод, липучка, клейкая лента для осветительного оборудования.** Провод разной степени гибкости и прочная лента всегда полезны при любой съемке. А липучка, подобно клею, очень легко и просто скрепляет объекты съемки.

# **<sup>3</sup>** Примечание

Клейкая лента для осветительного оборудования — это не просто дешевая изоляционная лента. Она имеет тканевую основу, держится прочно, но отстает, не оставляя на поверхности следов, в отличие от изоляционной ленты. Ее можно приобрести в магазинах профессиональной кино и фотоаппаратуры и фототоваров или через Интернет, например, по адресу www.filmtools.com либо www.mik.com.ua.

# **Дополнительные удобства и возможности для творчества**

Перечень фотографических принадлежностей можно продолжать до бесконечно сти. В этой главе была упомянута лишь малая часть тех приспособлений, которые доступны для фотографирования. Тем не менее это довольно представительная часть самых необходимых, на наш взгляд, вещей, которые фотографирующему нуж но иметь в своей сумке для фотоаппаратуры или в фотостудии. Конечно, сфера фо тографии довольно обширна, и поэтому в этой книге просто невозможно охватить все существующие на свете фотопринадлежности. Ведь у каждого фотографа свой подход к съемке и снимкам, которые он предпочитает получать.

Фотографические принадлежности расширяют возможности фотокамеры, по вышают эффективность и производительность труда фотографирующего, а самое главное — они открывают пути для роста профессионального мастерства и повыше ния качества снимков. Вкладывая в них средства, вы не только приобретаете новые приспособления для заполнения сумки с фотоаппаратурой или оснащения фотосту дии, но и получаете дополнительные удобства и новые возможности для творчества.

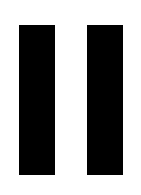

# **Методы цифровой фотографии**

# **Основы цифровой фотографии**

Начать снимать цифровой фотокамерой очень просто — достаточно вставить в нее заряженную батарею питания, карту памяти и включить ее. Но прежде чем фо тографировать наудачу, что характерно для большинства людей, не любящих читать инструкции по эксплуатации, очень важно ознакомиться с различными параметрами настройки, выбираемыми из меню и подменю цифровой фотокамеры. В большинст ве цифровых фотокамер все необходимое для съемки делается автоматически, кроме наводки самой фотокамеры на объект съемки. Это очень удобно в тех случаях, когда снимок требуется сделать быстро и некогда разбираться с параметрами и режимами установки экспозиции. Но для получения конкретной, искомой фотографии прихо дится выводить фотокамеру из автоматического режима съемки. В этой главе приве дены основные принципы цифровой фотографии, позволяющие превратить фото камеру из модной вещицы в эффективный инструмент для творчества.

4

В первой части этой главы будет рассмотрено типичное содержимое меню циф ровой фотокамеры для более детального ознакомления с ее особенностями. Но по скольку цифровая фотография отличается от пленочной (в одних случаях незначи тельно, а в других — весьма существенно), то целесообразно подвергнуть пересмотру некоторые основополагающие принципы фотографии в связи с переходом на циф ровой способ съемки. А во второй части будут рассмотрены наиболее важные поня тия и практические приемы, служащие прочным основанием для получения качест венных снимков.

# **Настройка цифровой фотокамеры**

## **| Примечание**

Внимательно изучите руководство по своей цифровой фотокамере или держите его под рукой, читая эту главу.

Доступ к системе меню зависит от конкретной модели цифровой фотокамеры. В одних моделях фотокамер для этого достаточно нажать кнопку Menu на задней стенке корпуса фотокамеры. В других моделях фотокамер приходится поворачивать диск управления в определенное положение, чтобы вызвать меню. И в третьих мо делях фотокамер меню разделены на две категории: одна — для общей настройки с доступом посредством диска управления, а другая — для установки отдельных ре жимов во время съемки с доступом через кнопку. Порядок настройки фотокамеры зависит от конкретной модели, и поэтому некоторые упомянутые в этой главе пара метры настройки и режимы могут отсутствовать в вашей фотокамере, хотя многие из них являются стандартными для большинства моделей. Прежде всего рассмотрим наиболее важные параметры и режимы, определяющие качество изображения.

## **Выбор формата изображения**

Первым параметром настройки фотокамеры, на который следует обратить вни мание, является формат файлов, в которых изображения должны сохраняться на карте памяти. Выбирать, как правило, приходится из двух форматов: JPEG или RAW, а если в фотокамере не допускается съемка в формате RAW, то альтернативы формату JPEG не существует. Кроме того, в некоторых цифровых фотокамерах пре доставляется возможность снимать короткие видеоклипы, но мы отложим ее рас смотрение до главы 6 и сосредоточим основное внимание на фотоизображениях.

### **Формат JPEG**

В большинстве цифровых фотокамер любительского уровня доступен только один формат файлов: JPEG. Если у вас именно такая фотокамера, то выбирать вам особенно не из чего. Впрочем, для съемки в формате JPEG можно выбрать разное разрешение изображения и степень сжатия его данных, а по существу, размер файла, в котором изображение сохраняется на карте памяти. Разрешение изображения и степень сжатия его данных являются очень важными параметрами, определяющими количество зафиксированных фотокамерой изображений, помещающихся на карте памяти, а также их качество. Более подробно эти параметры будут рассмотрены не сколько позже. При переходе на компактную фотокамеру повышенного класса или еще более совершенные модели вплоть до зеркальных для выбора становится дос тупным еще один формат файлов: RAW.

### **Формат RAW**

Как пояснялось в главе 2, в файле формата RAW хранятся *необработанные* дан ные изображения, зафиксированного датчиком фотокамеры. Файл формата RAW служит своего рода рецептом для получения изображения. И подобно видоизмене нию или усовершенствованию рецепта определенного блюда, в программе обработ ки файлов формата RAW можно внести в рецепт необработанного изображения со ответствующие изменения, определяющие его внешний вид.

### Глава 4. Основы цифровой фотографии **173**

Формат RAW предоставляет максимальные удобства для правки изображений и контроля над этим процессом. А поскольку в этом формате сохраняются необрабо танные данные изображения, то во время последующей их программной обработки можно возместить практически любые недостатки установки экспозиции, если для этого имеются веские основания. Но, несмотря на беспримерные возможности кон троля над обработкой данных изображения, зафиксированного в формате RAW, не которые усматривают главный недостаток данного формата в необходимости пред принимать дополнительные действия в процессе обработки изображений. Ведь изо бражение формата RAW нельзя открыть непосредственно в Photoshop или другой программе редактирования изображений. Его нужно предварительно преобразовать из формата RAW в один из наиболее распространенных форматов, используя оригиналь ное программное обеспечение производителя фотокамеры или же такие программные продукты, как Adobe Lightroom, Apple Aperture, Adobe Camera Raw (подключаемый к Photoshop модуль) и другие. Многие программы любительского уровня, предна значенные для правки и обмена цифровыми фотоизображениями, в том числе iPhoto, предоставляют возможность просматривать файлы изображений формата RAW, получаемых непосредственно из фотокамеры, при условии, что они поддер живают конкретную разновидность формата RAW для данной фотокамеры.

На наш взгляд, дополнительный этап преобразования изображений из формата RAW — это совсем небольшая цена за неограниченные возможности для творчества в ходе правки изображений после съемки, не затрагивая их оригиналы. Поэтому, ес ли ваша фотокамера поддерживает съемку в формате RAW и для вас имеет большое значение максимальное качество изображений и полный контроль над процессом их обработки, мы настоятельно рекомендуем отдать предпочтение формату RAW над форматом JPEG (прочитайте также приведенную далее врезку "Доводы в пользу формата RAW"). Подробнее о внедрении преобразования изображений из формата RAW в процесс их обработки в Lightroom речь пойдет в главе 8.

### **Режим RAW + JPEG**

На тот случай, когда пользоваться форматом JPEG удобно, например, когда нуж но переслать файлы изображений клиенту сразу же после съемки или еще предстоит полностью освоить их обработку в формате RAW, во многих современных моделях цифровых фотокамер предоставляется возможность сохранять изображения в режиме RAW + JPEG. В таком режиме каждое изображение, зафиксированное в фотокамере, сохраняется в двух файлах форматов RAW и JPEG. Недостаток такого режима съемки заключается в сокращении количества снимков, которые можно сохранить на карте памяти. Но в некоторых случаях режим RAW + JPEG может оказаться идеальным компромиссом между простотой последующего обращения с изображениями в форма те JPEG и полным контролем над качеством изображений в формате RAW.

### **Доводы в пользу формата RAW**

Когда нам приходится делать выбор между форматами JPEG и RAW, мы почти всегда отдаем предпочтение последнему. Наш выбор объясняется не столько потерями, неизбежными при сжатии данных изображения в формате JPEG, сколько необратимым характером самого фор мата JPEG. Если изображение зафиксировано и записано в формате JPEG, все параметры на стройки фотокамеры, включая увеличение резкости, насыщенность цвета, контрастность, ба ланс белого и коррекцию экспозиции, безвозвратно применяются к фотографическому изо бражению. А если изображение зафиксировано и записано в формате RAW, оно остается в неприкосновенности, а применение упомянутых выше параметров настройки фотокамеры ос тавляется на ваше усмотрение вплоть до стадии программного преобразования из формата RAW. Это, по существу, означает, что вам предоставляется дополнительная возможность оце нить качество изображения на крупном экране компьютерного монитора и решить, какие имен но параметры настройки лучше всего подойдут для него. И все это вы сможете сделать неодно кратно, поскольку исходное изображение формата RAW остается в неприкосновенности. Кроме того, съемка в формате RAW позволяет фиксировать изображения с большей разрядностью цвета, которая в формате JPEG ограничивается 8 битами на каждый канал цвета.

Мы по достоинству оценили уровень контроля и удобство работы с изображениями в формате RAW. Если рассуждать непредвзято, то в реальной жизни мало найдется удобств, аналогичных тем, кото рые предоставляет фиксация изображений в формате RAW в сочетании со всеми программными возможностями последующей обработки, в частности в Lightroom и Camera Raw. А поскольку все эти удобства легко доступны, то грех ими не воспользоваться. Если фиксация изображений в формате JPEG носит необратимый характер и не позволяет вернуться назад, то формат RAW предоставляет такую возможность, причем сколько угодно и всегда максимально открыто.

Несмотря на свою приверженность формату RAW, мы все же осознаем, что этот формат иде ально подходит не для всякого и не на каждый случай. Например, для фотографирования быст ро движущихся объектов требуется скорость непрерывной съемки несколько кадров в секунду, а съемка товарной продукции или значительных событий подразумевает получение сотен снимков. Для подобных целей формат RAW не совсем пригоден, а в остальном мы без колеба ния отдаем предпочтение именно ему.

## **Установка разрешения и степени сжатия изображений в формате JPEG**

Если съемка производится в формате JPEG, то из всех параметров настройки, доступных из меню фотокамеры, самыми важными, бесспорно, являются разреше ние, или размеры изображения, а также степень сжатия, поскольку они определяют качество окончательного изображения. Не менее важны показатель светочувстви тельности ISO и баланс белого, но они устанавливаются при съемке в обоих форма тах, JPEG и RAW, и поэтому рассматриваются далее в этой главе.

Разрешение, определяющее размеры изображения в пикселях, выбирается в за висимости от того, какой величины фотоснимок требуется получить. А степень сжа тия оказывает влияние на качество изображения при его записи на карту памяти в формате JPEG. Разумеется, на качество изображения оказывают влияние и другие настройки, в том числе увеличение резкости, коррекция насыщенности цвета и регу лировка контрастности, но они обычно скрыты глубже в системе меню фотокамеры и поэтому будут рассмотрены ниже.

### **Размеры изображения**

В большинстве цифровых фотокамер на выбор предоставляется целый ряд разме ров изображения. Как правило, в меню фотокамер они разделяются на следующие форматы: Large (Крупный) или Full (Полный), Medium (Средний) и Small (Мелкий). С другой стороны, размеры изображения могут быть указаны в пикселях, как, на пример, 10M 3648×2736. *Крупный*, или *полный*, формат, как правило, определяет максимальные размеры изображения, которые способна обеспечить конкретная мо дель фотокамеры (рис. 4.1). И в большинстве случаев он отражает фактический формат датчика изображения фотокамеры с точки зрения его разрешения в пиксе лях. В некоторых фотокамерах для получения других пропорций изображения мож но также выбрать разрешение, которое несколько отличается от самого крупного

формата. Если размеры изображения в пикселях нельзя выбрать из меню, следует обратиться к руководству по фотокамере, чтобы определить их для каждого доступ ного в меню формата изображения. Для съемки в формате RAW выбирать размеры изображения не нужно, поскольку в этом случае изображение фиксируется в самом крупном формате, доступном для данной фотокамеры. Таким образом, выбор разме ров изображения зависит от того, что в дальнейшем планируется делать с ним, а также от того количества изображений, которое требуется разместить на карте памяти.

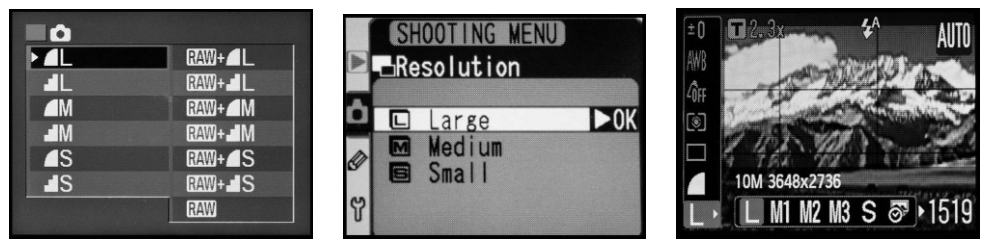

**Рис. 4.1.** *Размеры изображения в цифровых фотокамерах обозначаются поразному*

В связи с радужной перспективой хранить на одной карте памяти сотни, а то и тысячи изображений невольно возникает искушение выбрать меньшие размеры изображения и соответствующий формат. Такой подход удобен лишь в том случае, если заранее из вестно, что из полученных снимков не предполагается делать крупные фотоотпечатки, либо в том случае, если иного выбора, чем экономное расходование пространства памяти на носителе цифровой информации, просто не остается. Но когда речь идет о получении высококачественных отпечатков, рекомендуется выбирать самый крупный формат, ка кой только допускает данная модель фотокамеры. Чем больше разрешение, или размеры изображения в пикселях, тем больше размер его файла. Но важнее то, что при этом фик сируется больше деталей и появляется больше возможностей для внесения корректив в изображение при последующей его обработке. Как говорится, лучше иметь чтото про запас, чем испытывать в этом недостаток (рис. 4.2).

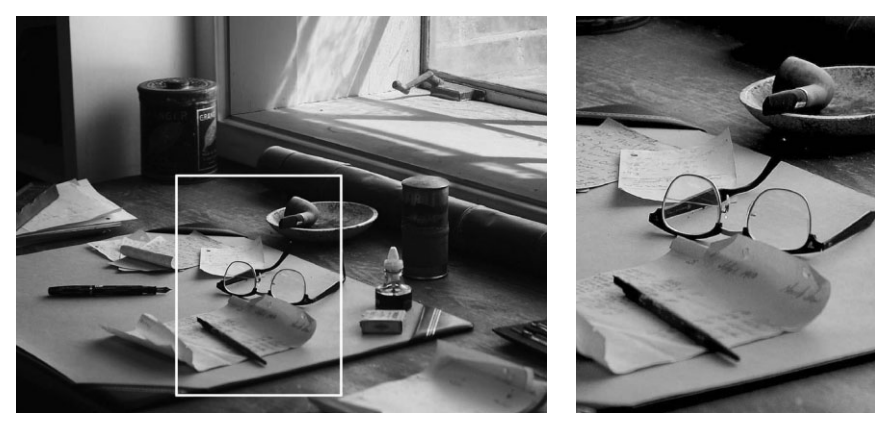

**Рис. 4.2.** *Съемка в крупном формате, т.е. с более высоким разрешением (*слева*) дает больше возможностей для фотографирующего и обеспечивает лучшее качество изображения при последующей его обрезке (*справа*; см. также цветную вклейку)*

Выбор самого высокого разрешения или крупного формата имеет решающее значе ние для получения качественных фотоотпечатков. Но ведь снимки не всегда делаются только для последующей печати. Так, если они предназначены для отправки элек тронной почтой или выставления предметов для продажи на электронном аукционе eBay, можно выбрать и более мелкий формат. Фотографии для доступных в Интернете каталогов товаров или другого краткосрочного применения лучше всего делать в более мелком формате. Но даже если изображение предназначается только для публикации в веб, существует немало доводов в пользу фотографирования в более крупном форма те, чем это вытекает из конкретных потребностей. Ведь крупноформатное изображе ние можно обрезать и увеличить в программе редактирования изображений, чтобы были видны мелкие детали. Еще одно веское основание для съемки в крупном формате состоит в том, что полученное ранее изображение может впоследствии потребоваться с более высоким разрешением для иных целей. Таким образом, съемка в крупном фор мате расширяет возможности дальнейшего применения изображений.

# **Совет**

Благодаря тому что в цифровых фотокамерах имеется возможность изменять размеры изо бражения, формат файла, сжатие, показатель ISO и прочие параметры каждого снимка, суще ствует опасность выбрать мелкий формат и в дальнейшем забыть об этом. А впоследствии мо жет оказаться, что новые изображения, для которых требовался более крупный формат, на са мом деле были сняты с меньшим разрешением, но уже будет поздно. Во избежание подобных недоразумений рекомендуется выполнять небольшой предварительный контроль параметров настройки фотокамеры всякий раз, когда начинается новая серия снимков или съемка на но вом месте. В некоторых фотокамерах предоставляется сводка всех основных параметров на стройки на одном экране (рис. 4.3). А еще лучше, если фотокамера позволяет сохранять пред варительно заданные пользователем параметры настройки в виде предустановки.

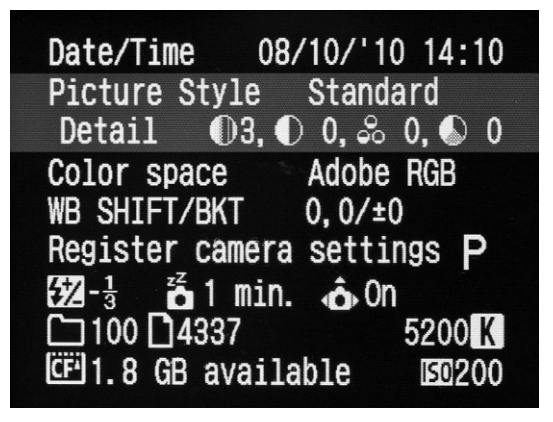

**Рис. 4.3.** *Если фотокамера позволяет вывести сводку самых важных параметров настройки на один экран, проверяйте их перед каждой съемкой*

### **Сжатие в формате JPEG**

При сохранении изображений в файлах формата JPEG выбирается степень их сжатия. Этот выбор всегда представляет собой компромисс между качеством изо бражения и количеством файлов, которые можно разместить на карте памяти. Так, если нет никакой необходимости втискивать на одной карте памяти как можно больше файлов изображений, жертвуя их качеством, рекомендуется всегда выбирать такой параметр настройки, который обеспечивает наивысшее качество изображения (или минимальную степень сжатия). Сжатие изображения в формате JPEG неизбеж но приводит к ухудшению его качества, и чем выше степень такого сжатия, тем больше артефактов и дефектов вносится в изображение (подробнее об этом — ниже, во врезке "Особенности сжатия данных в формате JPEG"). В большинстве случаев сжатие с вы соким качеством позволяет получать превосходные изображения в компактном файле. А это дает возможность размещать на одной карте памяти немало изображений.

Следует всегда иметь в виду, что степень сжатия неразрывно связана с качеством окончательного изображения. Так, одна из учащихся на курсах по основам цифровой фо тографии, которые вел Шон Дугган, специально установила режим сжатия с высоким качеством перед поездкой в Европу. Вернувшись домой, она обнаружила, что забыла проверить установленные размеры изображения, и поэтому все ее снимки были зафик сированы в самом мелком формате. Это неприятное открытие расстроило ее, поскольку она уже не могла получить фотоотпечатки формата 20×25 см, удовлетворившись лишь отпечатками формата 13×18 см. И в этом случае не помогла даже такая всемогущая про грамма, как Photoshop. Данный пример наглядно показывает, что всякий фотографи рующий должен выработать в себе привычку регулярно проверять параметры настройки цифровой фотокамеры, чтобы получать изображения требуемого качества.

### **Особенности сжатия данных в формате JPEG**

Невероятно малые размеры файлов формата JPEG достигаются благодаря специальному алгоритму сжатия данных, который видоизменяет отдельные пиксели изображения таким образом, чтобы их цвет можно было описать с помощью меньшего количества данных. По существу, этот алгоритм сжа тия состоит в разбиении изображения на части и его анализе по отдельным блокам 8×8 пикселей (т.е. одновременно по 64 пикселя). При этом сравниваются изменения цвета соседних пикселей в данном блоке для выявления усредненного цвета. Как только такой усредненный цвет будет опре делен, анализируются остальные пиксели в данном блоке, в результате чего исключается цветовая информация, которая не воспринимается зрением человека. Так, если цвет пикселя близок с усред ненному, он будет изменен до полного совпадения с усредненным цветом. А цвета тех пикселей, ко торые далеки от усредненного, будут изменены таким образом, чтобы как можно ближе совпадать с усредненным цветом. Используя тот факт, что зрение человека менее восприимчиво к изменениям цвета, чем к изменениям яркости, значения цвета в блоке 8×8 пикселей изменяются в большей сте пени, чем уровни яркости. Благодаря такому усреднению отдельных цветов при сжатии данных в формате JPEG удается записать меньше информации в файле изображения, а следовательно, этот файл получается более компактным.

Если увеличить результаты сжатия данных с восемью разными степенями в формате JPEG, то можно заметить, насколько изменяются значения цвета при переходе от степени сжатия 12 к степени сжатия 2. Образцы сжатия в формате JPEG, приведенные на рис. 4.4, были выбраны из файла несжатого изображения и подготовлены в Photoshop для демонстрации влияния тако го вида сжатия на отдельные пиксели изображения. Следует, однако, иметь в виду, что в цифровых фотокамерах отсутствует столько степеней сжатия.

Одна только перспектива сжатия с потерями (т.е. безвозвратной утраты цветовой информа ции) отвращает некоторых фотографирующих от применения формата JPEG. Но если выбрать в цифровой фотокамере режим съемки в формате JPEG с высоким качеством, т.е. с наимень шей степенью сжатия данных, то полученное изображение, как правило, трудно отличить от снимка той же самой сцены, сделанного без сжатия данных. При правильно выбранной экспо зиции формат JPEG с высоким качеством изображения может вполне удовлетворить потреб ности обычного фотографирующего. А тем, кому требуется полный контроль для внесения кор ректив после съемки, больше подойдет формат RAW.

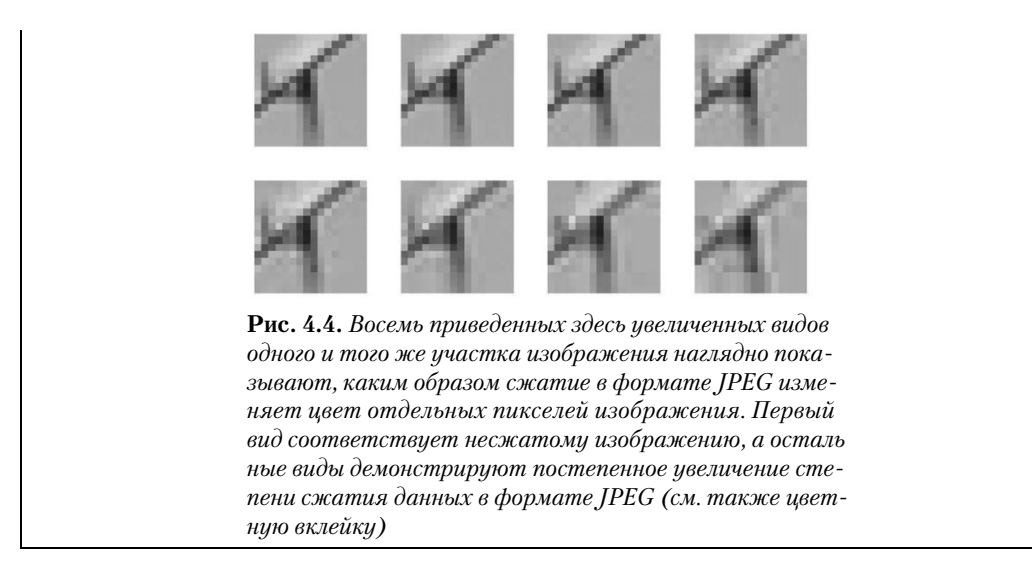

## **Показатель ISO**

Как и в пленочной фотографии, показатель ISO определяет чувствительность датчика изображения цифровой фотокамеры к свету. При удвоении этого показате ля светочувствительность датчика изображения удваивается, т.е. он реагирует на свет в два раза быстрее. Но в отличие от пленки, где этот показатель остается неиз менным для всей кассеты с пленкой, цифровые фотокамеры позволяют изменять его перед выполнением каждого снимка. Благодаря этому существенно расширяются возможности фотографирования. Например, б*о*льшую часть солнечного дня можно снимать при показателе 100 ISO, а затем быстро переключиться на показатель 400 ISO или еще более высокий показатель при появлении сильной тени или при пере ходе к съемке в помещении.

При составлении раствора проявителя пленки его светочувствительность опре деляется показателем ISO. Но, как было показано в главе 2, датчик изображения цифровой фотокамеры обладает индивидуальной светочувствительностью, которая не подлежит изменению, несмотря на возможность устанавливать разные показате ли ISO для отдельных снимков. Для повышения действующего показателя ISO сиг налы из датчика усиливаются аналогоцифровым преобразователем (АЦП), когда они передаются для дальнейшей обработки внутри фотокамеры. И в этом отноше нии показатель ISO в цифровой фотокамере в большей степени подобен коэффици енту усиления громкости акустической стереосистемы, поскольку он усиливает сиг нал от датчика изображения на ПЗС или КМОП, тем самым повышая чувствитель ность фотокамеры при слабом освещении.

### **Выбор показателя ISO**

Большинство компактных фотокамер любительского и повышенного класса до пускают установку показателя ISO в пределах от 100 до 1600 единиц. По умолчанию во многих из них этот показатель автоматически устанавливается в пределах от  $100$ до 200 единиц, но при ослаблении освещения он также автоматически повышается. В более совершенных фотокамерах данный показатель может достигать верхнего

предела 6400 единиц, а при наличии специальных средств повышения светочувстви тельности — 25000 единиц и даже выше. Следует, однако, иметь в виду, что при по вышенном показателе ISO, особенно в условиях слабого освещения, увеличивается вероятность появления цифрового шума в изображении, хотя в современных моде лях зеркальных фотокамер уровень шума остается необычайно низким даже при очень высоком показателе ISO. Как правило, уровень шума зависит от индивиду альных особенностей датчика изображения, в том числе его размеров: чем они меньше, тем выше уровень шума, а также от рабочих характеристик применяемого процессора обработки изображений (рис. 4.5). Выбор экспозиции может также ока зывать влияние на уровень шума, который оказывается более заметным на недодер жанных снимках.

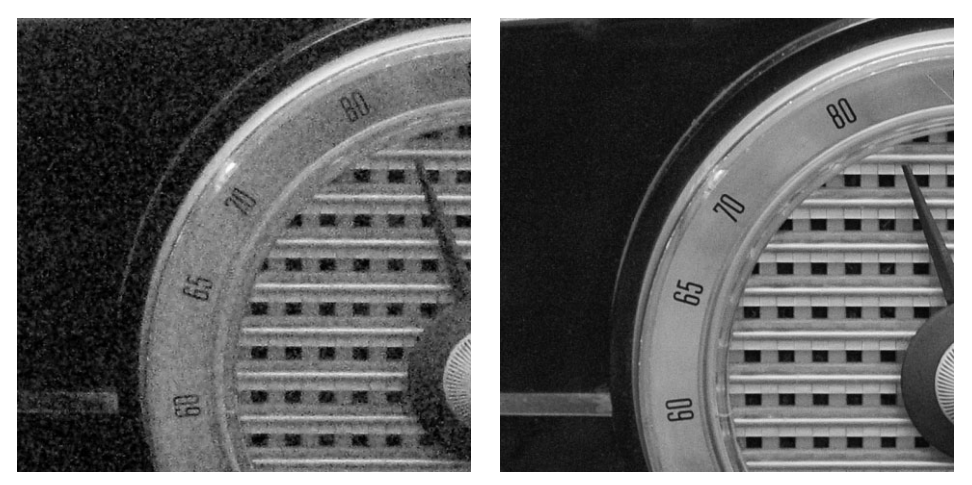

**Рис. 4.5.** *Старый радиоприемник, снятый любительской компактной фотокамерой (*слева*) и полноформатной зеркальной фотокамерой (*справа*). Оба снимка сделаны при показателе 1600 ISO, но, как оказалось, датчик изображения меньших размеров дает изображение с заметно б*о*льшим уровнем шума*

Подобно зернистости пленки, шум зачастую возникает на темных участках изо бражения (рис. 4.6). Для проверки влияния показателя ISO на качество изображе ния, фиксируемого фотокамерой, рекомендуется сделать несколько пробных сним ков при разных значениях данного показателя и оценить их на компьютере, чтобы установить для себя норму на допустимый уровень цифрового шума в изображении. Если вы снимаете в формате JPEG, установите самые крупные размеры изображе ния, т.е. максимальное разрешение, а полученные снимки просматривайте в масшта бе 100%, т.е. в их реальных размерах, чтобы точнее оценить качество воспроизведе ния мелких деталей и уровень шума.

В связи с тем что выбор показателя ISO зависит от вида съемки и условий осве щения, в которых приходится снимать, единого правила для установки этого показа теля не существует. Тем не менее ниже приведен ряд полезных рекомендаций по данному поводу.

-**Установка низкого показателя ISO для сведения к минимуму уровня шума.** Если требуется зафиксировать изображение с наилучшим качеством при ми нимальном уровне шума, то следует выбрать наименьший из возможных по казателей ISO (обычно 80–100 единиц). Каждая модель фотокамеры индиви дуальна, поэтому очень важно сделать пробные снимки при разных показате лях ISO, чтобы подобрать идеальное его значение для конкретного вида съем ки. Если же для выбранного показателя ISO требуется слишком большая вы держка, чтобы снимать фотокамерой с рук, рекомендуется увеличить диафрагму или использовать штатив. В отсутствие штатива можно установить фотокамеру на ровной поверхности стола, крыши автомашины, пенька, стены или другого подходящего объекта. Если и это не помогает, то можно попробо вать увеличить показатель ISO до следующего стандартного значения (как правило, 200 единиц).

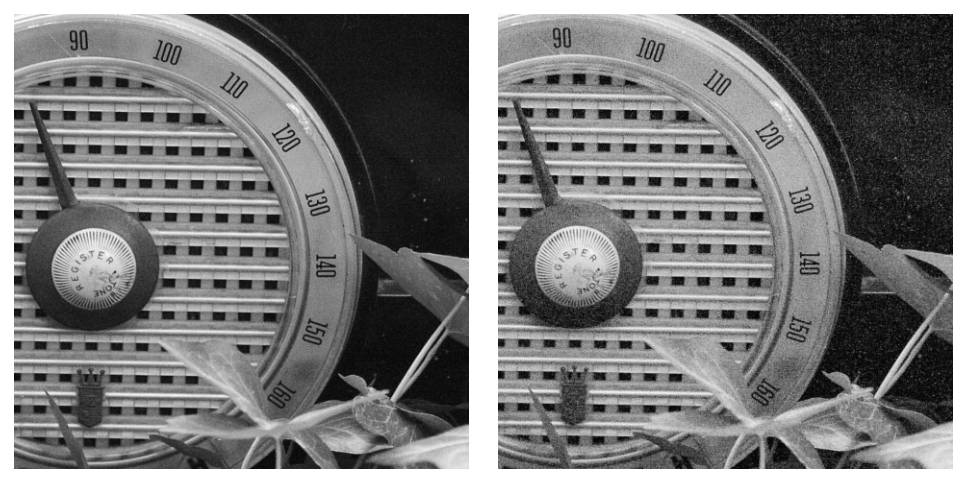

**Рис. 4.6.** *Два контрольных снимка, сделанных фотокамерой Canon 5D. Оба снимка бы ли сделаны при показателе 3200 ISO, но снимок справа был недодержан на 2 ступени экспозиции, и после его осветления в Camera Raw стал явно заметным шум*

- -**Установка высокого показателя ISO для съемки при слабом освещении или быстро меняющихся внешних условиях.** Если характер фотографирования требует быстрой реакции на изменяющиеся условия съемки, в том числе на освещение и движущиеся объекты, а воспользоваться штативом нельзя, то благодаря повышению показателя ISO можно расширить пределы экспониро вания. Большинство полупрофессиональных и профессиональных зеркаль ных фотокамер дают превосходные результаты с поразительно низкими уров нями шума при показателях 1000–3200 ISO. А при наличии специальных средств повышения светочувствительности в целом ряде моделей фотокамер можно получать снимки довольно приличного качества даже при очень высо ком показателе ISO порядка 25000 единиц. Высокие показатели ISO обычно подходят для тех случаев, когда приходится выбирать малую выдержку, не пригодную для более низкого показателя, либо в тех случаях, когда для съем ки фотокамерой с рук просто недостаточно освещения.
- **Автоматическая установка показателя ISO.** Во многих моделях цифровых фотокамер допускается автоматическая установка показателя ISO (Auto ISO). В этом режиме фотокамера сама подстраивается под изменяющиеся условия освещения. Как правило, автоматическая установка показателя ISO основы

вается на такой выдержке, при которой можно фотографировать с рук. Если же у вас нет желания или потребности отслеживать светочувствительность во время съемки, воспользуйтесь автоматической установкой показателя ISO.

### **Использование шума в качестве спецэффекта**

Еще в те времена, когда снимки делались на фотопленку, некоторые фотографы предпочитали подчеркивать зернистость пленки и поэтому выбирали конкретный тип пленки не только ради повышенной чувствительности к свету, но и по эстетическим соображениям, связанным с ее зернистостью. К сожалению, цифровой шум не столь привлекателен, как зернистость пленки, и поэтому наличие слишком заметного уровня шума в изображении может принести разочаро вание, особенно тем, кто привык пользоваться эффектом зернистости пленки. В связи с этим рекомендуется сначала фиксировать изображения с минимальным или незаметным шумом, а затем вводить эффект зернистости пленки в Photoshop, Lightroom или Camera Raw, где для этого имеется больше возможностей. Шум при фиксации цифровых изображений может быть в какой-то степени уменьшен средствам такого редактора изображений, как Photoshop, или специально подключаемого к нему модуля, но конечный результат никогда не будет удовлетво рительным в такой же степени, как и при низком уровне шума или его полном отсутствии. Са мый лучший способ подавить шум — попытаться вообще исключить его. Другие методы подав ления шума, когда ситуация выходит из-под контроля и приходится принимать крайние меры, рассматриваются в главе 8.

## **Баланс белого**

Фотография непосредственно связана со светом (погречески это слово означает "запись света"), но свет бывает разным. Различные источники света дают освещение с разными цветовыми характеристиками. Способность цифровой фотокамеры реги стрировать изображение с точным цветовым балансом в значительной степени зави сит от установки *баланса белого*. Но прежде чем переходить к подробному рассмот рению особенностей установки баланса белого в цифровой фотографии, приведем вкратце положенный в его основу научный аппарат.

### **Цветовая температура**

Термином *цветовая температура* обозначается окраска света, а не его тепло вая способность как вида излучения. Это скорее внешний вид света. Цветовая температура всегда измеряется в кельвинах (К) — единице измерения, названной в честь лорда Уильяма Томпсона Кельвина, известного шотландского физика XIX века, который впервые разработал шкалу абсолютных температур. В фотографии по шкале Кельвина обозначается относительная интенсивность окраски света: от красной до синей. Так, низкими температурами обозначается более теплая, крас новатая окраска света, средними температурами — нейтральная, белая окраска, а высокими — холодная, голубоватая окраска (прочитайте ниже врезку "Опасные эксперименты с цветовой температурой"). К теплому краю шкалы цветовых тем ператур (от 1000 до 2500 К) относится свет от свечей или обычных электрических лампочек. К средней части данной шкалы (от 5000 до 5500 К) относится обычный дневной свет или свет электронной вспышки. А к холодному краю этой шкалы (от 7000 до 10000 К) относится освещение в области открытой тени или в пасмур ный день. В табл. 4.1 приведены различные условия освещения и приближенно соответствующие им цветовые температуры.

*Таблица 4.1*. Приближенные цветовые температуры для типичных условий освещения

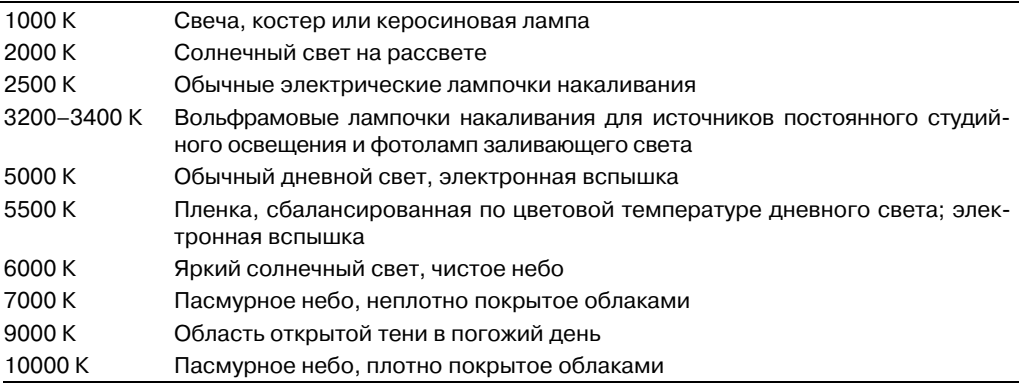

## **<sup>3</sup>** Примечание

Некоторые источники света не имеют специальный характер и подвержены влиянию других факторов, в том числе высоты, атмосферных условий и прочего. Поэтому выше приведены лишь приближенные значения цветовых температур.

Несмотря на то что различные источники дают свет разной цветовой температу ры, зрение и мозг человека обладают удивительной способностью постоянно урав новешивать цвета независимо от вида освещения. Поэтому мы наблюдаем конкрет ную сцену с достаточно точно установленным цветовым балансом. Если выйти из учреждения, освещенного люминесцентными лампами, имеющими характерный спектр зеленоватый излучения, на освещенную солнечным светом улицу, то замет ных изменений в цветовом балансе наблюдаемых объектов не обнаружится. Но даже такая сложная система зрения, как у человека, иногда способна замечать, что одни источники света дают гораздо более теплое (на заре или от свечи) или холодное (в тени или сумерках) освещение.

К сожалению, пленка и датчики изображения далеко не так совершенны, как зре ние человека, хотя датчики изображения цифровых фотокамер имеют в этом отно шении небольшое преимущество над фотопленкой. Возьмем для примера фотогра фии, сделанные в помещении при свете обычной электрической лампочки и без вспышки. При таких условиях освещения изображение имеет сильную желтоватую подцветку (рис. 4.7). Объясняется это тем, что эмульсия пленки изготовляется с уче том реакции на естественное освещение, в частности, дневным светом. Если пленка, сбалансированная по цветовой температуре дневного света, экспонируется при ос вещении обычными электрическими лампочками, цветовой баланс смещается в сто рону желтого, поскольку такая пленка специально предназначена гармонично реа гировать на свет при цветовой температуре 5500 К, тогда как освещение в помеще нии имеет более низкую цветовую температуру порядка 2500 К.

### Глава 4. Основы цифровой фотографии **183**

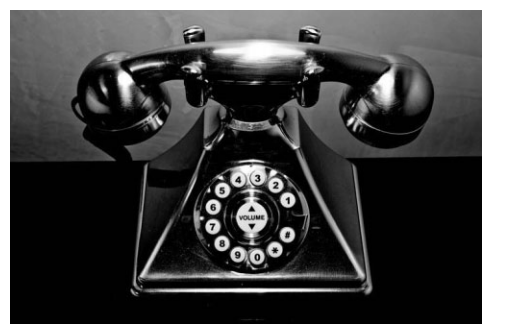

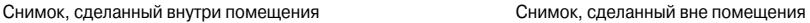

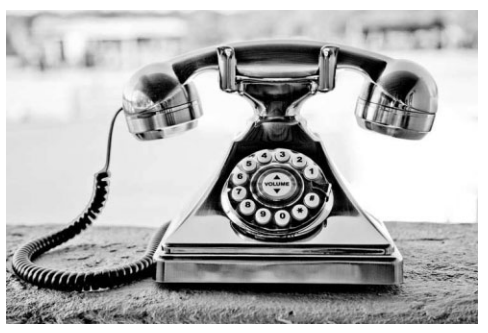

**Рис. 4.7.** *При съемке в помещении без вспышки и при освещении обычными электрическими лампочками изображение приобретает сильную желтоватую подцветку. А при съемке того же самого объекта вне помещения цветовой баланс снимка получается более нейтральным (см. также цветную вклейку)*

### **Опасные эксперименты с цветовой температурой**

Одна из самых непонятных особенностей цветовой температуры связана с тем, что свет теплой окраски на самом деле имеет более низкую температуру излучения, а свет холодной окраски более высокую. И это противоречит обычной ассоциации холода с низкой температурой, а теп ла — с высокой. Но все же есть способ разрешить данное противоречие.

Истоки появления обратной, на первый взгляд, шкалы цветовых температур восходят к экспе риментам немецкого физика Макса Планка, которые он проводил в 1899 году с тепловым излу чением и абсолютно черными телами. В физике абсолютно черными телами считаются абст рактные объекты, которые поглощают все длины волн попадающего на них теплового излуче ния. При этом они не отражают свет и поэтому кажутся совершенно черными при низких температурах. Но при нагреве абсолютно черное тело начинает излучать тепло. При относи тельно низких температурах это излучение не воспринимается зрением человека, а по мере увеличения температуры оно становится все более заметным, поскольку абсолютно черное те ло само начинает светиться, излучая свет.

Для того чтобы перевести все эти теоретические рассуждения в практическую плоскость, представьте себе затемненную кухню и черную, чугунную сковородку на газовой плите с вклю ченной на полную мощность конфоркой. Когда чугунная сковородка нагреется в достаточной степени, она начнет светиться слабым красноватым светом с цветовой температурой 1000 К. По мере увеличения температуры цвет светящегося металла становится сначала оранжевым, а затем желтым (в пределах от 2000 до 3000 К). При дальнейшем нагревании сковородки цвет перегретого металла становится желтовато-белым. А когда цветовая температура свечения сковородки достигнет 5000 К, она раскалится добела. При цветовой температуре свыше 7000 К окраска свечения сковородки сместится в сторону голубых тонов высокочастотного диапазона видимой области спектра.

Правда, к тому времени пожарная сигнализация на кухне уже сработает и прибывшие по вызо ву пожарники будут ломиться с топором в двери кухни экспериментатора. В связи с пожаро опасным характером такого эксперимента настоятельно рекомендуется не проводить его в своей кухне. Настоящие эксперименты с абсолютно черными телами лучше предоставить опытным специалистам, у которых для этого имеется специальное оборудование и защитное снаряжение.

Для съемки на пленку выбор цветового баланса ограничивается дневным светом и вольфрамовыми лампами накаливания. Дополнительная коррекция цветового ба ланса может быть произведена с помощью цветных компенсационных светофильт ров. Такие светофильтры выпускаются с очень точно подобранной окраской, позво
ляющей корректировать цветовую температур источника света или эмульсии плен ки. Например, голубоватый светофильтр 80A корректирует цветовую температуру 3200 К стандартного источника света на вольфрамовых лампах накаливания, повы шая ее до 5500 К, что позволяет использовать его при съемке на пленку, сбалансиро ванную по цветовой температуре дневного света. Если же используется пленка, сба лансированная по цветовой температуре освещения вольфрамовыми лампами нака ливания, то во время съемки может быть использован оранжевый светофильтр 85B, благодаря которому свет от электронной вспышки регистрируется на такой пленке с нейтральной окраской. Другие светофильтры корректируют неприятную зелено ватую подцветку, появляющуюся в том случае, когда пленка для дневного света (естественного освещения) используется для съемки при освещении люминесцент ными лампами. Но не все светофильтры корректируют цветовую температуру ис точников света и эмульсии пленок. Имеются и такие светофильтры (в частности, 81A), которые делают свет теплее. Они зачастую используются фотографами для съемки людей в тенистых местах или под пасмурным небом.

С другой стороны, в цифровых фотокамерах отсутствует какая-либо предварительная информация о типе источника света, используемого при съемке, до тех пор, пока данные изображения не поступят на обработку программным обеспечением, встроенным в фотокамеру. Решение относительно передачи цветов в изображении принимается в зависимости от установленного баланса белого. В простейшем случае фотокамера использует баланс белого для точного воспроизведения белого цвета. Таким образом, если баланс белого установлен правильно, то и все остальные цвета будут воспроизведены точно.

### **Выбор режима установки баланса белого**

При установке баланса белого в цифровой фотокамере указывается тип источни ка света, освещающего сцену. Имеются самые разные режимы установки баланса бе лого, оказывающие влияние на интерпретацию фотокамерой характера освещения в снимаемой сцене. Ниже поясняется, как действуют эти режимы.

### **Автоматически устанавливаемый баланс белого**

Во всех цифровых фотокамерах имеется режим автоматической установки ба ланса белого (AWB). В этом режиме фотокамера оценивает сцену, пытаясь найти в ней самую яркую точку, которая и выбирается в качестве белой. Некоторые систе мы AWB выполняют более доскональную оценку, при которой учитываются самые разные участки сцены и выполняются сложные расчеты, на основании которых и ус танавливается оптимальный баланс белого.

Автоматически устанавливаемый баланс белого подходит в большинстве случаев, хотя он может отличаться в зависимости от качества самой фотокамеры, применяе мого в ней процессора обработки изображений и вида освещения. Основное пре имущество режима AWB состоит в том, что фотографирующему не нужно помнить о необходимости вносить коррективы в баланс белого при изменении условий осве щения. А одно из преимуществ съемки в формате RAW заключается в том, что ба ланс белого получаемых снимков не является установленным раз и навсегда, но мо жет быть без особого труда откорректирован в программе обработки изображений формата RAW.

### Глава 4. Основы цифровой фотографии **185**

Как и все автоматические режимы, AWB иногда дает ошибки, особенно если в изображении преоблалает какой-то олин цвет либо если съемка выполняется при освещении с низкой цветовой температурой, например, при свете вольфрамовых ламп накаливания. Даже в тех сценах, где явно заметны участки белого цвета, наличие очень ярких зеркальных подсветок, которые обычно бывают совершенно белыми, возможны ошибки при автоматической установке правильного баланса белого (рис. 4.8). Незначительные смещения баланса белого трудно заметить и оценить на не большом экране ЖКД задней стенки корпуса фотокамеры, особенно при ярком сол нечном свете. Поэтому если съемка производится при контролируемом или посто янном освещении, как, например, в фотостудии, то для коррекции цветовой темпе ратуры лучше пользоваться специальными режимами установки баланса белого.

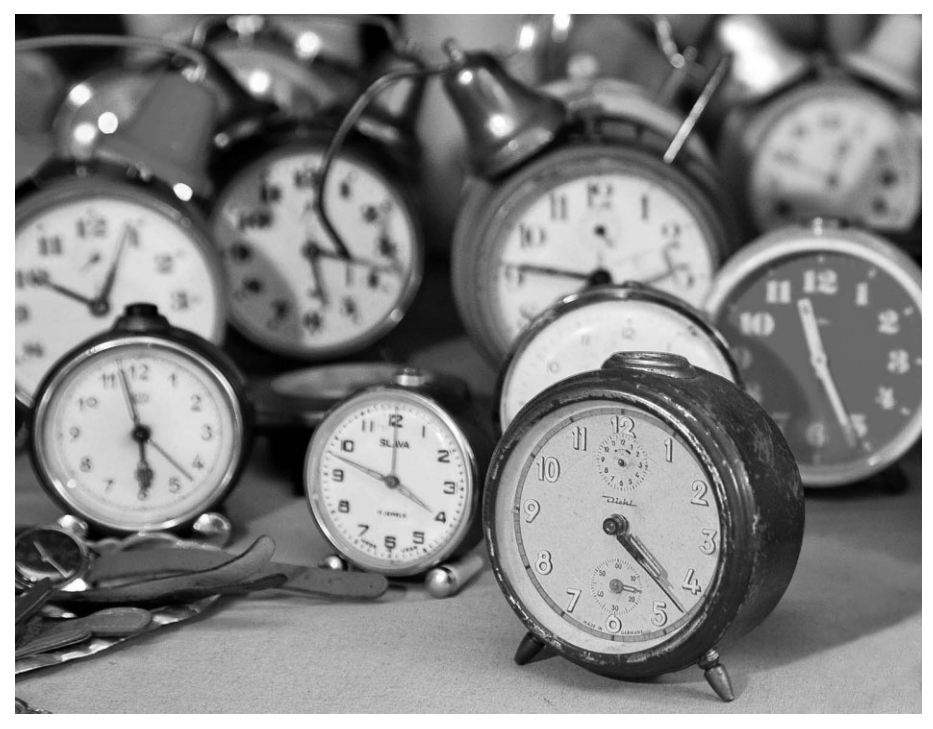

**Рис. 4.8.** *Этот снимок был сделан при освещении источником света на вольфрамо вых лампах накаливания и при наличии на заднем плане снимаемой сцены очень силь ных зеркальных подсветок, что не позволило фотокамере правильно подобрать баланс белого в режиме его автоматической установки (см. также цветную вклейку)*

# **<sup>3</sup>** Примечание

Во многих моделях цифровых фотокамер имеется режим автоматической установки экспози ционной вилки по балансу белого (AWB Bracketing). В этом режиме обычно делаются три сним ка: один — с автоматически установленным фотокамерой балансом белого, а два других — со смещением баланса белого в сторону теплых и холодных тонов соответственно. Если вы не уверены в правильности установки баланса белого, такой режим съемки позволяет выбрать наиболее подходящий баланс белого для снимаемой сцены. Более подробно он рассматрива ется в главе 5.

### **Предустановки баланса белого**

В большинстве моделей цифровых фотокамер имеется возможность выбирать предустановки баланса белого для конкретных условий освещения. К их числу от носятся следующие стандартные предустановки: Daylight (Дневной свет), Shade (Тень), Cloudy (Пасмурно), Tungsten (Вольфрамовые лампы накаливания); этот вид иногда еще называется Indoors (В помещении) или Incandescent (Лампы накалива ния)), Fluorescent (Люминесцентные лампы) и Flash (Вспышка). Несмотря на то что эти предустановки баланса белого рассчитаны практически на все условия осве щения во время съемки, опыт показывает, что в большинстве фотокамер автомати чески устанавливаемого баланса белого, как правило, оказывается достаточно для определения приблизительной величины цветовой температуры освещения и соот ветствующей настройки фотокамеры. Единственным исключением из этого правила является освещение вольфрамовыми лампами накаливания. В этом случае выбор предустановки баланса белого, соответствующего освещению вольфрамовыми лам пами накаливания, способствует получению более сбалансированного по цвету снимка. Основной недостаток предустановок баланса белого состоит в том, что фо тографирующий должен не забыть вернуться к автоматически устанавливаемому балансу белого при смене места съемки или изменении условий освещения.

В сложных условиях освещения можно всегда сделать несколько пробных снимков фотокамерой с предустановкой баланса белого, точнее всего совпадающего с сущест вующими условиями освещения. Наиболее значительные несовпадения предустанов ки баланса белого в фотокамере с условиями внешнего освещения характерны для ис точников света на люминесцентных лампах, поскольку к этой категории относятся са мые разные виды источников. Аналогично остальным параметрам настройки, оказывающим влияние на качество изображения, предустановки баланса белого реко мендуется проверять при наиболее подходящих условиях освещения, прежде чем при ступать к съемке. Сделав несколько пробных снимков и оценив их на компьютере, в дальнейшем можно более точно предугадать, как проявит себя та или иная предуста новка баланса белого при разных условиях освещения (рис. 4.9).

### **Специально устанавливаемый баланс белого**

Некоторые модели компактных цифровых фотокамер повышенного класса и практи чески все цифровые зеркальные фотокамеры полупрофессионального и профессиональ ного класса допускают установку специального баланса белого в зависимости от условий освещения в конкретном месте съемки. Для этой цели белый или нейтрально-серый объект (например, лист белой бумаги, белая или серая карточка либо специальная шкала) обычно фотографируется при конкретных условиях освещения, под которые подстраи вается фотокамера. Очень важно сделать снимок при нормальной экспозиции, поскольку недодержанный или передержанный снимок не позволит установить правильный баланс белого. Полученное таким образом изображение выбирается затем в режиме установки специального баланса белого в качестве образца для расчета в фотокамере специально устанавливаемого баланса белого. Конкретная процедура установки специального ба ланса белого зависит от модели фотокамеры. В частности, сначала, возможно, придется выбрать режим установки специального баланса белого, а затем навести фотокамеру на целевой объект и нажать кнопку спуска затвора. Если под рукой не окажется листа белой бумаги или серой карточки, то можно обойтись снимком любого объекта нейтрально серого фона, например, серого тротуара. Специально устанавливаемый баланс белого

очень удобен в тех случаях, когда сцена освещена разными источниками света, например, дневным светом, проникающим в окно и смешивающимся со светом от вольфрамовых ламп накаливания и люминесцентных ламп (рис. 4.10).

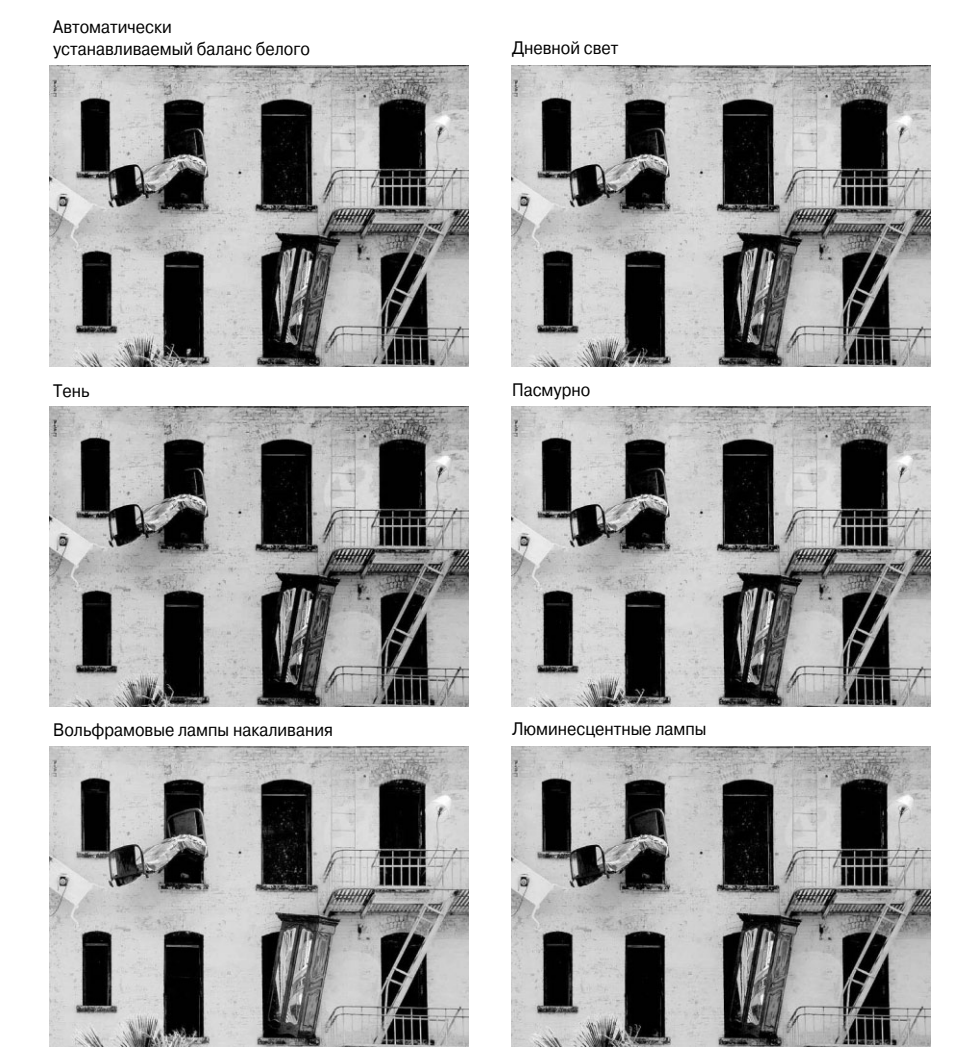

**Рис. 4.9.** *Помимо автоматически устанавливаемого баланса белого, в цифровых фотокамерах доступны также предустановки баланса белого для дневного света, тени, пасмурной погоды, освещения вольфрамовыми лампами накаливания и лю минесцентными лампами (см. также цветную вклейку)*

# **Примечание**

Для установки специального баланса белого как перед съемкой, так и при обработке изобра жений после съемки выпускается целый ряд вспомогательных средств. Некоторые из них упо минаются в главе 3.

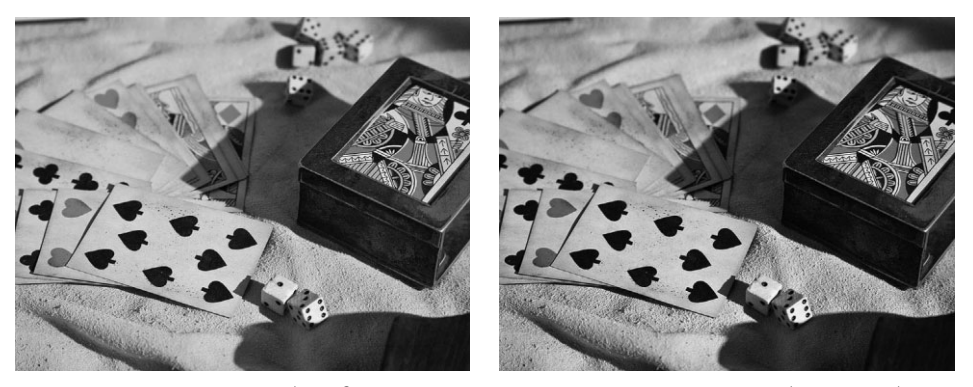

**Рис. 4.10.** *Снимок слева был сделан с автоматически установленным балансом белого. А для снимка справа был установлен специальный баланс белого в зависимости от осве щения на месте съемки. В итоге цвета на этом снимке переданы точнее (см. также цветную вклейку)*

## **Установка цветовой температуры вручную**

Некоторые модели цифровых фотокамер профессионального класса позволяют специально выбирать конкретную цветовую температуру. Это удобно в том случае, если для точного определения цветовой температуры освещения сцены применяется измеритель цветовой температуры (или так называемый цветометр) и требуется точно настроить фотокамеру на эту температуру. Например, на большой высоте цве товая температура света намного выше, а следовательно, фотографии имеют более холодный или синеватый оттенок. И хотя данное обстоятельство нетрудно учесть в режиме установки автоматического или специального баланса белого, иногда все же удобно установить конкретное значение цветовой температуры в фотокамере, ес ли она точно определяется измерителем цветовой температуры. Но даже в отсутст вие такого прибора можно сделать несколько пробных снимков и поэксперименти ровать с установкой цветовой температуры вручную для определения того значения, которое позволит установить правильный цветовой баланс.

Правильное представление о режимах установки баланса белого в фотокамере имеет очень большое значение, поскольку эти режимы оказывают существенное влияние на качество передачи цвета в получаемых снимках. В этой связи съемка в формате RAW предоставляет больше возможностей для коррекции баланса белого в цифровой фотолаборатории. Подробнее о тесной связи баланса белого с экспони рованием изображений речь пойдет в главе 5.

# **Увеличение резкости, коррекция насыщенности цвета и другие способы повышения качества изображения**

Принимая во внимание тот факт, что изображения, фиксируемые цифровыми фото камерами, могут показаться некоторым пользователям слишком нерезкими, производи тели фотокамер снабдили свои модели способностью увеличивать резкость окончатель ных изображений. В некоторых фотокамерах имеется даже возможность выбрать сте пень увеличения резкости или полностью отключить этот режим. Мы же единодушно считаем, что если в фотокамере имеется такой режим, его следует отключить.

Дело в том, что увеличение резкости постоянно приводит к изменению цвета и контраста краевых пикселей, находящихся на тех участках изображения, где сосед ствуют светлые и темные цвета. А фотокамера воспринимает лишь массив пикселей и увеличивает резкость на основании встроенного в нее жесткого алгоритма. Ей не известно, что именно требуется фотографирующему и как он собирается увеличи вать резкость, поэтому выполняемое ею увеличение резкости может оказаться не приемлемым для конкретного изображения. Это особенно справедливо в том случае, если планируется печатать фотографии, поскольку степень увеличения резкости за висит от вида съемки и формата окончательного отпечатка.

# **Примечание**

Параметры настройки фотокамеры, предназначенные для увеличения резкости или изменения контрастности, яркости, насыщенности цвета, воздействуют только на изображения в формате JPEG, но не оказывают влияния на изображения в формате RAW.

Аналогичное мнение у нас сложилось и об изменении таких параметров, как кон трастность, яркость и насыщенность цвета. Режимы изменения всех этих параметров рекомендуется отключить. А решение относительно их коррекции следует отложить до этапа редактирования изображений в соответствующей программе, где сделать это намного удобнее, причем без ущерба для самого оригинала (рис. 4.11).

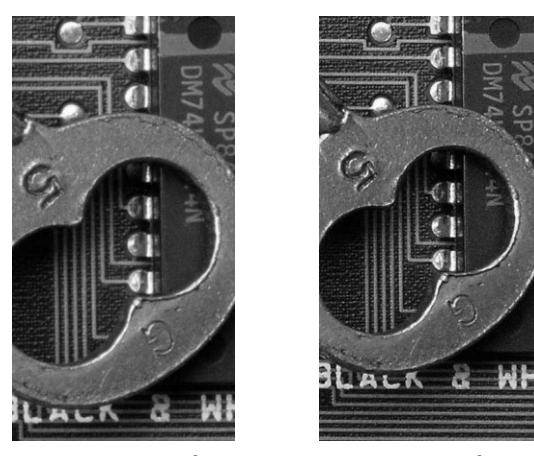

**Рис. 4.11.** *Слева представлен укрупненный вид фотогра фии, сделанной без увеличения резкости в фотокамере, а справа — тот же самый вид, но с увеличением резкости в фотокамере. Несмотря на то что изображение стано вится изначально более резким благодаря такой коррекции, она оставляет намного меньше возможностей для после дующей правки и печати изображений*

# **Выбор цветового пространства**

Цифровые фотокамеры, мониторы, сканеры, телевизоры и даже зрение человека формируют цвет, используя цветовую модель RGB, основанную на трех основных аддитивных цветах окраски света (красном, зеленом и синем). В пределах, опреде

ляемых цветовой гаммой, цвета RGB, воспринимаемые зрением человека, разделя ются на различные подмножества, называемые *цветовыми пространствами*. Эти пространства описывают различные цветовые гаммы в пределах общей цветовой мо дели RGB. Все это можно наглядно представить в виде большого контейнера, вме щающего все цвета, которые способно воспринимать зрение человека. Внутри такого контейнера имеется ряд более мелких контейнеров, или цветовых пространств, каж дое из которых описывает несколько иные цветовые гаммы. Например, в одних кон тейнерах может быть больше зеленых и голубых оттенков, а в других — больше оранжевых и красных. Кроме того, в одних контейнерах может быть больше ярких, насыщенных цветов, чем в других. Цветовые пространства с широкой цветовой гам мой содержат больше цветов, чем цветовые пространства с узкой цветовой гаммой.

В большинстве цифровых компактных фотокамер начального уровня отсутству ет возможность выбора цветового пространства. В них цвет формируется на основа нии стандартного цветового пространства sRGB. Этот стандарт был разработан компаниями Microsoft и Hewlett-Packard на основании цветовой гаммы усредненного недорогого монитора, выбранного в качестве наименьшего общего знаменателя. А в большинстве компактных цифровых фотокамер повышенного класса, а также зеркальных цифровых фотокамер полупрофессионального и профессионального класса предоставляется возможность выбора между цветовыми пространствами sRGB и Adobe RGB для изображений, фиксируемых в формате JPEG. Отличие меж ду этими цветовыми пространствами заключается в основном в величине цветовой гаммы, которая намного больше у цветового пространства Adobe RGB, чем у цвето вого пространства sRGB (рис. 4.12).

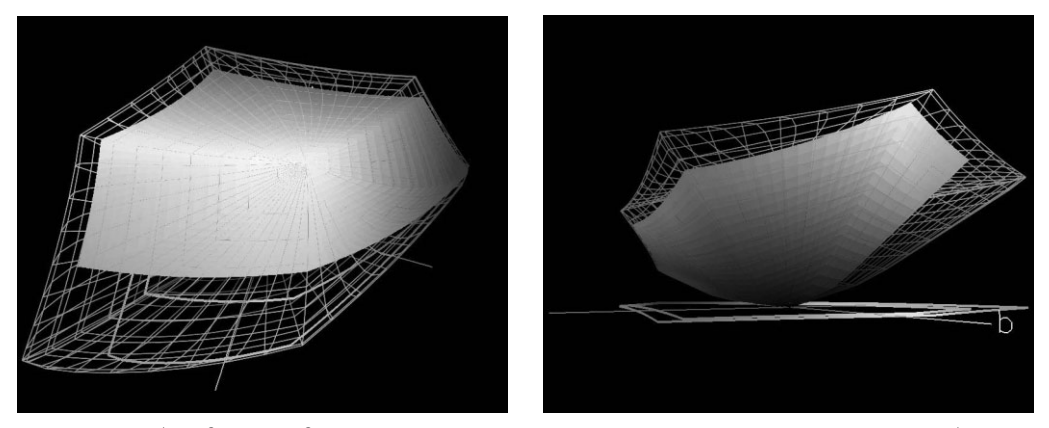

**Рис. 4.12.** *Оба вида, приведенных на этом рисунке, получены в режиме графического объемного представления цветовой гаммы в программе ColorThink (www.chromix.com) специально для сравнения цветовой гаммы цветового пространства sRGB, показанного сплошным цветом, и цветового пространства Adobe RGB (1998), показанного в виде проволочного каркаса (см. также цветную вклейку)*

Выбор цветового пространства, если таковой возможен в фотокамере, зависит от конкретного назначения получаемого изображения. Так, если фотографии предна значены для отправки по электронной почте родным и знакомым, публикации в веб или получения отпечатков, из которых составляются и оформляются фотоальбомы, то для подобных целей вполне подойдет цветовое пространство sRGB. С другой сто

роны, если требуется получить отпечатки профессионального уровня для фотовы ставок или если снимки делаются для последующего воспроизведения типограф ским способом на печатной машине, рекомендуется выбрать цветовое пространство Adobe RGB с более широкой цветовой гаммой, позволяющей сохранить больше цве товой информации. В действительности все цветовые пространства представляют собой некий компромисс и поэтому далеки от идеала. Но если приходится выбирать, то предпочтение следует отдавать цветовому пространству Adobe RGB. Однако вы бор цветового пространства распространяется только на изображения в формате JPEG. А для изображений в формате RAW цветовое пространство выбирается после съемки на этапе программного преобразования.

# **Примечание**

Правильному выбору цветового пространства в цифровой фотокамере способствует наличие калиброванного монитора с точно подобранным цветовым профилем, а также надежных про филей устройств для печати фотографий. Выбор цветового пространства Adobe RGB не явля ется радикальным средством от всех недостатков воспроизведения цвета, с которыми, воз можно, придется бороться в процессе правки и печати изображений. Вопросы калибровки и печати более подробно рассматриваются в главе 9.

# **Дополнительные параметры настройки фотокамеры**

Помимо рассмотренных выше основных параметров, необходимо также знать о следующих дополнительных параметрах настройки фотокамеры.

- **Яркость экрана ЖКД.** Во многих моделях цифровых фотокамер допускается регулировать уровень яркости экрана ЖКД. Это удобно для просмотра изо бражений на экране ЖКД при ярком солнечном свете. Хотя при увеличении яркости экрана ЖКД могут неправильно восприниматься градации яркости, присутствующие в снимаемой сцене. Поэтому яркость экрана ЖКД рекомен дуется оставить на нормальном, заранее установленном уровне и воспользо ваться другими методами улучшения просмотра изображений на экране ЖКД, включая применение специального тубуса либо элементарную защиту экрана рукой, полой пиджака, пальто или куртки от попадания прямого сол нечного света.
- **Автоматическое выключение ЖКД и всей фотокамеры.** Этот параметр определяет продолжительность холостого режима работы фотокамеры, т.е. когда не нажимаются ее кнопки, после чего фотокамера переходит в режим ожида ния. Если требуется экономно расходовать заряд батареи питания, то следует выбрать короткий период работы фотокамеры в холостом режиме от 15 до 30 секунд. Но если фотокамера должна быть всегда готова к съемке, необходимо выбрать более продолжительный период. Для автоматического выключения ЖКД, если таковое предусмотрено отдельно, рекомендуется выбрать самый короткий период. Это удобно в том случае, когда экран ЖКД используется лишь для просмотра изображений, а кадрирование осуществляется с помощью оптического видоискателя. Чем короче период нахождения ЖКД в активном состоянии, тем дольше служат батареи питания.
- **Установка даты и времени.** Это довольно простая функция, хотя ее очень важно выполнить еще до съемки. Цифровые фотокамеры регистрируют дату и время получения изображений, а также другую информацию, которая вклю чается в состав файла изображения (см. раздел "Метаданные" далее в этой главе). Наличие точной даты и времени в файле изображения очень важно, поскольку изображения могут быть отсортированы по дате на компьютере. Эта обыденная на первый взгляд информация приобретает особое значение для съемок во время путешествий (подробнее об этом см. ниже во врезке "Регулирование времени фиксации с учетом часовых поясов").
- **Нумерация файлов.** В цифровых фотокамерах файлы изображений нумеруются с помощью определенного сочетания букв и порядковых номеров (например, DSCN\_2051.NEF или IMG\_0406.CR2). Эта простейшая система нумерации не совсем удобна для сортировки многочисленных цифровых фотографий в беско нечных папках. Возможно, в дальнейшем она будет усовершенствована, а до тех пор она может служить лишь отправной точкой для упорядочения файлов изо бражений. Ведь во многих моделях фотокамер допускается указывать порядок нумерации файлов.

Непрерывная нумерация (Continuous Numbering) предусматривает продолжение нумерации даже после смены носителя цифровой информации. При этом каждо му снимку присваивается отдельный порядковый номер, гарантирующий от не произвольной перезаписи предыдущего изображения последующим изображени ем с точно таким же номером файла. В фотокамерах файлы изображений обычно нумеруются от 0001 до 9999, после чего нумерация начинается снова.

При автоматическом сбросе (Auto Reset) или автоматической перенумерации (Auto Renumber) всякий раз, когда происходит замена носителя цифровой информации, автоматически устанавливается номер файла 0001. Недостаток такого подхода заключается в том, что по невнимательности можно неумыш ленно перезаписать старые файлы новыми с точно такими же именами и по рядковыми номерами. Если же изображения хранятся в отдельных папках для каждой съемки, то вероятность конфликта имен файлов намного уменьшает ся, хотя и не исключается полностью.

Мы же предпочитаем пользоваться непрерывной нумерацией файлов изобра жений во время съемки и групповым их переименованием при загрузке или импорте в такую программу обработки и упорядочения изображений, как, на пример, Lightroom. Подробнее о групповом переименовании файлов изобра жений в Lightroom речь пойдет в главе 8.

### **Регулирование времени фиксации с учетом часовых поясов**

Если вы снимаете в местах, находящихся в других часовых поясах, то у вас может возникнуть потребность перевести время, установленное в фотокамере, на местное время. Это можно, ко нечно, сделать, но дело в том, что, вернувшись домой, вы можете легко забыть о такой смене времени. В итоге все новые снимки, которые вы сделаете в дальнейшем, будут обозначены не верной отметкой времени.

Самый простой выход из данного положения — изменить отметку времени в программе обра ботки и упорядочения изображений, если, конечно, она допускает такую возможность. Для продолжительных путешествий отметку времени в фотокамере можно установить на единый часовой пояс, но мы предпочитаем пользоваться очень удобной функцией Lightroom, которая

### Глава 4. Основы цифровой фотографии **193**

позволяет без особого труда подправить время фиксации с учетом часового пояса непосред ственно в файлах изображений. Для этого достаточно перейти к модулю Library (Фотоархив) и выбрать команду Metadata $\Leftrightarrow$ Edit Capture Time (Метаданные $\Leftrightarrow$ Править время фиксации). В открывшемся диалоговом окне предоставляется возможность перевести время фиксации изо бражений на заданное количество часов, исходя из разницы во времени с местом съемки. Ко гда, например, Шон Дугган вернулся из короткого путешествия на Гавайи, он просто выбрал все сделанные там снимки в Lightroom, чтобы перевести время их фиксации на 3 часа назад с учетом разницы во времени между Гонолулу и Калифорнией (рис. 4.13).

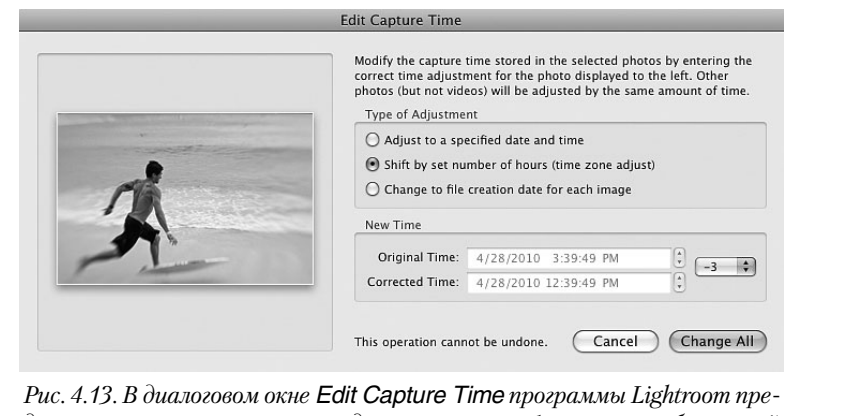

*доставляется возможность подправить время фиксации изображений с учетом часового пояса*

Если же у вас накопилось за последние годы немало снимков, зафиксированных без учета раз ницы во времени и перехода на летнее и зимнее время, попробуйте воспользоваться удобным средством пересчета времени, доступным по адресу www.timeanddate.com/worldclock/ converter.html.

## **Форматирование карты памяти**

Новая карта памяти должна быть отформатирована в специальном режиме, предна значенном для ее подготовки к применению в фотокамере. Несмотря на то что некоторые цифровые фотокамеры позволяют снимать с неформатированной картой памяти, неко торые режимы фотокамеры могут работать неверно до тех пор, пока карта памяти не бу дет отформатирована. Кроме того, карта памяти переформатируется всякий раз, когда требуется стереть ее полностью для записи новых снимков. Как и на жестком диске, при форматировании карты памяти стирается вся записанная на ней информация, а также структура каталогов. А поскольку эта операция носит необратимый характер и не подле жит отмене, выполнять ее следует очень аккуратно и внимательно, чтобы не стереть важ ные фотографии, не имеющие резервных копий. О том, что следует делать, когда карта памяти неумышленно отформатирована и утеряны важные снимки, рассказывается ни же, во врезке "Восстановление файлов, удаленных из карты памяти".

При подключении карты памяти к компьютеру через устройство считывания или не посредственно из фотокамеры возникает искушение удалить уже перенесенные файлы путем перетаскивания папок из карты памяти непосредственно в папку для удаленных файлов на компьютере, где она обычно обозначается пиктограммой корзины или бачка для мусора. Ни в коем случае не делайте этого! Ведь основное назначение карты памя ти — служить местом для хранения зафиксированных фотокамерой изображений, по этому форматировать карту памяти лучше всего в самой фотокамере, чтобы оптимально

полготовить ее к лальнейшей работе в фотокамере. Если вы пользуетесь несколькими разнотипными цифровыми фотокамерами, рекомендуется выделить для каждой из них отдельные карты памяти, так как не все фотокамеры способны читать карты памяти, отформатированные в других фотокамерах. Во избежание подобных осложнений и потери изображений мы обычно выделяем для каждой своей фотокамеры отдельный ряд карт памяти, что настоятельно советуем делать и вам.

Кроме того, рекомендуется переформатировать карту после каждого применения, а не просто удалять на ней файлы по команде стирания в фотокамере, поскольку при каждом переформатировании восстанавливается таблица размещения файлов. Аналогично файловой системе компьютера, данные на карте памяти со временем подвергаются порче. А благодаря форматированию носителя цифровой информации в фотокамере можно начать все сначала, предварительно убедившись в том, что все файлы изображений загружены с данного носителя на компьютер.

Прежде чем переформатировать карту памяти, находящиеся на ней файлы лучше всего импортировать в программу редактирования или упорядочения изображений, например Lightroom, Adobe Bridge или BreezeBrowser, чтобы исключить их неумышленную или случайную порчу, что происходит крайне редко, но все же бывает. Если такая программа сможет сформировать миниатюрные или крупные предварительно просматриваемые виды изображений, значит, загружаемые файлы находятся в исправном состоянии. Кроме того, на отдельном жестком диске следует сохранить резервные копии перенесенных из карты памяти изображений и только после этого приступать к переформатированию самой карты. Поскольку и жесткие диски периодически выходят из строя, хранение резервных копий важных снимков на надежных носителях информации служит одной из предупредительных мер против подобных аппаратных отказов.

### Восстановление файлов, удаленных из карты памяти

В некоторых случаях изображения, удаленные из карты памяти путем стирания или переформатирования последней, могут быть восстановлены с помощью программы, специально предназначенной для этой цели. В таких программах, как Image Rescue от компании Lexar (www.lexar.com) и Card Rescue от компании WinRecovery (www.cardrescue.com), используется тот факт, что при стирании файлов изображений или переформатировании карт памяти, как правило, удаляется только структура каталогов, предназначенная для индексирования файлов, хранящихся на карте памяти, но не сами файлы. В результате инвентаризации карты памяти и построения новой структуры каталогов иногда удается восстановить "потерянные" файлы и сохранить их в отдельной папке на компьютере.

Следует, однако, иметь в виду, что если после стирания файлов или переформатирования карты памяти на ней были записаны файлы новых изображений, то количество файлов, которые могут быть восстановлены, будет ограничено, поскольку новые файлы были сохранены на месте старых. Некоторые файлы могут быть восстановлены не полностью и частично испорченными, что зависит от ряда факторов, оказывающих влияние на состояние самих файлов и карты изображения.

# Режимы установки экспозиции

Цифровые фотокамеры обычно предоставляют несколько режимов установки экспозиции для удобства фотографирования. Несмотря на то что большинство моделей фотокамер отлично справляются с экспонированием в автоматическом режиме, дополнительные режимы установки экспозиции дают больше возможностей для ручной коррекции экспозиции, а следовательно, для более творческого подхода к фотографированию. И хотя эти режимы могут отличаться в зависимости от модели фотокамеры, у них есть много общего. Как правило, в цифровых фотокамерах имеется полуавтоматический режим, в котором можно выбирать среди нескольких вариантов экспозиции, а все остальное сделает сама фотокамера. Кроме того, в фо токамерах может быть доступен полностью ручной режим установки экспозиции, а также набор сюжетных режимов, предназначенных для конкретных условий съем ки. Но прежде чем анализировать каждый из этих режимов и их особенности, рас смотрим основные положения фотографической экспозиции.

# **Экспозиция**

*Экспозиция* — это момент попадания света на пленку или датчик и регистрации изображения. На выбор правильной экспозиции цифрового изображения оказывают комплексное влияние три фактора: количество света, попадающего из снимаемой сцены на датчик изображения и определяемого диафрагмой, продолжительность воздействия света на датчик изображения, определяемая выдержкой, а также чувст вительность датчика к свету, обозначаемая показателем ISO. Важность установки правильной экспозиции трудно переоценить. Если изображение передержано, света оказываются совершенно белыми, без каких-либо градаций яркости (рис. 4.14). А если изображение недодержано, оно получается темным и с недостаточной дета лизацией в области теней (рис. 4.15).

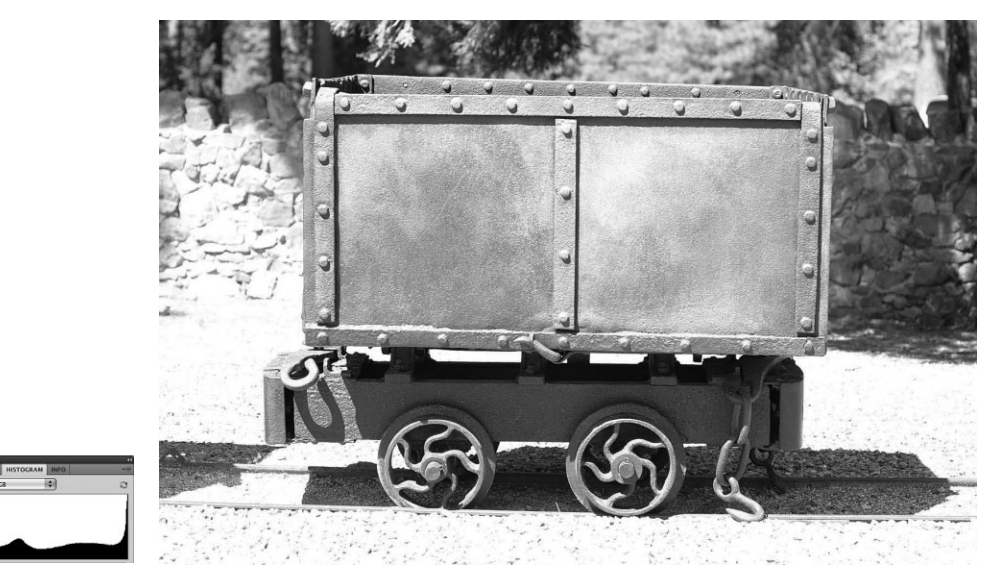

**Рис. 4.14.** *Когда изображение сильно передержано, яркие света передаются сплошным белым цветом без дополнительной детализации. Как следует из гистограммы такого изображения, вертикальные столбики, обозначающие градации яркости, смещаются вправо, указывая на потерю детализации в области светов*

Крупные ошибки установки экспозиции, когда снимок оказывается недодержанным или передержанным, невозможно исправить программным путем даже в Photoshop. Правда, встроенные в фотокамеры экспонометры вполне справляются с установкой правильной экспозиции в большинстве фотографических ситуаций. Тем не менее воз можность изменять любой из трех упомянутых выше факторов, определяющих экспо

зицию, позволяет точнее контролировать определенные характеристики съемки, ока зывающие влияние на внешний вид фотоизображения. Измерение количества света экспонометром более подробно рассматривается в следующей главе.

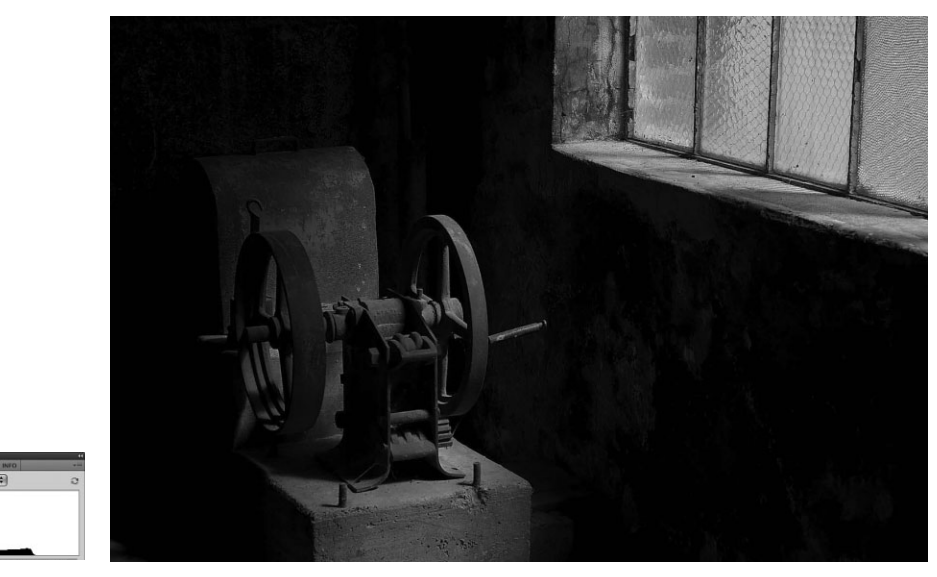

*Рис. 4.15. Когда изображение сильно недодержано, темные тени передаются сплошным чер ным цветом без дополнительной детализации. Как следует из гистограммы такого изображе ния, вертикальные столбики, обозначающие градации яркости, смещаются влево, указывая на потерю детализации в области теней*

## **Диафрагма**

*Диафрагма* — это специально открывающийся и закрывающийся в объективе ме ханизм, регулирующий пропускание большего или меньшего количества света к датчику изображения. Диафрагму можно представить себе в виде воронки, на ши роком конце которой находится объектив, фокусирующий свет, а на узком — сама диафрагма, регулирующая количество света, достигающего датчика изображения в течение заданного периода времени. Диафрагма измеряется в числах, причем каж дое такое число изменяет в два раза количество пропускаемого света. Так, при изме нении числа диафрагмы от 5,6 до 4 объектив "открывается" диафрагмой, пропуская в два раза больше света, а при изменении числа диафрагмы от 11 до 16 он "затемняется" диафрагмой, пропуская в два раза меньше света (подробнее об этом ниже, во врезке "Число диафрагмы").

## **Число диафрагмы**

Числа диафрагмы обычно наносятся на кольцо объектива или отображаются на экране ЖКД цифровой фотокамеры. Число диафрагмы (или просто диафрагма) представляет собой отно шение фокусного расстояния объектива к диаметру его действующего отверстия (апертуры). Так, если диаметр открытого отверстия объектива составляет 12,5 мм, а его фокусное рас стояние — 50 мм, диафрагма будет равна 4 (50/12,5 = 4). Для пленочных фотокамер приняты следующие стандартные числа диафрагмы: 1,2, 1,4, 1,8, 2, 2,8, 4, 5,6, 8, 11, 16 и 22 (рис. 4.16). Этот диапазон чисел может изменяться в зависимости от типа объектива. У крупноформатных фотокамер число диафрагмы доходит до 64.

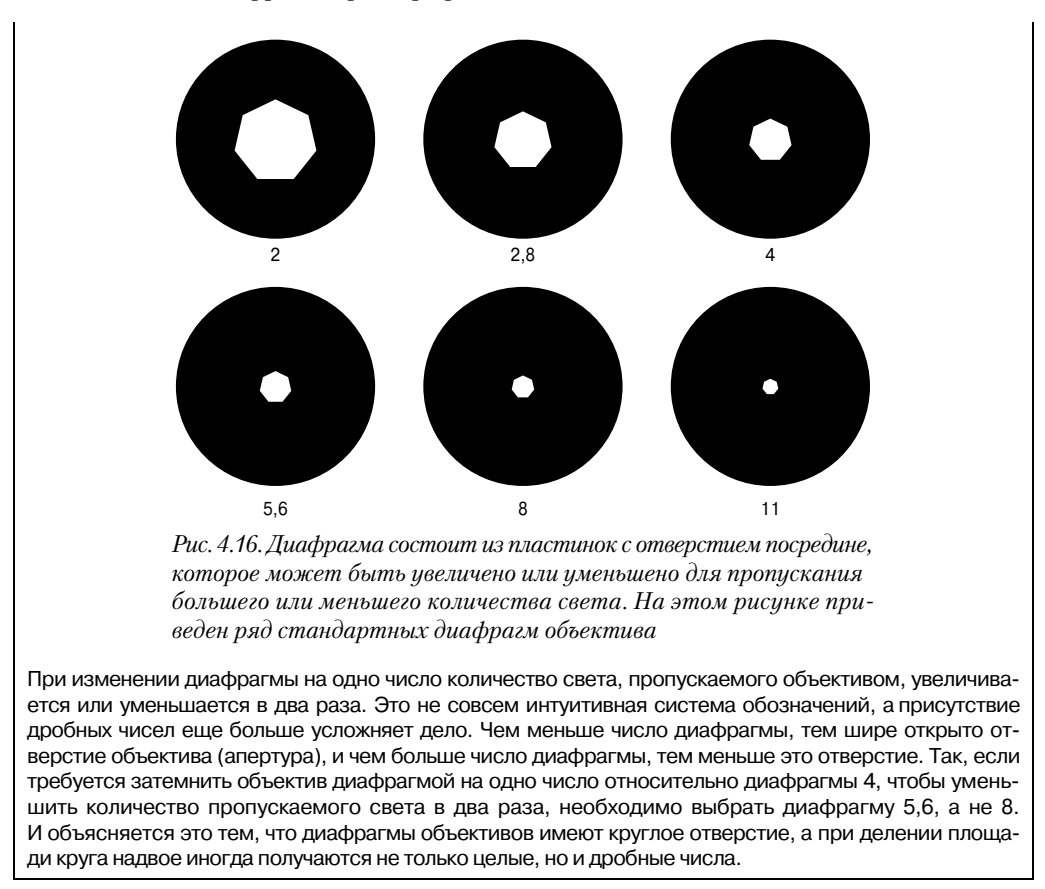

Помимо регулирования количества света, пропускаемого объективом, диафрагма оказывает также влияние на глубину резкости, наряду с такими факторами, как фо кусное расстояние, формат датчика изображения и расстояние между снимаемыми объектами. *Глубина резкости* представляет собой участок изображения, который на ходится в фокусе от переднего до заднего плана, а также один из самых эффектив ных в фотографии способов изменения внешнего вида изображения (рис. 4.17). Бо лее подробно глубина резкости будет рассмотрена далее в главе.

### **Выдержка**

Если продолжить аналогию с воронкой, приведенную выше, для объяснения по нятия диафрагмы, то затвор представляет собой клапан, регулирующий время про хождения света через объектив к датчику изображения. Чем меньше диафрагма, тем больше времени требуется для прохождения заданного количества света через во ронку, а следовательно, экспозиция должна быть продолжительнее. Выдержка изме ряется в широких пределах: от мельчайших долей секунды до нескольких секунд (в цифровых зеркальных фотокамерах: в среднем от 1/8000 секунды до 30 секунд). Функция затвора аналогична диафрагме в том отношении, что при каждом после дующем изменении выдержки время экспонирования уменьшается или увеличива ется в два раза. Так, стандартная выдержка 1/125 секунды в два раза меньше вы держки 1/60 секунды и в два раза больше выдержки 1/250 секунды.

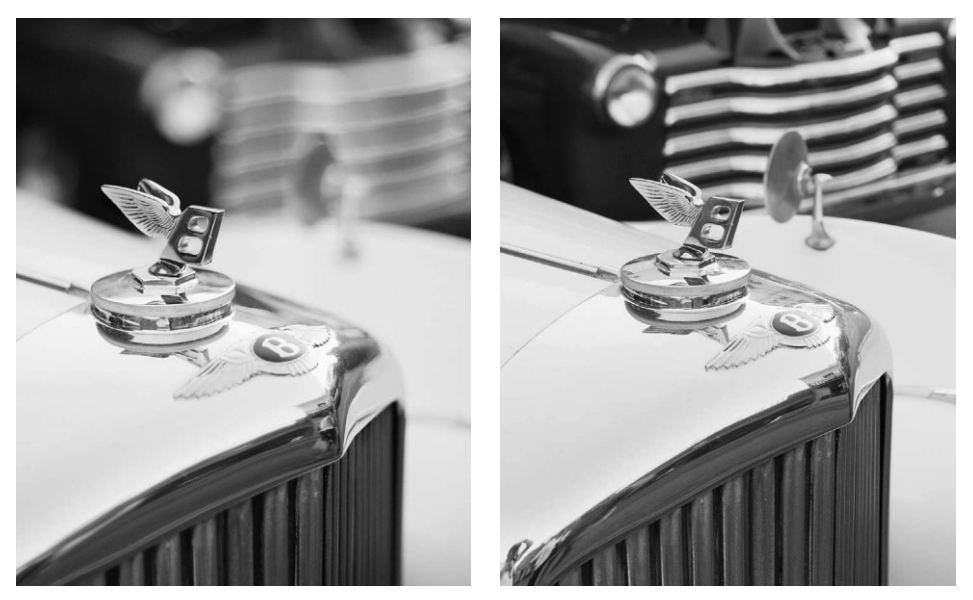

**Рис. 4.17.** *Глубина резкости представляет собой участок изображения, который нахо дится в фокусе от переднего до заднего плана. Для получения мелкой глубины резкости (т.е. меньшей области фокусировки) следует увеличить диафрагму, а для получения крупной глубины резкости (т.е. большей области фокусировки) — уменьшить диафрагму*

Помимо регулирования продолжительности экспонирования датчика изображе ния светом, выдержка оказывает влияние на воспроизведение движения в снимае мой сцене. Так, при выдержке более 1/40 секунды фиксируемое фотокамерой дви жение объектов, скорее всего, окажется размытым, а при короткой выдержке менее 1/1000 секунды будет четко зафиксировано даже очень быстрое движение в снимае мой сцене. Подобно глубине резкости, выдержка может также оказывать нужное фо тографирующему влияние на внешний вид снимка, если подойти к ее установке творчески (рис. 4.18).

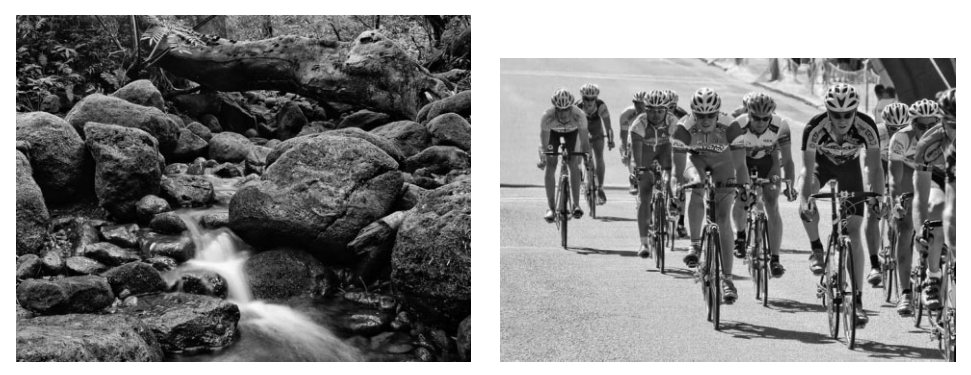

**Рис. 4.18.** *Снимок слева был сделан при выдержке 1,3 секунды, в результате чего вода горного потока оказалась размытой, а снимок справа — при выдержке 1/800 секунды, благодаря чему удалось четко запечатлеть движение велогонщиков на спуске*

### **Полная обратимость**

Диафрагма и выдержка представляют собой взаимозависимое сочетание пара метров, используемых для выбора правильной экспозиции при определенных усло виях освещения. Благодаря такому сочетанию можно сделать несколько пробных снимков с разной диафрагмой и выдержкой, но с одинаковой экспозицией. Напри мер, для пропускания одного и того же количества света можно установить большую диафрагму и короткую выдержку или, наоборот, малую диафрагму и длительную выдержку. С другой стороны, открытие объектива на одно число диафрагмы равно значно увеличению выдержки на одно число. В обоих случаях в два раза увеличива ется количество света при экспонировании. А уменьшение выдержки на одно число дает такой же эффект экспонирования, как и затемнение объектива диафрагмой на одно число. Такой взаимный характер соотношения диафрагмы и выдержки называ ется *обратимостью* и является одним их самых эффективных средств установки экспозиции в фотографии (рис. 4.19).

# **<sup>•</sup>** Примечание

Понятие обратимости известно многим фотографирующим, знакомым с процессом экспони рования пленки, в связи с явлением, называемым недостатком обратимости. По существу, это нарушение нормального обратного соотношения диафрагмы и выдержки, приводящее к за метному уменьшению или увеличению выдержки. Это явление имеет непосредственное отно шение не к самой диафрагме или выдержке фотокамеры, а к реакции эмульсии пленки на очень короткое или длинное время экспонирования. Как правило, недостаток обратимости ска зывается при длительных выдержках более 1 секунды. Что касается пленки, то недостаток об ратимости может стать причиной ошибок экспонирования и изменения цвета вследствие осо бенностей химического состава эмульсии пленки. А в цифровых фотокамерах изображение формируется в результате электрической, а не химической реакции на свет. И как показывает опыт, большинство современных датчиков изображения на ПЗС или КМОП не проявляют не достаток обратимости при длительном экспонировании.

Преимущества обратимости приносят свои плоды в том случае, если требуется откорректировать экспозицию, рекомендованную встроенным в фотокамеру экспо нометром, изменив диафрагму либо выдержку для получения требуемого фотогра фического эффекта. Допустим, требуется сфотографировать цветок и встроенный в фотокамеру экспонометр показывает, что следует установить выдержку 1/2 секун ды и диафрагму 11. Несмотря на то что такие параметры позволяют получить пра вильно экспонированное изображение, диафрагма 11 дает слишком большую глуби ну резкости, делая чрезмерно резкими и отвлекающими внимание детали заднего плана. Имея опыт установки экспозиции вручную, можно относительно быстро рас считать эквивалентную экспозицию с большей диафрагмой, чтобы сделать нерезким задний план снимка. Так, выбор диафрагмы 2,8 для получения более мелкой глуби ны резкости означает увеличение диафрагмы на 4 числа (8, 5,6, 4, 2,8), т.е. количест во света, пропускаемого объективом, увеличивается в 16 раз (4 × 2). Следовательно, выдержка должна быть соответственно уменьшена до 1/30 секунды. Таким образом, окончательная экспозиция снимка цветка такова: диафрагма 2,8 и выдержка 1/30 се кунды. Эта экспозиция аналогична исходной, выбранной встроенным в фотокамеру экспонометром (диафрагма 11 и выдержка 1/2 секунды). Иными словами, она обес печивает пропускание объективом такого же количества света, хотя в обоих случаях получаются совершенно разные снимки (рис. 4.20).

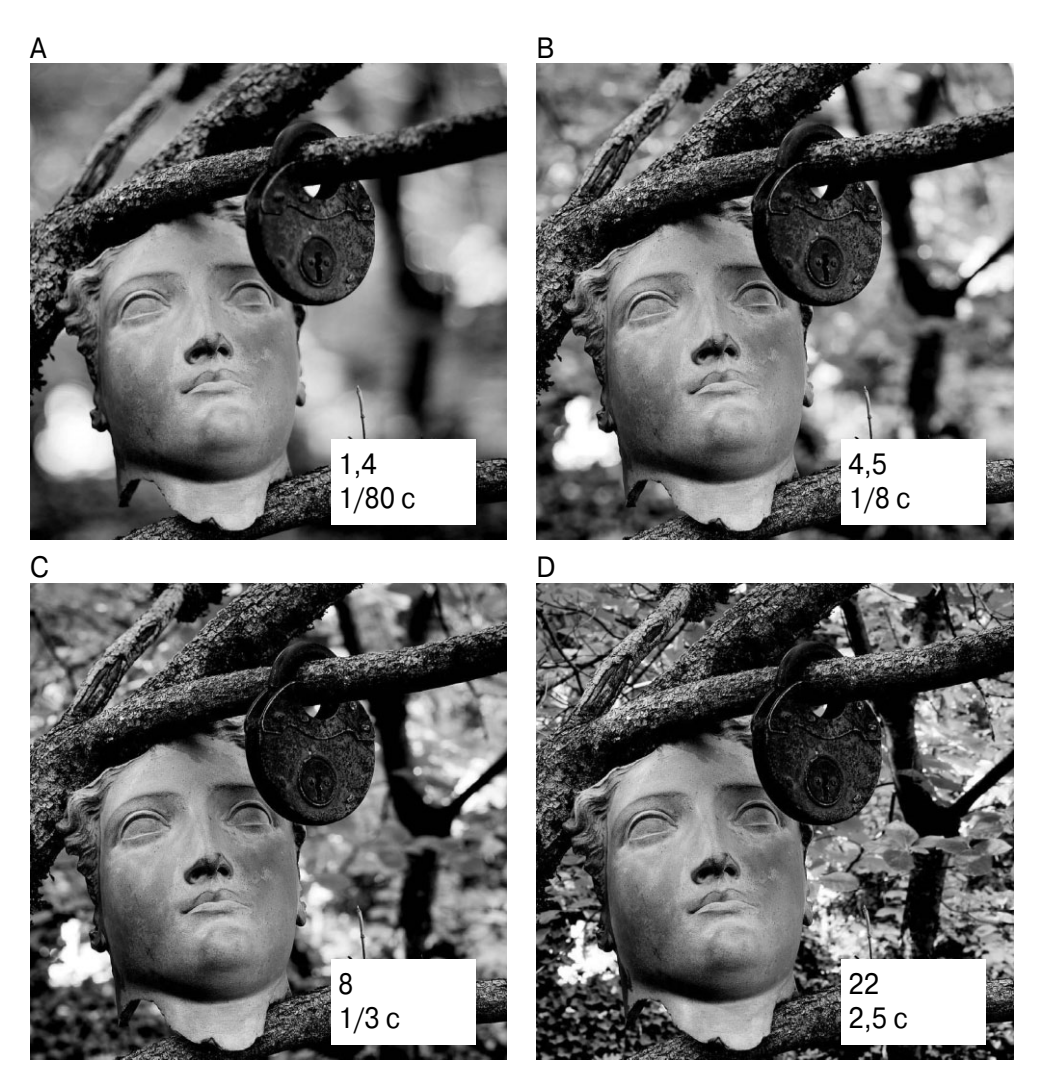

Рис. 4.19. Обратимость в действии. На этом рисунке приведены четыре снимка одной и той же сиены при разной выдержке и диафрагме, но при одной и той же экспозиции (т.е. одном и том же количестве света, достигающего датчика изображения). Единственное отличие между этими снимками состоит в разной глубине резкости, которая зависит от диафрагмы. Все снимки были сделаны со штатива

# • Примечание

Для того чтобы сделать данный пример более простым, мы выбрали такую же шкалу соотношений диафрагмы и выдержки, как и для традиционных пленочных фотокамер. Помимо стандартной регулировки экспозиции на 1 целое экспозиционное число, во многих пленочных и цифровых фотокамерах допускается дополнительная настройка на 1/2-1/3 ступени экспозиционного числа, которое фактически совпадает с числом диафрагмы при выдержке 1 секунда и показателе светочувствительности 100 ISO. Автоматизированные затворы цифровых фотокамер допускают также установку необычных величин выдержки, например 1/729 секунды. Попробуйте рассчитать для такой выдержки диафрагму по обратному соотношению!

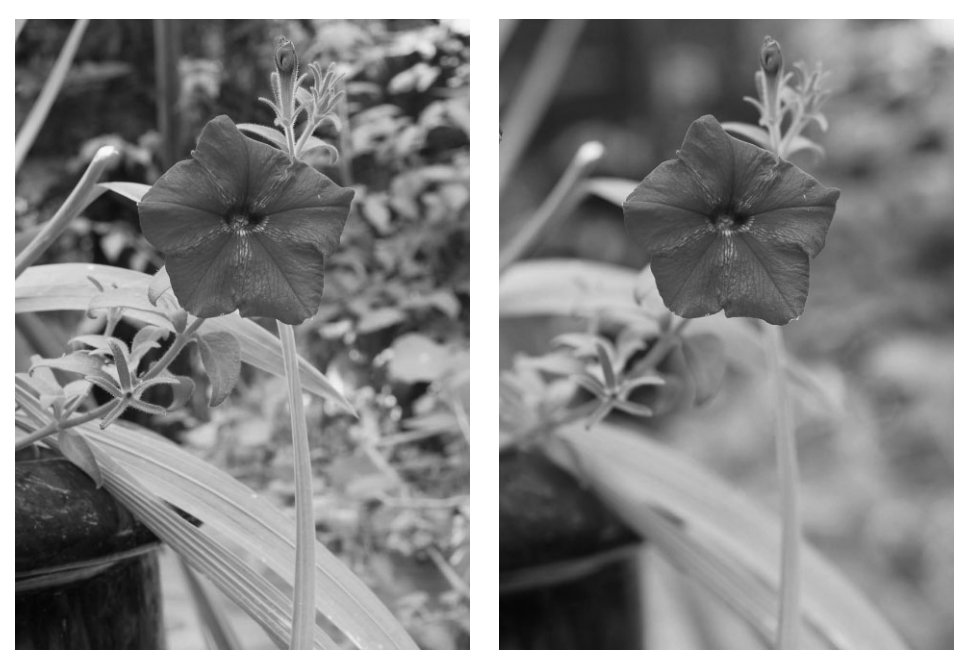

**Рис. 4.20.** *Снимок слева сделан при диафрагме 11 и выдержке 1/2 секунды. При малой диафрагме в фокусе оказывается слишком много деталей заднего плана. А снимок слева сделан при диафрагме 2,8 и выдержке 1/30 секунды. И хотя количество света, дости гающего датчика изображения в обоих случаях совершенно одинаково, для размывания деталей заднего плана с помощью более подходящей диафрагмы во втором случае было использовано свойство обратимости*

Правда, помимо полностью автоматического и ручного режимов установки экс позиции, имеются также полуавтоматические режимы установки экспозиции с при оритетом диафрагмы или выдержки, в которых обратные величины диафрагмы или выдержки рассчитываются автоматически по заданной величине выдержки или диафрагмы соответственно. Это дает фотографирующему возможность сосредото чить основное внимание на изображении и выбрать такие параметры, которые по зволят добиться требуемого вида изображения. Более подробно вопросы установки экспозиции будут рассмотрены далее в этой главе, а также в главе 5.

## **Полностью автоматический режим**

Практически все цифровые фотокамеры предоставляют полностью автоматиче ский режим установки экспозиции (Auto), в котором все необходимое для подготов ки фотокамеры к съемке, кроме составления композиции снимка и выбора момента для нажатия кнопки спуска затвора, делается автоматически. В этом режиме оцени вается уровень освещенности снимаемой сцены, выбирается показатель ISO, баланс белого, диафрагма, выдержка и даже принимается решение, требуется ли для осве щения сцены дополнительный свет встроенной вспышки. Такой режим обычно вы бирается в первое время после приобретения фотокамеры, когда она еще не изучена досконально, а снимки требуется делать правильно, либо в том случае, когда владе лец фотокамеры передает ее кому-то другому с просьбой снять его самого.

Однако некоторые функции фотокамеры, в том числе способность изменять показатель ISO, корректировать экспозицию и получать снимки в формате RAW, могут быть недоступны в полностью автоматическом режиме. Поэтому для получения дополнительных возможностей управления и специальной настройки фотокамеры, не исключающих преимущества автоматической работы, целесообразно перейти к режиму, который обычно называется программным (Program).

### Программный режим

Программный режим подобен полностью автоматическому режиму в том отношении, что фотокамера автоматически выбирает наиболее подходящую диафрагму и выдержку для установки правильной экспозиции при съемке выбранной сцены. В этом режиме имеется также возможность изменить параметры настройки, автоматически установленные фотокамерой, внеся необходимые коррективы в обратное соотношение диафрагмы и выдержки. Для этой цели диск управления в цифровой зеркальной фотокамере обычно поворачивают до установки требуемой величины диафрагмы или выдержки, не отрывая глаза от видоискателя. А в компактных фотокамерах любительского уровня или повышенного класса эта операция выполняется немного сложнее: нужно оторвать глаз от видоискателя, чтобы манипулировать дополнительно нажимаемыми кнопками. Кроме того, программный режим обеспечивает доступ к таким дополнительным функциям фотокамеры, как фиксация изображений в формате RAW, коррекция экспозиции, изменение показателя ISO и выбор специального баланса белого. Благодаря тому что программный режим сочетает в себе удобства полностью автоматического режима с возможностями изменения некоторых параметров настройки фотокамеры, он может оказаться вполне пригодным для получения снимков во многих ситуациях фотосъемки.

# Режим установки экспозиции с приоритетом диафрагмы

Режим установки экспозиции с приоритетом диафрагмы (Aperture Piority) можно считать полуавтоматическим режимом, поскольку он допускает выбор диафрагмы вручную, а выдержка определяется фотокамерой автоматически. После выбора диафрагмы фотокамера постоянно корректирует выдержку в зависимости от изменяющихся условий экспозиции, но диафрагма остается без изменения. Такой режим отлично подходит для получения изображений, где предпочтение отдается глубине резкости, а не выдержке. Чем больше диафрагма, тем в большей степени задний план остается вне фокуса, и чем меньше диафрагма, тем больше участков изображения оказываются в фокусе. Режим установки преимущественно диафрагмы отлично подходит как для портретной съемки, при которой в фокусе должен оставаться только объект съемки, так и для видовой съемки, где все изображение должно быть четким и резким.

# Режим установки экспозиции с приоритетом выдержки

Аналогично рассмотренному выше режиму, режим установки экспозиции с приоритетом выдержки (Shutter Priority) является полуавтоматическим. Такой режим идеально подходит для тех случаев, когда время экспонирования важнее, чем глубина резкости. Так, если требуется зафиксировать движение, например спортсмена или стаи птиц, данный режим позволяет выбрать для этой цели наиболее подходя щую выдержку. Если же требуется творчески воспользоваться размытостью движе ния, как, например, в классическом примере передачи движения воды в потоке, с помощью данного режима можно увеличить выдержку. В зависимости от скорости объекта, движение которого требуется размыть, возможно, придется воспользовать ся штативом, чтобы неподвижные элементы изображения остались резкими.

# **Ручной режим**

Как следует из названия данного режима, в нем фотографирующему приходится практически все делать самому. Хотя по показаниям встроенного в фотокамеру экс понометра можно судить, насколько правильно будет экспонировано изображение при установленных вручную параметрах экспозиции. Ручной режим очень важен для профессиональных фотографов и тех, кому требуется большая свобода действий для творчества. Но в то же время он не столь непосредствен, как остальные режимы экспонирования. В действительности для достижения требуемого эффекта может потребоваться лишь регулировка диафрагмы или выдержки. Но в тех случаях, когда съемка выполняется ночью или в студии, наличие ручного режима в фотокамере имеет решающее значение.

## **Сюжетные режимы**

Сюжетные режимы представляют собой предварительно заданные установки, предназначенные для применения в конкретных условиях съемки ради достижения хороших и даже превосходных результатов без дополнительной оптимизации пара метров настройки фотокамеры вручную. Но это не режимы установки экспозиции, которыми пользуются постоянно. Такие режимы предоставляются многими цифро выми фотокамерами: от компактных фотокамер любительского уровня и до самых со вершенных моделей цифровых зеркальных фотокамер. Конкретные названия этих ре жимов зависят от модели фотокамеры. Иногда они называются режимами наилучшей съемки (Best Shot) или творческой помощи (Creative Assist), и в зависимости от свойств этих режимов некоторые фотокамеры могут обеспечить более сложные их ин терпретации. Ниже приведены наиболее распространенные сюжетные режимы.

- -**"Портрет".** Основной особенностью сюжетного режима "Портрет" (Portrait) является попытка сделать нерезким задний план и в то же время сохранить резким объект съемки. Степень выведения заднего плана из фокуса зависит от целого ряда факторов, в том числе от доступного освещения, расстояния меж ду объектом съемки и задним планом, максимальной диафрагмы и фокусного расстояния объектива, а также от формата датчика изображения (в компакт ных фотокамерах нельзя добиться такой же мелкой глубины резкости, как и в зеркальных). В некоторых фотокамерах может применяться центрально взвешенная экспонометрия для подчеркивания центральной части кадра. Та кая экспонометрия весьма распространена в портретной фотосъемке. Прин цип действия встроенного в фотокамеру экспонометра более подробно рас сматривается в главе 5.
- **"Ночной портрет".** Этот сюжетный режим предназначен для портретной фотосъемки людей или любых других объектов, относительно близко расположен

ных к фотокамере в сумерки или ночью. Если такая сцена снимается в обычном режиме, при свете вспышки фотокамера экспонирует непосредственное окру жение объекта съемки на переднем плане, оставляя задний план очень темным и недодержанным. А в сюжетном режиме "Ночной портрет" (Night Portrait), по мимо вспышки, в фотокамере используется б*о*льшая выдержка, благодаря чему достигается определенное равновесие при экспонировании объекта съемки и заднего плана. В итоге оба элемента сцены экспонируются нормально. В неко торых фотокамерах имеется аналогичный режим под названием "Медленная синхронизация со вспышкой" (Slow-Sync Flash) (рис. 4.21).

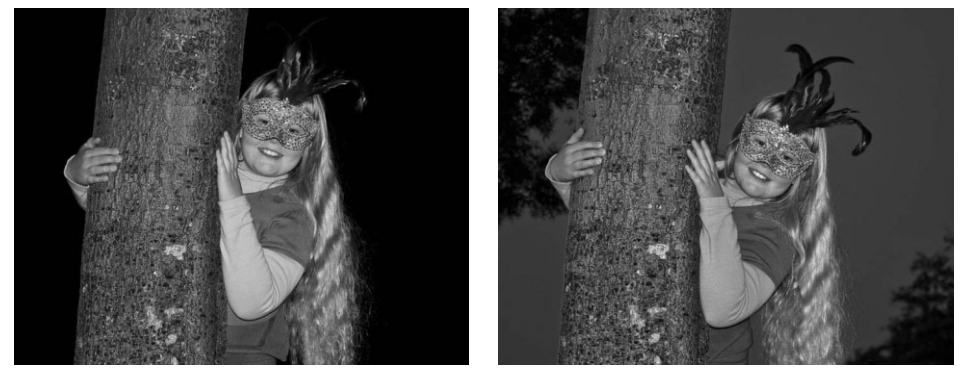

**Рис. 4.21.** *В сюжетном режиме "Ночной портрет" применяется более продолжитель ная экспозиция (большая выдержка) для нормального экспонирования темного заднего плана в сочетании со способностью вспышки освещать передний план. Снимок слева был сделан в обычном автоматическом режиме со вспышкой, и для него характерен темный фон, а снимок справа — в режиме "Ночной портрет"*

- "Пейзаж". Если в сюжетном режиме "Портрет" выбирается как можно большая диафрагма для получения мелкой глубины резкости, то в сюжетном ре жиме "Пейзаж" (Landscape) используется малая диафрагма для получения большой глубины резкости, характерной для видовой съемки. Однако в неко торых фотокамерах данный режим связан не только с выбором диафрагмы для получения достаточной глубины резкости. Как сказано в руководстве по одной из старых моделей цифровых фотокамер Шона Дуггана: "Сюжетный режим "Пейзаж" усиливает очертания, цвета и контраст таких элементов сце ны, как небо и лес". Это означает, что в данной фотокамере более радикально увеличивается резкость, контрастность и насыщенность цвета при обработке зафиксированного изображения, что подтверждает наш личный опыт. Поэтому, прежде чем выбирать любой сюжетный режим сцены, в том числе и "Пейзаж", рекомендуется проверить его влияние на качество изображения.
- **"Ночной пейзаж".** Данный режим полезен в том случае, когда фотографируются ночные городские пейзажи или открывающиеся виды в сумерках. В сю жетном режиме "Ночной пейзаж" (Night Landscape) вспышка отключается, объектив фокусируется на бесконечность и устанавливается большая вы держка для постепенного экспонирования ночной сцены. Вследствие большой выдержки необходимо применять штатив или другую устойчивую поверх ность для установки фотокамеры в неподвижном положении.

■ "Пляж/Снег" и "Задняя подсветка". Эти режимы очень похожи и предназначены для компенсации большой яркости фотографируемых объектов. Когда встроенный в фотокамеру экспонометр пытается оценить такую сцену, как пляж или заснеженное поле в солнечный день, яркость света, отраженного от песка или снега, может помешать ему правильно определить экспозицию, а в итоге изо бражение получается слишком темным. Сюжетный режим "Пляж/Снег" (Beach/ Snow) предназначен для съемки пляжных или снежных сцен с коррекцией экспозиции для правильного экспонирования подобных сцен (рис. 4.22). В сюжетном режиме "Задняя подсветка" (Backlight), по существу, выполняет ся то же самое, но он применяется в тех случаях, когда свет поступает сзади объекта или задний план освещен слишком ярко. В режиме "Задняя подсвет ка" выбирается такое соотношение диафрагмы и выдержки, при котором обес печивается правильное экспонирование объекта на переднем плане. В некото рых моделях фотокамер в данном режиме может срабатывать вспышка для за полнения светом теней на поверхности снимаемого объекта, в частности, на лице человека. Судя по названию, сюжетный режим "Пляж/Снег" предназна чен для съемки только ярких сцен на пляже или снега в погожий день, но на самом деле он может оказаться весьма эффективным в любой ситуации, когда приходится фотографировать яркий объект, отражающий много света.

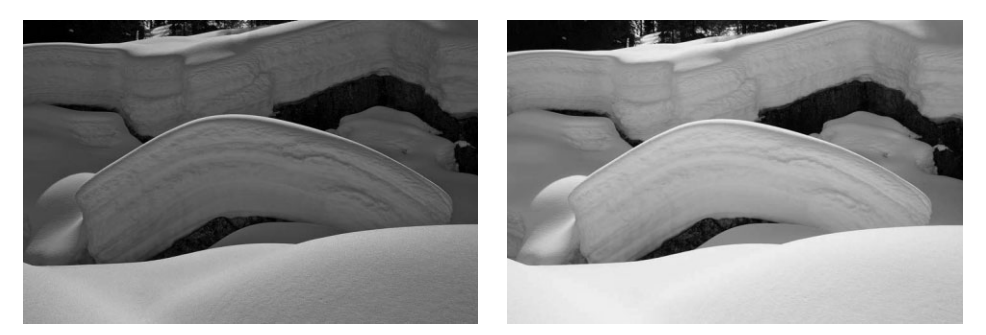

**Рис. 4.22.** *Снимок слева получился темным, потому что встроенный в фотокамеру экспонометр неверно оценил яркость света, отражаемого от снега. А снимок справа получился лучше, поскольку он был сделан в сюжетном режиме "Пляж/Снег", в котором удалось точнее передать подлинный вид сцены благодаря правильно установленной экспозиции*

-**"Крупный план/Макросъемка".** В зависимости от модели фотокамеры сюжет ный режим "Крупный план/Макросъемка" (Close-up/Macro) позволяет выбрать разные параметры настройки для получения снимка крупным планом. В ком пактных фотокамерах подготовка к съемке крупным планом может ограничить ся лишь увеличением фокусного расстояния объектива и настройкой датчиков автоматической фокусировки на приближенный к фотокамере объект съемки. В одних фотокамерах срабатывает вспышка, в других — она не используется, а в третьих — могут применяться в той или иной форме меры по уменьшению последствий дрожания фотокамеры при съемке с рук. Несмотря на то что воз можности компактных фотокамер снимать крупным планом ограничиваются характеристиками встроенного объектива, функции макросъемки во многих их моделях позволяют добиваться порой впечатляющих результатов (рис. 4.23).

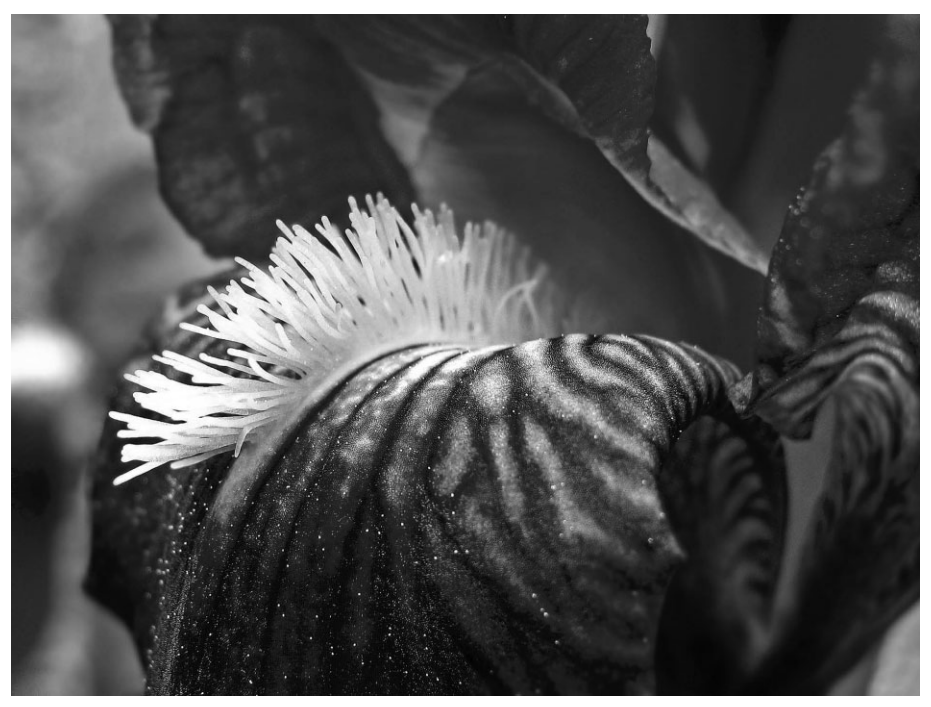

**Рис. 4.23.** *Этот снимок цветка ириса был сделан в сюжетном режиме "Крупный план/ Макросъемка" компактной фотокамерой начального уровня Canon Powershot A480*

- -**"Спорт".** Этот сюжетный режим оптимизирован для фиксации на снимках дей ствия, происходящего во время спортивных соревнований, или быстродвижу щихся объектов. Конкретные функции режима "Спорт" (Sports) зависят от возможностей фотокамеры. Такие функции, как скоростная автоматическая фоку сировка, автоматическая следящая фокусировка (т.е. способность отслеживать движущийся объект съемки), применение датчиков переменного фокуса и при вода непрерывной съемки, приводятся в действие при выборе данного сюжетно го режима в цифровых зеркальных фотокамерах. А в компактных фотокамерах любительского уровня и повышенного класса подобные средства фокусировки и непрерывной съемки отсутствуют, и поэтому в них предоставляется режим ус тановки экспозиции, в котором в основном устанавливается малая выдержка и настраивается привод на получение серии снимков.
- -"Черно-белый/Монохромный". В тех случаях, когда требуется получить черно-белую фотографию без особых хлопот, полезно воспользоваться сюжетным режимом "Черно-белый/Монохромный" (Black and White/Monochrome). В некоторых моделях фотокамер этот режим доступен только при съемке в форма те JPEG. Если же съемка производится в режиме RAW + JPEG, то в файле формата JPEG изображение сохраняется в черно-белом варианте, а в файле формата RAW — в цветном варианте со всеми свойствами для последующей правки. На наш взгляд, лучше сделать снимки в цвете, а затем превратить их в черно-белые в программе редактирования изображений, поскольку в ней имеется много больше возможностей для творческого подхода к обработке фай

лов изображений. Для применения данного режима могут быть две причины: недостаток времени или опыта для преобразования цветных изображений в черно-белые в конкретной программе либо стремление научиться видеть снимаемые сцены в монохромном варианте для выбора более подходящей композиции или объекта съемки с помощью экрана ЖКД. Во всех остальных случаях выбирать сюжетный режим "Черно-белый/Монохромный" не рекомендуется.

• Лоугие сюжетные режимы. Разнообразие сюжетных режимов ограничивается лишь воображением производителей цифровых фотокамер. Некоторые сюжетные режимы оказываются полезными лишь в совершенно конкретных условиях съемки. Например, режим "Фейерверк" (Fireworks) может вполне пригодиться для съемки салюта. А для чего нужен режим копирования документов? Может быть, для шпионажа?

# Метаданные

Метаданные - это не параметр настройки или режим фотокамеры. Данный термин вряд ли можно обнаружить в ее руководстве. Тем не менее фотокамера формирует немало металанных всякий раз, когда делается снимок. Метаданным можно дать следующее простое определение: это информация об информации. Точнее говоря, метаданные представляют собой структурированную информацию о собранных данных (например, в файле изображения), благодаря которой повышается эффективность доступа к такому файлу и его последующего применения.

Последние достижения в области цифрового управления информацией лишний раз подчеркивают важность метаданных в разных сферах прикладного применения, хотя это понятие существует уже довольно давно. Например, линейные масштабы и надписи на картах могут быть отнесены к метаданным, поскольку они, по существу, представляют собой информацию о карте, которая сама по себе является информацией о конкретном географическом регионе (рис. 4.24). В словарях также присутствуют метаданные в форме справочного руководства по словарю, в котором поясняется, каким образом следует интерпретировать различную информацию, приведенную в словарных статьях.

У тех, кто занимается цифровой фотографией, метаданные обычно ассоциируются с файлами изображений, в которых представлены важные сведения о сделанных снимках и которыми удобно воспользоваться для манипулирования снимками и составления из них коллекции. Метаданные позволяют, в частности, отсортировать фотографии по самым разным критериям, а с помощью дополнительных описательных ключевых слов, которые настоятельно рекомендуется ввести, - легко и быстро находить снимки. Чем больше информации связано с файлом изображения, особенно в форме ключевых слов, тем больше ценность этого файла, которая не только измеряется в денежном выражении как возможный гонорар за публикацию фотографии, хотя и это может послужить веским основанием, чтобы поставить метаданные себе на службу, но и определяется обыкновенной возможностью оперативно находить искомые снимки. Конечно, заинтересованность в метаданных трудно сравнить со стремлением приобрести новый объектив, тем не менее они выполняют в цифровой фотографии такую же важную функцию, как и любые дополнительные принадлежности в сумке для фотоаппаратуры.

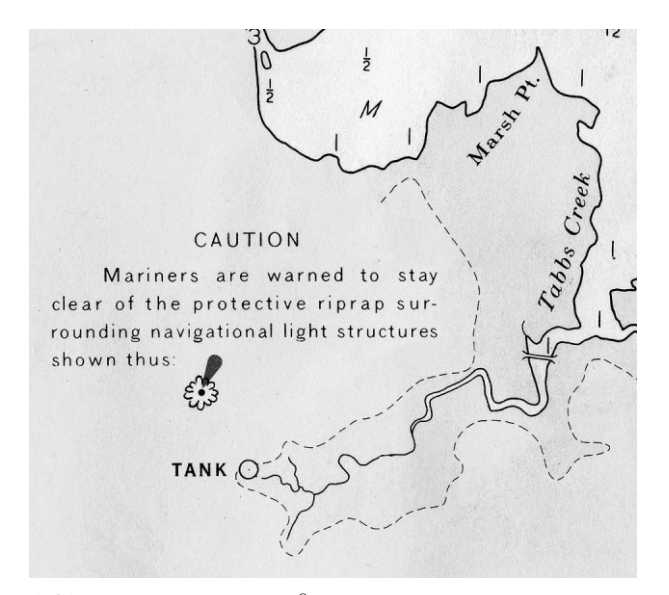

Рис. 4.24. Пояснительная надпись на навигационной карте, предупреждающая моряков держаться на расстоянии от защитной каменной наброски вокруг сооружений с навигационными огнями, представляет собой метаданные, предоставляющие дополнительные сведения о знаках и обозначениях, присутствующих на карте

# Формат EXIF

В большинстве моделей цифровых фотокамер метаданные представлены в виде записи тех параметров настройки, которые действовали в момент фиксации изображения. Эта запись содержит такие данные, как дата и время фиксации изображения, его разрешение в пикселях, выдержка, диафрагма, фокусное расстояние, показатель ISO, баланс белого, режим экспонометрии, а также сведения о применении вспышки. Вся эта информация сохраняется в стандартном формате EXIF (Exchangeable Image File - файл обмена изображениями), разработанном Японской ассоциацией по развитию электронной промышленности (JEIDA - Japanese Electronic Industry Development Association) в 1995 году.

На самом элементарном уровне данные формата EXIF могут оказать помощь в совершенствовании техники фотографирования. Благодаря тому что в них отслеживается основная информация об экспозиции, анализируя эти данные, можно выяснить, насколько правильно или неправильно были установлены параметры съемки отдельных фотографий. Так, если окажется, что одни полученные подряд снимки оказались немного не в фокусе, а другие — резкими, то краткий анализ данных формата EXIF для нерезких изображений позволяет выяснить, что при их фиксации в фотокамере была использована большая выдержка, чем при фиксации резких изображений (прочитайте ниже врезку "Доступ к данным формата EXIF из фотокамеры"). Эти сведения помогут правильно установить экспозицию в следующий раз при съемке в аналогичных условиях.

Несмотря на полезность анализа записей данных экспозиции, это лишь самое простое применение подобных метаданных. Как упоминалось ранее, метаданные в файлах изображений можно дополнить описательными ключевыми словами, чтобы упростить и ускорить поиск и извлечение изображений из коллекции или базы ланных. Кроме того, металанные всех имеющихся изображений могут быть лополнены контактной информацией и сведениями об авторском праве (во многих программах допускается делать это в процессе загрузки изображений в компьютер), надписями, краткими описаниями места съемки, координатами глобальной системы навигации и определения положения (GPS), особыми сведениями о клиенте и выполняемом для него заказе, а также сведениями, позволяющими отслеживать использование лицензируемых фотографий. Более подробно о вводе ключевых слов в Lightroom речь пойдет в главе 8.

## Доступ к данным в формате EXIF из фотокамеры

Основные данные формата EXIF конкретного изображения проше всего просмотреть в программе упорядочения или правки изображений: от простейшего браузера, входящего в комплект программного обеспечения, поставляемого вместе с фотокамерой, до таких полноценных программ, как Adobe Bridge, Lightroom и Aperture. Правда, не все параметры, зарегистрированные фотокамерой, могут быть при этом отображены. И объясняется это не отдельными недостатками программы просмотра изображений, а оригинальностью некоторых данных формата ЕХІF, обозначенных как примечания производителя (MakerNote) и характерных для конкретных моделей фотокамер. Поэтому для полного просмотра содержимого записей, сделанных в фотокамере, рекомендуется использовать программное обеспечение, поставляемое вместе с данной фотокамерой. С его помощью можно просмотреть такие метаданные с пометкой MakerNote, как предустановки баланса белого или сюжетные режимы, применявшиеся во время экспонирования.

# Фотосъемка

После того как цифровая фотокамера будет правильно настроена с учетом всех ее технических возможностей, самое время подумать о том, что еще требуется для того, чтобы сделать интересные и удачные снимки, и как лучше всего воспользоваться для этих целей фотокамерой. Все, что будет изложено по данному вопросу в этом разделе, скорее всего, хорошо известно опытному фотографу. Тем не менее следует заметить, что традиционные методы кадрирования и составления композиции приходится иногда пересматривать с учетом особенностей цифровой фотографии.

# Кадрирование

При наблюдении любой сцены невооруженным глазом, независимо от условий освещения, зрение человека быстро и точно фокусируется, измеряет свет и корректирует баланс белого, как ни одна система зрения. У фотокамеры иная система зрения, и то, что мы видим невооруженным глазом, никогда не совпадает в точности с тем, что регистрируется фотокамерой. Умение предвидеть, каким образом фотокамера зафиксирует свет и разные фокальные плоскости снимаемой сцены, приходит лишь с опытом, а также благодаря знаниям особенностей реакции на свет фотокамеры и ее объектива. В этом отношении съемка цифровой фотокамерой ничем не отличается от фотографирования пленочной фотокамерой. И если такие элементы съемки, как освещение, фокусное расстояние, диафрагма и выдержка, допускают в той или иной степени автоматизацию, то кадрирование изображения приходится выполнять полностью вручную.

Прямоугольник окна видоискателя - это своего рода холст для составления композиции изображений. Но если художники составляют композицию методом включения, то фотографы делают это методом исключения. Художники обычно начинают с чистого холста, нанося на него мазки кистью для передачи наблюдаемой сцены. А фотографы начинают с беспорядочного нагромождения реальности, которую они наблюдают в видоискатель, избирательно исключая все, кроме тех элементов фотографии, которые запе чатлеваются в их воображении. Если художник находит в сцене нечто, достойное пере носа на холст, он просто воспроизводит его в красках. А фотограф в аналогичной ситуа ции должен творчески подойти к кадрированию, чтобы исключить любые элементы, ко торые не должны присутствовать в окончательном изображении (рис. 4.25).

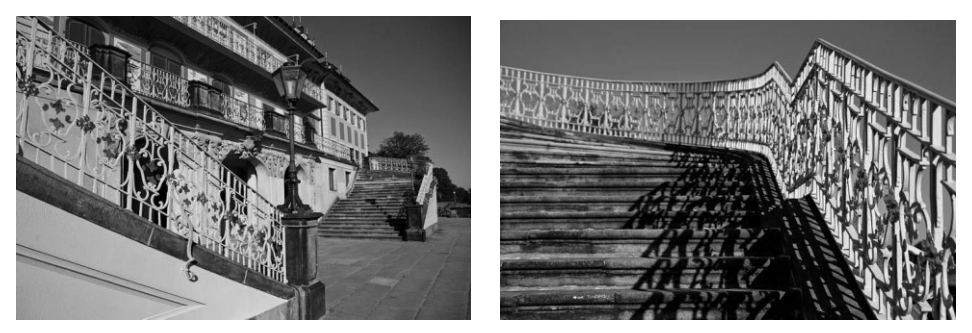

**Рис. 4.25.** *К кадрированию изображений, наблюдаемых в видоискатель, следует отно ситься очень внимательно, чтобы исключить отвлекающие внимание детали (*слева*). Как правило, для этого достаточно приблизиться к объекту съемки (*справа*)*

### **Горизонтальная или вертикальная ориентация кадра**

Прямоугольный или квадратный формат окна видоискателя большинства моде лей фотокамер может оказаться одновременно злом и благом. С одной стороны, он упрощает составление композиции, поскольку определяет форму для композиции снимка. А с другой стороны, приходится как-то приспосабливаться к непривычным для человеческого зрения узким прямоугольным рамкам видоискателя.

Если изображение должно иметь прямоугольный формат, то, прежде всего, сле дует выбрать горизонтальную или вертикальную ориентацию его кадра. Многие на чинающие фотографы применяют горизонтальное кадрирование, поскольку этому способствует конструкция большинства фотокамер, которые обычно держат в руках в горизонтальном положении. Если не выработать в себе специальную привычку, то перевод фотокамеры в вертикальное положение требует сознательных усилий. В за висимости от опыта фотографирования и умения увидеть нужное изображение в ви зуально хаотичной реальности решение о выборе горизонтальной или вертикальной ориентации кадра может быть принято легко или, наоборот, может потребовать оп ределенного практического опыта. Одни объекты сами вмещаются в кадр, а для кад рирования других требуется опробовать обе ориентации. Главное — не поддаваться постоянному искушению снимать все фотографии только в горизонтальном поло жении фотокамеры (рис. 4.26).

Наблюдая снимаемую сцену, постарайтесь избавиться от заранее сложившегося представления о ее кадрировании и попытаться свести ее анализ к элементарным фор мам и цветам. Такой подход позволяет точнее определить, какая именно ориентация кадра подходит для изображения: горизонтальная или вертикальная. Для съемки не которых сцен, в том числе пейзажей и групповых портретов, очевидно, следует вы брать горизонтальную ориентацию кадра. А вертикальная ориентация кадра лучше всего подходит для съемки сцен с сильными вертикальными линиями, например, пей зажей с вздымающимися вверх небоскребами и большими деревьями или классиче ских портретов в полный рост. И даже если ориентация кадра изображения исходно

ясна, рекомендуется все же опробовать иной подход, чтобы обнаружить другую, на первый взгляд, не совсем очевидную композицию (рис. 4.27). Если же по поводу выбо ра ориентации кадра возникают сомнения, можно сделать снимки горизонтально, вер тикально и даже по диагонали, чтобы посмотреть, что из этого получится.

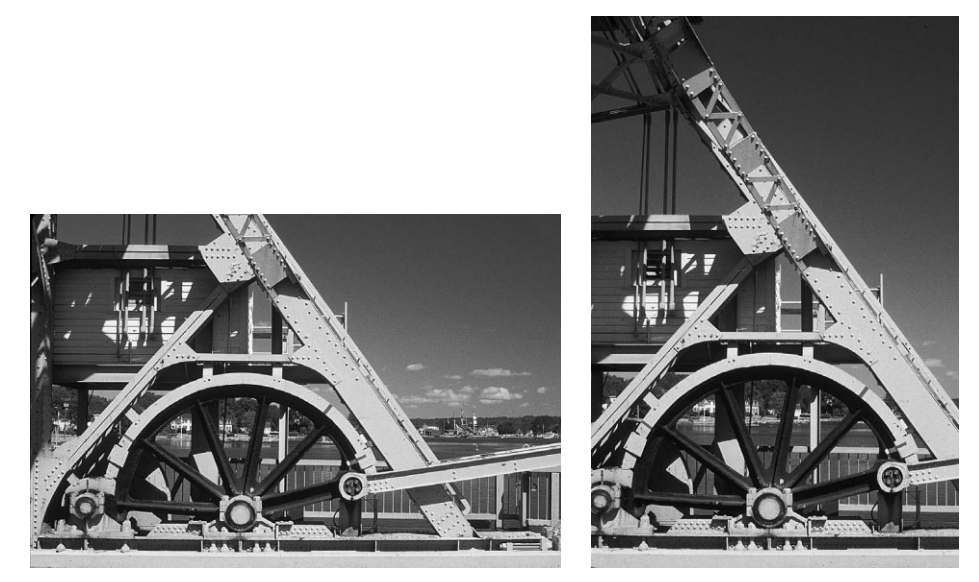

**Рис. 4.26.** *Снимок слева был сделан в стандартном горизонтальном положении, чему спо собствует конструкция большинства фотокамер. А более интересный по композиции сни мок был сделан благодаря сознательному изменению ориентации кадра на вертикальную*

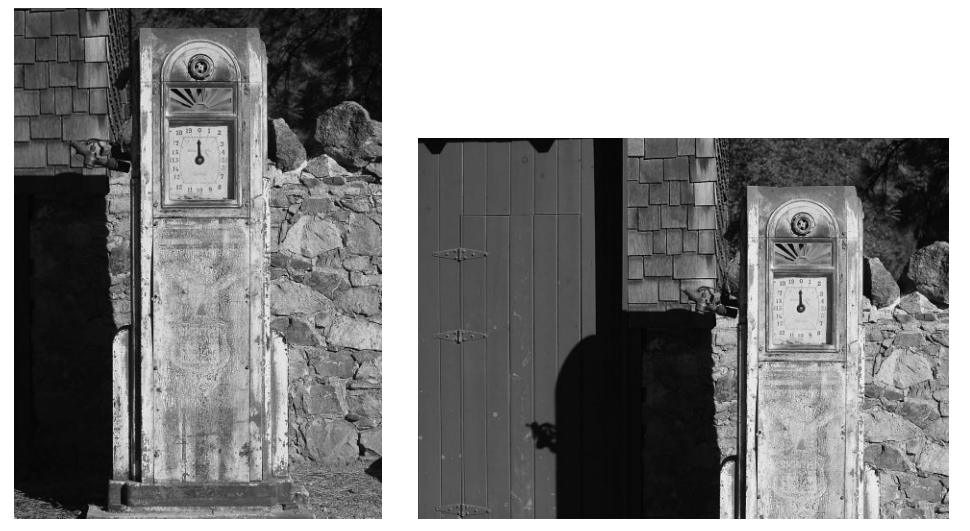

**Рис. 4.27.** *Не бойтесь нарушать правила, если это улучшает результаты фотогра фирования. Одни объекты лучше снимать в вертикальном положении фотокамеры, как на снимке слева. Хотя их можно отлично снять и в горизонтальном положении фотокамеры, как на снимке справа. Выбрать наиболее подходящую ориентацию кад ра заранее невозможно. Для этого нужно экспериментировать!*

### **Экспериментирование с разными ракурсами и точками наблюдения**

Не следует думать, что изза прямоугольной формы окна видоискателя фотокамеры ее ориентация ограничивается только вертикальным или горизонтальным положением. Ее можно также повернуть на 360° или наклонить для наблюдения сцены под интерес ным ракурсом по диагонали. Такой вид сцены создает более абстрактное впечатление, но в этом нет ничего дурного, если в итоге изображение получается интересным.

Достаточно изменить точку наблюдения сцены, чтобы обнаружить новые изобра жения, которые были не совсем очевидны в первоначальной композиции (рис. 4.28). Так, если первый снимок был сделан на уровне глаз, следует опуститься вниз и по смотреть, как сцена будет выглядеть из точки наблюдения, расположенной ближе к земле. Оглянитесь вокруг и попробуйте представить себе, насколько изменится ди намика композиции при перемещении влево или вправо. Ведь можно очень легко пойти по проторенному пути, автоматически выбирая композицию вполне опреде ленным или уже давно известным в фотографии способом. Если же преследуется цель получить фотографию с особой композицией, помимо нее рекомендуется найти для снимаемой сцены по крайней мере еще две другие композиции.

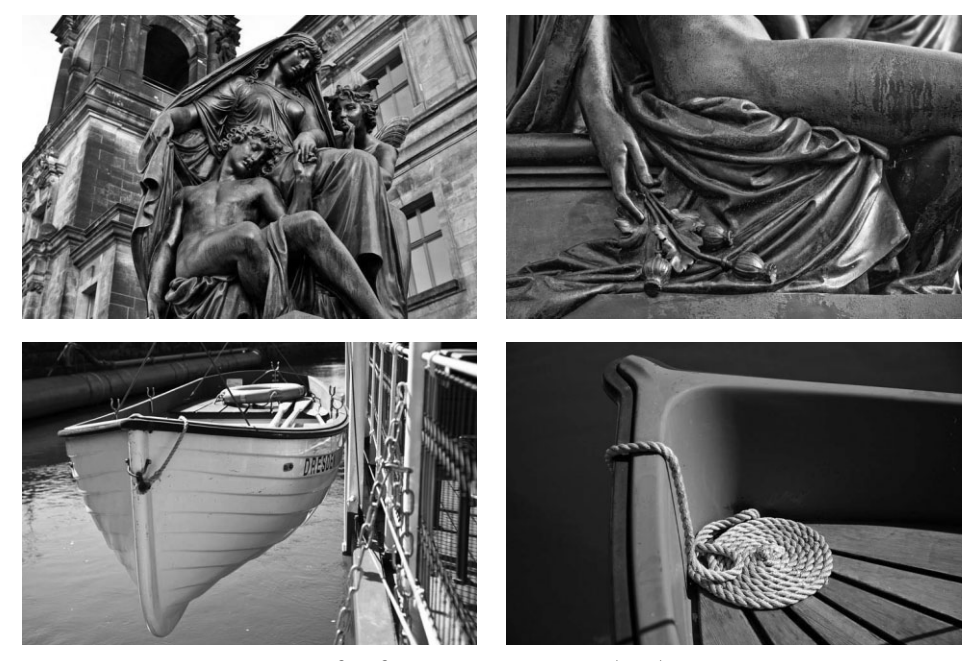

**Рис. 4.28.** *Два примера, наглядно демонстрирующие выбор более интересной композиции первоначального снимка, обнаруженной после осмотра объекта съемки под другим углом зрения. Не ограничивайтесь первой же приходящей на ум композицией. Продолжайте ис кать возможность для съемки под другим углом зрения, ракурсом и с иным кадрированием*

Перемещаясь по сцене, особенно пешком, не забывайте почаще оглядываться на зад, обращая внимание на изменение вида сцены. Ведь если неизвестен предыдущий путь, то неизвестен и дальнейший. Этого принципа следует придерживаться не только в жизни, но и в фотографии. Ведь вполне естественно сосредоточиться на дальнейшем пути, предвкушая новые виды и снимки за следующим поворотом. Но зачастую отличные и совершенно неожиданные снимки получаются, если оглянуть ся на уже пройденный путь. В этом случае, прежде всего, меняется освещение, чего иногда оказывается достаточно для получения нового, привлекательного снимка. Кроме того, меняется динамика снимаемой сцены. При этом можно заметить новые взаимосвязи между некоторыми элементами изображения либо между передним и задним планом. В результате получается совершенно другой вид фотографии по сравнению с тем, что можно было обнаружить, двигаясь только вперед.

# **О значении кадрирования в цифровой фотокамере**

Некоторые фотографы предпочитают кадрировать фиксируемое изображение более свободно, чтобы иметь небольшой запас для последующей обрезки изображе ния перед выводом на печать. Например, при кадрировании снимка архитектурного сооружения, сделанного традиционной пленочной фотокамерой, фотографирующий может выбрать исходную композицию, а затем отступить назад или изменить фо кусное расстояние объектива и сделать снимок с некоторым пространственным за пасом, чтобы иметь в дальнейшем возможность выправить и обрезать изображение при печати в фотолаборатории.

## **Учет каждого пикселя**

В цифровой фотографии такая практика не рекомендуется. Ведь обрезка цифрового снимка при кадрировании означает исключение ряда пикселей, а по существу, пониже ние разрешения фиксируемого изображения. Так, если вы сделаете снимок 12-мегапиксельной фотокамерой, установив ее в горизонтальное положение, а затем решите, что данную сцену лучше снять в вертикальном положении фотокамеры, то вследствие кад рирования со сменой ориентации первоначальное изображение с разрешением 12 мега пикселей превратится в изображение с разрешением около 6 мегапикселей. Из-за того что разрешение снижается вдвое, уменьшается и размер файла изображения, а это ока зывает существенное влияние на максимальную величину формата печатаемого снимка. Во избежание этого рекомендуется экономно расходовать всю площадь изображения, наблюдаемого в видоискатель, используя каждый пиксель, фиксируемый датчиком изо бражения, и заполняя весь кадр выбранной для снимка сценой.

Так, если снимаются элементы, которые затем предстоит скомпоновать в коллаж из многих изображений, кадрирование снимков следует выполнять с учетом шири ны окна видоискателя по диагонали. Это более рациональное использование пиксе лей, чем заполнение кадра по горизонтали или по вертикали. И несмотря на неболь шое отличие, такой способ позволяет максимально увеличить число используемых пикселей, особенно если изображение предназначается для коллажа, где ориентация по диагонали не столь важна (рис. 4.29).

### **Приближение к снимаемой сцене**

Известный военный фотограф Роберт Капа, осветивший в своих фотографиях основные военные конфликты середины XX века, как-то сказал: "Если ваши снимки недостаточно хороши, значит, вы находитесь недостаточно близко к тому, что сни маете". Это отличный совет, хотя те, кто стремится стать военным фотографом, должны следовать ему весьма осторожно. Ведь Капа погиб в 1954 году, наступив на мину во время съемок в районе небольшого конфликта в Индокитае (который впо следствии стал называться Вьетнамом).

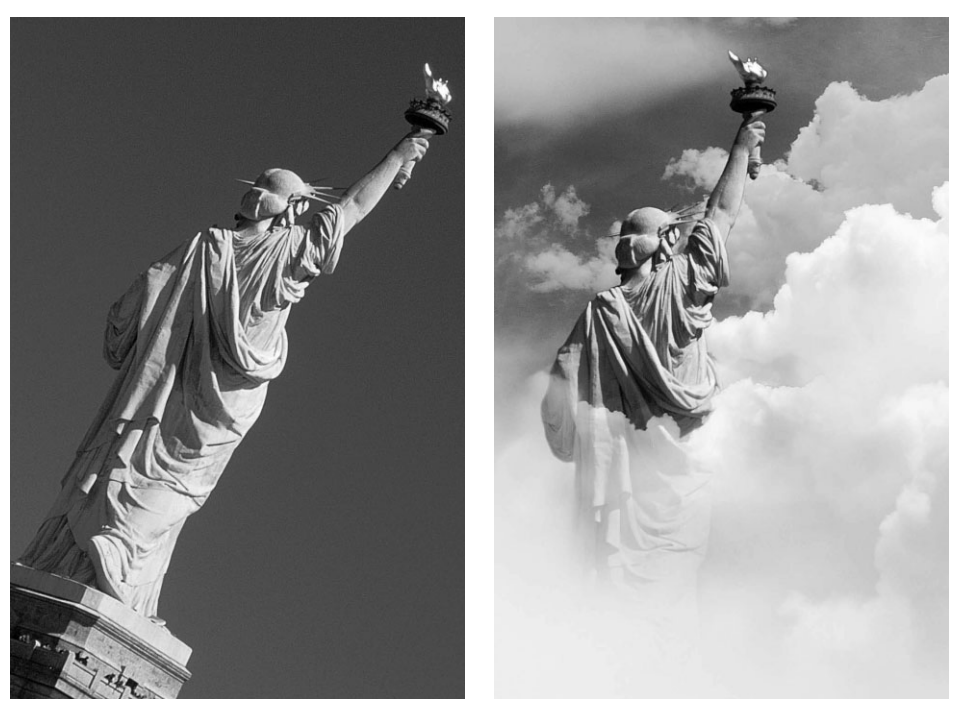

**Рис. 4.29.** *Благодаря кадрированию статуи Свободы с учетом ширины окна видоиска теля удалось использовать максимальное число пикселей для фиксации ее изображе ния. И хотя такой вариант непригоден для получения обычной фотографии, диаго нальный наклон изображения не имеет особого значения, если оно используется в кол лаже, составленном из нескольких изображений*

Но если это не зона боевых действий, то следует приблизиться к снимаемой сце не. Одна из наиболее распространенных ошибок, совершаемых даже опытными фото любителями, состоит во включении в кадр намного большего числа элементов сни маемой сцены, чем нужно. Постарайтесь приблизиться к объекту съемки как можно ближе. Попытайтесь заполнить кадр только теми элементами, которые наиболее важны для изображения. В цифровой фотографии на счету каждый пиксель, поэто му расходуйте пиксели экономно, не тратя их на запечатление в кадре предметов, отвлекающих внимание от основного объекта съемки (рис. 4.30).

Не следует полагаться только на увеличение фокусного расстояния объектива фотокамеры, если, конечно, не делать снимок, стоя на краю Большого каньона или другого внушительного обрыва. Прежде всего необходимо приблизиться к объекту съемки. Разумеется, для фотографирования людей вблизи есть определенный предел, который не следует преступать, чтобы не нарушить композицию, вывести из равновесия или даже вызвать недовольство у снимаемого человека. Макси мально приблизившись к снимаемой сцене, можно, наконец, воспользоваться и изменением фокусного расстояния объектива для более точного выбора компози ции путем исключения лишних элементов, отвлекающих внимание от основного объекта съемки.

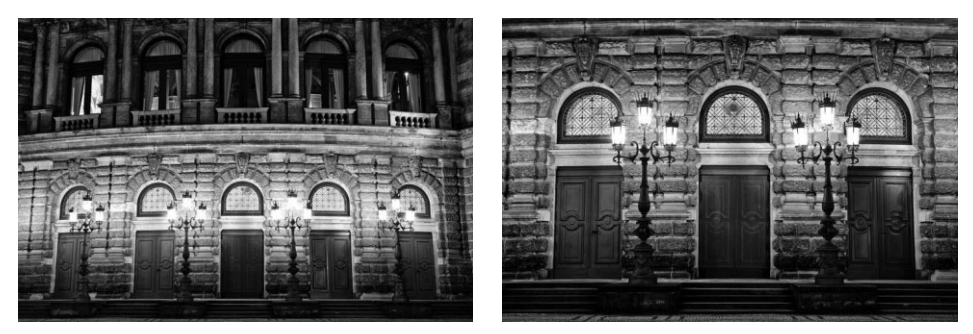

**Рис. 4.30.** *Приблизьтесь к снимаемой сцене! Это самый верный способ улучшить каче ство снимков. Старайтесь наиболее эффективно использовать полезную площадь окна видоискателя, сводя всю композицию только к самым существенным элементам*

## **Детали, детали и еще раз детали**

Благодаря физическому приближению к снимаемой сцене отдельные ее детали становятся различимыми более отчетливо. Это, в свою очередь, позволяет открыть новые виды для фотографирования и взаимосвязи между отдельными элементами сцены. В поисках деталей снимаемой сцены рекомендуется сделать один снимок, за тем приблизиться к сцене, чтобы сделать другой снимок, и после этого приблизиться еще немного для получения третьего снимка. А поскольку это цифровая съемка, то в поисках наиболее интересных композиций можно свободно сделать еще несколько снимков крупным планом (лишь бы хватило места на карте памяти). На рис. 4.31 приведен снимок двух старых грузовиков, знавших лучшие времена, а также детали зированный вид одного из этих грузовиков крупным планом.

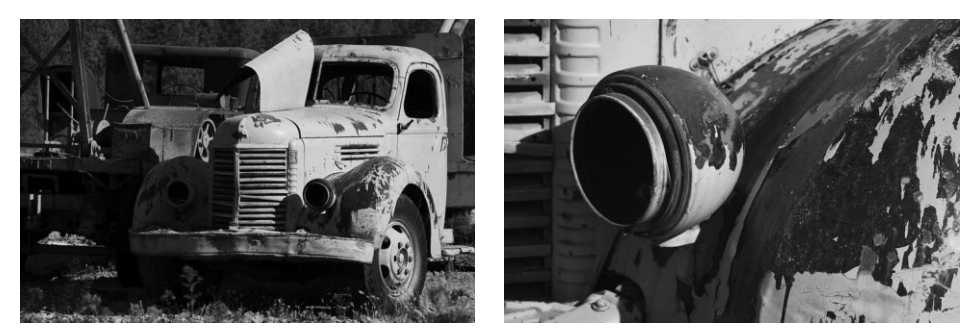

**Рис. 4.31.** *Приблизившись к одному из старых грузовиков для изучения его мелких дета лей, удалось обнаружить ряд занимательных рисунков и текстур на поржавевшем ме талле, образующих наряду с облупившейся краской интересный абстрактный снимок*

Разумеется, чем ближе к снимаемому объекту, тем более абстрактным получается изображение. Но ведь это самая важная и интересная стадия процесса открытия чего то нового, благодаря которой фотография оказывается столь увлекательным занятием. Обнаружение интересного изображения там, где этого меньше всего приходится ожи дать, приносит едва ли не самое большое удовольствие от фотографирования.

# **Взаимосвязь отдельных элементов изображения**

Большинство фотографий представляют собой изображения, визуально воспри нимаемые фотографирующим, будь то играющие дети, натюрморт, африканский пейзаж, байдарки на озере Тахо или оживленная улица в центре Нью-Йорка. При крайне большой или малой выдержке обнаруживаются невидимые изображения звездных следов на ночном небе или ускоренное движение пули, пронизывающей яблоко, как на известной фотографии доктора Гарольда Эджертона, сделанной при сверхмалой выдержке. Но помимо интерпретации увиденного, фотография состоит из отдельных элементов, вмещающихся в площадь прямоугольной или квадратной рамки кадра. Благодаря удачной взаимосвязи этих элементов, будь то отдельные объекты или просто участки света, тени и цвета, хорошая фотография с визуально привлекательной композицией выгодно отличается от снимка, просто фиксирующе го увиденное. При этом необходимо принимать во внимание следующее.

- Площадь кадра. Кадр это своего рода сценическая площадка, на которой происходит действие, фиксируемое на снимке. Умение использовать эту сце ническую площадку отличает художественную фотографию от обычной. Кадр может быть заполнен и перегружен деталями, а также интенсивным действи ем, создающим впечатление крайнего напряжения. С другой стороны, он мо жет быть спокойным, аккуратным, создающим ощущение умиротворенности и полной гармонии. Взаимодействие отдельных элементов с краями кадра столь же важно для композиции, как и использование пробелов и пустых уча стков для формирования одного кадра в другом.
- -**Равновесие.** Прямоугольное окно видоискателя позволяет выбрать рамку, в которой должно размещаться фиксируемое изображение. Внутри этой рам ки можно добиться равновесия в расположении отдельных элементов, приме няя симметричный или асимметричный подход. Симметричное равновесие вполне очевидно в тех изображениях, где объект съемки находится по центру или имеются участки равной величины, создающие равновесие в кадре, будь то конкретные объекты или просто области света и тени. А для получения асимметричного равновесия можно, в частности, расположить треугольником два небольших элемента и один крупный. При этом два небольших элемента уравновешивают крупный элемент или участок изображения (рис. 4.32).

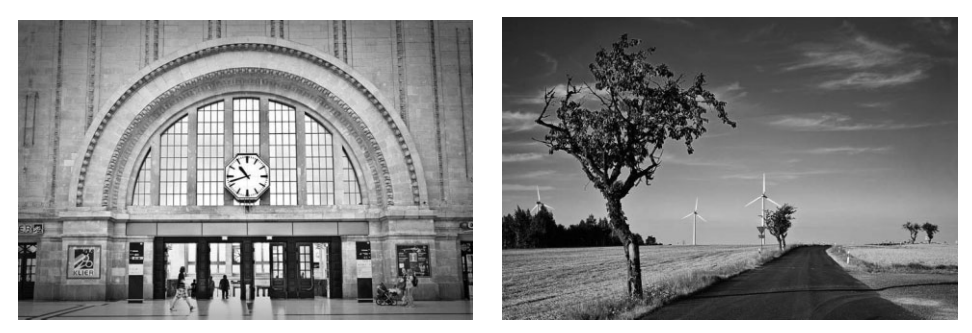

**Рис. 4.32.** *На снимке слева симметричная конструкция интерьера железнодорожного вокзала способствует составлению правильной, уравновешенной композиции. А на снимке справа асимметричное равновесие достигается благодаря сопоставлению большого дерева у дороги на переднем плане с более мелкими деревьями на заднем плане*

- **Передний и задний план.** Связь элементов переднего и заднего плана имеет решающее значение в фотографии. При этом очень важно, чтобы задний план помогал понять или сообщал о том, что происходит на переднем плане, а не отвлекал от него внимание, как несвязанный с ним элемент сцены. Взаимо связь переднего и заднего плана может быть незаметно изменена с помощью такого эффективного средства, как глубина резкости. При составлении компо зиции снимка с характерным элементом переднего плана следует также обра щать внимание на то, что происходит на заднем плане. Этот полезный практи ческий прием позволяет не только убедиться в том, что на заднем плане нет ничего лишнего и ненужного, но и найти элемент, который в некоторых слу чаях целесообразно включить в композицию.
- **Размеры, расположение и точка наблюдения.** Размеры отдельных элементов изображения, их вид и взаимосвязь друг с другом не менее важны для общей композиции снимка. Так, если в композиции одни элементы оказываются круп нее других, они привлекают к себе дополнительное внимание и приобретают большее значение в окончательном изображении. Такой подход наиболее при годен для получения снимков, в центре которых оказываются обыденные объ екты, остающиеся, как правило, без внимания (рис. 4.33).

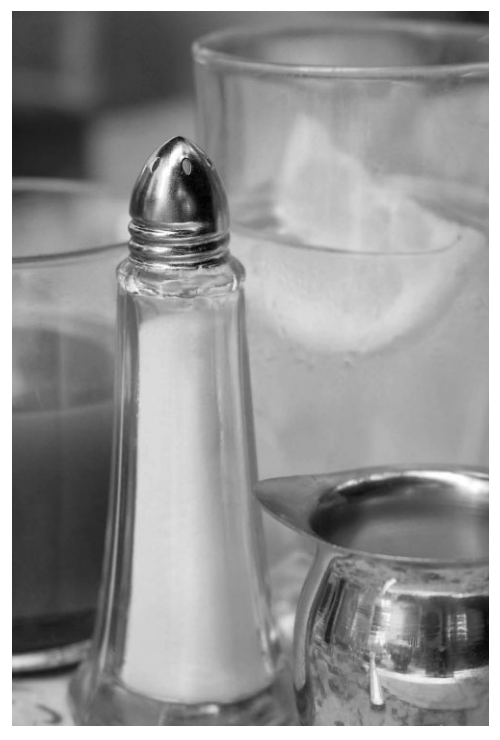

**Рис. 4.33.** *Размеры отдельных элементов изображения или их взаи мосвязь можно выгодно использовать в композиции, с тем чтобы при влечь внимание зрителей к конкретному участку изображения, дать визуальный комментарий или просто придать больший вес обыденным объектам, на которые, как правило, не обращают особого внимания*

**Пиния, форма и цвет.** Фотокамера идеально подходит для изучения окружающего мира и выделения из него занимательных композиций формы и цве та. В некоторых фотографиях объектом съемки совершенно необязательно должен быть конкретный предмет. Им могут быть линии, формы и цвета, при сутствующие в кадре (рис. 4.34). Так, линии могут быть использованы для привлечения внимания зрителей к отдельным участкам изображения. А с дру гой стороны, они могут и сами служить в качестве объектов съемки, образуя абстрактные рисунки. Изображения со строгими линиями лучше всего искать на городских улицах (рис. 4.35).

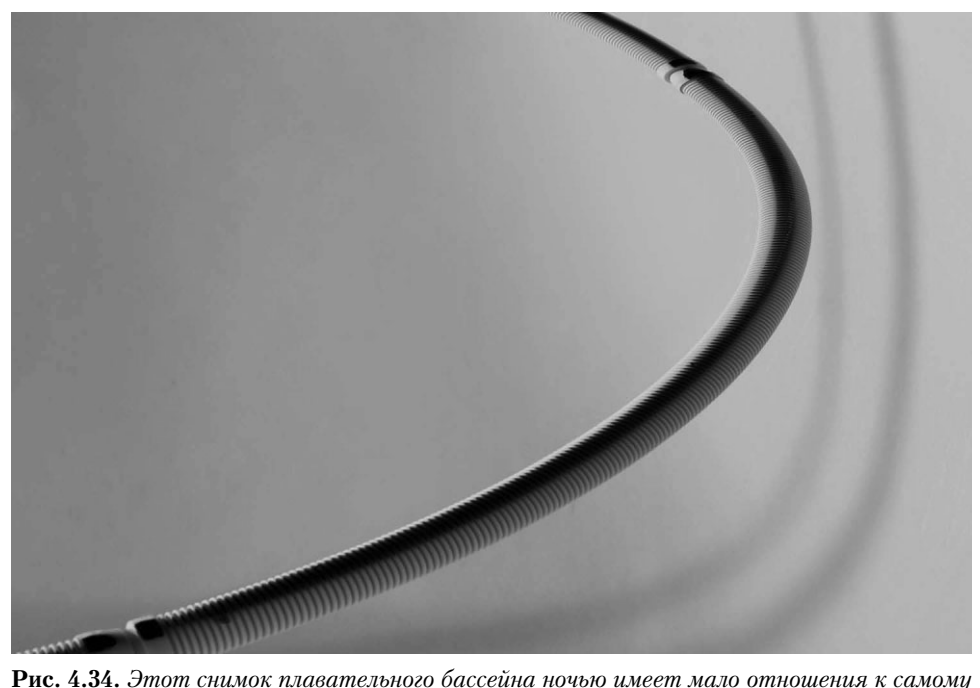

*бассейну, поскольку в нем больше внимания уделено изучению линий, форм и оттенков цвета, увиденных фотографом*

- -**Свет и тень.** Фотографии получаются благодаря свету, и поэтому взаимная игра света и тени зачастую способствует получению привлекательных изображений, даже с весьма обыденными объектами съемки (рис 4.36). В области теней можно всегда обнаружить интересные изображения, будь то от теней, отбрасываемых от четливо различаемыми объектами, либо от теней, представляющих собой крупный план значительно более крупной тени. Высококонтрастное освещение, которого фотографы обычно стараются избегать, на самом деле может оказаться весьма по лезным для создания занимательной взаимосвязи света и тени.
- **Использование движения.** Движение объекта съемки или самой фотокамеры также придает снимкам привлекательный вид. Имея счастливую способность к открытиям или стремление внести в процесс съемки определенную произволь ность, фотограф может внедрить следы движения, обусловленные большой вы держкой, в изображения, окончательный вид которых оказывается тайной до тех

пор, пока не закроется затвор фотокамеры. Для получения изображений, в кото рых размытость движения подвижных объектов регистрируется на резком фоне, необходим штатив, поскольку такие эффекты обычно требуют установки боль шой выдержки, несовместимой со съемкой с рук. Даже изображения, ничем осо бенно не отличающиеся при съемке с нормальной резкостью и в отсутствие движения, можно превратить в прекрасные абстрактные композиции благодаря установке большой выдержки и перемещению фотокамеры во время экспониро вания (рис. 4.37).

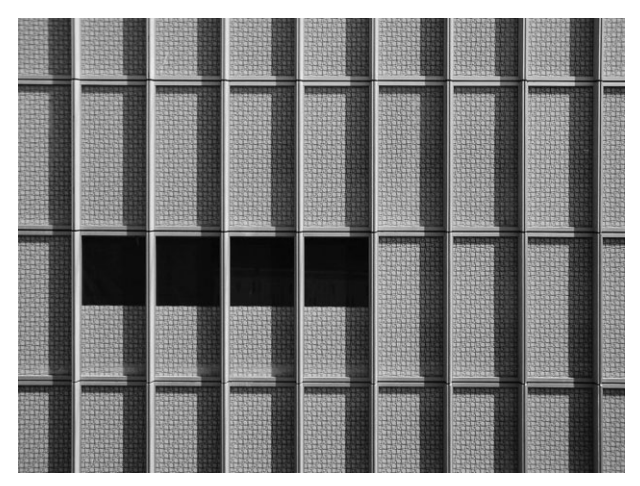

**Рис. 4.35.** *Линии на этом снимке эскизного проекта ар хитектурного сооружения образуют интересный урба нистический абстрактный рисунок*

**• Использование фокуса.** Для некоторых особо придирчивых знатоков фотографии четкость и резкость фокусировки служат нормой при оценке качества любых снимков. В 1934 году группа фотографов Group f64 ("Группа диафраг мы 64"), в которую входили такие выдающиеся мастера фотографии, как Ан сел Адамс, Эдвард Уэстон и Имоджин Каннингхэм, предложила новый вид "непосредственной" фотографии, в отличие от распространенной в то время "живописной" или изобразительной фотографии с мягкой фокусировкой. Од ной из отличительных черт этого нового подхода к фотографии была резкая сфокусированность изображений при большой глубине резкости. Но это лишь одна из разновидностей фотографии среди множества возможных интерпре таций. В частности, применение мелкой глубины резкости является одним из самых эффективных способов привлечения внимания зрителей к определен ным участкам изображения. Выборочная фокусировка не менее эффективна для визуальной передачи смутных воспоминаний и субъективных ощущений. Несмотря на то что четкое, резко сфокусированное изображение может быть посвоему прекрасно, из этого метода фотографирования не следует делать культа, особенно если он не отвечает личным творческим представлениям фо тографирующего об изображении (рис. 4.38).
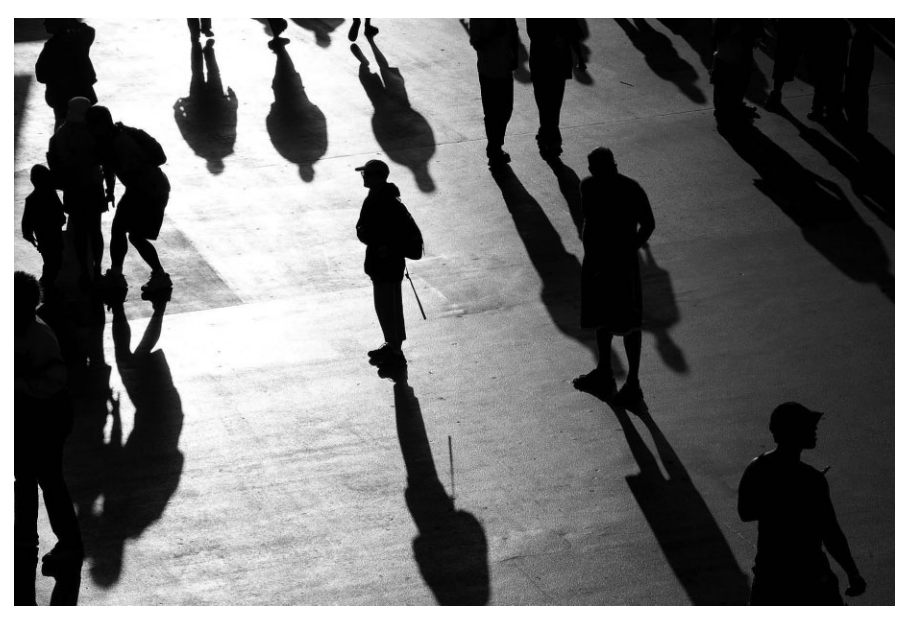

**Рис. 4.36.** *Резкое, высококонтрастное освещение, которое, как правило, пред ставляет собой весьма сложные условия для съемки цифровыми фотокамерами, может быть выгодно использовано для фиксации интересных изображений, обра зуемых игрой света и теней*

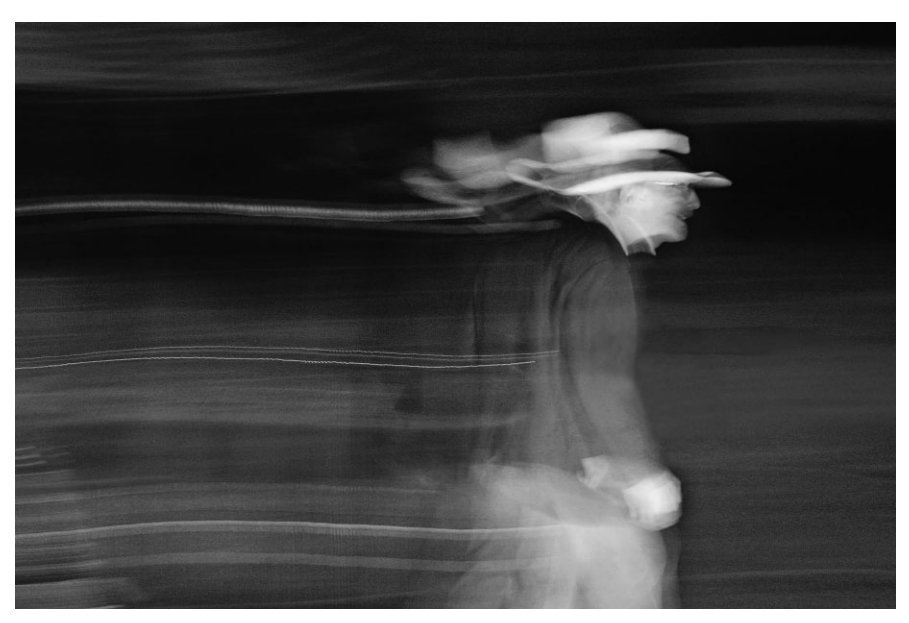

**Рис. 4.37.** *Благодаря установке большой выдержки и перемещению фотокамеры во время экспонирования (так называемой проводке) можно получить интересные и совершенно неожиданные снимки. Этот снимок был экспонирован в течение 4 секунд при панорамном перемещении фотокамеры вслед за мужчиной, прохо дившим по снимаемой сцене (см. также цветную вклейку)*

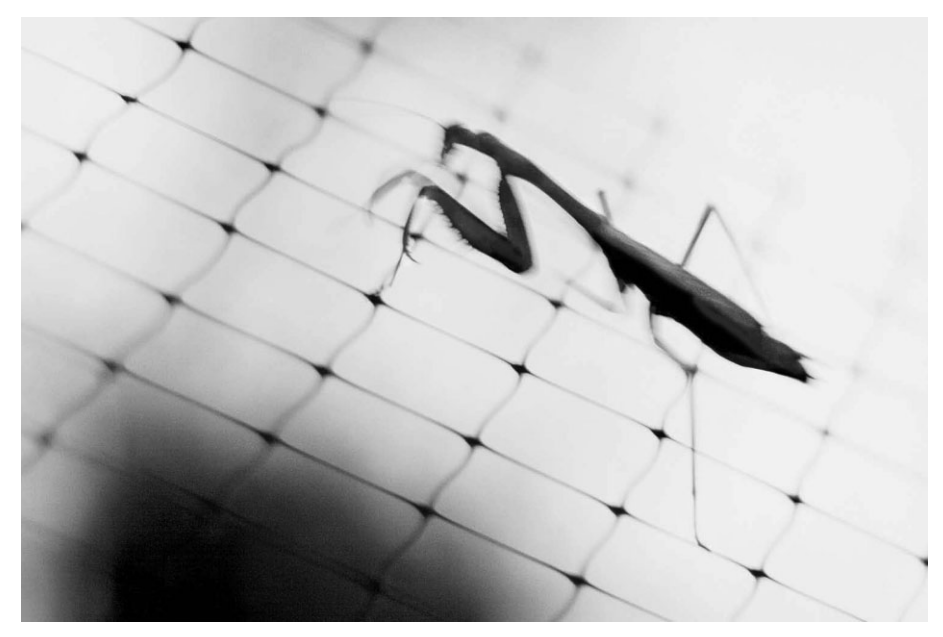

**Рис. 4.38.** *Резкая фокусировка, безусловно, имеет право на жизнь в фотографии, но применение мягкой фокусировки и даже явное отсутствие фокусировки в изображе нии особенно полезно для передачи смутных воспоминаний и субъективных ощуще ний. На этом снимке нерезкий, размытый вид движения богомола, возвращающегося с вечерней прогулки, является скорее интерпретирующей абстракцией, чем пред метноизобразительным этюдом*

- **Нарушение рамок кадра.** Ранее в этом разделе уже отмечалось значение площади кадра. Не менее важно понимать, что кадр не является совершенно не прикосновенным. Его рамки можно иногда расширить в поисках новых реше ний. Попробуйте скомпоновать изображение, намеренно нарушив принципы "удачно составленной композиции", чтобы посмотреть, насколько привлека тельными получатся результаты такого отклонения от нормы. Непосредствен ное отображение полученного снимка на экране ЖКД и экономичный характер экспонирования цифровых изображений позволяют благополучно эксперимен тировать с радикальными идеями кадрирования. В частности, при портретной съемке объект не обязательно располагать по центру или полностью включать его лицо в кадр. Нарушая и раздвигая подобным образом рамки традиционного кадра, можно обнаружить новые способы составления композиции изображе ний, более подходящие для некоторых объектов съемки (рис. 4.39).
- **Рискованные эксперименты.** Счастливый случай или интуиция очень важны для творчества в любой сфере деятельности, будь то промышленная эстетика, поэзия, скульптура, живопись или фотография. Очевидно, что если всегда придерживаться одной и той же установившейся практики фотосъемки, то снимки будут неизменно получаться однотипными. И хотя это совсем не обя зательно считать отрицательным качеством, ведь постоянство полезно для изучения любой новой дисциплины, тем не менее, для повышения фотогра фического мастерства намного полезнее осваивать новые методы фотографи

рования. Изменяя установившуюся практику фотосъемки или даже отказыва ясь от нее, можно раскрыть в себе новые возможности для поиска чего-то нового и свежего. Безусловно, это связано с определенным риском, поскольку в итоге можно получить полную карту памяти с разочаровывающими своей посредст венностью изображениями. Но, с другой стороны, это шанс обнаружить непо вторимое изображение там, где этого меньше всего приходится ожидать, или же создать привлекательный эффект из обыкновенных составляющих. Не следует также забывать и о том, что это цифровая съемка, позволяющая проводить экс перименты практически даром, не считая небольших затрат времени!

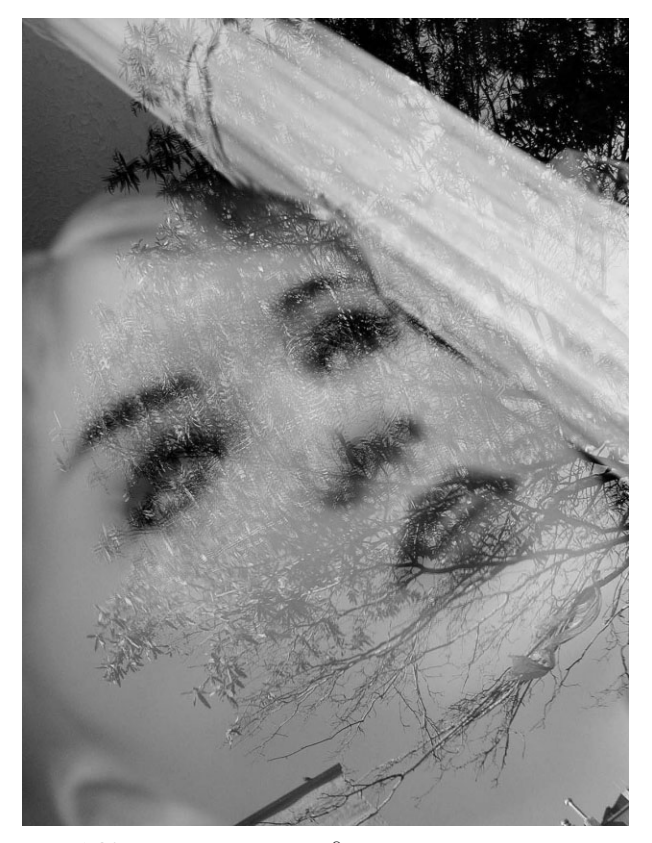

**Рис. 4.39.** *Нарушая рамки кадра и составляя композицию вопреки всем существующим нормам фотографирования, можно обнаружить наиболее подходящий вид изображения для конкретного объекта съемки или создать определенное ощущение либо впечатление от фотографии*

# **Цифровая фотография — это настоящая фотографии**

В этой книге периодически проводится сравнение цифровой фотографии с пле ночной. И в конечном итоге отличия между этими разновидностями фотографии носят скорее технический и процедурный характер. В сущности, фотография сво дится к выбору точки наблюдения, кадрированию и установке экспозиции. И в этом отношении цифровая фотография ничем не отличается от пленочной. Изменились лишь инструментальные средства фотографирования.

Новые инструментальные средства вносят перемены не только в технические ас пекты фотографии, но и в личные. Цифровая фотография воскресила интерес мно гих людей к фотографированию и возродила увлеченность этим занятием. Цифро вая фотография упрощает визуальное изучение окружающего мира с помощью фо токамеры. Мгновенная реакция и возможность удалять неудачные снимки создают практически идеальные условия для изучения окружающей среды и совершенствова ния фотомастерства. Емкость современных карт памяти позволяет исследовать объект съемки под разными углами зрения и при разном освещении. И несмотря на опреде ленные ограничения на хранение большого количества фотографий на картах памяти, не следует спешить с удалением неудачных снимков. Вместо этого лучше тщательно проанализировать такие снимки, чтобы выяснить причины, по которым они получи лись именно такими. Признать снимки неудачными легче, чем доискаться истинных причин этих неудач, чтобы впоследствии делать более качественные снимки.

Учиться можно не только на неудачных, но и на удачных снимках, поэтому реко мендуется анализировать и такие снимки. Наблюдая очередную сцену в видоиска тель, вспомните, что именно позволило сделать эти снимки удачными. Постарайтесь сделать как можно больше таких или еще более удачных снимков. Главное — сни мать как можно больше и чаще! Фотография требует наблюдательности: чем больше наблюдаешь, тем больше замечаешь. Опытный глаз — это самое ценное достояние фотографа. Если выработать в себе привычку искать изображения, их можно всегда найти. Поэтому тренируйте свой глаз. Ведь цифровая фотография как никогда спо собствует этому.

# **Экспонометрия и коррекция экспозиции**

Известный естествоиспытатель и натуралист Джон Мьюр признавал важную роль света в создания запоминающихся сцен. В своей книге *The Moutains of California,* по священной горам Калифорнии, он писал: "На мой взгляд, горная цепь Сьерра-Невада должна называться не Снежным Хребтом, а Хребтом Света". За многие годы путе шествий по Сьерра-Неваде Джон Мьюр имел немало возможностей убедиться в том, как свет в горной местности преображает ландшафт. И он не раз видел, как на об ширных горных массивах постоянно меняется освещение в результате просачивания света сквозь туман, облака, дождь, снег, придавая таинственность и величие зубча тым горным вершинам и отвесным гранитным стенам.

5

Свет является самым главным элементом фотографии. Он придает жизнь сцене, создает настроение и определяет эмоциональное воздействие изображения. Даже фотографии, сделанные темной ночью и вдали от искусственных источников света, получаются в результате длительного экспонирования лунным светом или светом звезд. Характер и свойства света могут оказывать большое влияние на фотографию, и поэтому для получения качественных изображений очень важно знать, каким об разом фотокамера воспринимает свет.

Одним из самых важных навыков, необходимых фотографирующему, является способность мысленно представить фотографию и понять, как фотокамера будет ин терпретировать снимаемую сцену. Начинающие фотографы видят то, что находится у них перед глазами, и нередко бывают недовольны тем, что снимок не передает на строение или замысел, которые они предусматривали, когда делали этот снимок. Поэтому фотографы учатся видеть снимаемую сцену с точки зрения фотокамеры и работать с доступными средствами контроля освещения и управления фотокаме рой, чтобы получить изображение таким, каким они мысленно его представляют.

Цифровые фотокамеры предоставляют впечатляющий набор автоматических средств съемки, на которые можно практически всегда положиться, чтобы получить снимок приличного качества. Но для получения действительно качественного сним ка требуется ясное представление о принципах фотографирования и методах, при меняемых в фотокамере для преобразования света, отраженного от снимаемой сце ны, в фотоизображение, фиксируемое датчиком. Качественная фотография отлича ется от обычной в той же степени, как и простая наводка и съемка от осознанной работы с композицией, освещением и органами управления фотокамерой для полу чения запоминающегося снимка.

### **Измерение света**

Как было показано в главе 4, правильная экспозиция снимка достигается благо даря выбору оптимального соотношения диафрагмы, выдержки и показателя свето чувствительности датчика изображения по стандарту ISO. Для определения опти мальных установок экспозиции применяется встроенный в фотокамеру или внеш ний, ручной экспонометр, оценивающий экспозицию на основании измерений количества света, отраженного от снимаемой сцены. Большинство цифровых фото камер оснащено встроенными экспонометрами, показаний которых достаточно для установки подходящей экспозиции. А модели фотокамер повышенного класса осна щены еще более сложными и точными экспонометрами. Для фотографирующих это равносильно лозунгу повышения качества жизни благодаря техническому прогрес су, поскольку они могут уделить больше внимания композиции сцены, полностью полагаясь на показания встроенного в фотокамеру экспонометра в большинстве ус ловий освещения. Но несмотря на это, очень важно знать, *каким образом* экспоно метр измеряет свет, чтобы точнее предвидеть то влияние, которое показания экспо нометра окажут на экспонирование изображения.

### **Принцип измерения света экспонометром**

Экспонометры, встроенные в современные фотокамеры, довольно хорошо анали зируют освещение снимаемой сцены, выбирая соотношение диафрагмы и выдержки, позволяющее получить снимок без чрезмерной передержки или недодержки. В боль шинстве случаев экспозиция устанавливается достаточно точно, хотя она не обяза тельно должна быть самой лучшей для снимаемой сцены. Ведь экспонометру неиз вестно, что именно снимает фотографирующий, правильно ли он пользуется этим прибором и направляет ли его именно туда, куда нужно. Поэтому экспонометр дает не правильные показания, а лишь те, что позволяют установить определенную экс позицию на основании весьма узкой интерпретации сцены, находящейся перед объ ективом. Это ограничение экспонометров объясняется тем, что они реагируют на *яр кость света*, отраженного от сцены. Они не в состоянии реагировать на цвет, оцени вать контрастность и даже отличать черный цвет от белого. Поэтому измеряемый ими свет, отраженный от снимаемой сцены, усредняется до градации умеренно серого. Реакция экспонометров на внешний мир настолько ограничена, что они реа гируют не просто на серый цвет, а на конкретную его градацию, содержащую порядка 18% серого. Это процентное соотношение выбрано, исходя из того факта, что боль шинство сцен обычно отражает 18% падающего на них света. Если направить экспоно метр на сцену, будь то заснеженный холм, темная пещера или случайный портрет, то

его показания будут основаны на том предположении, что он направлен на нечто се рое на 18%. Ведь экспонометр откалиброван таким образом, чтобы давать показания диафрагмы и выдержки, позволяющие фотокамере фиксировать средний уровень яркости света, отраженного от сцены, как градацию умеренно-серого (рис. 5.1).

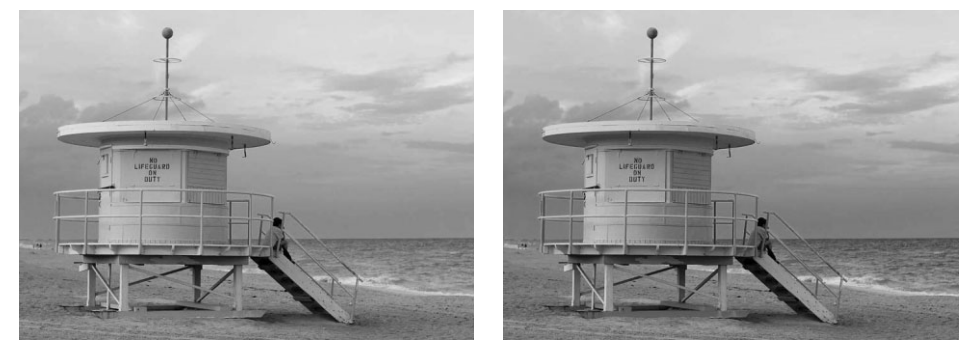

**Рис. 5.1.** *При составлении композиции снимка в видоискатель, как правило, наблюдает ся яркая сцена, тогда как экспонометр вообще не воспринимает цвет, а реагирует лишь на средний уровень яркости света, отраженного от снимаемой сцены*

Как ни странно, такое узкое поле зрения экспонометра, ограниченное 18% серого, подходит в большинстве ситуаций съемки, и особенно в тех случаях, когда градации яркости света, отраженного от снимаемой сцены, должны передаваться в изображении средними тонами, что, как правило, относится к большинству обычных сцен. Но если снимаются сцены, в которых преобладают очень темные или очень светлые тона, воз можны всяческие осложнения. Так, если навести видоискатель на темный объект и воспользоваться параметрами экспозиции, рекомендованными экспонометром, полу ченное изображение окажется намного светлее, чем предполагалось, а если навести ви доискатель на светлый объект, то изображение окажется намного темнее. Объясняется это тем, что экспонометр выполняет лишь то, на что он рассчитан (рис. 5.2). Аналогич ными примерами неточно определенной экспозиции могут служить снимки, сделан ные на пляже или при ярком свете на снегу, либо снимки, сделанные ночью. Выбор правильной экспозиции в подобных случаях рассматривается далее в главе.

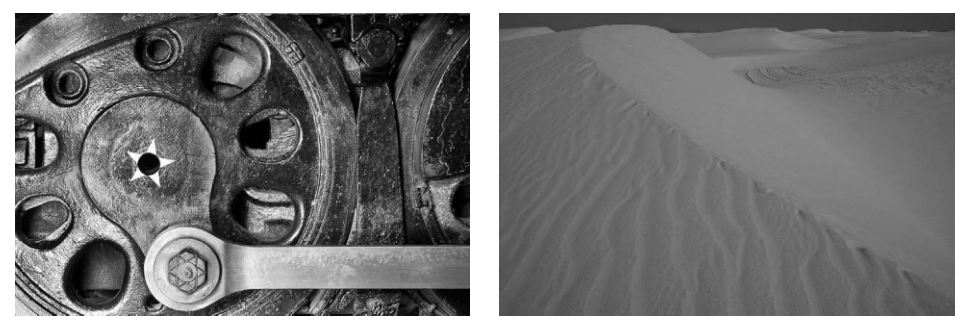

**Рис. 5.2.** *На снимке слева показанные крупным планом колеса локомотива были воспро изведены бледносерым, а не густым черным цветом, поскольку на показания экспоно метра оказали влияние темные участки черного металла. А на снимке справа ослепи тельно белые пески получились тусклосерыми изза того, что именно так они были за регистрированы экспонометром*

#### **Типы экспонометров**

В фотографии применяются два типа экспонометров: встроенные в фотокамеры и внешние, ручные приборы. Ручные экспонометры обычно допускают установку режима измерения в *падающем* или *отраженном* свете. В первом случае измеряется свет, падающий на объект съемки, а во втором — свет, отраженный от данного объек та. Режим измерения ручных экспонометров в отраженном свете удобен для точного определения экспозиции при съемке пейзажей. Для измерения весьма небольших участков снимаемой сцены на ручные экспонометры устанавливаются специальные насадки с видоискателями (рис. 5.3). Это дает фотографирующему возможность точно рассчитать пределы изменения контрастности в снимаемой сцене и устано вить оптимальную экспозицию с учетом информации о градациях яркости, чего должно быть достаточно для упрощения последующей обработки изображения и получения качественного фотоотпечатка.

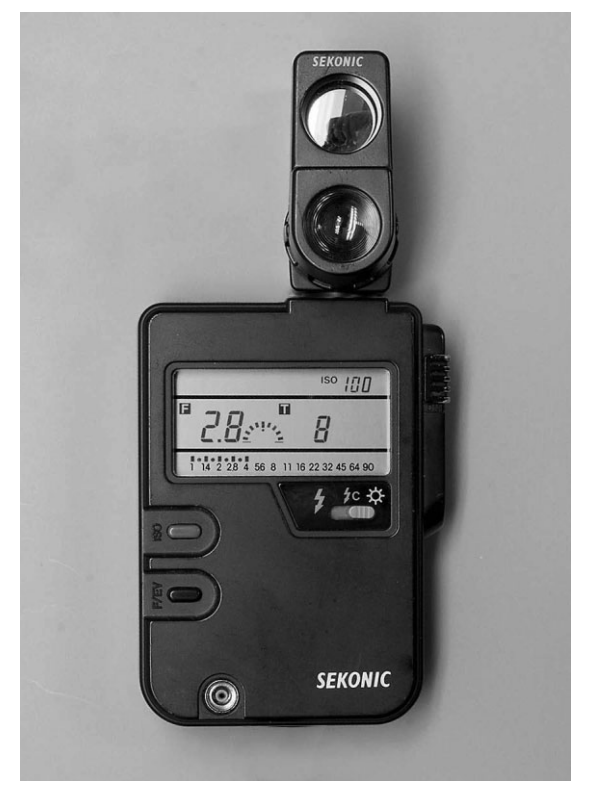

**Рис. 5.3.** *Ручной экспонометр с оптической насадкой для точечных измерений в пределах поля зрения 5*°

При измерении в падающем свете экспонометр направляется на тот источник света, который освещает сцену (рис. 5.4). Подобные измерения выполняются в тех случаях, когда встроенный в фотокамеру экспонометр может давать неверные пока зания вследствие больших отличий в отражательной способности основного объекта съемки и заднего плана. В качестве примера на рис. 5.5, *слева*, показан снимок, пере держанный из-за учета темных участков заднего плана при расчете экспозиции методом матричной экспонометрии, произведенной встроенным в фотокамеру экспо нометром. А на рис. 5.5, *справа*, показан снимок, сделанный при экспозиции, рассчи танной внешним ручным экспонометром при изменении в падающем свете, в ре зультате чего все участки снимаемой сцены были экспонированы правильно. Экспо нометры, работающие в падающем свете, применяются во время съемок в студии для измерения уровня освещения, создаваемого внешними системами вспышек, а также при портретной съемке как в студии, так и на натуре.

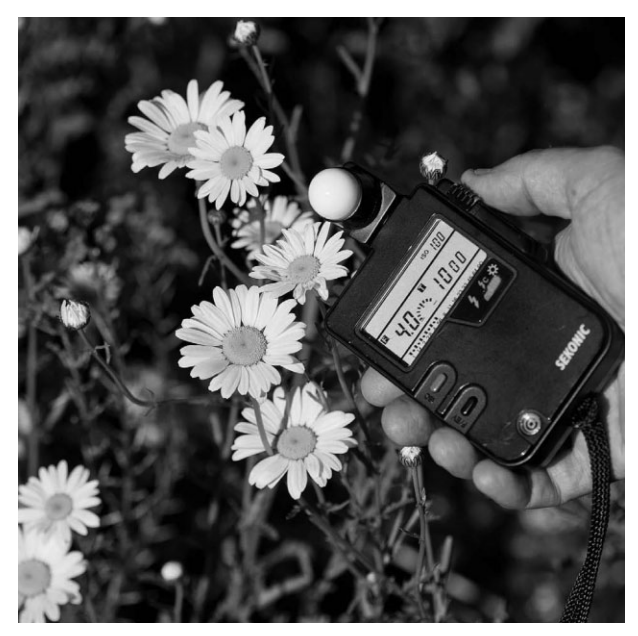

**Рис. 5.4.** *Ручной экспонометр с колпачком для измере ний в падающем свете, т.е. для измерения света, па дающего на объект съемки*

Экспонометры, встроенные в цифровые фотокамеры, работают в отраженном свете, и поэтому именно им будет уделено основное внимание в этой книге. В зави симости от типа фотокамеры экспонометр измеряет свет, проходящий через *объек тив* (TTL) или небольшое измерительное окно, расположенное на передней стенке корпуса фотокамеры. Несмотря на то что основной принцип интерпретации окру жающего мира в виде серой на 18% отражающей поверхности при измерении света экспонометром не претерпел со временем никаких изменений, экспонометры стали более сложными приборами, поскольку теперь они способны измерять больше раз ных участков снимаемой сцены. Кроме того, более совершенной стала интерпрета ция фотокамерой информации, собираемой экспонометрами.

Для более близкого ознакомления с принципом действия экспонометра, встроен ного в фотокамеру, выполните следующее упражнение.

- **1.** Расположите рядом три предмета белого, серого и черного цвета.
- **2.** Выберите в фотокамере программный режим установки экспозиции и отклю чите режим коррекции экспозиции. Программный режим следует предпочесть

полностью автоматическому, поскольку в последнем случае фотокамера может сама включить вспышку.

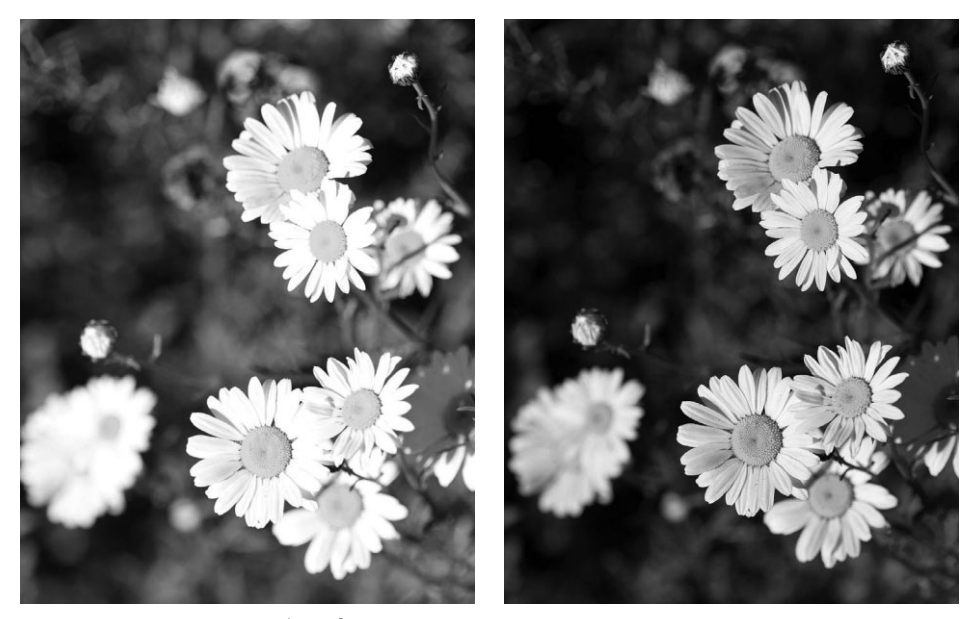

**Рис. 5.5.** *Снимок слева был сделан по показаниям встроенного в фотокамеру экспоно метра, полученным методом матричной экспонометрии, а снимок справа — по показа ниям внешнего экспонометра, полученным при измерении в падающем свете. В итоге снимок слева получился передержанным, тогда как снимок справа — правильно экспо нированным*

- **3.** Наведите фотокамеру на белый предмет, полностью заполнив им кадр, и сде лайте снимок без коррекции экспозиции. Иными словами, предоставьте фото камере возможность установить экспозицию автоматически. Повторите эту операцию для съемки серого и черного предметов.
- **4.** Загрузите три файла полученных изображений в компьютер. Если предыду щие пункты упражнения были выполнены правильно, на экране монитора должны быть видны три серых изображения, а точнее, они должны быть серы ми на 18% (рис. 5.6).

### **Режимы экспонометрии**

За исключением компактных моделей начального уровня большинство цифро вых фотокамер предоставляет возможность выбрать определенный режим экспоно метрии. Режимы экспонометрии указывают экспонометру разные способы измерения света и анализа освещения снимаемой сцены. Наиболее распространенными являются режимы матричной, центрально-взвешенной и точечной экспонометрии (рис. 5.7). Благодаря наличию нескольких режимов экспонометрии для конкретной ситуации можно подобрать наиболее подходящую экспозицию. Такие режимы обычно выби раются из системы меню фотокамеры либо с помощью управляющей кнопки или многопозиционного переключателя на корпусе фотокамеры.

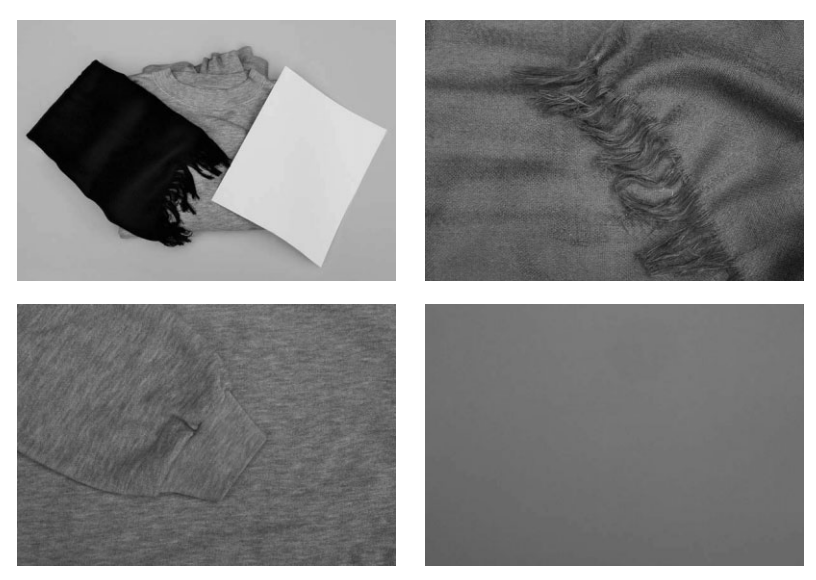

**Рис. 5.6.** *Снимки белого, серого и черного предметов в программном режиме установки экспозиции получаются в виде умеренносерых изображений*

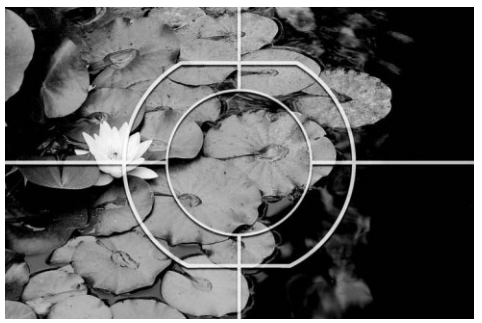

Матричная экспонометрия Центральновзвешенная экспонометрия

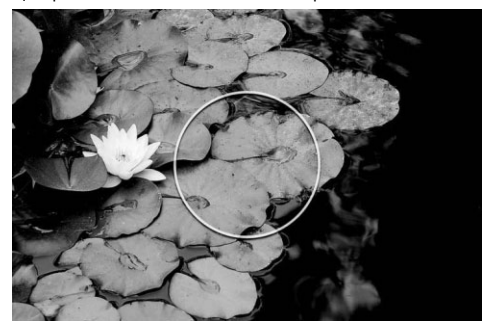

Точечная экспонометрия

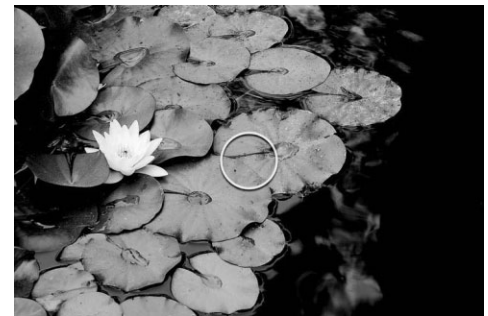

**Рис. 5.7.** *Сверху вниз показаны снимки, сделанные в режимах матричной, центрально взвешенной и точечной экспонометрии*

#### **Режим матричной экспонометрии**

В зависимости от модели фотокамеры этот режим называется режимом матрич ной (Matrix), шаблонной (Pattern) или оценочной (Evaluative) экспонометрии. На наш взгляд, это наиболее подходящий для большинства ситуаций режим, и поэтому мы чаще всего пользуемся именно им.

Шаблон матричной экспонометрии делит изображение на части, или зоны, число которых может составлять от 30 до более 200 в зависимости от модели фотокамеры. Измерения производятся отдельно в каждой зоне. Затем фотокамера анализирует разные показания и сравнивает их с информацией, предварительно запрограммиро ванной в ее внутренней памяти, чтобы определить оптимальные установки экспози ции. В моделях цифровых зеркальных фотокамер повышенного класса, где предос тавляется целый ряд различных зон автоматической фокусировки (AF), в шаблоне экспонометрии учитывается активная зона такой фокусировки, что придает данному участку изображения больше веса при расчете окончательной экспозиции. Как пра вило, матричная экспонометрия дает довольно хорошие результаты, позволяющие установить оптимальную экспозицию. Поэтому данный режим используется фото графирующими чаще всего, давая им возможность уделить больше внимания самой съемке. Но такой режим пригоден не для всех ситуаций, поэтому очень важно знать, когда именно следует выбрать более подходящий режим экспонометрии или просто откорректировать экспозицию. Матричная экспонометрия дает не совсем верные ре зультаты при оценке освещения сцен с задней подсветкой, ярких участков на снегу или пляже, а также темных объектов съемки, которые требуется зафиксировать тем ными. Более подробно подобные ситуации экспонометрии рассматриваются ниже, в разделе "Когда следует вносить поправки в показания экспонометра".

Для того чтобы получить некоторое представление о том, как система матричной экс понометрии реагирует на разные условия освещения, необходимо сделать несколько снимков при разных условиях освещения, в том числе солнечным и пасмурным днем, на рассвете, в области сильной и открытой тени, при большом и малом контрасте, в поме щении, а затем тщательно проанализировать полученные результаты. Особое внимание следует уделить снимкам, сделанным при очень ярком дневном свете, где возможно из менение контраста в очень широких пределах: от глубоких теней до ярких светов. Имен но такой вид освещения вызывает ошибки в системе матричной экспонометрии. Честно говоря, данный вид освещения вызывает ошибки в системе *любой* экспонометрии, но по скольку матричная экспонометрия основана на измерении самых разных участков сни маемой сцены, она может оказаться неспособной отличить более важные для фотогра фирующего высококонтрастные участки изображения от менее важных (напомним, что экспонометру ничего неизвестно о том, что именно снимает фотографирующий).

Назначение указанных выше пробных снимков состоит в том, чтобы попытаться с их помощью выяснить, каким образом экспонометр оценивает яркие света и глубокие тени. В частности, необходимо выяснить, стремится ли он сохранить достаточное число дета лей в области теней за счет погашенных светов или, наоборот, не выпускает из-под контроля яркие света, но не в состоянии обеспечить достаточное число деталей в области глубоких теней (рис. 5.8). Используя режим отображения гистограммы на экране ЖКД фотокамеры (рассматриваемый далее в этой главе), можно лучше оценить возможные недостатки передачи светов, а в какой-то степени и теней. Но для правильной оценки точности передачи едва заметных деталей полученные снимки следует просматривать в программе редактирования изображений на калиброванном мониторе.

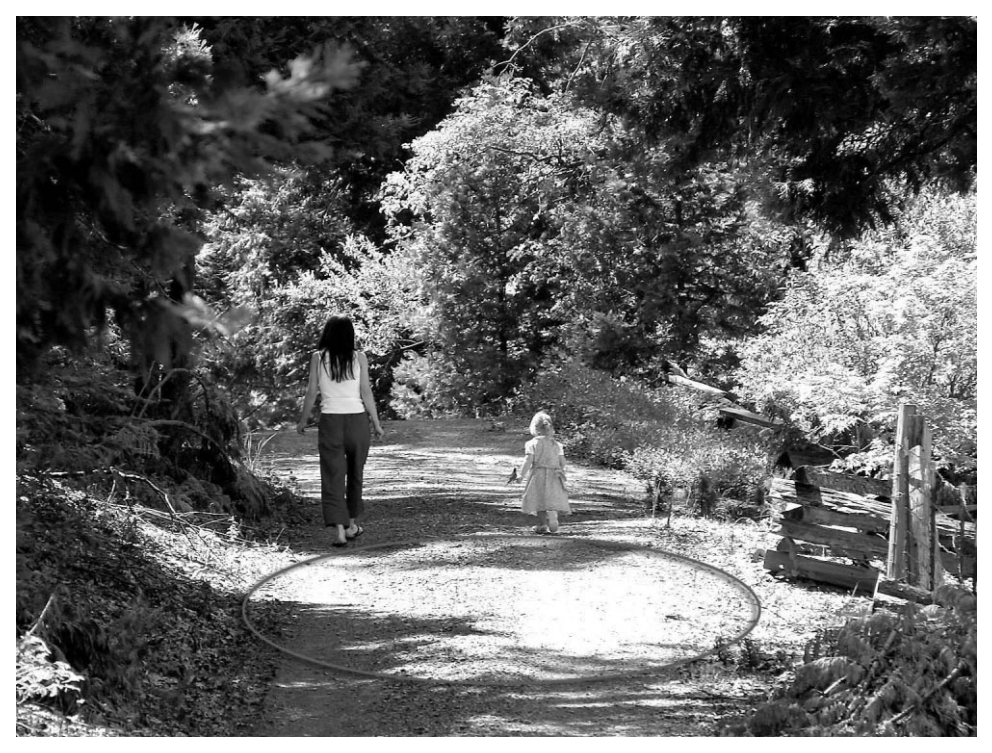

**Рис. 5.8.** *Несмотря на то что режим матричной экспонометрии позволяет измерять свет на самых разных участках снимаемой сцены, иногда он дает ошибки при оценке экс позиции высококонтрастных сцен, содержащих как глубокие тени, так и яркие света. На этом снимке солнечный участок дороги оказался передержанным вплоть до воспроиз ведения сплошным белым цветом*

Производители различных типов фотокамер за многие годы разработали на столько разные системы экспонометрии, что любые две взятые модели фотокамер могут интерпретировать одну и ту же снимаемую сцену по-разному. Поэтому, зная особенности реакции системы матричной экспонометрии на разные сцены, можно выработать собственную "экспонометрическую интуицию", которая поможет пра вильно установить момент, когда следует откорректировать экспозицию или вы брать другой режим экспонометрии.

### **Режим центрально?взвешенной экспонометрии**

Этот режим экспонометрии уже давно применяется в фотокамерах, причем задолго до внедрения матричной экспонометрии. В данном режиме свет измеряется во всем кад ре, но, как подразумевает его название, это делается с упором на центральный участок кадра. Конкретные соотношения зависят от модели фотокамеры, но, как правило, цен трально-взвешенная экспонометрия на 60–75% основывается в первую очередь на результатах измерений в центральном круге, который обычно виден в видоискатель, а уже затем на измерениях в остальной части кадра. Центрально-взвешенная экспонометрия чаще всего применяется при портретной съемке, где она позволяет сохранить детали фо на и в то же время выбрать экспозицию в зависимости от освещения в центре кадра.

Несмотря на то что это наиболее распространенный вид измерения света в любитель ских цифровых фотокамерах (если фотокамера не допускает выбор режимов экспоно метрии, то в ней, скорее всего, применяется центрально-взвешенная экспонометрия), основной недостаток такого режима состоит в том, что в нем предполагается расположение объекта съемки по центру. Если такое вполне возможно для моментальной фотографии, то совершенно необязательно для всех остальных видов фотографии, особенно если фо тографирующий придерживается основных принципов составления композиции сним ков, согласно которым объект съемки не рекомендуется размещать в центре кадра. По этой причине центрально-взвешенная экспонометрия нередко дает вполне приемлемые, но ничем не примечательные результаты (рис. 5.9). Из всех трех рассматриваемых здесь режимов мы меньше всего пользуемся центрально-взвешенной экспонометрией.

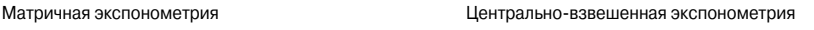

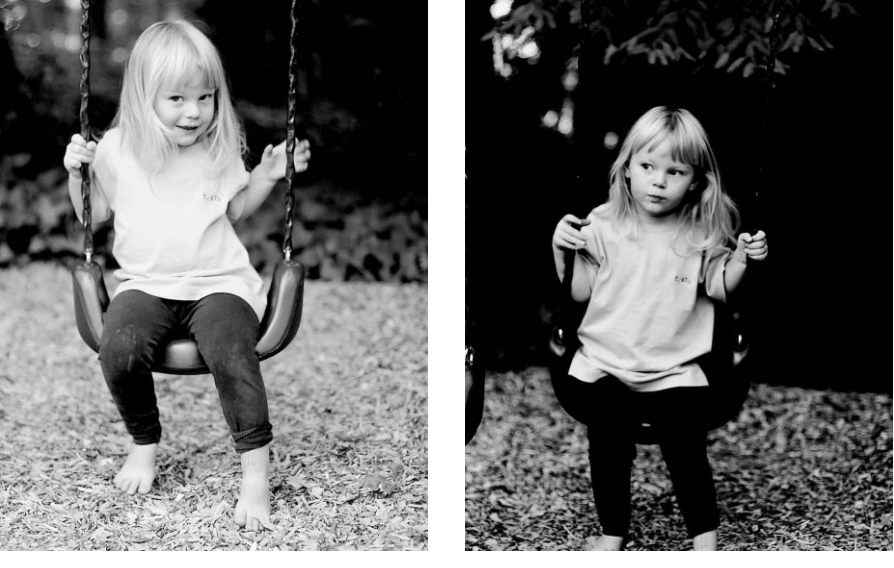

**Рис. 5.9.** *Снимок слева был сделан в режиме матричной экспонометрии, при которой было учтено освещение всей сцены. В итоге получилось изображение, все участки кото рого, включая и темный задний план, были хорошо экспонированы. А снимок справа был сделан в режиме центрально-взвешенной экспонометрии, при котором вся экспозиция была сосредоточена на рубашке девочки, а задний план получился намного темнее*

#### **Режим точечной экспонометрии**

Если в режиме матричной экспонометрии измеряются самые разные участки сни маемой сцены для оценки ее освещения, то в режиме точечной экспонометрии (Spot) свет измеряется только на очень мелких, точечных участках. Конкретный размер точеч ного участка зависит от модели фотокамеры, но, как правило, он составляет круг в центре кадра, образуемый при угле поля зрения от 3 до 10 (например, углу поля зрения 3 соот ветствует 10центовая монета, наблюдаемая на тротуаре с высоты человеческого роста). Точечный участок может занимать от 2 до 10% площади всего кадра. В некоторых про фессиональных фотокамерах имеется также режим точечной экспонометрии, связы

вающий измеряемый точечный участок с активной зоной автоматической фокусировки для более точного контроля измерения на тех участках, где объект съемки оказывается в фокусе. В тех фотокамерах, где зоны автоматической фокусировки выбираются пользо вателем, это может обеспечить невероятную степень контроля измерения и фокусировки в пределах одной и той же площади окна видоискателя.

Точечная экспонометрия оказывается пригодной в том случае, когда требуется измерить освещение на конкретном участке снимаемой сцены, а экспозиция в фото камере должна быть установлена в зависимости от яркости данного участка. Но, по скольку экспонометры стремятся свести все к измерению света, лишь 18% которого отражается от сцены, этот же принцип распространяется и на точечную экспономет рию, но только в масштабах намного меньшего измеряемого участка. Классическим примером применения точечной экспонометрии может служить относительно не большой объект переднего плана, находящийся на очень ярком или темном фоне. При расчете экспозиции в режимах матричной и центрально-взвешенной экспонометрии обычно учитывается яркость фона, в результате чего объект переднего плана оказывается недодержанным. А благодаря кадрированию изображения таким образом, чтобы точечный участок экспонометрии оказался на данном объекте, можно получить правильные показания экспонометра для этого участка изображения (рис. 5.10).

Матричная экспонометрия Точечная экспонометрия

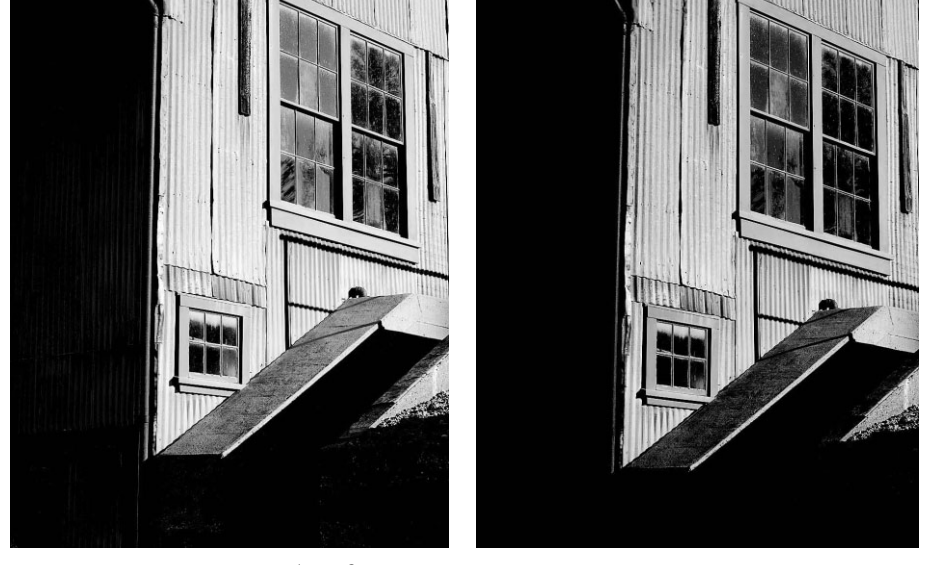

**Рис. 5.10.** *Снимок слева был сделан в режиме матричной экспонометрии. В итоге установлена экспозиция, обеспечившая определенное равновесие между яркими све тами и темными тенями. А снимок справа был сделан в режиме точечной экспоно метрии. Но поскольку измерение производилось по яркой стороне здания, она была экспонирована нормально, а тени получились намного более темными, чем на снимке, сделанном в режиме матричной экспонометрии*

Как отмечалось выше, при фотографировании мы чаще всего пользуемся режимом матричной экспонометрии. Тем не менее мы всегда стараемся уделять должное внимание

влиянию освещения на сцену, измеряемую экспонометром, в том случае, если для этой сцены более подходящим может оказаться другой режим экспонометрии. В табл. 5.1 приведены некоторые рекомендации по применению разных режимов экспонометрии.

| Режим                                      | Когда применяется                                                                                                    |
|--------------------------------------------|----------------------------------------------------------------------------------------------------|
| Матричная<br>экспонометрия                 | Типичные сцены, все участки которых должны быть учтены при установке<br>ЭКСПОЗИЦИИ                                                                                                    |
| Центрально-<br>взвешенная<br>экспонометрия | Портреты, сцены с задней подсветкой, основной объект съемки, находя-<br>щийся не по центру (применяется вместе с фиксацией экспозиции)                                                                                                    |
| Точечная<br>экспонометрия                  | Всякий раз, когда встроенный в фотокамеру экспонометр может давать<br>неверные показания: сцены с задней подсветкой, основной объект съемки,<br>находящийся не по центру (применяется вместе с фиксацией экспозиции),<br>темные объекты на светлом фоне, светлые объекты на темном фоне или<br>композиции с ярко выраженными светлыми и темными участками |

*Таблица 5.1.* Рекомендации по применению разных режимов экспонометрии

# **Применение экспонометра, встроенного в фотокамеру**

Легкость, с которой делаются хорошие снимки в автоматическом режиме, объясняет ся вспомогательной ролью экспонометра. Встроенный в фотокамеру экспонометр выполняет свои функции незаметно, и если не обращать внимания на те рекомендации, которые он дает относительно экспозиции сцены, то о его существовании можно вообще забыть. Но помимо таких наиболее очевидных аспектов фотографического изображения, как композиция, фокусировка, разрешение в пикселях и формат файла, экспозиция, вы бираемая экспонометром, оказывает влияние на качество окончательного изображения в большей степени, чем любой другой параметр настройки фотокамеры. Как упоминалось выше, экспонометру ничего неизвестно о том, что именно снимает фотографирующий и каким он видит окончательный вид снимка. Поэтому очень важно уметь пользоваться экспонометром, разбираться в его показаниях и знать, когда лучше последовать его реко мендациям, а когда стоит внести коррективы в установки экспозиции.

### **Предмет измерения**

Прежде всего необходимо решить, какой именно участок изображения подлежит измерению. На это решение оказывает влияние характер основного объекта съемки, условия освещения снимаемой сцены, а также искомый вид изображения. Кроме того, для выбора измеряемого участка изображения очень важно иметь правильное пред ставление о том, как встроенная в фотокамеру система экспонометрии реагирует на разные условия освещения.

Если средняя по уровням яркости отражательная способность снимаемой сцены соответствует умеренносерой части градационной шкалы, то при выборе экспози ции лучше всего довериться рекомендациям экспонометра, встроенного в камеру. В связи с тем что человек видит окружающий мир в цвете, для оценки отражатель ной способности цветной сцены требуется некоторый опыт, чтобы преобразовать цвет в градации серого. Для приобретения такого опыта можно, в частности, мыс ленно представить снимаемую сцену в виде черно-белого снимка с преобладающими умеренно-серыми тонами или крупными участками, передаваемыми темно-серыми

тонами или очень яркими тонами, приближающимися к белому (рис. 5.11). В этом отношении цифровая фотокамера имеет несомненные преимущества, поскольку она позволяет сразу просмотреть полученный снимок, оценить правильность интерпре тации экспонометром всей экспозиции и принять на месте решение о внесении кор ректив в установки экспозиции для достижения другого результата.

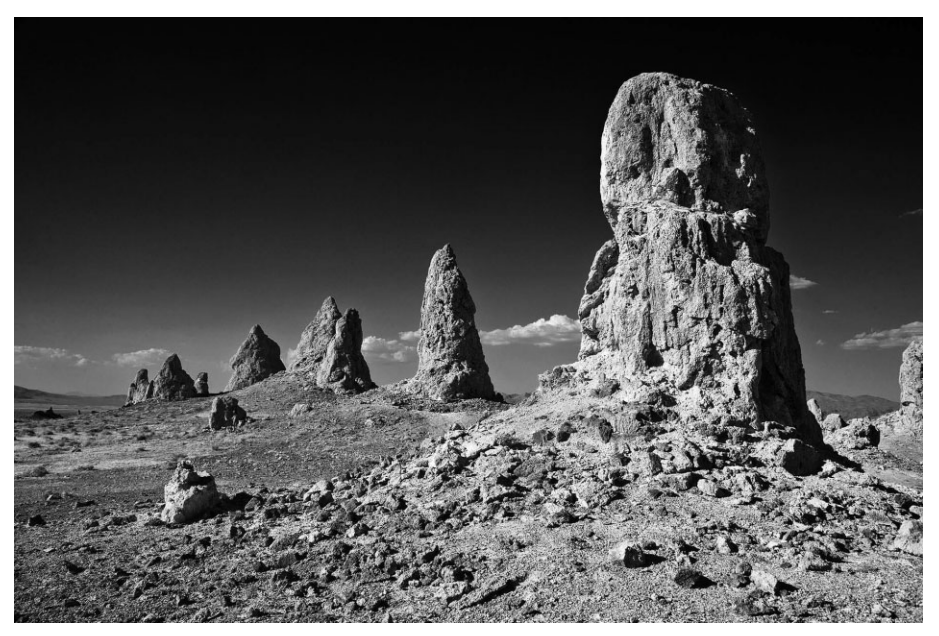

**Рис. 5.11.** Снимаемию сцени полезно представить мысленно в виде черно-белого *снимка, чтобы оценить ее так, как это обычно делает экспонометр*

Если условия освещения допускают большой контраст между светами и тенями или если фон оказывается значительно темнее или светлее, чем основной объект съемки, в показания экспонометра, скорее всего, придется внести коррективы. Так, сделанный издалека снимок женщины в белом платье, стоящей на очень темном фоне, служит классическим примером ситуации, в которой экспонометр, скорее всего, даст неверные показания из-за наличия в изображении обширного участка темных тонов. В соответствии со своей основной функцией экспонометр выберет такую экспозицию, при которой темный фон будет передан как умеренно-серый, что, в свою очередь, может привести к передержке телесных тонов и белой ткани платья женщины (рис. 5.12). Поэтому, наблюдая сцену в видоискатель, следует применять собственный опыт экс понометрии наряду с результатами проверки возможностей встроенного в фотокамеру экспонометра, чтобы правильно определить в сцене те участки, которые могут стать причиной выбора экспонометром неоптимальной экспозиции.

# **Совет**

Снимая цифровыми зеркальными фотокамерами, которые позволяют выбрать конкретную зону автоматической фокусировки, следует иметь в виду, что область автоматической фокусировки может оказать влияние на правильность определения экспозиции экспонометром. Это касает

ся и стандартной центральной зоны фокусировки, поскольку даже в режиме матричной экспономет рии многие фотокамеры данного типа придают больше значения участку сцены, находящемуся в ак тивной зоне автоматической фокусировки. И если этот участок оказывается особенно светлым или темным, данное обстоятельство неблагоприятно сказывается на показаниях экспонометра. Поэтому при съемке сцен со значительными отличиями яркости или контрастности рекомендуется сделать несколько снимков, используя точки фокусировки на участках разной яркости, чтобы посмотреть, как это скажется на показаниях экспонометра (рис. 5.13).

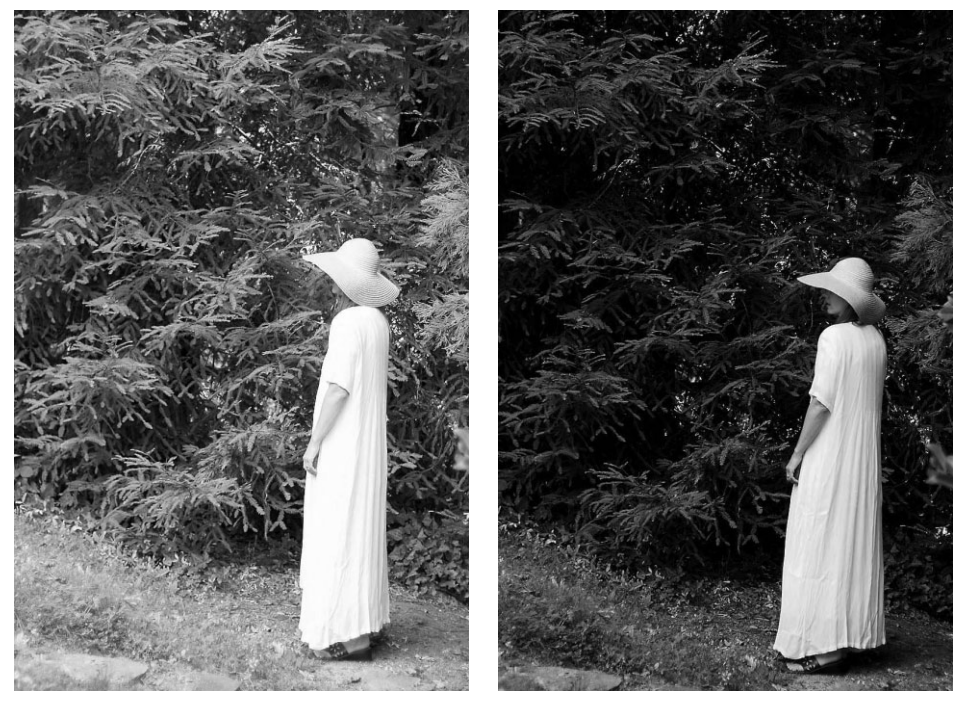

**Рис. 5.12.** *Снимок слева был получен при экспозиции, ошибочно выбранной экспономет ром изза обширного участка темных тонов среди деревьев на заднем плане, в резуль тате чего изображение основного объекта съемки получилось слишком светлым. Белое платье женщины оказалось передержанным, и поэтому данный снимок не отражает настоящий вид сцены. А снимок справа был сделан при откорректированной экспозиции с недодержкой на 1,5 ступени экспозиционного числа, с тем чтобы деревья получились более темными, а света на белом платье — непередержанными*

На тот случай, если средние тона в снимаемой сцене сильно отличаются от уме ренно-серого, как, например, в сцене на снегу, на пляже в солнечный день или на темном выходе каменистой породы, существует ряд методов, позволяющих откор ректировать показания экспонометра или добиться более точных его показаний, а следовательно, лучших результатов.

Один из таких методов состоит в измерении света экспонометром по серой шкале и использовании его показаний для выбора наилучшей экспозиции. Данный метод подхо дит для любого режима экспонометрии. В большинстве фотокамер экспонометр приво дится в действие нажатием кнопки спуска затвора не до конца. В некоторых моделях имеется также возможность зафиксировать экспозицию, удерживая кнопку спуска за

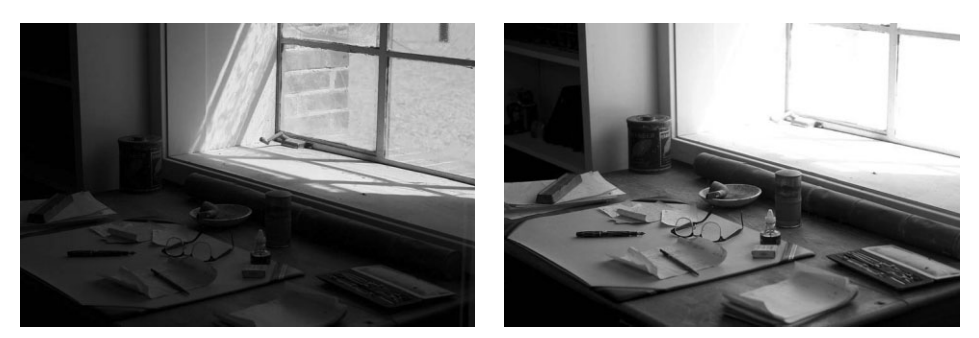

твора нажатой не до конца и изменяя композицию снимка. Существуют и другие методы фиксации экспозиции, но они будут рассмотрены в следующем разделе.

**Рис. 5.13.** *На снимке слева в качестве точки автоматической фокусировки была выбрана ручка в нижней части окна. В итоге экспонометр выбрал подходящую экспозицию для яр ких участков оконной рамы, хотя стол получился слишком темным. А на снимке справа в качестве зоны автоматической фокусировки были выбраны предметы на столе. В ре зультате была установлена подходящая экспозиция для стола, но яркие участки оконной рамы оказались безнадежно передержанными. (О том, как устанавливается экспозиция в таких крайних случаях, как эта сцена с ярким светом в окне, речь пойдет в главе 6.)*

Упомянутый выше метод заключается в следующем.

- **1.** Заполните окно видоискателя чемто близким к серому на 18%. Для этой цели идеально подходит стандартная серая фотокарточка. Но поскольку она не все гда имеется под рукой, вместо нее можно выбрать любой предмет с аналогич ной отражательной способностью, в том числе пару выцветших джинсов, се рую мостовую или бетонную стену. Измеряемый объект в данном случае пред ставляет собой *измерительную шкалу* и должен находиться в тех же условиях освещения, что и объект съемки.
- **2.** Нажмите кнопку спуска затвора не до конца, чтобы активизировать экспоно метр, и удерживайте ее в этом положении для фиксации экспозиции.
- **3.** Выполните требуемое кадрирование сцены и аккуратно нажмите кнопку спус ка затвора до конца, чтобы сделать снимок.

Данный метод может вызвать некоторые сложности лишь в том случае, если объект, заменяющий образцовую измерительную шкалу, находится на ином расстоянии от фотокамеры, чем объект съемки. Помимо включения экспонометра, при нажатии кнопки спуска затвора не до конца в большинстве моделей фотокамер активизиру ется также система автоматической фокусировки. И если кнопка спуска затвора удерживается в этом положении, то помимо экспозиции может фиксироваться и ав томатическая фокусировка. Если не учитывать этого обстоятельства, то данный ме тод измерения серой шкалы позволяет добиться отличных результатов измерения нерезкого объекта съемки. Для того чтобы извлечь из данного метода наибольшую пользу, необходимо иметь фотокамеру с функцией фиксации экспозиции.

### **Фиксация экспозиции**

В некоторых моделях цифровых фотокамер функция фиксации экспозиции дос тупна с помощью специальной кнопки или команды меню отдельно от кнопки спус ка затвора. Если фиксация экспозиции выполняется независимо от фокусировки, то расположение измеряемой образцовой шкалы на ином фокусном расстоянии, чем объект съемки, особого значения не имеет. Это очень важное свойство фотокамеры для тех, кого интересует нечто большее, чем обычная фотография (рис. 5.14).

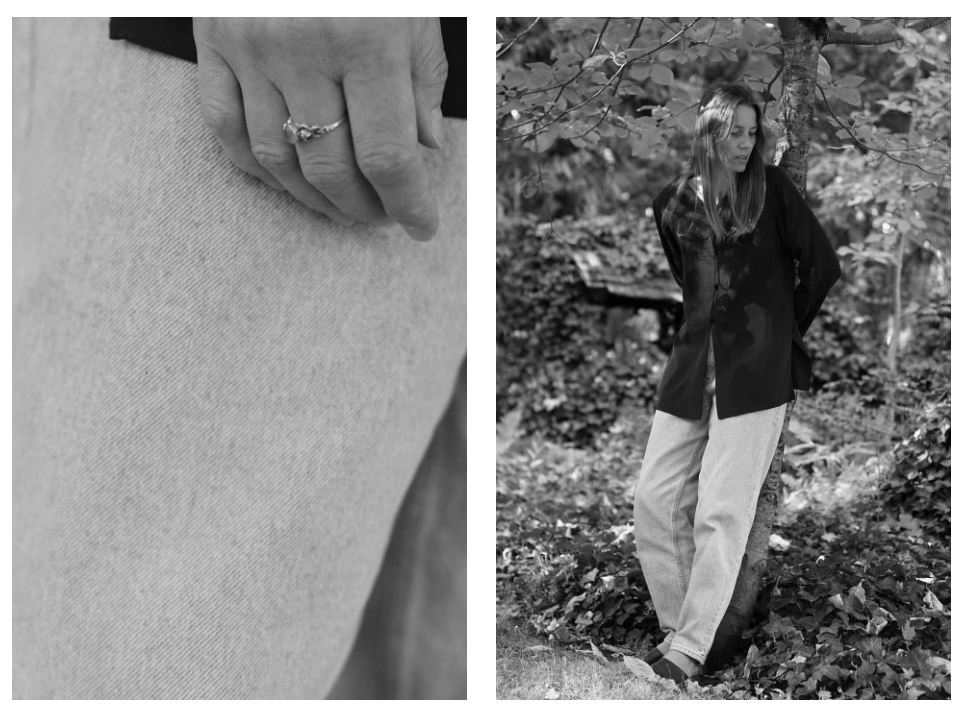

**Рис. 5.14.** *При экспонометрии по джинсам объекта съемки была зафиксирована экспо зиция и изменена композиция портретного снимка. А поскольку цвет джинсов оказался довольно близким к умеренносерому, на экспозицию, окончательно выбранную экспо нометром, не оказали влияния темные участки листвы позади фигуры женщины*

Фиксация экспозиции, иногда еще называемая фиксацией автоматической экспо зиции (AE Lock), доступна во многих моделях компактных цифровых фотокамер повышенного класса и является стандартной функцией в большинстве цифровых зеркальных фотокамер полупрофессионального и профессионального класса. В ча стности, в цифровых зеркальных фотокамерах фиксация автоматической экспози ции доступна в виде отдельной кнопки, фиксирующей экспозицию при ее нажатии. Это дает возможность снимать показания экспонометра, фиксировать экспозицию, а затем изменять кадрирование и фокусировку изображения для получения снимка. В компактных фотокамерах недостаточно места для размещения дополнительных кнопок, поэтому фиксация экспозиции в этих моделях скорее всего доступна по ко манде меню. В некоторых моделях фотокамер имеются специальные органы управ ления, позволяющие фиксировать экспозицию первого снимка и использовать ее ус тановки для получения последующих снимков вплоть до выключения режима фикса ции автоматической экспозиции. Это может оказаться очень удобным в том случае, если подряд делается несколько снимков, из которых затем составляется панорам ный вид в программе редактирования изображений, например, с помощью функции Photomerge в Photoshop (рис. 5.15).

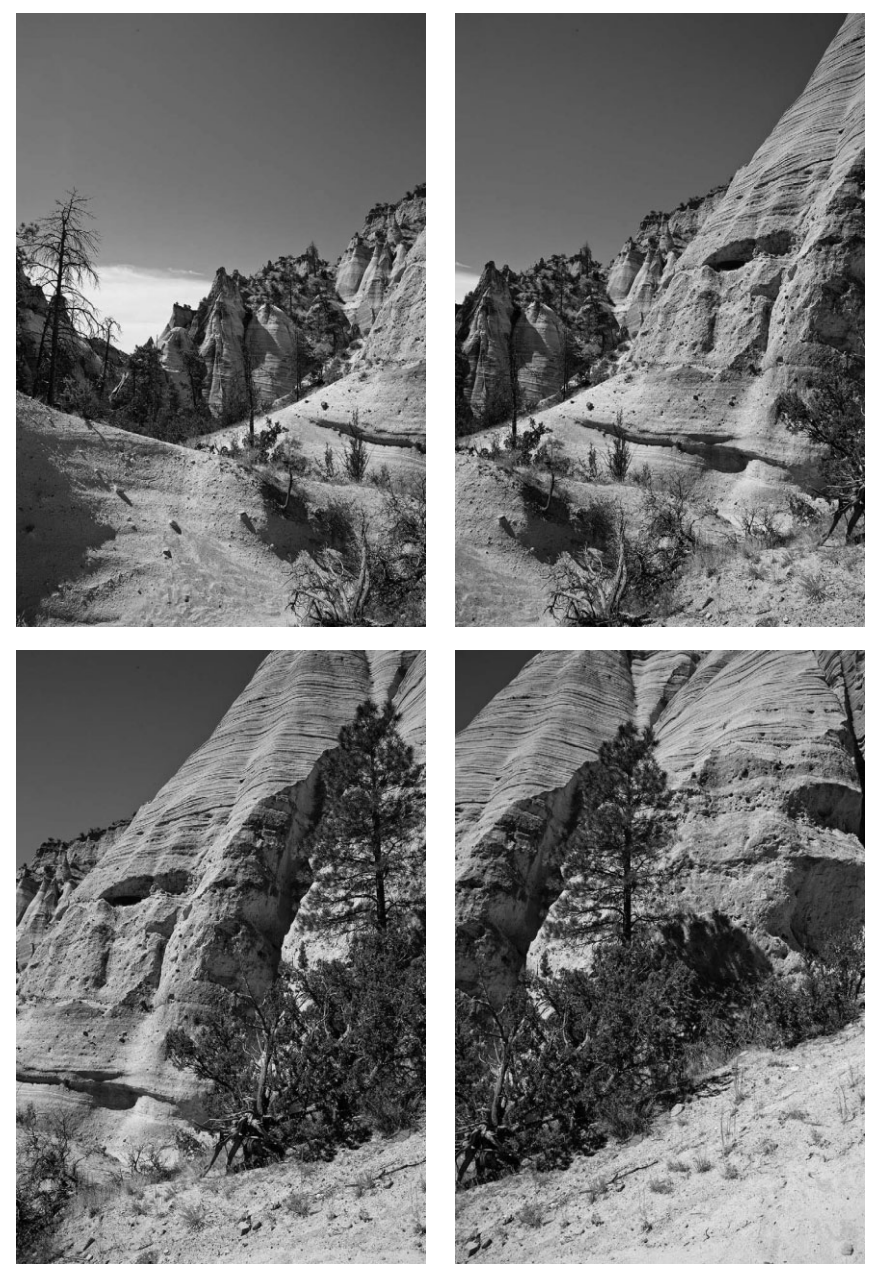

**Рис. 5.15.** *Фиксация экспозиции или ручная ее установка может оказаться удобной при получении нескольких снимков, из которых затем составляется панорамный вид. Благодаря фиксации экспозиции для серии снимков можно га рантировать, что экспонометр не будет реагировать на участки с разной отражательной способностью в каждой снимаемой сцене, а следовательно, отдельные снимки, из которых составляется панорамный вид, будут более согласованными*

Если же функция фиксации экспозиции отсутствует в фотокамере, но в то же время в ней доступен режим ручной установки экспозиции, последним можно вос пользоваться вместо фиксации экспозиции. В режиме ручной установки экспозиции показания экспонометра снимаются по наиболее подходящему образцу при тех ус ловиях освещения, в которых находится объект съемки, а затем в эти показания вно сятся коррективы, изменяется кадрирование, фокусировка и делается снимок. При этом необходимо сначала приблизиться к объекту съемки настолько, чтобы он за полнил кадр, исключая любые участки сцены со значительными отличиями в града циях яркости, а затем снять показания экспонометра. При наличии объектива с пе ременным фокусным расстоянием можно также навести фотокамеру на основной объект съемки, чтобы заполнить им кадр. Но такой способ не совсем подходит для быстрого, самопроизвольного фотографирования или для тех случаев, когда осве щение очень быстро меняется. Тем не менее это хоть какой-то выход из положения, если другие методы недоступны. Не следует забывать, что цифровая фотокамера по зволяет всегда проверить правильность выбранной экспозиции по полученному снимку или его гистограмме на экране ЖКД. Это замечательное страховочное сред ство, снижающее риск экспериментирования в цифровой фотографии. Оценка экс позиции по гистограмме более подробно рассматривается далее в главе.

### **Когда следует вносить поправки в показания экспонометра**

Для того чтобы показания экспонометра было удобнее интерпретировать, его следует рассматривать в качестве советчика или консультанта, опыт и знания кото рого в данной области помогают принять правильное решение. В зависимости от конкретной ситуации можно воспользоваться рекомендациями такого консультанта либо пренебречь ими и выбрать свой путь. Поэтому очень важно научиться делать правильный выбор между рекомендациями экспонометра и коррекцией его показа ний, чтобы не просто фиксировать изображения, а получать качественные фотогра фии. И хотя на эту тему написано немало книг, включая и эту, научиться вовремя прочувствовать момент, когда следует откорректировать показания экспонометра, можно, только приобретя некоторый практический опыт.

Несмотря на то что снимаемые сцены сильно разнятся, некоторые из них можно выделить в качестве классических примеров ситуаций, когда вполне уместна кор рекция показаний экспонометра. Некоторые из этих сцен уже упоминались ранее, но теперь они будут рассмотрены более подробно в свете коррекции экспозиции.

### **Задняя подсветка**

При чрезмерно контрастном освещении практически невозможно правильно экс понировать как темные, так и светлые участки изображения. В частности, при задней подсветке, где преобладает источник света, расположенный позади объекта съемки, не так-то просто выбрать правильную экспозицию даже при наличии самой совершенной фотокамеры. Характерными тому примерами служат портрет на фоне ярко освещенного окна или сцена, в которой основной объект съемки находится в области открытой тени с мягким, даже ровным освещением, а б*о*льшая часть сцены залита сол нечным светом или представляет собой ослепительно яркое небо позади объекта съем ки. Яркий свет на заднем плане становится причиной неверных показаний встроен ного в фотокамеру экспонометра, в результате чего экспонируемый основной объект съемки получается слишком темным (рис. 5.16). Для того чтобы исправить этот не достаток, достаточно включить вспышку, чтобы свет от нее заполнил темные участ ки изображения, или же откорректировать вручную показания экспонометра для дополнительного экспонирования снимка.

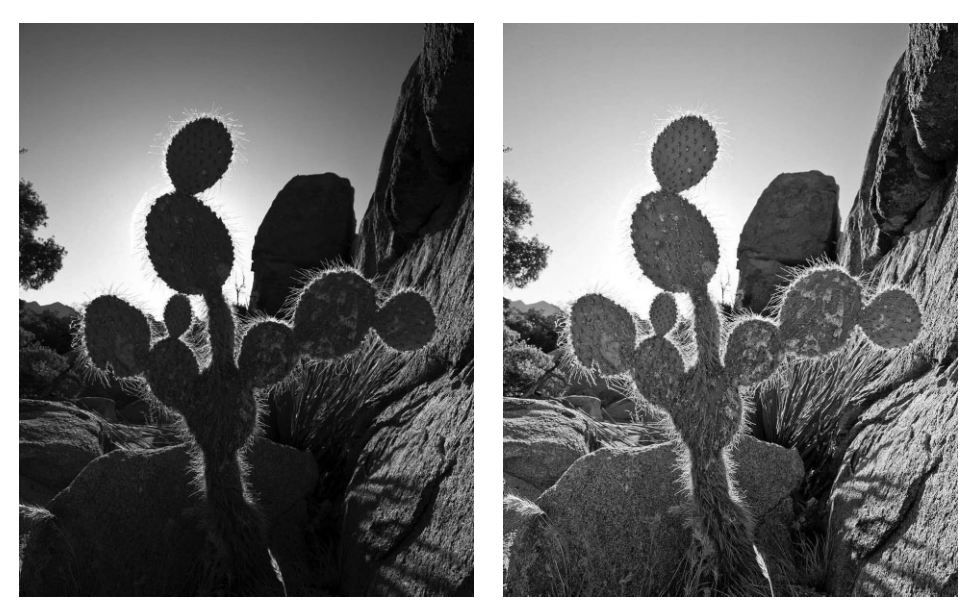

**Рис. 5.16.** *Снимок слева был сделан против солнца, и причиной недодержки изображе ния кактуса стало яркое небо. А снимок справа был сделан после коррекции экспозиции для дополнительного экспонирования светом изображения кактуса*

### **Сцены на снегу и на пляже**

В таких сценах объекты отражают много света и зачастую оказываются недодер жанными. В частности, снег или песок приобретает неприятный тусклый и грязно ватый оттенок (рис. 5.17). В качестве эмпирического правила коррекции показаний экспонометра рекомендуется увеличить диафрагму на половину или целое число, чтобы компенсировать узость поля зрения экспонометра, ограниченного 18% серого. В итоге светлые участки сцены станут более яркими и правдоподобными, в отличие от грязносерого оттенка, который они приобретают при типичной экспозиции, вы бираемой экспонометром. Данный недостаток экспонирования настолько характерен для многих фотокамер, что в них встроен специальный сюжетный режим, предназна ченный для съемки на снегу или на пляже. Для коррекции экспозиции на несколько ступеней экспозиционного числа можно также воспользоваться специальными орга нами управления, рассматриваемыми ниже в главе.

### **Ночные сцены**

Измерение света при слабом освещении (в частности, ночью или в сумерках) представляет не меньшую трудность для экспонометра. В автоматическом режиме съемки в большинстве фотокамер срабатывает встроенная вспышка, заливающая сцену резким светом, которого следует всячески избегать в фотографии. Но дело в

том, что дальность действия встроенной в фотокамеру вспышки зависит от установ ленного показателя ISO и, как правило, ограничивается пределами от 2.4 до 3,6 м для большинства фотокамер. В итоге передний план снимаемой сцены освещается достаточно хорошо и экспонируется нормально, хотя и не самым лучшим образом, а задний план оказывается недодержанным. Поэтому, если при фотографировании ночью требуется сохранить ощущение и настроение, создаваемое существующим в сцене освещением, в качестве первого этапа коррекции экспозиции следует вы ключить вспышку.

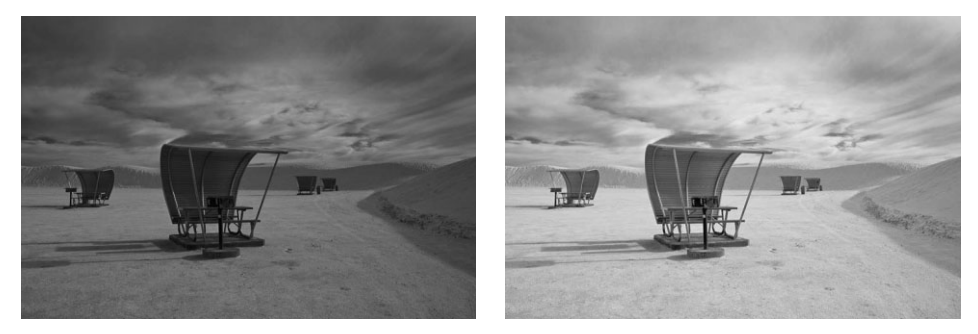

**Рис. 5.17.** *При экспонометрии снимаемых сцен на снегу, на пляже или в любых других местах с крупными яркими участками, отражающими много света, экспонометр не редко дает неверные показания. В итоге светлые тона изображения оказываются не додержанными (снимок слева). Благодаря коррекции экспозиции сцены на половину или целое экспозиционное число, а возможно, еще больше, светлые участки снимаемой сцены экспонируются правильно (снимок справа)*

Но даже при выключенной вспышке вследствие присущей экспонометру особен ности сводить все градации яркости измеряемого света, отраженного от снимаемой сцены, к градации серого на 18% любые яркие точки света в изображении (в частно сти, мерцающие городские огни) получаются передержанными, а темные участки, которые должны оставаться темными, приобретают грязносерые тона, обнаружи вающие много пятен шума. Тот же самый принцип, который применяется для кор рекции экспозиции сцен на снегу и на пляже, пригоден и для ночных сцен. При этом показания экспонометра берутся за основу и далее опробуются другие установки экспозиции. А поскольку фотокамера выбирает экспозицию для воспроизведения градаций умеренносерого, необходимо в первую очередь откорректировать именно эту установку, убавив экспозицию снимка, рекомендуемую экспонометром. Для это го достаточно уменьшить вручную продолжительность экспонирования или затем нить объектив меньшей диафрагмой (рис. 5.18).

Некоторые ночные сцены оказываются слишком темными для того, чтобы экспо нометр мог точно определить их экспозицию. В таком случае придется поэкспери ментировать с разными установками экспозиции, чтобы выбрать среди них наиболее подходящие для конкретного снимка. Так, если съемка производится в формате RAW, то чуть передержанный на первый взгляд снимок может на самом деле ока заться лучше экспонированным, при условии, что в области светов сохраняются важные детали. Подробнее об этом речь пойдет в разделе "Экспонирование со сдви гом вправо для получения оптимальной гистограммы", а о продолжительной экспо зиции и съемке при слабом освещении — в главе 6.

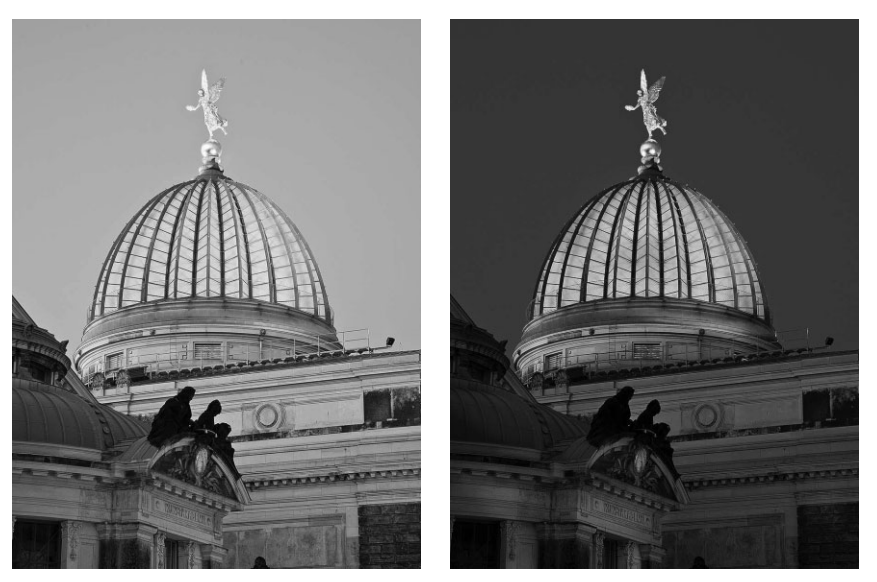

**Рис. 5.18.** *Исходный снимок слева был сделан по показаниям встроенного в фотокамеру экспонометра и поэтому получился намного светлее, чем была в действительности сни маемая сцена. А снимок справа был сделан после уменьшения исходной экспозиции на 1,5 ступени экспозиционного числа и поэтому получился недодержанным, но все же точнее передающим сумеречный свет и соответствующее настроение в снимаемой сцене*

# **Коррекция экспозиции**

Коррекция экспозиции представляет собой замечательное свойство, позволяющее сознательно изменять показания экспонометра в сторону передержки или недодержки для достижения лучшего результата, в большей степени соответствующего каждой снимаемой сцене. Коррекция экспозиции примечательна еще и тем, что она избавляет фотографирующего от необходимости рассчитывать вручную диафрагму или выдерж ку. Достаточно увеличить или уменьшить рекомендуемую экспонометром величину экспозиции. Несмотря на то что экспозиция может быть откорректирована в ручном режиме, наличие органа управления коррекцией экспозиции ускоряет и упрощает данный процесс, чем мы постоянно пользуемся в своих фотокамерах (рис. 5.19).

### **Когда и как корректируется экспозиция**

Простота и доступность средств коррекции экспозиции зависит от конкретной модели цифровой фотокамеры. В одних моделях компактных фотокамер для этой цели приходится углубляться в систему меню фотокамеры и использовать кнопки ввода для выбора требуемой установки. А в других моделях цифровых фотокамер для той же цели предоставляются отдельные кнопки на корпусе фотокамеры, кото рыми удобнее пользоваться, чем меню, но и в этом случае приходится отрывать глаз от видоискателя, чтобы видеть изменяемые установки. Столь ограниченные удобст ва затрудняют использование данного свойства, когда требуется быстро реагировать на самопроизвольно изменяющиеся условия съемки. А для фотографирования в медленном темпе это не столь важно.

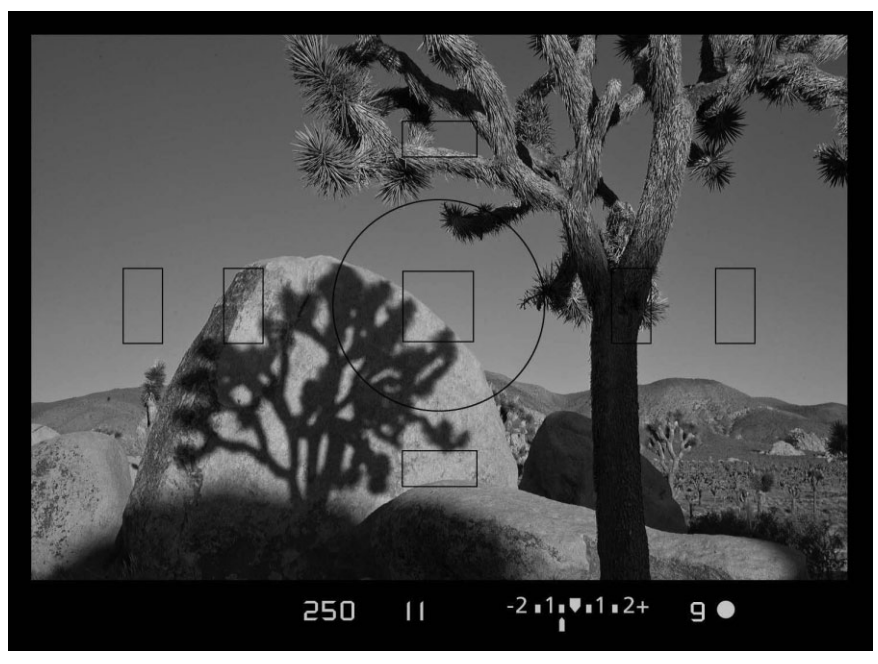

**Рис. 5.19.** *Коррекция экспозиции была использована для недодержки данного снимка на половину ступени экспозиционного числа, чтобы светлые участки холмов не получились выцветшими при экспонировании. Результаты коррекции экспозиции можно наблюдать на информационной панели видоискателя*

Самыми удобными органами управления коррекцией экспозиции обладают циф ровые зеркальные фотокамеры. В таких фотокамерах коррекция экспозиции легко доступна с помощью кулисного переключателя или диска, которым можно манипу лировать, не отрывая глаза от видоискателя. Это более естественный и интуитивный способ, чем выбор нужной установки из меню. К тому же он дает возможность быст ро реагировать на изменяющуюся ситуацию во время съемки.

### **Учет особенностей экспонометра**

Для правильной коррекции экспозиции очень важно знать, каким образом встроен ный в фотокамеру экспонометр реагирует на сцену, находящуюся перед объективом. Прежде чем решаться на коррекцию экспозиции, следует оценить изображение в видо искателе, а затем проанализировать показания экспонометра. Несмотря на то что экспо нометр может рекомендовать подходящие для снимаемой сцены параметры экспозиции, сцену, возможно, лучше снять с некоторой недодержкой, чтобы сделать более глубокими тени и улучшить контрастность и насыщенность цвета. Для гарантии правильности та кой коррекции экспозиции рекомендуется сделать несколько пробных снимков и оце нить их качество по гистограмме (подробнее об этом рассказывается ниже, в разделе "Оценка экспозиции по гистограмме").

Принимая решение о необходимости коррекции экспозиции, следует прежде всего сравнить уровни яркости на основном объекте и в остальной части снимаемой сцены. При наличии заметных отличий в яркости сцена может выиграть от некоторой коррек ции экспозиции или от изменения ее композиции. Если же задний план заметно темнее,

чем объект съемки, то такую сцену можно снять с небольшой недодержкой, а если задний план значительно светлее, чем объект съемки, то с небольшой передержкой.

Но коррекция экспозиции снимаемых сцен не обязательно должна ограничивать ся только отдельными элементами переднего и заднего плана. Любая сцена, которая оказывается в основном светлой и отражает много света, может быть существенно улучшена с помощью контролируемой передержки. При этом следует иметь в виду, что экспонометр воспринимает окружающий мир как умеренносерый на 18%. Так, если снимается объект, который значительно темнее или светлее, чем отражающая свет умеренносерая поверхность, коррекция экспозиции позволит существенно улучшить качество экспонируемого снимка (рис. 5.20). Здесь можно дать следую щий полезный совет: если снимаемая сцена оказывается яркой, ее экспозицию сле дует увеличить на 0,5–2 ступени экспозиционного числа, чтобы сцена не экспониро валась в градации умеренносерого, выбираемой экспонометром (рис. 5.21). А если сцена оказывается темной, экспозицию следует уменьшить на 0,5–2 ступени экспо зиционного числа, чтобы сохранить более темные градации яркости (рис. 5.22).

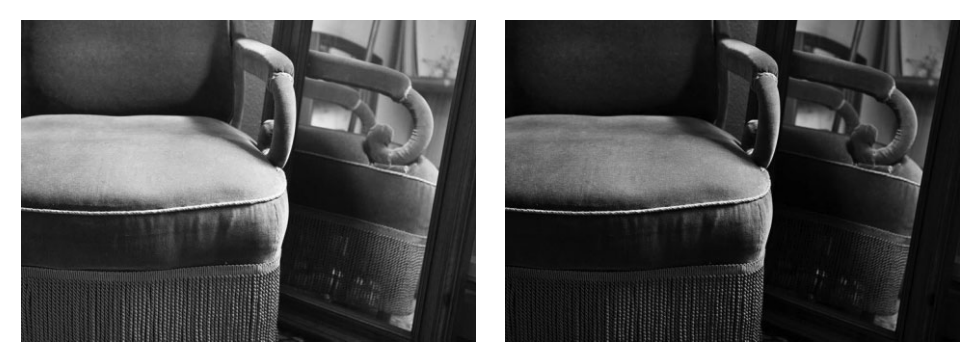

**Рис. 5.20.** *Снимок слева был экспонирован в соответствии с установками, рекомендо ванными экспонометром, встроенным в фотокамеру. А снимок справа был недодержан на одну ступень экспозиционного числа, и благодаря этому удалось улучшить контра стность и насыщенность цвета*

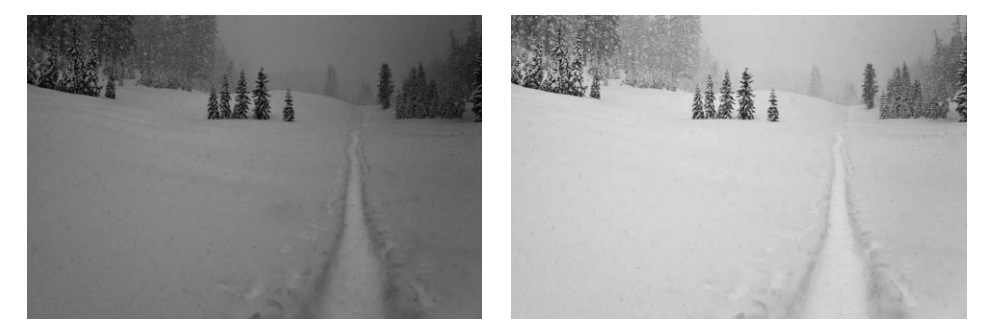

**Рис. 5.21.** *Без вмешательства фотографирующего яркобелые объекты, как, например, лыжный след в горах, окажутся недодержанными при выборе экспозиции по показаниям* встроенного в фотокамеру экспонометра. Для того чтобы ярко-белые участки сни*маемой сцены были зафиксированы точно, приходится корректировать экспозицию, намеренно передерживая снимок. В данном примере более светлый снимок справа был передержан на 2 ступени экспозиционного числа, чтобы зафиксировать снимаемую сцену именно так, как она выглядела в момент съемки*

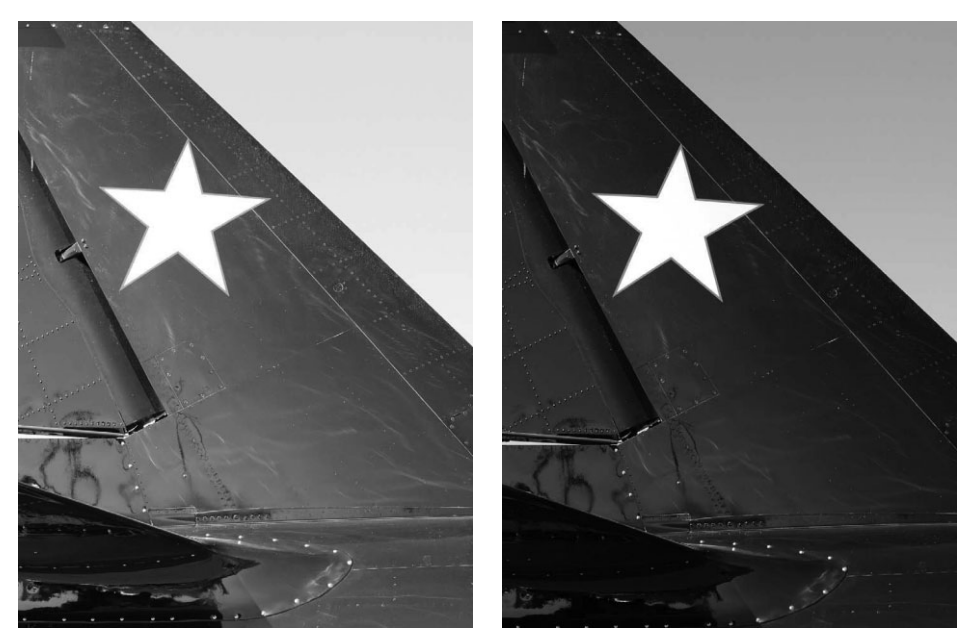

**Рис.5.22.** *Во время съемки очень темных объектов рекомендуется корректировать экс позицию в сторону ее уменьшения, чтобы сохранить темные тона в снимаемой сцене. Снимок слева был сделан при обычной экспозиции, установленной экспонометром, а снимок справа — с намеренной недодержкой на 2 ступени экспозиционного числа для верной фиксации густых черных тонов на хвосте самолета*

# **Излечение максимальной пользы из цифрового экспонирования**

Ясное представление о том, как экспонометр оценивает снимаемую сцену, а так же умение грамотно пользоваться коррекцией экспозиции для правильного экспо нирования снимка — вот два ключевых момента в овладении искусством цифрового экспонирования. Помимо этого, нужно еще знать, каким образом определенный вид экспонирования оказывает влияние на качество данных, регистрируемых датчиком изображения.

### **Отличие цифрового экспонирования от пленочного**

Если вы перешли к цифровой фотографии от пленочной, то должны иметь в ви ду, что типичные рекомендации по экспонированию при съемке на пленку и особен но на цветную диапозитивную или чувствительную к желтой и зеленой областям видимого спектра, не годятся для цифровой съемки.

Тем, кто имеет опыт фотографирования на пленку, скорее всего, известен сле дующий совет: если есть сомнения относительно выбора экспозиции, лучше немного недодержать, чем передержать диапозитивную пленку. Ведь передержанный диапо зитив получается слишком светлым, малоконтрастным, с погашенными светами и блеклыми цветами. А благодаря недодержке диапозитив может получиться доста точно контрастным и насыщенным цветами, хотя и за счет потери некоторых дета лей на самых темных участках изображения.

Совсем иначе дело обстоит при съемке на чернобелую негативную пленку: если есть сомнения относительно выбора экспозиции, лучше немного передержать, чем недодержать негативную пленку. Этот совет основан на том факте, что светочувст вительные кристаллы серебра передержанной негативной пленки оказываются слишком экспонированными для формирования качественного изображения на пленке. Для фотографий, получаемых с такой пленки, характерно недостаточное чис ло деталей в области теней, слабый контраст, малая насыщенность цвета, грязновато темные тона и более заметная зернистость пленки. С недодержанного негатива трудно печатать фотографии в фотолаборатории. И если даже опытному фотографу удастся добиться определенных улучшений, полученные фотоотпечатки не могут сравниться по качеству с теми, что напечатаны с правильно экспонированного негатива.

#### **Лучше передержать, чем недодержать**

Что касается цифрового экспонирования, то для него в большей степени подхо дят рекомендации по экспонированию негативной пленки. Аналогичный подход к экспонированию в цифровой фотографии зачастую дает наилучшие результаты во время съемки и делает более удобной обработку изображений после съемки.

На ранней стадии развития цифровой фотографии часто рекомендовалось снимать с незначительной недодержкой, чтобы сохранить детали в области светов. В самом де ле, такой подход позволяет избежать воспроизведения светов совершенно белым цве том и без каких-либо деталей. Но если допускает ситуация, то можно применить и более совершенный подход: экспонировать изображение таким образом, чтобы оно полу чилось как можно более светлым, но без полной передержки ярких светов. Это означает, что зарегистрированные градации яркости сместятся в правую часть гисто граммы, но не настолько, чтобы на правом ее краю произошел спад к совершенно бе лому цвету. Такой практический подход к экспонированию гарантирует регистрацию максимального количества данных на самых важных участках тонового диапазона (с правой стороны гистограммы) и сохранение шума на минимально возможном уров не. При этом средние тона и тени, скорее всего, получатся слишком светлыми, но их можно будет откорректировать в дальнейшем, если в этом возникнет необходимость.

В то же время недодержка вынуждает осветлять снимок, а следовательно, обнару живать малоприятные пятна шума в области теней. Если же снимок экспонирован чуть более светлым, чем обычно, его можно в дальнейшем затемнить, скрыв заодно шум. Такой способ экспонирования лучше всего подходит для съемки в формате RAW, допускающем точную коррекцию экспозиции перед правкой изображения в цифровой лаборатории. Подробнее об этом речь пойдет в разделе "Экспонирование со сдвигом вправо для получения оптимальной гистограммы".

#### **Контролируемая передержка на практике**

Самый простой способ добиться намеренной передержки снимка — воспользо ваться функцией коррекции экспозиции в фотокамере, увеличив экспозицию на столько, насколько позволяют условия освещения в снимаемой сцене. Если же съемка производится в полностью ручном режиме, не допускающем коррекцию экс позиции, в таком случае следует соответственно изменить диафрагму или выдержку, чтобы откорректировать экспозицию в сторону увеличения. Склонность цифрового экспонирования регистрировать очень яркие света совершенно белым цветом наи более заметно проявляется при ярком солнечном свете и большой контрастности, особенно если экспонометр фотокамеры рассчитывает экспозицию, основываясь на темных участках снимаемой сцены. В связи с этим может оказаться совсем мало возможностей для выбора степени передержки снимка. Впрочем, тщательный ана лиз гистограммы во время коррекции экспозиции позволяет выявить, получаются ли света ограниченными и до какой степени это происходит.

В сценах с мягким, рассеянным и малоконтрастным освещением, например в пас мурный день или в открытой тени, ограничение светов по яркости оказывается на много менее вероятным. Поэтому передержка на треть ступени экспозиционного числа при съемке в пасмурный день позволяет экспонировать больше градаций яр кости на правой (светлой) стороне гистограммы, а следовательно, предоставляет датчику изображения возможность зарегистрировать больше данных. Сделав не сколько пробных снимков в начале съемки и оценив их по гистограмме, можно до биться наилучшего экспонирования всех участков снимаемой сцены.

### **Общий вывод**

Одна из самых важных особенностей цифрового экспонирования заключается в том, что данные экспонирования, регистрируемые датчиком изображения, имеют намного большее значение, чем внешний вид снимка, предварительно просматри ваемого на экране ЖКД, расположенном на задней стенке корпуса фотокамеры. Ес ли съемка производится в формате RAW, то предполагается, что это делается с це лью получить полный контроль и максимальные удобства для последующей кор рекции экспозиции, которую допускает данный формат. При предварительном просмотре на экране ЖКД фотокамеры изображение формата RAW может выгля деть слишком блеклым, хотя гистограмма будет показывать, что оно экспонировано очень удачно. Поэтому главная цель съемки в формате RAW — зарегистрировать как можно больше данных изображения, хотя, как правило, изображение кажется при этом слишком светлым.

Что касается установки как можно более точной экспозиции с целью снимать без дополнительной или хотя бы минимальной программной коррекции изображения, то формат JPEG ближе к диапозитивной пленке. Но даже при съемке в формате JPEG не повредит незначительная передержка, при условии, что в области светов сохраняются детали. И в этом случае передержка оказывается более предпочтитель ной, так как всегда проще сделать светловатое изображение более темным, чем ос ветлить недодержанный снимок. Для извлечения максимальной пользы из обоих упомянутых выше форматов рекомендуется снимать в режиме RAW + JPEG, если, конечно, фотокамера предоставляет такую возможность.

## **Совет**

Съемка в формате RAW — это еще один способ расширить пределы установки экспозиции при любом имеющемся освещении. Ведь в этом случае имеется возможность дополнительно от корректировать экспозицию на плюс-минус две ступени экспозиционного числа после съемки. И хотя это не очень помогает в тех случаях, когда света определенно погашены, а в тенях отсут ствуют детали, тем не менее, формат RAW предоставляет дополнительные удобства для внесе ния корректив в большей части тонового диапазона. Кроме того, формат RAW предоставляет доступ к данным высокой разрядности цвета. А ведь дополнительные уровни яркости, доступ ные в 14-разрядном изображении, могут пригодиться при попытке выполнить сложные виды коррекции изображений, страдающих недостатками экспонирования.

### **Оценка экспозиции по гистограмме**

Гистограмма служит основным средством оценки экспозиции, поскольку позво ляет проверить экспозицию как до, так и после получения снимка, что, конечно, за висит от возможностей конкретной модели фотокамеры. Это невероятно полезное средство, помогающее принять верное решение относительно повторного снимка при откорректированных установках экспозиции. Если отображение гистограммы не поддерживается более простыми моделями цифровых фотокамер, то во всех циф ровых зеркальных фотокамерах, во многих полупрофессиональных фотокамерах и даже в некоторых моделях компактных фотокамер повышенного класса это средство доступно. Для серьезного занятия фотографией гистограмма служит очень важным средством повышения качества снимков.

На гистограмме отображается распределение уровней яркости в изображении по градационной шкале. В самой гистограмме нет ничего таинственного даже для тех, кто с ней незнаком. По существу, это столбиковая диаграмма, по горизонтальной оси которой распределены уровни яркости, или тона, от совершенно черного (уровень 0) до совершенно белого (уровень 255). А вертикальные столбики обозначают количе ство пикселей в данном месте градационной шкалы. В недодержанных или темных снимках вертикальные столбики группируются на левом краю гистограммы, в пере держанных или светлых фотографиях — на правом краю, а в снимках с нормальной градационной шкалой, т.е. без передержки или недодержки, вертикальные столбики охватывают всю протяженность гистограммы (рис. 5.23).

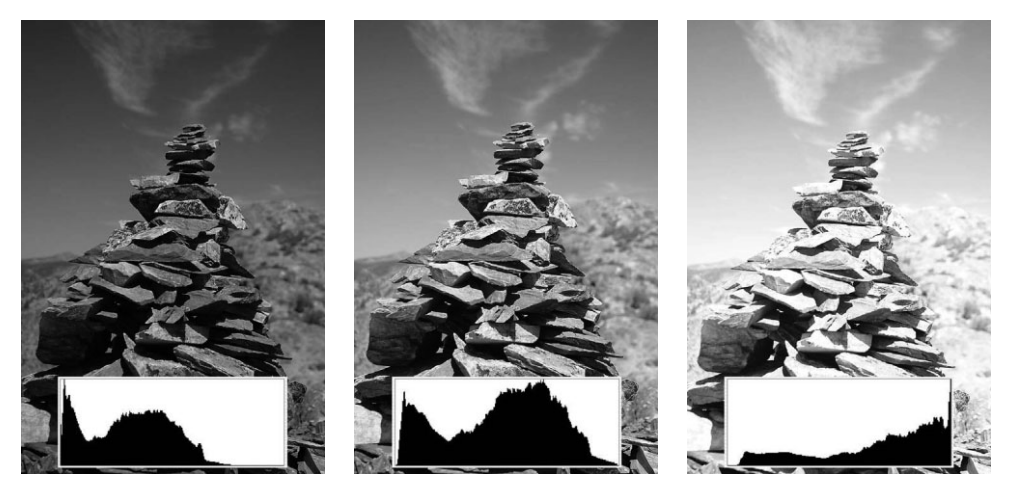

**Рис. 5.23.** *Умение правильно интерпретировать гистограмму, отображаемую в фотокаме ре, имеет большое значение для фиксации изображений с правильно выбранной экспозицией. Слева направо приведены три снимка пирамиды из камней. Первый из них сделан с недо держкой и потерей деталей в области теней, второй — с нормальной экспозицией и заполне нием всей градационной шкалы, третий — с передержкой и погашенными светами*

Как правило, на гистограмме отображаются только уровни яркости изображения. Но в некоторых моделях фотокамер имеется также возможность отображать отдель ные гистограммы для каналов красного, зеленого и синего цвета. Если цвета в от дельном канале (например, в канале красного) оказываются чрезмерно яркими, это незаметно по гистограмме уровней яркости. С другой стороны, слишком яркий красный цвет зеркальной подсветки в изображении может проявиться на правом краю гистограммы уровней яркости в виде отдельных всплесков. (*Зеркальные под светки* — это единственные света, которые регистрируются как совершенно белые.)

С практической точки зрения гистограмма уровней яркости оказывается наибо лее полезной для установки правильной экспозиции, поскольку при изменении экс позиции изображение становится темнее или же светлее. В некоторых случаях ре жим одновременного просмотра отдельных гистограмм трех каналов цвета может быть использован для определения того цвета, который вызывает ограничение све тов по яркости, тогда как в остальных каналах цвета детали в области светов воспро изводятся нормально.

### **Что же показывает гистограмма**

В большинстве цифровых фотокамер изображение, наблюдаемое на экране ЖКД, на самом деле представляет собой не фотографию, зафиксированную с максимальным разрешением, а ее миниатюрный вид с низким разрешением, формируемый на ходу из имеющихся данных зафиксированного фотокамерой изображения. Это означает, что на краях гистограммы, ото бражаемой на ЖКД, могут быть не совсем точно показаны детали экспонирования, а ведь эти края соответствуют очень важным областям теней и светов. Поэтому незначительное ограни чение светов по яркости на гистограмме снимка, просматриваемого на экране ЖКД фотокаме ры, может оказаться не столь серьезным, чем на гистограмме того же самого снимка, про сматриваемого в таких программах, как Lightroom или Camera Raw. Это особенно справедливо для изображений формата RAW. Для того чтобы получить ясное представление о точности гис тограммы, отображаемой в фотокамере, рекомендуется сделать несколько пробных снимков с разной экспозицией, включая незначительное ограничение светов или теней по яркости, а затем сравнить гистограммы этих снимков в фотокамере и в программе редактирования изо бражений после их преобразования из формата RAW.

Другие свойства, в том числе насыщенность цвета, точность цветопередачи, *огрубле ние* (полосатость) вдоль цветовых переходов и уровни шума, не отображаются на гисто грамме и, как правило, едва различимы на небольшом экране ЖКД фотокамеры, даже если он допускает увеличение масштаба изображения. В крайнем случае огрубление изо бражения можно обнаружить по гистограмме, но для этого нужно уметь его различить, что не всегда возможно на экране ЖКД (рис. 5.24). Для правильной оценки подобных артефактов следует загрузить изображение в компьютер и проанализировать его на каче ственном мониторе в такой программе, как Photoshop или Lightroom.

### **Экспонирование со сдвигом вправо для получения оптимальной гистограммы**

Как упоминалось ранее, идеальное цифровое экспонирование зачастую получа ется при незначительной передержке снимка, когда он становится светлее, чем в том случае, если зафиксировать его с экспозицией, рекомендованной встроенным в фо токамеру экспонометром. На первый взгляд такой способ экспонирования противо речит всякой логике, но на самом деле для его применения на практике имеются веские основания. В цифровых фотокамерах, особенно тех, которые фиксируют изо бражения в файлах формата RAW с высокой разрядностью цвета, равноценны дале ко не все формируемые градации яркости, причем одни участки градационной шка лы оказываются важнее, чем другие.

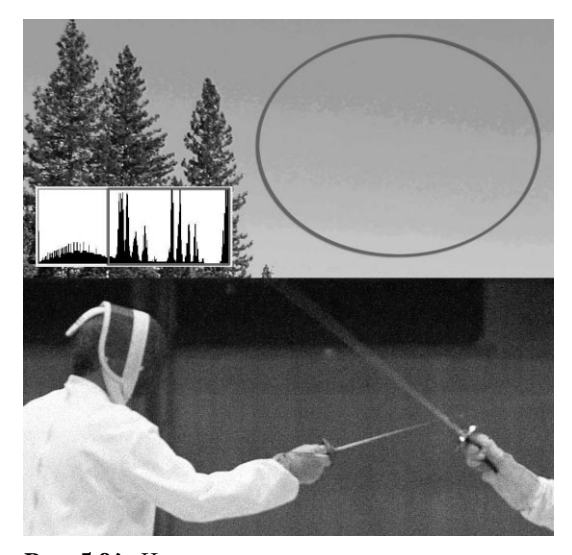

**Рис. 5.24.** *На верхнем снимке заметно сильное ог рубление на участке неба, что совершенно не видно по гистограмме этого снимка. А снимок снизу был сделан при показателе 1600 ISO и слабом освеще нии, поэтому он сильно зашумлен. Незначительное огрубление изображения и сильный шум на этом снимке трудно оценить, глядя на его гистограмму*

Важнее всего оказывается правый край гистограммы, соответствующий самым светлым тонам в изображении, поскольку он содержит основную информацию о то нах в изображении. Следовательно, для установки оптимальной экспозиции града ции яркости должны быть смещены как можно дальше на правый край гистограммы, но не сжаты на этом краю градационной шкалы, что свидетельствовало бы о пере держанных, погашенных светах. Для разъяснения этого положения рассмотрим ди намический диапазон цифровой зеркальной фотокамеры и принцип действия ее датчика изображения.

Типичный динамический диапазон цифровой зеркальной фотокамеры находится в пределах от 6 до 8 чисел диафрагмы. Но для простоты мы сократим его до 6 чисел диафрагмы. Во время съемки в формате RAW большинство современных фотокамер данного типа способно зафиксировать 14-разрядное изображение. Такое изображение может содержать до 16384 градаций яркости, или тонов (в отличие от сравни тельно скудного числа 256 тонов в 8разрядном изображении формата JPEG). Со вершенно естественно распределить 6 чисел диафрагмы равномерно среди 16384 то нов 14-разрядного изображения по всей гистограмме. Таким образом, на каждое число диафрагмы в пределах динамического диапазона, составляющего 6 чисел диа фрагмы, пришлось бы приблизительно по 2730 тонов (16384/6). Но в действитель ности на первое число диафрагмы, соответствующее самой большой яркости, прихо дится 8192 тона, а это половина общего числа тонов в изображении!

Объясняется это принципом действия диафрагмы и датчика изображения в циф ровой фотокамере. Как известно, при установке каждого последующего числа диа фрагмы регистрируется в два раза меньше света по сравнению с предыдущим. А по скольку датчики изображения на ПЗС или КМОП являются линейными устройст вами, то при уменьшении экспозиции в два раза на градационной шкале остается половина информационных участков. Таким образом, если разделить гистограмму на шесть частей, то на крайнем справа ее участке, соответствующем первому числу диафрагмы и самым светлым тонам, окажется 8192 тона, а на следующем участке, соответствующем второму числу диафрагмы, — половина этого числа, т.е. 4096 то нов. На третьем участке гистограммы, соответствующем третьему числу диафрагмы, окажется 2048 тонов, на четвертом участке  $-1024$  тона, на пятом  $-512$  тонов, а на шестом участке, соответствующем самым темным тонам в изображении, — лишь 256 тонов (табл. 5.2).

| в пределах динамического диапазона, составляющего 6 чисел диафрагмы |            |  |  |
|---------------------------------------------------------------------|------------|--|--|
| Первое число диафрагмы/самые светлые тона                           | 8192 тона  |  |  |
| Второе число диафрагмы/светлые тона                                 | 4096 тонов |  |  |
| Третье число диафрагмы/светлые средние тона                         | 2048 тонов |  |  |
| Четвертое число диафрагмы/темные средние тона                       | 1024 тона  |  |  |
| Пятое число диафрагмы/темные тона                                   | 512 тонов  |  |  |
| Шестое число диафрагмы/самые темные тона                            | 256 тонов  |  |  |

**Таблица 5.2.** Линейное распределение тонов в 14-разрядном изображении в пределах динамического диапазона, составляющего 6 чисел диафрагмы

Из всего изложенного выше можно сделать следующий вывод: необходимо как можно больше использовать правый край гистограммы. В противном случае напрас но расходуется половина доступных дискретных уровней регистрации изображения в фотокамере. Для достижения этой цели рекомендуется проверять гистограмму снимка после его получения. Если, например, съемка производится в погожий день и снимок намеренно получается немного недодержанным, чтобы исключить погашен ность светов (см. подраздел "Контроль светов" далее в этом разделе), необходимо проверить, сколько свободного пространства остается на крайнем справа участке гистограммы. Так, если между вертикальными столбиками и правым краем гисто граммы имеется промежуток (рис. 5.25), следует увеличить экспозицию, сделать снимок и проверить гистограмму еще раз. Основная цель такой коррекции экспози ции состоит в том, чтобы вертикальные столбики были сгруппированы как можно ближе к правому краю гистограммы, но не набегали на этот край (рис. 5.26).

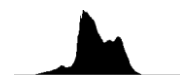

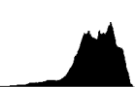

*Рис. 5.25. Обычная гистограмма снимка с дос таточно большим пустым пространством на весьма важном правом краю*

*Рис. 5.26. Гистограмма снимка, экспонирован ного со сдвигом вправо для использования са мого важного участка градационной шкалы*

Открыв затем файл изображения в Lightroom, Adobe Camera Raw или другой про грамме преобразования изображений из формата RAW, можно перераспределить тона таким образом, чтобы добиться требуемой яркости и контрастности (рис. 5.27). Глав ное преимущество такого способа экспонирования и последующей правки изображе ний в формате RAW состоит в том, что он позволяет увеличить соотношение "сигнал– шум" и свести к минимуму вероятность появления огрубления (полосатости) и шумов на темных участках изображения.

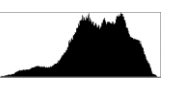

*Рис. 5.27. Та же самая гистограмма, что и на рис. 5.26, но после коррекции 14разрядных значений тонов в Adobe Camera Raw для заполнения всей градационной шкалы*

Несмотря на то что такой практический способ экспонирования отлично подхо дит для фиксации наибольшего количества информации о тонах в изображении, он может оказаться не совсем пригодным для фотографирования быстро движущихся объектов, для съемки с рук при слабом освещении или в быстро меняющейся обста новке, в которой обычно приходится работать фотожурналистам и спортивным фо тографам. Но для съемки в медленном темпе, например пейзажей, натюрмортов и портретов, допускающей более взвешенный подход, такой способ экспонирования представляет собой отличную возможность улучшить экспозицию для фиксации как можно большего количества информации изображения.

### **Применение экспонирования со сдвигом вправо на практике**

Снимки, приведенные на рис. 5.28, наглядно демонстрируют применение способа экспонирования со сдвигом вправо на практике. Эти снимки заметно отличаются друг от друга уровнем шума на самых темных участках изображения, приходящихся на помещение в небольшом магазине. При первом экспонировании весь снимок сле ва получился темным. Как следует из его гистограммы, вся правая половина града ционной шкалы оказалась пустой, а следовательно, на ней не было зарегистрировано никаких деталей распределения тонов.

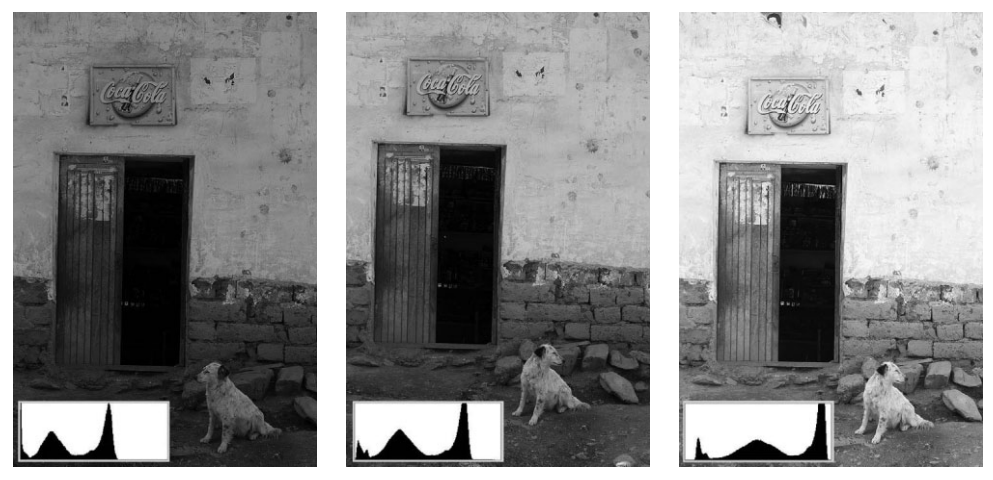

**Рис. 5.28.** *Каждый последующий из этих трех снимков экспонирован дольше, чем предыду щий, наглядно демонстрируя применение способа экспонирования со сдвигом на практике*

При втором экспонировании снимок посредине получился светлее, а его гисто грамма сдвинулась ближе к правому краю, свидетельствуя о том, что в данном слу чае зарегистрировано большее деталей распределения тонов в изображении. В целом данный снимок выглядит более светлым, и даже собака учуяла, что дело движется в правильном направлении!

И наконец, при третьем экспонировании снимок справа получился оптимальным по качеству, а его гистограмма полностью заполнена градациями яркости, особенно на таком важном правом участке. При предварительном просмотре этого снимка на экране ЖКД в фотокамере он выглядел слишком светлым и блеклым, но его гисто грамма свидетельствовала о том, что он экспонирован удачно.

По мере осветления участков помещения в магазине становится очевидно, что при экспонировании со сдвигом вправо градации яркости передаются более качественно, а на темных участках изображения присутствует меньше пятен шума (рис. 5.29).

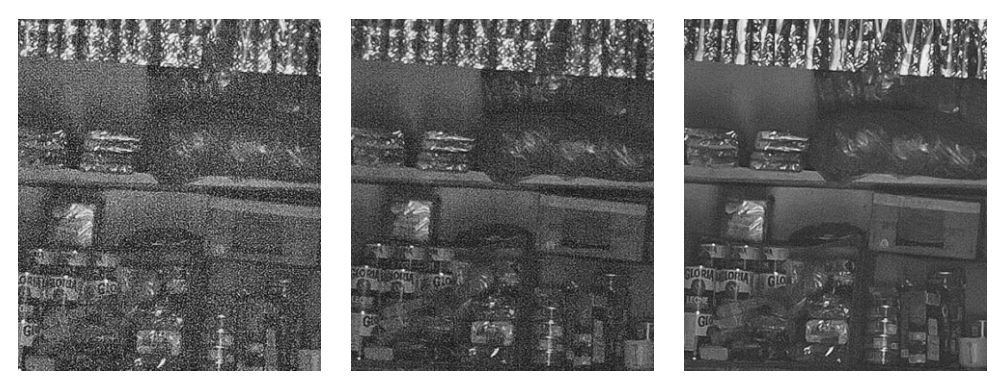

**Рис. 5.29.** *При экспонировании со сдвигом вправо детали распределения тонов передают ся качественнее, а уровень шума в изображении становится меньше*

#### **Контроль светов**

Если в результате анализа гистограммы полученного снимка оказывается, что ее гористый силуэт набегает прямо на правый край диаграммы, это свидетельствует об ограничении уровня яркости или регистрации светов сплошным белым цветом без каких-либо деталей (рис. 5.30). В большинстве цифровых фотокамер такой снимок отображается с мигающей графической накладкой, указывающей на местоположе ние передержанных светов (рис. 5.31). Если *ограничение светов по яркости*, когда детали отсекаются и передаются сплошным белым цветом, обнаруживается по гис тограмме, необходимо откорректировать экспозицию и сделать повторный снимок, чтобы исключить передачу светов сплошным белым цветом.

Если фотокамера предоставляет полный набор режимов установки экспозиции, это дает возможность изменить установки экспозиции самыми разными способами. Но, как правило, для достижения этой цели проще и быстрее всего выполнить кор рекцию экспозиции. Нужно лишь внимательно отслеживать результаты такой кор рекции, поскольку она может быть пригодной не для всякого снимка. И дело не столько в каком-то особом контрасте снимаемой сцены, сколько в том, что фотокамера воспринимает эту сцену иначе, чем фотографирующий. Поэтому для выявления истинной причины неудовлетворительного качества изображения рекомендуется сде лать несколько снимков и проанализировать их гистограммы. Если же ситуация до пускает более обдуманный, взвешенный выбор экспозиции, можно воспользоваться рассмотренным выше способом экспонирования со сдвигом вправо.

Кэтрин Айсманн обычно корректирует экспозицию в сторону передержки на по ловину ступени экспозиционного числа при малоконтрастном дневном освещении без резких теней и на треть ступени экспозиционного числа при наличии глубоких,
резких теней и яркого света, т.е. очень большого контраста в погожий день. Но если и это не помогает, то она считает, что пора возвращаться домой. Разумеется, такая коррекция подлежит проверке по гистограмме каждого сделанного снимка. И хотя указанные установки могут быть взяты за основу, мы никогда не придерживаемся каких-то жестких правил и всегда корректируем экспозицию таким образом, чтобы добиться оптимального вида гистограммы. Поэтому проверять гистограмму реко мендуется с частотой изменения освещения, композиции, яркости объекта съемки или режима экспонометрии, чтобы обеспечить фиксацию оптимальной градацион ной шкалы в получаемых фотографиях.

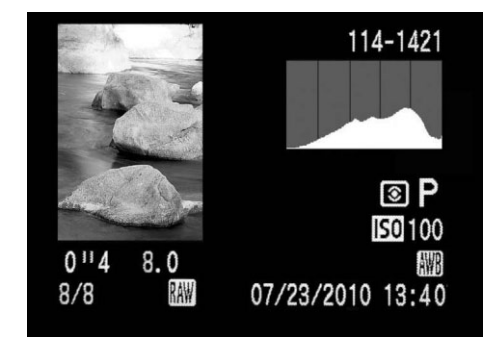

**Рис. 5.30.** *Света на верхнем участке этого изображения оказались передержанными вплоть до сплошного белого цвета без ка кихлибо деталей. Об этом свидетельст вует форма гистограммы, набегающая на ее правый край*

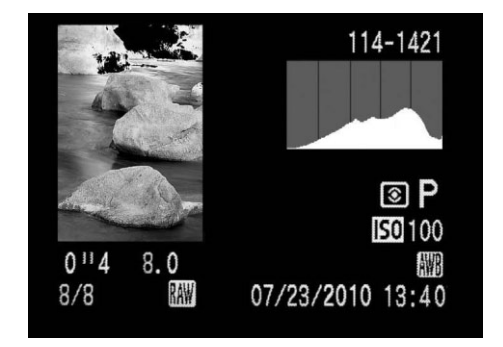

**Рис. 5.31.** *Участки изображения, на кото рых происходит ограничение светов по ярко сти, отображаются с мигающей графиче ской накладкой черного или иного цвета*

Для большинства фотоизображений единственными светами, которые должны передаваться сплошным белым цветом, являются зеркальные подсветки, в том числе яркие отражения на стекле или полированном металле (рис. 5.32). А детализирован ные света, как на белом пиджаке или пушистых, белых облаках в летний день, лучше всего передаются более темным оттенком цвета, чем совершенно белый. Если до биться группирования уровней яркости в основном на правом краю гистограммы, но так, чтобы они не набегали на этот край, то тем самым можно гарантировать, что све та не будут передаваться сплошным белым цветом. Благодаря этому рационально используется самый важный крайний справа шестой участок гистограммы, как по яснялось в начале этого раздела. Значение цветового тона в области нарушенных светов может быть немного уменьшено в программе редактирования изображений до более темного тона, но если детали в данной области не были зафиксированы в исходном изображении, они будут утрачены безвозвратно.

#### **Сохранение деталей в области теней**

Несмотря на то что отображение гистограммы не всегда сопровождается мигаю щими графическими накладками на недодержанных участках изображения, пере данных сплошным черным цветом без деталей, о верности экспонирования деталей в области теней можно судить по внешнему виду вертикальных столбиков на левом краю гистограммы. Если вертикальные столбики набегают на левый край гисто граммы и обрезаются, это свидетельствует о том, что в области темных теней отсут ствует постепенный переход от темных к совершенно темным тонам, как и при огра ничении светов по яркости. А поскольку тона у теней темнее, чем у светов, то опре делить *ограничение теней по яркости* (т.е. когда детали отсекаются и передаются сплошным черным цветом) на глаз труднее. При увеличении масштаба изображения на экране ЖКД, возможно, и удастся выяснить, были ли детали зафиксированы на самых важных участках теней, но для этого, скорее всего, придется набросить на го лову пиджак или куртку либо воспользоваться специальным тубусом. Так или ина че, увеличенный вид снимка воспроизводится на экране ЖКД в оперативном режи ме или в отдельном миниатюрном представлении, но не с максимальным разреше нием, и поэтому он не дает правильного преставления о деталях в области теней, а следовательно, такой способ их анализа остается спорным.

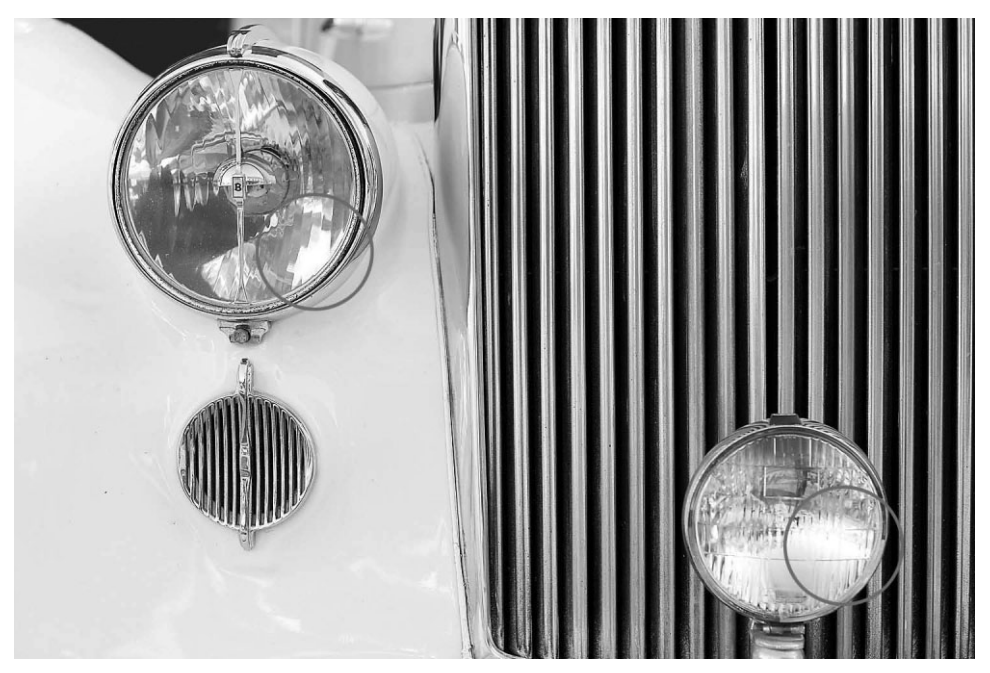

**Рис. 5.32.** *Зеркальные подсветки, в частности яркие отражения на фарах этого класси ческого автомобиля, являются единственными светами в фотографии, которые должны передаваться сплошным белым цветом*

Но если снимок все же содержит незначительные детали в области теней, убе диться в том, что они зафиксированы и могут быть в дальнейшем обработаны в циф ровой лаборатории, позволяет гистограмма, по которой эти тона отслеживаются на снимке. Для того чтобы тени не были слишком темными, проще всего увеличить экспозицию путем ее коррекции. На рис. 5.33 приведен снимок, где самые темные тона на хвосте самолета зафиксированы сплошным черным цветом. В подобных слу чаях приходится постепенно увеличивать экспозицию, корректируя ее в положи тельную сторону и анализируя гистограмму после каждого снимка до тех пор, пока тени не перестанут быть ограниченными сплошным черным цветом.

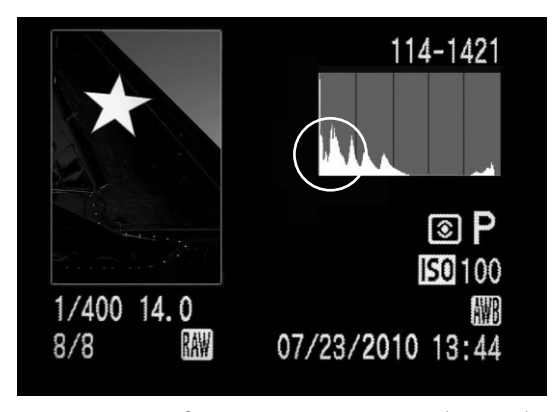

**Рис. 5.33.** *Когда вертикальные столбики, обо значающие тона или градации яркости, набега ют на левый край гистограммы, это означает огра ничение по яркости в области теней (т.е. тона пе редаются сплошным черным цветом без каких либо деталей)*

#### **Фотографирование при неприемлемом контрасте**

Если приходится фотографировать при резком, ярком освещении, то вполне воз можно, что фотокамера окажется не в состоянии зафиксировать в одном изображе нии более широкий диапазон контрастности снимаемой сцены, чем тот, на который она рассчитана. Если при таких условиях имеется возможность сделать только один снимок, как, например, в фотожурналистике, спорте или на природе, тогда придется выбирать наиболее важный для снимка участок градационной шкалы. Как правило, экспозицию целесообразно выбирать таким образом, чтобы света не оказались пога шенными. Как отмечалось выше, если темные средние тона и тени еще могут быть осветлены, то света, погашенные до совершенно белого цвета, исправить невозмож но. Если же объект съемки может быть перемещен, как, например, при портретной съемке, необходимо попытаться найти такое место, где освещение оказывается более равномерным и без резких контрастов. А если объект съемки нельзя переместить, то можно попытаться изменить кадрирование снимка, выбрав другую композицию с менее резким контрастом. Как и во всех хороших фотокомпозициях, следует выби рать такой вид, который сводит изображение до самых важных элементов. Исключая лишние и отвлекающие внимание элементы, в конечном итоге можно добиться при емлемой для фотокамеры контрастности.

В частности, при фотографировании пейзажных и архитектурных сцен, где темп съемки не столь важен, вполне возможно сделать несколько снимков одной и той же сцены с разной экспозицией, а затем объединить их в единое изображение в автомати ческом или ручном режиме работы программы редактирования изображений. В итоге будет получено изображение с расширенным диапазоном контрастности, который не возможно зафиксировать в одном снимке. Такой метод лучше всего подходит для съемки со штатива, обеспечивающей точное выравнивание нескольких снимков. Но в некоторых случаях можно снимать и с рук, используя режим автоматической уста новки экспозиционной вилки (рис. 5.34). Подробнее о съемке с разной экспозицией и фотографировании в расширенном динамическом диапазоне речь пойдет в главе 6.

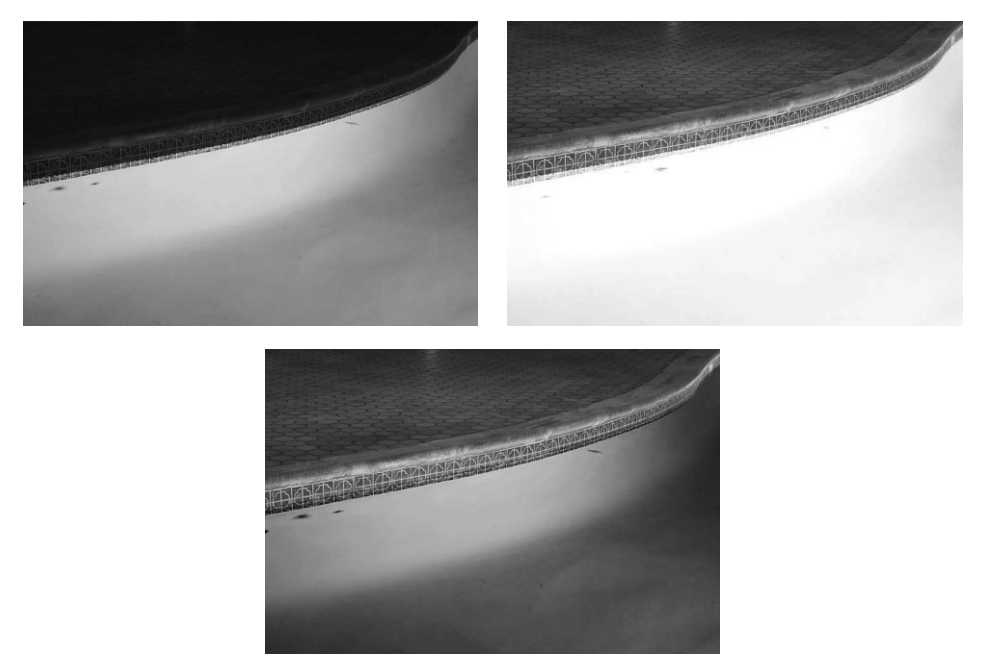

*Рис. 5.34. Две отдельно снятые со штатива фотографии: одна — для передачи деталей ярко освещенного бассейна (слева), другая — для воспроизведения темных плиток пола во круг бассейна (справа), были затем объединены в единый, идеально экспонированный сни мок (снизу)*

#### **В поисках идеальной гистограммы**

Следует иметь в виду, что идеальной формы гистограммы, подходящей для всех изображений, не существует. Гистограмма — это всего лишь графическое представ ление распределения тонов в фотографии от черного к белому, и поэтому для каждо го изображения или способа запечатления каждой сцены она будет иной (рис. 5.35). Так, идеальная гистограмма для пейзажной фотографии не подходит для съемки темного и загадочного портретного снимка. Для некоторых фотографий (в частно сти, снятых ночью с обширными участками темного неба) вполне естественно наличие ограниченных по яркости теней, поскольку б*о*льшая часть таких изображений оказы вается темной и не содержит деталей. А для малоконтрастных снимков (например, рыбацких лодок в утреннем тумане) совершенно естественной является гистограмма с незначительным числом тонов на участках ярких светов.

Анализируя гистограмму, необходимо убедиться в том, что она фиксирует всю градационную шкалу, особенно самый важный шестой участок этой шкалы, и что уровни яркости как на левом, так и на правом краю гистограммы не ограничены и не воспроизведены сплошным белым или черным цветом, что может быть важно для передачи деталей в области светов и теней. Если изображение кажется плоским или малоконтрастным на экране ЖКД, этот недостаток впоследствии можно устранить в цифровой лаборатории. Ведь лучше получить отчасти слабоконтрастное, чем слиш ком контрастное изображение, страдающее недостатком ограничения яркости в об ласти светов или теней.

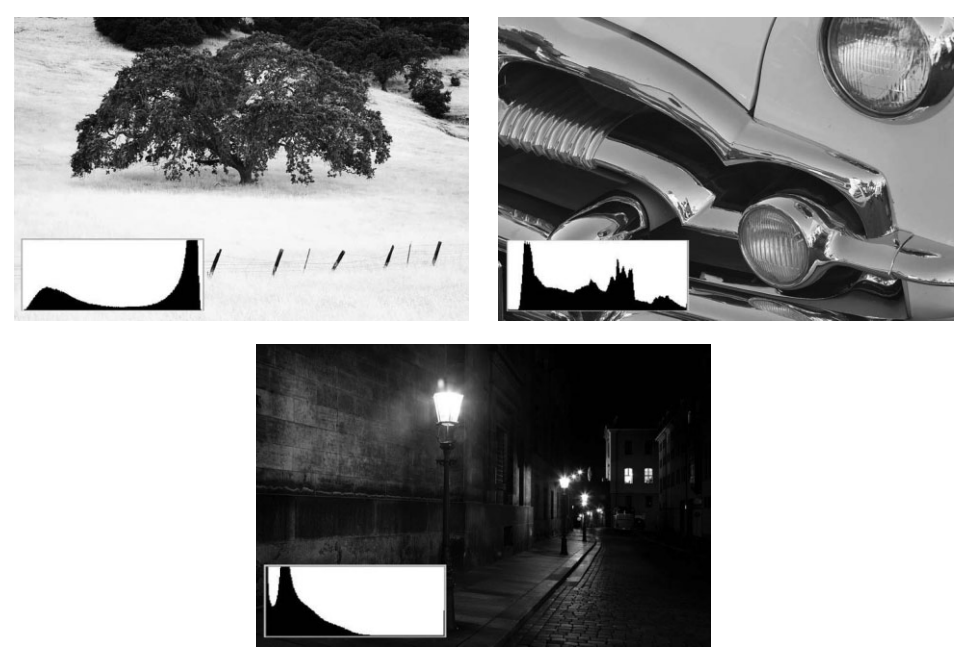

**Рис. 5.35.** *Эти три снимка были сделаны при удачно выбранной экспозиции, однако у них совершенно разные гистограммы. Идеальной формы гистограммы, подходящей для всех изображений, не существует. Каждая снимаемая сцена формирует свою картину распределения уровней яркости*

# **Баланс белого**

Установка баланса белого указывает фотокамере, какой тип источника света (вольфрамовые лампы накаливания, люминесцентные лампы, дневной свет, вспыш ка и т.д.) является основным для освещения снимаемой сцены. Технические аспекты выбора баланса белого и теоретические положения, положенные в основу понятия цветовой температуры, были рассмотрены в главе 4. Но поскольку эта глава посвя щена измерению света и в связи с тем, что цветовые характеристики света оказыва ют заметное влияние на внешний вид изображения, мы вернемся к ним, рассмотрев понятие баланса белого под другим углом зрения.

# **Совет**

Прежде чем экспериментировать с предустановками баланса белого, рекомендуется выработать в себе привычку просматривать все параметры настройки фотокамеры всякий раз, когда включа ется фотокамера или меняется место съемки. Ведь можно выбрать, например, предустановку ба ланса белого для съемки в помещении, а затем просто забыть о ней при съемки вне помещения. В итоге получатся изображения с неверно переданными цветами, которые, возможно, и не удаст ся откорректировать в цифровой фотолаборатории, если только они не были зафиксированы в формате RAW, что настоятельно рекомендуется делать при наличии такой возможности.

В простейшем случае установка баланса белого определяет, каким образом фото камера интерпретирует свет в снимаемой сцене в связи с его цветовой температурой. Во всех цифровых фотокамерах предоставляется режим автоматической установки баланса белого (AWB — Auto White Balance). А во многих из них доступны также предустановки баланса белого, рассчитанные на конкретные условия освещения, в том числе стандартными электрическими лампами накаливания, люминесцентны ми лампами, электронной вспышкой, дневным светом в пасмурный день, в тени и т.д. Выбор этих предустановок баланса белого зависит от вида освещения, а также от способа фиксации снимаемой сцены.

В большинстве случаев вполне подходит автоматически устанавливаемый баланс белого. Но для съемки некоторых сцен приходится намеренно устанавливать особый баланс белого, наиболее подходящий для существующих условий освещения, или даже игнорировать "правильный" баланс белого в пользу такого баланса, который позволяет добиться требуемого эффекта. Так, если фотография должна передавать ощущение ностальгии о детстве и родительском доме, а единственным источником в снимаемой сцене является настольная лампа или свет от пылающего очага, цвето вой баланс изображения скорее всего будет смещен в сторону желтого. Для исправ ления этого недостатка можно положиться на автоматически устанавливаемый в фотокамере цветовой баланс или выбрать предустановку баланса белого для осве щения вольфрамовыми лампами накаливания, чтобы сместить цвета в сторону более нейтрального цветового баланса. Но в конечном счете все зависит от настроения, ко торое требуется воссоздать. Поэтому желтый свет, возможно, придется сохранить, чтобы передать ощущение теплоты и умиротворенности (рис. 5.36).

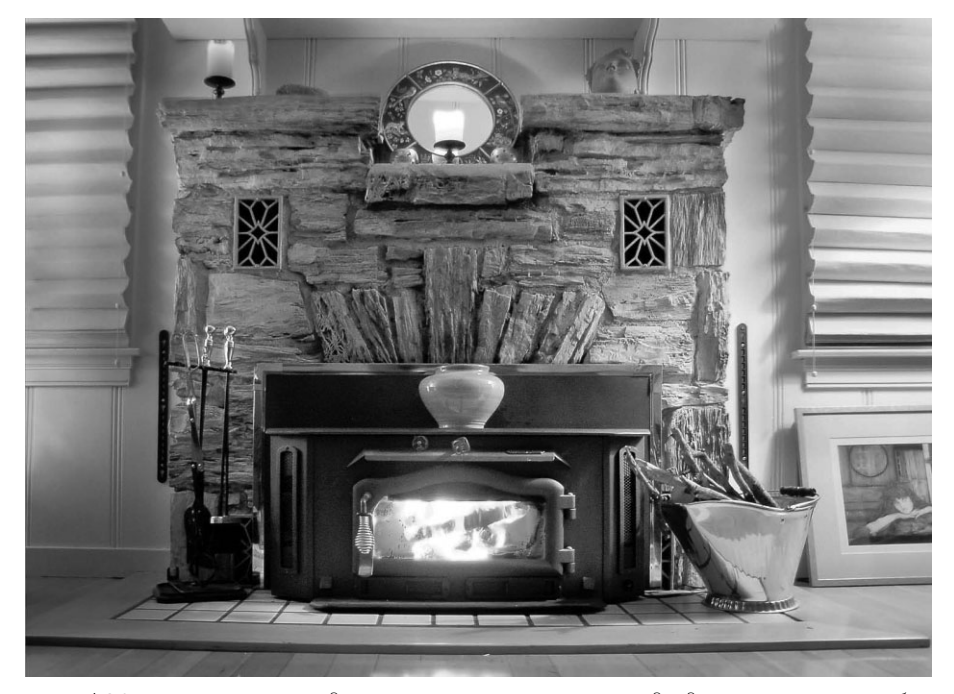

**Рис. 5.36.** *Далеко не все подцветки нежелательны. Иногда для съемки при особом виде освещения приходится отключать автоматически устанавливаемый баланс белого. На этом снимке свет исходит от двух ламп и огня в камине. Сильная желтая подсветка передает ощущение теплоты и ностальгии, что вполне подходит для этого конкретного снимка (см. также цветную вклейку)*

## **Установка специального баланса белого**

Большинство цифровых зеркальных фотокамер и многие модели цифровых ком пактных фотокамер повышенного класса предоставляют возможность установить специальный баланс белого путем измерения света, отраженного от белого или ней трально-серого объекта. Полученные показания служат основанием для последующего расчета в фотокамере специального баланса белого. По существу, фотокамера получает указание о том, что снимаемый объект должен быть белым или нейтраль носерым, причем фотокамера должна откорректировать цветовые характеристики света, падающего на данный объект. В большинстве фотокамер любой специально устанавливаемый для съемки баланс белого будет действовать до тех пор, пока не установится новый. При новом измерении света из памяти удаляются предыдущие показания. Но специальный баланс белого устанавливается далеко не каждый день, а лишь в особых случаях, когда применяется смешанное освещение или требуется компенсировать действие любого искусственного источника света, дающего силь ную подцветку (рис. 5.37).

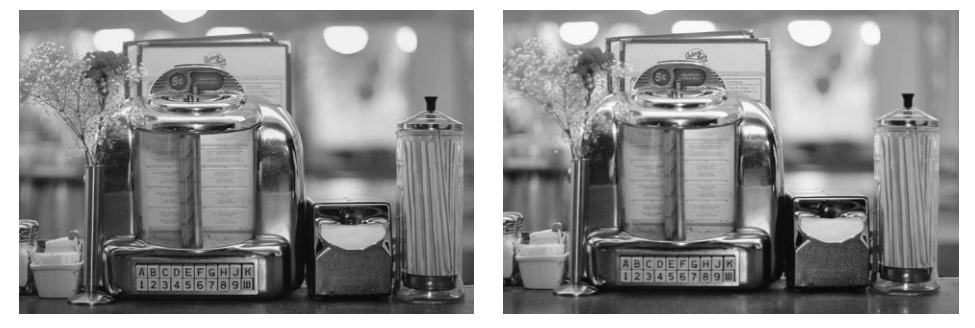

**Рис. 5.37.** *Смешанное освещение в этой обеденной сцене обеспечивалось вольфрамовы ми лампами накаливания и люминесцентными лампами. Снимок слева был сделан при автоматически установленном балансе белого, а снимок справа — при специально ус тановленном балансе белого. В итоге изображение справа содержит более нейтраль ные тона и требует меньшей обработки в цифровой фотолаборатории (см. также цветную вклейку)*

Если съемка производится в формате RAW (см. далее подраздел "Баланс белого и формат RAW"), установка специального баланса белого в фотокамере не приносит особой пользы — разве что в качестве отправной точки. Но если снимать приходится в формате JPEG при смешанном освещении от разных источников света, как, на пример, в учреждении, где свет от люминесцентных ламп сочетается с дневным све том в больших окнах, то установка специального баланса белого дает отличную воз можность согласовать экспозицию с цветовой температурой света, присутствующего в снимаемой сцене.

## **Установка экспозиционной вилки по балансу белого**

Если снимать приходится в сложных условиях освещения и нет уверенности в том, какой именно баланс белого подходит лучше всего, то в качестве изящного ре шения данной проблемы можно воспользоваться установкой экспозиционной вилки по балансу белого. Эта функция обычно доступна в компактных фотокамерах повы шенного класса и зеркальных фотокамерах полупрофессионального и профессио нального класса и состоит в том, что сначала снимается одно изображение с автома тически устанавливаемым балансом белого, а затем создаются еще две его копии, но с разным балансом белого. Выбор основного баланса белого зависит от баланса, ус тавленного в настоящий момент, или от оптимального с точки зрения фотокамеры баланса, если используется автоматически устанавливаемый баланс белого. Уста новки баланса белого, заключаемые в экспозиционную вилку, определяются по ос новной цветовой температуре в пределах от холодных, синеватых тонов до теплых, красноватых тонов. Как и при обычной установке экспозиционной вилки, отличия в балансе белого могут быть точно откорректированы, как правило, в пределах от -3 до +3 целых экспозиционных чисел. А некоторые фотокамеры допускают подобную коррекцию в ступенях экспозиционного числа (рис. 5.38).

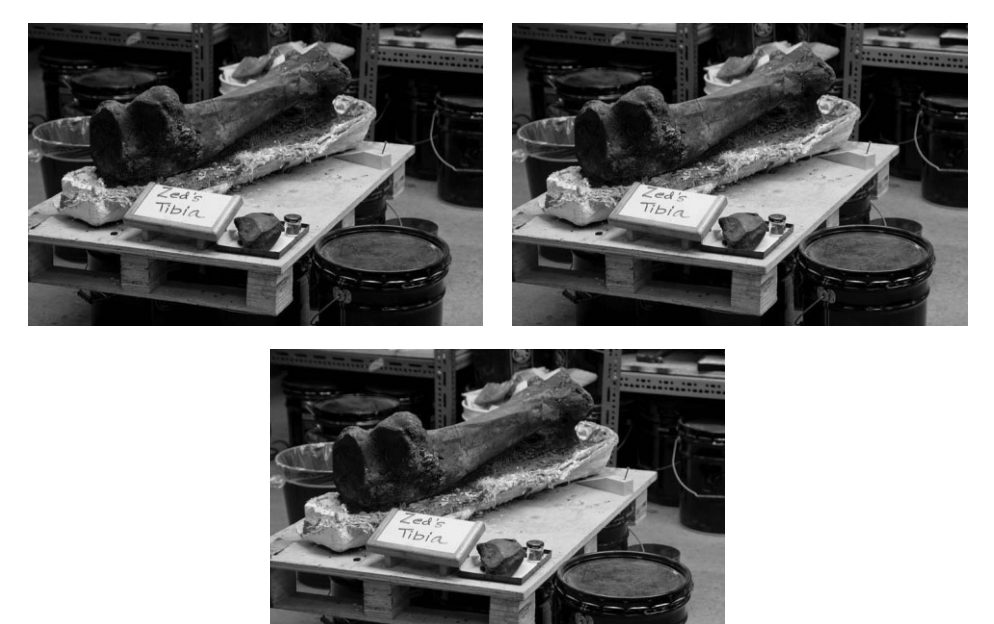

**Рис. 5.38.** *Эти снимки были сделаны подряд в режиме установки экспозиционной вилки по балансу белого (см. также цветную вклейку)*

Следует иметь в виду, что термин *ступень* экспозиционного числа примени тельно к коррекции баланса белого выбран лишь для удобства, поскольку он обычно обозначает известное большинству фотографирующих изменение экспо зиции. С точки зрения экспозиции целое экспозиционное число означает увеличе ние или уменьшение экспозиции в два раза, но это не имеет никакого отношения к балансу белого. Фотокамеры, допускающие установку экспозиционной вилки по балансу белого, обычно корректируют баланс белого в единицах шкалы цветовой температуры, называемых *майредами*. А поскольку оперировать майредами при расчетах намного сложнее, чем экспозиционными числами, последние выбраны для более удобного выражения изменений цветовой температуры при установке экспозиционной вилки по балансу белого (см. ниже врезку "Измерение цветовой температуры в майредах"). Коэффициент пересчета из майредов в экспозицион ные числа зависит от модели фотокамеры, а также от того, применяется ли кон кретное предварительно заданное значение цветовой температуры или автомати чески устанавливаемый баланс белого.

Автоматическая установка экспозиционной вилки по балансу белого оказывается наиболее пригодной в том случае, если неизвестно, насколько точно цветовая темпе ратура, устанавливаемая в фотокамере, соответствует цветовой температуре источ ника света. Например, для съемки внутри склада можно выбрать цветовую темпера туру освещения люминесцентными лампами, но при этом столкнуться с ситуацией смешанного освещения люминесцентными источниками света разного типа и техни ческого состояния, вольфрамовыми лампами накаливания и настольными галоген ными лампами, а возможно, и дневным светом, проникающим в большие открытые проемы на погрузочной платформе. При съемке в такой обстановке в качестве аль тернативного варианта можно выбрать режим установки в фотокамере специального баланса белого. Следует, однако, иметь в виду, что установка экспозиционной вилки по балансу белого значительно уменьшает число снимков, которые могут быть раз мещены на карте памяти, поскольку каждый раз на карту записываются три файла изображений вместо одного.

#### **Баланс белого и формат RAW**

Установки баланса белого применяются к изображению только в том случае, если съемка производится в формате JPEG. Если же для съемки выбран формат RAW, то баланс белого, установленный на уровне фотокамеры, никакого значения не имеет, поскольку данные формата RAW, зарегистрированные датчиком изо бражения, не изменяются вплоть до сохранения на карте памяти. Таким образом, баланс белого представляет собой очередной параметр настройки, который может быть применен к изображению во время его преобразования из формата RAW в более распространенный формат с помощью специального программного обеспе чения. Тем не менее это не мешает по-прежнему производить экспонометрию на месте съемки и устанавливать специальный баланс при фотографировании в фор мате RAW, если баланс белого требуется использовать в том виде, в каком он был установлен во время съемки, или специально настраивать его в программе преоб разования из формата RAW.

Специальный баланс белого можно также установить задним числом по цве товой шкале, заснятой в контрольном снимке, для определения правильного ба ланса белого в снимаемой сцене, а затем применить эту же установку баланса белого к другим снимкам, сделанным при том же освещении (рис. 5.39). Более подробно методы коррекции баланса белого и нейтрализации подцветок рас сматриваются в главе 8.

Съемка в формате RAW избавляет также от необходимости переустанавливать баланс белого при смене места съемки, например, при переходе от съемки в помеще нии при искусственном освещении к съемке вне помещения при естественном осве щении. Помимо возможности корректировать экспозицию задним числом, это еще одно веское основание для съемки в формате RAW.

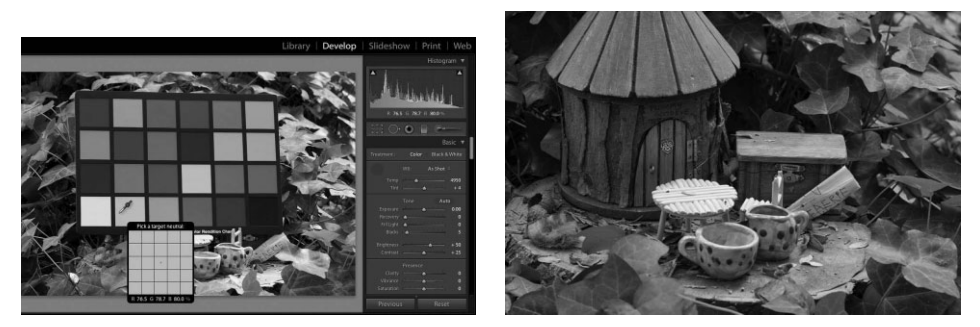

**Рис. 5.39.** *Установка специального баланса белого после съемки по цветовой шкале XRite Color Checker на контрольном снимке и с помощью инструмента White Balance в Lightroom. Откорректированные установки баланса белого затем применяются ко всем остальным изображениям из той же самой съемки*

#### **Измерение цветовой температуры в майредах**

Как упоминалось в главе 4, цветовая температура измеряется в кельвинах. С другой сто роны, для измерения цветовой температуры используется единица, называемая майредом (сокращение от micro reciprocal degree  $-$  обратный микроградус). Майред  $-$  это приближенная единица, обозначающая наименьшее изменение цветовой температуры, воспринимаемое зрением человека.

В майредах выражаются отличия в цветовой температуре при использовании фотографических светофильтров для перехода от одной цветовой температуры к другой, например, во время съемки при освещении вольфрамовыми лампами накаливания (с цветовой температурой 3200К) на сбалансированную для дневного света пленку (с цветовой температурой 5500 К). А в цифровых фотокамерах данная единица измерения используется для обозначения отличий в цветовой температуре, которые преобразуются в более привычную для фотографирующих систему обозначений в виде экспозиционных чисел.

Один майред равен одной миллионной доле конкретной цветовой температуры. Таким обра зом, цветовая температура освещения стандартными вольфрамовыми лампами накаливания составляет 312 майредов (1000000 / 3200 = 312). Выбор столь сложного метода пересчета объясняется тем, что отличия в цветовой температуре более заметны при низких, чем при вы соких цветовых температурах. Так, отличие в 1000 К между цветовыми температурами 2200 и 3200 К составляет 142 майреда, тогда как аналогичное отличие между цветовыми температу рами 5000 и 6000 К — всего лишь 34 майреда. Для учета именно этого обстоятельства при из мерении цветовых температур и применяется такая единица измерения, как майред. Благода ря этому же обстоятельству майред как единица измерения используется для расчета свето фильтров, компенсирующих отличия в цветовой температуре.

Возвращаясь к приведенному выше примеру съемки на сбалансированную для дневного света пленку (с цветовой температурой 5500 К = 182 майреда) при освещении вольфрамовыми лам пами накаливания (с цветовой температурой 3200 К = 312 майредов), отметим, что отличие между их цветовыми температурами составляет 130 майредов. В подобной ситуации обычно применяется стандартный светофильтр 80A, т.е. светло-синий светофильтр, предназначенный для повышения цветовой температуры источника света от 3200 до 5500 К. Недостаток исполь зования таких светофильтров в пленочной фотографии состоит в том, что уменьшается количе ство света, поступающего в объектив, и этот недостаток приходится восполнять за счет увели чения экспозиции на две трети или целое экспозиционное число. А в цифровой фотографии отличия в цветовой температуре источника света можно откорректировать, не оказывая влия ния на установки экспозиции.

## **Нестандартное применение баланса белого как творческий метод**

Тот факт, что баланс белого устанавливается для конкретных условий освеще ния, вовсе не означает, что от этих правил нельзя отступать в целях творческого по иска специальных художественных эффектов. Такое применение баланса белого аналогично светофильтрам, которые придают снимкам более теплый или холодный вид и уже давно употребляются в традиционной фотографии. Если, например, уста новить во время съемки вне помещения баланс белого для освещения вольфрамо выми лампами накаливания, то снимаемая сцена будет воспроизведена в холодных, голубых тонах. Это уместно для передачи ощущения холодного света зимой или в оп ределенное время суток, в частности, ранним утром или поздним вечером (рис. 5.40).

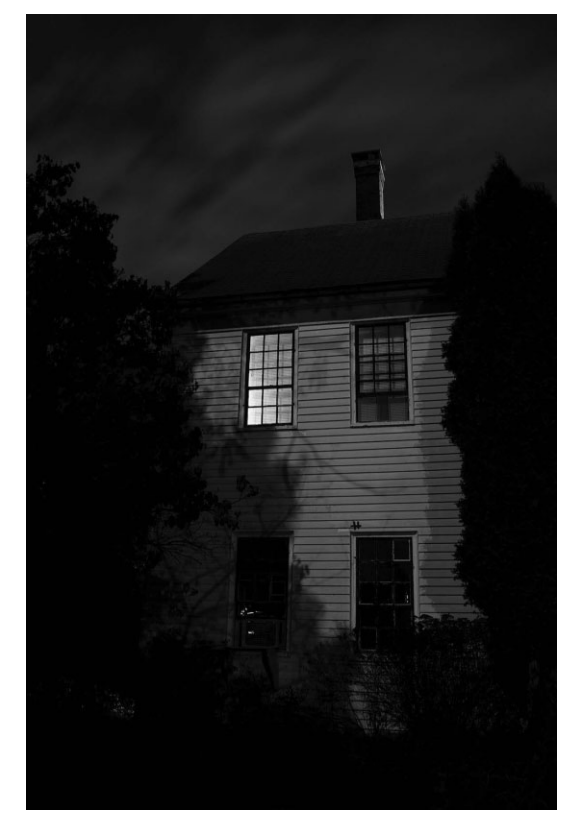

**Рис. 5.40.** *Этот снимок был сделан вне помещения ночью с балансом белого, установленным для осве щения вольфрамовыми лампами накаливания, что бы создать художественный эффект, усиливающий ощущение ночной обстановки благодаря холодным синеватым тонам (см. также цветную вклейку)*

Несмотря на все удобства применения предустановок баланса белого в качестве цифровых светофильтров, мы предпочитаем фиксировать изображение без каких-либо творческих интерпретаций средствами фотокамеры. Подобно тому, как негативная

пленка не обязательно должна содержать самые разные интерпретации, на которые могут вдохновить фотографирующего ее свойства, так и цифровой оригинал мы стара емся не подвергать цветовой фильтрации и применять подобные эффекты в Photoshop или Lightroom, где для этого имеется больше средств и возможностей.

## **Дополнительное освещение вспышкой**

В идеальном случае света всегда оказывается именно столько, сколько нужно. Такие условия освещения как нельзя лучше подходят для снимаемой сцены, внося в нее опре деленную эффектность, изящество и окраску. Иногда, если повезет, освещение играет на руку фотографирующему. Но чаще всего приходится иметь дело с освещением, далеким от идеального, и тогда возникает потребность в дополнительном освещении снимаемой сцены. Это особенно справедливо для съемки в таких слабоосвещенных местах, как по мещения с искусственными источниками света. Аналогичная ситуация может возник нуть и при съемке вне помещения, где, на первый взгляд, достаточно естественного ос вещения. В этом разделе будут рассмотрены простые методы применения вспышки в ка честве источника дополнительного освещения снимаемой сцены.

## **Заполнение светом вспышки**

Как следует из названия данного метода, назначение заполнения светом вспыш ки — предоставить дополнительное освещение для заполнения тех участков снимае мой сцены, которые недостаточно освещены присутствующими в ней источниками света, чтобы привести экспозицию в нужное равновесие. Как правило, заполнение светом вспышки применяется для уравновешивания сильной задней подсветки и не значительного осветления высококонтрастных сцен, когда, например, приходится делать портретные снимки в полдень. В частности, незначительное или едва замет ное заполнение светом вспышки позволяет сделать мягче резкие тени. Если вспыш ка встроена в фотокамеру, то для этого обычно достаточно включить ее. В компакт ных фотокамерах для этой цели служит отдельная кнопка, а в зеркальных фотока мерах достаточно поднять встроенную вспышку. В автоматическом и программном режимах установки экспозиции, а также в режимах с приоритетом диафрагмы и вы держки фотокамера зачастую сама определяет мощность вспышки (рис. 5.41). Впро чем, это зависит от конкретной модели фотокамеры, и поэтому рекомендуется обра титься за справкой к руководству по ее применению, а если потребуется, то сделать несколько пробных снимков, прежде чем доверять фотокамере расчет правильного экспонирования важного кадра светом вспышки.

## **Примечание**

Как упоминалось в главе 4, в некоторых моделях компактных и зеркальных фотокамер предос тавляется сюжетный режим "Ночной портрет", которым можно воспользоваться для автомати ческого уравновешивания света вспышки и общего, хотя и слабого света, присутствующего в снимаемой сцене. Недостаток такого режима может проявиться в том, что в некоторых фото камерах он доступен только для съемки в формате JPEG.

Заполнение светом вспышки можно также рассматривать как способ уравновешива ния света вспышки и общего света, присутствующего в снимаемой сцене. Этой цели можно добиться самыми разными путями, и некоторые из них будут рассмотрены в по следующих разделах. Следует, однако, иметь в виду, что встроенная в фотокамеру вспышка — далеко не самое лучшее средство для заполнения светом, хотя она очень удобна, поскольку обеспечивает прямое освещение объекта съемки. Для того чтобы дей ствительно расширить возможности дополнительного освещения снимаемой сцены, придется воспользоваться внешней вспышкой с регулируемой головкой и мощностью, поскольку она обеспечивает наилучшее сочетание относительно компактных размеров со многими функциями видоизменения характера света, получаемого с ее помощью.

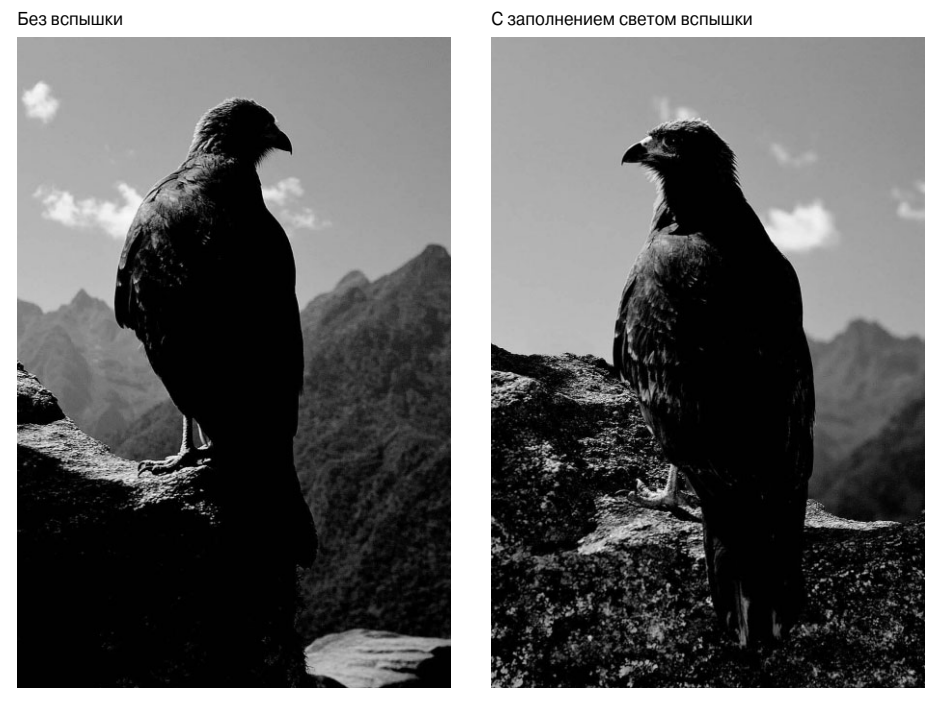

**Рис. 5.41.** *Добравшись до вершины с видом на храм древних инков в МачуПикчу, этот молодой сокол приземлился совсем рядом с Шоном Дугганом, который не пре минул воспользоваться вспышкой, встроенной в его цифровую зеркальную фотока меру, чтобы заполнить ее светом передний план снимаемой сцены. Благодаря этому были не только осветлены тени, но и появился приятный огонек в глазу птицы (см. также цветную вклейку)*

## **Отражение, рассеяние света вспышки и ее применение вне фотокамеры**

Вращением и наклоном головки внешней вспышки можно значительно изменить характер освещения снимаемой сцены, направив свет от внешней вспышки таким об разом, чтобы он распространялся не прямо, как от встроенной вспышки, а в другом на правлении. Направить иначе свет от внешней вспышки можно разными способами.

#### **Отражение света вспышки**

Установив головку внешней вспышки в такое положение, чтобы свет от нее от ражался от находящейся по соседству отражающей поверхности, например потолка, стены или панели отражателя, можно значительно увеличить размеры источника света и расширить его направленность. Чем крупнее источник отраженного света внешней вспышки, тем мягче, естественнее и привлекательнее его свет по сравнению с обычным светом встроенной в фотокамеру вспышки (рис. 5.42).

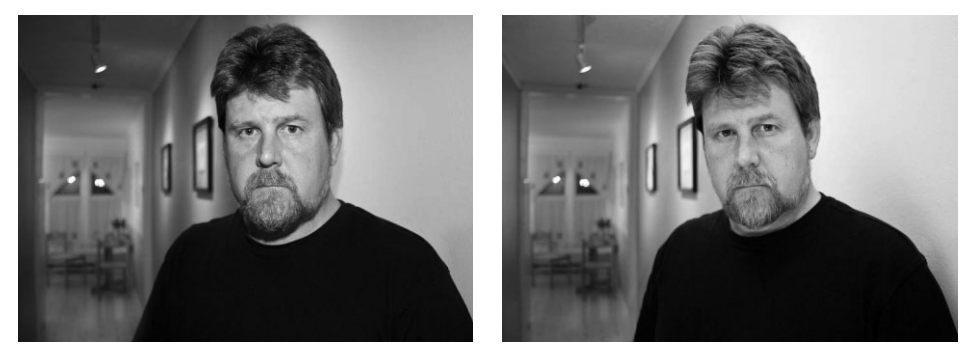

**Рис. 5.42.** *Снимок слева был сделан с установленной на фотокамере внешней вспышкой, направленной прямо на объект съемки. А для получения снимка справа внешняя вспышка была направлена таким образом, чтобы ее свет отражался от белого потолка и золо тистого отражателя, расположенного на уровне пояса объекта съемки, чтобы слу жить источником дополнительно отраженного заливающего света, устраняющего рез кие тени под носом и подбородком объекта съемки (см. также цветную вклейку)*

#### **Рассеяние света вспышки**

Свет внешней вспышки можно смягчить и рассеять, пропустив его через полу прозрачный материал (рис. 5.43). Многие отражатели оснащаются также специаль ной рассеивающей панелью. Как и при отражении, при пропускании света внешней вспышки через полупрозрачную тканевую или пластмассовую панель образуется крупный источник мягкого света. Такие насадки на вспышку, как Lightsphere Collapsible фирмы Gary Fong (www.garyfong.com), представляют собой довольно компактные средства для создания более крупного, чем вспышка, источника рассе янного света (рис. 5.44).

#### **Применение вспышки вне фотокамеры**

Регулируемую головку внешней вспышки можно повернуть и наклонить под лю бым углом, что очень важно для опробования различных творческих подходов к ос вещению светом вспышки. Но достаточно снять внешнюю вспышку с фотокамеры, чтобы открыть для себя множество других возможностей для освещения ее светом (рис. 5.45).

## **Регулирование мощности вспышки**

Требования, предъявляемые к качеству освещения вспышкой, зависят от вида съемки. В одних случаях от вспышки требуется внести видимые отличия в изобра жение с точки зрения осветления глубоких теней, но так, чтобы не было явно замет но, что это сделано светом вспышки. А в других случаях требуется резкий и эффект ный свет вспышки, буквально подавляющий окружающий свет в снимаемой сцене.

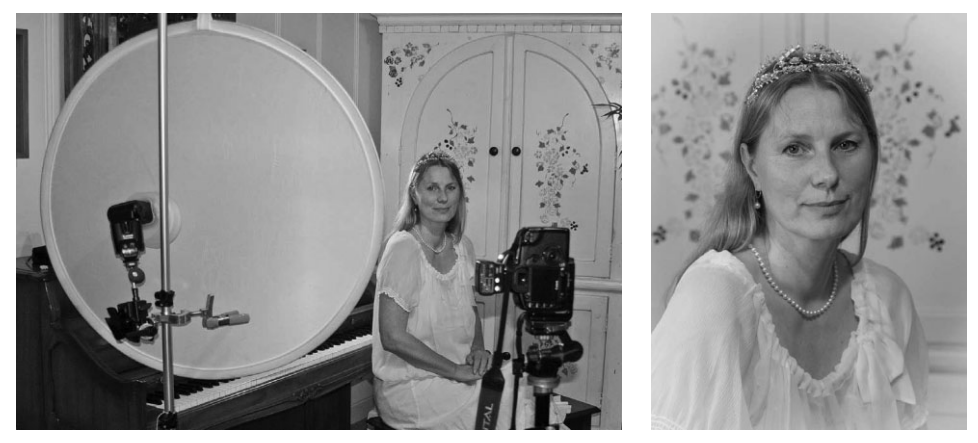

*Рис. 5.43. Рассеивающие панели также обеспечивают более мягкое освещение светом внешней вспышки*

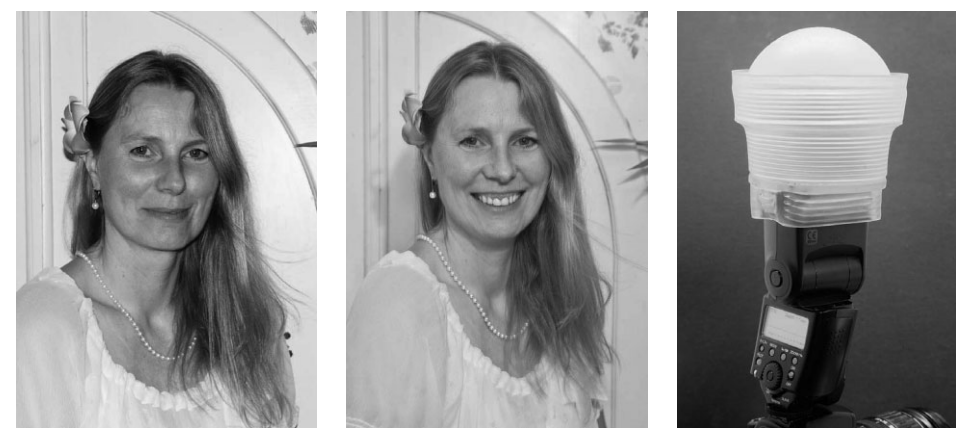

*Рис. 5.44. Снимок слева был сделан со вспышкой, встроенной в цифровую зеркальную фотокамеру. А для получения снимка справа свет внешней вспышки был рассеян и смяг чен с помощью полупрозрачной насадки Lightsphere Collapsible фирмы Gary Fong, пред ставленной на снимке C (см. также цветную вклейку)*

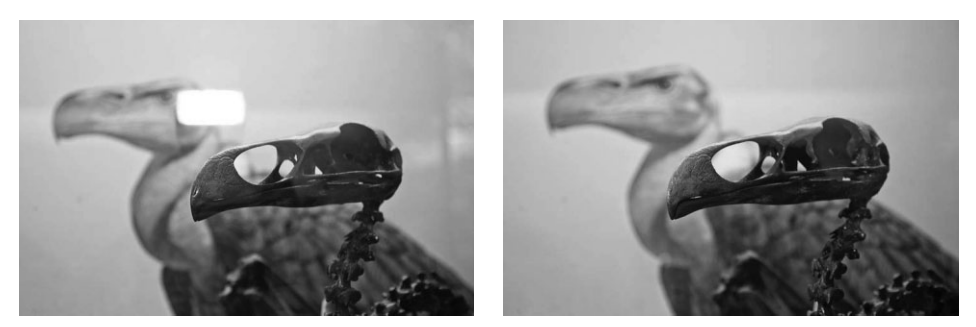

*Рис. 5.45. Снимок слева был сделан внешней вспышкой, установленной на фотокамере и на правленной прямо на объект съемки, в результате чего на нем появилось светлое пятно от ражения от стеклянной музейной витрины. А для получения снимка справа внешняя вспыш ка была снята с фотокамеры и держалась в руке под углом к стеклянной витрине*

Экспонометрические системы многих вспышек и фотокамер вполне справляются с задачей расчета уровня мощности вспышки, при котором ее заливающий свет гар монично дополняет общий свет в снимаемой сцене. Тем не менее многие внешние вспышки также допускают регулировку своей мощности. Это дает дополнительную возможность точнее регулировать силу света вспышки для более гармоничного его сочетания с общим светом в снимаемой сцене. Как правило, мощность вспышки ре гулируется со ступенью в треть или половину экспозиционного числа в сторону уве личения или уменьшения силы света вспышки (рис. 5.46).

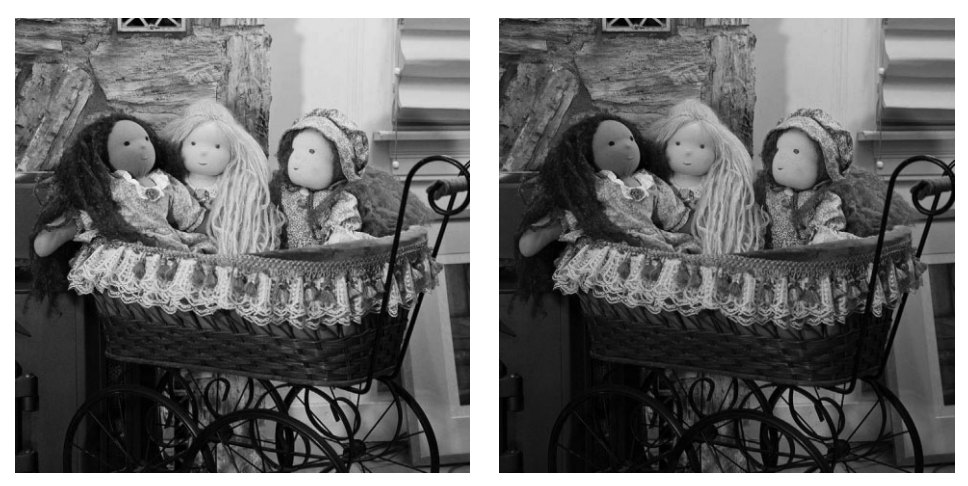

**Рис. 5.46.** *Для получения снимка слева вспышка была установлена в режим экспоно метрии через объектив, на полную мощность и направлена вверх, чтобы ее свет отра жался от потолка. А для получения снимка справа мощность вспышки была уменьшена на 2/3 ступени экспозиционного числа*

## **Гармоничное сочетание света вспышки с общим светом**

Самое главное для творческого применения вспышки — понять, что во время съемки со вспышкой приходится иметь дело по крайней мере с двумя источниками света: общего света, присутствующего в снимаемой сцене и носящего самый разный характер: от солнечного света, проникающего в помещение снаружи, до внутреннего освещения, а также света самой вспышки. Как упоминалось ранее, основной прин цип заполнения светом вспышки, по существу, представляет собой еще один способ уравновесить свет вспышки с общим светом. Многие из рассмотренных выше инст рументальных средств, в том числе регулирование мощности вспышки, отражение и рассеяние ее света, а также применение вспышки вне фотокамеры, играют свою особую роль в создании как можно более полной гармонии света вспышки и света, присутствующего в снимаемой сцене.

#### **Экспонометрия через объектив или ручной режим**

Гармоничного сочетания света вспышки и общего света в снимаемой сцене мож но добиться двумя способами: используя возможности экспонометрии через объек тив (TTL), предоставляемые вспышкой и цифровой зеркальной фотокамерой, или же применяя вспышку в ручном режиме работы. У обоих способов имеются свои достоинства.

**• Экспонометрия через объектив (режим TTL).** В этом режиме подходящая мощность вспышки и экспозиция определяются средствами фотокамеры и са мой вспышки. Режим TTL устанавливается на вспышке и может называться поразному в зависимости от конкретной модели вспышки. А фотокамеру можно настроить на любой удобный для работы режим установки экспозиции, но не следует забывать, что минимальная выдержка для синхронизации со вспышкой для большинства фотокамер составляет 1/200 секунды. В режиме TTL большинство специализированных вспышек, особенно тех, что выпуска ются производителями фотокамер, вполне справляются со своей задачей, обеспечивая приятное на взгляд, гармоничное сочетание света вспышки со светом, присутствующим в снимаемой сцене (рис. 5.47). Поэтому выбирая данный режим, можно вполне довериться фотокамере и вспышке, но делая это не слепо, а предварительно ознакомившись с инструкциями к вспышке, чтобы убедиться в правильности всех устанавливаемых ею параметров экспонирова ния. Кроме того, рекомендуется сделать пробные снимки, прежде чем полно стью полагаться на рассматриваемый здесь способ при ответственной съемке.

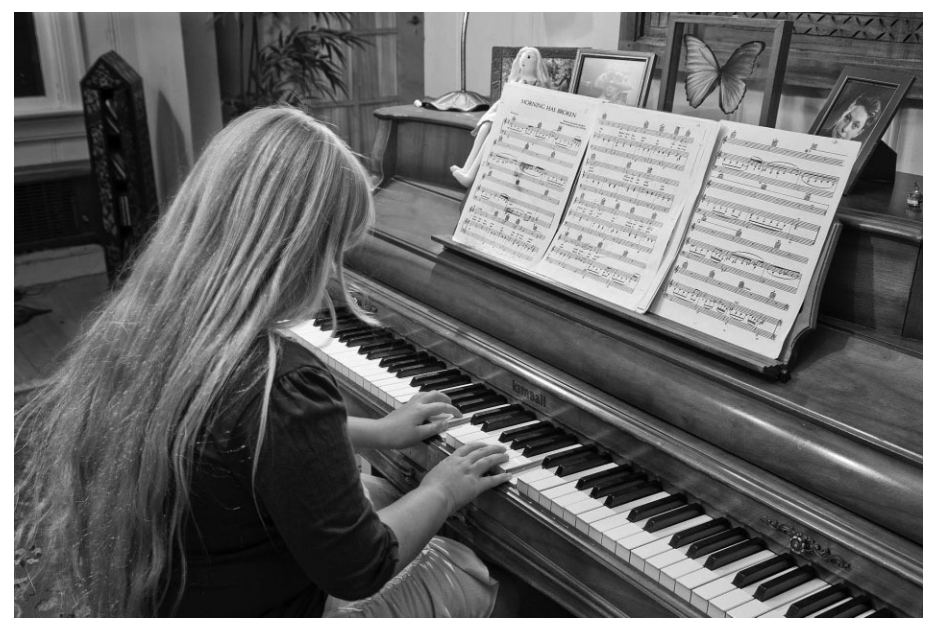

**Рис. 5.47.** *Для получения этого снимка внешняя вспышка была установлена на ос ветительном стенде слева от фотографирующего, настроена на режим TTL и на правлена на потолок, от которого отражался ее свет. Экспонометрия через объек тив автоматически обеспечила вполне гармоничное сочетание света вспышки с об щим светом в снимаемой сцене. А небольшая лампа на пианино создала изящные подсветки на голове девочки*

■ Ручной режим. Установив вспышку в ручной режим работы, можно добиться согласованности снимаемых кадров, поскольку мощность вспышки будет ос таваться неизменной даже при смене композиции, тогда как в режиме TTL мощность вспышки может автоматически подстраиваться под изменение яр кости светлых участков в кадре. В ручном режиме следует непременно делать пробные снимки и просматривать их на экране ЖКД фотокамеры вместе с гистограммой, чтобы оценить, достаточно ли мощности вспышки. Кроме то го, в ручном режиме работы вспышки можно изменять силу ее света двумя способами: понижая или повышая мощность вспышки или же приближая или отдаляя ее от объекта съемки. При этом вспышка, конечно, должна быть уста новлена не на фотокамере, а на осветительном стенде. На первый взгляд руч ной режим работы вспышки кажется слишком сложным и не совсем удобным, но если немного поэкспериментировать, то можно очень быстро освоиться с ним (рис. 5.48).

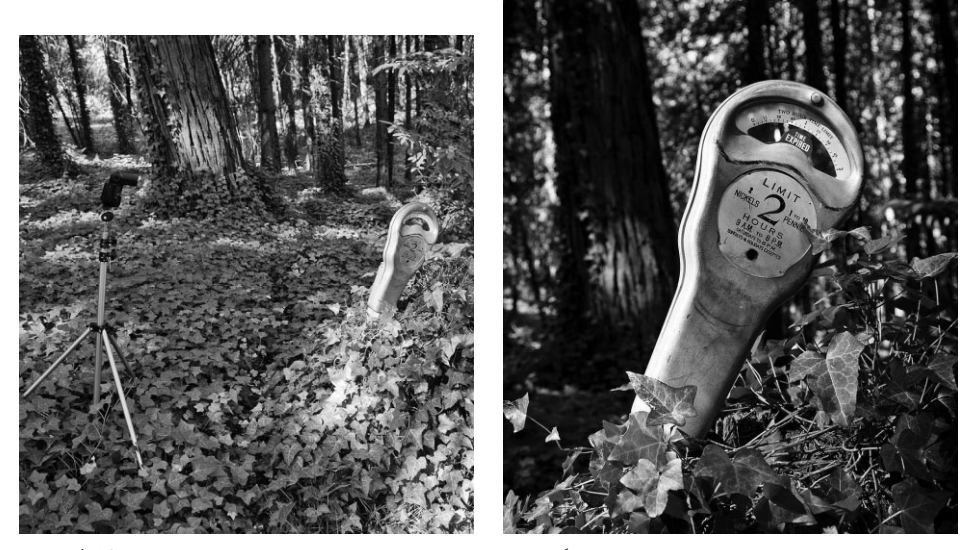

**Рис. 5.48.** *Для получения снимка справа вспышка была установлена на осветительном стенде слева от фотокамеры. Кроме того, фотокамера и вспышка были установлены в ручной режим работы для организации резкого бокового освещения. Мощность вспышки была затем отрегулирована по нескольким пробным снимкам для получения нужного качества освещения*

## **Выбор соотношения яркостей**

Когда приходится иметь дело с несколькими источниками света, необходимо принимать во внимание соотношение их яркостей. Это, в частности, требуется для того, чтобы добиться гармоничного сочетания общего света со светом вспышки. Со отношение яркостей представляет собой разность яркостей источников света и обычно выражается в числах диафрагмы. Так, соотношение яркостей 1:1 соответст вует гармоничному заполнению светом вспышки, когда ее яркость оказывается та кой же, как и у основного источника света. При соотношении яркостей 2:1 основной источник света оказывается в два раза ярче вспышки, а с точки зрения экспонирова ния он сильнее на 1 число диафрагмы. А соотношение яркостей 4:1 означает, что ос новной источник света в четыре раза или на 2 числа диафрагмы ярче, чем вспышка.

При выборе соотношения яркостей необходимо сначала определиться с основным источником света и источником заливающего света. Так, основным источником све та может быть солнце, а источником заливающего света — вспышка, или, наоборот, вспышка — основным источником света, а общий свет — заливающим.

Вид съемки и тип источника света, присутствующего в сцене, оказывают заметное влияние на выбор соотношения яркостей для получения конкретного снимка. Гармо ничное сочетание света вспышки с внутренним освещением, ярким солнечным светом или слабым сумеречным светом снаружи требует разных подходов, но основной прин цип остается неизменным: устанавливаемое соотношение яркостей разных источников света должно определять характер взаимодействия двух источников света.

## **Определение основной экспозиции при общем свете**

Первый шаг на пути к установлению полной гармонии между светом вспышки и освещением, присутствующим в снимаемой сцене, заключается в определении правильной экспозиции для съемки без вспышки. Эта экспозиция послужит основа нием для дополнительной коррекции при добавлении света вспышки.

## **Совет**

Экспозицию при общем свете, по существу, определяет выдержка, тогда как диафрагма экспозицию при свете вспышки.

Рассмотрим для примера портретную съемку часовщика в его мастерской. В ка честве общего света в данном случае служит определенное сочетание дневного света в окнах и внутреннего освещения мастерской. Допустим, для данного вида съемки без вспышки устанавливается следующая основная экспозиция: диафрагма 4, вы держка 1/60 секунды и светочувствительность 800 ISO. Если потребуется б*о*льшая глубина резкости, то для этой цели можно выбрать диафрагму 5,6 и выдержку 1/30 секунды или же диафрагму 8 и выдержку 1/15 секунды (рис. 5.49). На первый взгляд кажется, что выдержка 1/15 секунды будет довольно большой для съемки с рук, но ес ли держать фотокамеру крепко в руках и пользоваться объективом со встроенным ме ханизмом снижения вибрации, то можно получить резкий снимок и при такой вы держке! А для того чтобы исключить всякие случайности, лучше воспользоваться шта тивом и попросить снимаемого на портрет не двигаться во время съемки.

В данном примере основная экспозиция оказывается вполне приемлемой для заднего плана, который должен быть темнее, чем объект съемки. Но участки изобра жения, находящиеся в тени, скорее всего, получатся слишком темными, и для их за полнения потребуется свет вспышки.

Для данного вида съемки проще всего установить вспышку в режим экспономет рии через объектив (TTL), направить ее на потолок, чтобы снимать в отраженном свете вспышки, но при условии, что потолок имеет относительно нейтральный цвет. По существу, это означает предоставить фотокамере и внешней вспышке возмож ность самостоятельно добиться гармоничного сочетания света в снимаемой сцене. И это, конечно, идеальный вариант! Впрочем, на то и фототехника, чтобы поставить ее себе на службу (рис. 5.50). Но что, если требуется изменить соотношение ярко стей света, присутствующего в снимаемой сцене, и света вспышки таким образом, чтобы последний оказался ярче первого? В таком случае вспышку и фотокамеру следует установить в ручной режим работы, чтобы получить больше возможностей для контроля над обоими источниками света.

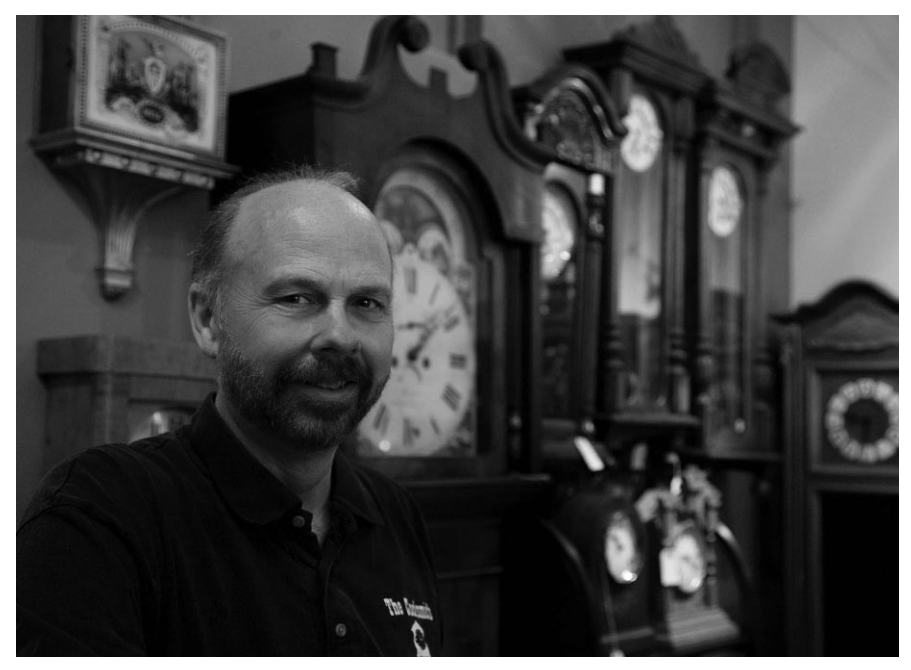

**Рис. 5.49.** *Основная экспозиция для портретной съемки. Освещенная сторона на снимке выглядит неплохо, хотя тени получились слишком темными*

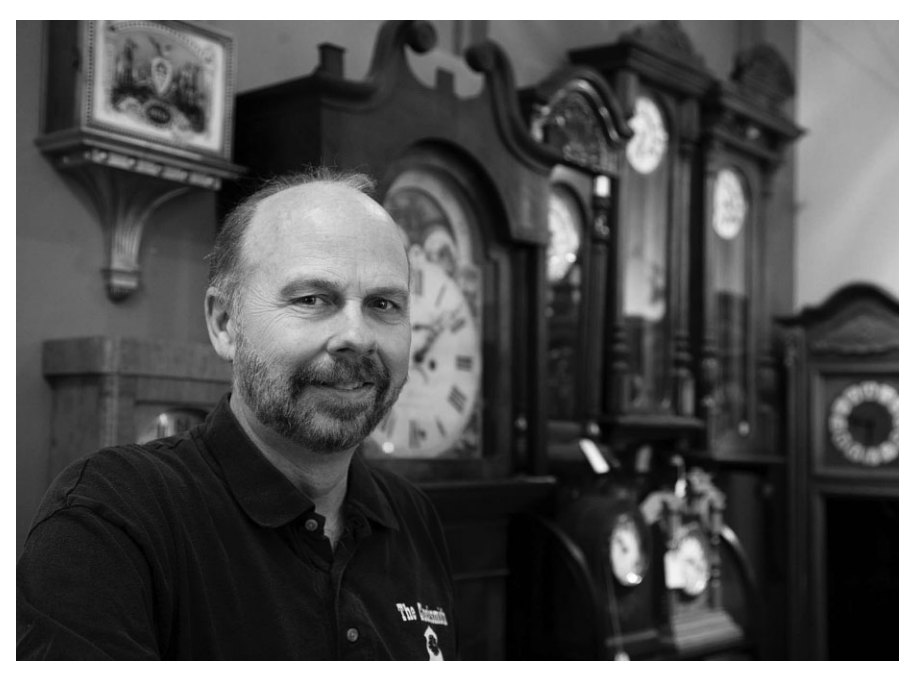

**Рис. 5.50.** *В режиме TTL вспышка и фотокамера вполне справляются с задачей гар моничного сочетания общего света со светом вспышки, отражающимся в данном слу чае от потолка*

#### **Коррекция экспозиции при общем свете**

Для съемки со вспышкой в качестве основного источника света, а общего света  $$ в качестве заливающего придется снять сцену с некоторой недодержкой. Так, если основная экспозиция была первоначально установлена с выдержкой 1/60 секунды при диафрагме 4, для затемнения объектива диафрагмой на одно число следует ус тановить выдержку 1/25 секунды при диафрагме 5,6. Для согласованной коррекции экспозиции фотокамеру следует установить в ручной режим работы. Снимок без вспышки при такой экспозиции получится недодержанным на одно экспозиционное число (рис. 5.51).

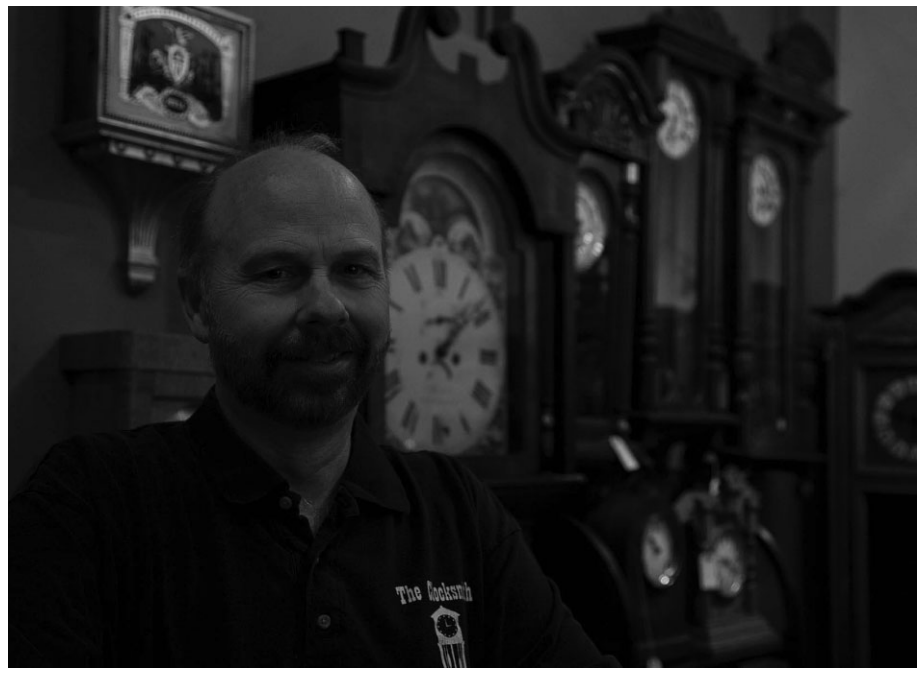

**Рис. 5.51.** *Сцена, снятая без вспышки, с недодержкой на одно экспозиционное число*

А теперь необходимо ввести в действие вспышку. Ради простоты вспышку доста точно установить слева или справа от фотокамеры, чтобы наилучшим образом осве тить затемненную сторону объекта съемки отраженным от потолка светом вспышки. Кроме того, можно надеть на вспышку специальную насадку, чтобы смягчить ее свет и увеличить площадь поверхности его рассеяния. Вспышка должна быть установле на в ручной режим работы при обычной мощности. В таком режиме первый кон трольный снимок, скорее всего, получится передержанным. Поэтому мощность вспышки придется постепенно уменьшить, делая контрольные снимки до тех пор, пока не будет достигнута оптимальная экспозиция. Для принятия окончательного решения рекомендуется просматривать контрольные снимки на экране ЖКД вместе с гистограммой, не забывая об экспонировании со сдвигом вправо, чтобы добиться наилучшего воспроизведения деталей в области теней при минимальном уровне шума. Силу света вспышки можно также уменьшить, отодвинув вспышку подальше от объекта съемки.

В данном примере соотношение яркостей должно составлять 2:1, где вспышка служит главным источником света, а общий свет — заливающим задний план сни маемой сцены. Экспозиция при общем свете остается неизменной при тех же самых ее установках в фотокамере — даже при изменении композиции снимка. А регули ровка мощности вспышки дает возможность полностью контролировать освещение снимаемой сцены обоими источниками света (рис. 5.52).

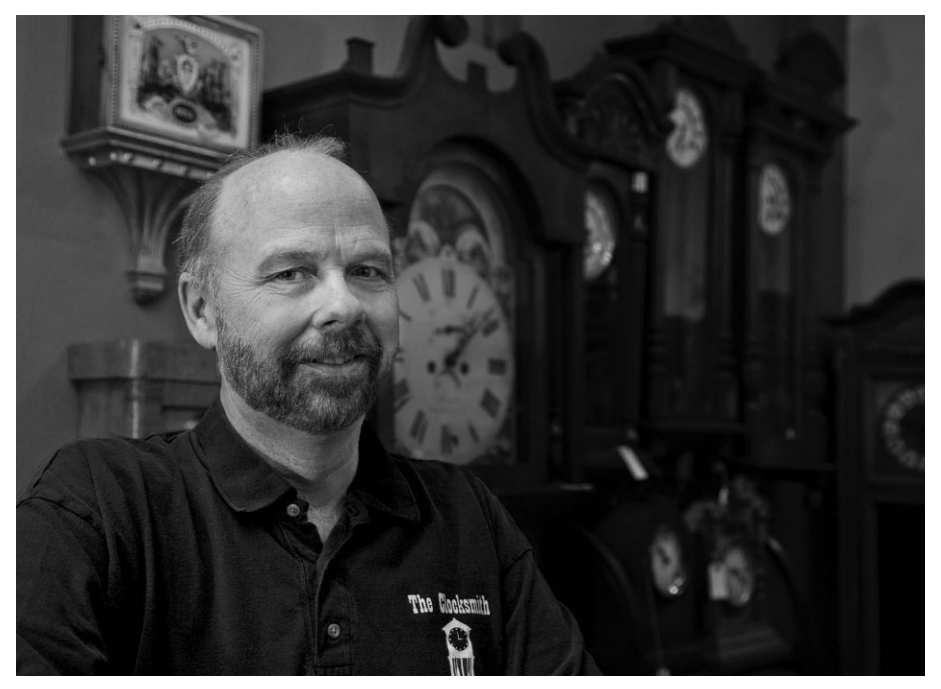

**Рис. 5.52.** *Окончательный снимок, сделанный при соотношении яркостей 2:1, где вспышка служила главным источником света, а общий свет — заливающим задний план снимаемой сцены. Вспышка и фотокамера были установлены в ручной режим работы, а кроме того, вспышка была направлена на потолок, чтобы освещать объ ект съемки отраженным светом*

#### **Подавление солнечного света**

Солнце является самым ярким источником света, но даже его свет можно пода вить, творчески подойдя к установке экспозиции в фотокамере со вспышкой. Рас сматриваемый здесь метод съемки позволяет использовать солнце в качестве источ ника задней или ореольной подсветки объекта съемки сзади или сбоку, а вспышку в качестве основного источника света, освещающего ту сторону объекта съемки, ко торая, как правило, затенена.

В примере, приведенном на рис. 5.53, первый контрольный снимок был сделан для определения экспозиции, при которой нормально воспроизводится темно-синее небо. Солнце в данной сцене располагалось сзади и сверху, образуя слабую подсвет ку деревьев юкки коротколистной. Для съемки была установлена следующая экспо зиция: выдержка 1/200 при диафрагме 16, светочувствительность 100 ISO. Снимок без вспышки получился недодержанным, с темносиним небом на заднем плане и слишком темной вывеской на переднем.

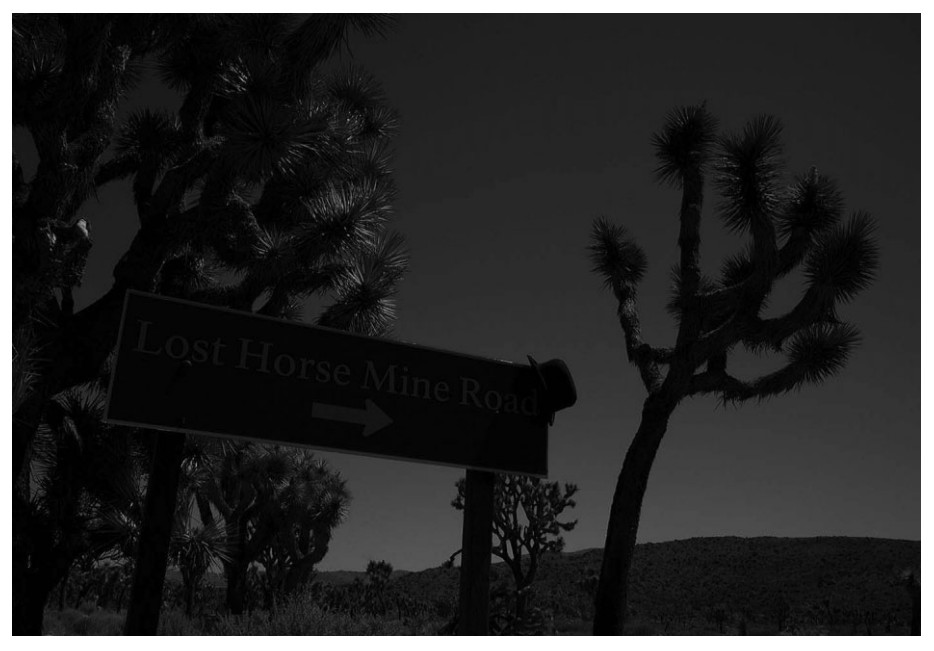

**Рис. 5.53.** *Контрольный снимок, сделанный с целью определить основную экспози цию для снимаемой сцены без вспышки. В итоге снимок получился недодержанным, с темносиним небом на заднем плане и слишком темной вывеской на переднем*

Для получения окончательного снимка диафрагма и выдержка были оставлены без изменения (16 и 1/200), но для освещения переднего плана снимаемой сцены использовалась вспышка, установленная на осветительном стенде слева от фотока меры, в ручной режим работы и с увеличенной на +3 единицы мощностью, чтобы силы ее света хватило для подавления солнечного света. На вспышку была надета насадка типа Lightsphere Collapsible для увеличения площади поверхности рассея ния света. Вспышка запускалась передатчиком беспроводной связи в инфракрасном диапазоне, установленным в обойму на верхней стороне корпуса фотокамеры. При такой организации освещения вспышка послужила в качестве основного источника света, а солнце — в качестве источника света, заливающего задний план снимаемой сцены (рис. 5.54).

## **Организация освещения собственными силами**

Овладение приемами съемки с внешней вспышкой, особенно в ручном режиме работы, кажется непростым делом. Но чем больше экспериментировать с ними, тем легче их освоить. Это означает, что не нужно бояться делать контрольные снимки, лишь бы у тех, кого вы снимаете (родных или знакомых), хватило терпения! Цифро вая фотография предоставляет немало удобств для экспериментирования с внешней вспышкой, поскольку качество снимков можно оценивать сразу же после их получе ния на экране ЖКД фотокамеры.

Действуя в качестве измерителя света вспышки, фотокамера дает необходимые фотографирующему показания, но не в виде конкретных величин экспозиции, а сде ланных только что снимков, по внешнему виду которых можно корректировать экс позицию. Так, если снимок получился слишком светлым и блеклым, следует умень шить мощность вспышки или отодвинуть ее подальше от объекта съемки. А если снимок получился недостаточно светлым, необходимо увеличить мощность вспыш ки или приблизить ее к объекту съемки. Чем больше экспериментировать с внешней вспышкой, тем лучше вырабатывается верное чутье на точность регулирования мощности вспышки и дальность ее расположения относительно объекта съемки. На выки организации освещения снимаемой сцены собственными силами, по существу, означают умение справляться с затруднениями в самых разных случаях, которые так и остались бы упущенными для фотографирования, если полагаться только на имеющееся освещение.

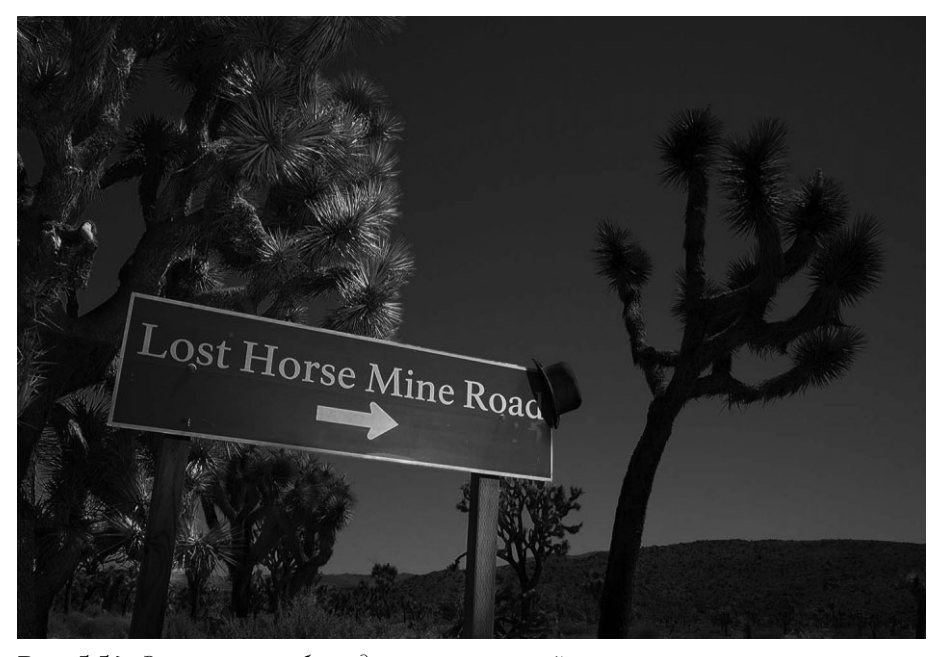

**Рис. 5.54.** *Этот снимок был сделан со вспышкой в качестве основного источника света и солнцем в качестве источника заливающего света, благодаря чему удалось создать изящный эффект задней подсветки*

# **Оценка качества снимков на экране ЖКД**

После проверки правильности показаний экспонометрии, соответствующей кор рекции экспозиции и оценки верности фиксации изображения по гистограмме с уче том всей тоновой информации, которая требуется для получения качественного фо тоснимка, необходимо проанализировать полученное изображение с точки зрения различных аспектов его качества. Но для этого нужно научиться правильно интер претировать информацию изображения, выводимого на экран ЖКД, который пред ставляет собой весьма ценное средство для оценки экспозиции, проверки точности преобразования в изображение света, присутствующего в сцене, а также верности переноса окружающего трехмерного мира на двухмерную поверхность кадра. Благо даря тому что зафиксированное изображение может быть просмотрено буквально через несколько секунд после нажатия кнопки спуска затвора, у фотографирующего появляется возможность сделать снимок повторно при другой экспозиции, выбрать иной угол съемки или перейти к следующей сцене. Разумеется, небольшой экран ЖКД на задней стенке корпуса фотокамеры не сравнится с хорошим настольным монитором, но он все же позволяет просматривать изображение в миниатюрном ви де непосредственно в фотокамере, чтобы получить ясное представление о его общей экспозиции и передаваемых цветах.

Несмотря на то что ЖКД является замечательным усовершенствованием техни ки фотографирования, необходимо трезво оценить его возможности, не только пере числив достоинства, но и проанализировав недостатки. Аналогично любому другому средству в цифровой фотокамере, ЖКД присущи определенные ограничения, и осо бенно это касается оценки незначительных отличий в экспозиции и фокусировке. Поэтому, зная эти ограничения, можно лучше понять, что же в действительности представляют собой изображения, выводимые на экран ЖКД в миниатюрном виде.

Следует иметь в виду, что угол обзора ЖКД оказывает существенное влияние на качество отображения. В этом можно убедиться воочию, приподняв экран вверх или наклонив его вниз, повернув влево или вправо. Экраны ЖКД цифровых фотокамер в этом отношении страдают теми же недостатками, что и аналогичные экраны пор тативных компьютеров. Уровень внешнего освещения также оказывает влияние на оценку просматриваемого изображения. Так, яркий свет наружного освещения сильно затрудняет просмотр изображения на экране ЖКД.

## **Настройка ЖКД**

Многие цифровые фотокамеры имеют специальные органы управления режимом ра боты ЖКД. Одни из них более существенны, чем другие, но все они так или иначе опре деляют порядок взаимодействия фотографирующего с ЖКД как с инструментальным средством для оценки качества зафиксированного фотокамерой изображения.

- **Регулировка яркости.** Это один из самых важных органов управления для просмотра изображений на экране ЖКД. В большинстве цифровых компакт ных фотокамер повышенного класса и зеркальных фотокамер предусмотрена регулировка яркости ЖКД, а в некоторых даже отображается серая шкала пошаговой регулировки, по которой можно судить, насколько изменение яр кости оказывает влияние на стандартный образцовый уровень воспроизведе ния тонов. Как правило, стандартного уровня яркости оказывается достаточно для просмотра изображений в миниатюрном виде, но во время съемки вне по мещения, где присутствует много яркого света, увеличение яркости отобра жения упрощает просмотр изображений. Необходимо лишь помнить, что уве личение яркости отображения не оказывает влияния на само изображение. Поэтому не следует особенно полагаться на такую возможность при просмот ре характеристик воспроизведения тонов в фотографии. Оценку уровней яр кости, особенно в области светов и теней, лучше производить по гистограмме.
- **Просмотр снимков.** Если включен режим просмотра изображений, фотокамера автоматически переходит в режим отображения снимков в миниатюрном виде непосредственно после их получения и во время записи на карту памяти. Это очень удобно для проверки одного снимка перед тем, как сделать другой. Продолжительность отображения зачастую может изменяться в пределах от 2

до 8 секунд. По истечении времени отображения ЖКД отключается, если это цифровая зеркальная фотокамера, либо переходит в режим отображения вида, наблюдаемого через объектив, если это фотокамера другого типа. Кроме того, имеется возможность продолжить отображение снимка до тех пор, пока не бу дет сделан следующий снимок, но делать это не рекомендуется ради экономии ценной энергии заряда батареи питания.

- **Просмотр снимков вместе с гистограммой.** Те фотокамеры, которые дополнительно отображают гистограмму, способны также обеспечить немедленный просмотр снимка вместе с его гистограммой. Этот режим оказывается полез ным в том случае, если характер съемки требует быстрой реакции. В частно сти, бегло оценив снимок на предмет передержки светов, можно вернуться к просмотру снимаемой сцены в видоискатель, откорректировать экспозицию, установив диск управления в нужное положение, и сделать следующий сни мок. Те фотокамеры, в которых отображаются мигающие графические на кладки на передержанных участках изображения, еще больше упрощают бег лую оценку качества снимков.
- **Выключение ЖКД.** Любая приличная цифровая фотокамера должна предоставлять возможность отключать ЖКД с помощью специальной кнопки на своем корпусе либо посредством отдельного режима установки интервала времени отключения, выбираемого из меню фотокамеры. Поскольку ЖКД является одним из основных потребителей энергии заряда батареи питания в фотокамере, им следует пользоваться только по мере надобности, чтобы экономно расходовать заряд батареи питания.

## **Проверка фокусировки и резкости изображения**

ЖКД может быть использован для проверки общей фокусировки изображения, включая глубину резкости, но, как правило, он не совсем подходит для точного ана лиза резкости, особенно на тех участках изображения, где детали должны быть пере даны четко. Многие фотокамеры допускают изменение масштаба миниатюрного ви да снимка и даже прокрутку для проверки различных участков его увеличенного ви да. Но даже при наличии таких возможностей очень трудно правильно судить о резкости снимка только по его виду на экране ЖКД, поскольку увеличенный вид на самом деле является не полноценным снимком, отображаемым с максимальным раз решением, а его копией, специально уменьшенной для отображения на экране ЖКД. В большинстве случаев вид снимка на экране ЖКД оказывается менее резким, чем на более крупном экране настольного монитора. Причиной недостаточной резкости вида снимка при его увеличении на экране ЖКД может также служить выключение встроенного в фотокамеру режима увеличения резкости, что настоятельно рекомен дуется сделать. При съемке в формате RAW резкость изображения по умолчанию не повышается независимо от того, какие именно режимы увеличения резкости уста новлены в меню фотокамеры.

Даже столь незначительное визуальное отличие в резкости изображения, наблю даемого на экране ЖКД и более крупном экране настольного монитора, может иметь большое значение, особенно во время съемки в тех местах, где резкость фокусировки играет решающую роль, поскольку вернуться на место для повторного снимка будет не такто просто, если впоследствии резкость окажется неудовлетворительной (рис. 5.55).

Иногда приходится просто принимать на веру, что снимки получатся резкими, и пользоваться проверенными временем фотографическими приемами, включая съемку со штатива и ручную фокусировку, чтобы сделать все возможное для фикса ции изображения с нужной резкостью.

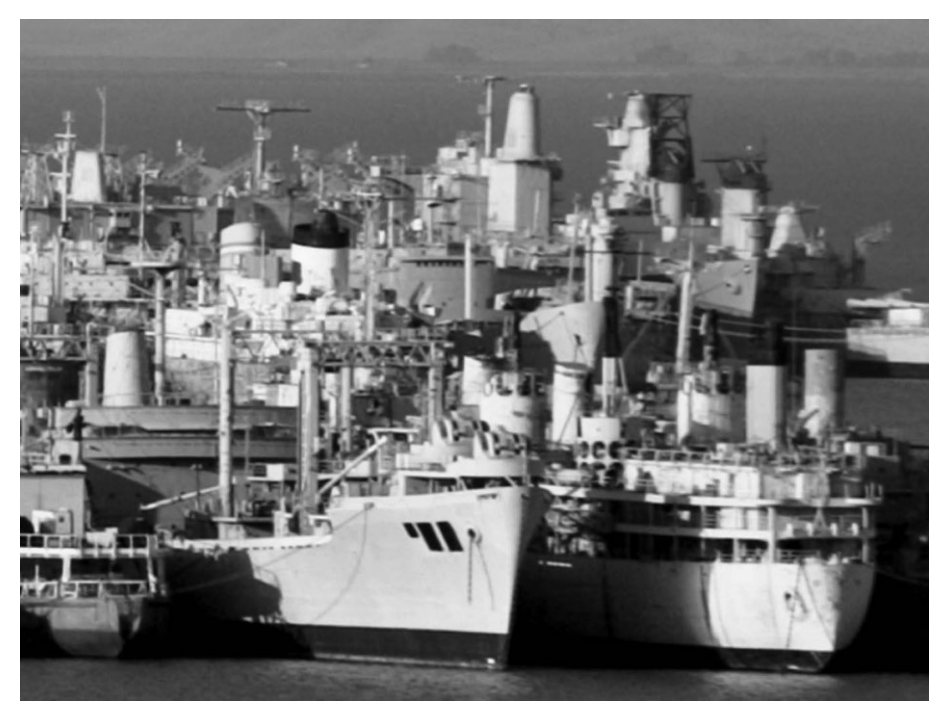

**Рис. 5.55.** *В тот момент, когда этот снимок был сделан, его предварительный про смотр на экране ЖКД показал, что он получился довольно резким. Но при просмотре увеличенного вида этого снимка на экране компьютерного монитора оказалось, что его мелким деталям все же недостает резкости*

Кроме того, очень важно знать и учитывать возможности объектива, особенно при разных фокусных расстояниях и диафрагмах, чтобы быть уверенным в том, что по возращении домой снимки окажутся хорошо сфокусированными. На резкость снимка оказывает также влияние выдержка (особенно в фотокамерах с телеобъекти вами), поэтому ее следует выбирать в соответствии с используемым фокусным рас стоянием. В качестве общего эмпирического правила для съемки с рук рекомендует ся использовать выдержку, которая не больше фокусного расстояния. Например, для объектива с фокусным расстоянием 250 мм рекомендуется выдержка менее 1/250 секунды. Необходимо также учитывать любую возможность увеличения фо кусного расстояния. Так, если в фотокамере с кратностью увеличения фокусного расстояния в 1,6 раза установлен объектив с переменным фокусным расстоянием в пределах от 28 до 135 мм, то верхний предел 135 мм на самом деле становится рав ным 216 мм. Если же для повышения глубины резкости приходится увеличивать выдержку, в таком случае рекомендуется использовать штатив, чтобы обеспечить устойчивость фотокамеры. А электронный спусковой тросик позволит исключить влияние на фотокамеру движения руки при нажатии кнопки спуска затвора. В неко

торых случаях, особенно при установке длительной экспозиции и применении теле объективов, функция предварительного подъема зеркала еще больше снижает веро ятность вибраций корпуса фотокамеры, нарушающих фокусировку.

## **Работа в режиме реального вида**

Если в фотокамере установлен режим реального вида (Live View), расширяющий функциональные возможности ЖКД, то его можно выгодно использовать во время съемки, хотя это зависит от характера самой съемки. У режима реального вида, ко нечно, имеются определенные ограничения, особенно это касается натурной съемки при ярком солнечном свете. Тем не менее он дает ряд потенциальных преимуществ.

- **Макросъемка.** Если объекты снимаются крупным планом макросъемочным объективом, режим реального вида дает возможность просматривать снимае мую сцену, не глядя в видоискатель. Это может быть очень удобно в тех случаях, когда приходится снимать в стесненной обстановке. Используя автоспуск, мож но предварительно просматривать реальный вид снимаемой сцены на экране ЖКД и нажимать спуск именно в тот момент, когда нужно сделать снимок.
- **Проверка точности фокусировки.** В тех случаях, когда приходится фокусироваться на отдаленных элементах сцены, например горах на заднем плане пейзажной сцены, автоматическая фокусировка может оказаться не такой точной, как хотелось бы. Установив фотокамеру на штатив и воспользовав шись режимом реального вида, можно увеличить масштаб изображения вплоть до мелких отдаленных участков сцены, перейти в режим ручной фоку сировки и откорректировать фокус до близкого к идеальному, а затем сделать снимок. Режим реального вида может также оказаться полезным для установ ки точного фокуса при съемке в ночное время, когда автоматическая фокуси ровка действует недостаточно точно в условиях слабого освещения.
- **Контроль вибраций корпуса фотокамеры.** Если съемка производится со штатива, а режим реального вида оказывается наиболее пригодным именно для такого рода фотосъемки, когда разные движения, например, от порыва ветра при съемке на мосту в ветреную погоду, могут передаться фотокамере через вибрацию, можно составить сначала композицию снимка, а затем увеличить масштаб предварительно просматриваемого изображения, чтобы выяснить, насколько фотокамера в действительность двигается. Как только движения фотокамеры прекратятся, можно смело делать снимок.
- **Выравнивание в кадре съемки.** Если составляется композиция снимка сцены с преобладающими прямыми линиями, которые требуют точного выравнива ния по краю кадра съемки, режим реального вида позволяет легче оценить предварительно просматриваемую сцену на предмет выравнивания в кадре, чем ее просмотр в видоискатель.

## **Манипулирование снимками в фотокамере**

Помимо оценки качества изображений, весьма полезным и привлекательным свойством ЖКД является возможность выбирать и удалять изображения непосред ственно в фотокамере и показывать их своим спутникам. Практические результаты манипулирования изображениями на уровне фотокамеры зависят от качества их отображения на экране ЖКД, наличия дополнительных карт памяти и других пор тативных запоминающих устройств, а также от умения удалять то, что нет возмож ности увидеть на крупном экране настольного монитора. Но, не особенно доверяя себе, Кэтрин Айсманн не рекомендует выбирать и удалять неудачные снимки непо средственно на экране ЖКД. Она считает, что лучше запастись лишней картой па мяти и сделать больше снимков, чем тратить зря время на просмотр полученных изображений и, возможно, пропустить удачный кадр. Ниже перечислен ряд факто ров, которые следует иметь в виду, манипулируя снимками в фотокамере.

**• Просмотр изображений в миниатюрном виде.** В одних моделях фотокамер приходится нажимать переключатель для перехода в отдельный режим про смотра изображений в миниатюрном виде, а в других быстрым нажатием спе циальной кнопки отображается самый последний снимок. Большинство циф ровых зеркальных фотокамер ориентировано в основном на съемку. Это озна чает, что после нажатия кнопки спуска затвора фотокамера возвращается в режим фиксации изображений и готова к съемке следующей фотографии.

Помимо возможности просматривать каждый полученный снимок в миниа тюрном виде на весь экран, большинство фотокамер обеспечивают индексный вид, в котором можно одновременно наблюдать от четырех до девяти изобра жений на одном экране и быстро переходить путем прокрутки от одного изо бражения к другому.

- **Прокрутка и изменение масштаба изображения.** В режиме просмотра снимков в миниатюрном виде должна быть возможность изменять их масштаб с помощью специально нажимаемого органа управления или кнопки, чтобы сделать миниатюрный вид крупнее и рассмотреть изображение поближе. Ко эффициент изменения масштаба изображения зависит от конкретной модели фотокамеры, но, как правило, увеличение происходит в 6–12 раз, причем про фессиональные фотокамеры обеспечивают большее увеличение миниатюрно го вида изображений, чем компактные. Для прокрутки увеличенного вида изображения влево или вправо, вверх или вниз обычно используется диск управления или многопозиционный переключатель. Свойство прокрутки и изменения масштаба миниатюрного вида изображений имеет большое зна чение для тех случаев фотографирования, когда требуется проверить детали, которые не видны при просмотре в обычном виде. Характерным тому приме ром служит групповой портрет, где требуется убедиться в том, что у всех чле нов снимаемой группы были открыты глаза во время съемки.
- **Пометка и защита изображений от удаления.** Еще одним полезным свойством является пометка некоторых изображений в предохранительных целях. Во многих фотокамерах данное свойство выполняет дополнительную функ цию защиты снимков от неумышленного удаления. Это может быть очень удобно, поскольку независимо от принятых мер предосторожности в некото рых фотокамерах существует очень тонкая и опасная грань между удалением одного снимка и стиранием всех изображений на карте памяти.
- **Удаление изображений.** Решение удалить снимки непосредственно в фотокамере или отложить это решение до просмотра полученных изображений на компьютере зависит от целого ряда факторов. В частности, для освобождения

места на карте памяти во время съемки можно удалить заведомо неудачные снимки. Но рано или поздно наступает неприятный момент, когда карта памя ти оказывается заполненной. Если при этом отсутствуют запасные карты в сумке для фотоаппаратуры, то ничего не остается, как отобрать и удалить ненужные снимки прямо на месте съемки. В этом случае рекомендуется про смотреть все содержимое карты памяти и удалить лишь те снимки, которые все равно пришлось бы забраковать. Подобным образом можно немного про длить съемку, но такой способ сокращения числа сделанных снимков, безус ловно, стесняет и нарушает привычное ощущение непринужденности и сво боды экспериментирования, которое является неотъемлемой частью техники цифровой фотосъемки.

Некоторые фотографирующие предпочитают заниматься основательным редакти рованием изображений непосредственно в фотокамере. Если назначение изображений совершенно очевидно и точно известно, что именно требуется получить, то редактиро вание изображений непосредственно в фотокамере вполне оправданно, поскольку по зволяет сохранить только нужные снимки и освободить место на карте памяти для но вых снимков. Это полезное свойство, если доверять тому, что отображается на экране ЖКД, а также собственным способностям трезво оценивать увиденное.

Тем не менее мы предпочитаем отложить основное редактирование изображе ний до того момента, когда их можно будет просмотреть на крупных экранах на стольных мониторов в цифровой фотолаборатории. В частности, Кэтрин Айсманн с большой неохотой удаляет непосредственно в фотокамере даже не внушающие доверия снимки, поскольку она никогда не знает, что именно обнаружит в изобра жении: обычный набор пикселей или интересную абстракцию, которая может впо следствии пригодиться. Если приходится заниматься коллажами и абстрактными визуальными интерпретациями, то определенную выгоду для творчества можно извлечь даже из тех снимков, которые, скорее всего, будут признаны другими не удачными. Интересные примеры размытости, ошибок экспонирования, движения объектов съемки, неожиданной выразительности или взаимосвязи элементов пе реднего и заднего плана, незамеченные при нажатии кнопки спуска затвора, — все это служит веским основанием для того, чтобы воздержаться от удаления снимков до того момента, когда их можно будет просмотреть на более крупном экране на стольного монитора (рис. 5.56).

# **Пределы действия света**

Качественные фотографии состоят из многих элементов, которые идеально соче таются в момент экспонирования. Композиция, точка наблюдения, выбор момента и объекта съемки, технический контроль и творческая интерпретация — все эти эле менты играют важную роль в формировании окончательного изображения, но ни один из них неспособен преобразовать снимаемую сцену так, как это делает свет. Внося изменения в экспонирование датчика изображения светом, можно в значи тельной степени контролировать качество получаемых цифровых снимков. И для такого творческого контроля очень важно понимать, что фотокамера воспринимает окружающий мир совершенно иначе, чем фотографирующий. Именно это понима ние позволяет правильно использовать параметры настройки фотокамеры для полу чения требуемого изображения.

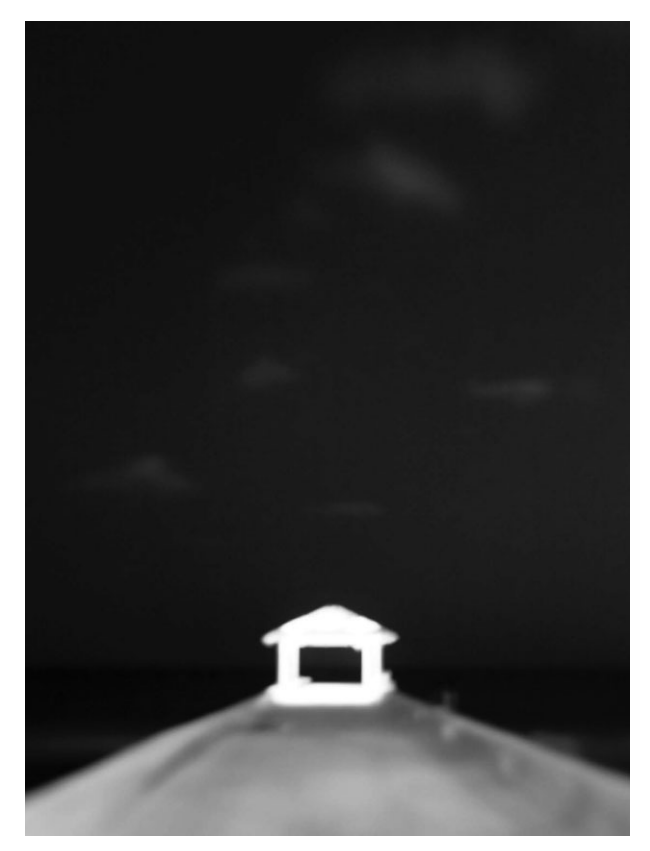

**Рис. 5.56.** *Не спешите удалять не совсем удачные сним ки из карты памяти! Этот снимок был экспонирован в течение 2,5 секунды и получился совершенно нерезким, но гладкая размытость и густой оттенок темного неба придали ему настолько призрачный вид, что Шон Дуг ган посчитал данный снимок самым интересным из тех, которые он сделал в ту ночь*

Развив в себе навыки такого понимания и освоив методы технического контроля работы фотокамеры, вы уже никогда не будете полагаться только на экспозицию, ус танавливаемую фотокамерой по умолчанию. Вместо этого вы сможете правильно оценить пределы действия света в снимаемой сцене, зная типичную реакцию на него экспонометра, и внести необходимые коррективы в экспозицию, чтобы зафиксиро ванное изображение в конечном итоге соответствовало вашим представлениям. Это не только повышает качество снимков, но и приносит большее удовольствие от циф ровой фотографии. Ведь каждый сделанный снимок позволяет научиться чему-то новому в фотографировании и работе со светом, чтобы добиваться как можно более высокого качества изображений.

# 6 **Съемка с разной экспозицией и расширение рамок кадра**

За долгую историю фотографии целые поколения фотографирующих были ско ваны прямоугольными и квадратными рамками кадра съемки, а зачастую и единст венной экспозицией снимка. Разумеется, это не относится ко всем, кто занимался фотографией до прихода цифровой эпохи. Ведь применение последовательности кадров для показа определенного действия известно еще со времен Эдварда Майб риджа, пользовавшегося высокоскоростной фотосъемкой, чтобы показать, как дви гаются люди и животные. А съемка с разной экспозицией уже давно применялась для создания художественных эффектов такими мастерами фотографии, как Мэн Рой и Дэвид Хокни.

Цифровая фотография открывает новые возможности для компоновки снимков с разной экспозицией и расширения традиционных рамок кадра съемки. Составле ние панорамных видов из многих снимков стало теперь простым как никогда преж де, а возможность фотографировать одну и ту же сцену с разной экспозицией, чтобы зафиксировать самый широкий диапазон уровней яркости, недоступный в одном снимке, изменила само существо фотографии и то, что она способна нам продемон стрировать. Последние достижения в цифровой фототехнике сделали возможным применение фотокамер для покадровой анимационной съемки, цейтраферной фото съемки и видеосъемки с высокой четкостью, фактически расширяя рамки кадра не подвижного изображения, чтобы дополнить его новыми измерениями времени, дви жения и звука.

# **Расширение рамок кадра до панорамного вида**

Мы живем в большом, прекрасном мире, но иногда потрясающие виды, которые нам хотелось бы заснять фотокамерой, просто не вмещаются в один кадр съемки. В этом затруднении нет, конечно, ничего нового. Ведь с самого начала развития фо тографии занимавшиеся ею пытались найти способ зафиксировать на пленку эф фектные виды природных ландшафтов и городских пейзажей (рис. 6.1). Применяв шиеся методы с годами менялись, включая крупноформатные фотоаппараты со стеклянными пластинками 20×24 дюйма (51×61 см), которые отважные фотографы конца XIX века брали с собой, отправляясь в малоизведанные места Дикого Запада; многопанельные экраны с пейзажными фотографиями; широкоугольные объективы; фотоаппараты специального формата для пейзажной съемки, поворачивавшиеся во время экспонирования для фиксации сверхширокого вида.

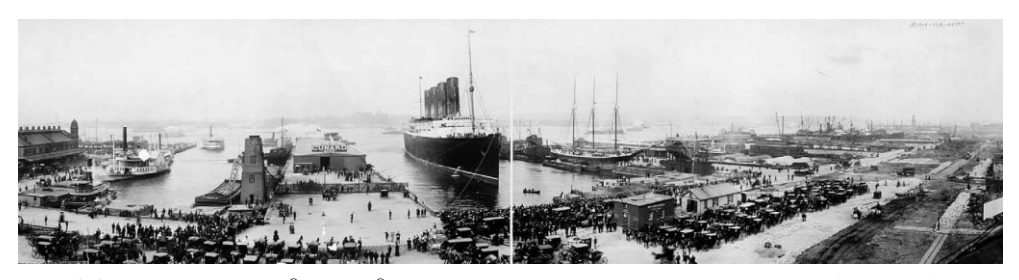

**Рис. 6.1.** *Панорамные виды уже давно нашли широкое распространение в фотографии. На* этом снимке показан океанский лайнер "Лузитания", пришвартованный в нью-йоркском *порту в 1907 году после рекордного по скорости плавания через Атлантику. Печатается с любезного разрешения отделения фотоотпечатков и фотографий Библиотеки Конгресса* США [номера репродукций LC-USZ62-64956, LC-USZ62-64957]

На двухмерном квадратном изображении любого формата печати все равно нель зя воспроизвести все, что мы видим, наблюдая пейзаж. Но с появлением цифровой фотографии стали доступными методы расширения поля зрения объектива с целью преодолеть ограничения, присущие единственному изображению, а следовательно, создать вид, как можно более широко охватывающий открытые пространства беско нечного неба и горизонта.

## **Фотографирование панорамных видов**

Как показано на рис. 6.1, исторический снимок океанского лайнера "Лузитания" фактически состоит из двух снимков, расположенных рядом и разделенных хорошо заметной вертикальной линией шва. Правда, теперь не приходится больше думать о подобных швах, поскольку современные программные средства обработки изо бражений позволяют состыковать несколько исходных изображений в панорамный вид без всяких швов. Основной способ фотографирования панорамных видов не претерпел особых изменений с тех пор, как получил свое развитие этот вид съемки. Он попрежнему подразумевает фотографирование нескольких видов одной и той же сцены с перекрытием.

#### **Горизонтальная или вертикальная ориентация фотокамеры**

Для составления панорамного вида из нескольких снимков прежде всего необхо димо выбрать горизонтальную или вертикальную ориентацию фотокамеры. Речь идет об ориентации отдельных снимков, составляющих панорамный вид, а не окончатель ного изображения. Так, если предполагается создание горизонтального панорамного вида, то вполне естественно расположить фотокамеру горизонтально. Для панорамных сцен, составляемых только из двух снимков, наиболее подходящими, конечно, являют ся снимки с горизонтальной ориентацией. Если же требуется охватить более широкое пространство пейзажного вида, то для съемки отдельных частей панорамного вида бо лее пригодной может оказаться вертикальная ориентация фотокамеры.

Фиксация исходных снимков в вертикальном положении фотокамеры дает воз можность использовать больше пикселей для получения окончательно состыкован ного изображения. Это означает, что из файла такого изображения можно делать от печатки более крупного формата. Это дает также возможность увеличить панорам ную сцену по высоте с б*о*льшим "просветом" для удобства ее просмотра (рис. 6.2). Еще одно скрытое препятствие, таящееся в фиксации исходных снимков с горизон тальной ориентацией, заключается в том, что панорамный вид может в конечном итоге получиться очень длинным и узким. В этом нет ничего страшного, если пано рамный вид предстоит выводить на печатающее устройство, допускающее печать на рулонной бумаге. Но при печати на стандартном настольном струйном принтере формата 13×19 дюймов (33×48 см) отпечаток на бумаге шириной 19 дюймов полу чится высотой лишь несколько дюймов (рис. 6.3).

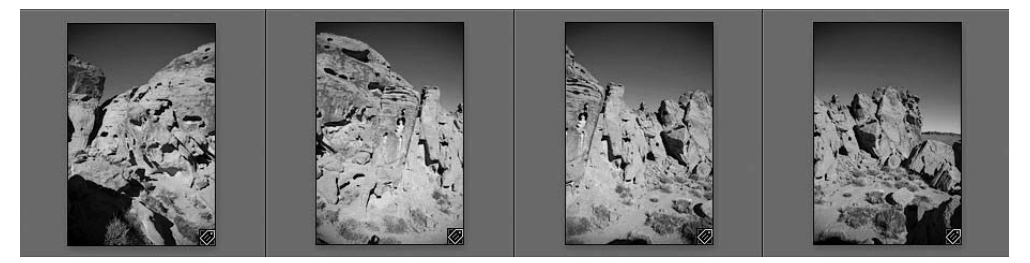

**Рис. 6.2.** *Съемка отдельных частей панорамного вида с вертикальной ориентацией обеспе чивает больше пикселей для стыковки окончательного изображения и лучше охватывает панорамную сцену по высоте*

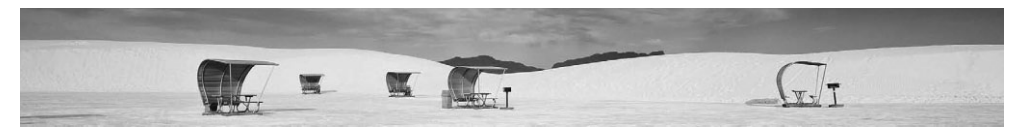

**Рис. 6.3.** *Если панорамный вид стыкуется из слишком большого количества снимков с гори зонтальной ориентацией, он получается очень длинным, но довольно узким, как обычная за кладка к книге*

#### **Перекрытие исходных снимков**

Одним из самых важных факторов, способствующих успешному составлению па норамных видов, является получение исходных снимков, которые перекрываются в достаточной степени, но не чрезмерно. Перекрывающиеся участки исходных сним ков играют решающую роль в процессе составления панорамных видов в программах редактирования изображений, где производится поиск согласующихся участков и ри сунков, используемых для плавной стыковки исходных снимков без видимых швов. Следовательно, исходные снимки должны перекрываться минимум на 20–25% и мак симум на 30–50%, чтобы предоставить программе достаточно информации для их сты ковки в панорамный вид.

Шон Дугган обычно предпочитает снимать панорамные виды с перекрытием ис ходных снимков приблизительно на 50%. При составлении композиции каждого снимка он пользуется центральной точкой автоматической фокусировки посредине видоискателя в качестве ориентира для определения площади перекрытия (рис. 6.4). Объективы с более широким углом поля зрения способны вносить искажения в фиксируемое изображение, и поэтому Кэтрин Айсманн снимает панорамные виды с перекрытием исходных снимков на 40–50%, когда пользуется широкоугольными объективами с фокусным расстоянием 16–35 мм, и на 20%, когда снимает более длиннофокусными объективами.

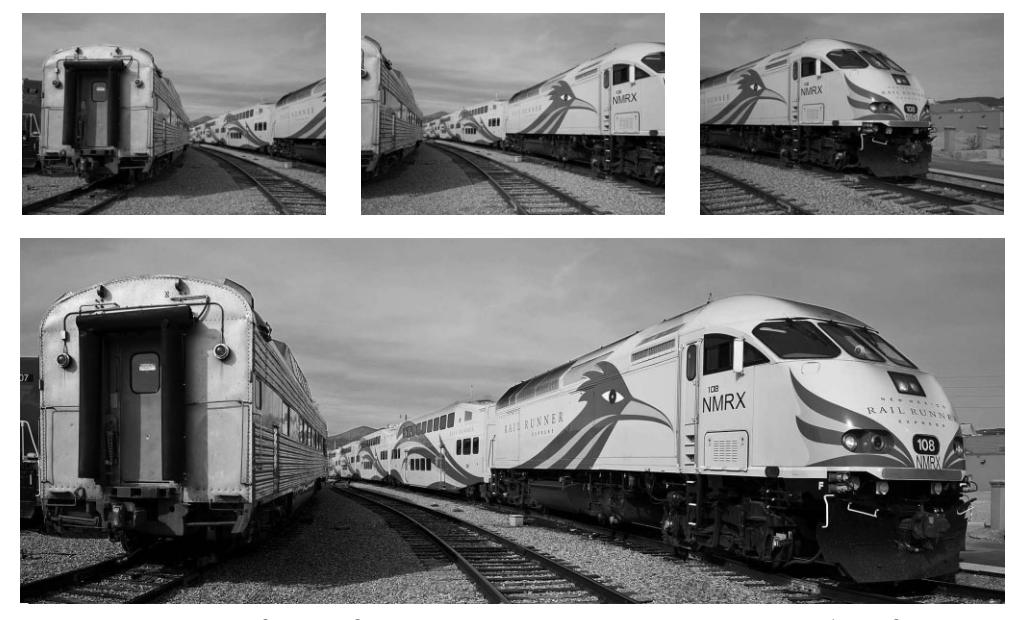

**Рис. 6.4.** *Делайте каждый исходный снимок с перекрытием на 25–50%, чтобы предоставить программе достаточно информации для составления из них панорамного вида*

#### **Экспозиция**

Если фотокамера установлена в любом из автоматических или полуавтоматиче ских режимов (с приоритетом диафрагмы или выдержки), встроенный в нее экспо нометр оценивает уровни яркости в снимаемой сцене и определяет экспозицию, подходящую для снимка. Когда же делаются исходные снимки для панорамного ви да, фотокамера перемещается из стороны в сторону для фиксации отдельных частей снимаемой сцены. При этом могут меняться уровни отражения света в сцене, а сле довательно, экспозиция каждого снимка. Это особенно характерно для неба, где уровни яркости заметно изменяются в разных частях снимаемой сцены в зависимо сти от угла расположения солнца. Но теперь это не так важно, как прежде, поскольку составление панорамных видов в программах настолько усовершенствовано, что от дельные снимки отлично стыкуются, даже если они экспонированы по-разному. Тем не менее очень важно понимать, каким образом разные экспозиции могут повлиять на конечный результат, который зависит от того, насколько хорошо эти отличия в экспозиции выравниваются в программе при составлении панорамного вида.

Ниже приведен ряд рекомендаций, которые полезно взять на вооружение, чтобы получать снимки, пригодные в качестве исходного материала для составления пано рамного вида.

- **Поддерживайте постоянную диафрагму.** Диафрагма оказывает влияние на глубину резкости снимков. Если исходные снимки сделаны с разной диафраг мой, это может привести к заметным отличиям в фокусировке и серьезно за труднить выравнивание снимков. Снимайте в режиме установки экспозиции с приоритетом диафрагмы или же в ручном режиме, чтобы гарантировать по стоянство диафрагмы по ходу всей съемки.
- **Используйте одну и ту же экспозицию для всех снимков.** Определите наиболее подходящую экспозицию для всей снимаемой сцены. Затем установите фотокамеру в ручной режим работы и сделайте все исходные снимки с одной и той же экспозицией. Яркость неба может меняться при переходе от одного снимка к другому, тем не менее постоянство экспозиции обеспечит согласо ванность уровней яркости на самых важных для стыковки перекрывающихся участках панорамного вида.
- **Устанавливайте одинаковый баланс белого для всех снимков.** Баланс белого является скрытой переменной экспонирования, о которой, вероятно, меньше всего думают, снимая панорамные виды. Но если баланс белого устанавлива ется в фотокамере автоматически, он может изменяться по ходу съемки. В этой связи проще всего выбрать предустановку баланса белого, наиболее подходя щую для условий освещения в снимаемой сцене. Для большинства панорамных съемок, которые обычно производятся на натуре, выбирается предустановка баланса белого "Дневной свет" или "Пасмурно" в зависимости от конкретных условий освещения. Если же панорамная съемка производится в помещении, то выбирается предустановка, наиболее соответствующая характеру внутрен него освещения, или же устанавливается специальный баланс белого.
- Снимайте с перекрытием на 20-50%. Хорошее перекрытие исходных снимков обеспечивает плавную их стыковку в панорамный вид без видимых швов.
- **Выбирайте одно и то же фокусное расстояние.** Если вы снимаете объективом с переменным фокусным расстоянием, старайтесь поддерживать неизменным фокусное расстояние во время всей съемки.
- **Сохраняйте положение фотокамеры на одном и том же уровне.** По мере перемещения фотокамеры слева направо, иначе называемого панорамировани ем, старайтесь сохранять положение фотокамеры на одном и том же уровне и под одним и тем же углом к горизонту. Для этой цели рекомендуется поль зоваться штативом с пузырьковым уровнем и панорамной головкой. Но даже если вы снимаете с рук, упритесь локтями в туловище, чтобы добиться как можно более устойчивого положения фотокамеры при панорамной съемке.
- **Проверяйте программу составления панорамных видов на отличия в экспози**ции. Качество составления завершенного панорамного вида зависит от возможностей применяемой для этой цели программы. Как упоминалось ранее, одни программы, в том числе функция Photomerge в Photoshop CS4 и последующих версиях, очень хорошо выравнивают отличия в экспозиции исходных снимков, а другие справляются с этой задачей менее удачно. Поэтому проверьте программу, используемую вами для составления панорамных вилов, на заметные отличия в экспозиции исходных снимков. Такие снимки вы сможете сделать в автоматическом режиме работы фотокамеры, снимая обширное пространство, охватывающее много неба. Если программа не в состоянии состыковать эти снимки как следует, значит, вам придется устанавливать экспозицию вручную.
- **Выбирайте интересные панорамные виды.** Широкий, узкий, крупный или мелкий формат еще не гарантирует занимательность снимка. Прежде чем делать исходные снимки, просмотрите снимаемую сцену в видоискатель, панорамируя фотокамеру. Обращайте внимание на мертвые зоны, малопривлекательные или те участки, которые могут вызвать затруднения при стыковке панорамного вида, например, участки с заметным движением или отличиями в экспозиции. Каждая часть панорамной сцены должна быть интересной. Применяйте к ее компоновке те же правила составления композиции, что и к снимкам с одной экспозицией.
- Больше экспериментируйте. Панорамная съемка чаще всего применяется для фотографирования природы, но ее формат может вполне подойти и для других объектов. Подойдите к этому виду съемки творчески и больше экспериментируйте. Панорамные виды могут быть составлены из снимков вертикальных объектов съемки, интерьеров, натюрмортов, инфракрасных и чернобелых фотографий, портретов, абстракций и т.д. (рис. 6.5 и 6.6). Не ограничивайтесь традиционными рамками, а просто пробуйте сделать панорамный вид иначе, чтобы посмотреть, что из этого получится.

### Панорамная съемка с рук

На ранней стадии развития цифровой панорамной съемки без штатива, иногда со специальной панорамной головкой, практически невозможно было обойтись. Но теперь это правило распространяется не на все виды панорамной съемки, поскольку современные программные средства составления панорамных видов стали намного лучше справляться со стыковкой и выравниванием исходных снимков. Безусловно, съемка со штатива обладает неоспоримыми преимуществами, что особенно справедливо для фотографирования панорамных видов, требующих особой аккуратности. В подобных случаях штатив является неотъемлемым и очень важным атрибутом панорамной съемки, о чем будет сказано несколько позже. Тем не менее многие панорамные виды можно фотографировать с рук, аккуратно держа фотокамеру и добиваясь при этом отличных результатов.

Прежде чем делать снимки для панорамного вида с рук, еще раз проверьте установки экспозиции и баланса белого. Для этого достаточно выполнить все необходимые для панорамной съемки движении в пробной попытке, чтобы выявить наиболее заметные отличия в каждом кадре. Соответствующие показания в окне видоискателя фотокамеры помогут вам при выравнивании и определении перекрывающихся участков. Подготовившись таким образом к съемке, сделайте первый снимок, а затем перемещайте фотокамеру от одной стороны к другой, панорамируя ее, чтобы сделать новый снимок следующей по очереди части снимаемой сцены. Делайте каждый по следующий снимок с определенным перекрытием и старайтесь сохранять положение фотокамеры на одном и том же уровне и под одним углом по вертикали.

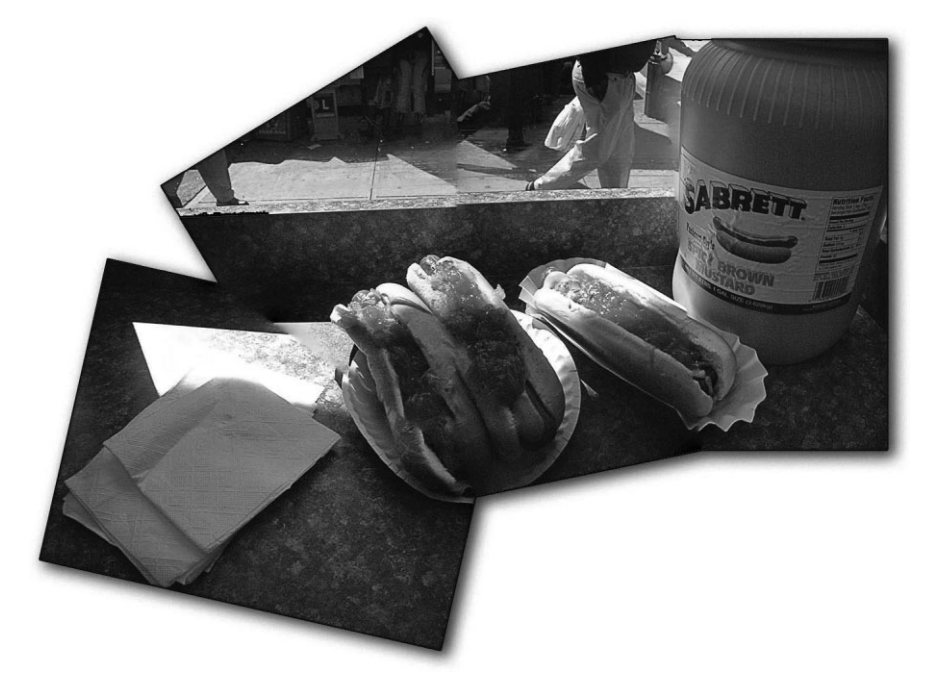

Рис. 6.5. Ленч по-нью-йоркски служит не совсем обычным объектом для пано*рамной съемки. Фото Джона Макинтоша*

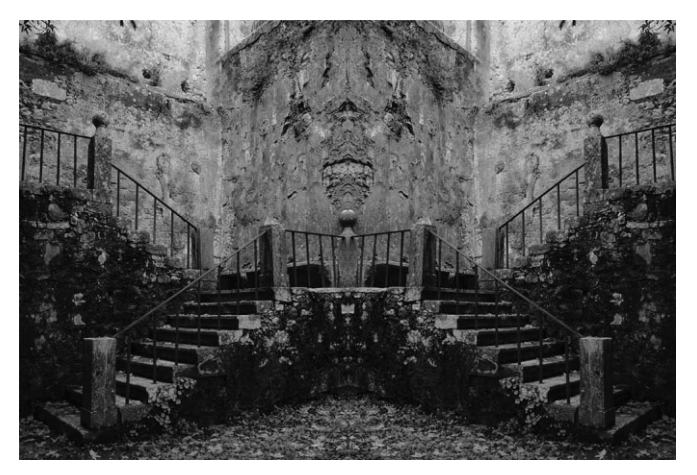

**Рис. 6.6.** *В результате объединения двух копий одного изо бражения, одна из которых была перевернута и сохранена в отдельном файле, получился неправдоподобный вид двух маршевой лестницы в духе картин М.К. Эшера*

# $\blacksquare$   $\blacksquare$   $\blacksquare$   $\blacksquare$

Для того чтобы как-то отметить начало и конец последовательности панорамных снимков, протяните одну руку ладонью или с контрольной шкалой к объективу и сделайте "разделительный" снимок до и после каждой последовательности. Аналогичным образом можно снять темный кадр, закрыв полностью объектив. Подобным образом панорамные снимки будут отделены от обычных для предварительного просмотра в миниатюрном виде в программе обработки изображений, например Lightroom, Aperture или Bridge (рис. 6.7).

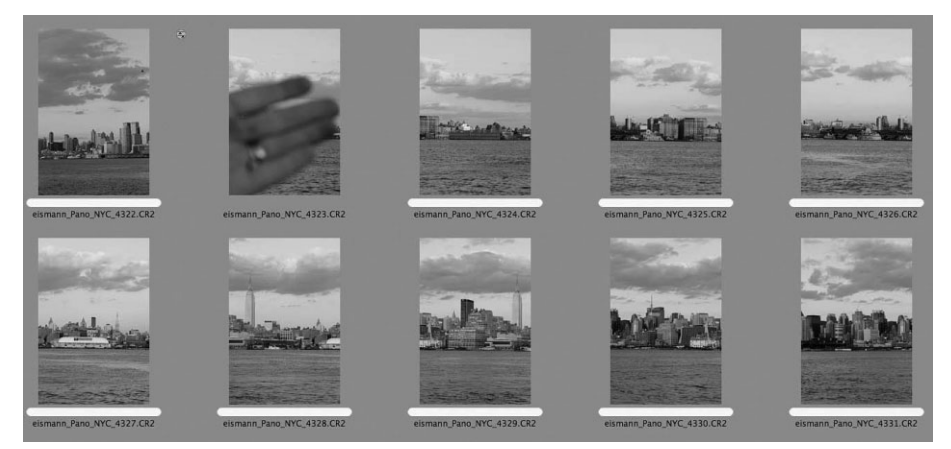

Рис. 6.7. Снимок ладони перед объективом служит для обозначения начала или конца последовательности панорамных снимков, исключая недоразимения при отборе исходных снимков для составления панорамного вида

# Панорамная съемка со штатива

Применение штатива при панорамной съемке дает максимум удобств и возможностей для управления данным процессом с наибольшей точностью. Штатив обеспечивает идеальное расположение фотокамеры на нужном уровне, а специальные головки и принадлежности помогают исключить параллакс, возникающий в том случае, если ближние и дальние объекты неточно выравниваются при стыковке перекрывающихся снимков.

### Установка штатива по уровню

Правильная установка штатива по уровню помогает сохранить выравнивание вертикальных и горизонтальных элементов в снимаемой сцене при стыковке исходных снимков. Для качественной панорамной съемки настоятельно рекомендуется приобрести штатив с уровнем в основании его головки, поскольку именно таким образом можно установить все три ножки штатива на одном уровне (рис. 6.8). Если же штатив снабжен шаровой головкой, его следует выровнять в двух местах: на уровне ножек и крепления съемной площадки. Например, компания Really Right Stuff (www.reallyrightstuff.com) выпускает разнообразные принадлежности для крепления фотокамеры на штативе специально для панорамной съемки, в том числе крепление типа PCL-1 Panning Clamp (рис. 6.9).

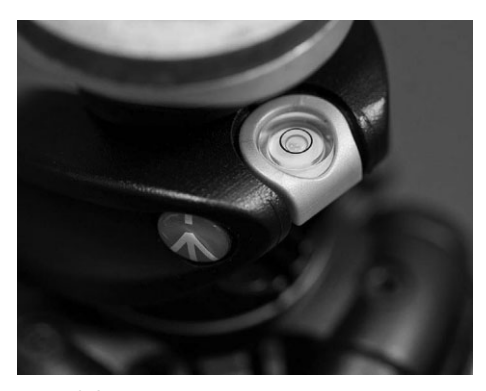

**Рис. 6.8.** *Пузырьковый уровень в основа нии головки штатива служит важным средством для установки штатива в ров ном положении*

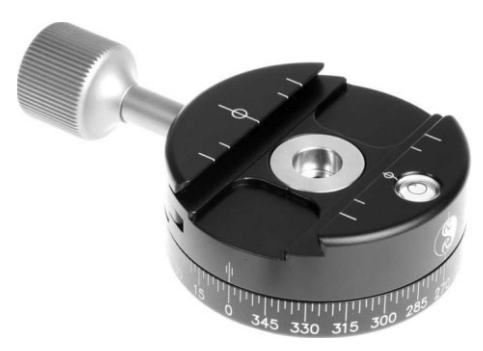

**Рис. 6.9.** *Крепление PCL1 Panning Clamp компании Really Right Stuff специально пред назначено для шаровых головок штатива и панорамной съемки. Печатается с любезного разрешения компании Really Right Stuff*

### **Выравнивание узловой точки объектива**

Одним из побочных эффектов некоторых панорамных видов является параллакс, возникающий в результате неточного выравнивания ближних и дальних объектов в перекрывающихся кадрах панорамной съемки. Если все объекты в снимаемой сце не находятся приблизительно на одинаковом расстоянии от фотокамеры, то парал лакс вряд ли будет заметен. Он наиболее заметен в сценах, снимаемых в помещении, где одни объекты находятся ближе к фотокамере, чем другие.

Для исключения параллакса очень важным является выравнивание узловой точ ки объектива. Как упоминалось в главе 2 при рассмотрении конструкции объекти вов, фокусное расстояние определяется как расстояние в миллиметрах от задней уз ловой точки объектива до точки, в которой лучи света фокусируются на пленке или датчике изображения. Параллакс можно, в частности, исключить выравниванием узловой точки, или оптического центра объектива по точке вращения фотокамеры на штативе. Как правило, корпус фотокамеры выравнивается по центру вращения шта тива. А для выравнивания центра вращения штатива по узловой точке объектива требуется дополнительное приспособление, называемое *узловой направляющей* и предназначенное для смещения фотокамеры таким образом, чтобы расположить оптический центр объектива прямо над центром вращения штатива (рис. 6.10).

#### **Узловая точка или входной зрачок**

Что касается выравнивания узловой точки объектива по центральной точке вращения штатива при панорамной съемке, то очень важно различать понятия, которыми при этом обычно опери руют. Ведь иногда оптический центр объектива называется по-другому и обозначается понятием входного зрачка.

В обычных объективах входной зрачок представляет собой изображение диафрагмы объекти ва, если смотреть на него спереди. В силу оптического увеличения, присущего линзам объек тива, размеры и положение изображения диафрагмы могут отличаться от фактических разме ров и местоположения самой диафрагмы внутри объектива. А соответствующее изображение диафрагмы, если смотреть на него сзади, называется выходным зрачком.

Точные определения узловой точки и входного зрачка в связи с панорамной съемкой до сих пор являются предметом полемики в кругах ученых специалистов-оптиков, фотографов и про-

изводителей фотоаппаратуры для панорамной съемки. Но как бы ни называлось это понятие, оно играет очень важную роль в исключении параллакса. Ведь если фотокамера поворачивает ся относительно оптического центра объектива, т.е. узловой точки или входного зрачка, аксо нометрия изображения от этого не меняется.

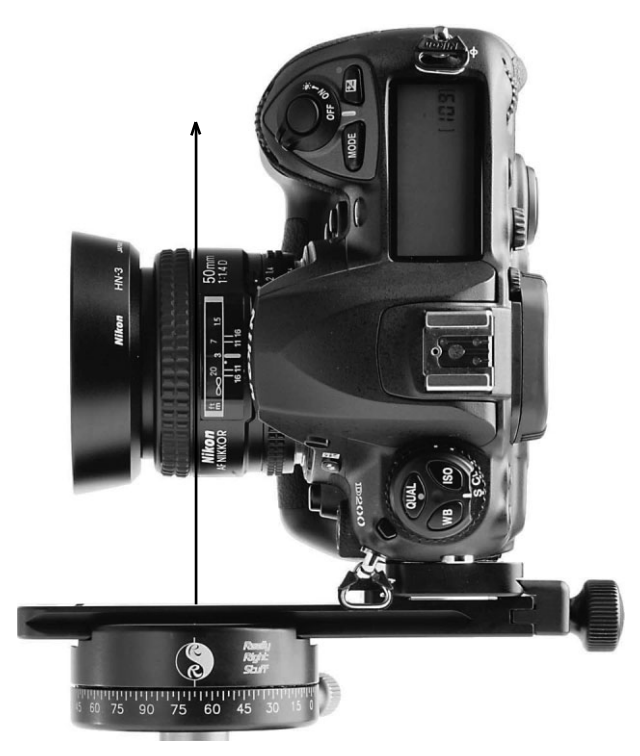

**Рис. 6.10.** *Узловая направляющая, например, компании Really Right Stuff, представленная на этом рисунке, по зволяет выровнять оптический центр объектива по центральной точке вращения штатива. Печатается с любезного разрешения компании Really Right Stuff*

### **Определение узловой точки**

Определение узловой точки зависит от типа применяемого объектива. В простых объективах с постоянным фокусным расстоянием узловая точка обычно располага ется в одном и том же месте. А в объективах с переменным фокусным расстоянием ее местоположение изменяется вместе с фокусным расстоянием. Для определения уз ловой точки установите фотокамеру на рейке узловой направляющей и приступите к выравниванию приблизительно определенного оптического центра объекта по центральной точке вращения штатива.

Найдите два вертикальных элемента в снимаемой сцене: один — ближе к фотока мере, а другой — дальше от нее, например, скамью в парке и отдаленное дерево. Рас положите фотокамеру и штатив таким образом, чтобы оба найденных вертикальных элемента оказались выровненными в окне видоискателя. Ваша цель — панорамиро вать фотокамеру, стараясь сохранять относительное расположение ближних и даль них объектов в снимаемой сцене.

Панорамируйте фотокамеру влево. Если задний вертикальный объект сместится влево, значит, точка вращения штатива располагается впереди узловой точки объек тива. Сместите фотокамеру вперед по узловой направляющей и повторите данную процедуру. Если задний вертикальный объект сместится вправо, значит, точка вра щения штатива находится позади узловой точки объектива. В таком случае сместите фотокамеру назад по узловой направляющей и вновь повторите данную процедуру.

Как только вы добьетесь панорамирования фотокамеры без смещения заднего вертикального объекта относительно переднего вертикального объекта, узловую точку можно считать правильно установленной над осью вращения штатива. Запи шите положение фотокамеры по отметкам на узловой направляющей, чтобы упро стить в дальнейшем подготовку к последующим панорамным съемкам.

### **Другие разновидности панорамной съемки**

Природные и городские ландшафты относятся к самым распространенным объек тами панорамной съемки и по своему характеру имеют горизонтальную ориентацию, как мы привыкли наблюдать их в окружающем мире. Поэтому и панорамные виды ча ще всего имеют горизонтальную ориентацию. Но выйдя за традиционные рамки пано рамных видов, можно попытаться применить методы их составления подругому.

#### **Вертикальные панорамные виды**

Вертикальные объекты съемки естественным образом подходят для вертикально ориентированных панорамных видов (некоторые называют их "верторамами", но мы придерживаемся более простого и понятного обозначения "вертикальная панора ма"). Вертикальная панорама снимается тем же способом, что и горизонтальная, хо тя некоторые сцены получаются с явным искажением перспективы при вертикаль ном панорамировании фотокамеры, особенно если в них присутствуют такие верти кальные объекты, как деревья и здания, расположенные относительно близко к фотокамере. Впрочем, такие искажения могут даже оказаться полезными, создавая интересные визуальные эффекты. Ведь не существует никаких правил, предписы вающих всегда добиваться идеальной, неискаженной перспективы (рис. 6.11)!

#### **Увеличение количества пикселей в изображении**

Основной метод съемки панорамных видов можно также использовать для фиксации изображения с б*о*льшим количеством пикселей для его дальнейшего воспроизведения в более крупном формате. Для этого совсем не обязательно выбирать объект или формат панорамной съемки. Сделав два или более снимка сцены, чтобы запечатлеть ее по частям и с незначительным перекрытием, можно затем объединить полученные снимки в еди ный файл изображения с б*о*льшим разрешением в пикселях по сравнению с тем, чего удается добиться в фотокамере при однократном экспонировании (рис. 6.12).

#### **Расширение рамок прямоугольного кадра**

Фотографирующие привыкли видеть получаемые снимки в прямоугольном или квадратном формате. Это типичный формат кадра изображения, наблюдаемого в ок но видоискателя, на экране компьютерного монитора, отпечатке или в рамке на сте не. Рамки прямоугольного или квадратного кадра стали уже привычными и служат тем наглядно представляемым полотном, на котором компонуются фотографии, придавая изображению определенную форму и структуру. Но прямоугольные рамки ограничивают свободу и творческую инициативу, и поэтому многие фотографы ищут способы представить свои снимки в формате, расширяющем жестко заданные границы прямоугольного кадра.

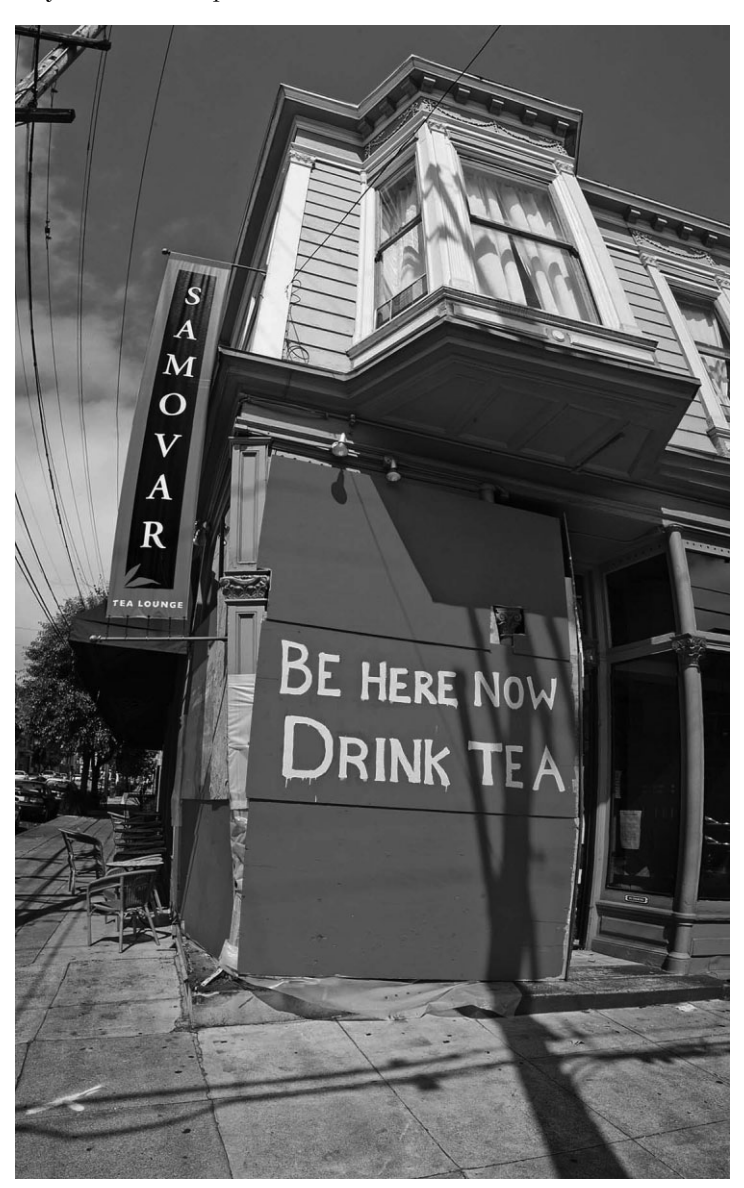

**Рис. 6.11.** *Некоторые объекты съемки идеально подходят для вертикальных панорамных видов*

Что, если намеренно наклонить фотокамеру в разных направлениях во время съемки нескольких фотографий одной и той же сцены вместо того, чтобы сохранять ее положе ние на одном уровне? Единственный способ узнать, что из этого получится, — попробо вать! Задолго до появления цифровой фотографии Шон Дугган работал над серией снимков, по-разному экспонированных на 35-миллиметровую пленку и специально напечатанных в формате 8×10 дюймов (20×25 см) в традиционной фотолаборатории. Каж дый из них был согласован с соседними снимками, а все вместе они составили единый крупный снимок с намеренно выбранными неровными краями (рис. 6.13).

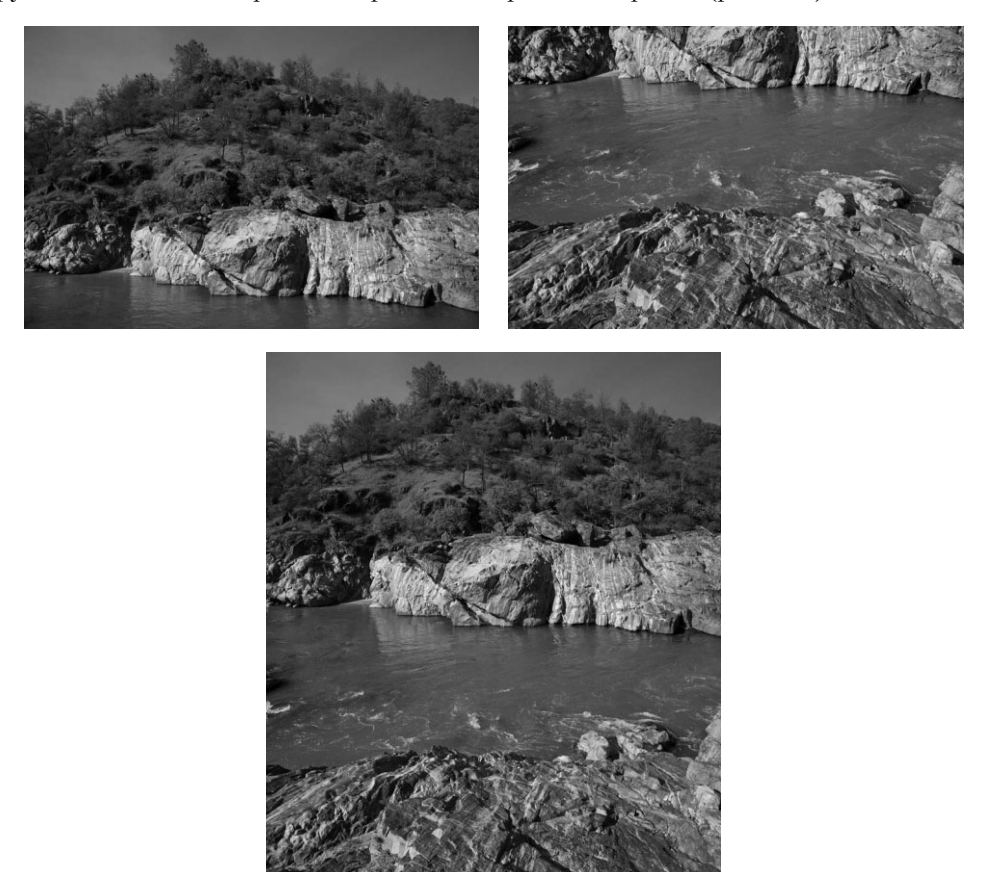

**Рис. 6.12.** *Оба снимка слева были сделаны для получения изображения справа с б*о*льшим количеством пикселей, чем при однократном экспонировании*

Правда, создание подобных изображений с помощью цифровой фотокамеры и про граммных средств составления панорамных видов теперь намного упростилось по сравнению с традиционными методами обработки 35миллиметровых негативов в обычной фотолаборатории! Неровные формы, намеренно отклоняющиеся от пря моугольной, могут иногда оказаться очень интересными. А если отключить режим автоматической стыковки изображений в программе составления панорамных ви дов, то можно создать коллаж, похожий на несколько совмещенных вместе отпечат ков (рис. 6.14). Помимо неровных краев, которые могут быть намеренно образованы в панорамных видах, в процессе стыковки порой самопроизвольно получаются не правильные и зачастую неожиданные формы. Такие формы можно обрезать, превра тив их в более правильные, или же отказаться от этой затеи в зависимости от творче ского замысла и преследуемой цели (рис. 6.15).

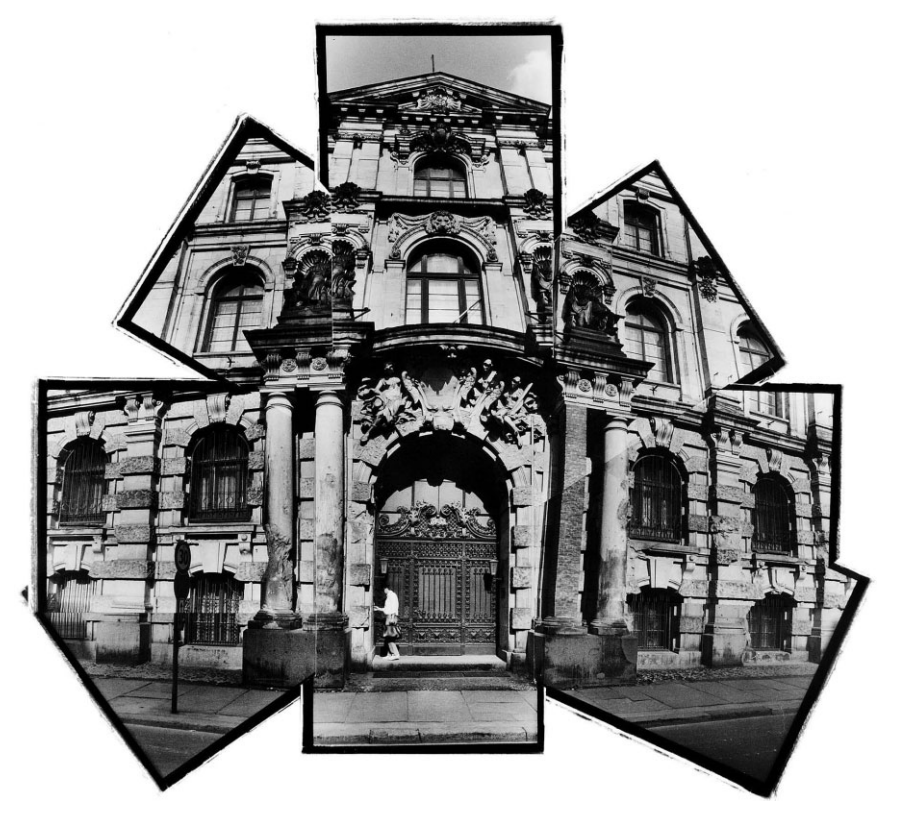

**Рис. 6.13.** *Шон Дугган составил этот необычный снимок из нескольких исходных кадров, снятых им в Восточном Берлине на 35миллиметровую фотокамеру за долго до появления цифровой фотографии. Каждый кадр был напечатан отдель но, а затем составлен вручную в единый коллажный снимок*

### **Составление панорамных видов**

После фотографирования разных исходных снимков для панорамного вида насту пает самый интересный момент их стыковки в цифровой фотолаборатории и просмот ра конечного результата. В настоящее время имеется несколько программ для состав ления панорамных видов, но в этом разделе основное внимание будет уделено функ ции Photomerge в Photoshop CS5 и доступу к ней из Lightroom или Adobe Bridge.

### **Предварительная подготовка**

Прежде чем переходить непосредственно к составлению панорамного вида, сле дует подготовить к нему исходные изображения. Это особенно важно, когда требует ся удалить любые пятна, образовавшиеся на снимках от пыли и грязи, присутство вавшей на датчике изображения. Если такие пятна особенно заметны на фоне неба, они будут появляться в одном и том же месте во всех снимках, сделанных в течение одной и той же съемки. Удалить их намного проще до стыковки, чем после нее. На данном этапе необходимо также устранить хроматическую аберрацию, которая обычно проявляется в виде голубой или красной окантовки на боковых сторонах объектов, где заметно изменяется контрастность изображения (рис. 6.16).

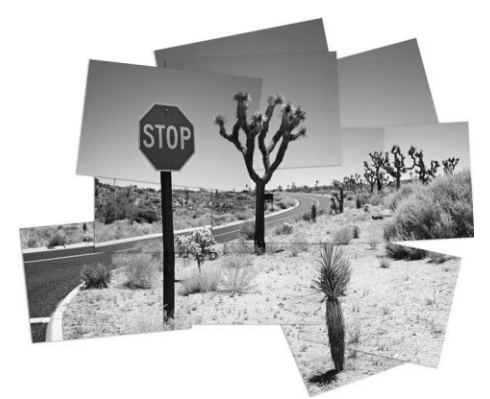

**Рис. 6.14.** *Этот панорамный вид был составлен в стиле Дэвида Хокни из нескольких совмещенных вместе изображений без сглаживания цветовых пе реходов и краев. Каждый слой скомпонованного в Photoshop изображения был дополнен эффектом па дающей тени, чтобы подчеркнуть разный внешний вид отдельных снимков, объединенных в единое целое*

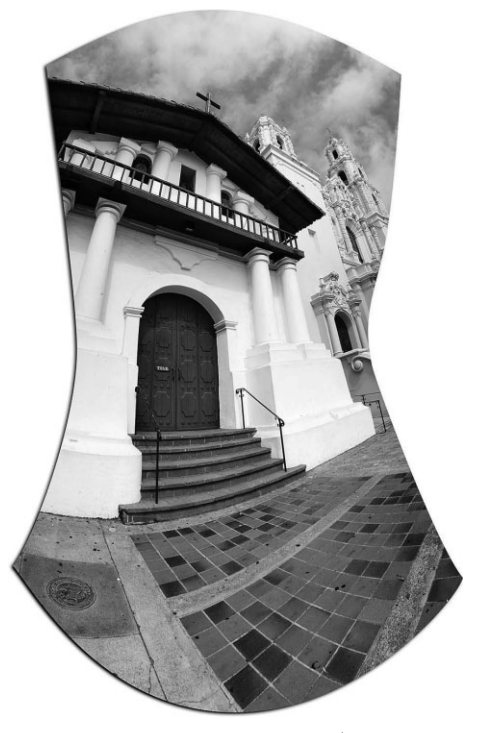

**Рис. 6.15.** *Неровные формы, образующиеся порой в процессе стыковки панорамных ви дов, дают еще одну возможность выйти за традиционные рамки прямоугольного кадра*

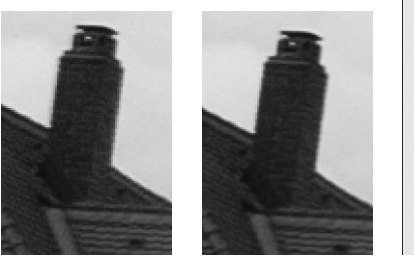

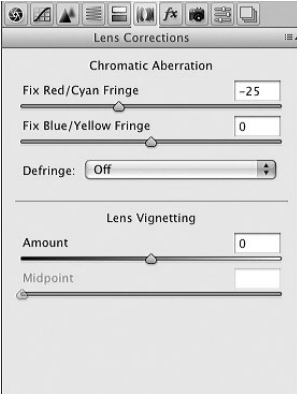

**Рис. 6.16.** *Пример устранения хроматической аберрации в Adobe Camera Raw перед составлением панорамного вида*

Это же относится и к общей коррекции тона, цвета и контрастности. Постарайтесь придать исходным снимкам как можно более привлекательный вид, прежде чем при ступать к их стыковке в панораму. Ради экономии времени можете внести одинаковые коррективы сначала лишь в один снимок, а затем сразу же во всю остальную последо вательность исходных снимков. Так, если разные снимки были сделаны с одной и той же экспозицией, общие коррективы, внесенные в один из них, применимы и ко всем остальным (рис. 6.17). Аналогичным образом могут быть устранены пятна от пыли и грязи, хотя их наличие и расположение на снимках следует все же проверить в увели ченном виде, чтобы убедиться в том, что порядок их устранения на одном снимке под ходит ко всем остальным. Подробнее об удалении пятен от пыли и грязи, о методах глобальной и локальной коррекции и синхронизации корректив, вносимых сразу в не сколько сходных изображений в Lightroom, речь пойдет в главе 8.

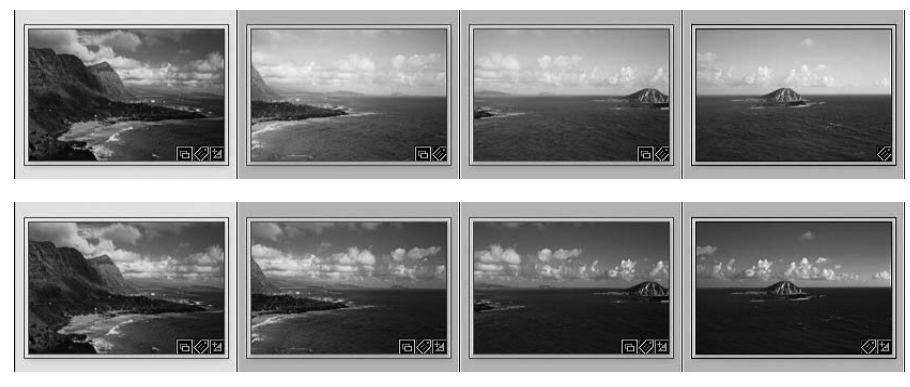

**Рис. 6.17.** *Коррективы, внесенные в первый снимок из последовательности сверху в модуле Develop программы Lightroom, были распространены на все снимки из по следовательности снизу перед их стыковкой в панорамный вид*

### **Функция Photomerge в Photoshop**

После удаления пятен от пыли и грязи и общей коррекции исходных снимков можно приступать к их передаче функции Photomerge в Photoshop. С этой целью выберите в Lightroom сначала миниатюрные виды всех изображений из панорамной съемки, а затем команду Photo⇒Edit in⇒Merge to Panorama in Photoshop (Фото⇒Где править⇒Объединить в панорамный вид в Photoshop). Единственный недостаток доступа к функции Photomerge из Lightroom заключается в том, что для этой цели используются файлы изображений с максимальным разрешением. Поэтому мы рекомендуем создать в Light room предустановку экспорта файлов изображений с низким разрешением (например, не более 1000 пикселей по длинной стороне изображения), чтобы выполнить сначала проб ную их стыковку средствами Photomerge, на что уйдет намного меньше времени. Если же вы пользуетесь Adobe Bridge, то для доступа к функции Photomerge в этой программе предназначена команда Tools⇒Photoshop⇒Photomerge (Сервис⇒Photoshop⇒Объединение фотографий). Если программа Photoshop еще не работает, она будет запущена, после чего появится диалоговое окно Photomerge.

# **Примечание**

Файлы исходных изображений переносятся из Lightroom в Photoshop с максимальным разре шением, зафиксированным в фотокамере. А из Adobe Bridge файлы изображений в формате RAW могут быть импортированы с любым разрешением, выбранным в последний раз в диало говом окне Camera Raw.

### **Выбор варианта компоновки панорамного вида**

В диалоговом окне Photomerge доступны для выбора самые разные варианты ком поновки панорамного вида (рис. 6.18). Если вы затрудняетесь выбрать подходящую компоновку, воспользуйтесь доступной по умолчанию компоновкой Auto, а программа сама решит, какая из наиболее употребительных компоновок лучше подходит для па норамного вида: перспективная или цилиндрическая. У каждой компоновки имеются свои достоинства и недостатки, поэтому ниже приводится их краткое описание.

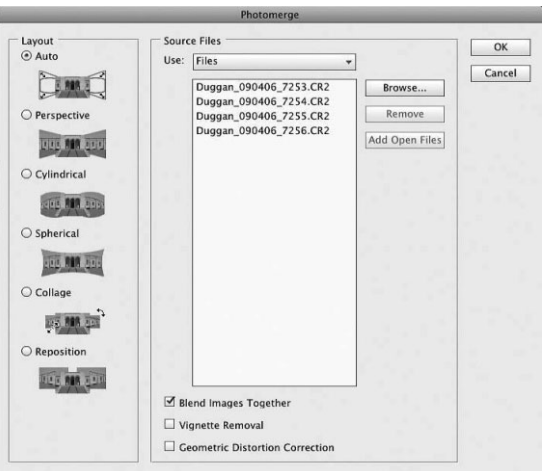

**Рис. 6.18.** *Диалоговое окно Photomerge в Photoshop*

- Перспективная (Perspective). Эта компоновка лучше всего подходит для тех панорамных видов, где хорошо заметна перспектива, например, снимков с отчетливо видными элементами переднего плана, расположенными вблизи от фотокамеры и гармонично сочетающимися с элементами заднего плана, находящимися на от далении. Для перспективной компоновки отлично подходят панорамные виды ин терьеров. Такая компоновка обычно имеет форму галстука-бабочки (рис. 6.19). Если выбрать компоновку Auto и полученный в итоге панорамный вид примет форму галстука-бабочки, значит, для его составления была выбрана перспективная компоновка. Если такая компоновка не годится для панорамного вида, за кройте файл изображения, не сохраняя его, и начните процесс стыковки исходных фотографий сначала, выбрав цилиндрическую компоновку.
- **Цилиндрическая компоновка (Cylindrical).** Эта компоновка лучше всего подходит для классических панорамных видов пейзажей и ландшафтов, где все элементы сцены, по существу, находятся на одинаковом расстояния от фо токамеры, а композиция составляется панорамированием от одной стороны к другой (рис. 6.20).
- Сферическая компоновка (Spherical). В этой компоновке исходные снимки выравниваются и преобразуются таким образом, как будто они накладывают ся на внутреннюю поверхность сферы. Если вы сделали ряд снимков, охваты вающих снимаемую сцену на 360°, выберите сферическую компоновку для со ставления круговой панорамы.

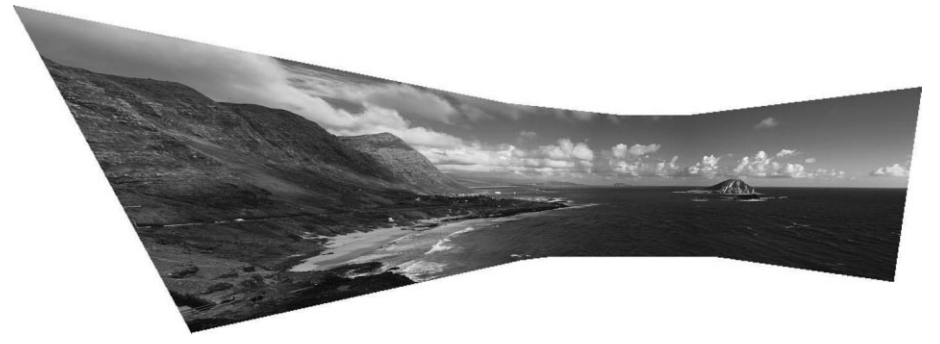

**Рис. 6.19.** *Перспективная компоновка панорамного вида МакапууПойнта на Гавайях создает слишком заметное искажение на левом краю изображения и по этому не вполне подходит для него*

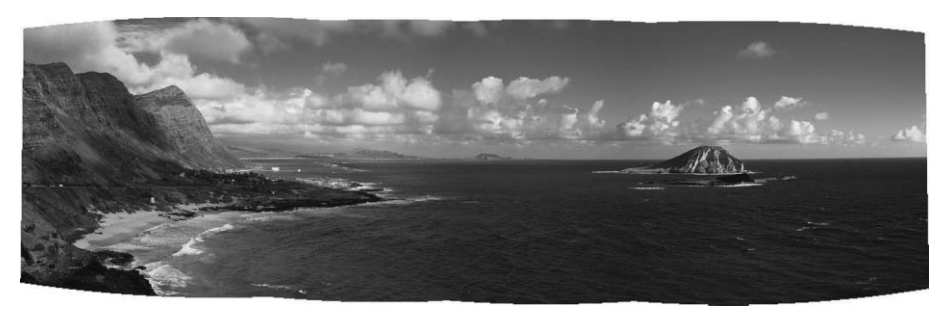

**Рис. 6.20.** *Цилиндрическая компоновка лучше всего подходит для классических па норамных видов пейзажей и ландшафтов, как свидетельствует этот панорамный* вид Макапуу-Пойнта на Гавайях

- Коллажная компоновка (Collage). В этой компоновке исходные снимки располагаются слоями, выравниваются и согласуются с определенным перекры тием, а некоторые их слои дополнительно преобразуются путем вращения или масштабирования.
- Перестановочная компоновка (Reposition). В этой компоновке изображения выравниваются в исходном положении как слои с масками слоя, чтобы соста вить панорамный вид, но не сопрягаются и не преобразуются, как в других ви дах компоновки. Перестановочная компоновка пригодна в том случае, если с помощью функции Photomerge требуется расположить исходные снимки для последующего составления коллажа вручную.

В нижней части диалогового окна Photomerge находятся три флажка: Blend Images Together (Состыковать изображения вместе), Vignette Removal (Удаление виньетки) и Geometric Distortion Correction (Коррекция геометрического искажения). Первый флажок следует установить, поскольку он обеспечивает наиболее плавную стыковку исходных снимков, особенно если они были сделаны с разной экспозицией. Если ус тановлен флажок Vignette Removal, то корректируются углы панорамного вида, ко торые получаются несколько затемненными блендой объектива, или если применя ется объектив с переменным фокусным расстоянием. А флажок Geometric Distortion Correction следует устанавливать при составлении панорамных видов, в которых присутствуют прямые линии и углы, как, например, в видах интерьеров или архи тектурных сооружений. Так, если Кэтрин Айсманн не устраивает первоначальная стыковка панорамного вида, она зачастую переделывает ее, установив предвари тельно флажок Geometric Distortion Correction. И хотя это замедляет весь процесс, результаты получаются более точными и привлекательными.

# **Расширение пределов экспонирования в изображениях HDR**

Если съемка с разной экспозицией для стыковки панорамных видов позволяет расширить рамки кадра, то методы формирования изображений с расширенным ди намическим диапазоном (HDR) дают возможность раздвинуть пределы экспониро вания в фотокамере и получать изображения с диапазоном уровней яркости и кон трастности, точнее отражающим наблюдаемую нами в реальности игру света и тени, что просто невозможно зафиксировать в единственном кадре. Возможность легко объединять снимки одной и той же сцены, сделанные с разной экспозицией, в изо бражение HDR стало одной из самых значительных вех в развитии цифровой фото графии, предоставив фотографирующим возможность свободно преодолевать прин ципиальные ограничения, присущие датчикам изображения их фотокамер.

# **Когда следует снимать в расширенном динамическом диапазоне**

Во многих снимаемых сценах динамический диапазон уровней яркости и контра стности от глубоких теней до ярких светов превышает возможности датчика изо бражения зафиксировать в одной экспозиции все детали распределения тонов, при сутствующие в сцене. Высококонтрастные наружные сцены в погожие солнечные дни, рассветы, закаты (рис. 6.21), сумерки, интерьеры с темными участками и искус ственным освещением или виды в окно в ярко освещенных помещениях — все эти ситуации вполне пригодны для применения методов формирования изображений HDR для фиксации всего диапазона распределения тонов и уровней яркости в сни маемой спене.

В связи с тем что съемка в расширенном динамическом диапазоне предполагает получение нескольких снимков одной и той же сцены с разной экспозицией для фиксации как можно более широкого распределения уровней яркости в снимаемой сцене, такой метод пригоден далеко не для всех видов фотографирования, особенно быстро движущихся объектов съемки, как, например, в спортивной фотографии. В то же время он отлично подходит для съемки пейзажей, природных и городских ландшафтов, архитектурных сооружений, натюрмортов и даже стилизованных портретов с интригующим внешним видом. Для съемки с длительным экспонирова нием требуется штатив, а съемку с относительно малой выдержкой можно произво дить с рук, крепко держа фотокамеру, чтобы исключить ее сотрясение. При этом ре жим автоматической установки экспозиционной вилки позволяет снимать самые разные объекты и формировать изображения HDR из нескольких снимков, сделан ных с разной экспозицией.

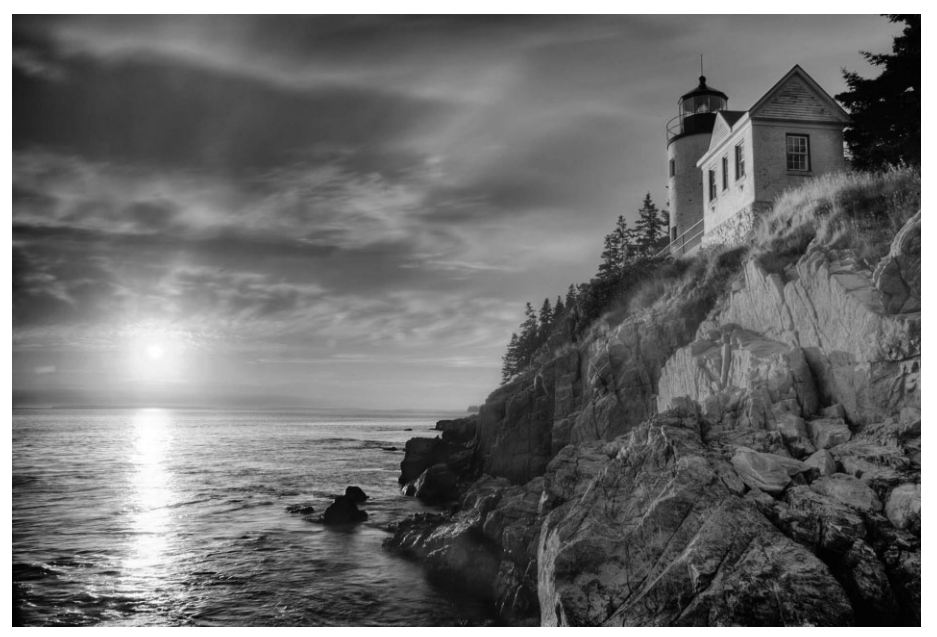

Рис. 6.21. Это изображение HDR маяка на мысе Басс-Харбор-Хэд в штате Мэн *было сформировано из шести снимков, сделанных с разной экспозицией (см. также цветную вклейку)*

## **Фотографирование в расширенном динамическом диапазоне**

Для получения качественного изображения HDR прежде всего необходимо по добрать подходящую ситуацию, в которой можно снять сцену данным методом. Как отмечалось выше, любая высококонтрастная сцена с широкими пределами измене ния уровней яркости идеально подходит для изображения HDR. Но даже сцены с меньшей степенью контрастности могут быть усилены и сделаны более привлека тельными при воспроизведении в расширенном динамическом диапазоне.

### **Особенности установки экспозиции**

Фиксация снимаемой сцены в расширенном динамическом диапазоне предпола гает съемку последовательности кадров таким образом, чтобы охватить все уровни яркости удачно экспонированными. Количество получаемых снимков зависит от конкретного диапазона контрастности, присутствующего в снимаемой сцене. Как правило, достаточно сделать 3–7 снимков, но в крайнем случае может потребоваться больше снимков, особенно если основной источник света, которым зачастую служит солнце, находится в кадре съемки. Кроме того, количество снимков зависит от усло вий освещения и степени детализации, которой требуется добиться в области теней. Для того чтобы извлечь максимум пользы из расширенного динамического диапазо на и зафиксировать как можно больше тоновой информации, снимать следует в формате RAW.

Ниже приведены другие особенности установки экспозиции, которые следует иметь в виду при съемке в расширенном динамическом диапазоне.

- Диафрагма. Что касается установки экспозиции в фотокамере, то самое главное — не забывать о том, что диафрагма должна оставаться неизменной во всей последовательности снимков, как и при панорамной съемке, для поддер жания одинаковой глубины резкости. Ведь отличия в глубине резкости могут затруднить выравнивание изображений при их последующей стыковке.
- **Выдержка.** При постоянной диафрагме весь диапазон изменения экспозиции регулируется разной выдержкой. Если вы снимаете с рук в режиме автоматиче ской установки экспозиционной вилки, обращайте внимание на соответствие вы держки отдельным снимкам. Так, если выдержка оказывается слишком боль шой, то снимать с рук без сотрясения фотокамеры, приводящего к нерезким снимкам, будет крайне затруднительно. Конечно, объективы со снижением виб раций упрощают съемку с рук даже при такой относительно большой выдержке, как, например, 1/15 или 1/8 секунды, но прежде чем полагаться на них, следует все же проверить фотокамеру на способность делать резкие снимки при такой выдержке. Если у вас возникают в этом сомнения, попробуйте установить фото камеру в как можно более устойчивое положение, а для большей верности вос пользуйтесь штативов, чтобы добиться наилучших результатов.
- **Пределы изменения экспозиции.** Классический подход к съемке в расширенном динамическом диапазоне состоит в том, чтобы заключить снимаемые кад ры в вилку с экспозицией, отличающейся на одну ступень экспозиционного числа (рис. 6.22), хотя некоторые фотографы снимают с шагом в две ступени. Так, если экспозиция "нормального" снимка составляет 1/25 секунды при диафрагме 8, то выдержка двух передержанных снимков будет изменяться на одну ступень в пределах от 1/60 до /30 секунды, чтобы зафиксировать детали в самых глубоких тенях, а выдержка двух недодержанных снимков — в преде лах от 1/250 до 1/500 секунды, чтобы зафиксировать детали в самых ярких светах. В итоге будет получена последовательность из пяти снимков с экспо зицией, отличающейся на одну ступень экспозиционного числа.

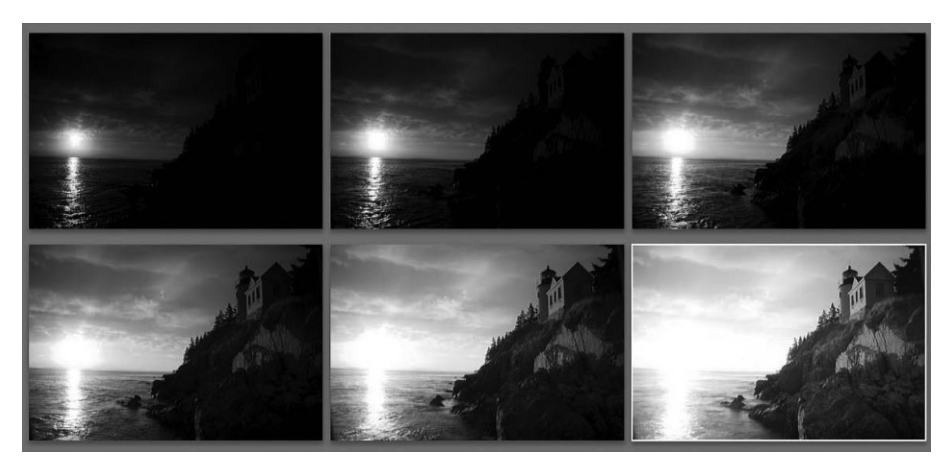

**Рис. 6.22.** *Для получения изображения HDR маяка, приведенного на рис. 6.21, была снята последовательность из шести снимков с экспозицией, отличающейся на одну ступень экспозиционного числа в пределах от 1/15 секунды до 2 секунд при диа фрагме 20*

**• Показатель светочувствительности ISO.** Если фотокамера не установлена на штативе, показатель светочувствительности ISO следует выбрать таким, что бы заданная выдержка позволяла снимать с рук. Проверкой на месте съемки можно подобрать оптимальный показатель ISO для съемки с рук. Если же вы можете позволить себе роскошь снимать со штатива, выберите более низкий показатель ISO, порядка 100 или 200 единиц, чтобы снизить уровень шума.

# **Совет**

Для съемки в расширенном динамическом диапазоне со штатива пользуйтесь электронным спусковым тросиком или режимом автоспуска, устанавливаемым в фотокамере. При большой выдержке это позволит исключить любые движения и вибрации, передающиеся корпусу фото камеры при нажатии кнопки спуска затвора.

### **Автоматическая установка экспозиционной вилки при съемке в расширенном динамическом диапазоне**

Во многих цифровых компактных и зеркальных фотокамерах доступен в том или ином виде ре жим автоматической установки экспозиционной вилки (AEB). При установке фотокамеры в ре жим скоростной непрерывной съемки предоставляется возможность заключить последова тельность кадров в экспозиционную вилку. Степень изменения экспозиции в такой вилке зави сит от модели фотокамеры, но, как правило, экспозиция в ней изменяется на треть или половину ступени экспозиционного числа (рис. 6.23). Соответственно в фотокамере определяется число экспонируемых кадров съемки. Для большинства фотокамер является нормой автоматическое заключение в экспозиционную вилку трех кадров съемки, хотя в некоторых моделях профес сионального класса число кадров может достигать семи и даже девяти.

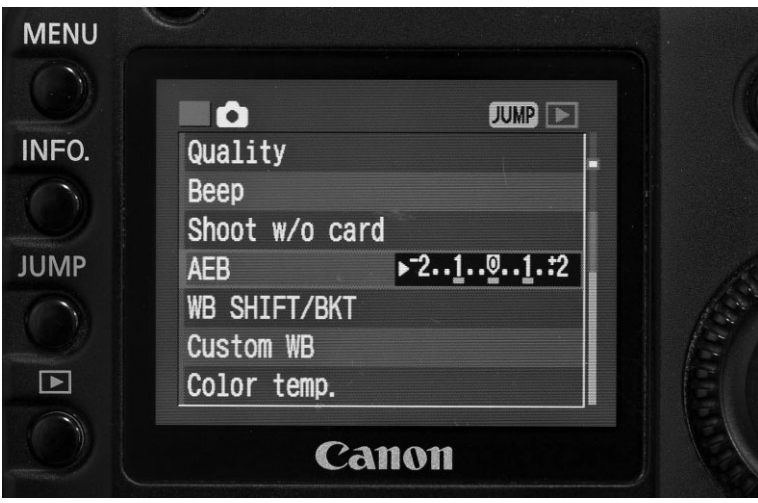

*Рис. 6.23. Меню выбора и настройки режима автоматической установки экспозиционной вилки в фотокамере Canon 5D. В данном случае фото камера настроена на съемку трех кадров подряд с экспозицией, отличаю щейся на одну ступень экспозиционного числа*

Для съемки в режиме автоматической установки экспозиционной вилки с целью расширения динамического диапазона выберите в фотокамере режим установки экспозиции с приорите

том диафрагмы, чтобы обеспечить достаточную глубину резкости и ее постоянство в течение всей съемки. (В цифровых зеркальных фотокамерах глубину резкости можно проверять в окне видоискателя, нажимая соответствующую кнопку на корпусе фотокамеры.) Если вы снимаете с рук, зафиксируйте фотокамеру в как можно более устойчивом и неподвижном положении и сделайте серию снимков, автоматически заключаемых в экспозиционную вилку. После съемки не забудьте вернуться в меню и выключить режим АЕВ, иначе все последующие снимки будут автоматически заключаться в экспозиционную вилку.

### Стили изображений HDR

Сделав последовательность снимков с разной экспозицией и загрузив их в компьютер, можете приступить к их объединению в изображение с расширенным динамическим диапазоном в соответствующей программе. Именно на этой стадии решаются вопросы эстетического оформления внешнего вида формируемого изображения HDR.

К формированию изображений HDR могут быть применены самые разные стилистические подходы, поэтому ясное представление о том, каким должно быть окончательное изображение, помогает направить программную обработку файлов исходных изображений в нужное русло. В некоторых изображениях HDR цвета оказываются слишком преувеличенными по яркости и насыщенности, тени - невероятно детализированными, а края объектов — чрезмерно светящимися. Изображения HDR, сформированные в таком стиле, в большей степени похожи на иллюстрации, чем на фотографии (рис. 6.24). Одним фотографам нравится такой энергичный, рисованный стиль изображений HDR, тогда как другим он претит, поскольку они считают, что он очень слабо напоминает настоящую фотографию.

В совершенно противоположном стиле формируются изображения HDR с расширенной градацией тонов. В этом случае изображения получаются с отлично воспроизведенными, но вполне правдоподобными деталями в областях теней и светов и максимально полной градацией тонов (рис. 6.25). Такие изображения в большей степени похожи на фотографии, чем на пестрые цветные иллюстрации, и, как правило, по их внешнему виду трудно судить, что они обладают расширенным динамическим диапазоном.

Разумеется, фотография, как и любая другая область творчества, весьма индивидуальна, и только сам автор может выбрать наиболее подходящий способ интерпретации получаемых им фотоизображений. Но ясное представление о стилях, особенно наиболее предпочитаемых, помогает наметить правильный путь для преобразования исходных снимков в стилизованное изображение HDR доступными программными средствами.

## Обработка изображений HDR

На первой стадии процесса формирования изображений HDR делается последовательность исходных снимков на месте съемки. А вторая стадия уже начинается в цифровой лаборатории. Наиболее распространенной и установившей определенные нормы обработки изображений HDR, бесспорно, является программа Photomatix Pro компании HDRSoft (www.hdrsoft.com). Эта автономная программа доступна также в виде подключаемого модуля к Photoshop, Lightroom и Aperture.

Возможности формировать изображения HDR появились в Photoshop уже давно, но они все же были весьма ограничены и малопригодны для практического применения. Поэтому многие фотографы просто пользовались функцией Merge to HDR (Объединить в изображение с расширенным динамическим диапазоном) в версиях Photoshop CS3 и CS4 для создания исходного файла 32-разрядного изображения, чтобы затем импортировать его в Photomatix Pro для более основательной обработки сформированного изображения HDR. Но в новой версии Photoshop CS5 функция **Merge to HDR** была значительно усовершенствована по сравнению с предыдущими версиями и теперь называется Merge to HDR Pro. Кроме того, в ней появилась функция HDR Toning (Тонирование в расширенном динамическом диапазоне), позволяющая оформлять в определенном стиле HDR отдельные изображения, зафиксированные с единственной экспозицией.

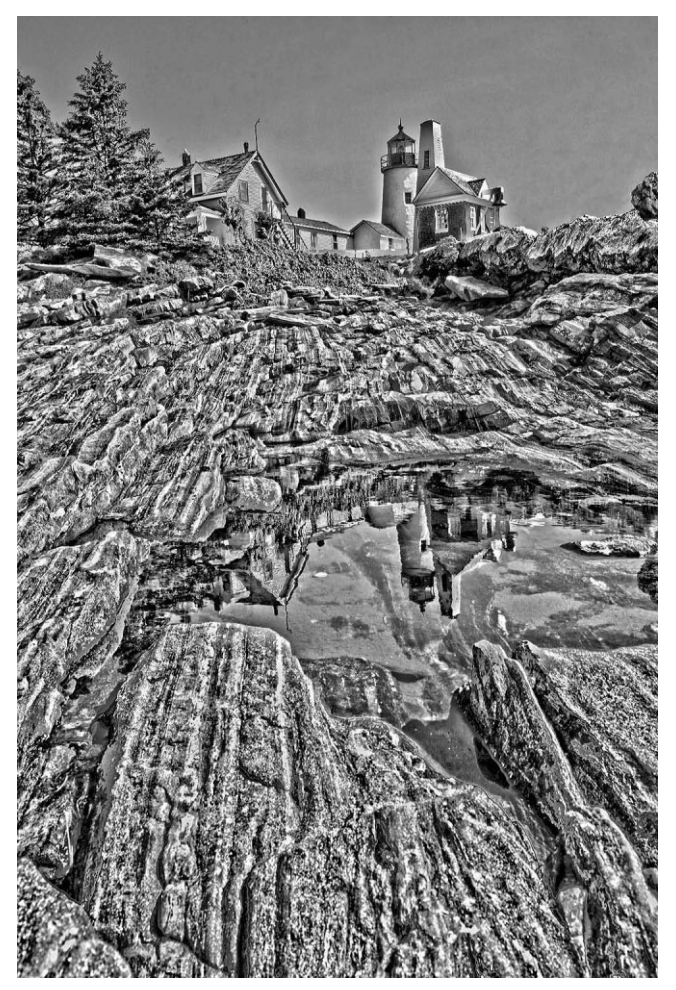

Рис. 6.24. Такой стиль изображений HDR делает их похожими в большей степени на иллюстрации, чем на фотографии, поскольку для него характерны перенасыщенные цвета, необычайно резко очерченные детали и слишком заметно светящиеся края объектов

В следующем разделе будут рассмотрены обе упомянутые выше программы, хотя мы и не преследуем здесь цель полностью раскрыть тему программной обработки изображений HDR. Наша цель в другом: представить основную последовательность действий и принципы такой обработки, а также рассмотреть вкратце методы, с помощью которых вы сможете самостоятельно продолжить исследование обширной и увлекательной области формирования изображений HDR.

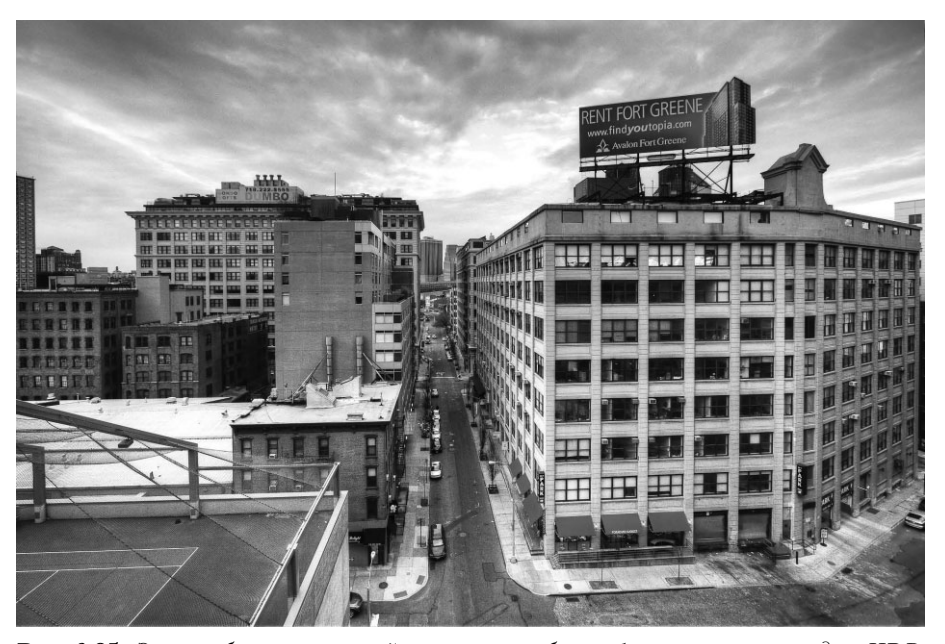

Рис. 6.25. Это изображение нью-йоркских улиц было сформировано методом HDR, но в итоге оно оказалось в большей степени похожим на хорошо экспонированную фотографию, чем на снимок, прецвеличенный благодаря расширению динамического диапазона. Фото Роберта Энтони Дерозы

## Функция Merge to HDR Pro

Итак, начнем рассмотрение обработки изображений HDR с функции Merge to HDR Pro в Photoshop CS5. Как и при стыковке в панорамный вид, исходные снимки следует подвергнуть общей коррекции и правке, включая удаление пятен от пыли и грязи и устранение хроматической аберрации, прежде чем приступать непосредственно к процессу формирования окончательного изображения HDR. При этом не следует забывать, что коррективы, вносимые в один исходный снимок, могут быть автоматически распространены на все остальные снимки в данной последовательности съемки, как пояснялось ранее в подразделе "Предварительная подготовка".

После предварительной подготовки исходных снимков к процессу формирования окончательного изображения HDR выберите миниатюрные виды всех исходных изображений в Lightroom или Bridge. Затем активизируйте функцию Merge to HDR Рго с помощью команды Photo⇒Edit In⇒Merge to HDR Pro in Photoshop в Lightroom, Tools⇒Photoshop⇒Merge to HDR Pro в Bridge или с помощью пиктограммы Tools на панели Mini-Bridge в Photoshop CS5.

В открывшемся диалоговом окне Merge to HDR Pro отобразятся миниатюрные виды всех исходных снимков, расположенные в ряд под окном предварительного просмотра первоначально объединенного изображения (рис. 6.26). Если вы считаете, что для формирования окончательного изображения HDR требуются не все исходные снимки, сбросьте флажки рядом с ненужными снимками, чтобы исключить их из объединенного результата.

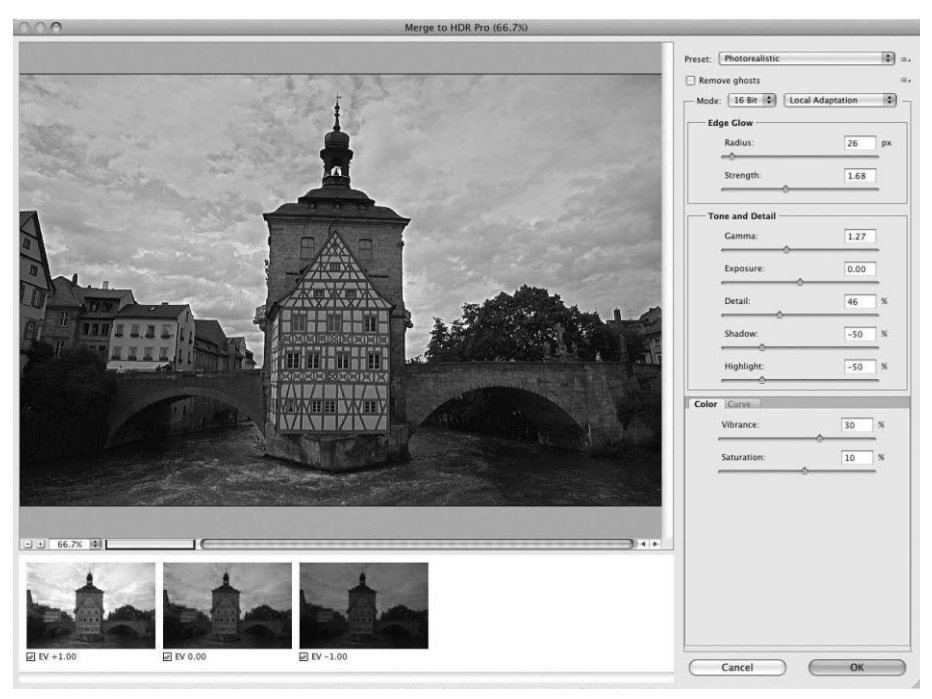

**Рис. 6.26.** Диалоговое окно Merge to HDR Pro в Photoshop CS5

# $\blacksquare$   $\blacksquare$   $\blacksquare$

Файлы исходных изображений переносятся из Lightroom в Photoshop с максимальным разрешением, зафиксированным в фотокамере. Поэтому если требуется выполнить лишь пробное их объединение, чтобы посмотреть, насколько хорошо из них получается изображение HDR, обработайте сначала файлы этих изображений в Bridge, а затем откройте один из полученных файлов в Camera Raw и задайте размеры изображения меньше исходного разрешения, зафиксированного в фотокамере. Щелкните на кнопке Done (Готово) и вернитесь в Bridge. После активизации функции Merge to HDR Pro из Bridge будут использованы размеры изображения, указанные в Camera Raw. Благодаря этому весь процесс обработки будет выполняться намного быстрее, поскольку для этого теперь имеется меньше данных пикселей. Не забудьте только вернуться в Camera Raw и установить размеры изображения в соответствии с исходным разрешением, зафиксированным в фотокамере.

### Предустановки

В верхней части диалогового окна Merge to HDR Pro находится раскрывающийся список Preset с предустановками стилей оформления изображений HDR. Опробуйте эти стили, чтобы получить некоторое представление о них. Откровенно говоря, большинство этих стилей бесполезны без дополнительной правки, и поэтому их сле дует рассматривать лишь в качестве отправной точки для дальнейшего изучения возможных вариантов оформления изображений HDR. Но в то же время они на глядно показывают, каким образом можно добиться требуемого внешнего вида изо бражения HDR регулировкой ползунков, имеющихся в диалоговом окне Merge to HDR Pro. Они дают немало полезных сведений для поиска нужного стиля. Так, если требуется придать изображению HDR вид настоящей фотографии, из раскрываю щегося списка Preset по умолчанию выбирается предустановка Photorealistic.

### **Разрядность цвета и режим преобразования тонов**

В области Mode (Режим) из левого сверху раскрывающегося списка выбирается разрядность цвета 16 бит (16 Bit), чтобы иметь возможность обрабатывать высоко разрядные данные градаций тонов по завершении процесса формирования изобра жения HDR и сохранения его в файле. Если же выбрать разрядность цвета 32 бита (32 Bit), то произойдет возврат к предыдущим версиям функции Merge to HDR без дополнительных новых средств дальнейшего стилевого оформления внешнего вида изображения HDR. Но такой выбор оказывается целесообразным, если требуется создать файл 32-разрядного изображения и затем импортировать его в другие программы обработки изображений HDR, в том числе Photomatix Pro. Из правого свер ху раскрывающегося списка выбирается режим Local Adaptation (Местная адапта ция), поскольку он дает возможность полного контроля над преобразованием тонов и доступ к кривой тоновоспроизведения.

#### **Свечение на краях**

Одним из характерных признаков определенного стиля оформления изображений HDR служит хорошо заметное свечение вокруг краев на контрастных участках изо бражения. Этот эффект регулируется ползунками из области Edge Glow (Свечение на краях). Для того чтобы выяснить функции и назначение каждого из этих ползунков, переместите их вправо и влево, обращая внимание на результаты их действия. Пол зунки Radius (Радиус) и Strength (Интенсивность) действуют совместно: регулировка одного из них оказывает влияние на результаты действия другого (рис. 6.27).

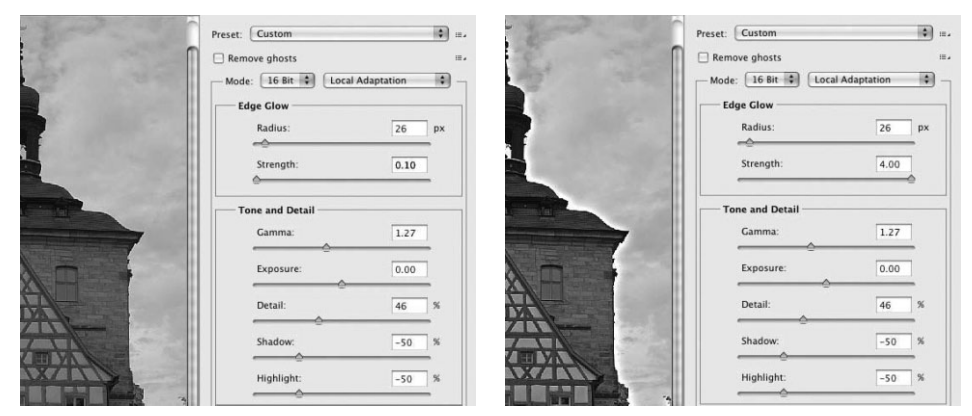

**Рис. 6.27.** *Ползунками Radius и Strength регулируются свойства эффекта свечения на краях*

- Ползунок Radius. Этим ползунком регулируются масштабы эффекта свечения на краях. Чем меньше значение, устанавливаемое ползунком Radius, тем тоньше получается свечение, плотно прилегающее к краю контрастного участка изображения, тогда как при больших значениях свечение не только увеличивается, но и размывается, распространяясь на соседние участки изо бражения.
- **Ползунок Strength.** Этим ползунком регулируется степень контрастности эффекта свечения на краях. На него оказывает влияние не только соседний с ним ползунок, но и ползунки из области Tone and Detail (Тона и детали), по этому после их регулировки придется дополнительно откорректировать по ложения ползунков Radius и Strength.

### **Тона и детали**

В области Tone and Detail находятся пять ползунков, оказывающих влияние на общий тоновой баланс изображения (рис. 6.28).

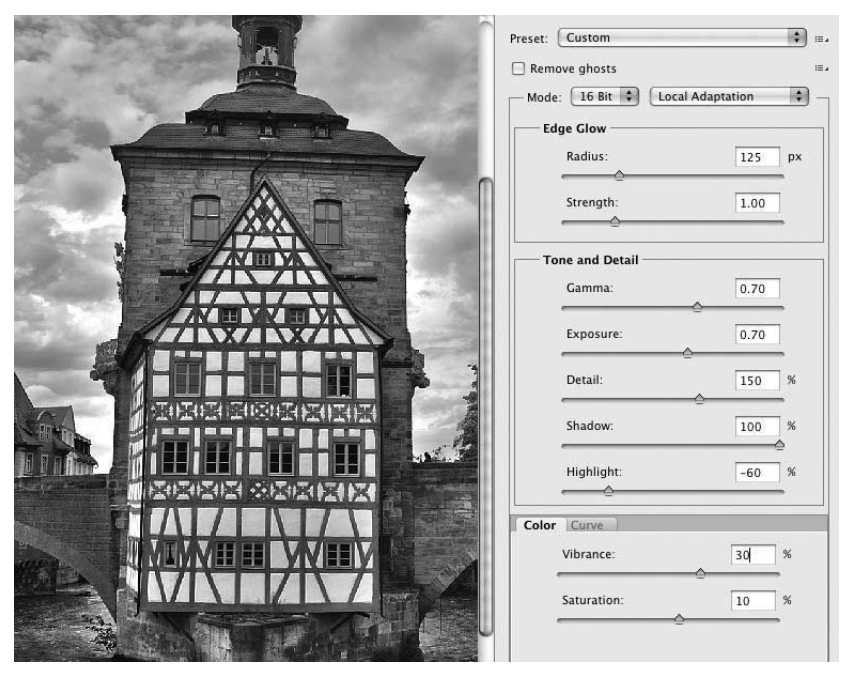

**Рис. 6.28.** *С помощью ползунков из области Tone and Detail устанавливает ся общий баланс яркости и контрастности изображения*

■ Ползунки Gamma и Exposure. Ползунком Gamma (Степень контрастности) регулируются отличия теней и светов по яркости, хотя поначалу это и не со всем очевидно, поскольку действие данного ползунка несколько отличается от привычного. При его перемещении влево соответствующие значения увеличи ваются, а при перемещении вправо — уменьшаются. Когда ползунок Gamma ус танавливается на малых значениях, отличия теней и светов по яркости оказы ваются наиболее заметными, причем света становятся очень яркими, а тени —

довольно темными. А при перемещении ползунка Gamma вправо эти отличия между обеими областями распределения тонов постепенно исчезают вплоть до того, что изображение становится совершенно плоским, а уровни яркости светов и теней практически ничем не отличаются.

Ползунок Exposure (Экспозиция) оказывает влияние на общее распределение то нов и уровней яркости в изображении. Это весьма чувствительный элемент управления, — даже небольшого перемещения ползунка Exposure достаточно для значительных изменений яркости. Подобно ползункам Radius и Strength, ползун ки Gamma и Exposure действуют совместно, оказывая влияние друг на друга.

■ Ползунки Detail, Shadow и Highlight. Ползунком Detail (Детали) регулируется степень контрастности деталей изображения. Если этот ползунок уста навливается на малых значениях, детали изображения приобретают рассеян ный, неясный вид. А когда он устанавливается на больших значениях, детали изображения становятся контрастными. Ползунками Shadow и Highlight регулируется яркость в областях теней и светов соответственно. При малых зна чениях эти области осветляются, а при больших — затемняются.

Работать с ползунками в областях Edge Glow и Tone and Detail приходится попеременно, поскольку они тесно взаимосвязаны друг с другом. Достаточно изменить положение одного ползунка, чтобы затем пришлось корректировать положение другого, установленного ранее ползунка. Именно поэтому так важно иметь ясное представление о функциях, назначении и действии каждо го из упомянутых выше ползунков.

### **Цвет и кривая тоновоспроизведения**

Ползунки из области Color (Цвет) служат для точной коррекции насыщенности цве та, а элементами управления из области Curve (Кривая) регулируется контрастность и яркость, поэтому они оказывают заметное влияние на внешний вид изображения.

- Ползунки из области Color. Эти ползунки действуют аналогично ползункам Vibrance (Живость) и Saturation (Насыщенность) в Camera Raw и Lightroom. В частности, ползунок Saturation оказывает одинаковое влияние на все цвета изображения, тогда как ползунок Vibrance действует более избирательно, ока зывая большее воздействие на менее насыщенные цвета и меньшее — на более насыщенные.
- Элементы управления из области **Curve**. Если вы знаете, каким образом выполняется коррекция по кривым в Photoshop, то пользоваться ползунками из области Curve не составит для вас особого труда. В левом нижнем углу кривой регулируется положение черной точки, тогда как в правом верхнем ее углу положение белой точки. Щелкнув на линии кривой, вы сможете расположить на ней узловую точку вручную и затем перетащить ее, чтобы откорректиро вать форму кривой. Элементы управления из области **Curve** можно рассматривать в качестве средств точной коррекции общей контрастности изображе ния после установки всех остальных ползунков в расположенных выше облас тях диалогового окна Merge to HDR Pro. Следует, однако, иметь в виду, что после корректив, внесенных в области **Curve**, возможно, придется вернуться к

некоторым предыдущим установкам, чтобы как-то компенсировать эти изменения (рис. 6.29).

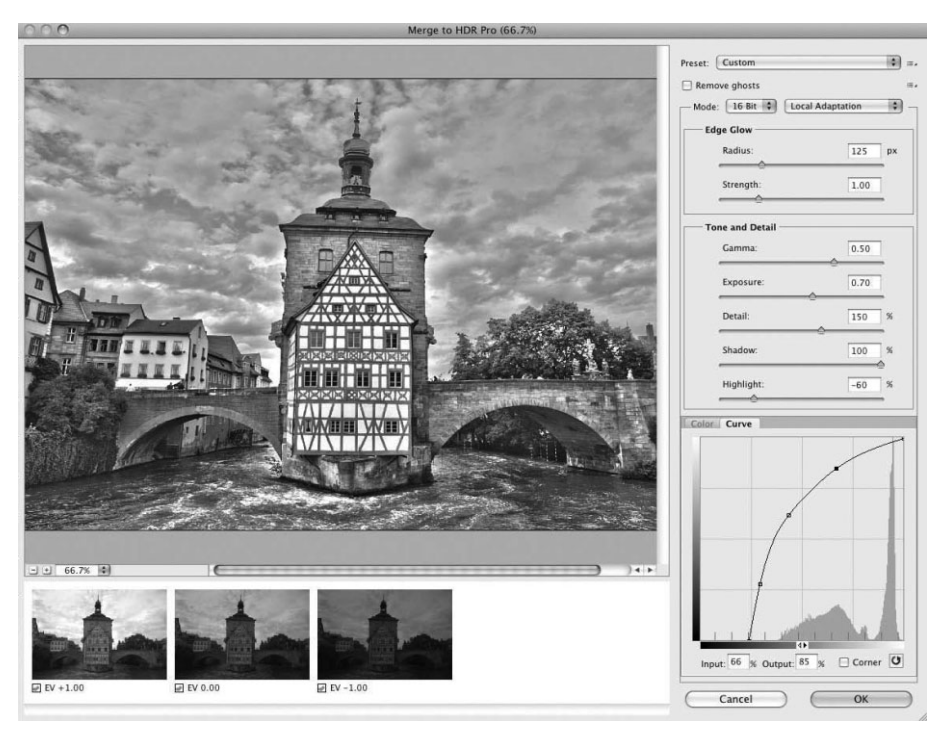

Рис. 6.29. В области Сигуе предоставляется возможность для точной коррекции контрастности окончательного изображения HDR

# **D** COBET

Если вам удалось добиться желаемого внешнего вида изображения HDR и вы считаете, что он вполне подойдет для других изображений с аналогичным распределением тонов и контрастности, например пейзажных снимков, то сделанные настройки имеет смысл сохранить в виде предустановки, чтобы не начинать каждый раз все сначала. С этой целью щелкните на пиктограмме меню справа от раскрывающегося списка Preset и выберите из всплывающего меню команду Save Preset (Сохранить предустановку).

### Устранение повторов

Если изображение содержит элементы, которые могут содержать следы движения, например, текущей воды или колышущихся веток деревьев, установите флажок Remove Ghosts (Устранить повторы), расположенный вблизи верхнего края диалогового окна Merge to HDR Pro. В этом случае функция Merge to HDR Pro автоматически подберет файл исходного изображения, лучше всего подходящего для участков изображения, затронутых движением (миниатюрный вид этого изображения будет выделен зеленым цветом). Кроме того, вы сможете выбрать исходное изображение сами, щелкнув на его миниатюрном виде (рис. 6.30).

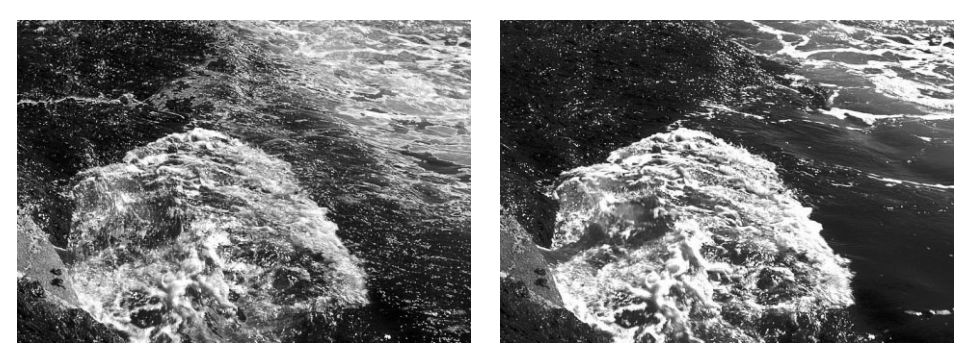

**Рис. 6.30.** *Повторы хорошо заметны на участке прибоя в изображении слева. Ре зультаты устранения повторов функцией Merge to HDR Pro демонстрируются на изображении справа*

Общий интерфейс функции Merge to HDR Pro был значительно усовершенство ван по сравнению с предыдущими ее версиями в Photoshop. Один только режим Remove Ghosts позволяет устранить типичный для изображений HDR недостаток, обусловленный движущимися элементами, зафиксированными на исходных сним ках. Впрочем, повторы от движения в снимаемой сцене, например автомашин или людей, могут придавать некоторым изображениям весьма занимательный вид, соз давая спецэффект, вполне подходящий для конкретной фотографии (рис. 6.31).

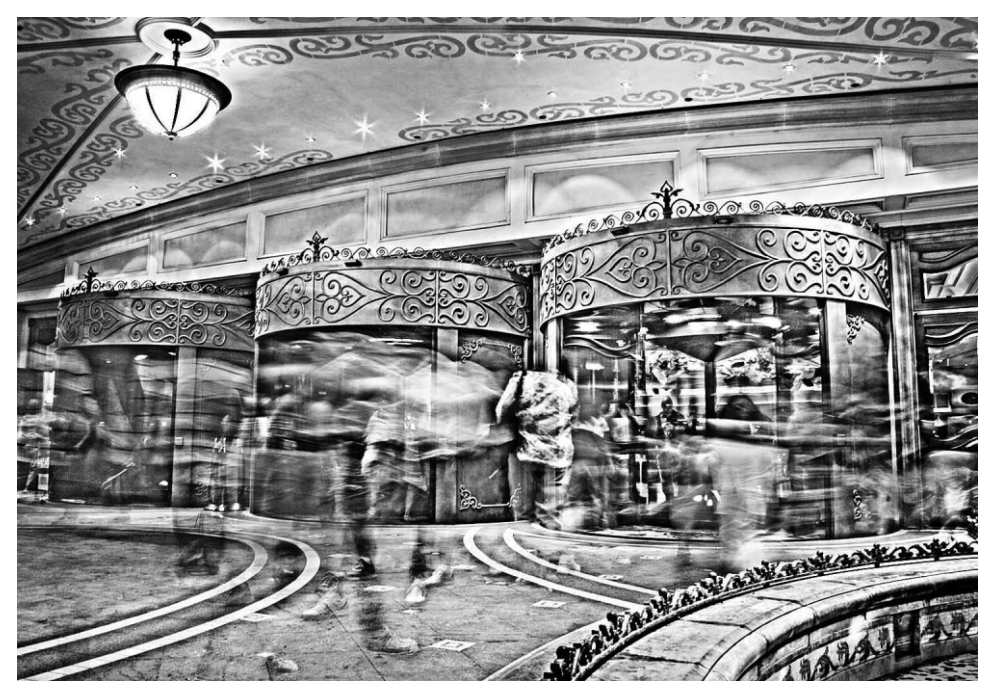

**Рис. 6.31.** *Это изображение HDR было сформировано из трех снимков, сделанных с разной экспозицией и большой выдержкой, изменявшейся в пределах от полсекунды до двух секунд. Движение людей, входящих во вращающиеся двери, получилось размытым,* эффектно демонстрируя суету, царящую в казино Лас-Вегаса

#### Обследование краев при реальных размерах изображения

Прежде чем щелкнуть на кнопке ОК, чтобы завершить формирование окончательного изображения HDR, увеличьте изображение до его реальных размеров в масштабе 100% или еще больше и обследуйте края объектов, постепенно прокручивая изображение на экране монитора. Элементы управления масштабом изображения находятся слева внизу над миниатюрными видами исходных снимков в диалоговом окне Merge to HDR Pro. Для прокрутки изображения нажимайте клавишу пробела или перетаскивайте курсор по самому изображению.

При определенных сочетаниях установок на края контрастных участков изображения образуется жесткая ступенчатая мозаичность (рис. 6.32). Причиной данного явления зачастую служит установка ползунка Strength на малых значениях. Поэтому, если обнаружите нечто подобное на окончательно сформированном изображении HDR, попробуйте установить ползунок Strength на большем значении. Но имейте в виду, что после регулировки ползунка Strength, возможно, потребуется дополнительная регулировка ползунков Radius, Detail и др. Щелкнув на кнопке ОК, еще раз обследуйте края, поскольку изображение намного удобнее просматривать в окне документа Photoshop, чем в диалоговом окне **Merge to HDR Pro.** 

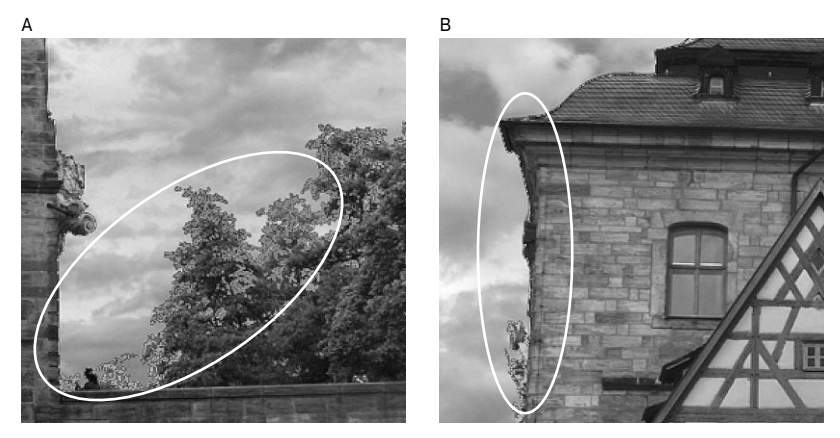

Рис. 6.32. Обследование предварительно просматриваемого вида изображения HDR при реальных его размерах позволяет эффективно выявлять недостатки на краях контрастных участков изображения

## **Photomatix Pro**

Как упоминалось ранее, Photomatix Pro - это программа, установившая в свое время определенные нормы программной обработки изображений HDR, и поэтому многие фотографы до сих пор отдают ей предпочтение. Параметры настройки преобразования тонов в этой программе предоставляют больше средств управления для точной коррекции изображения, чем функция **Merge to HDR Pro** в Photoshop, а изображение HDR, первоначально сформированное без какой-либо регулировки ползунков, обычно имеет более привлекательный вид, намного более близкий к искомому конечному результату.

Средства обработки изображений HDR в Photomatix Pro разделены на две части. В первой части выбираются исходные снимки, из которых должно формироваться изображение HDR, а во второй — выполняется преобразование тонов в расширен ном динамическом диапазоне. Средства преобразования тонов доступны также в ви де подключаемого к Photoshop модуля, который можно применять для автономной обработки как 32-разрядных, так и 16-разрядных изображений (рис. 6.33).

#### **Формирование изображения HDR**

Для формирования первоначального изображения HDR в Photomatix Pro служит функция Generate HDR, с помощью которой указывают нужные файлы исходных изображений. В диалоговом окне Generate HDR Options (Параметры формирования изображения в расширенном динамическом диапазоне) можно вы брать режим автоматического выравнивания исходных изображений, подавления шума и устранения хромати ческой аберрации. Имеется также возможность умень шить артефакты появления повторов с указанием при чины: из-за движения на заднем плане, например воды или листвы, либо движения таких объектов съемки, как автомашины или люди.

Если щелкнуть на кнопке Generate HDR, изображе ние HDR будет сформировано из исходных файлов и отображено на экране. Первоначально оно имеет до вольно неприглядный вид с чрезмерно контрастными, погашенными до сплошного белого цвета светами и со вершенно черными тенями. Объясняется это тем, что изображение HDR еще не обработано, а на стандартном мониторе просто невозможно воспроизвести весь диа пазон распределения тонов, доступных в необработанном изображении HDR. Для просмотра деталей на отдельных участках изображения, когда на них наведен курсор, слу жит панель HDR Viewer (рис. 6.35). Детали в областях светов и теней проявятся лишь после обработки изобра жения HDR средствами преобразования тонов.

Повышенный уровень управления процессом обра ботки изображений HDR служит основной причиной, по которой фотографирующие в расширенном динами ческом диапазоне пользуются программой Photomatix Pro (рис. 6.37). До усовершенствования функции Merge to HDR Pro в Photoshop программа Photomatix Pro слу жила основным средством обработки изображений HDR,

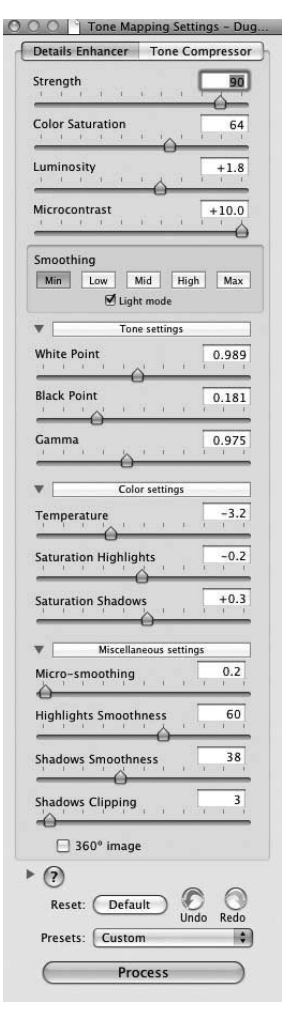

*Рис. 6.33. Модуль Photomatix Tone Mapping, подключаемый к Photoshop*

а для многих она остается таковым и поныне. Несмотря на усложненный интерфейс, способный отпугнуть тех, кто только начинает осваивать область HDR, первона чальные результаты обработки в Photomatix Pro оказываются намного ближе к тому представлению, которое сложилось у многих об изображениях HDR.

### Преобразование тонов одного изображения в расширенном динамическом диапазоне

В версии Photoshop CS5 появилась функция HDR Toning, позволяющая оформлять в определенном стиле HDR отдельные изображения, зафиксированные с единственной экспозицией. Это очень удобно для тех снимков, которые сделаны с единственной экспозицией, поскольку зафиксировать их при нескольких экспозициях не позволял предмет съемки, например, движение людей или других объектов в снимаемой сцене. Для доступа к этой функции выберите команду Image⇔Adjustments⇒HDR Toning (Изображение⇒Коррекция⇒Тонирование в расширенном динамическом диапазоне) из главного меню Photoshop. Элементы управления в открывающемся при этом диалоговом окне HDR Toning точно такие же, как и в диалоговом окне Merge to HDR Pro. Имеется даже возможность использовать предустановки, сохраненные в диалоговом окне Merge to HDR Pro. Конечно, тонирование в расширенном динамическом диапазоне - это не формирование настоящего изображения HDR, поскольку в данном случае тоновой диапазон ограничивается тем, что удалось фактически зафиксировать на снимке при единственной экспозиции. Тем не менее это очень удобный способ оформления в стиле HDR отдельных изображений, зафиксированных с единственной экспозицией (рис. 6.34). Кроме того, снимки, сделанные с заключением в экспозиционную вилку, могут быть объединены с помощью функции Merge to HDR Pro, а полученное в итоге изображение сохранено в файле с 32-разрядной глубиной цвета и затем открыто в диалоговом окне HDR Toning, чтобы просмотреть его в реальном масштабе 1:1 или 100%, т.е. с максимальным разрешением в пикселях, что практически невозможно сделать в диалоговом окне Merge to HDR Pro.

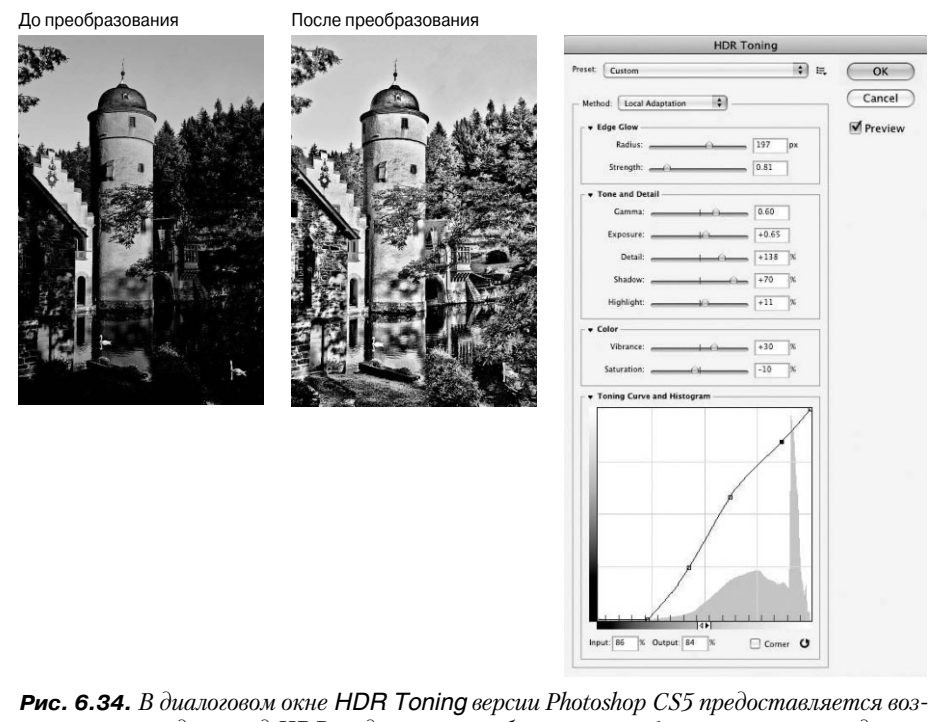

можность придать вид HDR отдельному изображению, зафиксированному с единственной экспозицией

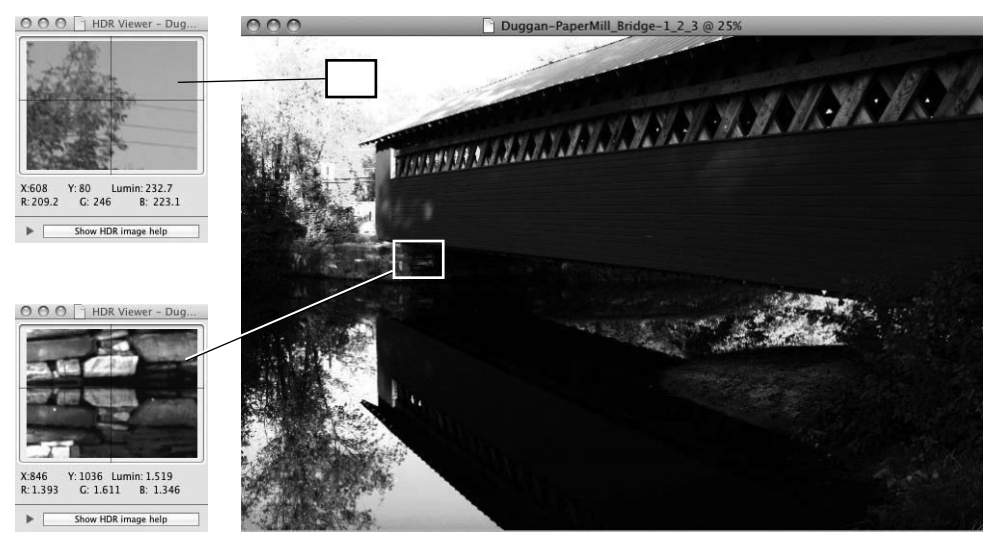

**Рис. 6.35.** *На панели HDR Viewer в программе Photomatix Pro можно просмотреть дета ли, которые действительно присутствуют в изображении HDR*

#### **Преобразование тонов**

Настоящую основу программы Photomatix Pro составляет преобразование тонов. Элементы управления преобразованием тонов доступны на вытянутой по вертикали панели и разделены на две вкладки: Details Enhancer (Корректор деталей) и Tone Compressor (Уплотнитель тонов). На вкладке Details Enhancer, собственно, выполняет ся все стилевое оформление изображения HDR (рис. 6.36). Здесь доступно 14 ползунков для точной коррекции самых разных свойств, придающих изображению нужный вид, но для подробного рассмотрения их функций здесь просто недостаточно места. За до полнительными справками обращайтесь к учебным видеоматериалам, прилагаемым к последней версии Photomatix Pro по адресу www.hdrsoft.com.

### **Доводка с помощью слоев коррекции**

Независимо от того, какая именно программа используется для формирования изо бражений HDR и последующего преобразования их тонов, следует иметь в виду, что простого пропускания последовательности снимков через программную обработку со вершенно недостаточно для получения окончательного изображения. В лучшем случае удастся добиться очень хорошего сочетания всех исходных изображений с полным диа пазоном тонов, цветов и деталей, хотя это может послужить неплохим основанием для дальнейшего улучшения полученного изображения. Практически все изображения HDR могут быть улучшены путем дальнейшей правки, обработки и стилевого оформления в Photoshop. Применяя слои коррекции с масками слоев, воздействующими на отдельные участки изображения, можно значительно улучшить в целом внешний вид окончатель ного изображения. В примере, приведенном на рис. 6.38, раздельное стилевое оформле ние реки, моста, зданий и неба в нижней и верхней половинах фотографии было выпол нено с помощью целого ряда дополнительных слоев коррекции. А последний слой кор рекции Vibrance был добавлен поверх всех остальных слоев для точной коррекции насыщенности всех цветов изображения.

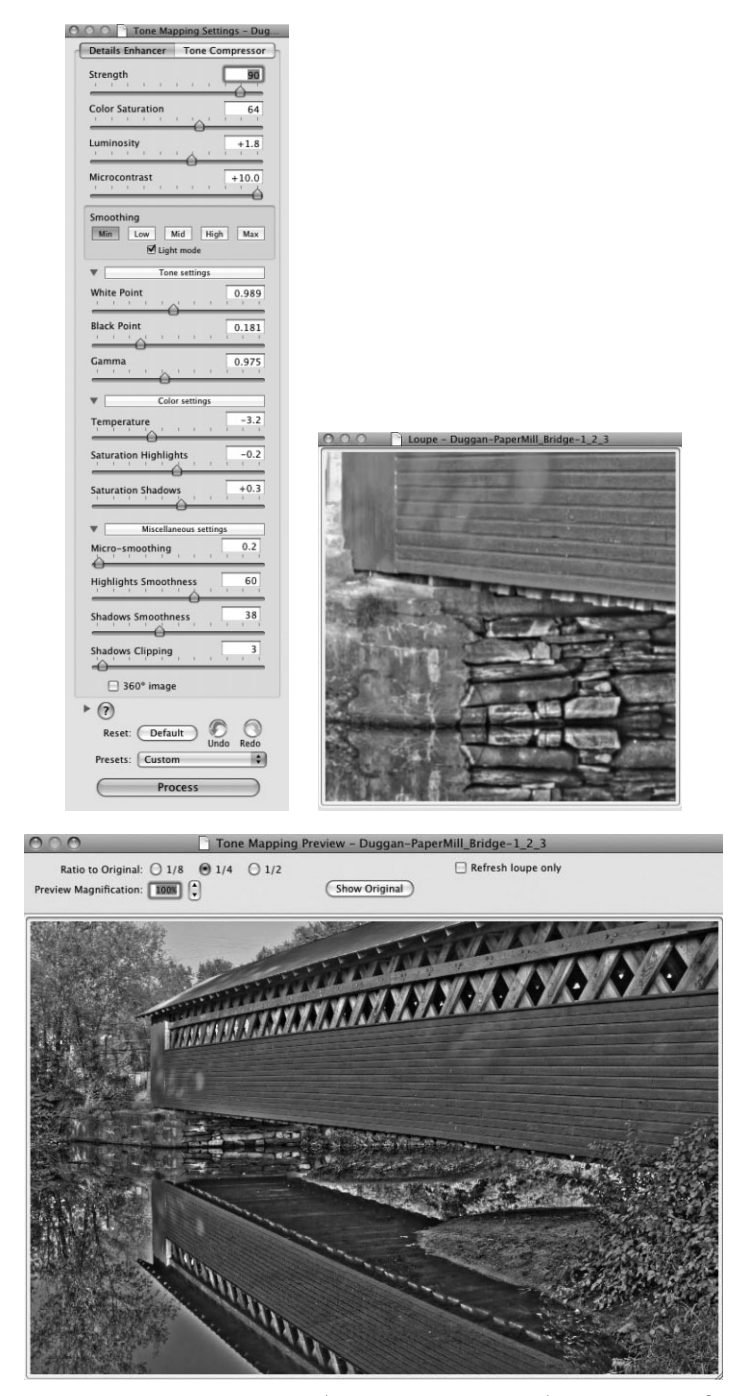

**Рис. 6.36.** *Интерфейс преобразования тонов в Photomatix Pro, где выполняются основные операции стилевого оформления изобра жений HDR*

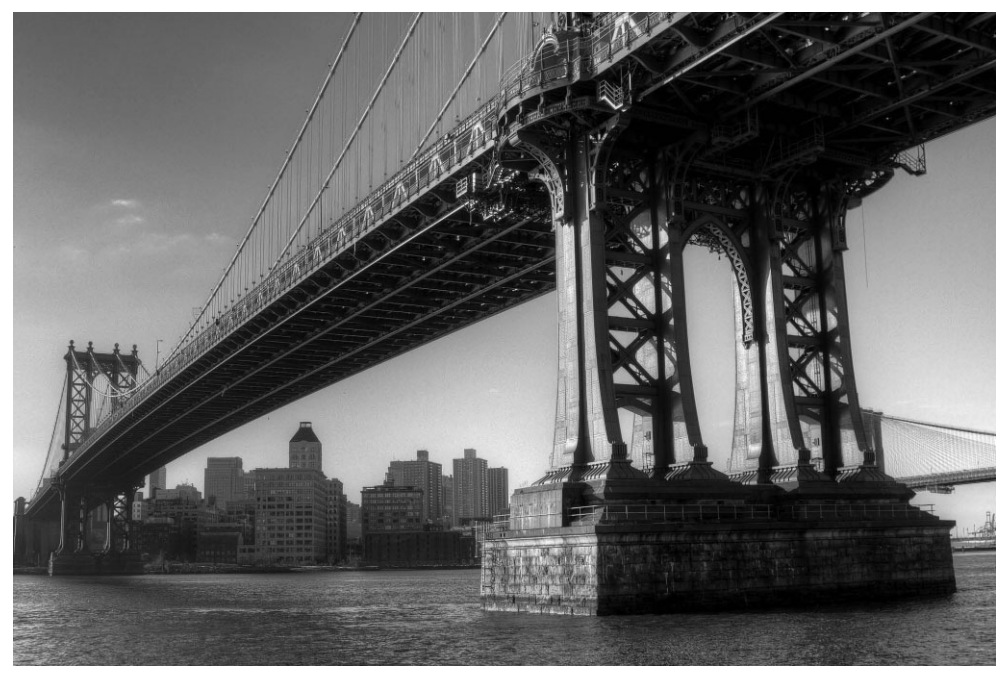

**Рис. 6.37.** *Эта фотография Манхэттенского моста в НьюЙорке была составлена из трех исходных снимков, объединенных в изображение HDR средствами Photomatix Pro. Фото Ро берта Энтони Дерозы (см. также цветную вклейку)*

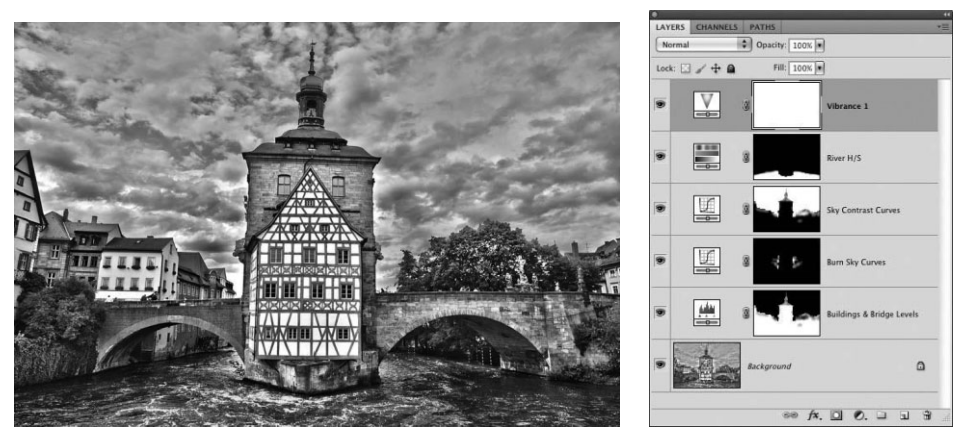

**Рис. 6.38.** *После объединения трех исходных снимков в изображение HDR последнее бы ло дополнительно стилизовано с помощью целого ряда слоев коррекции в Photoshop CS5*

# **Фотографирование ночью**

Если вы ищете новые пути для исследования возможностей своей фотокамеры, попробуйте оставить привычный для вас дневной мир и погрузиться в темноту, что бы обследовать волшебные просторы ночной фотографии. В глубоких тенях и сме шанном освещении ночного мира даже самые обыденные места становятся привле кательными своей таинственностью. Продолжительное экспонирование, размытость движения, мягкий лунный свет и мерцание звезд или яркая волна света уличного освещения — все это дает немало интересных возможностей для получения интри гующих изображений. Но самое главное, что для фотографирования ночью требует ся очень мало вспомогательной фотоаппаратуры, а многие цифровые фотокамеры (даже компактные) обладают всеми необходимыми средствами управления для фиксации изображений при слабом освещении. Помимо самой простой фотоаппара туры, для ночной съемки вам потребуется желание исследовать и экспериментиро вать, ложиться спать попозже и вставать пораньше, чем обычно (рис. 3.39).

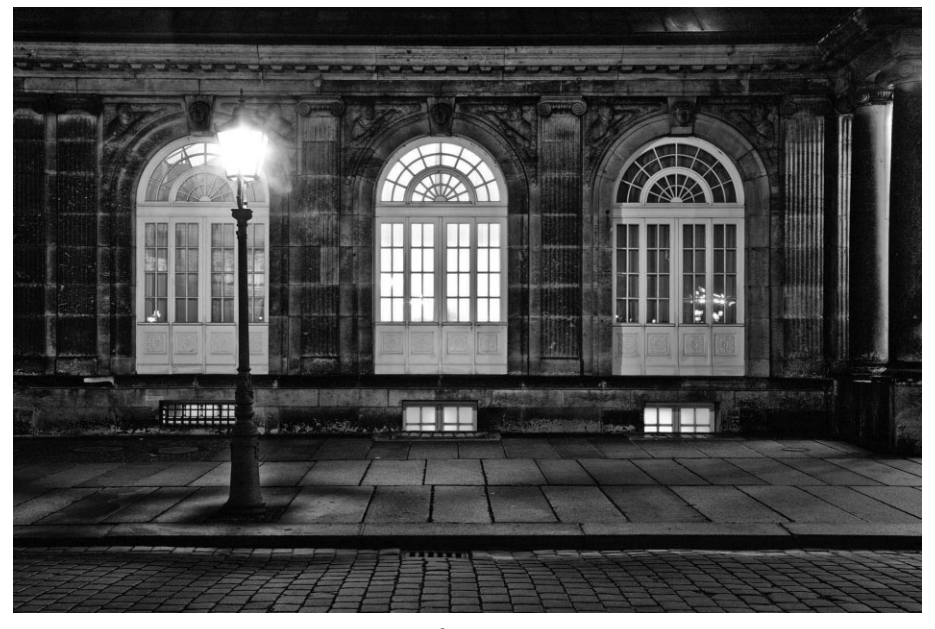

**Рис. 6.39.** *Фотографирование ночью дает возможность совершенно иначе взгля нуть на окружающий мир*

### **Органы управления фотокамеры**

В принципе фотографирование ночью мало чем отличается от фотографирова ния днем: затвор открывается для накопления количества света, подходящего для правильного экспонирования снимка. Главное отличие ночной фотосъемки заклю чается в том, что затвор должен быть открыт намного дольше, чем при экспонирова нии в дневное время суток или в помещении при ярком внутреннем освещении. Ес ли требуется получить резкий снимок, фотокамеру следует установить на штатив или воспользоваться другими подручными средствами для стабилизации ее поло жения. Но прежде чем погружаться в темноту, полезно взглянуть на основные уста новки экспозиции в фотокамере глазами ночного фотографа.

### **Показатель светочувствительности ISO**

Как пояснялось ранее, показатель ISO определяет светочувствительность датчи ка изображения. Чем выше этот показатель, тем больше светочувствительность в ус ловиях слабого освещения. Это означает, что снимать с рук можно даже при очень слабом освещении. И даже если используется штатив, экспонирование все равно бу дет не особенно продолжительным.

Современные цифровые фотокамеры обладают просто замечательными способ ностями фиксировать изображения при довольно высоких показателях ISO. Но не следует забывать, что при таких показателях ISO шумы на снимках становятся более заметными. Уровни шума, наблюдаемого на снимках, служат основным признаком, определяющим способность датчика изображения реагировать на свет в условиях слабого освещения, поскольку при повышении показателя ISO фактически усилива ется все, что фиксируется датчиком изображения, включая и шум. Одни датчики изображения лучше проявляют себя в условиях слабого освещения, чем другие, что характерно для более новых моделей фотокамер в сравнении со старыми.

Если можете позволить себе роскошь пользоваться штативом, то снимать реко мендуется при как можно более низком показателе ISO, определяющем вполне при емлемое время экспонирования. Выбор оптимального показателя ISO зависит от ко личества снимков, которое требуется сделать за определенный период времени, до пустимого уровня шума и большого терпения.

Шон Дугган обычно устанавливает показатель 100 ISO при ночной съемке со штатива, чтобы добиться наилучшего качества изображения при минимальном уровне шума. Этот показатель он увеличивает лишь в том случае, если очень слабое освещение требует слишком продолжительного экспонирования. Во время съемки в Мачу-Пикчу очень темной ночью без лунного света ему пришлось установить показатель 400 ISO, чтобы сократить слишком большое время экспонирования, в том числе и ради экономии энергии заряда батареи питания. Но даже при таком относи тельно высоком показателе время экспонирования составило около шести минут, учитывая дополнительное освещение фонариком по методу световой живописи (рис. 6.40). Помимо снижения уровня шума, еще одним преимуществом установки низкого показателя ISO является возможность добавлять вспомогательное художе ственное освещение такими подручными средствами, как фонарик или запускаемая несколько раз внешняя вспышка, поскольку при таком показателе время экспониро вания удлиняется.

#### **Режимы установки экспозиции**

Что касается выбора режима установки экспозиции для фотографирования но чью, то для этого имеются самые разные варианты.

**• Автоматический режим установки экспозиции.** Установив фотокамеру в автоматический режим, вы предоставляете ей возможность самой определить продолжительность экспонирования. И хотя у такого способа имеются свои недостатки, включая максимальное открытие диафрагмы и ограничение на продолжительность экспонирования, многие фотокамеры, как ни странно, не плохо справляются со своей задачей, делая снимки хорошего качества. Если хотите опробовать данный способ, прежде всего отключите вспышку. В боль шинстве моделей цифровых фотокамер режим съемки с выключенной вспыш кой обозначается кружком с перечеркнутой молнией внутри. Если же вспыш ка не отключается в автоматическом режиме съемки, то данный режим не го дится для ночной съемки именно такой фотокамерой.

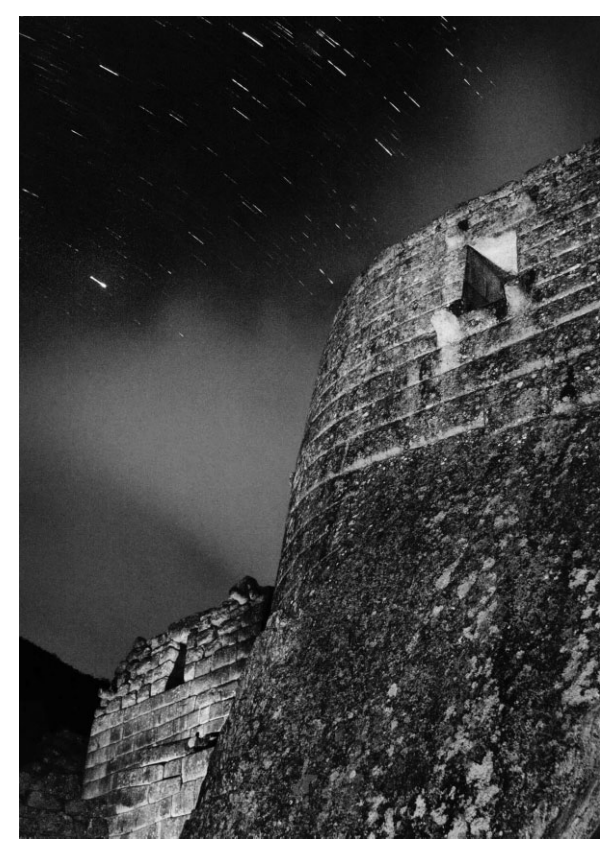

Рис. 6.40. *Храм Солнца древних инков в Мачу-Пикчу*, *Перу. Этот снимок был экспонирован в течение шести минут при дополнительном освещении стен храма фонариком по ме тоду световой живописи. Красноватое свечение на снимке получилось от огней плотины в нескольких километрах вниз по течению реки (см. также цветную вклейку)*

- **Режим установки экспозиции с приоритетом диафрагмы или выдержки.** В полуавтоматическом режиме установки экспозиции с приоритетом диафрагмы или выдержки фотокамера сама определяет диафрагму или выдержку соответст венно. Это может быть удобно в том случае, если требуется обеспечить определен ную глубину резкости или установить конкретную продолжительность выдержки для создания определенного эффекта, например размытости движения.
- **Ручной режим установки экспозиции.** Этот режим наиболее предпочтителен для фотографирования ночью, поскольку он предоставляет полный контроль над экспозицией. Мы, как правило, устанавливаем одну и ту же диафрагму на все время съемки, что дает возможность варьировать выдержкой в поисках оптимальной экспозиции. Фотографирование ночью зачастую представляет собой намного более медленный и созерцательный процесс, чем съемка днем, и поэтому снимать фотокамерой в ручном режиме намного проще, даже если к этому нет особой привычки.

### **Баланс белого**

В прошлом фотографирование на пленку ночью нередко сопровождалось появле нием нежелательной подцветки на снимках из-за того, что пленка была сбалансирована по цветовой температуре дневного света, приблизительно равной 5500 К. Цветовая температура света в ночных сценах может сильно разниться в зависимости от характе ра освещения. В частности, лунный свет и свет звезд обычно дают холодное освещение, тогда как искусственные источники света — освещение с характерной красноватой, желтоватой и зеленоватой подцветками или определенным их сочетанием.

В цифровой фотографии установка баланса белого намного упростилась по сравне нию с пленочной. В режиме автоматической установки (AWB) баланс белого может из меняться от одного кадра к другому. При освещении снимаемой сцены искусственными источниками света, например, уличными фонарями или освещенными вывесками, мож но опробовать одну из предустановок баланса белого, в том числе "Вольфрамовые лампы накаливания" или "Люминесцентные лампы". Многие модели цифровых фотокамер предоставляют также возможность установить специальный баланс белого, чтобы оп ределить уровень освещенности сцены и соответственно откорректировать баланс бе лого. Если вы снимаете в формате RAW, что настоятельно рекомендуется делать для фотографирования ночью, установка баланса белого не играет особой роли, поскольку его можно откорректировать впоследствии в Lightroom, Camera Raw или другой про грамме преобразования изображений из формата RAW. Это дает возможность творче ски использовать баланс белого для видоизменения внешнего вида изображения и пе редачи нужного настроения (рис. 6.41).

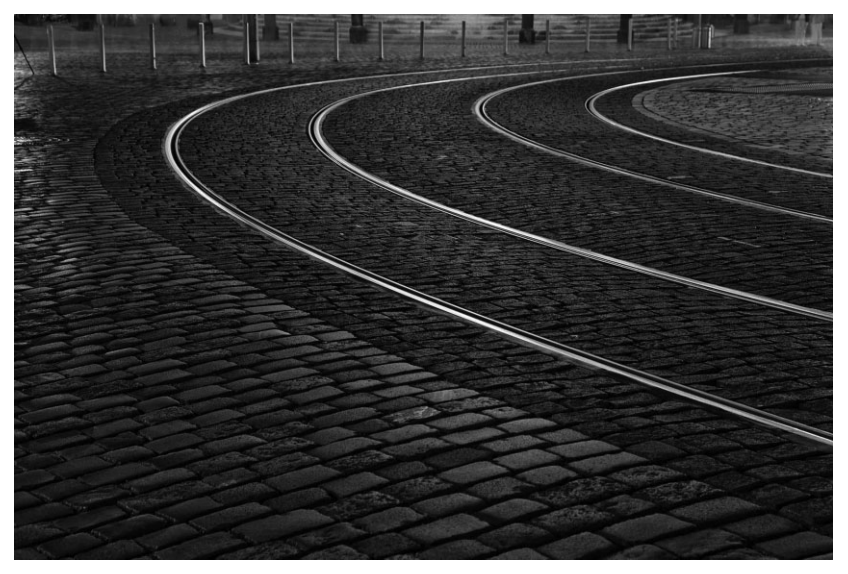

**Рис. 6.41.** *Баланс белого этого снимка был изменен в Lightroom, чтобы сме стить его в сторону холодноватых синеватых тонов*

## **Другая необходимая фотоаппаратура**

Единственной фотоаппаратурой, совершенно необходимой для фотографирова ния ночью, является фотокамера, рассчитанная на продолжительное экспонирова
ние, и большинство современных моделей фотокамер вполне способно на это. Синхронизированная выдержка затвора обычно достигает 30 секунд, а во многих моделях фотокамер предоставляется также специальный режим сверхбольшой выдержки. Но, кроме фотокамеры, имеется и другая фотоаппаратура, упрощающая управление процессом фотосъемки ночью.

#### Штатив

Несмотря на то что снимать ночью можно и с рук, для получения резких снимков все же требуется штатив. Но прежде чем устанавливать фотокамеру на штативе, следует отключить все режимы стабилизации изображения и снижения вибраций в объективе. В отсутствие штатива можно воспользоваться любой твердой поверхностью и даже самой землей для установки фотокамеры в устойчивом положении перед съемкой, хотя это и затрудняет составление композиции и выбор угла съемки. Если же фотокамера установлена на штативе, кадрировать снимаемую сцену и выбирать угол ее съемки намного проще.

#### Установка экспозиции для фотографирования ночью

Как и при экспонировании в дневное время суток, правильный выбор экспозиции для съемки ночных сцен зависит от целого ряда факторов, включая показатель ISO, освещенность сцены, уровень искусственного освещения и темноту неба. В зависимости от всех этих факторов продолжительность экспонирования может изменяться от нескольких секунд до многих минут.

Попробуйте установить постоянную диафрагму на период всей съемки, чтобы упростить выбор продолжительности экспонирования. Ведь если вы постоянно изменяете диафрагму, то выбрать подходящую продолжительность экспонирования намного труднее. Если снимок получится слишком темным, увеличьте продолжительность экспонирования, а если слишком светлым, уменьшите ее.

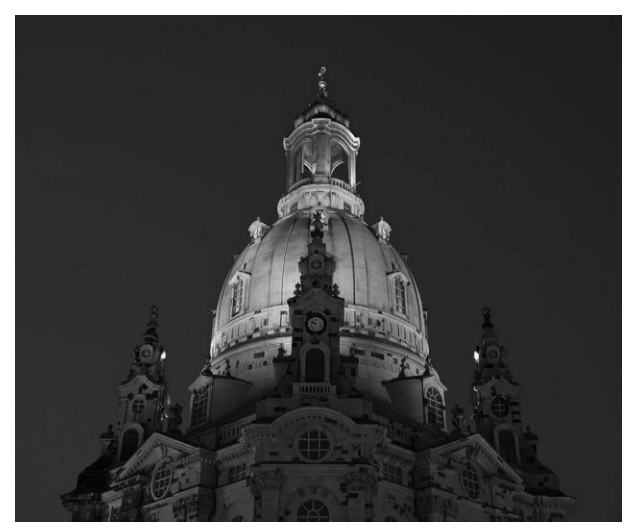

Рис. 6.42. Ночной вид церкви Божьей Матери в Дрездене, Германия. Этот снимок экспонировался в течение 5 секунд поздним вечером, чтобы зафиксировать волшебную синеву неба (см. также цветную вклейку)

На снимках, сделанных перед наступлением сумерек или после их наступления, чистое небо обычно приобретает очаровательный темно-синий цвет (рис. 6.42). В более позднее время оно

темнеет и чернеет. Съемка в полнолуние или при почти полной луне дает определенные пре имущества, в том числе присутствие в кадре самой луны, более светлое небо, видимые очер тания ночных облаков и последнее, но не менее важное: намного лучшие условия освещения, упрощающие фотографирование и перемещение в ночное время!

#### **Блокирующий спусковой тросик**

Как упоминалось ранее, в большинстве цифровых фотокамер допускается уста навливать синхронизированную выдержку затвора до 30 секунд, хотя в некоторых моделях она может быть и более продолжительной. Если же этой выдержки оказы вается недостаточно, придется воспользоваться специальным режимом сверхболь шой выдержки, в котором затвор остается открытым до тех пор, пока не будет нажа та кнопка спуска затвора. Но ведь это не очень удобно, а порой и затруднительно. Шону Дуггану довелось как-то снимать со сверхбольшой выдержкой в морозную снежную ночь. После того как ему пришлось застыть на морозе как статуя в течение нескольких минут выдержки затвора, он обзавелся блокирующим дистанционным спусковым тросиком! Ведь если держать долгое время нажатой кнопку спуска за твора, то даже едва заметные движения тела фотографирующего будут передаваться корпусу фотокамеры, что увеличивает вероятность смазывания снимка. Блокирую щий спусковой тросик позволяет открыть затвор и заблокировать его в открытом положении вплоть до окончания экспонирования. Такое приспособление просто не обходимо для съемки с выдержкой в течение нескольких минут (рис. 6.43).

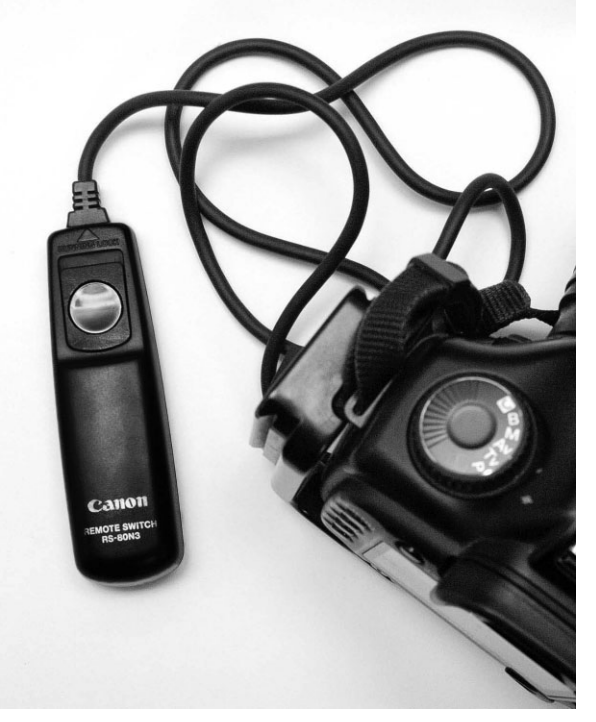

**Рис. 6.43.** *Блокирующий дистанционный спусковой тросик является необходимой принадлежностью для фотографирования ночью*

#### **Запасные батареи питания**

Для длительного экспонирования при фотографировании ночью может потребо ваться немало энергии заряда батареи, от которой питается датчик изображения, ко гда открыт затвор. На быстроту разрядки батареи питания может оказывать также влияние температура окружающей среды, причем в холодную погоду батареи пита ния обычно разряжаются намного быстрее, чем в обычную. Поэтому рекомендуется запастись дополнительными полностью заряженными батареями питания перед тем, как отправляться на ночную фотосъемку. Чем продолжительнее экспонирование, тем больше вероятность того, что придется воспользоваться запасными батареями.

## **Полезные принадлежности**

Помимо штатива, блокирующего спускового тросика и запасных батарей, для фо тографирования ночью могут потребоваться дополнительные принадлежности, да леко не всегда имеющие прямое фотографическое назначение, но очень полезные для съемки в темноте.

- **Светозащитная бленда объектива.** Помогает заслонить объектив от проникновения в него лишнего света, способного вызвать блики в объективе.
- -**Маленький фонарик.** Полезен для съемки в очень темное время суток. Это особенно справедливо для фотографирования ночью без лунного света и вда ли от городских огней. Маленький фонарик будет весьма кстати, когда не видно, куда идти, или трудно различать органы управления на корпусе фото камеры. Для съемки объектов, находящихся рядом с фотокамерой, маленький фонарик может служить вспомогательным средством наведения на резкость. Он также пригоден для освещения методом световой живописи, подробнее рассматриваемым далее.
- **Большой фонарик.** Если маленький фонарик оказывается полезным в упомянутых выше ситуациях, то большой фонарик может быть использован для ос вещения методом световой живописи, а также в качестве вспомогательного средства для наведения на резкость в сценах с объектами, отдаленными от фо токамеры. Системы автоматической фокусировки большинства фотокамер опираются на видимый контраст в снимаемой сцене, чтобы правильно устано вить фокус, а когда приходится снимать едва ли не в полной темноте, то изза отсутствия достаточной информации в сцене система автоматической фоку сировки фотокамеры может оказаться неработоспособной. Направив мощный луч света большого фонарика на объект съемки, можно создать уровень осве щения, достаточный для нормальной работы системы автоматической фоку сировки. Подробнее об этом — в следующем разделе.
- **Внешняя вспышка.** При фотографировании ночью внешнюю вспышку можно держать в руках, используя ее для освещения снимаемой сцены методом све товой живописи. С этой целью внешняя вспышка запускается несколько раз в разных местах. А поскольку для такого ее применения не требуется синхро низация фотокамеры со вспышкой, вполне подойдет даже старая, питающаяся отдельно от батарей, самая дешевая внешняя вспышка, пылившаяся долгое время на полке в шкафу с фотоаппаратурой и дожидавшаяся своего часа.

**Претные гели.** Полезны в том случае, если требуется окрасить свет вспомогательных источников в определенный цвет, для чего цветные гели приклеива ются клейкой лентой спереди вспышки или фонарика. Цветные гели прода ются в магазинах фототоваров или театральной оснастки. Для эксперименти рования с яркой окраской света вспомогательных источников можно даже приобрести прозрачные цветные пластиковые листы в магазине ремесленных товаров. И хотя подобные эффекты окраски вспомогательного освещения мо гут быть добавлены в Photoshop, это все же не так интересно, как во время экспонирования!

## **Наведение на резкость в темноте**

Едва ли не самые большие трудности при фотографировании ночью вызывает на ведение на резкость в темноте, когда требуется сфокусировать фотокамеру на объекте съемки или самой снимаемой сцене. Как упоминалось выше, системы автоматической фокусировки большинства цифровых фотокамер работают по принципу определения контраста в снимаемой сцене. Если же такой контраст неразличим, то система автома тической фокусировки оказывается неработоспособной. В таком случае было бы впол не логично положиться на ручную фокусировку, но сделать это не так-то просто, если в окно видоискателя не видны детали объекта съемки, — в отсутствие достаточного ос вещения их не видно даже вооруженным глазом. Следует также иметь в виду, что ус тановка фокусного расстояния по шкале на оправе объектива не всегда оказывается точной и дает приемлемые результаты далеко не во всех объективах.

#### **Реальный вид при фотографировании ночью**

Если в вашей фотокамере имеется режим реального вида (Live View), можете вы годно воспользоваться им для наведения на резкость в темноте. А возможность уве личить реальный вид сцены в десять раз на экране ЖКД может пригодиться для пе репроверки правильности наведения на резкость в темноте.

#### **Вспомогательная роль фонарика при наведении на резкость в темноте**

В отсутствие в фотокамере режима реального вида объект съемки можно осве тить большим и достаточно мощным фонариком, чтобы создать достаточный кон траст для срабатывания датчиков системы автоматической фокусировки или наве дения на резкость вручную, полагаясь на остроту собственного зрения. Еще один прием наведения на резкость в темноте может оказаться полезным в некоторых си туациях. Он состоит в том, чтобы расположить фонарик в том месте сцены, на кото ром требуется сфокусировать фотокамеру, а затем направить луч фонарика на дат чики системы автоматической фокусировки. И хотя для этого придется побегать от фонарика к фотокамере и обратно, датчики системы автоматической фокусировки без особого труда обнаружат высокий контраст, образуемый ярким лучом света фо нарика на темном фоном.

Если же объект съемки оказывается вне досягаемости луча даже мощного фонарика, как, например, отдаленный пейзаж, придется применить другие средства, помогающие фотокамере сфокусироваться. Так, если ночь ясная, попробуйте направить датчики сис темы автоматической фокусировки фотокамеры на звезды, а еще лучше — на краешек луны. А если еще не слишком поздно, то можно навести датчики системы автоматиче ской фокусировки на видимый край горизонта, отделяющий землю от неба.

#### **Вспомогательная роль вспышки при наведении на резкость в темноте**

Многие вспышки оснащены вспомогательным источником света для автоматиче ской фокусировки. Такие вспомогательные средства автоматической фокусировки могут действовать по-разному: от красного рисунка, проецируемого на объект съемки, до яркого света лампы накаливания, импульсного строба от основной вспышки длительностью 1–2 секунды. Эти средства весьма полезны для фокусирования объ ектива в полной или близкой к полной темноте. После наведения на резкость можно отключить вспышку, а также автоматическую фокусировку, чтобы исключить по вторную попытку наведения на резкость, а затем сделать снимок.

У вспомогательных источников света для автоматической фокусировки имеются, ко нечно, свои недостатки, и они вряд ли помогут при фокусировании на отдаленных объек тах съемки. А если вы стараетесь не выдать себя и не привлекать к себе внимание, то вряд ли стоит пользоваться стробоскопическим источником, дающим яркий пульсирующий свет! Расстояние, на котором действуют вспомогательные источники света для автома тической фокусировки, может быть разным в зависимости от применяемой модели фо токамеры и вспышки, но, как правило, оно находится в пределах 5–10 метров. Инфра красный датчик на передатчике беспроводной связи, работающем в инфракрасном диа пазоне, может также оказать помощь в наведении на резкость даже в полной темноте.

## **Учет предельных уровней контрастности**

Фотографирование ночью представляет немалые трудности для удачного экспониро вания в темноте. Но если в кадре присутствует источник искусственного освещения, то предельная контрастность снимаемой сцены еще больше усугубляет ситуацию. Это осо бенно характерно для присутствующих в снимаемой сцене источников искусственного освещения вроде уличных фонарей, театральных и других освещаемых вывесок.

Учесть подобные предельные уровни контрастности можно двумя способами. Во первых, оставить яркие зеркальные и отражающиеся подсветки, обусловленные искусст венным освещением, такими как есть, т.е. погашенными до совершенно белого цвета. А вовторых, попробовать сделать несколько снимков с разной экспозицией. В последнем случае сделанные снимки объединяются вручную в Photoshop или автоматически в про цессе формирования изображения HDR, чтобы получить в итоге изображение с наилуч шими характеристиками экспонирования на разных участках тонового диапазона. Это, вероятно, наиболее надежный способ сохранить достаточно детализированными тени на важных участках изображения, не обесцвечивая в то же время яркие света до сплошного белого цвета. В силу продолжительного экспонирования при фотографировании ночью для получения нескольких снимков с разной экспозицией потребуется штатив, чтобы со хранить фотокамеру в неподвижном положении (рис. 6.44).

#### **Световая живопись**

Одним из самых увлекательных способов усилить освещение, присутствующее в ночной сцене, является самостоятельное добавление света с помощью внешней вспышки или обычного фонарика. При продолжительном экспонировании в течение нескольких минут вы можете перемещаться по снимаемой сцене, аккуратно освещая определенные ее участки, как художник, наносящий мазки на холст. Если фонарик выключен, ваши перемещения по сцене не будут зафиксированы на снимке. Остановившись на новом участке снимаемой сцены, чтобы осветить его фонариком, убедитесь в том, чтобы вас не было видно в объектив фотокамеры. Для этого можете стать немного в стороне, что

бы оказаться за кадром, или присесть на корточки и спрятаться за объектом переднего плана, чтобы не попасть в поле зрения объектива (рис. 6.45).

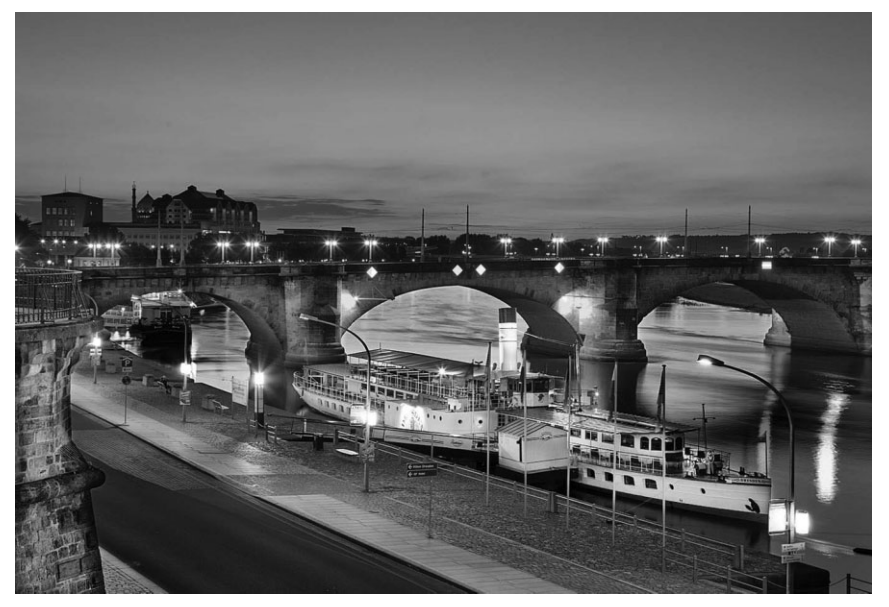

**Рис. 6.44.** *Эта сцена была снята с двумя экспозициями, а полученные снимки объе динены в Photoshop с помощью слоев и масок слоев (см. также цветную вклейку)*

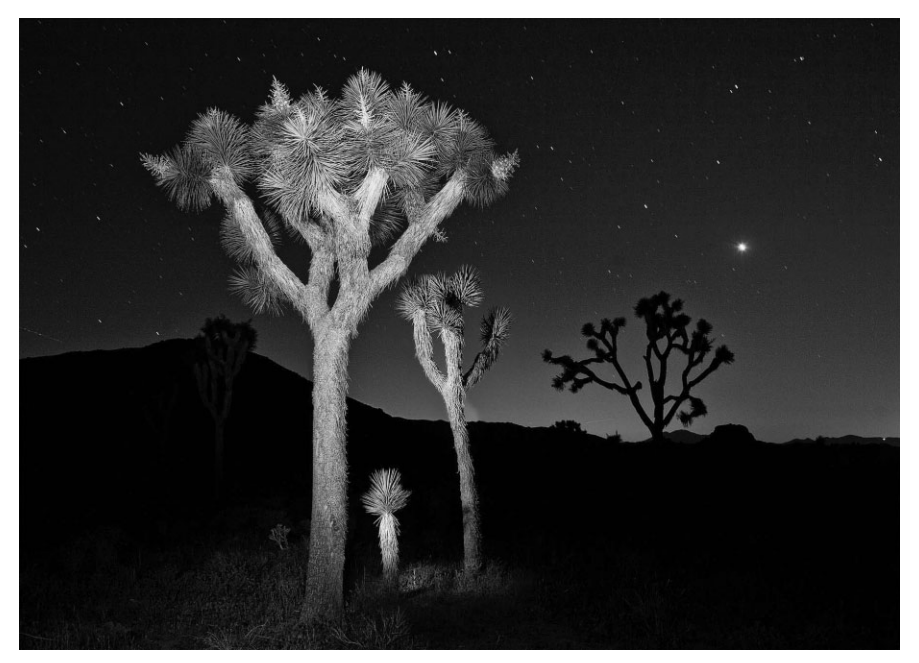

**Рис. 6.45.** *Для освещения методом световой живописи трех деревьев юкки корот колистной на переднем плане этого снимка, экспонировавшегося в течение одной минуты, был использован фонарик (см. также цветную вклейку)*

Световая живопись фонариком действительно похожа на традиционную живопись, поскольку движения лучом его света по освещаемому участку снимаемой сцены напо минают мазки кистью по холсту. Если же периодически запускать внешнюю вспышку, то ее светом можно залить разные участки снимаемой сцены. Используя небольшие кусочки цветного театрального геля, можно даже внести определенную окраску в све товую живопись и тем самым создать ряд очень интересных эффектов (рис. 6.46).

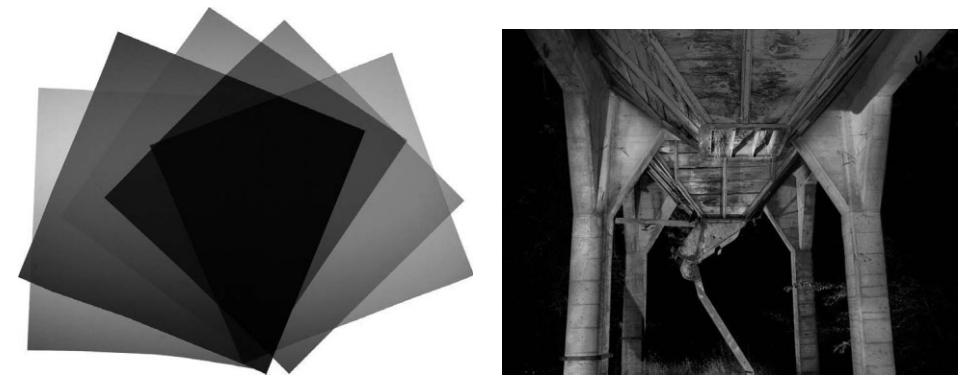

**Рис. 6.46.** *Для освещения различных участков старой шахты на этом снимке бы ли использованы цветные гели, которые надевают на фонарик и внешнюю вспышку (см. также цветную вклейку)*

Если вы собираетесь пользоваться внешней вспышкой для фотографирования ночью, приобретите вспомогательное зарядное устройство для ее батарей, например фирмы Quantum (www.qtm.com). Ведь повторные запуски внешней вспышки очень быстро разряжают обычные батареи. Зарядное устройство продлевает срок службы батарей внешней вспышки за счет сокращения времени ее перезарядки, а это очень важно, если вы собираетесь заниматься световой живописью всю ночь напролет.

## **Ночное движение**

Даже если вы фотографируете ночью со штатива, старайтесь непредвзято подой ти к идее исследовать ночное движение средствами фотографии. Продолжительное экспонирование, столь характерное для фотографирования ночью, дает возможность получать очень интересные и впечатляющие фотографии со многими освещенными движущимися объектами вроде автомашин, автобусов и трамваев.

#### **Движение в сцене**

Тянущиеся световые следы на оживленных улицах и освещенные салоны город ского транспорта, пересекающего кадр съемки при продолжительном экспонирова нии, способны создавать совершенное неожиданные и замечательные фотоэффекты, хорошо передающие ритм жизни ночного города (рис. 6.47). А проезжающие по шоссе автомашины нарушают уединение пустынной местности (рис. 6.48).

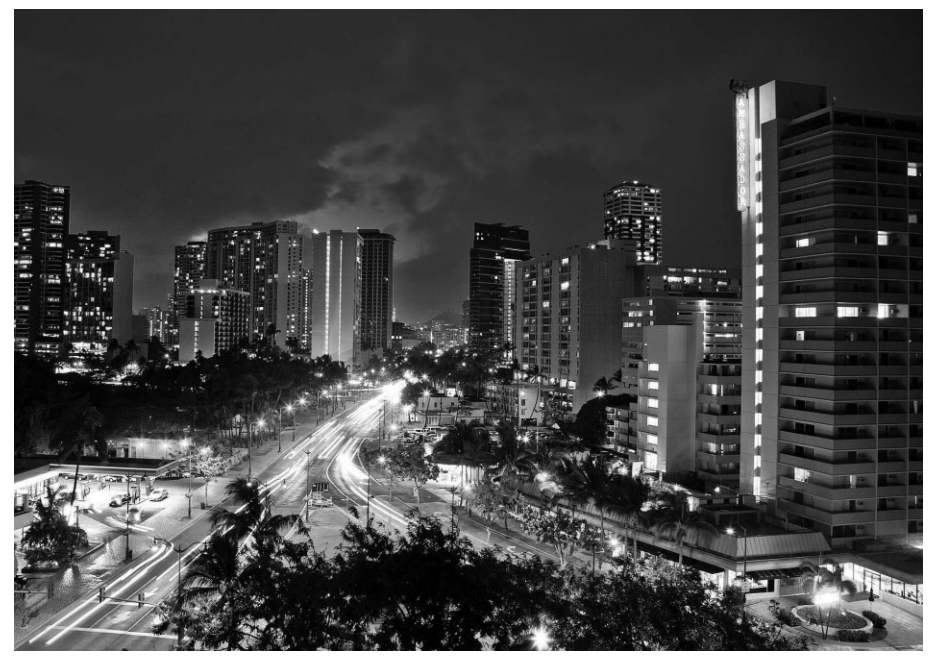

**Рис. 6.47.** *Этот снимок ночного города Гонолулу на Гавайях был экспонирован в те чение четырех секунд (см. также цветную вклейку)*

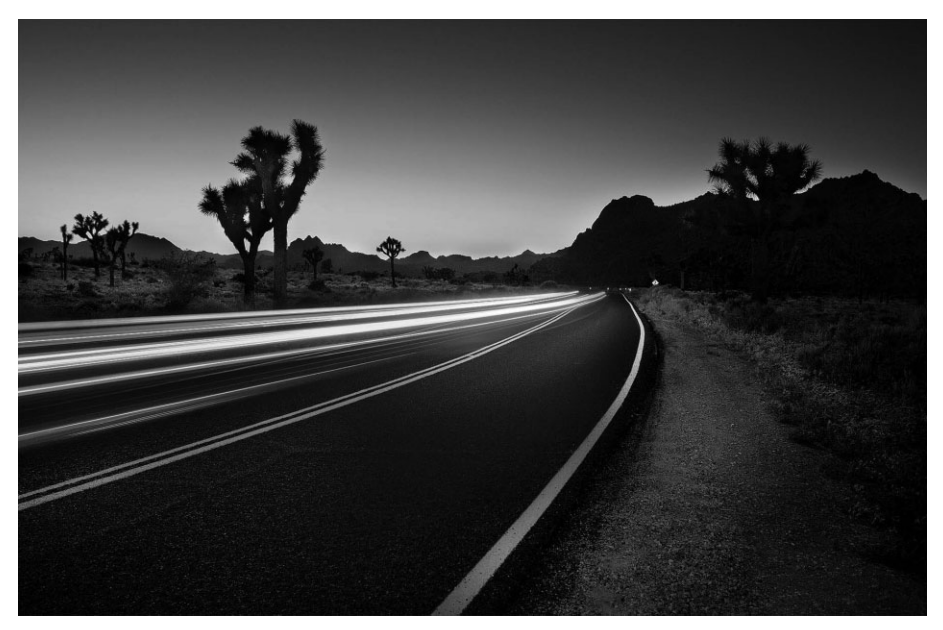

**Рис. 6.48.** *При экспонировании в течение трех секунд на этом снимке удалось запе чатлеть огни автомашин, проезжающих на большой скорости по шоссе в пустынной местности на юге Калифорнии (см. также цветную вклейку)*

Если вам заранее известно, что определенное движение будет повторяться через ре гулярные промежутки времени, установите фотокамеру на штатив и сделайте несколько снимков подряд, уточняя всякий раз продолжительность экспонирования, чтобы добить ся в конечном итоге желаемого результата. Для того чтобы сделать снимок ночного дви жения по улицам Дрездена, приведенный на рис. 6.49, Шон Дугган установил фотокаме ру на мосту и ждал трамвая, проезжавшего мимо каждые пять минут, опробуя разные способы фиксации движения этого городского транспорта с освещенными салонами.

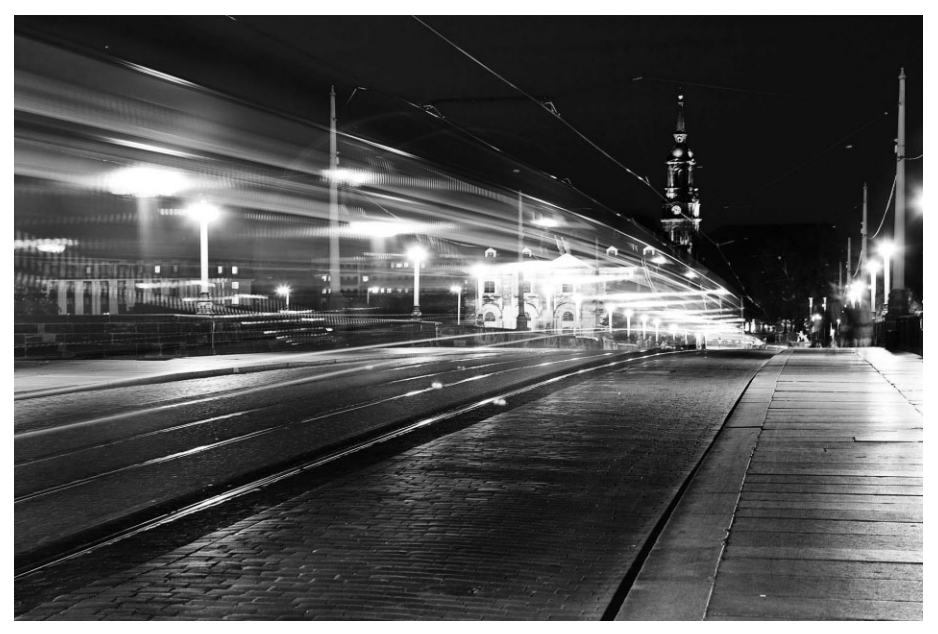

**Рис. 6.49.** *Этот снимок ночной улицы с проезжающим мимо трамваем в немецком городе Дрездене был экспонирован в течение десяти секунд*

## **Движение фотокамеры**

Движение в снимаемой сцене является далеко не единственным видом движения, которое можно зафиксировать на ночных фотографиях. Если у вас есть желание об наружить что-нибудь совершенное неожиданное в ночной съемке, снимите фотокамеру со штатива и осторожно перемещайте ее во время экспонирования, чтобы запе чатлеть на снимке необычные абстрактные рисунки, создаваемые игрой света и тени. Попробуйте повернуть фотокамеру из стороны в сторону, переместить ее по сцене и даже перевернуть вверх дном. Вы можете лишь смутно представить себе, что из это го получится, но окончательно убедиться в правильности своих предположений лишь по завершении экспонирования. Результаты подобных экспериментов могут оказаться совершенно неожиданными и очень забавными. Снимок, приведенный на рис. 6.50, Шон Дугган сделал во время ночной прогулки с Кэтрин Айсманн по ули цам старой части Лас-Вегаса. Неоновые вывести в этой части города послужили ему отличным материалом для экспериментирования с движением фотокамеры. Во вре мя продолжительного экспонирования можно также попробовать изменять фокус ное расстояние объектива, чтобы запечатлеть на снимке полоски света или повто ряющиеся элементы снимаемой сцены (рис. 6.51).

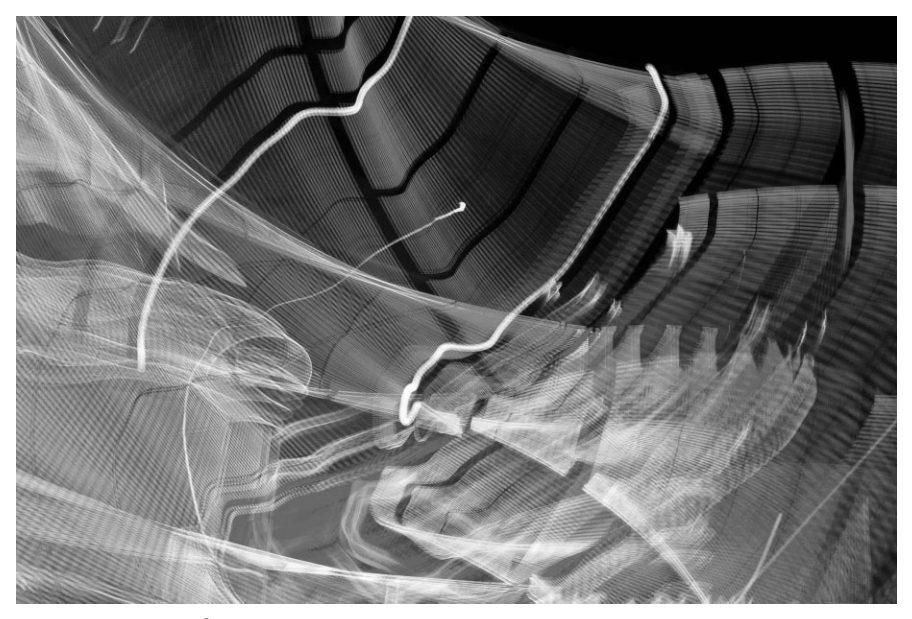

**Рис. 6.50.** *Благодаря вращению и верчению фотокамеры во время экспонирова ния в течение полутора секунд неоновая вывеска превратилась на этом снимке в красочный абстрактный рисунок, созданный игрой света и тени*

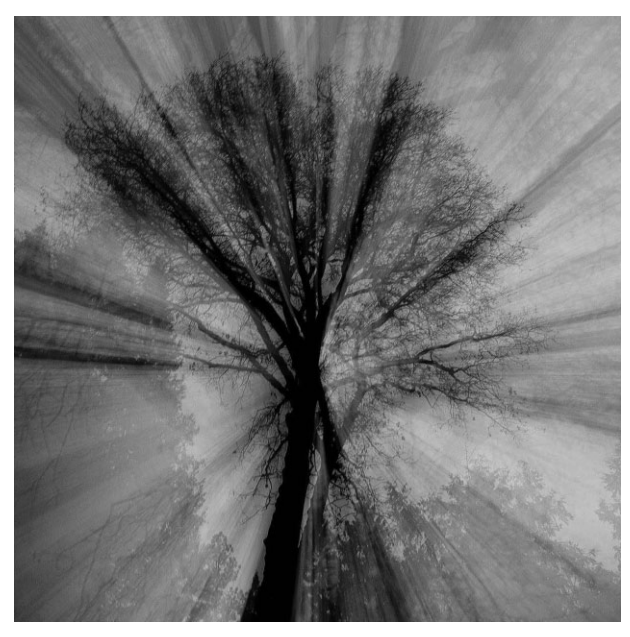

**Рис. 6.51.** *Для получения этой фотографии экспониро вание было начато с наводки объектива на центральную часть дерева. В течение семнадцати последующих се кунд экспонирования оптическое увеличение объектива постепенно сокращалось, чтобы создать эффект лучей света, исходящих из точки позади дерева*

## **Фотографирование до глубокой ночи**

Погружение в полумрак сумерек или полную темноту ночи очень полезно для исследования возможностей фотокамеры снимать в подобных условиях. И в этом отношении цифровая фотография замечательна тем, что позволяет сразу же увидеть результаты ночных экспериментов с фотокамерой, откорректировать угол съемки, выдержку и диафрагму, чтобы сделать следующий снимок более качественным и близким к искомому результату. Световая и цветовая палитра у ночи совершенно иная, а продолжительное экспонирование, акцентированное размытостью движения и искрящимися огнями, придает фотоизображениям особое настроение, волшебство и таинственность, которыми они заметно отличаются от снимков, сделанных в днев ное время суток.

# **Расширение рамок кадра во времени**

Как известно, фотография фиксирует конкретное движение в доли секунды, об наруживая то, что было скрыто от глаз. Но цифровая фотография позволяет также исследовать течения времени методами цейтраферной, покадровой, видеосъемки и звукозаписи.

## **Цейтраферная съемка**

Фотография применяется в самых разных целях: запечатлеть незабываемый за кат, вести хронику условий человеческого существования или сосредоточить внима ние на чем-нибудь личном. Помимо этого, фотография позволяет обнаружить то, что не видно невооруженным глазом: от грандиозности космического пространства до невероятной детализации макросъемки и незаметного течения времени, которому все мы отчасти принадлежим.

Цейтраферная съемка позволяет зафиксировать отдельные моменты времени, которые затем воспроизводятся как фильм, в котором ход времени показывается в ускоренном темпе. Этот вид съемки появился задолго до того, как школьный учи тель показывал нам на поцарапанной от времени пленке учебные фильмы, в которых цветок крокуса вырастал из земли буквально на наших глазах. И мы словно заворо женные смотрели, как тонкие стебельки растений постепенно развиваются, превра щаясь на экране в пышные цветы. Это волшебство цейтраферной съемки возникает из последовательности фотоснимков одной и той же сцены, сделанных через регу лярные промежутки времени и смонтированных вместе для воспроизведения в виде короткометражного фильма.

Фотографируя изменения, происходящие в снимаемой сцене в течение продол жительного времени, вы, по существу, фиксируете изменения света и тени, движе ния и превращения, едва заметные невооруженным глазом. Освоение цейтраферной съемки можете начать с фотографирования закатов, восходов, пейзажей, фиксируя на снимках движение солнца, проплывающих на небе облаков, прилива и отлива, изменяющегося ритма городской жизни, постройки сооружений и, конечно, расцве тающих растений. На рис. 6.52 показана последовательность кадров, в которых Кэт рин Айсманн удалось запечатлеть раскрытие цветка нарцисса под действием света в окне в течение дня.

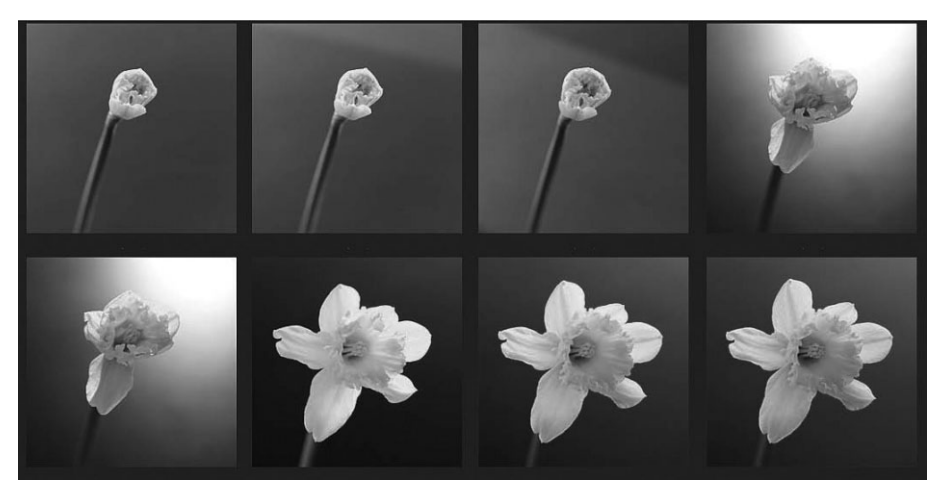

**Рис. 6.52.** *Исходная последовательность снимков для изучения цветения нарцисса методом цейтраферной съемки*

#### **Фотоаппаратура**

Фотоаппаратура для цейтраферной съемки может быть самой разной: от ком пактных до зеркальных (и более рекомендуемых) фотокамер, устанавливаемых на прочном и устойчивом штативе, а также интервалометра (рис. 6.53). Интервалометр представляет собой усовершенствованный электронный спусковой тросик, изме ряющий и контролирующий временные интервалы между отдельными кадрами съемки, количество кадров и даже моменты начала и конца съемки. Некоторые мо дели цифровых фотокамер оснащены встроенными функциями интервалометра. Для съемки в течение продолжительного периода времени, превышающего срок действия батареи питания фотокамеры, требуется внешний источник питания. И наконец, для монтажа снятой последовательности кадров на скромном любитель ском уровне можно воспользоваться такими программами, как QuickTime Pro, Photoshop CS4 или CS5, а на более профессиональном уровне — Adobe After Effects или Apple Final Cut Pro.

#### **Количество кадров**

Для нормального воспроизведения обычного движения фильмы демонстрируют ся с частотой 24 кадра или 30 (а точнее 29,97) кадров в секунду. А для плавного вос произведения замедленного движения требуется еще б*о*льшая частота, например 60 кадров в секунду. Но если нужно представить ход времени в сжатом виде, например, весь закат за короткий промежуток времени, то воспроизводить всю снятую после довательность следует с частотой несколько кадров в секунду.

Прежде всего необходимо определить продолжительность фильма и выбрать способ его воспроизведения в замедленном или ускоренном темпе представления хода времени и движения в сцене. Допустим, требуется создать фильм продолжи тельностью одну минуту. Если показывать его с частотой 24 кадра в секунду, то ко личество кадров можно рассчитать по следующей формуле: 60 секунд  $\times$  24 кадра = 1440 кадров. Далее необходимо определить продолжительность снимаемого собы тия. Например, фотографирование закатов следует начинать за час до заката и про

должать съемку еще час после заката. В данном случае снимаемое событие продол жается 120 минут, или 7200 секунд. Для расчета интервалов между кадрами съемки необходимо разделить количество секунд, обозначающих продолжительность сни маемого события, на количество кадров съемки. В данном примере получается ин тервал: 7200 секунд / 1400 кадров = 5 секунд. Для более медленного воспроизведе ния снимаемого события потребуется больше кадров съемки, а следовательно, более короткие интервалы между кадрами, например 1 секунду. Следует, однако, иметь в виду, что лучше снять лишние кадры, которые можно и не показывать, чем жалеть впоследствии о так и не снятых, но столь необходимых кадрах.

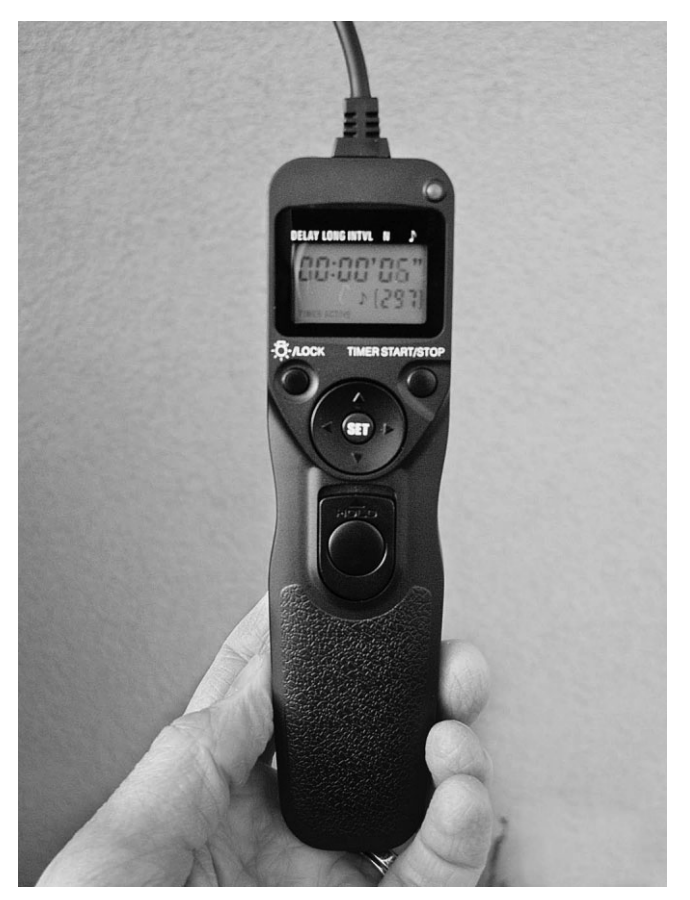

**Рис. 6.53.** *В одних моделях цифровых фотокамер имеются встроенные функции интервалометра, а другим требуется внешний интервалометр, подключаемый к ним подобно спусковому тросику*

# **Примечание**

Если производить цейтраферную съемку исходных кадров с выдержкой меньше интервала между кадрами, то смонтированный в итоге фильм будет воспроизводиться очень плавно. Так, если съемка производится с интервалом в одну секунду, выдержку можно установить равной 3/4 секунды. Но в любом случае выдержка должна быть меньше интервала между кадрами съемки.

## **Рекомендации по цейтраферной съемке**

Для цейтраферной съемки последовательности исходных кадров требуется нема ло времени и терпения, поэтому рекомендуется поупражняться в этом виде съемки, прежде чем отправляться в экзотические места, которые вряд ли удастся посетить еще раз. Освоив в достаточной степени особенности цейтраферной съемки, примите во внимание приведенные ниже рекомендации, чтобы не повторять наши ошибки.

- Почистите датчик изображения перед съемкой, особенно если придется много снимать небо!
- Выключите режим предварительного просмотра на экране ЖКД ради экономии энергии заряда батарей питания.
- Выберите карту памяти самой большой емкости, которая только доступна в продаже.
- -Предварительно наведите фотокамеру на резкость в режиме ручной фокуси ровки.
- Снимайте в формате RAW, чтобы иметь больше возможностей для последующей коррекции баланса белого и экспозиции.
- Снимайте в формате JPEG, если требуется ускорить процесс освоения цейтраферной съемки и последующий монтаж фильма в послесъемочный период.
- -Если снимаете на натуре при дневном свете или в помещении при постоянном внутреннем освещении, установите экспозицию вручную. Но если вы снимае те от рассвета до начала дня или от конца дня до сумерек, выберите автомати ческий или программный режим установки экспозиции.
- Если вы снимаете от позднего вечера до ночи, установите средний показатель ISO и достаточно широко открытую диафрагму объектива. В противном слу чае продолжительность экспонирования может превысить интервал между кадрами съемки.
- -Не снимайте против солнца в течение длительных периодов времени на рас свете или закате, поскольку объектив может сфокусировать лучи солнца на корпус фотокамеры и прожечь мелкие точки в шторке затвора.

#### **Монтаж фильма**

Самое интересное начинается после съемки! Ниже приведена краткая процедура монтажа фильма из исходных кадров цейтраферной съемки.

- **1.** Загрузите файлы исходных изображений и сгруппируйте их в Adobe Bridge друг за другом, чтобы приблизительно оценить характер замедленного движе ния, прежде чем монтировать фильм (рис. 6.54).
- **2.** Удалите любые неуместные кадры, в том числе неверно экспонированные или содержащие случайных прохожих перед камерой.
- **3.** Переименуйте оставшиеся файлы изображений, используя простую систему нумерации четырьмя цифрами.
- **4.** Если требуется, откройте файлы изображений в Adobe Camera Raw, чтобы от корректировать цвет и экспозицию и обрезать их для целевого применения. Вы берите окончательное разрешение для воспроизведения в формате видео и под

вижной графики, но не для печати в точках на дюйм. Так, для вывода на экран телевизора с высокой четкостью (HD) потребуется разрешение 1920×1080 пикселей, а для вывода на экран телевизора со стандартной четкостью (SD) — разрешение 720×480 или 640×480 пикселей.

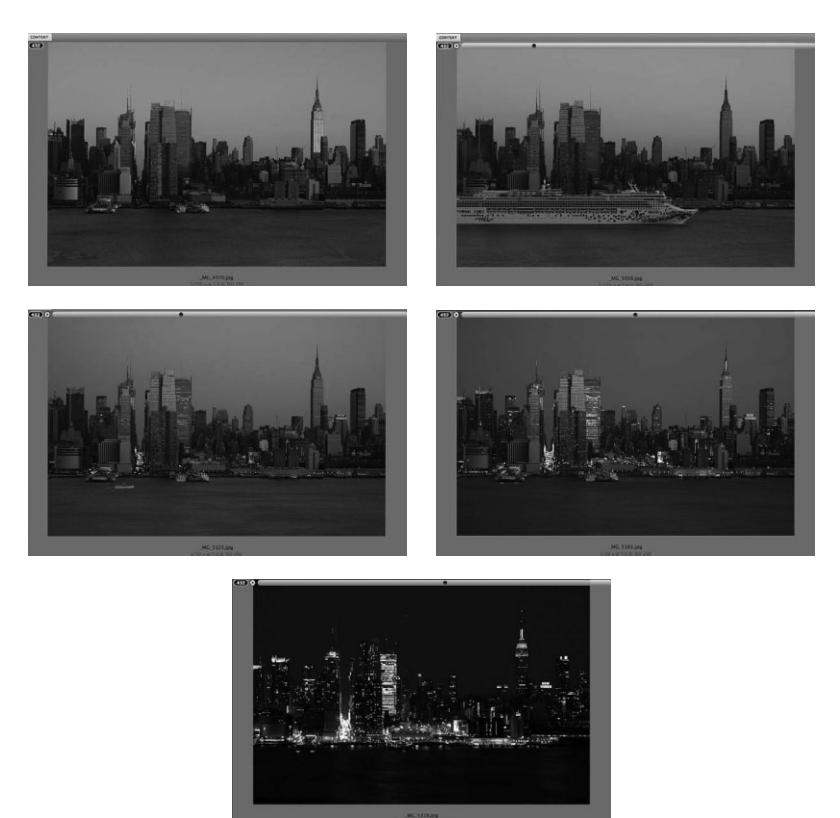

Рис. 6.54. Пять кадров из последовательности цейтраферной съемки вида Манхэттена на закате и в сумерках, сгруппированные для предварительного просмотра в Adobe Bridge

- 5. Экспортируйте файлы исходных изображений в формате TIFF или JPEG, но с высоким качеством.
- 6. Выберите команду File $\Rightarrow$  Open (Файл $\Rightarrow$  Открыть) в версии Photoshop CS# Extended, перейдите к папке с предварительно обработанными исходными изображениями и выберите первый файл. Файлы исходных изображений последовательно пронумерованы, поэтому установите доступный в открывшемся диалоговом окне флажок Image Sequence (Последовательность изображений), а затем щелкните на кнопке Open. Укажите в следующем диалоговом окне частоту кадров, а также имя нового файла видеофильма (рис. 6.55).

Если на вашем компьютере не установлена версия Photoshop CS# Extended, воспользуйтесь программой QuickTime Pro, чтобы открыть в ней ту же самую папку с файлами исходных изображений, что и в версии Photoshop CS# Extended, выбрав команду File⇒Open Image Sequence (Файл⇒Открыть последовательность изображений). Перейдите к папке с файлами исходных изображений, выберите первый файл и щелкните на кнопке **Open**. Далее укажите частоту кадров и щелкните на кнопке **ОК**, чтобы создать последовательность кадров.

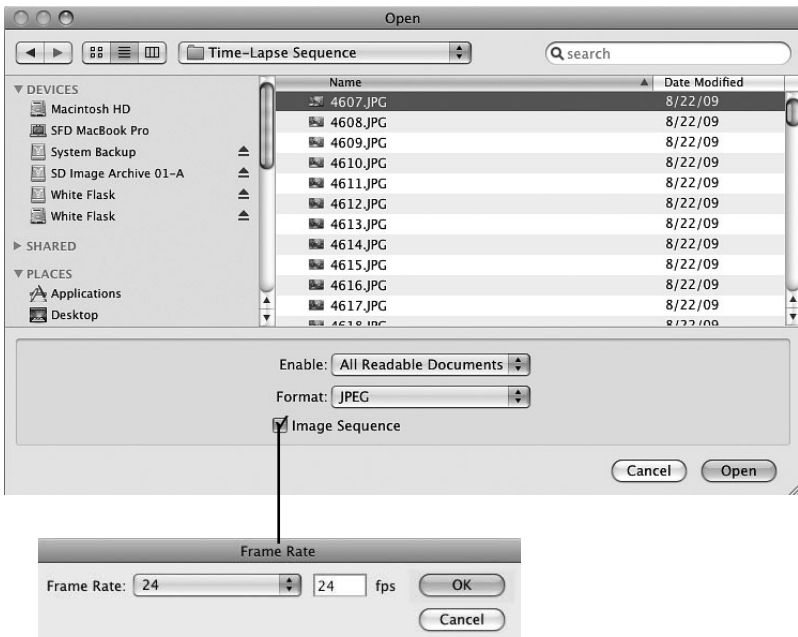

Рис. 6.55. Открытие папки исходных изображений в виде последовательности и указание частоты кадров в Photoshop CS5 Extended

7. Получив последовательность кадров видеофильма в виде слоя в Photoshop, добавьте слои коррекции для дальнейшей коррекции цвета, контрастности, локализованного осветления и затемнения.

Очень важно понять, что эта последовательность кадров сохраняется в файле. ассоциируемом с исходными изображениями в формате TIFF или JPEG. Если переместить файлы этих изображений в другое место, Photoshop придется заново интерпретировать весь отснятый материал. Поэтому ни в коем случае не удаляйте, не перемещайте и не переименовывайте папку с файлами исходных изображений до тех пор, пока не завершите монтаж фильма!

8. Выберите команду File⇒Export⇒Render Video (Файл⇒Экспорт⇒Воспроизвести в видеоформате), дайте подходящее имя целевому файлу, укажите место для его сохранения и видеоформат (рис. 6.56).

В целом анимация кадров цейтраферной съемки представляет собой захватывающий способ запечатлеть течение времени. Приобретя некоторый опыт цейтраферной съемки, вы сможете делать чудесные фильмы, достойные того, чтобы обмениваться ими с другими.

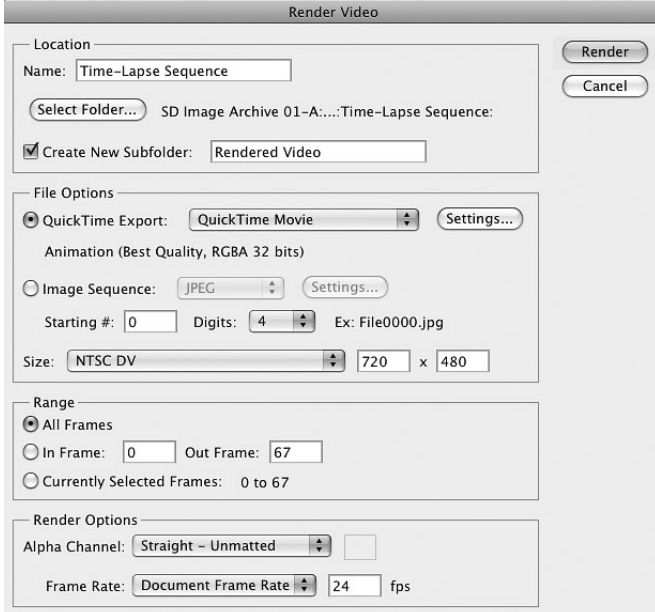

**Рис. 6.56.** *Диалоговое окно Render Video в Photoshop CS5 Extended*

## **Покадровая анимация**

Помимо цейтраферной съемки, цифровые зеркальные фотокамеры вполне при годны для покадровой съемки анимационных сюжетов. Покадровая анимация пред ставляет собой медленный и неторопливый процесс, предусматривающий аккурат ное передвижение элементов в сцене, остановку фиксации кадра, незначительное дальнейшее передвижение элементов, остановку фиксации следующего кадра и мно гократное повторение всего процесса до тех пор, пока не будет получена последова тельность движения, формируемого из многих кадров. Это очень старый анимаци онный метод, существующий почти столько же, сколько и сам кинематограф.

Эпизоды многих классических фильмов монстров и фантастических фильмов, в том числе первый вариант фильма "Кинг-Конг" (1933 г.) и "Ясон и аргонавты" (1963 г.), были сняты именно таким образом на кинопленку. А в наше время цифро вые зеркальные фотокамеры использовались для создания покадровой анимации в таких фильмах, как "Труп невесты" (2005 г.), "Бесподобный мистер Фокс" (2010 г.), а также серии короткометражных мультфильмов "Уоллес и Громит" и "Барашек Шон" режиссера Ника Парка.

#### **Сначала сюжет**

Для начала нужно придумать сюжет. Он может быть незамысловатым, но не следует забывать, что покадровая анимация — медленный и порой утомительный процесс, требующий немало времени и терпения для съемки тысяч кадров, из ко торых можно смонтировать мультфильм продолжительностью всего несколько минут. Так, Шон Дугган снял вместе со своей дочерью короткометражный мульт фильм, воспользовавшись ее игрушками в качестве персонажей и фотокамерой Canon 5D в качестве подручной фотоаппаратуры для покадровой съемки. Сюжет мультфильма был грандиозным и эпическим, декорации детально проработанны ми и раскрашенными, а звуковой киносъемочный павильон устроен на полупосто янной основе в кабинете Шона (рис. 6.57). Но изза крайне медленного характера процесса покадровой съемки, которая то и дело прерывалась занятиями дочери Шона в школе, данный анимационный проект затянулся на много недель дольше, чем ожидали его создатели.

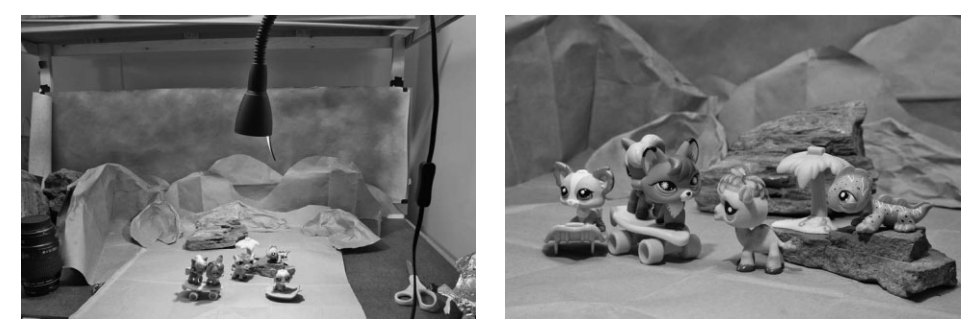

**Рис. 6.57.** *Кадры короткометражного мультфильма, снятого Шоном Дугган вместе со своей дочерью, демонстрирующие декорации и постановку одной из сцен фильма*

#### **Фотоаппаратура и процесс съемки**

Как и при цейтраферной съемке, фотокамера должна быть установлена на шта тиве. Если для съемки отдельной сцены требуется много времени, отметьте положе ние ножек штатива клейкой лентой на полу и постарайтесь не наталкиваться на них. Для того чтобы не нажимать кнопку спуска затвора, воспользуйтесь дистанционным спусковым тросиком. Установите специальный баланс белого в фотокамере, исходя из характера освещения сцены. Для целей анимации предпочтительнее снимать в формате JPEG, а не RAW просто потому, что в этом случае файлы изображений получаются более компактными, а кроме того, имеется достаточно времени для кор рекции экспозиции.

Планируйте каждую сцену перед тем, как ее снимать, чтобы заранее знать, ка кое именно действие в ней будет происходить и какие персонажи придется пере мещать. В действительности репетиция некоторых движений персонажей может оказаться полезной и даже нужной до тех пор, пока действие в сцене не будет ус воено полностью. Начинайте с мелких движений, снимая каждое из них в отдель ном кадре. Повторяйте этот цикл многократно до тех пор, пока не будут сняты все действия в данной сцене.

#### **Углы съемки и точка обзора**

Постарайтесь вполне осознанно подойти к выбору таких углов съемки, которые способствуют раскрытию сюжета. Возьмите за образец углы съемки и точку обзора из любого классического игрового фильма. Дальний план может быть использован в качестве установочного для снимаемой сцены, после чего следует перейти к более крупному плану, чтобы сосредоточить основное внимание на самом действии. Еще одним классическим примером выбора углов съемки и точки обзора служит чере дующаяся съемка через плечи персонажей, ведущих диалог (рис. 6.58).

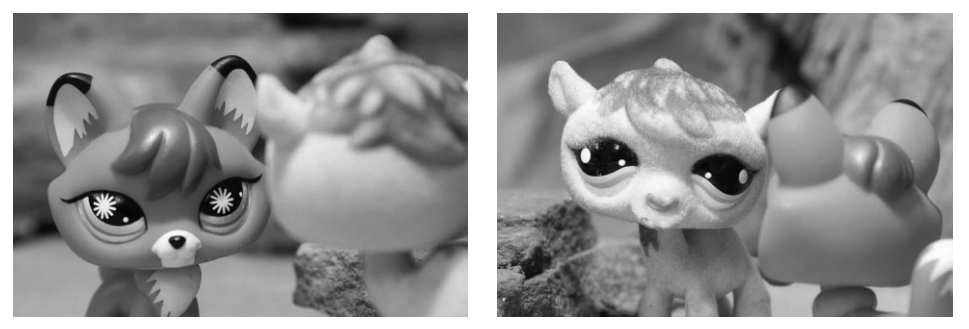

**Рис. 6.58.** *Чередование углов съемки при съемке через плечи персонажей, ведущих диалог*

#### **Монтаж сцен из отдельных кадров**

После того как будут сняты все кадры отдельной сцены, можно приступать к их монтажу в нужной анимационной последовательности (рис. 6.59). Основная проце дура составления анимационной последовательности остается такой же, как и при монтаже фильма из кадров цейтраферной съемки, как было показано выше, в под разделе "Монтаж фильма" раздела "Цейтраферная съемка". Повторите этот процесс для каждой сцены, предусмотренной по сюжету, а затем смонтируйте все сцены вме сте в специальной программе видеомонтажа, например iMovie, Adobe After Effects, Adobe Premiere или Final Cut Pro, чтобы создать из них мультфильм.

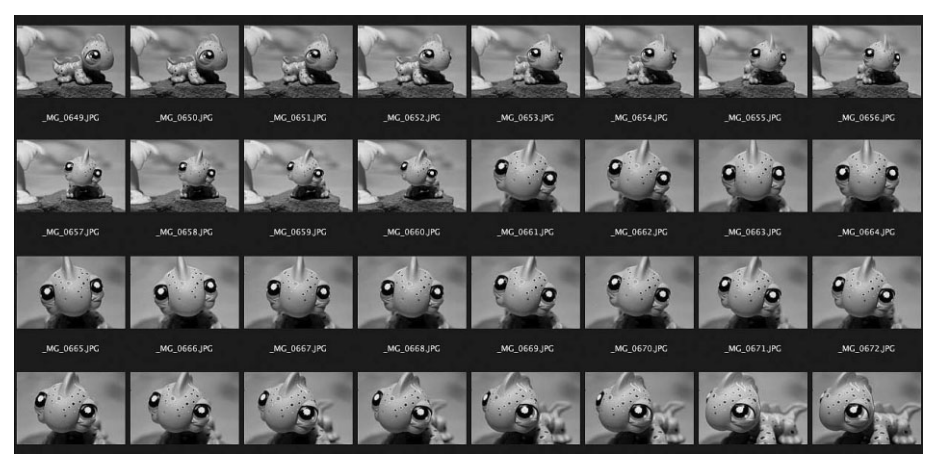

**Рис. 6.59.** *Сцена, в которой ящерица готовится произнести большую речь. Для вос создания движения продолжительностью четыре секунды в этой сцене потребова лось в общем снять 88 кадров*

# **Видеосъемка цифровой зеркальной фотокамерой**

Выбор между съемкой фильма или фотографии зависит от характера снимаемого действия. Представьте сначала фотографию прекрасного пейзажа, а затем ту же са мую сцену, снятую в видеоформате. Если в течение 20 секунд в этой сцене не про изойдет ничего особенного, вы, скорее всего, потеряете к ней всякий интерес. Но ес ли в кадре появится персонаж или откроется величественная панорама природного или городского пейзажа, да еще с соответствующим звуковым сопровождением, у вас, вероятно, появится интерес смотреть дальше. Конечно, фотографы могут снять целую серию снимков, составить из них слайд-шоу, сопроводив их пояснительными надписями и подходящей музыкой, но видеографы привлекают внимание зрителей совсем другими средствами и методами, вынося сюжет за рамки непод вижного кадра.

Вообще говоря, фотографов больше интересует съемка единственного достойного печати кадра, в котором удается в течение доли секунды запечатлеть особое сочетание света и тени в сцене с выбранным объектом съемки. А видеографы и кинематографи сты сосредоточивают все свои усилия на раскрытии сюжета с течением времени. Фо тограф приучен быстро реагировать и фиксировать "решающий момент", тогда как ки нематографист использует время, движение и звук для постановки сцены, введения в нее персонажей и развития сюжета от завязки до кульминации и развязки.

Конструкция, состав функций и эргономика цифровой зеркальной фотокамеры воплощают предыдущий опыт, накопленный в фотографии. До недавнего времени цифровой зеркальной фотокамерой обычно пользовались только для фотографиро вания, а видеокамерой — только для видеосъемки. Ныне у фотографов появилась привлекательная возможность снимать короткие видеосюжеты, тогда как у видео графов — фиксировать качественные кадры одной и той же камерой и объективом.

Возможности цифровой зеркальной фотокамеры как видеокамеры стали на столько впечатляющими, что кинематографисты осваивают ее для съемки художест венных фильмов и телепрограмм с высокой четкостью. И самые первые результаты оказались весьма впечатляющими благодаря светосильной и резкой оптике цифровой зеркальной фотокамеры, которая позволяет снимать при очень слабом освещении с мелкой глубиной резкости. Относительно компактная конструкция и высокое каче ство цифровых зеркальных фотокамер открывают совершенно необычные перспек тивы, которые не сулит более громоздкая видеоаппаратура.

Отдельные компоненты цифровой зеркальной фотокамеры зачастую оказывают ся лучше, чем у самой современной видеокамеры профессионального уровня. Дат чики изображения во многих моделях цифровых зеркальных фотокамер крупнее, чем у большинства цифровых видеокамер. Попросту говоря, для того чтобы превра тить фотокамеру в видеокамеру, всем производителям фотоаппаратуры понадоби лось лишь следующее: добавить средства фиксации с большой частотой кадров; встроить емкий буфер кадров; обеспечить программную поддержку кодеков для сжатия видеоданных, записываемых в файл; а также выгодно использовать преиму щества более емких и быстродействующих запоминающих устройств.

#### **Технические особенности видеосъемки**

Видеосъемка означает не просто переход от фиксации отдельных кадров к видеоза писи последовательности кадров. Технические особенности видеопроизводства опи раются на тот факт, что в фильме обычно движется одно из двух: либо объект съемки в кадре, либо сама камера, а в некоторых случаях — и то и другое, что нередко любит де лать такой известный кинорежиссер, как Спайк Ли. Но в любом случае положение ка меры во время съемки должно быть устойчивым, чтобы она не дергалась и не прыгала, а зрители могли в конечном итоге получить удовольствие от просмотра фильма. В обеспечении устойчивого положения камеры во время видеосъемки важная роль принадлежит специальному штативу с плавающей головкой, который позволяет плав но панорамировать или наклонять камеру без сотрясений. В плавающих головках применяются гидравлические демпферы, благодаря которым движения камеры стано вятся как можно более плавными.

Для перемещения по сцене опытные видеографы пользуются подвесным штати вом типа SteadyCam, похожим на средневековое орудие пыток. Видеограф крепит на нем камеру и носит его на себе, плавно перемещаясь по сцене вместе с камерой. Лю бопытно, что большинство технических решений, реализованных в таком приспо соблении для стабилизации положения камеры, было внедрено в миниатюрном виде и приспособлено для стабилизации объективов, которыми фотографы теперь поль зуются для получения резких снимков.

Не менее важным является качество записываемого звука. Зрители готовы про стить неважное качество видеоизображения, но не потерпят плохой звук. Микрофо ны, встроенные в современные модели цифровых зеркальных фотокамер, непригод ны для высококачественной записи звука, поскольку они воспринимают окружаю щий шум, в том числе и дыхание снимающего. Для записи качественного звука следует применять специальные внешние микрофоны, которые можно располагать в подходящем месте и направлять нужным образом. Если во время видеосъемки применяются направленные внешние микрофоны, то качество записываемого звука заметно улучшается, поскольку он отделяется от окружающего шума, исходящего от сцены, камеры и съемочной группы. На съемках художественных фильмов для этой цели применяется отдельная звуковая система и привлекается опытный персонал звукотехников. Но даже в этом случае шум, записанный на месте съемки, обычно подавляется или же заменяется звуком, записанным в студии звукозаписи. А видео и кинолюбителям мы рекомендуем снимать сцену без звука или удалять его во вре мя монтажа, заменяя подходящим музыкальным сопровождением или дикторским текстом, записываемым на отдельной дорожке.

Работая в Нью-Йорке, Кэтрин Айсманн нередко сталкивалась с многочисленными теле- и кинопроектами и поэтому может подтвердить, что многое из того, что появляется в фильме, на самом деле не снимается на месте действия, а порой просто имитируется. Так, мигающие огни полицейской машины имитируются с помощью вращающихся источников света, на которые надет цветной гель и которые установ лены далеко от подлинного места съемки. Для съемки в помещении съемочная пло щадка освещается источниками заливающего света с рассеивающими экранами, за крепленными на трехэтажных кранах с автономными генераторными установками, а дневной свет, видимый в кадре, редко бывает настоящим дневным светом.

Особые трудности вызывает освещение снимаемого действия. Для эффективного освещения сцены необходимо сделать так, чтобы актер двигался в течение всей сце ны без изменения экспозиции камеры. Проще говоря, видеосъемка требует приме нения большего количества источников света и тщательного планирования. И чем сложнее сюжет, тем тщательнее нужно готовиться к съемке каждой сцены. Значи тельные затраты на съемку фильма просто исключают всякую неогранизованность и стихийность. Каждая сцена ставится, съемочная площадка декорируется, игра ак теров репетируется. Волшебство кино и видео дается большим, кропотливым тру дом. И вся суть — в деталях.

#### **Подготовительный и послесъемочный период**

Планирование, изучение материалов, распределение ролей и обязанностей — все это имеет немаловажное значение для видеопроизводства. Видеографы редко бегают в поисках съемки случайных видеосюжетов, подобно фотографам на фотовылазке или туристам в путешествии. Видеопроизводство - коллективный процесс, требующий тщательного планирования, специализации и общения.

Видеомонтаж может быть произведен как программными средствами самой камеры, так и в специальной программе наполобие iMovie или OuickTime Pro. Профессионалы обычно пользуются для монтажа такой программой, как Apple Final Cut Pro или Adobe Premiere Pro. а для добавления титров и спецэффектов — Adobe After Effects. Всякий раз, когда фотографы жалуются на размер файла или время, затрачиваемое на доведение изображения до совершенства, Кэтрин Айсманн напоминает им о монтаже массы видеоматериала в огромном числе крупных файлов, поскольку в данном случае правится не одно-единственное изображение, а монтируется во времени целая последовательность изображений. Для того чтобы как-то оценить трулозатраты на вилеомонтаж, выключите звук при просмотре станлартного 30секундного рекламного ролика по телевизору. В этом кратком видеосюжете вы без труда насчитаете 20-30 монтажных переходов! А ведь каждая сцена, каждый угол съемки, каждый план, основной и дополнительный материал этого рекламного ролика должны быть тщательно спланированы, освещены и сняты.

Благодаря Интернету и таким службам, как YouTube и Vimeo, распространение коротких видеосюжетов и видеоматериалов заметно упростилось. Но, как и в фотографии, основное внимание следует уделять качеству видеоматериала. Вряд ли кому-то захочется смотреть растянутые до бесконечности семейные сборища, а большинству людей интереснее смотреть краткие, хорошо смонтированные видеосюжеты с развитием действия и характера персонажей.

Все больше мультимедийных материалов публикуется, обменивается и просматривается через Интернет, а не в печатном виде. Поэтому появление средств видеосъемки в цифровых фотокамерах может считаться вполне оправданным. Производители фотоаппаратуры стараются поспевать за потребностями фотографов и клиентов осваивать новые вершины видеопроизводства, поэтому очень важно понять, что съемка и обработка видеоматериалов не сводится к простому переходу от режима фотосъемки к режиму видеосъемки в фотокамере. Откровенно говоря, более подробное рассмотрение технических, эстетических и практических вопросов видеопроизводства выходит за рамки этой книги. Но мы все же считаем, что видеопроизводство постепенно будет оценено фотографами по достоинству и станет важной сферой их деятельности.

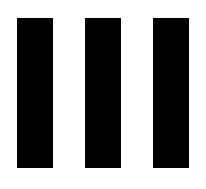

# **Цифровая фотолаборатория**

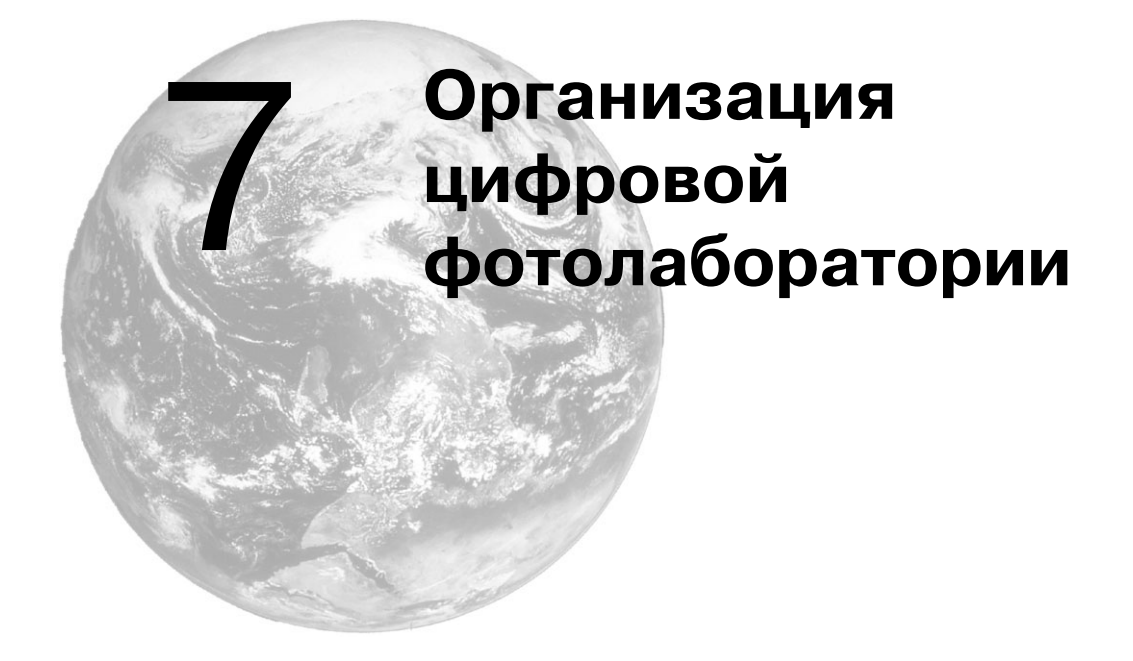

В цифровой фотографии рано или поздно наступает момент, когда приходится садиться за компьютер, и этот этап обработки изображений не менее важен, чем съемка фотокамерой. Цифровая фотолаборатория — это место, где фотоизображение преобразуется из обыкновенной фотографии в шедевр, где постепенно увеличиваю щийся фотоархив приводится в организованный порядок, в котором он ведется да лее, и где фотографирующий готовится к обмену готовыми изображениями с род ными, друзьями или клиентами.

Инструментальные средства цифровой фотолаборатории не всегда обходятся дешево, но они всегда готовы к применению и намного более удобны и универсаль ны, чем те, что применяются в традиционной фотолаборатории. В этой главе будет рассмотрен весь процесс выбора подходящих инструментальных средств и органи зации цифровой фотолаборатории таким образом, чтобы добиться наилучших ре зультатов обработки изображений.

# **Фотолаборатория**

Нас часто спрашивают, почему мы называем процесс обработки изображений *циф ровой фотолабораторией*, если в цифровой фотографии фотолаборатория вообще не нужна? Такой выбор термина объясняется не простым заимствованием из области пленочной фотографии, а тем, что название *цифровая фотолаборатория* лишний раз подчеркивает важность среды, в которой мы обрабатываем изображения (рис. 7.1).

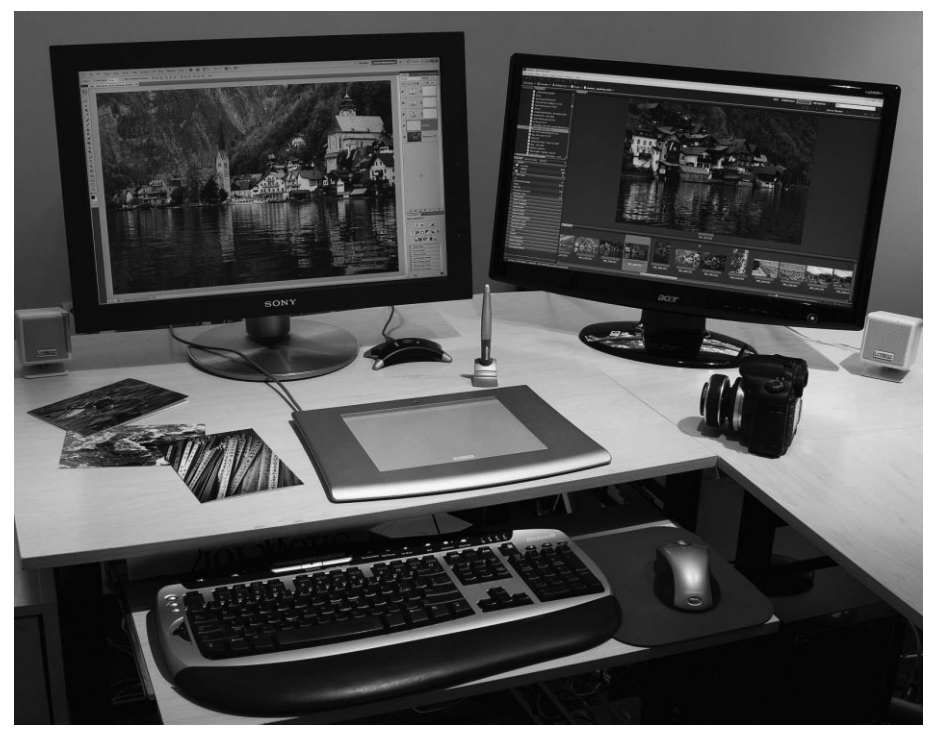

**Рис 7.1.** *Цифровая фотолаборатория обеспечивает фотографирующему более удобные условия труда и в то же время дает ему больше возможностей для контро ля процесса обработки изображений, чем традиционная фотолаборатория*

# **Освещение**

Освещение цифровой фотолаборатории играет важную роль в процессе оценки изображений на экране монитора с целью их оптимизации. Монитор излучает свет для формирования изображения, наблюдаемого на его экране, но на просмотр изо бражения могут оказывать влияние и другие источники света. В частности, на яр кость и цвет изображения, наблюдаемого на экране монитора, оказывает отрица тельное влияние *общее освещение*, которое представляет собой освещение, запол няющее помещение светом от самых разных источников, как искусственных, так и естественных (подробнее об этом читайте во врезке "Как важно стать серым"). Слишком сильное общее освещение приводит к тому, что изображение становится довольно тусклым. Окраска общего освещения также может оказывать влияние на изображение, наблюдаемое на экране монитора. Например, освещение ранним утром или поздним вечером способно придать теплую окраску изображению на экране мо нитора. И в результате чрезмерной коррекции этой окраски в сторону более холод ных оттенков синего и зеленого цветовой баланс изображения может быть нарушен.

В идеальном случае цифровая фотолаборатория должна допускать ослабление как общего, так и искусственного освещения. Используя жалюзи и шторы на окнах, а также регуляторы яркости источников света, можно уменьшить освещение в по мещении до необходимого уровня. Общее освещение вообще не должно быть ярче экрана монитора. А еще лучше вообще выключить свет. В соответствии со стандар тами ISO освещенность для просмотра изображений на экране монитора в идеальном случае не должна превышать 32 люкса. Если освещенность в типичном рабочем поме щении составляет около 350 люкс или больше, то становится понятно, почему фотола бораторию, а в данном случае цифровую, иногда еще называют "темной комнатой".

Иногда бывает просто невозможно надлежащим образом затемнить цифровую фотолабораторию. В таком случае настоятельно рекомендуется применять *кожух для монитора*, препятствующий засветке экрана. Такое приспособление избавляет от необходимости уменьшать контрастность монитора, а следовательно, восприятие изображений не будет искаженным (рис. 7.2). Кожух можно приобрести везде, где продаются принадлежности для мониторов, либо изготовить его самостоятельно, вырезав из черного пенопласта по форме корпуса монитора и прикрепив к нему клейкой лентой или другим подходящим материалом.

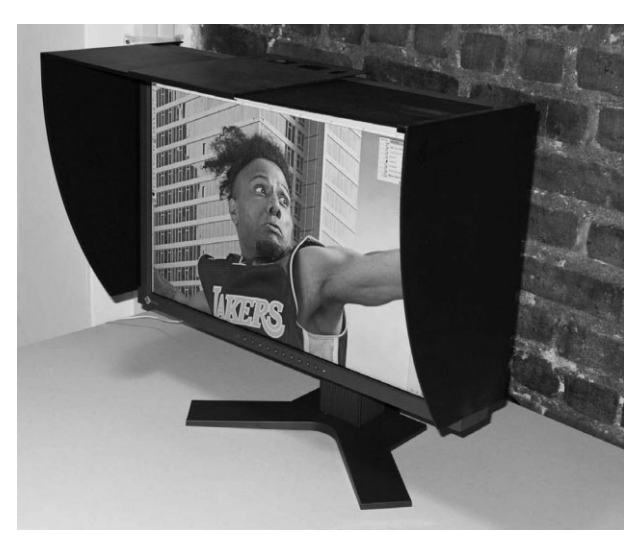

**Рис. 7.2.** *Кожух для монитора исключает засветку от общего освещения, мешающую нормальному воспри ятию изображения на экране монитора*

Когда же дело доходит до оценки фотоотпечатков, то в силу вступают совершен но иные правила. Ведь для нормальной оценки фотоотпечатков в отраженном свете вряд ли подойдет затемненная комната. Если для этой цели используется верхнее освещение, то обычные лампы придется заменить лампами, сбалансированными по цветовой температуре 5000 К дневного света. В частности, рекомендуются лампы фирмы SoLux (www.solux.com), поскольку они обладают высоким *показателем цветопередачи*, обозначающим точность передачи цветов при освещении конкрет ным источником света.

Помимо замены обычных ламп, для нормальной оценки фотоотпечатков можно также приобрести автономные источники света и просто выключить ос тальные источники. Для этой цели рекомендуются, в частности, лампы фирмы Ott-Lite (www.ottlite.com) (рис. 7.3). Подробнее об оценке фотоотпечатков речь пойдет в главе 9.

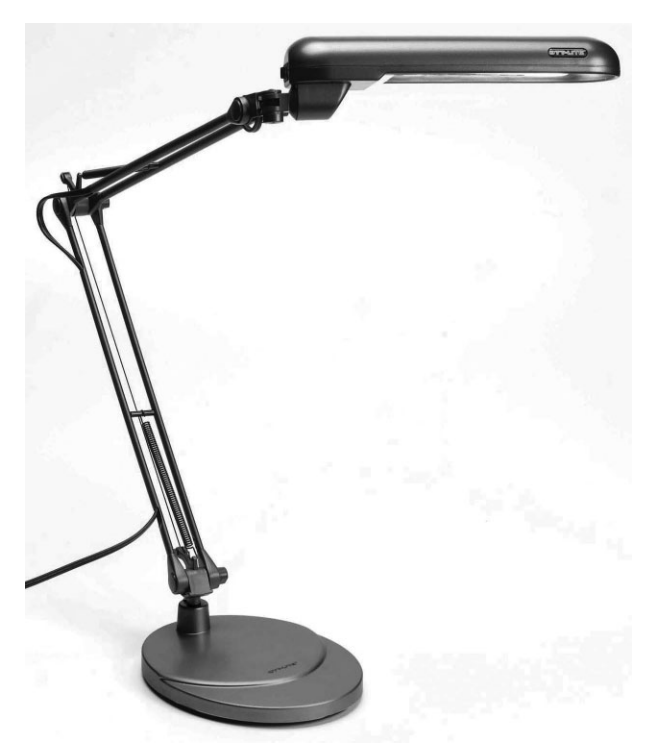

**Рис. 7.3.** *Автономный источник света, как, например, приведенная на этом рисунке лампа фирмы OttLite, обеспечивает наиболее точную оценку фотоснимков*

## **Как важно стать серым**

Помимо ослабления освещения, работе с изображениями в процессе их оптимизации способ ствует и неяркая окраска стен помещения. Рекомендуется также носить не слишком яркую или пеструю одежду, чтобы она не отражалась на экране монитора. Разумеется, следуя этим пра вилам, не нужно впадать в крайность. Несмотря на то что Тиму Грею нравится серый цвет, он все же не собирается красить в серый на 18% цвет стены своей цифровой фотолаборатории. А вот Кэтрин Айсманн решилась на это, хотя она и не в восторге от серого цвета. Вместо того чтобы приобретать специальную дорогую краску нейтральносерого цвета, можно последовать совету Кэтрин, взяв с собой в магазин стройматериалов серую на 18% карточку и подобрав по ней цвет краски, а если таковой не найдется, то смешать в данной пропорции имеющиеся в на личии краски. Конечно, надевать нейтрально-серый рабочий халат перед работой в цифровой фотолаборатории совершенно не обязательно, тем не менее, для ответственной коррекции цвета вряд ли подойдет зеленовато-желтый свитер, заботливо связанный вашей тетушкой. Но не забывайте о самом главном — условия, в которых приходится работать, оказывают влияние на решения, принимаемые визуально, а следовательно, на качество получаемых изображений.

# **Компьютер**

Если цифровая фотокамера является краеугольным камнем фотографирования, то компьютер — основой для улучшения качества фотоизображений. Помимо ос новной функции хранения цифровых фотографий, по крайней мере на первых по рах, компьютер предоставляет все необходимые инструментальные средства для сложной коррекции изображений с целью придать им наилучший вид.

# Выбор подходящей платформы

Как известно, обсуждать вопросы религии и политики в общей компании не принято. Это же относится и к достоинствам и недостаткам платформ Windows и Mac OS.

Откровенно говоря, нам уже порядком надоела затянувшаяся и порой нездоровая полемика относительно того, какая же из этих компьютерных платформ лучше. Ведь самое главное, что обе платформы позволяют получать превосходные изображения. Независимо от выбора конкретной платформы, вполне можно рассчитывать на достаточный набор инструментальных средств для получения фотоотпечатков самого высокого качества. Разрабатывая свое программное обеспечение, компания Adobe Systems отлично, на наш взгляд, справилась с задачей сведения к минимуму отличий в платформах. Работая в Adobe Lightroom или Adobe Photoshop, вы не сразу замечаете, на какой именно платформе выполняется эта программа.

Приобретая новый компьютер, зачастую приходится выбирать между ПК и Macintosh. И в этом случае необходимо принять во внимание целый ряд важных факторов. В частности, если вы работаете на конкретной платформе уже много лет, то вряд ли стоит переходить на другую платформу. Сторонники обеих платформ могут привести немало доводов в пользу именно той платформы, за которую они ратуют. Но в действительности удобство работы на конкретной платформе зависит от опыта ее применения. Не менее важно знать, на какой платформе работают те люди, к которым вам, скорее всего, придется обращаться за помощью. С этой точки зрения лучше выбрать такую же платформу, как и у тех, к кому вы будете чаще всего обращаться за помощью или с кем вам придется обмениваться файлами. Во внимание следует также принять прикладное программное обеспечение, доступное на каждой из выбираемых платформ. Несмотря на то что обе платформы оснащены инструментальные средствами, позволяющими выполнять собственные приложения на другой платформе (например, Parallels Destop для Macintosh; www.parallels.com), это все же компромиссное решение за счет снижения общей производительности системы.

Чем же мы сами пользуемся? Кэтрин Айсманн уже давно пользуется Macintosh, хотя она может свободно работать и на ПК под Windows. А Тим Грей и Шон Дугган сохраняют нейтралитет, работая на обеих платформах.

# Другие соображения при выборе компьютера

Все основные вопросы выбора или модернизации существующей вычислительной системы так или иначе сводятся к производительности. Цифровые изображения содержат немало информации, особенно если они предназначены для вывода в крупном формате. Для обработки и сложной коррекции таких изображений с приемлемой скоростью требуется немало вычислительных ресурсов.

Чем больше вычислительных ресурсов и мощностей, тем меньше приходится ждать завершения процесса обработки изображений. Но слишком многие фотографирующие больше беспокоятся о своем бюджете, чем о возможностях собственного компьютера. Разумеется, бюджет нельзя не учитывать, но приобретать следует по возможности более мощный компьютер, чем требуется в настоящий момент, ибо, как показывает опыт, дополнительные мощности потребуются еще до того, как это станет совершенно очевидно.

#### Оперативная память

Чем больше объем оперативной памяти, тем лучше. Для обработки изображений средствами Photoshop или Lightroom формально требуется не менее 1 Гбайт оперативной памяти. Но мы считаем, что этого явно недостаточно для обработки крупных файлов формата RAW с приемлемой скоростью. Если приходится работать с крупноформатными изображениями, компоновками или панорамными видами, то этот минимум следует повысить до 4 Гбайт, а еще лучше до 8 Гбайт и более. Увеличение объема оперативной памяти компьютера - это самый простой и эффективный способ повысить его производительность (рис. 7.4).

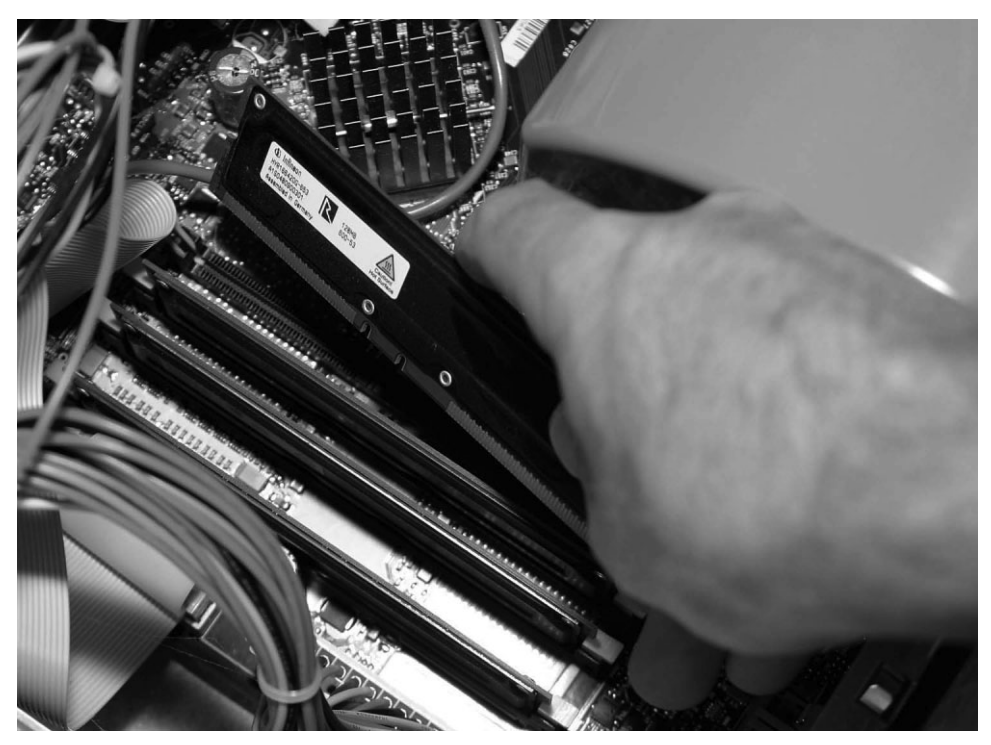

Рис. 7.4. Увеличение объема оперативной памяти компьютера - это самый простой путь его модернизации ради повышения производительности

Новые версии Photoshop CS5 и Lightroom 3 могут теперь выполняться как 64-разрядные приложения, что дает возможность для адресации намного большего объема оперативной памяти, чем в предыдущих версиях этих программ. При определении подходящего объема оперативной памяти можно руководствоваться следующим эмпирическим правилом: памяти должно быть в два раза больше, чем процессоров. Так, для нормальной обработки изображений на компьютере Apple MacPro Quadcore с четырьмя процессорами оптимальным считается объем оперативной памяти 8 Гбайт, а при увеличении этого объема производительность системы будет нарастать постепенно. Чем больше объем оперативной памяти на вашем компьютере, тем меньше операционной системе придется выполнять подкачку памяти

и тем быстрее вы сможете работать. Цены на оперативную память постоянно падают, и чем больше памяти вы установите, тем лучше!

#### Быстродействие процессора

Процессор - это "мозг" компьютера, выполняющий большой объем вычислений, связанных с решением всех возложенных на компьютер задач. Когда вы применяете фильтр, обрезаете изображение или корректируете его контрастность, процессор незаметно для вас выполняет большой объем математических операций. Поэтому чем выше быстродействие процессора, тем быстрее программа и компьютер в целом справляются со своими задачами. Разумеется, более быстродействующие процессоры стоят дороже.

Быстродействие современных процессоров измеряется в гигагерцах (ГГц), т.е. в миллиардах тактовых циклов процессора в секунду. Скорость работы процессора обозначается тактовой частотой. Следует, однако, иметь в виду, что тактовая частота это относительная единица измерения, которая должна пониматься в контексте общей архитектуры вычислительной системы. Например, компьютеры Macintosh достигают большей производительности, чем та, на которую указывает их тактовая частота, поскольку их архитектура отличается большим объемом кэш-памяти, быстродействующей шиной и другими факторами, повышающими общую производительность системы. Тактовая частота полезна для сравнительной оценки вычислительных систем с одинаковой архитектурой на базе одного и того же семейства процессоров. Например, точно сравнить производительность вычислительных систем на базе процессоров Intel и AMD невозможно, поскольку тактовая частота не отражает отличия в их архитектуре, которые также оказывают влияние на производительность.

Для сравнения производительности вычислительных систем рекомендуется ознакомиться с результатами независимых тестирований, публикуемых на различных веб-сайтах. Так, на веб-сайтах MacSpeedZone (www.macspeedzone.com) и Mac Performance Guide (www.macperformancequide.com) публикуются результаты независимых оценок производительности компьютеров Macintosh. А что касается ПК, то оценочные проверки производительности новых персональных компьютеров регулярно проводятся PC Magazine, а их результаты публикуются в отдельных номерах или на его веб-сайте по адресу www.pcmag.ru.

Помимо самого быстродействия процессора, не меньшее значение имеет количество ядер, или отдельных вычислительных устройств внутри единого процессора. Для операционной системы несколько ядер фактически являются отдельными процессорами, а это означает, что одно и то же задание может быть выполнено одновременно несколькими процессорами, а не одним. Благодаря этому значительно повышается производительность приложений, поддерживающих многопоточную обработку, т.е. способность разделять выполняемое задание на отдельные процессы, выполняемые каждым ядром в едином процессоре.

В связи с вышеизложенным рекомендуем приобрести многоядерный процессор с максимально доступным быстродействием для выбранного типа компьютера. Большинство современных компьютеров построены на базе двухъядерных процессоров, но все большее распространение получают компьютеры на базе четырех- и даже восьмиядерных процессоров с тактовой частотой порядка 2-3 ГГц. Впрочем, эти показатели увеличиваются довольно быстрыми темпами, поскольку разработка новых процессоров не стоит на месте.

Конечно, приобретя менее быстродействующий компьютер, можно сэкономить немало средств, но следует учитывать и время, потерянное в течение всего срока службы компьютера с таким процессором. Определенные ограничения на выбор быстродействия процессора может накладывать и личный бюджет. Но чем более быстродействующий процессор допускает ваш личный бюджет, тем лучше для ваших занятий цифровой фотографией.

#### Накопитель на жестких дисках

Тим Грей любит сравнивать емкость накопителя на жестких дисках с деньгами: и того и другого всегда не хватает. Даже если у вас имеется не один компьютер, общая емкость накопителя на жестких дисках, которая поначалу кажется бесконечной, в конечном итоге исчерпывается, поскольку цифровая фотография предоставляет безграничные возможности для заполнения свободного пространства на дисках зафиксированными в фотокамере изображениями.

Поскольку цены на жесткие диски постоянно падают, можно запастись достаточным пространством дисковой памяти за довольно скромную сумму. Следует иметь в виду, что это пространство должно быть большим, чем может потребоваться первоначально, так как на дисках обычно хранятся не только изображения. Необходимо выделить значительное место для операционной системы и приложений, которые регулярно используют виртуальную память. Этим термином обозначается пространство накопителя на жестких дисках, выделяемое для временного хранения данных на период выполнения компьютером конкретной задачи аналогично листку бумаги для заметок во время решения сложной математической задачи.

Емкость современных накопителей на жестких дисках измеряется в гига- и терабайтах. Еще совсем недавно емкость 100 Мбайт считалась огромной, а теперь не составляет труда заполнить свободное пространство на диске в несколько сотен гигабайт. Поэтому, приобретая компьютер, выбирайте накопитель на жестких дисках максимально доступной емкости, даже если собираетесь хранить все свои фотоархивы только на внешних накопителях на жестких дисках или других носителях, не подключаемых постоянно к вашему компьютеру. Впрочем, емкость жестких дисков можно впоследствии нарастить, установив еще один или несколько накопителей.

# **D** Cober

Некоторые пользователи предпочитают разбивать жесткие диски на несколько разделов, например, для логического разделения программных файлов и файлов изображений. Такое разделение позволяет также использовать доступную емкость накопителей на жестких дисках более рационально, поскольку при разбиении большого диска на несколько разделов получаются более мелкие блоки данных. Но мы предпочитаем оставлять диск в виде единого связного блока запоминающего устройства (даже за счет потери некоторого пространства дисковой памяти) только ради того, чтобы не распределять изображения по разделам с разными буквенными обозначениями. Благодаря этому поддерживается четкая организационная структура хранения изображений на жестком диске.

Помимо емкости, при выборе накопителя необходимо учитывать скорость вращения его жестких дисков, измеряемую в оборотах в минуту. Эта скорость, как правило, составляет 5400, 7200 или 10000 об/мин, а у некоторых накопителей она достигает величины 15000 об/мин. Если вы собираетесь работать с файлами отснятого видеоматериала, обратите особое внимание на скорость вращения жестких дисков выбираемого накопителя, поскольку монтаж отснятого видеоматериала удобнее всего производить на жестких дисках, вращающихся с максимально возможной скоростью. Поэтому рекомендуется выбирать накопитель со скоростью вращения жестких дисков 7200 об/мин и более.

Еще одним важным фактором, который необходимо учитывать при выборе накопителя на жестких лисках, является быстролействие его интерфейса. Например, SATA – послеловательный интерфейс обмена ланными с накопителями информации, обеспечивает скорость передачи данных 300 Мбайт/с (SATA 300) и 600 Мбайт/с (SATA 600). Но это лишь теоретически достижимое быстродействие интерфейса, а не фактическая скорость чтения и записи данных на жесткий диск.

Едва ли не самым важным показателем производительности накопителя на жестких дисках является максимальная скорость передачи данных, измеряемая как скорость чтения и записи данных в течение продолжительного, а не короткого периода времени. К сожалению, получить достоверные сведения об этом показателе не так-то просто. Иногда их можно обнаружить среди технических характеристик накопителя на жестких дисках, доступных на веб-сайте его производителя или в обзорах, публикуемых в Интернете либо в печати.

Многие фотографирующие считают быстродействие накопителя на жестких дисках не самым важным показателем общей производительности системы, обращая больше внимания на объем оперативной памяти и производительность процессора. Разумеется, быстродействие накопителя на жестких дисках нельзя отнести к наиболее важным показателям общей производительности системы, но по мере роста разрешения цифровых фотокамер и расширения возможностей сохранять обрабатываемые изображения в крупном формате и со многими слоями их файлы, вероятнее всего, будут разрастаться до крупных размеров, что потребует больше времени на их открытие и сохранение. Поэтому, заплатив чуть больше за более быстродействующий накопитель на жестких дисках, вы сможете впоследствии сэкономить немало драгоценного времени.

Еще одной относительно новой возможностью, которую следует принять во внимание при выборе компьютера, является применение твердотельного накопителя (SSD) для хранения данных, например, каталога Lightroom или обрабатываемых изображений, когда производительность ставится во главу угла. И хотя технология твердотельных накопителей относительно нова, она развивается довольно быстрыми темпами, а в перспективе может прийти на смену традиционным накопителям на жестких дисках благодаря лучшей производительности. Но поскольку производительность твердотельных накопителей пока еще сильно разнится, настоятельно рекомендуется читать обзоры и сравнивать их рабочие характеристики, прежде чем принимать окончательное решение относительно их приобретения.

#### Видеоадаптер или видеоплата

Еще совсем недавно фотографирующие могли вообще не обращать внимания на рабочие характеристики видеоадаптера, или так называемой видеоплаты, установленной на их компьютере и предназначенной для формирования видеосигнала, подаваемого на монитор для отображения на его экране информации как в текстовой, так и графической форме. Даже при наличии монитора с самым высоким разрешением одновременно вывести на его экран можно лишь ограниченное количество информации. Поэтому для обработки изображений в Photoshop и других аналогичных программах раньше было достаточно видеоадаптера с самыми скромными возможностями.

Но теперь положение изменилось коренным образом. Дело в том, что в настоящее время в Photoshop, Lightroom и других аналогичных программах выгодно используются вычислительные возможности графического процессора, присутствующего на видеоплате. Благодаря такому применению видеоадаптера можно значительно повысить обшую произволительность системы и создавать спецэффекты не только программными, но и аппаратными средствами.

Несмотря на все преимущества и удобства, которые высокопроизводительные видеоадаптеры предоставляют для работы в цифровой фотолаборатории, стоят они недешево. Тем не менее вы можете без труда подобрать такой видеоадаптер, который вполне удовлетворит вашим потребностям, не разорив вас до последней нитки. Так, производительности любого видеоадаптера, рассчитанного на видеоигры, скорее всего, окажется достаточно и для обработки фотографических изображений.

Нас, например, вполне удовлетворяют видеоадаптеры с графическим процессором nVidia, которые выпускаются самыми разными производителями. Но поскольку эта отрасль развивается очень быстрыми темпами, мы все же рекомендуем читать обзоры видеоадаптеров в Интернете, печатных изданиях вроде упоминавшегося ранее РС Magazine или черпать нужные сведения из других достоверных источников. Для обработки изображений может вполне подойти видеоадаптер с объемом видеопамяти не менее 1 Гбайт. Кроме того, компания Adobe Systems ведет перечень видеоадаптеров, совместимых с ее программным обеспечением, в разделе Не1р (Справка) своего веб-сайта по адресу www.adobe.com. Если же вы работаете на платформе Mac OS, то все видеоадаптеры, встроенные в компьютеры Macintosh, полностью совместимы с программным обеспечением компании Adobe Systems.

# Монитор

Не менее важным, чем компьютер, компонентом цифровой фотолаборатории является монитор. Ведь фотографирующему приходится проводить немало времени за экраном монитора, работая с изображениями, а следовательно, наличие высококачественного, точно отображающего монитора имеет решающее значение в таком леле.

#### Размеры экрана монитора

Конечно, проще всего порекомендовать монитор с максимально доступным по размерам экраном, но это совершенно не обязательно самый лучший выбор, принимая во внимание наличные средства и место на рабочем столе. Поэтому дадим более осторожную рекомендацию: чем больше полезная площадь экрана монитора, тем лучше. Для обработки изображений монитор должен быть как минимум 17- или 19-дюймовым, а в идеальном случае - 23-дюймовым. Если же позволяют наличные средства и место на рабочем столе, приобретите 30-дюймовый или еще более крупный монитор.

Разумеется, больше не всегда означает лучше. И это в полной мере относится к мониторам. Ведь вам придется выбрать оптимальное расстояние от края стола, на котором следует установить монитор. Если же вам неудобно работать на большом расстоянии от экрана крупного монитора, выберите монитор поменьше.

#### **О значении второго монитора**

При обработке изображений в цифровой фотолаборатории монитор служит в качестве аналога ви доискателя для просмотра изображения. Мы придерживаемся твердого мнения, что один монитор это хорошо, а два — еще лучше. В самом деле, достаточно хотя бы немного поработать с двумя мо ниторами, чтобы уже никогда не возвращаться к работе лишь с одним монитором.

Второй монитор позволяет расширить вдвое рабочую площадь отображения на компьютере, хотя и за счет места на рабочем столе. Но такие жертвы, на наш взгляд, вполне оправданны. Расширение площади отображения означает повышение эффективности труда. В частности, на основном мониторе можно выводить изображение на весь экран, а на дополнительном — все элементы интерфейса, которые мешают нормальному просмотру изображения (рис. 7.5).

Добавить второй монитор совсем не трудно. Для этого, конечно, необходимо иметь второй мо нитор, а на компьютере — второй видеовыход, который может обеспечить дополнительный ви деоадаптер, если его нет у основного. В системах Windows имеющийся видеоадаптер можно заменить видеоплатой, поддерживающей два монитора.

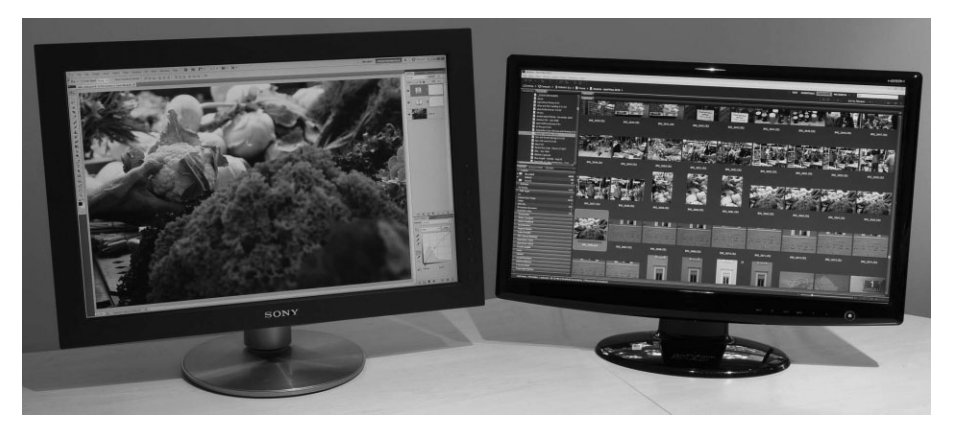

**Рис. 7.5.** *Для более эффективной работы с фотографическими изображениями на ком пьютере целесообразно установить два монитора*

#### **Характеристики ЖК-мониторов**

Несмотря на то что жидкокристаллические (ЖК) мониторы были значительно усовершенствованы за последние годы, полностью заменив мониторы на ЭЛТ, они все еще не лишены определенных недостатков, которые следует иметь в виду при выборе подходящего ЖК-монитора.

К основным недостаткам ЖК-мониторов относятся ограниченный угол обзора и коэффициент контрастности. При выборе ЖК-монитора следует обращать внимание прежде всего на эти характеристики. *Угол обзора* обозначает пределы перед монито ром, в которых четко просматривается изображение на его экране. Угол обзора 180° практически недостижим, поскольку сбоку изображение на экране монитора не видно. А угол обзора 90° означает, что изображение на экране монитора четко просматривает ся при отклонении на 45° в любую сторону от центра экрана (рис. 7.6). За пределами доступного угла обзора изображение становится темнее, а его цвета могут измениться. В связи с этим рекомендуется выбирать ЖК-монитор с углом обзора 120° и более.

*Коэффициент контрастности* обозначает градационную шкалу, которую спосо бен воспроизвести монитор в пределах от самого светлого оттенка белого до самого темного оттенка черного цвета. Малый коэффициент контрастности означает, что

монитор неспособен воспроизвести некоторые градации яркости, а это, как правило, приводит к потере деталей в области теней просматриваемых изображений. Типичный коэффициент контрастности ЖК-мониторов составляет около 700:1-1000:1. Это рекомендуемый минимум.

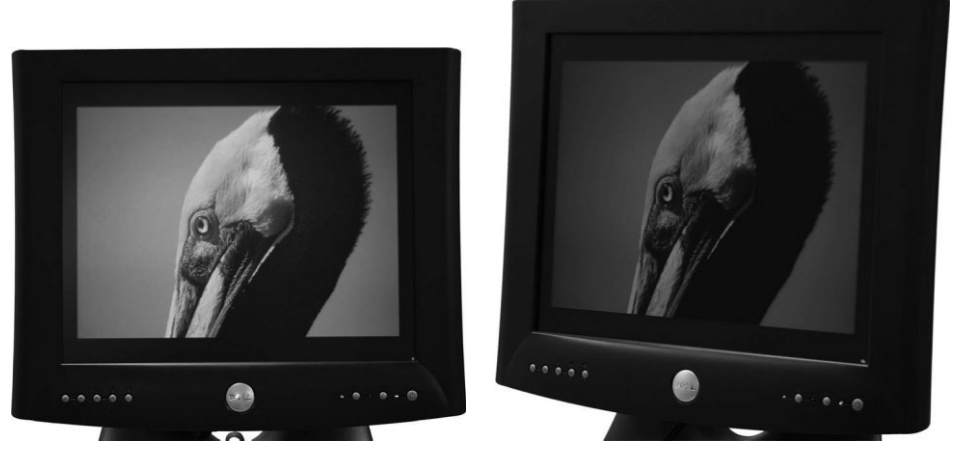

Рис. 7.6. Многие ЖК-мониторы обладают ограниченным иглом обзора, вследствие чего при просмотре сбоку изображение оказывается темнее

В силу своих конструктивных особенностей ЖК-мониторы обеспечивают наиболее высокое качество отображения, когда работают с "собственным" разрешением. Поэтому выбирать такие мониторы следует, исходя из их собственного разрешения, наиболее подходящего для конкретной работы. Так, у небольших мониторов собственное разрешение составляет 1600×1200 пикселей. А более крупные мониторы лучше работают с разрешением 2560×1600 пикселей или еще выше. Но не следует забывать: чем выше разрешение монитора, тем меньше относительные размеры объектов на его экране, что для некоторых пользователей может оказаться существенным недостатком. При выборе монитора большую роль играют личные предпочтения, поэтому посетите компьютерный магазин с большим выбором ЖК-мониторов и подберите для себя модель с наиболее привлекательными, на ваш взгляд, характеристиками отображения.

#### Калибровка

Приобретение высококачественного монитора еще не гарантирует, что выводимые на его экран изображения будут отображаться достаточно точно. Если отображение осуществляется неточно, то и любая правка изображения окажется неточной. Поэтому для гарантии точности отображения монитор следует откалибровать.

Процесс калибровки монитора выполняется в два этапа. Первый этап заключается в самой калибровке, во время которой добиваются как можно более точного соответствия монитора установленным нормам яркости и цветовой температуры. А второй этап состоит в формировании цветового профиля монитора, определяющего алгоритм специальной настройки точности его отображения (рис. 7.7).

Со временем, а для ЖК-монитора этот период составляет несколько месяцев, цвета и тона, воспроизводимые монитором, изменяются вследствие постепенного износа его внутренних компонентов. Но главным недостатком ЖК-мониторов является постепенное уменьшение яркости источника задней подсветки в этих устройствах отобра жения. Поэтому калибровать монитор необходимо регулярно, в частности, раз в две недели, хотя для нового монитора это, возможно, и слишком часто. Но по мере старе ния монитора его калибровка должна проводиться чаще. Подробнее об имеющихся инструментальных средствах и самом процессе калибровки и профилирования мони торов речь пойдет в главе 9, но не следует забывать, что калибровка является очень важной процедурой для работы в цифровой фотолаборатории.

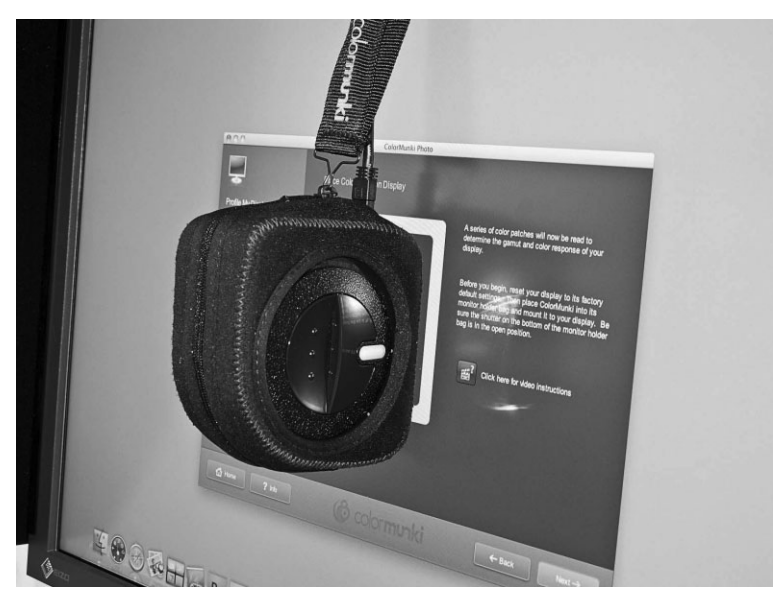

**Рис. 7.7.** *Регулярная калибровка монитора гарантирует максималь ную точность отображения просматриваемых изображений*

# **Резервное копирование**

Компьютеры и жесткие диски достаточно надежны и относительно редко выхо дят из строя, но иногда это все же происходит, поэтому изображения лучше всего хранить в виде резервных копий от греха подальше. По мере неуклонного роста ем кости накопителей на жестких дисках и падения цен на них мы стали регулярно за менять отдельные накопители, а то и весь компьютер, задолго до окончания срока их службы. И то обстоятельство, что файлы изображений продолжают накапливаться, только ускоряет цикл модернизации вычислительной техники, с которой мы посто янно работаем в цифровой лаборатории.

Высокая надежность компьютеров и запоминающих устройств способна усыпить бдительность и выработать пренебрежительное отношение к резервному копирова нию как к тяжкой и малоприятной обязанности. Но этой слабости нельзя ни в коем случае поддаваться! Резервное копирование является очень важным этапом работы с изображениями в цифровой лаборатории. Всякий раз, когда вы загружаете новые изображения или выполняете большой объем работы с уже имеющимися изображе ниями, включая их коррекцию или пометку ключевыми словами, следует непремен но сделать резервные копии всех этих изображений. Кроме того, рекомендуется пла
нировать резервное копирование через регулярные промежутки времени в зависимости от объема выполняемой тем временем работы. Большинство программ резервного копирования даже предоставляют возможность составить график автоматического резервного копирования, чтобы избавить пользователей от необходимости помнить о нем. И это очень удобно, но в таком случае следует проверить, что резервное копирование действительно выполняется автоматически и регулярно через заданные промежутки времени.

Дублирование оказывается при этом совсем не лишним. Одна резервная копия  $$ это, конечно, хорошо, но несколько резервных копий гарантируют дополнительную защищенность информации. Так, если вы собираетесь выполнять резервное копирование на внешний накопитель на жестких дисках, приобретите два таких накопителя, чтобы пользоваться ими поочередно. Резервное копирование данных можно выполнять самыми разными способами и средствами, а для большей надежности можете воспользоваться несколькими из них.

## Внешние накопители на жестких дисках

Такие носители информации (рис. 7.8) служат отличным средством для резервного копирования данных или расширения емкости установленных на компьютере накопителей на жестких дисках. Внешние накопители на жестких дисках удобны в использовании, поскольку после подключения к компьютеру через кабель интерфейса USB или Firewire, а в некоторых случаях и eSATA, они становятся доступными на уровне операционной системы как еще один логический диск. Кроме того, они обладают довольно большой емкостью: от сотен гигабайт до нескольких терабайт на одном накопителе.

Внешние накопители на жестких дисках могут быть использованы разными способами.

- **В качестве основного запоминающего устройства.** В этом случае внутренний накопитель на жестких дисках служит для размещения операционной системы и прикладных программ, а фотографии и другие данные хранятся на внешнем накопителе на жестких дисках.
- **В качестве вспомогательного запоминающего устройства.** Если внутренний накопитель на жестких дисках заполнен, его емкость можно без труда расширить с помощью вспомогательного запоминающего устройства в виде подключаемого внешне накопителя на жестких лисках.
- Для резервирования внутренних накопителей. Благодаря своей большой емкости и удобству применения внешние накопители на жестких дисках отлично подходят для резервирования внутренних накопителей, включая операционную систему и прикладные программы.
- **В качестве резервного запоминающего устройства.** Если внешний накопитель на жестких дисках используется в качестве первичного или вспомогательного запоминающего устройства, то сохраняемым на нем данным также требуется резервное копирование.

Если внешние накопители на жестких дисках применяются для резервного копирования, файлы изображений из внутреннего накопителя на жестких дисках могут быть просто скопированы на внешний накопитель средствами управления файлами на уровне операционной системы. В таком случае при каждом обновлении файлов изображений на внутреннем накопителе придется создавать вручную их резервные копии на внешнем накопителе.

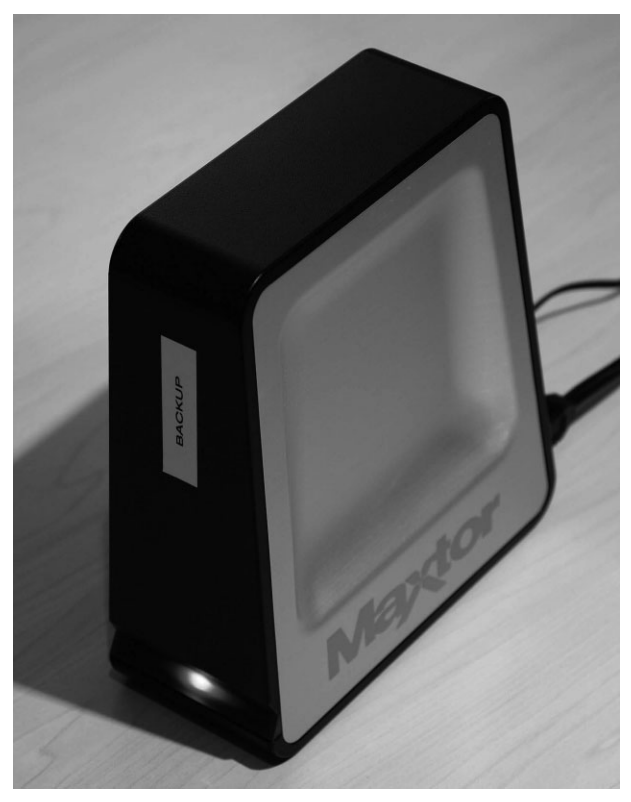

**Рис. 7.8.** Внешний накопитель на жестких дисках удобный для резервного копирования носитель информации большой емкости

## Программное обеспечение

Более удобный подход по сравнению с резервным копированием вручную заключается в применении программного обеспечения наподобие EMC Retrospect (www.retrospect.com) для резервного копирования на внешний накопитель с автоматическим сжатием данных. Недостаток такого подхода состоит в том, что резервная копия является не точной копией исходных файлов, а лишь резервным томом, доступным только с помощью функции восстановления в программе резервного копирования.

Если внешний накопитель используется для резервирования внутреннего накопителя на жестких дисках или в качестве резервного запоминающего устройства, то имеется еще один отличный вариант - воспользоваться программой зеркального отображения дисков, автоматически поддерживающей две одинаковые копии всех данных, хранящихся на основном жестком диске. В частности, программы MirrorFolder компании Techsoft (www.techsoftpl.com; имеется только в версии для Windows) и SoftRAID (имеется только в версии для Macintosh; www.softraid.com) позволяют

настраивать режим зеркального отображения дисков, в котором содержимое основного диска автоматически дублируется на дополнительный диск в реальном масштабе времени. Единственный недостаток зеркального отображения дисков в реальном масштабе времени состоит в следующем: если зеркальное отображение дисков используется постоянно, резервную копию нельзя сохранить в другом физическом месте, что настоятельно рекомендуется сделать. Правда, этот и другие варианты резервного копирования лопускают также синхронизацию копий по команде. А это, по существу, то же самое, что и выполнение резервного копирования, за исключением того, что файлы дублируются с одного диска на другой. Такой вариант идеально подходит тем фотографирующим, которые пользуются внешними накопителями на жестких дисках для резервного копирования своих изображений. На платформе Mac OS для синхронизации копий имеются такие прикладные программы, как CarbonCopyCloner и SuperDuper, а на платформе Windows - SmartSync и GoodSync.

## Удаленное хранение резервных копий

Для обеспечения безопасного хранения изображений настоятельно рекомендуется сделать несколько их резервных копий и хранить хотя бы одну из них в физически удаленном, надежном месте, например, в банковском сейфе, дома, на работе или у коллеги. Так, если компьютер сгорит во время пожара, эта же участь может постигнуть и резервную копию, случайно забытую на столе рядом с компьютером. Поэтому чем более строгими оказываются меры, принимаемые для хранения ответственных данных, тем меньше вероятность безвозвратной потери важных изображений.

#### Резервное копирование в оперативном режиме

Возможность выполнять резервное копирование ответственных данных, хранящихся на удаленном сервере, является идеальным вариантом. Такая оперативно доступная служба не только допускает настройку на автоматическое резервирование вашей системы в фоновом режиме, но и по своему характеру является удаленной, требуя от вас минимальных усилий для обеспечения более надежного хранения данных ради вашего же спокойствия.

Идеальное теоретически, резервное копирование в оперативном режиме пока еще не стало таковым для фотографирующих на практике. Дело в том, что фотографирующим приходится иметь дело с огромным объемами данных, и даже самого высокоскоростного соединения с Интернетом оказывается явно недостаточно для передачи большого числа относительно крупных файлов изображений.

Таким образом, резервное копирование в оперативном режиме может подойти в качестве дополнения к основному процессу резервного копирования. В Интернете можно найти немало служб резервного копирования в оперативном режиме, в том числе Mozy (www.mozy.com) и Carbonite (www.carbonite.com). Эти службы будут постепенно повышать качество предоставляемых ими услуг резервного копирования в оперативном режиме по мере роста скоростей загрузки и выгрузки данных.

## Долгосрочное сопровождение резервных копий

К сожалению, организация резервного копирования не заканчивается на внедрении системы, предназначенной для периодического создания резервных копий данных. Необходимо также установить порядок долгосрочного сопровождения этих копий.

Большинство внешних накопителей на жестких дисках подключается к компьютеру через интерфейс USB или Firewire. В настоящее время это наиболее распространенный способ подключения внешних носителей информации к компьютеру. Но следует иметь в виду, что в будущих моделях компьютеров порты для подключения внешних накопителей на жестких дисках через интерфейс USB или Firewire могут отсутствовать, как это уже произошло с накопителями на гибких дисках. Поэтому о переходе на новые носители информации следует подумать заблаговременно.

Цифровая фотография обладает многими преимуществами, чем она и привлекательна. Но в связи с этими преимуществами возникают и дополнительные проблемы. В частности, при долговременном хранении файлы цифровых изображений требуют специального сопровождения. Поэтому, если заранее продумать методику архивного хранения изображений, включая резервное копирование и долгосрочное сопровождение, можно гарантировать, что изображения будут доступны еще долгие годы.

По мере развития технологии очень важно периодически пересматривать методы резервного копирования и архивного хранения данных. До сих пор для этой цели чаще всего применялись компакт-диски и DVD, но так будет не всегда. Поэтому, если у вас имеется фотоархив на компакт-дисках, DVD или внешних накопителях на жестких дисках, нужно уже теперь подумать о переходе на другие носители, преобразовав по мере необходимости файлы изображений в другой, более распространенный и лучше поддерживаемый формат.

# Печатающие устройства

Во время работы в цифровой фотолаборатории у всякого фотографирующего рано или поздно возникает потребность в получении отпечатков, в частности, для уточнения параметров окончательного вывода на печать. Кроме того, самостоятельная распечатка изображений после их обработки и улучшения с момента фиксации в фотокамере приносит фотографирующему большее удовлетворение.

Выбрав наиболее подходящее печатающее устройство для собственных целей, вы сможете приступить к печати своих снимков с тем качеством, которое вам требуется. Более подобно вопросы печати фотографий рассматриваются в главах 9 и 10.

## Струйные принтеры

Несмотря на то что для печати фотографий существуют самые разные типы печатающих устройств, в подавляющем большинстве случаев для этих целей применяются струйные фотопринтеры (рис. 7.9), для чего имеется немало веских оснований. Печатающие устройства данного типа обеспечивают исключительное качество печати красками, гарантирующими долгосрочное хранение отпечатков, при относительно быстром выводе на печать и вполне приемлемых затратах расходных материалов.

Струйные принтеры распыляют с большой точностью краску в виде мельчайших капель на бумаге двумя основными способами. С одной стороны, в струйных принтерах компаний Canon, Hewlett-Packard и других для этой цели применяется технология нагрева, при которой краска нагревается до тех пор, пока не будет достигнуто давление, которого должно быть достаточно, чтобы капля краски капнула на бумагу. С другой стороны, в принтерах компании Epson применяется патентованный способ создания вибрации с помощью электрического разряда для "вытряхивания" капли краски на бумагу. Оба способа обеспечивают очень точный перенос краски на бумагу, а следовательно, они позволяют получать изображения отличного качества.

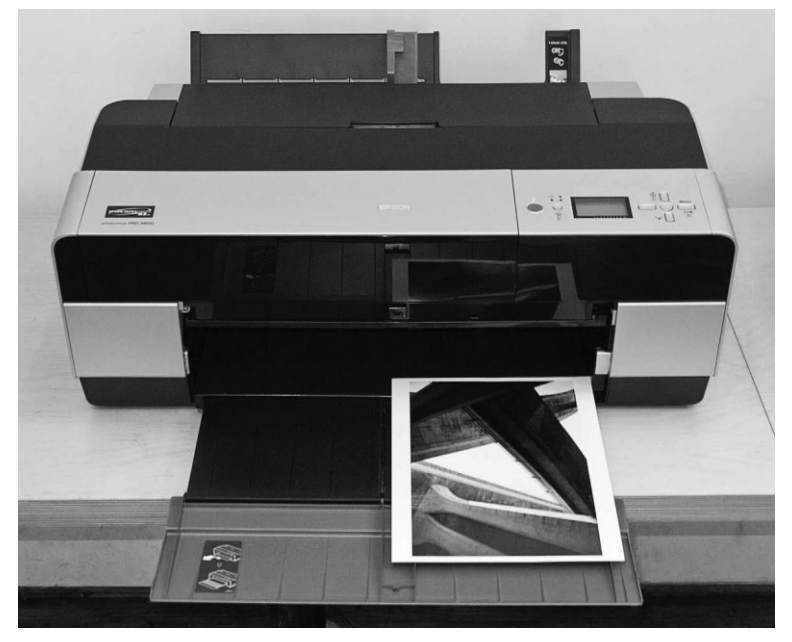

**Рис. 7.9.** *Струйные фотопринтеры являются едва ли не единствен ным типом печатающих устройств, на которые фотографирующим следует обращать серьезное внимание, чтобы получать качественные отпечатки*

Выбор наиболее подходящего струйного принтера затруднен большим разнооб разием моделей печатающих устройств данного типа на рынке. Большинство совре менных струйных фотопринтеров обеспечивают исключительное качество отпечат ков, поэтому выбор приходится делать с учетом других, дополнительных факторов.

Прежде всего, приобретать следует струйный принтер, специально предназна ченный для печати фотоизображений. Это означает, что для получения отпечатка фотографического качества в таком принтере применяется шесть, а возможно, и больше красок, позволяющих расширить градационную шкалу и цветовую гамму печати. В связи с этим настоятельно рекомендуется посетить магазин, в котором можно посмотреть образцы печати каждой из выбираемых моделей принтеров.

#### **Краски для струйных принтеров**

Для струйных принтеров доступны два вида красок: на основе красителя и на осно ве пигмента. В большинстве моделей струйных принтеров допускается применение красок только одного типа. Поэтому тип принтера обычно определяет вид краски, ис пользуемой для печати. А точнее, от вида красок, отвечающих конкретным потребно стям печати, зависит выбор типа принтера. В частности, краски на основе красителя обеспечивают наиболее живые, энергичные цвета, хотя и за счет долговечности отпе чатка. Одни краски на основе красителей сохраняют свои качества в течение двух лет при обычных условиях демонстрации, а другие — лишь несколько месяцев. В то же время краски на основе пигментов более долговечны, но воспроизводят менее живые цвета, хотя у самых современных красок эти отличия едва заметны.

Если фотоотпечатки предназначены для коммерческого распространения, их долговечность имеет решающее значение. Ведь покупатели таких отпечатков рассчитывают, что они долго провесят на стене - по крайней мере, не меньше, чем фотографии, напечатанные в традиционной фотолаборатории. В таком случае потребуются краски на основе пигментов, например, краски UltraChrome компании Epson. Новейшие сорта таких красок обеспечивают живые цвета, которые очень близко соответствуют тем, что лают краски на основе красителей. Согласно ланным испытаний исслеловательской лаборатории Wilhelm Imaging Research (www.wilhelm-research.com), пользующейся заслуженным авторитетом в области испытаний долговечности красок, в зависимости от сорта используемой бумаги отпечатки красками UltraChrome могут сохраняться до 200 и более лет при нормальных условиях демонстрации.

Если же отпечатки должны выглядеть как можно лучше, но их долговечность не обязательна (например, при печати цветопроб с коротким периодом демонстрации), в этом случае лучше всего подойдут краски на основе красителей, поскольку они обеспечивают наиболее живые цвета по более низкой цене, чем краски на основе пигментов.

А в остальном, для печати на струйных принтерах лучше всего применять краски на основе пигментов. Самые последние их сорта обеспечивают хорошую живость цветов, не говоря уже о долговечности отпечатков.

#### Специальные краски

Некоторые специальные краски обладают определенными преимуществами в отношении качества, долговечности и стоимости. Они представляют особый интерес с точки зрения печати черно-белых изображений. Ведь большинство струйных принтеров не очень хорошо печатают черно-белые изображения, делая отпечатки с сильной подцветкой и слабым контрастом. Специальные краски обеспечивают отличное качество черно-белых отпечатков, которые получаются идеально нейтральными. Такие черно-белые краски обычно называются *четырехтоновыми*, поскольку они содержат несколько оттенков черной краски для получения полной градационной шкалы без подцветки. Первоначально такие краски содержали четыре тона черного, и поэтому они по-прежнему называются четырехтоновыми, хотя в настоящее время в их состав входит уже больше оттенков черного.

Имеются также краски для получения черно-белых отпечатков с оттенком определенного цвета, например теплого. Но прежде чем пользоваться специальными красками, следует убедиться в том, что они пригодны для выбираемого или уже имеющегося принтера. Сведения об имеющихся красках независимых производителей можно получить, в частности, от компаний Cone Editions (www.coneeditions.com), Lyson (www.lyson.com) и MIS Associates (www.inksupply.com).

#### Краски независимых производителей

Во многих струйных принтерах вместо красок основных производителей могут также использоваться краски различных независимых производителей. Несмотря на то что такие краски обычно стоят дешевле, пользоваться ими все же не рекомендуется, поскольку им свойственно засорять выпускные отверстия принтера и они, как правило, не обеспечивают такую же долговечность отпечатков, как и краски основных производителей. В связи с этим лучше всего пользоваться красками, специально предназначенными для конкретной модели принтера.

Еще один экономичный способ печати состоит в использовании системы непрерывной подачи красок (CIS). Такая система заменяет картриджи с красками в принтере на специальные соединения с емкими резервуарами, которые могут быть заправлены красками в любой момент.

Таким образом, принтером можно пользоваться непрерывно без смены картриджа. К тому же приобретение красок большими партиями обходится дешевле. Выбор системы непрерывной подачи красок оправдан при больших объемах печати.

Но в любом случае следует иметь в виду, что красками независимых производителей лучше не пользоваться, чтобы не испортить принтер.

## **Долговечность отпечатков**

Приобретая печатающее устройство, очень важно учитывать не только качество печати, но и долговечность получаемых отпечатков. К сожалению, не так-то просто получить точные сведения о долговечности красок, применяемых в конкретном пе чатающем устройстве. Несмотря на заявления производителей печатающих уст ройств, лучше доверять беспристрастным сведениям независимых экспертов, кото рые используют постоянные критерии оценки долговечности отпечатков, получае мых на самых разных печатающих устройствах при одинаковых условиях. Как упоминалось выше, наиболее заслуживающей доверия в этом отношении является исследовательская лаборатория Wilhelm Imaging Research. Результаты ее испытаний в данной области наиболее точны и достоверны.

На вебсайте лаборатории Wilhelm Imaging Research (www.wilhelm-research. com) можно найти в архивированном виде данные испытаний различных печатающих устройств на долговечность отпечатков, а также последние сведения о постоянно про водимых испытаниях. Как только появляются результаты новых испытаний, они сразу же публикуются на вебсайте этой лаборатории. Это отличный источник информации для выбора печатающего устройства с точки зрения долговечности получаемых на нем отпечатков.

#### **Формат отпечатков**

Для каждого печатающего устройства характерен определенный максимальный формат отпечатков, поэтому, приобретая принтер, следует учитывать не только те кущие, но и будущие потребности печати. Принтеры младших моделей позволяют печатать в формате максимум 21,5×27,9 см (A4). Далее следуют более крупные на стольные принтеры, дающие отпечатки формата 33×48 см. Многие фотографирую щие поначалу выбирают принтеры, дающие отпечатки формата 21,5×27,9 см, но бы стро осознают, что им могут понадобиться фотоотпечатки большего формата. В са мом деле, приобретение принтеров формата 33×48 см поначалу кажется излишним, но со временем столь крупный формат может потребоваться для печати самых луч ших изображений (рис. 7.10). Следует также иметь в виду, что на крупноформатном печатающем устройстве можно получить небольшие отпечатки, но не наоборот.

Если же отпечатки формата 33×48 см недостаточно велики, в таком случае следу ет выбрать широкоформатный струйный принтер. Такие принтеры позволяют печа тать на бумаге шириной 56, 122 и 152 см. В них можно подавать как листовую, так и рулонную бумагу, что очень удобно. Следует также иметь в виду, что многие прин теры, в том числе и большинство широкоформатных, допускают также печать пано рамных видов по всей ширине печати принтера и по длине, доступной для соответ ствующего программного обеспечения.

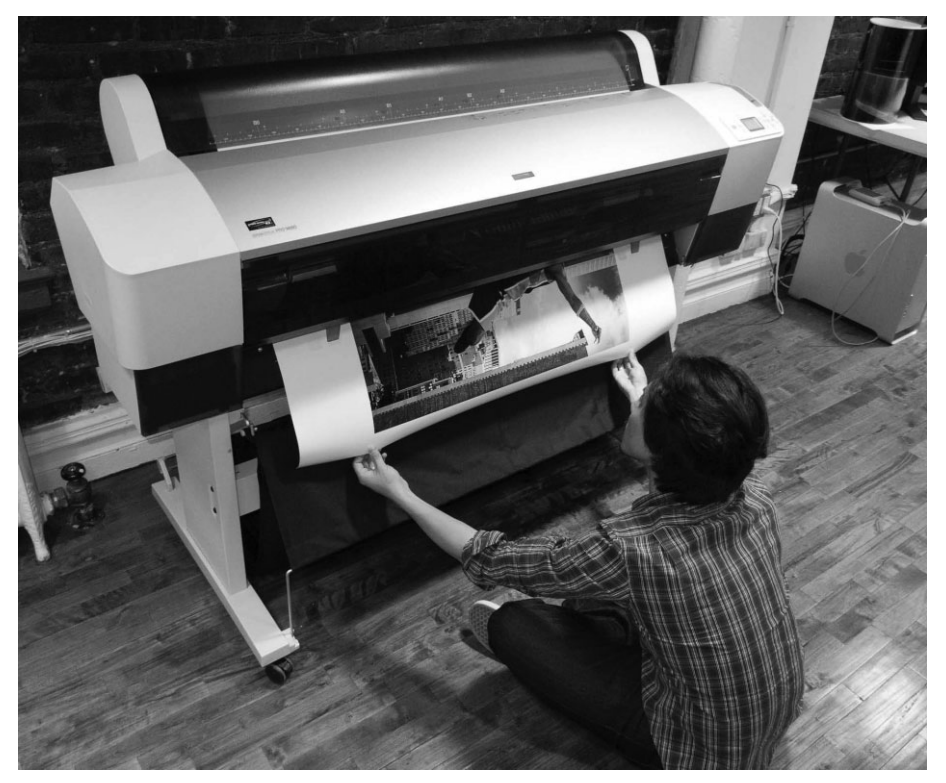

**Рис. 7.10.** *По мере накопления опыта работы в цифровой фотолаборатории возни кает потребность в получении отпечатков более крупного формата*

Таким образом, если у вас нет необходимости часто получать крупные отпечатки, приобретите настольных принтер, допускающий печать в самом крупном формате, которым предполагается пользоваться регулярно. А для получения отпечатков еще более крупного формата файлы изображений лучше отправлять в фотолабораторию или типографию.

## **Печатные материалы**

Как правило, это бумага, но, конечно, печатным материалом может быть не толь ко она. Приобретая принтер, следует учитывать материалы, на которых он способен печатать. Так, помимо печати на глянцевой и матовой бумаге, целесообразно преду смотреть и возможность печати на других материалах.

Глянцевая бумага обеспечивает б*о*льшую контрастность и насыщенность цвета, придавая изображениям дополнительную привлекательность. А матовая бумага приглушает цвета и уменьшает контрастность, придавая окончательному изображе нию более мягкий вид. Полуглянцевая бумага занимает промежуточное положение и в большей степени подобна глянцевой, чем матовой бумаге. А специальные печат ные материалы способны придать изображению художественный вид. К их числу относятся текстурированная бумага, шелк, полотно и другие материалы.

Способность принтера печатать на материале конкретного типа зависит от не скольких факторов. К ним относится, прежде всего, способность принтера подавать материал определенного типа на печать, поскольку каждый тип принтера имеет оп ределенный допуск на минимальную и максимальную толщину печатного материа ла. Другим фактором является текстура материала. Например, некоторые виды по лотен обладают недостаточным сцеплением, и поэтому подающие валики принтера проскальзывают, не обеспечивая правильную подачу такого материала на печать.

Но даже если принтер и способен подавать конкретный тип материала на печать, это еще не гарантирует удачную распечатку. Для получения качественного отпечатка краски должны прочно скрепляться с бумагой. Так, некоторые краски недостаточно прочно скрепляются с определенными сортами бумаги или другими материалами, в результате чего они размазываются и растекаются по всему печатному материалу.

Таким образом, надежнее всего пользоваться печатными материалами, специаль но предназначенными для работы с выбранным принтером. Многие сорта бумаги подходят для печати практически всеми типами красок струйных принтеров, но не которые из них — только красками на основе красителей или пигментов. Большин ство производителей бумаги указывают, для каких именно печатающих устройств пригодна их бумага.

Еще надежнее пользоваться печатными материалами того же производителя, что и у печатающего устройства, предварительно убедившись в том, что выбранные печат ные материалы подходят для конкретной модели принтера и набора красок. Но мы часто пользуемся также печатными материалами независимых производителей, по скольку они по большей части проводят обширные испытания своей продукции, чтобы обеспечить ее пригодность для печати на большинстве струйных фотопринтеров.

#### **Стоимость расходных материалов**

Производители принтеров получают прибыль не столько от продажи самих принтеров (которые они отдают почти задаром), сколько от продажи расходных ма териалов: бумаги и красок. А поскольку затраты на расходные материалы могут ока заться значительными, это обстоятельство следует учитывать при выборе принтера.

В частности, необходимо оценить стоимость замены картриджа с краской для выбираемого принтера, взяв за основу показатель числа печатаемых страниц на один картридж, который указывается (и надо сказать, весьма оптимистично) производи телем принтера. Такие показатели обычно устанавливаются на основе печати текста, даже для принтеров, специально предназначенных для печати фотографий. Фотоот печатки предполагают намного больший расход красок, чем текстовые документы, поэтому к подобным показателям следует относиться лишь как к величинам, даю щим весьма приближенное представление об относительном расходе красок в раз ных моделях принтеров.

Многих фотографирующих просто завораживает стоимость отпечатков на струй ных принтерах. В самом деле, стоимость отпечатка на струйном принтере намного ниже стоимости фотоотпечатка, полученного традиционным фотохимическим спо собом. Тем не менее следует иметь ясное представление о реальной стоимости отпе чатков. Для оценки затрат на краску достаточно выяснить экспериментальным пу тем, сколько квадратных сантиметров можно напечатать одним сменным картрид жем. Так, стоимость печати на одном листе бумаги формата A4 составляет около 1 доллара. Исходя из этого показателя, нетрудно подсчитать, во что обойдется полу чение серии пробных отпечатков.

В связи с этим возникает искушение получить пробные отпечатки на более деше вой бумаге, а окончательное изображение — на специально подобранной бумаге. Но ведь пробная печать дает наибольший эффект на том же материале, что и оконча тельная печать. Поэтому доводку изображений до окончательного вида рекоменду ется выполнять на мониторе, а затем выполнять окончательную печать. Благодаря правильно организованному управлению цветом можно избежать напрасного расхо дования бумаги и красок (подробнее об этом — в главе 9).

## **Основные принадлежности**

Помимо отдельных компонентов компьютера, для эффективной работы в цифро вой фотолаборатории требуются также дополнительные принадлежности и обору дование.

## **Устройство считывания с карт памяти**

Для переноса полученных изображений цифровую фотокамеру можно подклю чить непосредственно к компьютеру, но это не совсем удобно, поскольку фотокамера в таком случае превращается в довольно неуклюжее устройство считывания с карт памяти. Вместо этого рекомендуется приобрести специальное устройство считыва ния с карт памяти, непосредственно подключаемое к компьютеру (рис. 7.11). Таким образом, фотокамера останется целой и невредимой в сумке для фотоаппаратуры.

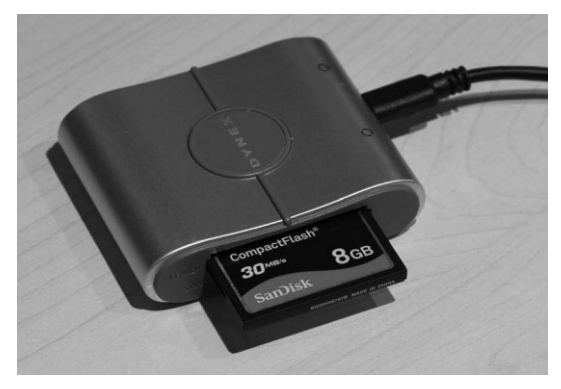

**Рис. 7.11.** *Для переноса изображений на компь ютер рекомендуется использовать специальное устройство считывания с карт памяти*

Более подробно вопросы переноса изображений на компьютер рассматриваются в главе 8. А пока что следует отметить, что для организации цифровой фотолабора тории не помешает приобрести отдельное устройство считывания с карт памяти.

Выбирая устройство считывания с карт памяти, следует принимать во внимание два следующих фактора: тип носителя цифровой информации, который поддержи вается данным устройством, а также скорость считывания такого устройства. Мно гие устройства считывания с карт памяти поддерживают только один тип носителей цифровой информации, а поскольку большинство фотокамер также воспринимают только один тип носителей, выбирать устройство считывания с карт памяти следует по типу карт, поддерживаемых фотокамерой. Для надежности можно, конечно, приобрести устройство считывания с карт памяти нескольких форматов.

Скорость считывания с карт памяти зависит от используемого типа соединения с компьютером. В большинстве устройств считывания с карт памяти используется соединение через интерфейс USB или FireWire. Что касается интерфейса USB, то рекомендуется выбирать устройство считывания с карт памяти, поддерживающее стандарт USB 2.0 (при условии, что в компьютере имеется порт USB 2.0), поскольку данный стандарт обеспечивает значительно более высокую скорость передачи данных, чем стандарт USB 1.1. Для достижения таких скоростей разъемы устройства считывания с карт памяти и порта USB 2.0 должны быть совместимы. Скорость передачи данных по интерфейсу USB 2.0 составляет 480 Мбит/с. У интерфейса Fire-Wire также имеются две версии, которые, как правило, обозначаются как FireWire 400 (для обмена данными на скорости не более 400 Мбит/с) и FireWire 800 (для обмена данными на скорости не более 800 Мбит/с).

## Графический планшет

На первый взгляд правка изображений мало связана с рисованием, и поэтому цифровое устройство рисования может показаться ненужным. Но в действительности графический планшет и световое перо позволяют выполнять не только функции мыши, но и другие операции. Основное преимущество такого устройства рисования состоит в его близкой аналогии с настоящими принадлежностями для рисования. В частности, световое перо удобно держать пальцами руки, как обычную ручку, и рисовать им на поверхности графического планшета (рис. 7.12). Благодаря этому обеспечивается более точный контроль операций, чем с помощью мыши, которую приходится держать всей рукой. Кроме того, световое перо по-разному реагирует на нажим во время рисования.

Мы интенсивно пользуемся световым пером во время нацеленной коррекции изображений, включая осветление и затемнение, выделение отдельных участков и другие операции, требующие повышенной точности. И хотя тем, кто привык пользоваться мышью, необходимо немного приноровиться к световому перу и графическому планшету, через несколько дней практики уже не останется никаких сомнений в том, что такая принадлежность просто необходима для работы в цифровой фотолаборатории.

Настоятельно рекомендуется приобрести графический планшет марки Wacom, поскольку он обеспечивает больше возможностей контроля правок и коррекции изображений. Такие планшеты бывают нескольких размеров. Мы считаем, что планшет наименьших размеров слишком мал для правки фотографических изображений, тогда как планшет больших размеров не очень удобен для этих целей. Наиболее подходящим для работы в цифровой лаборатории является, на наш взгляд, планшет средних размеров.

## Программное обеспечение

Даже самый производительный компьютер мало чего стоит без программного обеспечения, а для оптимизации фотоизображений требуется специальное программное обеспечение. И хотя недостатка в таком программном обеспечении нет, выбирать следует наиболее подходящие программы, а уж затем приступать к их освоению.

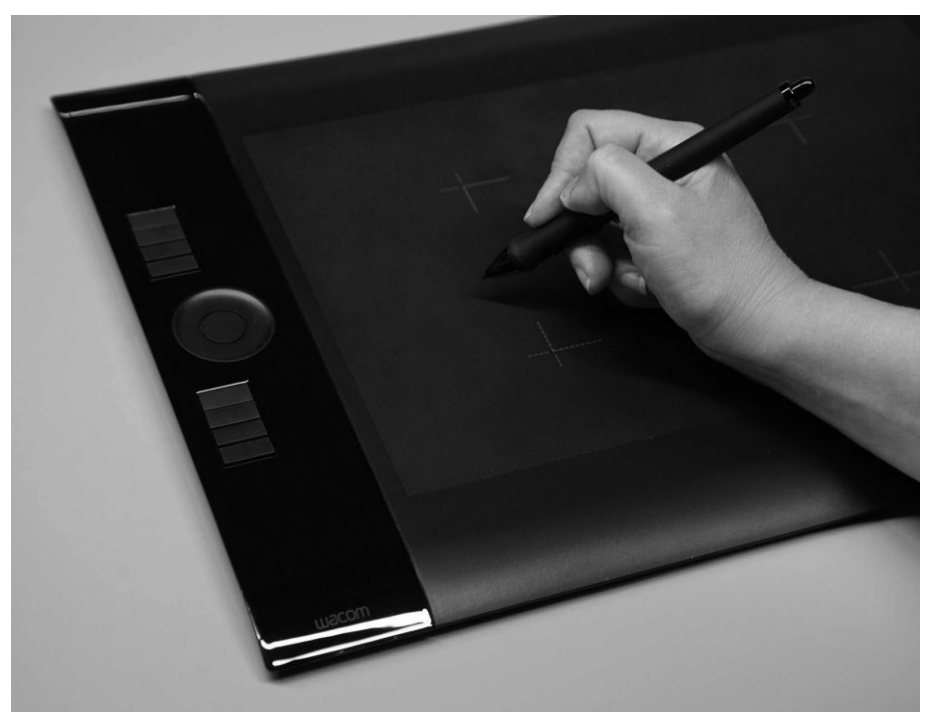

Рис. 7.12. Графический планшет Wacom представляет собой неоценимое инструментальное средство для работы с изображениями в иифровой фотолаборатории

# **Adobe Photoshop Lightroom**

Программа Lightroom является инструментальным средством манипулирования изображениями, действующим по принципу, воплощающему типичную последовательность операций, выполняемых фотографирующим после съемки (рис. 7.13). Она состоит из отдельных модулей, с помощью которых пользователь может хранить изображения в организованном порядке, оптимизировать и подготавливать их к обмену. И хотя она рассчитана в большей степени на тех фотографов, которым приходится манипулировать значительным количеством изображений, чтобы обмениваться ими с клиентами, ее возможностей достаточно для удовлетворения нужд большинства фотографирующих. Поэтому и не удивительно, что мы выбрали ее в качестве основного инструментального средства для обработки изображений. Более подробно о работе в Lightroom речь пойдет в главе 8.

## **Adobe Photoshop**

Если вы исчерпали возможности Lightroom в отношении манипулирования изображениями или хотите составлять комбинированные изображения и решать другие сложные задачи редактирования изображений, вам придется остановить свой выбор на программе Adobe Photoshop (рис. 7.14).

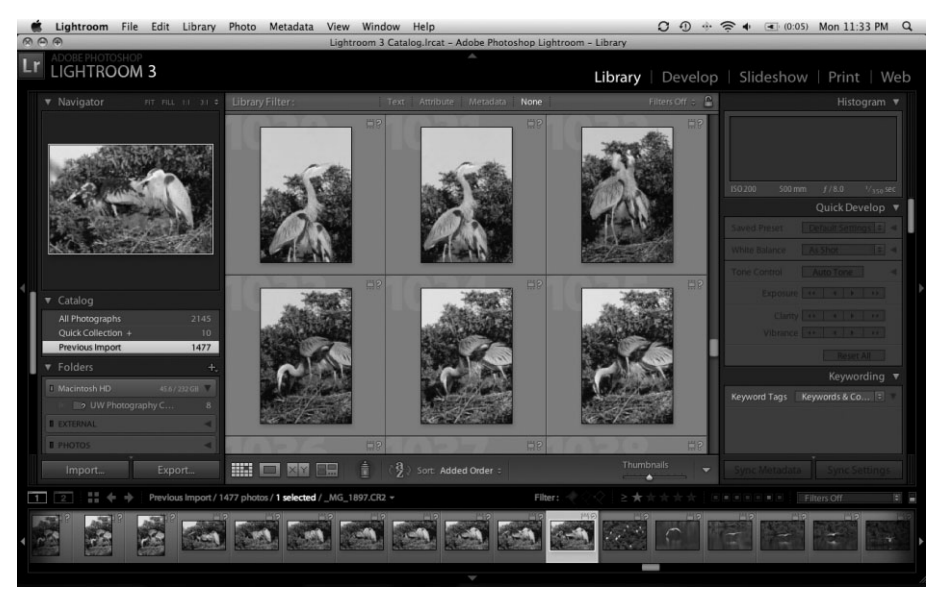

Рис. 7.13. Adobe Photoshop Lightroom служит удобным инструментальным средством для выполнения последовательности типичных операций упорядочения, оптимизации и обмена изображениями

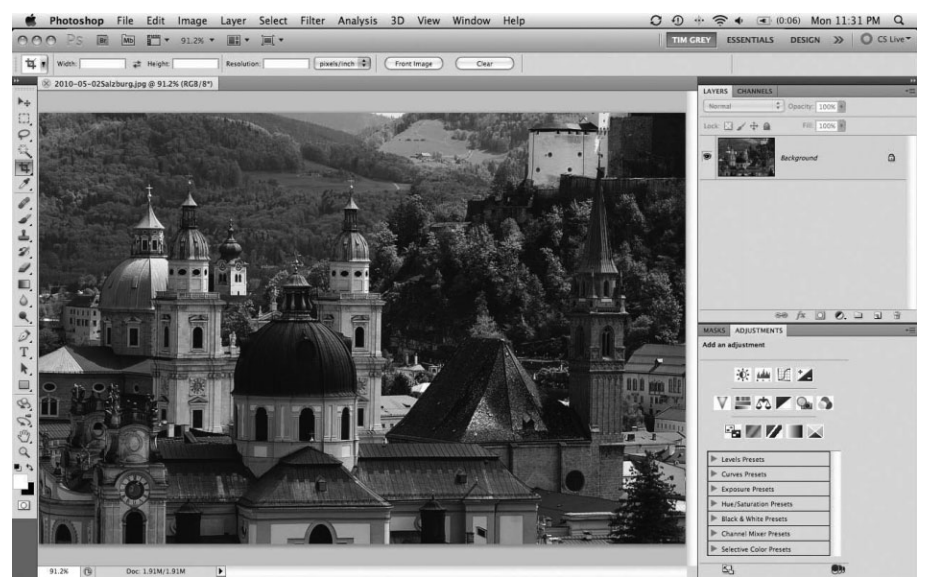

**Рис. 7.14.** Photoshop — это избранная программа редактирования изображений для серьезных фотолюбителей и профессиональных фотографов

Photoshop представляет собой невероятно эффективное и гибкое инструментальное средство, обеспечивающее полный контроль процесса оптимизации изображений с помощью расширенного набора инструментов выделения, коррекции и других операций, предоставляющих пользователю практически неограниченные возможности.

Помимо функций, встроенных в Photoshop, существуют и другие основания для выбора этой программы в качестве основного средства редактирования изображений. Прежде всего, Photoshop — это уже установившийся отраслевой стандарт, по применению которого имеется немало источников. В частности, для наведения справок имеется обширная литература, периодические издания, форумы пользователей, подкасты и веб-сайты в Интернете, семинары, конференции и прочие ресурсы, дающие ответы на многие вопросы и позволяющие освоить самые лучшие методы редактирования изображений.

Разумеется, большие возможности Photoshop обходятся недешево, как по стоимости программы, так и по времени ее освоения. Поэтому необходимо быть готовым к постепенному освоению Photoshop, но не забывать, что затраченные усилия и время окупятся сторицей, когда доступные в этой программе инструменты будут применяться в полную силу и с максимальным удобством для получения качественных результатов.

#### Подключаемые модули

В дополнение к многочисленным возможностям самой программы редактирования изображений существует целый ряд подключаемых к ней модулей, расширяющих ее возможности. Большинство таких модулей предназначены для Adobe Photoshop и Lightroom, хотя они зачастую применяются и в других аналогичных программах или автономно.

В действительности мы не пользуемся слишком большим набором подключаемых модулей, предпочитая добиваться аналогичных результатов средствами, доступными в самой программе Photoshop. И для этого имеется немало оснований: стремление решать сложные задачи и досконально знать Photoshop для самостоятельного решения подобных задач, склонность не приобретать подключаемые модули, а также возможность лучше контролировать процессы обработки изображений. Тем не менее подключаемые модули нередко упрощают решение сложных задач и предоставляют возможности, отсутствующие в Photoshop, поэтому ниже будут рассмотрены наиболее полезные модули.

- **Модуль Dfine.** Цифровые фотокамеры нередко фиксируют изображения с заметным уровнем шума, особенно в том случае, если во время съемки устанавливается высокий показатель ISO или длительная экспозиция. В процессе оптимизации таких изображений шум может зачастую преувеличиваться, что сказывается на качестве изображений. Подключаемый модуль Dfine компании nik Multimedia (www.nikmultimedia.com) позволяет устранить подобный недостаток многих изображений. В модуле Dfine имеются автоматизированные инструменты для быстрой правки изображений, а также более совершенные инструменты, помогающие анализировать и оптимизировать изображения.
- Модуль Image Doctor. Как подразумевает название этого подключаемого модуля компании Alien Skin Software (www.alienskin.com), он предоставляет самые разные инструменты для устранения недостатков, присущих изображениям. В частности, он позволяет бесследно удалить видимые изъяны и дефекты, свести к минимуму артефакты, обусловленные сжатием в формате JPEG, а также заменить ненужные элементы изображений. Все эти возможности доступны в модуле Image Doctor посредством простого интерфейса.
- **Набор модулей PhotoKit.** Под маркой PhotoKit выпускается целый ряд подключаемых к Photoshop модулей, разработанных группой опытных специали стов по обработке цифровых изображений, объединивших свои усилия под эгидой компании Pixel Genius (www.pixelgenius.com). Эти модули пре доставляют десятки эффектов имитации фотопленки, увеличения резкости и оптимизации цветовой коррекции цифровых изображений. В этих модулях имеется также широкий набор инструментальных средств для автоматизации процесса создания эффектов, на что в Photoshop ушло бы немало времени. А функции модуля PhotoKit Sharpener по увеличению резкости при вводе и выводе были встроены в Adobe Lightroom и Adobe Camera Raw.
- -**Модуль PhotoFrame.** Подключаемый модуль PhotoFrame компании onOne Software (www.ononesoftware.com) позволяет создать художественную окантовку или рамку по краю изображения (рис. 7.15). Этому модулю сопут ствует библиотека из тысяч форм краев, с помощью которых края изображе ния легко и просто приобретают художественный вид.

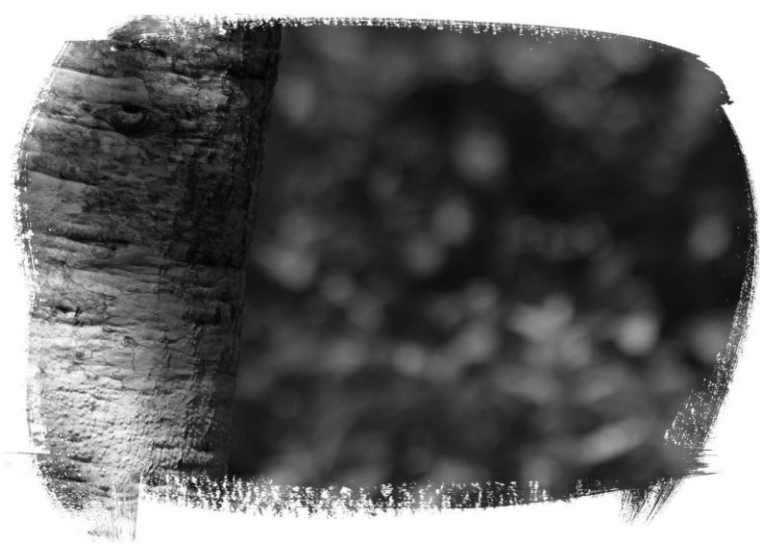

**Рис. 7.15.** *Подключаемый модуль PhotoFrame позволяет создать по краю фотоизображений художественную окантовку, которая при влечет к ним внимание зрителей*

**• Набор модулей Color Efex.** Представляет собой целую совокупность подключаемых модулей от компании nik Multimedia наряду с обширной коллекцией фильтров для улучшения качества и оптимизации изображений, ввода спе цэффектов и воспроизведения методов, применяемых в традиционной фото лаборатории. Подключаемые модули из данного набора позволяют эффективно корректировать освещение и цвета цифровых изображений. Помимо фотофильт ров, в коллекцию Color Efex входит еще один набор фильтров для имитации эф фектов из традиционной фотолаборатории. К ним среди прочего относится окраска тонами сепии и соляризация.

• Модули Viveza и Topaz Adjust. Для создания художественных эффектов рекомендуются подключаемые модули Viveza и Topaz Adjust от все той же компании nik Multimedia. Оба модуля придают фотографическим изображениям стилизованный внешний вид, причем делают это довольно быстро. Но пользоваться ими, как, впрочем, и всеми остальными подключаемыми модулями и спецэффектами, следует весьма умеренно!

#### И это далеко не все

Выше мы представили лишь малую долю наиболее распространенных модулей, подключаемых к Photoshop или другим поддерживающим их программам. Помимо них, существуют десятки, если не сотни, операций и фильтров, предназначенных для повышения производительности труда, расширения возможностей редактирования и творческих подходов к изменению внешнего вида изображений. Если вы ищете новые пути для обработки и особой интерпретации изображений, обратите внимание на многочисленные подключаемые модули, с помощью которых можно расширить функции редактирования изображений в применяемой вами программе. Для начала посетите веб-сайт по адресу www.thepluginsite.com, где в разделе Resources (Ресурсы) постоянно ведется перечень модулей, подключаемых к Photoshop, а затем веб-сайт по aдресу www.actionfx.com, где вы обнаружите ошеломляющее количество операций по автоматизации процесса правки и доводки изображений в Photoshop.

## **Abode Photoshop Elements**

Программа Photoshop Elements (как для Windows, так и для Macintosh) является упрощенной версией Photoshop, ныне уже отраслевого стандарта. В отличие от предыдущей, упрощенной (Limited Edition – LE) версии Photoshop, программа Photoshop Elements обладает отличным набором функций и представляет собой прекрасный выбор для тех, кто делает лишь первые шаги в цифровой фотографии (рис. 7.16).

Программа Photoshop Elements содержит самые важные свойства Photoshop, в том числе инструменты выделения, возможность работать со многими слоями изображения в одном документе, а также различные фильтры. И хотя этой программе недостает ряда дополнительных возможностей, она улучшена таким образом, чтобы пользователю было проще ее освоить. В частности, она содержит расширенную справочную систему, включая своего рода "рецепты" для поэтапного решения сложных задач.

В программе Photoshop Elements отсутствует весь набор инструментов и функций полной версии Photoshop, хотя это средства лишь для опытных пользователей. К их числу относятся коррекция кривых, маскирование слоев, режим быстрого маскирования областей выделения, поддержка преобразования в цветовое пространство СМҮК и другие функции. На наш взгляд, Photoshop Elements отлично подходит для тех, кто лишь начинает заниматься цифровой фотографией и впоследствии планирует перейти к полной версии Photoshop.

# Установки Lightroom

Прежде чем переходить непосредственно к работе с изображениями в Lightroom или Photoshop, имеет смысл хотя бы вкратце рассмотреть различные установки параметров соответствующей программы. Как правило, для работы достаточно установок параметров, заданных по умолчанию, но не исключено, что вам придется подстроить глобальные параметры под ту последовательность операций, к которой вы привыкли, работая с изображениями.

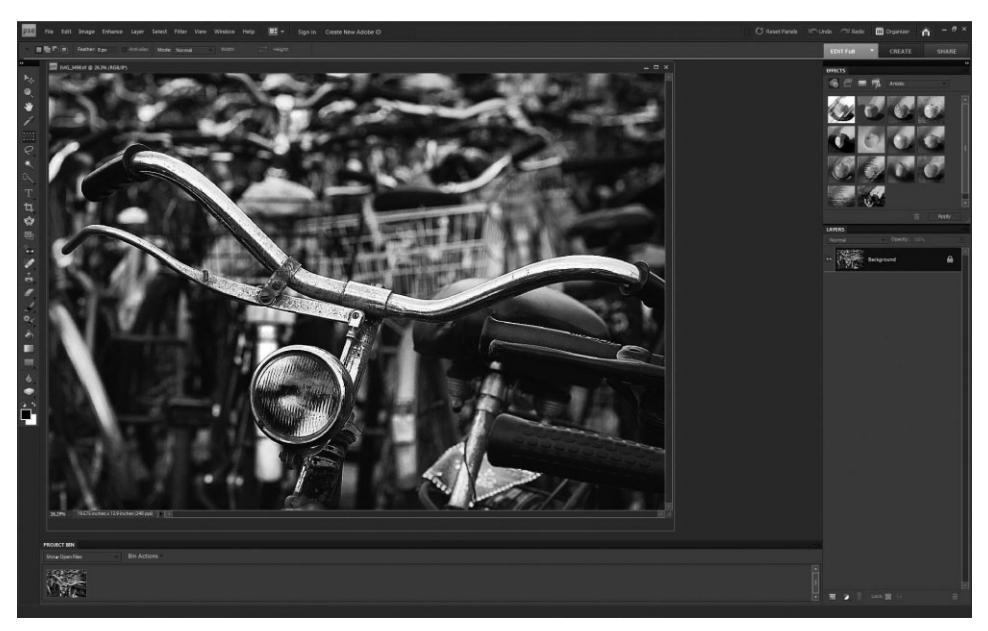

Рис. 7.16. Программа Abode Photoshop Elements предоставляет большинство финкциональных возможностей полной версии Photoshop по более низкой цене и с подробным руководством для начинающего пользователя

Все основные установки Lightroom доступны в диалоговом окне Preferences по команде меню Edit⇒Preferences (Правка⇒Глобальные параметры настройки; в Windows) или Lightroom⇒Preferences (в Macintosh). Диалоговое окно Preferences разделено на несколько страниц или разделов, доступных с помощью вкладок (в Windows) или кнопок (в Macintosh) в верхней части данного окна.

## Глобальные параметры настройки

На странице General (Общие; рис. 7.17) диалогового окна Preferences находятся установочные параметры, которые не требуют по большей части особых пояснений и настраиваются по усмотрению пользователя.

На странице General имеются следующие установки.

• Автоматическая проверка обновлений. Компания Adobe Systems регулярно выпускает обновления Lightroom, и поэтому настоятельно рекомендуется всегда работать с самой последней версией этой программы, в которой устранены программные ошибки и которая дополнена новыми полезными функциями. Если вы установите флажок Automatically check for updates (Автоматически проверять обновления), Lightroom будет периодически проверять наличие обновлений на вебсайте компании Adobe Systems, уведомляя вас о готовых к установке обновлениях. Кроме того, можно проверить обновления вручную с помощью команды Help⇒ Check for Updates (Справка $\Rightarrow$ Проверить обновления).

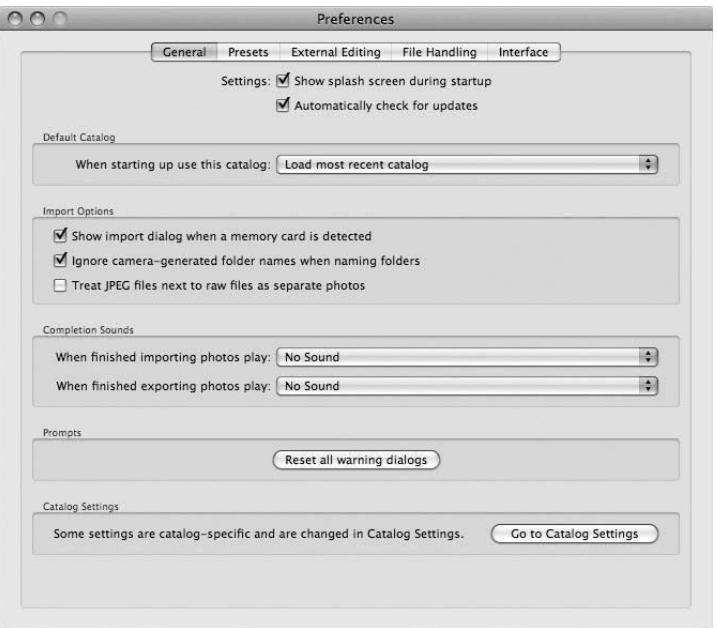

Рис. 7.17. Страница General диалогового окна Preferences

- Используемый по умолчанию каталог. После запуска Lightroom автоматически открывается использовавшийся последним каталог, который может оказаться не тем, что вы предпочитаете. В таком случае выберите из раскрывающегося списка Default Catalog (Используемый по умолчанию каталог) вариант, согласно которому вам будет предложено выбрать каталог при очередном запуске Lightroom, или другой вариант, предполагающий постоянное открытие использовавшегося ранее каталога. Разумеется, каталог можно всегда изменить с помощью команды меню File⇒Open Catalog (Файл⇒Открыть каталог).
- **Автоматический импорт.** Если флажок Show import dialog when a memory card is detected (Показывать диалоговое окно импорта при обнаружении карты памяти) установлен, то всякий раз, когда вы вставите карту памяти в устройство считывания или подключите фотокамеру к компьютеру, будет открываться диалоговое окно Import, в котором предоставляется возможность импортировать изображения, находящиеся на данной карте памяти. Мы рекомендуем оставить этот флажок установленным, чтобы у вас всегда была возможность копировать изображения из носителя цифровой информации (в данном случае карты памяти) как часть общего процесса импорта изображений, а также получать напоминание о том, чтобы вы не забыли импортировать изображения в Lightroom, когда загружаете их в компьютер.
- Восстановление предупреждений. В Lightroom на экран выводятся самые разные предупреждающие сообщения в окнах с флажками, которые можно установить, чтобы эти предупреждения больше не появлялись. Если же вам потребуется впредь получать некоторые отмененные ранее предупреждения, щелкните на кнопке Reset all warning dialogs (Установить в исходное состояние все предупреждающие диалоговые окна). После этого в нужный момент

будут вновь появляться все предупреждения, поскольку восстановить их по отдельности нельзя.

**• Установки каталога.** Как следует из названия кнопки Go to Catalog Settings (Перейти к установкам каталога), она открывает диалоговое окно Catalog Settings, доступное также по команде меню Edit $\Rightarrow$ Catalog Settings (Правка $\Rightarrow$ Установки каталога; в Windows) или Lightroom $\Rightarrow$  Catalog Settings (в Macintosh). Установки в данном диалоговом окне рассматриваются далее в этой главе.

На странице Presets (Предустановки) диалогового окна Preferences (рис. 7.18) находятся предустановки, применяемые во всех модулях Lightroom.

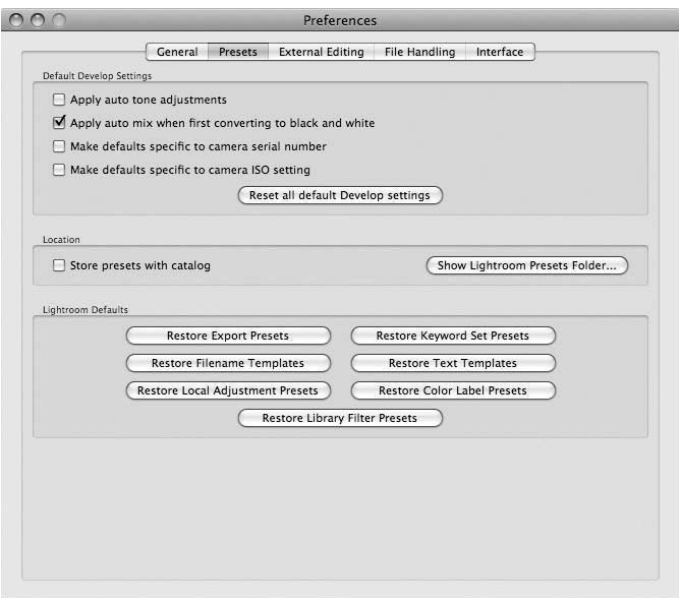

**Рис. 7.18.** *Страница Presets диалогового окна Preferences*

На этой странице имеются следующие установки.

- **Автоматическая тоновая коррекция.** Если флажок Apply auto tone adjustments (Произвести автоматическую тоновую коррекцию) установлен, в Lightroom автоматически корректируются тона всех импортируемых изобра жений. Мы предпочитаем оставлять этот флажок сброшенным. Несмотря на то что в результате автоматической тоновой коррекции улучшается контраст ность, а следовательно, внешний вид изображения, предварительно просмат риваемого в Lightroom, мы доверяем больше коррекции каждого изображения вручную. Но если вам требуется ускорить обработку изображений для обмена с клиентами, в таком случае имеет смысл установить данный флажок. Следует также иметь в виду, что автоматическую тоновую коррекцию отдельных изо бражений можно произвести в любой момент, используя соответствующие элементы управления в модулях Library (Фотоархив) и Develop (Проявка).
- **Автоматическое преобразование в черно-белое изображение.** Мы не приветствуем автоматическую тоновую коррекцию, но все же предпочитаем уста

навливать флажок Apply auto mix when first converting to black and white (Вы полнять автоматическое смешение при первом преобразовании в черно-белое изображение). Исходные установки этого вида автоматической коррекции оказываются вполне пригодными для большинства изображений и могут слу жить неплохой отправной точкой для дальнейшего уточнения установок.

- **Привязка установок по умолчанию.** С привязкой установок по умолчанию к конкретной фотокамере связаны два следующих по порядку флажка. Первый из них задает режим, в котором установки, сделанные по умолчанию в Lightroom, привязываются к конкретной модели фотокамеры. Это удобно в тех случаях, ко гда с отдельной моделью фотокамеры требуется связать некоторые установки, на пример, калибровку фотокамеры или черно-белый вариант изображения. Данным режимом часто пользуются свадебные фотографы, которым удобно распознавать определенный стиль фотографий по модели фотокамеры, чтобы с каждой фото камерой были связаны разные интерпретации снимков. А второй флажок имеет отношение к отдельным показателям ISO. Режим, устанавливаемый с помощью этого флажка, оказывается полезным для назначения конкретных установок по давления шума в зависимости от степени усиления шума в фотокамере.
- **Место хранения предустановок.** Создаваемые или устанавливаемые вами предустановки распределяются в зависимости от их типа по папкам, вложен ным в ту папку, где установлена программа Lightroom. Но по желанию можно сохранить предустановки в той папке, где находится каталог Lightroom. Это удобно, если каталог сохранен в удаленном месте, например, на внешнем на .<br>копителе на жестких дисках, для переноса на другие компьютеры.
- **Восстановление предустановок.** Время от времени у вас может возникать потребность восстанавливать предустановки и установки, используемые в Light room по умолчанию. Так, если вы внесли изменения в установки экспорта по умолчанию, то, щелкнув на кнопке Restore Export Presets, сможете восстано вить их в том виде, в каком они включены в состав Lightroom. А все остальные кнопки в области Lightroom Defaults (Установки Lightroom по умолчанию) будут оказывать влияние только на предустановки и шаблоны, включенные в состав Lightroom, но не предустановки независимых производителей или определяемые пользователем.

На странице External Editing (Внешнее редактирование) находятся установочные параметры, определяющие порядок применения отдельной прикладной программы, например Photoshop, для оптимизации изображений (рис. 7.19).

На этой странице доступны следующие установки.

**• Установки Photoshop.** В первой области страницы External Editing имеется возможность сделать установки для редактирования изображений, открывае мых из Lightroom в Photoshop. Конкретные установки применяются в зависи мости от выбранной последовательности операций по обработке изображений, но исходя из того, что качество и количество информации, содержащейся в изображении, желательно довести до максимума, рекомендуем выбрать фор мат файлов TIFF, цветовое пространство ProPhoto RGB, разрядность цвета 16 бит на канал, разрешение в зависимости от предполагаемого вывода (для большинства применений — 360 dpi) и отсутствие сжатия данных.

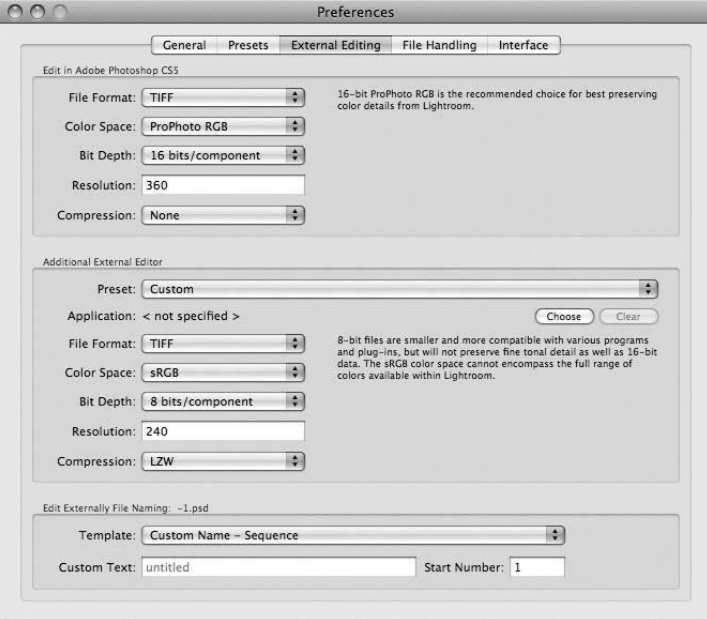

Рис. 7.19. Страница External Editing диалогового окна Preferences

- Дополнительный внешний редактор изображений. Во второй по порядку области страницы External Editing доступны установки для выбора дополнительного внешнего редактора изображений, кроме Photoshop. В целом эти установки ничем особенно не отличаются от тех, что делаются в первой области для Photoshop (см. предыдущий пункт). Если щелкнуть на кнопке Choose (Выбрать), откроется диалоговое окно, в котором можно выбрать по желанию дополнительную прикладную программу для правки изображений. Кроме того, сделав все необходимые установки, вы сможете сохранить их как специальную предустановку, чтобы в дальнейшем быстро выбирать ее для применения. Возможность создавать предустановки, очевидно, является самым ценным качеством Lightroom для тех фотографирующих, которым требуется работать не только в Photoshop, но и в других прикладных программах.
- Именование файлов. И наконец, в последней области страницы External Editing имеется возможность указать порядок именования файлов изображений, открываемых в другой прикладной программе. Однако всякий раз, когда файл изображения открывается из Lightroom в другой прикладной программе, из него формируется новое производное изображение. На самом деле изображение автоматически импортируется из Lightroom, открывается в другой прикладной программе и затем сохраняется в отдельном файле, управление которым осуществляется наряду с оригиналом. Готовый шаблон для именования файла производного изображения можно выбрать из раскрывающегося списка Template или же создать собственный, выбрав из этого же списка вариант Edit. Следует, однако, иметь в виду, что поля Custom Text (Специальный текст) и Start Number (Начальный номер) становятся доступными лишь в том случае, если они используются как часть выбранного шаблона.

На странице File Handling (Обработка файлов) находятся установки, связанные с файлами и содержащимися в них метаданными (рис. 7.20).

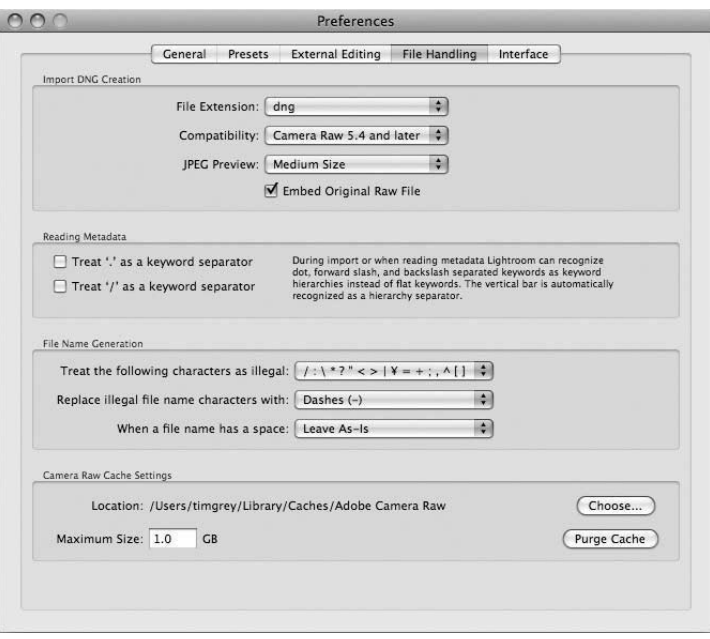

Рис. 7.20. Страница File Handling диалогового окна Preferences

На этой странице доступны следующие установки.

- **Установки формата DNG.** В области Import DNG Creation (Создание файлов формата DNG во время импорта) имеются установки, связанные с созданием файлов формата DNG (т.е. цифрового негатива), в том случае, если вы решите сделать копии изображений в этом формате после их импорта. В первом по порядку раскрывающемся списке указывается обозначение расширения имени файла строчными или прописными буквами, что является исключительно лелом личных предпочтений. В следующем по порядку списке. Compatibility. можно указать совместимость файла формата DNG с предыдущими версиями Adobe Camera Raw, что следует сделать лишь в том случае, если другие пользователи не работают с последней версией данной программы и требуется обратная совместимость с ее предыдущими версиями. И наконец, в третьем по порядку списке, JPEG Preview, указываются размеры встраиваемого предварительно просматриваемого вида в формате JPEG, что оказывает влияние на размеры файла изображения, поэтому мы рекомендуем выбрать вариант Medium Size (Средние размеры). Расположенный ниже флажок позволяет встраивать исходное изображение, зафиксированное в формате RAW, в файл формата DNG, что Тим Грей рекомендует делать для максимального удобства дальнейшей обработки изображения, тогда как Кэтрин Айсманн предпочитает не устанавливать данный флажок ради экономии на размерах файла.
- Обработка метаданных. В Lightroom поддерживается иерархическая структура ключевых слов в метаданных, что дает возможность разделять их на от-

дельные категории. Например, при указании места съемки можно выбрать ключевые слова "Канада", "Соединенные Штаты" или "Мексика" из категории "Северная Америка". По умолчанию ключевые слова разделяются по категориям символом вертикальной черты (|). Если же изображения импортируются с ключевыми словами, присвоенными в другой прикладной программе, то в качестве распознаваемых разделителей можно также указать символы точки(.) и косой черты (/), установив соответствующий флажок в области Reading Metadata (Чтение металанных). А в следующей по порядку области можно по желанию указать замену пробелов в именах файлов другими символами ради максимальной совместимости с прочими прикладными программами или операционными системами.

• Настройка кэша для изображений формата RAW. И наконец, в области Camera Raw Cache Settings (Установки кэша Camera Raw) находится ряд параметров, связанных с настройкой кэша для изображений формата RAW, манипулируемых в Lightroom. Местоположение этого кэша выбирается с помощью кнопки Choose. Кроме того, можно указать максимальный объем этого кэша (мы обычно увеличиваем его исходный объем 1 Гбайт в зависимости от имеющегося свободного пространства на жестком диске). Если у вас возникают трудности при манипулировании изображениями в Lightroom, в том числе неточность или отсутствие предварительно просматриваемых видов изображений, щелкните на кнопке Purge Cache (Очистить кэш), чтобы освободить имеющийся кэш для тех изображений, которыми вы манипулируете в Lightroom.

На странице **Interface** (Интерфейс) находятся установки, которые делаются исключительно из эстетических соображений и личных предпочтений (рис. 7.21).

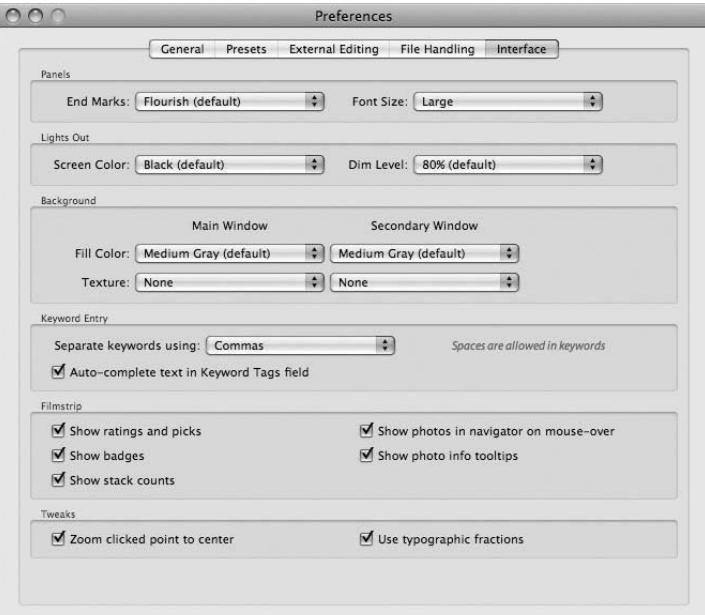

Рис. 7.21. Страница Interface диалогового окна Preferences

К числу доступных на этой странице относятся следующие установки.

- **Панели.** В первой по порядку области, Panels, имеется возможность указать знак конца каждой панели и задать размер шрифта, которым выделяются над писи на панелях в Lightroom.
- **Погашенный режим просмотра.** Во второй по порядку области, Lights Out, указывается цвет (а по существу, оттенок серого) для погашенного режима просмотра, а также степень погашенности интерфейса при просмотре изобра жений в этом режиме.
- -**Фон.** В следующей по порядку области, Background, можно выбрать цвет (а на самом деле опять-таки оттенок серого) и текстуру (что не рекомендуется делать) фона основного и вспомогательного окна, если в работе с изображе ниями используются два монитора.
- **Порядок ввода ключевых слов.** С помощью первого установочного параметра в следующей по порядку области, Key Entry (Ввод ключевых слов), определя ется порядок разделения ключевых слов запятыми или пробелами. По умол чанию выбирается разделение ключевых слов запятыми, и в этом случае про белы можно использовать в самих словах. Если же выбрать разделение клю чевых слов пробелами, то слова, содержащие пробелы, придется заключить в кавычки.
- **Порядок отображения информации на панели пленки.** В предпоследней области, Filmstrip, находится целый ряд флажков, не требующих особых поясне ний. Все они связаны с отображением соответствующей информации на пане ли пленки (Filmstrip) вместе с миниатюрными видами изображений.
- **Особые настройки.** И наконец, в последней области, Tweaks, находятся установочные параметры для тонкой настройки интерфейса Lightroom. Установив пер вый флажок, можно подстроить режим работы инструмента увеличения масштаба изображения (Zoom) в Lightroom. По умолчанию масштабируемое изображение центруется по тому месту, где на нем был произведен щелчок кнопкой мыши. Но если сбросить этот флажок, то масштаб изображения будет изменяться, а само изображение останется отцентрованным на исходном месте после щелчка на нем мышью. И с помощью второго флажка указывается порядок отображения дробей единым символом или числами, разделенными косой чертой.

## **Установки каталога**

Как упоминалось выше, диалоговое окно Catalog Settings может быть открыто щелчком на кнопке Go to Catalog Settings или с помощью команды меню Edit $\Leftrightarrow$ Catalog Settings (в Windows) либо Lightroom $\Rightarrow$ Catalog Settings (в Macintosh).

На странице General (рис. 7.22) диалогового окна Catalog Settings, по существу, находится лишь один установочный параметр и приводятся общие сведения о ката логе Lightroom.

**• Общие сведения о каталоге.** В первой по порядку области, Information, отображаются конкретные сведения о текущем каталоге, в том числе его место положение, имя файла, даты создания, последнего резервного копирования и оптимизации, а также его размер на данный момент.

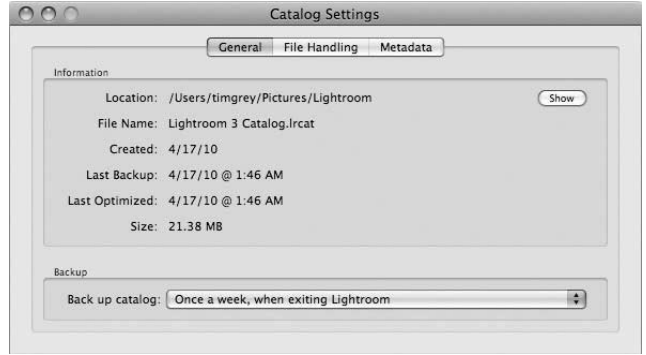

**Рис. 7.22.** *Страница General диалогового окна Catalog Settings*

**• Резервное копирование.** Во второй по порядку области, Backup, находится единственный раскрывающийся список, в котором указывается, насколько часто следует выполнять резервное копирование каталога. И хотя постоянные напоминания о необходимости резервного копирования и сам этот процесс иногда докучают, они очень важны для гарантии безопасности ценной ин формации, хранящейся в каталоге Lightroom. Резервное копирование текуще го каталога рекомендуется выполнять хотя бы раз в неделю.

На странице File Handling (рис. 7.23) доступны установки, связанные с обработ кой изображений после их импорта и, в частности, с предварительно просматривае мыми видами, формируемыми для этих изображений. К числу установок, доступных на данной странице, относятся следующие.

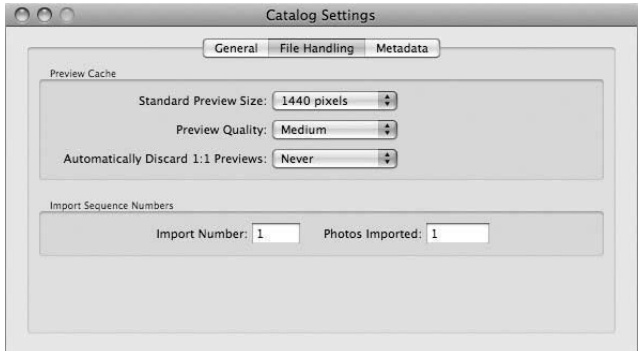

**Рис. 7.23.** *Страница File Handling диалогового окна Catalog Settings*

**• Кэш предварительного просмотра.** Два первых установочных параметра в области Preview Cache (Кэш предварительного просмотра) имеют отношение к выбору размеров и качества предварительно просматриваемых видов, форми руемых для изображений в Lightroom. По умолчанию их размеры составляют 1440 пикселей (по длинной стороне), чего должно быть достаточно для боль шинства пользователей, хотя вам могут потребоваться более крупные размеры, если вы установили свой монитор в режим особо высокого разрешения. Выбор, который делается из раскрывающегося списка Preview Quality (Качество пред

варительного просмотра), оказывает непосредственное влияние на размеры формируемых предварительно просматриваемых видов изображений, а следо вательно, и на объем всего кэша изображений. На наш взгляд, среднего качества (Medium) должно быть достаточно для соблюдения оптимального соотношения качества изображений и размера каталога. И в последнем раскрывающемся спи ске из данной области можно указать, когда именно следует удалять крупные предварительно просматриваемые виды в масштабе 1:1. Мы рекомендуем делать это через месяц (After 30 days), чтобы предварительно просматриваемые виды большинства изображений были доступны с максимальным разрешением на весь период работы с ними, а старые предварительно просматриваемые виды по степенно удалялись, сокращая размер каталога.

**• Порядок нумерации импорта.** С помощью двух установочных параметров в области Import Sequence Numbers (Порядковые номера для импорта) мож но откорректировать порядок нумерации выполненных заданий на импорт, а также импортированных изображений. Указываемые порядковые номера вступают в действие только в том случае, если они включаются в шаблон име нования файлов, что не так важно для большинства пользователей Lightroom.

На странице Metadata (рис. 7.24) доступны установки, непосредственно связан ные с метаданными, хотя их можно было бы обнаружить скорее в диалоговом окне Preferences, чем в диалоговом окне Catalog Settings. К числу установок, доступных на данной странице, относятся следующие.

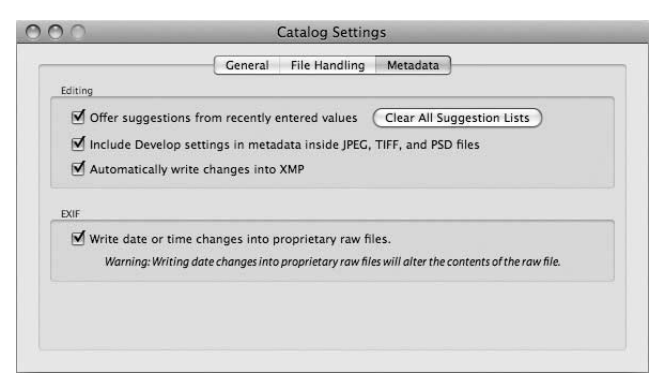

**Рис. 7.24.** *Страница Metadata диалогового окна Catalog Settings*

-**Правка метаданных.** В первой по порядку области, Editing, на странице Metadata находятся лишь три флажка и одна кнопка. С помощью первого флажка задается режим, в котором Lightroom пытается предугадать ключевые слова по мере их ввода, исходя из того, что уже было введено ранее. В целом этот устанавливаемый по умолчанию режим способствует ускорению ввода ключевых слов, хотя некото рых пользователей он раздражает, и поэтому они обычно сбрасывают данный флажок. Справа от этого флажка находится кнопка, после щелчка на которой очищается весь список имеющихся указаний на ввод ключевых слов. С помо щью второго флажка указывается необходимость записи установок, сделан ных в модуле Develop, в метаданных файла исходного изображения вместо их хранения только в каталоге Lightroom. Благодаря этому обеспечивается пере

носимость корректив, вносимых в изображения. И наконец, с помощью третьего флажка можно сохранить в каталоге Lightroom изменения, записанные в файле формата XMP, сопроводительном к файлу изображения формата RAW. Установка этого флажка представляется вполне оправданной, хотя и приводит к замедлению работы Lightroom, поскольку всякое вносимое изменение будет немедленно сохраняться в сопроводительном файле формата ХМР. Поэтому, исходя из собственного опыта, рекомендуем вернуться к молулю Library после отбора, правки и коррекции изображений и выбрать сначала команду меню Edit⇒Select All (Правка⇒Выбрать все), а затем Metadata⇒Save Metadata to Files (Метаданные⇒Сохранить метаданные в файлах).

• Метаданные формата EXIF. Во второй по порядку области, EXIF, находится единственный флажок, с помощью которого указывается необходимость записи изменений, внесенных в полях даты и времени, например съемки, в метаданных, сохраняемых в файле исходного изображения. Мы считаем, что это зачастую имеет смысл делать, чтобы данные даты и времени, хранящиеся в файлах исходных изображений, в точности отвечали внесенным изменениям. Некоторые фотографы, которые предпочитают вообще не вносить никаких изменений в файлы исходных изображений, сбрасывают этот флажок.

# Подготовка к обработке изображений

Правильная организация цифровой фотолаборатории с самого начала гарантирует эффективный труд и улучшение его результатов. А теперь, когда рассмотрен весь процесс выбора наиболее подходящего оборудования и организации цифровой фотолаборатории, можно приступать к изложению самого процесса обработки изображений. В следующей главе будет показано, каким образом загрузить цифровые фотографии в компьютер, где их можно отсортировать и отредактировать перед тем, как вы приступите к их оптимизации.

# **Работа в цифровой фото? лаборатории** 8

С течением времени фотография претерпела существенные изменения: от неук люжих мокроколлодионных фотопластинок до чернобелой, а затем и цветной нега тивной и диапозитивной пленки и, наконец, цифровых изображений. Но теперь об ласть цифровой фотографии развивается быстрыми как никогда прежде темпами. Всякие перемены в данной области оказывают заметное влияние на практику фото графирования. Совершенно очевидно, что появление цифровых фотокамер привело к самым значительным переменам во всей истории фотографии.

Не меньшие перемены произошли и в области программного обеспечения. До не давнего времени Adobe Photoshop была едва ли не единственной прикладной про граммой, которой профессиональные фотографы пользовались для обработки циф ровых изображений. Но с появлением Adobe Photoshop Lightroom фотографы стали в большей степени тяготеть к обработке изображений в организованном порядке. Все три автора этой книги, в частности, теперь рассматривают Lightroom в качестве основной прикладной программы для обработки цифровых фотоизображений, а Photoshop отводят вспомогательную, хотя и не менее важную роль. В этой главе рассматривается вся последовательность типичных операций по обработке цифро вых фотоизображений в Lightroom.

# **Краткий обзор последовательности операций**

Прежде чем вдаваться в подробности обработки фотоизображений в Lightroom, следует дать хотя бы краткое представление о внутреннем устройстве Lightroom и о том, как оно оказывает влияние на последовательность выполняемых операций.

Программа Lightroom состоит из отдельных модулей, тесно связанных с выполнением основных операций над фотографиями в общей их последовательности. И поэтому ее интерфейс был разработан таким образом, чтобы, поработав в одном модуле, пользователь чувствовал себя уверенно, работая во всех остальных модулях.

Основным в Lightroom считается модуль Library (Фотоархив), где предоставляется возможность импортировать, сортировать, упорядочивать и экспортировать изображения. После выполнения этих операций можно перейти к молулю **Develop** (Проявка), где обычно производится коррекция и доводка изображений до требуемого качества и внешнего вида. А остальные модули Lightroom, в том числе Slideshow (Слайд-шоу), Print (Печать) и Web (Веб), служат для обмена и представления готовых изображений в печатном, электронном или мультимедийном формате.

Каждый модуль Lightroom состоит из четырех областей панелей, сохраняющих относительно неизменным свое содержимое и внешний вид независимо от выбранного в данный момент модуля (рис. 8.1). В верхней области рабочего окна Lightroom находится меню выбора модулей для перехода от одного модуля к другому, а в нижней области - панель Filmstrip, напоминающая фотопленку с кадрами для постоянного просмотра изображений в миниатюрном виде, а также инструменты, предназначенные для отбора изображений. В левой области рабочего окна располагаются боковые панели для выбора тех изображений, с которыми требуется работать, предустановок или шаблонов, применяемых для коррекции изображений и обмена ими. А в правой области располагаются боковые панели, предназначенные для выполнения различных операций по изменению внешнего вида изображений или компоновки их вывода, создаваемой для их обмена. И наконец, центральная и самая крупная область каждого модуля специально выделена для показа редактируемых изображений в увеличенном виде.

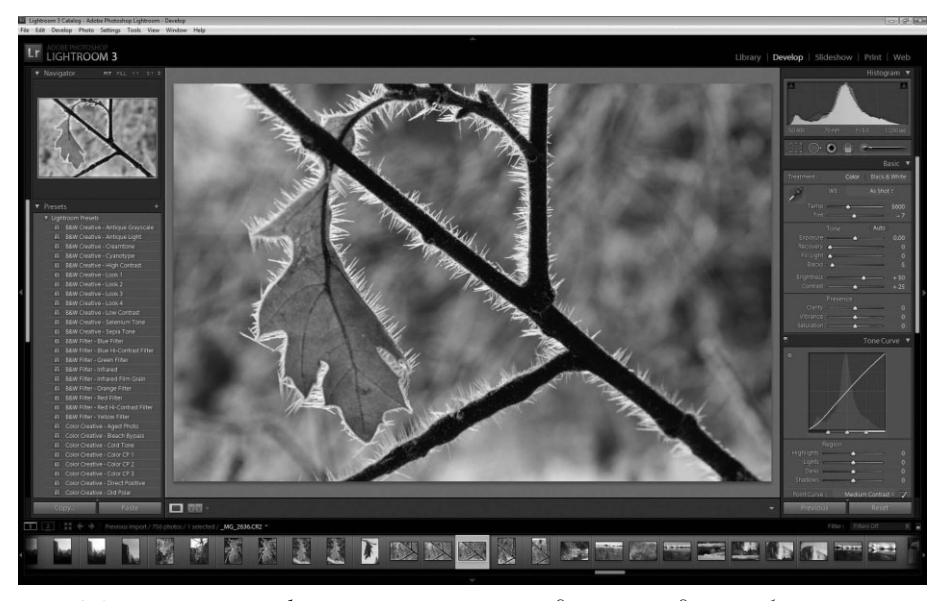

Рис. 8.1. Программа Lightroom организована в виде пяти модулей, обеспечивающих логичность выполнения последовательности операций по манипулированию, оптимизации и обмени изображениями

Вообще говоря, работать с изображениями в Lightroom следует так, чтобы сменять модули слева направо в меню их выбора, начиная с модуля Library, где изображения при водятся в определенный порядок, затем переходя к модулю Develop, где изображения оптимизируются, и, наконец, к модулю Slideshow, Print или Web, где изображения гото вятся к представлению и обмену в выбранной форме. Работа в каждом модуле обычно начинается с левой области боковых панелей, где задаются общие критерии, а затем про должается в правой области боковых панелей, где эти критерии уточняются в ходе прав ки, коррекции и доводки с помощью соответствующих элементов управления.

# **Загрузка и импорт изображений**

Программа Lightroom действует на основе каталогов, установки которых были рассмотрены в конце предыдущей главы. Каталоги представляют собой базу данных, в которой хранится информация о фотографических изображениях, которыми ма нипулирует пользователь. Поэтому, прежде чем работать с этими изображениями в Lightroom, необходимо сначала импортировать их.

## **Примечание**

Импорт изображений совсем не означает, что они будут размещены в каталоге. Напротив, в ка талоге отслеживается местоположение файлов изображений на жестком диске.

## **Применение диалогового окна Import**

Изображения могут быть загружены в Lightroom из карты памяти или с жесткого диска по команде Import. Перед тем как загружать изображения, вставьте карту памяти в устройство считывания и подключите его к своему компьютеру или убедитесь в том, что жесткий диск установлен на уровне операционной системы. После этого перейдите к модулю Library и щелкните на кнопке Import в нижней части левой области боковых панелей или выберите из главного меню команду File $\Rightarrow$ Import Photos (Файл $\Rightarrow$ Импорт фотографий), чтобы открыть диалоговое окно Import (рис. 8.2).

#### **Источники для импорта изображений**

Выберите источник для импорта изображений в левой области боковых панелей диалогового окна Import. Если вы загружаете и импортируете изображения из карты памяти, выберите устройство считывания с карт памяти как сменный носитель, хотя вы можете перейти к любой папке на жестком диске вашего компьютера, где нахо дятся те изображения, которые вам требуется импортировать. Кроме того, можете установить флажок Include Subfolders (Включая подпапки) на панели Source (Источник), расположенной в левом верхнем углу диалогового окна Import, если изображения требуется импортировать в папки, находящиеся в папке, выбранной в текущий момент. Это, как правило, требуется для импорта изображений непосредст венно из карт памяти, поскольку во многих моделях цифровых фотокамер для фик сируемых изображений создаются отдельные папки (зачастую по дате съемки).

Как только вы выберете источник для импорта изображений, в центральной об ласти рассматриваемого здесь диалогового окна появятся миниатюрные виды за гружаемых изображений. По умолчанию все фотографии автоматически выбирают ся для импорта из выбранного источника, на что указывает флажок, установленный в левом верхнем углу каждого миниатюрного вида. Изображения, уже находящиеся в каталоге Lightroom, затемняются, что удобно как напоминание о том, чтобы не импортировать те же самые изображения еще раз. Если же среди выбранных изображений имеются такие, которые следовало бы исключить из импорта, например нерезкие или неудачно экспонированные, сбросьте флажки в их миниатюрных видах.

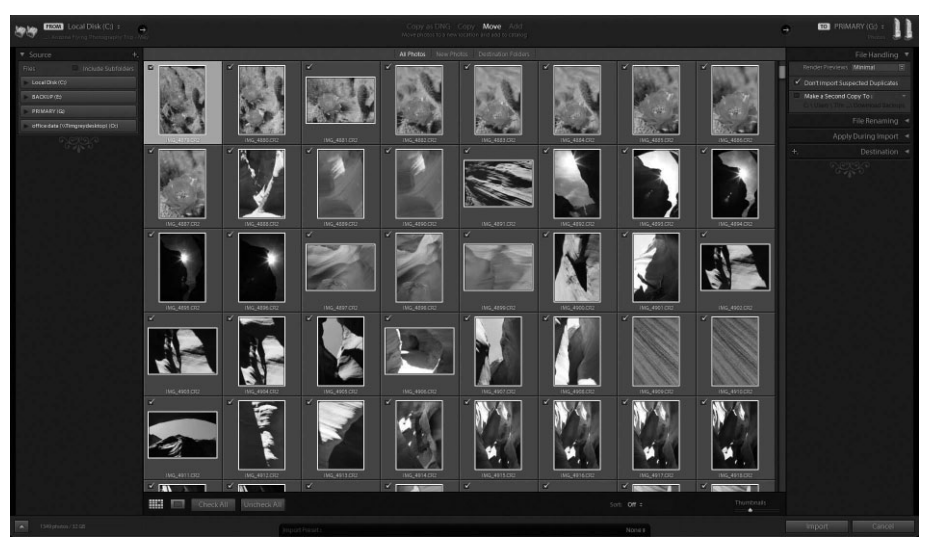

Рис. 8.2. В диалоговом окне Import сосредоточены все средства импорта изображений в Lightroom

#### Варианты импорта

Выберите подходящий вариант импорта в диалоговом окне **Import**. Если вы загружаете изображения из карты памяти, выберите вариант Сору (Копировать). А если предпочитаете использовать формат DNG для эффективного хранения фотоизображений, выберите вариант Copy as DNG (Копировать как цифровой негатив). Этот вариант импорта отличается от Сору лишь тем, что копии импортируемых изображений создаются в формате DNG, а не в исходном формате файлов. Но не следует забывать, что преобразование в формат DNG замедляет процесс импорта изображений, поэтому такое преобразование лучше выполнить после ввода и сохранения самых основных метаданных и элементарной обработки изображений, воспользовавшись командой меню Library⇒ Convert Photos to DNG (Фотоархив $\Rightarrow$ Преобразовать фотографии в формат DNG). А если изображения уже хранятся в нужном месте, выберите вариант импорта Add (Добавить). Что же касается варианта импорта Моve (Переместить), то мы не рекомендуем его выбирать, поскольку в этом случае изображения не только перемещаются, но и удаляются из своего источника, что чревато потерей изображений в отсутствие их резервных копий.

# I Примечание

В версии Lightroom 3 имеется также возможность манипулировать видеоклипами, поэтому во время импорта наряду с файлами фотоизображений становятся доступными и файлы видеоклипов, если таковые находятся в исходной папке. Все выбранные видеоклипы будут благополучно импортированы в каталог Lightroom вместе с фотоизображениями.

Посредине у верхнего края центральной области предварительного просмотра импортируемых изображений в миниатюрном виде находятся кнопки для выбора режимов их просмотра. Так, для просмотра всех импортируемых изображений выбе рите кнопку All Photos (Все фотографии), для просмотра всех изображений, кроме импортированных ранее,  $-$  кнопку New Photos (Новые фотографии), а для сортировки изображений по исходным папкам, что полезно при импорте из папки, содер жащей несколько подпапок, — кнопку Destination Folders (Папки назначения). Ниже центральной области предварительного просмотра располагаются дополнитель ные элементы управления. Первые две кнопки слева внизу позволяют переходить от сеточного вида (с миниатюрными видами) к увеличенному виду (с одиночным уве личенным изображением). Эти виды становятся также оперативно доступными по сле нажатия клавиш <G> и <E> соответственно. Кнопки Check All (Установить все) и Uncheck All (Сбросить все) позволяют выбрать для импорта все или ни одного изображения соответственно. Справа внизу находится раскрывающийся список Sort, из которого выбирается порядок сортировки импортируемых изображений, а распо ложенным справа от него ползунком Thumbnails регулируются размеры их миниа тюрных видов.

#### **Место назначения импорта**

В правом верхнем углу диалогового окна Import находятся элементы управления выбором места назначения импортируемых изображений, если выбран вариант им порта Copy (или Move). Щелкните на кнопке To (Куда), чтобы выбрать из всплы вающего меню конкретное место назначения импортируемых изображений. Если же требуется выбрать (или создать) папку, не указанную в этом меню, выберите вари ант Other Destination (Другое место назначения).

#### **Обработка файлов**

В правой области боковых панелей имеются самые разные панели, связанные с им портом фотоизображений. Так, на самой верхней панели File Handling находятся три установочных параметра. Первый из них представляет собой раскрывающийся список Render Previews и определяет размеры предварительно просматриваемых видов, воспроизводимых во время импорта. Из этого раскрывающегося списка рекомендуется выбрать вариант Minimal, чтобы ускорить импорт и связанную с ним обработку изо бражений. При этом небольшие задержки на увеличение конкретного снимка все же будут происходить, но в то же время объем кэша предварительного просмотра останет ся относительно небольшим, что позволит заметно повысить общую производитель ность. Если вы предпочитаете исключить небольшие задержки на увеличение снимков для их предварительного просмотра в масштабе 1:1, выберите после импорта команду меню Photo $\Rightarrow$ Previews $\Rightarrow$ Render 1:1 (Фото $\Rightarrow$ Предварительно просматриваемые виды $\Rightarrow$ Воспроизвести в масштабе 1:1) и продолжите заниматься другими делами или попейте чайку, пока Lightroom сформирует предварительно просматриваемые виды импорти рованных изображений. Если же установить флажок Don't Import Suspected Duplicates (Не импортировать предполагаемые дубликаты), из импорта будут исключены все изображения, которые уже находятся в каталоге, т.е. все их дубликаты.

Во время импорта можно также создать резервные копии изображений, устано вив флажок Make a Second Copy To (Сделать вторую копию) и щелкнув на распо ложенной справа треугольной кнопке, чтобы выбрать из раскрывающегося списка место для сохранения этой дополнительной копии. Это может оказаться очень удобным для создания на внешнем накопителе на жестких дисках резервных копий изображений, находящихся на карте памяти, чтобы тем самым застраховаться от случайной потери важных снимков.

Резервное копирование во время импорта полезно и нужно делать в напряженной обстановке съемки на натуре или в студии, но не следует забывать, что резервные файлы являются лишь самыми элементарными копиями исходных файлов. Они не содержат такие же предварительно просматриваемые виды, а содержащиеся в них метаданные не подлежат такой же обработке, как в исходных файлах, как будет показано далее в главе. Поэтому резервное копирование во время импорта изображений в Lightroom рекомендуется использовать лишь как удобную возможность в напряженной обстановке съемки. В то же время резервное копирование файлов исходных изображений и всего каталога Lightroom настоятельно рекомендуется выполнить на отдельный носитель с помощью такой программы регулярного резервного копирования и проверки файлов, как CopyCarbonCloner или Retrospect Remote.

#### Переименование файлов

На панели File Renaming (Переименование файлов) имеется возможность изменить имена файлов импортированных изображений, но только в том случае, если изображения копируются или перемещаются. Если же выбран вариант импорта Add, панель File Renaming оказывается недоступной. Для переименования файлов фотоизображений во время импорта установите флажок Rename Files в верхней части панели File Renaming, а затем выберите подходящий шаблон из раскрывающегося списка Template.

Из этого же списка можно выбрать вариант Edit, чтобы открыть диалоговое окно Filename Template Editor (Редактор шаблонов именования файлов), в котором определяется структура именования файлов (рис. 8.3). Определив такую структуру самостоятельно в виде шаблона, сохраните сделанные установки для последующего их применения, выбрав вариант Save Current Settings as New Preset (Сохранить текущие настройки в виде новой предустановки) из раскрывающегося списка Preset в верхней части диалогового окна Filename Template Editor. Завершив создание собственного шаблона именования файлов, щелкните на кнопке Done (Готово).

#### Применение предустановок во время импорта

На следующей по порядку панели, Apply During Import, предоставляется возможность применять к импортируемым изображениям предустановки модуля Develop или метаданных, рассматриваемые далее в главе. Это может оказаться полезным в том случае, если все импортируемые изображения требуется привести к единому внешнему виду, например черно-белому, или дополнить их конкретными метаданными, в том числе сведениями об авторском праве. Помимо двух раскрывающихся списков для выбора упомянутых выше предустановок, на этой панели имеется также поле **Keywords**, в котором можно присвоить ключевые слова каждому изображению по ходу импорта.

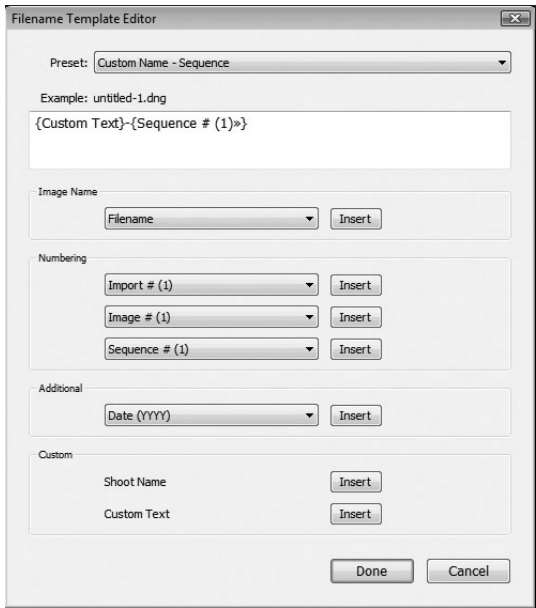

**Рис. 8.3.** *В диалоговом окне Filename Template Editor можно создать собственный шаблон для переименования файлов изображений во время импорта*

# **Совет**

Будьте особенно внимательны, присваивая ключевые слова изображениям во время импорта. Так, если вы импортируете снимки, сделанные во время путешествия по странам Европы, вам вряд ли стоит перечислять все эти страны в поле Keywords на панели Apply During Import. Ведь в этом случае они будут включены в качестве ключевых слов в файлы всех импортируемых фо тографий, несмотря на то, что они были сняты в разных странах. Вместо этого ограничьтесь ключевым словом "Европа" для всех импортируемых изображений.

## **Место назначения**

На панели Destination предоставляется дополнительная возможность выбрать папку назначения для импортируемых изображений, хотя это опять же не распространяется на вариант импорта Add. Перейдите по иерархическому дереву папок и выберите ту папку, в которую требуется скопировать изображения. Установка флажка Into Subfolder (В под папку) дает возможность выбрать сначала главную папку, а затем ввести в текстовом по ле имя новой папки, размещаемой в главной папке. После этого импортируемые изобра жения будут сохранены в указанной подпапке, а не в главной папке.

## **Предустановки импорта**

Посредине у нижнего края диалогового окна Import находится раскрывающийся список Import Preset (Предустановка импорта), из которого можно выбрать готовые предустановки или сохранить текущие настройки в виде предустановки. Такой воз можностью удобно пользоваться для ускорения настройки рабочей среды на импорт изображений в дальнейшем. Но такая настройка должна оставаться как можно более обобщенной, чтобы свести к минимуму число изменений, которые придется внести при последующих операциях импорта. Так, при создании предустановки целесообразно выбрать папку верхнего уровня, где хранятся все фотографии, например, папку Photos на внешнем накопителе на жестких дисках, а также установить флажок Include Subfolder на панели Destination в правой области боковых панелей. А при последующих операциях импорта достаточно выбрать источник, нужную предустановку и ввести имя папки и любые подходящие для импорта ключевые слова.

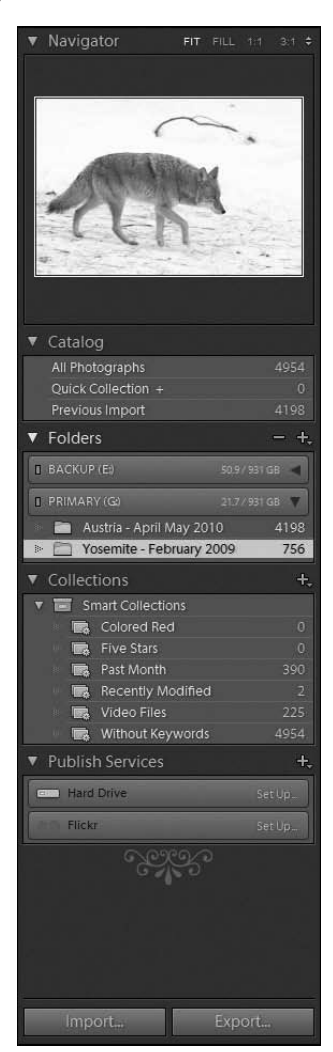

Рис. 8.4. В левой области боковых панелей модуля Library находятся панели, помогающие пользователю выбрать те изображения, которые ему требуется

Следует также иметь в виду, что диалоговое окно Import может быть свернуто до небольших размеров щелчком на кнопке с белым треугольником в левом нижнем углу. В свернутом виде это окно будет содержать лишь самые основные установки для импортирования. Такая возможность особенно полезна в том случае, если для настройки параметров импорта используется выбранная предустановка. Для развертывания диалогового окна Import до максимальных размеров достаточно щелкнуть еще раз на упомянутой выше кнопке.

Как только сделаете все предпочитаемые вами установки, щелкните на кнопке Import, чтобы начать процесс импорта и каталогизации изображений для дальнейшей работы с ними в Lightroom.

# Сортировка и упорядочение изображений

Цифровая фотография устраняет всякие препятствия, ограничивающие количество снимков, которые может сделать фотографирующий. Помимо очевидных преимуществ, в этом скрываются серьезные и не вполне очевидные, на первый взгляд, затруднения. Так, одного лишь упоминания о напрасном расходовании пленки и ограниченности ее кассеты всего 36 кадрами раньше было достаточно, чтобы многие вдумчиво подходили к тому, что они фотографируют. С появлением цифровых фотокамер и скоростных карт памяти большой емкости фотографирующие могут теперь делать намного больше снимков, чем на пленку. А это означает, что им, как правило, приходится иметь дело с очень большим количеством изображений, требующих хотя бы самой элементарной обработки. Правда, в Lightroom предоставляются разнообразные средства, помогающие эффективно обращаться даже с очень крупными коллекциями фотографий.

## **Каталоги, папки и коллекции**

В левой области боковых панелей модуля Library расположены панели, предна значенные для того, чтобы упростить пользователю выбор в любой удобный момент тех изображений, с которыми ему требуется работать (рис. 8.4).

#### **Каталоги**

На панели Catalog имеется возможность для отбора несколькими способами всей совокупности изображений, хранящихся в текущем каталоге.

- **Все фотографии.** При выборе варианта All Photographs отображаются все фотографии, содержащиеся в текущем каталоге. На правом краю от метки этого и многих других вариантов выбора из списка указываются цифры, обозначаю щие количество изображений, которые можно отобрать подобным способом.
- -**Кратковременная коллекция.** Вариант Quick Collection позволяет отобрать осо бую категорию изображений, добавленных в кратковременную коллекцию. Кратковременная коллекция служит для временного хранения изображений, используемых для работы над конкретным проектом или оперативного решения отдельной задачи, например, быстрой организации импровизированного слайд шоу для показа клиентам результатов правки отснятого материала. Для добав ления изображений в кратковременную коллекцию достаточно щелкнуть на пиктограмме с изображением кружка, появляющегося в правом верхнем углу миниатюрного вида изображения при наведении на него курсора; выбрать нуж ное изображение и нажать клавишу <B>, или щелкнуть правой кнопкой мыши (в Windows), или щелкнуть и одновременно нажать клавишу <Control>  $(B$  Macintosh) и выбрать команду Add to Quick Collection (Добавить в кратковременную коллекцию) из всплывающего контекстного меню. Если щелкнуть на варианте Quick Collection, доступном на панели Catalog в левой области бо ковых панелей, отобразятся только те изображения, которые входят в кратко временную коллекцию. Однако кратковременная коллекция обозначает лишь состояние изображений. Включение изображения в состав кратковременной коллекции никоим образом не мешает включить его в состав другой коллекции.
- **Предыдущий импорт.** Вариант Previous Import дает возможность получить быстрый доступ к изображениям, импортированным в последний раз в теку щий каталог Lightroom. После его выбора отображаются только те изображе ния, которые были добавлены в текущий каталог в ходе самой последней опе рации импорта.

#### **Папки**

Содержимое панели Folders (Папки) интерпретируется относительно просто, особенно теми фотографирующими, которые уже определили структуру папок для ведения своих коллекций фотографических изображений. На этой панели представ лено иерархическое дерево всех папок с изображениями в текущем каталоге. С по мощью треугольных кнопок слева от имен папок можно без особого труда развер нуть или свернуть их иерархическое дерево, чтобы добраться до нужной папки. А если щелкнуть на имени выбранной папки, отобразятся только те изображения, которые содержатся в ней.
### **Организованное хранение изображений в папках**

Независимо от конкретной программы, применяемой для манипулирования цифровыми фото изображениями, очень важно начать с выработки удобной системы их хранения в организованном порядке. Это, по существу, означает организованное хранение изображений на жестких дисках и других носителях информации в логическом порядке с распределением по отдельным папкам.

Самое главное — определить структуру папок, наиболее подходящую для хранения изображе ний в организованном порядке. Как правило, все папки с изображениями лучше хранить в од ном месте, если это вообще возможно, т.е. на одном внешнем накопителе на жестких дисках большой емкости. Но по мере разрастания фотоархива может возникнуть потребность распре делить изображения по нескольким накопителям. В таком случае рекомендуется распределять изображения по нескольким накопителям, придерживаясь систематического подхода. В про стейшем случае изображения можно распределять по дате съемки. Хотя это можно делать и в определенном хронологическом, тематическом или логическом порядке, например, отделяя фотоработы личного характера от работ коммерческого характера.

Не менее важно иметь четкий план составления структуры папок для хранения изображений в организованном порядке. Большинству фотографирующих не составит особого труда вне дрить такой план в жизнь, поскольку они распределяют в уме изображения на отдельные кате гории. Так, свадебные и портретные фотографии можно распределять и хранить по именам тех, кто на них запечатлен, а коммерческие снимки — по именам клиентов или номерам дого воров на выполнение работ.

Некоторые фотографы, в том числе и Кэтрин Айсманн, упорядочивают свои фотографии по дате съемки, создавая папку на каждый год, а в ней — папки для каждой съемки, называемые по году, месяцу, конкретной дате, а возможно, и месту съемки. Например, в папке 20100615 Michigan хранятся все снимки, сделанные Кэтрин в штате Мичиган 15 июня 2010 года.

Независимо от того, каким образом вы привыкли мысленно разделять свои фотографии на от дельные категории, постарайтесь сделать максимально эффективным процесс манипулирова ния ими, начав с составления самой простой структуры папок для их хранения в организован ном порядке. Эта структура будет отражена в Lightroom при манипулировании изображениями в данной программе. И тогда вы сможете воспользоваться доступными в Lightroom средствами для дальнейшего усовершенствования этой структуры разными способами.

#### **Коллекции**

На панели Catalog, и особенно Folders, имеется достаточно средств для отбора изображений с целью их дальнейшей обработки. Но еще больше удобств для мани пулирования изображениями и их отбора практически по любому критерию, не ог раничиваясь только установками в фотокамере, оценками качества, ключевыми сло вами и метаданными, предоставляется в папке Collections (Коллекции).

Коллекция представляет собой виртуальную папку, в которую можно добавлять изображения, составляя из них коллекцию по какому-то общему критерию. Так, если вы работаете над проектом для публикации изображений в календаре, создайте сначала коллекцию для данного проекта, а затем добавьте в нее подходящие изобра жения. Эти же изображения могут быть включены в другие коллекции, например "Папка образцов фоторабот" или "Выставка", причем без удвоения или даже утрое ния числа копий на жестком диске. Коллекцию можно составить по любому крите рию и включить в нее изображения из самых разных папок выбранного каталога.

Для создания обычной коллекции щелкните на кнопке со знаком "плюс" справа от метки панели Collections в левой области боковых панелей и выберите команду Create Collection (Создать коллекцию) из всплывающего меню. Введите имя новой коллек ции и щелкните на кнопке Create. После этого можете перетащить в новую коллекцию подходящие изображения, чтобы в дальнейшем обращаться к ним оттуда. Следует, од

нако, иметь в виду, что изображения ни копируются, ни перемещаются в коллекцию. Вместо этого в коллекции создаются и сохраняются ссылки на изображения, что дает возможность отбирать их по принадлежности к отдельной коллекции.

Как упоминалось выше, коллекции представляют собой виртуальные папки и по этому могут содержать подпапки, подобно настоящим папкам на жестком диске. В контексте коллекций такая структура называется набором коллекций. Для того чтобы создать набор коллекций, щелкните на кнопке со знаком "плюс" справа от метки панели Collections и выберите команду Create Collection Set (Создать набор коллекций) из всплывающего меню. Введите имя набора коллекций в открывшемся диалоговом окне Create Collection Set, например Client Projects (Проекты для клиентов), а затем щелкните на кнопке Create. Как только будет создан набор кол лекций, каждую вновь создаваемую коллекцию можно добавить в этот набор, если выбрать его из раскрывающегося списка Set в диалоговом окне Create Collection. Создавая наборы коллекций, можете привести коллекции в более организованный порядок, чтобы они не загромождали панель Collections, для чего достаточно свер нуть наборы, неиспользуемые в данный момент для работы с изображениями.

После создания коллекции можете добавить в нее изображения методом перетас кивания. А для того чтобы удалить изображение из текущей коллекции, щелкните на нем правой кнопкой мыши (в Windows) либо щелкните и одновременно нажмите клавишу <Control> (в Macintosh) и выберите команду Remove from Collection из всплывающего контекстного меню.

Ниже приводится краткое описание типов коллекций.

**• Интеллектуальные коллекции.** Еще одна отличная возможность заключается в создании интеллектуальных коллекций. Интеллектуальной называется та кая коллекция, которая пополняется изображениями автоматически по опре деленному критерию. В качестве критерия могут быть выбраны конкретные метаданные, хранящиеся в файлах изображений. Щелкните на кнопке со зна ком "плюс" справа от метки панели Collections и выберите команду Create Smart Collection (Создать интеллектуальную коллекцию) из всплывающего меню. После этого можете задать критерий, определяющий состав новой ин теллектуальной коллекции. В открывшемся диалоговом окне Create Smart Collection для этой цели имеется целый ряд раскрывающихся списков. Так, если вы создаете интеллектуальную коллекцию по критерию оценки качества изображений не менее, чем четырьмя звездочками, выберите из левого списка вариант Rating (Оценка), из среднего списка — вариант is greater than or equal to (больше или равно), а из правого списка — четыре звездочки. По желанию можете ввести другие критерии отбора изображений в интеллектуальную коллекцию, щелкнув на кнопке со знаком "плюс" справа от определения пер вого критерия, а затем задать новый критерий, аналогично описанному выше. Задав все критерии, необходимые для отбора изображений в интеллектуаль ную коллекцию, щелкните на кнопке Create. Все изображения, удовлетво ряющие заданным критериям, будут автоматически добавляться в данную ин теллектуальную коллекцию. А если вы измените атрибуты оценки и отбора изображения таким образом, что оно уже не будет удовлетворять заданным критериям его включения в интеллектуальную коллекцию, то это изображе ние будет автоматически исключено из данной коллекции. Интеллектуальные

коллекции очень удобны для распределения изображений по папкам с образцами фоторабот, проектам для клиентов или различным видам съемок, например, панорамных видов или в расширенном динамическом диапазоне.

 $\blacksquare$  Специальные коллекции для отдельных модулей. В программе Lightroom 3 коллекции могут быть доступны как во всех модулях, так и отдельно по модулям. Для создания специальной коллекции, доступной только в отдельном модуле, перейдите к требуемому модулю Lightroom, например Slideshow, щелкните на кнопке со знаком "плюс" справа от метки панели **Collections** и выберите команду Create Slideshow (Создать слайд-шоу) из всплывающего меню. Затем решите, стоит ли включать в новую коллекцию выбранные изображения или же создать их виртуальные копии, т.е. ссылочные варианты оригинальных изображений. Это замечательное усовершенствование свойств коллекций дает возможность просто и быстро получить доступ к изображениям, которые требуется вывести на печать, представить в виде слайд-шоу или разместить на веб-сайте. Так, Кэтрин Айсманн отслеживает изображения, которые ей требуется напечатать, с помощью специальной коллекции для модуля Print.

### Режимы просмотра

Подобно разнообразным способам манипулирования изображениями, в Lightroom предоставляются также различные режимы просмотра и способы оценки изображений.

#### Отображение панелей

Зачастую лучше скрыть одну или несколько панелей, чтобы сосредоточить основное внимание на оставшихся панелях или на изображении, с которым приходится работать в данный момент. Для того чтобы скрыть панели в левой и правой областях, нажмите клавишу <Tab>. А для того чтобы скрыть все панели (слева, справа, сверху и снизу), нажмите комбинацию клавиш <Shift+Tab> (рис. 8.5). Кроме того, щелкнув на треугольной кнопке, примыкающей посредине к отдельной стороне рабочего окна и повернутой к краю экрана, можно скрыть все панели на этой стороне. А для того чтобы вернуться к временному или постоянному отображению панелей на отдельной стороне рабочего окна, достаточно навести курсор на ту же самую треугольную кнопку, которая теперь повернута к центру экрана, либо щелкнуть на ней.

Такой порядок отображения панелей оказывается доступным лишь в том случае, если оставлен без изменения устанавливаемый по умолчанию режим Auto Hide & **Show** (Скрывать и показывать автоматически). Если же требуется, чтобы панели скрывались автоматически и появлялись только после щелчка на треугольной кнопке, примыкающей посредине к их боковой стороне, щелкните на этой кнопке правой кнопкой мыши (в Windows) либо щелкните и одновременно нажмите клавишу <Control> (в Macintosh) и выберите режим Auto Hide из контекстного меню. А если вы предпочитаете, чтобы панели скрывались и появлялись только после щелчка на треугольной кнопке, примыкающей посредине к их боковой стороне, выберите аналогичным образом из контекстного меню режим **Manual** (Вручную).

Кроме того, можете синхронизировать сокрытие и появление панелей на одной стороне вместе с панелями на противоположной стороне рабочего окна. Для этого выберите описанным выше способом режим Sync with Opposite Panel (Синхронизировать с панелями на противоположной стороне).

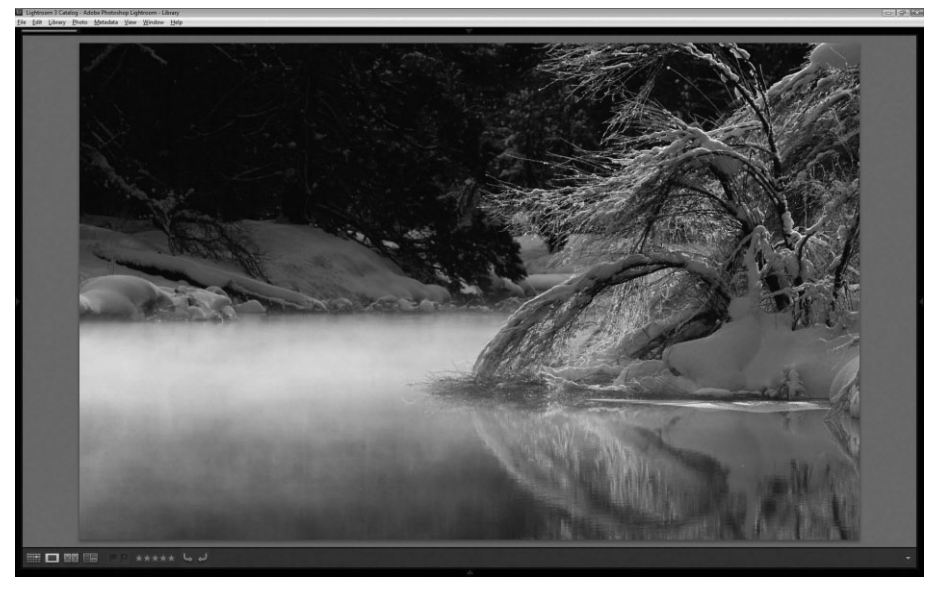

**Рис. 8.5.** *Внешним видом панелей в Lightroom можно управлять разными способами, в том числе скрывая и показывая их частично или полностью*

#### **Навигатор**

На панели Navigator, расположенной в верхней части левой области боковых панелей, предоставля ются удобные средства для предварительного про смотра выбранного в данный момент или другого изображения, если навести курсор на его миниатюр ный вид. Кроме того, на этой панели можно изменять масштаб и панорамировать выбранное в данный мо мент изображение (рис. 8.6). Справа от метки панели Navigator располагаются четыре кнопки для выбора масштаба отображения и панорамирования выбран ного изображения. Так, если щелкнуть на кнопке Fit (Подогнать), размеры изображения будут подогнаны по доступному в данный момент свободному про странству на экране. А если щелкнуть на кнопке Fill (Заполнить), то изображение будет увеличено та ким образом, чтобы заполнить все доступное про

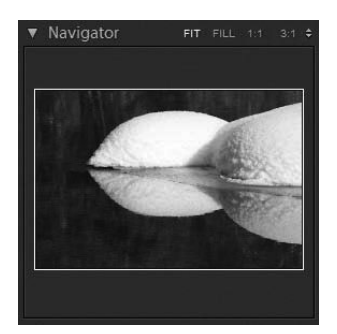

**Рис. 8.6.** *На панели Navigator име ется возможность изменить мас штаб и панорамировать изобра жение для просмотра отдельных его участков крупным планом*

странство на экране, что приводит по меньшей мере к незначительной обрезке большинства изображений, поскольку их пропорции могут не совпадать с пропорция ми имеющейся области отображения. При выборе кнопки 1:1 изображение увеличива ется до своих реальных размеров, когда один пиксель на экране монитора точно соот ветствует одному пикселю изображения. И последняя, крайняя справа кнопка служит для увеличения выбранного изображения в более крупном масштабе. По умолчанию оно увеличивается в масштабе 3:1, т.е. в три раза по сравнению со своими реальными размерами в масштабе 1:1. Но рядом с этой кнопкой находится раскрывающийся спи сок, из которого можно выбрать другой масштаб, вплоть до 11:1.

На панели Navigator имеется также возможность панорамировать изображение. Белая прямоугольная рамка, накладываемая на предварительно просматриваемый вид изображения, обозначает отображаемую в настоящий момент часть изображе ния. Если щелкнуть за пределами этой рамки, изображение будет панорамировано для просмотра того участка, на котором был произведен щелчок. Если же щелкнуть и перетащить курсор внутри рамки, она переместится в новое положение, попутно панорамировав изображение. А если щелкнуть внутри рамки в режиме изменения масштаба Fit или Fill, изображение увеличится до максимального масштаба, задавае мого четвертой кнопкой на правом краю панели Navigator.

### **Сеточный вид**

Нередко сеточный вид называют миниатюрным, но, наш взгляд, он больше напоминает не сетку, а стол с подсветкой для просмотра негативов и диапозити вов (рис. 8.7). Для активизации сеточного вида достаточно щелкнуть на крайней слева кнопке панели инструментов, которая находится ниже центральной области предварительного просмотра в модуле Library, или выбрать из главного меню коман ду View $\Rightarrow$ Grid (Вид $\Rightarrow$ Сеточный). На самом деле эту команду меню и эквивалентную ей клавишу <G> можно применять в любом модуле, но так или иначе произойдет переход к сеточному виду в модуле Library. В сеточном виде доступны миниатюрные представления изображений, отобранных из соответствующего источника по крите риям, заданным в текущий момент.

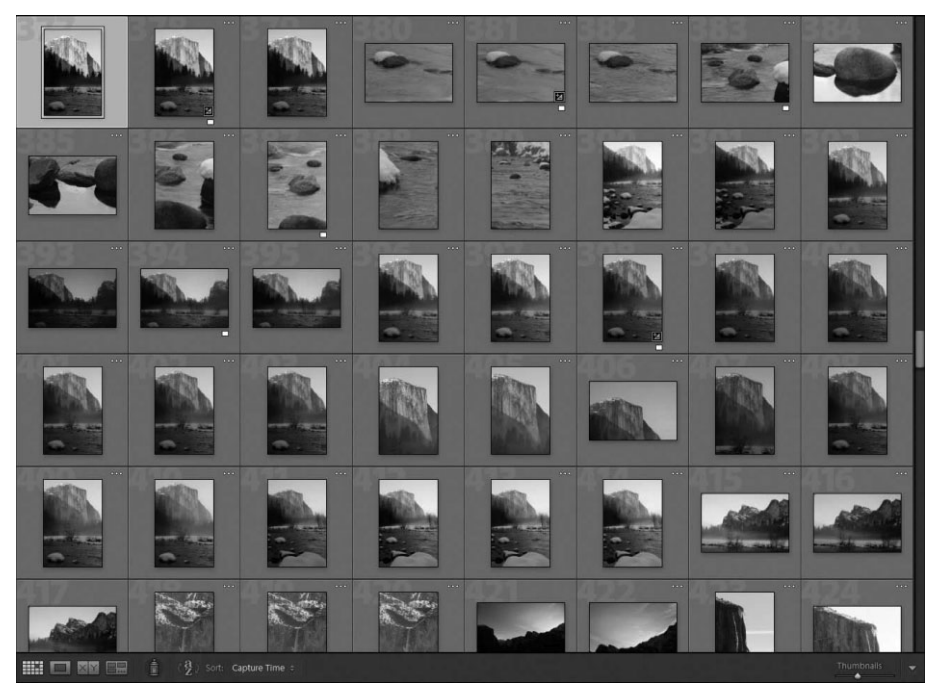

**Рис. 8.7.** *В сеточном виде можно просматривать миниатюрные представления изображений, отобранных в данный момент в Lightroom*

В сеточном виде доступен также раскрывающийся список Sort (Сортировка), на ходящийся на нижней панели инструментов. Из этого списка можно выбрать поря док отображения, а с помощью кнопки a/z и сортировку изображений по нарастаю щей или убывающей. Перемещением ползунка Thumbnails на правом краю нижней панели инструментов можно отрегулировать размеры миниатюрных видов изображе ний. Очевидно, что это следует делать, идя на определенный компромисс между коли чеством отображаемых миниатюрных видов изображений и удобством их просмотра.

Мы пользуемся сеточным видом преимущественно для первоначальной сорти ровки изображений и одновременного их дополнения ключевыми словами и прочи ми метаданными. Подробнее об этом речь пойдет далее в главе.

### **Увеличительный вид**

В увеличительном виде имеется возможность просматривать одиночное изображение и даже увеличить его еще больше для просмотра крупным планом (рис. 8.8). Для перехо да к увеличительному виду достаточно щелкнуть на второй слева кнопке нижней панели инструментов в модуле Library. Того же результата можно добиться, выбрав из главного меню команду View $\Rightarrow$ Loupe (Вид $\Rightarrow$ Увеличительный) или нажав клавишу <E>. Как можно было бы догадаться из пояснений принципа действия панели Navigator, если выбрать масштаб увеличения изображения в сеточном виде, произойдет автоматический переход к увеличительному виду выбранного в настоящий момент изображения в задан ном масштабе. Если же щелкнуть на изображении в увеличительном виде, то произойдет переход от текущего увеличения, установленного на панели Navigator, к масштабу Fit или Fill, в зависимости от того, какой из них был выбран в последний раз.

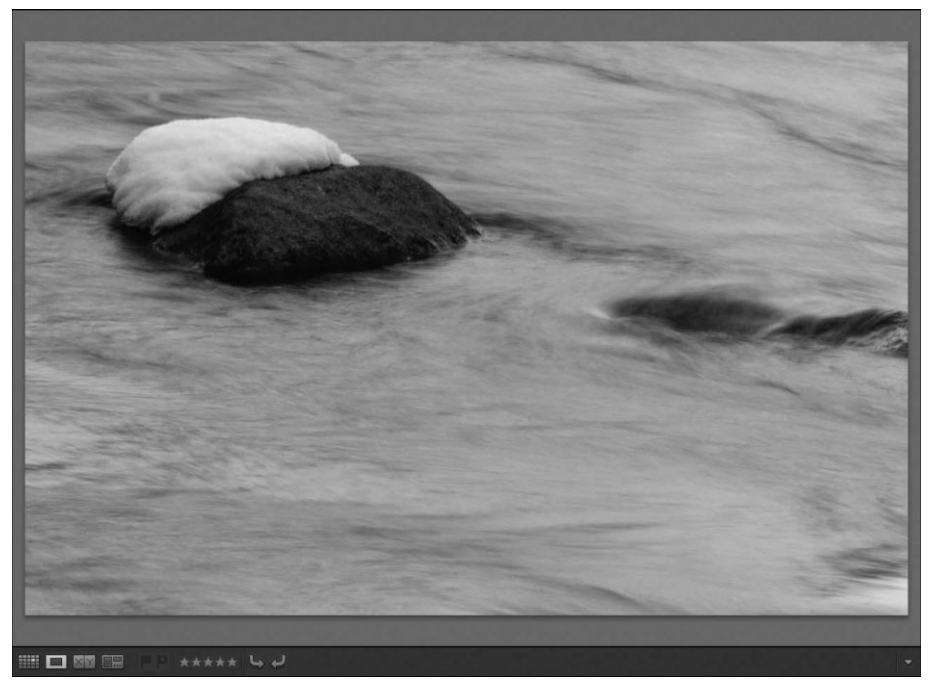

**Рис. 8.8.** *В увеличительном виде одиночное изображение можно просматривать крупным планом для более тщательного изучения*

Мы пользуемся увеличительным видом всякий раз, когда работаем с одним изображением в модуле **Develop**, где этот вид активизируется по умолчанию. Этот вид удобен для оценки резкости и точности воспроизведения мелких деталей в изображении, а также для присвоения ключевых слов и прочих метаданных отдельным изображениям, которые лучше просматривать увеличенными.

### Сравнительный вид

Каким бы решительным ни быть, порой бывает нелегко решиться на выбор из целой серии именно тех снимков, которые лучше всего отвечали бы конкретным нуждам. Сравнительный вид как нельзя лучше подходит для оценки и отбора многих фотографий из одной съемки или нескольких избранных снимков на совершенно разную тему.

Прежде всего необходимо выбрать изображения, которые требуется сравнить. На наш взгляд, это проще всего сделать на панели Filmstrip. Итак, щелкните сначала на первом сравниваемом изображении, нажмите клавишу <Shift>, а затем щелкните на последнем в ряду изображении. Если же сравниваемые изображения не расположены на панели Filmstrip друг за другом, нажмите клавишу <Ctrl> и щелкните по очереди на отдельных изображениях, чтобы выделить их или, наоборот, отменить их выделение. Выделив все сравниваемые изображения, щелкните далее на третьей слева кнопке нижней панели инструментов, выберите из главного меню команду View⇒Compare (Вид⇒Сравнительный) или нажмите клавишу <С> (рис. 8.9).

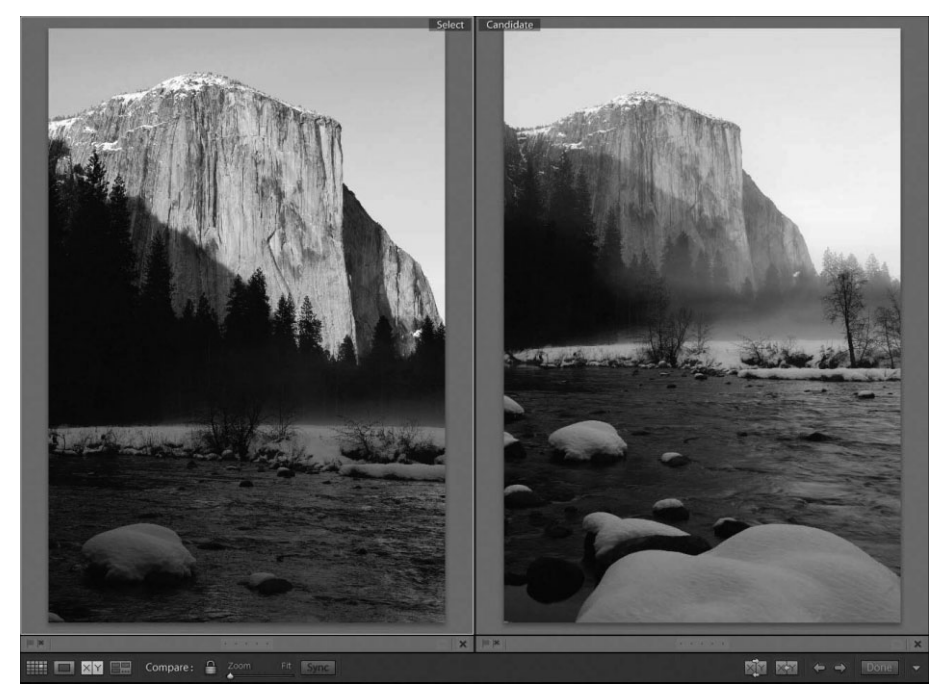

Рис. 8.9. В сравнительном виде имеется возможность сравнивать многие изображения, чтобы окончательно решить, с какими из них работать дальше

Принцип действия сравнительного вида нетрудно уяснить, но особенности его применения могут вызвать определенные затруднения. Сравнительный вид действует по следующему принципу: в любой заданный момент времени имеется одно изображение, которое считается избранным. Иными словами, это изображение, по крайней мере, на данный момент, считается самым лучшим, пускай даже теоретически. Далее это изображение сравнивается с другим изображением, претендующим на то, чтобы быть избранным.

Если вы решите, что претендующее изображение лучше избранного в текущий момент, замените избранное изображение на претендующее, щелкнув на кнопке Make Select (Сделать избранным), расположенной справа на нижней панели инструментов. Если же вы не совсем уверены в своем решении, поменяйте избранное и претендующее изображения местами, щелкнув на кнопке **Swap** (Переставить), прололжая свой выбор. А если решите, что претендующее изображение не достойно быть избранным, перейдите к следующему претендующему изображению, чтобы сравнить его с избранным в текущий момент. С этой целью щелкните на кнопке со стрелкой, направленной вправо или влево, нижней панели инструментов либо нажмите аналогичную клавишу на клавиатуре, чтобы перейти к следующему или предыдущему изображению соответственно. Продолжая сравнение, вы в конечном итоге просмотрите все претендующие изображения (возможно, даже несколько раз), остановившись наконец на изображении, окончательно избранном самым лучшим. Как только вы дойдете до этой завершающей стадии процесса сравнения, щелкните на кнопке Done, расположенной справа на нижней панели инструментов, после чего избранное в текущий момент изображение станет действительно самым лучшим. Именно оно и будет отображено в увеличительном виде.

Сравниваемые изображения можно увеличить, перемещая ползунок Zoom (Масштаб) на нижней панели инструментов. Щелчком на пиктограмме с изображением замка слева от ползунка Zoom включается и выключается блокировка отображения сравниваемых изображений в увеличенном масштабе. Если блокировка включена, оба сравниваемых изображения будут увеличиваться и панорамироваться одновременно, что удобно для оценки одних и тех же участков обоих изображений при одинаковом увеличении. А если вы увеличили или панорамировали сравниваемые изображения по-разному, то, щелкнув на кнопке Sync, расположенной справа от пиктограммы замка на нижней панели инструментов, вы быстро приведете их к согласованному виду.

### Обзорный вид

Еще одна возможность сравнивать изображения предоставляется в обзорном виде. В этом виде одновременно оценивается несколько изображений и в результате отсеивания оставляется единственное, самое лучшее изображение. Как и для работы в сравнительном виде, выберите сначала несколько изображений. Затем щелкните на четвертой слева кнопке нижней панели инструментов, выберите из главного меню команду View⇒Survey (Вид⇒Обзорный) или нажмите клавишу <N>.

Перейдя к обзорному виду (рис. 8.10), вы увидите все выбранные изображения в центральной области предварительного просмотра. Это один из тех случаев, когда полезно скрыть панели, для чего достаточно нажать комбинацию клавиш <Shift+Tab>. Кроме того, вы можете выгодно воспользоваться погашенным режимом просмотра, нажав клавишу <L>, чтобы затемнить интерфейс Lightroom, как поясняется в следующем подразделе.

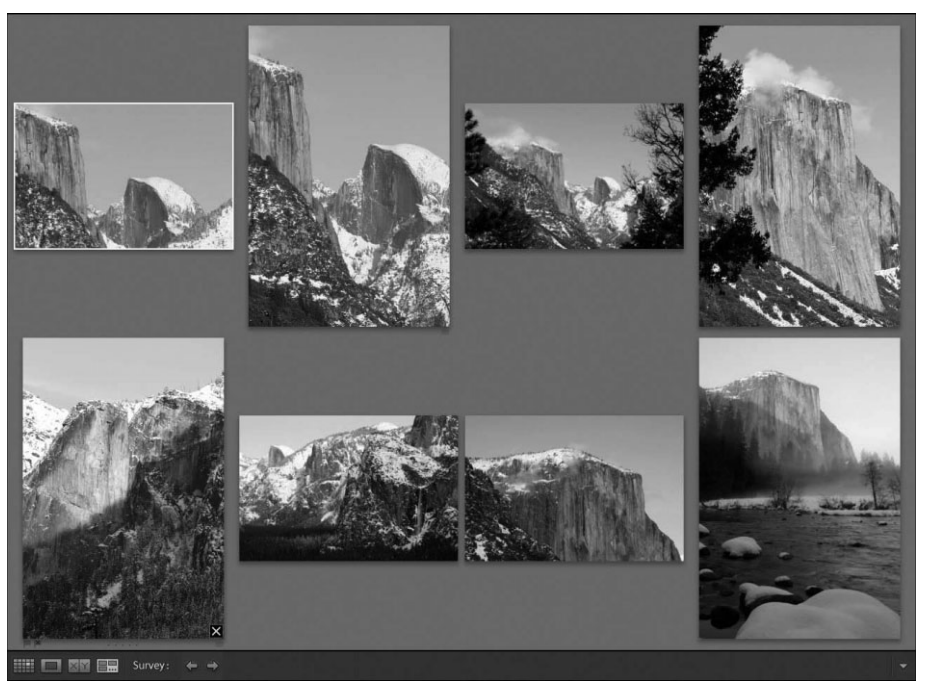

Рис. 8.10. В обзорном виде упрощается выбор единственного, самого личшего изображения из многих

Как только вы наведете курсор на изображение, в его правом нижнем углу появится кнопка со знаком х. Щелкните на этой кнопке, чтобы исключить изображение из числа отобранных. Подобным методом методичного отсеивания вы постепенно дойдете до единственного оставшегося, самого лучшего изображения среди всех выбранных. В обзорном виде очень удобно сравнивать изображения, отсеивая менее улачные и оставляя более качественные.

### Погашенный режим просмотра

Скрывать панели, безусловно, очень удобно, чтобы сосредоточить основное внимание только на самых нужных элементах управления или же на единственном изображении. Но и в этом случае на экране могут оставаться элементы управления, отвлекающие внимание от решаемой задачи. Если же вам требуется действительно сосредоточить основное внимание только на изображении и ни на чем больше, перейдите в погашенный режим просмотра. В этом режиме интерфейс Lightroom может быть погашен на экране частично или полностью. Для выбора той или иной степени погашенности интерфейса и возврата к нормальному режиму отображения нажмите несколько раз подряд клавишу <L> (рис. 8.11). В частично погашенном режиме просмотра изображения отображаются как обычно, а элементы интерфейса Lightroom приглушаются на экране до определенной степени, которая устанавливается в диалоговом окне Preferences (см. главу 7). А в полностью погашенном режиме просмотра все, кроме просматриваемого изображения, становится на экране совершенно черным, чтобы не отвлекать внимание пользователя.

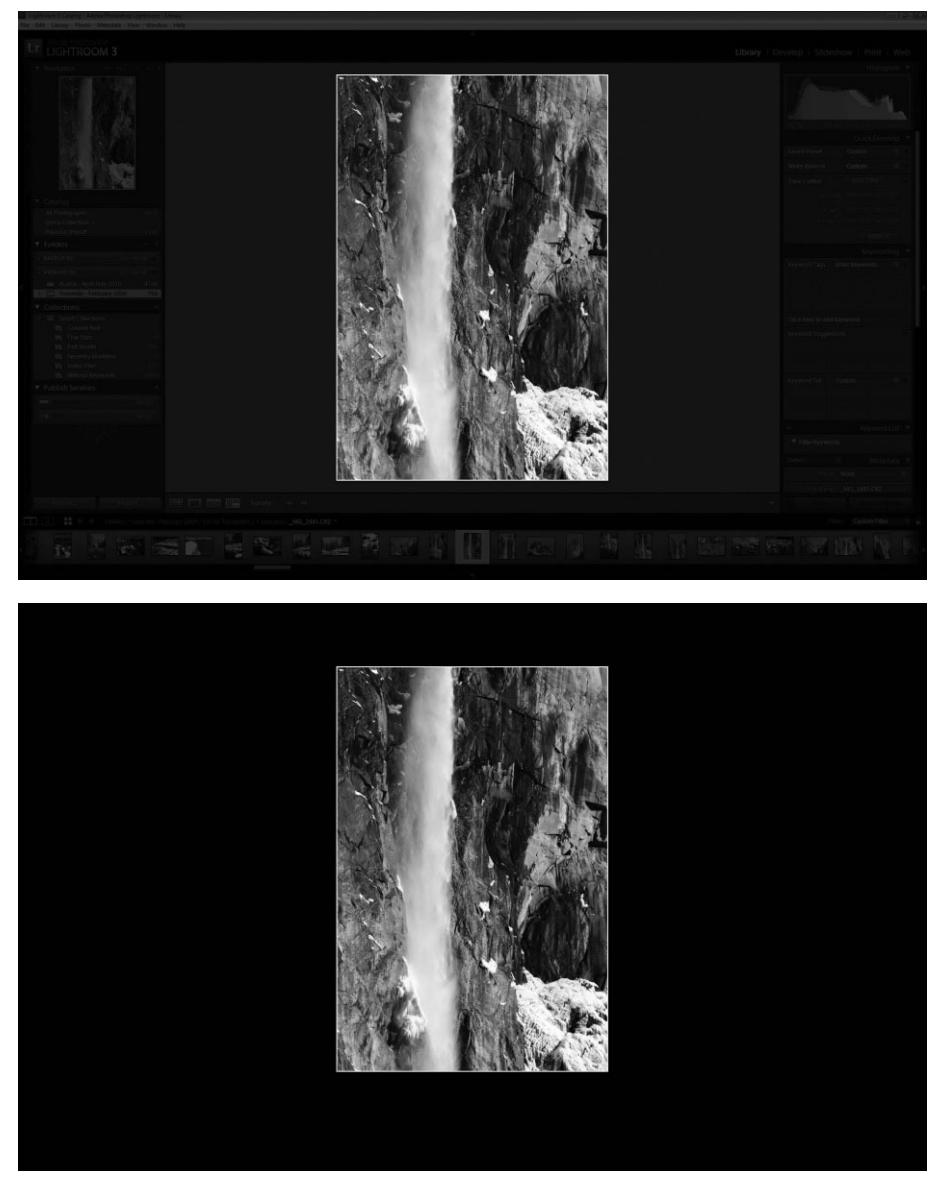

**Рис. 8.11.** *Частично (сверху) и полностью (снизу) погашенный режим просмотра дает возможность сосредоточить основное внимание на изображении, не отвле каясь на элементы интерфейса Lightroom*

### **Флажки, оценки и метки**

Пометка изображений флажками, метками и оценками позволяет свести обшир ный отснятый материал к ряду самых лучших изображений, с которыми ст*о*ит рабо тать дальше. Все эти способы пометки равноценны с точки зрения их вспомогатель ной функции разделения изображений по качеству, но польза от них может быть разной в зависимости от контекста. Любой из атрибутов пометки может быть ис пользован для последующей сортировки и отбора изображений, поэтому их полезно устанавливать для изображений, чтобы упростить в дальнейшем поиск нужного изображения.

### **Флажки**

Флажки служат для пометки изображений как отобранных, неотобранных и отбра кованных. Эти состояния можно выбрать из главного меню Photo или из контекстного меню с помощью команды Set Flag $\Leftrightarrow$ Flagged/Unflagged/Rejected (Установить флажок $\Leftrightarrow$ Отмечено флажком/Не отмечено флажком/Отбраковано). Но намного проще вос пользоваться клавиатурными эквивалентами команд присваивания флажков. С этой целью выберите одно или несколько изображений и нажмите клавишу <P>, чтобы ус тановить флажок "отобрано", клавишу <U>, чтобы установить флажок "не отобрано", или клавишу <X>, чтобы установить флажок "отбраковано". Очевидно, что флажки оказываются наиболее полезными для выявления тех изображений, с которыми требу ется работать (т.е. отобранных), а также тех изображений, которые вряд ли годятся для дальнейшей обработки (т.е. отбракованных).

Пометка фотоизображений флажками обычно делается по двоичной логике: "годится" или "не "годится", исходя из таких критериев, как резкость, экспозиция и композиция. Белый флажок означает, что изображение стоит просмотреть еще раз, черный флажок — изображение не удовлетворяет заданным критериям или вообще никуда не годится, а серый — изображение пока еще не отмечено флажком. При сваивание изображению черного флажка совсем не означает, что оно подлежит уда лению с жесткого диска или исключению из фотоархива. Вместо этого оно просто отображается как более тусклое по сравнению с остальными изображениями. Все отбракованные изображения, помеченные черными флажками, легко удалить, вы брав сначала команду Photo $\Rightarrow$ Delete Rejected Photos (Фото $\Rightarrow$ Удалить отбракованные фотографии) из главного меню, а затем кнопку Delete from Disk (Удалить с дис ка) в открывшемся диалоговом окне. Это более предпочтительный вариант, чем вы бор кнопки Remove (Исключить), при котором отбракованные изображения только исключаются из фотоархива, поскольку в первом случае они удаляются с жесткого диска в специальную папку, обозначаемую пиктограммой с изображением корзины (в Windows) или мусорного бачка (в Macintosh).

#### **Оценки звездочками**

Вероятно, самым простым атрибутом пометки изображений являются оценки (рис. 8.12). Они обозначают качество изображения, оцениваемое по пятибалльной сис теме, где одна звездочка означает самый неудачный снимок, а пять звездочек — самый удачный. Для присваивания оценок в виде звездочек можно, конечно, воспользоваться командой Set Rating (Поставить оценку) главного меню Photo или контекстного меню и далее выбрать соответствующую оценку. Но и в этом случае удобнее присваивать оценки с помощью клавиатурных эквивалентов команд. Так, если требуется присвоить выбранным изображениям оценку от одной до пяти звездочек, достаточно нажать кла вишу <1>–<5>, а для удаления оценки — клавишу <0>.

### **Цветные метки**

Цветные метки присваиваются более произвольно, поскольку они могут по разному интерпретироваться пользователями (рис. 8.13). Первоначальное назначе ние цветных меток состояло в присваивании приоритетов отдельным изображениям. Но в силу произвольного характера цветных меток их можно применять в разных целях. В частности, многие фотографирующие пользуются цветными метками для пометки изображений, предназначаемых для конкретных проектов или отдельных этапов общего процесса их выполнения. В распоряжении пользователя Lightroom имеются красная, желтая, зеленая, синяя и фиолетовая метки. Для того чтобы при своить метку, выберите из главного меню Photo или из контекстного меню сначала команду Set Color Label (Задать цветную метку), а затем конкретную метку. С дру гой стороны, достаточно нажать клавишу <6>–<9> для присваивания красной, жел той, зеленой или синей метки соответственно. А для присваивания фиолетовой мет ки и отмены присваивания меток оперативные клавиши не предусмотрены.

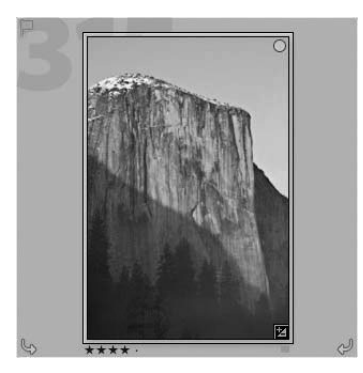

**Рис. 8.12.** *Оценки относительного качест ва, присваиваемые изображениям, помога ют эффективнее сортировать и отбирать их в дальнейшем*

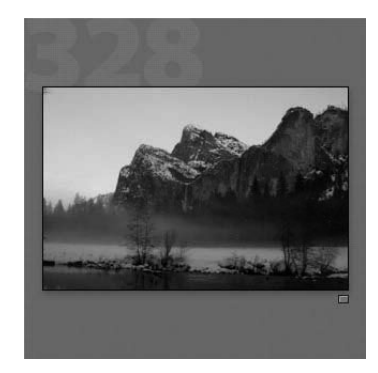

**Рис. 8.13.** *Цветные метки предоставляют дополнительную возможность для упоря дочения изображений, хотя и несколько произвольным образом*

Нетрудно догадаться, что сами по себе цветные метки мало что значат. Если же вы хотите придать цветам меток какой-то определенный смысл, измените их названия. Для этого выберите из главного меню в модуле Library команду Metadata $\Rightarrow$ Color Label Set $\Rightarrow$ Edit (Метаданные $\Rightarrow$ Набор цветных меток $\Rightarrow$ Правка), чтобы открыть диалоговое окно Edit Color Label Set (Правка набора цветных меток). Введите новое на звание каждой цветной метки и выберите вариант Save Current Settings as New Preset из раскрывающегося списка Preset в верхней части данного диалогового ок на. Введите имя вновь создаваемой предустановки в открывшемся диалоговом окне New Preset и щелкните на кнопке Create. Затем щелкните на кнопке Change в диалоговом окне Edit Color Label Set, чтобы задать текущую предустановку для опреде ления присваиваемых меток. Например, все панорамные виды и изображения HDR намного легче распознаются, если присвоить им цветные метки.

## **Совет**

Если для просмотра изображений вы пользуетесь также Adobe Bridge, то, изменив названия цветных меток в Lightroom, сделайте то же самое и в Adobe Bridge ради согласованности. В противном случае цветные метки не будут распознаваться в другой прикладной программе.

### **Ключевые слова**

Теоретически ключевые слова помогают быстро находить нужные изображения в крупных фотоархивах. Но на практике все оказывается не так просто, поскольку присваивание ключевых слов отнимает немало времени. Кроме того, присваивание ключевых слов совсем не гарантирует, что нужное изображение будет найдено именно тогда, когда оно потребуется. Присваивание ключевых слов требует тща тельно продуманного подхода, позволяющего подобрать наиболее подходящие клю чевые слова для каждого изображения, чтобы при последующем поиске вместо ис комого изображения не было получено в ответ беспорядочное число изображений, сводя на нет весь смысл присваивания ключевых слов.

Все это приводит в конечном итоге к тому, что одни фотографирующие должны относиться к присваиванию ключевых слов серьезно и выполнять его прилежно, а другие — не тратить на эту процедуру больше времени, чем она того заслуживает. Так, если вам приходится постоянно работать с фотоархивом или часто искать от дельные снимки, имеет смысл потратить время и усилия на присваивание ключевых слов изображениям. А если вы снимаете немного и чаще всего пользуетесь иерархи ческой структурой папок для поиска нужных фотографий или же вас вполне уст раивает, что искомое изображение может быть найдено по самым разным критериям наряду с другими изображениями, удовлетворяющими этим критериям, значит, вам не стоит тратить много времени и усилий на присваивание ключевых слов.

Если вы все же решите, что присваивание ключевых слов принесет вам пользу в работе с изображениями, уделите время выработке оптимальной методики при сваивания ключевых слов. Тщательно продумайте порядок поиска изображений и те атрибуты, с которыми вам удобнее ассоциировать поиск конкретного изображения. Например, поиск изображений у нас чаще всего ассоциируется с более очевидными атрибутами, чем с эмоциями, которые могут вызвать искомые изображения. Когда вас попросят найти конкретное изображение, вы, скорее всего, подумаете о том, что собой представляет это изображение, а не о его содержимом. Ключевые слова полез но ассоциировать с местом, объектом, обстоятельствами, описанием и атрибутами съемки. Ведь фотографии должны давать представление о ком-то или о чем-то и о каком-то месте!

#### **Присваивание ключевых слов**

Потратив время на выработку методики присваивания ключевых слов, вы долж ны хорошо представлять себе особенности выполнения этой процедуры. В програм ме Lightroom ключевые слова могут быть присвоены разными способами, и все они доступны в модуле Library.

### **Панель Keywording**

Первый способ состоит в присваивании ключевых слов вручную на панели Keywording, расположенной в правой области боковых панелей модуля Library (рис. 8.14). Если вам требуется присвоить одни и те же ключевые слова многим изо бражениям, перейдите к сеточному виду и выберите все эти изображения, поскольку в увеличительном виде будет обновляться только то изображение, которое отобра жается в центральной области предварительного просмотра. Убедитесь сначала в том, что в раскрывающемся списке Keyword Tags (Дескрипторы ключевых слов) выбран вариант Enter Keywords (Ввод ключевых слов), а затем введите ключевые

слова, разделив их запятыми в расположенном ниже текстовом поле. Если же вы брать из данного списка вариант Keywords & Containing Keywords (Ключевые слова и их содержащие), то ключевые слова будут отображаться в виде иерархического списка, но не подлежать правке. А если выбрать вариант Will Export (На экспорт), то появятся только те ключевые слова, которые уже присвоены одному или нескольким выбранным в данный момент изображениям, но без автоматического их распределе ния по иерархии.

Если вам требуется работать с иерархией ключевых слов, т.е. одних ключевых слов, содержащих другие, разделите их символом >. Сначала введите ключевое слово роди тельской категории, затем символ > и далее ключевое слово подчиненной категории. Например, медведь — это животное, поэтому для создания иерархии ключевых слов по категориями "животное" и "медведь" следует ввести "животное>медведь".

#### **Указания для ключевых слов**

Помимо ввода ключевых слов вручную, их можно также присваивать с помощью оперативных клавиш, доступных в нижней части панели Keywording. А в области Keyword Suggestions, находящейся посредине панели Keywording (рис. 8.15), пере числяются указания для ввода ключевых слов на основании введенных недавно слов. Если вам нужно добавить одно из таких ключевых слов к выбранным изобра жениям, щелкните на кнопке с обозначением этого слова. Любые ключевые слова, выбираемые подобным образом, будут добавляться в список ключевых слов, при сваиваемых изображениям, выбранным в текущий момент.

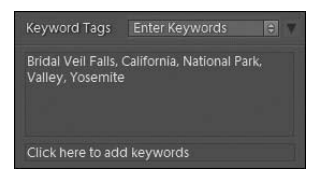

**Рис. 8.14.** *На панели Keywording имеется возможность вводить и просматривать клю чевые слова, присваиваемые выбранным в те кущий момент изображениям*

| <b>Keyword Suggestions</b> |            |               |
|----------------------------|------------|---------------|
| <b>Bridal Veil Falls</b>   | Yosemite   | National Park |
| Valley                     | California | Merced River  |
| <b>Half Dome</b>           | El Capitan | oranite       |

**Рис. 8.15.** *С помощью кнопок из области Keyword Suggestions можно присвоить спе циально указываемое ключевое слово выбран ным в настоящий момент изображениям*

### **Панель Keyword List**

Ключевые слова можно также присваивать, перетаскивая их на отдельное изо бражение или на несколько выбранных изображений из списка, находящегося на панели Keyword List (Список ключевых слов). В последнем случае достаточно пере тащить ключевое слово на одно выбранное изображение, чтобы оно было присвоено всем остальным. Более того, одному или целому ряду изображений можно присво ить сразу несколько ключевых слов, выделив их сначала в списке на панели Keyword List, а затем перетащив на одно из выбранных изображений.

#### **Наборы ключевых слов**

Имеется также возможность организовать целые наборы ключевых слов, при сваиваемых изображениям. Это делается аналогично упоминавшимся выше указа ниям для ввода ключевых слов, за исключением возможности видоизменять набор ключевых слов по мере надобности. В состав Lightroom входит несколько наборов ключевых слов для обозначения натурной, свадебной и портретной съемки. Их можно выбрать из раскрывающегося списка Keyword Set (Набор ключевых слов) в нижней части панели Keywording. Если же вы выберете из этого списка вариант Edit Set (Править набор), то можете определить свой собственный набор ключевых слов (рис. 8.16). Для этого введите подходящее ключевое слово в каждом поле открывшегося диалогового окна Edit Keyword Set (Правка набора ключевых слов) или же оставьте, если требуется, некоторые поля пустыми, а затем выберите вариант Save Current Settings as New Preset из раскрывающегося списка Preset в верхней части данного окна, после чего щелкните на кнопке **Create**. Далее щелкните на кнопке Change диалогового окна Edit Keyword Set, чтобы сделать доступным вновь созданный набор. Этот или любой другой доступный набор ключевых слов вы сможете затем выбрать из упомянутого выше раскрывающегося списка в **Кеумогd Set**.

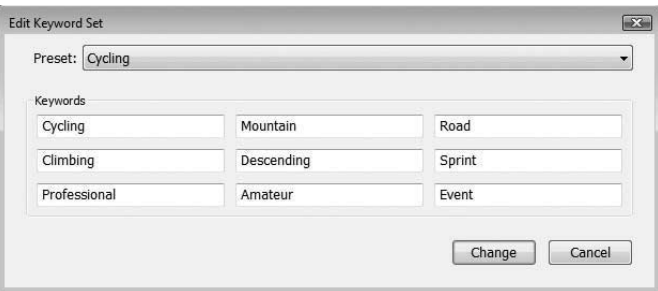

Рис. 8.16. Для быстрого доступа к часто используемым подходящим ключевым словам можно создать специальный набор

### Список ключевых слов на панели Keyword List

На упоминавшейся выше панели Keyword List предоставляется еще одна возможность для присваивания ключевых слов изображениям. В находящемся на ней списке представлены все ключевые слова, добавленные в любое изображение из текущего каталога Lightroom. Для того чтобы добавить ключевое слово из этого списка к выбранным в настоящий момент изображениям, щелкните слева от данного слова, и оно будет помечено галочкой. А для удаления ключевых слов из выбранных в настоящий момент изображений достаточно снять галочку рядом с ними, щелкнув на ней. Кроме того, можете добавить в список новые ключевые слова, щелкнув на кнопке со знаком "плюс" слева вверху на панели Keyword List. Далее введите новое ключевое слово в открывшемся диалоговом окне Create Keyword Tag (Создание дескриптора ключевого слова), сделайте остальные установки, если требуется, а затем щелкните на кнопке Create. В этом окне можно также установить флажок Add to selected photos, чтобы добавить новое ключевое слов к изображениям, выбранным в настояший момент.

### Инструмент Painter

Еще одна возможность для присваивания ключевых слов и прочих метаданных выбранным изображениям предоставляется с помощью инструмента Painter (Распылитель), доступного на нижней панели инструментов в сеточном виде модуля Library (рис. 8.17). Для активизации этого инструмента перейдите сначала к сеточному виду в модуле Library, а затем щелкните на пиктограмме распылителя на панели инструментов под центральной областью предварительного просмотра. Выберите из поя вившегося раскрывающегося списка Paint атрибут раскраски (в данном случае клю чевые слова — Keywords) и введите ключевое слово в текстовом поле справа. Затем щелкните на выбранном изображении, чтобы присвоить ему данное ключевое слово, или же протащите курсор по нескольким изображениям, чтобы присвоить ключевое слово сразу всем этим изображениям. По завершении щелкните на кружке слева от раскрывающегося списка Paint или же на кнопке Done, расположенной справа на нижней панели инструментов. А для того чтобы удалить ключевое слово инструмен том Painter, нажмите дополнительно клавишу <Alt> (в Windows) или <Option> (в Macintosh) и щелкните на выбранном изображении. Инструментом Painter можно также присваивать прочие атрибуты метаданных, в том числе цветные метки, флаж ки, оценки, разные виды коррекции и спецэффекты, повороты изображения и даже целевые коллекции, в которые требуется добавить выбранные изображения.

### **Метаданные**

В нижней части правой области боковых панелей модуля Library находится па нель Metadata. На этой панели имеется возможность просматривать и видоизменять (в редактируемых полях) метаданные, т.е. сведения об изображении, сохраняемые вместе с ним в файле (рис. 8.18).

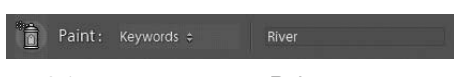

**Рис. 8.17.** *Инструментом Painter можно очень быстро присвоить ключевые слова и прочие метаданные выбранным изображениям*

**Рис. 8.18.** *На панели Metadata предоставля ется возможность просматривать и зачас тую обновлять атрибуты метаданных, свя занных с выбранным в настоящий момент изображением*

Слева от метки панели Metadata находится раскрывающийся список, из которого выбираются нужные для просмотра поля метаданных. По умолчанию (Defaults) отображаются поля наиболее употребительных метаданных, а для просмотра ос тальных атрибутов метаданных, скорее всего, придется выбрать из этого списка ва риант EXIF или IPTC.

Независимо от того, какие именно поля метаданных выбраны, одни из них допус кают правки, а другие доступны только для чтения. Для того чтобы изменить значе ние в редактируемом поле метаданных, щелкните на этом поле и введите новое зна чение. Справа от многих полей находятся кнопки со стрелкой, направленной вправо,

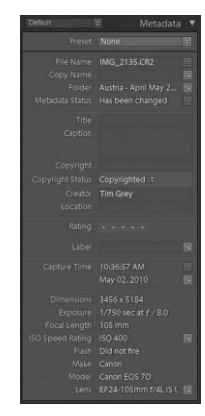

предназначенные для выбора конкретных действий. Так, если щелкнуть на такой кнопке справа от поля Website, начальная страница веб-сайта, адрес которого введен в этом поле метаданных, автоматически откроется в используемом по умолчанию веб-браузере (при наличии соединения с Интернетом).

Из раскрывающегося списка Preset в верхней части панели Metadata можно также выбрать готовую предустановку метаданных. Если же предустановки отсутствуют в раскрывающемся списке Preset, т.е. они еще не определены, выберите из этого списка вариант **Edit Presets** (Править предустановки). Далее введите в открывшемся диалоговом окне Edit Metadata Presets (Правка предустановок метаданных) соответствующие значения в любых доступных полях, а затем выберите вариант Save Current Settings as New Preset из раскрывающегося списка Preset в верхней части данного окна. После этого присвойте новой предустановке подходящее имя и щелкните на кнопке Create. И наконец, шелкните на кнопке Done диалогового окна Edit Metadata Presets, чтобы сделать вновь созданную предустановку доступной из раскрывающегося списка Preset в верхней части панели Metadata. Как только вы выберете нужную предустановку из этого списка, значения, определенные в полях метаданных, будут добавлены в метаданные всех предварительно выбранных изображений.

Следует иметь в виду, что вновь введенные или видоизмененные метаданные не записываются автоматически в файлы исходных изображений (или сопроводительные файлы к изображениям формата RAW), а сохраняются в базе данных Lightroom. Поэтому, если собираетесь просматривать изображения или их метаданные в других прикладных программах, запишите эти данные в файлы исходных изображений. Для этой цели выберите из главного меню команду Metadata⇒Save Metadata to File (Метаданные⇒Сохранить метаданные в файле), а еще проще — нажмите сначала комбинацию клавиш <Ctrl+A> (в Windows) или <Cmd+A> (в Macintosh), чтобы выбрать все изображения, а затем комбинацию клавиш <Ctrl+S> (в Windows) или <Cmd+S> (в Macintosh). Рекомендуется выработать в себе полезную привычку записывать с помощью этих комбинаций клавиш внесенные в метаданные изменения в файлы изображений по завершении работы с ними и перед выходом из Lightroom.

## Отбор изображений

Ключевые слова и метаданные присваиваются изображениям для того, чтобы легко и быстро находить с их помощью нужные изображения. В Lightroom предоставляются самые разные способы отбора изображений практически по любым критериям, составленным из атрибутов метаданных, благодаря чему поиск конкретного изображения существенно упрощается.

Прежде всего необходимо сузить область поиска до самой малой совокупности изображений из всех имеющихся. В некоторых случаях для этого достаточно выбрать вариант All Photographs на панели Catalog, расположенной в левой области боковых панелей. Но поиск рекомендуется все же начинать с выбора папки или коллекции, где хранится как можно меньше изображений и где предполагается найти искомое изображение.

### Применение разных атрибутов отбора, доступных на панели Filmstrip

Самый простой способ отобрать изображения из предварительно выбранной подходящей папки или коллекции - воспользоваться атрибутами отбора, доступными из раскрывающегося списка Filter на панели Filmstrip (рис. 8.19). Для того чтобы воспользоваться этими атрибутами, включите сначала режим отбора, или фильт рации, щелкнув на переключателе в правом верхнем углу панели Filmstrip. Затем оп ределите критерии отбора изображений. Для этой цели можете выбрать из раскры вающегося списка Filter (или создать) предустановку либо задать конкретные крите рии отбора с помощью флажков, оценок или цветных меток слева от этого списка.

Filter:  $\Diamond \Diamond \Diamond$  | 2 ★ ★ ★ ★ ☆ | 回回回回回回 | | Custom Filter

**Рис. 8.19.** *С помощью элементов управления, распо ложенных справа вверху на панели Filmstrip, можно задать атрибуты для отбора изображений по за данным критериям*

### **Применение строки фильтров**

Если средств отбора, доступных на панели Filmstrip, окажется недостаточно, в та ком случае можно воспользоваться строкой фильтров, расположенной у верхнего края рабочего окна модуля Library. Если же строка фильтров не видна, ее можно ак тивизировать, выбрав из главного меню команду View $\Rightarrow$ Show Filter Bar (Вид $\Rightarrow$ Показать строку фильтров) или нажав клавишу  $\lt\$  (рис. 8.20). Аналогичным образом можно скрыть строку фильтров.

| Library Filter: |               | Text Attribute Metadata None |      |                        |      | Custom Filter : C |                 |  |
|-----------------|---------------|------------------------------|------|------------------------|------|-------------------|-----------------|--|
| Date            |               | Camera                       |      | Lens                   |      | Aperture          |                 |  |
| All (21 Dates)  | 4198 <b>n</b> | All (2 Cameras)              | 4198 | All (1 Lens)           | 3793 | 1/5.6             | 910             |  |
| $\times 2010$   | 4198          | Canon EOS 7D                 | 3793 | EF24-105mm f/4L IS USM | 3793 | 1/5.7             | 12 <sup>°</sup> |  |
| April           | 1573          | Canon PowerShot SD700 IS     | 405  |                        |      | 1/6.3             |                 |  |
| V May           | 2625          |                              |      |                        |      | f/6.7             | 42              |  |
| 1 - Saturday    | 412           |                              |      |                        |      | 1/7.1             |                 |  |
| 2 - Sunday      | 706           |                              |      |                        |      | 1/8.0             | 2371            |  |
| 3 - Monday      | 162<br>٠      |                              |      |                        |      | 1/9.5             | 13              |  |

**Рис. 8.20.** *В строке фильтров предоставляются разные средства для отбо ра среди имеющихся изображений самого нужного*

В строке фильтров доступны следующие режимы отбора изображений.

**• Текст.** Режим отбора по тексту (Text) предоставляет самые обширные критерии поиска изображений по любому тексту во всех полях метаданных любого изображения. Если задуматься на минутку о том, сколько информации хра нится в файле каждого изображения, то можно по достоинству оценить мощ ность таких критериев поиска. Например, изображения можно искать по тексту в имени файла, имени папки, присвоенным ключевым словам, подробным све дениям об экспозиции, в том числе выдержке, диафрагме, типу объектива и модели фотокамеры, а также по содержимому любого другого поля метадан ных. Режим отбора по тексту можно рассматривать в качестве самого всеобъем лющего и зачастую более оперативного, чем другие режимы отбора изображе ний. Так, ввести текст 500 намного быстрее, чем выбрать критерий 500mm lens из столбца категории Lens (Объектив) в режиме отбора по метаданным.

В левом раскрывающемся списке ниже строки фильтров указываются поля, в которых требуется вести поиск, в среднем списке — порядок анализа значе ний в выбранных полях, а в правом поле — любой искомый текст, после чего нажимается клавиша <Enter> (в Windows) или <Return> (в Macintosh), что бы начать поиск. В соответствии с заданным критерием поиск веденного тек ста может выполняться в любых полях метаданных, включая ключевые слова,

данные экспозиции, записанные фотокамерой в формате EXIF, а также любые другие атрибуты изображения.

- **Атрибуты.** Режим отбора по атрибутам (Attribute) позволяет задать критерии поиска таким же образом, как и на панели Filmstrip. Отбор изображений может осуществляться по состоянию флажка, величине оценки (количеству звездо чек), цвету метки и типу файла. Искать можно оригиналы (исходные изобра жения), виртуальные копии (специальные копии, создаваемые для различной интерпретации изображения) или видеоматерилы (видеоклипы, которыми можно манипулировать в Lightroom наряду с фотографиями). Достаточно щелкнуть на значке выбранного атрибута, чтобы начать по нему поиск и отбор изображений.
- -**Метаданные.** Режим отбора по метаданным (Metadata) считается самым уни версальным и эффективным среди всех доступных в строке фильтров. Он ор ганизован по принципу столбцов, разделенных по конкретным атрибутам или категориям метаданных, в которых можно выбрать подходящий критерий от бора изображений. Добавляя новые столбцы с критериями отбора, можно зна чительно сузить круг изображений, удовлетворяющих заданным критериям.

Для того чтобы задать критерии отбора по метаданным, достаточно щелкнуть на раскрывающемся списке справа от заголовка столбца и выбрать нужное поле, а затем перейти к следующему столбцу, двигаясь слева направо. А для того чтобы исключить столбец из критериев отбора, следует щелкнуть на кнопке справа от упомянутого выше раскрывающегося списка и выбрать из всплывающего меню команду Remove this Column (Удалить этот столбец). Аналогичным образом добавляется новый столбец по команде Add Column. Критерии отбора, задаваемые в столбцах, суммируются, постепенно сужая круг изображений, которые им удовлетворяют. Процесс задания критериев отбора продолжается до тех пор, пока круг отобранных изображений не сузит ся настолько, что из него уже нетрудно будет выбрать искомое изображение.

■ Без отбора. В режиме без отбора (None) фильтры не применяются, что удобно для очистки критериев отбора, заданных в других режимах.

## **Быстрая проявка**

На панели Quick Develop (Быстрая проявка) находятся основные элементы управления коррекцией экспозиции, контрастности и внешнего вида изображения (рис. 8.21). Этой панелью нередко пренебрегают, поскольку она представляет собой упрощенный вариант модуля Develop. Более того, на ней отсутствуют элементы управления точной коррекцией, доступные в модуле Develop. Тем не менее для ее присутствия в модуле Library имеются довольно веские основания: с помощью эле ментов управления на панели Quick Develop можно внести относительные, а не аб солютные коррективы. Это оказывается не так важно для работы с одним изображе нием, но приобретает особый смысл для одновременного внесения относительных корректив во многие изображения. Так, если откорректировать экспозицию не скольких изображений в модуле Develop, все эти изображения будут откорректиро ваны одинаково, что вряд ли позволит добиться хороших результатов сразу во всех изображениях. А на панели Quick Develop коррективы можно вносить во все вы

бранные изображения пошаговым увеличением или уменьшением до одной и той же степени. Например, экспозицию всех выбранных изображений можно увеличить на заданную величину, причем она будет откорректирована относительно значения, ус тановленного для каждого изображения в отдельности. Таким образом, на панели Quick Develop можно без труда выяснить по экспозиции, заслуживает ли изображе ние высокой оценки или нет.

В верхней части панели Quick Develop находятся элементы управления, позво ляющие применять предустановки коррекции, обрезки и обработки (тонирования, старения или преобразования в чернобелый вариант) изображений. Для доступа ко всем элементам управления на панели Quick Develop необходимо развернуть ее, щелкнув на треугольной кнопке справа от метки этой панели.

Дополнительные элементы управления на данной панели являются упрощенны ми вариантам тех, что находятся на панели Develop. Отличия между ними заключа ются в том, что вместо ползунков в данном случае для коррекции используются кнопки со стрелками, направленными влево и вправо. Щелкая на кнопках со стрел ками влево и вправо, вы уменьшаете или увеличиваете корректируемую величину соответственно. А с помощью кнопок с двойными стрелками влево и вправо коррек тируемая величина изменяется еще больше в соответствующую сторону. Очевидно, что элементы управления на панели Quick Develop служат главным образом для коррекции нескольких изображений до одной и той же степени, хотя ими удобно пользоваться и для оперативного внесения самых элементарных корректив в изо бражения по ходу оценки их качества, не закрывая модуль Library. Что же касается более основательной коррекции, правки и обработки изображений в модуле Develop, то более подробно эти вопросы будут рассмотрены в последующих разделах.

# **Обработка изображений**

В состав модуля Develop входят самые разные элементы управления, позволяю щие корректировать недостатки и улучшать внешний вид изображений. В частно сти, различные элементы управления коррекцией находятся в правой области боко вых панелей модуля Develop. Но, прежде чем приступать к коррекции изображения, рекомендуется произвести его внешний осмотр. Единственным исключением из это го правила может служить обрезка, которая требуется изображению перед тем, как уделять основное внимание его коррекции.

### **Основные виды коррекции**

На панели Basic (рис. 8.22) в правой области боковых панелей модуля Develop находятся самые основные средства коррекции тонов, контрастности и внешнего вида изображения. Поэтому именно с нее и следует начинать обработку изображе ний. Ниже вкратце рассматриваются средства коррекции, доступные на этой панели.

■ Обработка. Меткой Treatment (Обработка) обозначены два основных варианта коррекции изображений: в цветном (Color) или чернобелом (Black & White) варианте. Помимо совершенно очевидных изменений в изображении, при выборе того или иного варианта внешнего вида изображения изменяется также состав элементов управления не только на панели Basic, но и на панели HSL/Color/Black & White. Элемент управления Treatment можно рассматри

Color |

ò.

 $\overline{\phantom{a}}$ 

Z.

Temp  $\bullet$ 

Recovery  $\bullet$ Fill Light Blacks -Brightness **Communication**  Black & White Custom  $\approx$ 

Auto

 $+50$ 

 $+28$ 

вать как своего рода переключатель между цветным (HSL или Color) либо черно-белым (Black & White) изображением. Подробнее о коррекции цветного или черно-белого изображения речь пойдет далее при рассмотрении панели HSL/Color/Black & White.

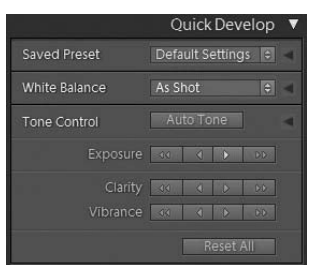

**Рис. 8.21.** *На панели Quick Develop можно вносить оперативные и относительные кор рективы сразу во многие изображения*

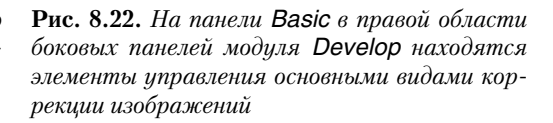

-**Выбор баланса белого.** Инструмент White Balance Selector (Селектор балан са белого) обозначен пипеткой слева от остальных элементов управления ба лансом белого. С помощью этого инструмента баланс белого выбирается и ус танавливается автоматически. Щелкните сначала на этом инструменте, а за тем на том участке изображения, который должен быть нейтральносерым. Ползунки Temp и Tint будут автоматически отрегулированы таким образом, чтобы выбранный вами участок стал действительно нейтрально-серым. Для более точной коррекции цветового баланса можете дополнительно отрегули ровать положение ползунков Temp (в сторону синего или желтого оттенка) и Tint (в сторону зеленого или пурпурного оттенка). Откровенно говоря, ней трально-серый оттенок нередко переоценивают. Многие изображения выглядят более привлекательно и гармонично, если намеренно придать им теплые или, наоборот, холодные тона, характерные для съемки при свете свечи, на за кате или зимним днем.

Пользуясь инструментом White Balance Selector, старайтесь не щелкать мышью по всему изображению, а переместите курсор в виде пипетки к нейтрально серому участку, следя за изменениями в окне предварительного просмотра на панели Navigator. Вид корректируемого изображения в этом окне дает доста точно ясное представление о том, как оно будет выглядеть, если щелкнуть на том участке, где в настоящий момент находится курсор данного инструмента.

■ Баланс белого. В раскрывающемся списке WB (Баланс белого) доступны варианты установки баланса белого, аналогичные тем, что выбираются непо средственно в фотокамере, и особенно это касается изображений в формате RAW. Они могут служит неплохой отправной точкой для дальнейшей более точной цветовой коррекции изображений. Если выбран вариант As Shot (Как

при съемке), положение ползунков Temp и Tint автоматически регулируется в соответствии с балансом белого, исходно установленным во время съемки. При выборе варианта Auto в Lightroom предпринимается попытка оценить изо бражение и откорректировать его автоматически. А если выбрать вариант Custom (Специальный), ползунки Temp и Tint возвратятся в то положение, в которое они устанавливались в последний раз, или же в положение, соответст вующее выбору варианта As Shot, если баланс белого еще не корректировался.

- **Цветовая температура.** Ползунком Temp корректируется цветовая температура изображения. При этом общий цветовой баланс изображения смещается в пределах от синего к желтому оттенку, что дает возможность придать изо бражению холодные или теплые тона соответственно. Ползунок Temp можно регулировать не только для коррекции, пытаясь добиться точной цветопереда чи, но и в художественных целях, добиваясь нужной интерпретации холодными или теплыми тонами. Всем фотографирующим известно "золотое" для съемки время в часы рассвета или заката. И хотя ползунок Temp не в состоянии возместить потерю этого времени для съемки, он все же способен значительно улуч шить внешний вид изображения. Пытаетесь ли вы сделать теплее сцену, снятую холодным пасмурным днем, или же получить чуть более яркие цвета и без того теплой сцены, ползунок Temp поможет вам добиться заметных успехов в улуч шении или художественной интерпретации исходного изображения.
- **Оттенок.** Ползунком Tint регулируется смешение оттенка в пределах от зеленого до пурпурного, поэтому его следует применять скорее для коррекции, чем для получения художественных эффектов. Это также означает, что любые коррективы, вносимые ползунком Tint, должны быть, в общем, относительно небольшими. Сначала откорректируйте цветовой баланс ползунком Temp, до бившись оптимального результата, а затем внесите незначительные корректи вы ползунком Tint, обращая основное внимание на малейшие признаки появ ления зеленой или пурпурной подцветки в изображении, поскольку и то и другое нежелательно.
- **Автоматическая коррекция.** Кнопка Auto в следующей по порядку области рассматриваемой здесь панели служит для автоматической тоновой коррек ции изображения, которая может затронуть все остальные виды коррекции в данной области, в том числе экспозицию, яркость, контрастность, заливаю щий свет и тона черного.
- Экспозиция. Ползунком Exposure (Экспозиция) регулируется общая яркость изображения, хотя его следует рассматривать как средство коррекции белой точки. Иными словами, с помощью ползунка Exposure можно указать, на сколько яркими должны быть самые яркие пиксели в изображении. Как пра вило, коррекцию ползунком Exposure удобнее выполнять, нажимая дополни тельно клавишу <Alt> (в Windows) или <Option> (в Macintosh), чтобы ви деть участки, на которых происходит ограничение светлых тонов. Вообще говоря, коррекция экспозиции выполняется для максимального расширения тонового диапазона вплоть до момента, непосредственно предшествующего наступлению ограничения светов в предварительно просматриваемом виде изображения. Это помогает также убедиться в том, что светлые участки изо бражения в достаточной степени яркие. Правда, такая коррекция требуется не

всем изображениям, но справедливости ради следует сказать, что точная коррекция светов ползунком Exposure идет только на пользу большинству изображений.

- **Восстановление.** Ползунком **Recovery** восстанавливаются детали, утраченные вследствие явной передержки снимка. Естественно, что такое восстановление деталей может быть сделано лишь до определенной степени. В тех случаях, когда изображению требуется дополнительная детализация, но сами детали явно не видны из-за слишком ярких светов, регулировка ползунком **Recovery** в сторону восстановления деталей в области светов может оказаться полезной для сохранения видимых деталей на этих ярких участках изображения. На наш взгляд, ползунком Recovery следует пользоваться не столько для восстановления потерянных деталей, сколько для выявления тех деталей, которые присутствуют на некоторых самых ярких участках изображения, чтобы сделать их видимыми. Иногда детали в области светов могут иметь очень тонкие изменения тонов, как, например, на участке ослепительно белых облаков или платья невесты, и в этом случае ползунок Recovery помогает сделать явно различимыми эти едва заметные изменения светлых тонов.
- Заливающий свет. Действие ползунка Fill Light (Заливающий свет) очень похоже на заполнение светом вспышки, - он помогает обнаружить детали на самых темных участках изображения. При постепенном перемещении ползунка Fill Light вправо обнаруживается все больше деталей в области темных теней. Это все равно, что осветить передний план сцены светом вспышки или отраженным от карточки или листа картона светом, чтобы осветлить тени. И хотя действие ползунка Fill Light несколько отличается от заполнения светом вспышки, тем не менее, с его помощью можно сделать видимыми едва заметные детали в области теней. Впрочем, пользоваться ползунком Fill Light следует весьма осторожно, чтобы не выявить попутно цифровой шум и не сделать тени грязно-серыми.
- $\blacksquare$ **Темные тона.** Ползунком Blacks (Темные тона) устанавливается черная точка в изображении. При его перемещении вправо все больше теней воспроизводятся черным цветом, а при перемещении влево тени осветляются. Если же нажать дополнительно клавишу <Alt> (в Windows) или <Option> (в Macintosh), то можно увидеть и оценить степень ограничения теней в текущем положении ползунка Blacks. Если ограничения светов следует всячески избегать, то ограничение теней иногда позволяет улучшить внешний вид изображения, например силуэт. Кроме того, перемещая ползунок **Blacks** вправо, можно сделать изображение более густым и плотным, что дает возможность не только избежать блеклости, но улучшить восприятие насыщенности цветов.
- Яркость. Ползунок Brightness оказывает влияние на яркость изображения в области средних тонов. При его перемещении влево изображение становится в целом темнее, а при перемещении вправо - светлее. Это очень простой элемент управления, но он способен оказывать заметное влияние на внешний вид изображения. Впрочем, регулировка ползунком Brightness не сказывается отрицательно на коррекции экспозиции и темных тонов, что дает возможность осветлять или затемнять средние тона, не оказывая заметного влияния на контрастность изображения.

## **Примечание**

Действие ползунков Brightness и Contrast в Lightroom не следует путать с разрушительным дей ствием ползунков Brightness и Contrast в версиях, предшествовавших Photoshop CS4. Эти пол зунки могут называться одинаково, но на этом их сходство и заканчивается.

-**Контрастность.** С помощью ползунка Contrast можно увеличить или умень шить общую контрастность изображения. При его перемещении вправо внут ренняя S-образная кривая тоновой коррекции становится более крутой, а при перемещении влево — более пологой.

## **Совет**

Для тоновой коррекции в Lightroom предоставляется немало ползунков. Так с какого же из них начать? Самые основные и важные виды тоновой коррекции на панели Basic осуществляются тремя ползунками: Exposure, Blacks и Brightness. Этими ползунками рекомендуется пользовать ся в следующем порядке: сначала установить белую точку ползунком Exposure, затем устано вить черную точку ползунком Blacks и, наконец, отрегулировать яркость в области средних то нов ползунком Brightness.

- **Четкость.** Ползунком Clarity устраняется нечеткость изображения. Его действие очень похоже на увеличение резкости, но оказывает влияние на более об ширные участки средних тонов изображения, чем на мелкие детали. Коррек ция четкости способна заметно устранить нечеткость изображения или просто усилить текстуры, играющие важную роль в окончательной доводке изобра жения. А если переместить ползунок Clarity в сторону отрицательных значе ний, то тем самым можно внести незначительную размытость в изображение, которая особенно уместна в портретных снимках.
- **Живость.** С помощью ползунка Vibrance (Живость) регулируется насыщенность цветов в изображении, но делается это намного тоньше, чем при обычной коррекции насыщенности. Так, при перемещении ползунка Vibrance вправо относительно мало насыщенные цвета усиливаются в большей степени, чем отно сительно сильно насыщенные цвета. А при перемещении этого ползунка влево относительно сильно насыщенные цвета обесцвечиваются в большей степени, чем относительно мало насыщенные цвета. В любом случае откорректированное изображение выглядит намного более привлекательно. Мы часто прибегаем к коррекции ползунком Vibrance, воздавая должное его свойствам, но стараемся пользоваться им благоразумно, не перемещая его дальше отметки 30.
- -**Насыщенность.** Ползунком Saturation увеличивается или уменьшается на сыщенность цветов, причем делается это относительно равномерно и незави симо от уже имеющейся у цветов насыщенности. Как правило, коррекция пол зунком Vibrance дает лучший результат, хотя ползунком Saturation можно не много усилить интенсивность цвета в нужном направлении, если искомого эффекта не удается добиться ползунком Vibrance. Но пользоваться ползунком Saturation следует очень осторожно: если переместить его слишком далеко, то тем самым можно утратить немало деталей в изображении.

### Коррекция по кривой тоновоспроизведения

На панели Tone Curve (Кривая тоновоспроизведения), что в правой области боковых панелей модуля Develop (рис. 8.23), имеется возможность выполнить тоновую коррекцию на главных участках тонового диапазона изображения. Вместо того чтобы корректировать яркость всего изображения, на данной панели можно осветлить или затемнить отдельные участки распределения тонов. Например, темные тона можно сделать темнее, а светлые тона - светлее, увеличив тем самым контрастность без потери деталей на самых темных и самых светлых участках изображения.

Коррекцию тонов можно выполнить на следующих участках тонового диапазона изображения: света (Highlights — самые яркие участки), светлые тона (Lights — относительно яркие, но не самые яркие участки), темные тона (Darks - относительно темные, но не

самые темные участки) и тени (Shadows - самые темные участки).

Коррекция на каждом из этих участков осуществляется смещение самой кривой тоновоспроизведения вверх или вниз. Желаемого результата можно достичь, регулируя четыре параметрических ползунка, расположенных ниже окна с графиком кривой, а также применяя инструмент нацеленной коррекции (ТАТ), рассматриваемый в следующем разделе.

 $\blacksquare$  Совет

Для оценки результатов коррекции очень полезно периодически переходить к одному из видов изображения до и после коррекции. Так, для сравнения внешнего вида изображения до и после коррекции в модуле Develop достаточно нажать клавишу < >, переходя от исходного изображения к откорректированному и обратно.

Прямо под окном с графиком кривой тоновоспроизведения находятся три ползунка, разделяю-

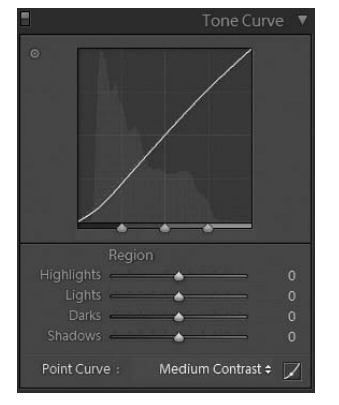

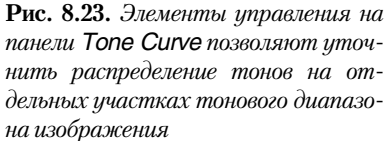

щие график этой кривой на четыре упомянутых выше участка тонового диапазона. Перемещая эти ползунки влево или вправо, можно уточнить распределение тонов в областях теней, средних тонов и светов. Так, если требуется сделать темнее только самые темные участки изображения, достаточно переместить влево крайний слева ползунок, чтобы сократить тоновой диапазон, на который оказывает влияние расположенный ниже ползунок **Shadows**, а затем выполнить требующуюся коррекцию ползунком Shadows.

## Примечание

В левом верхнем углу всех панелей, расположенных в правой области боковых панелей модуля Develop, за исключением панели Basic, находится отдельный элемент управления, выполняющий функцию переключателя, позволяя отменять действие всех элементов управления на данной панели.

Еще одна возможность для коррекции по кривой тоновоспроизведения состоит в том, чтобы работать непосредственно на изображении. Для активизации этого режима коррекции щелкните на пиктограмме цели вверху и слева от графика кривой. После этого можете щелкнуть на участке изображения, представляющем именно ту градацию тонов, которую требуется откорректировать, а затем переместить курсор вверх или вниз, чтобы осветлить или затемнить тона на выбранном участке.

Кроме того, из раскрывающегося списка Point Curve (Точечная кривая), расположенного в самом низу рассматриваемой здесь панели, можно выбрать один из основ ных вариантов коррекции по кривой. Так, если выбран вариант Linear (Линейная), то новая коррекция изображения не выполняется. Если выбран вариант Medium Contrast (Средняя контрастность), контрастность изображения увеличивается незначительно. А если выбран вариант Strong Contrast (Cильная контрастность), контрастность изо бражения повышается в значительной степени. Все эти исходные установки контраст ности изображения можно откорректировать и уточнить как угодно.

## **Панель HSL/Color/B&W**

На панели HSL/Color/B&W предоставляется возможность для точной цветовой коррекции изображений, включая получение черно-белого изображения из цветного. Прежде всего щелкните на текстовых метках HSL (Оттенок, Насыщенность, Яр кость), Color (Цвет) и B&W (Чернобелое) в верхней части данной панели, чтобы указать, каким образом вы собираетесь корректировать изображение.

В режиме HSL работы рассматриваемой здесь панели (рис. 8.24) предоставляются средства для отдельной коррекции оттенка, насыщенности и яркости всего цветового

диапазона изображения. Это дает полный контроль над цветом всего изображения, хотя и означает, что для выполнения цветовой коррекции придется иметь дело всего с 24 ползунками (по 8 на каждый атрибут цвета: оттенок, насыщенность и яркость).

В режиме работы Color (рис. 8.25) предостав ляются, по существу, те же самые средства, что и в режиме HSL, хотя они организованы иначе. В дан ном случае ползунки для коррекции оттенка, на сыщенности и яркости сгруппированы не по от дельности, а вместе и распределены по всему цве товому диапазону. Выше всех этих ползунков находятся образцы цвета. Щелкнув на одном из них, можно указать конкретный цветовой диапазон для дальнейшей работы. Если же щелкнуть на мет ке All, то все ползунки станут вновь доступными для коррекции, хотя они и разделены по отдель ным участкам цветового диапазона.

Если же щелкнуть на метке B&W (рис. 8.26), цветное изображение будет преобразовано в черно белое. В этом режиме ползунками отдельных цветов можно откорректировать относительную яркость на каждом участке цветового диапазона, чтобы добить ся особой интерпретации цветного изображения в черно-белом варианте. Так, при затемнении оттенков синего затемняется небо, а при осветлении от

|                |                  |                                                                                                    | HSL / Color / B&W           |                |
|----------------|------------------|----------------------------------------------------------------------------------------------------|-----------------------------|----------------|
|                |                  |                                                                                                    | Hue Saturation Luminance    | All            |
| $\bullet$      |                  | Hue                                                                                                    |                             |                |
|                |                  |                                                                                                    | Red A                       | $\overline{0}$ |
|                |                  | Orange <b>A</b>                                                                                                    |                             | o              |
|                |                  | Yellow <b>A</b>                                                                                                    |                             | $\overline{0}$ |
|                |                  |                                                                                                    | Green <b>A</b>              | n              |
|                | $A$ qua $-$      |                                                                                                    |                             | $\overline{0}$ |
|                |                  |                                                                                                    |                             | $\overline{0}$ |
|                |                  | Purple established                                                                                                    |                             | $\overline{0}$ |
|                |                  |                                                                                                    | Magenta <b>4</b>            | $\Omega$       |
| $\circ$        |                  | Saturation                                                                                                    |                             |                |
|                |                  | Red <b>A</b>                                                                                                    |                             | o              |
|                |                  |                                                                                                    | Orange $\bullet$ $\bullet$  | $\Omega$       |
|                |                  | Yellow <a></a>                                                                                                    |                             | $\overline{0}$ |
|                |                  | Green -                                                                                                    |                             | $\overline{0}$ |
|                |                  | Agua A                                                                                                    |                             | $\overline{0}$ |
|                |                  | $Blue \tightharpoonup \tightharpoonup$                                                                                                    |                             | $\overline{0}$ |
|                |                  |                                                                                                    | Purple <b>A</b>             | $\Omega$       |
|                | Magenta <b>4</b> |                                                                                                    |                             | O              |
| $\overline{6}$ |                  | Luminance                                                                                                    |                             |                |
|                | Red              |                                                                                                    | $\sim$ $\sim$ $\sim$ $\sim$ | Ó              |
|                | Orange -         | <u> a shi ne shekara ta 1989 na shekara ta 1989 na shekara ta 1989 na shekara ta 1989 na shekara ta 1989 na shekara ta 1989 na shekara ta 1989 na shekara ta 1989 na shekara ta 1989 na shekara ta 1989 na shekara ta 1989 na sh</u> |                             | $\overline{0}$ |
|                | Yellow           |                                                                                                    | ÷                           | $\overline{0}$ |
|                |                  | Green A                                                                                                    |                             | $\overline{0}$ |
|                | Aqua             | $\sim$                                                                                                    |                             | $\overline{0}$ |
|                | <b>Blue</b>      | $\sim$                                                                                                    |                             | $\overline{a}$ |
|                | Purple           | $\sim$                                                                                                    |                             | $\overline{0}$ |
|                |                  |                                                                                                    | Magenta <b>6</b>            | o              |

**Рис. 8.24.** *В режиме работы HSL находятся элементы управления для коррекции оттенка, насыщен ности и яркости во всем цветовом диапазоне изображения*

тенков зеленого светлее становятся трава и листва на деревьях. Старайтесь не уста навливать ползунки коррекции яркости отдельных цветов в крайнее или близкое к нему положение, чтобы не создавать нежелательного свечения из-за чрезмерного затемнения и осветления на тех участках, где значения тона и цвета сильно контра стируют друг с другом.

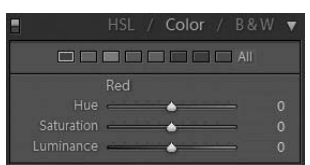

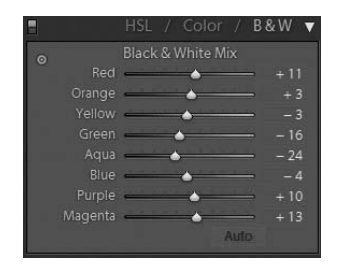

**Рис. 8.25.** *В режиме работы Color предоставляются те же самые сред ства, что и в режиме HSL, хотя они организованы иначе*

**Рис. 8.26.** *В режиме работы B&W предоставляется возможность получить чернобелый вариант изо бражения, корректируя яркость отдельных цветов во всем цветовом диапазоне*

### **Раздельное тонирование**

На панели Split Toning (Раздельное тонирование) предоставляется возможность применять цветовые эффекты по отдельности в областях светов и теней. В итоге может быть получен черно-белый вариант изображения с разделением оттенков цвета в областях светов и теней.

Для коррекции оттенка и насыщенности в областях светов и теней имеются от дельные ползунки (рис. 8.27). Искомого эффекта можно добиться следующим обра зом: сначала необходимо переместить вправо ползунок насыщенности в обеих об ластях светов и теней или же только в одной из них, а затем отрегулировать положе ние соответствующего ползунка оттенка, чтобы подобрать цвет окраски светов и теней. После этого ползунком Balance регулируется значение цветового тона, при котором оба подобранных цвета разделяются. Иными словами, этим ползунком за дается преобладание тонов цвета в области светов или области теней.

Кроме того, цвет окраски светов или теней можно откорректировать, щелкнув сначала на образце цвета, доступном в каждой области рассматриваемой здесь пане ли, а затем выбрав подходящий цвет из меню. Наиболее впечатляющего эффекта можно добиться, подбирая противоположные цвета. Например, света можно окра сить оттенками теплого цвета, а тени — оттенками холодного цвета, чтобы добиться изящной глубины цвета.

## **Коррекция деталей**

На панели Detail (Детали) предоставляется возможность для увеличения резко сти и подавления шума в выбранном в настоящий момент изображении (рис. 8.28).

Элементы управления увеличением резкости, доступные в Lightroom, предназна чены для увеличения резкости при вводе, а это означает, что они служат для коррек ции нерезкости исходного изображения, которая может возникнуть во время его фиксации в силу таких факторов, как аналогоцифровое преобразование и примене ние фильтра защиты от наложения спектров в большинстве датчиков, а также нерез кость объектива. Эта разновидность увеличения резкости сильно отличается от той, что применяется при выводе или в целях создания художественных эффектов. По этому пользоваться увеличением резкости следует очень осторожно на данной ста дии процесса оптимизации изображений.

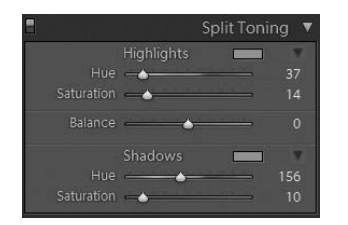

**Рис. 8.27.** *С помощью элементов управления, доступных на панели Split Toning, можно ок расить одним цветом участки светов, а дру гим цветом — участки теней в изображении*

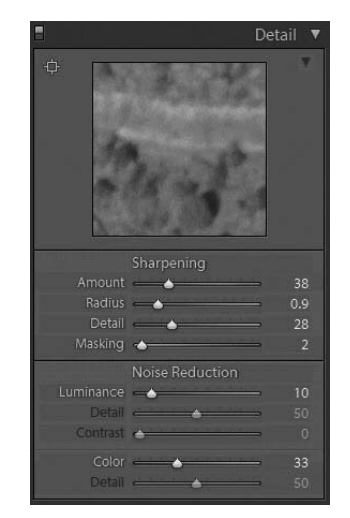

**Рис. 8.28.** *На панели Detail предоставляются элементы управления увеличением резкости и подавлением цифрового шума в изображении*

Ниже дается краткое описание назначения и функций отдельных элементов управ ления, доступных в области Sharpening (Увеличение резкости) на панели Detail.

- **Степень увеличения резкости.** Ползунком Amount (Величина) регулируется степень увеличения резкости как применяемого эффекта. При перемещении этого ползунка вправо резкость изображения увеличивается, а при его пере мещении влево — уменьшается.
- Радиус действия. Ползунком Radius устанавливается дальность действия видимого эффекта увеличения резкости относительно контрастных краев. Ины ми словами, этим ползунком определяются размеры контрастных ореолов, до бавляемых для того, чтобы усилить впечатление резкости изображения.
- -**Детали.** Ползунком Detail регулируется степень усиления мелких деталей при повышении резкости контраста. Для выявления мелких деталей в изображе нии достаточно переместить этот ползунок вправо, а для подавления эффекта увеличения резкости, за исключением участков с самыми мелкими деталя ми, — влево.
- **Маскирование.** С помощью ползунка Masking можно указать степень контрастности, которая должна присутствовать в изображении до увеличения резко сти. При перемещении этого ползунка влево усиливаться будут только участ ки относительно высокой контрастности. Маска должна быть белой на краях деталей и черной или очень темной на гладких поверхностях. Например, кожу лица объекта съемки не стоит делать резкой, тогда как ресницы и брови — сле

дует. Поэтому маска должна быть темной до черноты на участках кожи лица и светлой до белизны на участках отдельных черт лица.

Если дополнительно нажать клавишу <Alt> (в Windows) или <Option> (в Macin tosh), регулируя положение любого ползунка из области Sharpening на панели Detail, в расположенном выше окне появится полутоновой предварительно просмат риваемый вид результатов коррекции. Это особенно удобно при перемещении пол зунка Masking, поскольку дает возможность видеть маску, по которой можно судить, где именно применяется эффект увеличения резкости.

В области Noise Reduction (Подавление шума) на панели Detail доступны сле дующие элементы управления.

- **Яркость.** Коррекция ползунком Luminance приводит к подавлению яркостного, или текстурного, шума, который проявляется в изменении тонов на уровне отдельных пикселей. Если ползунок Luminance находится на нулевой отмет ке, яркостный шум не подавляется, а при его перемещении вправо этот вид цифрового шума постепенно подавляется.
- **Детали.** При перемещении ползунка Luminance вправо для подавления яркостного шума детали постепенно становятся нерезкими. Поэтому, перемещая ползунок Detail вправо, можно попытаться восстановить эти детали незначи тельным увеличением резкости, но так, чтобы яркостный шум не появился вновь. Переместите этот ползунок вправо настолько, чтобы возместить потери детализации, обусловленные подавлением яркостного шума.
- -**Контрастность.** Ползунком Contrast можно повысить контрастность, чтобы возместить ее потери изза нерезкости, обусловленной подавлением шума.
- **Цвет.** Ползунок Color действует аналогично ползунку Luminance в том отношении, что он позволяет подавить цветные пятна шума в изображении. Но в отличие от ползунка Luminance он подавляет шум, проявляющийся в от клонении цвета пикселей от нормы. Чем дальше вправо перемещается ползу нок Color, тем сильнее подавляется цветовой шум. Но при этом может заметно измениться общая насыщенность цветов в изображении.
- Детали. Ползунок Detail тесно связан с ползунком Color и действует аналогично одноименному ползунку, связанному с ползунком Luminance. Единст венное отличие между ними заключается в том, что данным ползунком вос станавливаются потери деталей, обусловленные подавлением цветового шума.

Подавление шума всегда сопряжено с необходимостью контролировать увеличе ние нерезкости деталей. При этом преследуется цель исключить шум и сохранить детали, но не за счет чрезмерного их размывания. В Lightroom 3 средства подавле ния шума были значительно усовершенствованы по сравнению с предыдущими вер сиями этой программы, и теперь они достигли высокого профессионального уровня.

### **Коррекция дисторсии объектива**

На панели Lens Corrections (Коррекция дисторсии объектива), что в правой облас ти боковых панелей модуля Develop (рис. 8.29), имеется возможность откорректиро вать автоматически или вручную неточность и дисторсию, обусловленные качеством оптики объектива и самой фотокамеры. Тот факт, что подобные коррективы вносятся в изображения, зафиксированные в формате RAW, а не после их воспроизведения на уровне отдельных пикселей, является значительным прогрессом в обработке изобра жений данного формата. И поэтому мы настоятельно рекомендуем выполнять коррек цию дисторсии объектива во время преобразования из формата RAW.

Если выбрать режим коррекции по профилю с по мощью кнопки Profile, соответствующие коррективы могут быть внесены в изображение автоматически. Для этого достаточно установить флажок Enable Profile Corrections (Разрешить коррекцию по профи лю). После этого останется лишь выбрать соответст вующую фотоаппаратуру из раскрывающихся списков Make (Тип), Model (Модель) и Profile (Профиль). Вы бранные таким образом профили содержат информа цию, необходимую для автоматической коррекции ре зультатов совместного действия объектива и датчика изображения, что и составляет саму цель коррекции дисторсии объектива. Если же профили используемых вами фотокамеры и объектива отсутствуют в упомя нутых выше списках, выберите сходные тип, модель и профиль объектива либо воспользуйтесь программой Adobe Lens Profiler, чтобы создать свои собственные профили. Подробнее об этом можно узнать по адресу http://labs.adobe.com/technologies/lensprofile\_creator/.

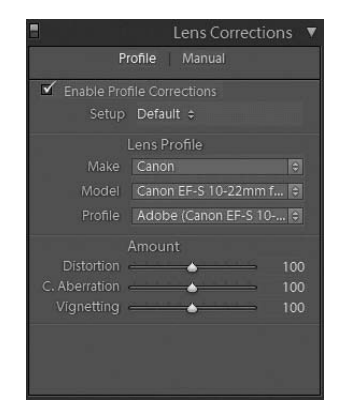

**Рис. 8.29.** *Коррекция дистор сии объектива на панели Lens Corrections дает возможность устранить недостатки опти ки объектива, проявляющиеся во время съемки*

После выбора подходящих профилей фотоаппаратуры в качестве основания для последующей коррекции дисторсии объектива можно настроить остальные пара метры, доступные на панели Lens Corrections. В частности, ползунком Distortion устраняются подушкообразные или бочкообразные искажения, сжимающие углы изображения внутрь или вытягивающие их наружу соответственно. Ползунком C. Aberration корректируется хроматическая аберрация, т.е. устраняется цветная окан товка на высококонтрастных участках изображения. А ползунком Vignetting осветля ются или, наоборот, затемняются углы изображения для ввода специального эффекта виньетирования или устранения виньетирования, обусловленного объективом.

Если перейти в ручной режим, выбрав кнопку Manual на панели Lens Corrections, различные параметры, которые становятся при этом доступными, придется настраи вать самостоятельно, но в то же время это дает возможность доступа к более обшир ному ряду элементов управления. Эти элементы управления разделены на несколь ко областей, первой из которых является область Transform (Преобразование). При настройке элементов управления из этой области на изображение накладывается сетка, которая помогает точнее выполнять выравнивание. Ниже приводится краткое пояснение назначения и функций элементов управления из области Transform.

- **Искажение.** Ползунком Distortion устраняются подушкообразные или бочкообразные искажения. При перемещении этого ползунка вправо изображение сжимается внутрь, а при его перемещении влево — вытягивается наружу.
- **Коррекция по вертикали.** Ползунком Vertical корректируется искажение перспективы по вертикали. Такое искажение перспективы обычно происходит в том случае, если фотокамеру приходится приподнимать вверх, чтобы лучше

видеть объект съемки, например здание, поскольку он слишком высок или на ходится очень близко к фотокамере, чтобы полностью попасть в кадр. При пе ремещении ползунка Vertical влево изображение наклоняется внутрь, а при перемещении вправо — наружу.

- -**Коррекция по горизонтали.** Ползунком Horizontal создается эффект, во мно гом похожий на действие ползунка Vertical, но в данном случае изображение наклоняется в горизонтальной плоскости, а не в вертикальной. Это помогает откорректировать изображение в том случае, если объект съемки не был снят совершенно прямо. При перемещении ползунка Horizontal влево наклоняется левая сторона изображения, а при перемещении вправо — правая сторона.
- **Вращение.** Вполне естественно, что с помощью ползунка Rotate осуществляется вращение изображения вокруг его центра. При перемещении этого ползунка вправо изображение поворачивается по часовой стрелке, а при его перемещении влево — против часовой стрелки. Подобным образом можно откорректировать такие недостатки съемки, как неточное положение линии горизонта.
- -**Масштаб.** Ползунком Scale можно откорректировать относительные размеры изображения. Им можно пользоваться в основном для обрезки изображения. При манипулировании многими другими элементами управления из области Transform наружные края изображения могут сместиться внутрь или наружу на разных участках относительно исходного холста изображения. В итоге от дельные пиксели могут оказаться за пределами холста изображения. В таком случае придется переместить ползунок Scale в сторону уменьшения масшта ба. С другой стороны, в результате коррекции отдельные пиксели изображе ния могут сместиться внутрь, оставив на своих местах пустые участки. В этом случае ползунок Scale придется переместить в сторону увеличения масштаба.

В области Lens Vignetting (Виньетирование в объективе), доступной только в ручном режиме, находятся элементы управления, с помощью которых устраняется затемнение краев кадра съемки, обусловленное спадом света в некоторых типах объ ективов, особенно широкоугольных. В то же время эти элементы управления позво ляют ввести эффект виньетирования из художественных и эстетических соображе ний. Ниже приводится краткое пояснение назначения и функций элементов управ ления из области Lens Vignetting.

- **Степень виньетирования.** При перемещении ползунка Amount влево края изображения затемняются, а при перемещении вправо — осветляются.
- Средняя точка. С помощью ползунка Midpoint (Средняя точка) регулируется распространение эффекта виньетирования к центру изображения, если этот ползунок перемещается влево, или же от центра изображения, если он пере мещается вправо.

И последний ряд элементов управления на рассматриваемой здесь панели находит ся в области Lens Correction, также доступной только в ручном режиме. С их помощью устраняется хроматическая аберрация в виде цветной окантовки, появляющейся вследствие того, что объектив не в состоянии сфокусировать всю видимую часть спек тра света на одной и той же фокальной плоскости. Ниже приводится краткое поясне ние назначения и функций элементов управления из области Lens Correction.

- **Коррекция красной или голубой окантовки.** Ползунком Red/Cyan устраняется красная или голубая окантовка. Перемещая этот ползунок влево или впра во, можно найти оптимальное положение, при котором окантовка устраняется частично или полностью. Для удобства коррекции этим ползунком рекомен дуется сначала увеличить участок, содержащий хроматическую аберрацию. А если нажать дополнительно клавишу <Alt> (в Windows) или <Option> (в Macintosh), то результаты коррекции хроматической аберрации можно бу дет наблюдать на фоне полутонового изображения.
- -**Коррекция синей или желтой окантовки.** Ползунком Blue/Yellow устраняется синяя или желтая окантовка способом, описанным в предыдущем пункте.
- **Устранение окантовки.** Из раскрывающегося списка Defringe (Устранение окантовки) можно выбрать несколько вариантов для автоматического устра нения хроматической аберрации. Если выбран вариант Off (Выключено), ав томатическая коррекция не выполняется, и тогда остается только одно — вос пользоваться упомянутыми выше ползунками для коррекции вручную. Но если выбрать вариант Highlight Edges (Светлые края), автоматическая коррекция бу дет выполняться только на высококонтрастных краях изображения. А если выбрать вариант All Edges (Все края), то автоматическая коррекция будет распространяться на все края изображения. Для оценки результатов одного из этих двух видов автоматической коррекции рекомендуется опробовать их на характерном примере изображения, страдающего заметной хроматической аберрацией. Зачастую мы пользуемся сначала ползунками для устранения цветной окантовки вручную, а к автоматической коррекции, выбираемой из раскрывающегося списка Defringe, прибегаем лишь в том случае, если ручная коррекция не дает желаемого результата. Будьте особенно внимательны, вы бирая автоматическую коррекцию All Edges, поскольку она может стать при чиной появления приглушенных цветов в изображении.

## **Эффекты**

На панели Effects (Эффекты), которая расположена в правой области боковых па нелей модуля Develop, доступны установочные параметры эффекта виньетирования, применяемого после обрезки изображения, а также эффекта зернистости пленки.

Элементы управления из области Post-Crop Vignetting (Виньетирование после обрезки) являются расширением тех элементов, которые находятся на панели Lens Corrections, но отличие между ними состоит в том, что элементы управления на па нели Lens Corrections предназначены для коррекции виньетирования, обусловлен ного недостатками объектива, тогда как элементы управления из области Post-Crop Vignetting служат для творческого применения эффекта виньетирования (рис. 8.30). Следовательно, они оказывают влияние только на видимую часть изображения, ос тающуюся после обрезки. Ниже приведено краткое пояснение назначения и функ ций элементов управления из области Post-Crop Vignetting.

**• Стиль.** Элемент управления в виде раскрывающегося списка Style (Стиль) определяет характер воздействия эффекта виньетирования на края изображе ния. При выборе из этого списка варианта Highlight Priority (Приоритет све тов) сохраняются детали в области светов, а следовательно, они не сглажива ются и не заслоняются эффектом виньетирования. При выборе варианта Color Priority (Приоритет цвета) сохраняется внешний вид цветов, а следовательно, цвета лишь затемняются или осветляются данным эффектом, сохраняя свой оттенок и насыщенность. А при выборе наименее рекомендуемого нами вари анта Paint Overlay (Раскраска наложением) эффект виньетирования ведет се бя так, как будто чернобелая (и отчасти прозрачная) краска накладывается на внешние края изображения.

- -**Интенсивность эффекта.** Ползунком Amount регулируется интенсивность эффекта виньетирования. При перемещении этого ползунка в сторону поло жительных значений края изображения осветляются, а при его перемещении в сторону отрицательных значений — затемняются.
- Средняя точка. С помощью ползунка Midpoint регулируется дальность распространения эффекта виньетирования к центру изображения. Если ползунок Midpoint перемещается влево, т.е. в сторону малых значений, данный эффект распространяется дальше к центру, а если этот ползунок перемещается впра во, т.е. в сторону б*о*льших значений, виньетирование ограничивается лишь внешними краями изображения.
- **Степень закругления виньетки.** Ползунком Roundness (Овальность) регулируется округлость формы виньетки. При перемещении этого ползунка в сто рону положительных значений виньетка приобретает более округлую форму, а при его перемещении в сторону отрицательных значений — более прямо угольную.
- -**Растушевка.** Ползунком Feather (Растушевка) регулируется постепенный переход виньетки от относительной непрозрачности на краях изображения до полной прозрачности ближе к его центру. При перемещении этого ползунка в сторону положительных значений этот переход становится более плавным, естественным и менее заметным.
- **Света.** Перемещая ползунок Highlights в сторону положительных значений, можно осветлить света, затемненные виньеткой в результате установки пол зунка Amount на отрицательном значении. Этот ползунок доступен лишь при выборе стиля виньетирования Highlight Priority или Color Priority, а также при установке ползунка Amount на отрицательном значении. Чем дальше он пере мещается в сторону больших значений, тем сильнее осветляются света.

Зернистость пленки в какой-то степени сродни цифровому шуму. И если цифрового шума, как правило, стараются избегать в цифровой фотографии, то зернистость пленки иногда оказывается желательной из эстетических соображений. В Lightroom имеется возможность ввести эффект зернистости пленки в изображения с помощью приведенных ниже элементов управления из области Grain (Зернистость).

- Зернистость. Ползунком Amount регулируется степень зернистости, которая делает зернистую текстуру видимой в изображении. Чем дальше вправо пере мещается ползунок Amount, тем заметнее зернистость.
- Величина зерна. Ползунком Size регулируется величина зерна в добавляемом эффекте. Чем больше величина зерна, тем крупнее получается эффект зерни стости пленки. Если сравнить этот эффект со структурой песка, то величина зерна соответствует размерам отдельных песчинок.

-**Неоднородность.** Ползунком Roughness регулируется степень неоднородно сти зернистой структуры. При перемещении этого ползунка в сторону малых значений зернистая структура получается относительно однородной, а при его перемещении в сторону больших значений — более неоднородной и произ вольно рассеянной.

## **Калибровка фотокамеры**

На панели Camera Calibration (Калибровка фотокамеры), расположенной в са мом низу правой области боковых панелей модуля Develop (рис. 8.31), находятся элементы управления, не только устраняющие подцветку, которую может давать фотокамера, но и оказывающие влияние на порядок обработки изображений. Ниже приведено краткое пояснение назначения и функций элементов управления, дос тупных на панели Camera Calibration.

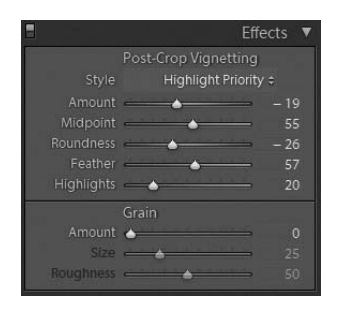

Camera Calibration 2010 (Current) ÷ Adobe Standard #  $\overline{\bullet}$ Saturation **A** Green Primary Saturation -**Blue Primary** Saturation

**Рис. 8.30.** *Элементы управления из области Post-Crop Vignetting дают возможность твор чески применять эффект виньетирования в изображении*

**Рис. 8.31.** *Элементы управления на панели Camera Calibration определяют порядок об работки изображений в Lightroom с точки зрения их внешнего вида*

- Обработка. Из раскрывающегося списка Process (Обработка) можно выбрать технологию обработки, которая должна применяться для интерпретации кор ректив, вносимых в изображение. Этот элемент управления включен в состав рассматриваемой здесь панели только из соображений совместимости с пре дыдущими версиями Lightroom. Как правило, вариант 2010 (Current), соответ ствующий современной технологии обработки, разработанной в 2010 году, и выбираемый в этом списке по умолчанию, оставляется без изменения. Но если вы обрабатывали раньше изображения в старой версии Lightroom или Adobe Camera Raw и хотите сохранить их первоначальный внешний вид, оп ределяемый внесенными коррективами, выберите из раскрывающегося списка Process вариант, соответствующий технологии обработки изображений, раз работанной в 2003 году.
- **Профиль фотокамеры.** Из раскрывающегося списка Profile выбираются не те профили, которые обычно связаны с управлением цветом, а те, что определяют порядок интерпретации изображений, исходя из установок, сделанных в фотокамере. По умолчанию из этого списка выбирается стандартный профиль

фотокамеры Adobe Standard для интерпретации изображений в Lightroom. А остальные варианты, доступные для выбора в данном списке, связаны с про филями, построенными на основании модели конкретной фотокамеры и привя занными к отдельным видам съемки, например пейзажной или портретной.

- **Teни.** Ползунком Tint под меткой Shadows регулируется смещение окраски теней в изображении в пределах от зеленого (слева) до пурпурного (справа) оттенка. Однако этот ползунок, а также расположенные ниже ползунки Hue и Saturation, предназначены для устранения подцветки, которую может давать фотокамера, а не цветовой коррекции изображения.
- **Оттенок.** Ползунками Hue регулируется оттенок каждого из основных цветов (красного, зеленого и синего). При перемещении ползунка Hue в ту или иную сторону, по существу, изменяется оттенок того основного цвета, с которым он связан. Так, если вы обнаружите, что ваша фотокамера постоянно передает от тенки красного цвета в изображении с характерной пурпурной подцветкой, уст раните этот недостаток, переместив ползунок Hue под меткой Primary Red (Основной красный цвет) в противоположную от пурпурного оттенка сторону.
- -**Насыщенность.** Ползунками Saturation регулируется насыщенность каждого из основных цветов. Если переместить ползунок Saturation влево, насыщенность связанного с ним основного цвета уменьшится, а если переместить этот ползу нок вправо — насыщенность соответствующего основного цвета увеличится.

# **Выборочная коррекция**

Нас всегда поражало, насколько эффективны элементы управления, доступные в модуле Develop, и как замечательно они улучшают вид изображений. Инструменты выборочной коррекции позволяют навести глянец на фотографию, поскольку они позволяют внести уточнения и локальные коррективы на отдельных участках изо бражения. Поэтому начинать обработку изображений всегда следует с улучшения их общего вида, внося глобальные коррективы, а затем переходить к выборочной, или локальной, коррекции для окончательной доводки изображений.

# **Обрезка**

Ниже панели Histogram (Гистограмма) расположены пиктограммы различных инструментов для локальной коррекции изображений. Первым из них, слева на па нели инструментов локальной коррекции, является инструмент обрезки, обозначен ный пиктограммой Crop. Для активизации этого инструмента щелкните на пикто грамме Crop. А для уточнения пределов обрезки перетащите в нужную сторону края рамки обрезки, накладываемой на изображение (рис. 8.32), или же щелкните за пре делами рамки обрезки и перетащите курсор, чтобы повернуть изображение внутри этой рамки. Кроме того, можете воспользоваться элементами управления, которые становятся доступными на панели дополнительных параметров обрезки и выпрям ления (Crop & Straighten), появляющейся ниже панели инструментов локальной коррекции после активизации инструмента обрезки (рис. 8.33).

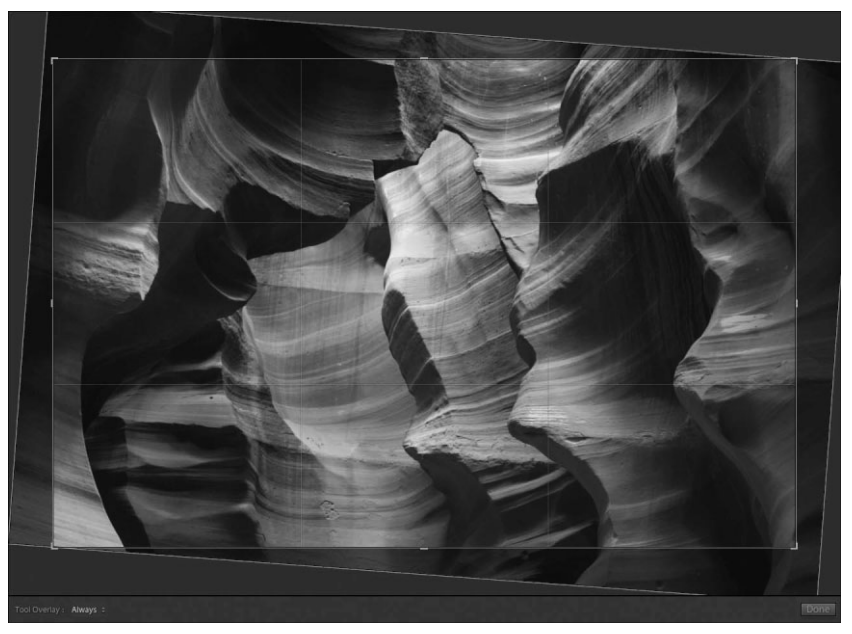

**Рис. 8.32.** *Для упрощения обрезки на изображение накладывается рамка. Манипулируя ею, можно уточнить пределы обрезки изображения*

Если щелкнуть на пиктограмме слева от метки Aspect (Пропорции) на панели Crop & Straighten, то можно уточнить конкретные пределы и пропорции обрезки, щелкнув на изображении и вытянув рамку обрезки. Ниже этой пиктограммы нахо дится инструмент Angle (Угол наклона), с помощью которого можно выпрямить изображение по горизонтали или по вертикали, щелкнув на изображении и вытянув соответствующую линию. Из раскрывающегося списка Aspect выбирается конкрет ный формат обрезки изображения, а ползунок Angle предоставляет дополнительную возможность для вращения обрезаемого изображения.

Чтобы сбросить все установки обрезки в исходное состояние, щелкните на кноп ке Reset в левом нижнем углу панели Crop & Straighten. А чтобы скрыть элементы управления обрезкой и завершить этот процесс, щелкните на кнопке Close в правом нижнем углу панели Crop & Straighten или на кнопке Done, расположенной справа внизу от окна предварительного просмотра изображения.

## **Удаление пятен**

С помощью инструмента удаления пятен, обозначенного второй от левого края пиктограммой Spot Removal на панели инструментов локальной коррекции, можно устранить пятна грязи и пыли или же выполнить элементарное ретуширование лю бых изъянов на изображении объекта съемки. Следует, однако, иметь в виду, что программа Lightroom не предназначена для ретуширования или выполнения иных видов окончательной доводки изображений на профессиональном уровне. Для этой цели лучше подходит Photoshop. А для активизации инструмента удаления пятен и дополнительных параметров его настройки достаточно щелкнуть на пиктограмме Spot Removal.
Инструмент удаления пятен можно применять в режиме клонирования (Clone), когда отдельные пиксели копируются из одного участка изображения на другой, или в режиме реставрирования (Heal), когда копируемые пиксели гармонично сочетают ся с текстурой целевого корректируемого участка изображения. Эти режимы выби раются щелчком на соответствующих кнопках справа от метки Brush (Кисть) в верхней части панели дополнительных параметров инструмента удаления пятен (рис. 8.34). Ниже этих меток находится ползунок Size, которым регулируются раз меры корректируемого участка изображения, а еще ниже — ползунок Opacity (Непрозрачность), которым регулируется степень прозрачности или непрозрачно сти копируемых пикселей.

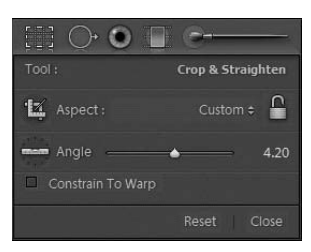

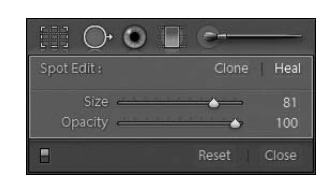

**Рис. 8.33.** *На панели дополнитель ных параметров инструмента об резки находятся элементы управле ния процессом обрезки изображения*

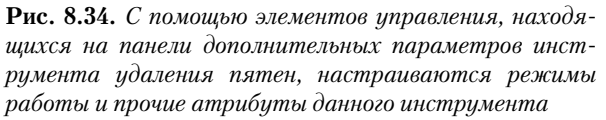

Настроив дополнительные параметры инструмента удаления пятен, щелкните на том участке изображения, которому требуется коррекция методом ретуширования, например, на участке с пятнами от пыли. Отдельными кружками обозначаются ис ходный и целевой участки, а соединяющая их стрелка указывает в сторону целевого, т.е. корректируемого участка (рис. 8.35). Перетащив любой из этих кружков, можете изменить положение исходного или целевого участка, а потянув за край любого кружка, — размеры корректируемого участка.

# **Примечание**

Доступный в Lightroom инструмент удаления пятен действует по принципу традиционного вы крывания или замазывания мелких дефектов на отпечатке карандашом или кистью, а не как клонирующая или реставрирующая кисть, применяемая в Photoshop для ретуширования или удаления пятен и прочих изъянов в изображении.

После этого можете щелкнуть на другом участке изображения, чтобы откоррек тировать его, а затем изменить, если потребуется, установки для этой дополнитель ной коррекции. Выполнив несколько корректирующих операций данным инстру ментом, можете также щелкнуть на одном из кружков, обозначающих отдельные от корректированные участки изображения, чтобы применить эти установки на данном конкретном участке.

В нижней части панели дополнительных параметров настройки инструмента удаления пятен находится кнопка Reset, с помощью которой удаляются все внесен ные коррективы. А с помощью расположенной справа от нее кнопки Close процесс удаления пятен завершается и соответствующие элементы управления скрываются.

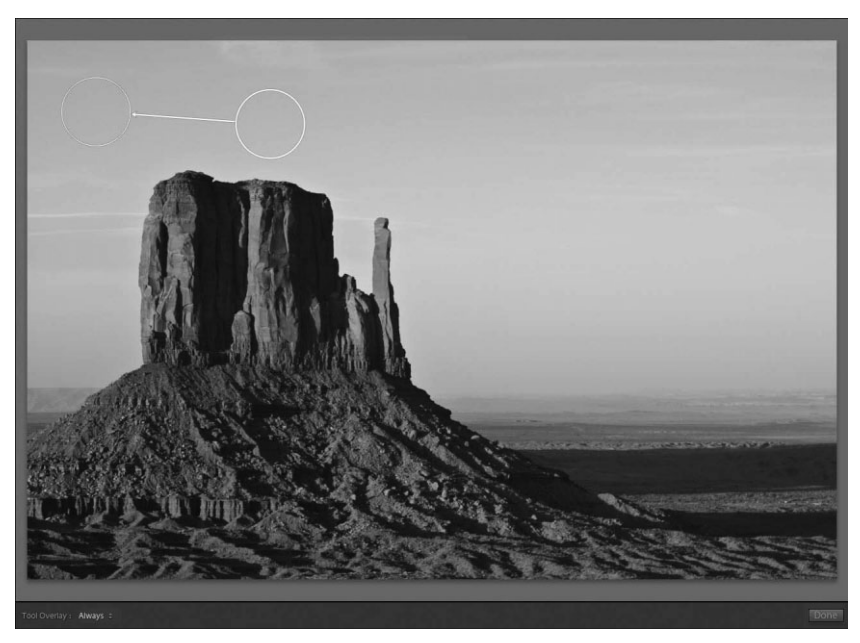

**Рис. 8.35.** *После активизации инструмента удаления пятен исходный и целе вой участки изображения обозначаются кружками, соединяемыми стрелкой*

#### **Синхронизация установок**

Кнопка Sync Settings (Синхронизировать установки), расположенная в нижней части правой об ласти боковых панелей модуля Library, служит для автоматического применения одинаковых ус тановок ко многим изображениям. Такая возможность особенно удобна при массовом удале нии пятен от пыли и грязи, накопившейся на датчике изображения в фотокамере, поскольку та кие пятна обычно появляются на одном и том же месте во многих фотографиях, сделанных в течение одной съемки.

Прежде всего откорректируйте в модуле Develop одно типичное для отдельной группы изображе ние. Как правило, это изображение с такими крупными и ровными участками, как небо. После правки это изображение останется выбранным как исходное на панели Filmstrip. Нажмите клавишу <Ctrl> и щелкните по очереди на остальных изображениях, чтобы выбрать их. Выбрав подобным образом все изображения, требующие одинаковой правки, щелкните на кнопке Sync Settings.

В открывшемся диалоговом окне Syncronize Settings (Синхронизация установок) можете вы брать те установки из основного изображения, которые требуется применить к другим выбран ным изображениям. В данном случае нужно выбрать установки для удаления пятен, а следова тельно, вы должны установить флажок Spot Removal. Но подобным образом к целой группе изображений можно также применить установки многих других видов коррекции, произведен ных в одном избранном из этой группы изображении. После установки флажков, обозначаю щих те виды коррекции, которые требуется синхронизировать, щелкните на кнопке Syncronize, чтобы распространить внесенные изменения на все выбранные изображения.

# **Коррекция эффекта "красных глаз"**

С помощью инструмента коррекции эффекта "красных глаз" устраняется красная окраска зрачков глаз объекта съемки, когда вспышка находится слишком близко к осевой линии объектива. Для выполнения подобного рода коррекции щелкните на третьей слева пиктограмме Red Eye Correction на панели инструментов локальной коррекции, чтобы активизировать инструмент коррекции эффекта "красных глаз". Затем щелкните на центральной точке глаза в корректируемом изображении и пере тащите курсор наружу, чтобы задать форму, накладываемую на весь глаз. После это

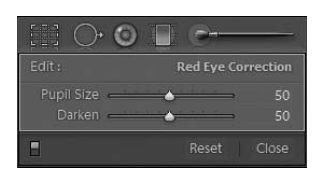

**Рис. 8.36.** *На панели дополнитель ных параметров инструмента коррекции эффекта "красных глаз" имеются элементы управления для точной настройки данного ви да коррекции*

го краснота зрачка глаза будет автоматически вы явлена и откорректирована в Lightroom. Ползун ком Pupil Size (Размер зрачка), расположенным на панели дополнительных параметров инструмента коррекции эффекта "красных глаз", можно отрегу лировать размеры корректируемого участка изо бражения, а ползунком Darken — степень затемне ния зрачка (рис. 8.36). Аналогичным образом вы тягивается корректирующая форма на участке другого глаза и устраняется краснота его зрачка. Щелкнув на круглой форме уже выполненной коррекции, можете подправить установки данной коррекции.

# **Градиентный фильтр**

Градиентный фильтр как инструмент полезен для выполнения линейной коррек ции с постепенно убывающим эффектом от одной стороны изображения к другой (рис. 8.37). Этот инструмент отлично подходит для затемнения неба и одновремен ного осветления ландшафта в пейзажных снимках или применения художественных эффектов размывки, например воды. Чтобы активизировать этот инструмент, щелк ните на четвертой слева пиктограмме Graduated Filter на панели инструментов ло кальной коррекции, а затем вытяните градиент от края того участка, на котором тре буется его применить. Чем короче вытягиваемый участок, тем круче градиентный переход, и чем он длиннее, тем постепеннее градиентный переход. Вытянув гради ент, щелкните на его центральной пиктограмме, чтобы изменить его положение на изображении методом перетаскивания. Потянув одну из его граничных линий, под правьте размеры градиентного перехода. А если вы щелкнете и перетащите цен тральную линию градиента, то сможете откорректировать угол его поворота.

Вид корректирующего эффекта, применяемого в изображении, можно выбрать из раскрывающегося списка Effect или отрегулировать положение отдельных ползун ков Exposure, Brightness, Contrast, Saturation. Откровенно говоря, мы сначала выби раем наугад степень вносимых изменений, а после вытягивания градиента коррек тируем положение отдельных ползунков для уточнения эффекта, наблюдая его дей ствие в изображении. Назначение и функции ползунков, доступных на панели дополнительных параметров инструмента градиентного фильтра, подробно поясня лось ранее в этой главе при рассмотрении панели Basic в модуле Develop. И нако нец, в нижней части рассматриваемой здесь панели находится образец цвета, обо значенный меткой Color. Щелкнув на нем, можно выбрать подходящий цвет наклад ки на корректируемое изображение.

Для того чтобы выполнить новую градиентную коррекцию, щелкните на кнопке New в правом верхнем углу панели дополнительных параметров инструмента гради ентного фильтра. А для проверки уже сделанной коррекции щелкните на метке Edit. Для отмены всех внесенных градиентных корректив достаточно щелкнуть на кнопке Reset в нижней части данной панели. А с помощью расположенной справа от нее кнопки Close процесс градиентной коррекции завершается и соответствующие эле менты управления скрываются.

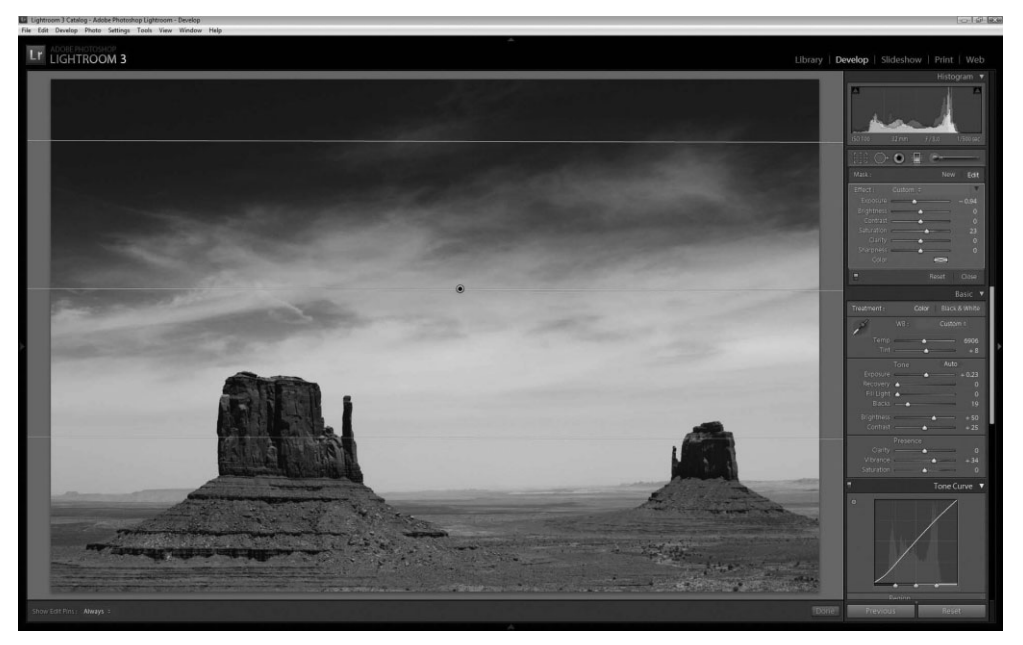

**Рис. 8.37.** *С помощью инструмента градиентного фильтра можно вносить коррективы, постепенно изменяющиеся от одной стороны изображения к другой*

# **Корректирующая кисть**

Инструмент корректирующей кисти активизируется нажатием клавиши <K> или щелчком на крайней справа пиктограмме Adjustment Brush на панели инстру ментов локальной коррекции. Корректирующей кистью можно вносить целевые коррективы, раскрашивая их непосредственно на изображении (рис. 8.38). По суще ству, это одно из самых эффективных средств локальной коррекции в Lightroom, предоставляющее немало возможностей для творческого подхода к правке изобра жений. Мы часто пользуемся этим инструментом локальной коррекции для затем нения и осветления отдельных участков изображения путем раскраски. С его помо щью можно также выделить отдельный объект или участок изображения, намеренно усилив некоторые его свойства, в том числе насыщенность цвета и контрастность. Корректирующей кистью можно даже полностью обесцветить б*о*льшую часть изо бражения, сделав ее черно-белой и в то же время оставив цветным главный его элемент, например, глаза объекта съемки или цветы в его руке.

Итак, щелкните на упомянутой выше пиктограмме Adjustment Brush или нажмите клавишу <K>, чтобы активизировать корректирующую кисть. Затем настройте допол нительные параметры корректирующей кисти в нижней части открывшейся панели.

С помощью кнопок A и B можно переключаться между двумя готовыми установ ками корректирующей кисти. Эти кнопки, в частности, позволяют быстро перехо дить от кисти с относительно жесткими краями к кисти с мягкими краями. Ползун ком Size регулируются размеры кисти; ползунком Feather — мягкость ее краев, т.е. плавность, с которой корректирующий эффект вписывается в свое окружение; а ползунком Flow - степень наложения эффекта самого на себя при повторном нанесении мазков кисти на одном и том же участке. Если установить флажок Auto Mask (Автоматическое маскирование), при раскраске корректирующей кистью будут предприниматься попытки автоматически отслеживать края корректируемого объекта. Ползунком Density (Плотность) регулируется интенсивность раскрашиваемого эффекта, хотя вносимые коррективы могут накладываться при раскраске для усиления эффекта. Если же выбрать кнопку Erase (Стереть) вместо кнопок А и В, то установки параметров Size, Feather и Flow можно изменить, а эффект, уже раскрашенный корректирующей кистью, будет удален из изображения.

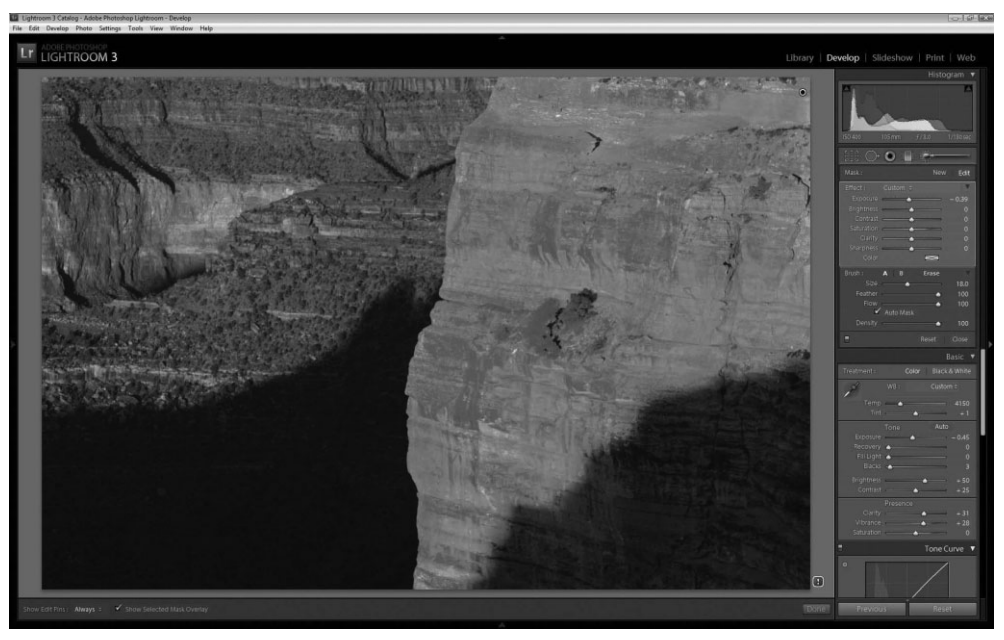

Рис. 8.38. Корректириющая кисть служит для нацеленной коррекции отдельных участков изображения путем раскраски

После настройки корректирующей кисти выберите, наконец, участок изображения для нацеленной коррекции. Раскрасив этот участок, вы сможете внести дополнительные коррективы, отрегулировав положение ползунков Exposure, Brightness, Contrast, Saturation и Color аналогично тому, как это делается в отношении градиентного фильтра.

Для выполнения новой нацеленной коррекции щелкните на кнопке New в правом верхнем углу панели дополнительных параметров корректирующей кисти, выберите подходящий вид коррекции, настройте, если требуется, кисть и раскрасьте очередной участок изображения, требующий внесения локальных корректив. Для проверки уже сделанной коррекции убедитесь сначала в том, что из раскрывающегося списка Show Edit Pins (Показывать кнопки правки) справа на панели инструментов, расположенной ниже центральной области предварительного просмотра, выбран вариант Always (Всегда), а затем щелкните на пиктограмме кнопки правки, обозначающей данный вид коррекции, чтобы внести в нее необходимые уточнения. Активная в настоящий момент коррекция обозначается белым кружком с черной середи ной, тогда как остальные виды коррекции — кружками, окрашенными сплошным белым цветом.

Для очистки изображения от всех внесенных корректив щелкните на кнопке Reset в нижней части панели дополнительных параметров корректирующей кисти. А с помощью расположенной справа от нее кнопки Close процесс нацеленной кор рекции путем раскраски кистью завершается и соответствующие элементы управле ния скрываются.

# **Предустановки модуля Develop**

Чем дольше вы работаете с Lightroom, тем боль ше у вас возможностей ознакомиться с преимущест вами предустановок (метаданных, модуля Develop, шаблонов вывода и прочих), научиться создавать, сохранять и применять их. Как упоминалось ранее в разделе "Загрузка и импорт изображений", с по мощью предустановок модуля Develop изображени ям можно придать определенный внешний вид. Эти предустановки можно также выбирать и применять с помощью элементов управления на панели Quick Develop модуля Library. Предустановки модуля Develop оказываются полезными в том случае, если одному или нескольким изображениям требуется быстро придать нужный внешний вид (рис. 8.39). Помимо этого, имеется возможность создавать соб ственные предустановки, чтобы применять одни и те же эффекты во многих обрабатываемых впоследст вии изображениях.

Итак, находясь в модуле Develop, наведите кур сор на название интересующей вас предустановки, доступной на панели Presets в левой области боко вых панелей. В окне предварительного просмотра на расположенной выше панели Navigator вы смо жете увидеть, как будет выглядеть выбранное вами изображение после применения данной предуста новки. А для того чтобы применить эту предуста новку, щелкните на ее названии.

В предустановках обычно сохраняются значе ния параметров, устанавливаемые во время кор рекции изображения, поэтому у вас имеется воз можность довести до нужного уровня совершенст ва внешний вид изображения после применения выбранной предустановки, которая может служить для этого лишь отправной точкой. И если допол нительно внесенные уточнения и коррективы не только удовлетворят вас, но и вызовут желание

#### ▼ Lightroom Presets **E B&W Creative - Antique Grayscale EB** B&W Creative - Antique Light **ED** B&W Creative - Creamtone **E B&W Creative - Cyanotype E B&W Creative - High Contrast** B&W Creative - Look 1 **E B&W Creative - Look 2** 而 B&W Creative - Look 3 **E** B&W Creative - Look 4 **E B&W Creative - Low Contrast** 面 B&W Creative - Selenium Tone **E B&W Creative - Sepia Tone ED** B&W Filter - Blue Filter **III** B&W Filter - Blue Hi-Contrast Filter **ED** B&W Filter - Green Filter **ED** B&W Filter - Infrared **ED** B&W Filter - Orange Filter **ED** B&W Filter - Red Filter **ED B&W Filter - Red Hi-Contrast Filter ED B&W Filter - Yellow Filter** Color Creative - Aged Photo Color Creative - Cold Tone Color Creative - Color CP 1 Color Creative - Color CP 2 Color Creative - Color CP 3 **ED** Color Creative - Direct Positive Color Creative - Old Polar Color Creative - Purple Glasses Color Creative - Yestervear 1 Color Creative - Yesteryear 2 **ED** Creative - Split Tone 1 Creative - Split Tone 2 E Creative - Split Tone 3 Edge Effects - PC Vignette 1 Edge Effects - PC Vignette 2 Edge Effects - Rounded Corners Bl. Edge Effects - Rounded Corners W.

**Рис. 8.39.** *С помощью предустано вок модуля Develop можно легко придать нужный вид одному или нескольким изображениям*

воспользоваться ими в дальнейшем при обработке других изображений, сохраните их в качестве новой предустановки. С этой целью щелкните на кнопке со знаком "плюс" справа от метки панели Presets и введите любое описательное имя вновь создаваемой предустановки в диалоговом окне New Develop Preset (Новая предус тановка модуля проявки). По умолчанию любая вновь создаваемая предустановка сохраняется в папке User Presets (Пользовательские предустановки), тогда как предустановки, включенные в состав Lightroom, хранятся в папке Lightroom Presets. Впрочем, вы можете выбрать из раскрывающегося списка Folder другую папку для хранения новой предустановки. А если для этой цели требуется создать новую папку, выберите из того же списка вариант New Folder, введите имя новой папки и щелкните на кнопке Create.

В диалоговом окне New Develop Preset можно также указать, какие именно виды коррекции должны быть сохранены как часть предустановки. Как правило, в пре дустановку включаются лишь те виды коррекции, которые являются общими для изображений, к которым предполагается в дальнейшем применять данную предус тановку. Так, в предустановку лучше всего включить тоновую и цветовую коррек цию, тогда как особые виды коррекции, например, с помощью градиентного фильтра или художественного осветления и затемнения, лучше исключить из предустановки. Как только вы определите те виды коррекции, которые следует включить во вновь создаваемую предустановку, щелкните на кнопке Create. В итоге созданная вами специальная предустановка появится в указанной папке и будет готова к примене нию при последующей обработке любого изображения.

# **Совет**

Имейте в виду, что предустановки можно применять на любой стадии процесса обработки изо бражений. Например, выбранную предустановку можно применить после импорта изображе ний в Lightroom, во время их экспорта, а также к отдельно выделенным изображениям и в це лом ряде других случаев.

# **Переход к предыдущим установкам и очистка внесенных корректив**

В нижней части правой области боковых панелей модуля Develop находятся две дополнительные кнопки, непосредственно связанные с вносимыми коррективами. При выборе кнопки Previous к выбранному в настоящий момент изображению при меняются установки, сделанные в предыдущем откорректированном изображении. А при выборе кнопки Reset все коррективы, внесенные в выбранное в настоящий момент изображение, очищаются, а соответствующие параметры устанавливаются в исходное состояние.

# **Обращение к Photoshop**

Все большее число фотографирующих пользуются Lightroom как единствен ным инструментальным средством для оптимизации изображений и манипулиро вания ими. Но иногда для получения результатов, которых просто невозможно добиться в Lightroom, приходится обращаться к Photoshop. Например, из Light room в Photoshop можно перенести несколько изображений, чтобы сформировать изображение с расширенным динамическим диапазоном (HDR) или составить из них панорамный вид.

Для того чтобы воспользоваться одной из этих возможностей, выберите сначала подходящие изображения, а затем команду меню Photo $\Rightarrow$ Edit In $\Rightarrow$ Merge to HDR Pro in Photoshop, чтобы сформировать изображение HDR, или же команду меню Photo $\Leftrightarrow$ Edit In $\Leftrightarrow$ Merge to Panorama in Photoshop, чтобы составить панорамный вид. В любом случае Photoshop запустится автоматически, если эта программа установ лена на вашем компьютере, но еще не запущена на выполнение. В открывшемся диа логовом окне вам будет предложено сформировать составное изображение автома тически доступными в Photoshop средствами. Подробнее о формировании изобра жений HDR и составлении панорамных видов см. в главе 6.

Как только Photoshop завершит формирование изображения, выберите сначала команду меню File $\Leftrightarrow$ Save, но не File $\Leftrightarrow$ Save As, а затем команду File $\Leftrightarrow$ Close. После возврата в Lightroom вновь сформированное составное изображение будет автома тически включено в тот каталог, где находятся исходные изображения. Далее може те продолжить оптимизацию этого изображения и манипулирование им доступными в Lightroom средствами.

# **Оптимизированное изображение**

Самое замечательное в работе с Lightroom заключается в том, что данные исходного изображения вообще не изменяются, а с помощью панели History (Предыстория) можно всегда вернуться к исходному или прежнему состоянию правки изображения. Это дает возможность сосредоточить основное внимание не на конкретных настройках параметров, а на самих изображениях, экспериментируя с ними, делая ошибки, учась и начиная все сначала. И в ходе подобных экспериментов нельзя заранее предуга дать, какие именно удастся обнаружить волшебные эффекты, идеально подходящие оптимизируемым изображениям и представлению о том, как они должны выглядеть.

Научившись пользоваться Lightroom для оптимизации фотоизображений и ма нипулирования ими, можете смело сделать следующий шаг к обмену этими изобра жениями со своими родными, близкими, коллегами, клиентами и прочими заинтере сованными лицами. Но, прежде чем обмениваться изображениями, следует получить хотя бы некоторое представление об управлении цветом, основные положения кото рого рассматриваются в главе 9. И только после этого можете переходить к обмену изображениями, их демонстрации, публикации и другим способам вывода, речь о ко торой пойдет в главе 10.

# **IV**

# **Вывод, организация и представление**

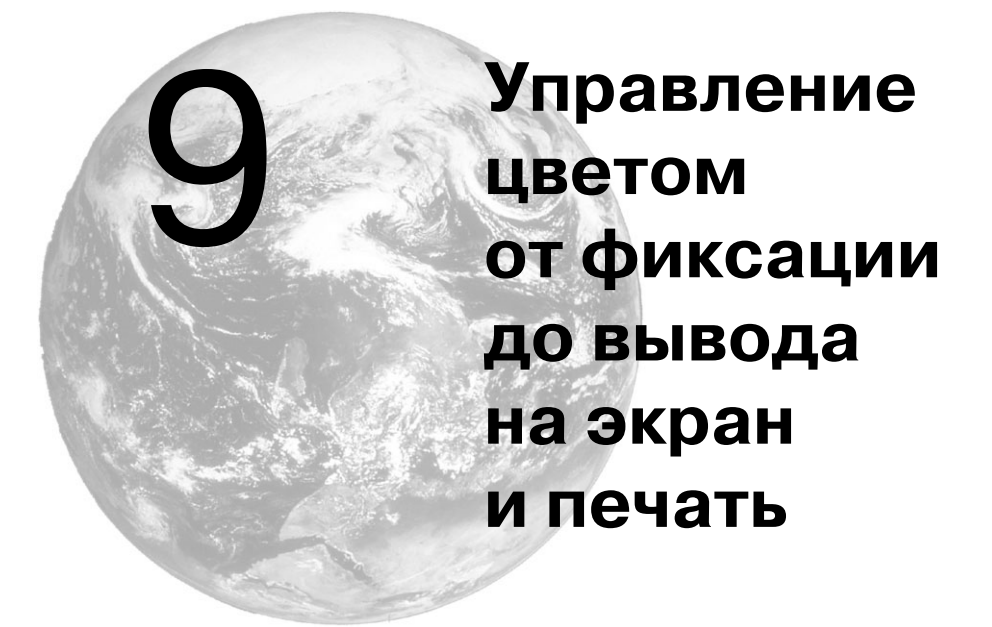

После фотографирования и оптимизации изображения наступает момент истины, когда на бумагу нужно нанести краску, чтобы получить отпечаток. Внешний вид окон чательного фотоотпечатка возникает в воображении многих фотографирующих, когда они нажимают кнопку спуска затвора. Ведь фотоотпечаток создает окончательное впе чатление от изображения. И если оно не такое, как нужно, фотографирующий недово лен и не испытывает желания показать свой снимок другим. Что же делает фотоотпе чаток идеальным? Если изображение оптимизировано, идеальный фотоотпечаток должен совпадать с тем изображением, которое наблюдается на экране монитора, и пе редавать тот вид, который представлял себе фотографирующий, когда делал снимок.

Многие фотографирующие нередко оказываются разочарованными тем, что не могут получать фотоотпечатки, совпадающие с изображением на экране монитора. Правда, существуют инструментальные средства, помогающие добиться близкого соответствия изображения на экране монитора и окончательного фотоотпечатка. Несмотря на отличия в выбираемых средствах печати, включая изменение контра стности, насыщенности цвета и текстуры, мы стремимся к постоянству и точности воспроизведения цвета в своих фотоотпечатках. Все эти вопросы относятся к кате гории управления цветом.

# **О значении управления цветом**

Управление цветом относится к одним из самых важных аспектов формирования цифровых изображений, поскольку оно предоставляет необходимые средства для организации предсказуемого, точного, согласованного и повторяемого вывода, будь

то на экран монитора, печатную страницу или в крупном формате для выставочного экспоната. Тратя время и усилия на получение требуемого вида изображения, всякий фотографирующий в конечном итоге стремится добиться такого окончательного отображения, которое точно соответствовало бы тому, что он намерен представить на суд зрителей. И управление цветом предоставляет возможность добиться такой цели, сокращая число пробных отпечатков, экономя расходные материалы и позволяя свести к минимуму неудовлетворенность полученными результатами.

Каждое устройство, имеющее отношение к формированию изображений, обладает собственными уникальными характеристиками. Так, мониторы и печатающие устройства воспроизводят цвет по-разному. А управление цветом позволяет преодолеть подобные отличия этих устройств благодаря применению профилей, которые описывают цветовой режим работы конкретного устройств для точного воспроизведения цвета (подробнее об этом рассказывается ниже, в разделе "Профили").

Следует иметь в виду, что для эффективного управления цветом требуются подходящие рабочие условия и методы оценки результатов печати. Более подробно о рабочих условиях в цифровой лаборатории см. в главе 7, а методы оценки отпечатков будут представлены далее в этой главе.

# Ограничения, присущие управлению цветом

Прежде всего необходимо иметь ясное представление об ограничениях, присущих управлению цветом и связанных с особенностями конструкции мониторов, свойствами красок и бумаги, а также условиями просмотра и даже нашим настроением во время работы с изображением. Все мы стремимся получить такие отпечатки, которые идеально совпадали бы с изображениями на экране монитора, но эта цель недостижима. Для вывода изображения на экран монитора и на печатную страницу применяются совершенно разные методы отображения. С одной стороны, экраны мониторов освещаются прямым светом, образующим очень яркое, светящееся изображение, аналогично слайду, наблюдаемому в диапроектор. С другой стороны, освещенность отпечатков зависит от отраженного света, а их яркость и цвета совершенно иные, чем на экране монитора.

Необходимо также учитывать влияние конкретного типа краски и сорта бумаги на окончательный вид отпечатка. Например, при печати на глянцевых материалах краска остается на их поверхности, усиливая насыщенность цвета, контрастность и резкость изображения, которое получается более притягательным. А матовая бумага впитывает краску, уменьшая энергичность цветов и контрастность, а следовательно, изображение выглядит внешне более приглушенным. Управление цветом позволяет добиться согласованного и точного вывода, но отпечатки одного и того же изображения на разных материалах все равно будут внешне отличаться.

Кроме того, сравнение отпечатка с изображением на экране монитора требует некоторой интерпретации. При этом необходимо абстрагироваться от принципиальных различий обоих средств отображения и сосредоточиться на оценке точности совпадения тонов и цветов. И несмотря на то что правильная организация управления цветом помогает обеспечить наиболее точное отображение для вывода любым способом, изображение все равно будет выглядеть по-разному в зависимости от конкретного способа вывода.

# Профили

Профиль описывает цветовой режим работы конкретного устройства таким образом, чтобы привести этот режим к известной норме, или станларту. После станлартизации режима работы устройства очередной его профиль позволяет вновь преобразовать информацию об этом режиме для воспроизведения конкретного изображения в точном соответствии с оригиналом. Кэтрин Айсманн обычно прибегает к аналогии с Объединенными Нациями при описании принципа действия профиля. В частности, принтер "говорит" по-немецки, монитор — по-французски, цифровая фотокамера по-английски, а профиль служит в качестве универсального "переводчика" со всех "языков", на которых "говорят" эти устройства, чтобы правильно интерпретировать цветовые режимы их работы и получать согласованные результаты.

Далее в этой главе будет показано, каким образом создаются или получаются профили цифровых фотокамер, мониторов и принтеров. Но прежде следует рассмотреть ряд вопросов, связанных с файлами конкретных профилей, сохраняемых в компьютере.

## Где размещаются профили

Создаваемые профили, как правило, автоматически сохраняются в конкретном месте, выделяемом программой, которая их формирует. Поэтому при создании, приобретении или загрузке профиля цифровой фотокамеры, монитора или принтера его необходимо сохранить в том месте, где его смогут найти соответствующие прикладные программы, когда он им понадобится.

B Windows Vista, Windows 7 и Windows XP профили должны сохраняться в каталоге Windows\System32\Spool\Drivers\Color, а в Mac OS  $X - B$  каталоге System/Library/ColorSync/Profiles. Следует также иметь в виду, что некоторые программы загружают имеющиеся профили во время своего запуска на выполнение, поэтому после установки новых профилей, возможно, придется перезапустить соответствующую прикладную программу или даже перезагрузить компьютер.

#### Профилирование цифровой фотокамеры

До недавнего времени профилирование цифровой фотокамеры было уделом лишь студийных фотографов, работавших в строго контролируемых условиях освещения. А для всех остальных фотографов, снимающих, как и мы, при самых разных условиях освещения, создание профилей цифровых фотокамер при непостоянном освещении было дорогостоящим, малоэффективным и поэтому безнадежным делом. Но с появлением прикладной программы к эталонным таблицам цветов X-Rite Color Passport и ColorChecker Passport профилировать цифровые фотокамеры стало намного проще, да и делается это теперь довольно быстро. Набор контрольных шкал X-Rite Color Passport представляет собой паспортную книжку в очень твердом, прочном переплете с тремя страницами, на которых находятся три карточки: одна - для установки баланса белого и две эталонные таблицы цветов - ColorChecker и Creative Enhancement Target (рис. 9.1). Прикладную программу к эталонным таблицам цветов ColorChecker Passport можно свободно загрузить по адресу www.xritephoto.com. Она работает также с эталонной таблицей цветов ColorChecker Classic, иногда еще называемой Macbeth ColorChecker (рис. 9.2).

Ниже приведена краткая процедура профилирования цифровой фотокамеры.

1. Разместите набор контрольных шкал X-Rite Color Passport в снимаемой сцене и убедитесь в том, что карточка, выбранная вами из этого набора, освещена равномерно.

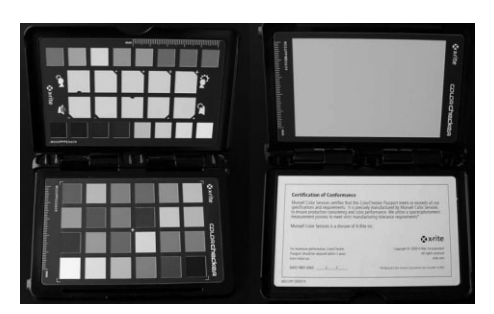

**Рис. 9.1.** X-Rite Color Passport представляет собой компактный набор контрольных шкал, специально предназначенных для цифровой фотографии и профилирования цифровых фотокамер

- 2. Установите в своей фотокамере баланс белого в соответствии с условиями освещения во время съемки (при дневном свете, свете лам накаливания и т.д.) и сделайте снимок (лучше всего в формате RAW). Карточка ColorChecker должна занимать не менее 10% общей площади кадра, но мы обычно стараемся заполнить ею большую часть кадра.
- 3. Загрузите файл зафиксированного в фотокамере изображения в свой компьютер и преобразуйте его в формат DNG с помощью программы Adobe DNG Converter или откройте его в Adobe Camera Raw либо в Adobe Photoshop Lightroom и затем экспортируйте его в формате DNG.
- 4. Откройте файл изображения формата DNG в прикладной программе к эталонным таблицам цветов ColorChecker Passport, которая автоматически обнаружит карточку ColorChecker в этом изображении. Щелкните на кнопке Create Profile (Создать профиль). При этом программа предложит вам присвоить вновь создаваемому профилю подходящее имя, под которым он будет сохранен.

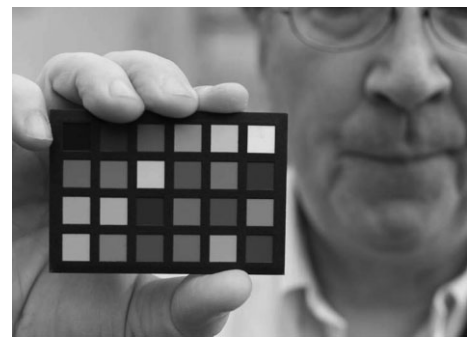

Рис. 9.2. С помощью эталонной таблицы цветов Color-Checker Classic можно также создавать профили цифровых фотокамер (см. также цветную вклейку)

Для применения созданного профиля фотокамеры выполните приведенную ниже процедуру.

- 1. Перезапустите Photoshop или Lightroom и откройте файлы изображений, зафиксированных при тех же самых условиях освещения.
- 2. В Adobe Camera Raw и Lightroom профили фотокамер находятся в раскрывающемся списке Camera Profile или Profile на вкладке или панели Camera Calibration.
- 3. Выберите подходящий профиль (рис. 9.3) и проверьте результаты его применения. Если вы предпочитаете полагаться на стандартные профили фотокамер, входящие в состав Adobe Camera Raw или Lightroom, то в этом нет ничего плохого, поскольку оценка правильности цветопередачи - дело весьма субъективное.

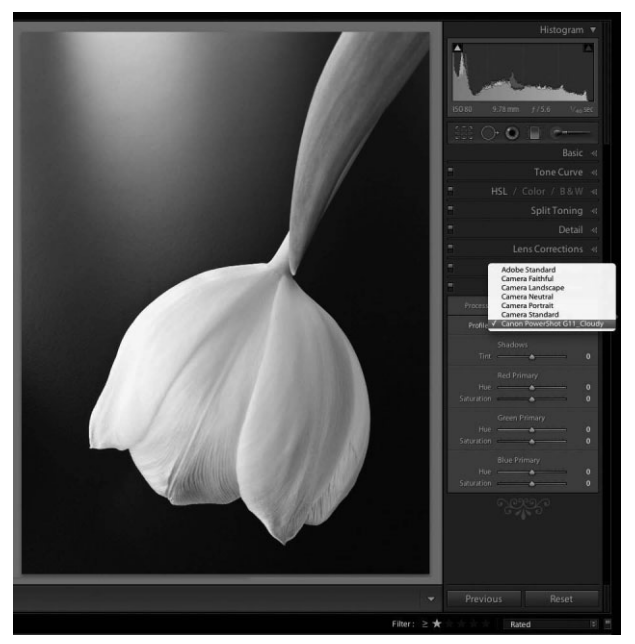

**Рис. 9.3.** *Применение специального профиля фотокамеры, выбираемого на панели* Camera Calibration в *Lightroom*

Создание профилей фотокамер с помощью набора контрольных шкал X-Rite ColorChecker Passport позволяет добиваться наиболее точных результатов благодаря максимальному ис пользованию всех возможностей самой фотокамеры. Файл изображения с эталонной таблицей цветов может послужить отличной отправной точкой для обеспечения более точной передачи цвета от начала и до конца всего процесса работы с цветными цифровыми фотографиями.

#### **О возможности обмена профилями**

Прежде чем выяснять возможность обмена профилями, нужно решить, насколько это необхо димо. Единственная ситуация, когда может потребоваться обмен профилями, связана с выво дом на печать. Профили мониторов весьма специфичны для отдельных типов этих устройств. Отображение на каждом мониторе постепенно отклоняется от нормы, а следовательно, со временем изменяется и воспроизведение цветов в этом устройстве. Поэтому обмен профиля ми с коллегами или друзьями нецелесообразен даже для однотипных моделей мониторов. Вместо этого рекомендуется создавать специальный профиль для собственного монитора.

И хотя этот принцип профилирования устройств вывода теоретически распространяется и на струйные фотопринтеры, в действительности результаты вывода на принтеры одной и той же модели, как правило, получаются достаточно стабильными. Кроме того, бумага и краски изго тавливаются с очень строгими допусками, поэтому специальный профиль принтера сохраняет свою точность даже в пределах разных партий краски и бумаги одного и того же типа или сор та. В связи с этим обмен профилями принтеров представляет намного больший интерес для фотографирующих.

Возможность обмена профилями зависит от способа их создания. Так, если профиль форми руется самостоятельно с помощью коммерчески доступных программных средств, специально предназначенных для этой цели, необходимо выяснить, допускается ли по условиям лицензи онного соглашения на эти программные средства обмен такими профилями с другими лицами. Раньше обмен на законных основаниях профилями, сформированными коммерчески доступ ными программными средствами, допускался крайне редко, но за последние годы лицензион ные соглашения на них стали менее строгими и зачастую стали разрешать обмен профилями.

Если же профиль приобретается у посредника, необходимо выяснить у него возможность обмена данным профилем с другими лицами. Так, если профиль получен бесплатно от производителя бумаги, он, скорее всего, допускает свободное распространение. А если профиль получен от поставщика услуг, формирующего специальные профили, соглашение с ним, вероятнее всего, запретит совместное использование таких профилей на законных основаниях.

Более подробно источники формирования или приобретения специальных профилей принтеров рассматриваются в разделе "Профилирование печатающего устройства" далее в этой главе.

# Профилирование монитора

Точность отображения монитора трудно переоценить. Поэтому монитор рекомендуется калибровать и профилировать как минимум один раз в месяц. Монитор служит в качестве центрального места цифровой фотолаборатории. Независимо от вида окончательной печати (например, на струйном фотопринтере), оценка точности воспроизведения цветов при печати все равно выполняется на мониторе. И здесь же принимается решение о тех коррективах, которые требуется внести в изображение для его оптимизации. Если монитор настроен неточно, всякое решение относительно правки изображения, по существу, превращается в случайный выбор, который делается вслепую.

Профилирование монитора выполняется в два этапа. Сначала калибруется режим отображения монитора для настройки его параметров таким образом, чтобы они как можно точнее соответствовали установленным нормам. А затем формируется профиль, описывающий цветовые характеристики монитора, чтобы на уровне операционной системы можно было обеспечить наиболее точное отображение с учетом цветового режима, определяемого данным профилем. Иногда построение профиля монитора называют еще снятием характеристик отображения.

# Программно-аппаратные пакеты калибровки и профилирования мониторов

Для калибровки и профилирования мониторов лучше всего подходят программно-аппаратные пакеты, в состав которых входит программное обеспечение, управляющее всем процессом калибровки и использующее специальный датчик, называемый иначе колориметром и считывающий конкретные значения цвета, воспроизводимые монитором, для создания точного профиля. В итоге получается специальный профиль монитора, гарантирующий как можно более точное и постоянное отображение цветов (рис. 9.4).

Для калибровки мониторов имеется целый ряд программно-аппаратных пакетов. К их числу относятся пакеты ColorMunki и ilDisplay, выпускаемые фирмой X-Rite (www.x-rite.com; www.x-rite.com.ua или www.x-rite.ru), а также пакет Spyder 3 компании Datacolor (www.datacolor.com или www.datacolor.ru). В состав всех этих пакетов входят аппаратные и программные средства для построения профиля конкретного монитора.

Некоторые современные модели ЖК-мониторов со светодиодной подсветкой не очень хорошо работают со стандартными колориметрами из-за отличий в их цветовой гамме и основных цветах RGB. Для организации управления цветом таких устройств отображения некоторые их производители (например, компания NEC) санкционировали производство специальных колориметров с оптимизированными наборами светофильтров для основных цветов RGB подобных мониторов. Кроме того,

некоторые модели мониторов профессионального класса поставляются вместе со специальным программным обеспечением, например Color Navigator компании Eizo или SpectraView II компании NEC. Преимущество такого подхода заключается в том, что монитор со специальным программным обеспечением допускает автома тическое внесение всех необходимых корректив в его работу.

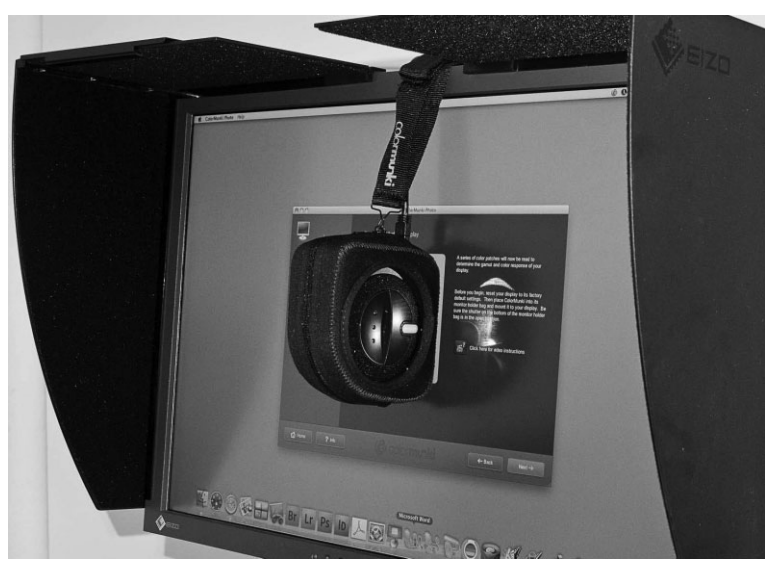

**Рис. 9.4.** *Датчик, устанавливаемый на экране монитора, считывает конкретные значения цвета, воспроизводимые профилируемым мони тором на этапе его калибровки, обеспечивая формирование как можно более точного профиля*

#### **Калибровка**

Программное обеспечение профилирования монитора управляет всем процессом оптимизации параметров режима отображения, чтобы как можно точнее привести мо нитор в соответствие с установленными нормами калибровки. В этот процесс входит регулировка яркости и контрастности для оптимальной установки белой и черной то чек отображения, а также настройка параметров воспроизведения цвета в мониторе.

Некоторые модели ЖК-мониторов не допускают коррекцию режима отображения, а следовательно, и калибровку. И это не очень хорошо, особенно в отношении общей яркости отображения, поскольку у большинства ЖК-мониторов по умолчанию она слишком велика. Так как слишком большую яркость экрана ЖК-мониторов очень трудно согласовать с отпечатком, яркость их белой точки приходится ограни чивать величиной около  $80-120\,$  кд/м $^2$  (в канделах на квадратный метр измеряется яркость излучаемого света) в зависимости от общего уровня освещенности в поме щении. В этой связи лучше всего приобрести ЖК-монитор с органами регулировки яркости, контрастности и цветового баланса, чтобы добиться максимального качест ва отображения. Без надлежащей калибровки профилю монитора придется вносить существенные коррективы в режим отображения, а это, в свою очередь, может при вести к огрублению и другим артефактам, обусловливающим потерю качества изо бражения, выводимого на экран ЖК-монитора.

После установки белой точки, что важнее для ЖК-мониторов, а также черной точки, что важнее для мониторов на ЭЛТ, необходимо настроить параметры воспро изведения цвета в мониторе. Модели мониторов профессионального класса допус кают независимую настройку каналов красного, зеленого и синего, что дает возмож ность точно установить цветовую температуру отображения. Другие модели мони торов позволяют выбирать предварительно заданные параметры настройки цвета, определяющие цветовую температуру отображения. А модели мониторов потреби тельского класса вообще не допускают установку цветовой температуры, поэтому применять их для работы с цифровыми изображениями не рекомендуется.

После настройки физических параметров монитора очень важно *не* менять их вплоть до следующей калибровки. Некоторые даже заклеивают органы управления мониторов липкой лентой, чтобы никто не смог изменить их положение, отрегули рованное во время калибровки.

#### **Целевые значения**

Во время калибровки и профилирования монитора необходимо указать целевые значения цветовой температуры и коэффициента контрастности для данного про цесса. Цветовая температура определяет цвет нейтральных тонов, отображаемых на экране монитора. Очевидно, что нейтральные тона не должны иметь никакой под цветки, но в действительности дело обстоит несколько иначе.

Как правило, собственная белая точка (т.е. окраска излучаемого света без какой либо коррекции) мониторов на ЭЛТ имеет цветовую температуру около 9300 К. Это означает, что она сильно смещена в сторону голубых тонов. А собственная белая точка ЖК-мониторов может имеет цветовую температуру в пределах 6500-7500 К. Для работы с цифровыми изображениями цветовую температуру белой точки мони тора следует установить в пределах 5000–6500 К. Целевое значение цветовой темпе ратуры 5000 К для белой точки уже давно стало нормой для полиграфии в США, по скольку это стандартная цветовая температура для контролируемых условий про смотра. В то же время цветовая температура 6500 К белой точки стала нормой для работы с видео- и веб-приложениями. А для организации управления цветом в ряде других случаев имеется немало веских аргументов в пользу выбора обоих указанных выше целевых значений цветовой температуры белой точки.

Если установить цветовую температуру 5000 К белой точки, она сильно сместит ся в сторону желтых тонов, поэтому в качестве удобного промежуточного значения для белой точки обычно выбирают цветовую температуру 5500 К. Хотя этот выбор зависит от конкретной ситуации и намерений пользователя. Если же монитор до пускает установку собственной белой точки, то лучше установить именно ее. Благо даря этому удается избежать полосатости и прочих артефактов при отображении, которое и так ограничено по глубине цвета.

Целевое значение коэффициента контрастности определяет относительную свет лоту или темноту средних тонов, отображаемых на экране монитора. Для систем Mac OS стандартным считается значение 1,8 коэффициента контрастности, а для систем Windows — значение 2,2. Но мы рекомендуем целевое значение 2,2 для обеих операционных систем. Такое целевое значение позволяет получать несколько более контрастное изображение, точнее отражающее типичный результат вывода, чем зна чение 1,8.

#### **Построение профиля**

После калибровки монитора и установки целевых значений все остальное авто матически выполняют программа профилирования и датчик, или калориметр. Для этого следует установить датчик на экране монитора с помощью специальных при сосок для мониторов на ЭЛТ или устройства подвешивания датчика над экраном ЖК-монитора. Датчик считывает ряд значений цвета, отображаемых на экране монитора, а программа измеряет каждое из них, сравнивая с программно запрашиваемым значением. Измеряя разность между программно запрашиваемым и считанным значе нием, фактически отображаемым монитором, программа формирует таблицу, опреде ляющую цветовой режим работы монитора. Это и есть его профиль. Далее программа сохраняет профиль монитора в соответствующей папке на уровне операционной сис темы и определяет его в качестве стандартного для данного монитора. Этот профиль служит в качестве основания для коррекции цветового режима отображения, обеспе чивая наиболее точное представление изображений на экране монитора.

При наличии целого ряда мониторов в студии или цифровой фотолаборатории следует непременно калибровать и профилировать каждый из них. Точность ото бражения монитора очень важна, особенно если приходится править изображения на нескольких компьютерах. Ради согласованности все мониторы должны быть от калиброваны в соответствии с одними и теми же нормами и желательно одним и тем же лицом. Независимо от типа операционной системы, выбираемый по умолчанию профиль отображения используется в дальнейшем прикладными программами, под держивающими профили по стандарту ICC, например Adobe Photoshop или Lightroom, для точного воспроизведения цвета на экране монитора. Указывать такой профиль программе не нужно, она обнаружит его сама. Кроме того, мониторы следует калибровать и профилировать регулярно, как будет описано в следующем разделе.

#### **Периодичность профилирования**

Профилирование монитора — это не одноразовая задача. Со временем электрон ные компоненты монитора изнашиваются, что приводит к изменению отображаемых им цветов, а ЖК-мониторы к тому же теряют свою яркость. Поэтому очень важно регулярно формировать новый профиль монитора, предварительно дав ему про греться около получаса. Периодичность профилирования монитора отчасти зависит от того срока, который монитор уже прослужил: чем старее монитор, тем чаще при ходится калибровать и профилировать его. Как правило, монитор рекомендуется профилировать один раз в месяц для обеспечения наибольшей точности отображе ния. Кроме того, монитор рекомендуется профилировать перед выполнением круп ных и важных работ в цифровой фотолаборатории или при изменении внешних ус ловий просмотра.

# **Профилирование печатающего устройства**

Как и профиль монитора, профиль принтера описывает цветовой режим его ра боты таким образом, чтобы гарантировать точность воспроизведения цветов при вы воде на печать. Но если профиль монитора описывает конкретный монитор, то про филь принтера способен описывать не только определенный тип печатающего уст ройства, но и сорт бумаги и тип краски, которые используются для отдельной печатной работы, а также разрешающую способность печати (как правило, 1440 или 2880 dpi). Это означает, что для каждой комбинации типа принтера, краски и сорта бумаги требуется отдельный профиль. Но, поскольку в принтере определенного типа, как правило, применяются однотипные краски, единственной переменной величиной остается сорт бумаги. Для наиболее точного вывода требуется специальный профиль, описывающий каждый сорт бумаги, на которой производится печать.

Правда, в комплект принтеров входят профили, характерные для данной модели. Они обеспечивают приемлемый вывод, при условии, что используется сорт бумаги, на который рассчитан отдельный профиль. А в отсутствие профиля для определенного сорта бумаги можно всегда воспользоваться профилем для бумаги с аналогичным типом поверхности, чтобы добиться приемлемых результатов.

Если общие профили, входящие в комплект принтера, недостаточно точны для получения самых лучших результатов печати (подробнее об этом - ниже, в разделе "Оценка отпечатков"), то можно воспользоваться параметрами принтера для точной настройки вывода методом проб и ошибок, получить или сформировать специальный профиль, который позволит повысить качество вывода.

# Общие профили бумаги

Для каждого сорта бумаги характерны особые свойства поглощения и отражения света, способные вызвать изменения во внешнем виде отдельных цветов при печати. Так, добившись отличных результатов на матовой бумаге, рекомендованной производителем принтера, после перехода на сорт бумаги независимого производителя можно и не получить столь же точные результаты.

В качестве выхода из этого положения многие независимые производители бумаги предоставляют общие профили для своих сортов бумаги и самых разных типов печатающих устройств. Такие профили обладают приемлемой точностью. Поэтому, если предполагается использовать бумагу независимого производителя, рекомендуется поискать на его веб-сайте соответствующие профили для применяемого типа печатающего устройства. Такой профиль следует затем проверить на точность воспроизведения цветов при печати на данном сорте бумаги. В качестве образца для подобного рода пробной печати может служить изображение с контрольной шкалой PhotoDisc, подробнее описываемой далее в подразделе "Запоминающиеся цвета".

#### Службы профилирования

Если профили отсутствуют или недостаточно точны для используемых сортов бумаги, положение спасает специальный профиль. Так, служба профилирования Cathy's Profiles (www.cathysprofiles.com) предлагает услуги по формированию специального профиля для конкретного сочетания типа печатающего устройства, сорта бумаги и красок всего за 35 долл., а служба Chromix ColorValet (www.chromix.com) строит специальные профили для самых разных способов печати за 99 долл.

Для того чтобы получить профиль, достаточно загрузить изображение шкалы профилирования и напечатать ее, используя конкретные параметры настройки, указанные в инструкциях. После этого напечатанный профиль отправляется по почте в выбранную для профилирования службу, где он сканируется спектрофотометром для точного считывания результатов вывода на цветную печать. Затем эта служба формирует профиль, описывающий цветовой режим, соответствующий данной комбинации типа принтера, краски и сорта бумаги, предоставляя клиенту всю информацию, необходимую для переустановки параметров настройки принтера.

Безусловно, приобретать профили у внешней службы очень удобно, да и резуль таты применения таких профилей достаточно хороши. Это отличный выход из по ложения, если требуются профили для нескольких сортов бумаги, используемых на одном принтере.

# **Построение собственного профиля принтера**

Если печать предполагается на разнотипных материалах, особенно с использовани ем самых разных печатающих устройств, то целесообразно вложить средства в один из рассматриваемых далее программно-аппаратных пакетов для формирования точных профилей всякий раз, когда в них возникнет потребность (рис. 9.5). Такие пакеты об ходятся дороже, чем приобретение ряда специальных профилей у внешней службы, тем не менее, они позволяют создавать неограниченное число специальных профилей.

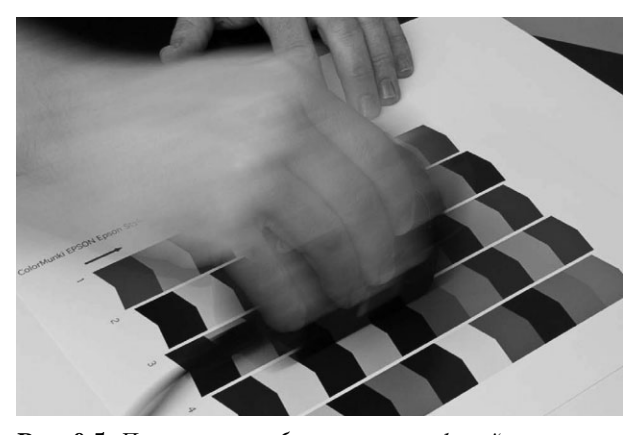

**Рис. 9.5.** *Построение собственных профилей принтеров специальными инструментальными средствами дает возможность относительно просто делать точные от печатки на самых разных печатающих устройствах и различных сортах бумаги*

Построение специального профиля включает в себя печать контрольной шкалы с полями самых разных цветов. Эти цветовые поля затем вводятся в компьютер с помощью планшетного сканера или спектрофотометра (специализированного уст ройства, точно считывающего значения цвета) для сравнения их значений с предпо лагаемыми значениями цвета.

При печати контрольной шкалы, которая служит основанием для формирования профиля, очень важно не применять никаких профилей и не настраивать параметры принтера. В этой связи следует строго следовать инструкциям по применению тех инструментальные средств, с помощью которых формируется специальный профиль принтера, чтобы гарантировать точность получаемых результатов. Кроме того, ре комендуется выдержать напечатанную шкалу в течение 24 часов, чтобы дать высо хнуть краскам, и только после этого приступать к считыванию цветовых полей шка лы и формированию профиля.

Одним из наиболее распространенных инструментальных средств для построе ния специальных профилей принтеров является программно-аппаратный пакет ColorMunki Photo, выпускаемый фирмой X-Rite (www.x-rite.com). С помощью этого пакета можно создавать профили для мониторов и печатающих устройств, а стоит он меньше 400 долл., т.е. относится к числу самых доступных инструментальных средств данной категории. Другим вполне доступным по цене (350 долл.) является программно-аппаратный пакет Spyder3Print компании Datacolor (www.datacolor.com), но он предназначен лишь для формирования профилей принтеров, а для построения профилей мониторов требуется отдельный, упоминавшийся ранее пакет Spyder 3.

Eme один пакет Spyder3Studio той же компании Datacolor позволяет формировать профили мониторов и принтеров, но стоит он уже 600 долл. К числу самых развитых и, конечно, дорогих инструментальных средств относится пакет ilXTreme, выпускаемый компанией X-Rite. И хотя этот пакет стоит около 1500 долл., он включает в себя высококачественные инструментальные средства для формирования профилей цифровых фотокамер, мониторов, цифровых проекторов, а также RGBи СМҮК-принтеров.

#### Оценка отпечатков

Независимо от инструментальны средств, применяемых для получения наиболее качественных отпечатков, необходимо уметь правильно оценивать точность печати, чтобы определить те изменения, которые потребуется внести в последовательность операций вывода на печать. На процесс такой оценки оказывает влияние целый ряд факторов.

#### Условия освещения

Профили принтера и бумаги по стандарту ICC построены исходя из того, что отпечаток будет просматриваться при освещении источником света определенной цветовой температуры и силы, а именно 5000 К и 2000 люкс. Это стандартные условия для большинства стендов или кабин для просмотра отпечатков. Именно поэтому они и считаются самым лучшими средствами для оценки отпечатков. Впрочем, существует ряд веских аргументов в пользу того, что источник света, при котором следует оценивать отпечатки, должен быть таким же, как и при их выставлении на показ. Но, как правило, эти источники света отличаются по силе и цветовой температуре. Разумеется, возможности оценки отпечатков при том освещении, при котором они будут выставляться на показ, ограничиваются тем, что заранее неизвестно, каким именно будет это освещение. Так, если отпечаток выставляется на показ в помещении, освещаемом светом в окнах и источниками внутреннего освещения, то условия просмотра могут постоянно меняться, а следовательно, их нельзя воспроизвести полностью. Возникает искушение просматривать отпечаток и сравнивать его с изображением на экране монитора при одном и том же освещении. Но дело в том, что по стандарту ISO определены следующие условия для просмотра изображений на экране монитора: цветовая температура 5000 К и освещенность всего 32 люкса, а это слишком слабое освещение для оценки качества отпечатков. Поэтому просматривайте свои отпечатки с учетом условий освещения, чтобы выработать оптимальную методику их оценки.

У каждого источника света имеется характерная подцветка, которая оказывает влияние на внешний вид отпечатка. Существующие методы управления цветом привязаны к стандартному освещению с цветовой температурой 5000 К, поэтому применение источника света с такой цветовой температурой позволяет точнее всего оценивать отпечатки. Для этого достаточно заменить стандартные электрические лампочки такими лампами, которые дают свет с цветовой температурой 5000 К, например лам пами компании SoLux (www.solux.net). С другой стороны, можно воспользоваться специальными осветительными приборами на лампах с цветовой температурой 5000 К, а также специализированными стендами для просмотра отпечатков, в которых приме няются источники света с цветовой температурой 5000 К (рис. 9.6).

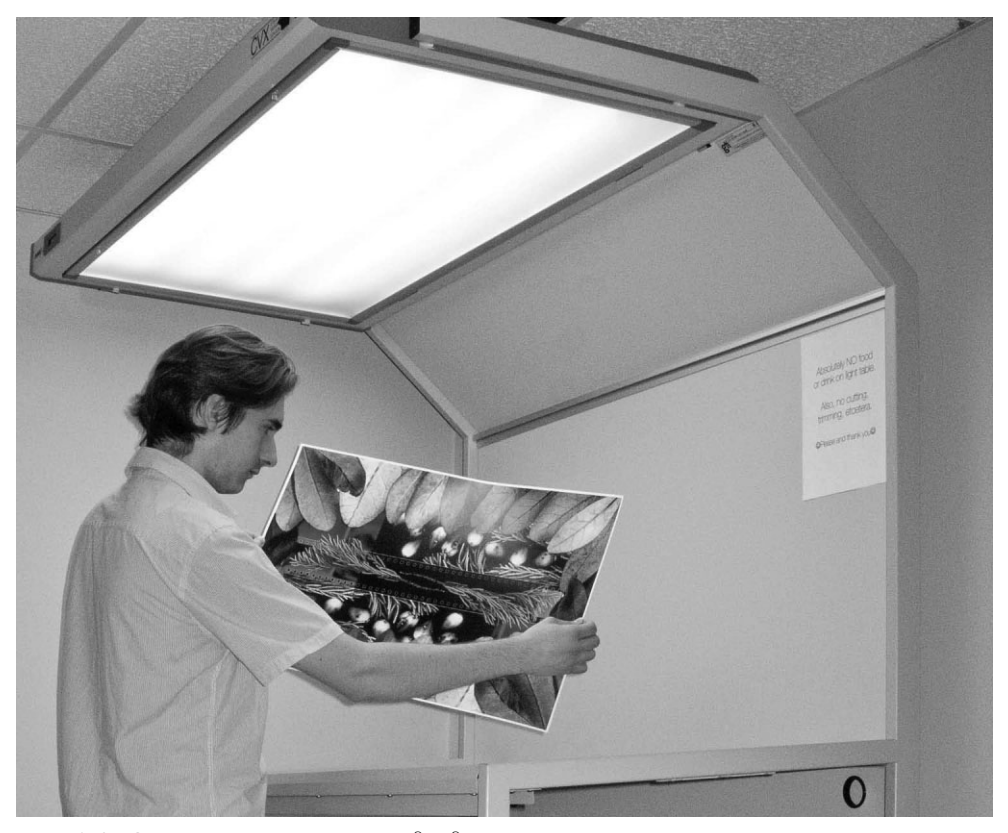

**Рис. 9.6.** *Специализированные стенды для просмотра отпечатков, в которых применя ются источники света с цветовой температурой 5000 К, отлично подходят для точной оценки отпечатков рядом с монитором. Фото Рейда Элема*

Разумеется, привязка систем управления цветом к источникам света с цветовой температурой 5000 К не означает, что это самое лучшее решение. Если заранее извест но, при каких именно условиях освещения отображаются полученные снимки, их от печатки следует оценивать при тех же самых условиях. Зрение человека обладает спо собностью *адаптироваться к белой точке*, чтобы учесть окраску света, которым осве щается изображение. Тем не менее оценивать отпечатки лучше всего исходя из того, как они будут представлены. Ведь самое главное — это конечный результат.

#### **Запоминающиеся цвета**

Для оценки точности вывода на печать большое значение имеет правильный вы бор контрольного изображения, используемого для сравнения. В противном случае несовпадение отпечатка с изображением на экране монитора трудно отнести к ошиб кам вывода на печать или экран монитора. Поэтому для такой оценки следует выбрать заведомо точно сформированное изображение, содержащее, помимо прочего, запоминающиеся нвета.

Запоминающимися называют такие цвета, которые легко распознаются как точно воспроизводимые на основании личного опыта. Например, практически всем известен желтый цвет банана, красный цвет яблока и зеленый цвет арбуза. К числу наиболее распространенных контрольных изображений, в которых используются запоминающиеся цвета, относится изображение с контрольными шкалами PhotoDisc. Это изображение содержит также участки с разными градациями тонов, которые должны быть нейтральными, в том числе на белых полочках и тенях от них. Если вывести такое изображение на экран монитора, то по нему можно стразу же определить точность отображения. А точность печати изображения можно оценивать по памяти, вспоминая, как именно должны выглядеть отдельные цвета данного изображения. Если заранее известно, что исходное изображение точно сформировано, по точности его вывода на экран монитора или печать можно судить о степени неточности профилей этих устройств. Изображение с контрольными шкалами PhotoDisc можно загрузить из самых разных источников, в том числе по адресу www.inkjetart.com/custom.

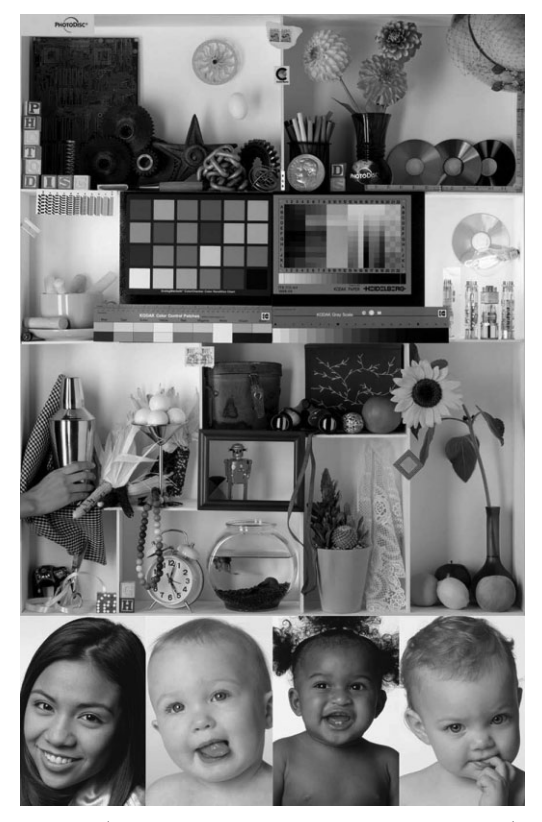

**Рис. 9.7.** Изображение с контрольными шкалами PhotoDisc построено по принципу запоминающихся цветов, позволяя визуально оценивать точность вывода на экран и печать (см. также цветную вклейку)

Оценивая отпечаток по изображению с контрольными шкалами PhotoDisc или другому образцовому изображению, особое внимание следует обращать на ней тральные тона. Так, изображение PhotoDisc содержит контрольную шкалу с участ ками изменяющихся тонов нейтральносерого, а также светлые и темные участки, которые также должны быть нейтральными. Для определения подцветки на тех уча стках изображения, которые должны быть нейтральными, а также для анализа точ ности воспроизведения объектов, окрашенных в изображении запоминающимися цветами, требуется наметанный глаз.

Руководствуясь приведенными ниже рекомендациями Тома Эша, заместителя руко водителя учебной программы магистерской профессиональной подготовки в области цифровой фотографии в нью-йоркской школе визуальных искусств, можете сами сформировать изображение с контрольными шкалами (рис. 9.8) из следующих элементов.

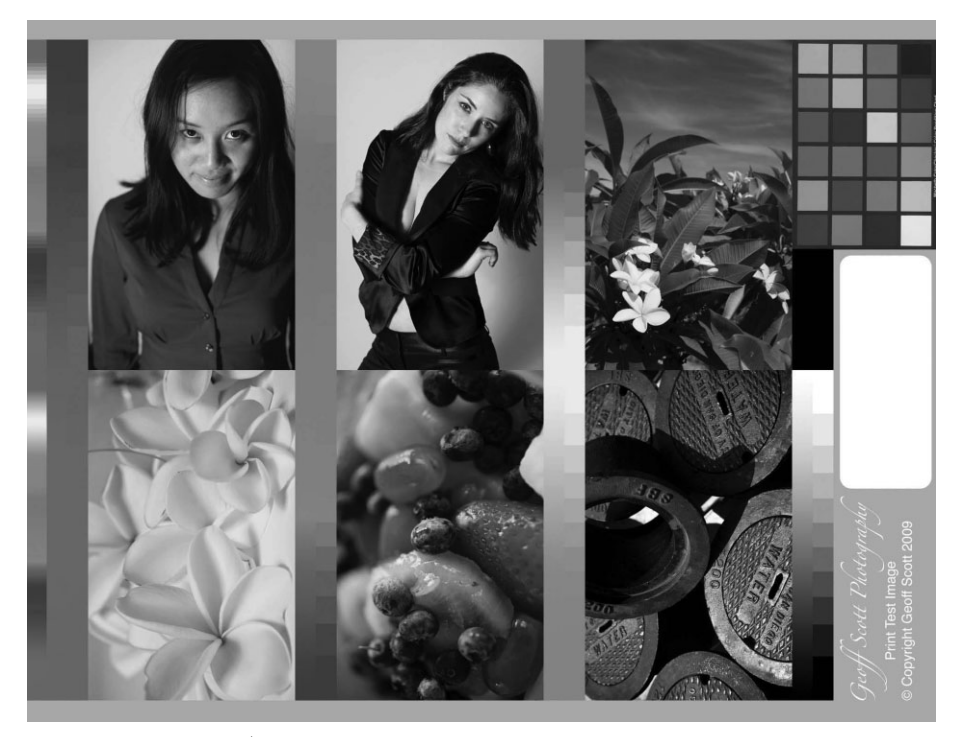

**Рис. 9.8.** *Это изображение с контрольными шкалами, составленное Джеффом Скоттом, содержит все элементы, необходимые для оценки качества отпечатка (см. также цветную вклейку)*

**• Телесные тона.** Для вас вполне естественно критически оценивать качество воспроизведения телесных тонов, отчасти потому, что они относительно близ ки к нейтральным тонам, а отчасти потому, что вы привыкли глядеть на дру гих людей и прочие живые существа более внимательно, чем на неодушевлен ные предметы. Используя все разнообразие телесных тонов, старайтесь не слишком повышать контрастность при переходе от света к тени. Именно на таких участках чаще всего возникают дефекты изображения вроде общего ог рубления и перенасыщенности окраски теней.

- **Нейтральные тона.** Такие тона полезны для оценки цветового баланса и точности воспроизведения крестообразных кривых, отличий подцветки в области теней, трехчетвертных тонов, средних тонов, четвертных тонов и светов.
- **Запоминающиеся цвета.** Пользуйтесь запоминающимися цветами, поскольку вам дана от природы особая восприимчивость к неточностям и смещениям от тенков запоминающихся цветов, в том числе неба, зеленой листвы и типичных продуктов.
- **Насыщенные и детализированные цвета.** Обращайте особое внимание на потерю деталей в насыщенных цветах, которая может проявиться при выводе изображений на печать.
- **Детали в областях светов и теней.** В силу сокращения градаций тонов, происходящей в ходе фиксации снимаемой сцены на фотографии и выводе ее на пе чать, очень большое значение приобретает возможность сохранить детали в областях светов и теней, как на крайних участках градационной шкалы.
- **Цветовые контрольные шкалы.** Включите в составляемое изображение цветовые контрольные шкалы с образцами таких основных цветов, как красный, зе леный, синий, голубой, пурпурный и желтый, а также образцы цвета из разных изображений. Такие образцы цвета, при условии, что они достаточно крупные, оказываются особенно полезными для измерений задним числом денситомет рами или спектрофотометрами с целью оценить качество цветопередачи.
- **Полутоновая и спектральная шкалы.** В составляемое изображение очень полезно включить полутоновую шкалу, в отличие от градаций серой шкалы, которые представляют особую ценность для измерений, чтобы оценивать качество вос произведения крестообразных кривых при выводе на печать или экран монито ра. А по спектральной шкале можно намного точнее определить заметные отли чия в цветовой гамме устройств вывода, качестве профилей и отдельных целях цветопередачи, хотя это зависит от выбранного цветового пространства.
- **Место для меток.** Не забудьте оставить немного места в нижней части составляемого изображения для меток, обозначающих цветовое пространство, тип печатающего устройства, сорт используемой бумаги и прочие сведения о по следовательности операций обработки изображения.

#### **Оценка отпечатка**

Для того чтобы научиться правильно оценивать отпечатки или технические осо бенности печати требуется практика, хотя эти навыки нетрудно приобрести с опы том. Оценивая качество отпечатков, руководствуйтесь следующими критериями.

- **Нейтральность оттенков и цветовой баланс.** Если отпечаток содержит общий нежелательный цвет, значит, он имеет характерную подцветку. А если отпеча ток не имеет характерной подцветки, значит, он считается нейтральным. Под цветки и смещения цветового баланса, как правило, проявляются в виде пре обладающего оттенка, наблюдаемого на отпечатке.
- **Яркость и контрастность.** Яркость изображения обозначает общее распределение тонов на отпечатке, изображении или части того и другого. В этом от ношении отпечаток (или отдельные его элементы) можно описать как слиш

ком темный, густой, плотный или сильно окрашенный. С другой стороны, от печаток можно описать как слишком светлый или неплотный.

Контрастность изображения обозначает переход тона от темного к светлому или от света к тени. В этом отношении отпечаток можно описать как малоконтраст ный, т.е. содержащий меньше тоновых отличий между темными и светлыми участками. При описании малоконтрастных изображений или отпечатков не редко говорят, что им не хватает выразительности или глубины. С другой сто роны, для высококонтрастного изображения или отпечатка характерны б*о*льшие тоновые отличия между темными и светлыми участками. Эти отличия между светами и тенями носят более ярко выраженный, крайний характер, и поэтому в изображении или на отпечатке присутствует меньше средних тонов.

- **Детализация светов, теней и цветов.** При оценке качества изображения или отпечатка очень важно контролировать степень детализации, сохраняющейся на раз ных участках и элементах изображения. При потере деталей может потребоваться дополнительная правка исходного изображения формата RAW в Adobe Camera Raw или же оптимизированного изображения в Lightroom либо в Photoshop. С другой стороны, потеря деталей может служить признаком того, что необходимо построить новый профиль или изменить цель цветопередачи.
- **Огрубление и плавность градаций тонов.** Качество передачи тонов в цифровом изображении или на отпечатке отчасти зависит от способности плавно воспроизводить градации или переходы тонов без заметных разрывов. Появ ление подобных разрывов там, где градации тонов должны быть плавными, свидетельствует о дефекте, называемом огрублением изображения и особенно неприятном на участках телесных тонов.
- **Воспроизведение и передача цвета.** Перенос цвета из исходного изображения на экран монитора или опечаток на бумаге, или так называемая цветопередача, может стать причиной смещения оттенка, тона и насыщенности цвета относи тельно ожидаемого. Такие смещения особенно важно замечать среди запоми нающихся цветов при оценке качества отпечатка.

#### **Точная настройка профилей**

После оценки отпечатка приходится устранять любые обнаруженные неточности. В частности, сформированный профиль можно точно настроить с помощью различных программных средств, включая ProfileMaker компании X-Rite. Выполнить данный процесс не так-то просто, но он дает отличную возможность для управления окончательным выводом. С другой стороны, можно попытаться построить профиль заново, если окажет ся, что он совершенно неточный. Но при выполнении процедуры профилирования сле дует проявить особую аккуратность, чтобы добиться лучшего результата.

Кроме того, для точной настройки цветопередачи при выводе можно воспользо ваться общими профилями конкретного печатающего устройства. Процесс такой на стройки может отнять немало времени, поскольку для поиска оптимальных значе ний коррекции, дающих наиболее точные результаты вывода, придется настраивать цветовой баланс по самым разным отпечаткам. Но как только будут найдены эти оп тимальные значения, они могут быть использованы всякий раз, когда на данном пе чатающем устройстве используется тот же самый сорт бумаги. О применении про филей в процессе печати речь пойдет в следующем разделе.

#### **Совет**

В качестве примера, с помощью которого Кэтрин Айсманн демонстрирует на своих курсах применение профилей принтеров, она распечатывает изображение сначала с подходящим профилем, а затем без него. Затем она сравнивает оба отпечатка, чтобы показать, как должны выглядеть цвета и как они интерпретируются принтером без профиля. Это хороший пример, дающий ясное представление о том влиянии, которое профиль оказывает на окончательный вывод, а также о точности самого профиля.

# **Печать средствами Lightroom**

Если точные профили принтеров помогают добиться наилучших результатов, то вполне естественным оказывается желание получить высококачественные отпечат ки избранных изображений в результате нанесения краски на бумагу, в чем, собст венно, и заключается печать. Доступные в Lightroom средства упрощают процесс пе чати фотоизображений как по отдельности, так и целой папкой образцов фоторабот. В этой главе основное внимание уделяется вопросам управления цветом при выводе изображений на печать из Lightroom, а в следующей главе речь пойдет о компоновке печатных страниц при подготовке к печати в Lightroom.

# **Настройка параметров печати**

Первый шаг на пути к получению отпечатка из Lightroom состоит в выборе одно го или нескольких изображений для вывода на печать. Ниже приведена краткая процедура подготовки к печати единственного изображения.

- **1.** Перейдите к модулю Library, найдите изображение, которое требуется напе чатать, и щелкните на этом изображе нии, выбрав его на панели Filmstrip.
- **2.** Перейдите к модулю Print. Выбранное вами изображение появится в цен тральной области предварительного просмотра в том виде, в каком оно было скомпоновано, исходя из текущих уста новок параметров вывода на печать.
- **3.** Прежде чем настраивать эти параметры, щелкните на кнопке Page Setup (Параметры страницы), чтобы открыть диа логовое окно Print Setup (Параметры печати), приведенное на рис. 9.9. Выбе рите из раскрывающегося списка Name

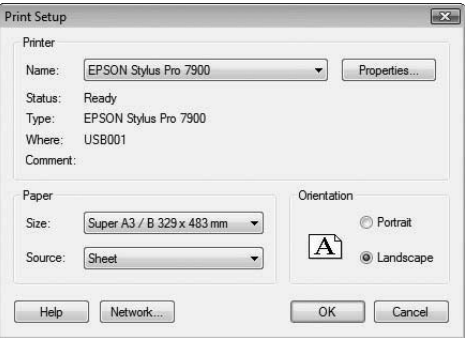

**Рис. 9.9.** *В диалоговом окне Print Setup предоставляется возможность настроить самые общие параметры печати, в том числе выбрать тип печатающего устрой ства и формат бумаги*

название печатающего устройства, на котором предполагаете печатать изображе ние, а из раскрывающегося списка **Size** — подходящий формат бумаги.

 **4.** Выберите шаблон в левой области боковых панелей модуля Print в качестве удобной отправной точки для дальнейшей подготовки к печати (рис. 9.10). Опять же многие особенности подготовки к печати и способы компоновки пе чатной страницы более подробно рассматриваются в следующей главе.

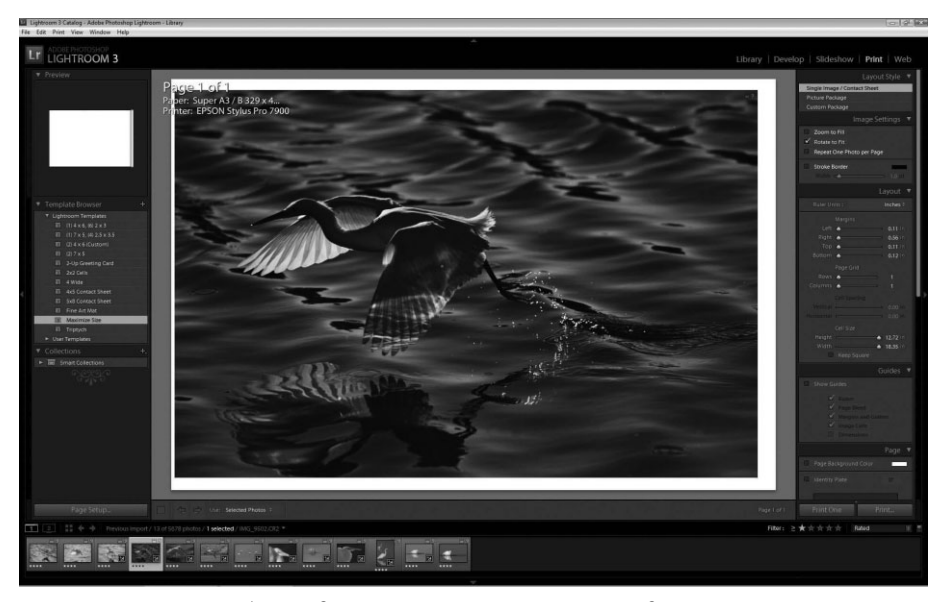

**Рис. 9.10.** *После выбора в диалоговом окне Print Setup одного или нескольких изо бражений для вывода на печать и подходящего шаблона в качестве отправной точ ки для компоновки печатной страницы можно приступать к окончательной на стройке параметров печати*

 **5.** Выполните прокрутку вниз к панели Print Job (Задание на печать) в правой области боковых панелей модуля Print.

#### **Установки вывода на печать**

На панели Print Job, которая находится в нижней части правой области боковых панелей модуля Print, предоставляются все необходимые установочные па раметры для оптимизации точности и качества окон чательной распечатки изображения (рис. 9.11). Преж де всего убедитесь в том, что в раскрывающемся спи ске Print to (Куда печатать) выбран вариант Printer (Печатающее устройство). А поскольку главное вни мание в данном случае должно быть уделено дости жению наивысшего качества печати, сбросьте флажок Draft Mode Printing (Черновая печать), если, конечно, он установлен.

В программе Lightroom применяется адаптивная интерполяция размера файла изображения перед тем, как передать его драйверу печати. Мы рекомендуем предоставить Lightroom самостоятельно выполнить та кую интерполяцию, если она требуется. Следовательно,

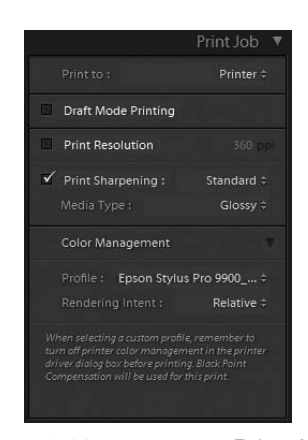

**Рис. 9.11.** *На панели Print Job доступны самые основные уста новки вывода на печать*

разрешающую способность печати, устанавливаемую по умолчанию в раскрываю щемся списке Print Resolution, следует оставить без изменения. А для справки сооб щим, что в версии Lightroom 2 поддерживалась максимальная разрешающая способ ность печати 480 ppi, тогда как в версии Lightroom 3 допускается печать с разрешающей способностью до 720 ррі, чтобы максимально использовать всю информацию, фиксируемую более современными и крупными датчиками изображения.

Установки в раскрывающемся списке Print Sharpening (Увеличение резкости при печати) предназначены главным образом для устранения недостатков печати, связанных с растискиванием растровых точек, при котором точки краски, наносимой на бумагу, могут распределяться недостаточно равномерно, уменьшая тем самым зрительно воспринимаемую резкость отпечатка. Установки в раскрывающемся списке Print Sharpening отличаются от аналогичных установок увеличения резкости на панели Detail в модуле Develop тем, что первые предназначены для оптимизации печати, тогда как вторые - для эстетического оформления внешнего вида изображения.

После установки флажка Print Sharpening из находящегося рядом с ним списка можно выбрать три разные степени увеличения резкости: низкую (Low), стандартную (Standard) или высокую (High). Они, как правило, выбираются, исходя из личных предпочтений, и поэтому мы настоятельно рекомендуем проверить экспериментальным путем каждую из этих установок, чтобы выяснить, какая из них дает наиболее привлекательные внешне отпечатки, исходя из конкретного процесса вывода на печать. Объект съемки, формат печати и личные предпочтения – все эти факторы оказывают влияние на выбор степени увеличения резкости при печати. Так, для получения крупноформатных отпечатков требуется меньшая степень увеличения резкости, поскольку они просматриваются на относительно большом расстоянии. А в целом при выборе степени увеличения резкости при печати рекомендуется придерживаться следующих руководящих принципов.

- Низкая степень увеличения резкости. Подходит для печати портретных фотографий, где слишком резкие детали нежелательны, особенно это касается женских и детских портретов. Это же относится и к фотографиям, передающим определенное настроение, неясную и туманную атмосферу.
- Стандартная степень увеличения резкости. Это самая универсальная установка, которая обычно подходит для печати фотографий пейзажей, групповых портретов и цветов.
- Высокая степень увеличения резкости. Подходит для печати захватывающих снимков архитектуры и ландшафтов со множеством текстур и деталей, впечатляющих абстрактных изображений и индустриальных пейзажей.

Установки в расположенном ниже раскрывающемся списке Media Type (Тип носителя) также оказывают влияние на эффект увеличения резкости. Очевидно, что для печати на матовой бумаге подходит установка Matte, а для печати на глянцевой или полуглянцевой бумаге – установка Glossy. Хотя может вполне оказаться, что лучших результатов печати на мелованной матовой бумаге удается добиться при установке Glossy.

С точки зрения качества получаемого отпечатка установки в области Color Management (Управление цветом) считаются едва ли не самыми важными во всем модуле Print. Так, из раскрывающегося списка Profile следует выбрать профиль, наиболее подходящий для конкретного сочетания типа печатающего устройства, сорта бумаги и красок, применяемых при печати, в том числе и специальный профиль, о котором речь шла ранее в этой главе. Первоначально профили в раскрывающемся списке Profile не перечисляются, поэтому выберите из этого списка вариант Other (Другой), чтобы открыть диалоговое окно Choose Profiles (Выбор профилей), в котором имеется список всех профилей принтеров, установленных на вашем компьютере (рис. 9.12). Далее установите флажки слева от наименований тех профилей, которые требуется включить в список и сделать доступными для организации печати из Lightroom, после чего щелкните на кноп ке OK. Затем выберите из раскрывающегося списка Profile тот профиль, который в наи большей степени подходит для конкретного вида печати.

| Epson Stylus Pro 9900_7900 PremiumGlossyPhotoPaper C: Windows\system32\spool\DRIVERS\COLOR\Pro9900<br>Θ<br>⊟<br>Epson Stylus Pro 9900 7900 PremiumGlossyPhotoPaper170: \Windows\system32\spool\DRIVERS\COLOR\Pro9900<br>Θ<br>Epson Stylus Pro 9900 7900 PremiumGlossvPhotoPaper250; Windows system32\spool\DRIVERS\COLOR\Pro9900<br>⊻<br>Epson Stylus Pro 9900 7900 PremiumLusterPhotoPaper C: Windows system32\spool\DRIVERS\COLOR\Pro9900<br>⊟<br>Epson Stylus Pro 9900 7900 PremiumLusterPhotoPaper260: Windows\svstem32\spool\DRIVERS\COLOR\Pro9900<br>⊟<br>Epson Stylus Pro 9900 7900 PremiumSemiglossPhotoPapeC:\Windows\system32\spool\DRIVERS\COLOR\Pro9900<br>⊟<br>Epson Stylus Pro 9900 7900 PremiumSemiglossPhotoPapeC1XWindows\svstem32\spool\DRIVERS\COLOR\Pro9900<br>8<br>Epson Stylus Pro 9900 7900 PremiumSemiglossPhotoPapet250/indows\system32\spool\DRIVERS\COLOR\Pro9900<br>Θ<br>Epson Stylus Pro 9900 7900 PremiumSemimattePhotoPape226Wndows\svstem32\spool\DRIVERS\COLOR\Pro9900<br>Θ<br>Epson Stylus Pro 9900 7900 SingleweightMattePaper<br>Θ<br>Epson Stylus Pro 9900 7900 Standard<br>Θ<br>Epson Stylus Pro 9900 7900 TexturedFineArtPaper MK C: Windows system32\spool\DRIVERS\COLOR\Pro9900<br>A<br>Epson Stylus Pro 9900 7900 TexturedFineArtPaper PK |   |                                                  |                                                                                                    |
|----------------------------------------------------------------------------------------------------|---|--------------------------------------------------|----------------------------------------------------------------------------------------------------|
|                                                                                                    |   |                                                  |                                                                                                    |
|                                                                                                    |   |                                                  |                                                                                                    |
|                                                                                                    |   |                                                  |                                                                                                    |
|                                                                                                    |   |                                                  |                                                                                                    |
|                                                                                                    |   |                                                  |                                                                                                    |
|                                                                                                    |   |                                                  |                                                                                                    |
|                                                                                                    |   |                                                  |                                                                                                    |
|                                                                                                    |   |                                                  |                                                                                                    |
|                                                                                                    |   |                                                  |                                                                                                    |
|                                                                                                    |   |                                                  | C: \Windows\system32\spool\DRIVERS\COLOR\Pro9900                                                      |
|                                                                                                    |   |                                                  | C:\Windows\system32\spool\DRIVERS\COLOR\Pro9900                                                       |
|                                                                                                    |   |                                                  |                                                                                                    |
|                                                                                                    |   |                                                  | C:\Windows\system32\spool\DRIVERS\COLOR\Pro9900                                                       |
| Epson Stylus Pro 9900_7900 UltraSmoothFineArtPaper_MKC;\Windows\system32\spool\DRIVERS\COLOR\Pro9900                                                                                                    |   |                                                  |                                                                                                    |
| Epson Stylus Pro 9900 7900 UltraSmoothFineArtPaper PKC:\Windows\system32\spool\DRIVERS\COLOR\Pro9900                                                                                                    |   |                                                  |                                                                                                    |
|                                                                                                    | ₩ | Epson Stylus Pro 9900 7900 VelvetFineArtPaper_MK | C:\Windows\system32\spool\DRIVERS\COLOR\Pro9900                                                       |
|                                                                                                    |   | Epson Stylus Pro 9900 7900 VelvetFineArtPaper PK | C:\Windows\system32\spool\DRIVERS\COLOR\Pro9900                                                       |
| 日                                                                                                    | m |                                                  | Epson Stylus Pro 9900 7900 WatercolorPaper-RadiantWhtfe\Wikidows\svstem32\spool\DRIVERS\COLOR\Pro9900 |
| ⊟<br>Θ                                                                                                    |   |                                                  |                                                                                                    |
|                                                                                                    |   |                                                  |                                                                                                    |
|                                                                                                    |   |                                                  |                                                                                                    |
|                                                                                                    |   |                                                  |                                                                                                    |
|                                                                                                    |   |                                                  |                                                                                                    |

**Рис. 9.12.** *В диалоговом окне Choose Profiles предоставляется возможность выбрать профили принтеров, которые затем поя вятся в раскрывающемся списке Profile на панели Print Job*

После выбора подходящего профиля становится доступным раскрывающийся список Rendering Intent, из которого можно выбрать две разновидности целей цве топередачи: воспринимаемой (Perceptual) и относительной (Relative). Для боль шинства видов печати рекомендуется цель относительной цветопередачи, поскольку в этом случае сохраняется точность передачи большинства цветов, а смещаются только те цвета, которые оказываются за пределами цветовой гаммы конкретного печатающего устройства, сорта бумаги и применяемых красок. Отличие цели вос принимаемой цветопередачи заключается в том, что в этом случае цветовая гамма изображения в целом, а следовательно, и общая насыщенность цвета, сокращается до пределов цветовой гаммы профиля печати. Благодаря этому сохраняется соотноше ние цветов, но в то же время подобная мера может отрицательно сказаться на общей насыщенности цвета отпечатка.

# **Свойства печатающего устройства**

Сделав все необходимые установки на панели Print Job, щелкните на кнопке Print в нижней части правой области боковых панелей, чтобы открыть диалоговое окно Print. И на этот раз убедитесь в том, то в раскрывающемся списке Name выбран под

ходящий тип печатающего устройства, а затем щелкните на кнопке Properties (Свойства) справа от списка Name, чтобы открыть диалоговое окно Properties со свойствами выбранного печатающего устройства (рис. 9.13). От правильной уста новки параметров в этом диалоговом окне зависит качество отпечатка и точность передачи цветов. Конкретные установочные параметры и их расположение зависит от типа печатающего устройства, но приведенные ниже общие для всех печатающих устройств установки имеют решающее значение для вывода на печать с самым вы соким качеством.

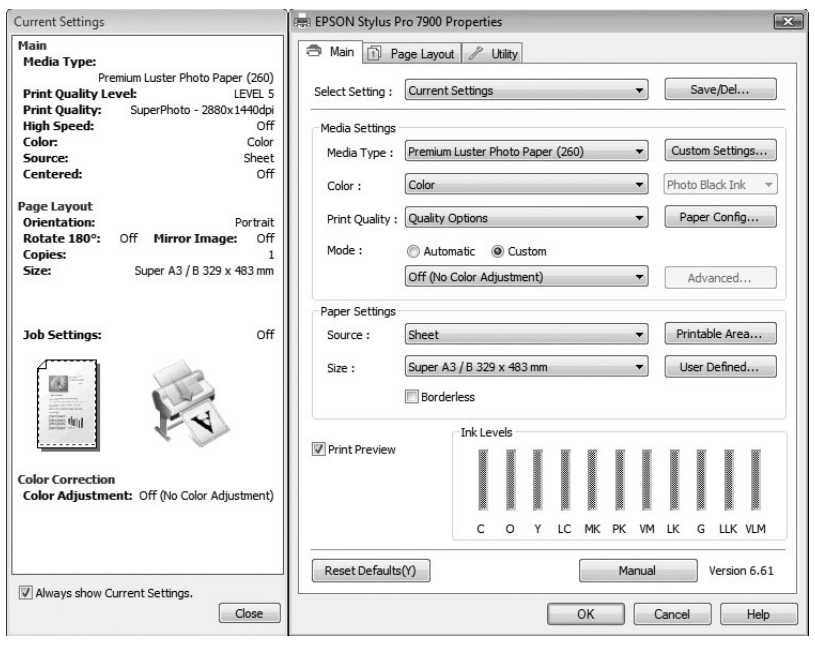

**Рис. 9.13.** *Содержимое диалогового окна Properties сильно зависит от ти па печатающего устройства, хотя в нем имеется ряд общих для всех пе чатающих устройств установочных параметров. На этом рисунке пока зано диалоговое окно Properties для широкоформатного принтера Epson Stylus Pro 7900*

- Сорт бумаги. Это одна из самых важных установок печати. Ведь у каждого сорта бумаги разная поглощающая способность, а следовательно, цвет вос производится на ней по-другому. Если правильно выбрать сорт бумаги, печатающее устройство соответственно откорректирует вывод на печать для полу чения наиболее точных результатов. Если же нужный сорт бумаги отсутствует в списке, выберите сорт бумаги, наиболее похожий на него по качеству по верхности.
- **Качество печати.** От правильного выбора качества печати сильно зависит качество получаемого в итоге отпечатка. Так, для печати на сортах глянцевой бумаги обычно устанавливается качество печати с разрешающей способно стью 1440 dpi. А для печати на некоторых сортах матовой бумаги может по требоваться более низкая разрешающая способность, хотя мы не рекомендуем

устанавливать ее ниже 720 dpi. В свойствах некоторых печатающих устройств наивысшее качество печати обозначается не конкретными величинами разрешающей способности, а меткой Photo или Best. Поэтому обращайтесь за справкой к руководству своего печатающего устройства, где обычно указываются рекомендуемые установки, в том числе и качества печати. Как правило, выбор наивысшего качества печати, например, с разрешением 2880 dpi, приволит к расхолованию большего количества краски, а слеловательно, и большим затратам на печать, увеличению продолжительности печати, но не дает заметного улучшения качества отпечатка.

- **Без цветовой коррекции.** Если вы пользуетесь специальным профилем принтера, выберите вариант без цветовой коррекции или аналогичное ему свойство вашего печатающего устройства. В противном случае печатающее устройство откорректирует вывод на печать, сведя тем самым на нет всю пользу от специального профиля.
- Пветовая коррекция. Если вы выбрали общий профиль для своего печатающего устройства, то в таком случае вам, скорее всего, придется воспользоваться имеющимися средствами цветовой коррекции. Начните с установки нейтральных значений и сделайте пробный отпечаток. Затем откорректируйте эти значения в нужную сторону и сделайте еще один пробный отпечаток. Продолжая цветовую коррекцию подобным методом проб и ошибок, вы обнаружите в конечном итоге такие установки, при которых цвета при печати передаются наиболее точно. Сохраните эти установки, чтобы воспользоваться ими при последующей печати на том же самом сорте бумаги. Но имейте в виду, что с помощью специального профиля вы, вероятнее всего, добьетесь лучших результатов.
- **Формат бумаги и прочие настройки печати.** Выберите подходящий формат бумаги и сделайте другие доступные настройки печати. В частности, большинство фотографирующих предпочитают располагать отпечаток по центру печатной страницы, даже если он в дальнейшем матируется. В зависимости от типа печатающего устройства в вашем распоряжении могут оказаться и многие другие средства настройки печати изображений. Среди них наиболее важная роль принадлежит установкам качества цветной печати, хотя не менее полезными могут оказаться и другие установки.

## Печать черно-белых фотографий

Струйные фотопринтеры обычно предназначены для качественной цветной печати, хотя некоторые из них могут быть использованы и для печати черно-белых фотографий (рис. 9.14). Однако для печати черно-белых фотографий, как правило, используются те же самые установки, что и для печати цветных снимков. Ведь если печатать только одной черной краской, тоновой диапазон окончательного отпечатка сильно сузится, а следовательно, градации тонов не получатся плавными на таком отпечатке. Но самое главное, что в диалоговом окне Properties следует установить печать черно-белых фотографий всеми красками, применяемыми в данном типе печатающего устройства, а не только черной краской. Некоторые печатающие устройства предоставляют также возможность улучшить качество черно-белой печати. Например, во многих струйных фотопринтерах Epson поддерживается режим улучшения качества черно-белой печати (Advanced B&W Photo), обеспечивающий наилучшие результаты.

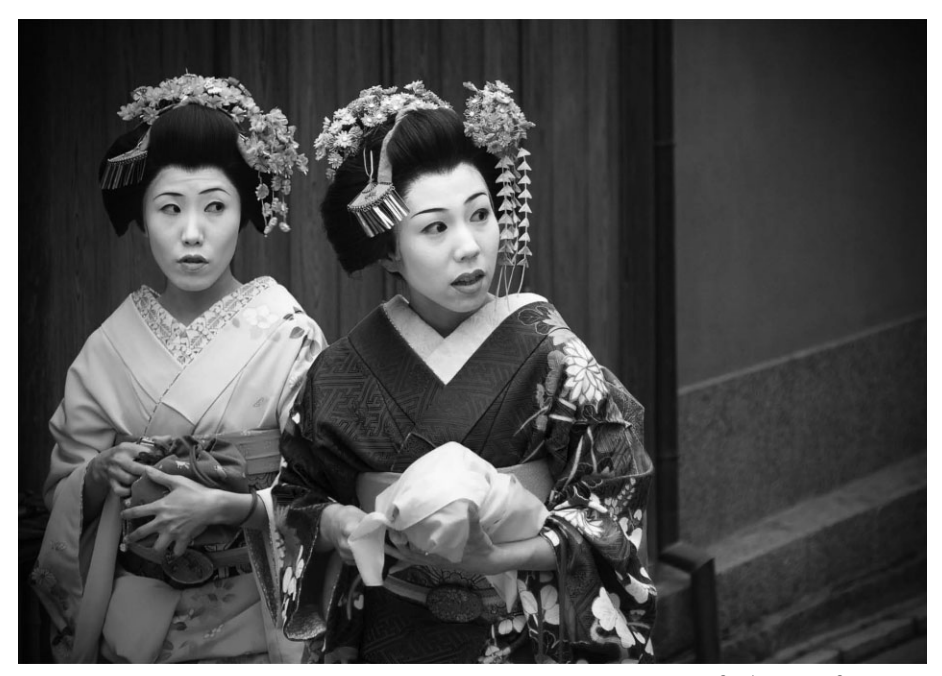

**Рис. 9.14.** *При наличии качественного профиля принтера можно добиться идеальной нейтральности тонов на чернобелых отпечатках*

Для тех струйных принтеров, которые не предоставляют дополнительные средства для улучше ния качества черно-белой печати, рекомендуется очень точный специальный профиль, обеспечивающий нейтральность тонов на черно-белых отпечатках. В отсутствие такого профиля или же в том случае, если он не применяется, придется выбрать общий профиль конкретного прин тера. Если же применяется общий профиль, то, скорее всего, придется откорректировать уста новки вывода на печать, чтобы добиться нейтральности тонов на черно-белых отпечатках. С этой целью можно сделать пробный отпечаток, предварительно установив нейтральные зна чения, а затем откорректировать эти значения в нужную сторону и сделать еще один пробный отпечаток. Подобным методом проб и ошибок можно добиться нейтральности тонов на черно белых отпечатках, получаемых на большинстве фотопринтеров.

Помимо установок печати в диалоговом окне Properties, можно также воспользоваться вспомо гательным программным обеспечением для улучшения качества вывода на печать. Такие про граммы, как ImagePrint компании ColorByte Software (www.colorbytesoftware.com), обеспе чивают исключительно полный контроль над процессом вывода на печать. Это дает возмож ность получать практически идеально нейтральные или же окрашенные, если требуется, дополнительными оттенками цвета черно-белые отпечатки.

#### **Архивное хранение отпечатков, сделанных на струйных принтерах**

О долговечности отпечатков, сделанных на различных струйных принтерах, речь уже шла в гла ве 7. Вид краски — на основе красителя или на основе пигмента — является едва ли не самым важным фактором, оказывающим влияние на долговечность отпечатка. Все отпечатки в той или иной степени восприимчивы к свету, колебаниям температуры и влажности, а от условий их хранения и представления зависит, как долго они будут оставаться в хорошем состоянии, пре жде чем заметно обесцветятся.

Разумеется, отпечатки будут дольше всего храниться, если поместить их в темное место с под держиваемой на постоянном уровне температурой и влажностью. Как ни странно, но именно

таким способом можно передавать по наследству важные семейные фотографии в печатной форме. Как показали ускоренные испытания на долговечность, проведенные в лаборатории Wilhelm Imaging Research (www.wilhelm-research.com), отпечатки, сделанные красками на основе пигмента, могут храниться в темном месте более 200 лет.

Мы считаем, что испытания на долговечность, проведенные в лаборатории Wilhelm Imaging Research, позволяют наиболее точно оценить потенциальный срок службы отпечатков. И хотя в этой лаборатории испытывают далеко не все печатающие устройства, большинство самых рас пространенных моделей все же проходят в ней испытания на долговечность отпечатков. С оцен ками долговечности отпечатков, полученных на многих печатающих устройствах и различных сор тах бумаги, можно ознакомиться на веб-сайте этой лаборатории по указанному выше адресу.

Что же касается отпечатков, выставляемых на показ, то самые лучшие меры для продления срока их демонстрации — это матирование и хранение в рамке под стеклом. Матирование не обходимо для того, чтобы исключить соприкосновение отпечатка со стеклом, а рамка со стек лом предохраняет отпечаток от неблагоприятного воздействия ультрафиолетового света. Не менее эффективной мерой является также вывешивание отпечатков в местах, не освещаемых прямым солнечным светом.

Правда, в эпоху цифровой фотографии файл изображения-оригинала можно открыть в любой удобный момент и сделать с него очередной отпечаток. Тем не менее всякому хочется, чтобы выставляе мые на показ отпечатки служили как можно дольше, и поэтому нужно принять все необходимые меры предосторожности, чтобы обеспечить наилучшие условия для демонстрации отпечатков.

# **Вывод на печать в файл формата JPEG**

Помимо печати на бумаге, в Lightroom имеется также возможность выводить изображения на печать в файл формата JPEG, в котором отпечаток сохраняется в том виде, в каком он мог быть получен на бумаге. Такой способ вывода на печать можно использовать для создания файла, отправляемого на печать внешней служ бой печати, хотя для подобных целей рекомендуется все же отравлять фотоизобра жения в файлах формата TIFF, а также для подготовки пробных отпечатков, кото рыми можно обмениваться с клиентами и другими заинтересованными лицами.

Основная последовательность операций вывода на печать в файл формата JPEG мало чем отлича ется от подготовки изображений к обычной печати на бумаге. После компоновки печатной страницы нужно лишь выбрать вариант JPEG File из рас крывающегося списка Print to на панели Print Job. Такой режим вывода на печать в файл, а не на пе чатающее устройство немедленно отразится на со стоянии и составе элементов управления на панели Print Job (рис. 9.15).

В раскрывающемся списке File Resolution, ко торый теперь заменяет аналогичный список Print Resolution, по умолчанию выбирается разрешающая способность печати 300 ppi, хотя эту величину можно по желанию изменить. Установка подходя щей разрешающей способности печати имеет осо бое значение лишь в том случае, если создаваемый в итоге файл формата JPEG предполагается ис пользовать в качестве основания для вывода на пе чать. В таком случае следует установить разре

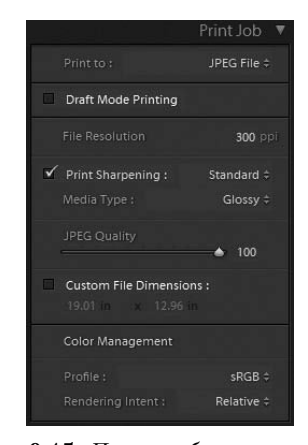

**Рис. 9.15.** *После выбора варианта JPEG File из раскрывающегося списка Print to изменяется состав и состояние элементов управления на панели Print Job*

шающую способность печати, рекомендуемую для конкретного печатающего устройства или службы печати, где в конечном итоге будет выполняться печать.

Элементы управления, обозначенные меткой Print Sharpening, действуют точно так же, как и при подготовке к печати на бумаге, что может показаться не совсем логичным, если учесть, что изображение фактически выводится в файл формата JPEG, а не на печать. Но если изображение предполагается печатать из файла формата IPEG, то следует задать конкретное увеличение резкости при печати, исходя из особенностей процесса печати (о том, как это делается, см. в разделе "Установки вывода на печать" ранее в этой главе). Если же преследуется единственная цель — обмен изображениями по электронной почте или другими средствами, то флажок Print **Sharpening** можно сбросить, чтобы отменить увеличение резкости при печати.

Как пояснялось в предыдущих главах, в файлах формата JPEG всегда применяется определенная степень сжатия данных изображения ради сокращения их размеров, но подобное сжатие приводит к потере качества изображения. Степень применяемого сжатия данных можно отрегулировать ползунком JPEG Quality: чем выше качество изображения, задаваемое этим ползунком, тем меньше сжимаются данные. Если файл формата JPEG предназначается для печати, ползунок JPEG Quality следует оставить на максимальной отметке 100. А для обмена по электронной почте или иным способом, где большее значение имеет компактность файла, а не качества изображения, данный ползунок обычно устанавливается на отметке около 75, чего лостаточно для получения вполне приемлемых результатов.

По умолчанию выходные размеры при выводе в файл формата JPEG будут совпадать с форматом бумаги, задаваемым при выборе кнопки **Page Setup** в нижней части левой области боковых панелей модуля Print. Если вы предпочитаете изменить выходные размеры, установите флажок Custom File Dimensions (Специальные размеры для вывода в файл) и введите новые значения в расположенных ниже текстовых полях. Это оказывается удобно в тех случаях, если требуется сначала напечатать в одном выходном формате, а затем вывести на печать пробные изображения в меньшем формате.

Установив нужным образом параметры на панели Print Job, щелкните на кнопке Print to File (Печать в файл) в нижней части правой области боковых панелей модуля Print, чтобы открыть диалоговое окно Save File (Сохранение файла) (рис. 9.16). В этом окне можете ввести имя выходного файла формата JPEG и указать место его сохранения. Как только вы щелкнете на кнопке Save, выбранные изображения будут обработаны в Lightroom и выведены в один или несколько автоматически создаваемых файлов формата JPEG. Если создается лишь один такой файл, т.е. выводится только одна печатная страница, этот файл помещается в отдельную указанную вами папку. А если выводится несколько печатных страниц, соответствующее число создаваемых файлов формата JPEG будет сохранено в новой папке под указанным вами именем и в назначенном месте.

# Печать средствами Photoshop

Печатать из Photoshop сложнее, чем из Lightroom, главным образом потому, что данный процесс требует больше ручной подготовки. Ведь большая часть операций вывода на печать в Lightroom выполняется автоматически.

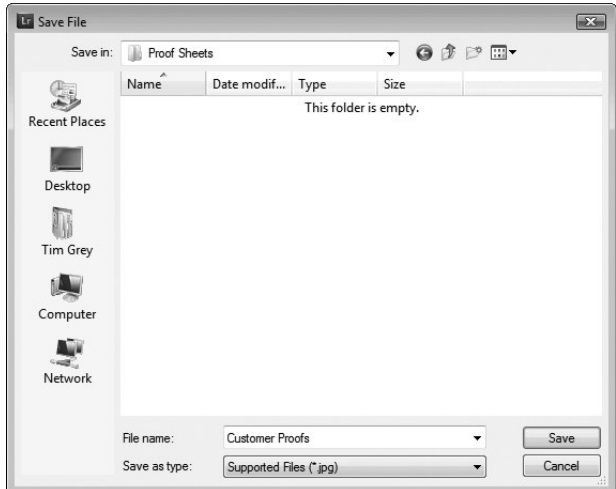

**Рис. 9.16.** *В диалоговом окне Save File предоставляет ся возможность указать имя и место для сохранения создаваемых файлов формата JPEG*

# **Изменение размеров изображения**

Для получения отпечатка конкретного формата и оптимального качества необхо димо задать выходные размеры и разрешение изображения перед тем, как выводить его на печать. Для того чтобы изменить размеры изображения в Photoshop, выберите из главного меню команду Image $\Rightarrow$ Image Size (Изображение $\Rightarrow$ Размеры изображения). В итоге откроется диалоговое окно Image Size, приведенное на рис. 9.17.

# **Совет**

Для того чтобы получить более ясное представление о том, как происходит изменение размеров изобра жения, рекомендуется сначала сбросить флажок Resample Image. В этом случае количество пикселей в изображении не изменится. Затем можно устано вить любое выходное разрешение в поле Resolution, в результате чего значения в полях Width и Height бу дут откорректированы автоматически, отражая раз меры изображения при заданном разрешении и без применяемой интерполяции. После этого можно вновь установить флажок Resample Image и откоррек тировать, если требуется, выходные размеры изо бражения. Подобная двухэтапная процедура позво ляет лучше понять, какими будут выходные размеры изображения без интерполяции, т.е. насколько су щественно они увеличиваются или уменьшаются.

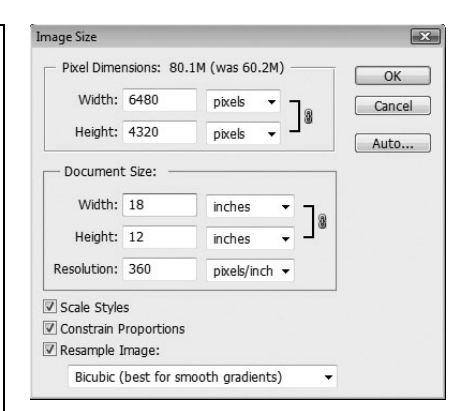

**Рис. 9.17.** *В диалоговом окне Image Size можно задать выходные размеры изображения*

В верхней части диалогового окна Image Size предоставляется возможность из менить размеры изображения, указав их в пикселях. Это не очень удобно для вывода на печать, поэтому лучше изменить единицы измерения на проценты или же перейти к расположенной ниже области Document Size (Размеры файла).
В полях Width (Ширина) и Height (Высота) можно просто указать выходные размеры изображения, а в поле Resolution - нужное разрешение. При этом флажок Constrain Proportions (Сохранить пропорции) должен оставаться в установленном состоянии, чтобы автоматически сохранялось пропорциональное соотношение ширины и высоты изображения. Новые и старые размеры изображения обозначаются в верхней части диалогового окна Image Size меткой Pixel Dimensions (Размеры в пикселях). Это позволяет легко сулить, насколько существенно изменяются размеры изображения.

Для того чтобы изменить размеры изображения при заданном разрешении, необходимо установить флажок Resample Image (Изменить разрешение изображения). Благодаря этому количество пикселей в изображении будет изменятся в Photoshop автоматически в соответствии с введенными размерами и разрешением. При всяком изменении количества пикселей в Photoshop применяется интерполяция для добавления или удаления пикселей по мере необходимости.

Ниже флажка Resample Image находится раскрывающийся список, из которого выбирается конкретный метод применяемой интерполяции. Для большинства фотоизображений мы рекомендуем метод бикубической интерполяции (Bicubic), обеспечивающий более высокое качество изображения, чем методы интерполяции по соседним (Nearest Neighbor) или билинейной интерполяции (Bilinear). В частности, метод бикубической сглаживающей интерполяции (Bicubic Smoother) годится для тех случаев, когда изображение значительно увеличивается, поскольку он помогает исключить появление ступенчатых линий в увеличенном изображении. А метод бикубической повышающей четкость интерполяции (Bicubic Sharper) в большей степени пригоден для тех случаев, когда изображение уменьшается, хотя мы предпочитаем сначала уменьшать размеры изображения с помощью бикубической интерполяции, а затем увеличивать его резкость.

## • Примечание

После изменения размеров изображения увеличьте его резкость, как поясняется в главе 10.

#### Установки печати

Для настройки вывода на печать с наибольшей точностью необходимо сделать целый ряд установок в диалоговом окне Print (рис. 9.18). Но прежде следует открыть это окно с помощью команды меню File⇒Print (Файл⇒Печать).

В левой части диалогового окна Print находится окно предварительного просмотра печатаемого изображения. После того как вы сделаете все необходимые установки в правой части диалогового окна Print, у вас появится возможность установить три флажка, расположенные ниже окна предварительного просмотра. Флажок Match Print Colors (Согласовать цвета печати) устанавливается в том случае, если требуется откорректировать предварительно просматриваемый вид изображения с помощью установок управления цветом, чтобы сымитировать внешний вид окончательно получаемого отпечатка. Но имейте в виду, что это всего лишь имитация того, как будет в действительности выглядеть отпечаток, хотя данный режим просмотра может оказаться очень удобным, если требуется убедиться в том, что для вывода на печать используются правильные установки, или же получить хотя бы приблизительное представление о том, как будет выглядеть отпечаток в окончательном виде. В дейст вительности это не такой уж и плохой способ подобрать наиболее подходящий для печати сорт бумаги простым опробованием разных профилей принтера.

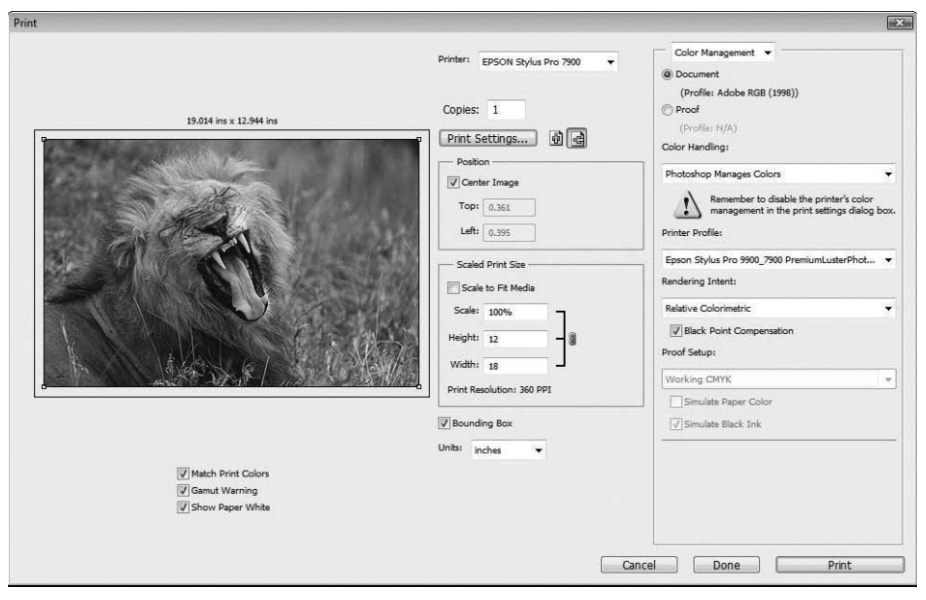

**Рис. 9.18.** *В диалоговом окне Print предоставляется возможность настроить вывод на печать и даже предварительно просмотреть печатаемое изображение*

Если установить флажок Gamut Warning (Предупреждение о выходе за пределы цветовой гаммы), то на любые участки предварительно просматриваемого вида изо бражения, содержащие цвета, которые невозможно воспроизвести при данном соче тании типа печатающего устройства, сорта бумаги и применяемых красок в соответ ствии с установками, сделанными в диалоговом окне Print, накладывается серая на кладка. И этот режим просмотра удобен для подбора идеального сорта бумаги, на которой можно напечатать выбранное изображение, поскольку он дает возможность получить более правдоподобное представление о том, как будет выглядеть отпеча ток. А если установить флажок Show Paper White (Показывать белизну бумаги), в предварительно просматриваемом виде изображения будет отражен цвет бумаги, на которой предполагается его печатать. Этот режим просмотра может быть особен но полезным для печати на тех сортах бумаги, которые не отличаются особой белиз ной, например на кремового цвета.

Далее выберите из раскрывающегося списка Printer, находящегося посредине в верхней части диалогового окна Print, тип печатающего устройства, на котором со бираетесь печатать изображение. После этого щелкните на расположенной ниже кнопке Print Settings (Параметры печати), чтобы открыть одноименное диалоговое окно, в котором задается формат бумаги и ее ориентация.

Если изображение находится в режиме разрядности цвета 16 бит на канал, уста новите флажок Send 16-bit Data (Пересылать 16-разрядные данные), чтобы в максимальной степени использовать потенциальные возможности печатаемого изобра жения. Благодаря этому удается обеспечить как можно б*о*льшую плавность града ций тонов и цветов. Как правило, отличия трудно будет заметить невооруженным глазом, но раз уж имеются высокоразрядные данные изображения, то почему бы не переслать их на печатающее устройство.

Обычно флажок Center Image (Отцентровать изображение) оставляется уста новленным, чтобы расположить изображение по центру печатной страницы. А вот флажок Scale to Fit Media (Масштабировать по размерам носителя) следует оста вить сброшенным, поскольку размеры изображения уже изменены нужным образом.

Самые важные установки с точки зрения точности и качества печати связаны с управлением цветом и находятся в правой части диалогового окна Print. Сначала выберите вариант Color Management из раскрывающегося списка в правом верхнем углу этого окна, а затем установите расположенную ниже кнопку-переключатель, определяющую исходное цветовое пространство для печатаемого изображения, в положение Document (Документ).

Выберите вариант Photoshop Manages Colors (Цветом управляет Photoshop) из рас крывающегося списка Color Handling (Обработка цвета). А из находящегося еще ниже раскрывающегося списка Printer Profile выберите подходящий профиль для конкретного сочетания типа печатающего устройства, сорта бумаги и применяемых красок.

В раскрывающемся списке Rendering Intent можете указать конкретную *цель цветопередачи*, которая определяет порядок обработки тех цветов, которые отсутст вуют в целевом профиле. Если выбрать цель относительной колориметрической цветопередачи (Relative Colorimetric), цвета в пределах цветовой гаммы целевого профиля останутся без изменения, тогда как цвета за пределами этой цветовой гам мы будут смещены в сторону наиболее точно совпадающего с ними цвета. Если же выбрать цель воспринимаемой цветопередачи (Perceptual), то все цвета будут со кращены до пределов целевого цветового пространства. Это может привести к не значительному смещению цветов в изображении, хотя их соотношение сохранится. Для печати большинства фотографических изображений лучше всего подходит цель относительной колориметрической цветопередачи. Если же в изображении имеется немало цветов, выходящих за пределы целевой цветовой гаммы, о чем можно судить, установив упоминавшийся выше флажок Gamut Warning, то лучше выбрать цель воспринимаемой цветопередачи. Разумеется, если вы установили флажок Match Print Colors, то предварительно просматриваемый вид изображения даст вам ясное представление о точности цветопередачи при печати выбранного изображения.

Далее установите флажок Black Point Compensation (Компенсация черной точ ки), чтобы гарантировать точную передачу черного цвета в целевом профиле. После установки параметров управления цветом в диалоговом окне Print щелкните на кнопке Print, чтобы выбрать свое печатающее устройство и задать его свойства, ис ходя из выбранного вида печати.

### **Свойства печатающего устройства**

Щелкнув на кнопке Print в диалоговом окне Print программы Photoshop, выберите далее тип печатающего устройства из раскрывающегося списка в диалогом окне Print, открывающемся на уровне операционной системы, а затем щелкните на кнопке Properties, чтобы получить доступ к дополнительным свойствам принтера в диало говом окне Properties. Правильная установка параметров в этом диалоговом окне очень важна для получения наилучших отпечатков как с точки зрения качества, так и с точки зрения точности.

# **Службы печати**

Получение отпечатков посредством внешней службы печати включает в себя до водку изображения до оптимального внешнего вида, наблюдаемого на экране мони тора, и отправку файла подготовленного изображения на печать в соответствующую службу. Такой способ вывода на печать оказывается особенно полезным в том слу чае, если изображение печатается в более крупном формате, чем допускает собст венное печатающее устройство, или же большим тиражом.

### **Специализированные лаборатории печати**

Когда дело доходит до получения крупноформатных отпечатков максимально высокого качества, то иногда имеет смысл предоставить эти хлопоты тем, кто имеет многолетний опыт высококачественной печати фотоизображений. Ведь зачастую выгоднее заплатить за услуги печати, чем вкладывать средства в крупноформатное и, конечно, недешевое печатающее устройство. Услуги печати в крупном формате предоставляют немало специализированных лабораторий, в том числе FinePrint Imaging (www.fineprintimaging.com), или PrinterLab (www.printerlab.ru).

В прошлом отправка изображений в лабораторию печати означала, что они будут выведены на печать на высококачественных печатающих устройствах профессио нального класса вроде LightJet или Chromira, которые стоят сотни, а то и тысячи долларов. Так, художественная галерея и студия печати Laumont Studio в Нью Йорке уже давно и плодотворно сотрудничает со всемирно известными художника ми, галереями и музеями, а ее штат высококвалифицированных сотрудников работа ет индивидуально с каждым художником, стремясь выпускать печатные репродук ции его произведений на самом высоком уровне качества. Но в наше время отправка изображений в лабораторию печати, как правило, означает, что отпечатки с них бу дут получены на струйном фотопринтере профессионального класса с применением красок на основе пигмента.

Перед отправкой изображений на печать в лабораторию очень важно выяснить ее требования к подготовке файлов изображений к прямой фотопечати. Большинство лабораторий печати требуют, чтобы файлы изображений RGB предоставлялись для печати в цветовом пространстве Adobe RGB (1998) и имели выходное разрешение 300 ppi или выше. Такие изображения должны быть сведены и сохранены с разрядно стью цвета 16 бит на канал, хотя следует дополнительно убедиться в том, что выбран ная служба печати действительно принимает на печать высокоразрядные изображе ния. Как правило, для такого рода печати применять свой собственный специальный профиль не нужно. Иногда полезно сопроводить файл цифрового изображения проб ным отпечатком. Но если изображение требует коррекции для согласования с проб ным отпечатком при окончательном выводе на печать, это, скорее всего, делается за дополнительную плату.

Подготовить файлы изображений для отправки во внешнюю службу печати не трудно, если воспользоваться функцией экспорта из Lightroom и придерживаться приведенной ниже несложной процедуры.

 **1.** Выберите в модуле Library те изображения, которые требуется отправить на печать в лабораторию.

- **2.** Щелкните на кнопке Export в нижней части левой области боковых панелей, чтобы открыть диалоговое окно Export. Многие установки в этом окне делаются исходя из личных предпочтений, например, переименование файлов экс портируемых изображений, но некоторые из них все же играют довольно важ ную роль в получении наилучших результатов.
- **3.** Выберите формат TIFF из раскрывающегося списка Format, вариант None (Отсутствует) из раскрывающегося списка Compression (Сжатие), рекомендуе мое лабораториями печати цветовое пространство Adobe RGB 1998 из раскры вающегося списка Color Space и, наконец, разрядность цвета 16 bits/channel из раскрывающегося списка Bit Depth в области File Settings (Параметры файлов) диалогового окна Export.
- **4.** Установите флажок Resize to Fit (Подогнать по размеру) и вариант Long Edge (По длинному краю) из находящегося справа раскрывающегося списка в об ласти Image Sizing (Установка размеров изображения).
- **5.** Выберите подходящие единицы измерения (количество пикселей на дюйм или сантиметр) из раскрывающегося списка в правом нижнем углу области Image Sizing и введите размер длинной стороны изображения, а размер короткой его стороны будет изменен пропорционально.
- **6.** Введите рекомендуемое лабораторией разрешение, например 360 пикселей на дюйм, в поле Resolution из той же самой области.
- **7.** Установите флажок Sharpen For (Увеличить резкость для) в области Output Sharpening (Увеличение резкости при выводе) и выберите из находящегося справа от него раскрывающегося списка вариант Matte Paper (Матовая бума га) или Glossy Paper (Глянцевая бумага) в зависимости от носителя, на кото ром будет производиться печать. Кроме того, укажите нужную степень увели чения резкости в раскрывающемся списке Amount, исходя из того, что рекомендует лаборатория печати.
- **8.** Настройте, если требуется, остальные параметры в диалоговом окне Export.

Файлы выбранных изображений будут соответственно обработаны, сохранены в указанном вами месте и готовы к отправке в лабораторию печати, где с них будут получены высококачественные отпечатки по заданным вами техниче ским условиям. Непременно сопроводите файлы изображений текстовым файлом с пояснениями ваших технических условий, особенно цветового про странства и увеличения резкости, чтобы в лаборатории не сделали ничего лишнего, увеличив, например, резкость изображений еще раз.

## **Оперативные службы печати**

Цифровая фотография и Интернет получили широкое распространение практи чески в одно и то же время. И похоже, что они во многом подходят друг другу. По этому и нет недостатка в оперативно доступных коммерческих организациях, пред лагающих услуги фотопечати, например, Snapfish (www.snapfish.com), Shutterfly (www.shutterfly.com), Kodak Gallery (www.kodakgallery.com), FUDJIPRINT (www.fudjiprint.net) и даже пункты приема цифровых изображений на пе чать в местных торговых точках. Такие услуги удобны для быстрой печати фото графий или для распространения копий изображений среди широкого круга род ных и друзей.

Большинство оперативных служб печати имеют в своем распоряжении опреде ленный тип устройства прямой фотопечати для получения традиционных фотоот печатков из файлов цифровых изображений, предоставляемых клиентами. Для га рантии наивысшего качества отпечатков рекомендуется уточнить требования таких служб к файлам изображений. Как правило, наилучшие по качеству отпечатки полу чаются с цифровых изображений, предоставляемых в цветовом пространстве sRGB.

В большинстве случаев для печатаемых изображений достаточно установить вы ходное разрешение 300 dpi. Но некоторые оперативные службы печати требуют уменьшить разрешение и выходные размеры изображения. Кроме того, возможны ограничения на максимальные размеры файлов, выгружаемых в оперативные служ бы печати. И как правило, изображения должны быть сохранены в формате JPEG, а не в формате TIFF, предназначенном для более качественной печати.

Но, несмотря на все эти ограничения, отпечатки обычно получаются отличного качества, и особенно это касается моментальных снимков. Тем не менее рекоменду ется внимательно изучить требования выбранной оперативной службы печати, пре жде чем отправлять ей файлы изображений и делать заказ на их печать. А затем вос пользоваться функцией экспорта в Lightroom, как пояснялось выше в разделе "Специализированные лаборатории печати", чтобы настроить должным образом па раметры экспорта выбранных изображений, получить файлы, готовые к отправке в службу печати, и, наконец, сделать заказ на их печать.

# **Отпечатки, идеальные для обмена**

После того как изображения будут умело откорректированы в соответствии с ва шими представлениями о снимке при нажатии кнопки спуска затвора, а затем полу чены качественные отпечатки из этих изображений, наступает время поделиться фо тоснимками с другими. Под этим подразумевается создание фотоальбома, предостав ляемого на просмотр с самыми разными целями: исключительно ради удовольствия, для приобретения фотографий потенциальными покупателями или по какой-нибудь другой причине. В следующей главе будет показано, каким образом составляется идеальный цифровой фотоальбом.

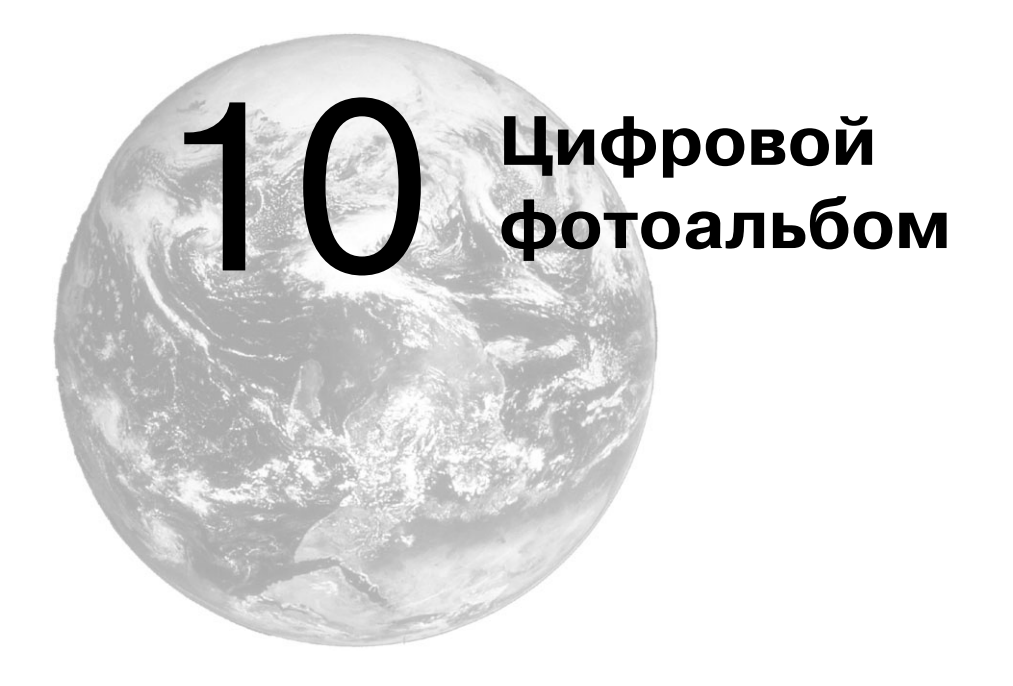

Фотографы создают изображения ради удовлетворения своих творческих по требностей и возможности поделиться с другими собственными представлениями посредством фотографии. Мы не делаем снимки, чтобы спрятать их от окружаю щих, — особенно удачные фотографии. Наоборот, мы хотим, чтобы их видели.

В предыдущих главах было показано, каким образом фотографии улучшаются, как изображения оптимизируются в цифровой фотолаборатории и как получаются с них наиболее качественные отпечатки. И хотя фотоотпечатки являются конечной целью для многих фотографов, цифровая фотография предоставляет немало других возможностей для творческого подхода к распространению изображений. К их чис лу относятся цифровые слайд-шоу, средства обмена фотографиями через Интернет и сотовую связь, социальные сети, а также создаваемые собственными силами веб галереи. В этой главе мы рассмотрим только цифровые способы обмена фотоизо бражениями с родными, близкими, друзьями, коллегами и всем остальным миром.

# **Представление фотографий в Интернете**

Многомиллионная зрительская аудитория, которую предоставляет Интернет, придает совершенно новый смысл распространению фотографий. Интернет посте пенно становится основным средством для просмотра и обмена фотографиями, и по этому имеет смысл воспользоваться его огромным потенциалом для распростране ния фотографий среди глобального сообщества его пользователей как для публич ной демонстрации, так и для выхода на рынок в целях продажи фотоотпечатков или лицензий на изображения. Так, если клиент должен просмотреть и утвердить сним ки, полученные во время конкретной фотосъемки, если дизайнеру требуется вы брать подходящее изображение для рекламы или если дальние родственники хотят

посмотреть последние фотографии детей, Интернет позволяет сделать фотографии быстро доступными всем, у кого имеется к нему доступ.

## **Подготовка фотографий для просмотра в Интернете**

Естественно, что изображения, распространяемые через Интернет, должны про сматриваться на экране монитора, и поэтому впечатление от них будет совершенно иным, чем от отпечатков. В силу этих отличий приходится оптимизировать изобра жения с учетом того обстоятельства, что они предназначаются для просмотра на эк ране монитора.

На некоторых фотообменных веб-сайтах допускается выгрузка изображений в более крупном формате и создание их уменьшенных вариантов для отображения на веб-странице, но подобная автоматизация процесса публикации фотографий в Интернете лишает многих возможностей творческого контроля над внешним видом демонстрируемых снимков. Поэтому мы считаем, что фотографии нужно готовить к просмотру в Интернете самостоятельно, чтобы представить их в как можно луч шем виде. Благодаря функции экспорта в Lightroom можно очень просто подгото вить сразу несколько фотоизображений в специальном формате для демонстрации в Интернете. Именно такому способу мы и отдаем предпочтение, когда дело доходит до показа наших фоторабот в Интернете. В этом разделе будет показано, каким обра зом изображения готовятся к публикации в веб средствами Lightroom и Photoshop.

#### **Размеры изображений для демонстрации в Интернете**

Размеры изображений, подготавливаемых для демонстрации в Интернете, зави сят от количества пикселей, используемых для отображения фотографии, а также от разрешения монитора, на котором она будет просматриваться. В силу большого раз нообразия типов мониторов и присущего им разрешения практически невозможно заранее предугадать, в каком именно режиме отображения потенциальные зрители будут просматривать фотографии в Интернете. Но в то же время можно сделать ряд предположений и провести простое исследование, чтобы определить оптимальные размеры изображений для показа в Интернете.

Прежде всего необходимо решить, нужен ли вариант изображения, предназначае мый только для показа, или же в дополнение к нему вариант более крупного формата, предоставляемый специально для распечатки. В последнем случае речь идет о выгруз ке фотоизображений на фотообменный веб-сайт, посетители которого могут просматривать и заказывать печать понравившихся им снимков (дополнительные сведения об этом приводятся далее, во врезке "Установка размеров файлов изображений для пе чати в Интернете").

Для демонстрации фотоизображений необходимо принять во внимание потенци альную зрительскую аудиторию. Вероятнее всего, посетители веб-сайтов, интересующиеся фотографией, пользуются мониторами с разрешением не менее 1024×768 пикселей, а может быть, еще выше. Стандартное разрешение 1024×768 пикселей должно служить неплохим ориентиром для определения размеров изображений. Следует, однако, иметь в виду, что элементы интерфейса веббарузеров, а также графического оформления вебстраниц ограничивают доступную площадь просмот ра, которая в конечном итоге оказывается меньше фактического разрешения мони тора. Ниже приведен ряд соображений по поводу выбора оптимальных размеров изображений, предназначенных для демонстрации в Интернете.

- Даже если предположить, что средняя зрительская аудитория пользуется мониторами с разрешением 1024×768 пикселей, вряд ли стоит задавать такие размеры изображения, чтобы оно заполняло весь экран. Ведь это приводит к значительному увеличению размера файла изображения, а следовательно, к замедлению его загрузки, особенно если речь идет о низкоскоростных со единениях с Интернетом. Кроме того, не стоит предоставлять всеобщий дос туп к файлам изображений крупных размеров. Ведь чем крупнее демонстри руемое в Интернете изображение, тем больше вероятность того, что недобро совестные личности попытаются тем или иным способом воспользоваться им в своих корыстных целях без разрешения автора. (Более подробно во просы защиты изображений от несанкционированного использования в Ин тернете рассматриваются в разделе "Защита фотографий, демонстрируемых в Интернете".)
- Для определения оптимальных размеров изображений, предназначаемых для демонстрации в Интернете, можно, в частности, воспользоваться опытом фо тографов, у которых имеются собственные вебсайты. Попробуйте найти сайт, на котором фотографические изображения демонстрируются в таком форма те, в каком вы хотели бы показывать свои собственные снимки. Во многих веб браузерах отображаются точные размеры демонстрируемых изображений в пикселях. Например, для вывода сведений об изображении, включая его раз меры, достаточно щелкнуть правой кнопкой мыши на этом изображении в ок не браузера Firefox и выбрать команду View Image Info (Информация об изо бражении) из контекстного меню (рис. 10.1). Если сделать то же самое в окне браузера Internet Explorer и выбрать из контекстного меню пункт Properties (Свойства), то наряду с другими сведениями будут представлены размеры изображения в пикселях (рис. 10.2). А в окне браузера Safari достаточно вы брать аналогичным образом команду Open Image in New Tab (Открыть изо бражение в новой закладке) из контекстного меню, чтобы сведения о разме рах изображения в пикселях появились в строке заголовка окна браузера (рис. 10.3).

Большинство фотоизображений, которые Шон Дугган публикует в своем блоге или на собственном веб-сайте, имеют максимальные размеры 650×750 пикселей. Такие размеры вполне подходят под среднее разрешение мониторов, которыми поль зуются большинство людей - потенциальных посетителей веб-сайта Шона Дуггана. К тому же они оптимальны для демонстрации изображений на экранах мониторов потенциальных зрителей без угрозы их кражи или иного несанкционированного ис пользования. Если вы привыкли просматривать содержимое веб-сайтов на мониторе с очень крупным экраном, около 30 дюймов по диагонали и разрешением 2560×1600 пикселей, то размеры 650×750 пикселей могут показаться вам слишком мелкими для просмотра фотоизображений. Но не следует забывать, что далеко не все просматри вают содержимое веб-сайтов на мониторах столь крупных размеров.

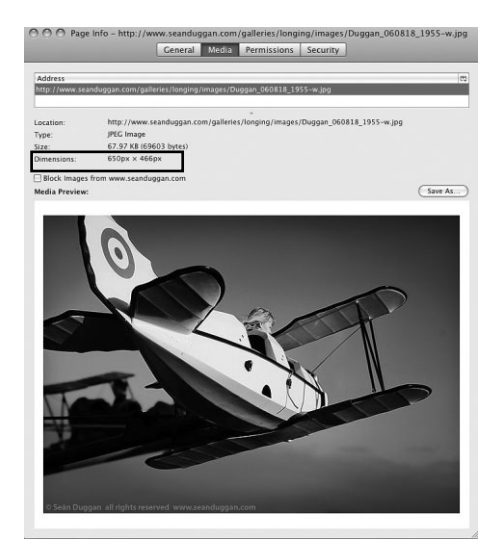

**Рис. 10.1.** *Просмотр сведений об изобра жении в окне браузера Firefox*

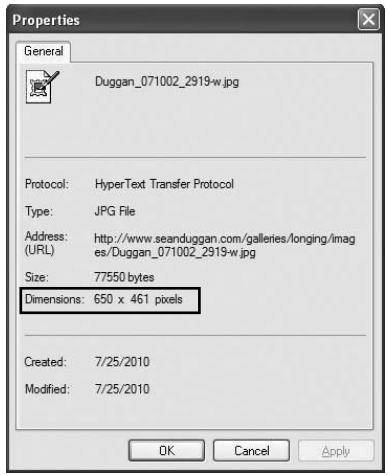

**Рис. 10.2.** *Представление сведений об изображении в окне его свойств в браузере Internet Explorer*

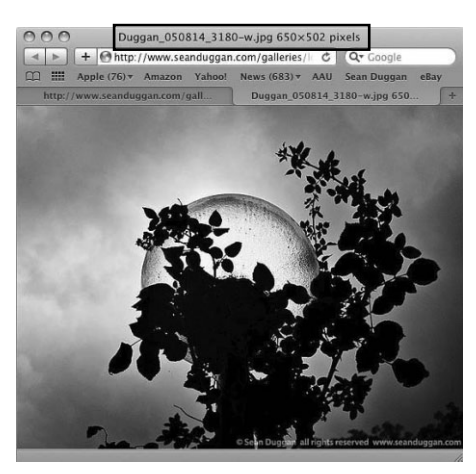

**Рис. 10.3.** *Отображение сведений об изо бражении в окне браузера Safari*

# **Экспорт из Lightroom файлов изображений, оптимизированных по размерам для показа в веб**

В программе Lightroom предоставляются два способа подготовки изображений к показу в веб. Один из них состоит в применении очень удобной функции экспорта, допускающей изменение размеров и сохранение изображений в файлах другого формата, а другой способ — в подготовке средствами модуля Web целых веб галерей, состоящих из пронумерованных страниц и вкладок с миниатюрными вида ми изображений, которые можно просматривать в увеличенном виде на отдельной странице, причем все эти страницы связаны вместе ссылками и готовы для выгрузки

на веб-сервер. Сначала мы рассмотрим первый способ, а затем перейдем ко второму далее в этой главе.

### **Экспорт фотографических изображений из Lightroom**

Итак, выберите в модуле Library программы Lightroom сначала те изображения, которые требуется экспортировать оптимизированными по размерам для показа в веб, а затем команду File $\Rightarrow$ Export из главного меню. В открывшемся диалоговом окне Export предоставляются три готовые предустановки экспорта изображений на ряду с возможностью создавать и сохранять собственные предустановки. Для начала выберите предустановку For E-mail (Для электронной почты), поскольку она со держит ряд установок, вполне подходящих для оптимизации размеров изображений, предназначаемых для показа в веб (рис. 10.4). После изменения некоторых устано вок можете по желанию сохранить их в виде новой специальной предустановки.

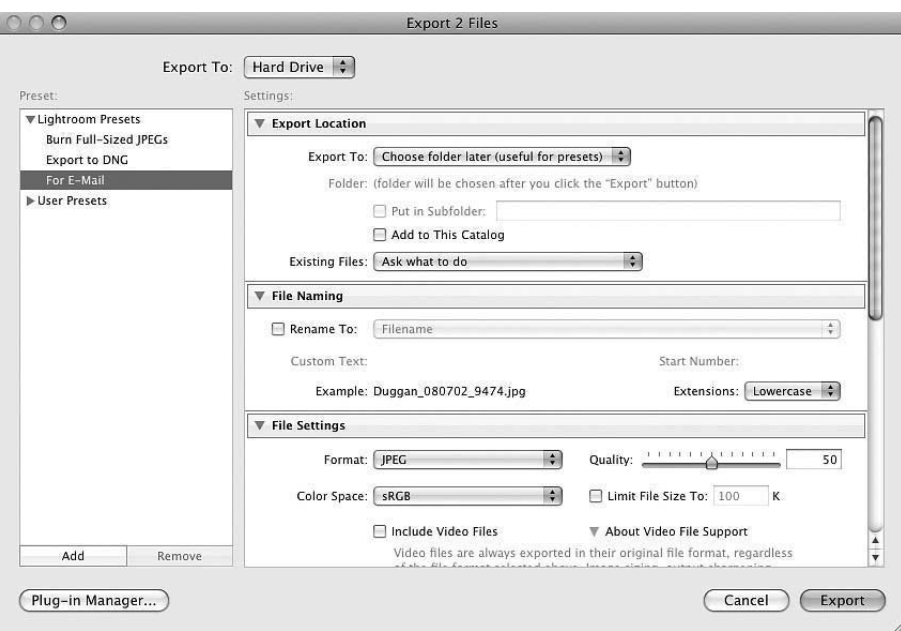

**Рис. 10.4.** *Диалоговое окно Export в Lightroom 3 с выбранной предустановкой For E-mail, которая может служить удобной отправной точкой для создания новой спе циальной предустановки экпорта изображений, предназначаемых для показа в веб*

Для настройки файлов экспортируемых изображений в диалоговом окне Export имеется целый ряд параметров. Ниже дается краткое описание их назначения по от дельным областям данного окна.

-**Место для экспорта.** В области Export Location указывается место для сохра нения файлов экспортируемых изображений. Из раскрывающегося списка Export To (Куда экспортировать) можно выбрать конкретную папку или вари ант Choose folder later (Выбрать папку позже). В последнем случае вам будет предложено выбрать местоположение папки всякий раз, когда вы будете экс портировать изображения. Вариант Choose folder later очень удобен тем, что

дает возможность указывать конкретное место для сохранения файлов экспортируемых изображений, а не использовать каждый раз для этой цели одну и ту же папку, особенно в сохраненной предустановке.

- Именование файлов. В области File Naming предоставляется возможность переименовать файлы экспортируемых изображений.
- $\blacksquare$  Установочные параметры файлов. В области File Settings предоставляются элементы управления Format. Color Space и Quality для установки соответственно формата файлов, цветового пространства и степени сжатия данных изображения, определяющей его качество. Для демонстрации изображений в веб выберите формат JPEG из раскрывающегося списка Format и цветовое пространства SRGB из раскрывающегося списка Color Space. Ползунком Quality регулируется качество изображений, экспортируемых в формате ЈРЕС. Чем выше устанавливаемое качество изображения, тем больше размер его файла, и чем ниже качество изображения, тем компактнее его файл. Выбор формата JPEG - это всегда компромисс между качеством изображения и размером его файла. Для того чтобы оценить, насколько сжатие данных изображения в формате ЈРЕС оказывает влияние на его качество, проведите небольшое испытание, экспортировав одно и то же изображение в нескольких вариантах с разным уровнем качества в формате JPEG, а затем оценив их внешний вид по собственным критериям качества. Мы обычно устанавливаем ползунок **Quality** на отметке 75, поскольку в этом случае файл получается достаточно компактным, а качество изображения вполне приемлемым для показа в веб (рис. 10.5).

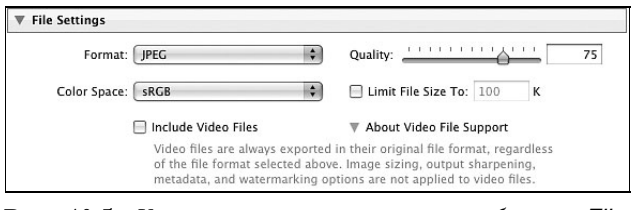

Рис. 10.5. Установочные параметры из области File Settings диалогового окна Export в Lightroom 3

- $\blacksquare$  Установка размеров изображения. В области Image Sizing задаются размеры экспортируемых изображений. Выберите вариант Long Edge из раскрывающегося списка Resize to Fit и введите размер в пикселях для длинной стороны изображения в расположенном ниже поле. Такой способ установки размеров изображения, в отличие от указания точных размеров обеих сторон изображения, удобен тем, что одну и ту же предустановку можно использовать для экспорта изображений как с горизонтальной, так и с вертикальной ориентацией. Так, если указать размер 700 пикселей, изображение с вертикальной ориентацией будет иметь этот размер по высоте, а изображение с горизонтальной ориентацией — по ширине (рис. 10.6).
- **Увеличение резкости при выводе.** В области Output Sharpening указывается вид и степень увеличения резкости изображения при выводе. Выберите из раскрывающегося списка Sharpen For вариант Screen (Экран), а из раскрывающегося списка Amount - вариант Standard. Аналогично качеству в форма-

те ЈРЕС, подлинное влияние увеличения в той или иной степени резкости изображения на размеры его файла можно определить лишь путем испытания и опенки.

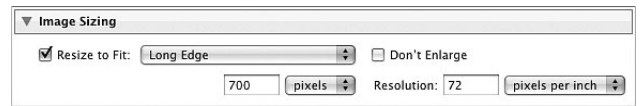

Рис. 10.6. Установочные параметры из области Image Sizing диалогового окна Export в Lightroom 3

• Метаданные. Если установить флажок Minimize Embedded Metadata (Сократить до минимума встроенные метаданные) в области Metadata, в файл экспортируемого изображения будут включены только сведения об авторском праве, если, конечно, они были введены при импорте или обработке изображения в Lightroom. При этом в файл изображения не включаются такие метаданные, как ключевые слова, контактная информация по стандарту IPTC - Международного союза прессы и телекоммуникаций, а также сведения об установке экспозиции и прочих режимах работы фотокамеры. Если же сбросить флажок Minimize Embedded Metadata, в файл изображения будут включены все связанные с ним метаданные. Возможность включать ключевые слова в файл экспортируемого изображения оказывается очень удобной в том случае, если требуется, чтобы публикуемые в веб изображения находились по ключевым словам распространенными в Интернете поисковыми механизмами для их последующего просмотра. А если установить флажок Write Keywords as Lightroom Hierarchy (Записывать ключевые слова по принятой в Lightroom иерархии), в файл экспортируемого изображения будет включена применяемая в Lightroom иерархическая структура ключевых слов, включая все ключевые слова и их содержащие, но исключая любые их синонимы (рис. 10.7).

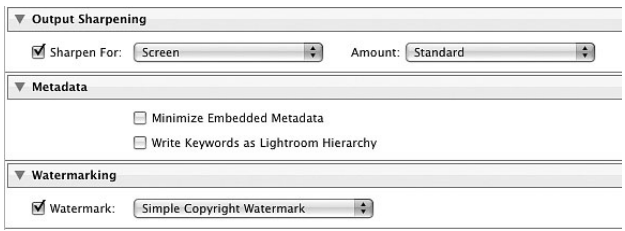

Рис. 10.7. Установочные параметры из областей Output Sharpening, Metadata u Watermarking диалогового окна Export <sub>6</sub> Lightroom 3

 $\blacksquare$  Пометка водяными знаками. В области Watermarking предоставляется возможность пометить экспортируемые изображения простыми водяными знаками на основании сведений об авторском праве, уже присутствующих в метаданных изображения. А дополнительные возможности пометки изображений водяными знаками, в том числе и графическими, становятся доступными после выбора варианта Edit Watermarks (Править водяные знаки) из раскрывающегося списка **Watermark**. Подробнее о создании водяных знаков и пометке ими фотоизображений речь пойдет в разделе "Защита фотографий, демонстрируемых в Интернете".

• Последующая обработка. В области Post-Processing определяется порядок последующих действий с файлами экспортируемых изображений. Для этой цели можно выбрать самые разные возможности: от простого указания местоположения файлов в сервисной программе Mac Finder или Проводнике Windows до открытия программы электронной почты и автоматического вложения файлов изображений в новое почтовое сообщение, их открытия в Photoshop или выполнения операции Photoshop над ними для дальнейшей обработки, которая выхолит за рамки функциональных возможностей Lightroom.

Итак, внеся все необходимые изменения в установки параметров экспорта изображений, щелкните на кнопке Add в левом нижнем углу диалогового окна Export, чтобы создать новую специальную предустановку на основании текущих установок экспорта (рис. 10.8). После этого вновь созданная предустановка станет доступной из главного меню с помощью команды File⇒Export with Preset (Файл⇒Экспорт с предустановкой).

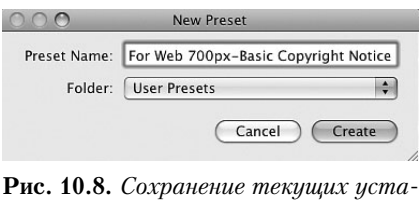

новок экспорта в виде новой специальной предустановки

# Подготовка изображений средствами Photoshop к показу в веб

Функция экспорта в Lightroom позволяет подготовить в одном месте (диалоговом окне Export) файлы всех изображений для показа в веб. Аналогичный процесс в Photoshop более сложен и менее универсален просто потому, что он предполагает выполнение в несколько этапов вместо подготовки всех изображений в одном месте. К числу основных этапов подготовки изображений средствами Photoshop к показу в веб относится изменение размеров фотоизображения до нужной величины, преобразование цветового профиля в пространство sRGB, увеличение резкости изображения и его сохранение в файле формата JPEG.

#### Изменение размеров изображения

Для того чтобы изменить размеры изображения, выберите из главного меню Photoshop команду Image⇒Image Size. Установите, если требуется, флажок Resample Image в открывшемся диалоговом окне Image Size и введите размер изображения в пикселях по высоте или по ширине. Если установлен флажок Constrain Proportions, что настоятельно рекомендуется сделать, размер по другой стороне будет автоматически откорректирован ради сохранения пропорций изображения (рис. 10.9). А поскольку подготавливаемое изображение фактически уменьшается, выберите из раскрывающегося списка, расположенного внизу диалогового окна Image Size, метод

интерполяции Bicubic Sharper как наиболее подходящий для данных целей. В поле Resolution обычно указывается стандартное разрешение 72 или 96 ppi, но дело в том, что разрешение для показа изображений в веб особого значения не имеет, поскольку веб-браузеры отображают их, исходя из размеров в пикселях. Так, два изображения, сохраненных с одними и теми же размерами в пикселях, но с разным разрешением, 72 и 300 ppi, будут отображаться совершенно одинаково при просмотре в окне веб браузера (рис. 10.10).

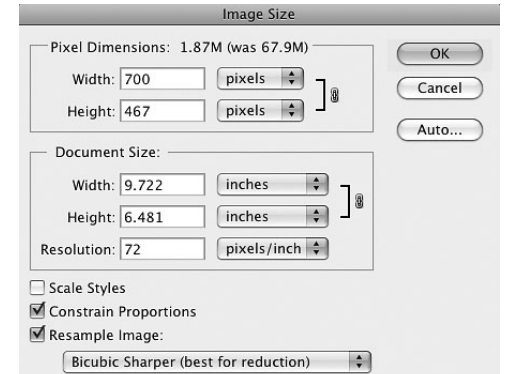

**Рис. 10.9.** *Диалоговое окно Image Size в Photoshop CS5*

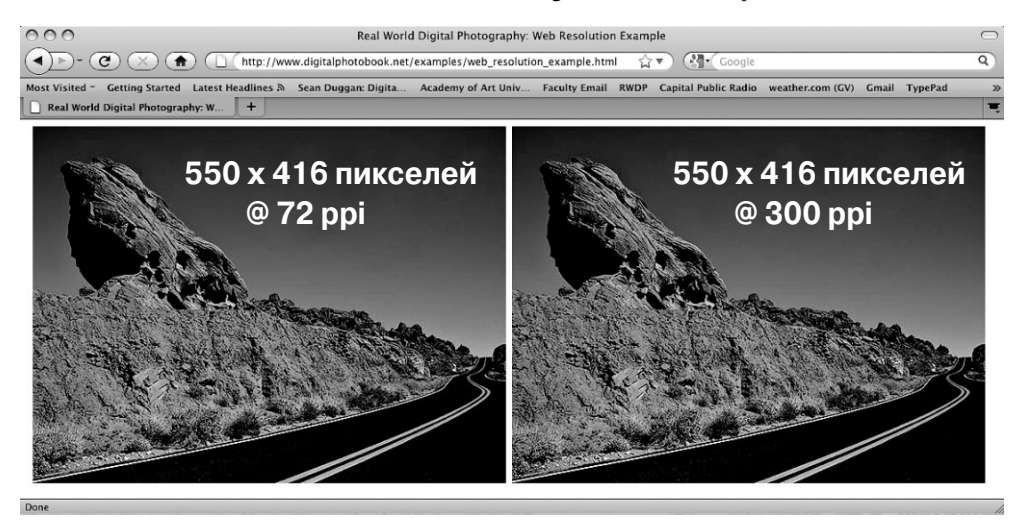

**Рис. 10.10.** *Два изображения с одними и теми же размерами в пикселях, но разным разре шением будут отображаться совершенно одинаково при просмотре в окне веббраузера*

#### **Преобразование в цветовое пространство sRGB**

В главе 9 обсуждались методы управления цветом для получения отпечатков наилучшего качества. К сожалению, управление цветом в Интернете пока еще пред ставляется чем-то нереальным, поскольку оно находит в лучшем случае весьма ограниченную поддержку в веб-браузерах. К тому же совершенно неизвестно, каким образом просматриваются изображения: на откалиброванном мониторе в контроли

руемых внешних условиях или же на экране переносного компьютера при слабом освещении в поезде, где внешние условия просмотра постоянно меняются. Поэтому для как можно более точной передачи цвета при демонстрации изображений в Интернете рекомендуем преобразовывать эти изображения в цветовое пространство sRGB. Это цветовое пространство специально предназначено для согласования цветов при отображении на типичном мониторе, и поэтому оно лучшего всего подходит для показа изображений в веб, обеспечивая как можно более точное представление изображения именно в том виде, в каком предполагается его демонстрировать. Преобразование в цветовое пространство sRGB может быть выполнено в Photoshop двумя способами. Во-первых, выберите сначала команду Image⇒Mode⇒Convert to Profile (Изображение⇒Режим⇒Преобразовать в профиль) из главного меню, а затем профиль sRGB IEC61966-2.1 из раскрывающегося списка Profile в открывшемся диалоговом окне и щелкните на кнопке ОК (рис. 10.11). И во-вторых, можете выполнить преобразование в цветовое пространство sRGB в диалоговом окне Save for Web & Devices (Сохранить для веб и устройств) перед экспортом фотоизображений для демонстрации в Интернете. Последний способ сохранения изображений для показа в веб мы рассмотрим несколько позже в этой главе.

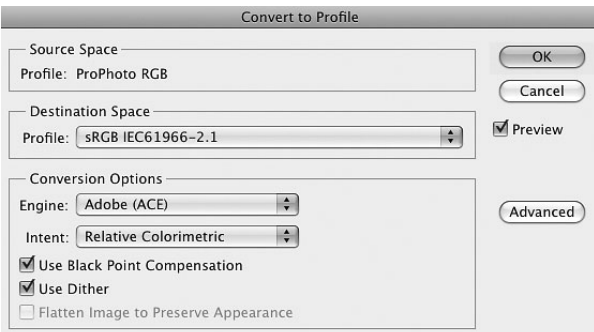

Рис. 10.11. Диалоговое окно Convert to Profile в Photoshop CS5

#### Увеличение резкости

Когда размеры изображения уменьшаются, оно может потерять свою резкость. Для того чтобы как-то возместить эти потери и улучшить внешний вид изображения, можно попробовать увеличить резкость после изменения его размеров. Если в Lightroom увеличение резкости задается непосредственно в диалоговом окне Export при подготовке файлов изображений к экспорту, то в Photoshop это делается на отдельном этапе данного процесса. Для увеличения резкости изображений в Photoshop представляется немало фильтров и методов, но самых лучших результатов удается добиться с помощью двух фильтров: Unsharp Mask (Контурная резкость) и Smart Sharpen (Интеллектуальная резкость). Прежде чем увеличивать резкость, убедитесь в том, что изображение просматривается в окне документа в масштабе 100%, который выбирается с помощью команды меню View⇒Actual Pixels (Вид⇒Реальные размеры в пикселях), поскольку именно такой режим просмотра обеспечивает наиболее точную оценку результатов применения фильтра. Если резкость изображения, предназначенного для просмотра на экране монитора, увеличивается с помощью фильтра Unsharp Mask, то начните эту операцию с установки ползунка Radius на отметке в пределах от 0, 4 до 0, 8, а ползунка Amount - на отметке в пределах от 60 до 100%. Если же резкость изображения увеличивается с помощью фильтра Smart Sharpen, то начните данную операцию с установки ползунка Amount на отметке в пределах от 60 до 100%, а ползунка Radius – на отметке в пределах от 0, 5 до 0, 7. Для более плавного увеличения резкости выберите вариант **Lens Blur (Размытие в** объективе) из раскрывающегося списка Remove (Улаление). Кроме того, воспользуйтесь окном предварительного просмотра для визуальной оценки получаемого эффекта, поскольку на экране монитора изображение обычно представлено именно в том виде, в каком оно будет выглядеть окончательно (рис. 10.12).

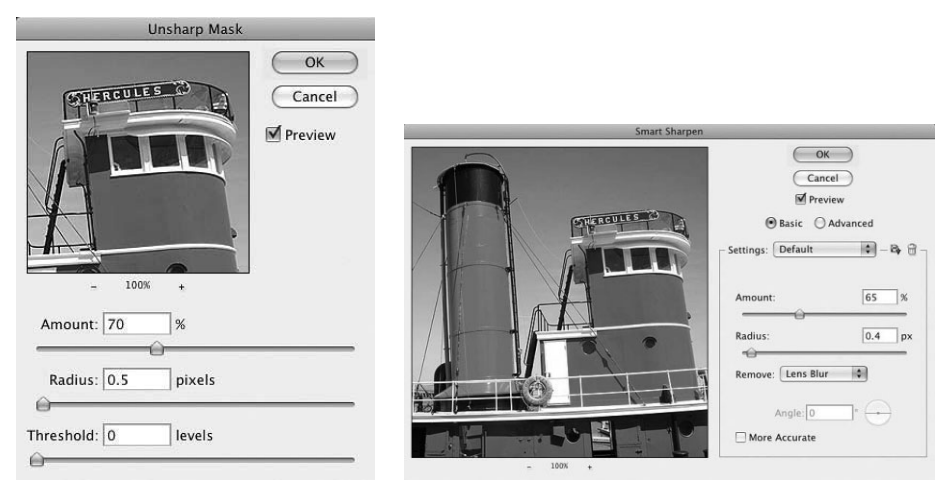

Рис. 10.12. Диалоговые окна Unsharp Mask и Smart Sharpen в Photoshop CS5

### Сохранение изображений в формате JPEG

После изменения размеров, преобразования в цветовое пространство sRGB и увеличения резкости изображения его можно сохранить в файле формата IPEG. Для этого выберите сначала команду File⇒Save As из главного меню, а затем формат файлов JPEG и установите значение порядка 8-10 в поле Quality. Для ускорения подготовки изображений к демонстрации в Интернете можете записать в виде автоматически выполняемой в Photoshop операции все действия по изменению размеров, преобразованию в цветовое пространство sRGB, увеличению резкости и сохранению изображения в формате JPEG. С помощью этой операции можете обработать в пакетном режиме сразу всю папку с файлами изображений.

### Сохранение изображений для показа в веб

Как пояснялось выше, для сохранения изображений в формате JPEG можно воспользоваться командой и диалоговым окном Save As. Тем не менее мы рекомендуем воспользоваться для этой цели диалоговым окном Save for Web & Devices, где предоставляется больше средств, оказывающих влияние на качество изображения и размер его файла после сжатия данных в формате JPEG. В этом окне доступны также различные способы сравнения исходного изображения со сжатым его вариантом при самых разных установках уровня качества.

После уменьшения размеров изображения и увеличения его резкости выберите из главного меню команду File $\Leftrightarrow$  Save for Web & Devices, чтобы открыть диалоговое окно Save for Web & Devices. Мы предпочитаем выбирать вкладку режима 4-Up (4 варианта) для предварительного просмотра изображения. В этом режиме просмотра исходное изображение в левом верхнем углу можно сравнивать с тремя его вариантами сжатия в формате JPEG, располагаемыми далее по часовой стрелке (рис. 10.13). В каче стве неплохой отправной точки для установки подходящей степени сжатия данных изображения выберите предустановку JPEG High (Высокое качество в формате JPEG) из раскрывающегося списка Preset в верхней части рассматриваемого здесь диалогового окна. Уровень качества любого из трех вариантов сжатия данных изо бражения в формате JPEG вы можете затем откорректировать в поле Quality, наблю дая за тем, как устанавливаемая степень сжатия данных оказывает влияние на каче ство изображения и компактность его файла. Оптимальное соотношение качества изображения и компактности его файла выбирается с учетом содержания фотоизо бражения, его размеров и целевой зрительской аудитории.

В нижней части диалогового окна Save for Web & Devices находится область Image Size, где имеется возможность изменить размеры изображения, но мы не ре комендуем этого делать. Ведь после этого придется опять увеличивать резкость изо бражения, а данное диалоговое окно является последним местом, где можно еще внести какие-то коррективы в изображение перед его сохранением в файле формата JPEG. Намного удобнее изменить размеры изображения перед тем, как перейти к его сохранению в формате JPEG, чтобы иметь возможность увеличить его резкость.

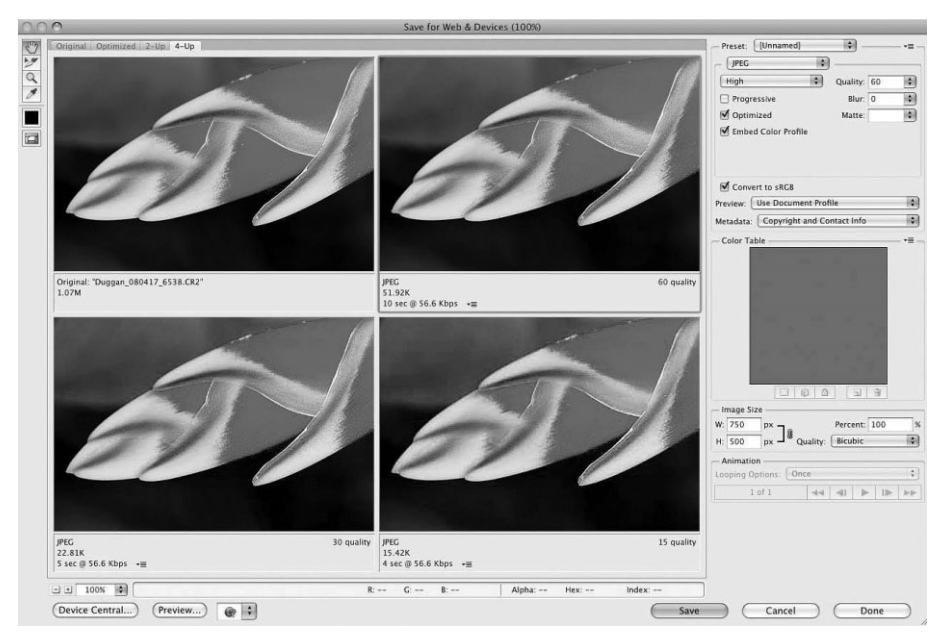

**Рис. 10.13.** *Диалоговое окно Save for Web & Devices в режиме просмотра 4-Up в Photoshop CS5*

Помимо настройки основных параметров, оказывающих влияние на качество изображения в формате JPEG, следует также установить флажок Embed Color Profile (Встраивать цветовой профиль). Несмотря на то что не все веб-браузеры распознают и принимают во внимание цветовые профили по стандарту ICC, рекомендуется все же установить этот флажок, рассчитывая в большей степени на те браузеры, которые умеют обращаться с цветовыми профилями. Если вы еще не преобразовали изображение в цветовое пространство sRGB, то можете указать такое преобразование при сохранении изображения в файле формата JPEG, установив флажок Convert to  $S<sub>SGB</sub>$  (на рис. 10.14 он заключен в рамку, как, впрочем, и флажок Embed Color Profile). В рассматриваемом здесь диалоговом окне имеется также раскрывающийся список **Metadata**, из которого можно выбрать те метаданные, которые следует включать в файл изображения, сохраняемого в формате JPEG. В частности, можете включить в файл изображения сведения об авторском праве (Copyright), эти же сведения вместе с контактной информацией (Copyright and Contact Info), все сведения, кроме установок в фотокамере (All Except Camera Info), все сведения (All) или вообще никаких сведений (None), как показано на рис. 10.15.

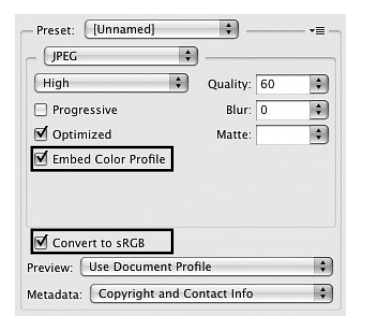

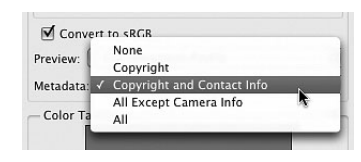

Рис. 10.14. Верхняя часть диалогового окна Save for Web & Devices с элементами управления преобразованием в цветовое пространство sRGB и встраиванием цветового профиля

Рис. 10.15. Варианты выбора метаданных, включаемых в файл изображения, сохраняемого в формате JPEG

Как только вы откорректируете сохраняемое изображение по своему усмотрению, щелкните на кнопке Save, введите имя файла и укажите место его сохранения. После щелчка на кнопке Done сохраняется не само изображение, а сделанные установки, чтобы ими можно было воспользоваться для коррекции следующего изображения.

# Совет

Если на вашем компьютере не установлена программа Lightroom и у вас имеется несколько изображений, которые требуется подготовить для показа в веб или отправки по электронной почте, воспользуйтесь функцией Image Processor в Adobe Bridge. Для этого перейдите в Adobe Bridge, выберите сначала миниатюрные виды тех изображений, которые требуется подготовить, а затем команду меню Tools⇒Photoshop⇒Image Processor (Сервис⇒Photoshop⇒Обработчик изображений). С помощью этой команды создаются варианты выбранных изображений в формате JPEG с измененными для целевого применения размерами, которые указываются в диалоговом окне Image Processor (рис. 10.16). Они даже преобразуются в цветовое пространство sRGB, и в них встраивается цветовой профиль. Единственное, на что неспособна функция Image Processor, - это увеличение резкости изображения, хотя им можно дополнить записываемую операцию Photoshop, с помощью которой изображения обрабатываются в пакетном режиме.

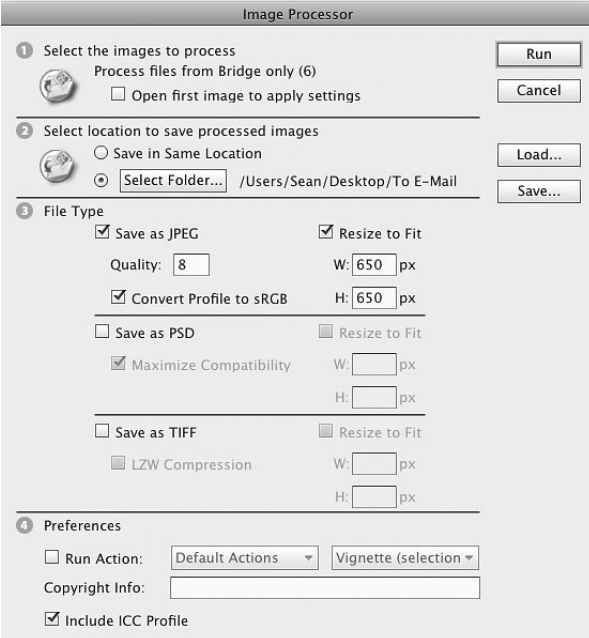

**Рис. 10.16.** *Диалоговое окно Image Processor в Photoshop CS5*

#### **Возможности форматов GIF и PNG**

Формат GIF (Graphics Interchange Format — формат графического обмена) обеспечивает не большие размеры файлов, но, как правило, он не совсем подходит для фотоизображений. В частности, формат GIF рассчитан на изображения со сплошными цветами, которыми окра шены, например, элементы навигации на веб-старнице. Такие изображения обычно предназначены для воспроизведения на экране монитора, а не на печатающем устройстве. Файлы формата GIF поддерживают максимум 256 цветов, и, несмотря на возможность оптимизации, их явно недостаточно для воспроизведения реалистичных фотографических изображений. По сравнению с этим формат JPEG оказывается более предпочтительным для фотоизображений.

Формат PNG (Portable Network Graphics — переносимая сетевая графика) первоначально пред назначался в качестве замены формата GIF, но имеется также версия этого формата, в которой поддерживается глубина цвета. В диалоговом окне Save for Web & Devices программы Photoshop формат PNG доступен в двух вариантах: PNG-8 и PNG-24. Вариант PNG-8 аналогичен формату GIF в том отношении, что он поддерживает 8-разрядную глубину цвета, т.е. палитру максимум из 256 цветов, а следовательно, он непригоден для фотоизображений. Вариант PNG-24 поддерживает 24-разрядную глубину цвета, т.е. практически такую же палитру цветов, как и формат JPEG, но размеры файлов изображений в этом формате оказываются намного больше, чем даже файлы изображений, сохраняемых в формате JPEG с высоким качеством.

В формате PNG поддерживается также прозрачность, что может, безусловно, заинтересовать веб-дизайнеров, но намного в меньшей степени фотографов, которым просто требуется продемонстрировать свои снимки в Интернете, причем на хорошем уровне качества. Таким обра зом, оптимальное соотношение качества изображения и компактности его файла, а также со вместимость с большинством программ просмотра способны обеспечить лишь формат JPEG, которым мы и рекомендуем пользоваться в данных целях.

# **Подготовка изображений средствами других программ к показу в веб**

Что касается работы в цифровой фотолаборатории, то в этой книге основное вни мание уделяется обработке изображений в программе Lightroom и Photoshop. Тем не менее относительно простые задачи, в том числе подготовку изображений к показу в веб, можно решать и в большинстве других программ редактирования изображений. Но независимо от применяемой программы подготовку изображений к показу в веб рекомендуется выполнять, придерживаясь следующей основной процедуры.

- **1.** Выберите подходящие размеры изображений в пикселях.
- **2.** Измените размеры изображений до выбранной величины в пикселях.
- **3.** Увеличьте резкость изображений после изменения их размеров.
- **4.** Преобразуйте профиль изображений в цветовое пространство sRGB (этот пункт можно выполнить как до, так и после увеличения резкости).
- **5.** Сохраните изображения в формате JPEG со встроенным цветовым профилем sRGB.

Это самая основная последовательность операций по подготовке изображений к показу в веб. В зависимости от особенностей показа изображений могут потребо ваться дополнительные операции, связанные с пометкой изображений водяными знаками и надписями, обозначающими авторское право, а следовательно, с включе нием соответствующих метаданных в файл изображения. Более подробно подобные вопросы будут рассмотрены далее в главе.

# **Отправка фотографий по электронной почте**

Безусловно, обмен фотоизображениями по электронной почте ныне стал простым как никогда прежде. В прошлом, т.е. всего несколько лет назад, приходилось делать файлы изображений как можно более компактными, чтобы их можно было без особого труда просматривать в самом сообщении электронной почты, иначе получатель этого сообще ния смог бы увидеть лишь часть изображения. А теперь современные программы элек тронной почты (как автономные, так и веб-ориентированные) отлично справляются с задачей масштабирования крупных файлов изображений, упрощая их просмотр. Даже если изображение представлено в миниатюрном виде в веб-ориентированной программе электронной почты, достаточно щелкнуть на нем, чтобы просмотреть его в увеличенном по размерам активного окна веб-браузера виде (рис. 10.17).

Несмотря на то что изображения могут быть масштабированы в программах электронной почты, их размеры все же стоит уменьшить перед вложением в сообще ния электронной почты. Это следует сделать хотя бы из уважения к получателю со общения. Ведь чем меньше файл вложенного изображения, тем быстрее он загружа ется. Это особенно важно в тех случаях, когда в сообщение электронной почты вкла дывается несколько файлов изображений. Если преследуется цель поделиться с другими эффектной фотографией, то ее размеры рекомендуется все же уменьшить. А отправлять полноразмерное изображение по электронной почте целесообразно лишь в том случае, если его получатель заслуживает полного доверия и ему требует ся для работы или распечатки файл изображения в его натуральную величину.

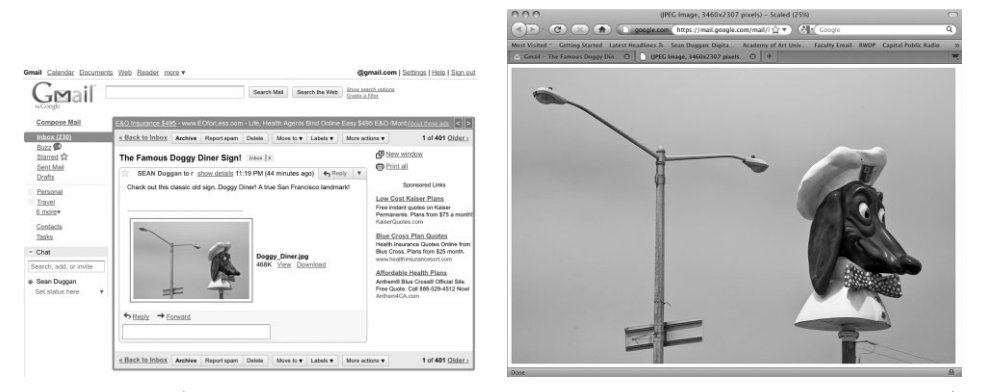

Рис. 10.17. В большинстве программ электронной почты (как автономных, так и вебориентированных) даже очень крупные изображения масштабируются для удобства их просмотра

В диалоговом окне Export программы Lightroom имеется готовая предустановка, специально предназначенная для отправки изображений по электронной почте. Для доступа к ней выберите из главного меню команду File⇒Export with Preset⇒For **E-Mail (Файл**⇒Экспорт с предустановкой⇒Для электронной почты). Эта предустановка уменьшает размеры изображений до 640 пикселей до длинной стороне, преобразует их в цветовое пространство sRGB, сокращает до минимума встраиваемые метаданные и сохраняет изображения в формате JPEG со средним уровнем качества, а в конце процесса экспорта показывается место, где они сохраняются. Кроме того, из раскрывающегося списка After Export (После экспорта) в области Post-Processing диалогового окна Export можно выбрать вариант Open in Other Application (Открыть в другом приложении) и затем указать программу электронной почты, в которой изображения будут автоматически вкладываться в новое почтовое сообщение. Так, если вы пользуетесь программой Почта Windows Live или Microsoft Entourage, то, указав ее в диалоговом окне **Export** описанным выше образом, отправьте экспортируемые из Lightroom изображения по электронной почте, используя именно эту программу. Но не забывайте, что любые установки, сделанные автоматически в предустановке For Е-Маі1, можно изменить. Для этого выберите сначала команду File⇒Export из главного меню, затем предустановку For E-Mail на панели Presets в левой области боковых панелей модуля Library и внесите любые изменения в установки в диалоговом окне Export, сохранив их в виде новой специальной предустановки.

## Распространение фотографий через Интернет

Изображения можно распространять через Интернет и в отсутствие собственного веб-сайта. Многочисленные веб-сайты предлагают услуги по оперативному распространению и обмену фотографиями, предоставляя возможность выгрузки изображений и обеспечивая их всеобщую доступность в оперативном режиме. Эти вебсайты позволяют распространять фотографии в самых разных целях: обмениваться с родными, близкими и знакомыми, организовывать отдельные страницы для выставление фотографий на всеобщее обозрение, создавать фотоальбомы для продажи отпечатков профессионально выполненных фоторабот или другой фотопродукции на основе предлагаемых изображений.

#### **Персональные фотообменные сайты**

Веб-сайты, предоставляющие услуги выгрузки фотографических изображений в персональные фотоальбомы, относятся к числу самых распространенных, поскольку они удовлетворяют самые насущные потребности в обмене снимками, на которых за печатлены важные моменты в нашей личной жизни, а также жизни тех людей, которых мы любим. Как правило, фотографии, выгружаемые на подобного рода фотообменные сайты, доступны для узкого круга родных, близких и знакомых. Выгружая свои фото графии на такой сайт, вы сами решаете, кому позволено их смотреть, посылая пригла шения по электронной почте со ссылкой на свой оперативно доступный фотоальбом. Приглашенные посетители вашего персонального сайта с фотоальбомом могут про сматривать фотографии в режиме слайд-шоу и даже заказывать самую разную фотопродукцию на основе этих снимков, в том числе отпечатки, фотоальбомы в книжном переплете, календари, открытки, футболки и чашки (рис. 10.18).

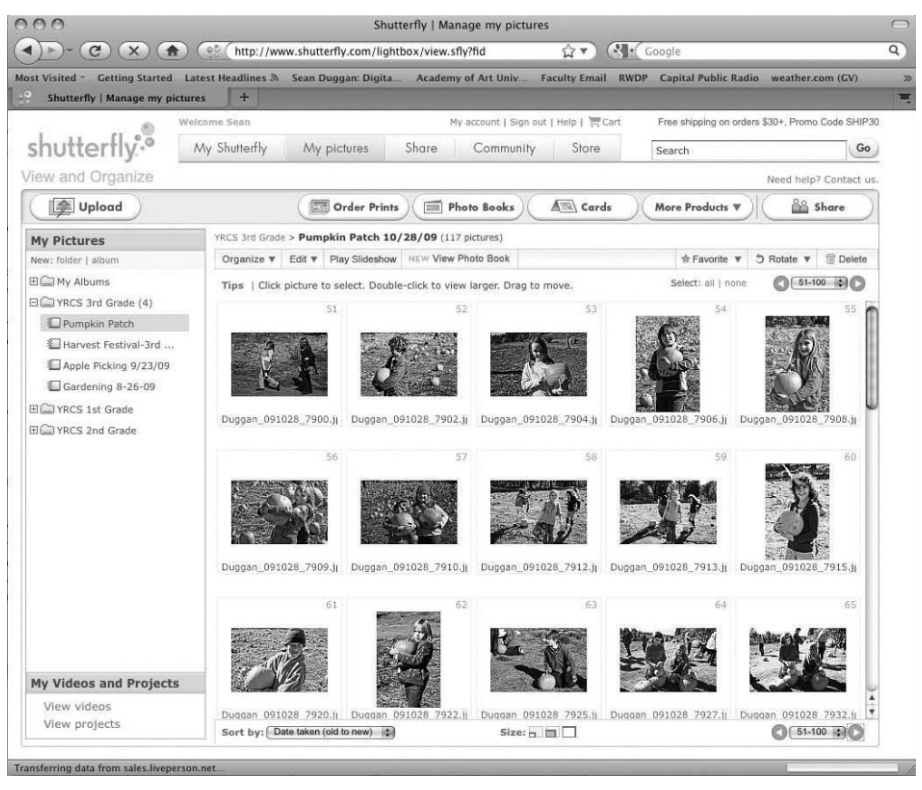

**Рис. 10.18.** *Фотообменные сайты упрощают распространение фотографий и заказ отпечатков и прочей фотопродукции*

Здесь просто невозможно перечислить даже самую малую долю тех сайтов, которые предлагают услуги по распространению и обмену фотографиями, но все же приведем ад реса нескольких наиболее надежных фотообменных служб: www.snapfish.com, www.shutterfly.com, www.kodakgallery.com, www.fudjiprint.net.

Этими фотообменными службами можно пользоваться, как правило, бесплатно, поскольку они зарабатывают в основном на заказах фотопродукции: отпечатков, фо

тоальбомов в книжном переплете, календарей, открыток, футболок, чашек и других предметов, изготовляемых на основе распространяемых фотографий. Если же вы преследуете единственную цель обмениваться экранными вариантами своих фото графий, то подготовьте их к демонстрации в Интернете согласно способу, описанно му ранее в этой главе. А если хотите, чтобы потенциальные зрители вашего персо нального фотоальбома заказывали отпечатки и прочую фотопродукцию на основе понравившихся им снимков, выгружайте на фотообменный сайт файлы изображе ний в более крупном формате, пригодном для дальнейшего их воспроизведения (подробнее об этом речь пойдет во врезке "Установка размеров файлов изображений для печати в Интернете").

Некоторые фотообменные службы, например www.shutterfly.com, позволяют специально оформлять внешний вид персонального сайта с фотоальбомом на основе свободно доступной коллекции шаблонов графического оформления (рис. 10.19). Те, кто подписывается на просмотр выставляемых на показ страниц персонального фотоальбома, автоматически получают по электронной почте уведомления об его обновлениях новыми снимками. Это упрощает владельцу фотоальбома задачу дер жать в курсе тех, кто интересуется его фотоработами. Большинство персональных фотообменных сайтов могут быть также защищены паролем, чтобы ограничить круг их потенциальных посетителей.

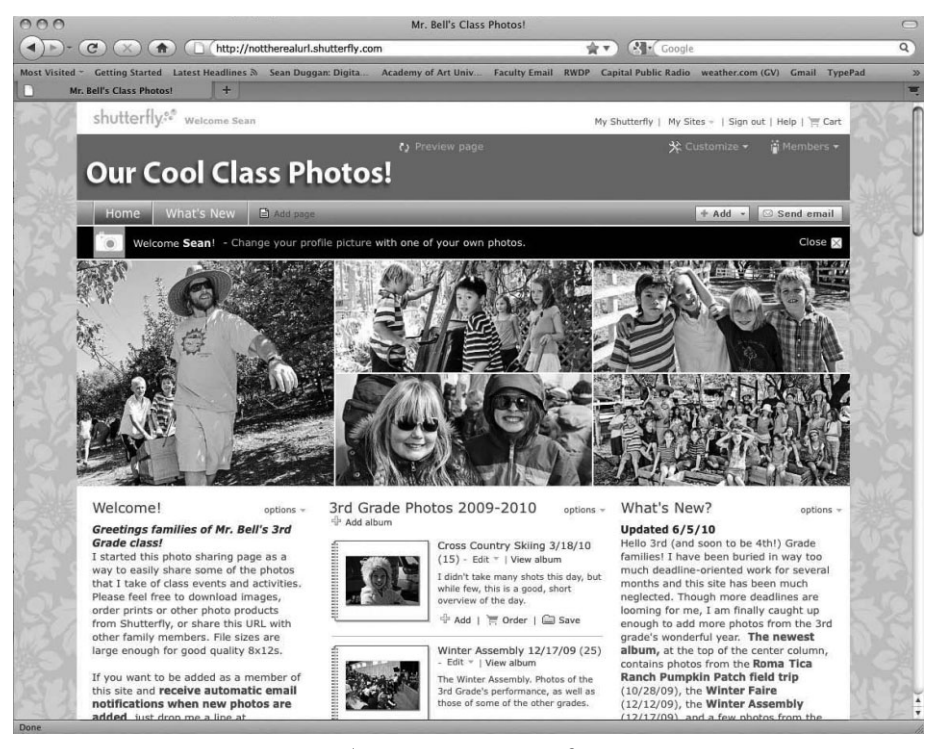

**Рис. 10.19.** *На многих фотообменных сайтах предоставляется возможность гра фического оформления страниц персонального фотоальбома*

#### **Сайты социальных сетей с обменом фотографиями**

Еще один способ обмена фотографиями состоит в их публикации на сайтах, ко торые частично выполняют функцию фотообмена и частично роль социальной сети. Снимки, публикуемые на таких вебсайтах, может просматривать кто угодно, хотя круг потенциальных зрителей всегда можно ограничить. Кроме того, публикуемые снимки могут комментироваться кем угодно и как угодно. Такой непосредственный диалог с людьми со всего мира придает совсем иной, всеобщий характер обмену фо тографиями по сравнению с ограниченным кругом приглашаемых на персональные фотообменные сайты.

# **Примечание**

Присоединяйтесь к группе любителей цифровой фотографии и читателей этой книги по адресу www.flickr.com/groups/realworlddigitalphotography.

К числу наиболее известных сайтов подобного рода относится Flickr (www. flickr.com). На самом элементарном уровне обмен фотографиями на этом сайте осуществляется бесплатно, но за весьма скромную ежегодную плату вы сможете по лучить свою учетную запись для доступа ко всем средствам, предоставляемым на данном сайте, включая возможность организовать изображения в самые разные на боры и коллекции, а также добавлять их в группы, создаваемые другими членами со общества Flickr. На сайте Flickr имеется также возможность заказывать отпечатки, фотоальбомы в книжном переплете и прочую фотопродукцию. Но если вы не хотите, чтобы ваши фотографии использовались в коммерческих целях, то настоятельно ре комендуем отказаться от такой возможности получать свою долю прибыли от про дажи фотопродукции. На сайт Flickr можно выгружать файлы изображений и в бо лее крупном формате, но опять же, если вас интересует только выставление своих фотографий на всеобщее обозрение, а не изготовление фотопродукции на их основе, рекомендуем уменьшить их размеры, как пояснялось ранее в этой главе.

В левом нижнем углу модуля Library в Lightroom 3 находится панель Publish Services (Службы публикации), с помощью которой можно без особого труда органи зовать выгрузку фотографий из каталога Lightroom непосредственно в свой фотопоток Flickr. В диалоговом окне Publish, которое открывается при выборе одноименной кнопки, можно указать размеры выгружаемых изображений, увеличить их резкость для просмотра на экране монитора и даже добавить водяной знак на основе сведений об авторском праве в метаданных, сохраняемых в файле изображения (рис. 10.20).

Если у вас имеется учетная запись типа Flickr Pro Account, можете сначала видо изменить изображение в Lightroom, а затем еще раз опубликовать его в своем фото потоке Flickr. Изменения, вносимые вами на панели Metadata в модуле Library, бу дут отражаться на вашей персональной странице вебсайта Flickr после повторной публикации изображения. Учетная запись типа Flickr Pro Account позволяет также отслеживать и реагировать на комментарии зрительской аудитории непосредствен но в Lightroom (рис. 10.21).

### **Реальный мир цифровой фотографии на сайте Flickr**

Мы создали отдельную группу на сайте Flickr для читателей этой книги, чтобы они могли обме ниваться своими фотографиями, методами, опытом и успехами по мере чтения книги и освое

ния замечательного мира цифровой фотографии. Мы приглашаем вас публиковать свои фото графии в этой группе и присоединиться к сообществу почитателей цифровой фотографии. Время от времени мы сами будем публиковать в этой группе свои фотографии, а также участ вовать в обсуждении актуальных тем. Нашу группу Flickr вы найдете по адресу www.flickr. com/groups/realworlddigitalphotography.

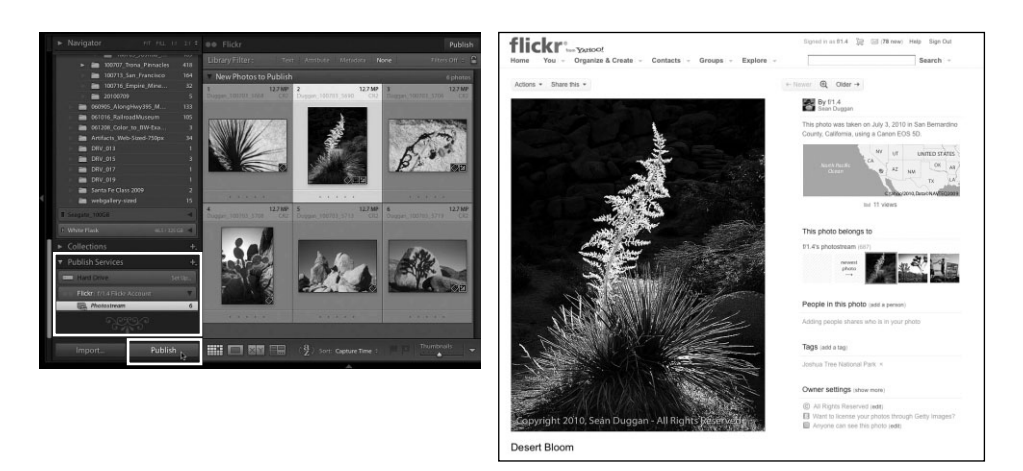

**Рис. 10.20.** *Эти фотографии цветущих растений пустыни выбраны на панели Publish Services в Lightroom 3 для публикации в фотопотоке Flickr Шона Дуггана. На этой па нели можно изменить размеры, увеличить резкость и добавить водяной знак автор ского права перед публикацией изображений на сайте Flickr*

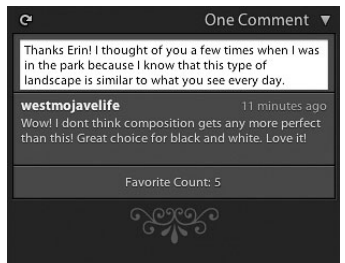

**Рис. 10.21.** *В Lightroom 3 предос тавляется возможность синхро низировать собственный фотопо ток Flickr, чтобы отслеживать и реагировать на комментарии зри тельской аудитории*

#### **Сайты фоторабот профессиональных фотографов и электронной коммерции**

Имеется также немало сайтов, на которых пуб ликуются фотоработы профессиональных фото графов в виде оперативно доступных фотогалерей. Многие из них снабжены также функциями элек тронной коммерции, что дает возможность органи зовать сбыт фотографий как товарной продукции, предоставлять ссылки на приобретение снимков и их загрузку в электронном виде, а также продажу лицензий на использование фотофондов как без отчисления, так и с отчислением гонорара, уста навливаемого законом об авторском праве (как правило, в процентах от объема продаж или лицен зионной пошлины).

Регистрация на большинстве сайтов, предоставляющих подобные функциональ ные возможности, например PhotoShelter (www.photoshelter.com), как правило, осуществляется за определенную плату с подпиской на месяц или год по разным та рифным планам. За эту дополнительную плату можно получить немало удобств и средств специальной настройки фотогалереи под свои нужды, а также право вне дрять собственные HTML-коды и стили CSS, чтобы сочетать своеобразное оформление веб-страниц со всеми функциональными возможностями, предоставляемыми

подобными веб-сайтами. Несмотря на то что HTML-страницы могут быть специально оформлены, для пользования подобными услугами совсем не обязательно уметь программировать. На таких сайтах, как PhotoShelter, предоставляется немало шаб лонов для графического оформления фотоальбомов, папок с избранными фоторабо тами и фотогалерей, а также специальный модуль для экспорта изображений из Lightroom и Aperture (рис. 10.22).

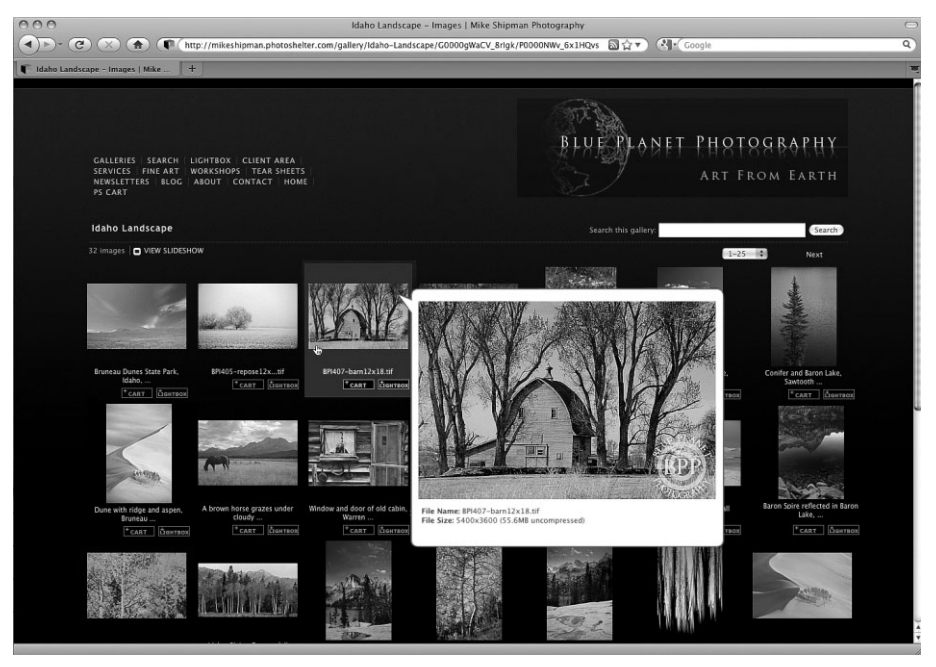

**Рис. 10.22.** *Фотограф из штата Айдахо, Майк Шипмен, пользуется услугами веб сайта PhotoShelter, чтобы дополнить фотогалереи, организуемые на начальной странице его вебсайта по адресу www.blueplanet.com, функциональными воз* можностями просмотра снимков в увеличенном виде и в режиме слайд-шоу, а также *средствами электронной коммерции*

Другие сайты, в том числе ImageKind (www.imagekind.com), рассчитаны в мень шей степени на профессиональных фотографов, а скорее на случайных фотолюбите лей, ищущих простой способ продать свои снимки и другую фотопродукцию на их основе. На таких веб-сайтах обычно предлагаются элементарные услуги за дополнительную плату, а также более специализированные тарифные планы с подпиской на месяц или год. Компания, организующая такой сайт, берет на себя все хлопоты по сбыту фотопродукции и финансовым расчетам с заказчиками и исполнителями. Стоимость подобных услуг включается в оптовую цену, хотя возможны и дополнительные отчисления в процентах от объема продаж.

### **Установка размеров файлов изображений для печати в Интернете**

На многих фотообменых вебсайтах, в том числе Snapfish (www.snapfish.com), Shutterfly (www.shutterfly.com), Kodak Gallery (www.kodakgallery.com), FUDJIPRINT (www.fudjiprint. net), посетителям предоставляется возможность заказывать отпечатки с публикуемых фото

графий. Это отличный способ поделиться своими снимками с родными, близкими и знакомы ми, которых может заинтересовать возможность пополнить отпечатками с этих снимков свои фотоальбомы, вставить их рамку или прикрепить на дверце холодильника.

Если вы действительно хотите продавать свои фотографии через оперативно доступную служ бу как в личных целях, так и для продвижения на рынок профессиональных фоторабот, вам придется выгрузить файлы отобранных изображений, размеров которых в пикселях должно быть достаточно для получения отпечатков в как можно более крупном формате. Например, для получения отпечатка формата 11×14 дюймов (28×36 см) размеры изображения необходимо привести к этому формату при конкретном разрешении в точках на дюйм (dpi), чтобы оно со держало достаточно информации, на основании которой можно сделать отпечаток хорошего качества. Это конкретное разрешение может изменяться в зависимости от способа печати, но зачастую оно находится в пределах от 240 до 330 dpi, чего должно быть достаточно для боль шинства целей. Как правило, самый крупноформатный вариант изображения используется не только для печати, в том числе и в более мелком формате, но и для формирования миниатюр ных видов и крупноформатных вариантов, предназначенных для показа на экране монитора. Но на фотообменных сайтах должна также предоставляться возможность для выгрузки изображе ний в разных специальных вариантах для демонстрации на экране монитора.

### **Автоматически создаваемые веб?галереи**

На фотообменых веб-сайтах предоставляются простые и удобные средства доступа к размещаемым на них изображениям, но недостаточно возможностей для соз дания собственного веб-сайта. Ведь отдельные страницы своего сайта вы можете оформить именно так, как вам нужно. А это означает, что вы можете организовать особым образом представление своих фотографий в Интернете.

Но далеко не каждый фотографирующий разбирается в технических тонкостях создания веб-сайтов. Правда, имеются программные средства автоматического создания веб-галерей, которые значительно упрощают составление эффектных фотогалерей из отдельных изображений. Помимо автоматизации задач создания классифи кационной страницы с миниатюрными видами, компоновки всех страниц, где изо бражения представлены в более крупном виде, а также связывания их вместе, подобные программные средства автоматически изменяют размеры изображений, избавляя пользователя от необходимости подготавливать их заранее. Как только создание веб-галереи будет завершено, ее страницы и связанные с ними файлы изображений можно выгрузить на свой веб-сайт, чтобы сделать их доступными для просмотра всем желающим или же только узкому кругу лиц, защитив папку с веб галереей паролем.

#### **Веб?галереи, создаваемые в Lightroom**

В модуле Web программы Lightroom представляется целый ряд инструменталь ных средств, упрощающих создание вебгалереи фотографических изображений на достаточно высоком профессиональном уровне. В состав этого модуля входит ряд готовых шаблонов графического оформления HTML- и Flash-ориентированных вебгалерей. В нем имеется также возможность видоизменять исходные установки и соз давать на их основании собственные шаблоны для веб-галерей. Но самое замечательное, что для создания эффективных и привлекательных веб-галерей вообще не нужно уметь программировать (рис. 10.23).

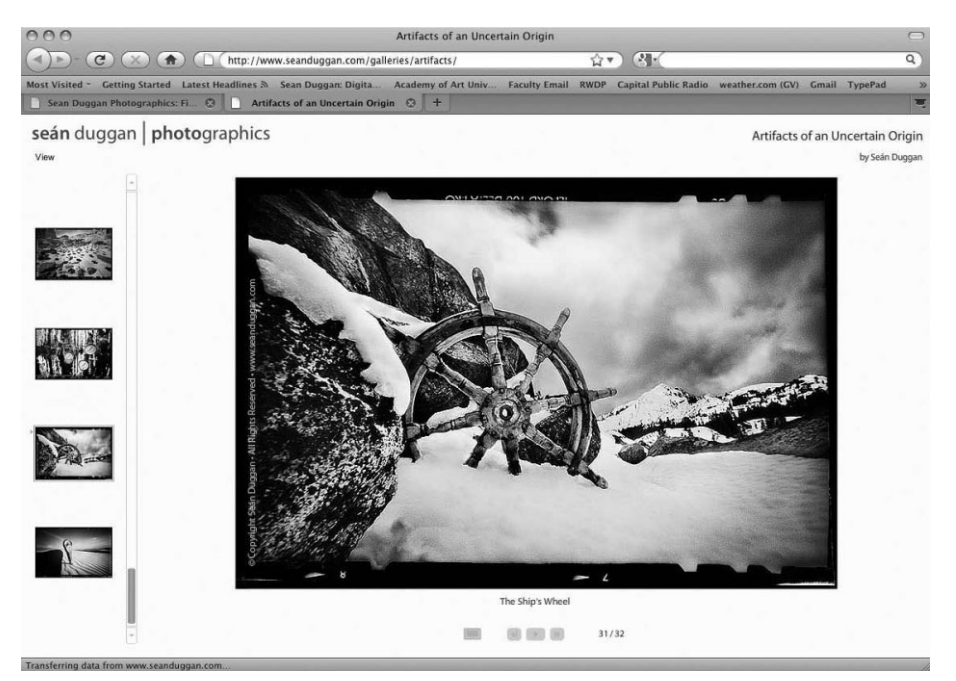

Рис. 10.23. Flash-ориентированная веб-галерея, созданная в Lightroom 3

# • Примечание

Создаваемые в Lightroom веб-галереи необходимо выгружать на веб-сервер, где для этой цели должно быть выделено достаточное пространство. Если у вас уже имеется веб-сайт, вы можете выгодно воспользоваться функциональными возможностями модуля Web в Lightroom для переноса новых веб-галерей с фотоизображениями на свой веб-сайт. Следует, однако, иметь в виду, что каждая веб-галерея — это отдельный логический объект, никак не связанный с другими разделами веб-сайта. Кроме того, необходимо составить классификационную страницу с перечнем разных фотогалерей, созданных в Lightroom, обновляя ее каждый раз, когда добавляется новая фотогалерея.

Создание веб-галереи средствами модуля Web в Lightroom можно разделить на четыре этапа: выбор изображений, готового шаблона и/или видоизменение установок для составления новой компоновки страниц веб-галереи, предварительный просмотр завершенной веб-галереи и, наконец, выгрузка файлов веб-галереи на вебсервер. Рассмотрим все эти этапы процесса создания веб-галереи более подробно.

- 1. Составление коллекции изображений. Если веб-галерея должна быть составлена из фотографий, находящихся в разных папках, доступных в модуле Library, то для упрощения работы с ними в модуле Web их лучше всего собрать в одну коллекцию. И для этой цели в модуле Web имеется панель Collections.
- 2. Перепроверка метаданных. Прежде чем выбирать шаблон для оформления веб-галереи, задержитесь еще немного в модуле Library, чтобы перепроверить метаданные каждого изображения. Убедитесь в том, что файл каждого изображения содержит соответствующие сведения об авторском праве. Если вы правильно настроили Lightroom, то сведения об авторском праве должны вводить-

ся во время загрузки файлов изображений из карты памяти, но их наличие все же не мешает проверить перед публикацией изображений в веб. Кроме того, в некоторых веб-галереях могут использоваться другие метаданные, в том числе название фотоизображения. Если хотите, чтобы это название автоматически отображалось вместе с изображением в вебгалерее, проверьте его правиль ность в каждом фотоизображении (рис. 10.24).

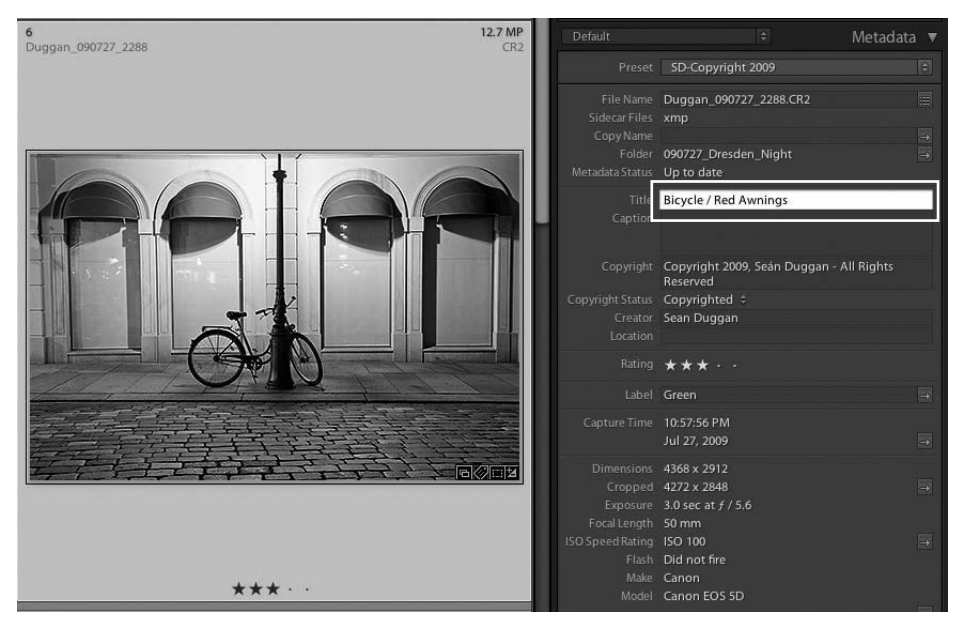

**Рис. 10.24.** *В Lightroom 3 можно получить доступ к названию фотоизображения, хра нящемуся в метаданных, чтобы использовать его для обозначения данного изображе ния на странице вебгалереи, где оно отображается в увеличенном виде*

 **3. Выбор шаблона.** После отбора изображений для фотогалереи и перепроверки их метаданных можете перейти к модулю Web, щелкнув на его метке, а затем просмотреть готовые шаблоны, имеющиеся для графического оформления веб галереи в Lightroom. Для этой цели служит панель Template Browser (Браузер шаблонов), находящаяся в левой области боковых панелей модуля Web. Как только вы наведете курсор на имя шаблона, в расположенном выше небольшом окне появится предварительно просматриваемый вид веб-галереи, оформленной по этому шаблону. Если же вы щелкнете на шаблоне, предварительно про сматриваемый вид веб-галереи появится в центральной области рабочего окна Lightroom. В небольшом окне предварительного просмотра над списком шаб лонов Flashшаблоны обозначаются меткой *f*, а HTMLшаблоны — меткой HTML (рис. 10.25). Даже если вы собираетесь оформить вебгалерею посвоему вкусу и усмотрению, все равно предоставьте Lightroom возможность выпол нить основную черновую работу по созданию веб-галереи, выбрав наиболее подходящий, на ваш взгляд, готовый шаблон. После выбора шаблона можете внести любые правки в графическое оформление веб-галереи, исходя из собственных потребностей.

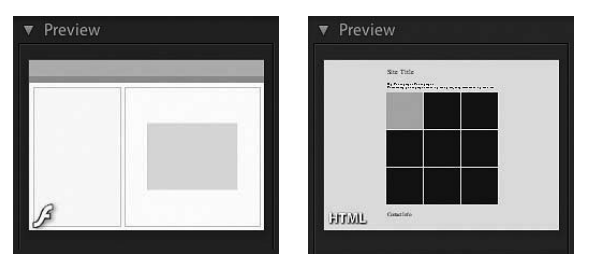

**Рис. 10.25.** *Миниатюрные предварительно про сматриваемые виды дают приблизительное пред ставление об оформлении вебгалереи по выбранно му шаблону*

 **4. Ввод сведений о сайте.** После выбора основного стиля оформления веб галереи перейдите к панели Site Info (Сведения о сайте), что в правой области боковых панелей модуля Web, и введите данные, имеющие отношение к раз мещению веб-галереи на сайте. К этим данным относится название сайта, название коллекции, если таковое имеется, контактная информация и ссылка на электронную почту или основной сайт. Если же вы установите флажок Identity Plate (Отличительный знак), то сможете воспользоваться предварительно соз данным текстовым или графическим отличительным знаком в качестве лого типа веб-галереи (рис. 10.26).

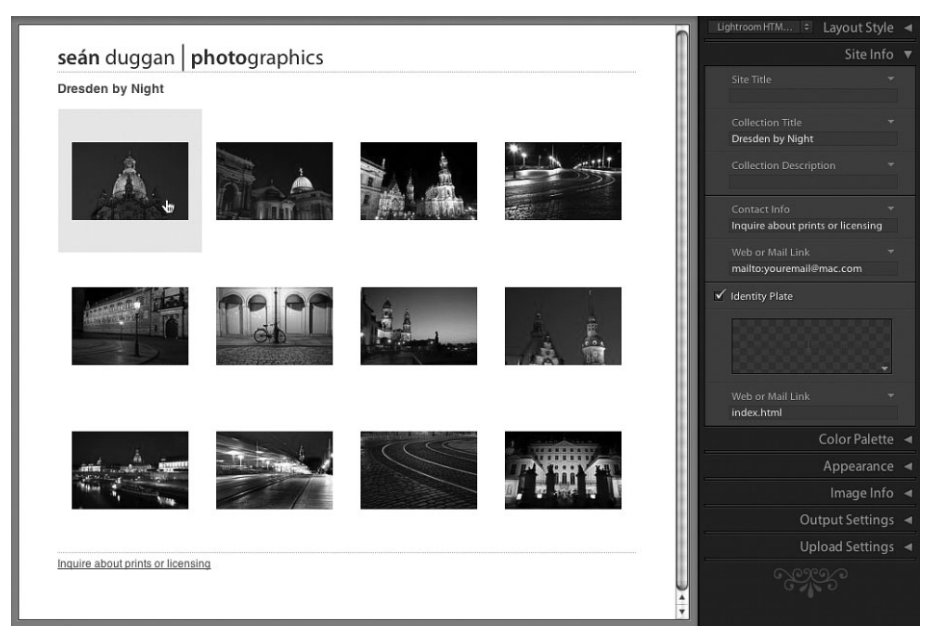

**Рис. 10.26.** *На панели Site Info можно ввести сведения о сайте, где предполагается разместить вебгалерею, а также отличительный знак в качестве логотипа в левом верхнем углу каждой страницы вебгалереи, название коллекции снимков и ссылку для посетителей сайта, информирующую об условиях заказа отпечатков и лицен зировании изображений*

 **5. Видоизменение палитры цветов.** На панели Color Palette можно внести изме нения в палитру цветов создаваемой вебгалереи (рис. 10.27). Если же вас удовлетворяют цвета, имеющиеся в шаблоне, с которого вы начали создание веб-галереи, то никаких изменений в их палитру вносить не нужно.

## **Примечание**

Установки на панели Color Palette могут отличаться в зависимости от выбранного исходного шаблона. Хотя в шаблоне могут быть видоизменены не все установки.

 **6. Изменение внешнего вида вебгалереи.** Параметры, доступные на панели Appearance (Внешний вид), могут отличаться в зависимости от первоначально выбранного шаблона. Так, если выбран HTML-шаблон с сеточным расположением фотографий, то на данной панели можно изменить число строк и столб цов сетки страниц веб-галереи и такие атрибуты стилевого оформления, как падающие тени, рамки для фотографий, номера ячеек, указываемые позади миниатюрных видов изображений, а также размеры изображений, показывае мых в увеличенном виде на отдельных страницах (рис. 10.28). А если выбран Flash-шаблон, то оформление страниц веб-галереи можно дополнить только отличительным знаком и откорректировать размеры увеличенных и миниа тюрных видов изображений (рис. 10.29).

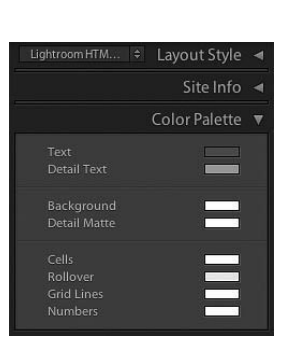

**Рис. 10.27.** *Установки на панели Color Palette*

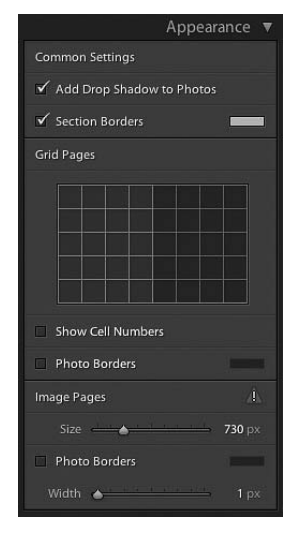

**Рис. 10.28.** *Установочные параметры панели Appearance для изменения внешнего вида вебгалереи, оформляемой по HTMLшаблону с сеточным расположением фотографий*

 **7. Ввод данных изображения.** На панели Image Info (Сведения об изображении) можно получить доступ к конкретной информации из метаданных, хранящих ся в файле каждого изображения (рис. 10.30). Так, если вы установите флажок Title, название изображения будет отображаться вместе с ним на отдельной странице вебгалереи (рис. 10.31). Для такого отображения можно выбрать следующую информацию: надпись, специальный текст, дата, фотоаппаратура,

экспозиция, имя файла и последовательность кадров съемки. В частности, имена файлов полезно указывать в том случае, если веб-галерея предназначается для просмотра клиентом.

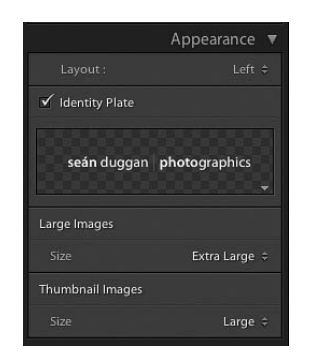

Image Info Labels  $\checkmark$  Title Title ¢ Caption

**Рис. 10.29.** *Установочные параметры панели Appearance для изменения внешнего вида веб*  $z$ алереи, оформляемой по Flash-шаблону

**Рис. 10.30.** *Панель Image Info с установлен ным флажком Title*

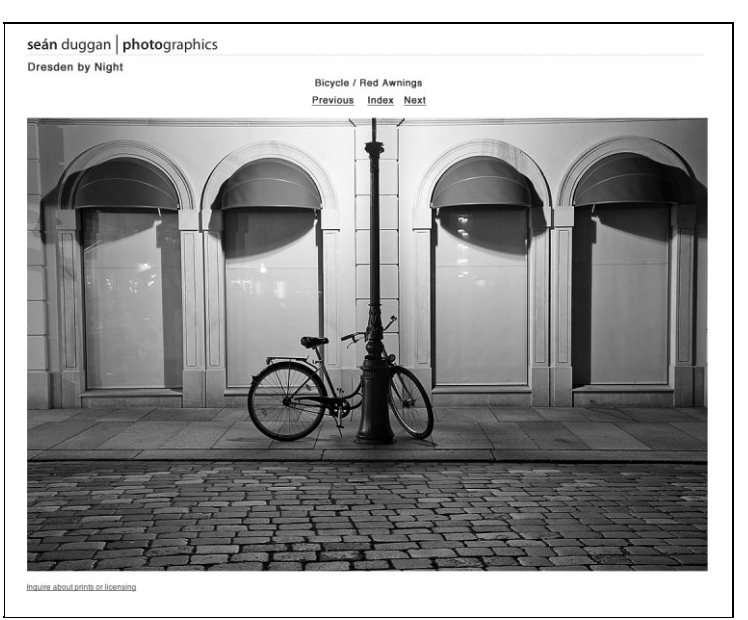

**Рис. 10.31.** *Название, выбираемое из метаданных изображения, может появляться на отдельной странице вебгалереи, где изобра жение представлено в увеличенном виде*

 **8. Установка параметров вывода.** Конкретный набор параметров, доступных на панели Output Settings (Параметры вывода), зависит от типа создаваемой веб галереи (рис. 10.32). Так, если веб-галерея создается по HTML-шаблону, то на панели Output Settings можно задать качество изображений формата JPEG, показываемых в увеличенном виде, степень увеличения резкости, а также их пометку водяным знаком авторского права (рис. 10.33).

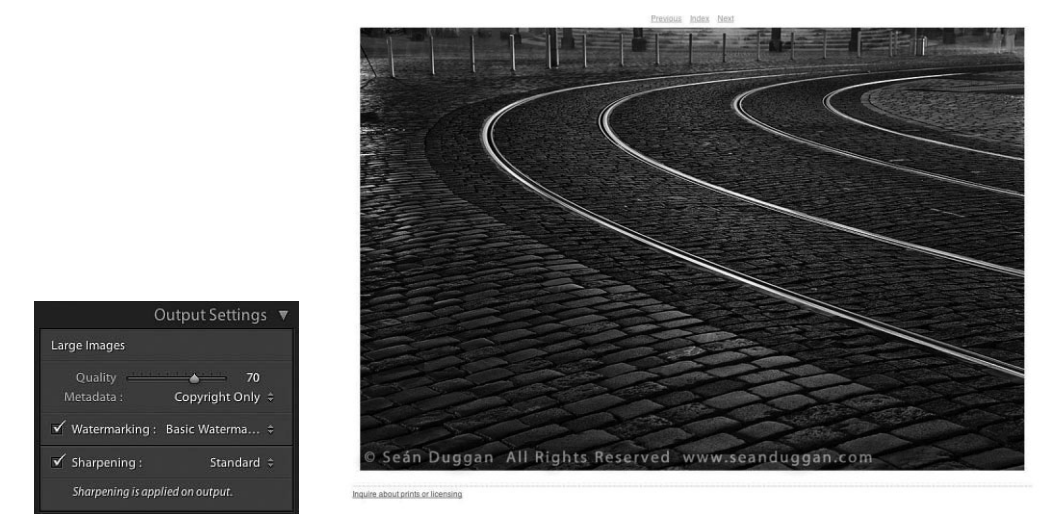

Рис.  $10.32$ .  $Vcmaw$ овочные параметры на панели Output Settings

Рис. 10.33. Сведения об авторском праве, выбираемые из метаданных, накладываются на увеличенный вид фотографии, показываемой на отдельной странице веб-галереи

9. Установка параметров выгрузки. На панели Upload Settings (Параметры выгрузки) вводятся данные протокола FTP (File Transfer Protocol — протокол передачи файлов), необходимые для доступа к удаленному веб-серверу из Lightroom (рис. 10.34). Чтобы упростить выгрузку изображений в разные места своего веб-сайта, сохраните эти места в виде специальной предустановки. Кроме того, можете указать разные подпапки для каждой вновь создаваемой веб-галереи, чтобы упростить передачу клиенту ссылки на файлы изображений после их выгрузки на веб-сайт. Если вы сохраните предустановку протокола FTP, настроенную на выгрузку фотографий в папку, находящуюся по адресу ваш веб-сайт.com/clients, то можете затем создать подпапку, назвав ее по имени своего клиента, чтобы разместить в ней предназначенные для него фотографии (рис. 10.35). После этого вы сможете отправить своему клиенту сообщение по электронной почте, например, со следующей ссылкой на подпапку с предназначенными для него фотографиями: www. ваш веб-сайт.com/clients/smith.

#### Проверка работоспособности веб-галереи

Проверить созданную веб-галерею можно, конечно, и в модуле Web, т.е. непосредственно в Lightroom, но в ее работоспособности лучше все-таки убедиться при просмотре в окне веб-браузера, прежде чем выгружать файлы веб-галереи на свой сайт. С этой целью щелкните на кнопке Export в правом нижнем углу модуля Web и выберите место для сохранения экспортируемых файлов. После этого все изображения, выбранные для веб-галереи, будут обработаны соответствующим образом в Lightroom и далее автоматически созданы все веб-страницы и поддерживающие файлы, необходимые для нормального функционирования веб-галереи. За ходом этого процесса можно следить по полосе его выполнения, отображаемой в верхнем левом углу рабочего окна Lightroom. На экспорт веб-галереи может уйти несколько минут, что зависит от количества составляющих ее файлов.

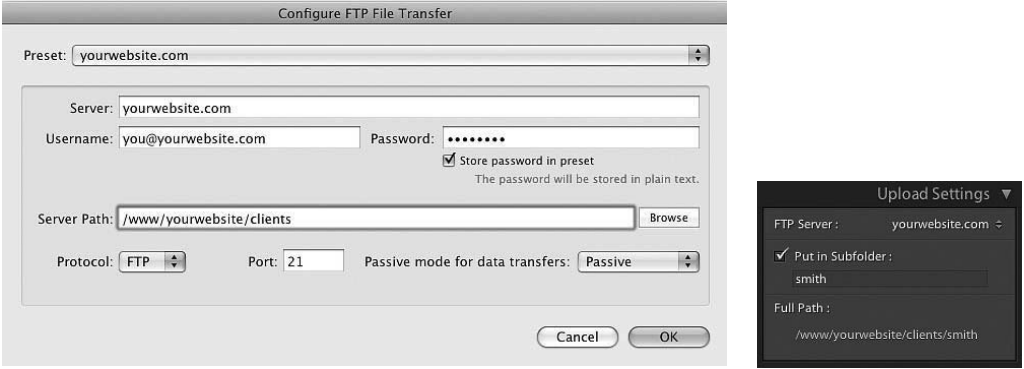

**Рис. 10.34.** *Диалоговое окно Configure FTP File Transfer, в кото ром выполняется настройка параметров передачи файлов по про токолу FTP*

**Рис. 10.35.** *Установоч ные параметры на пане ли Upload Settings*

По завершении процесса экспорта веб-галереи найдите ее папку на своем компьютере (рис. 10.36) и откройте файл index.html в избранном вами веб-браузере. Щелкните по очереди на ссылках, указывающих на отдельные страницы веб-галереи, и сделайте заметки о любых обнаруженных недостатках (неправильных названиях, разме рах изображений в увеличенном виде, цвете выделения текста и т.д.). Затем вернитесь в Lightroom и внесите необходимые коррективы в компоновку вебгалереи. Вновь экс портируйте исправленный вариант вебгалереи и еще раз проверьте ее работоспособ ность в окне веббраузера. И только после этого вернитесь опять в Lightroom, чтобы выгрузить завершенную веб-галерею на свой веб-сайт.

#### Сохранение нового шаблона оформления веб-галереи

Если вас вполне устраивает получаемый в итоге шаблон графического оформле ния веб-галереи, сохраните его в качестве специального шаблона, чтобы в дальнейшем легко и быстро получить к нему доступ. Для того чтобы сохранить текущие на стройки в виде нового шаблона, перейдите к панели Template Browser, что в левой области боковых панелей модуля Web, и щелкните на кнопке со знаком "плюс" справа от метки данной панели. Введите подходящее имя нового шаблона в открыв шемся диалоговом окне и щелкните на кнопке Save (рис. 10.37). После этого новый шаблон станет доступным среди других шаблонов в папке User Templates (Поль зовательские шаблоны) на панели Template Browser или же в другой папке, если вы указали ее специально (рис. 10.38).

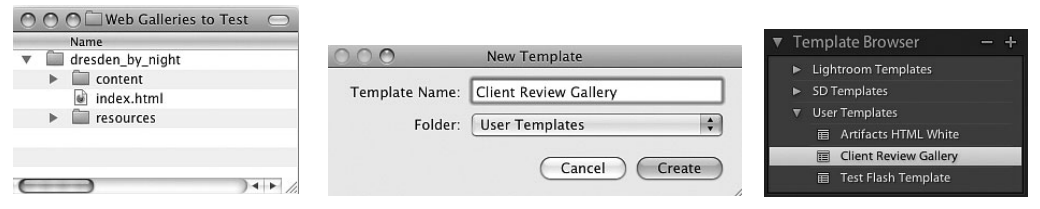

*реи, автоматически создан ной в Lightroom*

**Рис. 10.36.** *Экспортирован* **Рис. 10.37.** *Сохранение нового шаблона* **Рис. 10.38.** *Новый шаб ные файлы и папки вебгале графического оформления вебгалереи*

*лон, появившийся на пане ли Template Browser*

### **Шаблоны оформления вебгалерей от компании Airtight Interactive**

Помимо готовых HTML- и Flash-шаблонов, выбираемых на панели Template Browser, для компоновки страниц вебгалереи имеются три дополнительных шаблона, доступных на панели Layout Style (Стиль компоновки), расположенной справа вверху в рабочем окне модуля Web. Эти Flash-ориентированные шаблоны были разработаны компанией Airtight Interactive (www.simpleviewer.net) и встроены в Lightroom в качестве дополнительных средств для стилевого оформления веб-галереи (рис. 10.39). И хотя внешний вид вебгалереи, создаваемой по этим шаблона, сильно изменить нельзя, тем не менее, один из них может вполне подойти для создания именно такой веб галереи, какая вам нужна.

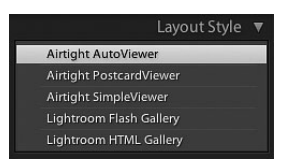

**Рис. 10.39.** *В модуле* Web *предоставляются три до полнительных шаблона компоновки страниц вебга лереи, разработанных компанией Airtight Interactive и встроенных в Lightroom*

Шаблон AutoViewer позволяет просматривать изображения в линейной последовательности. Для перехода к следующему или предыдущему изображению достаточно щелкнуть на левой стороне следующего или правой стороне предыдущего изображения, а для просмот ра изображений в режиме слайд-шоу — на расположенной внизу кнопке (рис. 10.40).

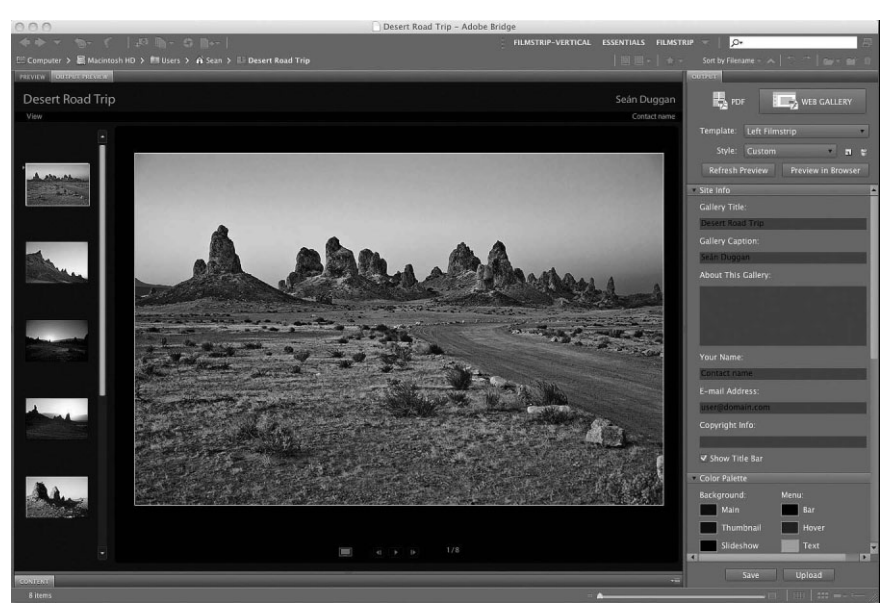

**Рис. 10.40.** *Вид вебгалереи по шаблону* AutoViewer

Шаблон PostcardViewer позволяет скомпоновать миниатюрные виды изображений как почтовые открытки, располагаемые сеткой, но выровненные в произвольном порядке на странице веб-галереи. Если щелкнуть на миниатюрном виде любого изображения, оно будет показано в увеличенном виде (рис. 10.41). Поначалу компоновка страниц веб-галереи по шаблону PostcardViewer воспринимается как занимательная и необычная, но как толь ко эффект новизны исчезает, она начинает немного утомлять.
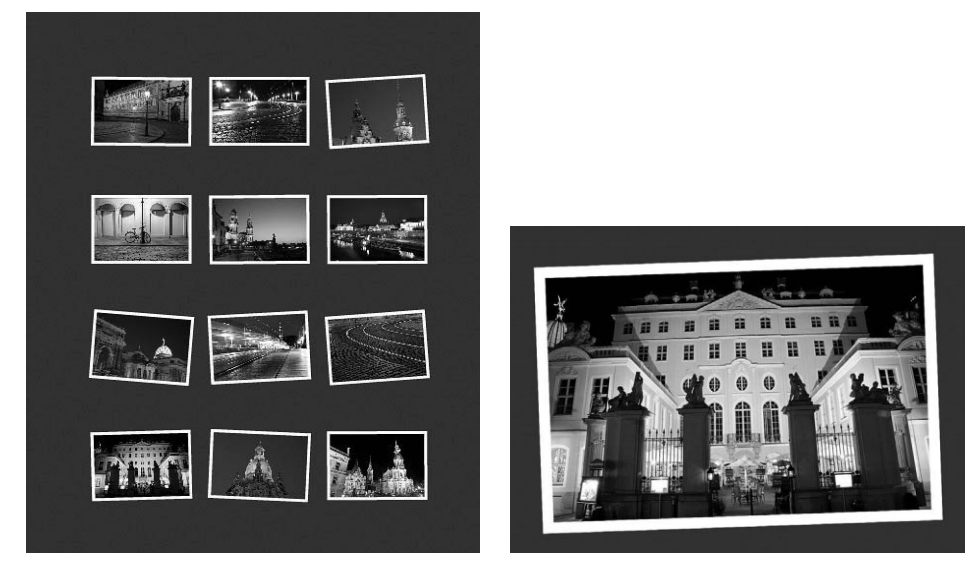

**Рис. 10.41.** *Вид вебгалереи по шаблону* PostcardViewer

• Шаблон SimpleViewer позволяет скомпоновать миниатюрные виды изображений сеткой в левой части страницы веб-галереи и показывать выбранное изображение в увеличенном виде в правой части страницы (рис. 10.42). Если же вас интересует приобретение автоном ных вариантов этих Flashшаблонов, допускающих возможность их специальной настройки и видоизменения, обращайтесь по адресу www.simpleviewer.net.

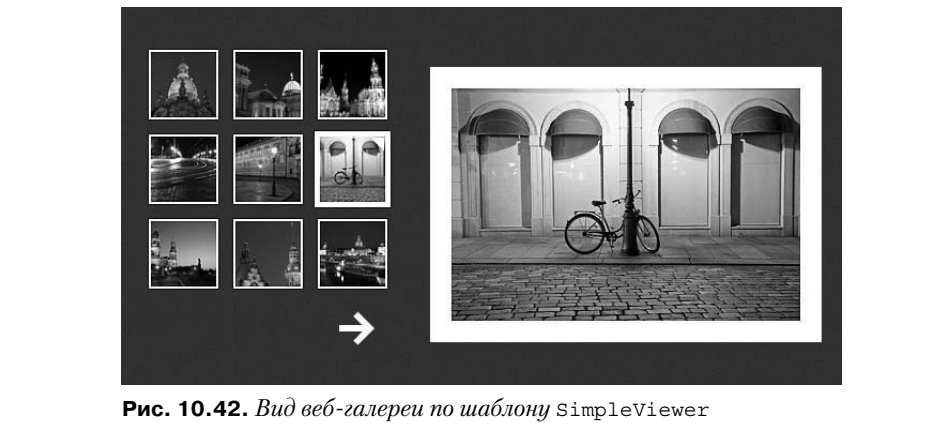

#### **Веб?галереи, создаваемые в Adobe Bridge**

Если на вашем компьютере не установлена программа Lightroom, но имеется про грамма Photoshop CS4 или более поздняя ее версия, воспользуйтесь функциями вывода встроенной в Photoshop сервисной программы Adobe Bridge для создания вебгалерей. Имеющиеся в Adobe Bridge шаблоны и возможности для создания вебгалереи не столь обширны, как в Lightroom, а средства ее предварительного просмотра не со всем удобны, но, проявив немного терпения, вы все же сумеете скомпоновать в Adobe Bridge вполне работоспособную веб-галерею.

Прежде всего соберите изображения для показа в вебгалерее в одной папке или составьте из них коллекцию. Затем выберите команду Window $\Rightarrow$ Workspace $\Rightarrow$ Output  $($ Окно $\Rightarrow$ Рабочее пространство $\Rightarrow$ Вывод) из главного меню. Выделите все миниатюрные виды изображений, предназначенных для показа в веб-галерее. Щелкните на кнопке Web Photo Gallery (Веб-фотогалерея) в правом верхнем углу панели Output и выберите подходящий шаблон и стиль оформления веб-галереи из раскрывающихся списков Template и Style соответственно. Далее щелкните на кнопке Refresh Preview (Обновить предварительно просматриваемый вид), чтобы сформировать веб-галерею для предварительного просмотра (рис. 10.43). А если вы щелкнете на кнопке Preview in Browser, то получите возможность предварительного просмотра веб-галереи в окне веб-браузера.

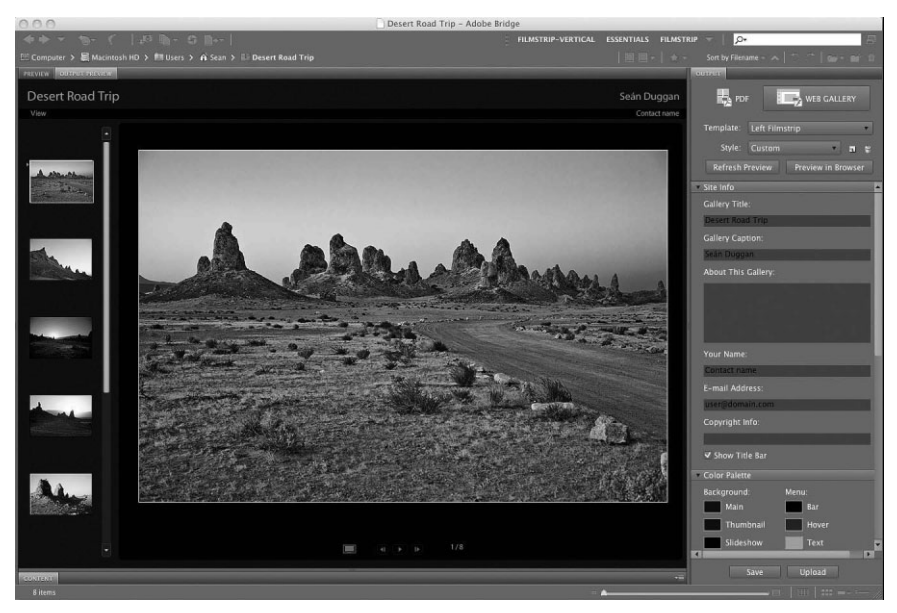

**Рис. 10.43.** *В рабочем пространстве Adobe Bridge CS5 доступны такие же сред ства создания вебгалереи, как и в программе Lightroom*

Как только появится предварительно просматриваемый вид вебгалереи, внесите необходимые коррективы в ее компоновку, прокручивая вниз расположенную спра ва панель. Элементы управления, доступные на этой панели, аналогичны тем, что имеются в Lightroom. Но имейте в виду, что вы не увидите никаких изменений до тех пор, пока не щелкнете на кнопке Refresh Preview или Preview in Browser. Имен но в этом и состоит неудобство создания вебгалерей в Adobe Bridge. Добившись удовлетворяющего вас внешнего вида веб-галереи, щелкните на кнопке Save, чтобы экспортировать папки с файлами веб-галереи, или же на кнопке Upload, чтобы перенести вебгалерею непосредственно на вебсервер. Как и в Lightroom, в последнем случае вам придется ввести информацию, необходимую для выгрузки файлов веб галереи на веб-сервер по протоколу FTP.

#### • Примечание

Если вам приходилось работать с более ранними версиями Photoshop и вас интересует, почему функции создания веб-галереи недоступны непосредственно в Photoshop CS5, то их отсутствие объясняется тем, что они были перенесены из Photoshop в Adobe Bridge, начиная с версии CS4.

#### Другие программные средства создания веб-галерей

В состав Adobe Photoshop Elements 8 включен ряд искусно стилизованных шаблонов для создания оперативно доступных фотоальбомов, причем многие из них содержат детализированные виды фона и элементы Flash-анимации. Начните создание фотоальбома c Elements 8 Organizer, чтобы выбрать коллекцию изображений для демонстрации в Интернете, а затем щелкните на кнопке Share (Распространить). Далее щелкните на кнопке Change Template (Изменить шаблон), чтобы выбрать один из имеющихся разнообразных стилей оформления оперативно доступного фотоальбома. Возможности последующей специальной настройки внешнего вида фотоальбома зависят от выбранного стиля его оформления. Несмотря на то что такие оживляемые в диалоговом режиме фотоальбомы вряд ли заинтересуют профессиональных фотографов, нельзя отрицать тот факт, что они вполне пригодны и даже привлекательны для показа в Интернете семейных фотографий или снимков, сделанных на торжествах вроде дней рождения детей.

Помимо Photoshop Elements, имеются и другие программы манипулирования цифровыми изображения, в которые включены функции оперативно доступных фотогалерей. Некоторые из них позволяют видоизменять имеющиеся шаблоны и создавать собственные. К числу тех программ, в которых можно создавать собственные веб-галереи, относятся Photo Mechanic (www.camerabits.com), ACDSee (www.acdsee.com) и iPhoto  $(www.append.e.com/ilife/iphoto).$ 

# Защита фотографий, демонстрируемых в Интернете

Защита фотографий от несанкционированного использования служит важным элементом повышения их ценности. Для того чтобы фотографии представляли какую-то ценность, их авторам приходится контролировать использование этих изображений. В прошлом риск несанкционированного копирования фотографий, снимаемых на пленку, был невелик. Так, если бы кто-нибудь увидел фотографию в виде отпечатка, висящего на стене, высококачественное копирование такого отпечатка было бы практически исключено.

Цифровая технология открывает новые возможности для копирования фотографий без разрешения автора, причем эти копии могут быть такого же качества, как и оригинал. А поскольку файлы изображений, доступные в Интернете, легко скопировать, они должны быть как можно более надежно защищены от копирования и несанкционированного использования иным способом. Такая защита может послужить веским основанием для предъявления вполне законного иска о нарушении авторского права.

#### Авторское право

Авторское право - это законная форма защиты оригинального произведения, представленного в осязаемом виде. К числу произведений, подлежащих защите авторским правом, относятся прозаические, поэтические, музыкальные, художественные, кинофильмы и, конечно, фотографии. Одного только факта создания фотографических снимков уже достаточно на обладание прав на них. Владение авторским правом, по существу, означает обладание исключительными правами на использование и получение прибыли от созданного произведения. Это произведение не может быть использовано никем другим без специального разрешения. Только автор или владелец авторского права имеет законные права на копирование изображения с целью продажи или получения прибыли иным способом.

Любое оригинальное произведение, в том числе и фотография, которое подлежит защите авторским правом, считается защищенным этим правом, как только оно создано. Следовательно, как только вы сделаете снимок, он принадлежит вам и защищен законом об авторском праве. Но для успешного ведения судебного дела против тех, кто воспользовался вашими фотографиями без вашего разрешения, вам необходимо зарегистрировать сделанные вами фотографии в Управлении охраны авторских прав США (U.S. Copyright Office) или аналогичном учреждении в другой стране пребывания. Они регистрируются не для защиты законом об авторском праве, а на случай их несанкционированного использования. Если ваши фотографии зарегистрированы, вам будет легче заявить свои права на владение ими, а кроме того, вы сможете сократить понесенные убытки и судебные издержки.

#### Регистрация авторского права на фотографии

Регистрация авторского права на фотографии дает целый ряд преимуществ. Она утверждает публичный акт заявления авторского права на произведение, а также удовлетворяет требование защитить произведение авторским правом, прежде чем будет подан иск о нарушении этого права. Кроме того, официально зарегистрированное авторское право позволяет получить довольно внушительную компенсацию до 150 тыс. долл. плюс гонорар адвоката при успешном исходе судебного процесса против нарушителя авторского права. Если же вы не зарегистрировали свои фотографии до их несанкционированной публикации или иного незаконного использования, то можете по-прежнему подать иск, зарегистрировав их задним числом. Но в этом случае можете рассчитывать только на возмещение фактически понесенных убытков, которые очень трудно оценить. О важности регистрации авторского права свидетельствует тот факт, что ни один адвокат не возьмется за возбуждение судебного дела без такой регистрации. Шон Дугган однажды консультировался у адвоката, специализирующегося на защите авторского права, и тот ему сказал, что когда вы обратитесь к любому адвокату по поводу возбуждения судебного дела о нарушении вашего авторского права, он первым делом спросит: "Вы зарегистрировали свое авторское право?"

### **Петеримечание**

Профессиональный фотограф Сет Резник поделился с нами следующими соображениями по поводу регистрации авторского права: "Самое замечательное в регистрации авторского права заключается в том, что при возникновении споров перспектива судебной тяжбы обычно приводит к их урегулированию. Если адвокат противоположной стороны знает, что фотографические изображения зарегистрированы, он, скорее всего, пойдет на урегулирование споров, поскольку разрешение споров о нарушении авторского права всегда лучше, чем его оспаривание".

Зарегистрировать фотографические изображения в Управлении охраны автор ских прав США через Интернет совсем не трудно. Для этого нужно подать форму заявки на авторское право, предоставить копии регистрируемых изображений и оп латить невозмещаемую заявочную пошлину, которая на данный момент составляет 35 долл., для регистрации через Интернет или 50 долл., если заявка подается в виде твердой копии. Благодаря средствам электронной регистрации предоставление ко пий изображений делается очень просто: их файлы выгружаются сжатыми в архив по алгоритму ZIP. При этом изображения должны быть уменьшены до размеров 400×400 пикселей и сохранены в формате JPEG, тогда как для предоставления ко пий обычным путем регистрируемые изображения должны быть записаны в цифро вых файлах на компакт-диске или DVD. В одной заявке можно подавать на регистрацию буквально тысячи изображений.

# **Совет**

Для подачи фотоизображений на регистрацию авторского права их очень удобно обработать в пакетном режиме, воспользовавшись диалоговым окном Export в Lightroom.

После подачи заявки на регистрацию авторского права, оплаты невозмещаемой заявочной пошлины и выгрузки копий изображений на веб-сайт Управления охраны авторских прав США по адресу www.copyright.gov поданная заявка поступает на рассмотрение в установленном порядке. Спустя некоторое время податель заявки получает сертификат, подтверждающий регистрацию его фотографических изобра жений. Как правило, на получение такого сертификата при подаче заявки электрон ным путем уходит до 6 месяцев, а при ее подаче обычным путем в бумажной форме до 22 месяцев, так что первый путь оказывается намного более коротким! Следует, од нако, иметь в виду, что фотографические изображения считаются зарегистрированны ми и защищенными авторским правом с момента подачи заявки, а не получения сер тификата многие месяцы спустя.

Мы рекомендуем подавать заявку на регистрацию авторского права всех новых фотографии сразу же по возвращении со съемки. Если же это практически неосуще ствимо, создайте дубликаты новых фотографий для регистрации их авторского пра ва и отложите их в сторону для регистрации в будущем. А затем передавайте фото графические изображения на регистрацию через регулярные промежутки времени, например, в конце каждого месяца или через 90 дней. Для гарантии максимальной охраны авторского права изображения следует регистрировать до их публикации в любом месте. Если же изображения публикуются, они должны быть поданы на реги страцию их автором или любой третьей стороной, которой он передал свои права. Например, фотофонды и фотоагентства обычно занимаются регистрацией авторско го права от имени фотографов.

#### H. **Совет**

Джек Резницки и Эдвард Гринберг написали очень полезную книгу Photographer's Survival Manual: A Legal Guide For Artistis In The Digital Age, издательство Lark Books, 2010 г., на тему за щиты авторского права фотографов. В этой книге подробно рассматриваются юридические вопросы, в которых должны разбираться все, кто занимается фотографией профессионально, но зачастую проявляют в них полное невежество!

Подробнее о регистрации авторского права фотографических изображений можно узнать, посетив упоминавшийся выше вебсайт Управления охраны авторских прав США или интернет-ресурс аналогичного учреждения в стране пребывания. Еще одним полезным источником для фотографирующих может служить блог The Copyright Zone (www.copyrightzone.com), который ведут довольно успешный профессиональный фотограф Джек Резницки и адвокат по защите авторских прав Эдвард Гринберг. В Ин тернете можно также найти немало другой полезной информации о защите авторского права фотографов, в том числе по адресу http://blog.i.ua/community/488/, www.surkovstudio.com/about.php?pageid=5 или www.copyright.com.ua/ foto.html.

### **Ограничения на размеры изображений**

Соблюдение как можно более мелких размеров является, вероятно, самой первой мерой защиты он несанкционированного использования изображений, публикуемых в Интернете. Конечно, мелкие размеры не остановят посетителей веб-сайта, желающих воспользоваться изображениями без разрешения автора, тем не менее, они на кладывают определенные ограничения на дальнейшее применение изображений. Относительно большие для публикации в Интернете размеры изображения 700×467 пикселей, по существу, означают, что его можно напечатать с хорошим качеством лишь в формате 2×3 дюйма (5×8 см). Такое изображение может быть интерполиро вано до более крупного формата отпечатка, но добиться приемлемого качества круп ных отпечатков вряд ли удастся. Кроме того, при сохранении изображений в форма те JPEG в них остаются артефакты сжатия данных, а это еще больше затрудняет по лучение крупных отпечатков хорошего качества.

Что касается изображений, предназначенных для показа в веб, то мы рекоменду ем сохранять их размеры не более 700 пикселей по длинной стороне. Если монитор работает с разрешением 1024×768 пикселей, то изображение таких размеров будет занимать около половины доступной площади экрана монитора. Если же требуется предоставить изображения более крупных размеров, то следует иметь в виду, что кто-нибудь может распечатать их в еще более крупном формате. Поэтому любые изображения, которые предполагается показывать в увеличенном виде, рекоменду ется помечать водяным знаком.

#### **Видимый водяной знак**

Водяной знак представляет собой видимую метку на изображении, которая при звана отвратить потенциальных зрителей от незаконного использования этого изо бражения, явно указывая на то, что оно защищено авторским правом. Недостаток такого способа защиты состоит в том, что водяной знак слишком заметен на изобра жении, чего большинство фотографов стремятся избегать. Ведь снимок сделан для показа изображенной сцены, а не для подчеркивания авторства на него. По этой причине большинство фотографов избегают использования водяных знаков или же стараются сделать их как можно более мелкими и располагать вдоль нижнего края изображения.

Тем не менее такой способ защиты служит довольно сильным сдерживающим фактором против незаконного использования изображений, когда водяной знак ох ватывает значительную часть изображения. Характерным примером применения подобного способа защиты служит размещение полупрозрачного знака авторского права на всей площади изображения (рис. 10.44). Для того чтобы сделать водяной знак менее заметным, достаточно уменьшить значение параметра Opacity в палитре Layers для слоя текста с водяным знаком в Photoshop или аналогичного параметра из диалогового окна Watermark Editor в Lightroom. При этом изображение в нижнем слое будет проявляться лишь отчасти, уменьшая визуальное воздействие водяного знака и в то же время сохраняя его защитное действие. И хотя визуальное впечатле ние от такого изображения будет далеко не самым благоприятным, вероятность его кражи будет сведена к минимуму.

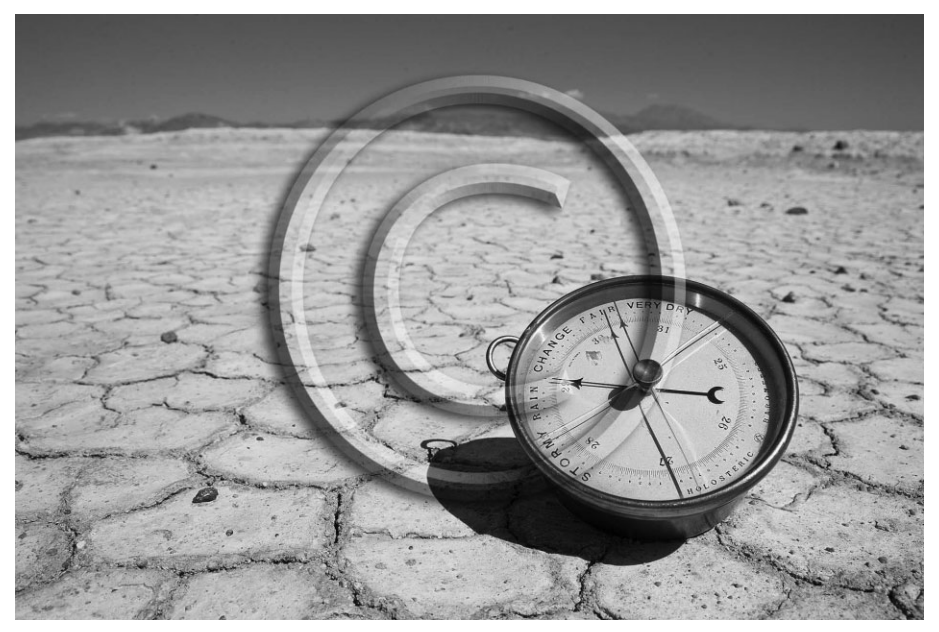

**Рис. 10.44.** *Нет никакого сомнения, что это изображение защищено авторским правом! Водяной знак был наложен на него в Photoshop и стилизован эффектами слоев, включая и полупрозрачность*

С другой стороны, в углу изображения можно поместить более скромный текст с указанием авторского права, оставив б*о*льшую часть изображения отчетливо види мой (рис. 10.45). А если нет желания заслонять изображение водяным знаком, то можно увеличить площадь полотна в Photoshop и поместить текст водяного знака за пределами изображения. Это вполне приемлемый вариант, позволяющий зрителю видеть все изображение, а на его полях — знак защиты авторского права. И хотя лов кий вор может без труда вырезать водяной знак из снимка или очистить его инстру ментом Clone Stamp в Photoshop, при возбуждении судебного дела будет нетрудно доказать, что изображение было умышленно украдено, о чем свидетельствует его об резка и ретуширование водяного знака.

# **Примечание**

Загрузка изображений других фотографов (помеченных или не помеченных водяными знаками) и последующая их обрезка либо изменение любым иным способом является нарушением меж дународного законодательства об охране авторских прав и, в частности, закона США об автор ском праве в цифровую эпоху (DMCA).

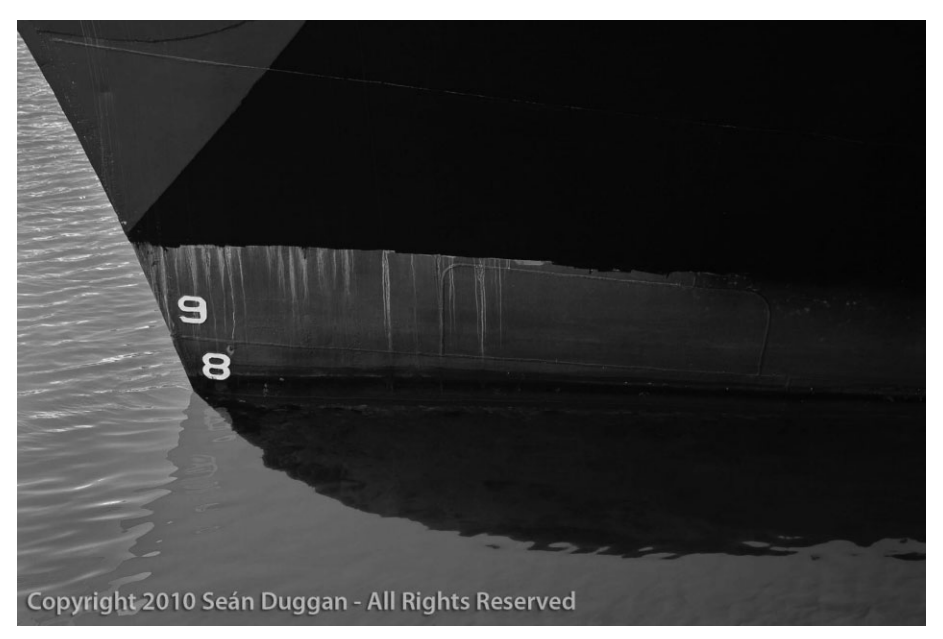

**Рис. 10.45.** *Менее заметный водяной знак авторского права*

#### **Стилевое оформление водяных знаков в Lightroom**

Как пояснялось выше при рассмотрении функции экспорта изображений в Light room, в этой программе можно без особого труда помечать изображения водяным знаком авторского права. Водяной знак может быть очень простым, как текстовое упомина ние об авторском праве, взятое из метаданных изображения, или же специально оформленным графически в виде логотипа фотостудии или классического знака ав торского права. Ниже приведена типичная процедура стилевого оформления водя ного знака авторского права в Lightroom.

**1.** Откройте диалоговое окно Export по команде File⇒Export и выберите подходящую предустановку для экспорта изображений. Затем перейдите к области Watermarking (Пометка водяными знаками) в левой половине данного окна и выберите вариант Edit Watermarks (Править водяные знаки) из раскрывающегося списка Watermark (рис. 10.46).

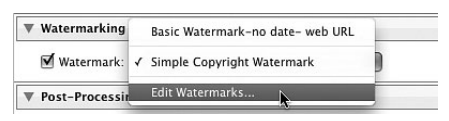

**Рис. 10.46.** *Подготовка к правке водяного знака авторского права*

 **2.** Видоизмените в открывшемся диалоговом окне Watermark Editor (Редактор водя ных знаков) различные установки, определяющие местоположение и видимость текстового водяного знака. В этом окне можно даже ввести новый текст водяного знака и посмотреть, каким образом помечаются им все импортируемые изображе ния (рис. 10.47). Если же вы хотите сохранить изменения, внесенные в текущие ус тановки, сделайте это в новой предустановке оформления водяного знака.

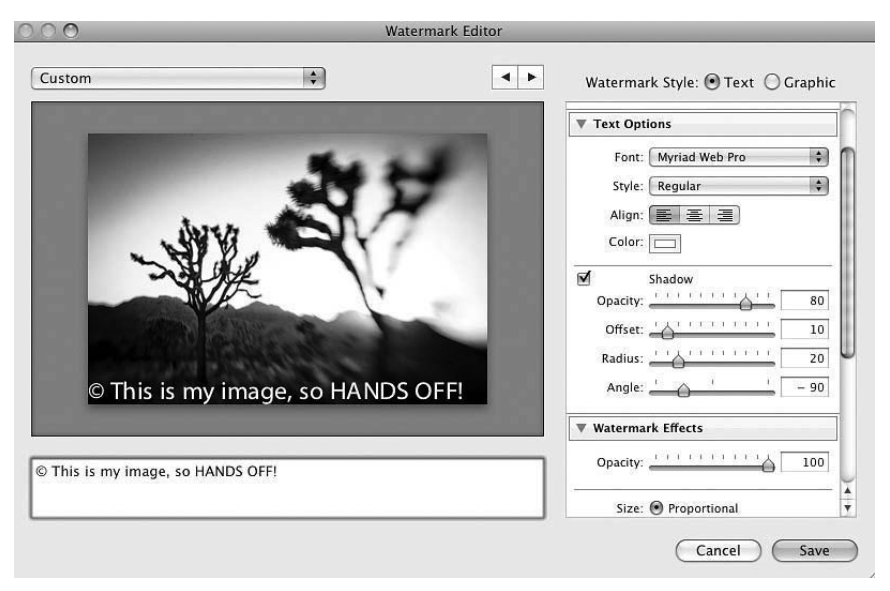

**Рис. 10.47.** *Создание специального текстового водяного знака в диалоговом окне Watermark Editor*

- **3.** Если водяной знак должен быть графическим, подготовьте его заранее и сохра ните в файле соответствующего формата, чтобы затем использовать в этих целях. Графические изображения водяных знаков воспринимаются в Lightroom в двух форматах: JPEG и PNG24 (вот когда пригодилась поддержка прозрачности в формате PNG24). Для подготовки графического водяного знака можете вос пользоваться Photoshop или другим редактором изображений, сохранив полу ченный результат в файле форматов JPEG и PNG-24. По ширине графический водяной знак должен быть таким же, как и самые крупные изображения, предна значенные для показа в веб. В примере, приведенном на рис. 10.48, ширина гра фического водяного знака составляет около 600 пикселей.
- **4.** Выберите кнопкупереключатель Graphic (Графика) в правом верхнем углу диалогового окна Watermark Editor или же кнопку Choose в расположенной ниже области Image Options (Параметры изображения). Найдите файл графического изображения водяного знака в том месте, где сохранили его раньше, а затем выберите его. Щелкните на кнопке Choose, чтобы вернуться к диало говому окну Watermark Editor и продолжить стилевое оформление водяного знака. Выполните прокрутку вниз к области Watermark Effects (Эффекты во дяного знака), где находятся элементы управления непрозрачностью, размера ми и расположением водяного знака.

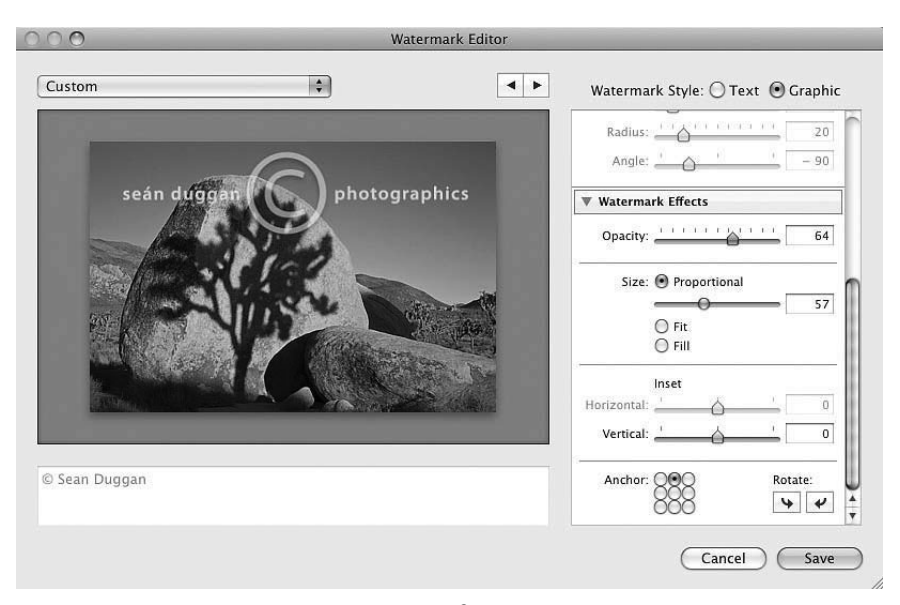

**Рис. 10.48.** *Специальный графический водяной знак авторского права, наложен ный на изображение*

#### **Невидимый водяной знак**

Если на изображениях не должно быть видно водяного знака, но в то же время их требуется пометить как собственные произведения, воспользуйтесь невидимым во дяным знаком. Для этой цели чаще всего применяется подключаемый модуль Digimarc компании Digimarc Corporation (www.digimarc.com), который вводит в изображение водяной знак, содержащий ключевую информацию о владельце ав торского права. Такой метод защиты не отваживает воров, но позволяет установить факт заимствования изображения без разрешения автора.

Подключаемый модуль Digimarc, по существу, в незначительной степени изменя ет уровни яркости пикселей изображения, чтобы ввести в него сведения об автор ском праве. Для просмотра невидимого водяного знака можно воспользоваться встроенным в Photoshop подключаемым модулем, который позволяет выяснить вла дельца изображения и включить знак авторского права в строку его заголовка. Вследствие того что уровни яркости пикселей немного изменяются, изображение получается не совсем резким и зернистым, если применяется слишком отчетливый водяной знак. Данный подключаемый модуль позволяет изменять отчетливость во дяного знака. Чем он устойчивее, тем заметнее ухудшение качества изображения. Тем не менее это служит надежной гарантией того, что водяной знак останется не тронутым даже после соответствующей коррекции изображения.

# **Примечание**

На момент написания этой книги подключаемый модуль Digimarc был доступен только для Photoshop и Photoshop Elements.

Для пометки изображений невидимым водяным знаком с помощью подключае мого модуля Digimarc необходимо подписаться на услуги, предоставляемые компа нией Digimarc Corporation. Стоимость годовой подписки колеблется в пределах от 49 долл. за самые элементарные услуги и пометку невидимым водяным знаком до 1000 изображений до 99 долл. — за услуги профессионального уровня и пометку до 2000 изображений и, наконец, 499 долл. за услуги уровня малого предприятия и по метку до 5000 изображений. На профессиональном и более высоком уровне предос тавляются также услуги поисковой службы Digimarc Search Service, которая посто янно просматривает в Интернете веб-сайты, содержащие изображения с искомым водяным знаком и нарушающие авторское право их владельца. Если вы находите выгодным такой способ пометки изображений сведениями об авторском праве, зна чит, вас должны вполне устроить функциональные возможности подключаемого модуля Digimarc.

Подключаемый модуль Digimarc подходит тем, кто видит определенные преиму щества в том, чтобы их изображения были помечены сведениями об авторском праве и чтобы эти сведения можно было просматривать при сохранении изображений. Но для большинства фотографирующих такая защита фактически не дает особых пре имуществ, поскольку те, кто предполагает использовать их изображения без разре шения автора, не собираются утруждать себя проверкой пометок, сделанных под ключаемым модулем Digimarc.

#### **Веб?программирование средств защиты**

Более подготовленные технически пользователи, которым требуется максималь ная защита своих фотоизображений, демонстрируемых в Интернете, могут прибег нуть к методам программирования средств защиты от незаконного использования изображений на своих веб-сайтах. К таким методам относится использование динамических подстановок изображений при наведении на них курсора мыши; отмена действия щелчка правой кнопкой мыши, когда посетитель пытается сохранить изо бражение; применение подключаемых модулей, ограничивающих возможности по сетителей просматривать изображения без специального разрешения, а также Flash ориентированных веб-галерей, исключающих всякие попытки незаконного использования демонстрируемых изображений.

- **Динамическая подстановка.** При наведении курсора мыши на изображение, демонстрируемое на веб-странице, вместо него динамически подставляется помеченный водяным знаком вариант этого изображения, тем самым препят ствуя его незаконному копированию (рис. 10.49). Добиться этого непосредст венно в HTML-документе непросто, поскольку для создания динамических подстановок требуется умение программировать на языке сценариев JavaScript. Впрочем, в большинстве современных программ для авторской разработки веб-сайтов состояния динамической подстановки разных изображений определяются довольно просто. Для этого достаточно создать разные версии изображения, демонстрируемого на веб-странице.
- **Отмена действия щелчка правой кнопкой мыши.** Если у вас нет желания заниматься веб-программированием, для защиты своих фотографических изображений можете воспользоваться рядом специальных сценариев JavaScript. Чаще всего такие сценарии отменяют действие щелчка правой кнопкой мыши,

которым обычно пользуются посетители веб-сайтов для доступа к команде Save Image (Сохранить изображение) в своих веб-браузерах. Такой способ защиты позволяет удержать некоторых посетителей веб-сайтов от кражи изображений, но в то же время он может вызвать недовольство тех посетителей, которые привыкли пользоваться щелчком правой кнопкой мыши для переме щения по веб-сайту. Еще один способ защиты состоит в использовании сценария JavaScript, по которому посетитель вебсайта, щелкнувший правой кноп кой мыши, предупреждается отдельным сообщением о том, что просматри ваемое им изображение защищено авторским правом. Пример такой защиты на сайте профессионального фотографа Сета Резника приведен на рис. 10.50. Безусловно, смышленые пользователи быстро найдут способ обойти такую меру защиты, просто отключив поддержку JavaScript в области глобальных параметров или свойств своего браузера. Но у Сета Резника имеются и другие основания демонстрировать свои фотографии именно таким образом: "Каждое демонстрируемое мною изображение фактически заключено в рамку вместе в уведомлением об авторском праве и контактной информацией. Ко нечно, такое изображение можно похитить и просто вырезать из рамки, но са мое главное, что рамка отображается как вполне законная мера защиты изо бражения, и поэтому всякое умышленное действие, направленное на ее изме нение, может считаться нарушением закона США об авторском праве в цифровую эпоху".

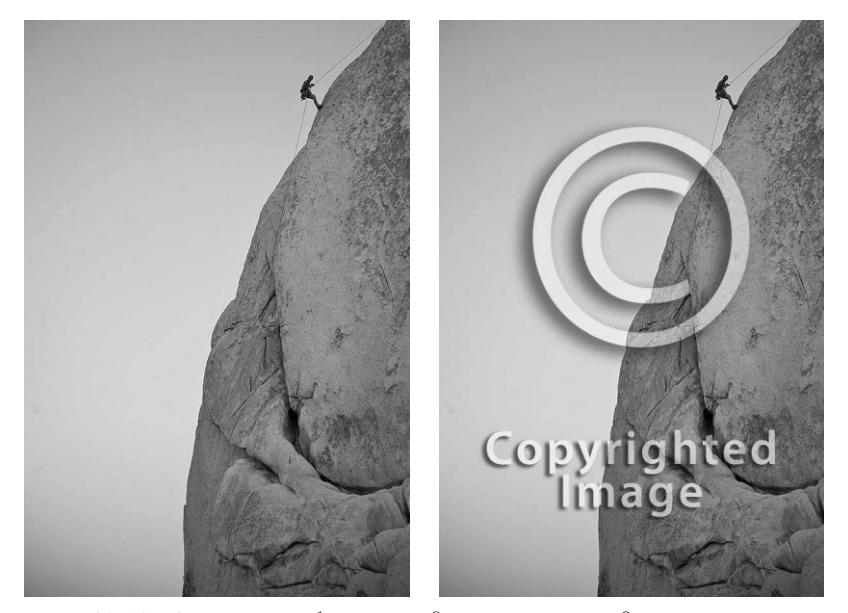

**Рис. 10.49.** *Защита изображения динамической подстановкой поме ченного водяным знаком варианта этого изображения при наведении на него курсора*

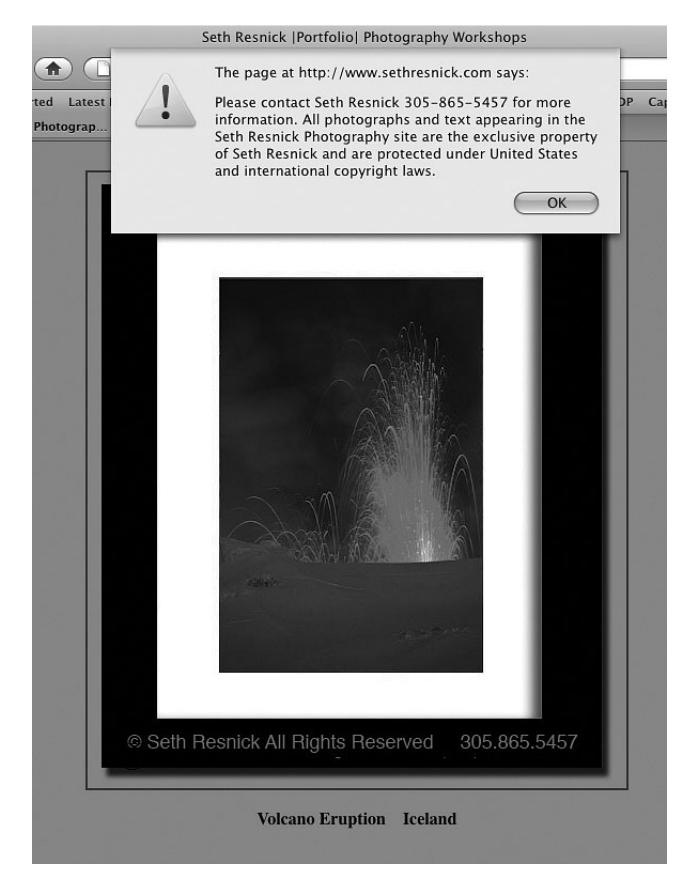

**Рис. 10.50.** *Профессиональный фотограф Сет Резник (www. sethresnik.com) пользуется видимой рамкой с уведом лением об авторском праве и контактной информацией в сочетании со специальным сценарием JavaScript, по ко торому посетитель вебсайта, щелкнувший правой кноп кой мыши, предупреждается о том, что просматриваемое им изображение защищено авторским правом*

**• Flash-ориентированные веб-галереи.** Одно из главных преимуществ таких веб-галерей заключается в том, что их зрители лишаются возможности щелкнуть правой кнопкой мыши на просматриваемом изображении и сохранить его на жестком диске своего компьютера. Именно по этой причине большин ство фотографирующих предпочитают демонстрировать свои фотографии в формате Flash-ориентированных веб-галерей.

# **Примечание**

В связи с последними заявлениями компании Apple о том, что формат Flash не будет поддер живаться в ее мобильном телефоне iPhone и проигрывателе iPad, перед многими фотографи рующими встала дилемма переделки своих веб-сайтов по стандартам HTML5.

Однако все перечисленные выше способы защиты бессильны против такого простого, как лом, приема: захвата экрана. С помощью специальной программы захвата экрана любой желающий может получить мгновенные (хотя и с низким разрешением) снимки страниц веб-сайта, захватывая весь экран или только отображаемое на нем фотоизображение. И это обстоятельство вскрывает всю правду о публикации изображений в Интернете: их защита имеет свои ограничения, но поскольку размеры демонстрируемых изображений невелики, то и у вора ограниченные возможности лля лальнейшего их использования.

### Ограничения, присущие защите изображений

Следует иметь в виду, что зашишать нелесообразно только те изображения, которые распространяются и демонстрируются в Интернете.

Как упоминалось выше, фотоизображения рекомендуется сохранять достаточного мелкими, чтобы с них нельзя было получить крупные отпечатки высокого качества. С другой стороны, можно пометить изображения едва заметными водяными знаками, указывающими на то, что эти изображения защищены авторским правом. Разумеется, это вряд ли остановит тех, кто собирается незаконно использовать защищенные подобным образом изображения для демонстрации на экране монитора, например, на страницах своих веб-сайтов или в других мультимедийных средствах. И хотя существуют более строгие способы защиты изображений, они требуют значительных затрат времени и средств, создают неудобства для посетителей вебсайта при просмотре изображений или же подразумевают и то и другое.

Безусловно, всякий фотографирующий как автор произведений должен активно бороться с нарушением своего авторского права, но в то же время он должен понимать, что распространение изображений в Интернете связано с определенным риском. А с другой стороны, оно сулит немало выгод, в том числе расширенные возможности для выставления собственных фоторабот на всеобщее обозрение, приобретения полезных общественных и профессиональных связей, а также продажи фоторабот. Кэтрин Айсманн и Шон Дугган уже продали немало отпечатков и прав на использование своих фотографий, которые они размещали на собственных веб-сайтах или в блогах, даже и не думая о том, что их фотоработы кого-нибудь заинтересуют!

# **Пимечание**

Кэтрин Айсманн получала по электронной почте от совершенно незнакомых ей людей сообщения, в которых ее уведомляли о том, что ее фотографические изображения были использованы для публикации без ее разрешения. В подобных случаях она отслеживала веб-сайты, нарушившие ее авторское право, и требовала у их владельцев удалить ее фотоизображения. До сих пор эта мера действовала безотказно.

# Цифровые слайд-шоу

Цифровые слайд-шоу являются отличным средством для показа изображений разным группам людей: от небольших собраний в узком кругу родных, близких или знакомых до официальной презентации в более широком кругу людей. Слайд-шоу может быть показано на переносном компьютере, экране телевизора или спроецировано на крупный экран.

Цифровые диапроекторы позволяют очень удобно демонстрировать фотографи ческие изображения любой зрительской аудитории. Когда были доступны только традиционные диапроекторы, большинство фотографирующих вынуждены были показывать фотоизображения по очереди без переходов между ними. А те, у кого были средства и время, создавали специальное установки с несколькими диапроек торами и устройством ввода наплывов, чтобы организовать переходы между демон стрируемыми изображениями.

Цифровые диапроекторы обеспечивают основные функции традиционного диа проектора, а именно: проецирование изображения на экран. Но поскольку изобра жение выводится на них из компьютера в форме передаваемого сигнала, то они под держивают также все функциональные возможности современных программных средств формирования и представления цифровых изображений. В частности, они позволяют включать в каждый "слайд" несколько изображений, использовать заме чательные эффекты переходов между изображениями, без труда синхронизировать показ изображений с музыкальным сопровождением и даже включать в показ ви деоклипы.

#### **Подготовка фотографий к проецированию**

Подготовка изображений к цифровому слайд-шоу осуществляется аналогично их подготовке к распространению через Интернет или по электронной почте, за исклю чением того, что размеры изображений в данном случае должны быть иными. Объ ясняется это тем что цифровой диапроектор, по существу, действует как компьютер ный монитор, только он проецирует изображение на большой экран или стену, а не выводит его непосредственно на экран монитора.

Размеры изображений зависят от разрешения, поддерживаемого используемым цифровым диапроектором. Это же разрешение должно поддерживаться и на компь ютере, демонстрирующем слайд-шоу. Но добиться этого нетрудно, поскольку большинство компьютеров поддерживают намного более высокое разрешение, чем со временные цифровые диапроекторы.

Большинство современных цифровых диапроекторов обеспечивают разрешение по стандарту WXGA (1280×600 пикселей) или XGA (1024×768 пикселей), а некото рые их младшие модели — разрешение по стандарту SVGA (800×600 пикселей). Раз решения по стандарту SVGA оказывается достаточно для показа слайд-шоу малой зрительской аудитории на небольшом экране, а разрешение по стандарту WXGA или XGA обеспечивает более качественный и детализированный показ изображе ний, для которого лучше подходит большой экран.

Разрешение цифровых диапроекторов старших моделей оказывается намного ближе к собственному разрешению переносных компьютеров, используемых для демонстрации слайд-шоу, хотя разрешение мониторов переносных компьютеров нетрудно изменить с учетом требований, предъявляемых конкретным диапроектором. Если известно разрешение проецируемых изображений, значит, известны и макси мально возможные их размеры. Так, если используется цифровой диапроектор XGA, максимальные размеры изображений должны составлять 1024 пикселя по ширине и 768 пикселей по высоте. А если изображения показываются в рамке и на опреде ленном фоне, то общая площадь видимого слайда, включая рамку и фон, должна быть не больше 1024×768 пикселей.

#### **<sup>2</sup>** Примечание

Изменение размеров изображений требуется не во всех программах построения слайд-шоу. Такие программы, как Lightroom, могут даже изменять размеры изображения по ходу его про ецирования из крупного файла на экран.

Для проецируемых изображений выходное разрешение в точках на дюйм (dpi) особого значения не имеет. На детальный показ проецируемого изображения оказы вают влияние только его размеры в пикселях. Тем не менее в ряде программ, исполь зуемых для создания цифровых слайд-шоу, размеры изображений считаются правильно установленными лишь в том случае, если они хотя бы приблизительно соот ветствуют разрешению выбранного режима отображения. В подобных случаях приходится устанавливать выходное разрешение 72 dpi в Macintosh и 96 dpi в Windows. Мы обычно выбираем такое выходное разрешение лишь для того, чтобы гарантировать правильность установки размеров изображений перед показом слайд шоу. Размеры изображения можно всегда изменить после его ввода в программу создания слайд-шоу без потери качества, поскольку неверное разрешение означает, что изображение будет неправильно масштабировано. Тем не менее правильные размеры изображений лучше установить заранее.

Рекомендуется также преобразовать изображение в цветовое пространство sRGB и увеличить резкость, чтобы добиться его оптимального внешнего вида на экране монитора, как пояснялось в разделе, посвященном подготовке изображений к рас пространению через Интернет, ранее в этой главе.

Для достижения оптимальной производительности слайд-шоу файлы изображений должны быть как можно более компактными. Крупные файлы обрабатываются медленнее и могут стать причиной таких нежелательных явлений, как, например, резкие переходы между изображениями. В связи с этим рекомендуется сохранять изображения в формате JPEG с уровнем качества около 8–10. Благодаря этому дос тигается отличное качество изображения и приемлемый размер его файла.

### **Программное обеспечение слайд?шоу**

Как только изображения будут подготовлены для слайд-шоу, можно приступать к его созданию. Для этого имеется немало программ, предоставляющих основные средства создания и показа элементарных слайд-шоу. Отличаются они лишь дополнительными возможностями. В частности, некоторые программы показывают изо бражения поэкранно, применяя различные эффекты переходов между изображе ниями, синхронизируя показ слайдов с музыкальным сопровождением и т.д. Выбор наиболее подходящей программы зависит главным образом от вида слайд-шоу, которое планируется демонстрировать.

Ниже будет рассмотрен ряд наиболее распространенных (и заслуживающих, на наш взгляд, внимания) программ для создания и показа цифровых слайд-шоу. Однако существуют и другие программы, способные в той или иной мере удовлетво рить ваши потребности. Каждая из рассмотренных ниже программ отлично подхо дит для организации слайд-шоу. Но лучший выбор в конечном счете зависит от конкретного вида слайд-шоу и предъявляемых к нему требований.

#### Liahtroom

Один из пяти модулей Lightroom специально предназначен для создания слайдшоу, и поэтому мы чаще всего пользуемся именно модулем Slideshow для организации показа своих фотографических изображений в режиме слайд-шоу. Несмотря на некоторые особенности отдельных видов слайд-шоу, общий процесс их создания в модуле Slideshow имеет немало общего с составлением веб-галереи в модуле Web. Ниже приведены основные этапы этого процесса.

1. Выберите изображения для слайд-шоу и составьте из них коллекцию (рис.  $10.51$ ).

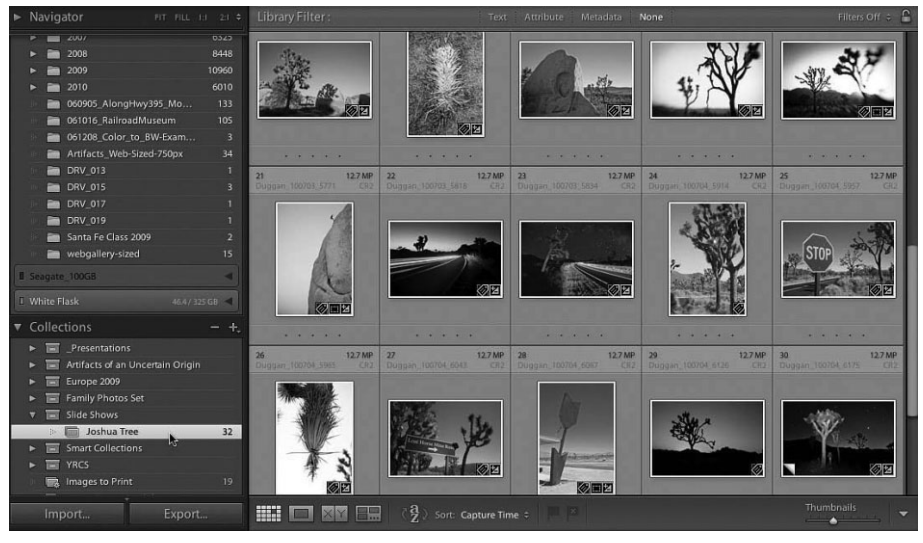

**Рис. 10.51.** Для подготовки постановочного материала к слайд-шои демонстрируемые изображения следует составить в коллекцию

- 2. Расположите изображения в сюжетно-тематической последовательности, чтобы добиться нужного визуального эффекта.
- 3. Выберите для начала один из готовых шаблонов слайд-шоу.
- 4. Откорректируйте внешний вид слайдов и установите определенное время их показа и смены.
- 5. Добавьте, если требуется, музыкальное сопровождение.
- 6. Проведите пробное испытание слайд-шоу.
- 7. Организуйте демонстрацию слайд-шоу!

# Совет

Hажмите клавишу <Ctrl> (в Windows) или <Cmd> (в Macintosh) и щелкните на небольшой треугольной кнопке справа от метки панели Options, чтобы скрыть все дополнительные параметры настройки слайд-шоу, как показано на рис. 10.52. Аналогичным образом можно вновь сделать их доступными в любой удобный момент.

В правой области боковых панелей модуля Slideshow находятся шесть панелей с параметрами специальной настройки внешнего вида слайдов: Options (Дополнитель ные параметры), Layout (Расположение), Overlays (Накладки), Backdrop (Задник), Titles (Титры), а также Playback (Воспроизведение). Ниже приведено краткое описание некоторых установок на этих панелях для специальной настройки внеш него вида слайдов.

**Выбор шаблона.** Шаблоны слайд-шоу, входящие в состав Lightroom, немногочисленны по сравнению с обширным набором шаблонов для построения веб-галереи в модуле Web (рис. 10.53). В качестве отправной точки для создания слайд-шоу можно выбрать шаблон Default (По умолчанию), поскольку в него нетрудно внести коррективы, необходимые для получения требуемого внешнего вида слайдов. Как и в модуле Web, слева вверху в модуле Slideshow имеется окно для предварительного просмотра разных шаблонов слайд-шоу при наведении на них курсора мыши.

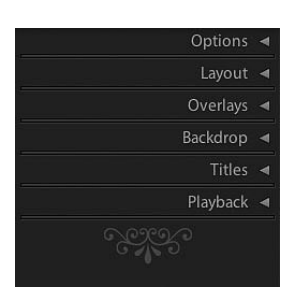

**Рис. 10.52.** *Нажмите клавишу <Ctrl> (в Windows) или <Cmd> (в Macintosh) и щелкните на неболь шой треугольной кнопке справа от метки панели Options, чтобы скрыть все дополнительные па*  $p$ аметры настройки слайд-шоу

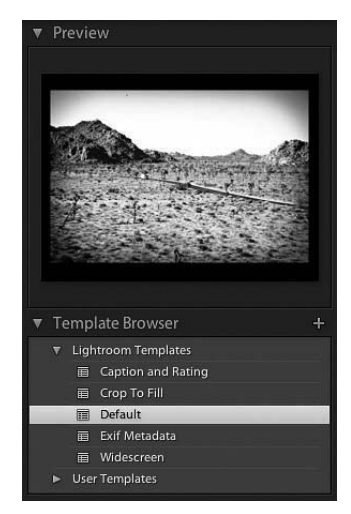

**Рис. 10.53.** *Окно предвари тельного просмотра шабло* нов слайд-шоц

-**Дополнительные параметры.** С помощью установочных параметров на пане ли Options можно добавить в слайд границу обводки (Stroke Border) и па дающую тень (Cast Shadow) от изображения (рис. 10.54). Элементы управле ния на этой панели позволяют также выбрать цвет и толщину обводки и на строить четыре разных свойства падающей тени. Но имейте в виду, что если вы начинаете создание слайд-шоу с выбираемого по умолчанию шаблона с черным фоном слайдов, то падающая тень на таком фоне не будет видна. Цвет фона слайдов можно изменить на панели Backdrop. А если изображение должно полностью заполнять слайд без фона, установите флажок Zoom to Fill Frame (Увеличить для заполнения кадра) на рассматриваемой здесь панели, хотя это может привести к незначительной обрезке изображения.

**• Расположение.** На панели Layout корректируются размеры и общее расположение изображения в пределах доступной площади слайда (рис. 10.55). По умолчанию изображение располагается по центру, а все элементы управления на данной панели взаимосвязаны. Поэтому при перемещении одного ползунка изменяется положение остальных ползунков, чтобы сохранить исходное рас положение изображения по центру. Если же щелкнуть на небольших квадрат ных кнопках слева от ползунков, то их можно регулировать независимо друг от друга. Это дает возможность скомпоновать слайды, в которых изображения располагаются не по центру (рис. 10.56). Для того чтобы вернуться к исход ному расположению по центру, щелкните на квадратной кнопке слева от мет ки Link All (Связать все).

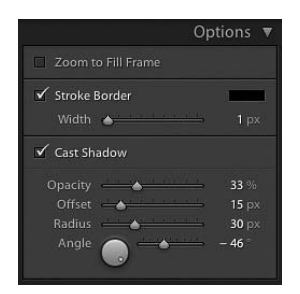

**Рис. 10.54.** *Дополнительные пара метры для добавления в слайд гра ницы обводки и падающей тени*

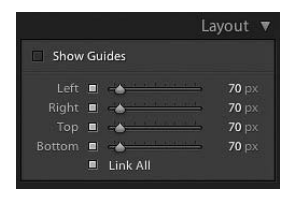

**Рис. 10.55.** *Ползунками на панели Layout регулируются размеры и рас положение изображений на слайдах*

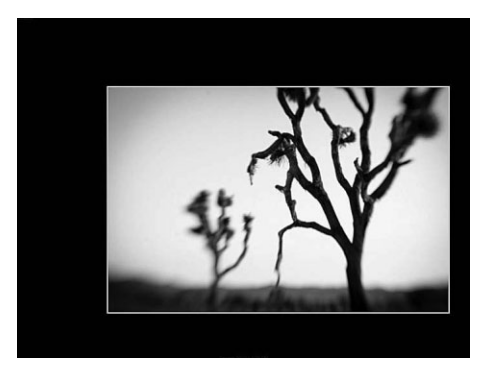

**Рис. 10.56.** *Изображения далеко не всегда должны располагаться по центру слай дов. Иногда некоторые изображения луч ше показывать немного смещенными от носительно центра слайда*

Если установить флажок Show Guides (Показывать направляющие) на панели Layout, то по всем сторонам изображения появятся направляющие (рис. 10.57). Они могут пригодиться для точной регулировки расположения фотографического изображения в рамке слайда. Даже если оставить эти на правляющие видимыми, они все равно не будут отображаться при демонстра ции слайд-шоу.

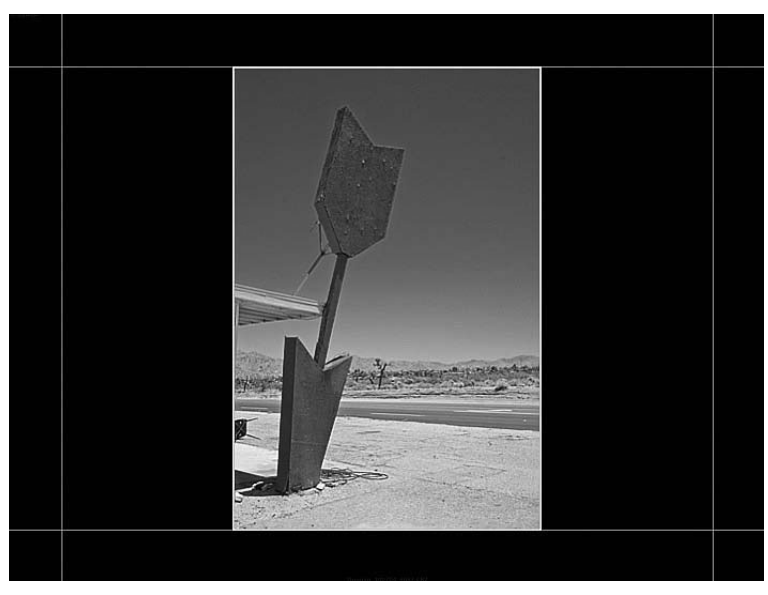

**Рис. 10.57.** *Направляющие могут пригодиться для точной регулиров ки расположения фотоизображения в рамке слайда*

**• Накладки.** На панели Overlays имеется несколько установочных параметров, и все они предназначены для ввода дополнительных элементов, накладывае мых на слайд (рис. 10.58). С помощью элементов управления Identity Plate в верхней части данной панели можете выбрать свой отличительный знак, чтобы наложить его слайд. Размеры и прозрачность отличительного знака ре гулируются находящимися ниже ползунками Size и Opacity соответственно, а местоположение этого знака на слайде корректируется путем его перетаски вания (рис. 10.59). Для наложения отличительного знака на слайд, возможно, потребуется изменить установки на панели Layout.

Остальные установочные параметры в нижней половине панели Overlays по зволяют накладывать на слайды водяной знак авторского права, а также оцен ки звездочками, присвоенные каждому демонстрируемому изображению. По следнее может оказаться полезным для просмотра избранных снимков в ре жиме слайд-шоу вместе с присвоенными им оценками (рис. 10.60).

**• Текстовые накладки.** На панели Overlays имеется также возможность накладывать на слайды текст, что заслуживает отдельного рассмотрения. Текстовые накладки очень удобны для отображения отдельных метаданных, связанных с каждой демонстрируемой фотографией, например, имен файлов, различных надписей и сведений об экспозиции (рис. 10.61). Но если вас действительно интересует наложение специального текста на слайды, то рассматриваемая здесь возможность может сильно вас разочаровать. Дело в том, что специально вводимый текст накладывает на слайды *в одном и том же месте*. Нам бы хоте лось накладывать текст на каждом слайде в отдельности, но, к сожалению, та кая возможность в Lightroom 3 отсутствует.

#### Глава 10. Цифровой фотоальбом **535**

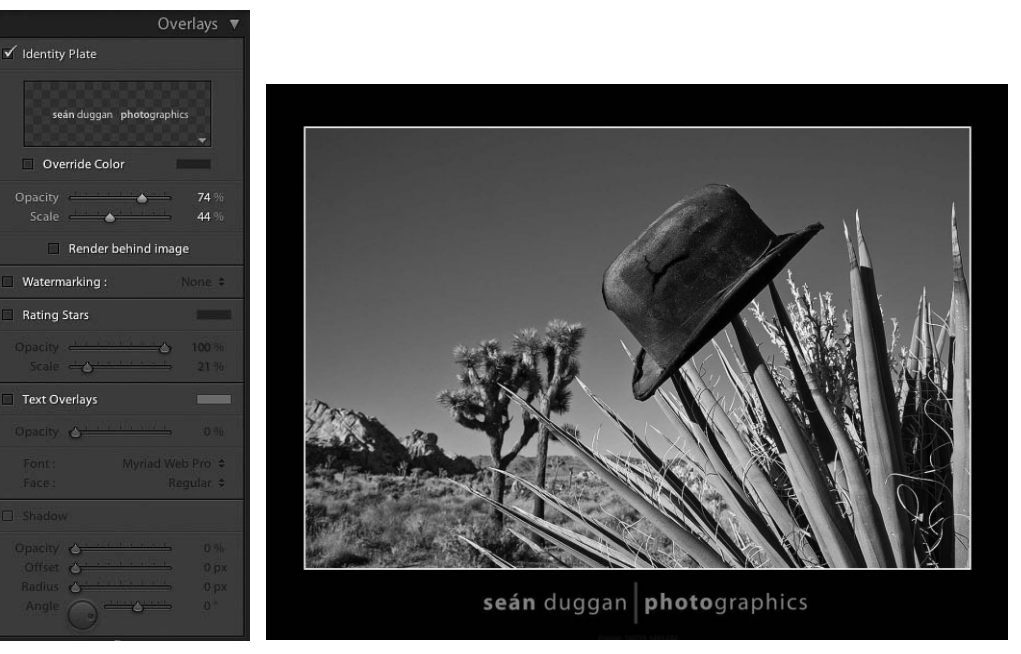

**Рис. 10.58.** *Элементы управления на панели Overlays*

**Рис. 10.59.** *Перетащите отличительный знак в центральной облас ти предварительного просмотра, чтобы откорректировать его на ложение на слайде*

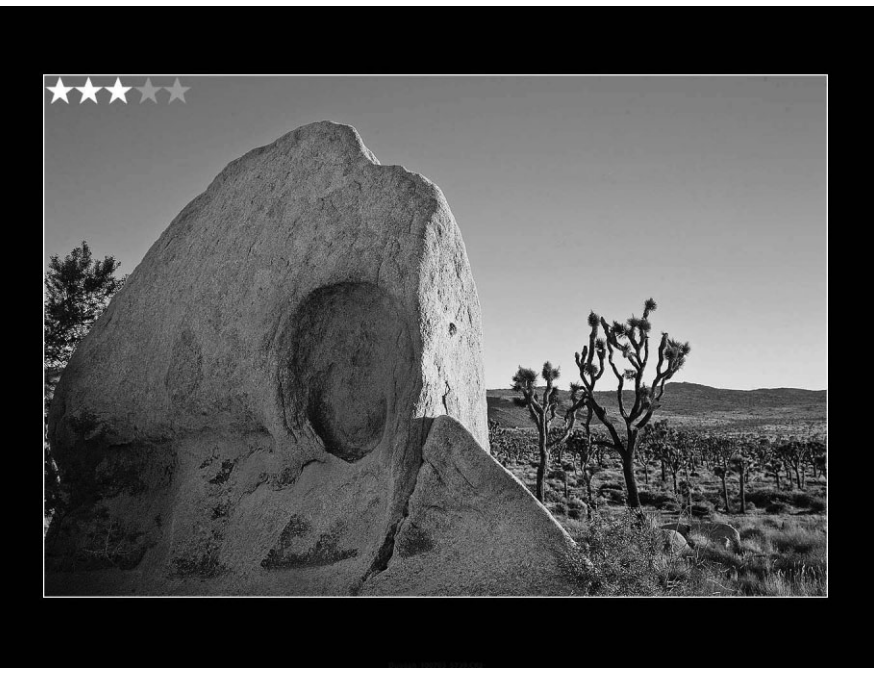

**Рис. 10.60.** *Оценки звездочками, накладываемые на слайд*

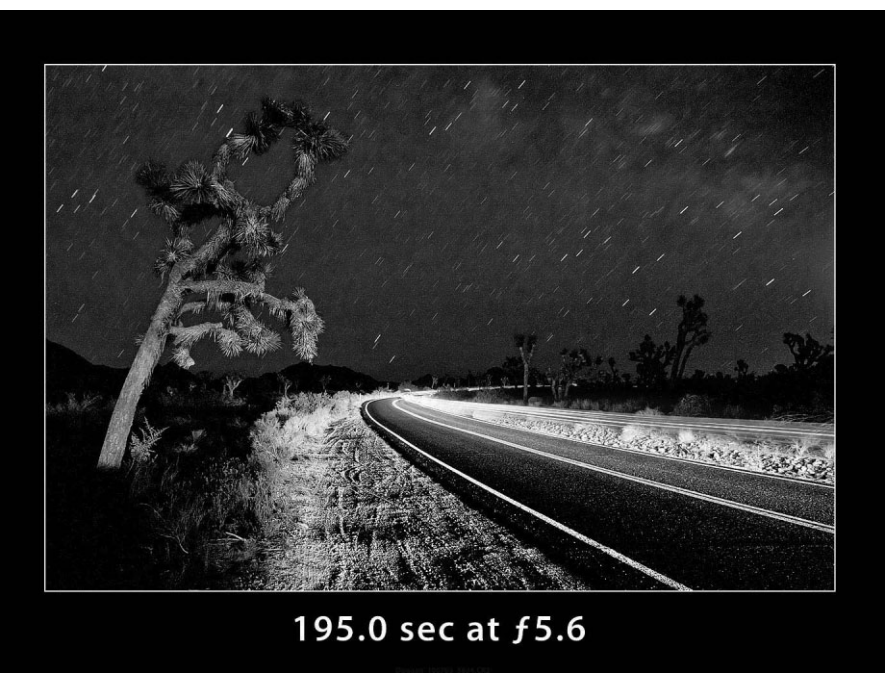

Рис. 10.61. Сведения об экспозиции, отображаемые в виде накладываемого на слайд текста

Для того чтобы наложить специальную надпись на слайд доступными на панели **Overlays** средствами, было бы вполне логично, если бы такая надпись присутствовала в метаданных только одного демонстрируемого изображения, не так ли? К сожалению, это не совсем так. Даже если такая надпись и отсутствует в остальных изображениях, на ее месте в слайдах появится надпись <empty> (пусто), как показано на рис. 10.62. Такую оплошность в Lightroom можно объяснить программной ошибкой или недосмотром разработчиков, но мы надеемся, что в последующих версиях данной программы она будет исправлена, и поэтому мы не будем дальше распространяться на эту болезненную для пользователей Lightroom тему!

Если принять к сведению упомянутые выше ограничения на наложение специальных надписей на слайды, то воспользоваться доступными для этой цели средствами будет нетрудно. Для того чтобы ввести текст специальной надписи, щелкните на кнопке АВС (Дополнительная информация), расположенной справа внизу от центральной области предварительного просмотра слайдов. Справа от этой кнопки появится раскрывающийся список и поле ввода специального текста Custom Text, а в области Text Overlays (Текстовые накладки) на панели Overlays станут доступными соответствующие элементы управления. Введите текст надписи, накладываемой на слайд, в упомянутом выше поле и нажмите клавишу <Enter> (в Windows) или <Return> (в Macintosh). Если же в качестве специальной надписи вы хотите отобразить конкретные метаданные, выберите соответствующую категорию этих данных из раскрывающегося списка Custom Text. А для создания специальной надписи, состоящей из строки введенного текста и любых вставляемых метаданных, выберите из этого же списка вариант Edit. В итоге откроется диалоговое окно Text Template Editor (Редактор текстовых шаблонов), в котором можно скомпоновать текст специальной надписи (рис. 10.63).

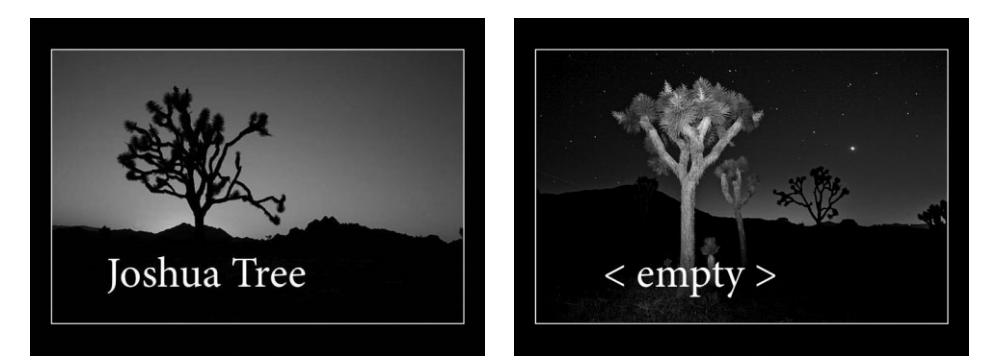

**Рис. 10.62.** *Если выбрать режим наложения специальных надписей на слайды, то в тех изображениях, где они отсутствуют, на их месте будет совершенно неожиданно появ ляться надпись <empty>*

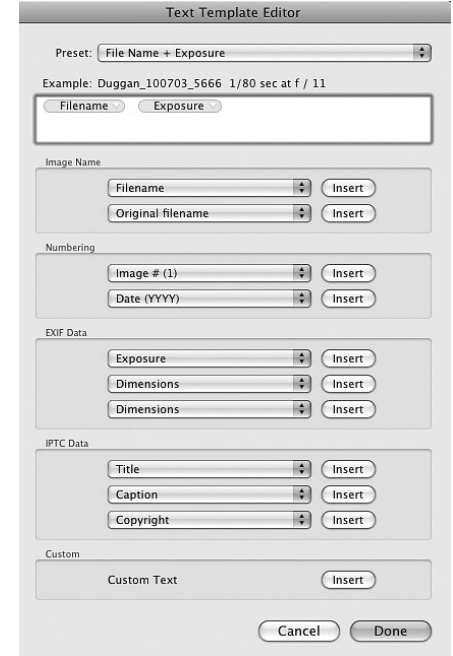

**Рис. 10.63.** *Диалоговое окно Text Template Editor*

Текст специальной надписи может быть дополнительно отформатирован на панели Overlays, а для того чтобы изменить его расположение, достаточно щелкнуть на нем и перетащить в нужное место, подобно тому, как это делается с отличительным знаком. Щелкните на одном из угловых маркеров рамки масштабирования текста, чтобы увеличить или уменьшить его размер. Если же щелкнуть сначала за пределами активного поля ввода текста, а затем еще раз на кнопке ABC, то описанным выше образом можно ввести дополнитель

ные фрагменты текста. Для удаления текста специальной надписи щелкните на ней, чтобы активизировать ее, а затем нажмите клавишу <Delete>.

**• Фон.** На панели Backdrop имеется возможность оформить фон, на котором изображения демонстрируются в слайд-шоу (рис. 10.64). В качестве фона можно выбрать размывку (Color Wash), т.е. постепенное смешение двух цветов (рис. 10.65), фоновое изображение (Background Image) или же указать цвет фо на (Background Color). Так, если вам требуется заполнить фон каким-нибудь изображением, установите флажок Background Image и перетащите фотогра фию, выбранную в качестве фонового изображения, из панели Filmstrip в окно предварительного просмотра на панели Backdrop. Внешний вид фонового изо бражения можно откорректировать, изменив степень его прозрачности ползун ком **Opacity** или выбрав цвет фона из образца **Background Color** (рис. 10.66).

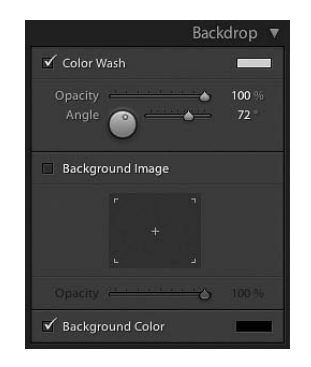

**Рис. 10.64.** *Параметры настройки фона слайдов, доступные на панели Backdrop*

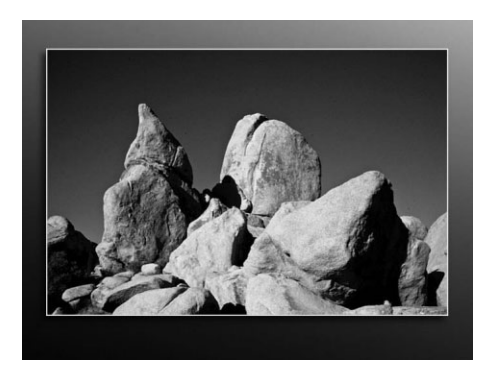

**Рис. 10.65.** *Размывка, применяемая в качестве фона слайдов*

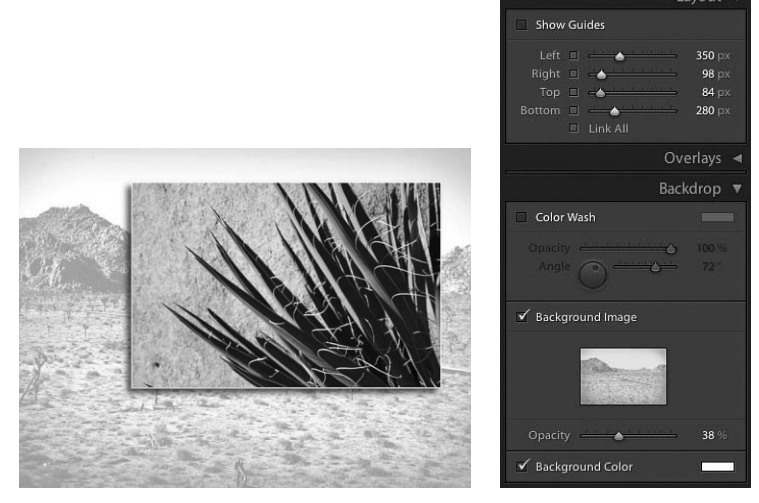

**Рис. 10.66.** *На панели Backdrop можно также указать фотографию в качестве фонового изображения. Для примера на этом рисунке показано, каким образом установки на панели Layout были изменены с целью расположить демонстри руемое изображение относительно фонового*

-**Титры.** Название панели Titles может служить характерным примером рекламы, вводящей в заблуждение потребителей. Из названия этой панели следует, что доступными на ней средствами можно вводить титры в начале и в конце слайд шоу. Но на самом деле это совсем не так. В качестве титров можете лишь доба вить окрашенный сплошным цветом слайд как в начале, так и в конце слайд шоу, чтобы тем самым создать постепенный переход к началу и завершению по каза фотографий (специальный прием, позволяющий преодолеть это ограниче ние функциональных возможностей панели Titles, рассматривается далее, во врезке "Ввод титров обходным путем"). В слайды начальных и конечных титров можете ввести собственный отличительный знак. Но в этом случае у вас имеют ся только две возможности: уменьшить или увеличить отличительный знак ли бо изменить его цвет (рис. 10.67).

# **Совет**

Слайды с титрами удобнее создать в Photoshop или другом редакторе изображений, а затем импортировать их в каталог Lightroom, чтобы иметь возможность добавить их в слайд-шоу.

-**Воспроизведение.** И последний ряд элементов управления находится на па нели Playback. Они связаны непосредственно с воспроизведением слайд-шоу (рис. 10.68). Если вам требуется снабдить слайд-шоу музыкальным сопровождением, установите флажок Soundtrack (Звуковая дорожка), а затем выберите звуковой файл с подходящей музыкой. Но имейте в виду, что в Lightroom 3 распо знаются звуковые файлы только формата MP3 или AAC. Выбранное музыкальное сопровождение будет воспроизводиться при демонстрации слайдшоу в Lightroom или же после его экспорта в файл видеоизображения. Щелкните на кнопке Fit to Music (Подогнать под музыку), чтобы согласовать продолжительность звучания музыкального сопровождения и демонстрации слайд-шоу.

Если вы пользуетесь двумя мониторами, то можете указать, на каком из них должны воспроизводиться слайды и какой из них должен оставаться с пустым экраном. Ползунками Slides и Fades, которые становятся доступными после ус тановки флажка Slide Duration, регулируется продолжительность показа каждо го из слайдов и монтажного перехода между ними соответственно. А с помощью трех флажков, расположенных в нижней части панели Playback, активизиру ются соответственно режимы демонстрации слайдов в произвольном порядке, повторения слайд-шоу в непрерывном цикле и подготовки предварительно просматриваемых видов слайдов заранее.

**Предварительный просмотр слайд-шоу.** Щелкните на кнопке Preview, расположенной в левом нижнем углу правой области боковых панелей модуля Slideshow, чтобы начать предварительный просмотр слайд-шоу в центральной области рабочего окна Lightroom. Ниже этой области находятся кнопки воспроизведения, остановки и перемещения по слайд-шоу вперед и назад. Как только все будет готово для показа слайд-шоу на весь экран, щелкните сначала на первом демонстрируемом изображении, доступном на панели Filmstrip, а затем на кнопке Play. Кроме того, можете останавливать и возоб новлять воспроизведение слайд-шоу, нажимая клавишу пробела. Для перемещения по слайд-шоу вперед и назад воспользуйтесь клавишами  $\leftrightarrow$ 

и <<->, а для прекращения показа слайд-шоу и возврата к модулю Slideshow нажмите клавишу <Esc>.

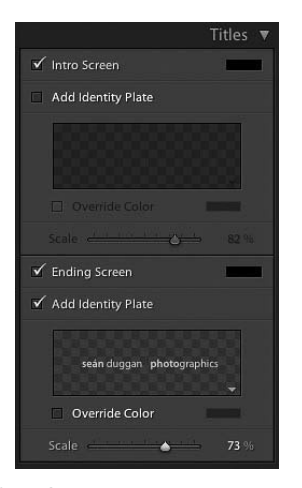

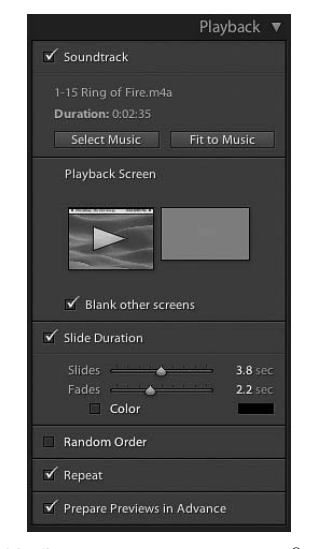

Рис. 10.67. С помощью элементов управления, доступных на панели Titles, в начале и в конце слайд-шоц можно добавить слайды монтажного перехода, но не титры

Рис. 10.68. Элементы управления, доступные на панели Playback

# $\blacksquare$  Совет

Если вас устраивает внешний вид созданного слайд-шоу, сохраните его в виде нового шаблона, чтобы воспользоваться им еще раз, не начиная настройку внешнего вида слайд-шоу с самого начала. С этой целью щелкните на кнопке со знаком "плюс" справа от метки панели Template Browser, что в левой области боковых панелей модуля Slideshow, и создайте новый шаблон слайд-шоу на основе сделанных вами установок.

#### Ввод титров обходным путем

Мы стараемся изо всех сил, чтобы ограничения и недостатки применяемых нами программ не мешали нам плодотворно работать с фотоизображениями. При желании из всякого затруднительного положения можно найти выход - по крайней мере, иногда! Так, если текст специальной надписи нельзя наложить только на один слайд, можно попытаться создать специальный слайд с титрами, вполне способный заменить настоящие титры. И для этого достаточно оформить отдельный отличительный знак!

С этой целью установите флажки Intro Screen (Заглавный экран) и Add Identity Plate (Добавить отличительный знак) на панели Titles, а затем щелкните на небольшой треугольной кнопке в правом нижнем углу окна предварительного просмотра отличительного знака заглавных титров и выберите из раскрывающегося списка вариант Edit (рис. 10.69). Щелкните на кнопкепереключателе Use a Styled Text Identity Plate (Использовать текстовый отличительный знак, набранный шрифтом) в открывшемся диалоговом окне Identity Plate Editor (Редактор отличительного знака), а затем введите заглавные титры для своего слайд-шоу (рис. 10.70). Выберите, если требуется, другой тип, размер и цвет шрифта, которым набран текст заглавных титров, но не забывайте, что цвет выделения титров можно всегда изменить на панели Titles. Раскройте список в левом нижнем углу данного окна и выберите вариант Save As, чтобы сохранить заглавные титры своего слайд-шоу в качестве отличительного знака. Щелкните на кнопке ОК,

а затем раскройте список в правом нижнем углу окна предварительного просмотра отличи тельного знака заглавных титров на панели Titles и выберите из него только200 что оформлен ный вами отличительный знак (рис. 10.71). Аналогичным образом можете создать отличитель ный знак завершающих титров своего слайд-шоу.

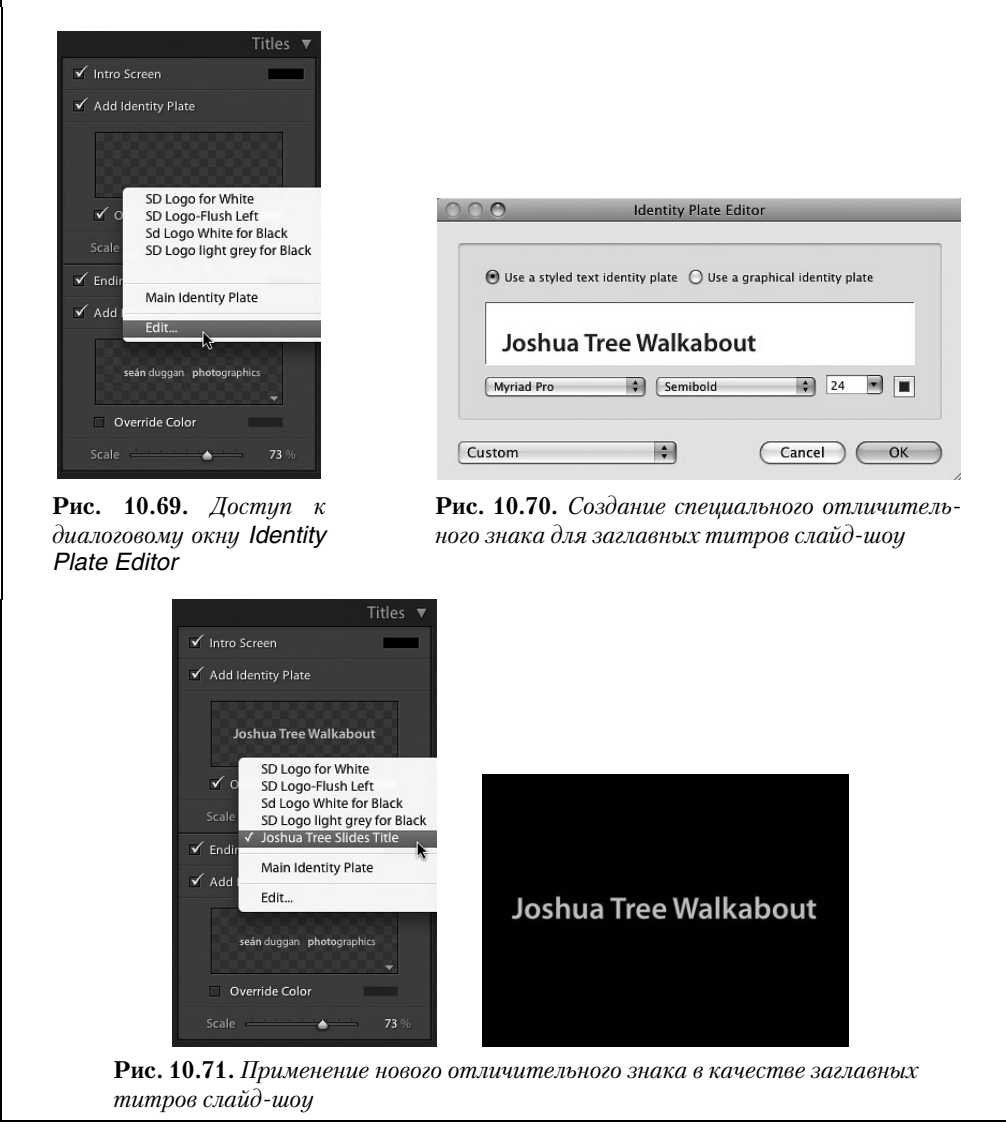

#### Экспорт слайд-шоу из Lightroom

Воспроизведение слайд-шоу непосредственно в Lightroom является едва ли не самым удобным способом его демонстрации. Но если требуется поделиться слайд шоу с кемнибудь еще, показать его на другом компьютере, где программа Lightroom не установлена, или же опубликовать на своей странице в социальной сети, то для этой цели можно воспользоваться приведенными ниже командами экспорта слайд шоу из Lightroom, доступными из главного меню Slideshow.

- **Экспорт слайд-шоу в формате PDF.** С помощью команды Export PDF Slideshow создается презентация слайд-шоу в формате PDF для воспроизведения в свободно доступной программе Adobe Reader. При этом вы можете выбрать раз меры демонстрируемых изображений и уровень их качества. Отдельные слай ды из слайд-шоу в формате PDF показываются в течение фиксированного промежутка времени, между ними отсутствуют монтажные переходы, и они не сопровождаются музыкой, выбранной в Lightroom.
- **Экспорт слайд-шоу в формате JPEG.** Если требуется показать слайд-шоу со всеми атрибутами его стилевого оформления в модуле Slideshow, экспорти руйте слайд-шоу из Lightroom в формате JPEG, выбрав команду Export JPEG Slideshow. Такой вариант экспорта слайд-шоу может оказаться удобным в том случае, если его требуется продемонстрировать с помощью другой приклад ной программы, для чего зачастую достаточно указать целевую папку с фай лами демонстрируемых изображений в формате JPEG. Но вместе с ними не экспортируются слайды с заглавными и завершающими титрами, поскольку в формат JPEG преобразуются только демонстрируемые изображения. Файлы изображений, сформированные после экспорта в формате JPEG, могут быть импортированы обратно в каталог Lightroom для создания упрощенного вари анта слайд-шоу, которое можно воспроизвести с помощью самого элементарного шаблона.
- **Экспорт в видеоформате.** Выберите сначала команду Export Video Slideshow, а затем подходящий видеоформат из раскрывающегося списка Video Preset (Предустановка видеоформата) в открывшемся диалоговом окне Export Slideshow to Video (Экспорт слайд-шоу в видеоформате). В нижней части этого окна приводится краткая сводка экспорта слайд-шоу в видеоформате и его совместимости со стандартными средствами воспроизведения (рис. 10.72). Если вы собираетесь показывать слайд-шоу на своем компьютере или записать его на DVD, то можете выбрать более крупный видеоформат. А если предполагаете опубликовать его на своем веб-сайте, то для этой цели больше подойдет менее крупный формат. Слайд-шоу сохраняется в файлах формата H.264 MPEG-4 и может демонстрироваться на самых распространенных универсальных проиг рывателях наподобие Windows Media Player 12, Adobe Media Player или Apple QuickTime Player. В результате экспорта слайд-шоу в видеоформате получается переносимый вариант со всеми атрибутами его стилевого оформления в Light room, включая музыкальное сопровождение, монтажные переходы между слай дами, заглавный и завершающий экраны (рис. 10.73).

### **Совет**

При более низком разрешении видеоизображения монтажные переходы между слайдами мо гут происходить замедленно и прерывисто. Поэтому, если заранее известно, что слайд-шоу будет экспортироваться в видеоформате с разрешением 480×320 пикселей или ниже, устано вите нулевую продолжительность монтажных переходов между слайдами, чтобы добиться плавного воспроизведения слайд-шоу.

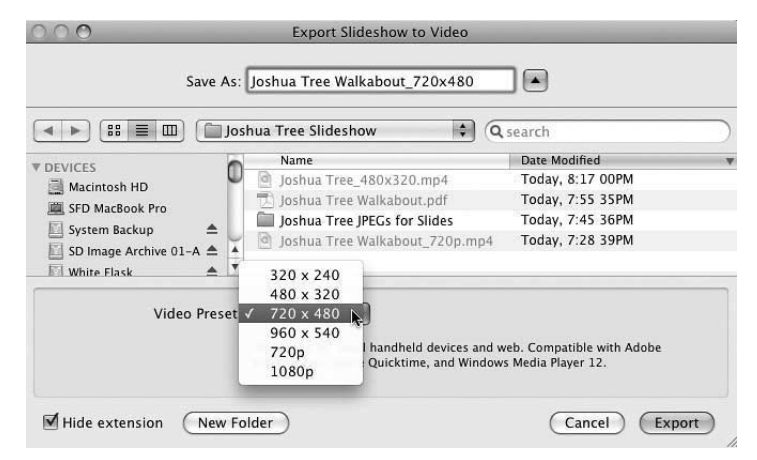

**Рис. 10.72.** *Диалоговое окно Export Slideshow to Video*

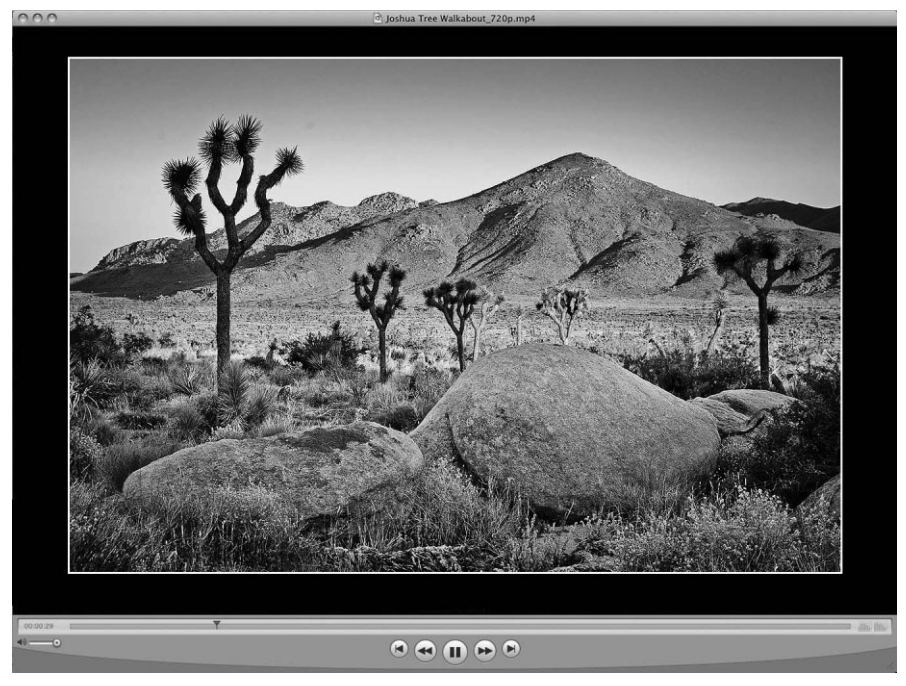

**Рис. 10.73.** Слайд-шоу, экспортированное в видеоформате MPEG-4 и демон*стрируемое на экране монитора с помощью универсального проигрывателя QuickTime Player*

#### **Apple Keynote**

На первый взгляд может показаться, что программа Keynote компании Apple (доступная только для Macintosh; www.apple.com/keynote/) разработана только с учетом потребностей организатора коммерческих презентаций. Тем не менее она предлагает отличный способ создания фотографических слайд-шоу. Эта программа предоставляет для начала целый ряд предварительно заданных тем и позволят их

поправить и даже составить собственную тему слайд-шоу. Она также позволяет объединять изображения в один слайд и применять отличные эффекты наплывов и трехмерных переходов для организации впечатляющего слайд-шоу.

Кэтрин Айсманн пользуется Apple Keynote для показа своих изображений, причем она получила немало положительных отзывов, в которых отмечалось качество плавного выведения изображения и наплывов в ее слайд-шоу.

#### **Microsoft PowerPoint**

Если программа Apple Keynote лишь выглядит так, как будто она создана для организатора коммерческих презентаций, то программа PowerPoint корпорации Microsoft (доступная как для Windows, так и для Macintosh; http://office. microsoft.com/ru-ru/powerpoint/) действительно предназначена для организации коммерческих презентаций. Тем не менее она может быть использована и для создания отличных слайд-шоу из цифровых изображений.

PowerPoint предлагает для начала множество тем и шаблонов и предоставляет максимум удобств для компоновки слайд-шоу. Она позволяет объединять изображения в один слайд и даже вводить или удалять отдельные изображения из слайда в зависимости от конкретных инициируемых событий. Кроме того, программа позволяет вводить текст или формы и даже осуществлять их анимацию. Слайд-шоу можно также снабдить фоновой музыкой.

Такие возможности не характерны для слайд-шоу, но они позволяют творчески подойти к организации презентаций. Эти возможности просто неоценимы для тех фотографирующих, которые организуют свои презентации в учебных целях. А тем, кому требуется простое слайд-шоу, напоминающее показы с помощью диапроекторов карусельного типа, все эти возможности покажутся ненужными и излишне усложняющими работу с данной программой.

#### **ProShow Gold**

Программа ProShow Gold (доступна только для Windows) компании Photodex (www.photodex.com) предлагает простой способ быстрой организации слайд-шоу с помощью перетаскиваемых элементов интерфейса. Кроме того, она предоставляет на выбор более 280 эффектов переходов. Эта программа специально предназначена для построения слайд-шоу только из изображений, показываемых по очереди. Тем не менее подобные ограничения позволяют сосредоточить основное внимание на демонстрируемых изображениях, не отвлекаясь на другие эффекты. Помимо фотографий, эта программа позволяет внедрять в слайд-шоу звуковые файлы и видеоклипы. Имеется также подключаемый модуль для Lightroom, с помощью которого можно экспортировать изображения непосредственно в ProShow Gold. Таким образом, ProShow Gold представляет собой отличный выбор для элементарной организации слайд-шоу с эффектными переходами.

# Преимущества обмена цифровыми фотографиями

Обмен и показ фотографий родным, близким, знакомым, друзьям, ученикам, коллегам и прочим заинтересованным лицам может оказаться весьма полезным не только для их автора, но и для тех, кто их смотрит. Он способствует также повышению мастерства фотографирующего, поскольку служит хорошим уроком по фотографии, принимая качественные снимки и отвергая некачественные. Из подобных уроков вы извлекаете для себя ценный опыт и начинаете лучше понимать, как делать хорошие снимки.

Любое количество фотоизображений, отобранных для обмена, будь то традиционный фотоальбом, цифровое слайд-шоу или оперативно доступный фотоальбом, это способ представить свои фотоработы на суд зрителей. Но отбирая фотографии для выставления на показ или обмена, не следует забывать, что демонстрировать следует только самые лучшие работы. Лучше показать пять хороших фоторабот, чем пятнадцать посредственных! Поэтому отбирайте их как можно более тщательно и показывайте их в хорошо продуманной сюжетно-тематической последовательности и в тщательно выверенном темпе. Если кому-то понравятся некоторые из ваших фоторабот, старайтесь воздерживаться от каких-либо комментариев и тем более пояснять во всех подробностях весь процесс их создания. Язык фотографии достаточно нагляден и красноречив. Предоставьте своим снимкам самим говорить за себя.

# Приступайте к фотографированию!

Итак, вы дошли до конца этой книги, прочитав не одну сотню страниц со множеством иллюстраций и усвоив немало полезной информации. Но на этом ваше путешествие в реальный мир фотографии не оканчивается, а продолжается. Каждый сделанный вами снимок - это еще один шаг на этом нелегком, но интересном пути. Ведь каждая новая фотография обладает потенциалом стать лучше предыдущей. И каждый снимок, который вы собираетесь сделать, таит в себе еще не раскрытый сюжет и может стать канвой для заполнения на неповторимом языке игры света и тени.

Самый лучший совет, который мы можем еще дать, - немедленно приступайте к фотографированию! Делайте это как можно больше и чаще. Осваивайте премудрости фотографии на практике, изучайте новые приемы фотосъемки и обработки цифровых изображений, стараясь повышать свои навыки фотографирования. Писатели оттачивают свое мастерство, постоянно практикуясь в литературном труде. То же самое относится к фотографам и любым художникам вообще. Если у вас возникают сомнения, вас одолевает усталость и ощущение того, что все это уже когда-то было, не отчаивайтесь, а смело делайте снимок, который делали до этого не один раз, но затем попробуйте найти новые способы получить из него неотразимое изображение. Для того чтобы добиться таких изображений, нужно много снимать. Фотографирование - весьма благодарное занятие, обогащающее творческий и жизненный опыт. Оно дает уникальную возможность показать окружающим свой особый взгляд на мир. Поэтому, не откладывая дело в долгий ящик, приступайте к съемке!

# **Предметный указатель**

# **А**

Абсолютно черные тела, эксперименты, 183 Авторское право на фотографии, регистрация, 518 определение, 517 Адаптация к белой точке, 463 Адаптеры источника питания, 107 напряжения, 106 Аналого-цифровое преобразование качество, 63 назначение, 63 Анимация кадров цейтраферной съемки, 345 покадровая монтаж сцен, 348 принцип, 346 сюжет, 346 углы съемки, 347 фотоаппаратура и процесс съемки, 347 Артефакты муары, 76 огрубление изображения, 467 правильная оценка, 252 цветовые, 76

#### **Б**

Баланс белого автоматически устанавливаемый, 184 и формат RAW, 265 коррекция в Lightroom, 424 нестандартное применение, 267 особенности установки, 261 предустановки, 186 при съемке ночью, установка, 329 при цифровой съемке, 184 режимы установки в фотокамере, 184 специально устанавливаемый, 186; 263 экспозиционная вилка, установка, 185; 263 Батареи питания аккумуляторные зарядка, 106 типы, 103 эффект запоминания заряда, 104 большой емкости, 106 вспомогательное зарядное устройство, 336 запасные для съемки ночью, 332 одноразовые, 103 утилизация, 105 Батарейные блоки, назначение, 105 Буфер памяти фотокамеры, емкость, 81

Быстросъемные площадки назначение, 115 свойства, 115 специальные, 116

#### **В**

Веб-галереи Flash-ориентированные, 527 проверка работоспособности, 512 создание автоматическое, программные сред ства, 506 в Adobe Bridge, 515 в Lightroom, 506 в Photoshop Elements, 517 в других программах, 517 шаблоны компании Airtight Interactive, 514 разновидности, 508 специальные, сохранение, 513 Видеомонтаж особенности, 351 средства, 351 Видеосъемка особенности, 349 цифровыми зеркальными фотокамера ми, 349 Видоискатели назначение, 51 оптические, 51; 53 электронные, 55 Виньетирование ввод или устранение в Lightroom, 434 как эффект, 144 применение как эффекта в Lightroom, 435 Виртуальная память, 362 Водяные знаки назначение, 520 невидимые, применение, 524 стилевое оформление в Lightroom, 522 Время задержки спуска затвора, 57 Вспомогательные принадлежности, пере чень, 154 Вспышки внешние в роли студийных, 120 назначение, 85 преимущества, 118 режим TTL, 273 ручной режим работы, 273 синхронизация, 118

вспомогательные, 86 встроенные, 85; 118 кольцевые, 124 назначение, 84 рассеивающие насадки, 125 регулирование мощности, 272 система управления по беспроводной связи, 121 студийные, 158 усовершенствованные, преимущества, 120 устанавливаемые вне фотокамеры, 120 Выдержка влияние на воспроизведение движения, 198 на резкость снимка, 283 измерение, 197

## **Г**

Гистограмма анализ, 260 идеальная, поиск, 260 назначение, 251 оценка экспозиции, 251 точность представления, 252 Глубина резкости мелкая, применение, 219 определение, 197 при составлении композиции, 217

# **Д**

Датчики изображения аналого-цифровое преобразование, 58 другие типы, 60 коэффициент сужения поля зрения, 72 матрицы светофильтров, 74 на КМОП, 59 на ПЗС, 58 назначение, 58 полноформатные, 69 принцип действия, 61 проверка на загрязнение, 148 светочувствительность, 65 светочувствительные элементы, 58 физические размеры, 66 формата 4 на 3, 68 APS, 66 чистка, 148 Диапроекторы традиционные, 529

цифровые, 529 Диафрагма влияние на глубину резкости, 197 измерение в числах, 196 назначение, 196 объективов с переменным фокусным расстоянием, 137 стандартные числа, 196 Динамический диапазон определение, 76 цифровой фотокамеры, 77

### **Ж**

#### ЖКД

манипулирование снимками, 284 настройка, 281 оценка качества снимков на экране, 281 преимущества и недостатки, 51 проверка фокусировки и резкости, 282 просмотр сцены перед съемкой, 56 режим реального вида, применение, 284 ЖК-мониторы выбор, 365 коэффициент контрастности, 365 собственное разрешение, 366 угол обзора, 365

# **З**

Задержка изображения, 55 Задники, разновидности, 162 Заполнение светом вспышки, 268 Запоминающиеся цвета, 464 Зарядные устройства на солнечных батаре ях, 107 Затвор автоспуск, 117 задержка спуска, 57 механический, 57 назначение, 56 электронный дистанционный спуск, 117 Защита фотографий авторским правом, 518 водяными знаками, 520 ограничения на размеры изображений, 520 от несанкционированного использова ния, 517 присущие ограничения, 528 программируемыми средствами, 525 Зеркальные подсветки, проявление, 252 Зернистость пленки

как эффект, 64 подчеркивание, 181 применение как эффекта в Lightroom, 436

# **И**

Измерители света вспышки, применение, 159 цветовой температуры, применение, 188 Изображения HDR доводка в слоях коррекции, 323 обработка, 311 стили, 311 формирование, 311 в стиле HDR, оформление, 322 выбор размеров в фотокамере, 174 высокоразрядные, 28 метаданные, 208 методы интерполяции, 478 полутоновые, 30 сжатие в формате JPEG, 177 сохранение в фотокамере, 79 ИК-сихронизаторы, назначение, 122 Импорт изображений в Lightroom варианты, 398 диалоговое окно Import, установки, 397 источники, 397 место назначения, 399 переименование файлов, 400 предустановки, применение, 400 Интерполяция цвета, 58; 75 Искажения бочкообразные, 49 подушкообразные, 48 хроматическая аберрация, 49

# **К**

Кадрирование вручную, 209 горизонтальное или вертикальное, 210 методом исключения, 210 при цифровой фотосъемке, 213 приближение к снимаемой сцене, 214 Карманные накопители, 109 Карты памяти быстродействие, 81 восстановление удаленных файлов, 194 емкость, 81 запасные, 107 типы, 79

форматирование, 193 Ключевые слова методика присваивания, выработка, 416 наборы, 417 назначение, 416 присваивание в Lightroom, способы, 416 Колориметры, назначение, 456 Композиция взаимосвязь элементов, 216 воспроизведение деталей, 215 выбор ориентации фотокамеры, 211 нарушение рамок кадра, 221 особенности составления, 216 Коррекция баланса белого в Lightroom, 424 дисторсии объектива в Lightroom, 433 изображений в Lightroom быстрая, 422 основная, 423 контрастности, яркости и насыщенности цвета в фотокамере, 189 локальная в Lightroom градиентный фильтр, 442 инструменты, 438 корректирующая кисть, 443 удаление пятен, 439 по кривой тоновоспроизведения в Lightroom, 428 тоновая в Lightroom автоматическая, 425 раздельная, 428 ручная, 426 цветовая в Lightroom общая, 427 раздельная, 429 четкости изображения в Lightroom, 427 экспозиции в Lightroom, 425 в фотокамере, 245 по показаниям экспонометра, 246 при общем свете, 277 Кратность увеличения фокусного расстоя ния, 129 Кронштейны для вспышек, назначение, 123

# **М**

Мегапиксели, номинальные и действующие, 24 Метаданные определение, 207

просмотр и правка в Lightroom, 419 формата EXIF доступ, 209 применение, 208 цифровых изображений, 207 Многопоточная обработка, 361 Мониторы калибровка, 366; 457 периодичность профилирования, 459 построение профиля, 459 профилирование, 456 размеры экрана, 365 снятие характеристик отображения, 456 средства калибровки и профилирования, 456 целевые значения, установка, 458 Мультимедийные просмотровые устройст ва, 109

#### **Н**

Наведение на резкость в темноте, 333 Насадочные линзы назначение, 138 разновидности, 138 Ночное движение, фиксация, 336 Нумерация файлов изображений в Lightroom, 393 в фотокамере, 192

# **О**

Обмен фотографиями оптимальные размеры, выбор, 487 подготовка в Photoshop к показу в веб, способы, 492 в других программах к показу в веб, процедура, 499 к просмотру в Интернете, 486 цифровыми, преимущества, 544 через Интернет возможности, 486 персональные фотообменные сайты, 501 социальные сети, 503 способы и средства, 500 фотогалереи, 504 электронная коммерция, 504 экспорт из Lightroom, 489

#### **550** Предметный указатель

Обработка изображений HDR в Photomatix Pro, 320 в Photoshop, 313 в Lightroom основные виды коррекции, 423 последовательсть операций, 395 в Photoshop, 446 Обратимость недостаток, 199 понятие, 199 преимущества, 199 Обрезка изображений в Lightroom, 439 Объективы входной зрачок, 297 выходной зрачок, 297 искажения, виды, 48 качество оптики, 46 кратность увеличения, 43 круг изображения, 70 макросъемочные, 124 назначение, 39 несменные, 42 оптическое увеличение, 42 резкость, 48 с переменным фокусным расстоянием, 42; 132 с постоянным фокусным расстоянием, 43; 131 светосила, 45 сменные, 44 специальные, типа Lensbaby, 133 узловая точка, выравнивание, 297 фокусное расстояние, 39 цифровое увеличение, 43 цифровые, 72; 131 Ограничение светов по яркости, 256 теней по яркости, 258 Освещение вспышкой в сочетании с общим светом, 272 вне фотокамеры, 270 дополнительное, 268 отражение света, 269 при съемке ночью, 334 рассеяние света, 270 смягчение, 125 дополнительное, 118 заливающим светом вспышки, 120 моделирующее, 159

направленное, 120 общее, 356 подавление солнечного света, 278 собственными силами, организация, 280 соотношение яркостей, 274 студийное, организация, 158 цифровой фотолаборатории, 356 шкала цветовых температур, 181 Отпечатки архивное хранение, 474 долговечность, 372; 474 оценка запоминающиеся цвета, 464 критерии, 466 условия освещения, 462 Отражатели, разновидности, 126 Отражающие листы, применение, 125

# **П**

Панорамные виды варианты компоновки, 305 вертикальные, 299 горизонтальные, 299 ориентация фотокамеры, 291 перекрытие исходных снимков, 291 составление, 302 установка экспозиции, 293 Параллакс, 53; 297 Переходные кольца повышающие, 144 понижающие, 144 Печатающие устройства профилирование, 461 средства профилирования, 461 Печать в Lightroom вывод в файл формата JPEG, 475 подготовка к печати, 468 профиль, выбор, 470 свойства печатающего устройства, выбор, 472 установки вывода на печать, 469 цель цветопередачи, выбор, 471 в Photoshop выходные размеры изображения, установка, 476 свойства печатающего устройства, выбор, 480 установки печати, 478 цель цветопередачи, выбор, 480
Пиксели датчика изображения, 58 как единицы измерения разрешения, 22 определение, 22 физические размеры, влияние, 73 Показатель ISO влияние на качество изображения, 179 выбор в фотокамере, 178 назначение, 178 при съемке ночью, установка, 326 рекомендации по установке, 179 Показатель цветопередачи, 357 Пометка изображений в Lightroom водяными знаками, 522 звездочками, 414 флажками, 414 цветными метками, 415 Предварительный подъем зеркала, 117 Предметные столы назначение, 164 профилированные, 164 Предустановки импорта в Lightroom, 401 коррекции, 423 метаданных, 420 модуля Develop, 445 Профилактические меры борьбы с пылью, 147 Профили бумаги, общие, 460 возможности обмена, 455 мониторов построение, 459 применение, 459 назначение, 453 принтеров особенности, 459 собственные, построение, 461 специальные, приобретение, 460 точная настройка, 467 размещение на компьютере, 453 фотокамер выбор в Lightroom, 438 применение, 454 создание, 453

### **Р**

Радиосинхронизаторы, назначение, 122 Разрешающая способность выходная, 27 единицы измерения, 22

обозначение, 21 печатающего устройства, 26 печати, 27 Разрешение единицы измерения, 22 монитора, 25 обозначение, 21 определение, 21 особая роль, 24 установка в фотокамере, 174 фотокамеры, 24 Разрядность цвета номинальные значения, 28 определение, 28 при аналого-цифровом преобразовании, 73 Рамки кадра необычные, 301 прямоугольные, 299 Расплывание изображения, 61 Рассеиватели света, разновидности, 125 Растискивание растровых точек, 470 Режимы просмотра в Lightroom обзорный вид, 411 отображение панелей, 406 панель Navigator, 407 погашенные, 412 сеточный вид, 408 сравнительный вид, 410 увеличительный вид, 409 Резервное копирование в оперативном режиме, 370 во время импорта в Lightroom, 400 вручную, 369 долгосрочное сопровождение резервных копий, 370 дублирование, 368 на внешние накопители на жестких дис ках, 368 насущная необходимость, 367 программными средствами, 369 удаленное хранение резервных копий, 370 Руководство по фотокамере, как удобный справочник, 102

### $\Gamma$

Световая живопись, 334 Светосинхронизаторы, назначение, 121 Светофильтры инфракрасные, 144 переходные кольца, 144

применение, 138 разновидности, 139 установка, 139 цветные компенсационные, 143; 183 Светочувствительность по стандарту ISO, 65 Сжатие данных в формате JPEG алгоритм, 177 особенности, 177 с потерями, 177 Синхронизирующие кабели, назначение, 121 Сканирующие фотоприставки, 61 Слайд-шоу цифровые назначение, 528 подготовка изображений, 529 построение в Apple Keynote, 543 в Lightroom, 531 в PowerPoint, 544 в ProShow Gold, 544 ввод титров обходным путем, 540 программные средства, 530 шаблоны в Lightroom, 532 экспорт из Lightroom, 541 Службы печати, 481 опертивные, 483 специализированные лаборатории, 481 экспорт изображений из Lightroom, 481 профилирования, 460 фотообмена, 501 Состав Lightroom каталоги, назначение, 397 модули, 396 области панелей, 396 Средства ухода за фотокамерой, основные, 153 чистки датчика изображения антистатические волоконные кис точки, 149 помазки и промывочные растворы, 150 продувочные груши, 149 экспонирования назначение, 151 разновидности, 151 Струйные принтеры виды красок, 372 выбор, 372 долговечность отпечатков, 374 как основные устройства фотопечати, 371 краски независимых производителей, 373 печатные материалы, 375

принцип действия, 371 специальные краски, 373 стоимость расходных материалов, 376 формат отпечатков, 374 Ступень экспозиционного числа, 264 Сумки для фотоаппаратуры выбор, 102 разновидности, 101 Съемка в инфракрасном свете, 145 в расширенном динамическом диапазо не, 307 в режиме RAW + JPEG, 173; 250 в формате JPEG, 172; 250 RAW, 173; 250 крупном, 176 крупным планом, 215 ночью блокирующий спусковой тросик, 331 дополнительные принадлежности, 332 предельные уровни контрастности, учет, 334 фотоаппаратура, 329 панорамная с рук, 294 со штатива, 296 под разными ракурсами, 212 покадровая, 346 с заключением в экспозиционную вилку, 310 студийная, 158 цейтраферная интервалометр, 341 количество кадров, 341 монтаж кадров, 343 особенности, 340 рекомендации по проведению, 343 фотоаппаратура, 341 цифровой фотокамерой, 209

### **Т**

Тактовая частота процессора, 361 Тонирование в расширенном динамическом диапазо не, 322 раздельное, в Lightroom, 430

### **У**

Увеличение резкости в Lightroom при вводе, 430 при выводе, 490 при печати, 470 в Photoshop, 494 в фотокамере, особенности, 189 после изменения размеров изображения, 494 Угловые установочные площадки, назначе ние, 116 Удаления пятен в Lightroom, 439 Узловая направляющая, назначение, 297 Упорядочение изображений в Lightroom каталоги, 403 коллекции наборы, 405 назначение, 404 типы, 405 отбор изображений, способы и критерии, 420 папки, 403 Управление цветом назначение, 451 ограничения, 452 применение профилей, 452 Установки Lightroom, глобальные, 384 каталога Lightroom, 391 синхронизация в Lightroom, 441 Устройства считывания с карт памяти, спе циализированные, 109

### <u>Ф</u>

Фокусировка автоматическая зоны, 238 точки, 238 в темноте, 333 выборочная, 219 мягкая, 219 резкая, 219 Фокусное расстояние кратность увеличения, 129 общепринятые величины, 41 увеличение, преимущества и недостатки, 129 эквивалентные величины, 41

Форматы DNG, 33 EXIF, метаданные, 208 GIF, возможности, 498 JPEG для обмена через Интернет, 36 преимущества и недостатки, 33 при обработке изображений, 34 при фотосъемке, выбор, 33; 83; 172 степень сжатия данных, 34; 176 Photoshop PSD, назначение, 35 Photoshop RAW, назначение, 35 PNG, возможности, 498 RAW доводы в пользу выбора, 173 преимущества и недостатки, 33 преобразование в формат DNG, 33 при фотосъемке, выбор, 83; 173 разновидности, 32 TIFF, особенности, 34 при обмене через Интернет, 36 при обработке изображений, 34 при печати, 35 при фотосъемке, 32 файлов, выбор, 32; 172 Фотографирование в расширенном динамическом диапазо не, 308 мобильными телефонами, художествен ное, 94 ночью, 326 панорамных видов, 290 при неприемлемом контрасте, 259 с точечной диафрагмой, 135 Фотография цифровая инфракрасная, 144 истоки, 15 история развития, 17 коммерческая, 165 основные принципы и понятия, 21 особенности, 16; 223 разрешение, 21 роль метаданных, 207 творческий подход, 17 Фотокамеры пленочные, принцип действия, 38 цифровые видоискатель, 51 вспышка, 84 выбор, 86 датчик изображения, 58

дополнительные параметры настрой ки, 191 ЖКД, 51 затвор, 56 зеркальные любительские и полупрофессио нальные, 89 профессиональные, 91 калибровка в Lightroom, 437 компактные, 87 критерии выбора, 95 настройка, параметры и режимы, 172 объектив, 38 основные принадлежности, 101 переоборудование под ИК-съемку, 146 переходные, 88 принцип действия, 38 проверка чувствительности к инфра красному свету, 144 профилирование, 453 сохранение изображений, 79 среднеформатные и крупноформат ные, 91 факторы выбора, 97 экспонометр, 226 Фотостудия дополнительные принадлежности, 166 задники, применение, 162 освещение вспышками, 158 отражатели, разновидности, 160 постоянное, источники, 159 стробоскопическими источниками света, 158 оснащение, 158 предметные столы, назначение, 164 тележки и платформы, применение, 165 Фотосъемочные поясы, 102

### **Х**

Хранение изображений в папках, организо ванное, 404 Хроматическая аберрация, устранение в Lightroom, 434

### **Ц**

Цветные гели, назначение, 127 Цветовая температура в кельвинах, 266

в майредах, 266 единицы измерения, 181 коррекция в Lightroom, 425 определение, 181 освещения, шкала, 181 установка вручную, 188 Цветовой баланс коррекция в Lightroom, 424 особенности установки, 262 при съемке на пленку, выбор и коррек ция, 183 смещение при съемке в помещении, 182 Цветовые пространства Adobe RGB, 190 sRGB, 190 выбор в фотокамере, 190 определение, 190 Цветовые режимы CMYK, 31 Lab, 31 RGB, 30 назначение, 30 полутоновой, 30 Цифровая фотолаборатория внешние накопители на жестких дисках, применение, 368 графический планшет, 378 кожух для монитора, 357 компьютер быстродействие процессора, 361 видеоадаптер, 363 выбор подходящей платформы, 358 количество ядер процессора, 361 монитор, 364 накопители на жестких дисках, 362 оперативная память, 360 назначение, 355 окраска стен помещения, 358 определение, 355 освещение, 356 печатающие устройства, 371 программное обеспечение, 378 Lightroom, 379 Photoshop, 379 Photoshop Elements, 383 подключаемые модули, 381 работа с двумя мониторами, 364 резервное копирование, 367 устройство считывания с карт памяти, 377 Цифровые фотоприставки, назначение, 92

### **Ч**

Черно-белые фотографии печать, 473 получение, 429

### **Ш**

Штативные головки назначение, 114 типы, 114 Штативы алюминиевые и углеродно-волоконные, 113 критерии выбора, 112 назначение, 111 одноногие, 116 с гибкими ножками, 112 установка по уровню, 296 правильная, 113 Шум как эффект зернистости пленки, 181 подавление по фиксации в темную, 65 средства, 66 проявление, 64 уровень, факторы влияния, 179 цветовой, подавление в Lightroom, 432 яркостный, подавление в Lightroom, 432

### **Э**

Экспозиция HDR, особенности установки, 308 коррекция в Lightroom, 425 в фотокамере, 246 по показаниям экспонометра, 246 преимущества, 245 при задней подсветке, 242 при ночном свете, 244 при ярком дневном свете, 243 определение, 195 оценка по гистограмме, 251 правильная установка, 195 при общем свете, 275

при съемке ночью, установка, 327 режимы установки автоматический, 201 программный, 202 разновидности, 194 ручной, 203 с приоритетом выдержки, 202 с приоритетом диафрагмы, 202 сюжетные, 203 фиксация, 239 Экспонирование ночью, продолжительность, 330 с контролируемой передержкой на практике, 249 преимущества, 249 с сохранением деталей в области светов, 256 теней, 257 со сдвигом вправо на практике, 255 преимущество, 254 цифровое ключевые моменты, 248 особенности, 250 отличие от пленочного, 248 Экспонометрия матричная или оценочная, 232 предмет измерения, 236 режимы, 230 точечная, 234 центрально-взвешенная, 233 через объектив, 273 Экспонометры внешние, ручные измерение в отраженном свете, 228 в падающем свете, 228 встроенные в фотокамеру, 226 измерение в отраженном свете, 229 света по серой шкале, 238 применение, 236 принцип действия, 229 принцип измерения света, 226 Эффекты виньетирования в Lightroom, 435 красных глаз, коррекция в Lightroom, 441

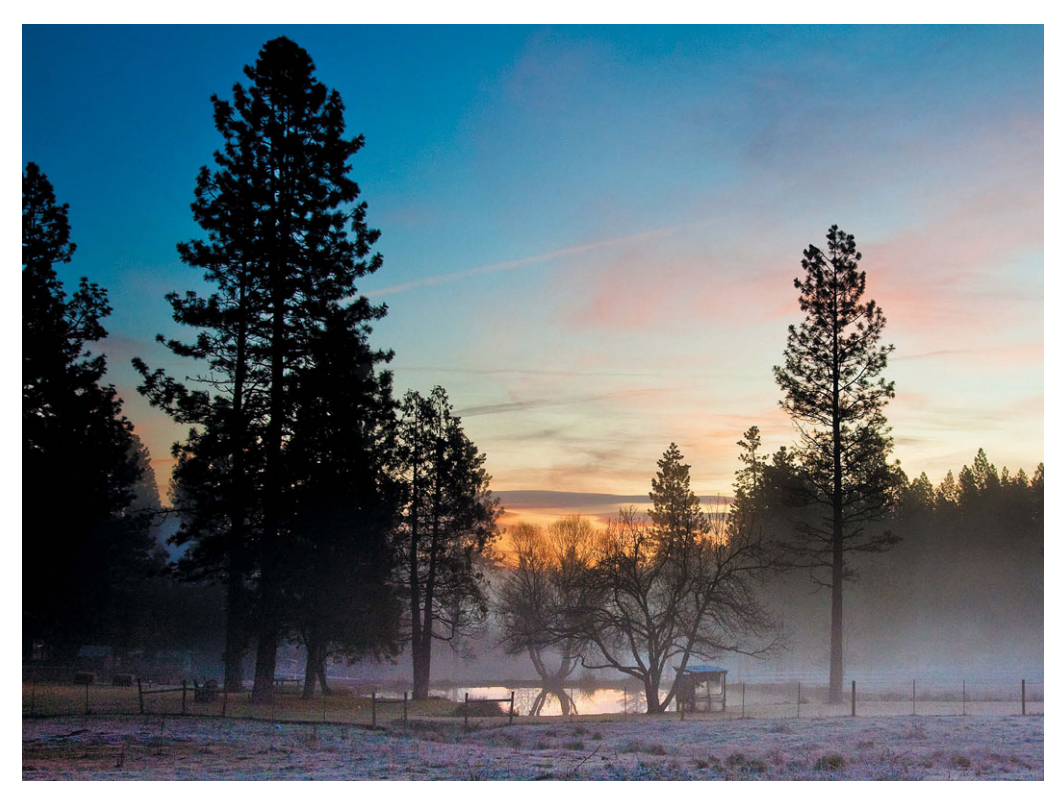

Рис. 2.10

Рис. 2.30

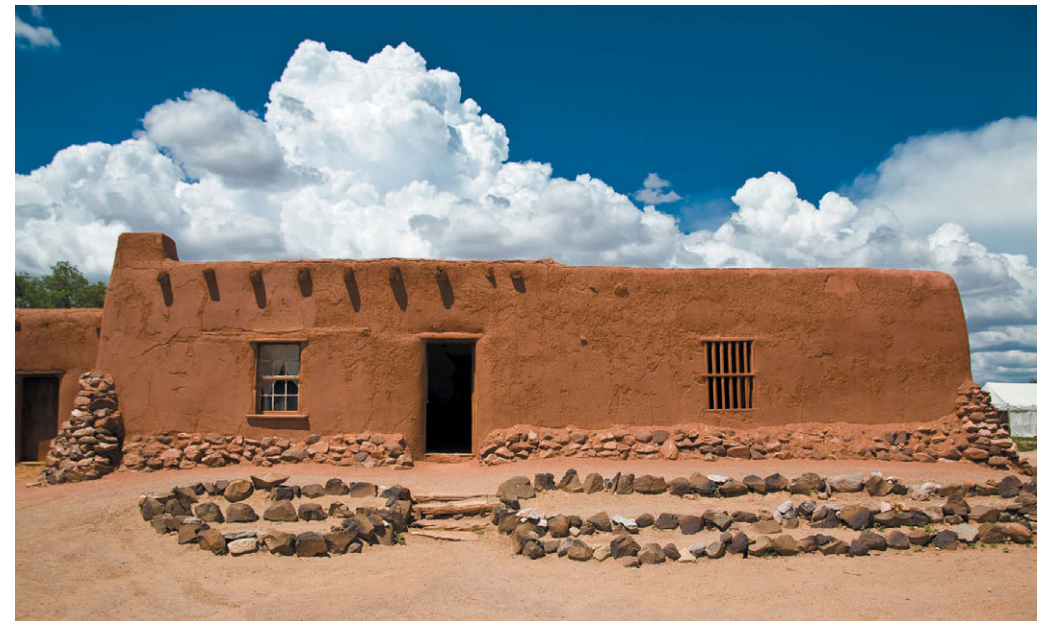

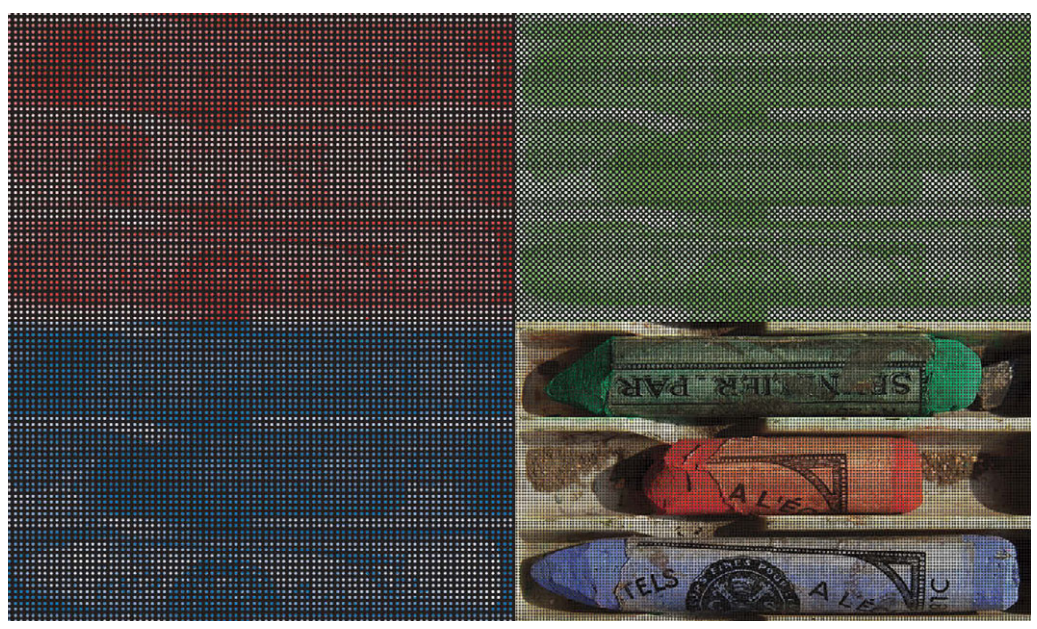

**Рис. 2.38**

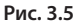

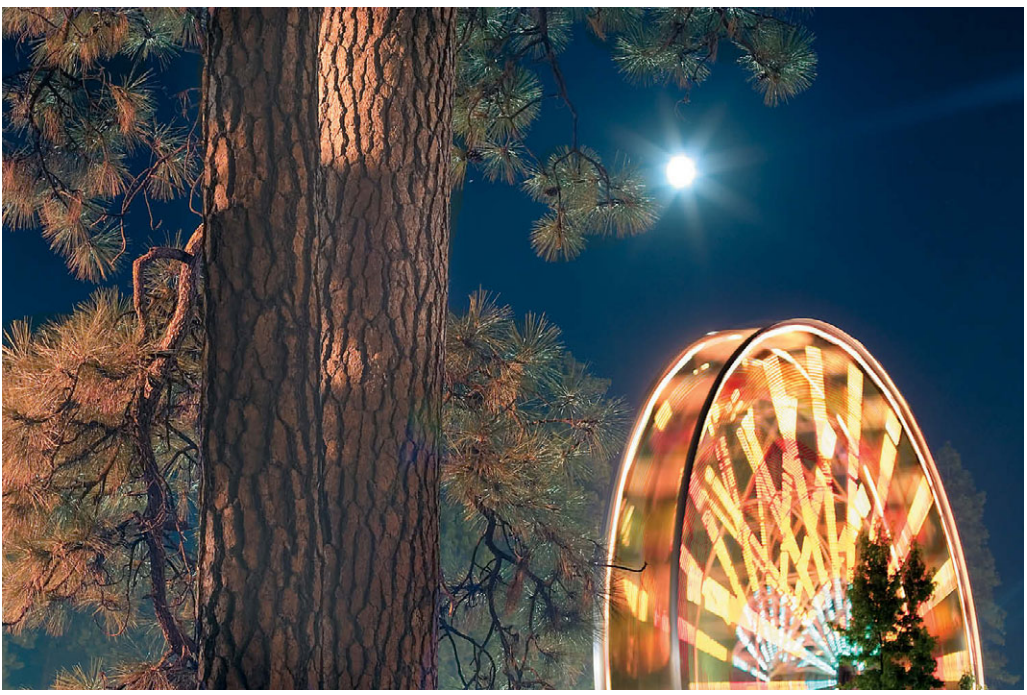

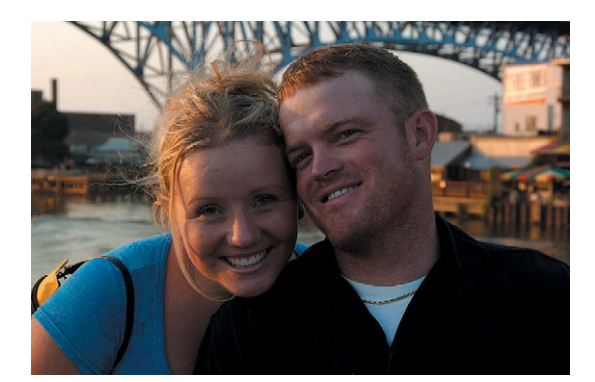

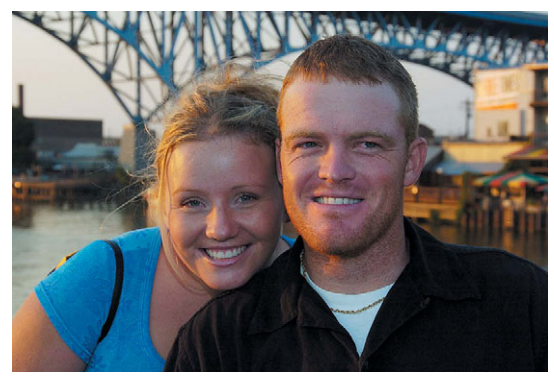

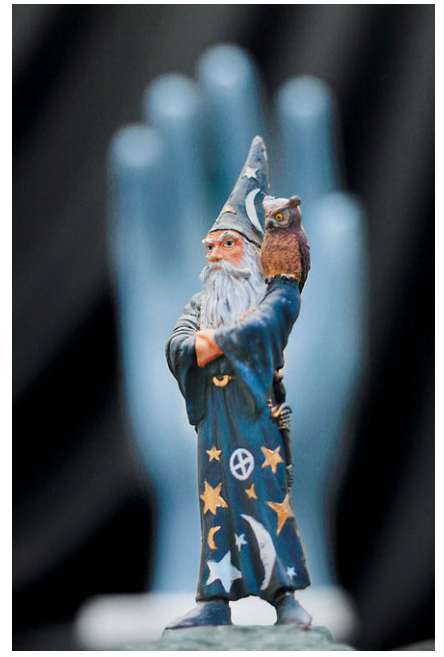

Рис. 3.27

Рис. 3.13

Рис. 3.31

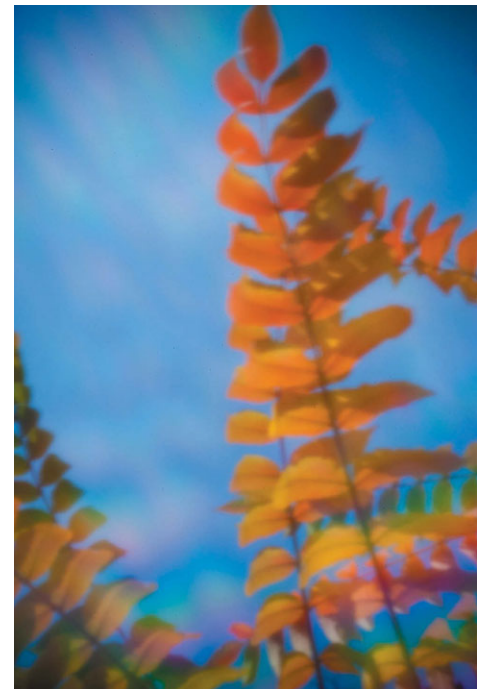

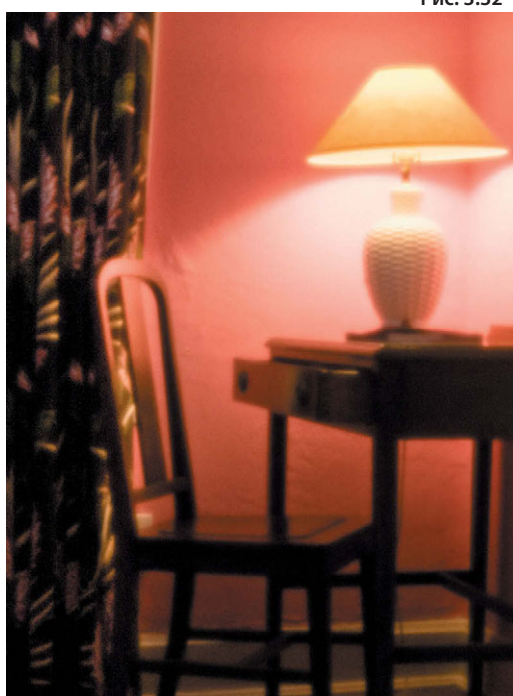

Рис. 3.32

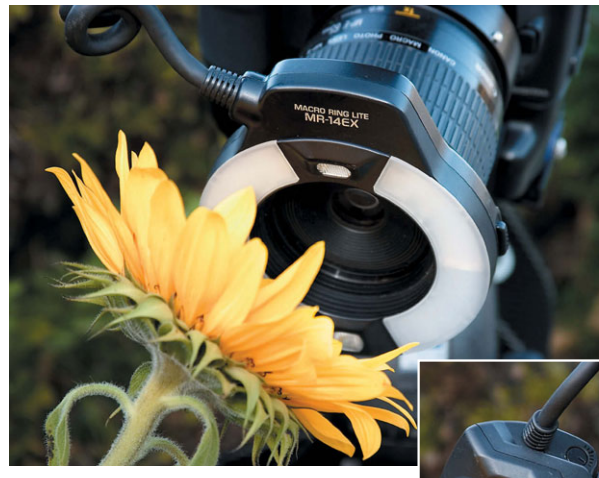

**Рис. 3.18**

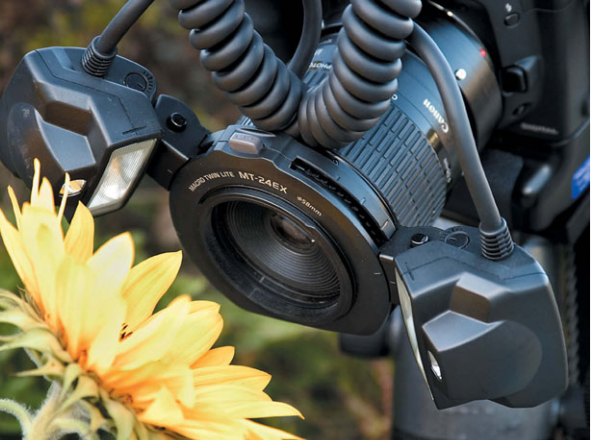

**Рис. 3.19**

**Рис. 3.35**

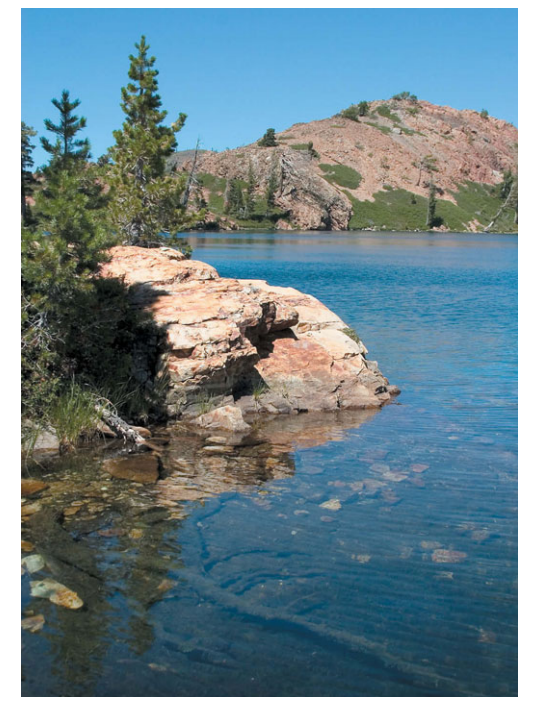

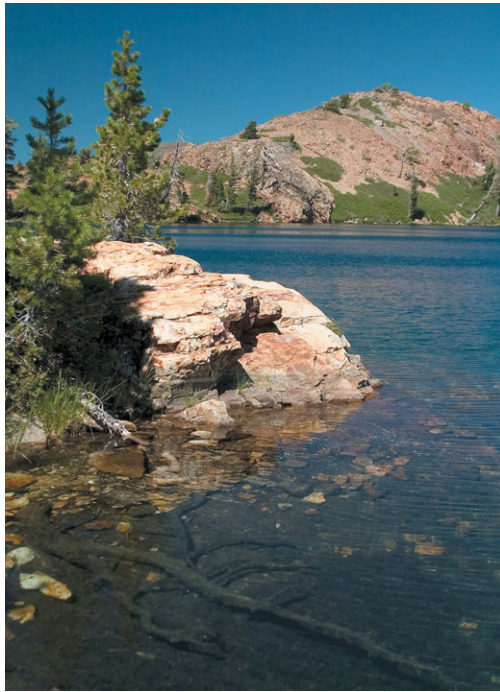

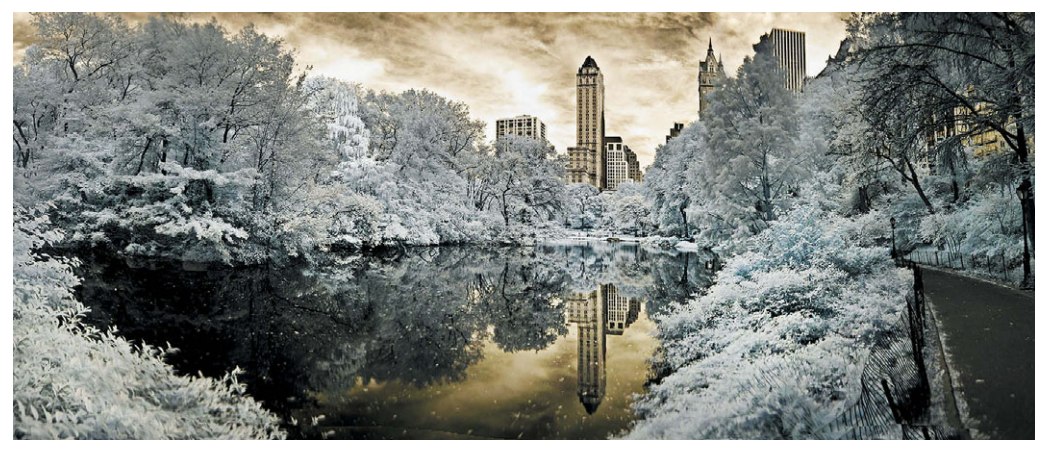

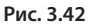

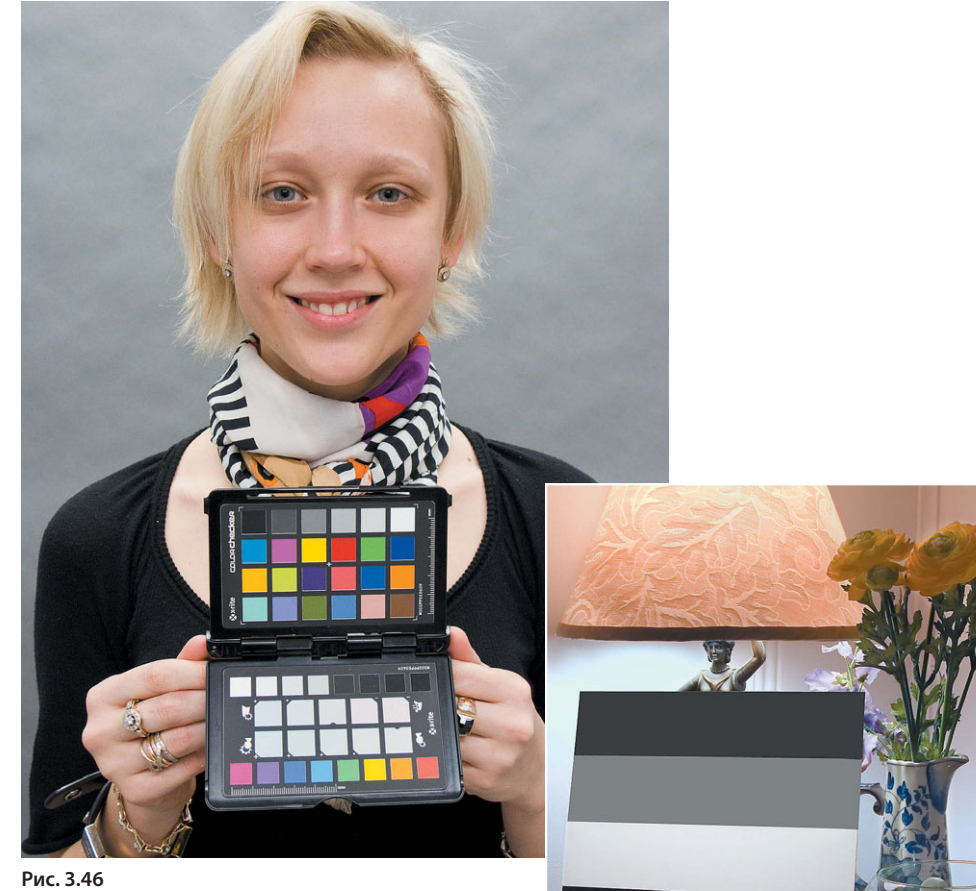

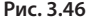

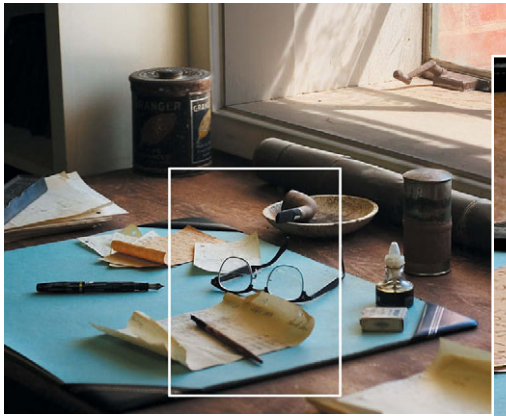

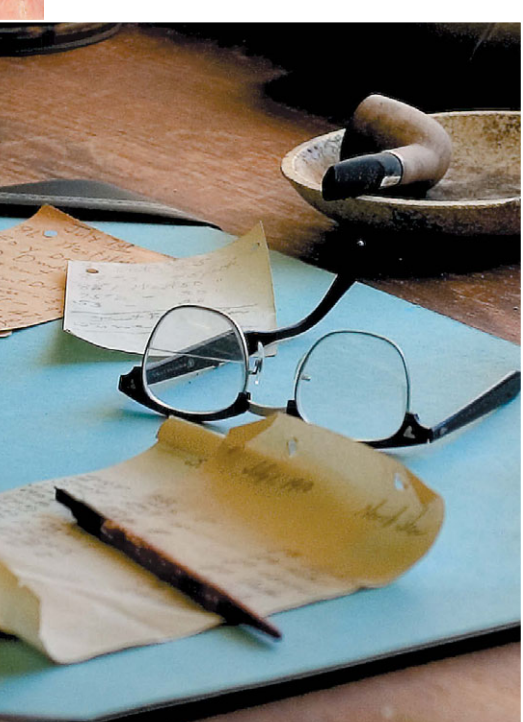

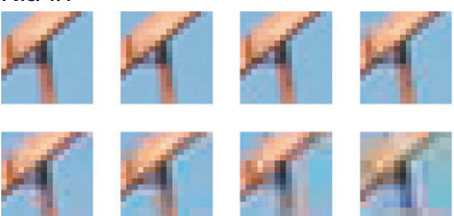

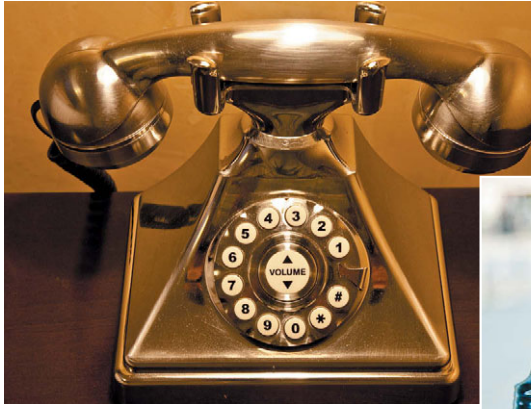

**Снимок, сделанный внутри помещения**

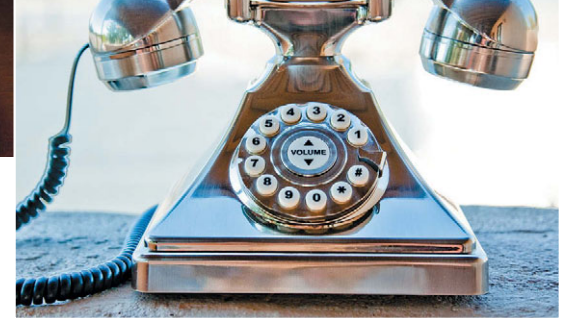

**Рис. 4.7 Снимок, сделанный вне помещения**

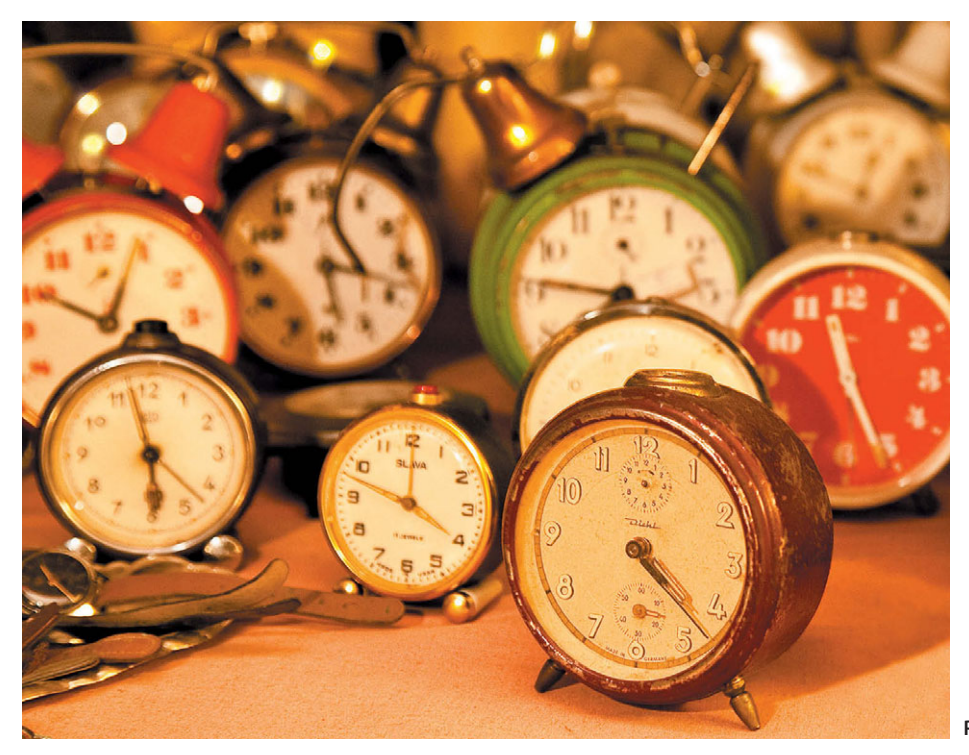

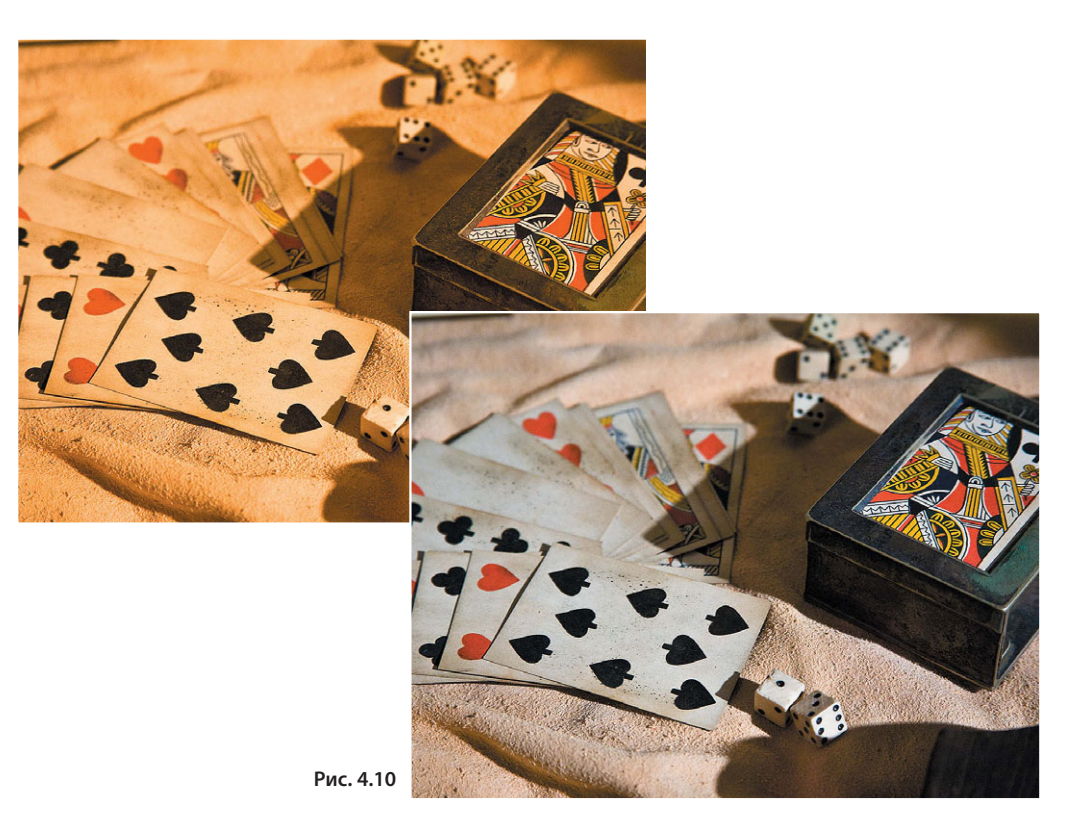

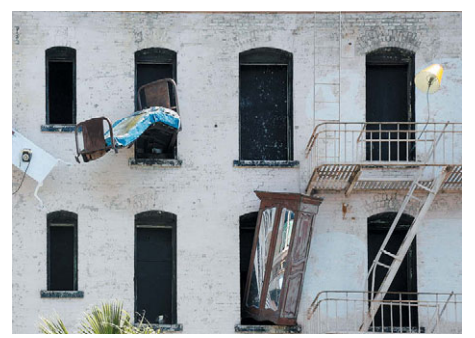

**Автоматически устанавливаемый баланс белого**

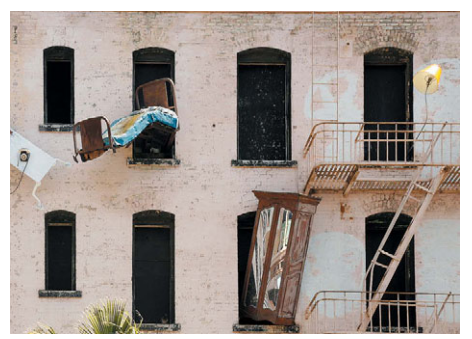

**Тень**

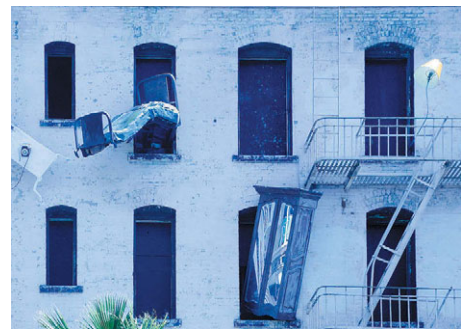

**Вольфрамовые лампы накаливания**

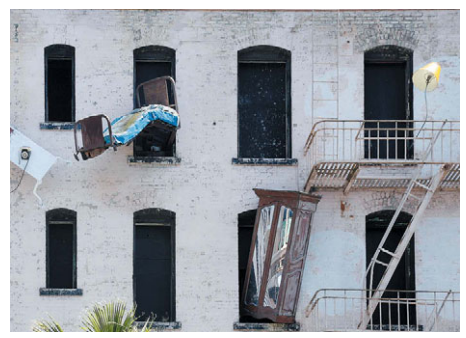

**Дневной свет**

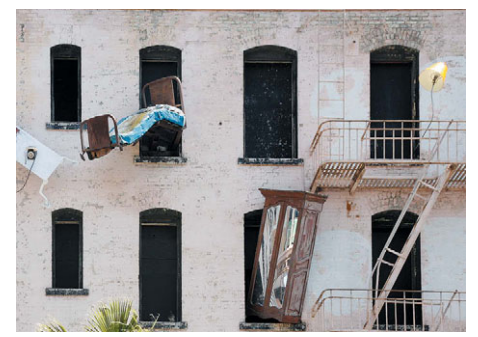

**Пасмурно**

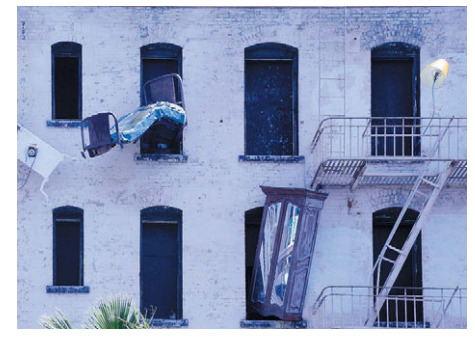

**Люминесцентные лампы**

**Рис. 4.12**

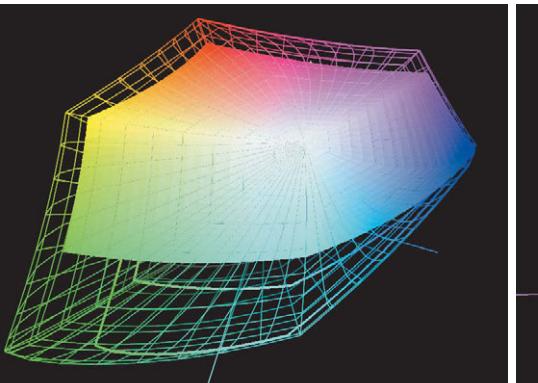

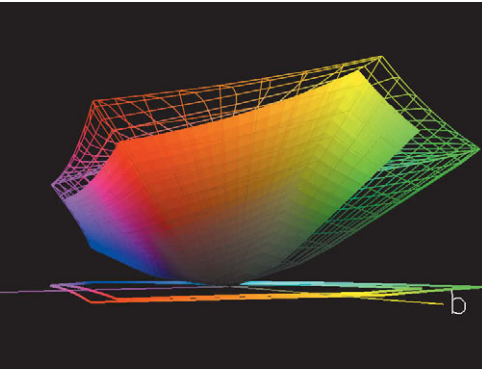

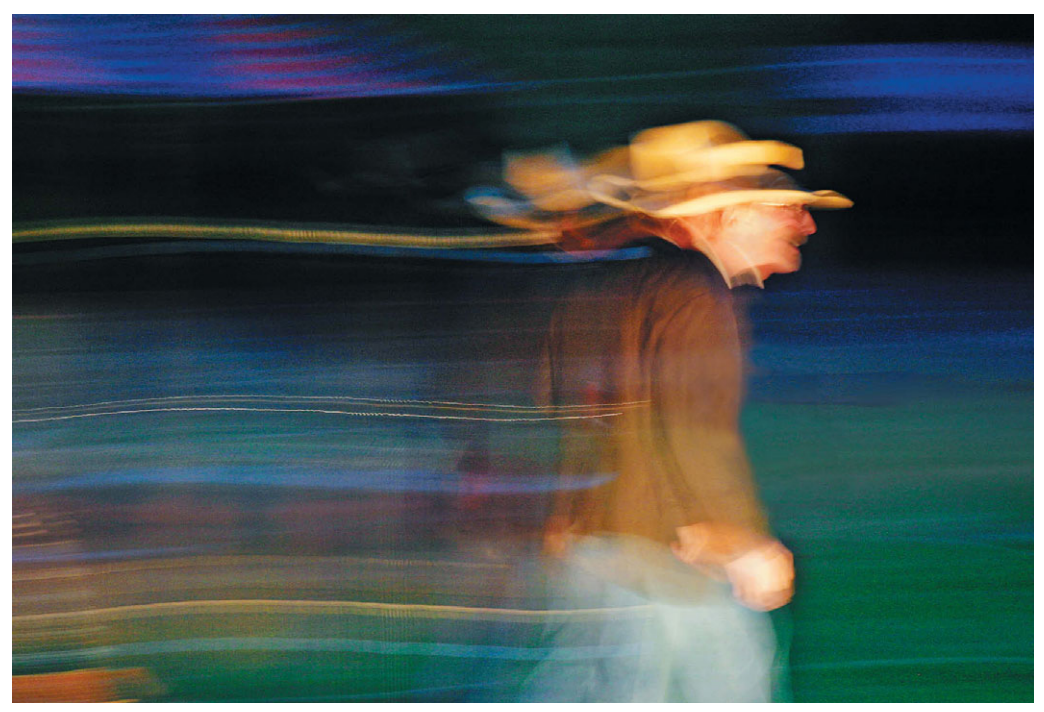

Рис. 5.36

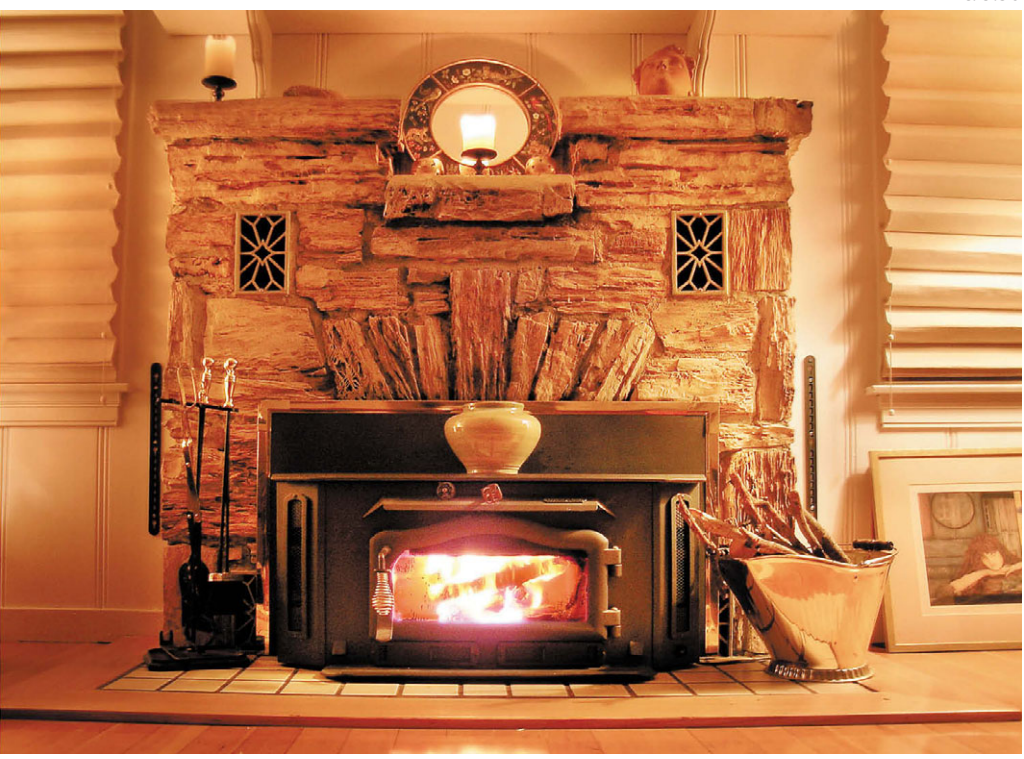

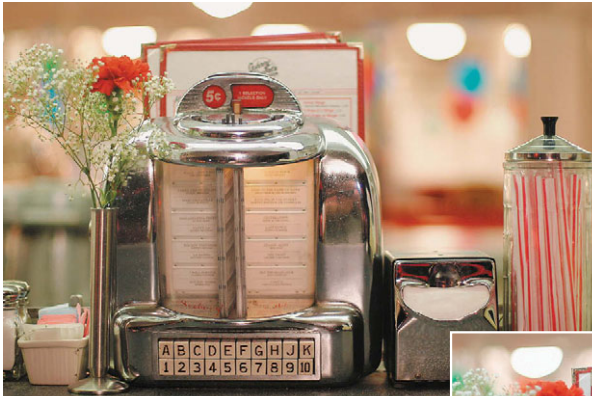

**Рис. 5.37**

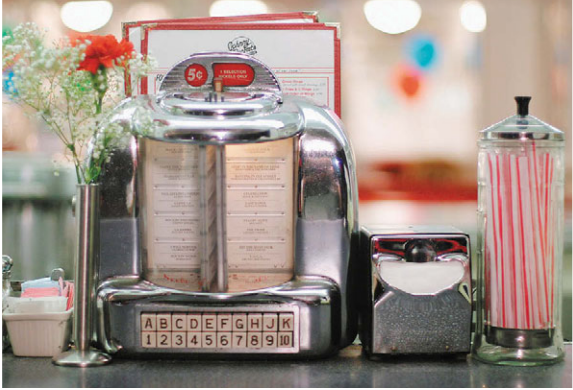

**Рис. 5.38**

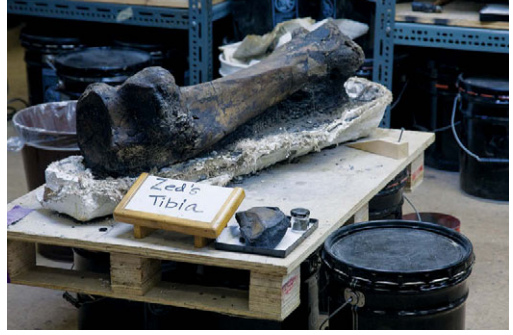

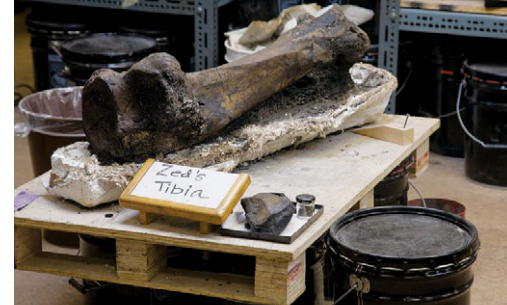

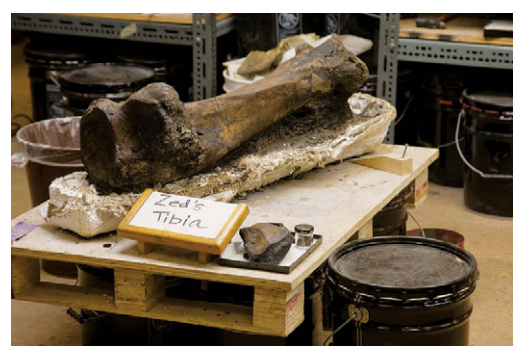

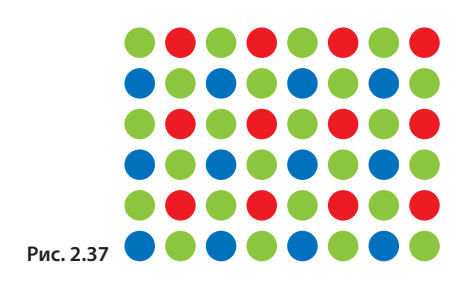

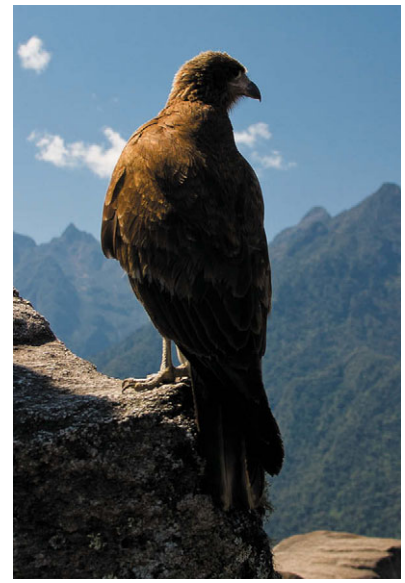

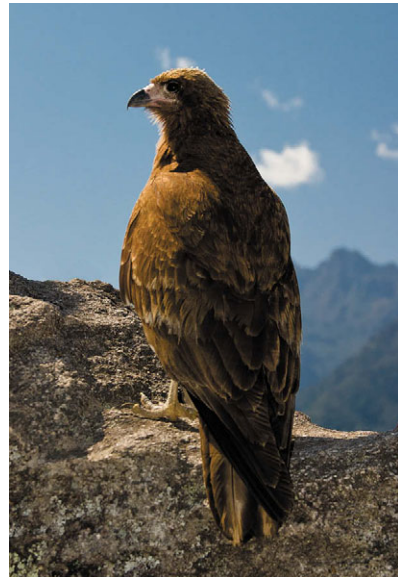

**Без вспышки С заполнением светом вспышки**

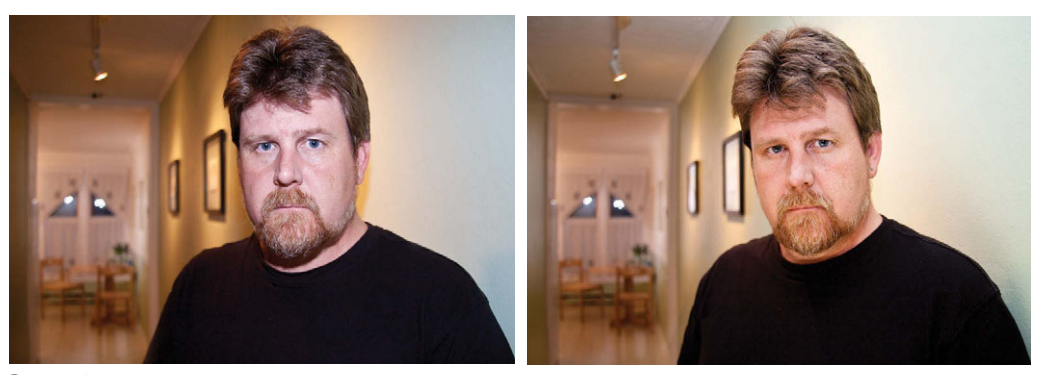

**Рис. 5.42**

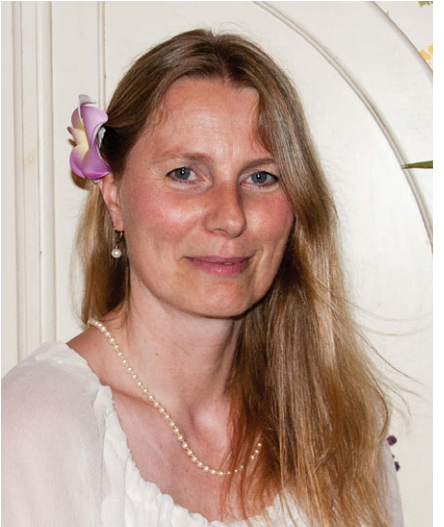

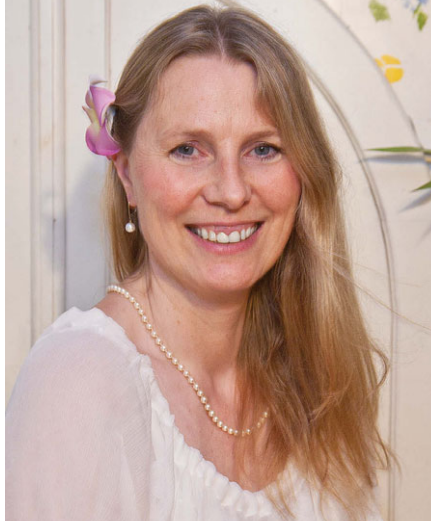

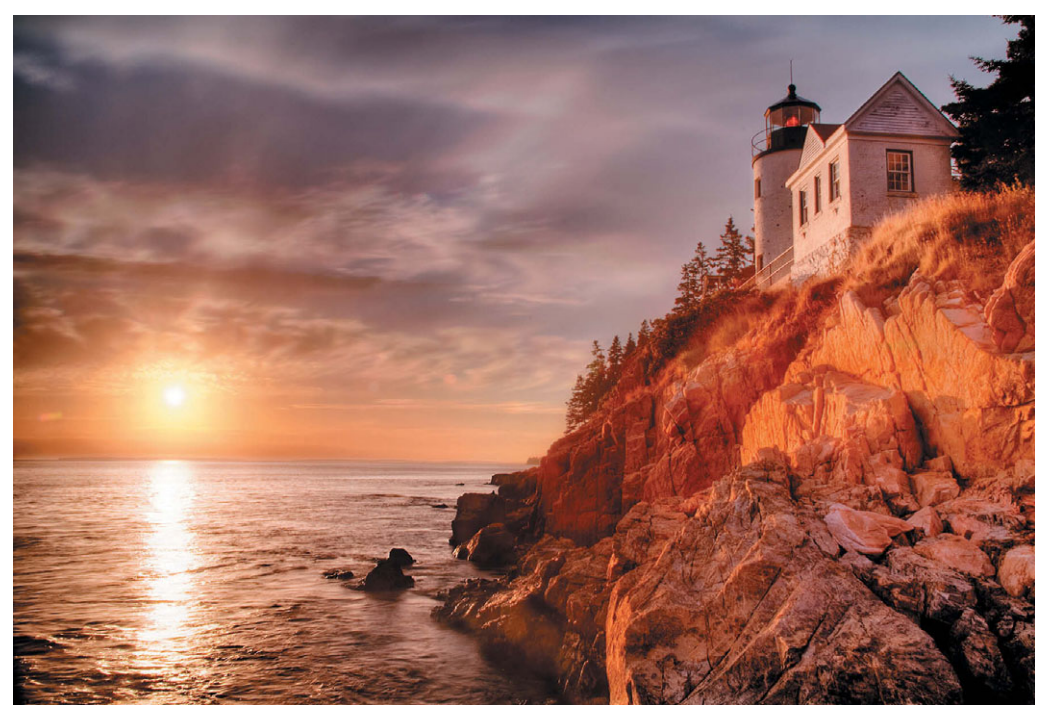

Рис. 6.21

Рис. 6.37

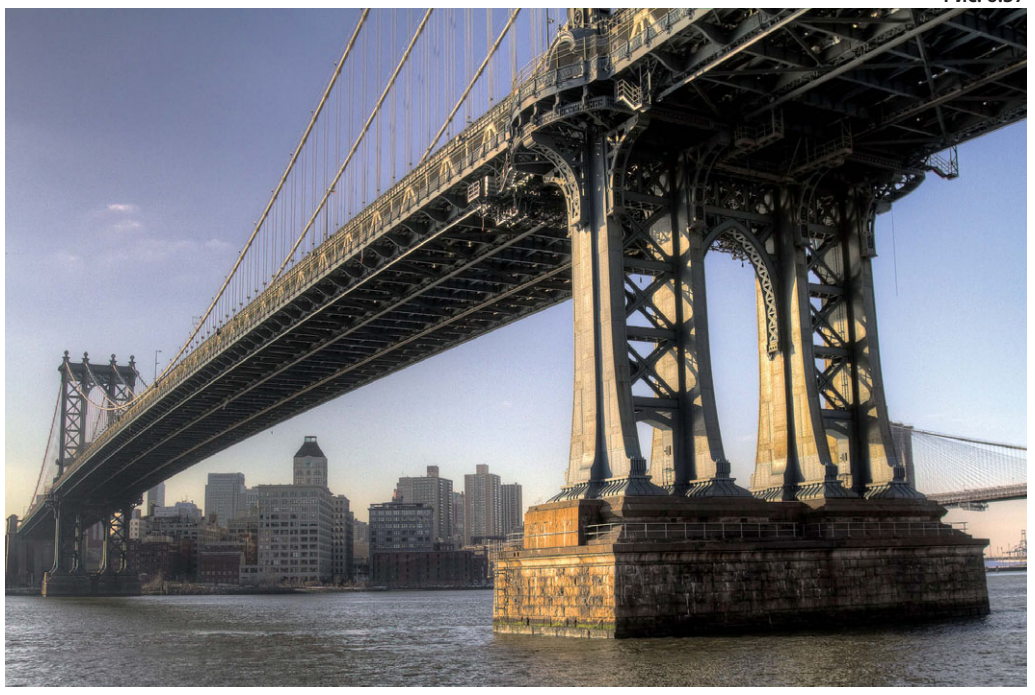

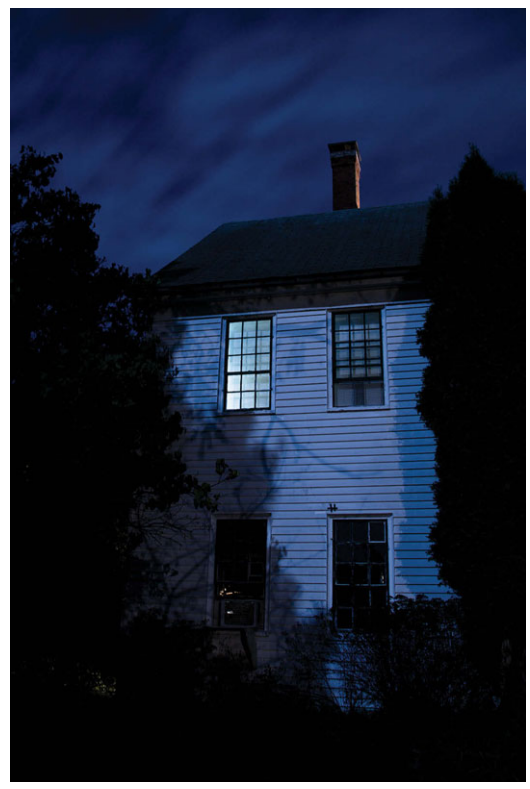

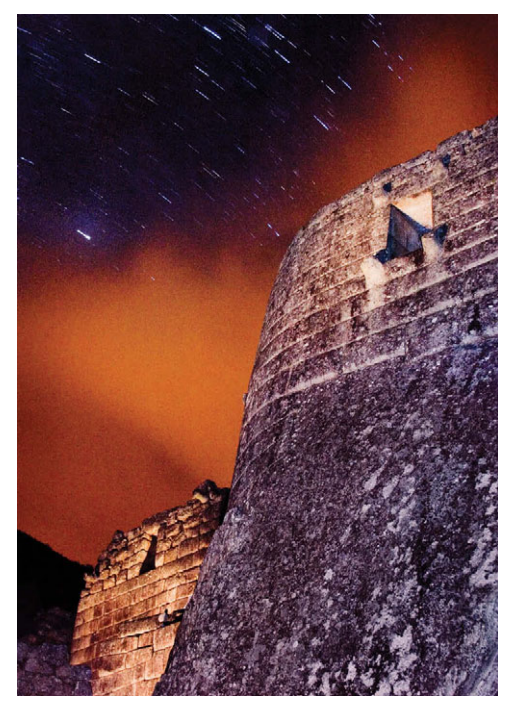

**Рис. 6.40**

**Рис. 5.40**

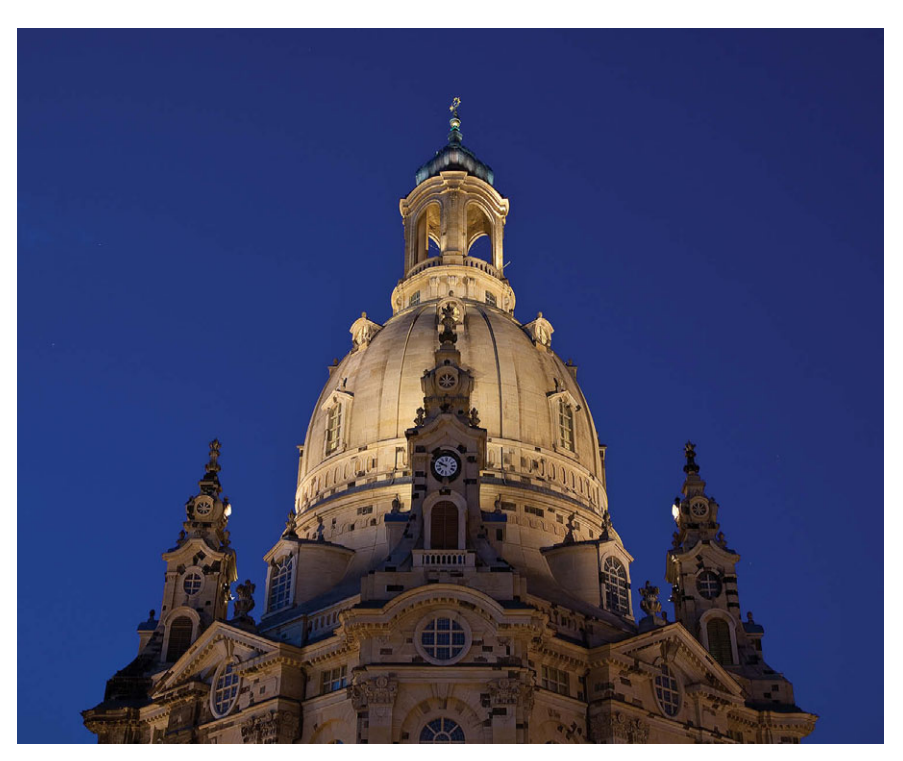

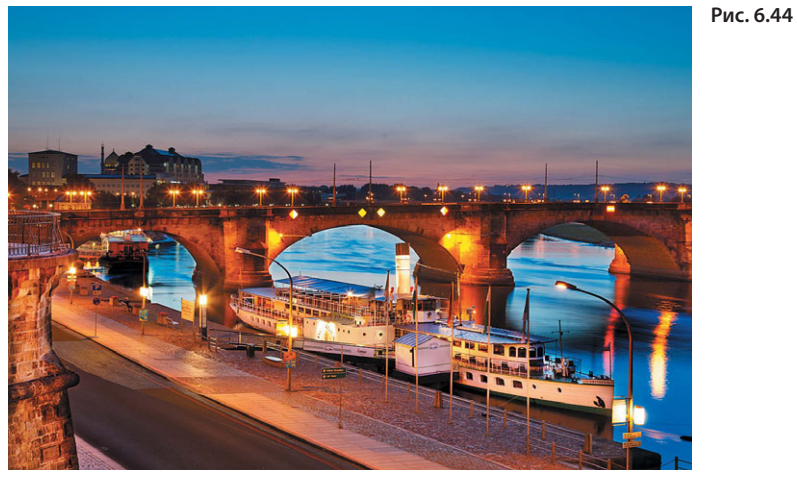

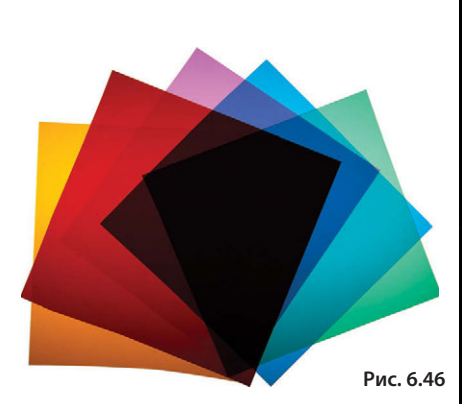

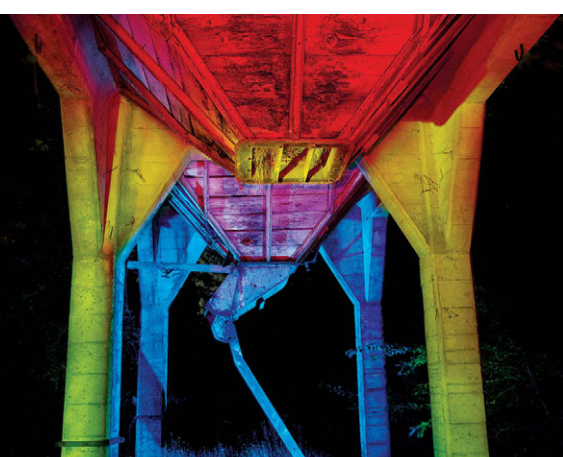

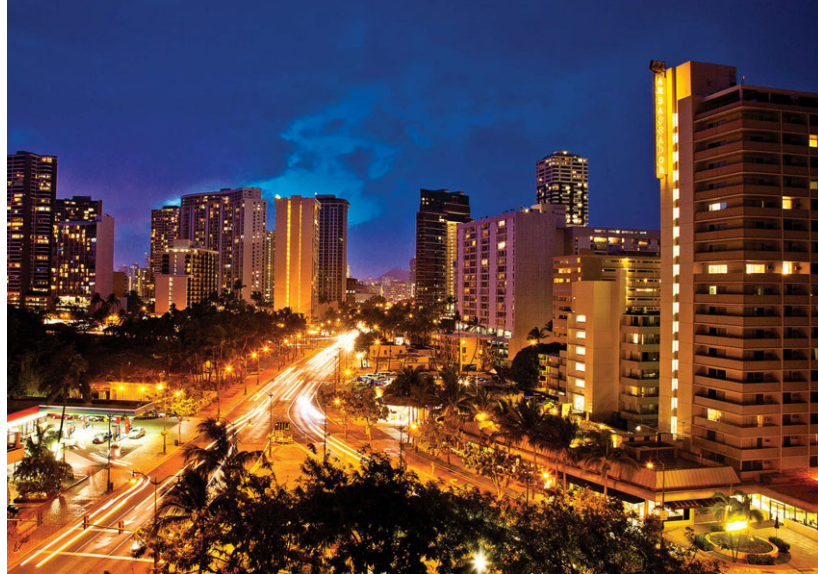

**Рис. 6.47**

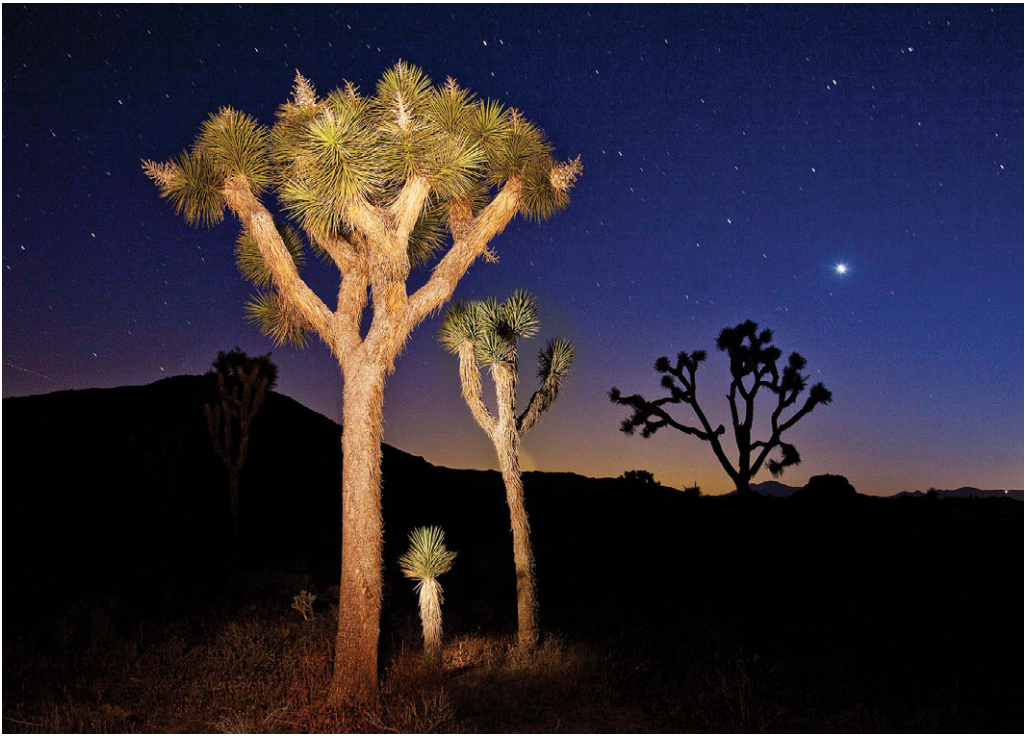

Рис. 6.45

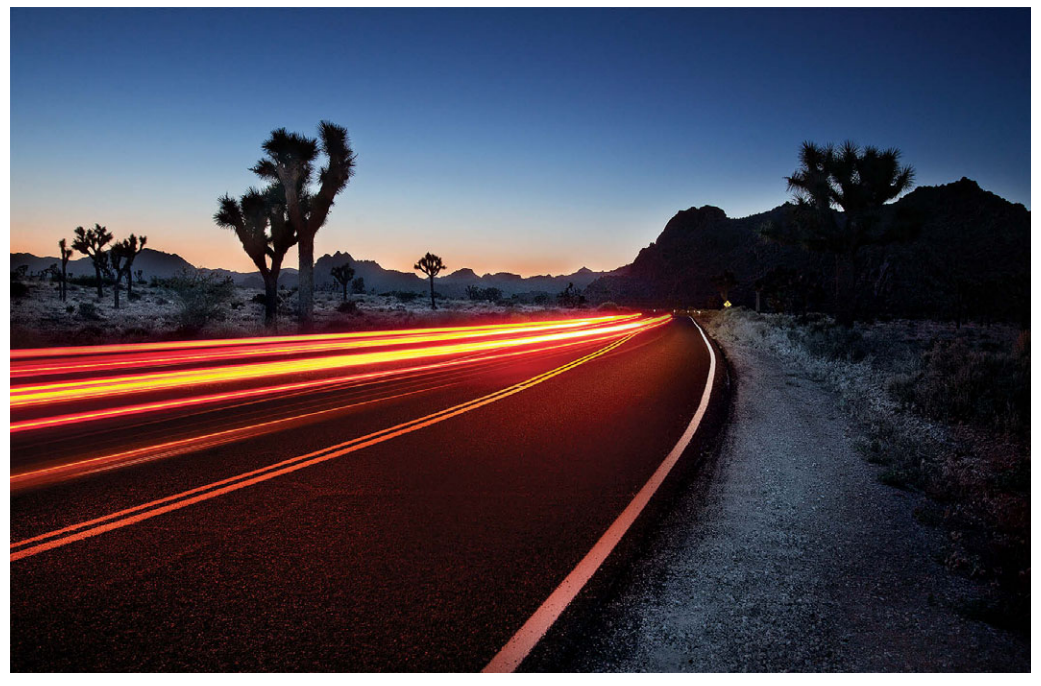

Рис. 6.48

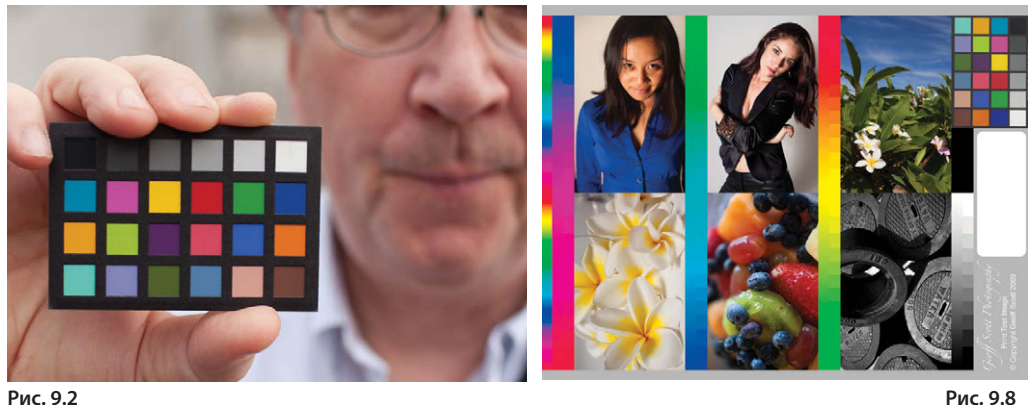

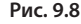

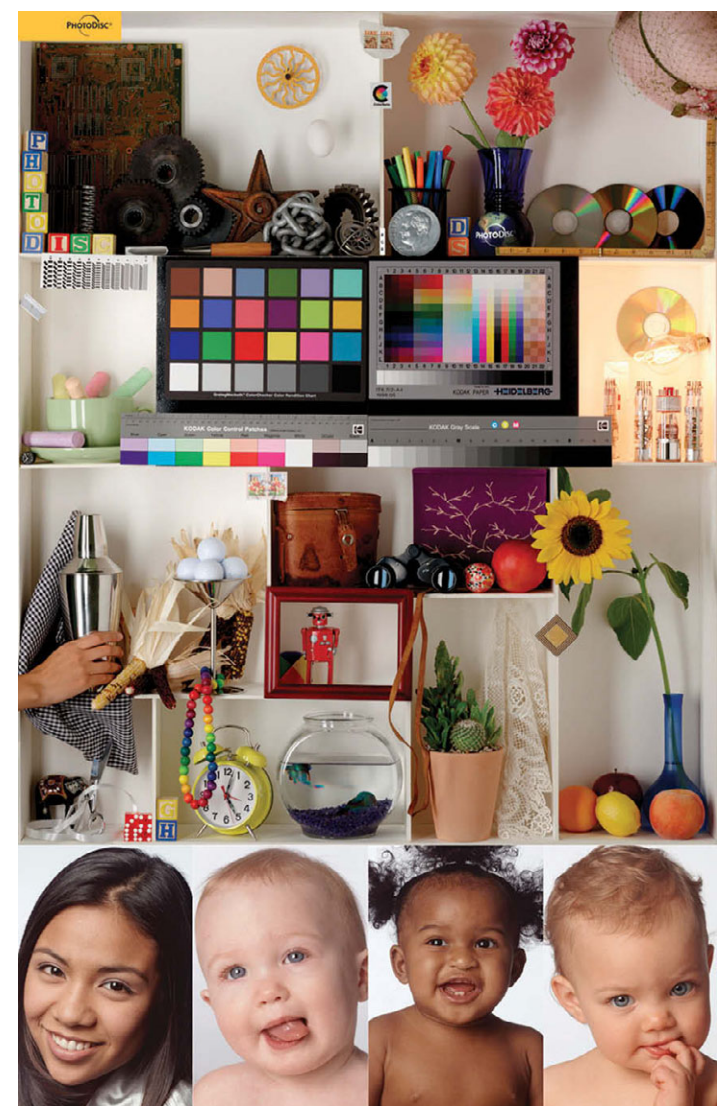

**Рис. 9.7** 

### **ADOBE PHOTOSHOP LIGHTROOM 3 СПРАВОЧНИК ПО ОБРАБОТКЕ CONTROLLER AND A CHAIR AND A CHAIR AND A CHAIRMAN AND A CHAIRMAN AND A CHAIRMAN AND A CHAIRMAN AND A ЦИФРОВЫХ ФОТОГРАФИЙ**

### **Скотт Келби**

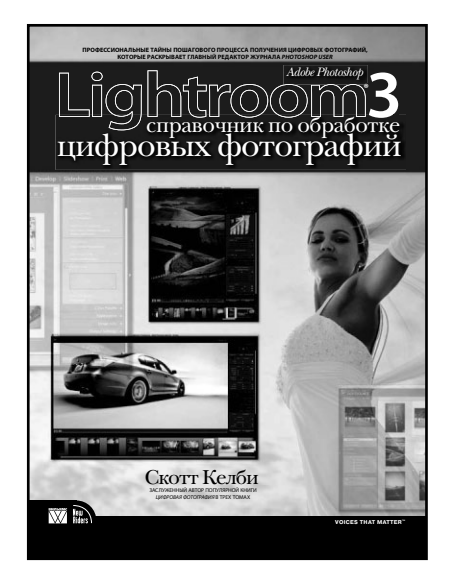

www.williamspublishing.com **www.williamspublishing.com**

Это практическое руководство составлено по принципу пошагового выполнения процесса обработки цифровых фотографических изображений в Lightroom 3, начиная с их импорта и заканчивая выводом на печать или публикацией в веб. Работа с фотографиями в каждом модуле Lightroom разделена на отдельные упражнения, где в краткой и наглядной форме демонстрируются приемы наиболее эффективного для пользователей выполнения операций импорта, отбора и правки фотографий, составления из них коллекций, слайд-шоу, веб-галерей и получения фотоотпечатков. Книга адресована фотографам, дизайнерам и всем, кто стремится основательно разобраться в обработке цифровых фотографий средствами Lightroom.

### **ISBN 978-5-8459-1712-6 в продаже**

### **ADOBE PHOTOSHOP CS4** СПРАВОЧНИК ПО ЦИФРОВОЙ  $\Phi$ <sup>O</sup>ТОГРАФИИ

C<sub>КОТТ</sub> Келби

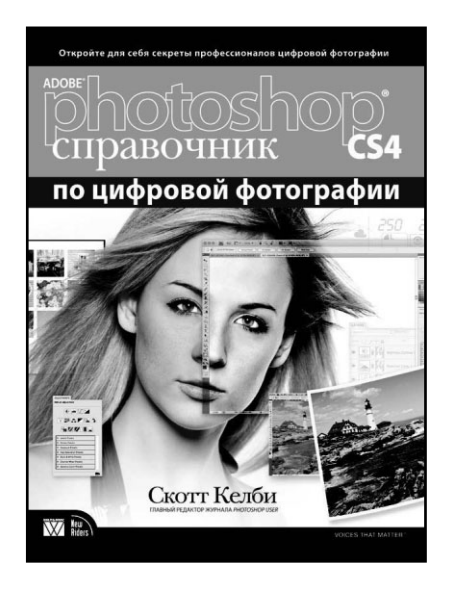

www.williamspublishing.com

В обновленном издании книги, которая завоевала множество престижных наград и признание лучших фотографов мира. Келби отбрасывает все лишнее и сосрелоточивает внимание читателей на практических приемах. рассказывая только о том, как и что нужно делать. Он не углубляется в теорию и не лает расплывчатых описаний, после которых читателю самому приходится догадываться о том, какие настройки в каких случаях следует выбирать. Вместо этого Скотт детально описывает новейшие приемы обработки цифровых изображений, которыми пользуются известные фотографы. Он дает читателям точные значения параметров, объясняя, где и почему их нужно использовать. Не зря предыдущие издания этой **КНИГИ ИСПОЛЬЗОВАЛИСЬ** в качестве обучающего руководства в разных vчебных заведениях.

### **ISBN 978-5-8459-1564-1** в продаже

## **ЦИФРОВАЯ ФОТОГРАФИЯ** том 1 **обновленное издание**

**Скотт Келби**

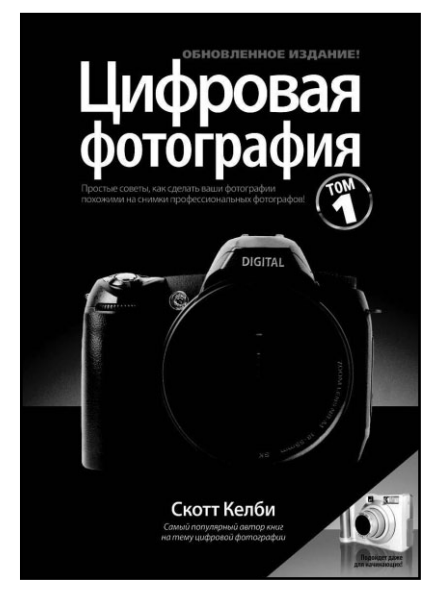

**www.williamspublishing.com**

Скотт Келби в своей обновленной книге решил рассказать о самом главном: как получать снимки профессионального качества, используя приемы лучших мастеров современности.

Здесь в простой форме рассказано о том, какие кнопки нажимать, какие настройки использовать и когда лучше снимать. Изучив почти 200 профессиональных секретов, вы узнаете, как получать более эффектные, четкие и выразительные фотографии, поражающие воображение зрителя.

На каждой странице описывается какой-то метод, который поможет улучшить качество ваших фотографий. Перелистывая книгу, вы будете узнавать о новом оборудовании, новых настройках, необходимых для съемки, или новых приемах, известных профессионалам. Если вам надоело делать посредственные фотографии и вы разглядываете иллюстрации в глянцевых журналах, спрашивая себя: "Почему мои снимки так не получаются?" — вы нашли нужную книгу.

### **ISBN 978%5%8459%1648-8 в продаже**

## **ЦИФРОВАЯ Том 2 Том 2**

**Скотт Келби**

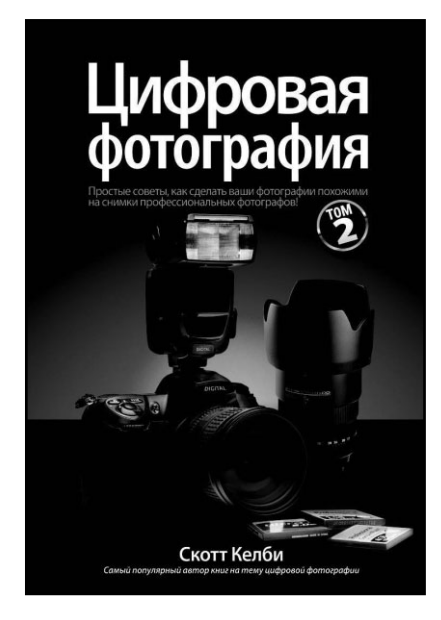

**www.williamspublishing.com**

Скотт Келби, автор сенсационного бестселлера *Цифровая фотография*, продолжает делиться своим опытом во втором томе книги. Легкий стиль изложения без ненужного технического жаргона, наглядные примеры и советы профессиональных фотографов — именно это сделало первый том книги мировым бестселлером.

На каждой странице книги описывается отдельная комбинация действий, настроек, инструментов или профессиональных приемов, которые помогут превратить фотографию из обычного снимка в художественное произведение. Если вам надоело делать "нормальные" фотографии и вы разглядываете иллюстрации в глянцевых журналах, спрашивая себя: "Почему мои снимки выглядят по-другому?" — вы нашли нужную книгу.

Скотт написал более 40 книг, посвященных программе Photoshop и цифровой фотографии, среди которых такие бестселлеры, как *Adobe Photoshop CS3: справочник по обработке цифровых фотографий* и *Система "великолепная семерка" Скотта Келби для Adobe Photoshop CS3*.

**в продаже ISBN 978%5%8459%1465-1**

# **ЦИФРОВАЯ ФОТОГРАФИЯ ТОМ 3**

### **Скотт Келби**

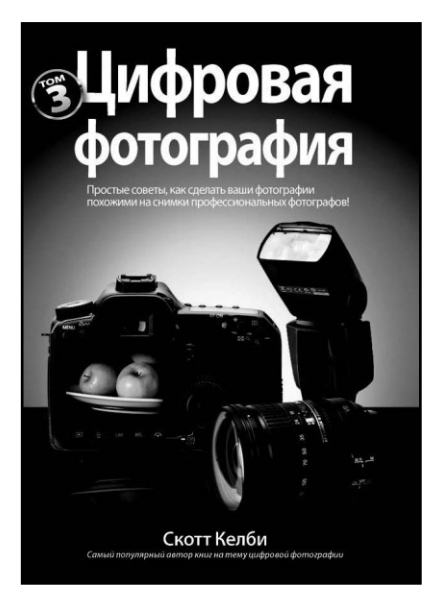

**www.williamspublishing.com**

**ISBN 978-5-8459-1627-3 в продаже**

Скотт Келби, автор сенсационного бестселлера *Цифровая фотография*, возвращается с совершенно новой книгой, которая является продолжением предыдущих двух томов. Четкие и понятные объяснения, легкий стиль изложения без ненужного технического жаргона — вот за что произведения Скотта так любят миллионы читателей. На каждой странице описывается какой-то метод, который поможет улучшить качество ваших фотографий. Перелистывая книгу, вы будете узнавать о новом оборудовании, новых настройках, необходимых для съемки, или новых приемах, известных профессионалам. Если вам надоело делать посредственные фотографии и вы разглядываете иллюстрации в глянцевых журналах, спрашивая себя: "Почему мои снимки так не получаются?" — вы нашли нужную книгу. Здесь в простой форме рассказано о том, какие кнопки нажимать, какие настройки использовать и когда лучше снимать.

## ЭНЦИКЛОПЕДИЯ Цифровая 3-Е ИЗДАНИЕ фотография

В этом исчерпывающем справочном пособии читатель, будь то начинающий фотолюбитель или опытный фотограф, найдет немало дельных советов и полезных сведений по цифровой фотографии. Благодаря им он сможет повысить свои навыки фотографирования и обработки цифровых изображений, и постоянно добиваться отличных результатов на высоком профессиональном уровне.

В книге рассматривается широкий круг тем, связанных с цифровой фотографией, в том числе описание современного состояния технологии производства цифровых фотокамер, профессиональные методы фотосъемки и подготовки изображений к выводу на печать и публикации в Интернете. Любознательные читатели смогут почерпнуть из книги немало нового о составлении изображений с расширенным динамическим диапазоном и панорамных видов, а также научиться организовывать эффективный процесс обработки изображений в Lightroom и Photoshop двух инструментальных средствах, обязательных для всех, кто серьезно занимается цифровой фотографией.

#### В этой книге:

- Важные технические вопросы и профессиональные навыки улучшения фотографий
- Принцип действия цифровых фотокамер и его влияние на фотографирование
- Основы цифровой фотографии, в том числе освещение, композиция, выбор объектива и важнейшие методы фотосъемки для получения впечатляющих снимков
- Особенности организации эффективного процесса обработки цифровых изображений для получения неизменно отличных и надежных результатов
- Практические приемы улучшения контрастности, тоновой и цветовой коррекции, увеличения резкости и прочих элементов повышения качества изображений
- Получение исходных снимков для составления изображений с расширенным динамическим диапазоном и панорамных видов
- Основные требования к управлению цветом на профессиональном уровне для максимально близкого совпадения отпечатков на бумаге с изображениями на экране монитора
- Расширение творческих возможностей благодаря приемам фотографирования ночью, цейтраферной и покадровой съемки

Категория: цифровая фотография

Уровень: начальный-средний

Предмет рассмотрения: методы цифровой фотосъемки и обработки изображений

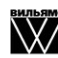

www.williamspublishing.com

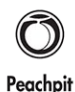

Press

www.peachpit.com

ISBN 978-5-8459-1724-9

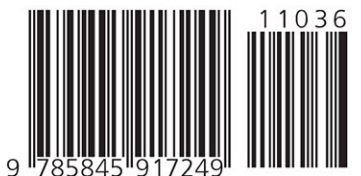

**ПРОФЕССИОНАЛЬНЫЕ МЕТОДЫ ЦИФРОВОЙ ФОТОСЪЕМКИ** И ОБРАБОТКИ **ИЗОБРАЖЕНИЙ** 

КЭТРИН АЙСМАНН широко известна как страстный поборник методов цифровой фотографии, ищущий художник и авторитетный наставник в нью-йоркской школе визуальных искусств, где она преподает цифровую фотографию. Она является автором вышедших в русском переводе книг Ретуширование и обработка изображений в Adobe Photoshop **и** Маски и композиция в Photoshop, а также одним из авторов книги Креативная обработка фотоснимков. Дополнительные сведения о Кэтрин Айсманн можно получить по адресу www. katrineismann.com.

ШОН ДУГГАН — профессиональный фотохудожник, преподаватель и один из авторов книги Креативная обработка фотоснимков и другой литературы по цифровой фотографии. Он ведет в Интернете курсы по фотографии при Академии искусств в Сан-Франциско, а также проводит регулярные семинары по цифровой фотографии на всей территории США. Дополнительные сведения о Шоне Дуггане можно получить по адресу www.seanduggan.com.

ТИМ ГРЕЙ — автор десятков книг и сотен журнальных статей по цифровой фотографии и обработке цифровых изображений. Он часто выступает на семинарах, конференциях и прочих мероприятиях, организуемых ассоциациями фотографов по всему миру. Кроме того, он издает вестники цифровой фотографии Digital Darkroom Quarterly u Ask Tim Grey. Дополнительные сведения о Тиме Грее можно получить по адресу www.timgrey.com.